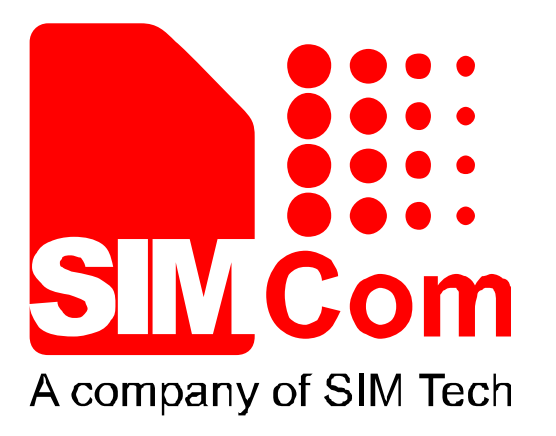

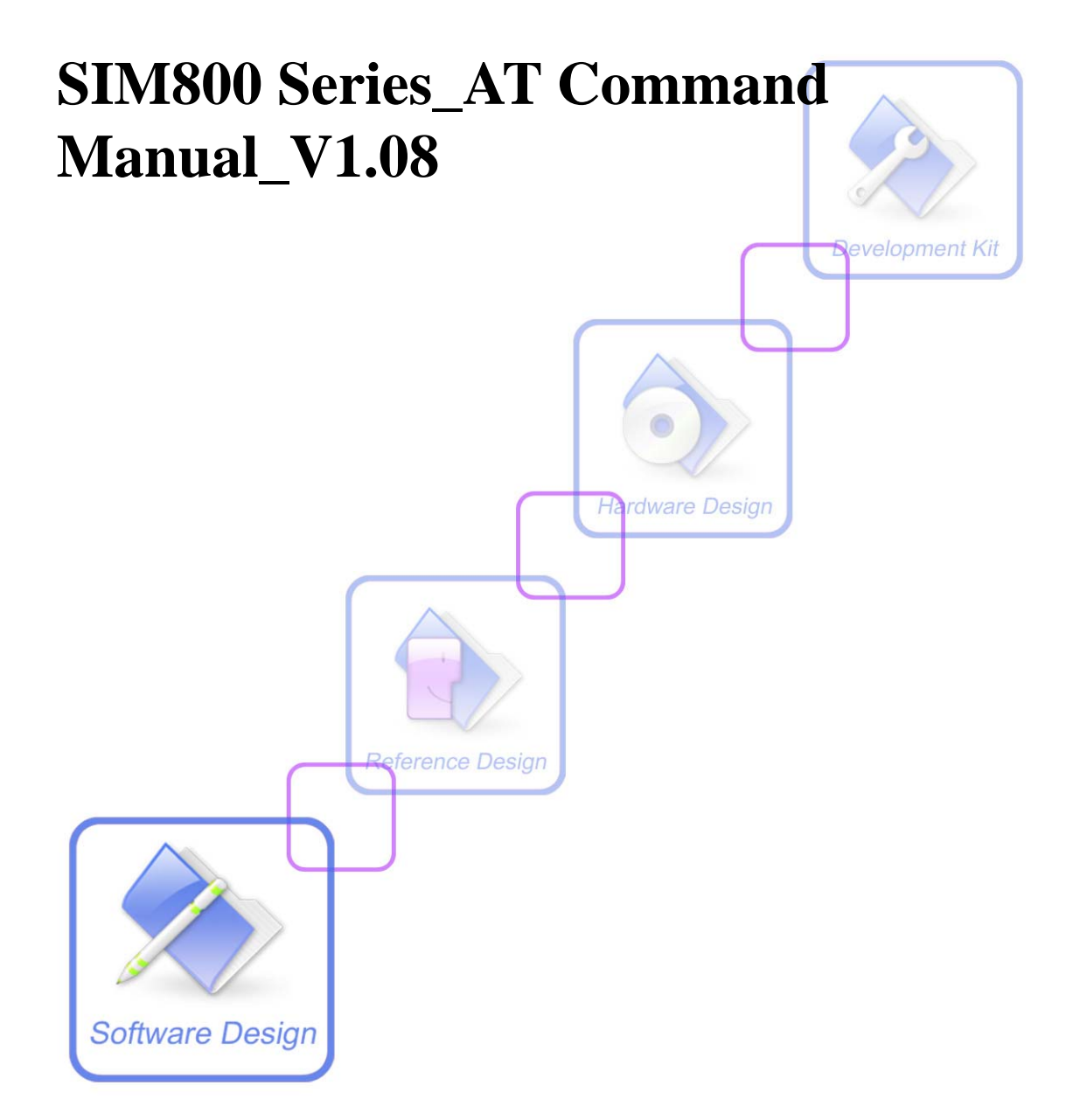

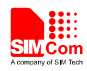

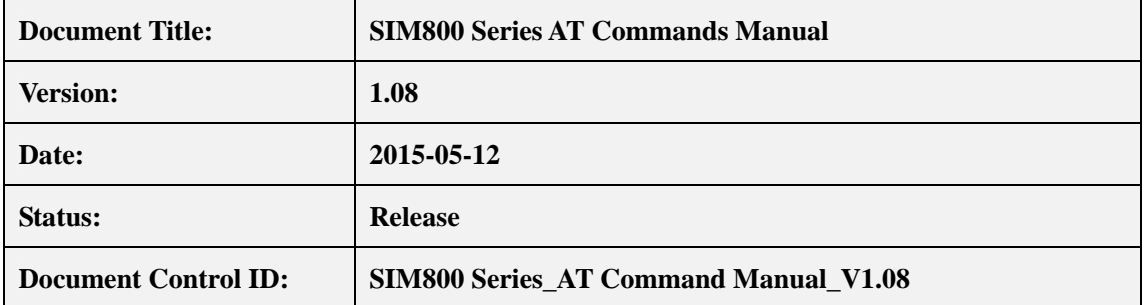

#### **General Notes**

SIMCom offers this information as a service to its customers, to support application and engineering efforts that use the products designed by SIMCom. The information provided is based upon requirements specifically provided to SIMCom by the customers. SIMCom has not undertaken any independent search for additional relevant information, including any information that may be in the customer's possession. Furthermore, system validation of this product designed by SIMCom within a larger electronic system remains the responsibility of the customer or the customer's system integrator. All specifications supplied herein are subject to change.

#### **Copyright**

This document contains proprietary technical information which is the property of Shanghai SIMCom Wireless Solutions Ltd, copying of this document and giving it to others and the using or communication of the contents thereof, are forbidden without express authority. Offenders are liable to the payment of damages. All rights reserved in the event of grant of a patent or the registration of a utility model or design. All specification supplied herein are subject to change without notice at any time.

*Copyright © Shanghai SIMCom Wireless Solutions Ltd. 2015* 

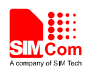

## **Contents**

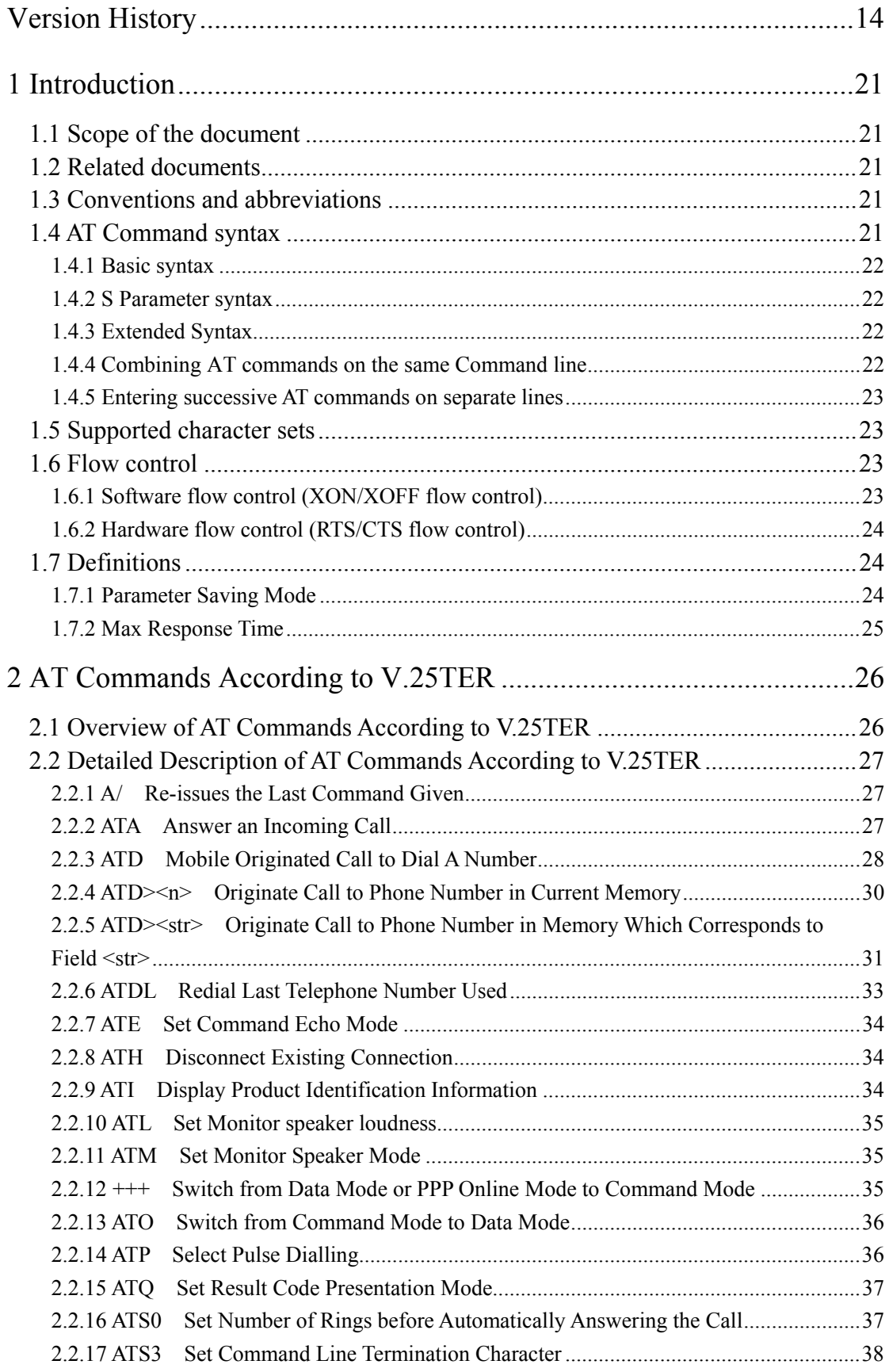

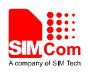

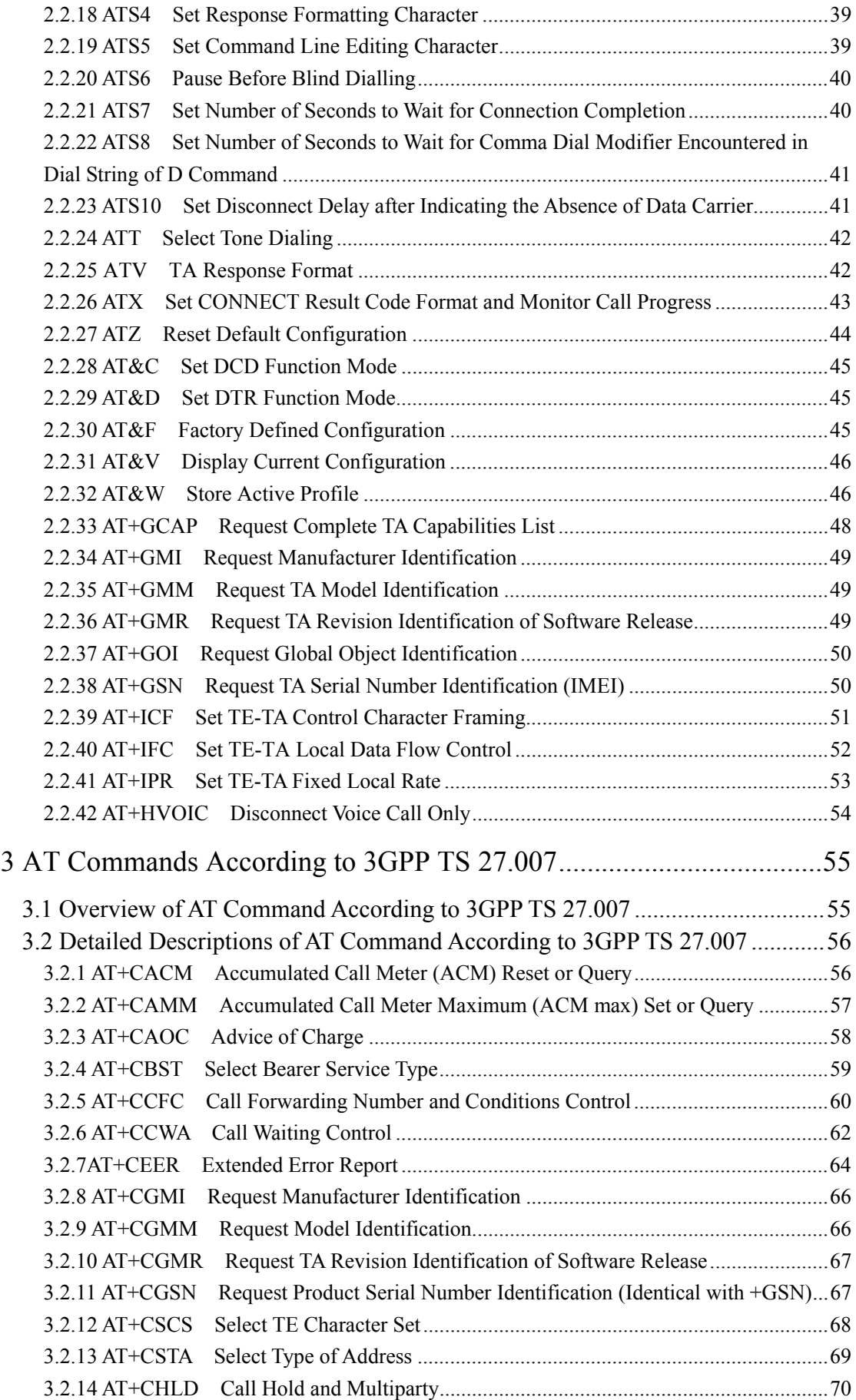

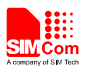

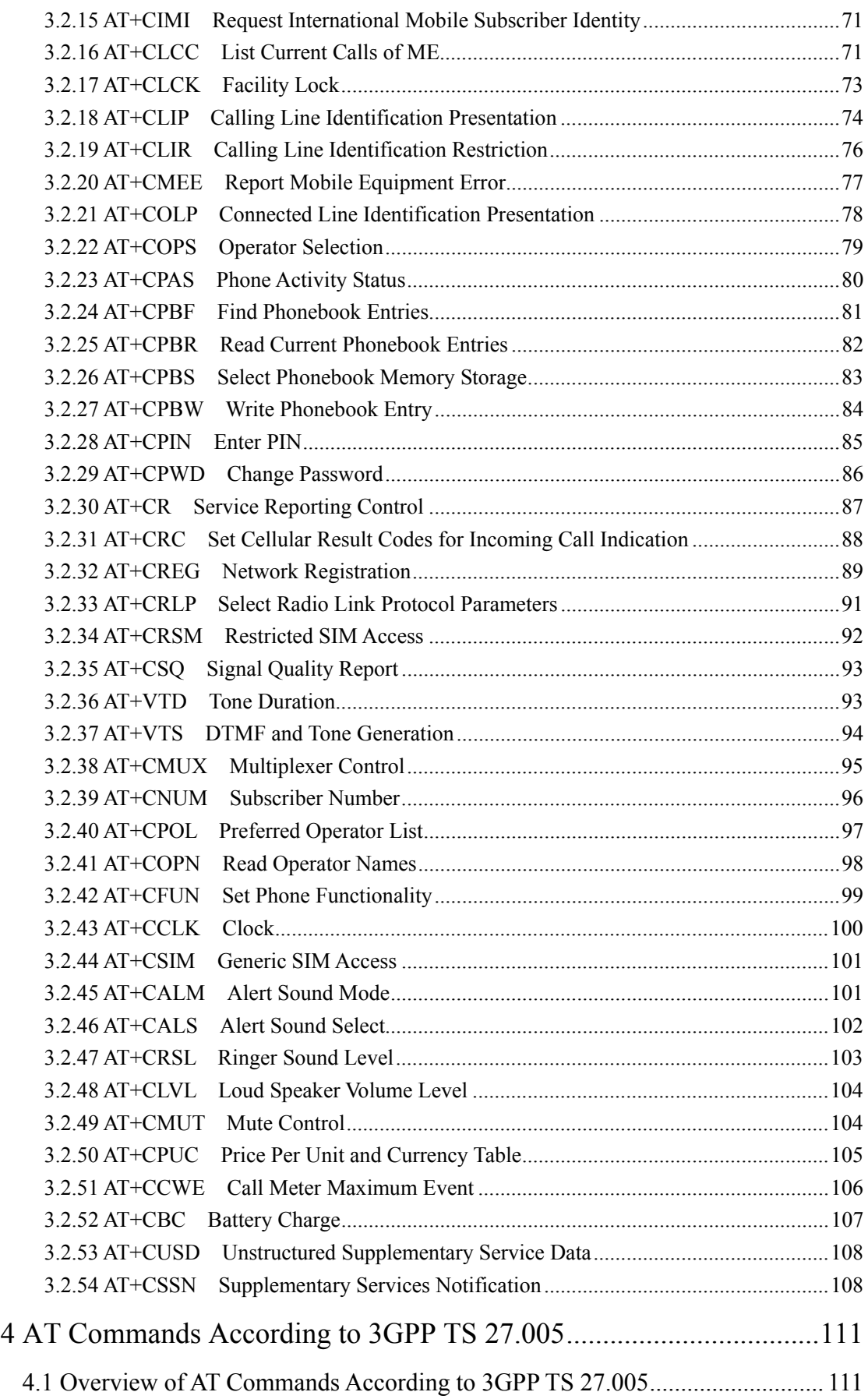

4.2 Detailed Descriptions of AT Commands According to 3GPP TS 27.005......... 111

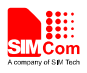

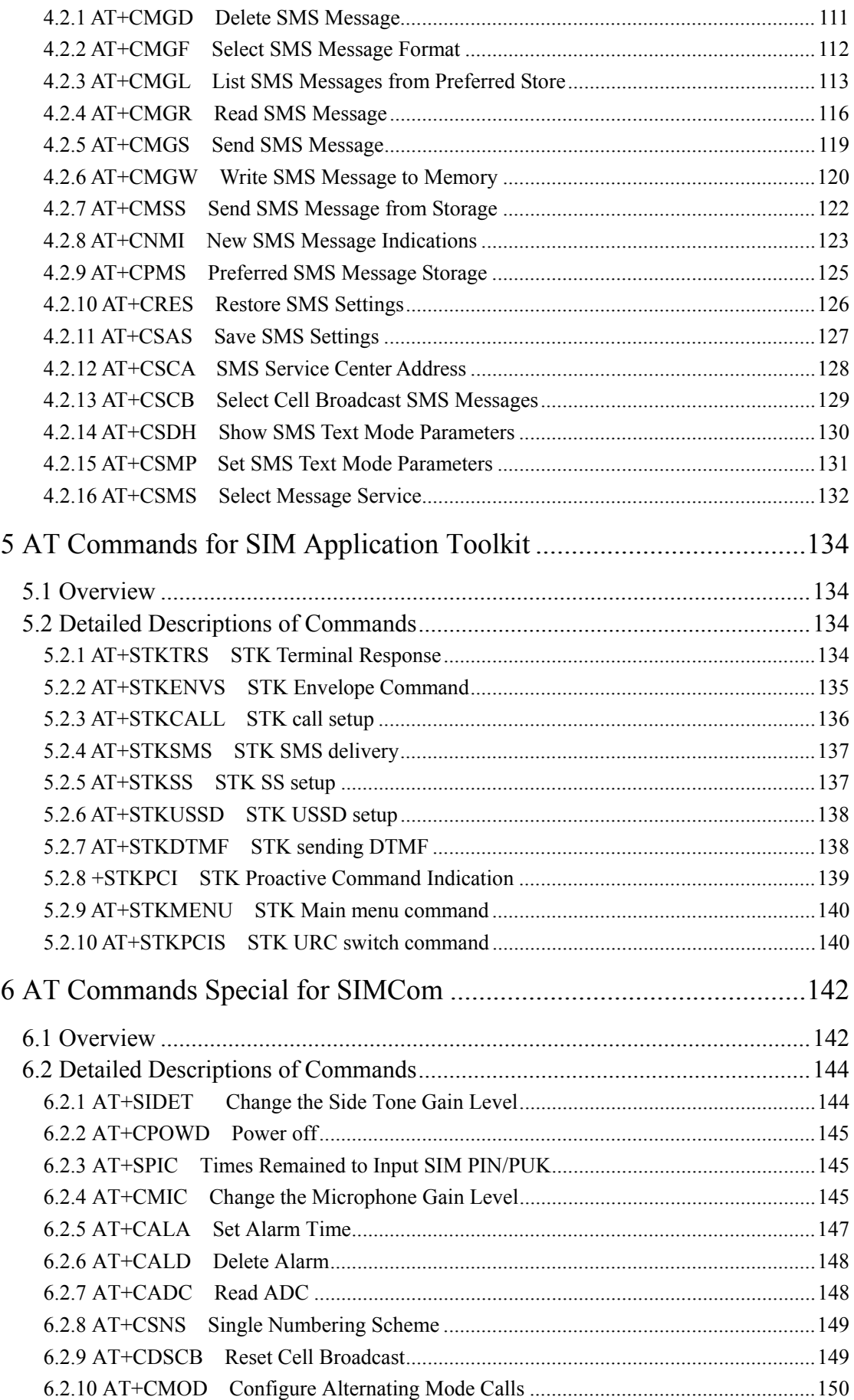

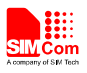

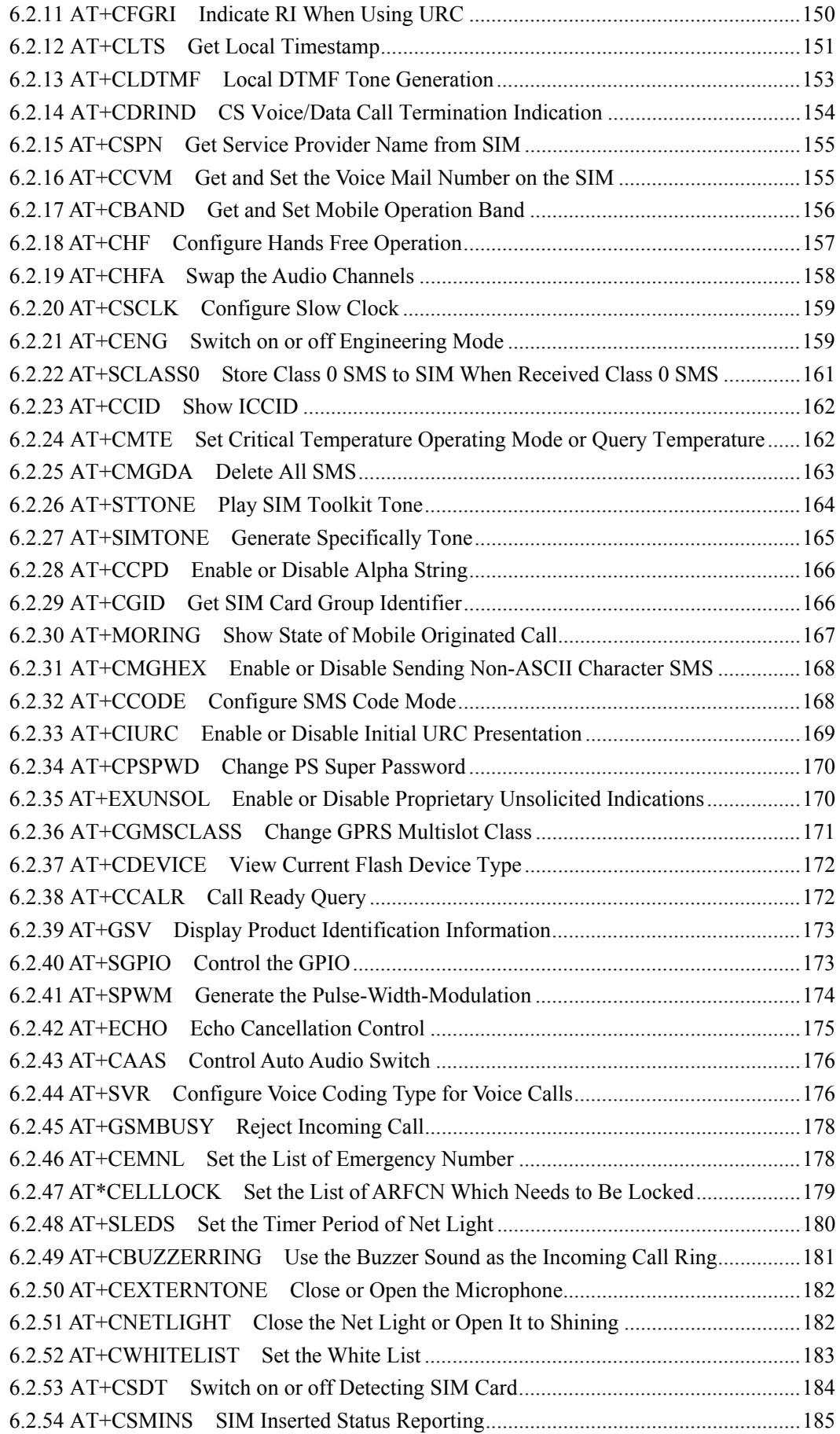

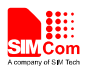

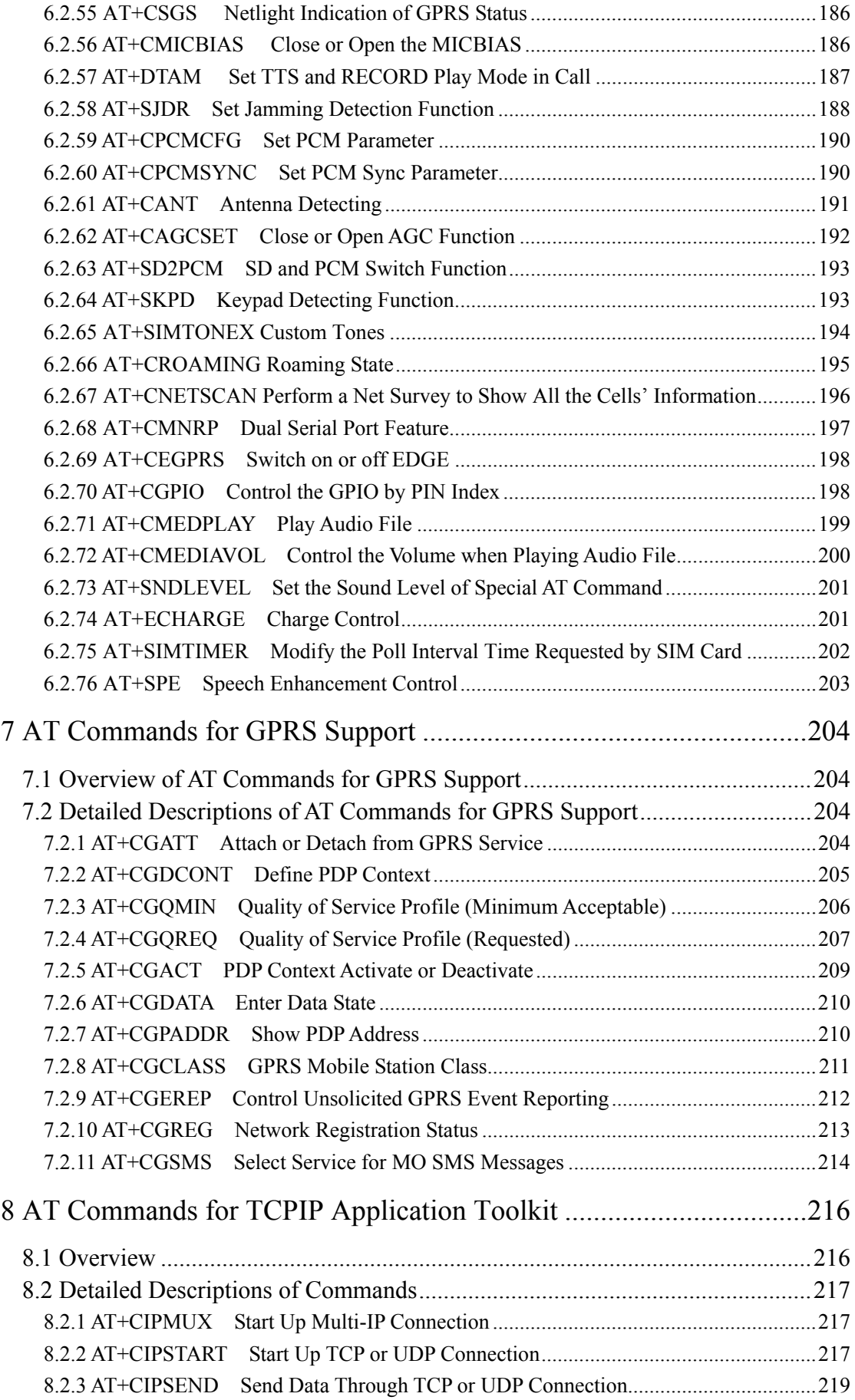

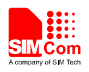

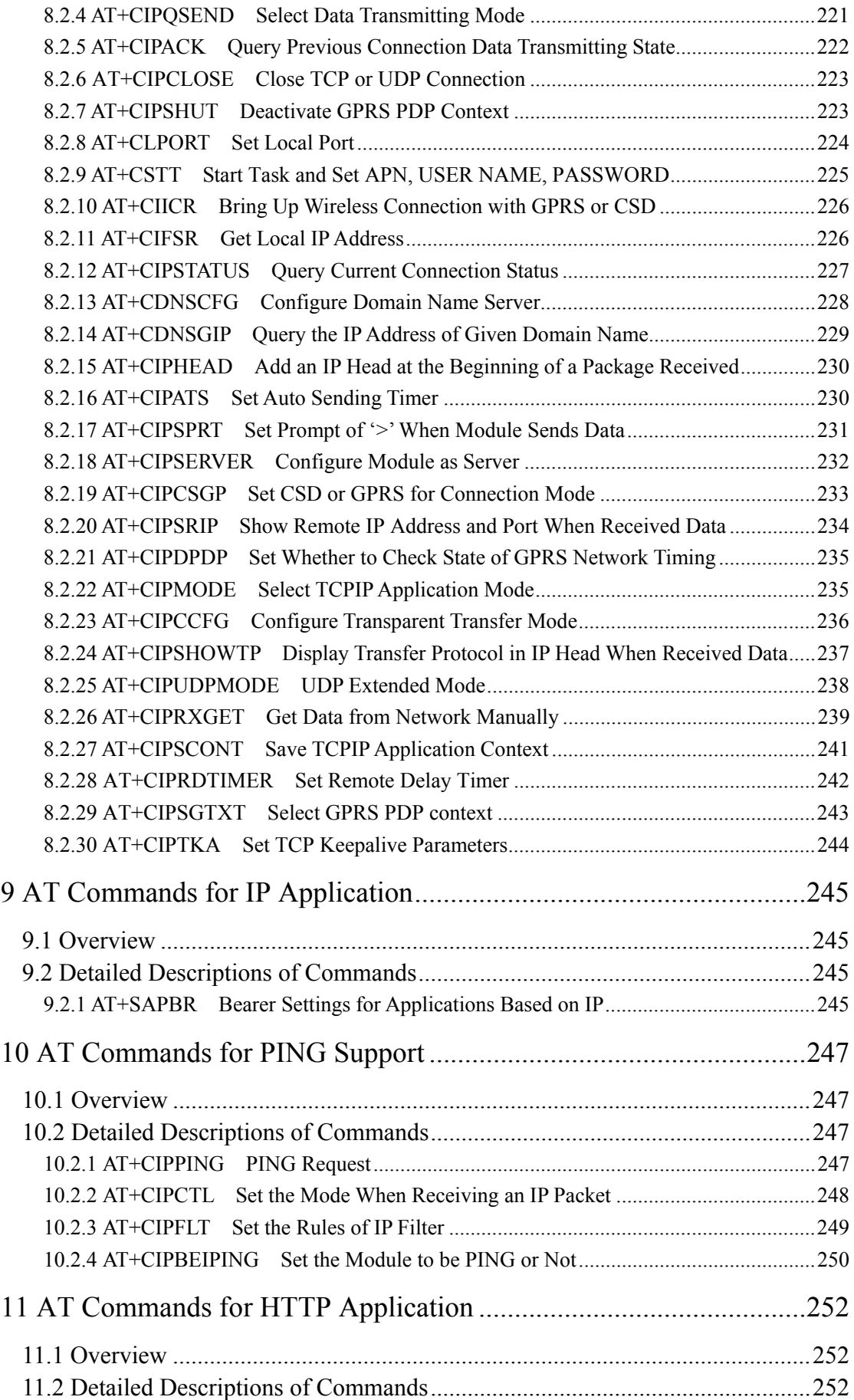

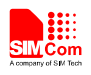

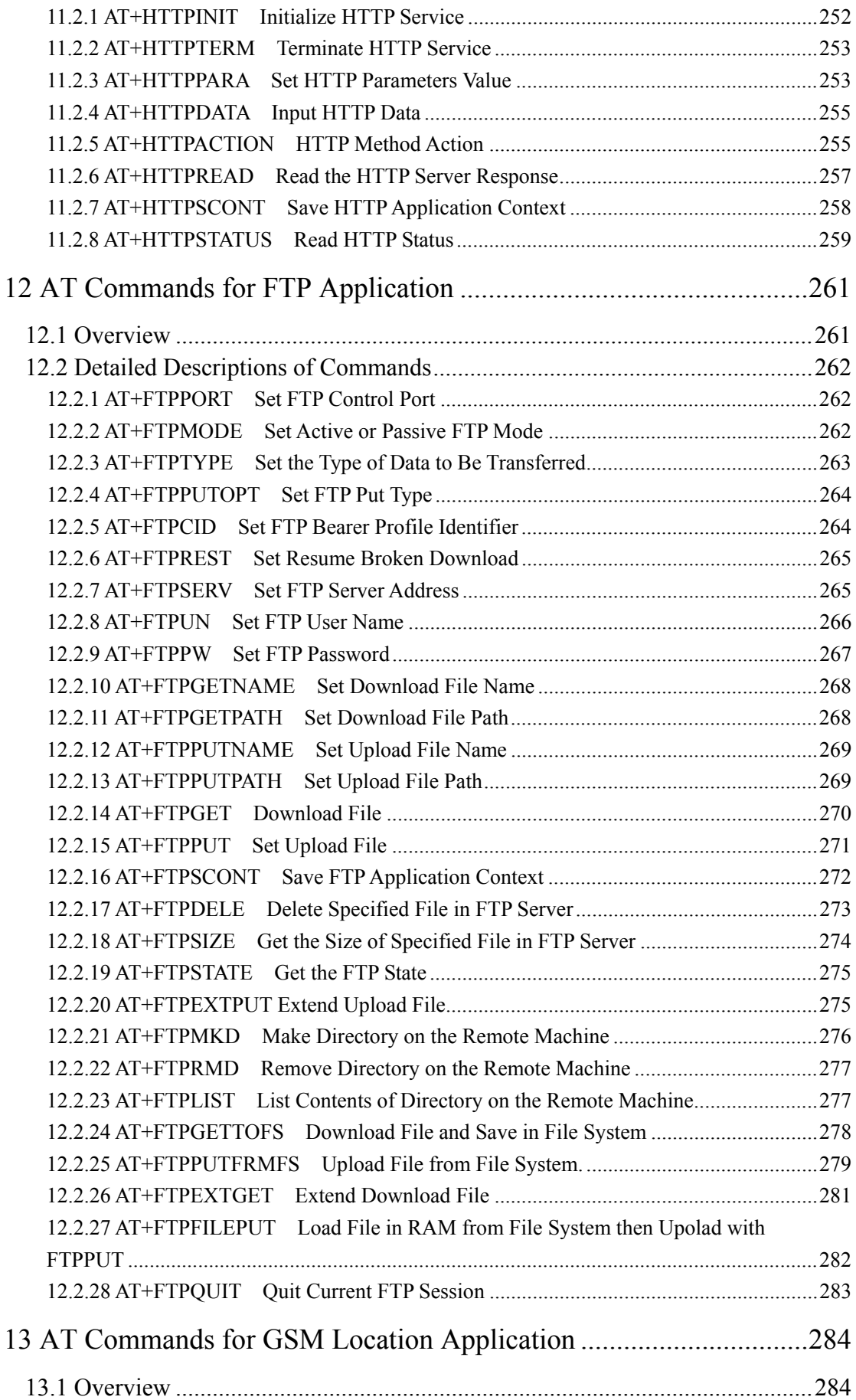

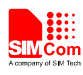

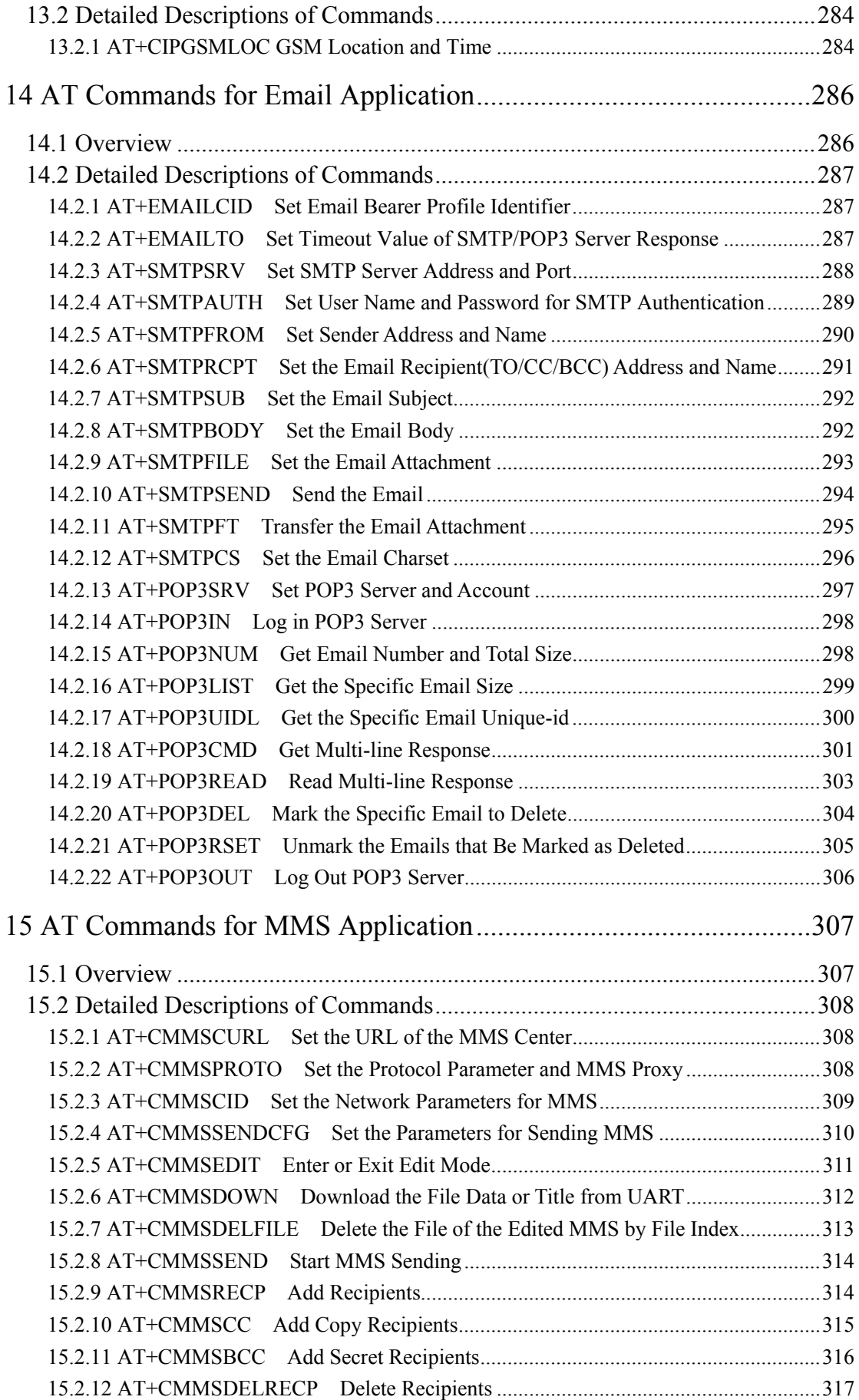

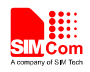

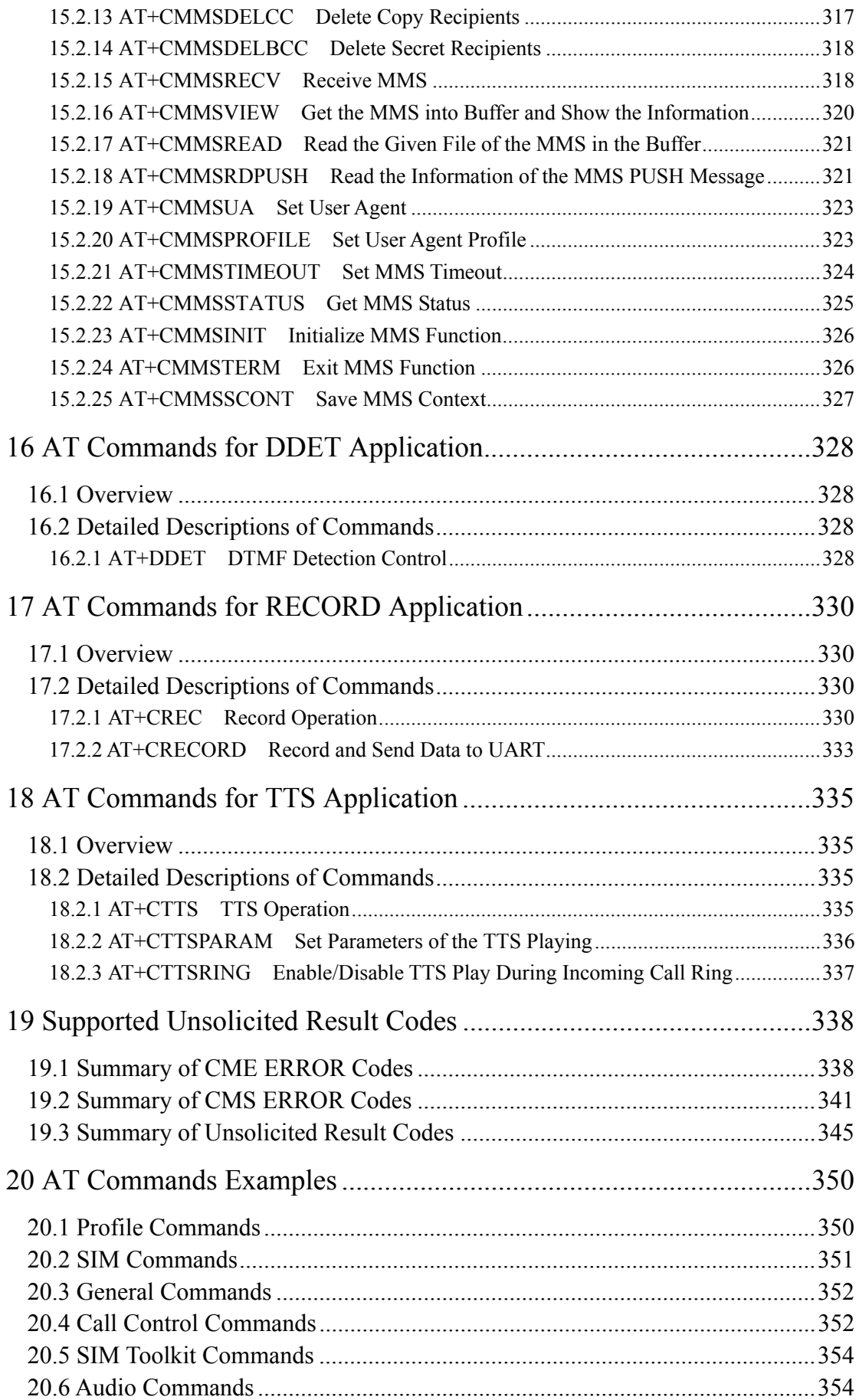

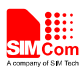

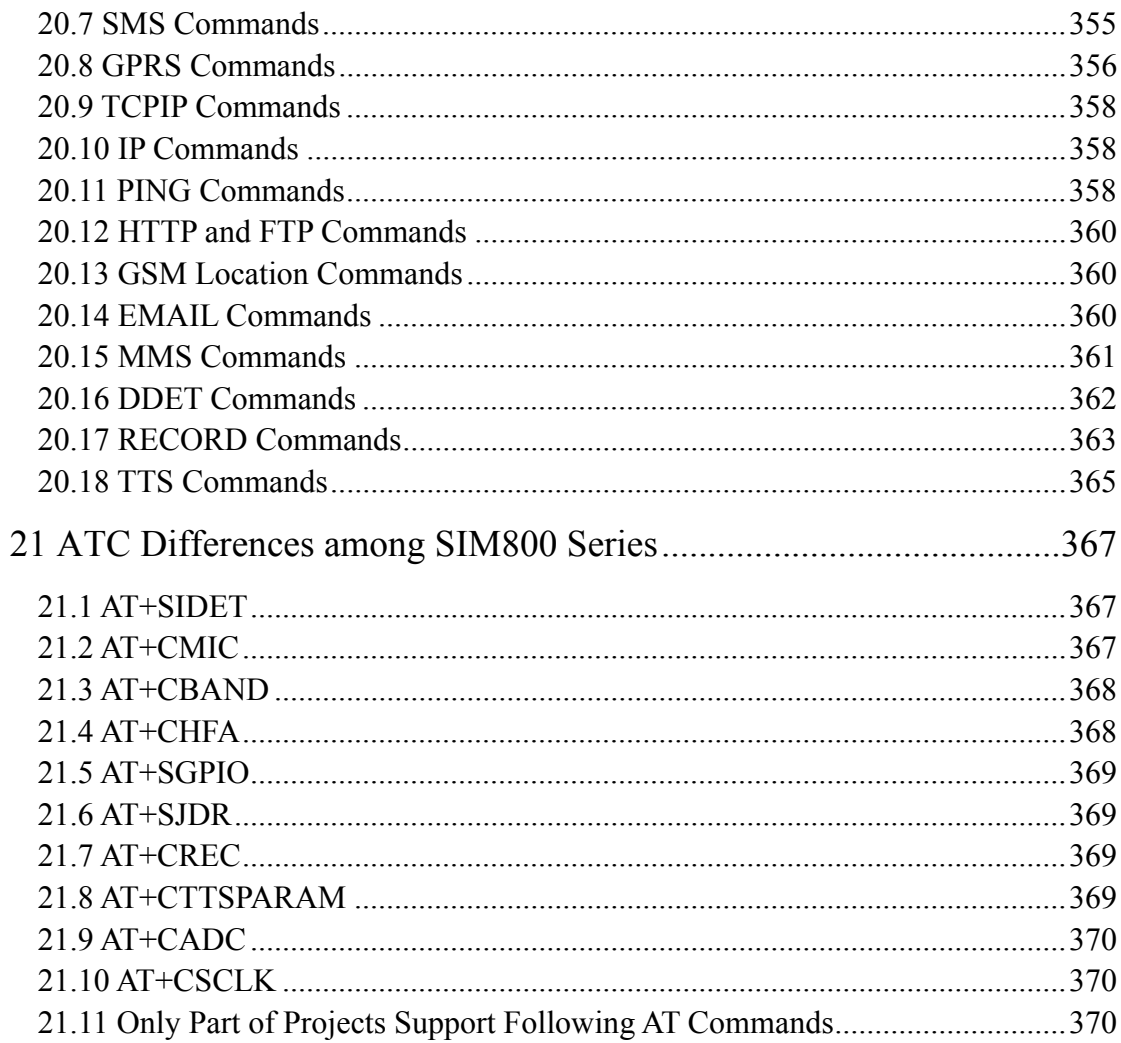

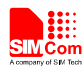

# **Version History**

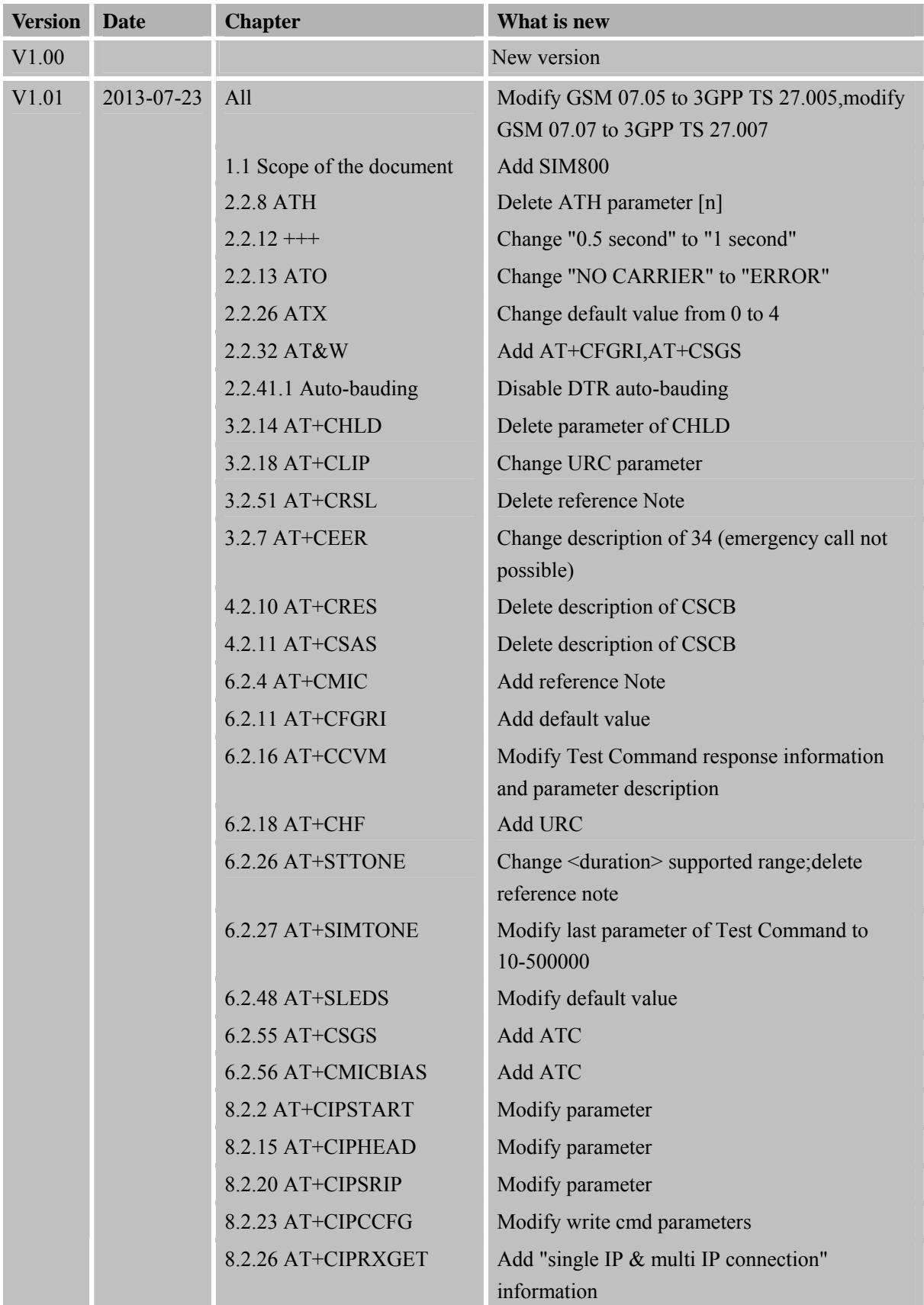

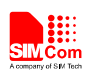

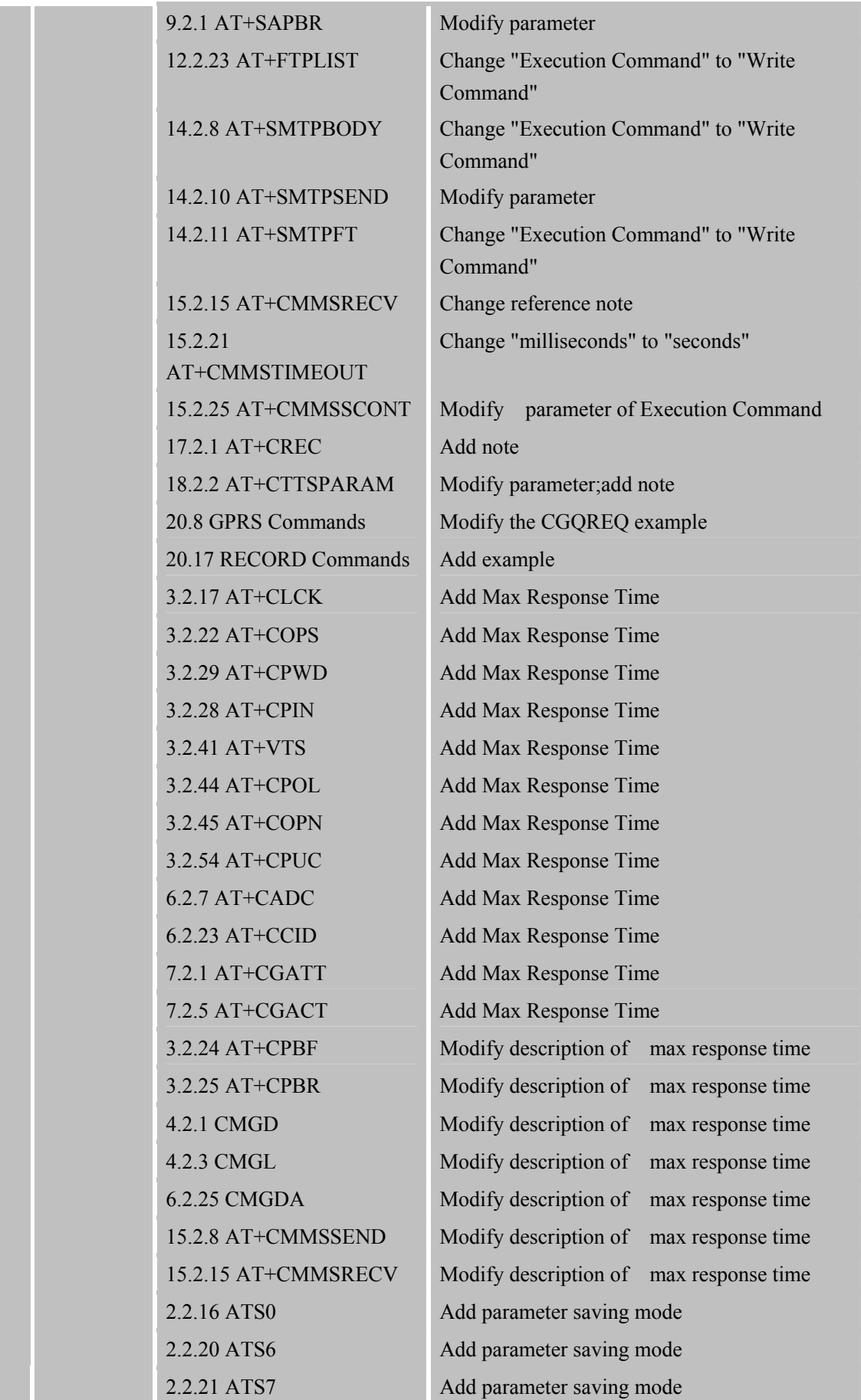

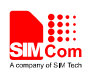

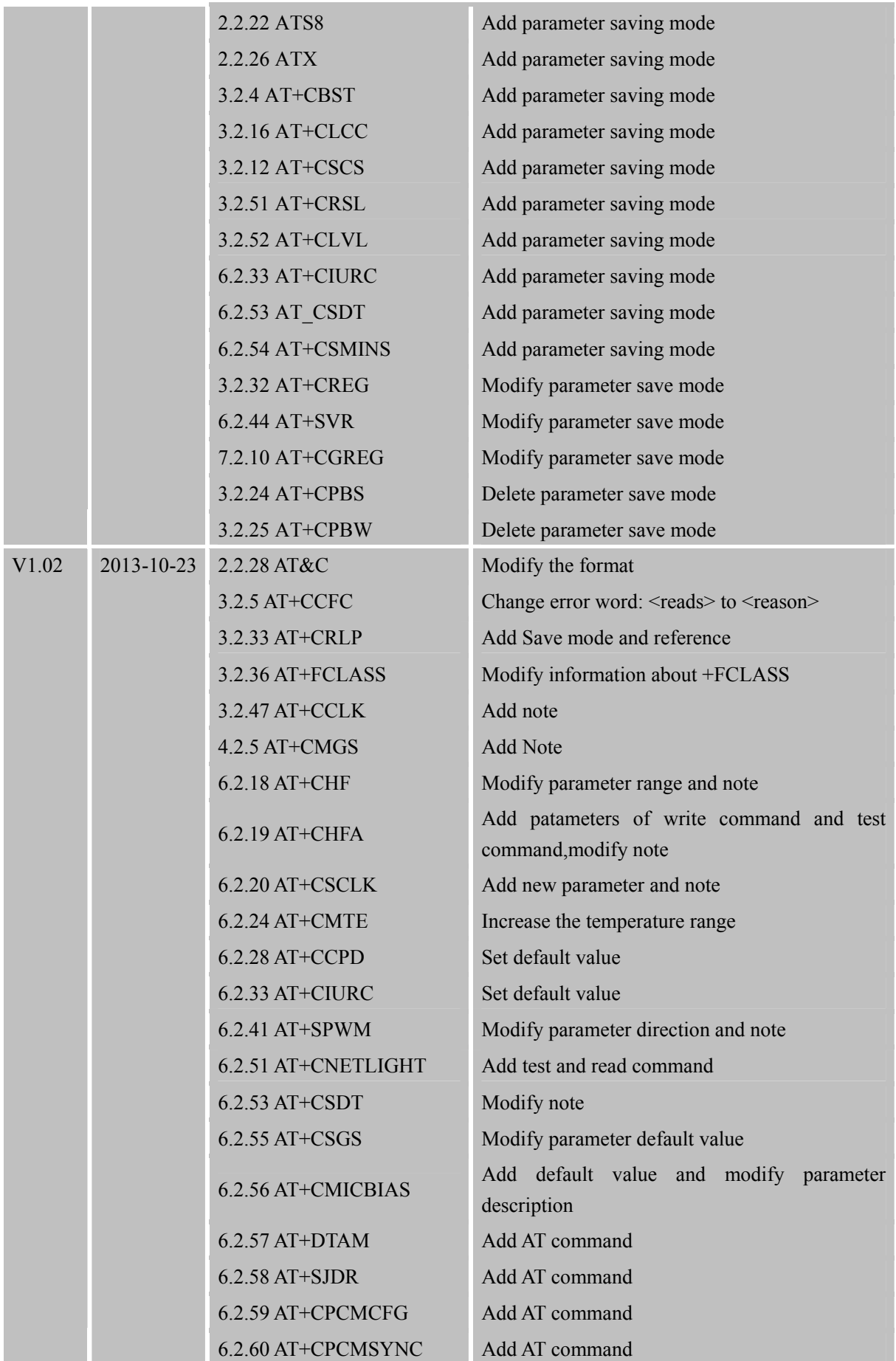

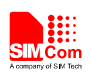

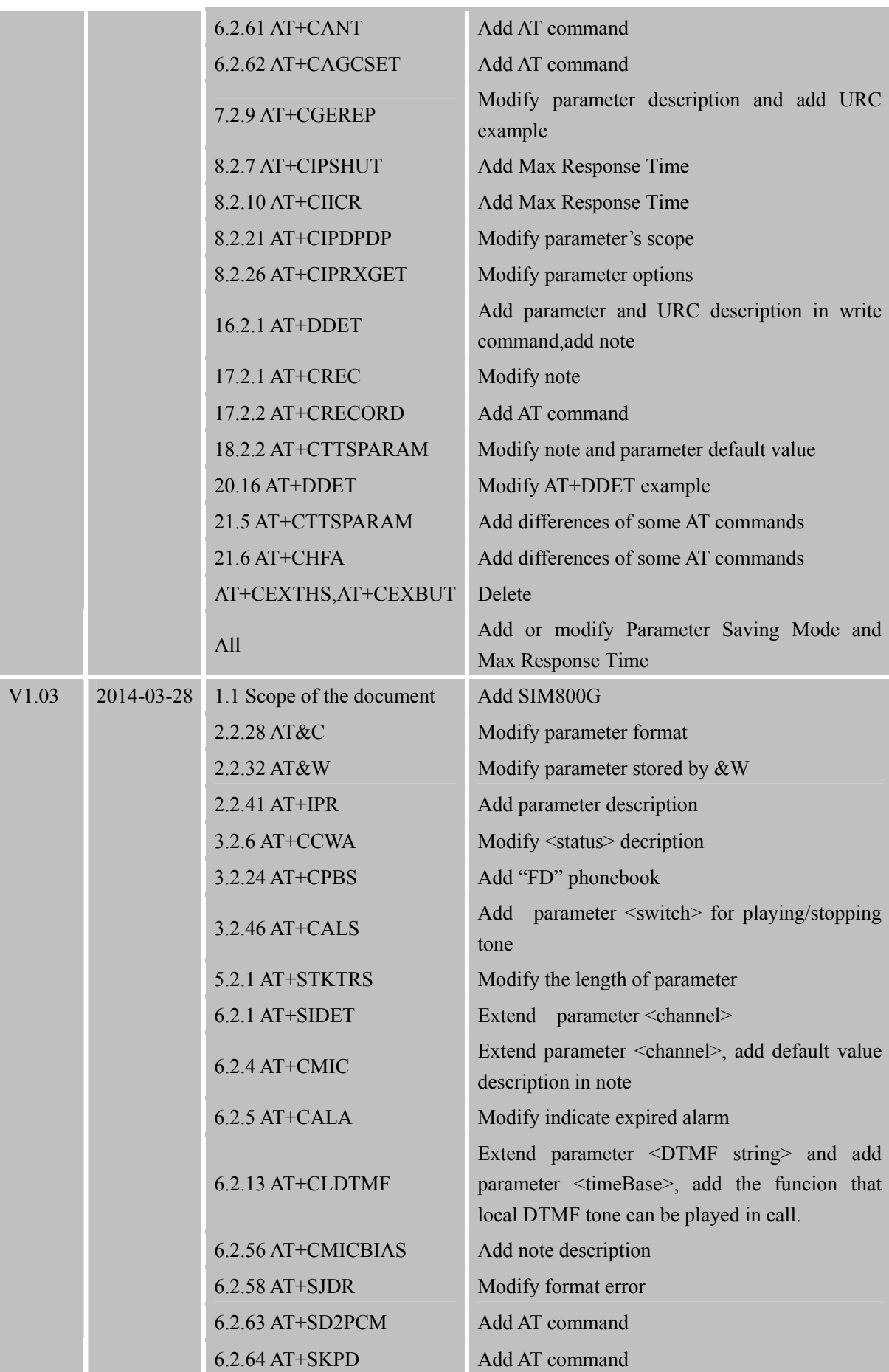

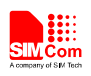

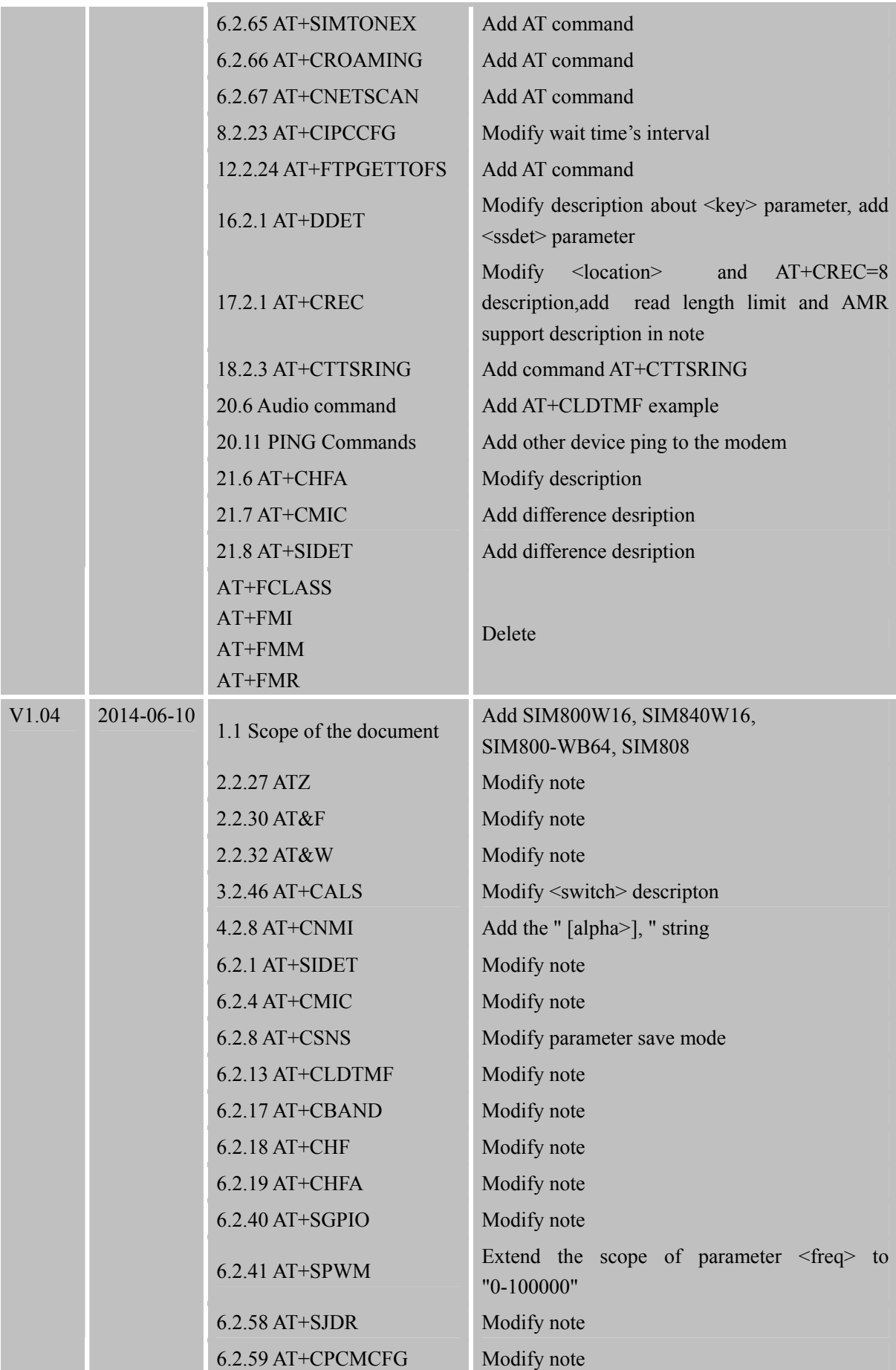

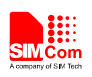

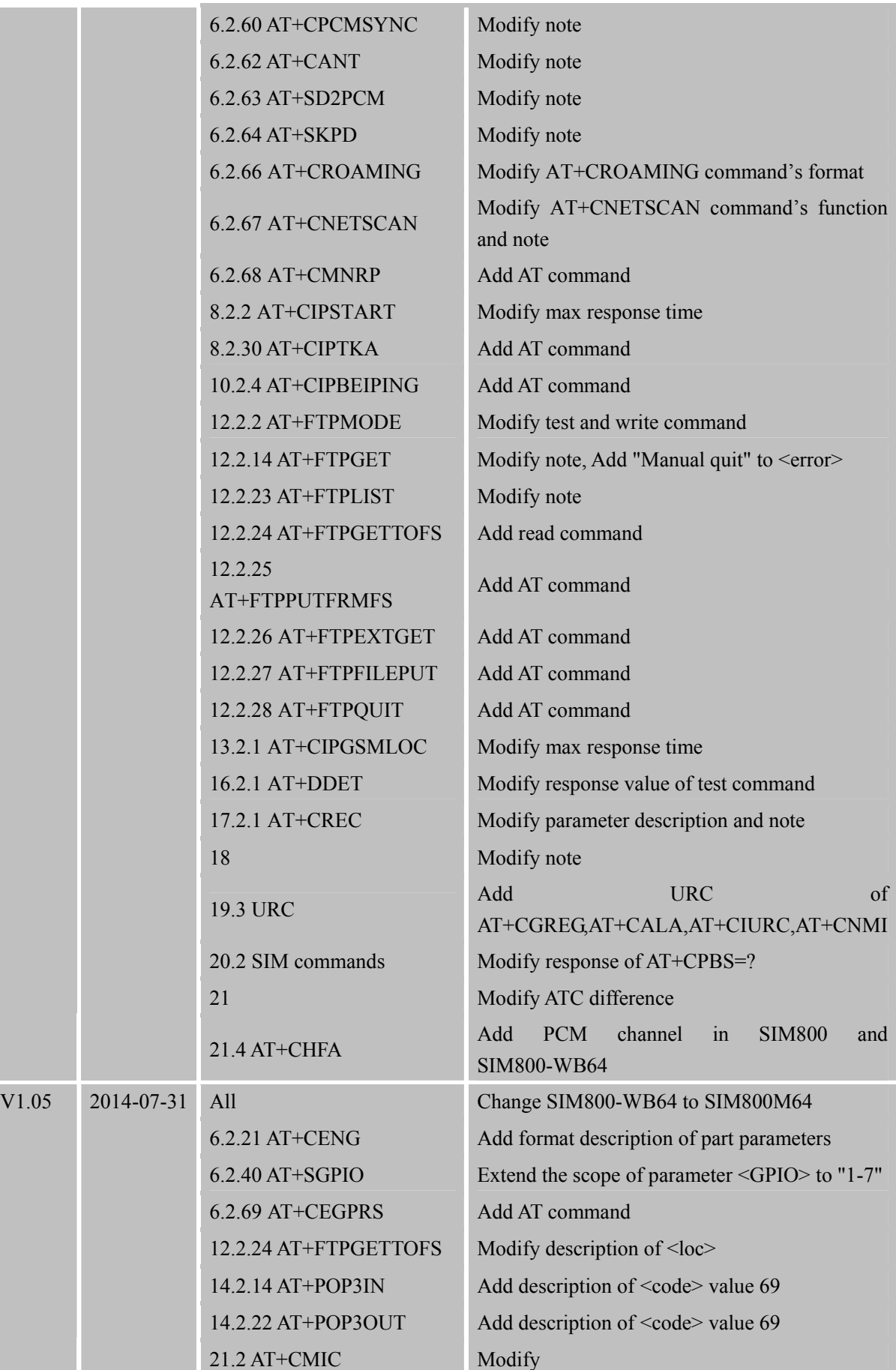

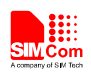

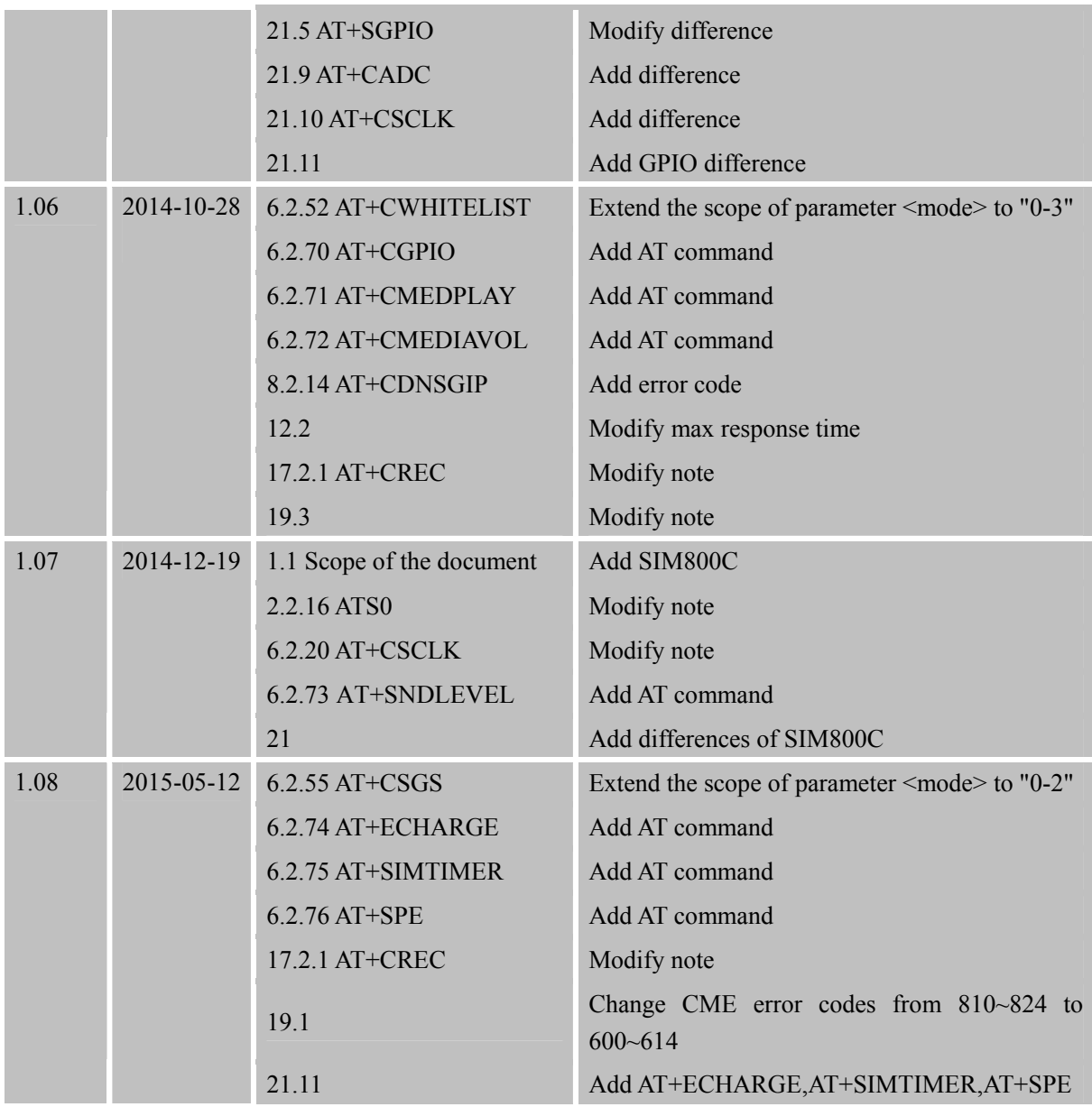

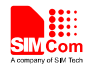

## **1 Introduction**

### **1.1 Scope of the document**

This document presents the AT Command Set for SIMCom SIM800 Series, including SIM800V, SIM840V, SIM800W, SIM840W, SIM800W16, SIM840W16, SIM800L, SIM800H, SIM800, SIM800M64, SIM800G, SIM808 and SIM800C.

## **1.2 Related documents**

You can visit the SIMCom Website using the following link: http://www.sim.com

## **1.3 Conventions and abbreviations**

In this document, the GSM engines are referred to as following term: ME (Mobile Equipment); MS (Mobile Station); TA (Terminal Adapter); DCE (Data Communication Equipment) or facsimile DCE (FAX modem, FAX board);

In application, controlling device controls the GSM engine by sending AT Command via its serial interface. The controlling device at the other end of the serial line is referred to as following term:

TE (Terminal Equipment);

DTE (Data Terminal Equipment) or plainly "the application" which is running on an embedded system;

## **1.4 AT Command syntax**

The "AT" or "at" or "aT" or "At"prefix must be set at the beginning of each Command line. To terminate a Command line enter <CR>.

Commands are usually followed by a response that includes.

"<CR><LF><response><CR><LF>"

Throughout this document, only the responses are presented,  $\langle CR \rangle \langle LF \rangle$  are omitted intentionally.

The AT Command set implemented by SIM800 Series is a combination of 3GPP TS 27.005, 3GPP TS 27.007 and ITU-T recommendation V.25ter and the AT commands developed by SIMCom.

**Note: A HEX string such as "00 49 49 49 49 FF FF FF FF" will be sent out through serial port at the baud rate of 115200 immediately after SIM800 Series is powered on. The string** 

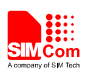

**shall be ignored since it is used for synchronization with PC tool. Only enter AT Command through serial port after SIM800 Series is powered on and Unsolicited Result Code "RDY" is received from serial port. If auto-bauding is enabled, the Unsolicited Result Codes "RDY" and so on are not indicated when you start up the ME, and the "AT" prefix, or "at" prefix must be set at the beginning of each command line.** 

All these AT commands can be split into three categories syntactically: "**basic**", "**S parameter**", and "**extended**". These are as follows:

#### **1.4.1 Basic syntax**

These AT commands have the format of "**AT***<x><n>*", or "**AT&<x><n>**", where "*<x>*"is the Command, and "*<n>*"is/are the argument(s) for that Command. An example of this is "**ATE***<n>*", which tells the DCE whether received characters should be echoed back to the DTE according to the value of "*<n>*". "*<n>*" is optional and a default will be used if missing.

#### **1.4.2 S Parameter syntax**

These AT commands have the format of " $ATS < n>$  =  $< m>$ ", where " $< n>$ " is the index of the S register to set, and "*<m>*"is the value to assign to it. "*<m>*" is optional; if it is missing, then a default value is assigned.

#### **1.4.3 Extended Syntax**

These commands can operate in several modes, as in the following table:

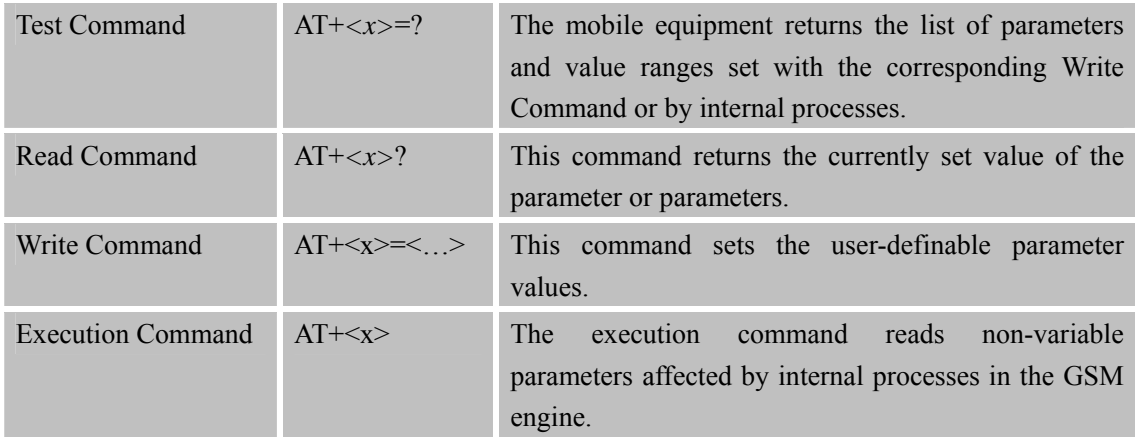

#### **Table 1: Types of AT commands and responses**

#### **1.4.4 Combining AT commands on the same Command line**

You can enter several AT commands on the same line. In this case, you do not need to type the "**AT**" or "**at**" prefix before every command. Instead, you only need type "**AT**" or "**at**" the

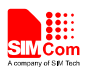

beginning of the command line. Please note to use a semicolon as the command delimiter after an extended command; in basic syntax or S parameter syntax, the semicolon need not enter, for example: ATE1Q0S0=1S3=13V1X4;+IFC=0,0;+IPR=115200;&W.

The Command line buffer can accept a maximum of 556 characters (counted from the first command without "AT" or "at" prefix). If the characters entered exceeded this number then none of the Command will executed and TA will return "**ERROR**".

#### **1.4.5 Entering successive AT commands on separate lines**

When you need to enter a series of AT commands on separate lines, please Note that you need to wait the final response (for example OK, CME error, CMS error) of last AT Command you entered before you enter the next AT Command.

#### **1.5 Supported character sets**

The SIM800 Series AT Command interface defaults to the **IRA** character set. The SIM800 Series supports the following character sets:

GSM format UCS2 **HEX** IRA **PCCP** PCDN 8859-1

The character set can be set and interrogated using the "**AT+CSCS**" Command (3GPP TS 27.007). The character set is defined in GSM specification 3GPP TS 27.005.

The character set affects transmission and reception of SMS and SMS Cell Broadcast messages, the entry and display of phone book entries text field and SIM Application Toolkit alpha strings.

#### **1.6 Flow control**

Flow control is very important for correct communication between the GSM engine and DTE. For in the case such as a data or fax call, the sending device is transferring data faster than the receiving side is ready to accept. When the receiving buffer reaches its capacity, the receiving device should be capable to cause the sending device to pause until it catches up.

There are basically two approaches to achieve data flow control: software flow control and hardware flow control. SIM800 Series support both two kinds of flow control. In Multiplex mode, it is recommended to use the hardware flow control.

#### **1.6.1 Software flow control (XON/XOFF flow control)**

Software flow control sends different characters to stop (XOFF, decimal 19) and resume (XON, decimal 17) data flow. It is quite useful in some applications that only use three wires on the

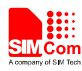

serial interface.

The default flow control approach of SIM800 Series is hardware flow control (RTS/CTS flow control), to enable software flow control in the DTE interface and within GSM engine, type the following AT Command:

#### **AT+IFC=1, 1**

This setting is stored volatile, for use after restart, **AT+IFC=1, 1** should be stored to the user profile with **AT&W**.

#### **NOTE:**

The AT commands listed in the table of **AT&W** chapter should be stored to user profile with **AT&W** for use after restart. Most other AT commands in V.25, 3GPP TS 27.005, 3GPP TS 27.007,GPRS will store parameters automatically and can be used after module restart.

Ensure that any communications software package (e.g. Hyper terminal) uses software flow control.

#### **NOTE:**

Software Flow control should not be used for data calls where binary data will be transmitted or received (e.g. TCP/IP) as the DTE interface may interpret binary data as flow control characters.

#### **1.6.2 Hardware flow control (RTS/CTS flow control)**

Hardware flow control achieves the data flow control by controlling the RTS/CTS line. When the data transfer should be suspended, the CTS line is set inactive until the transfer from the receiving buffer has completed. When the receiving buffer is ok to receive more data, CTS goes active once again.

To achieve hardware flow control, ensure that the RTS/CTS lines are present on your application platform.

## **1.7 Definitions**

#### **1.7.1 Parameter Saving Mode**

For the purposes of the present document, the following syntactical definitions apply:

- **NO\_SAVE:** The parameter of the current AT command will be lost if module is rebooted or current AT command doesn't have parameter.
- **AUTO\_SAVE**: The parameter of the current AT command will be kept in NVRAM automatically, and it won't be lost if module is rebooted.
- **AT&W\_SAVE**: The parameter of the current AT command will be kept in NVRAM by sending the command of "AT&W."

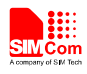

#### **1.7.2 Max Response Time**

Max response time is estimated maximum time to get response, the unit is seconds.

"-" means this AT command doesn't care the response time.

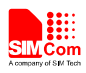

## **2 AT Commands According to V.25TER**

These AT Commands are designed according to the ITU-T (International Telecommunication Union, Telecommunication sector) V.25ter document.

## **2.1 Overview of AT Commands According to V.25TER**

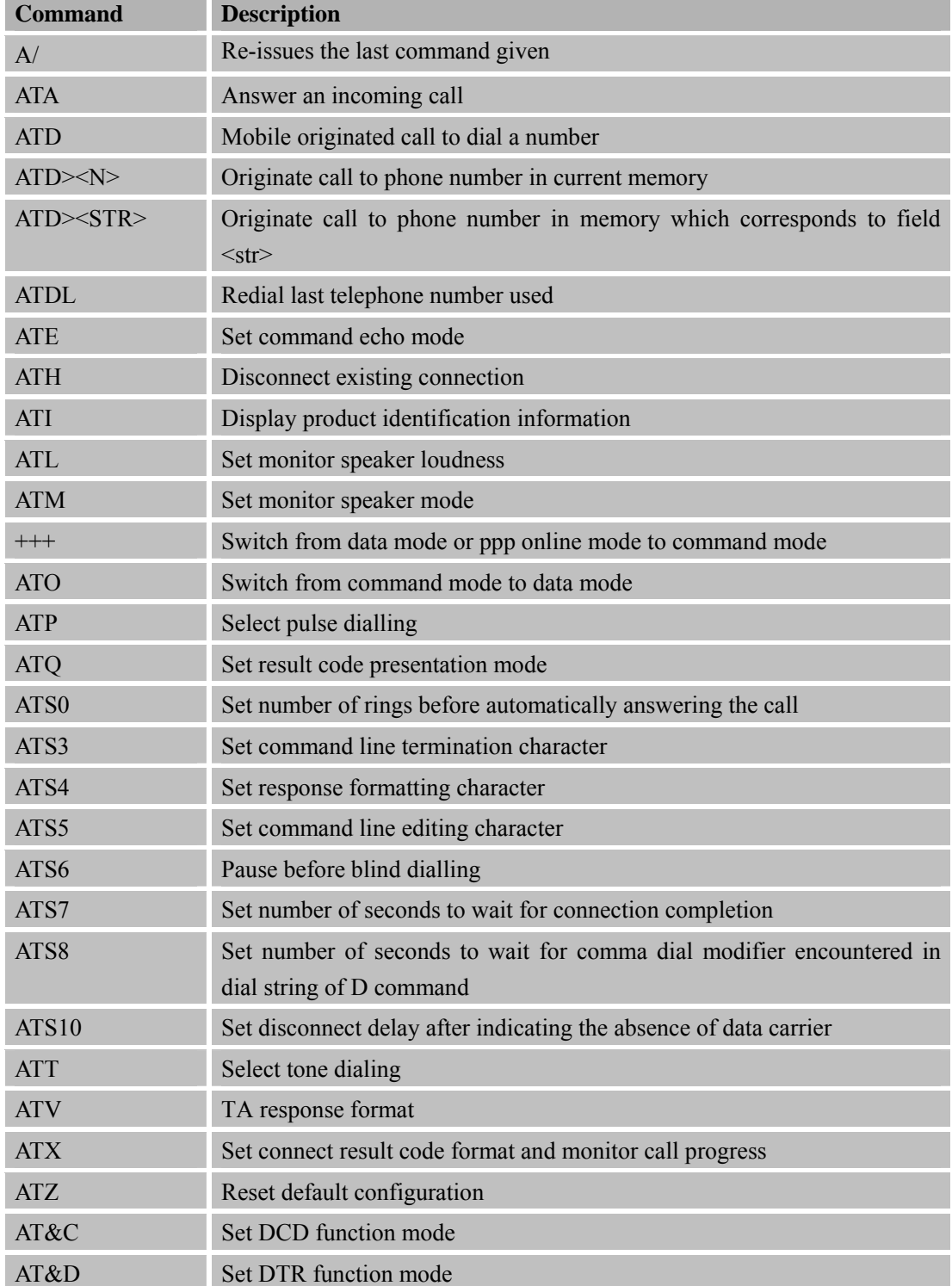

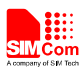

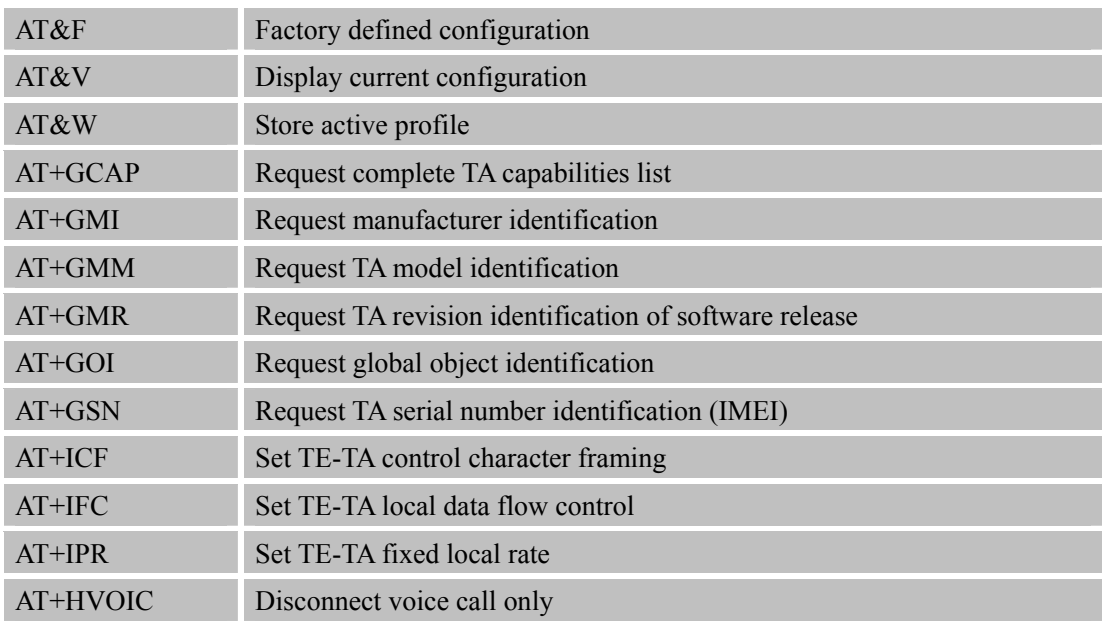

## **2.2 Detailed Description of AT Commands According to V.25TER**

## **2.2.1 A/ Re-issues the Last Command Given**

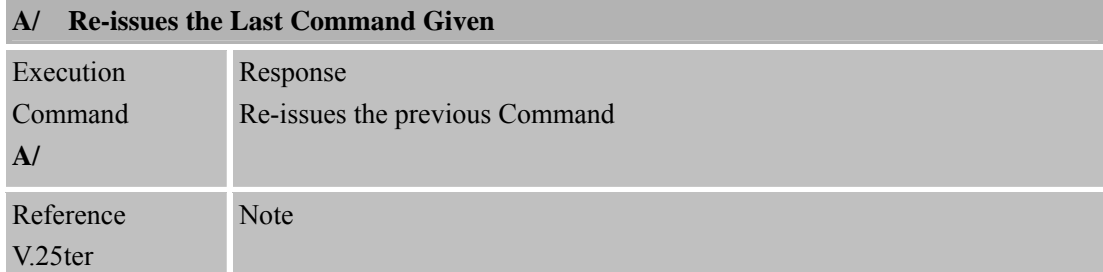

#### **2.2.2 ATA Answer an Incoming Call**

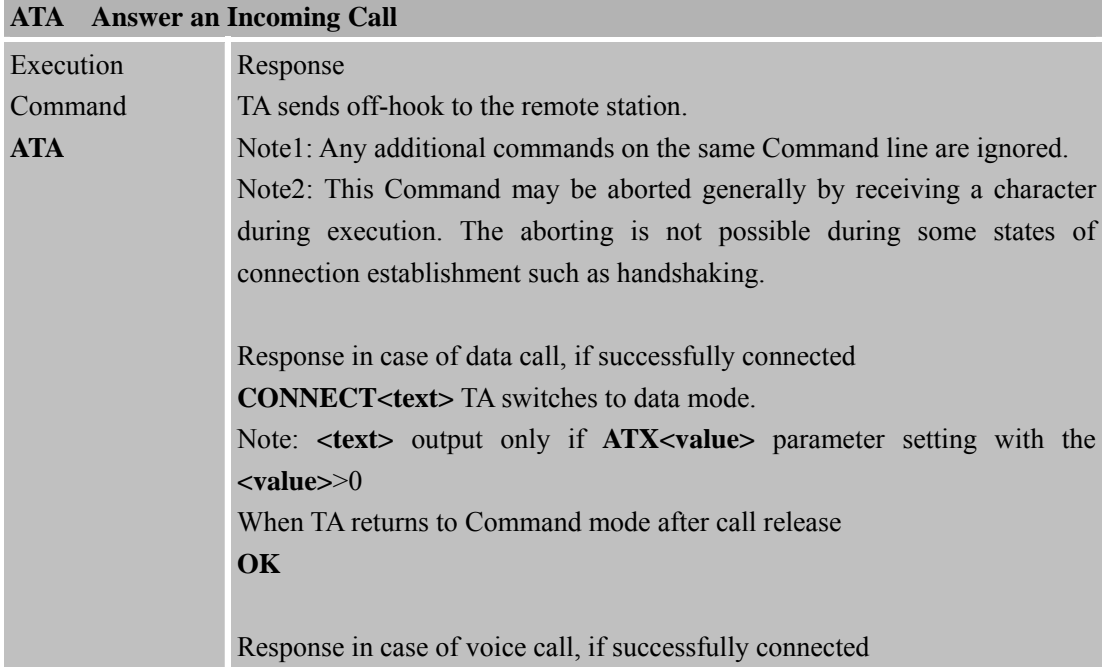

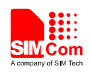

T.

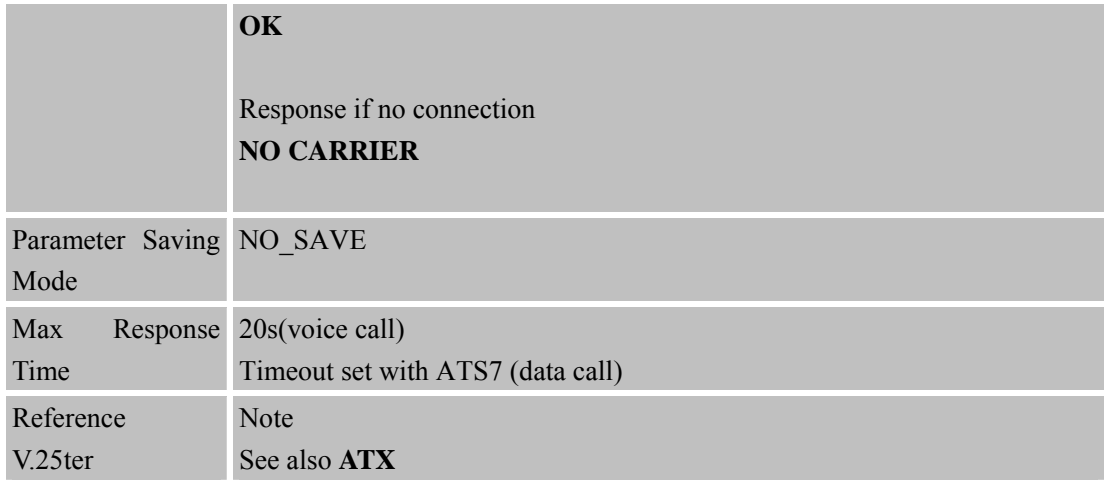

### **2.2.3 ATD Mobile Originated Call to Dial A Number**

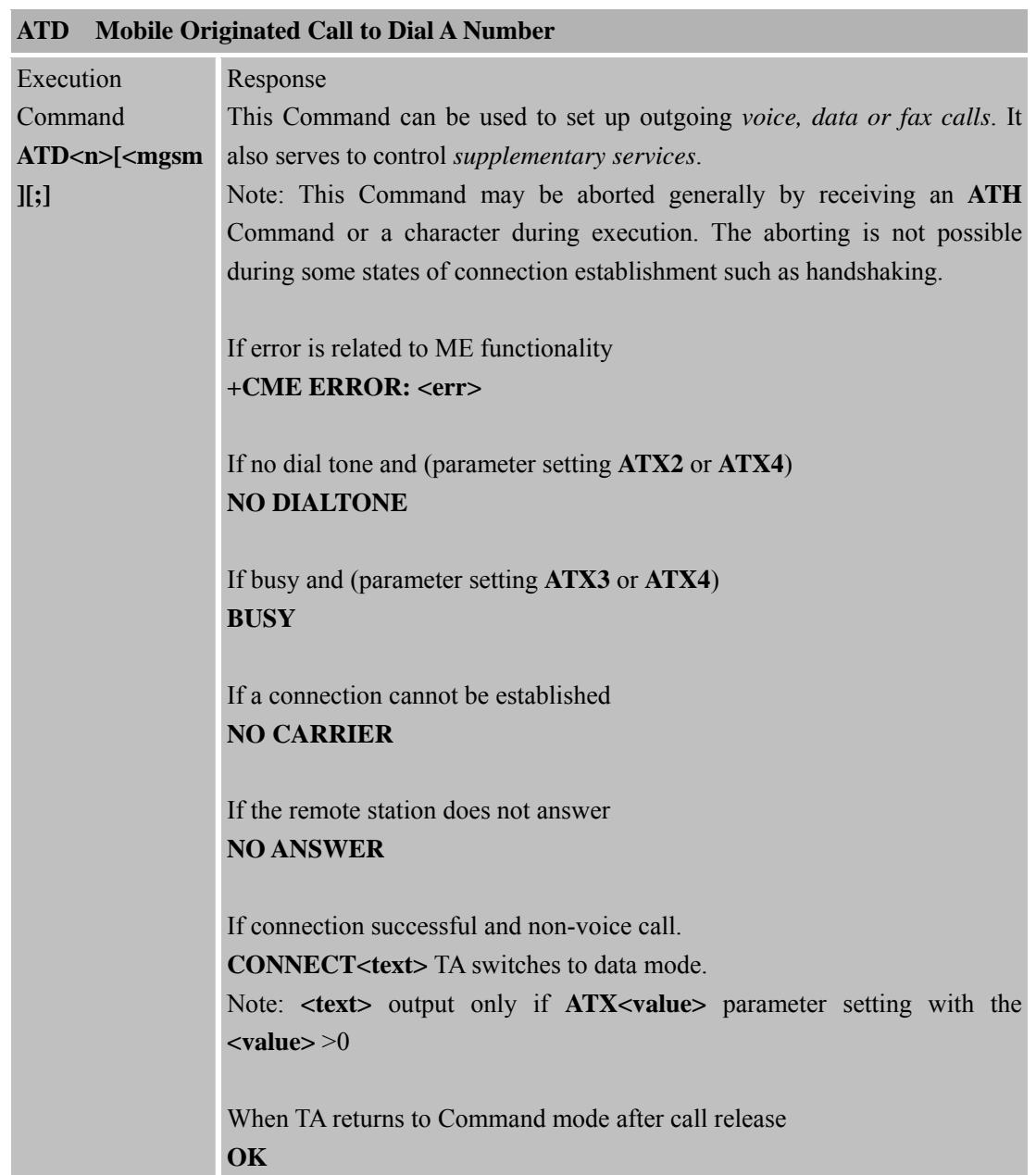

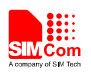

T.

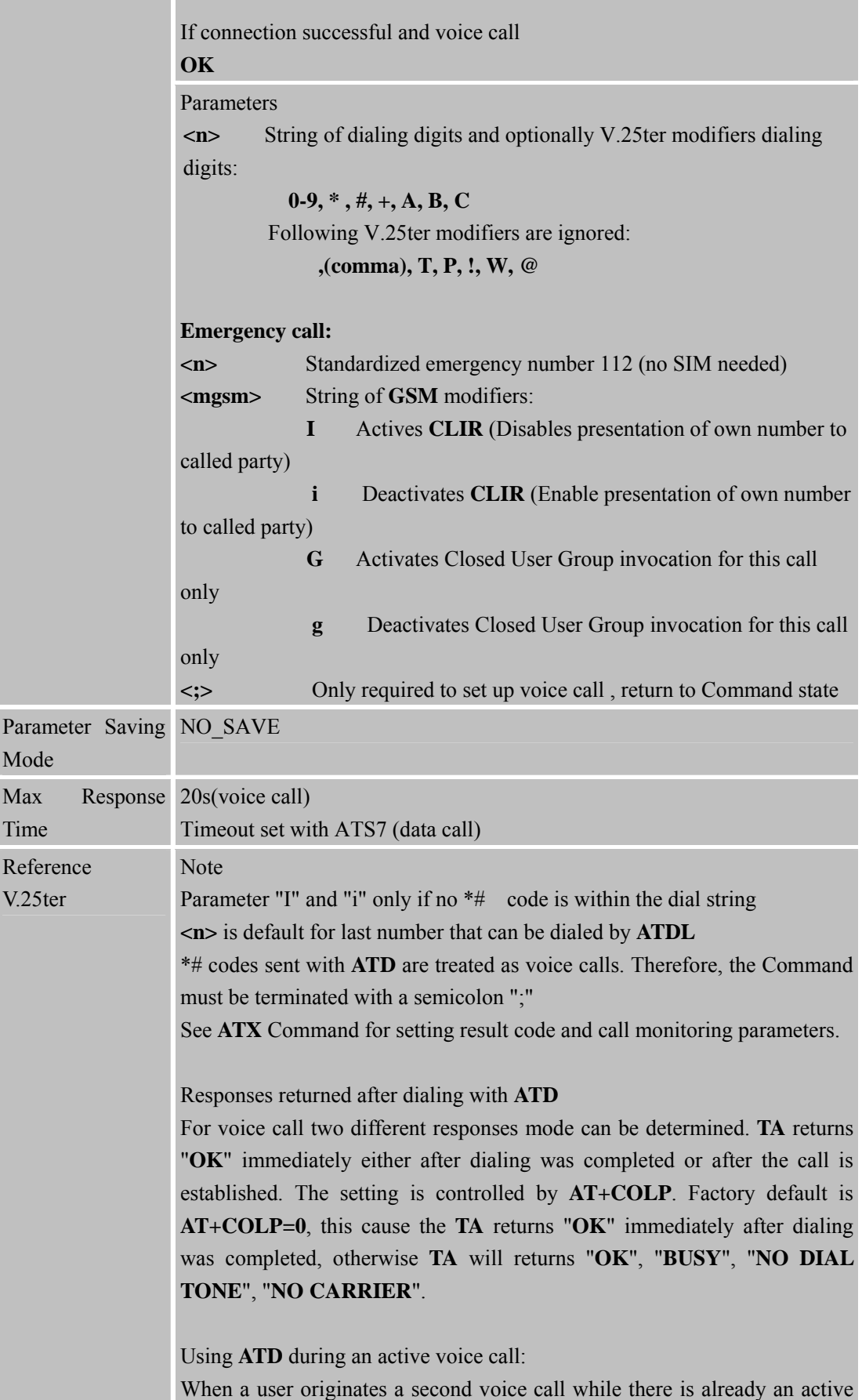

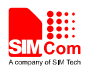

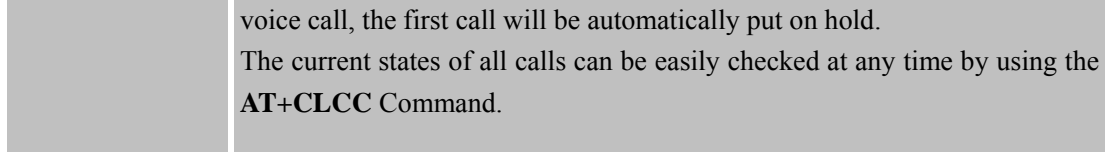

## **2.2.4 ATD><n> Originate Call to Phone Number in Current Memory**

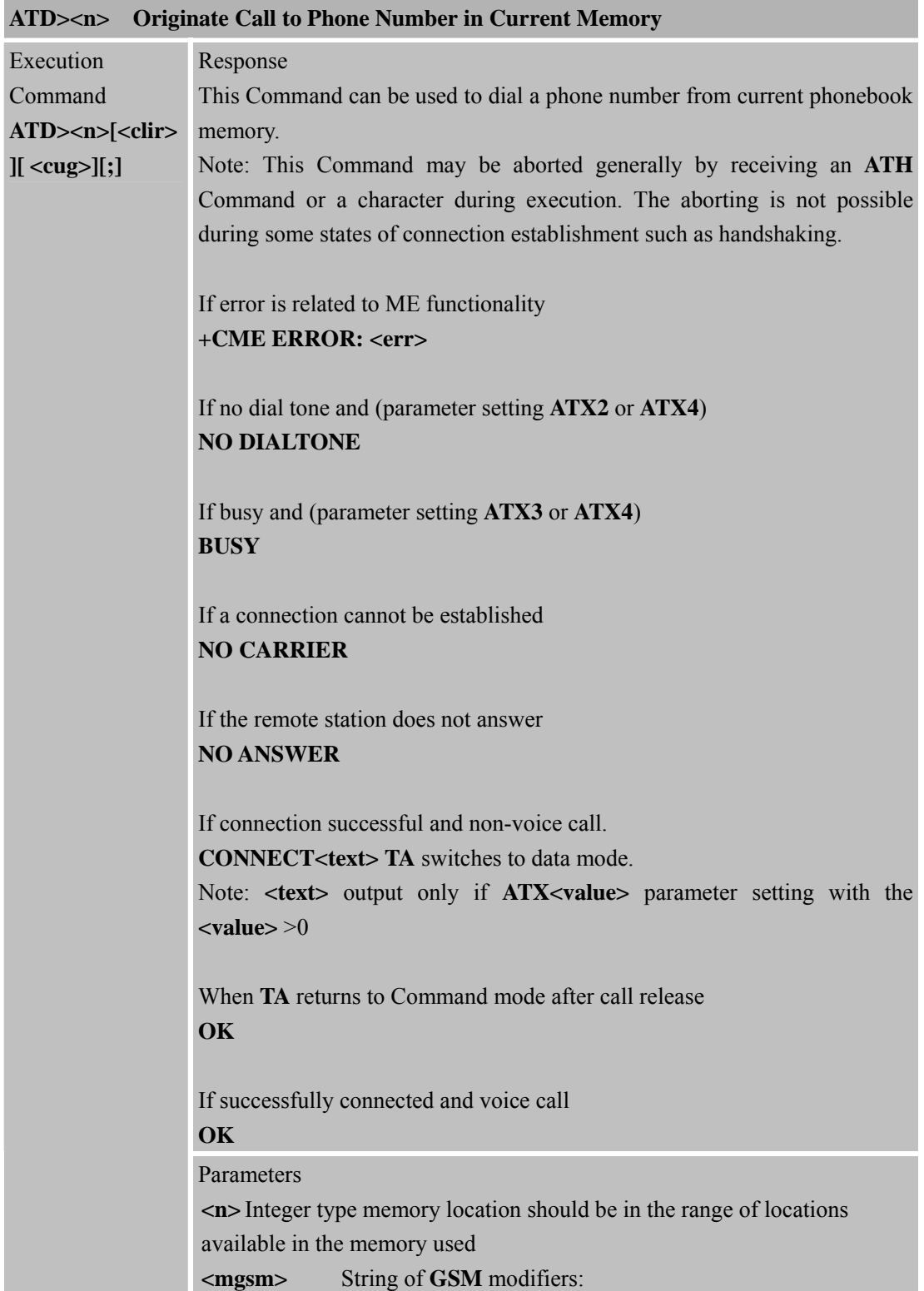

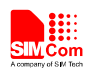

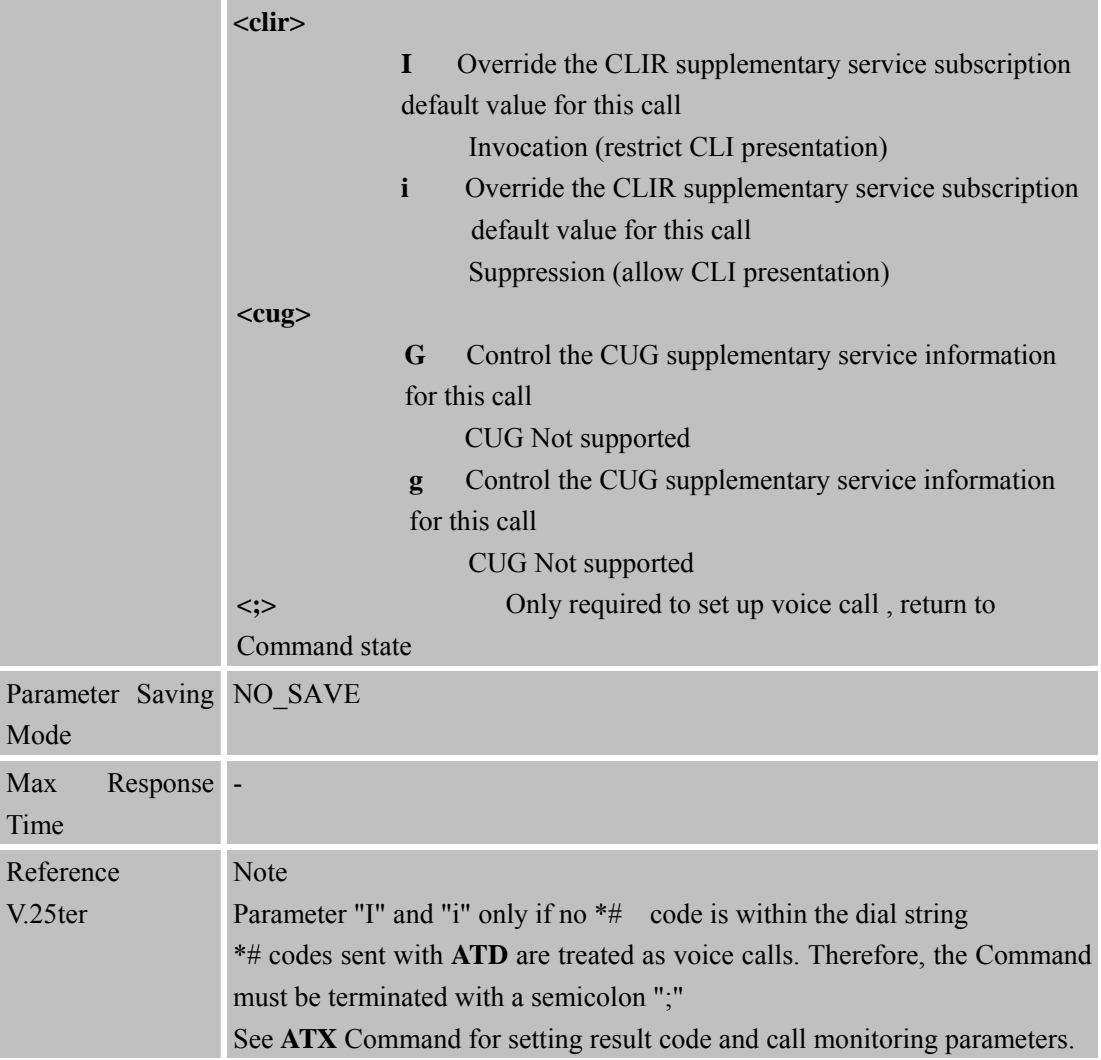

## **2.2.5 ATD><str> Originate Call to Phone Number in Memory Which Corresponds to Field <str>**

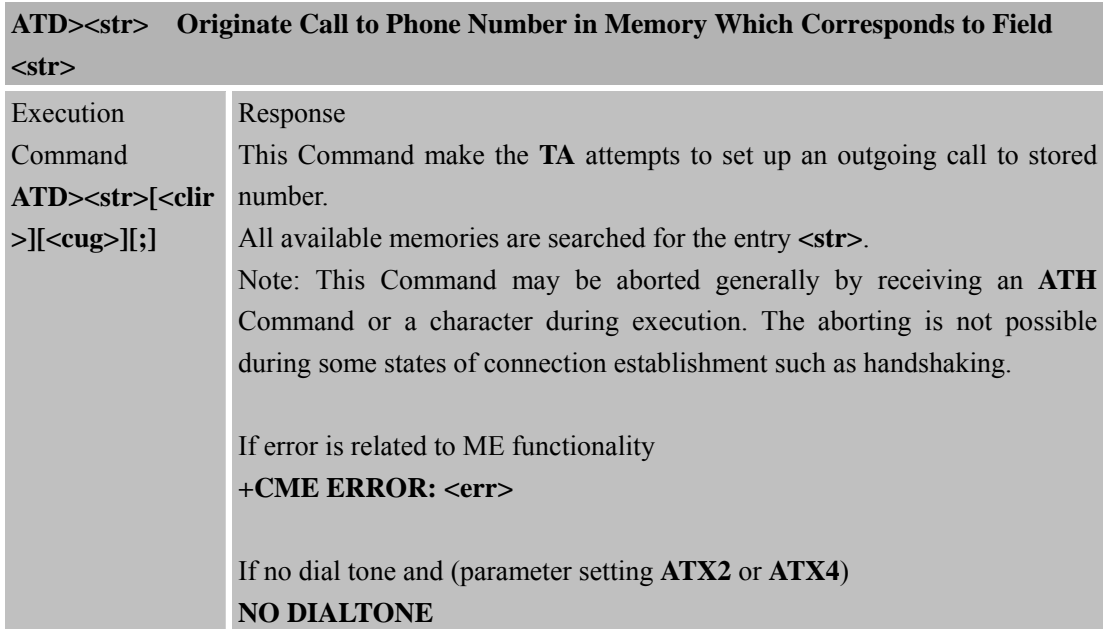

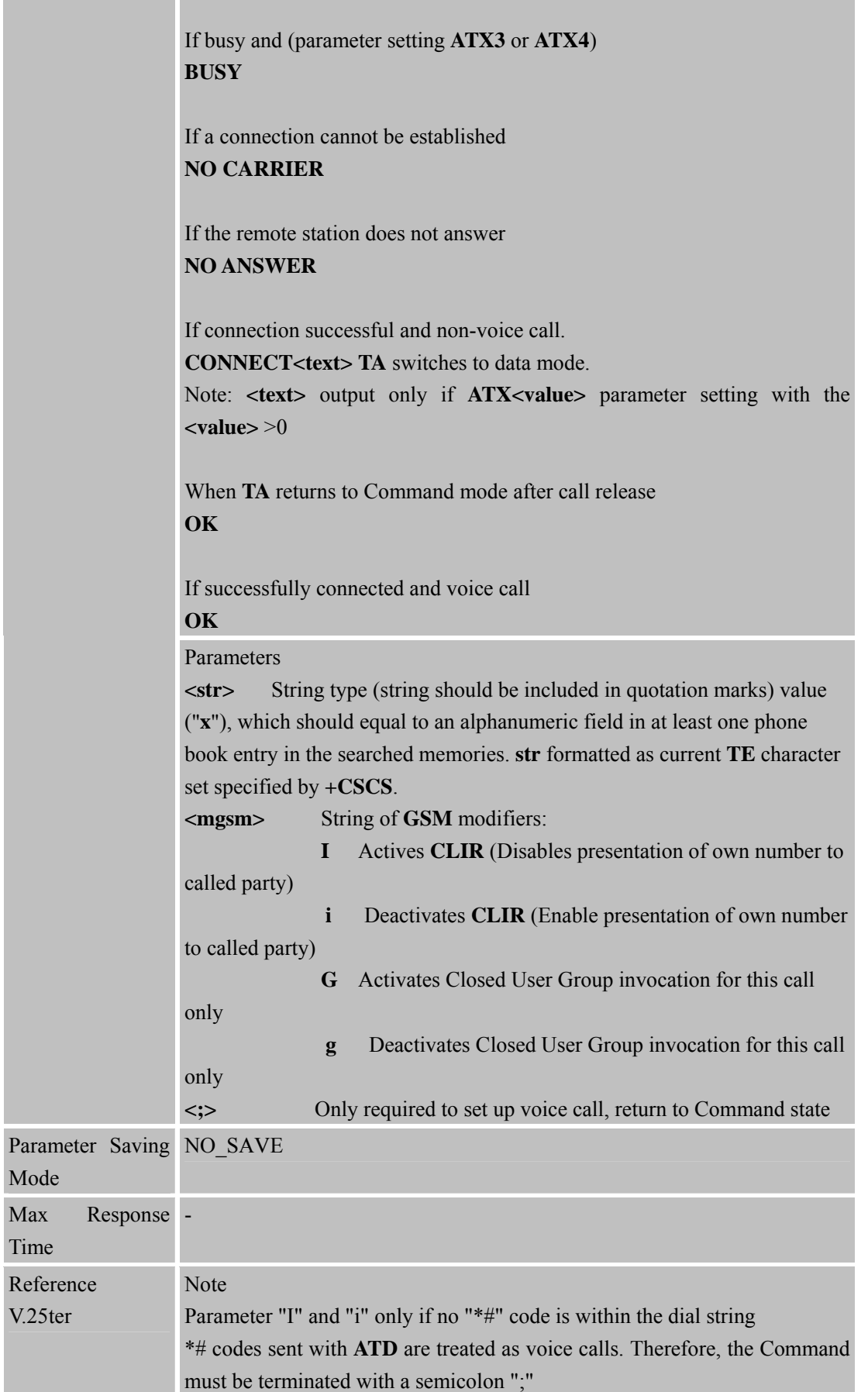

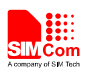

See **ATX** Command for setting result code and call monitoring parameters.

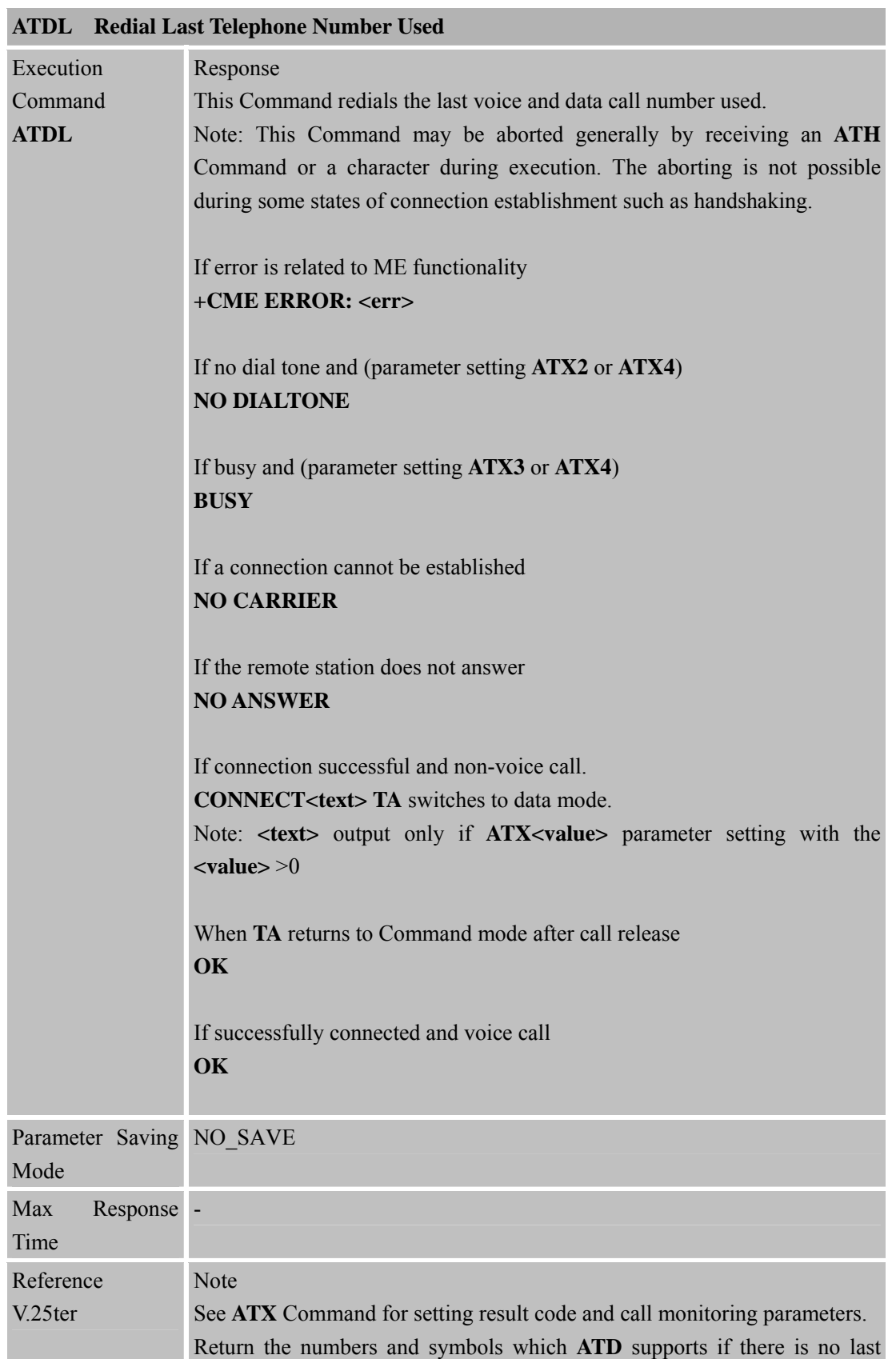

## **2.2.6 ATDL Redial Last Telephone Number Used**

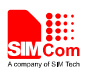

i.

dialing context.

#### **2.2.7 ATE Set Command Echo Mode**

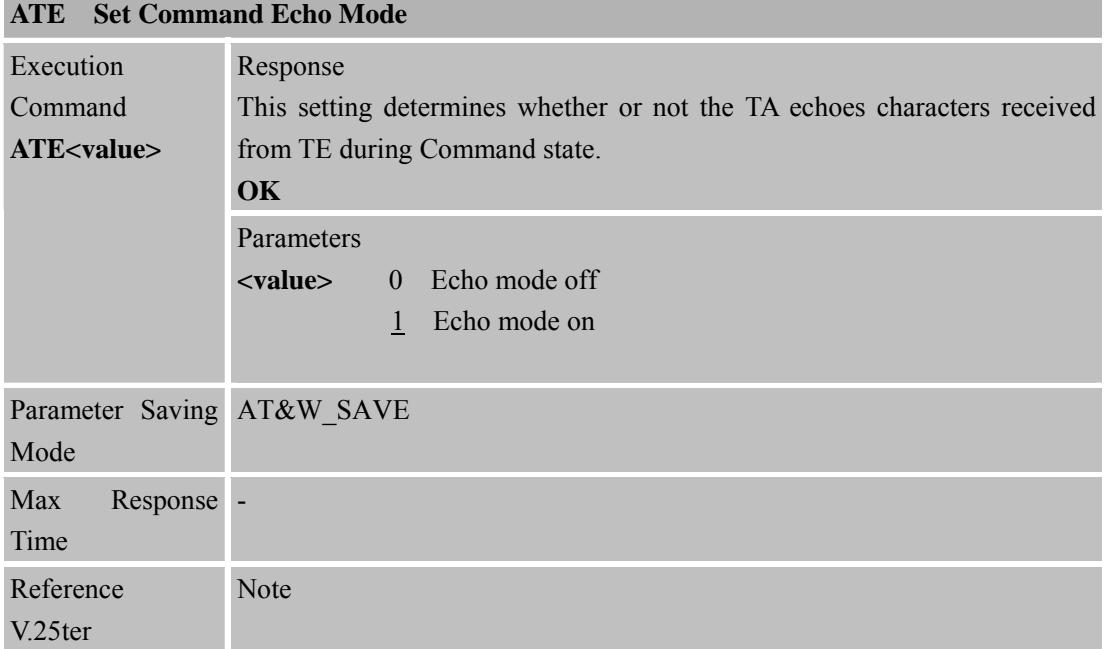

### **2.2.8 ATH Disconnect Existing Connection**

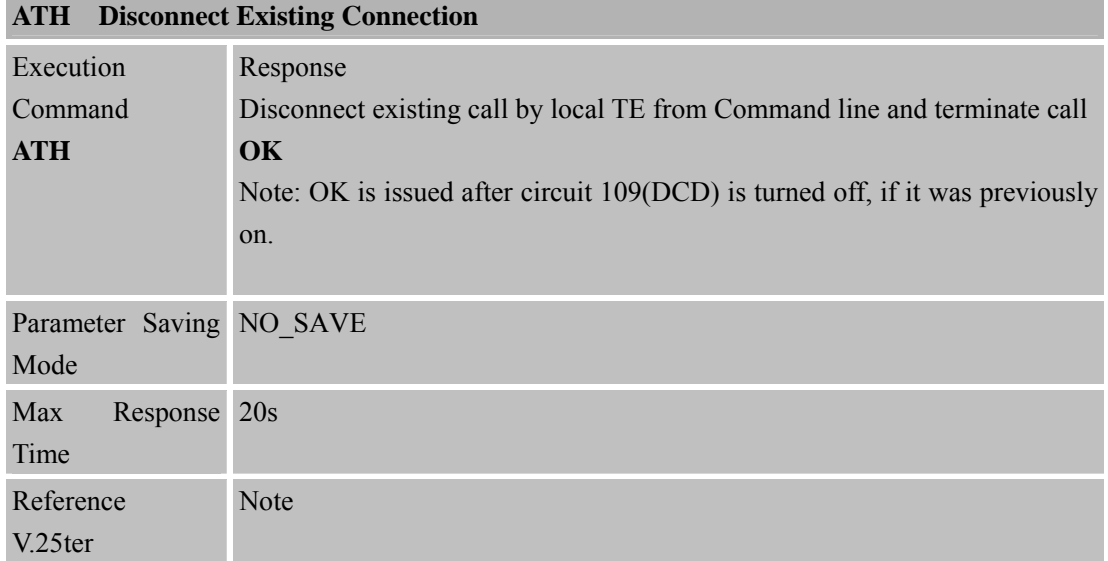

## **2.2.9 ATI Display Product Identification Information**

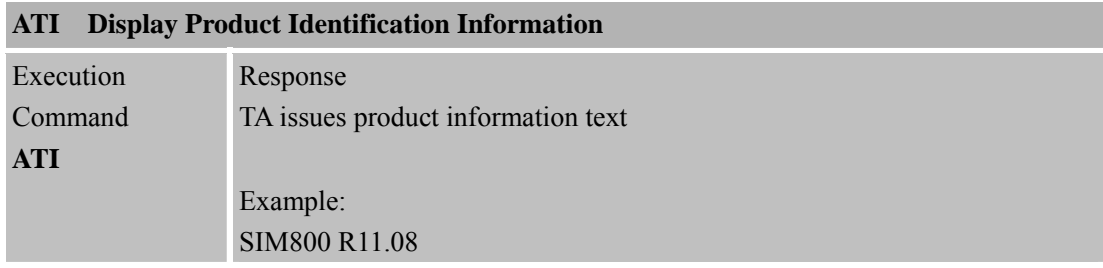

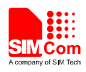

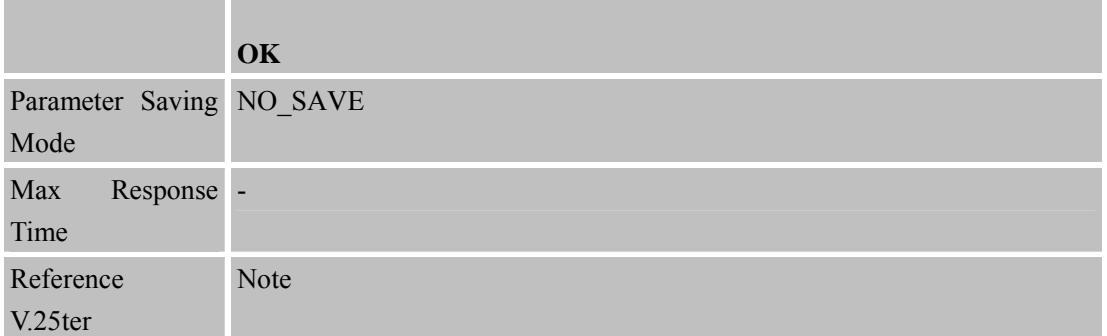

#### **2.2.10 ATL Set Monitor speaker loudness**

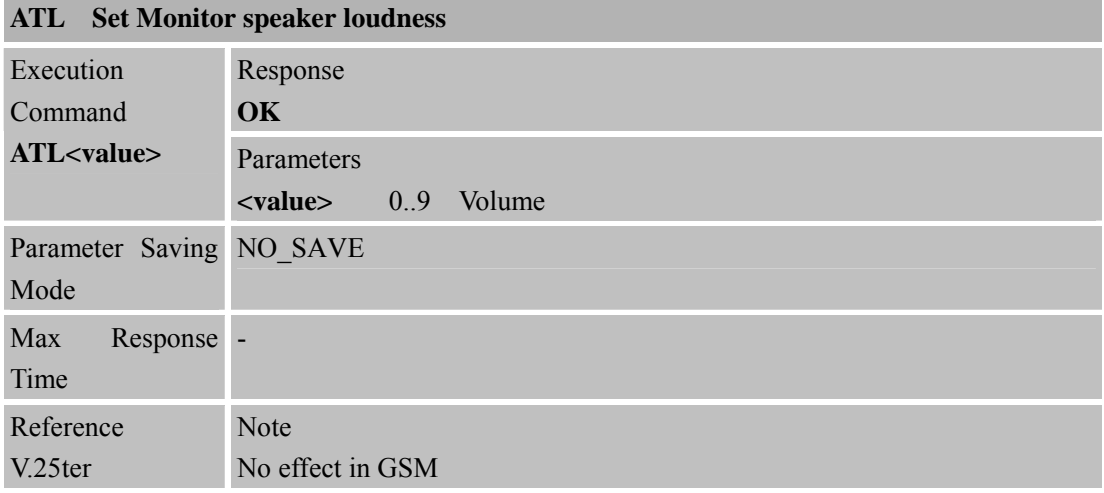

## **2.2.11 ATM Set Monitor Speaker Mode**

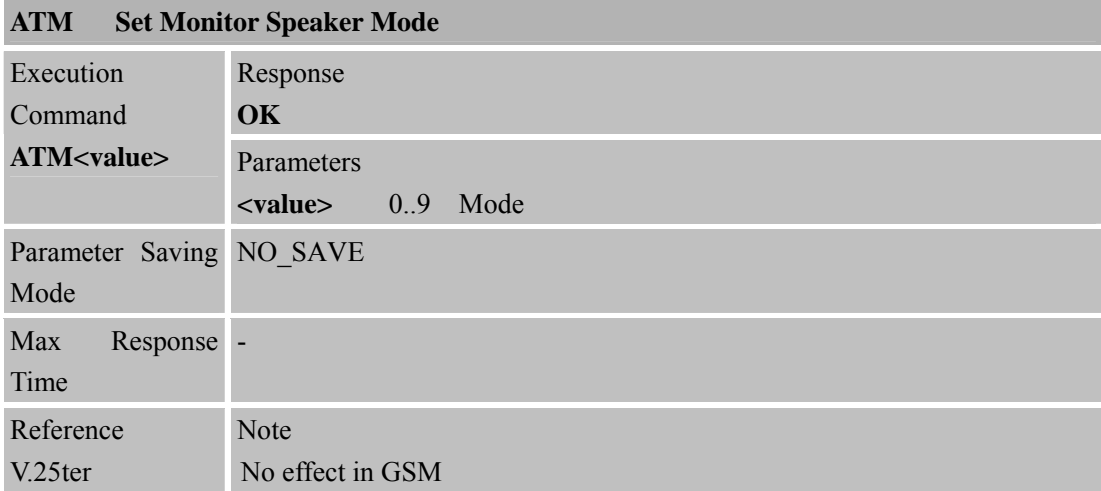

### **2.2.12 +++ Switch from Data Mode or PPP Online Mode to Command Mode**

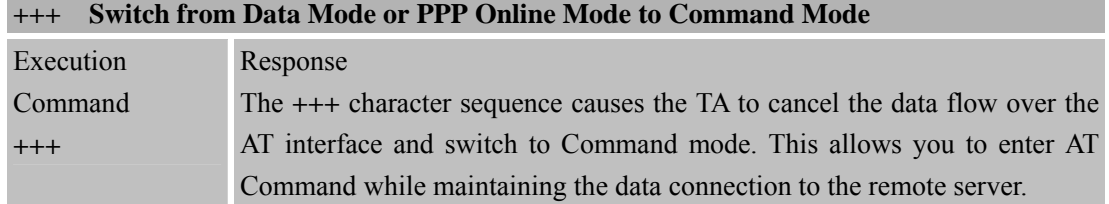

i.

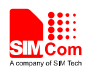

V.25ter

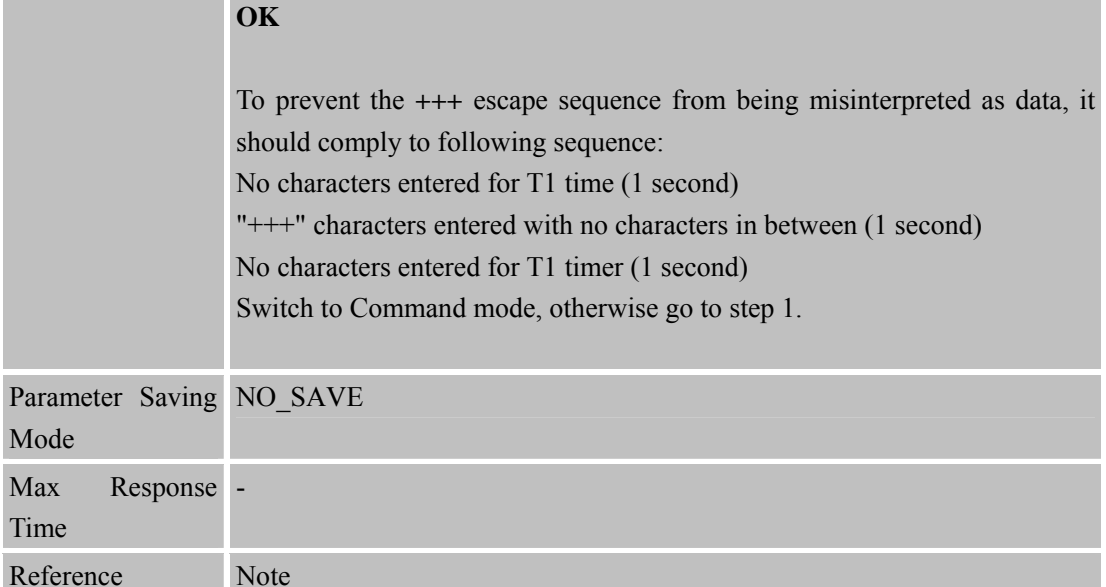

To return from Command mode back to data mode: Enter **ATO**.

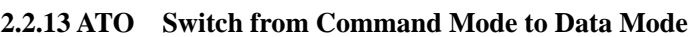

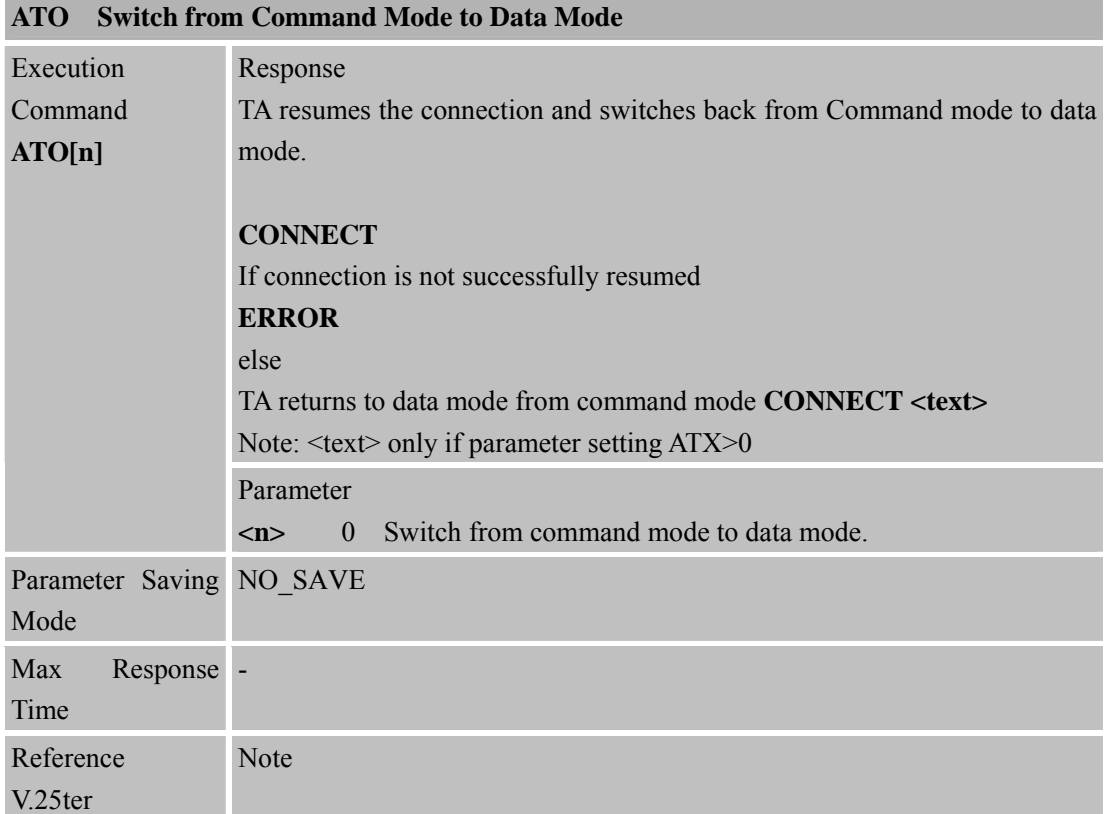

## **2.2.14 ATP Select Pulse Dialling**

## **ATP Select Pulse Dialling**
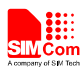

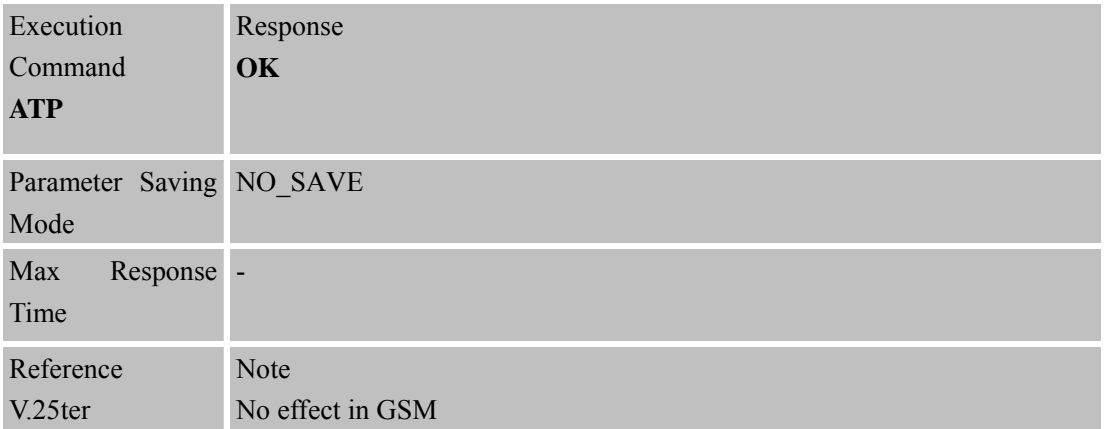

### **2.2.15 ATQ Set Result Code Presentation Mode**

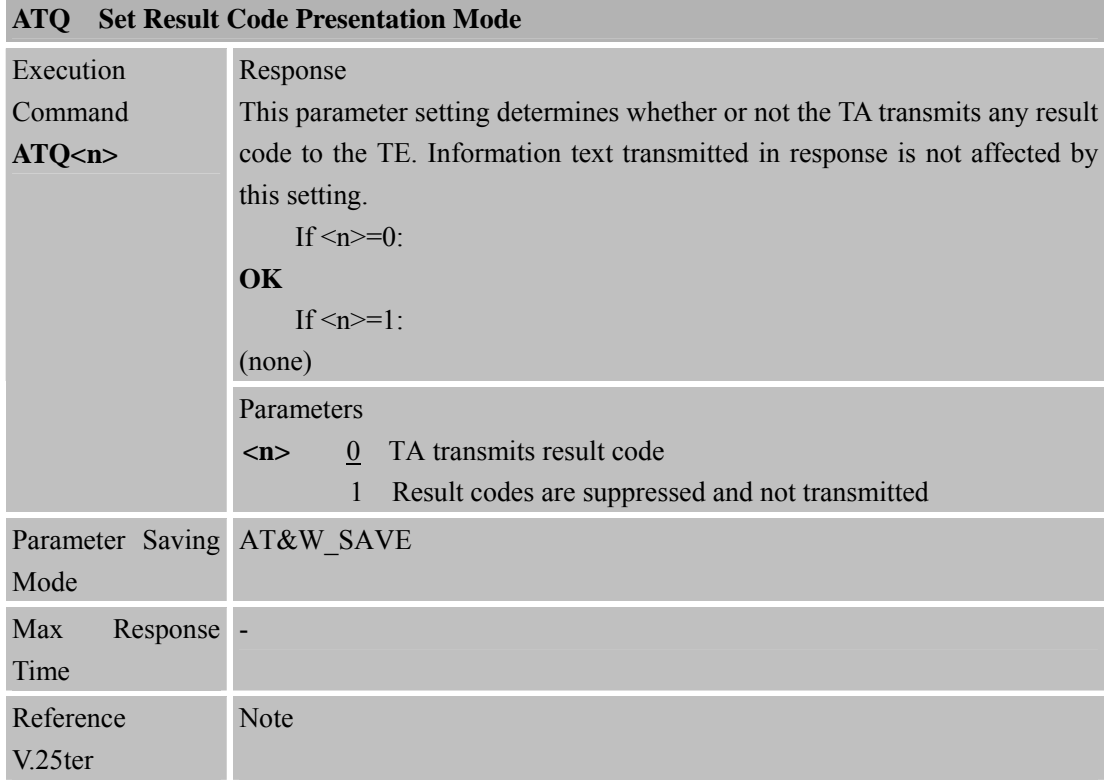

# **2.2.16 ATS0 Set Number of Rings before Automatically Answering the Call**

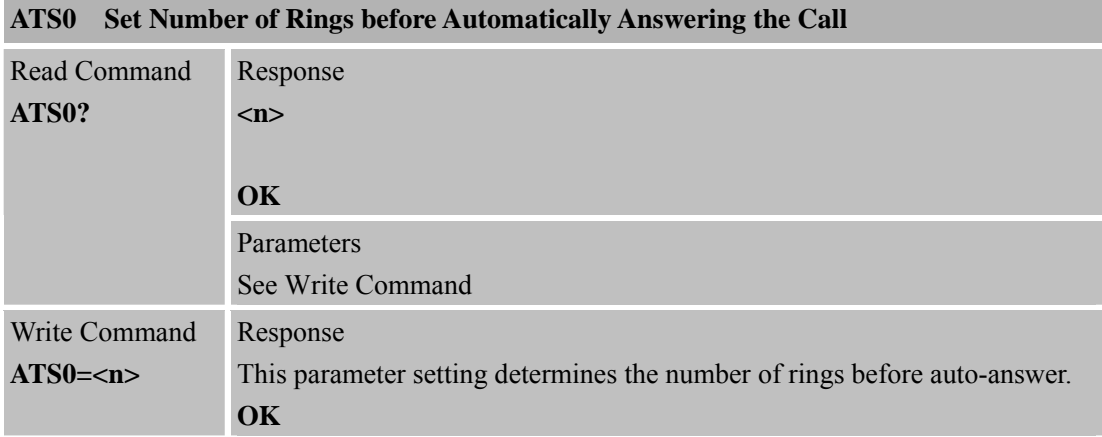

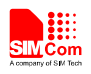

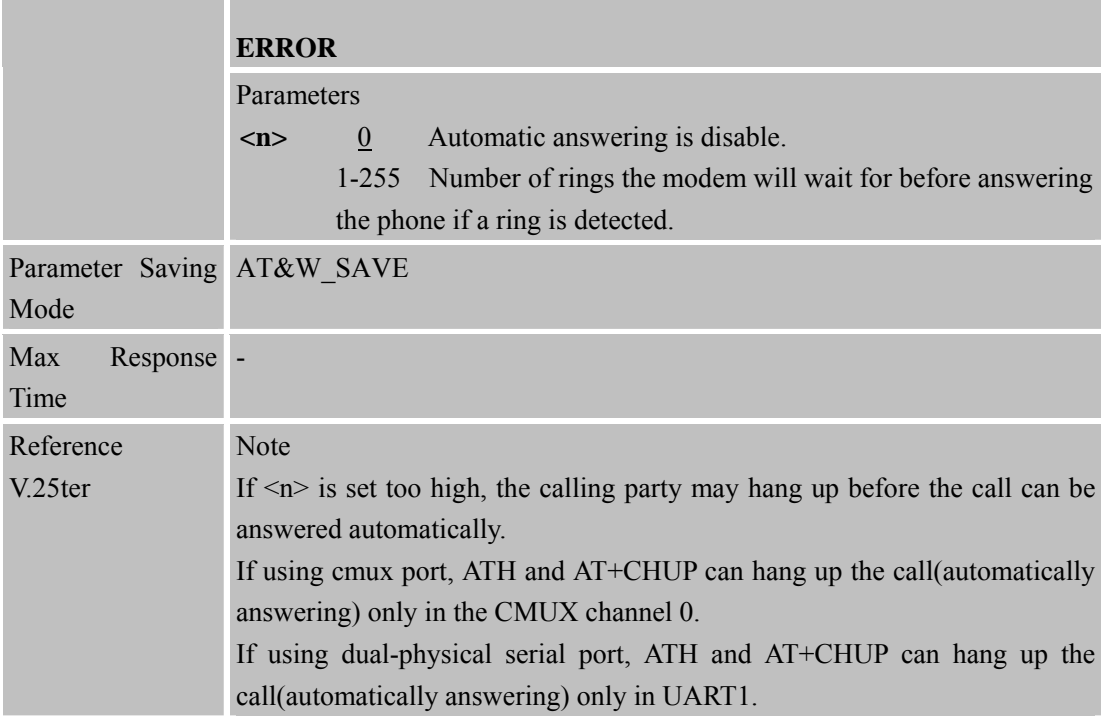

### **2.2.17 ATS3 Set Command Line Termination Character**

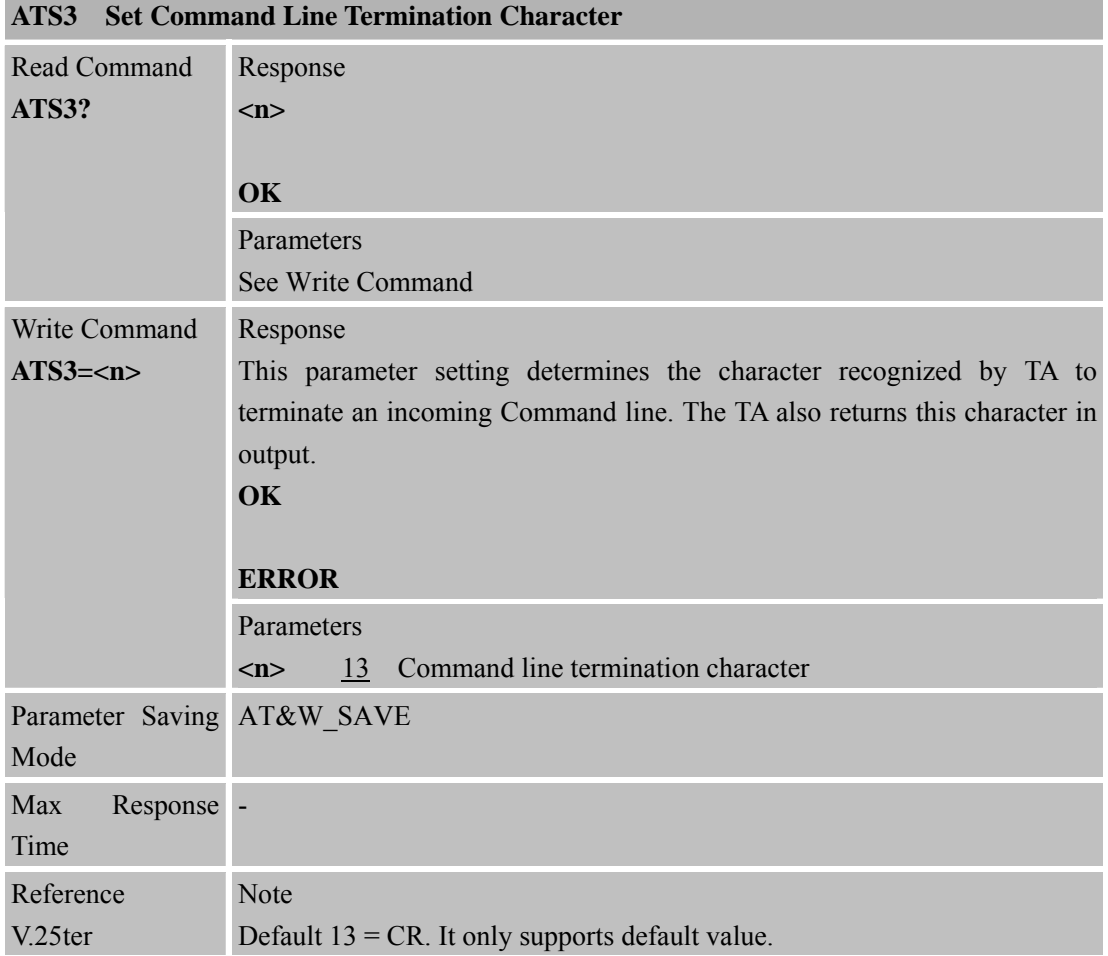

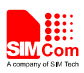

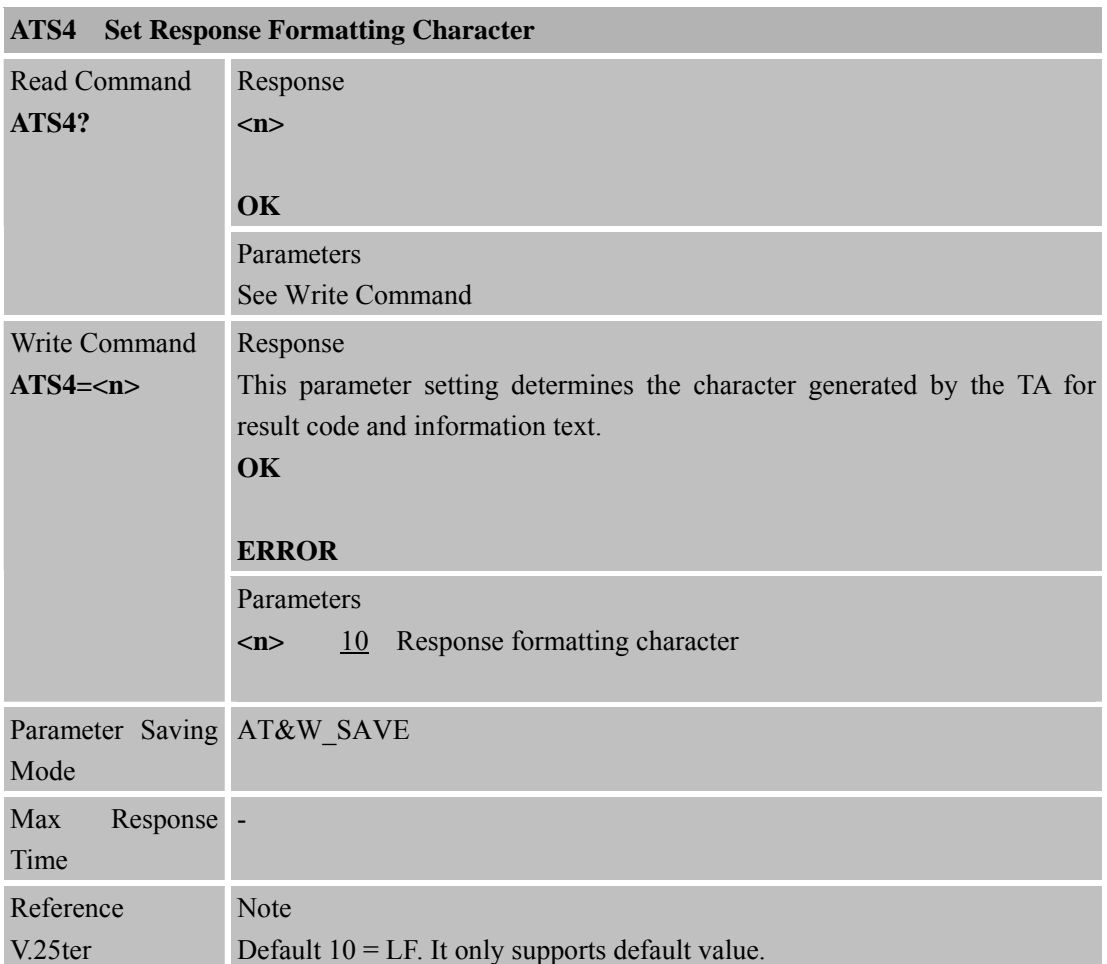

# **2.2.18 ATS4 Set Response Formatting Character**

# **2.2.19 ATS5 Set Command Line Editing Character**

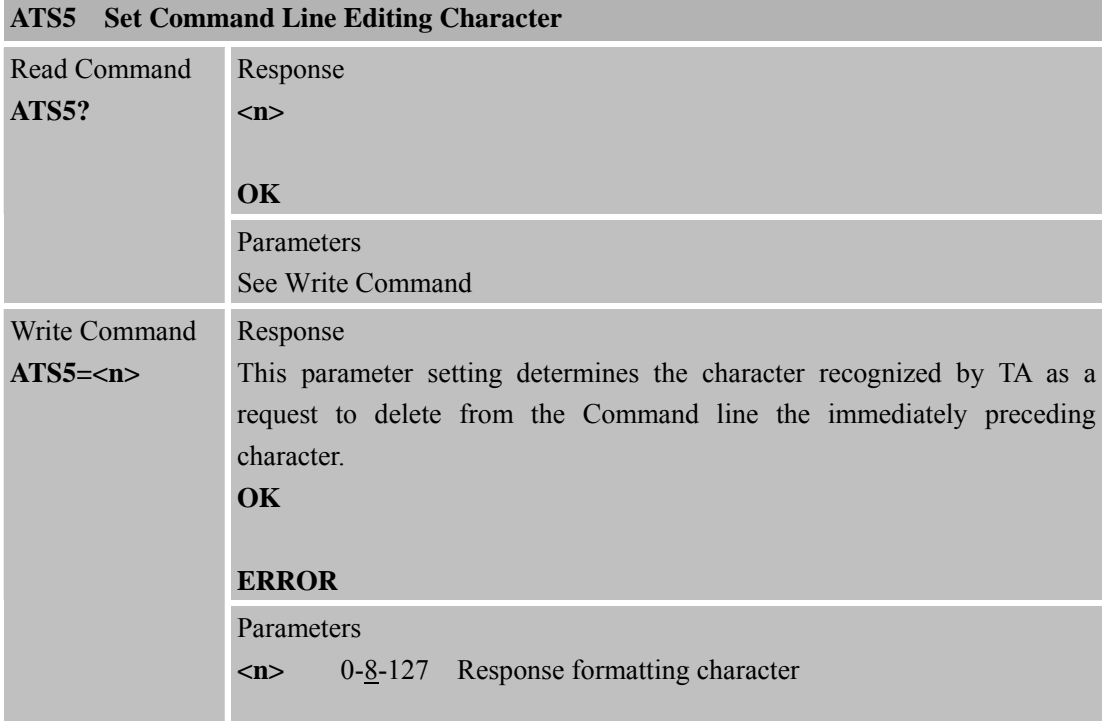

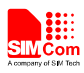

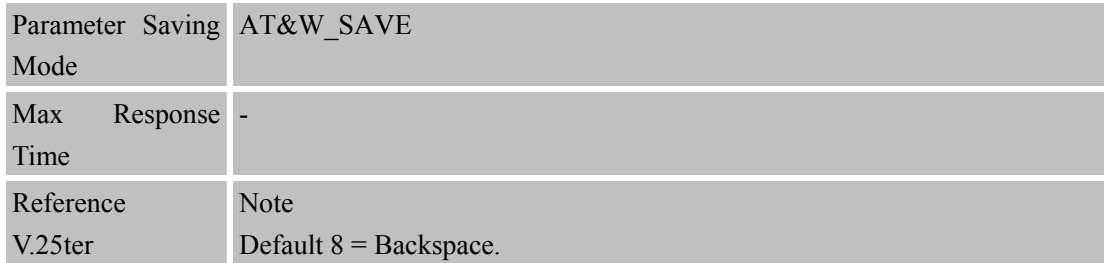

### **2.2.20 ATS6 Pause Before Blind Dialling**

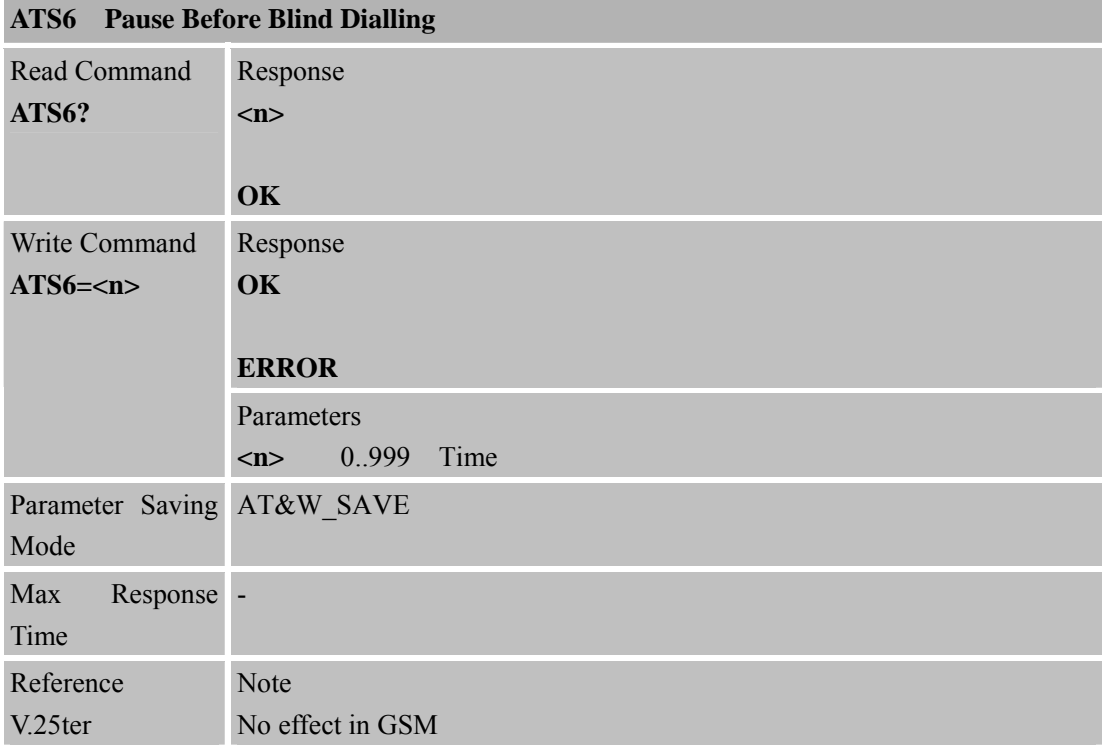

# **2.2.21 ATS7 Set Number of Seconds to Wait for Connection Completion**

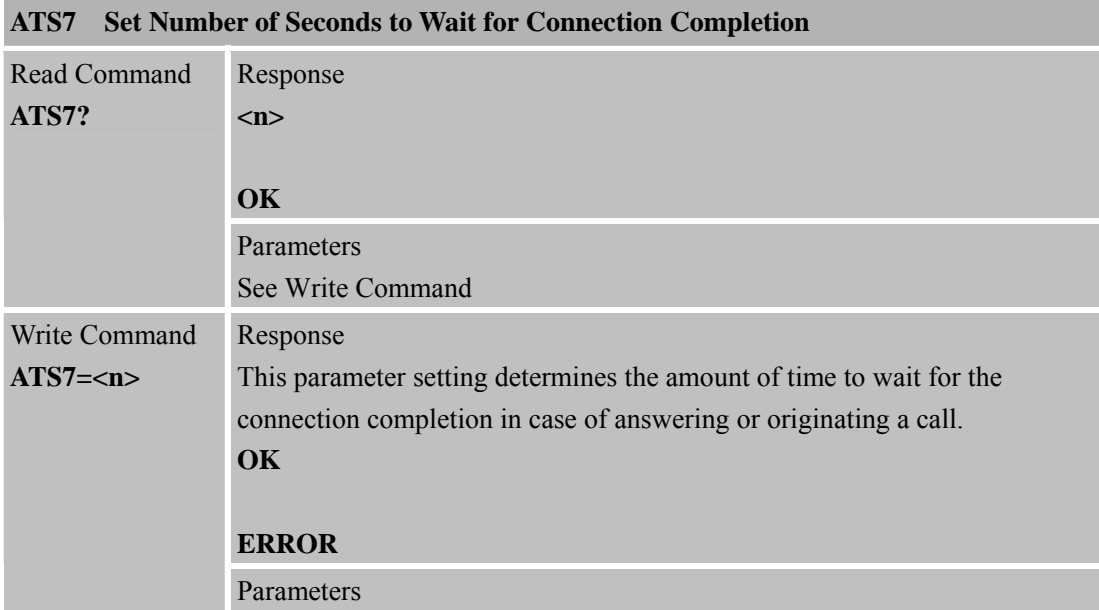

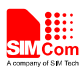

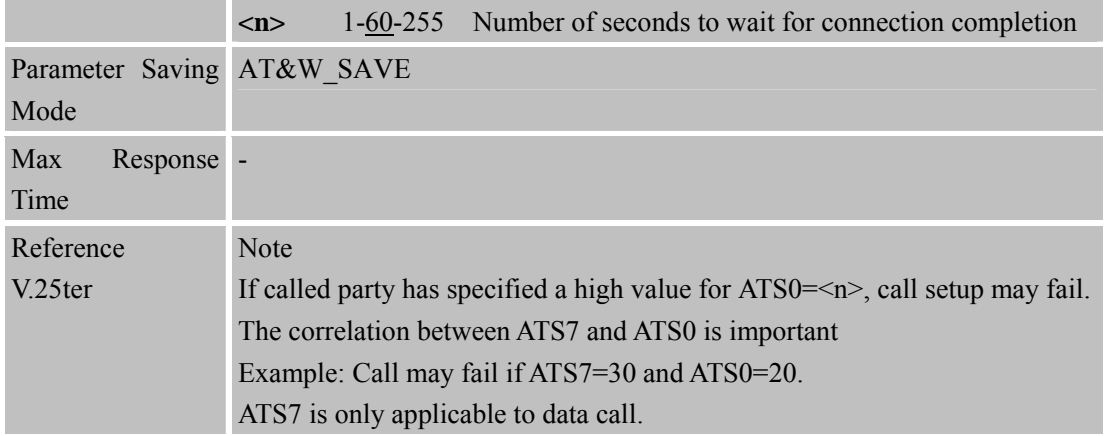

# **2.2.22 ATS8 Set Number of Seconds to Wait for Comma Dial Modifier Encountered in Dial String of D Command**

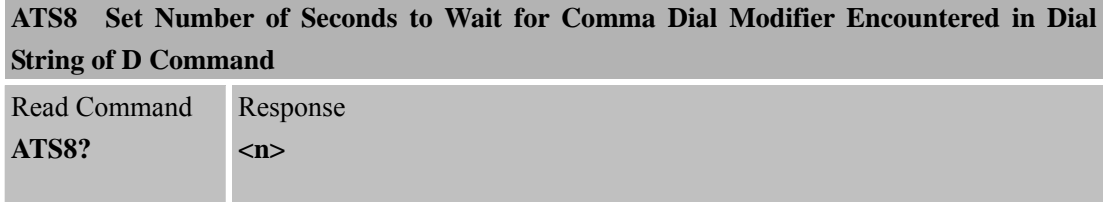

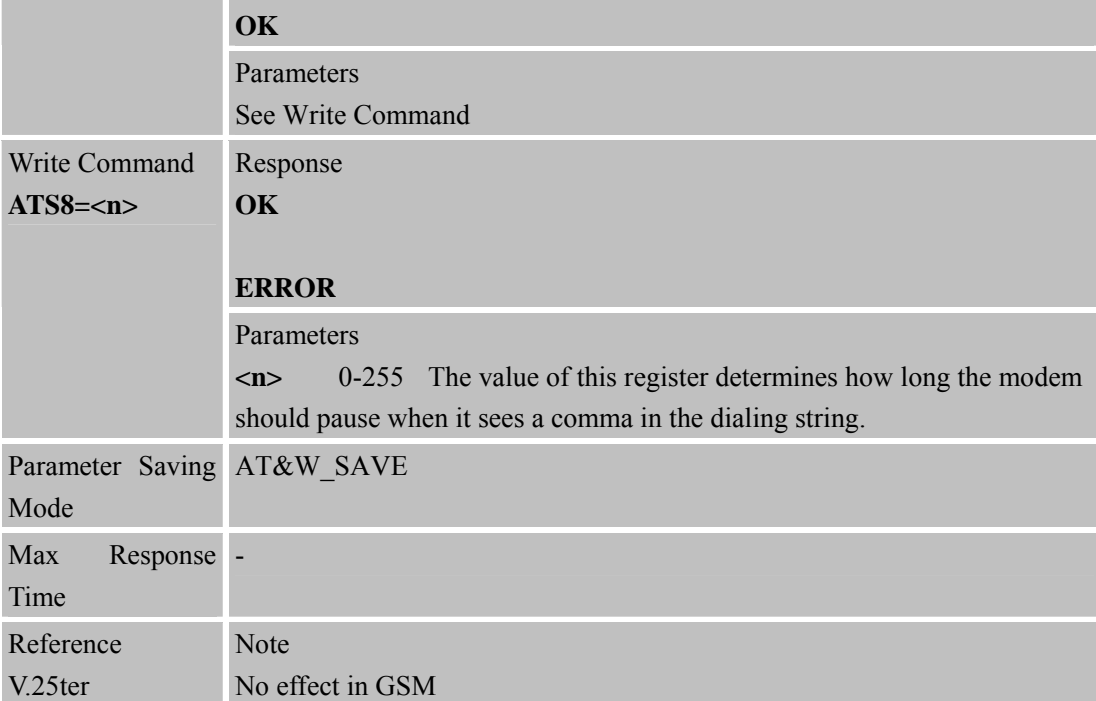

### **2.2.23 ATS10 Set Disconnect Delay after Indicating the Absence of Data Carrier**

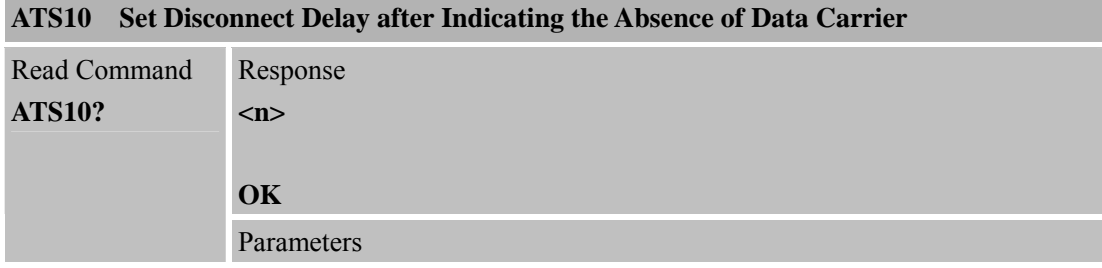

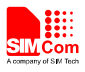

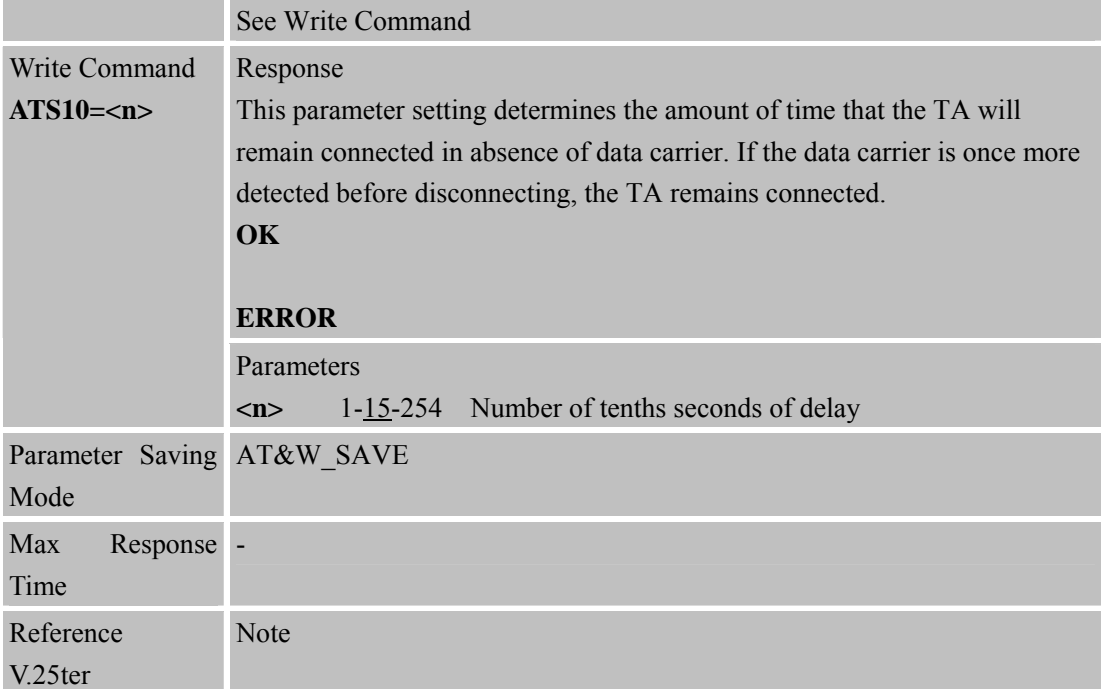

# **2.2.24 ATT Select Tone Dialing**

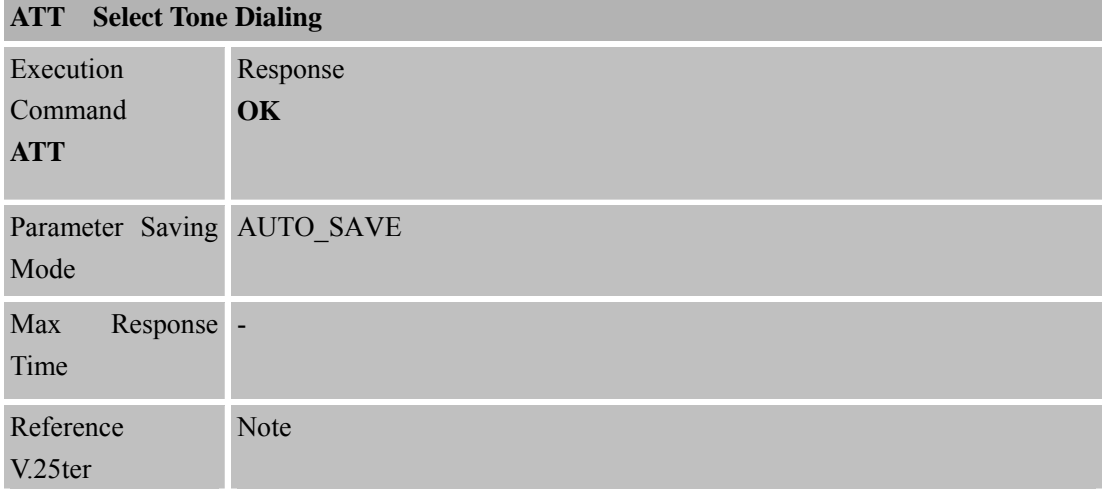

# **2.2.25 ATV TA Response Format**

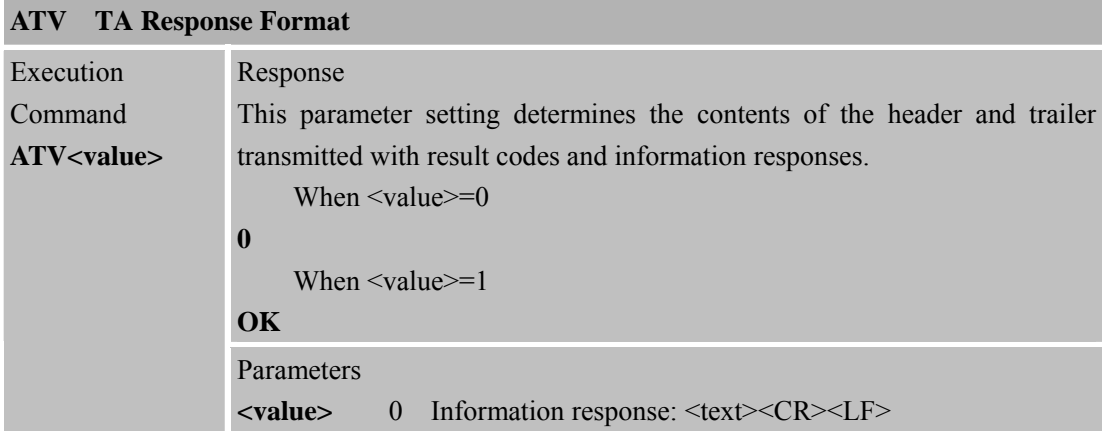

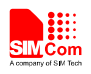

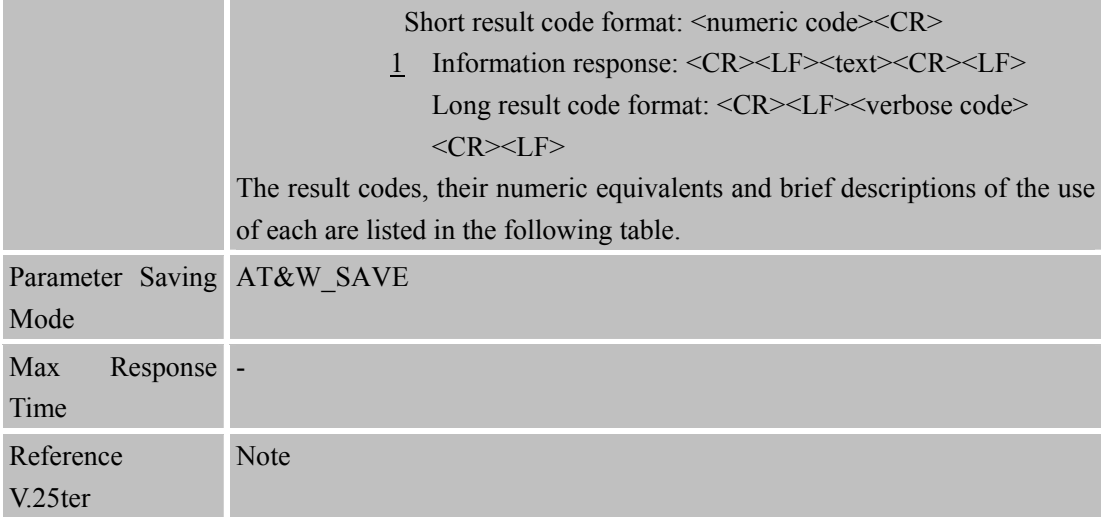

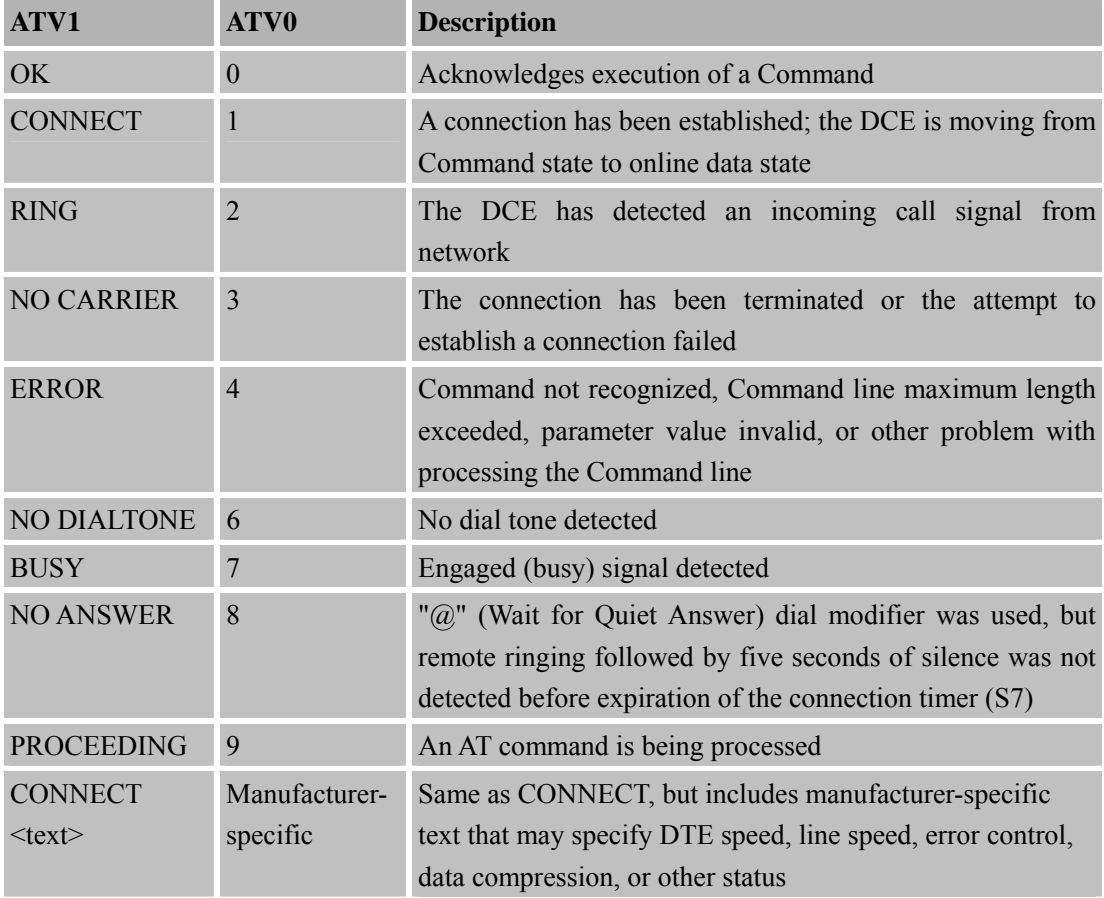

### **2.2.26 ATX Set CONNECT Result Code Format and Monitor Call Progress**

#### **ATX Set CONNECT Result Code Format and Monitor Call Progress**  Execution Command **ATX<value>** Response This parameter setting determines whether or not the TA detected the presence of dial tone and busy signal and whether or not TA transmits particular result codes. **OK**

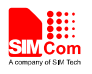

a p

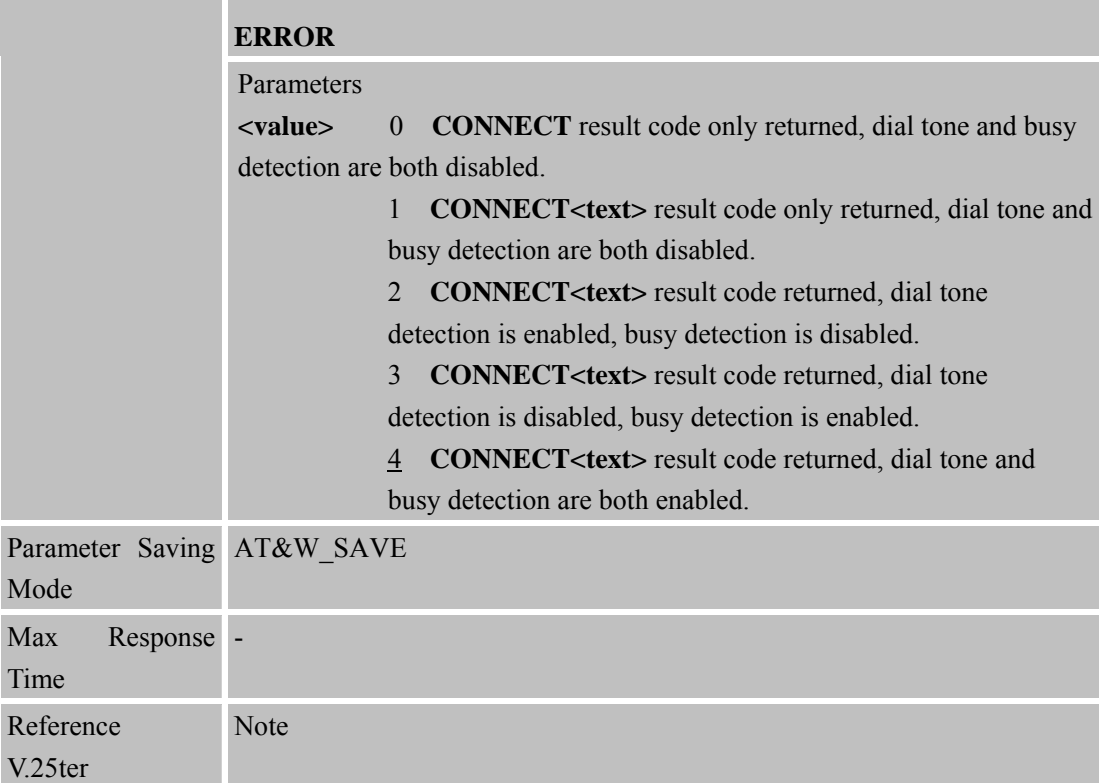

### **2.2.27 ATZ Reset Default Configuration**

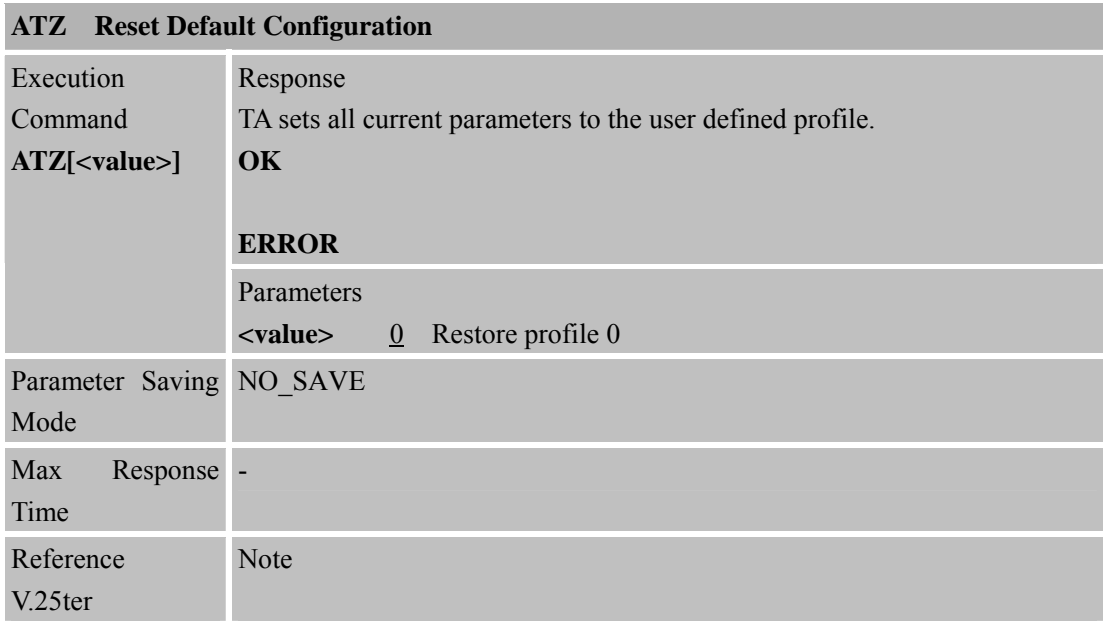

### **Parameter impacted by Z command: refer to AT&W**

*NOTE:* 

*Parameters related to uart operation, like csclk, ipr, icf, ifc and cmnrp, will not be reset to default configuration.* 

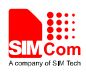

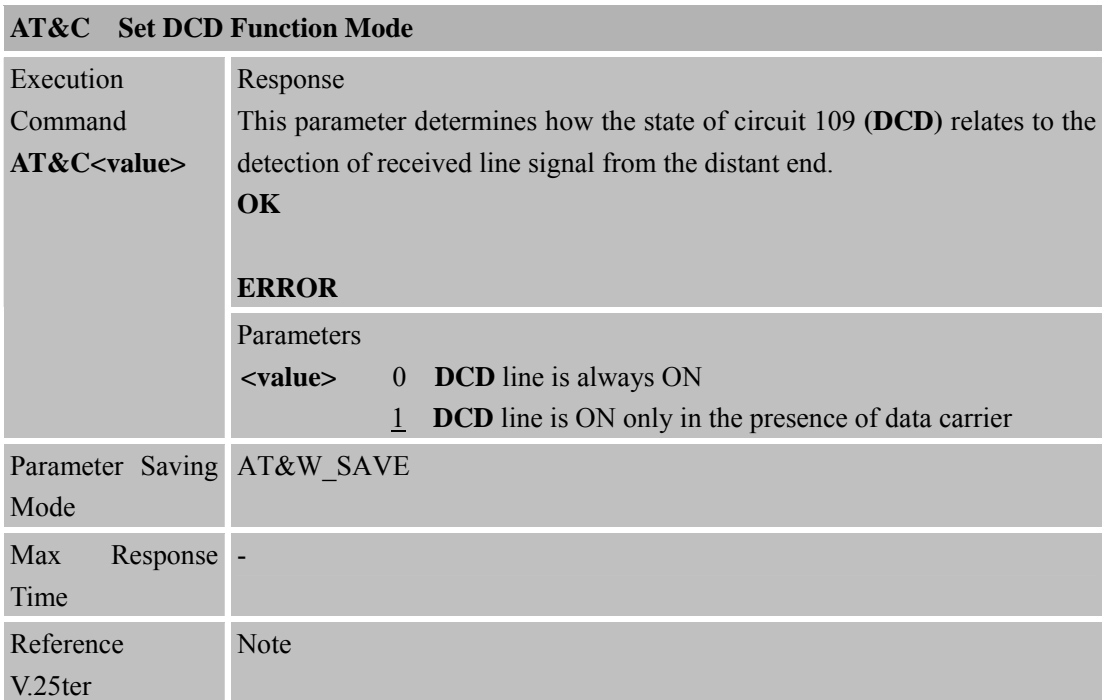

### **2.2.28 AT&C Set DCD Function Mode**

# **2.2.29 AT&D Set DTR Function Mode**

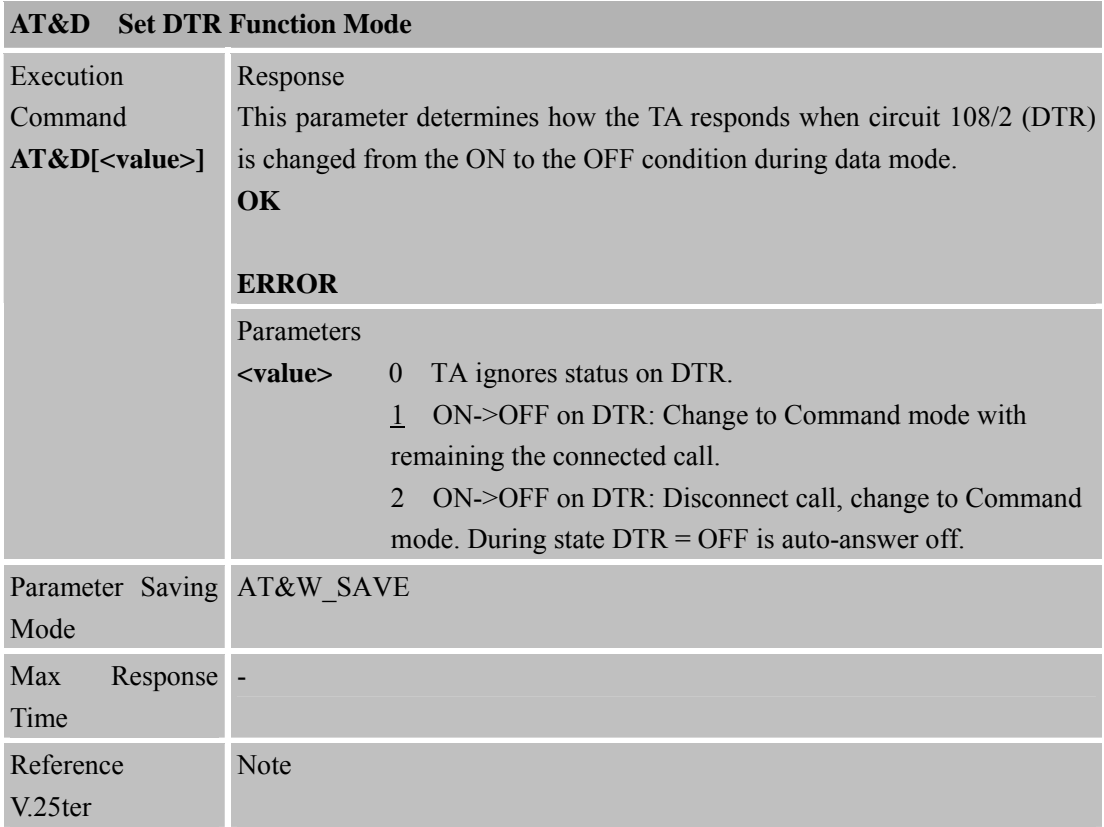

# **2.2.30 AT&F Factory Defined Configuration**

**AT&F Factory Defined Configuration** 

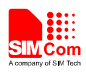

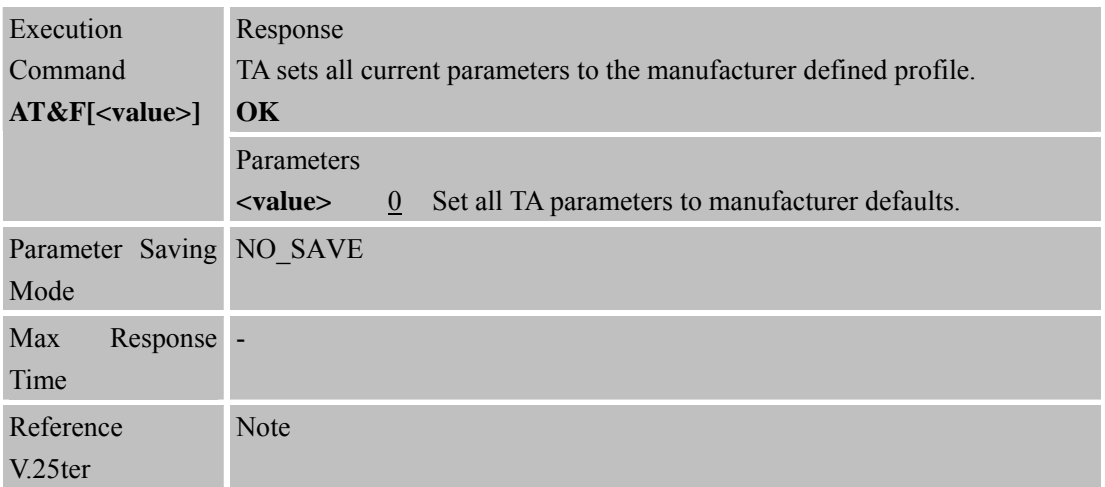

### **Parameter impacted by &F command: refer to AT&W**

*NOTE:* 

*Parameters related to uart operation, like csclk, ipr, icf, ifc and cmnrp, will not be reset to default configuration.* 

### **2.2.31 AT&V Display Current Configuration**

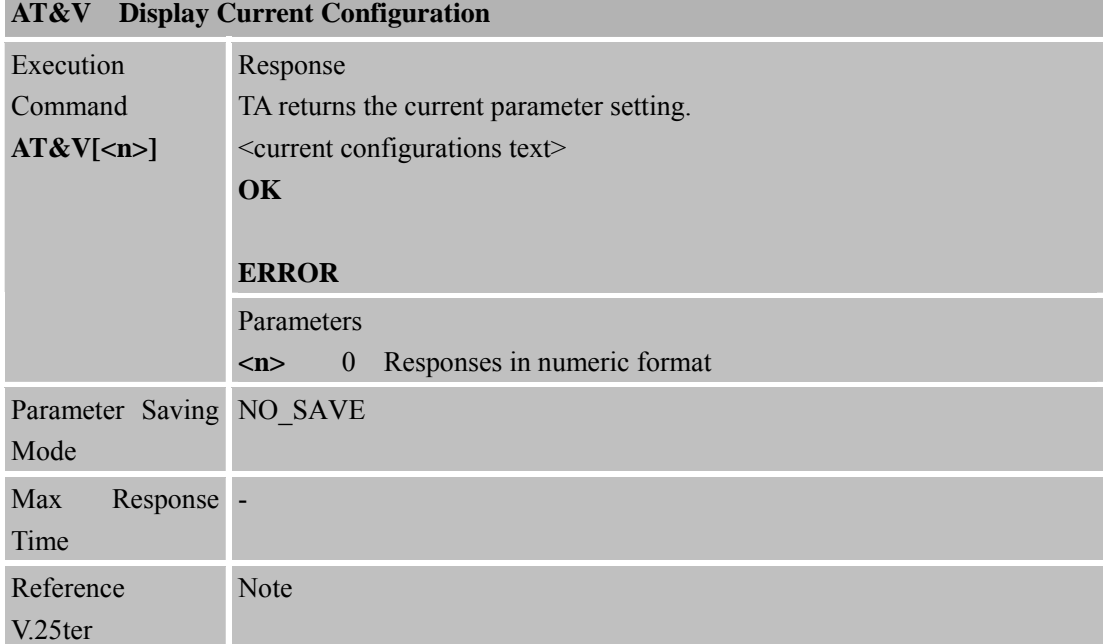

### **2.2.32 AT&W Store Active Profile**

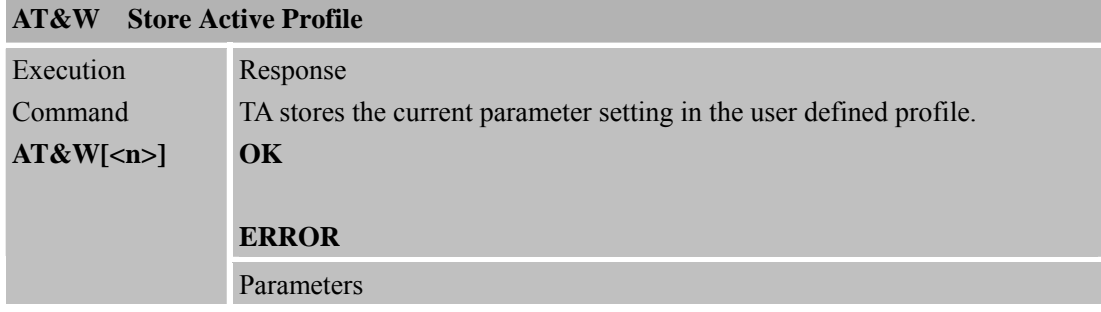

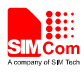

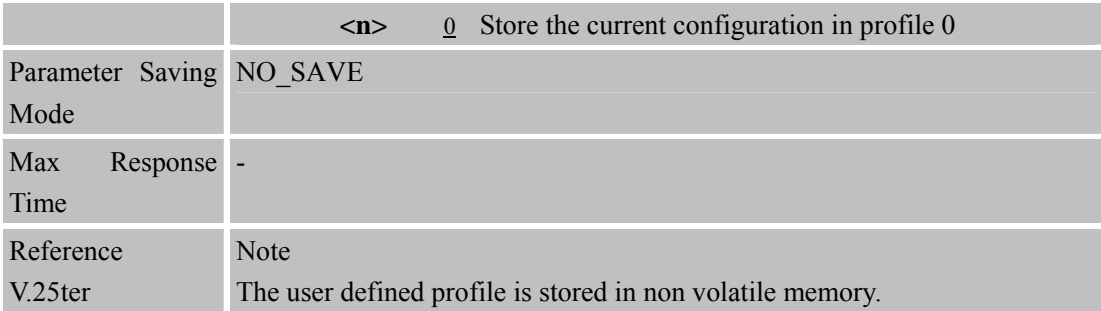

# **Parameter stored by &W**

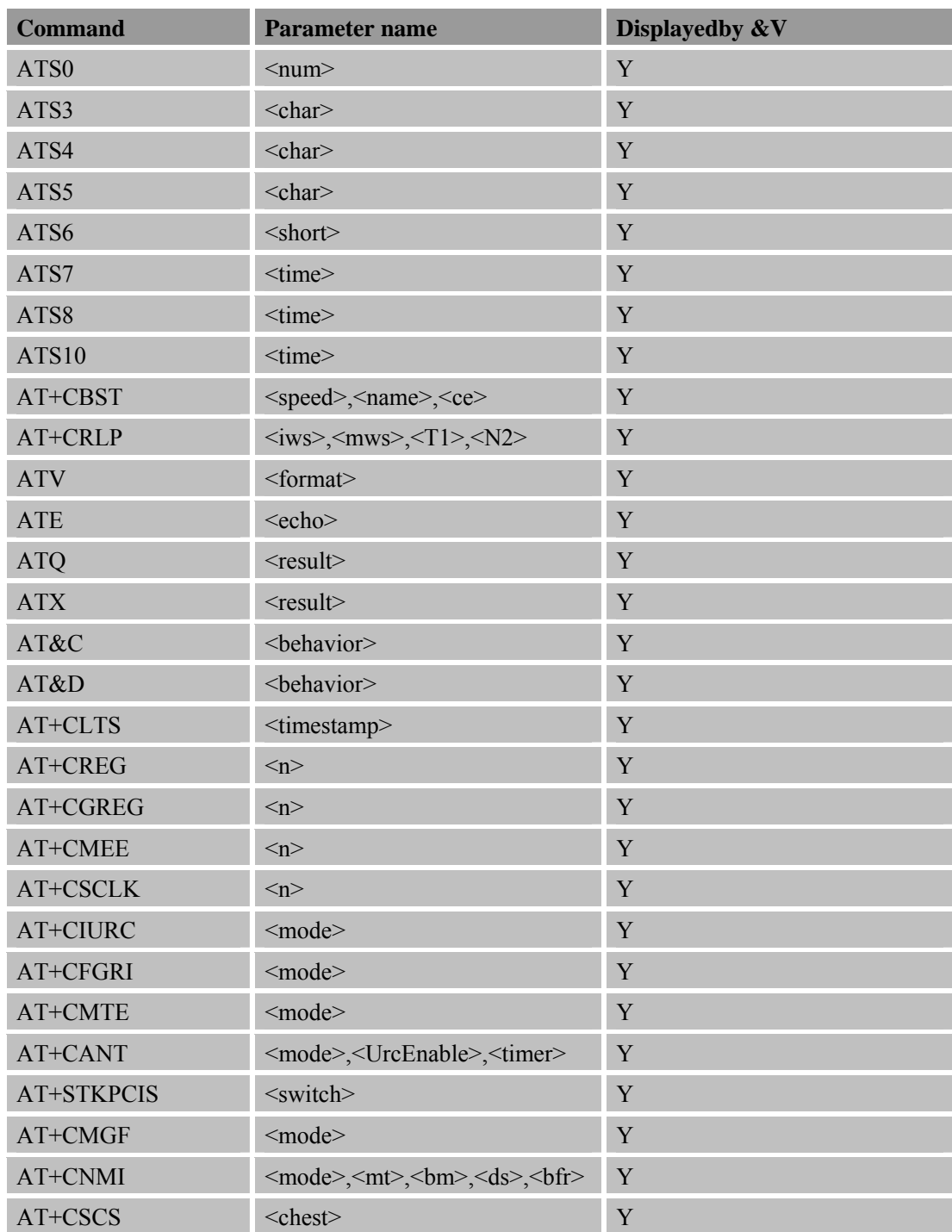

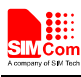

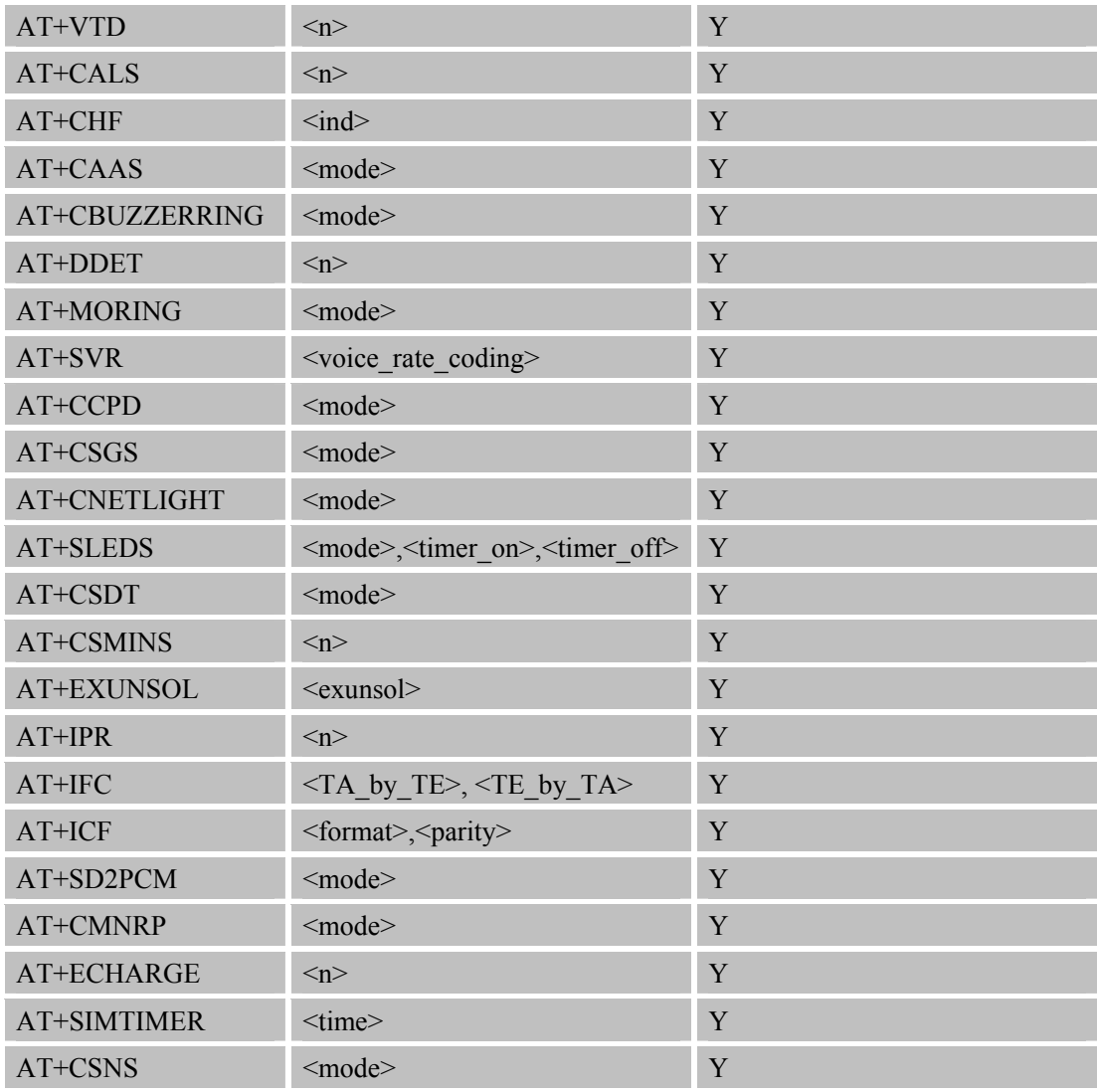

# **2.2.33 AT+GCAP Request Complete TA Capabilities List**

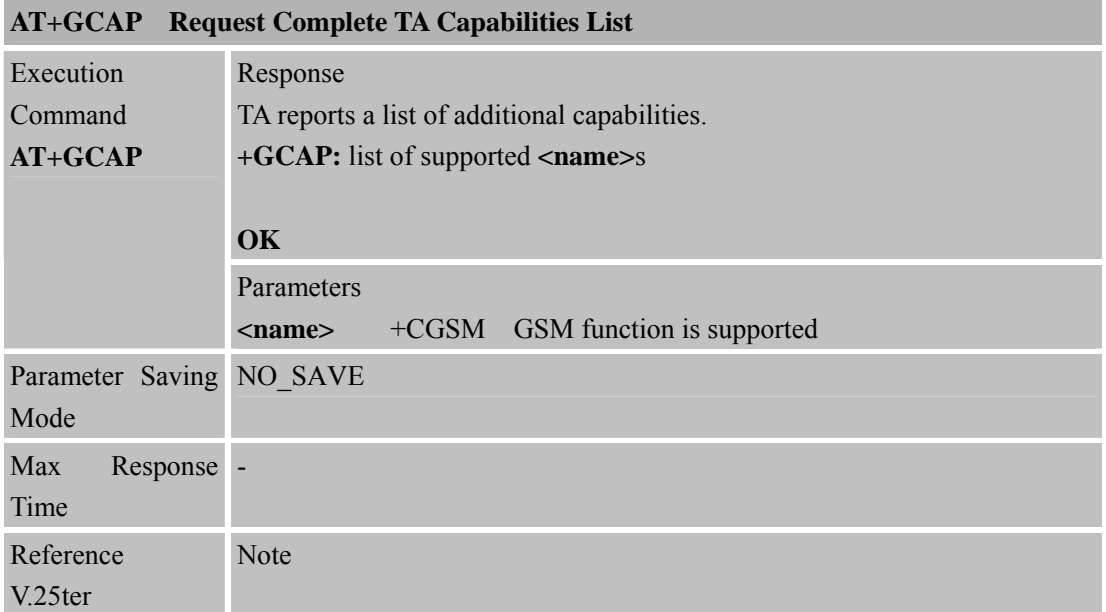

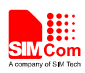

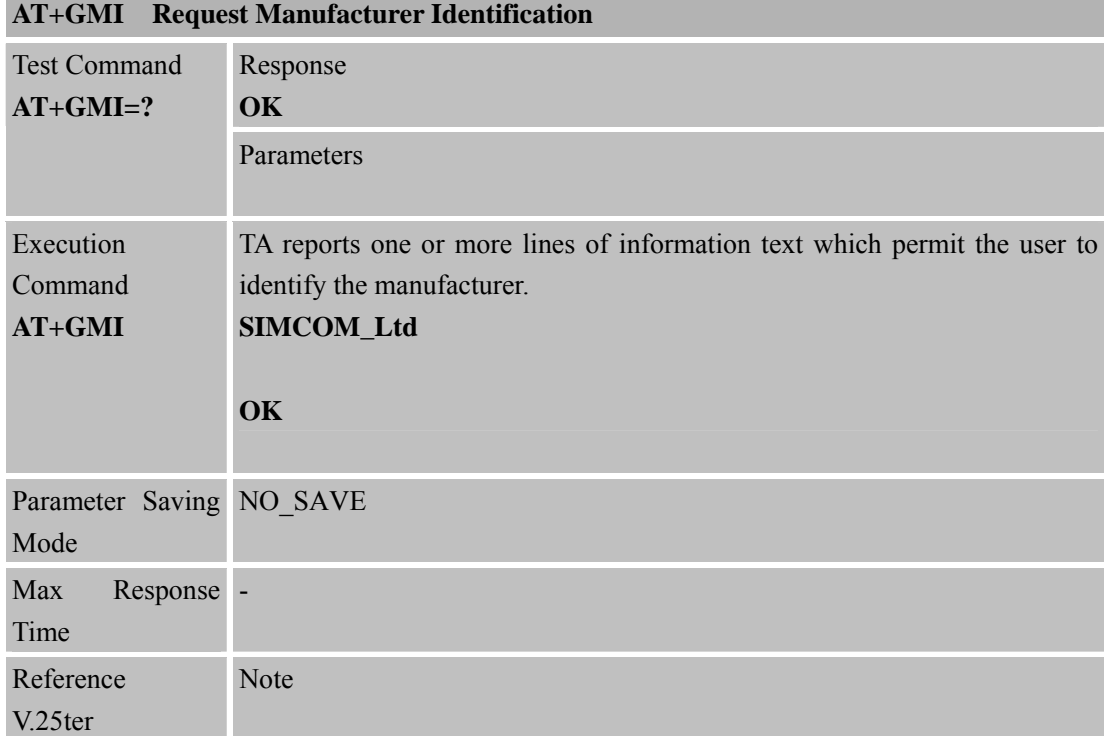

### **2.2.34 AT+GMI Request Manufacturer Identification**

### **2.2.35 AT+GMM Request TA Model Identification**

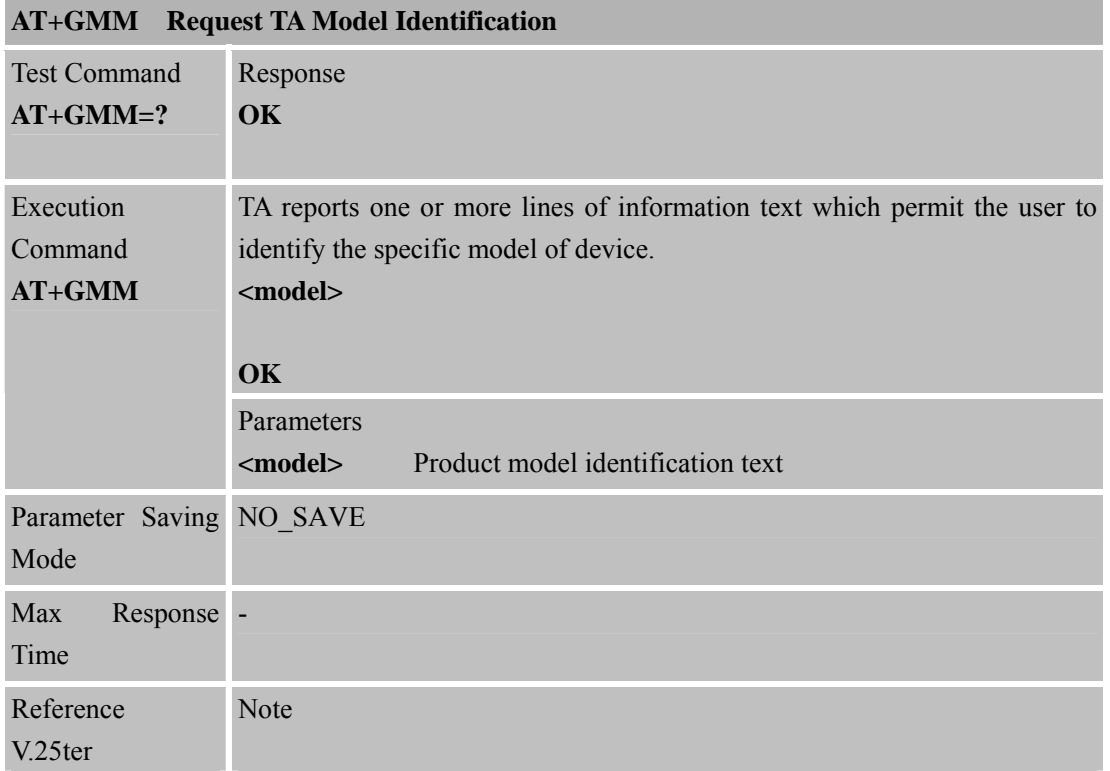

# **2.2.36 AT+GMR Request TA Revision Identification of Software Release AT+GMR Request TA Revision Identification of Software Release**

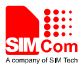

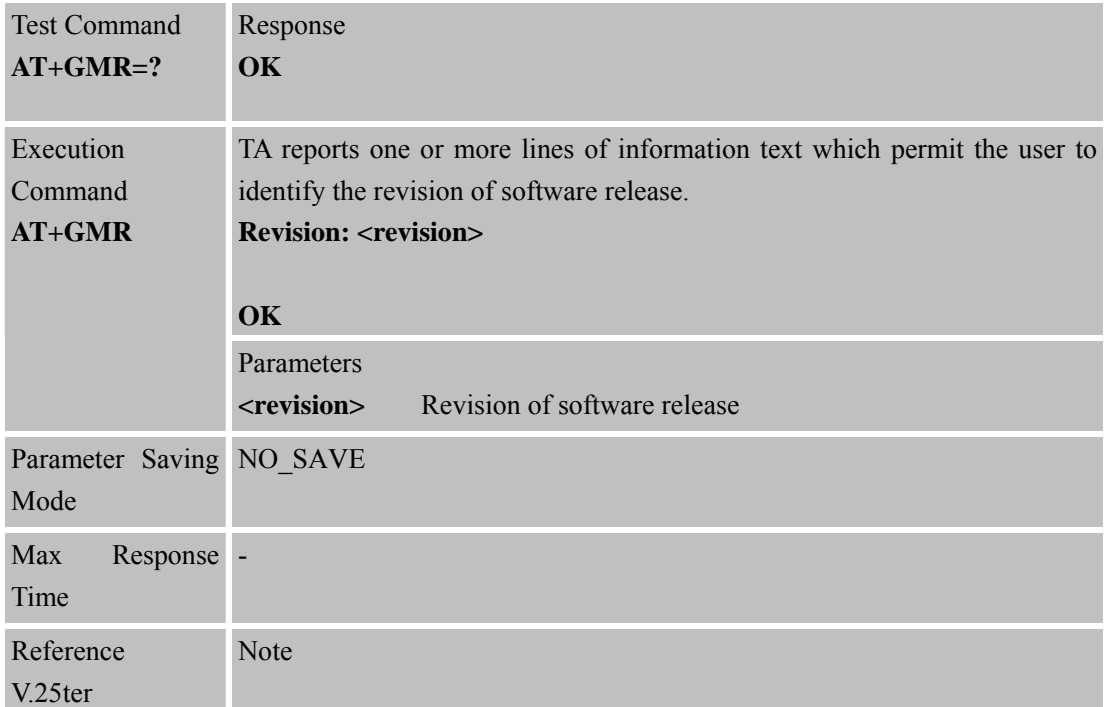

### **2.2.37 AT+GOI Request Global Object Identification**

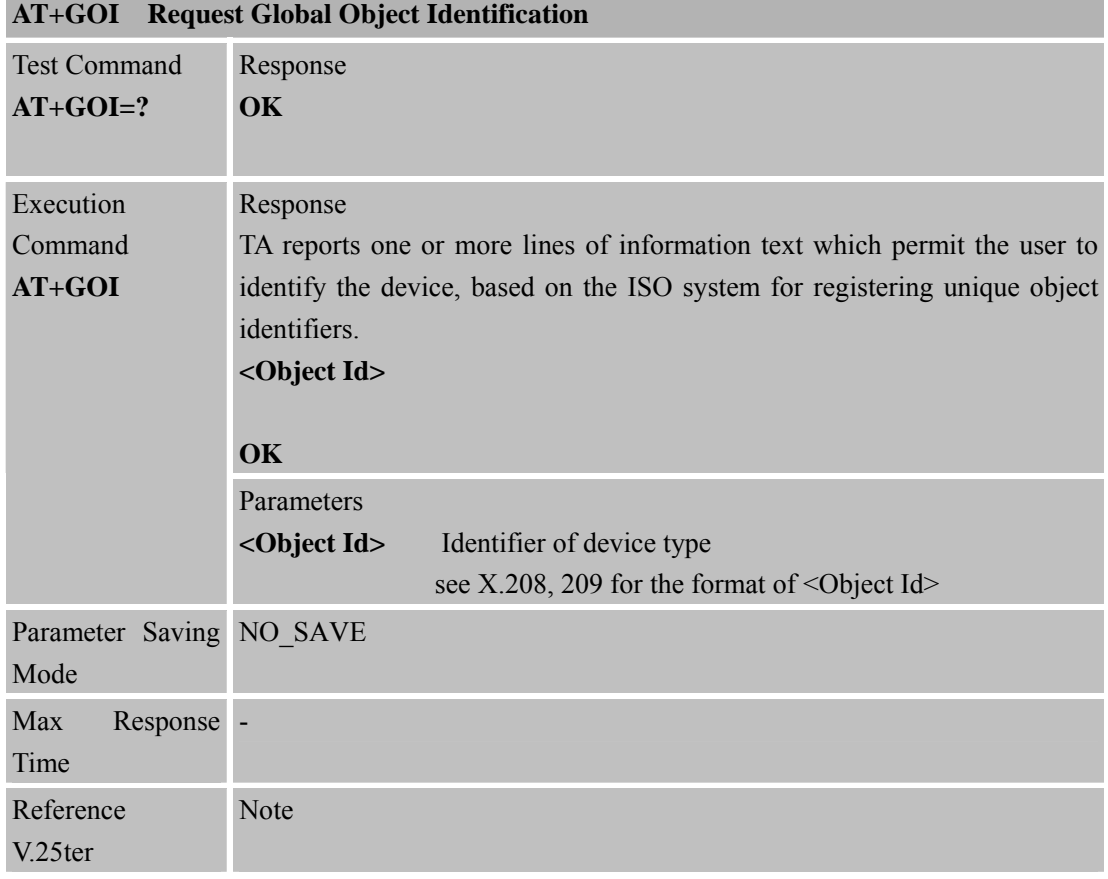

# **2.2.38 AT+GSN Request TA Serial Number Identification (IMEI) AT+GSN Request TA Serial Number Identification(IMEI)**

۰

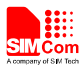

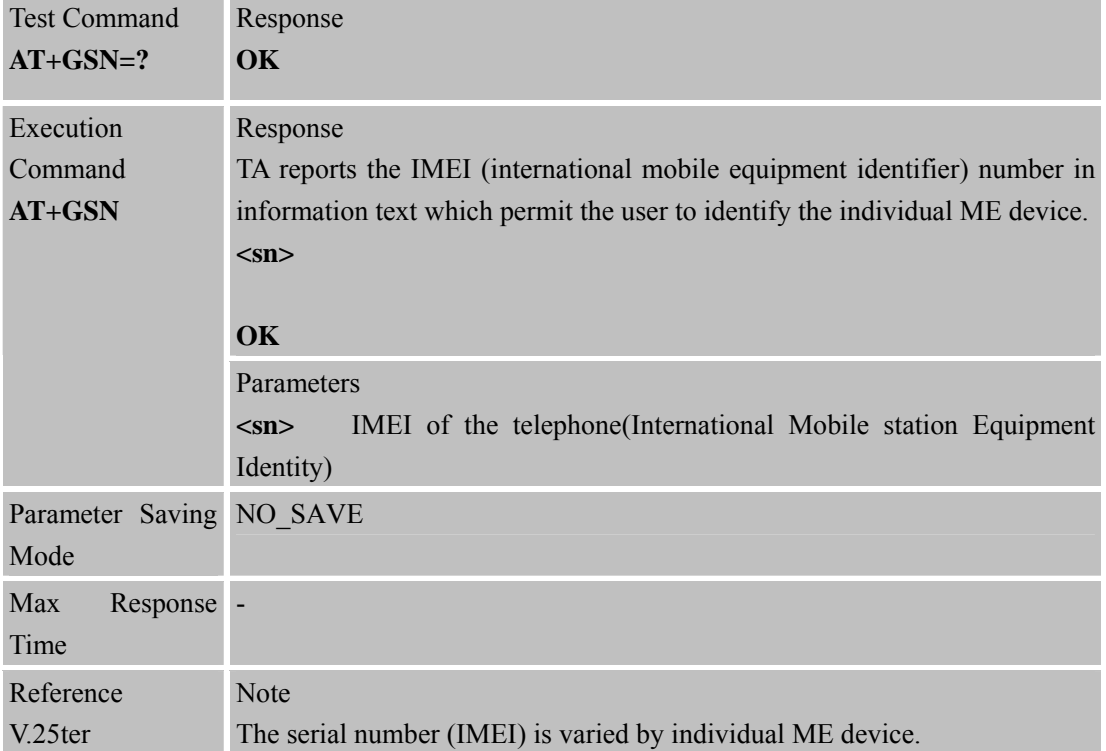

# **2.2.39 AT+ICF Set TE-TA Control Character Framing**

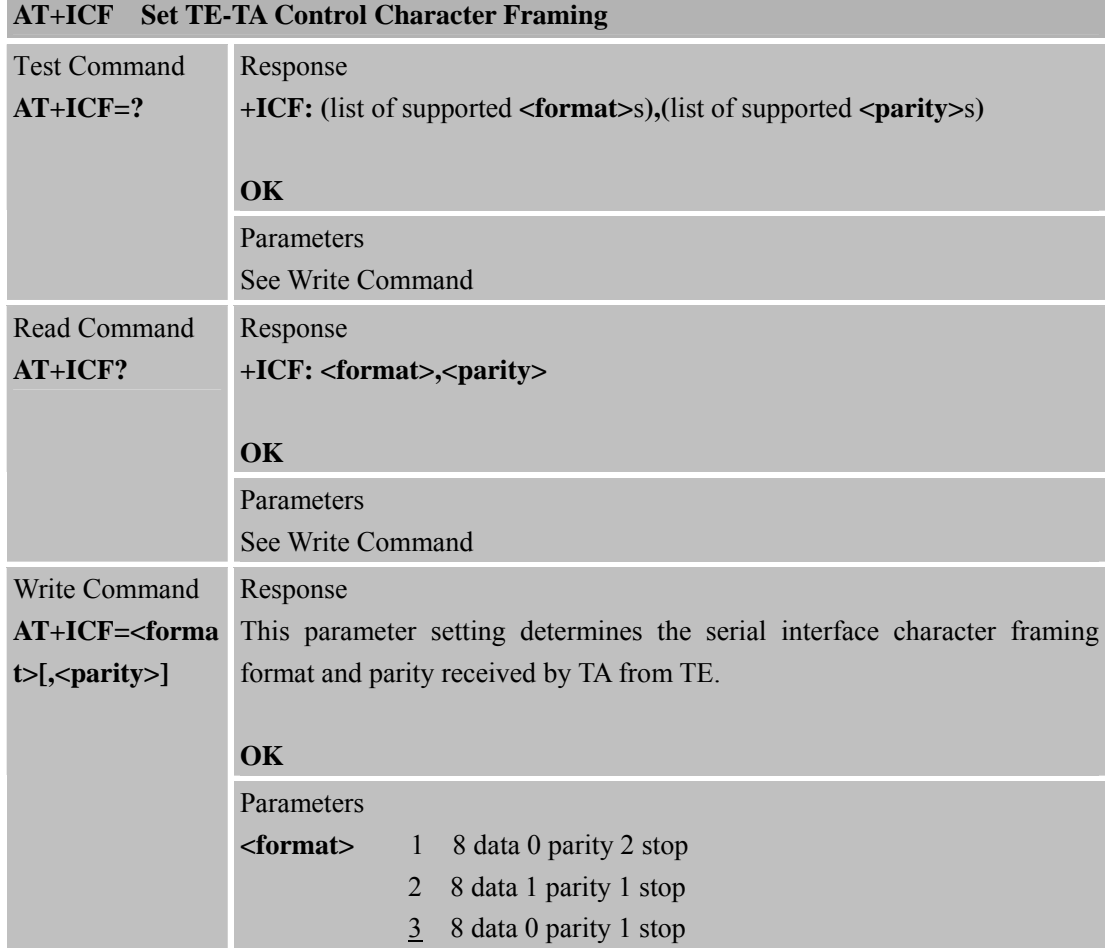

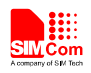

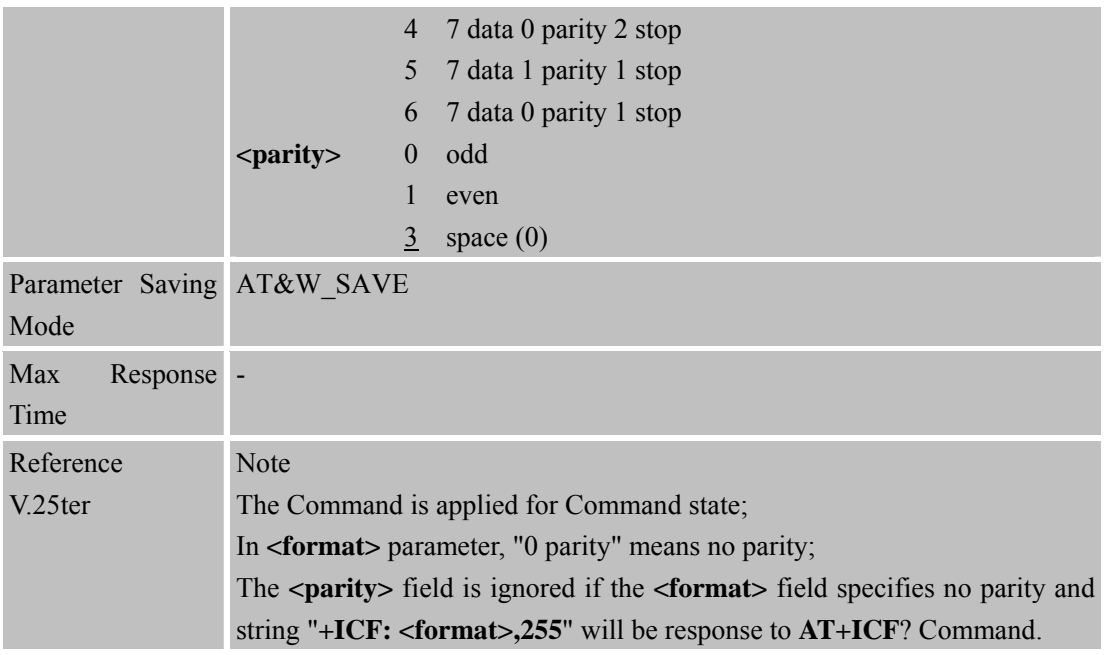

### **2.2.40 AT+IFC Set TE-TA Local Data Flow Control**

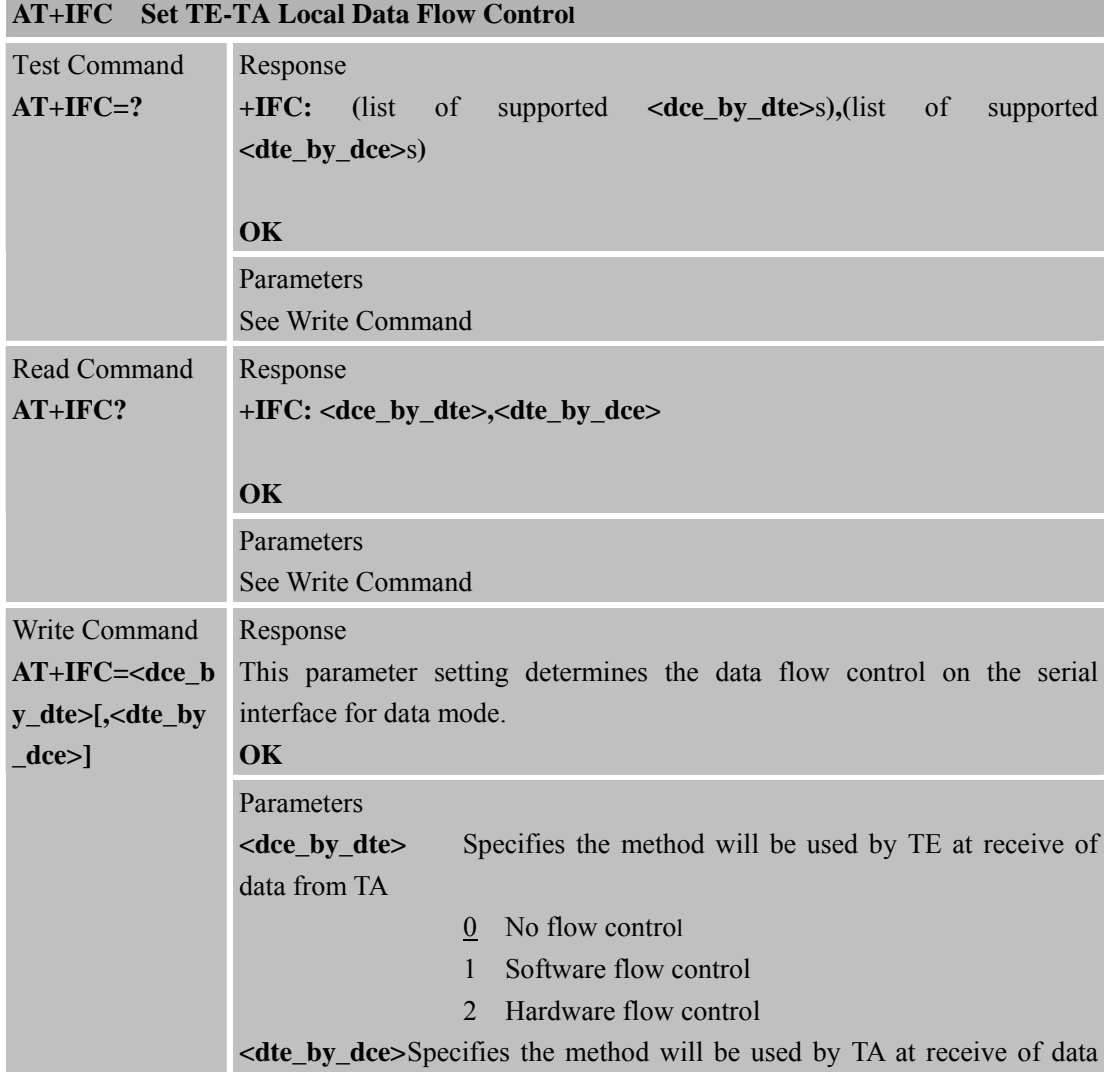

÷

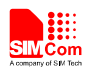

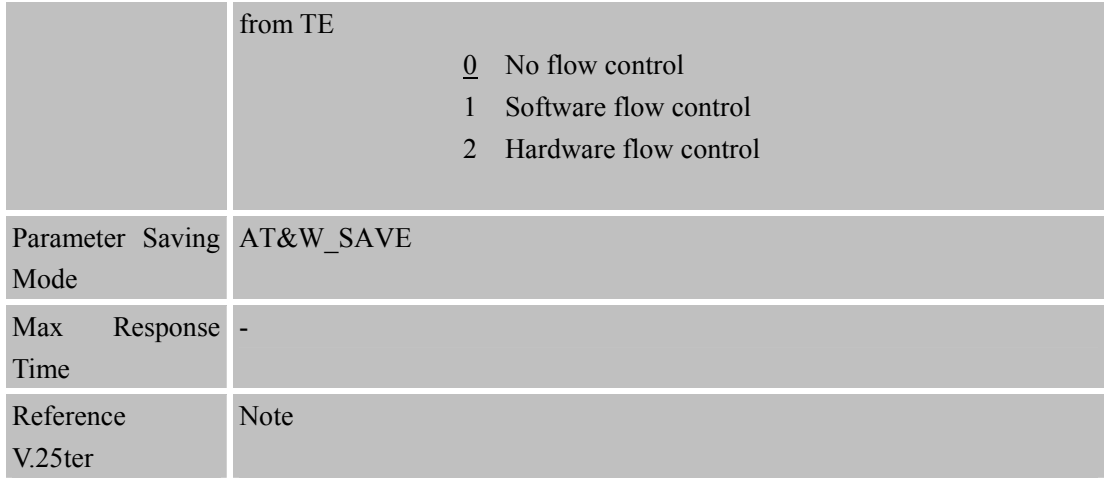

### **2.2.41 AT+IPR Set TE-TA Fixed Local Rate**

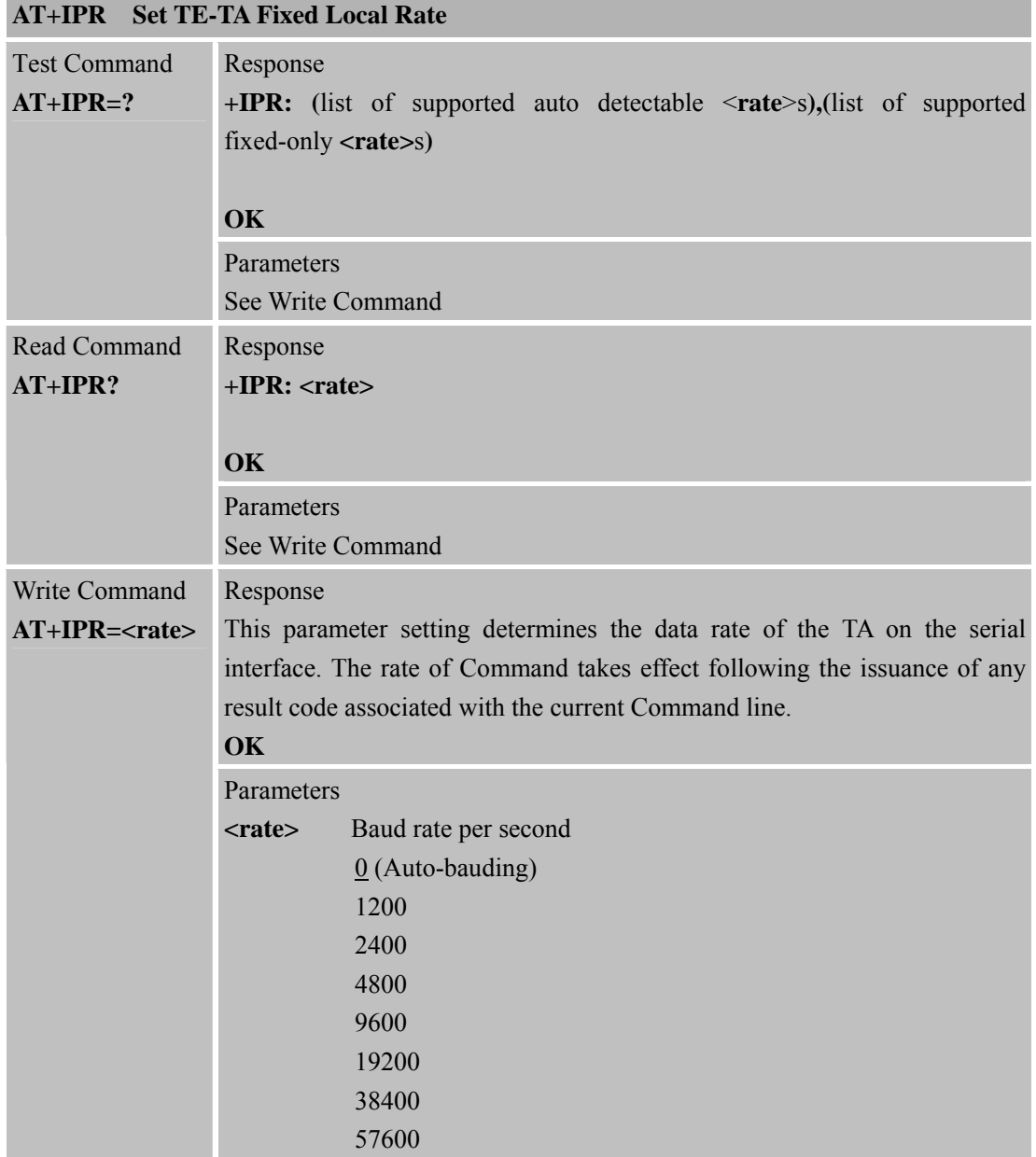

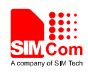

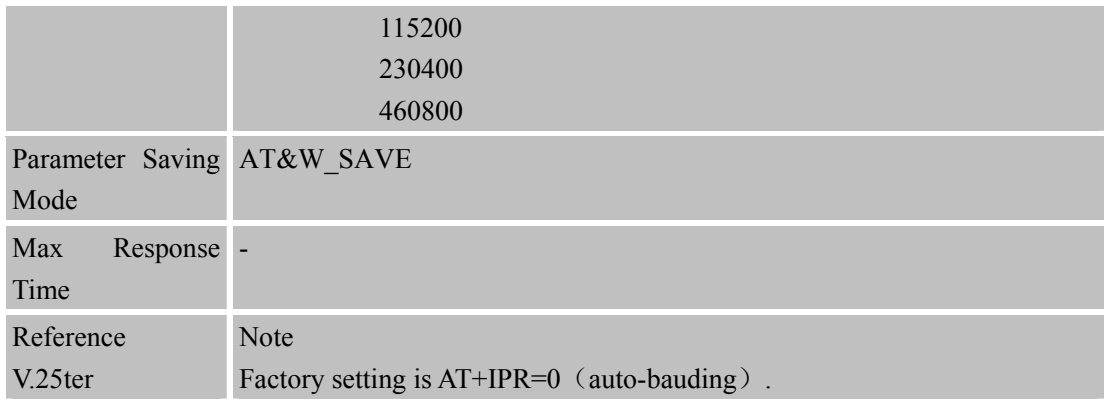

### **2.2.41.1 Auto-bauding**

Synchronization between DTE and DCE ensure that DTE and DCE are correctly synchronized and the baud rate used by the DTE is detected by the DCE  $(= ME)$ . To allow the baud rate to be synchronized, simply issue an "AT" string. This is necessary when you start up the module while auto-bauding is enabled. It is recommended to wait 3 to 5 seconds before sending the first AT character. Otherwise undefined characters might be returned.

If you want to use auto-bauding and auto-answer at the same time, you can easily enable the DTE-DCE synchronization, when you activate auto-bauding first and then configure the auto-answer mode.

#### **Restrictions on auto-bauding operation**

The serial interface has to be operated at 8 data bits, no parity and 1 stop bit (factory setting). Only the strings "AT" or "at" can be detected when auto-bauding is enabled.

AT+IPR=0 setting to auto-bauding will take effect after module resets.

Unsolicited Result Codes that may be issued before the ME detects the new baud rate (by receiving the first AT Command string) will be sent at the previously detected baud rate.The Unsolicited Result Codes "RDY" and so on are not indicated when you start up the ME while auto-bauding is enabled.

It is not recommended to switch to auto-bauding from a baud rate that cannot be detected by the auto-bauding mechanism (e.g. 300 baud). Responses to +IPR=0 and any commands on the same line might be corrupted.

#### **Auto-bauding and baud rate after restart**

The most recently detected baud rate can not be stored when module is powered down.

### **2.2.42 AT+HVOIC Disconnect Voice Call Only AT+HVOIC Disconnect Voice Call Only**

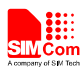

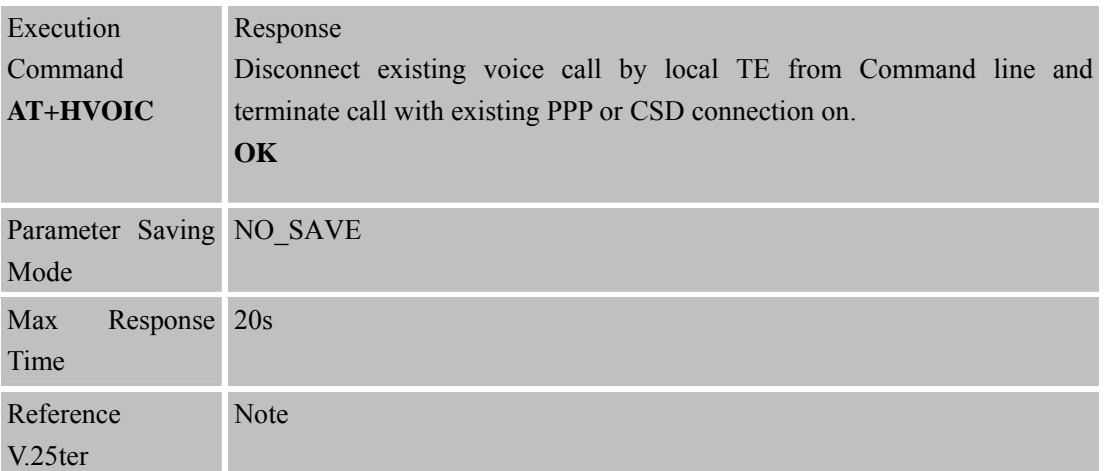

# **3 AT Commands According to 3GPP TS 27.007**

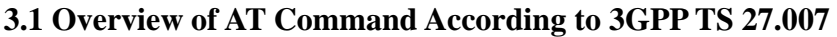

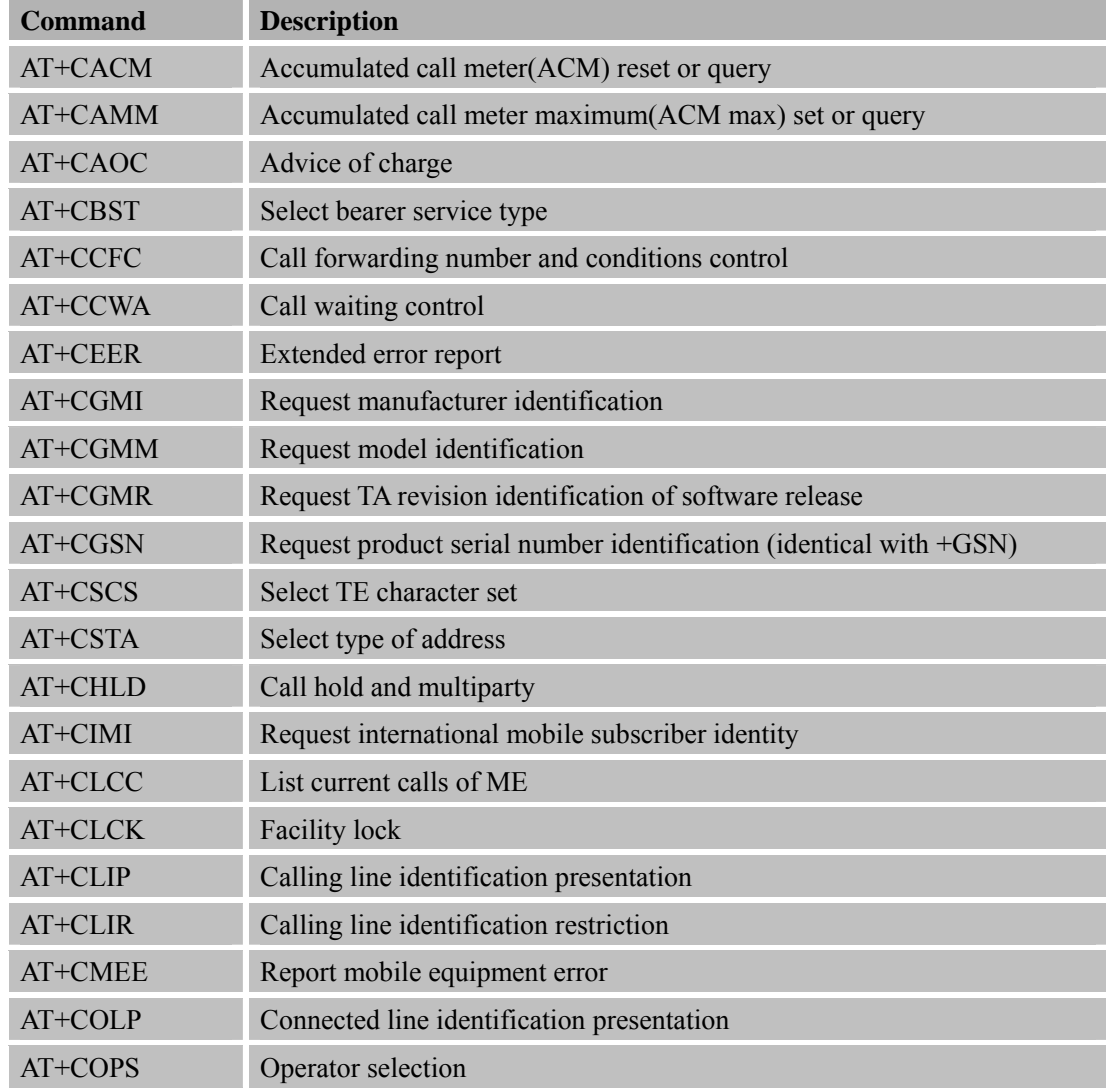

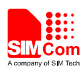

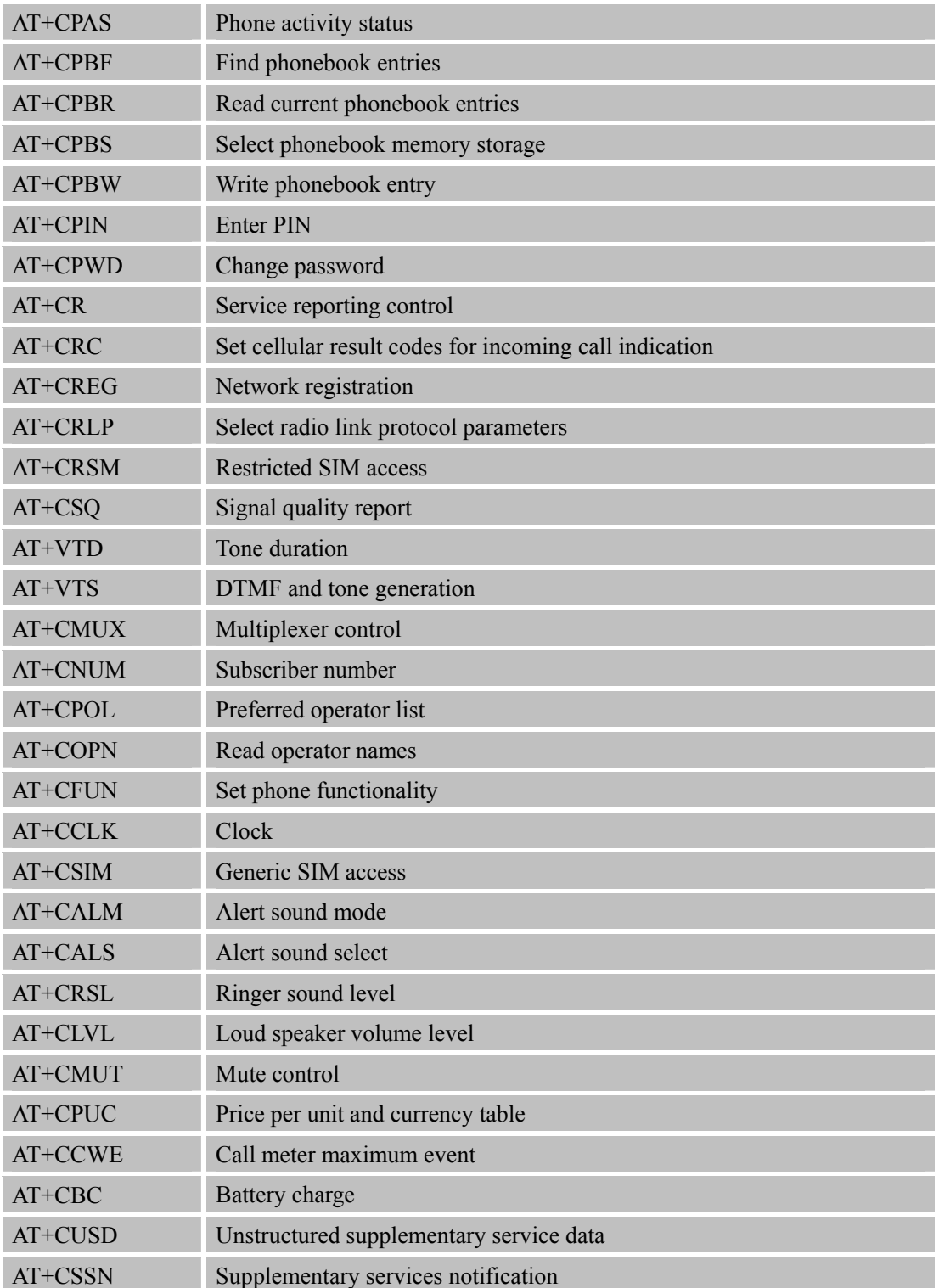

# **3.2 Detailed Descriptions of AT Command According to 3GPP TS 27.007**

# **3.2.1 AT+CACM Accumulated Call Meter (ACM) Reset or Query**

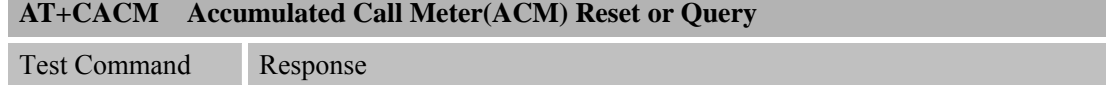

**Contract Contract** 

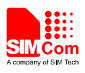

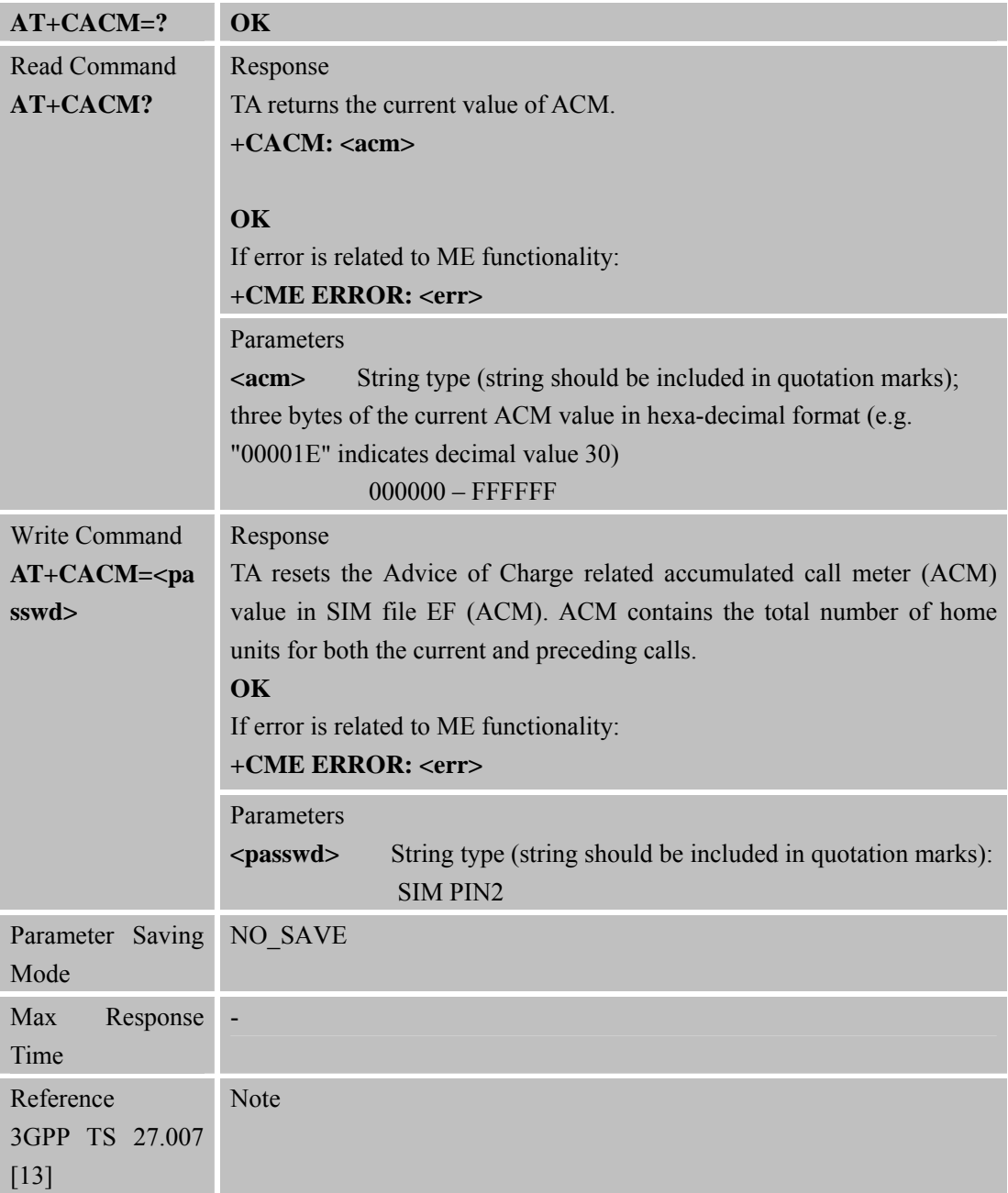

# **3.2.2 AT+CAMM Accumulated Call Meter Maximum (ACM max) Set or Query**

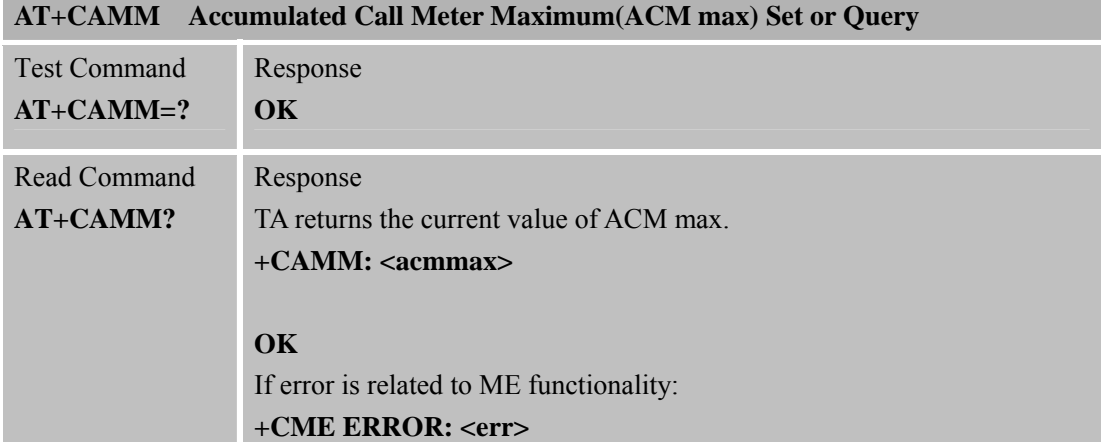

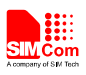

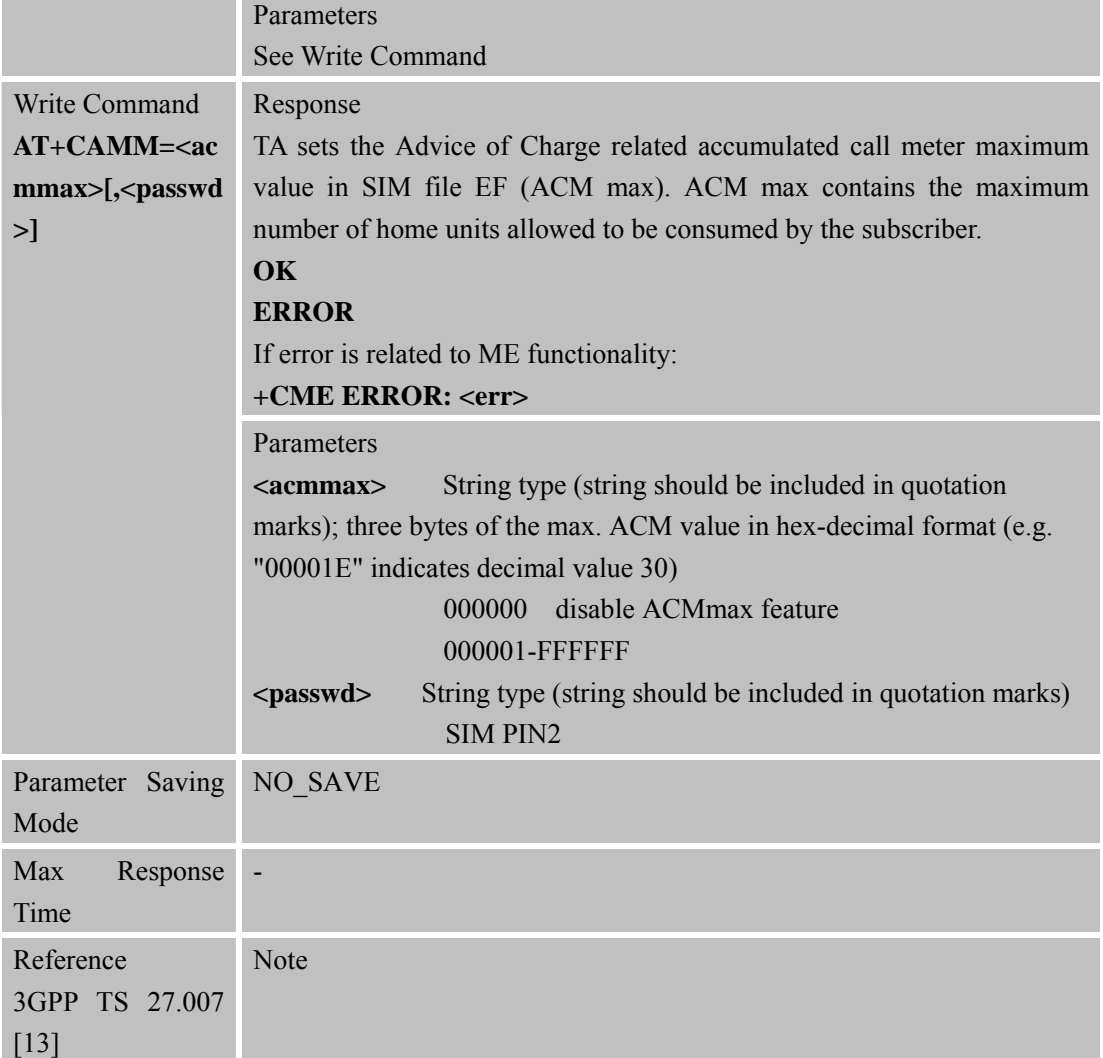

# **3.2.3 AT+CAOC Advice of Charge**

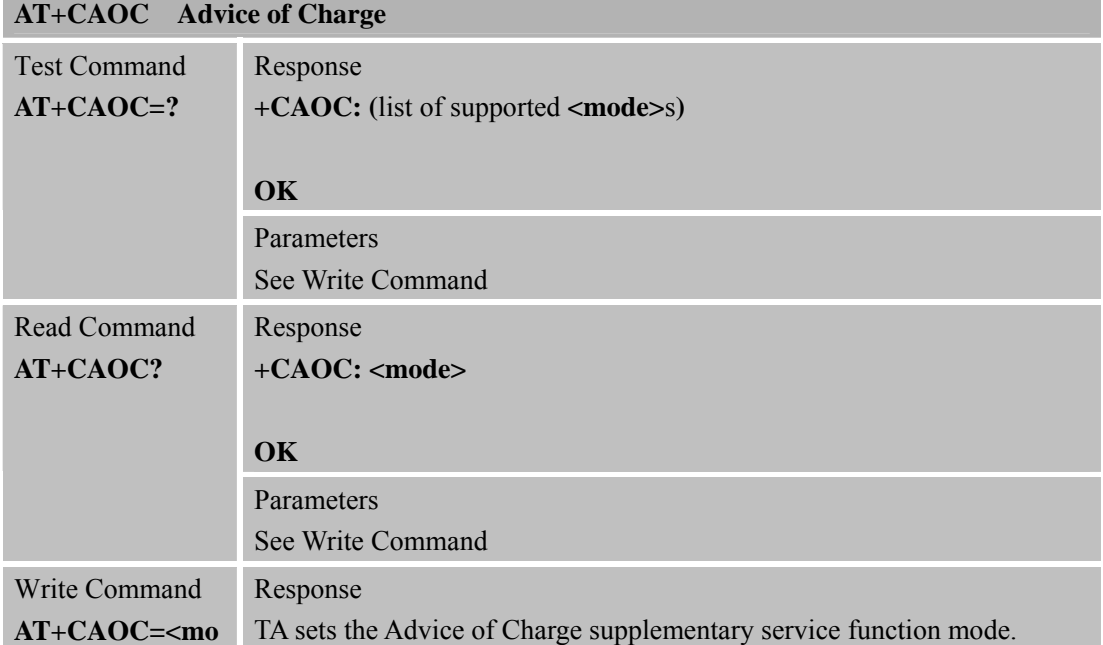

and the control of the control of the control of the

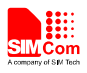

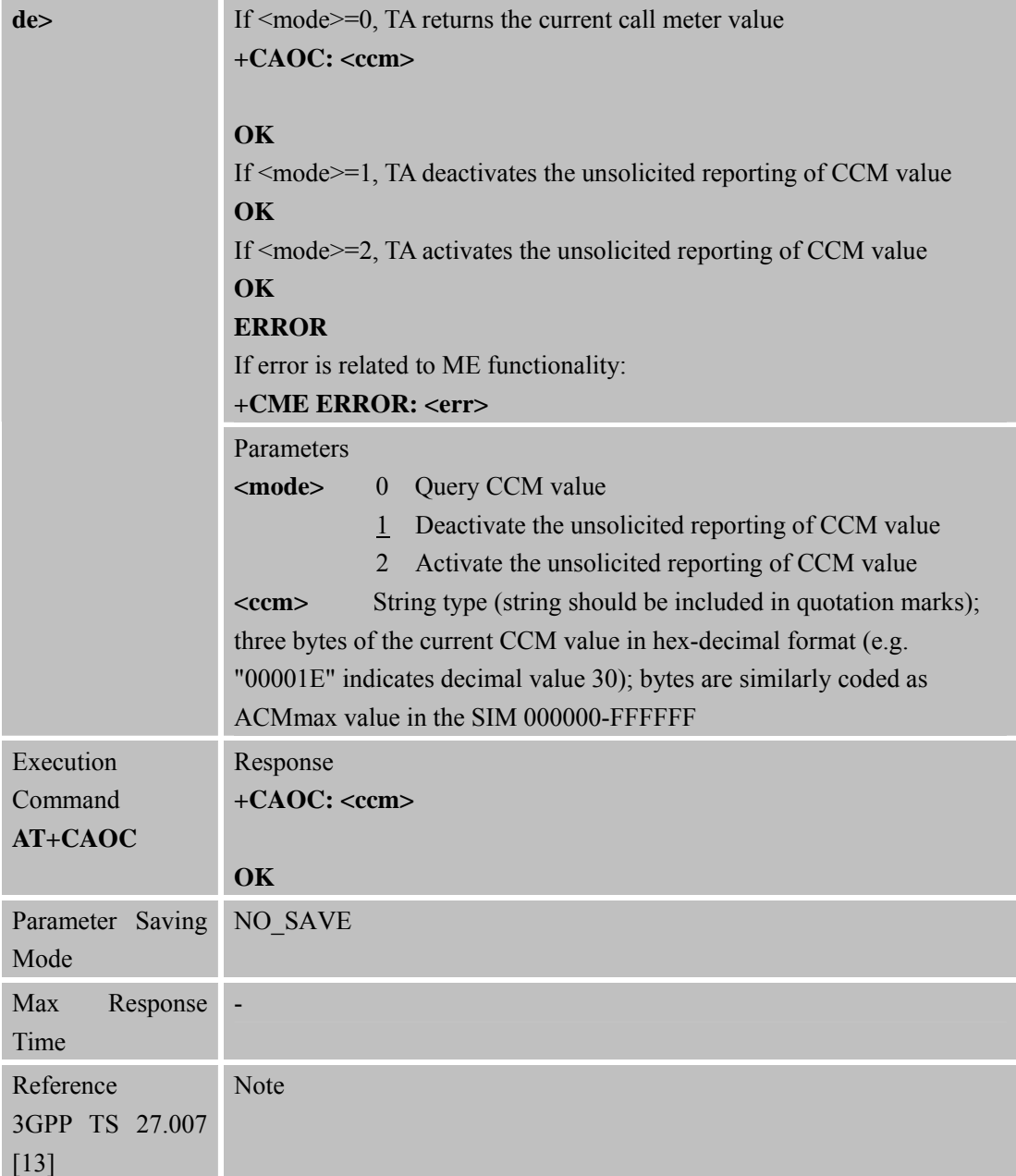

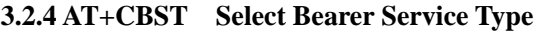

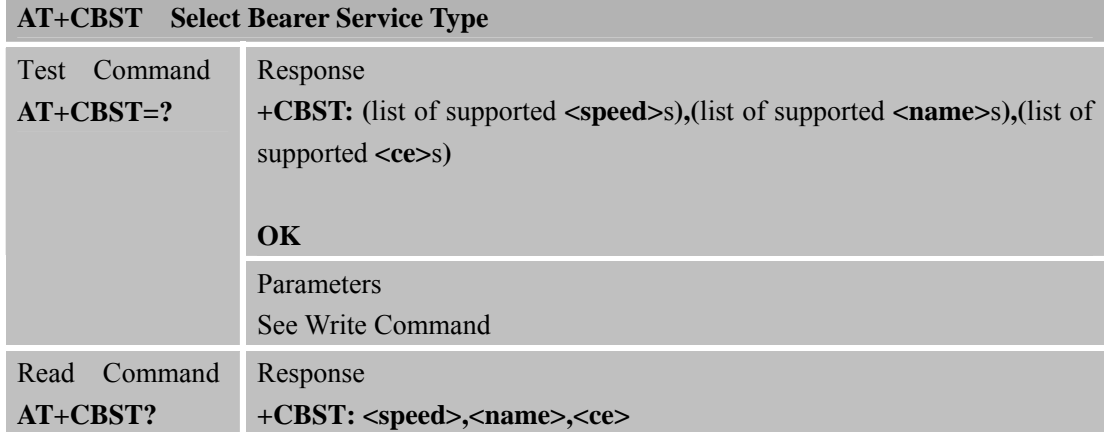

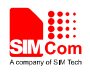

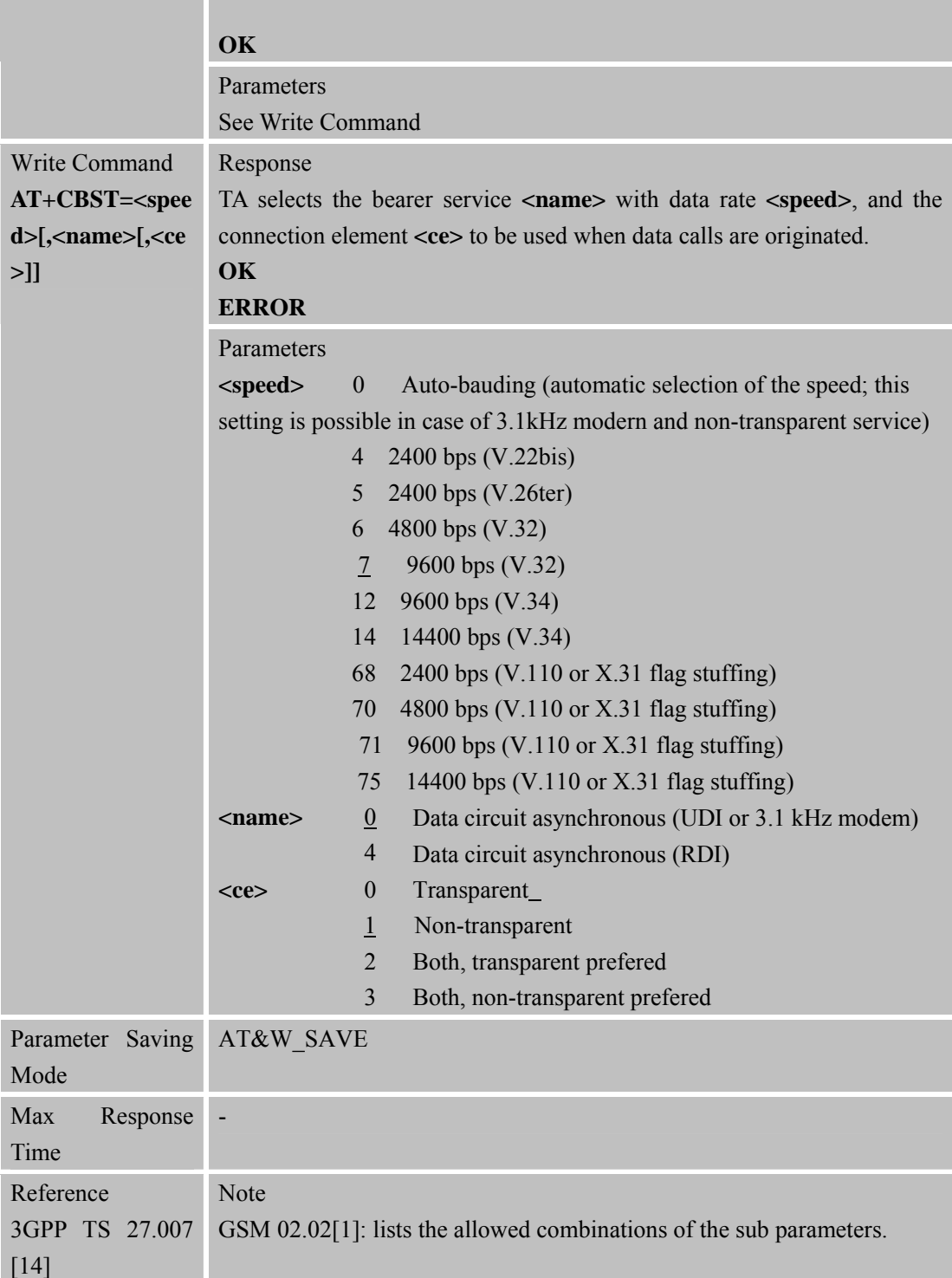

# **3.2.5 AT+CCFC Call Forwarding Number and Conditions Control**

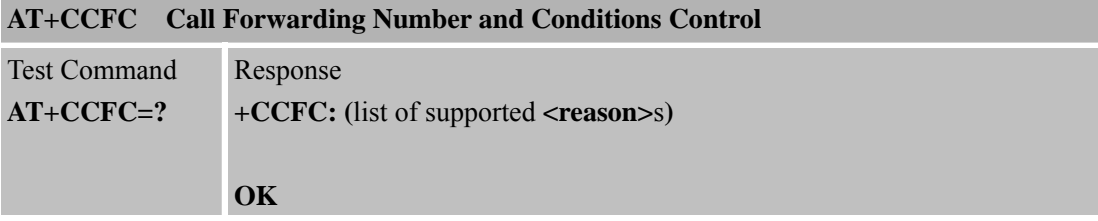

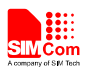

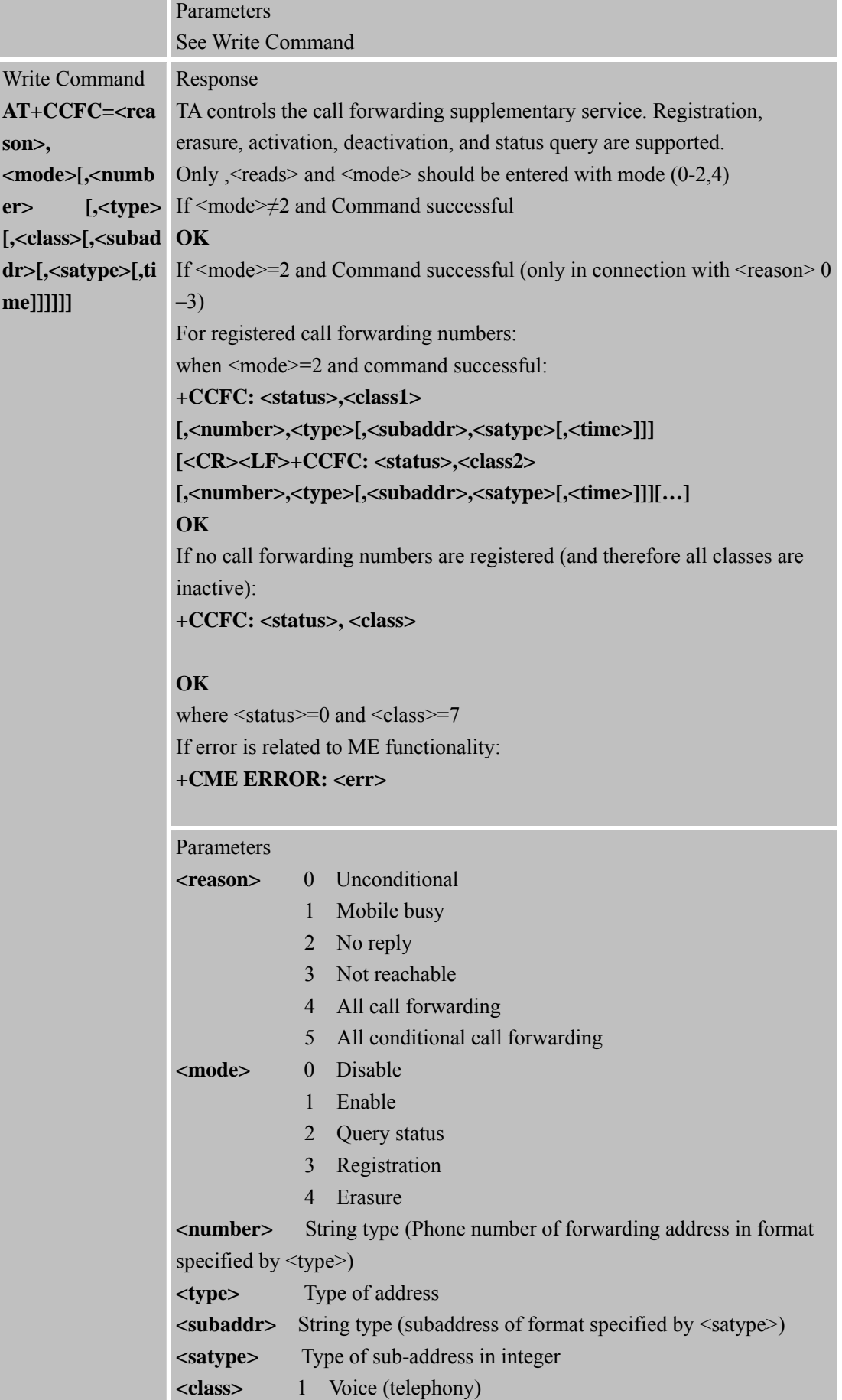

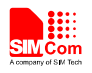

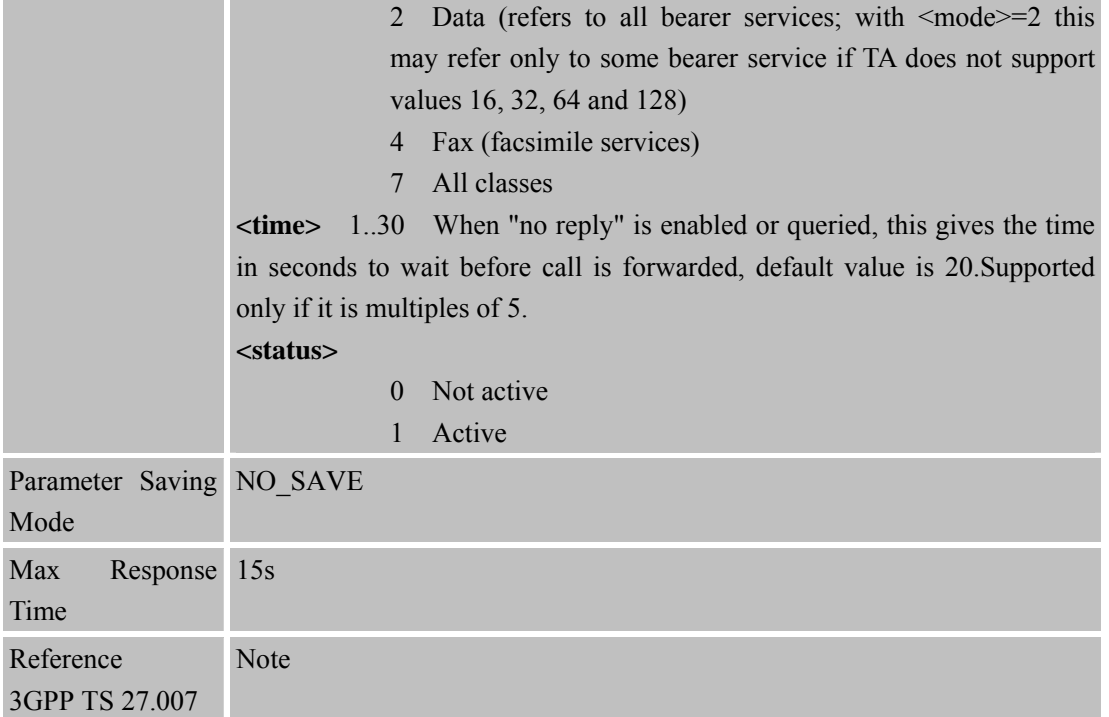

# **3.2.6 AT+CCWA Call Waiting Control**

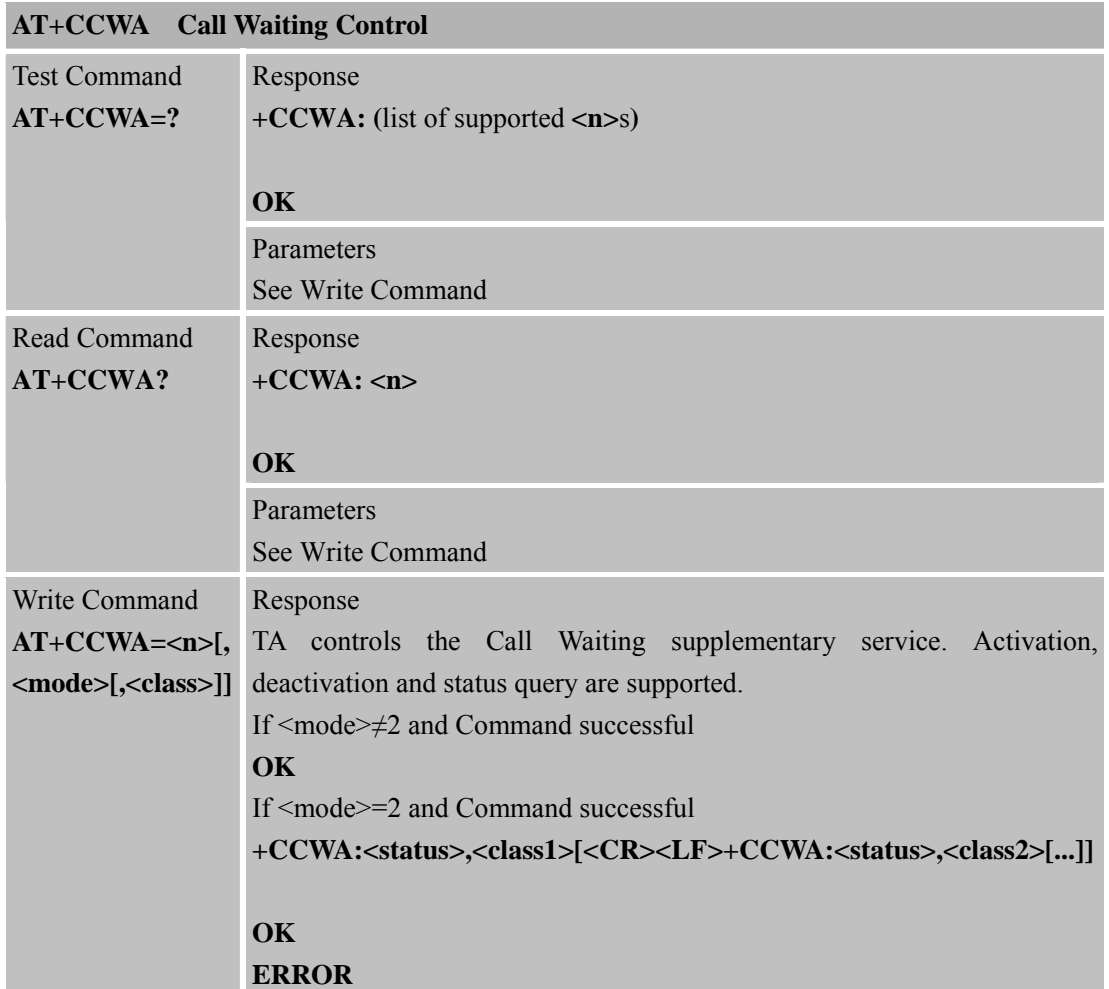

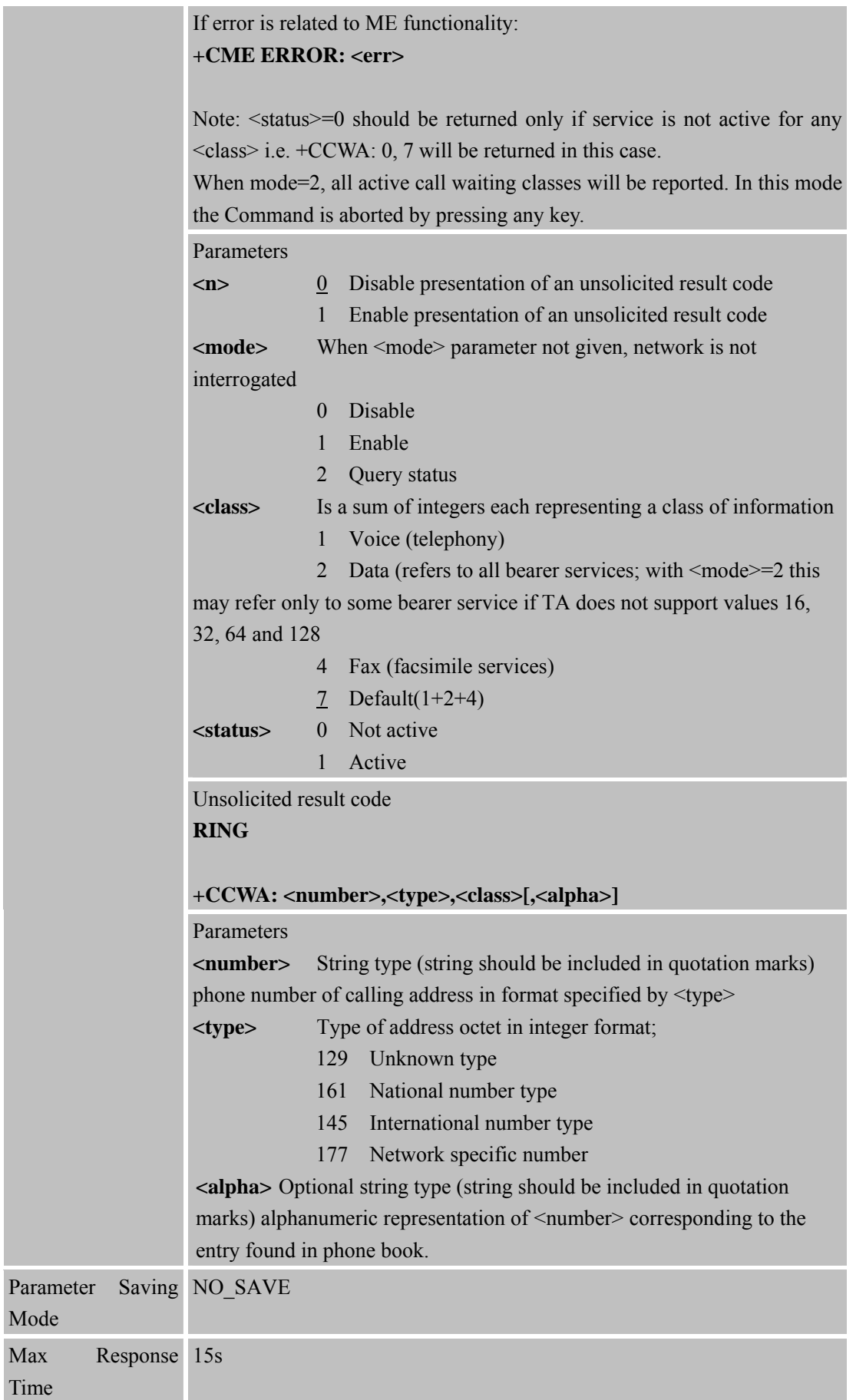

Max Time

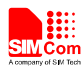

 **Smart Machine Smart Decision**

Reference 3GPP TS 27.007

Note

# **3.2.7AT+CEER Extended Error Report**

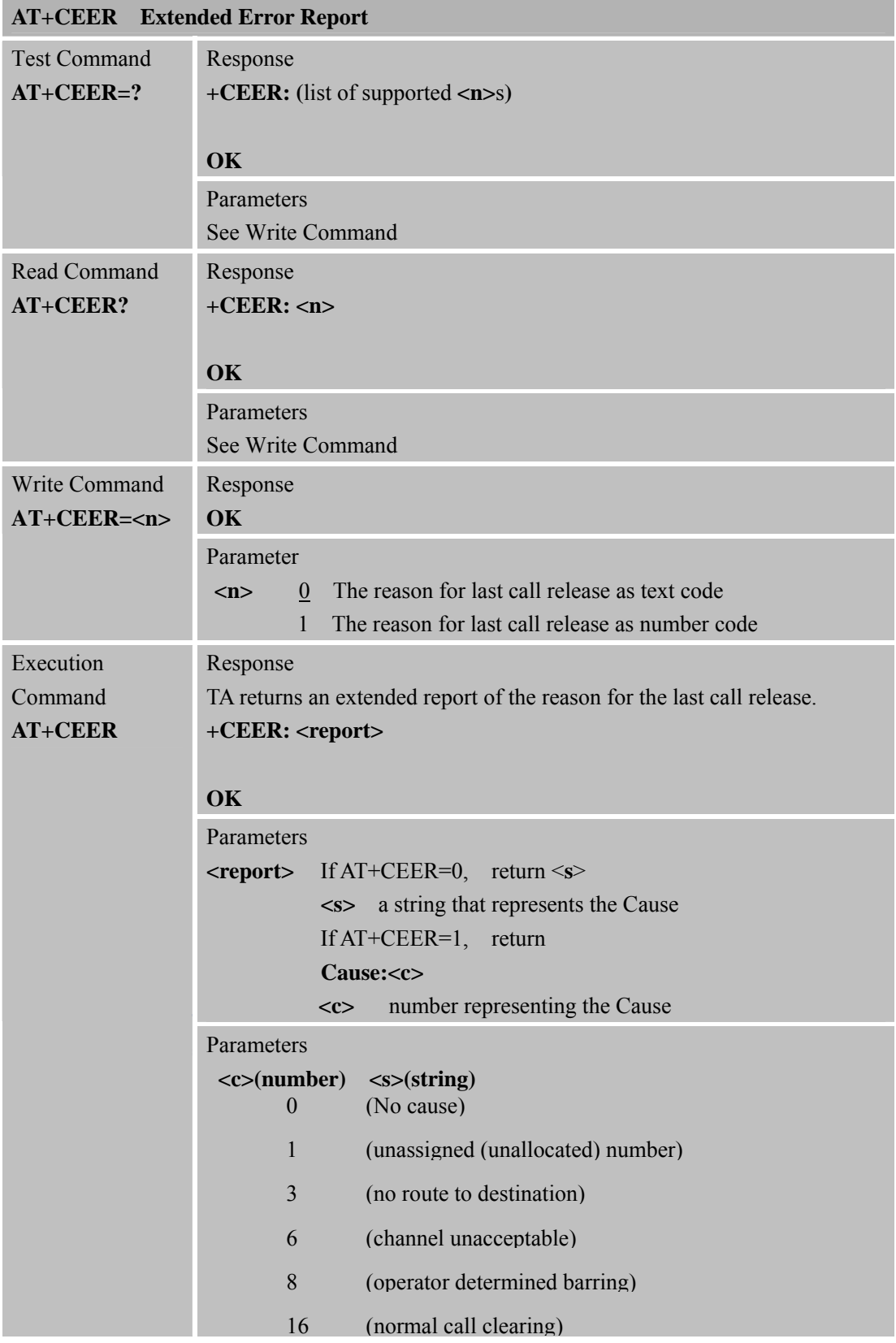

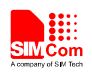

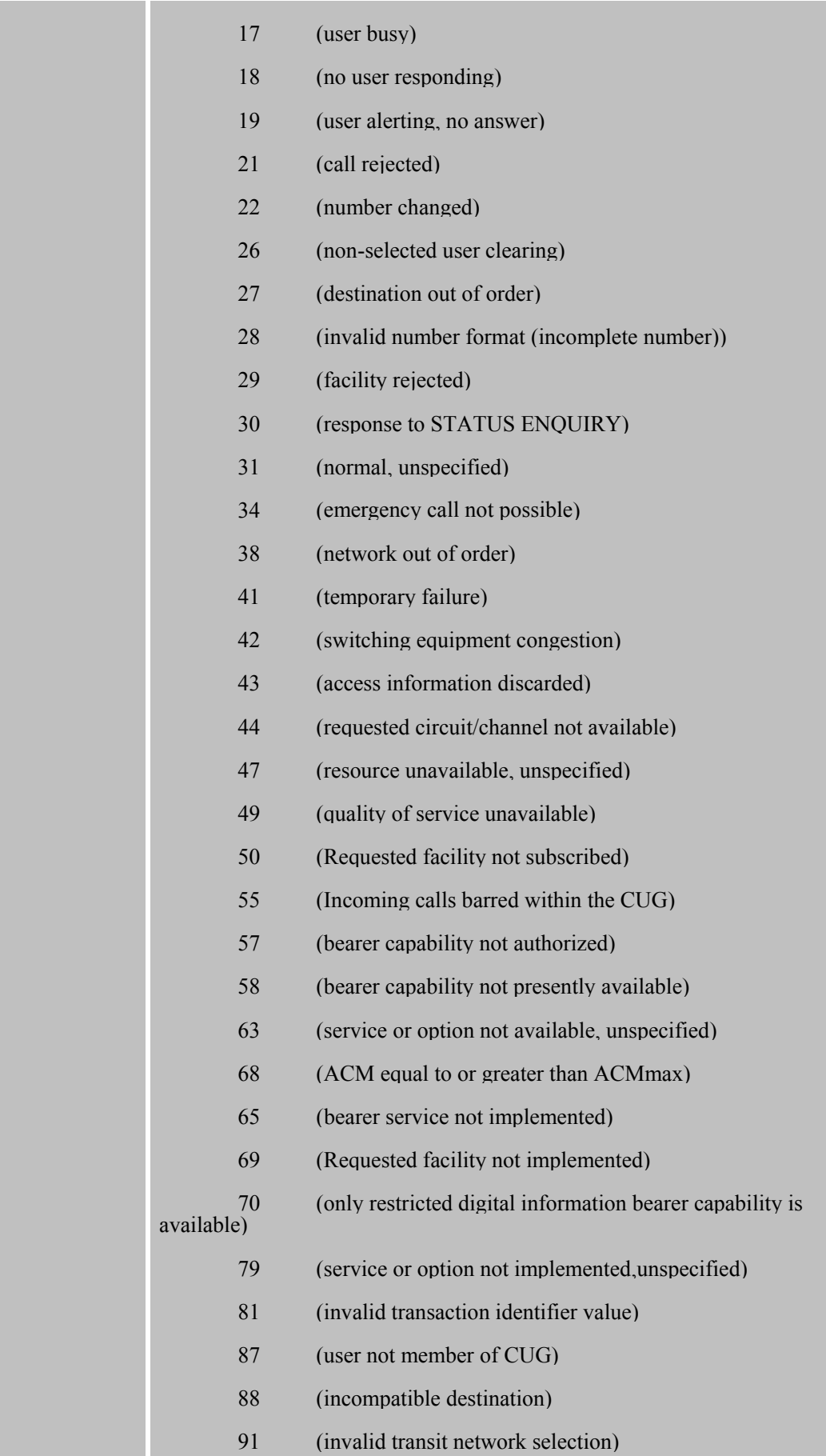

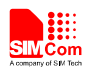

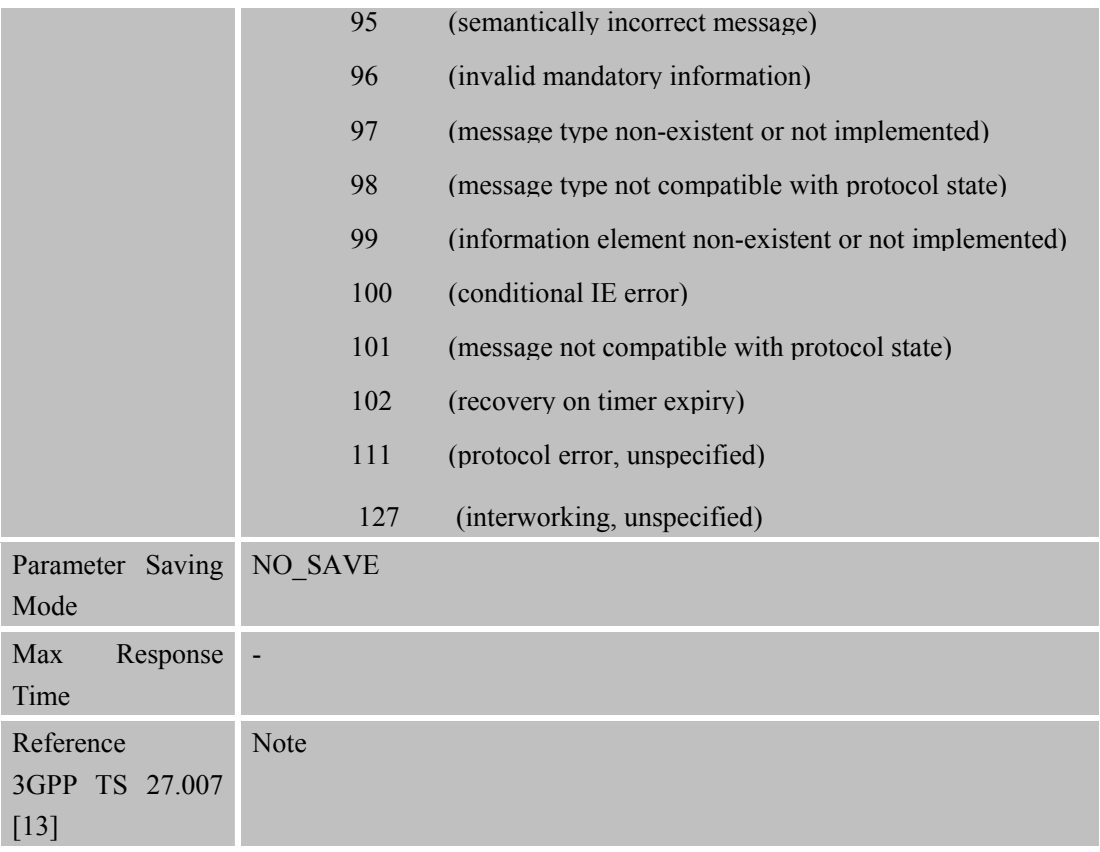

# **3.2.8 AT+CGMI Request Manufacturer Identification**

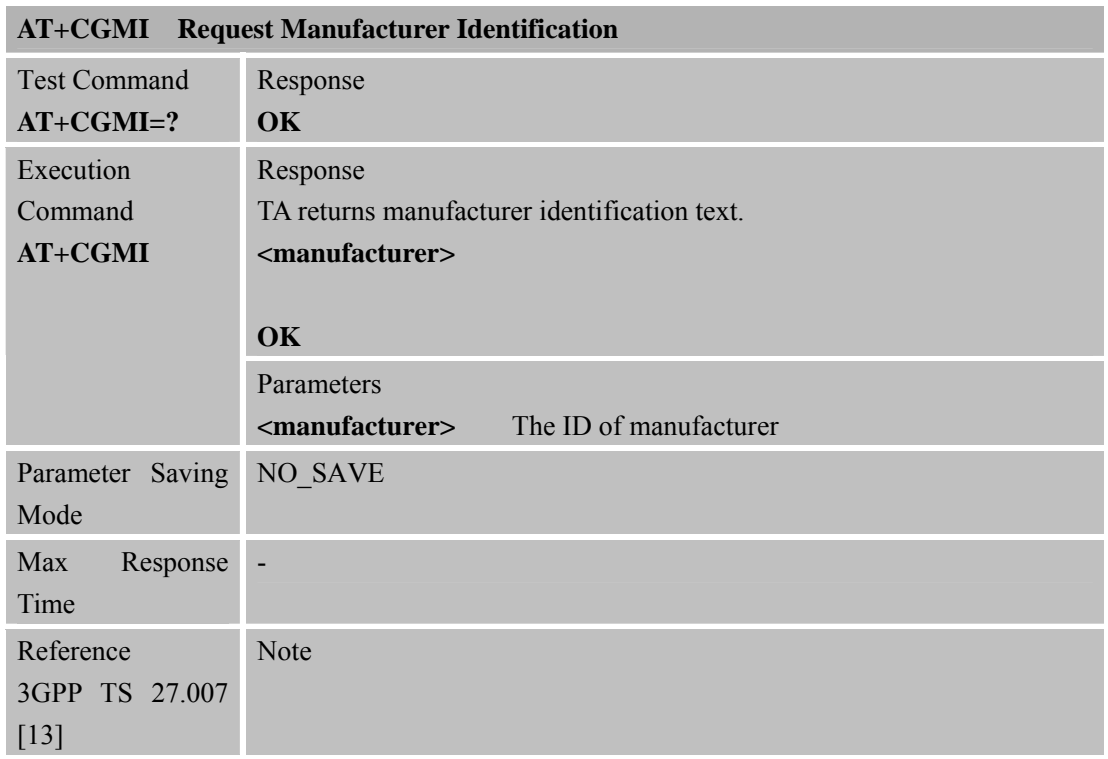

# **3.2.9 AT+CGMM Request Model Identification AT+CGMM Request Model Identification**

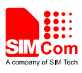

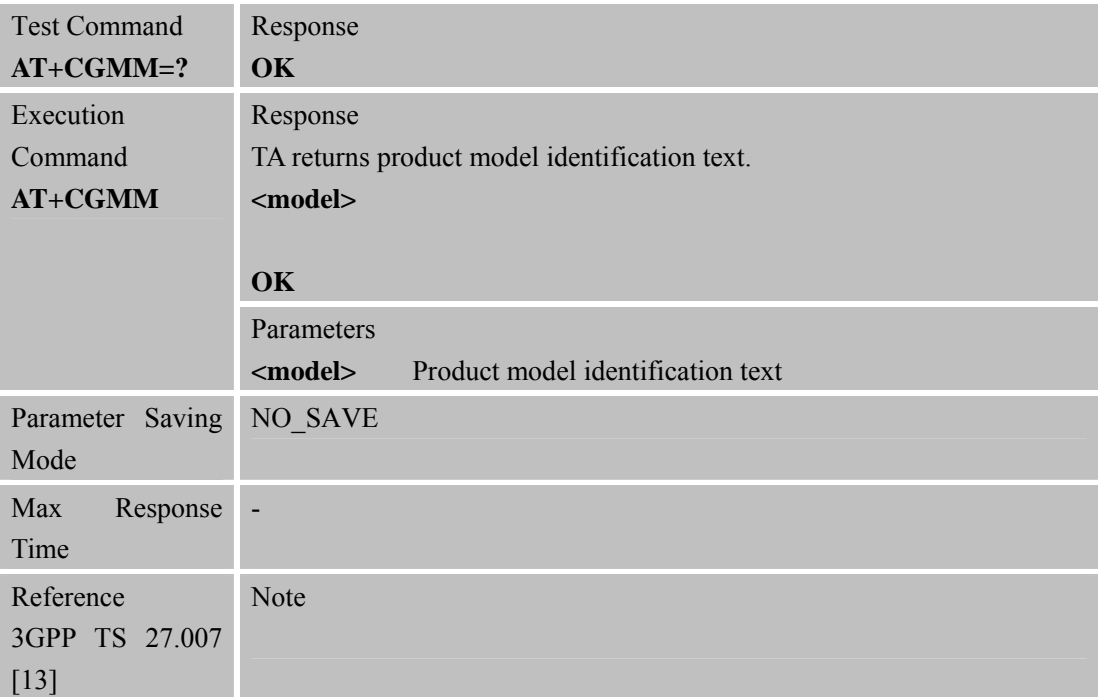

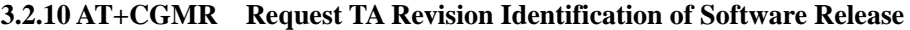

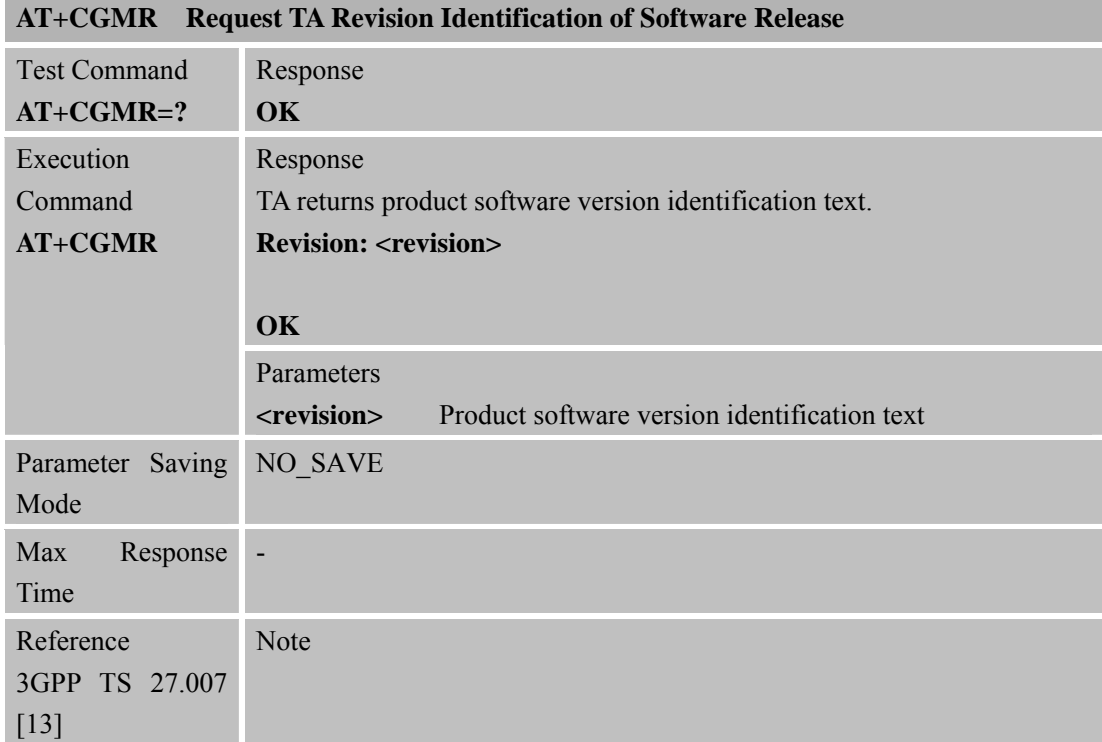

**3.2.11 AT+CGSN Request Product Serial Number Identification (Identical with +GSN)** 

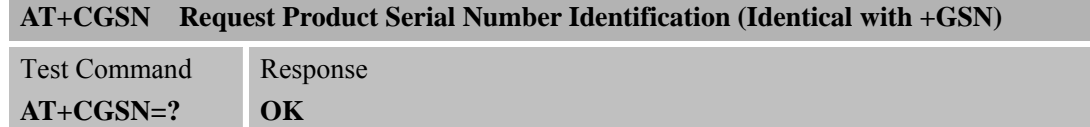

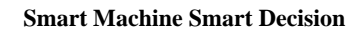

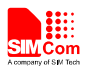

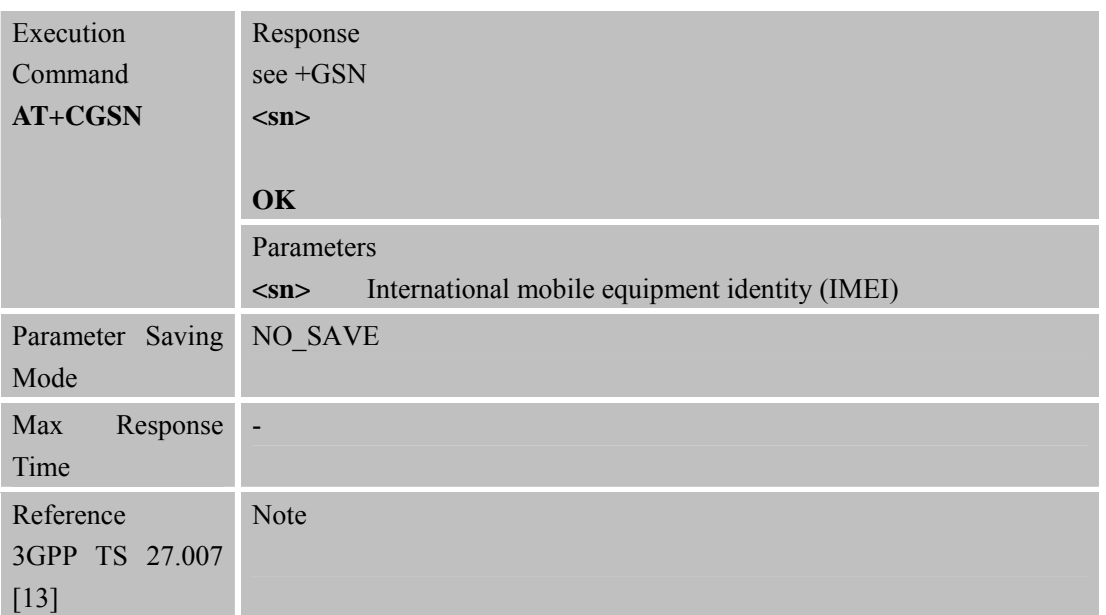

### **3.2.12 AT+CSCS Select TE Character Set**

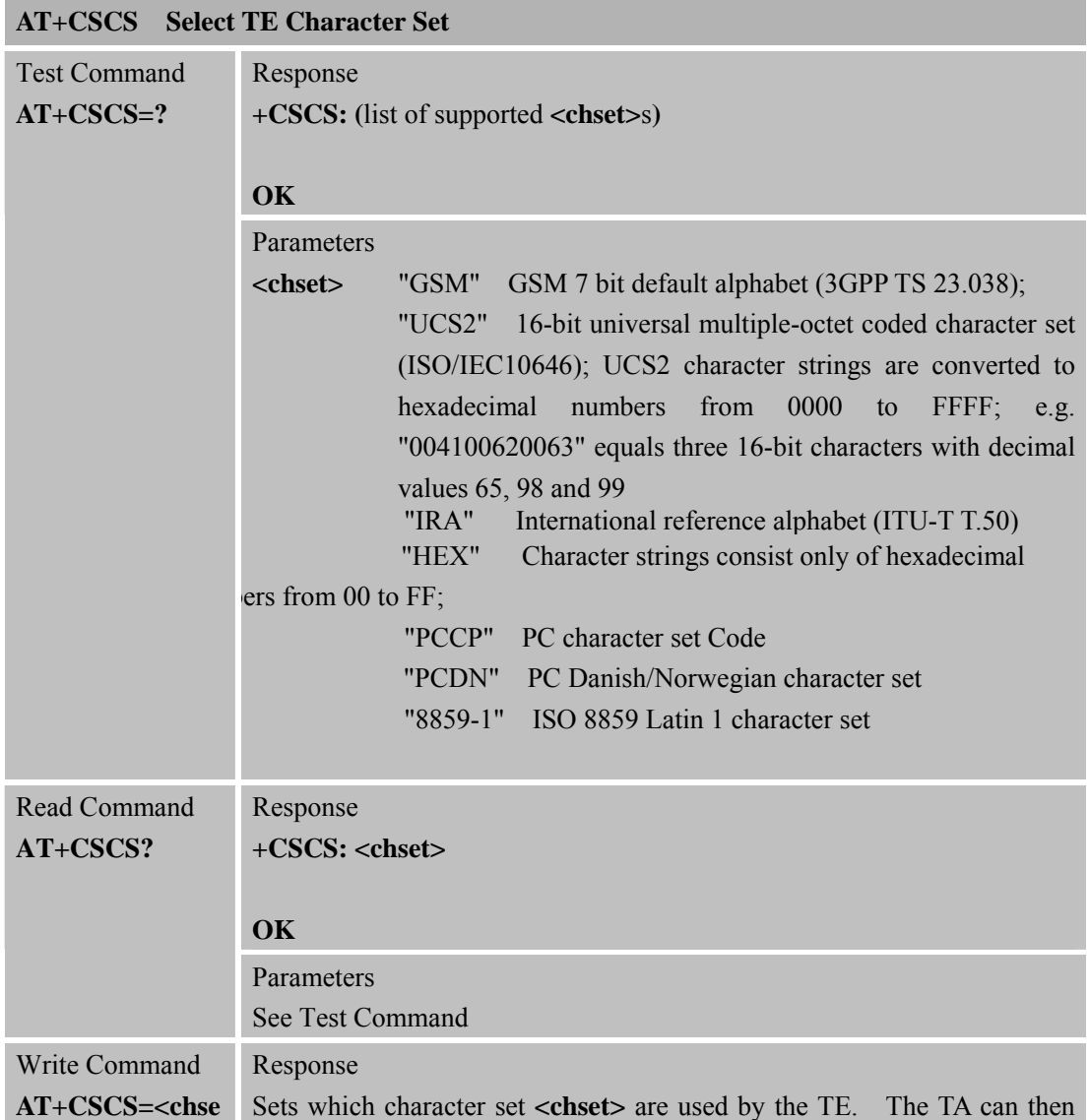

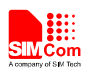

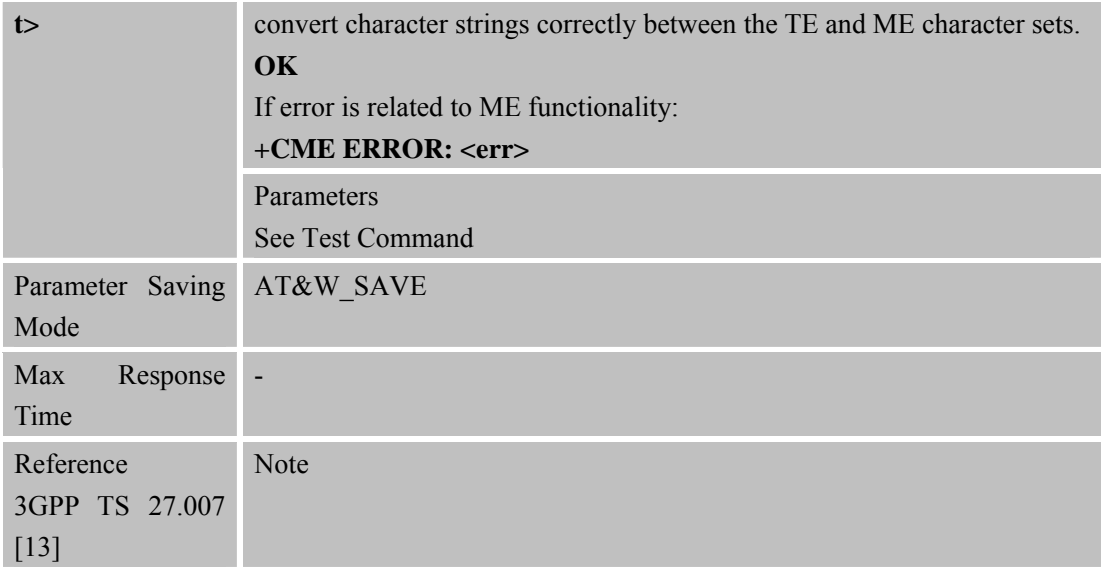

# **3.2.13 AT+CSTA Select Type of Address**

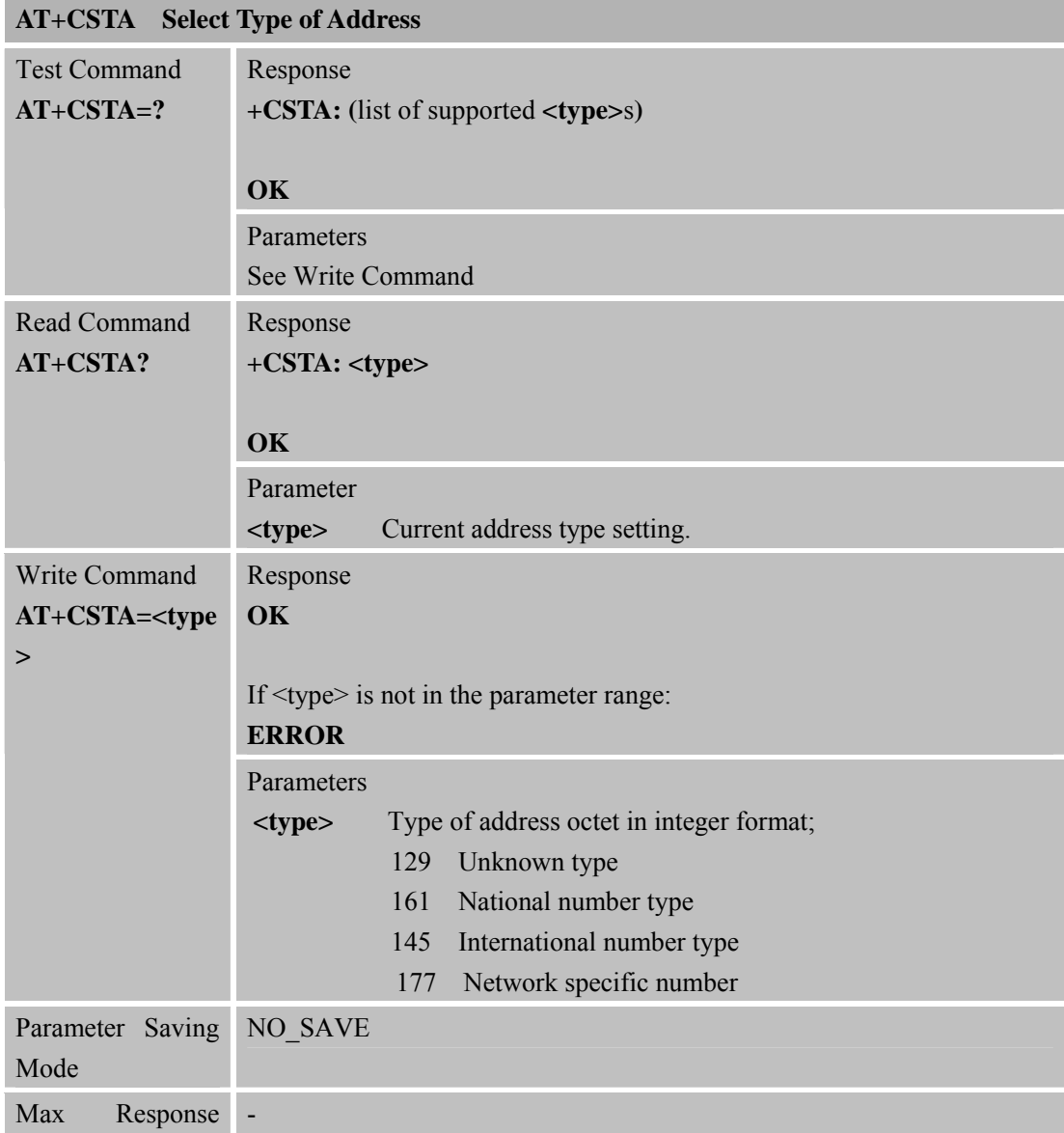

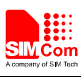

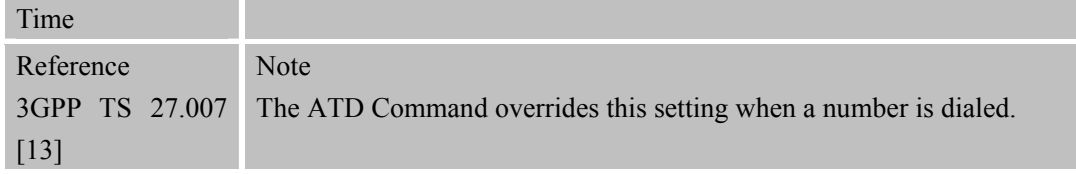

# **3.2.14 AT+CHLD Call Hold and Multiparty**

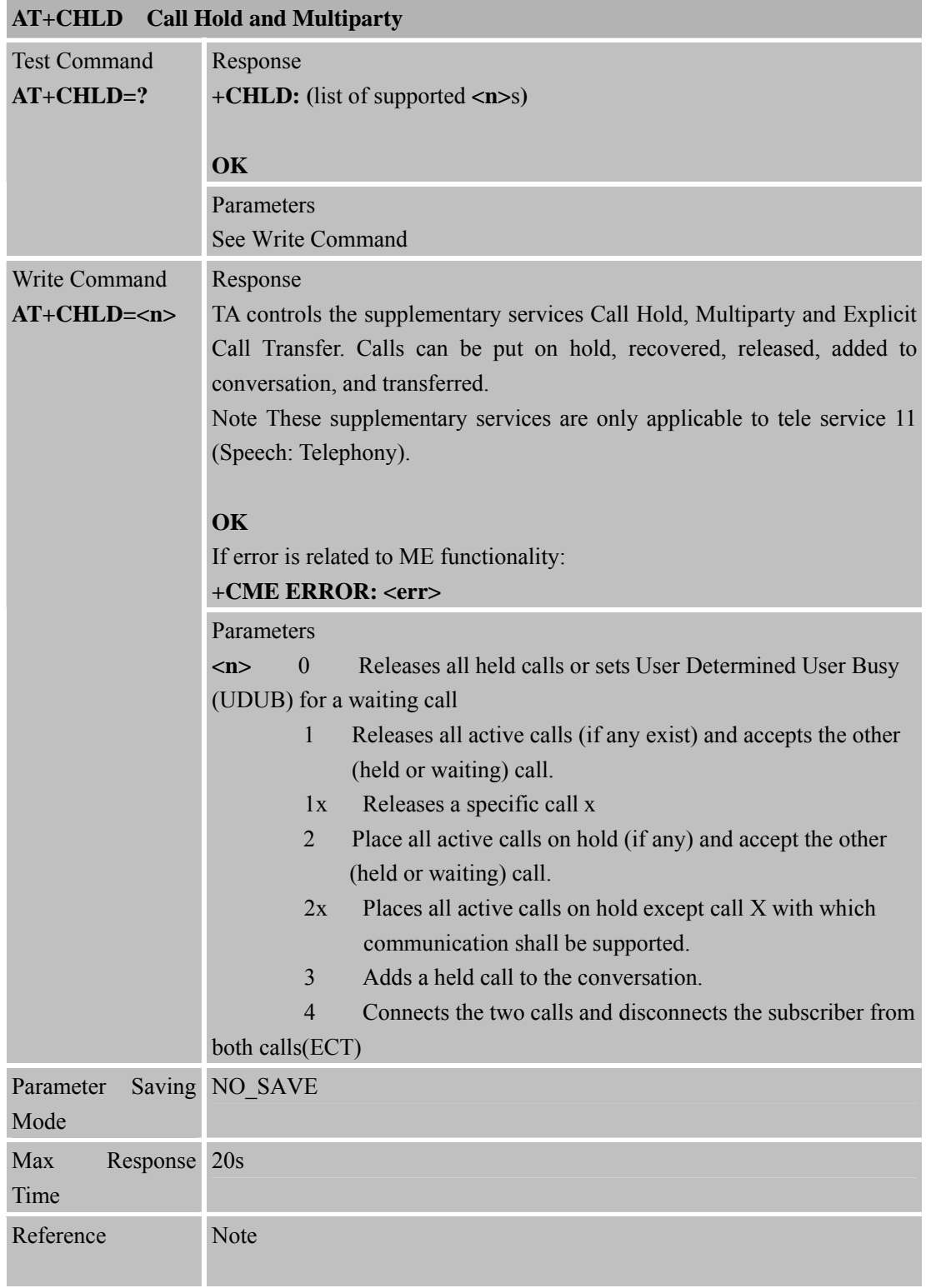

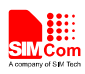

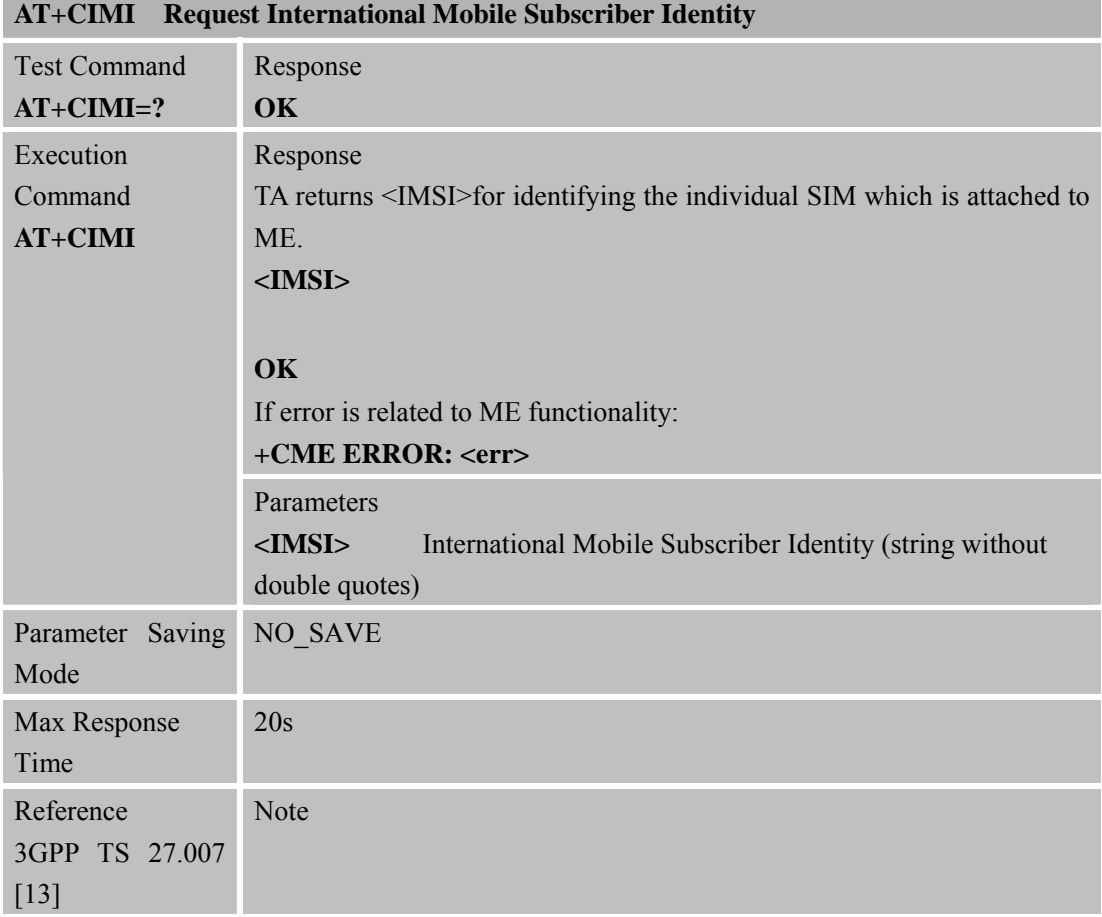

# **3.2.15 AT+CIMI Request International Mobile Subscriber Identity**

# **3.2.16 AT+CLCC List Current Calls of ME**

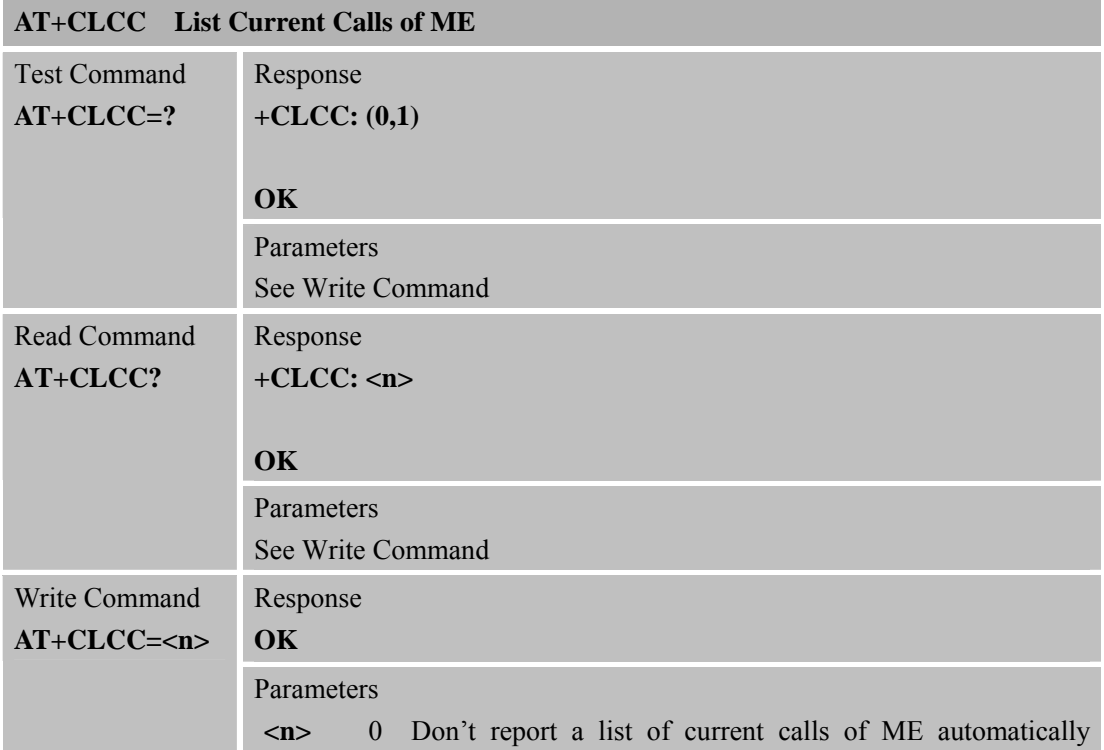

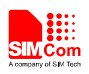

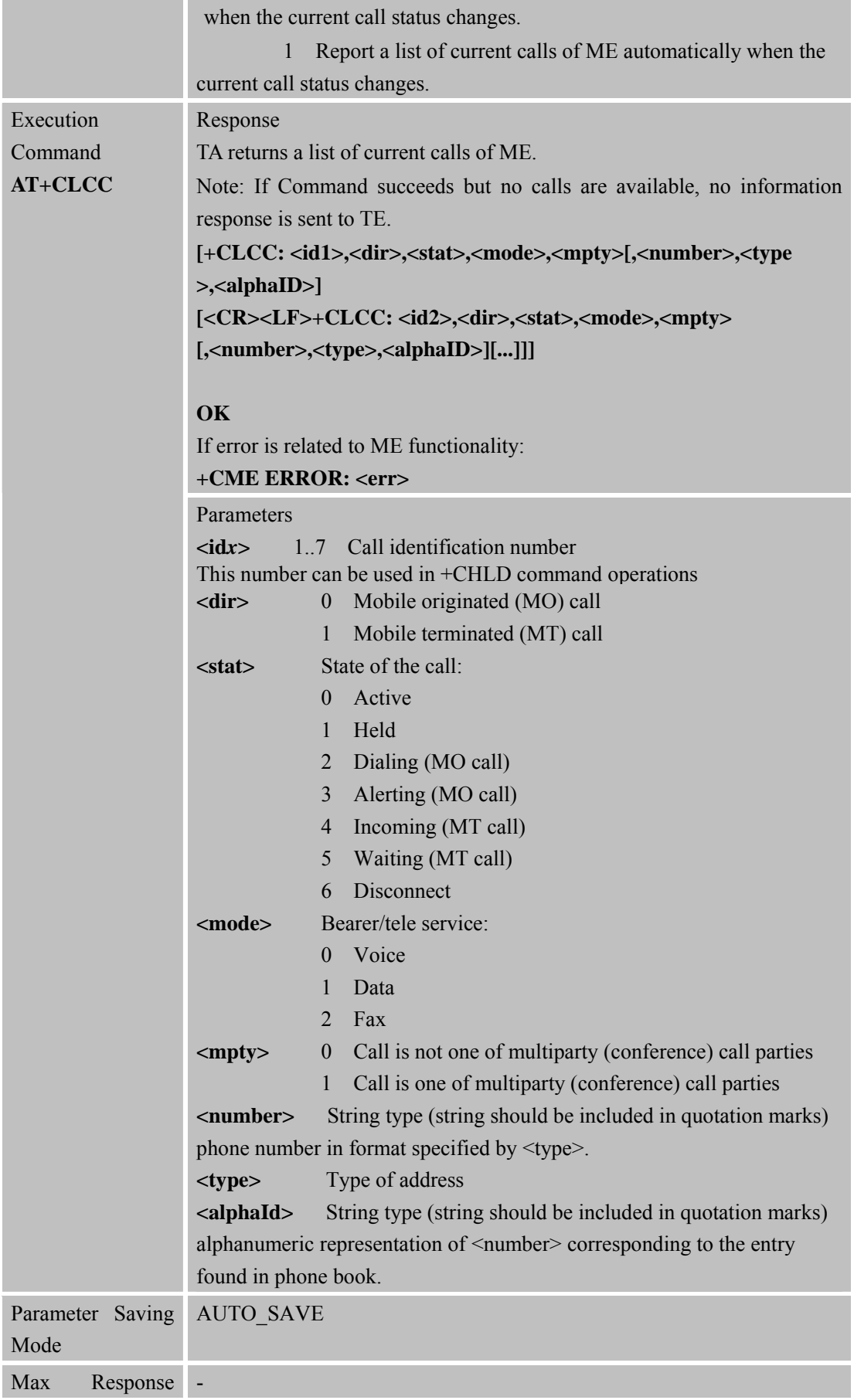
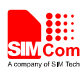

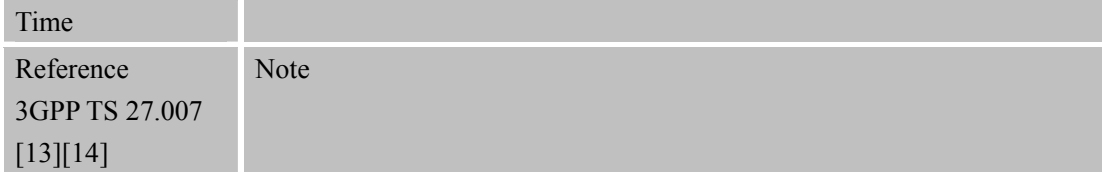

## **3.2.17 AT+CLCK Facility Lock**

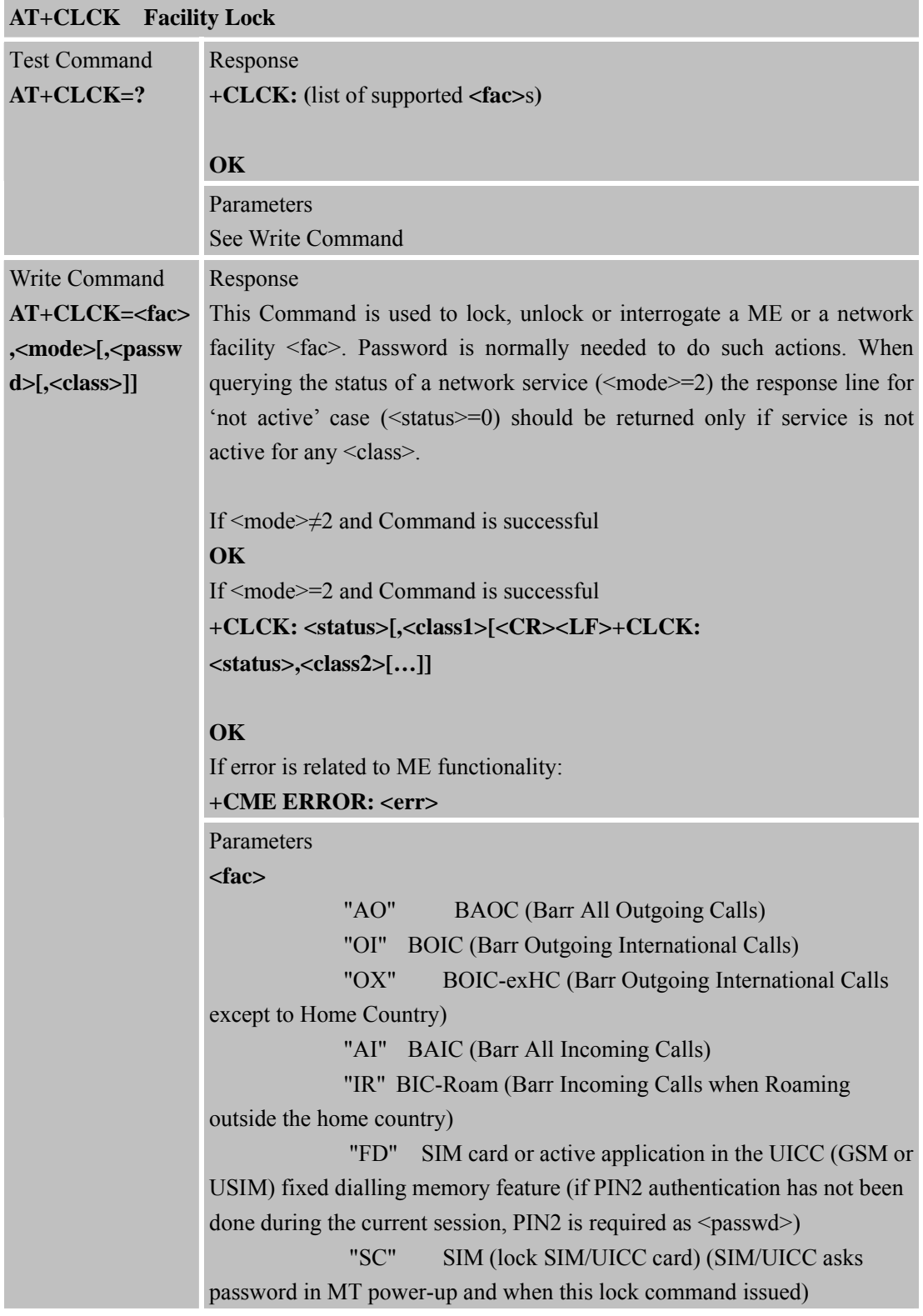

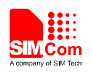

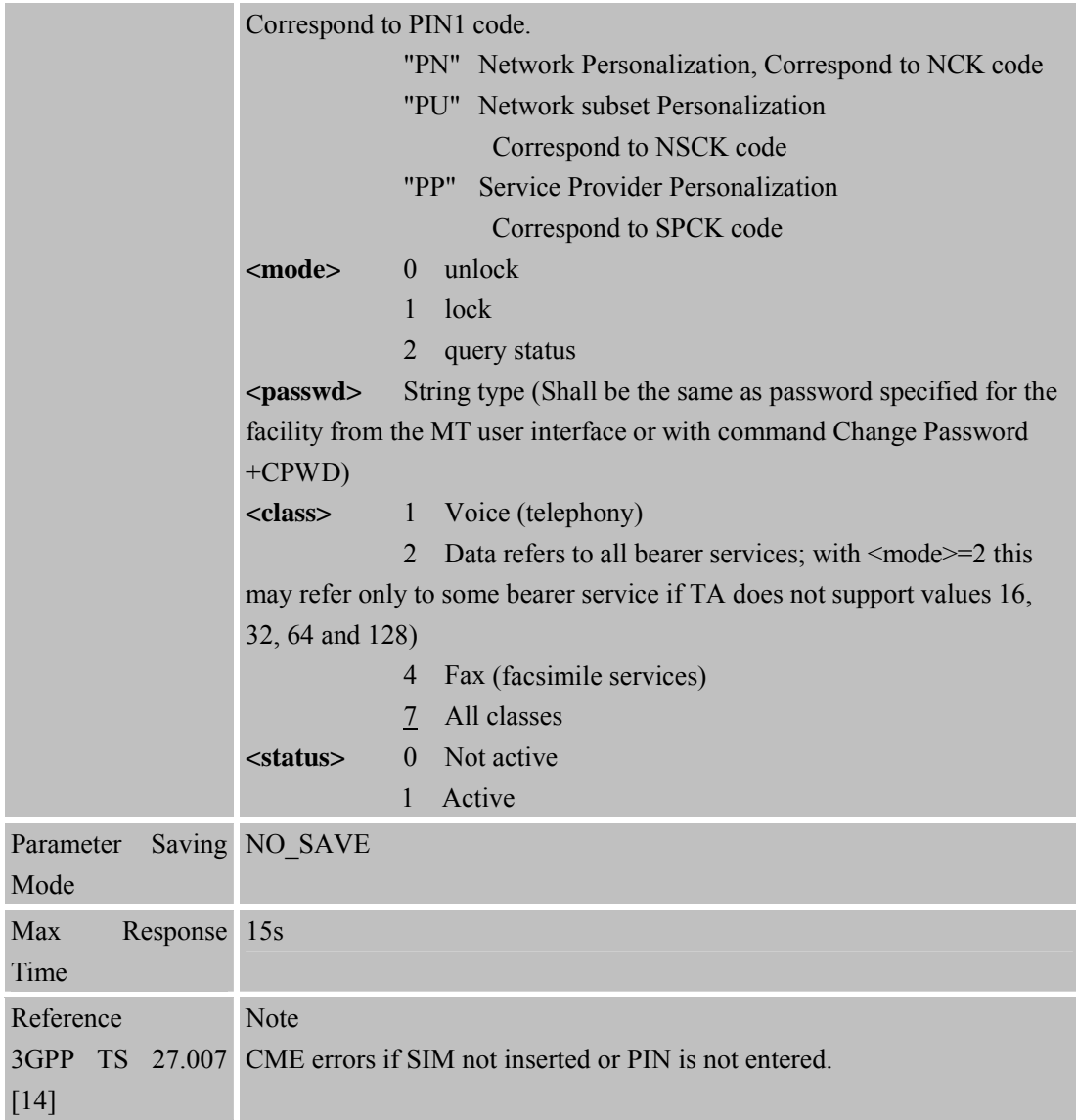

## **3.2.18 AT+CLIP Calling Line Identification Presentation**

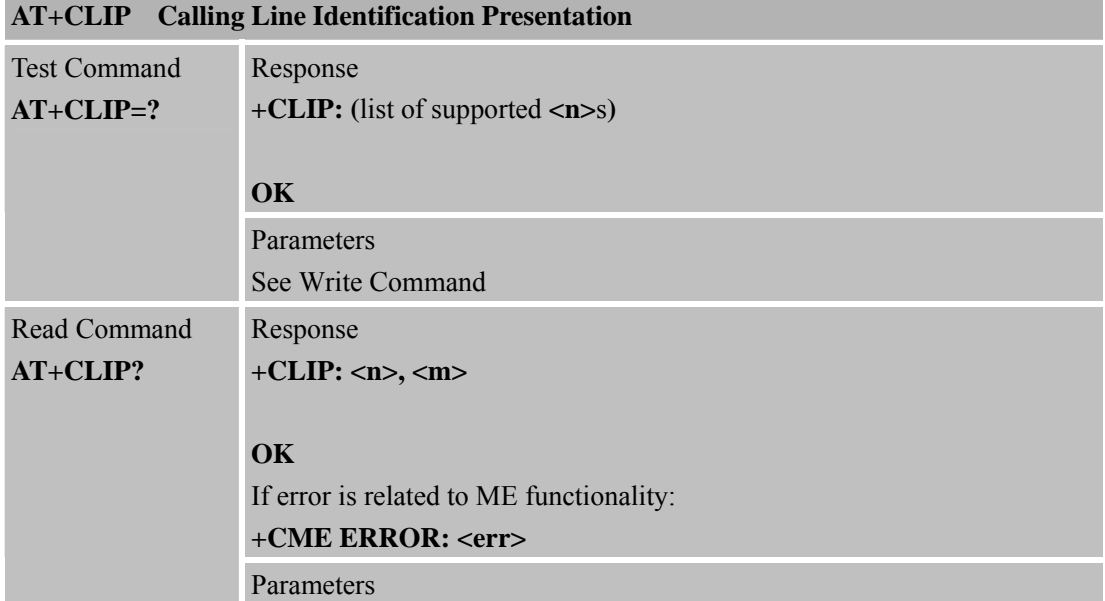

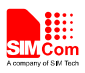

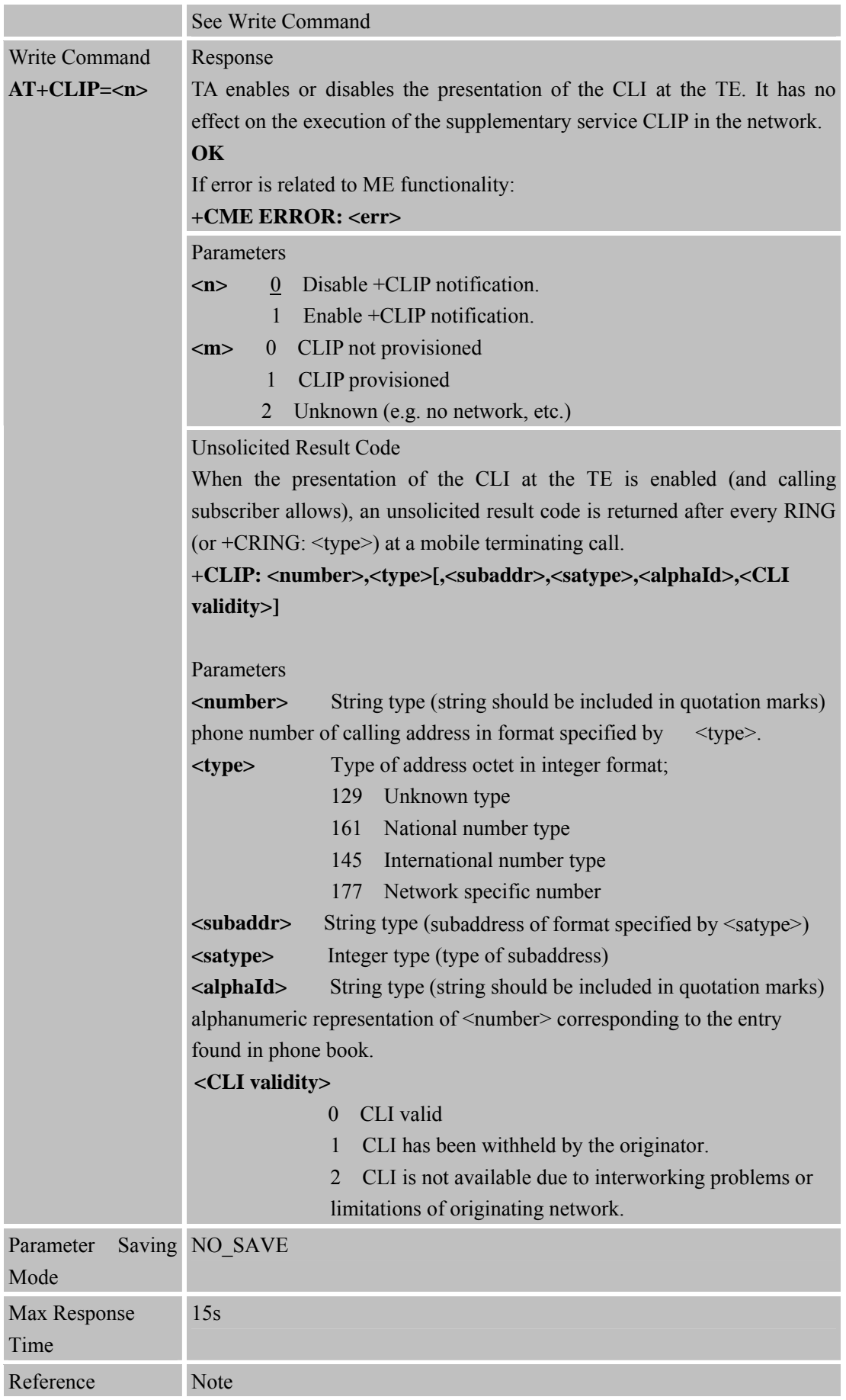

and the control

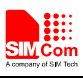

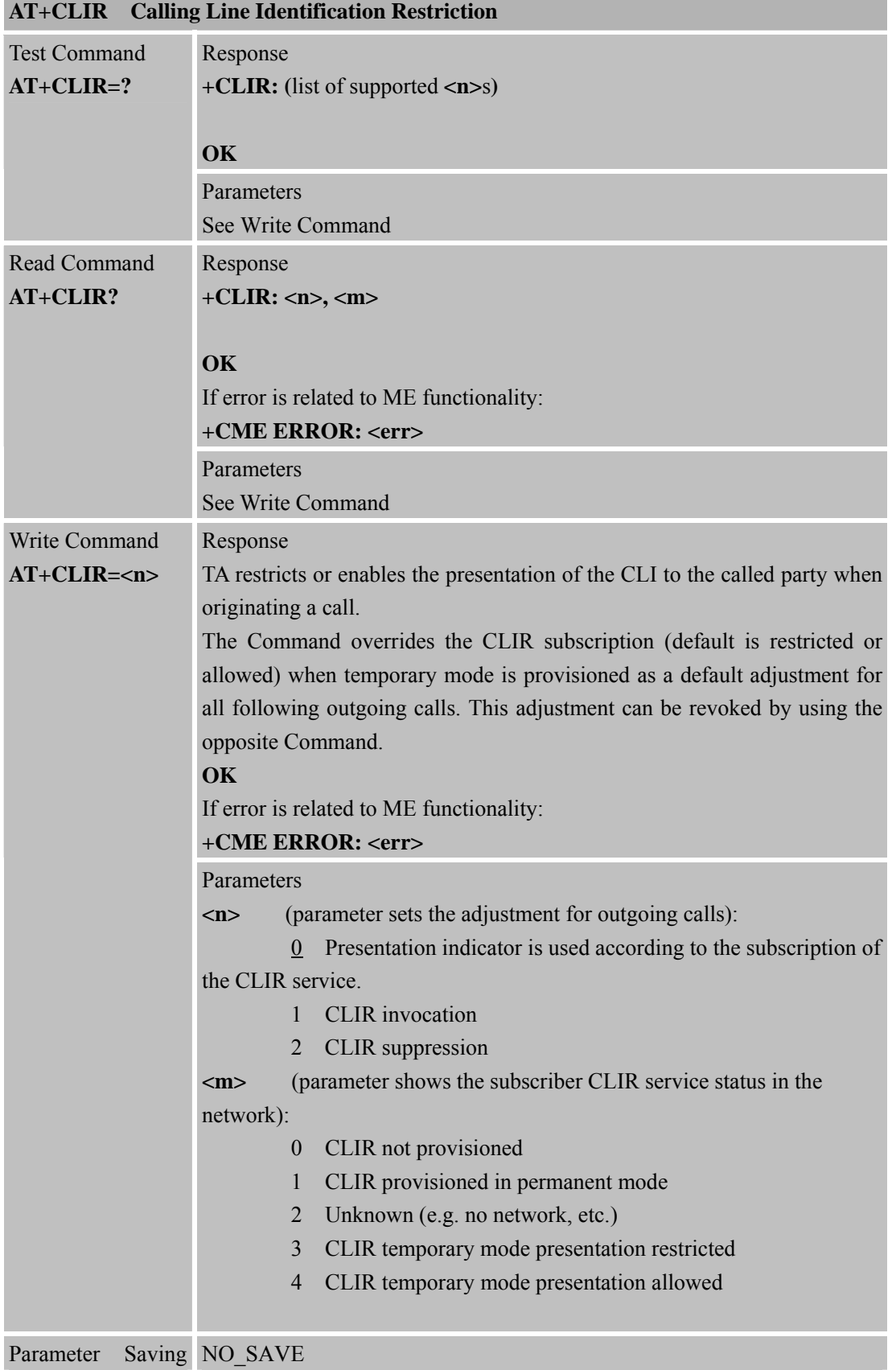

### **3.2.19 AT+CLIR Calling Line Identification Restriction**

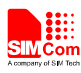

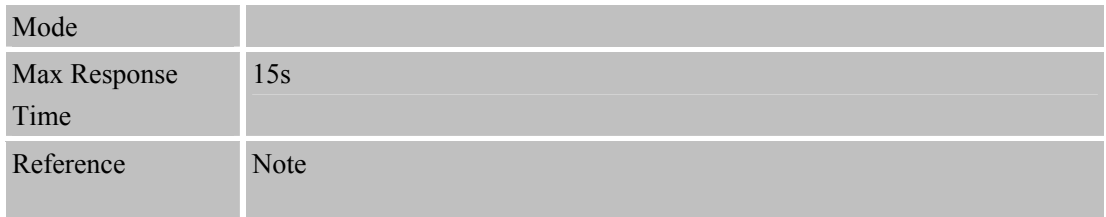

# **3.2.20 AT+CMEE Report Mobile Equipment Error**

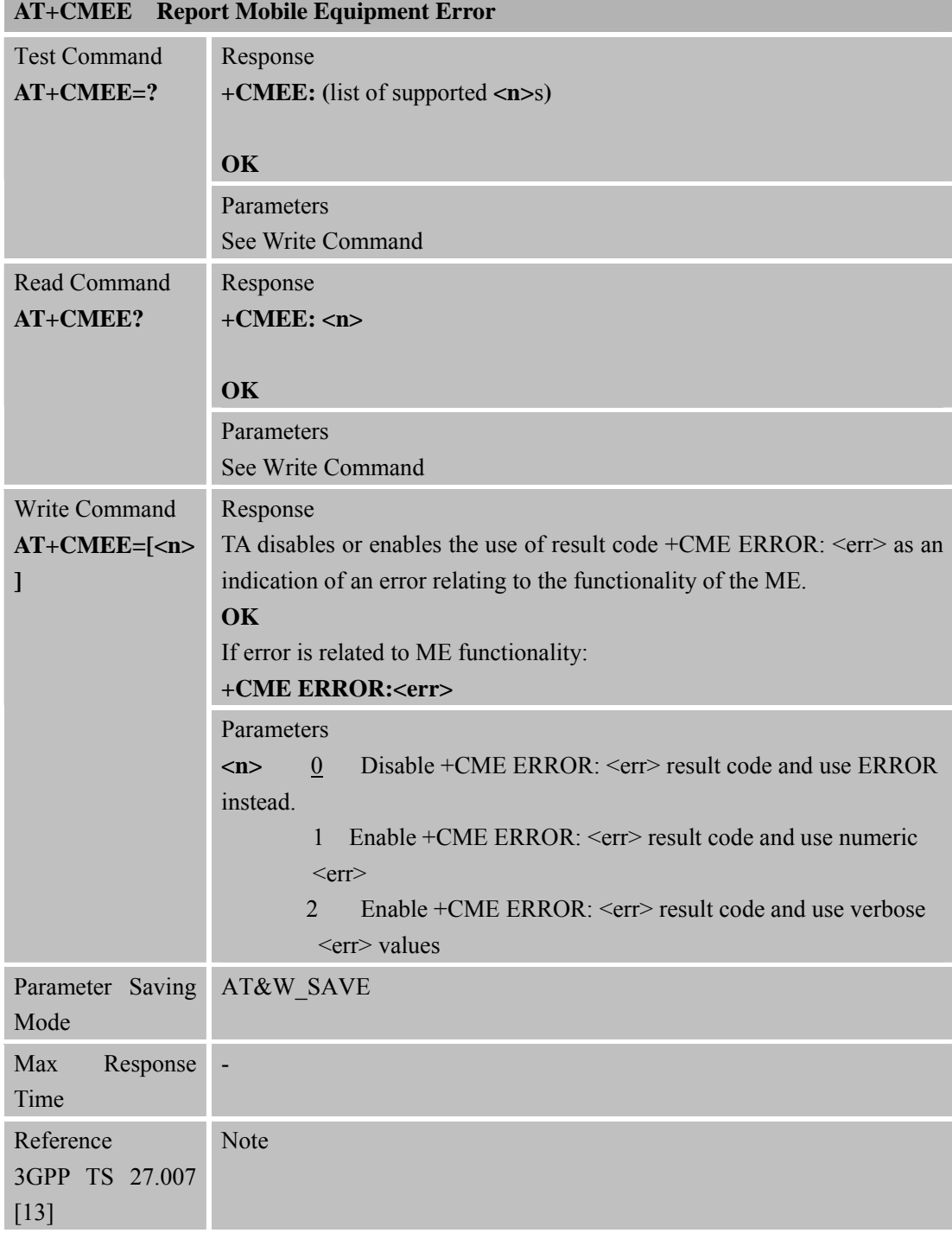

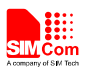

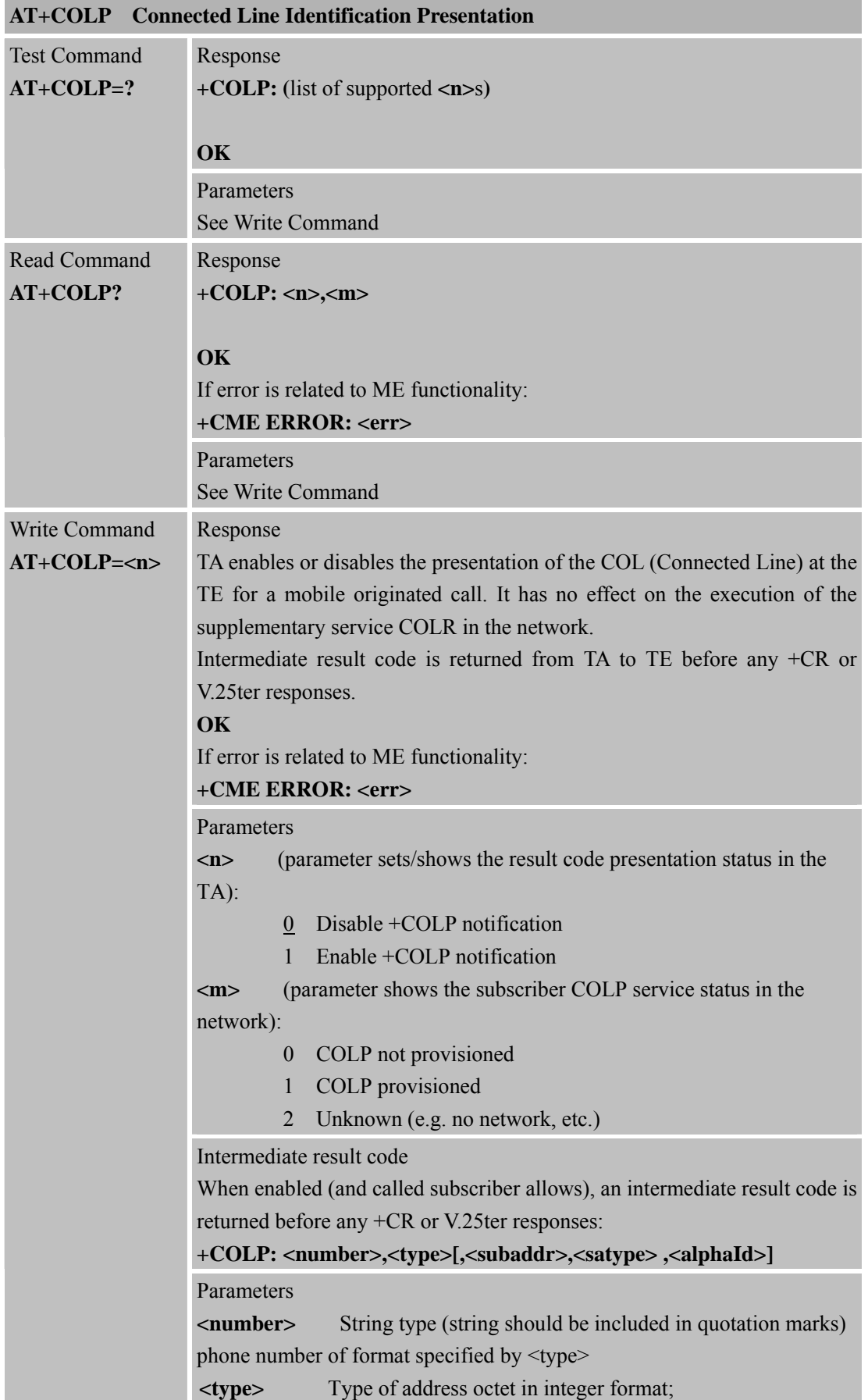

**3.2.21 AT+COLP Connected Line Identification Presentation** 

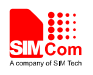

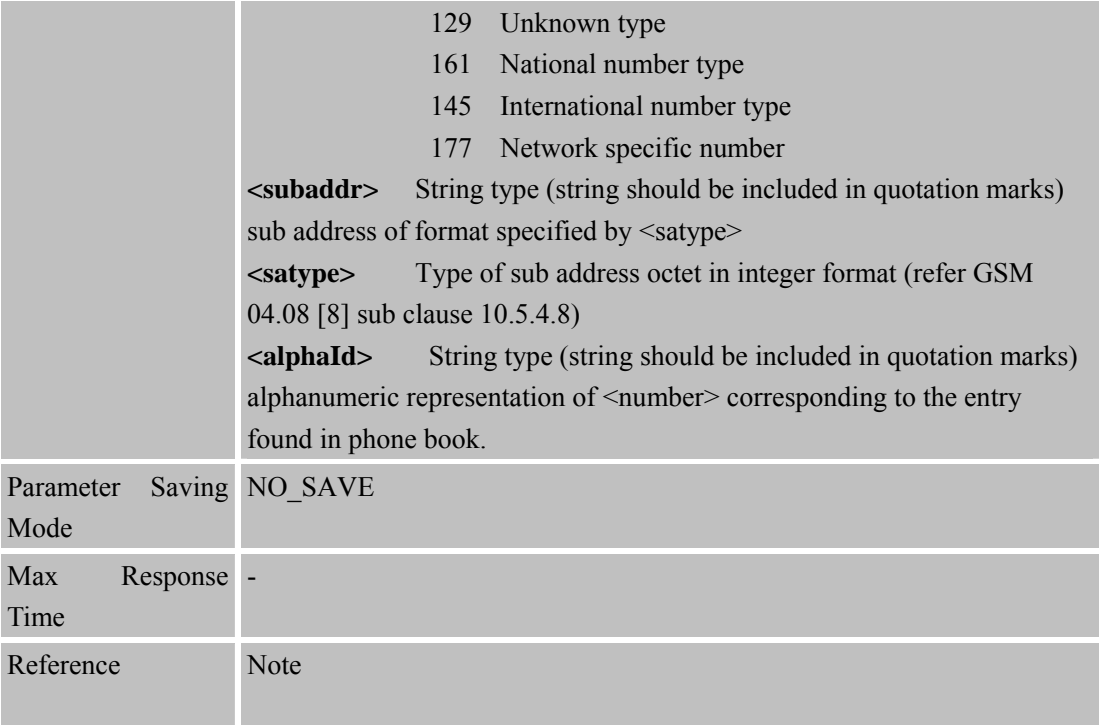

## **3.2.22 AT+COPS Operator Selection**

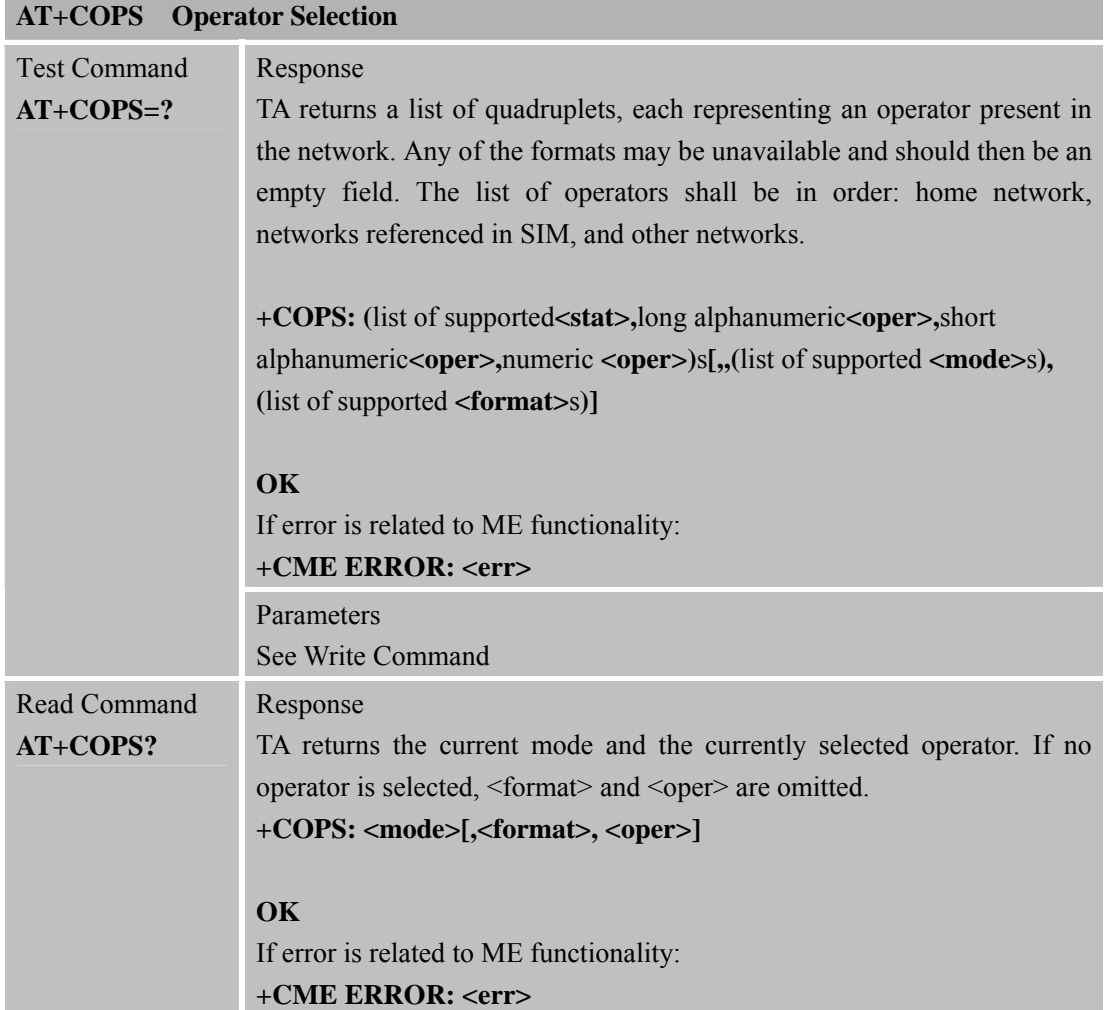

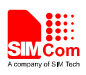

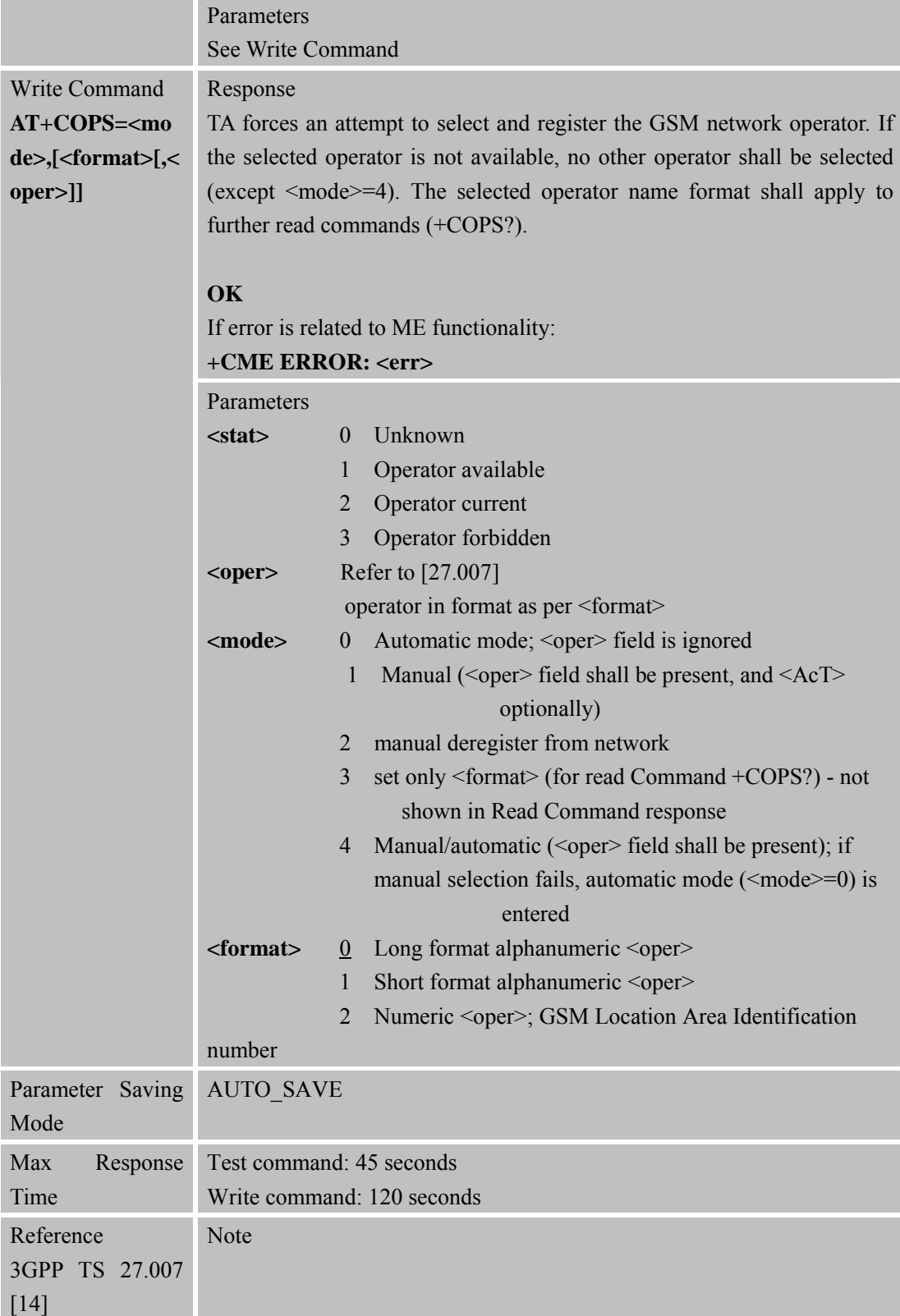

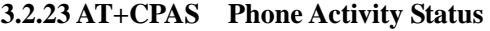

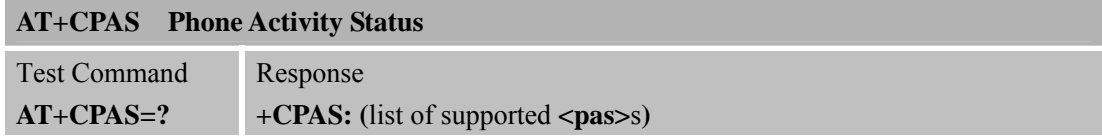

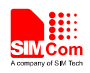

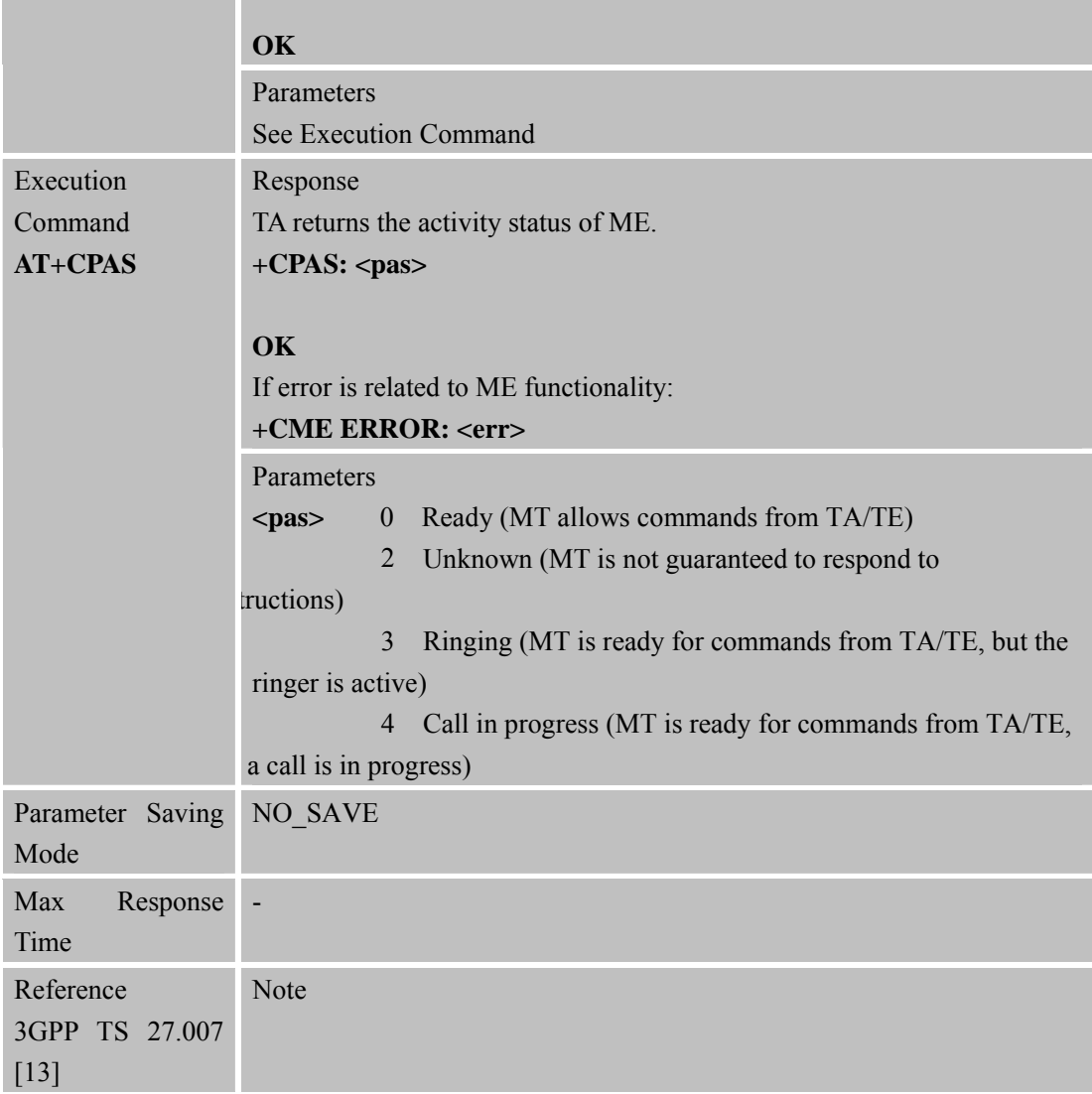

#### **3.2.24 AT+CPBF Find Phonebook Entries**

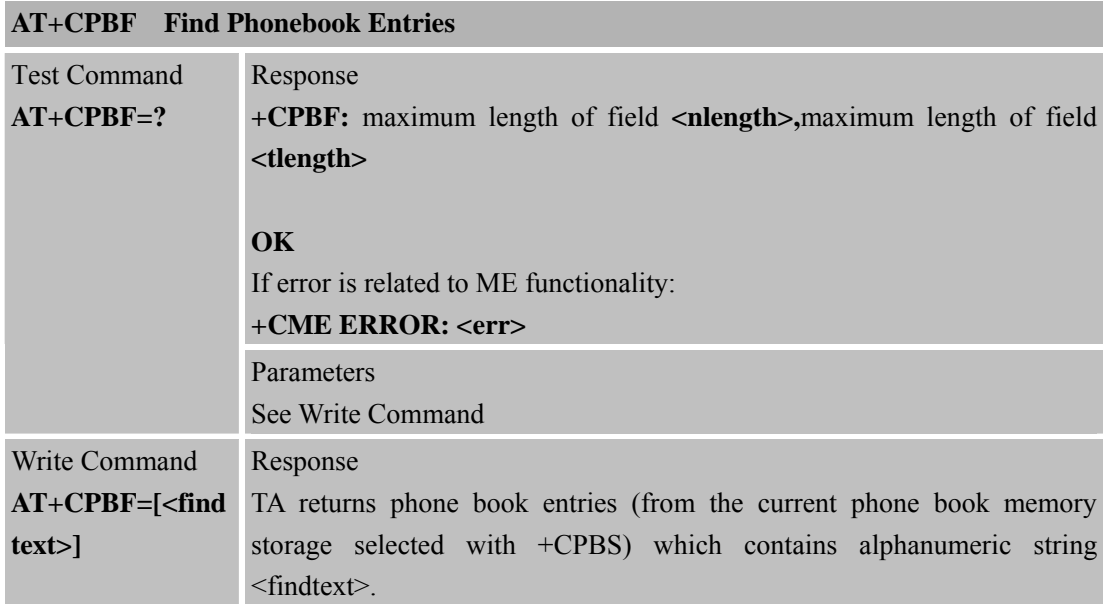

T.

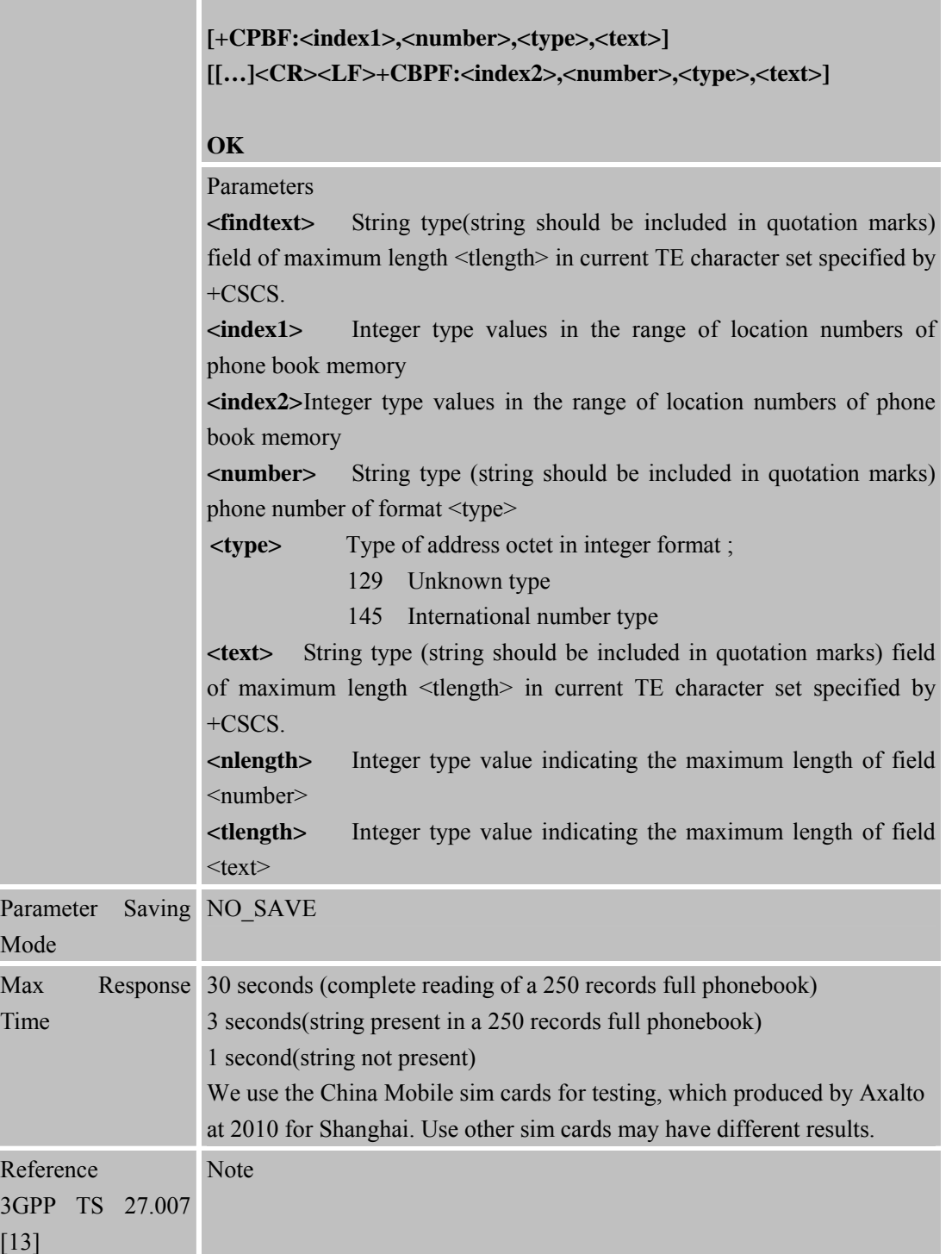

#### **3.2.25 AT+CPBR Read Current Phonebook Entries**

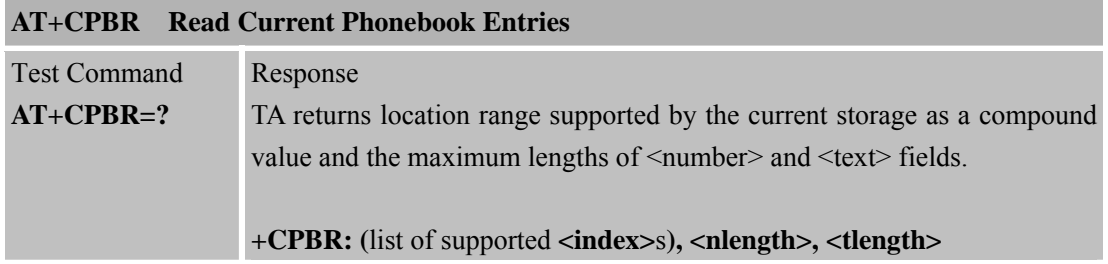

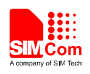

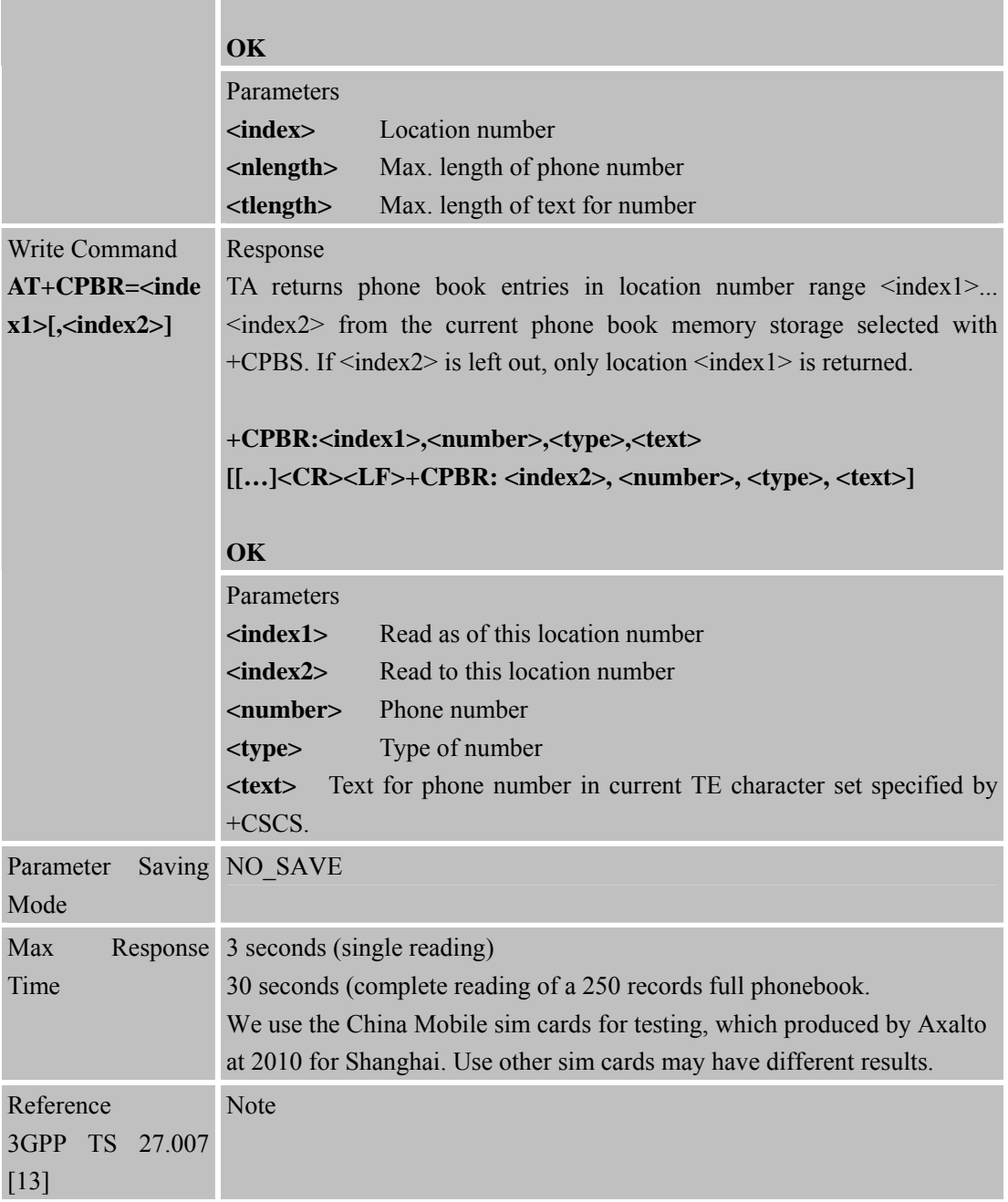

## **3.2.26 AT+CPBS Select Phonebook Memory Storage**

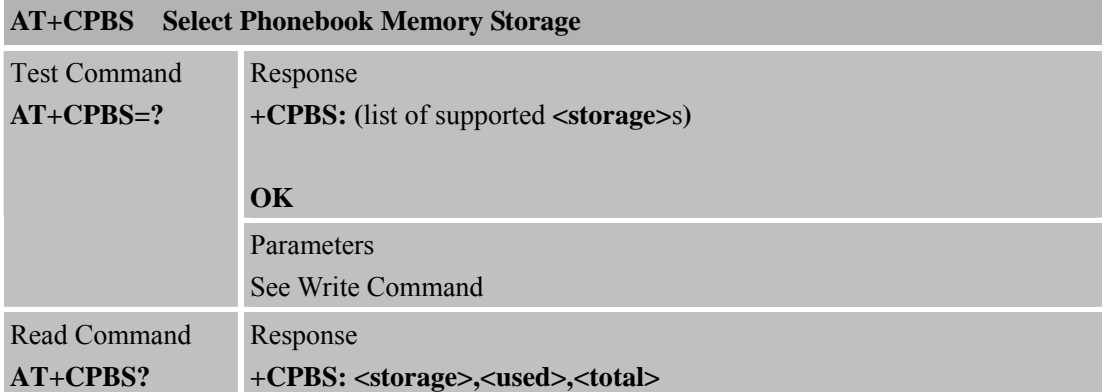

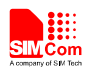

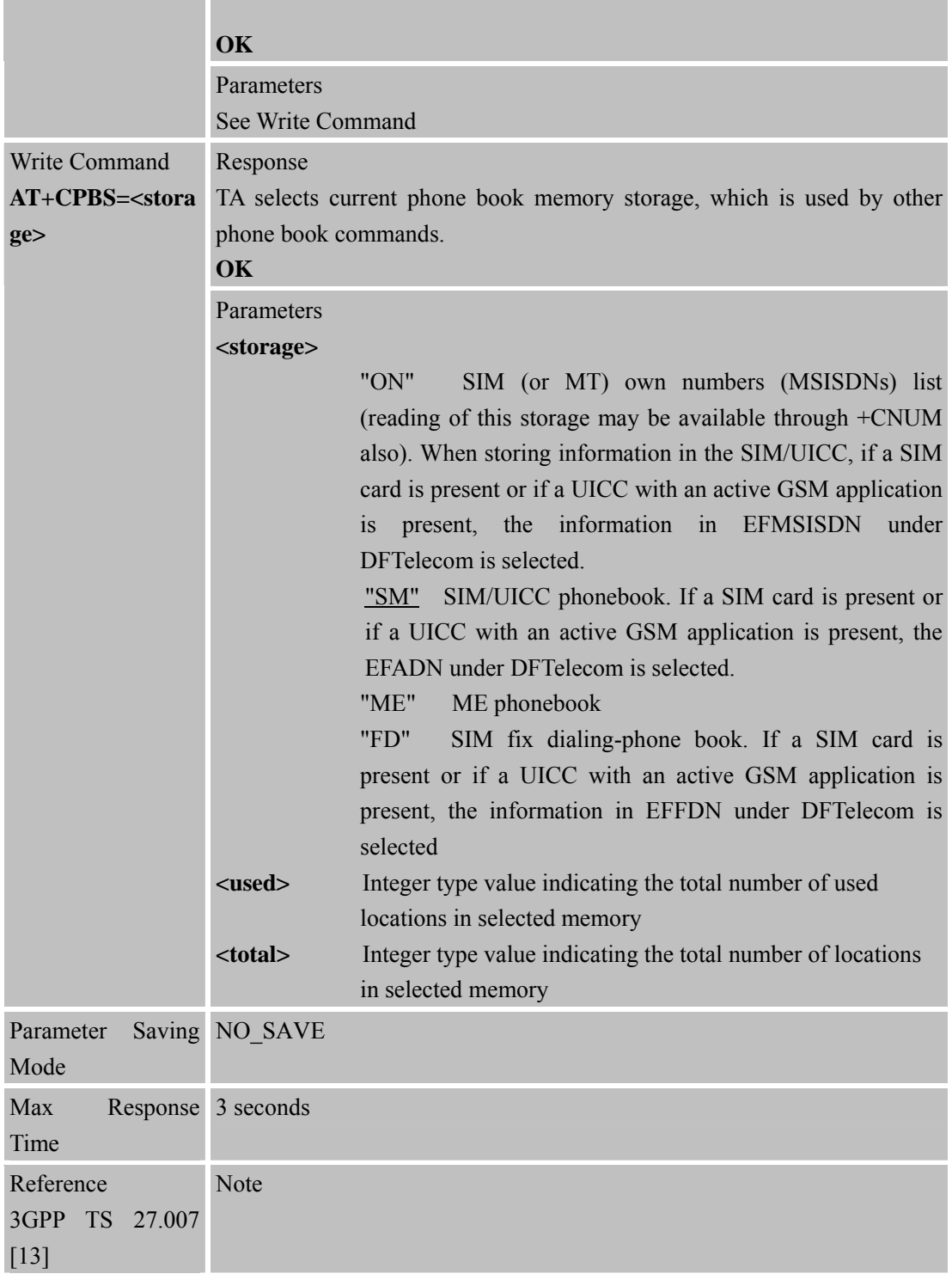

## **3.2.27 AT+CPBW Write Phonebook Entry**

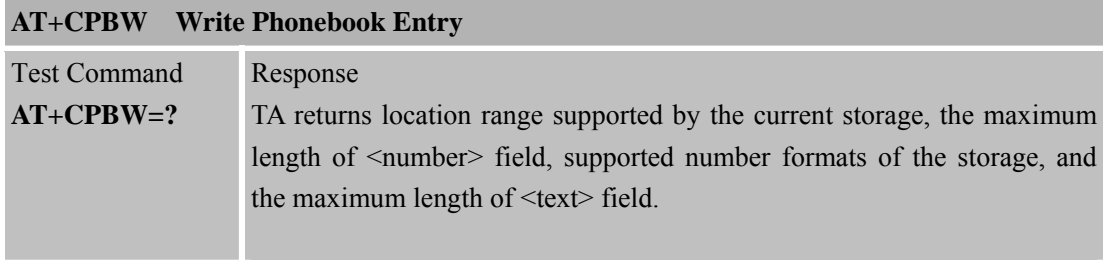

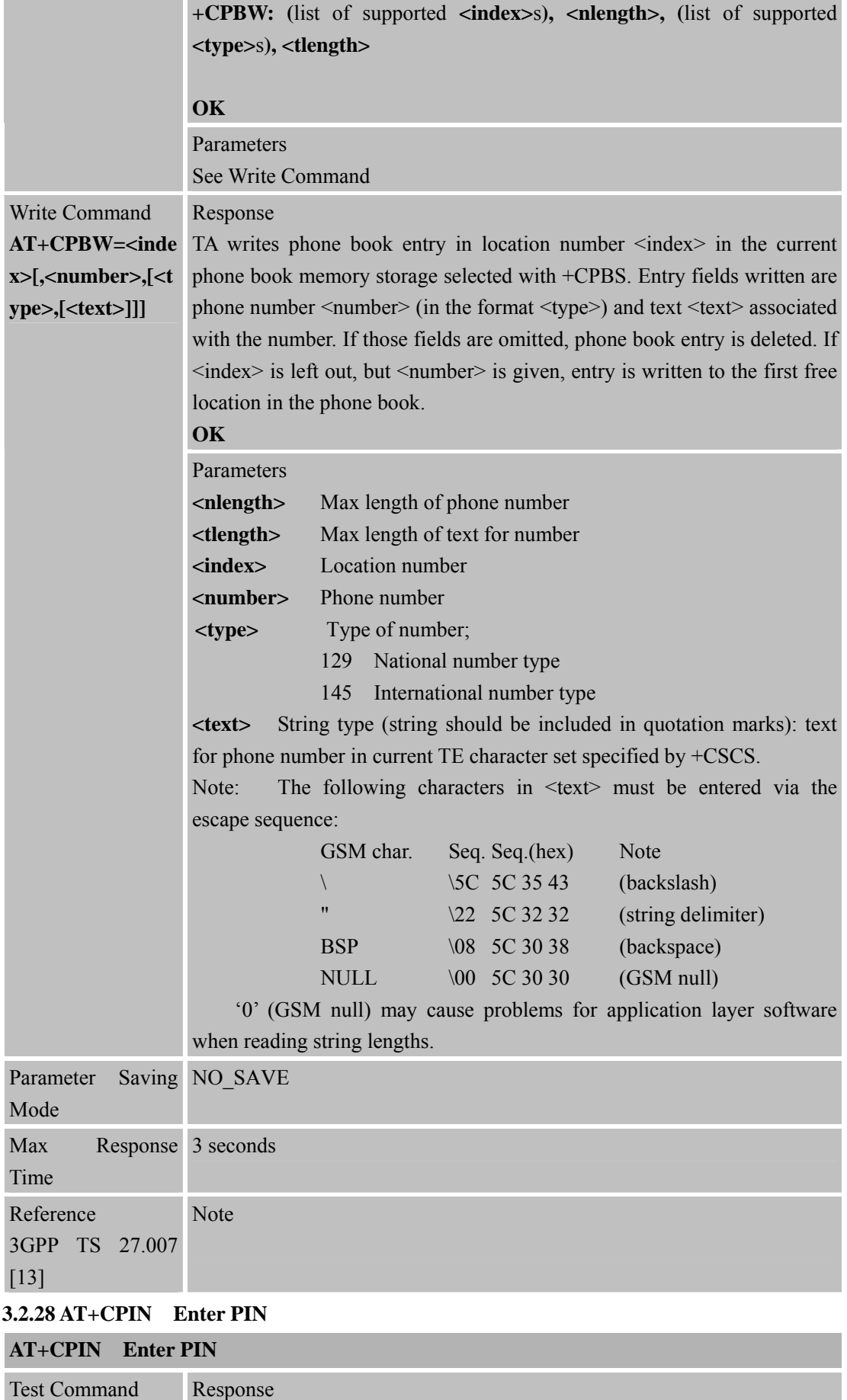

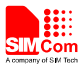

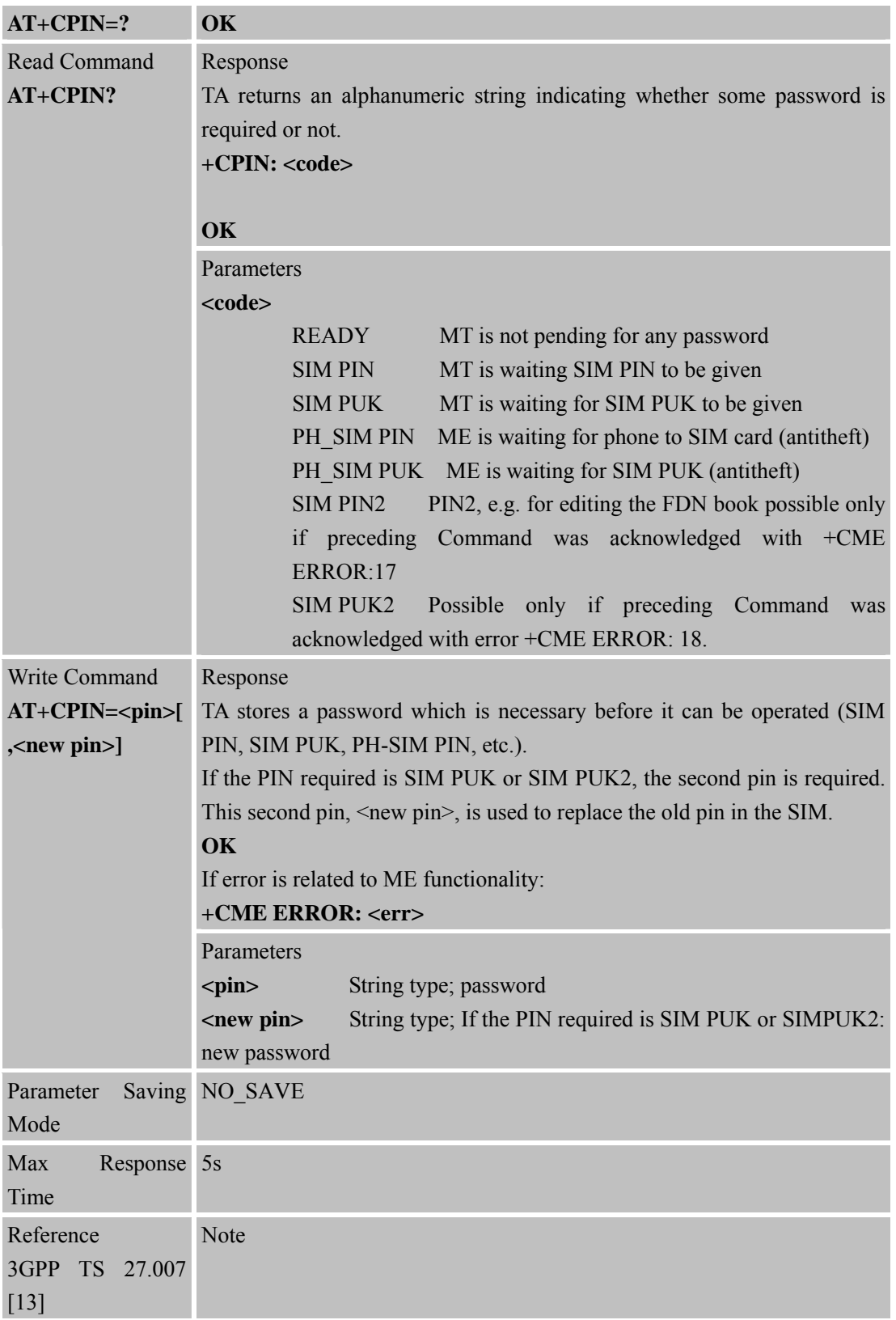

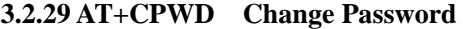

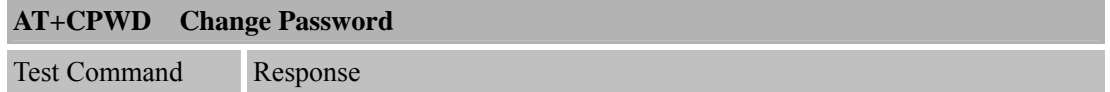

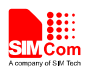

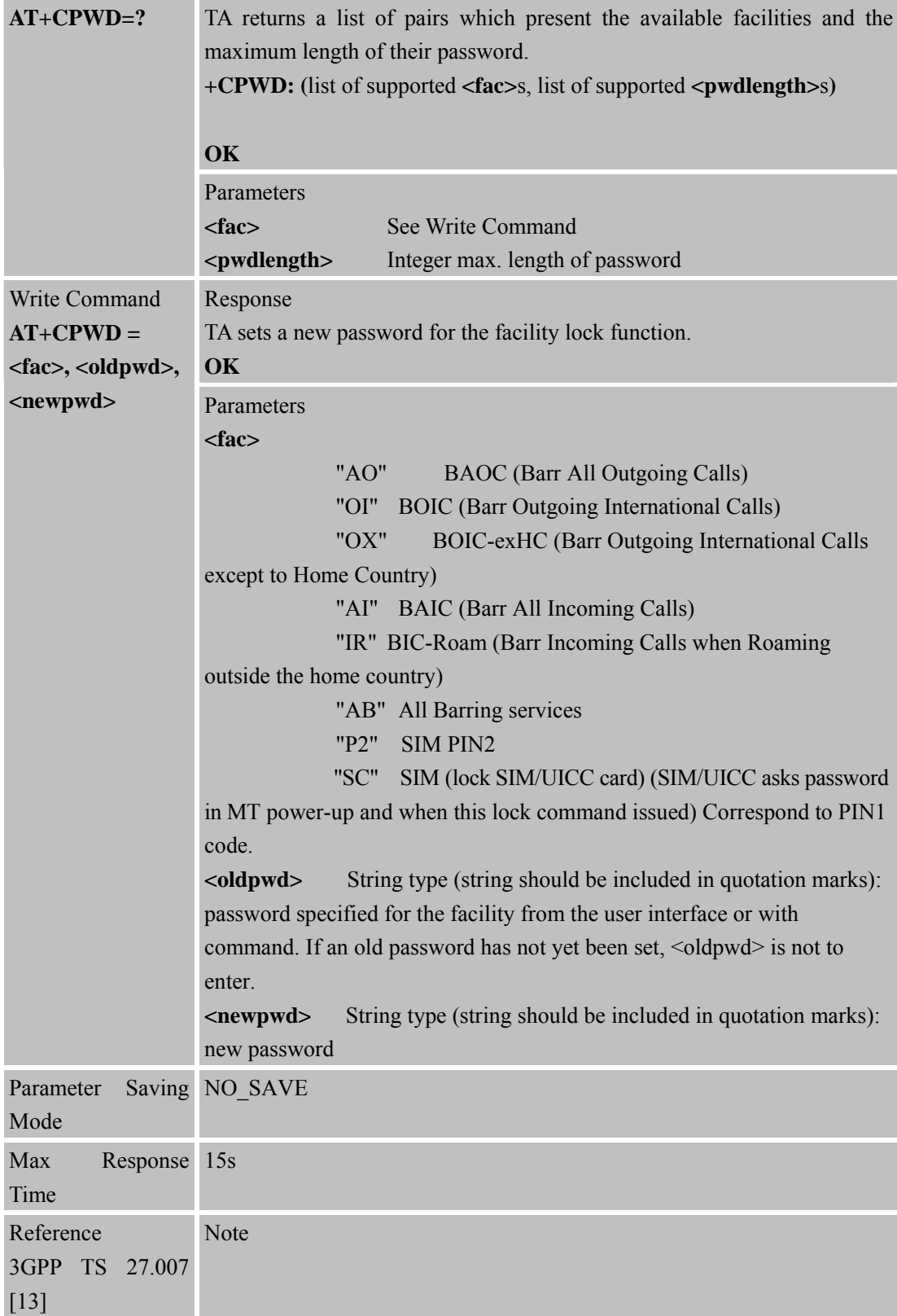

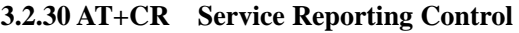

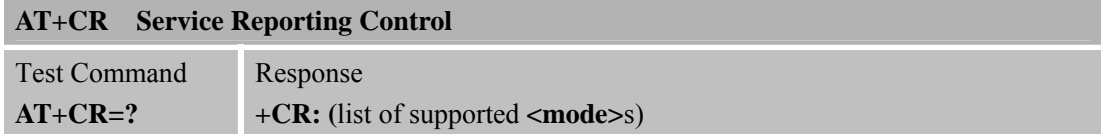

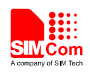

man and

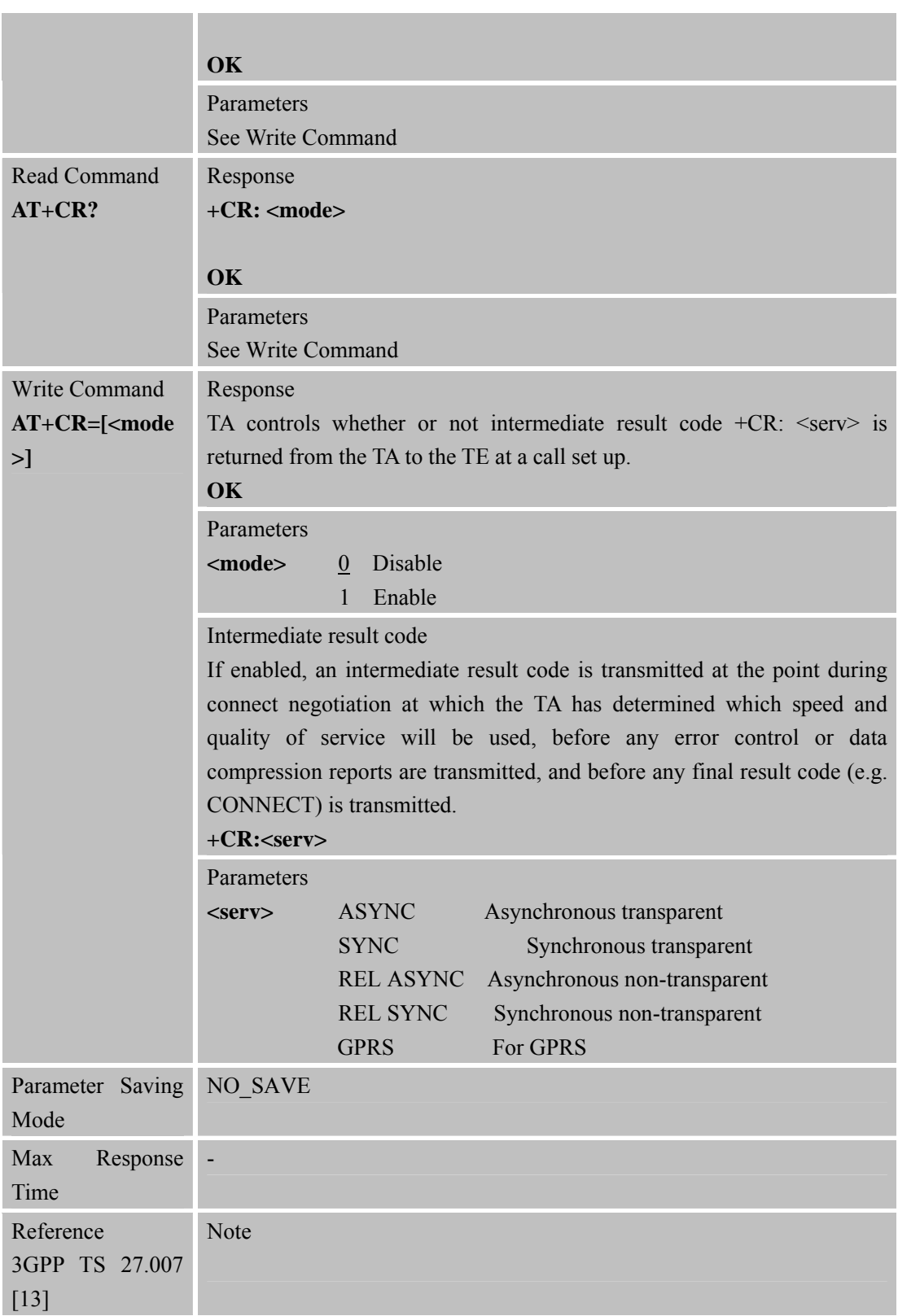

## **3.2.31 AT+CRC Set Cellular Result Codes for Incoming Call Indication**

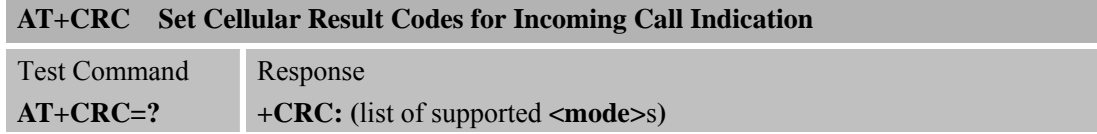

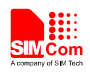

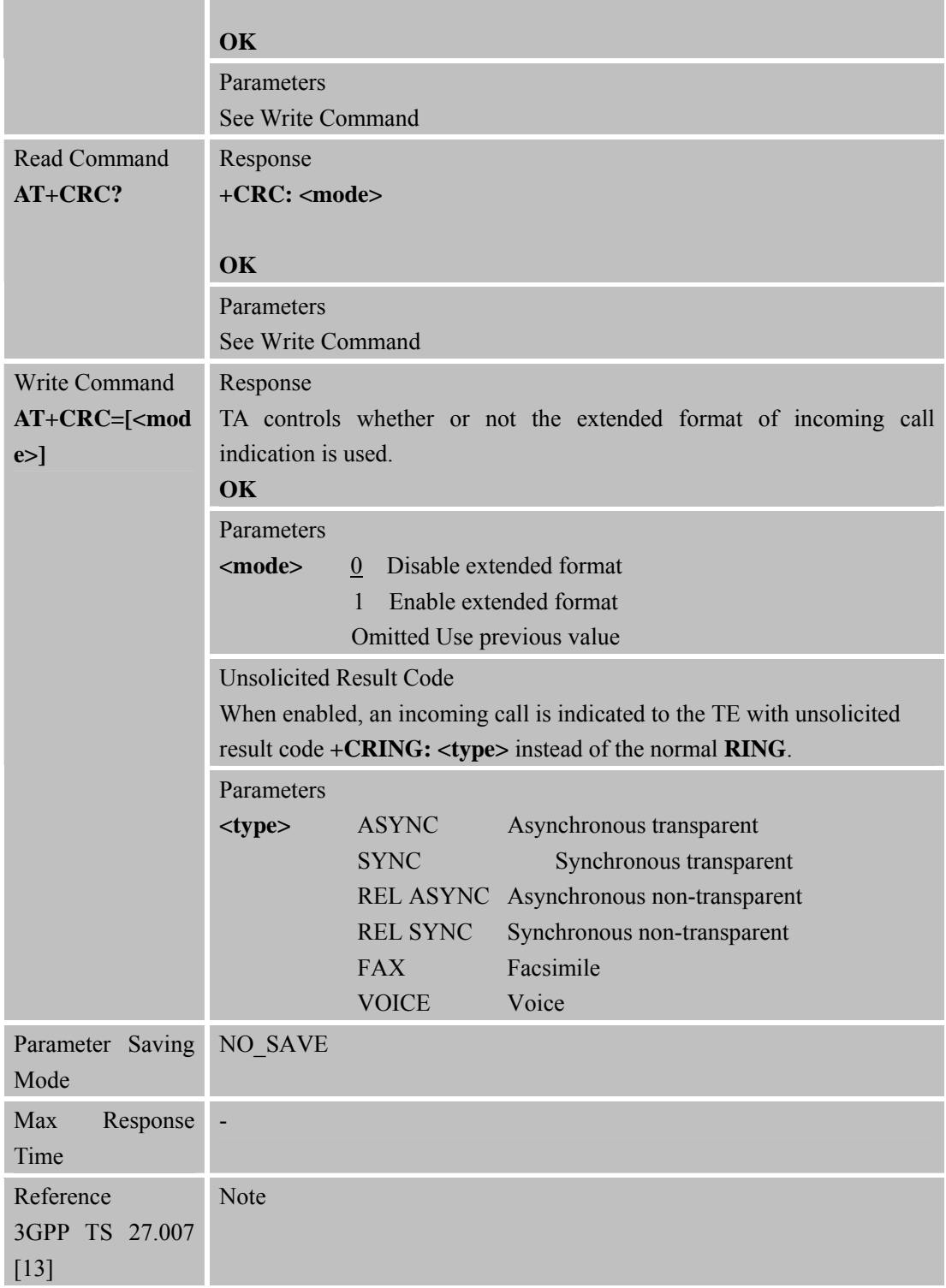

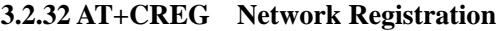

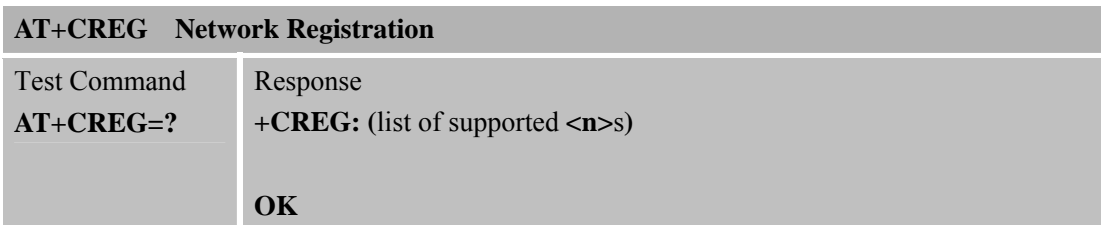

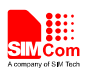

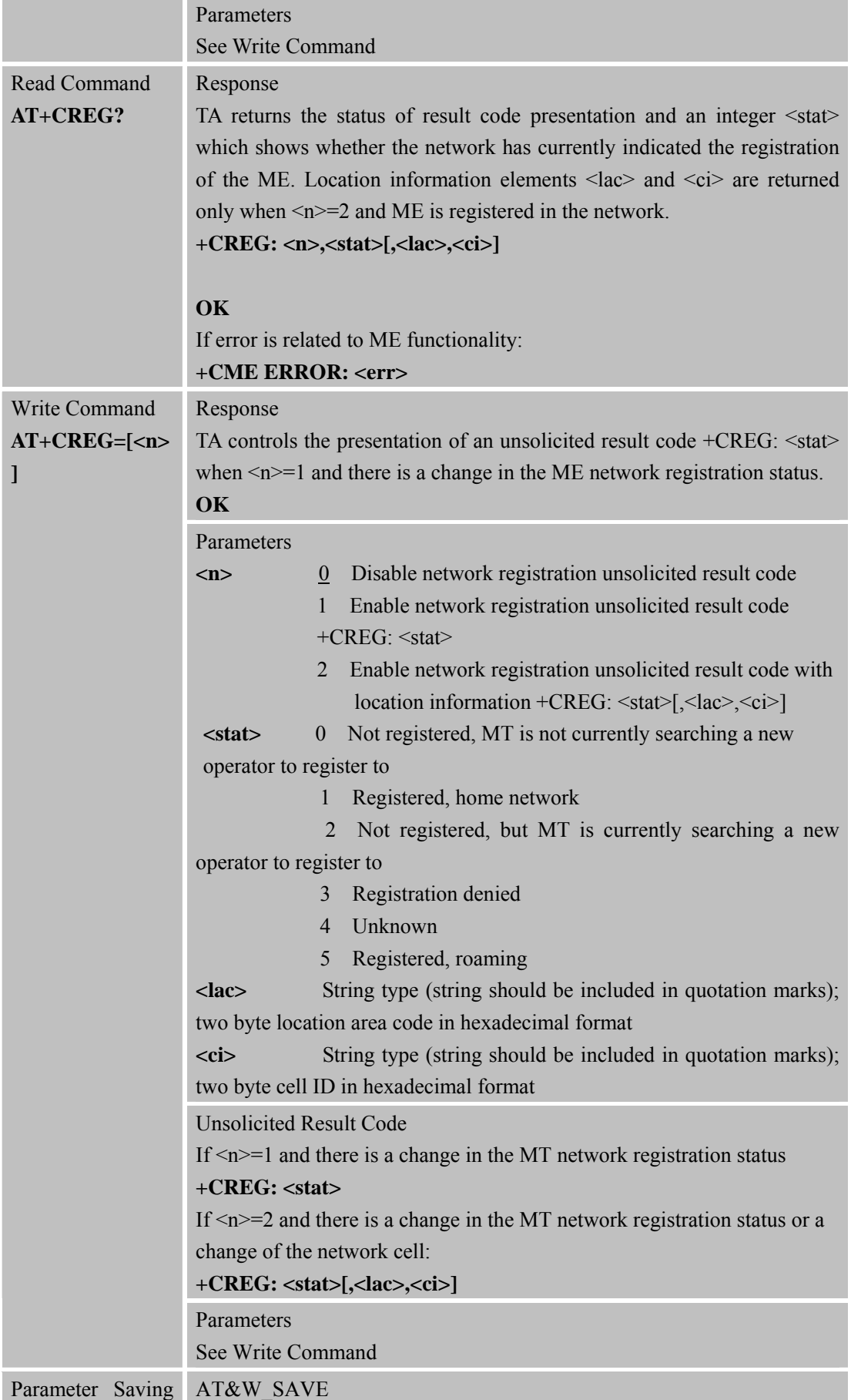

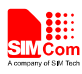

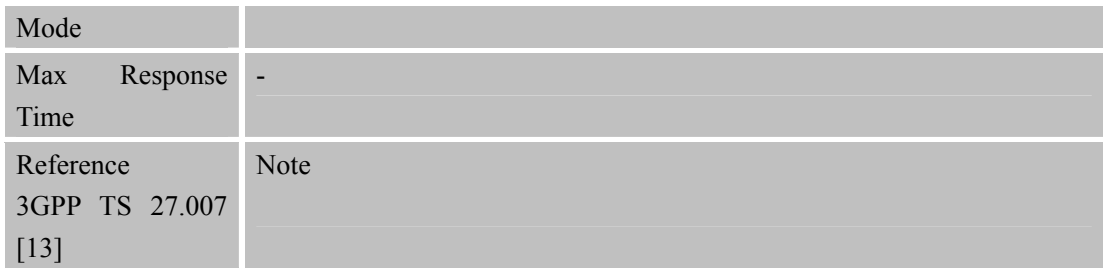

#### **3.2.33 AT+CRLP Select Radio Link Protocol Parameters**

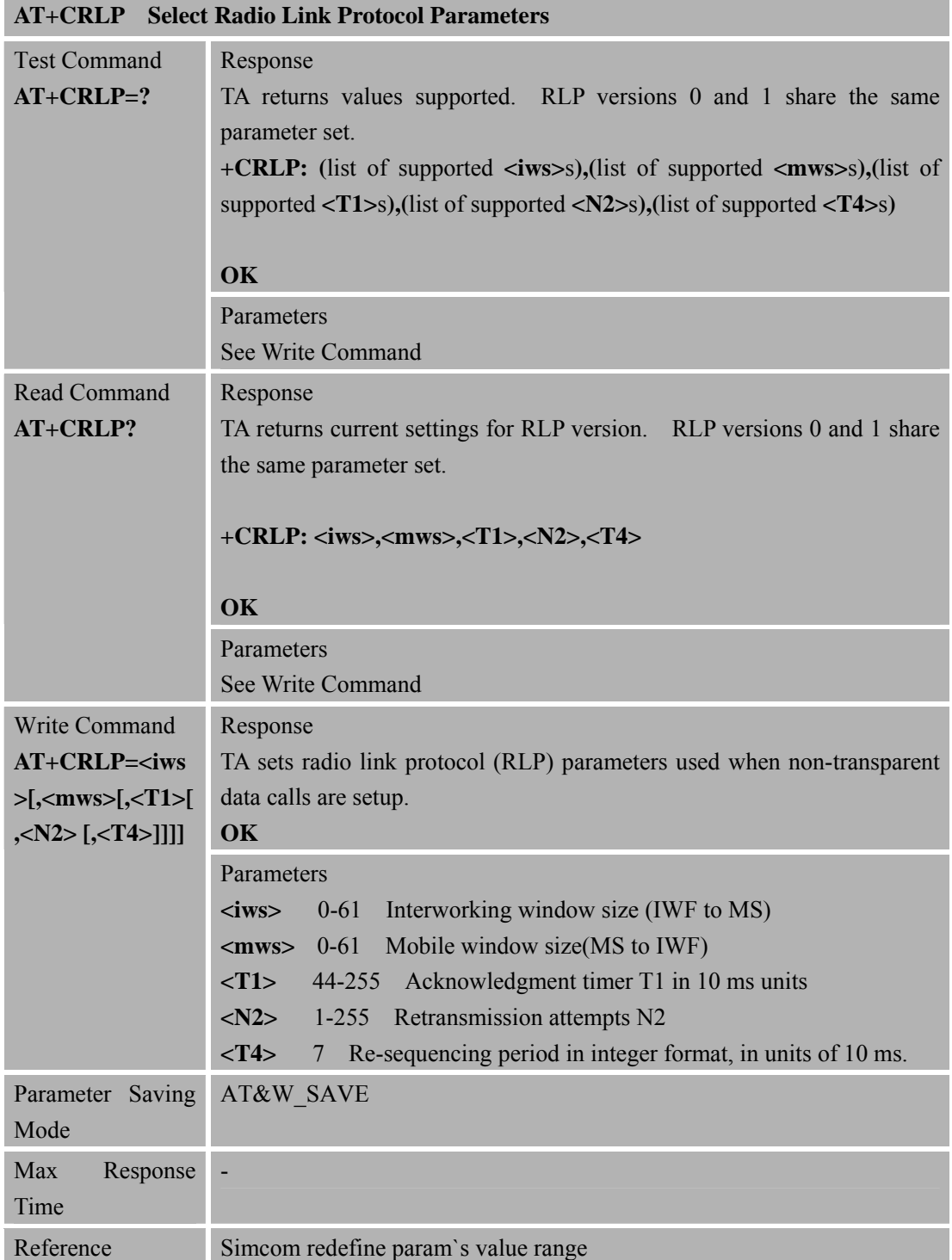

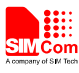

 **Smart Machine Smart Decision**

3GPP TS 27.007 [13]

#### **3.2.34 AT+CRSM Restricted SIM Access**

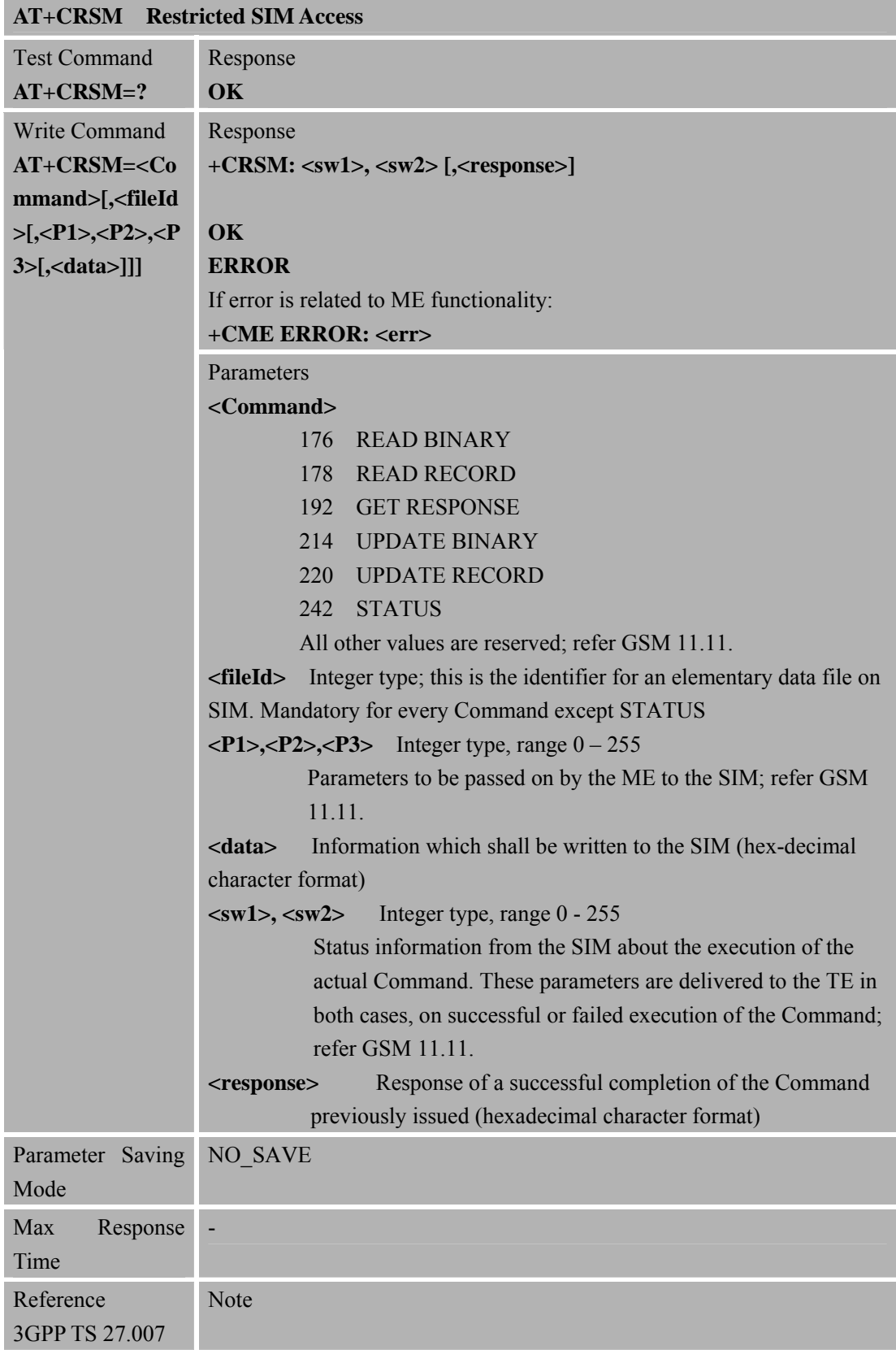

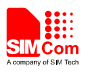

GSM 11.11

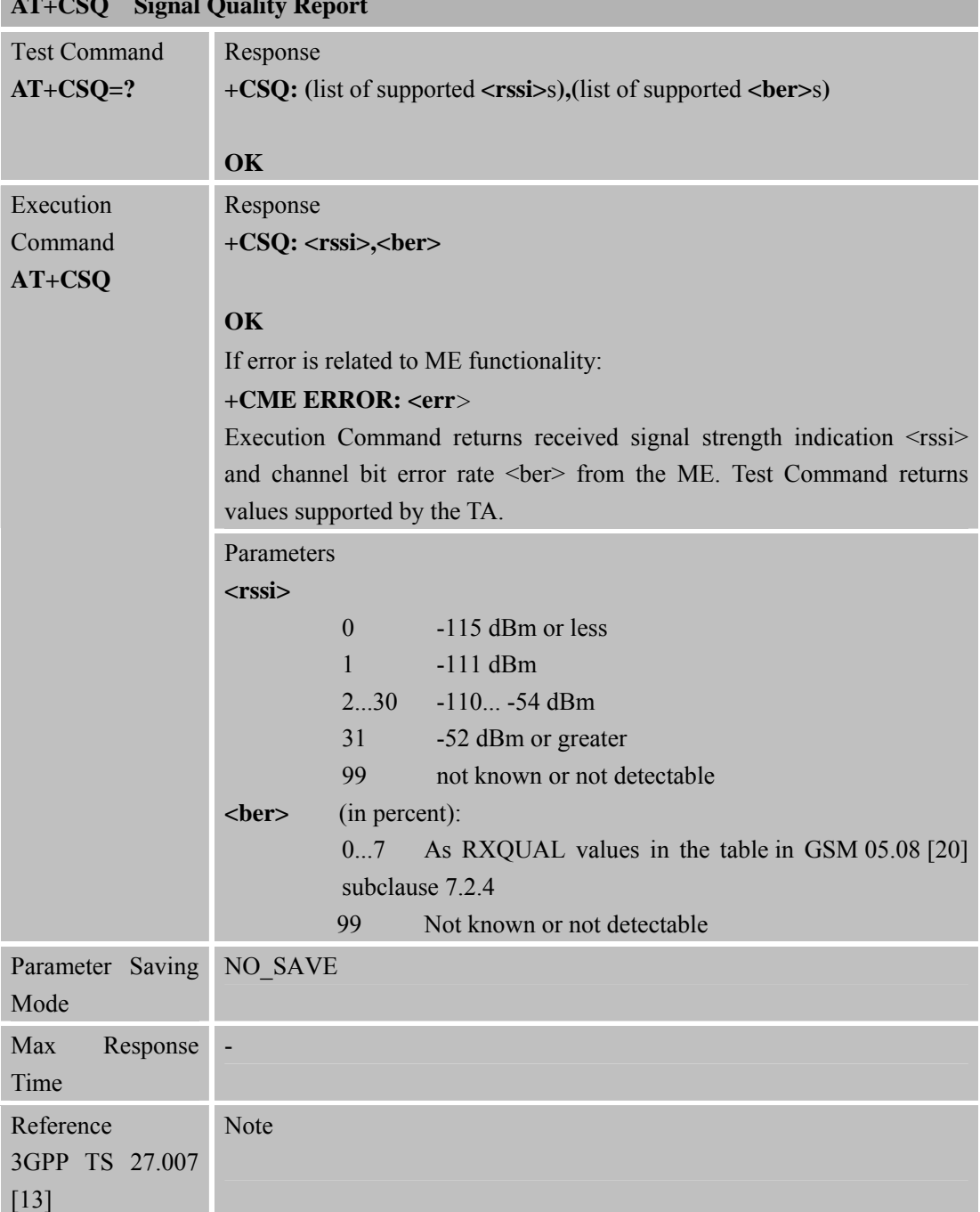

#### **3.2.35 AT+CSQ Signal Quality Report**   $\frac{1}{2}$   $\frac{1}{2}$

### **3.2.36 AT+VTD Tone Duration**

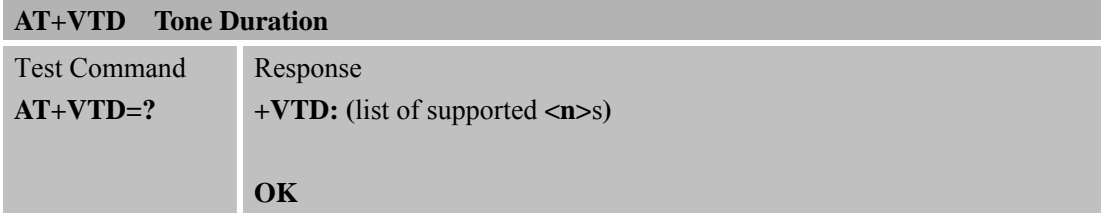

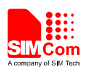

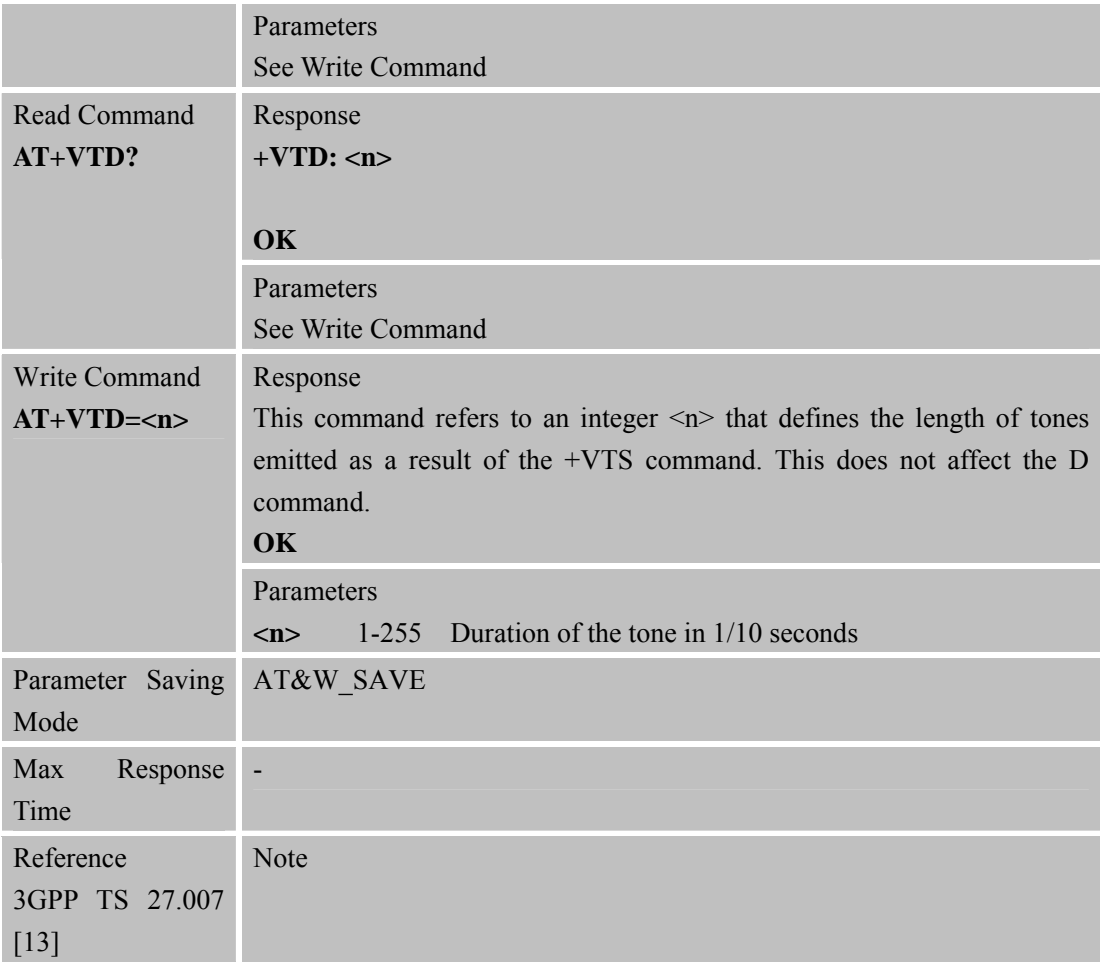

## **3.2.37 AT+VTS DTMF and Tone Generation**

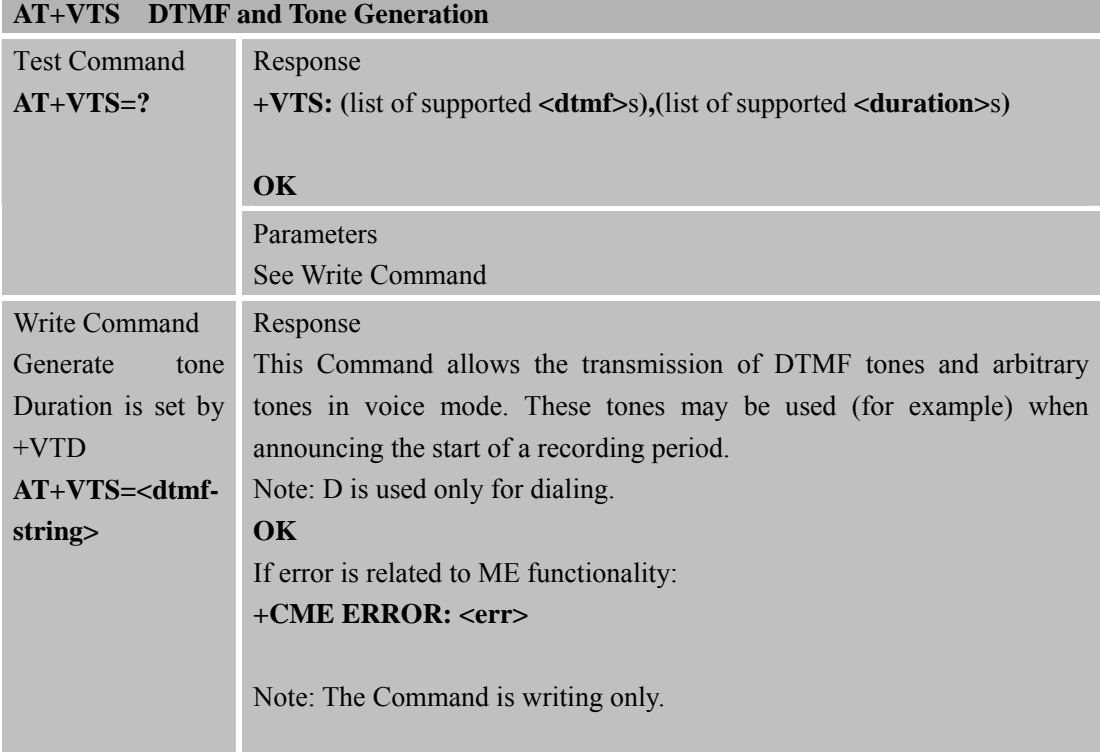

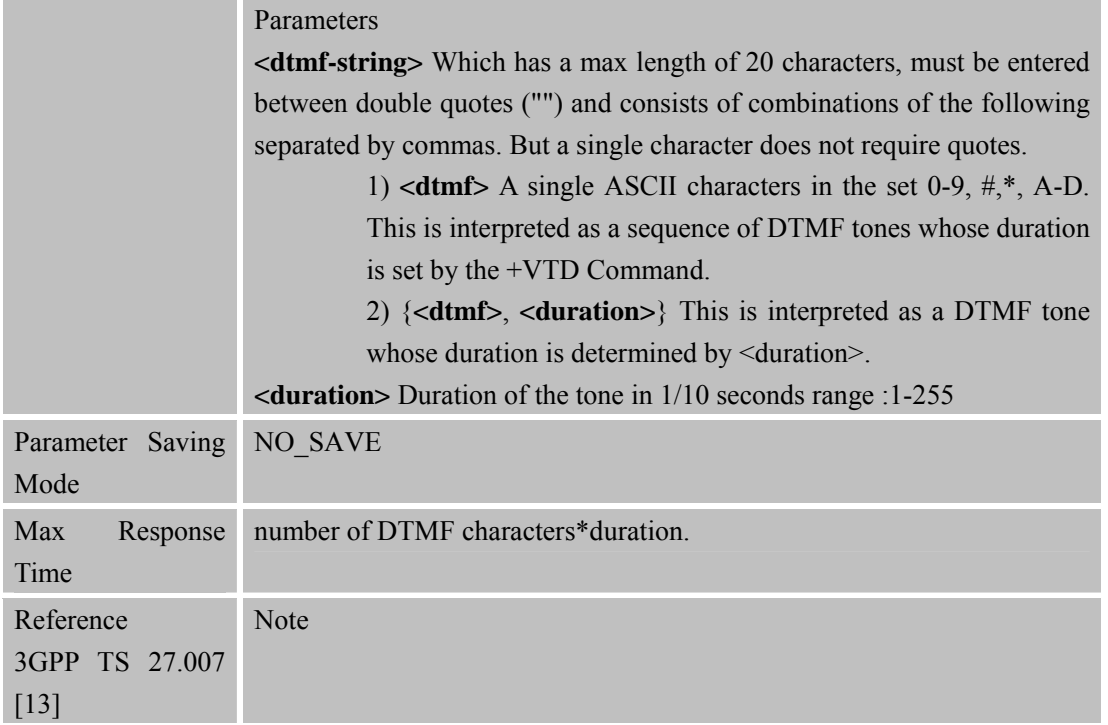

## **3.2.38 AT+CMUX Multiplexer Control**

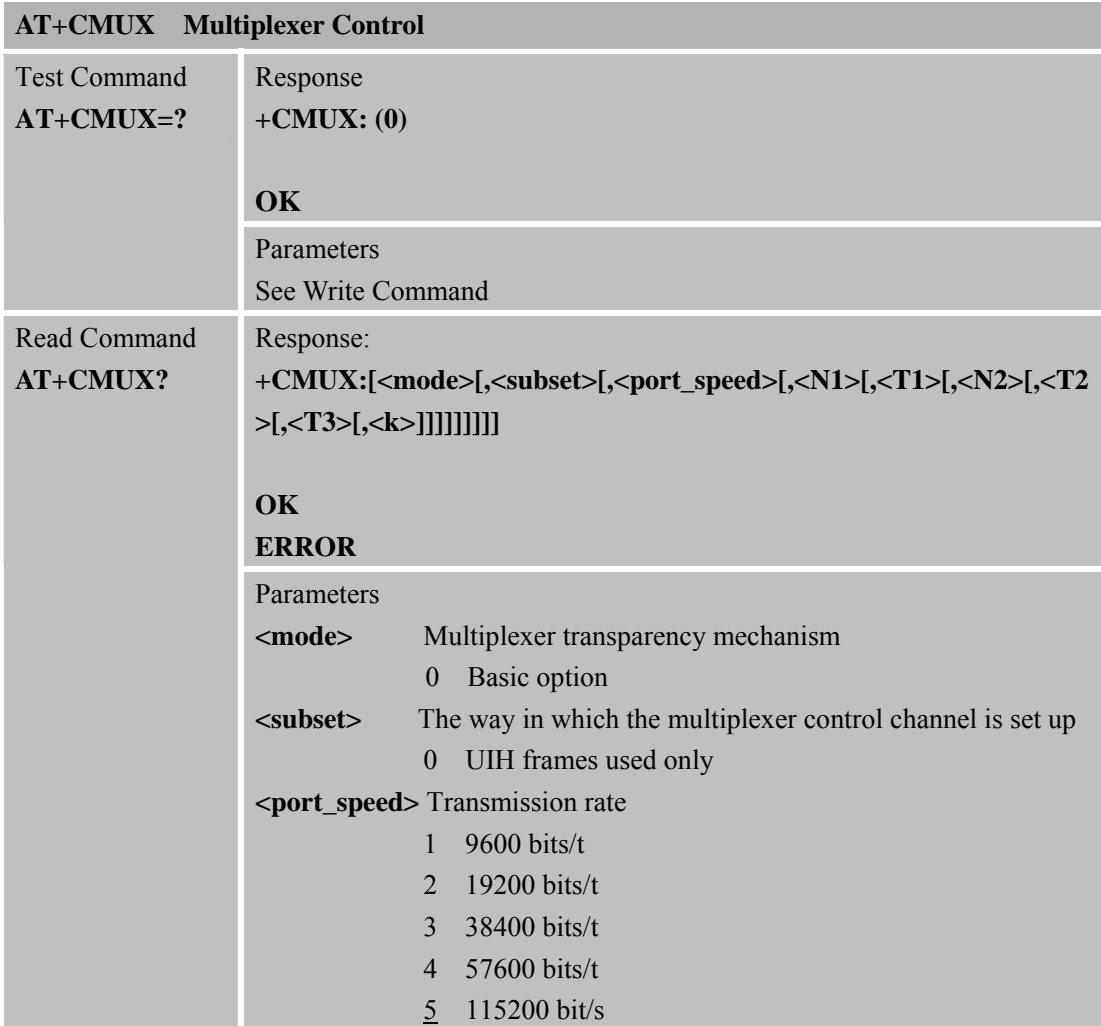

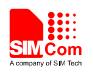

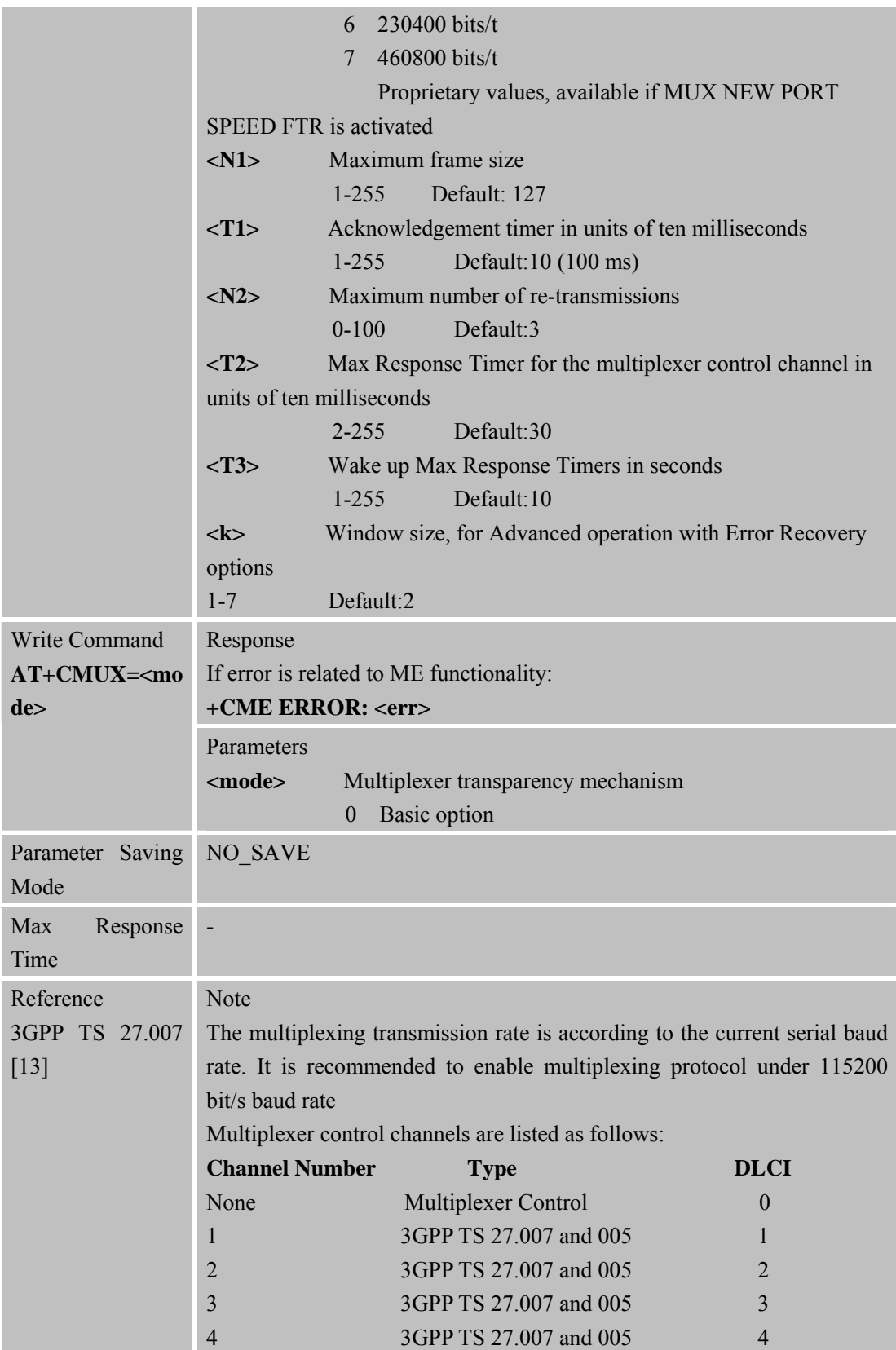

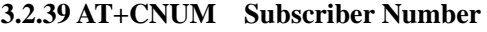

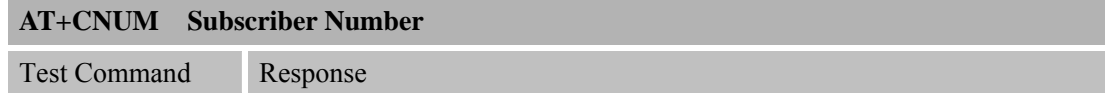

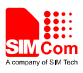

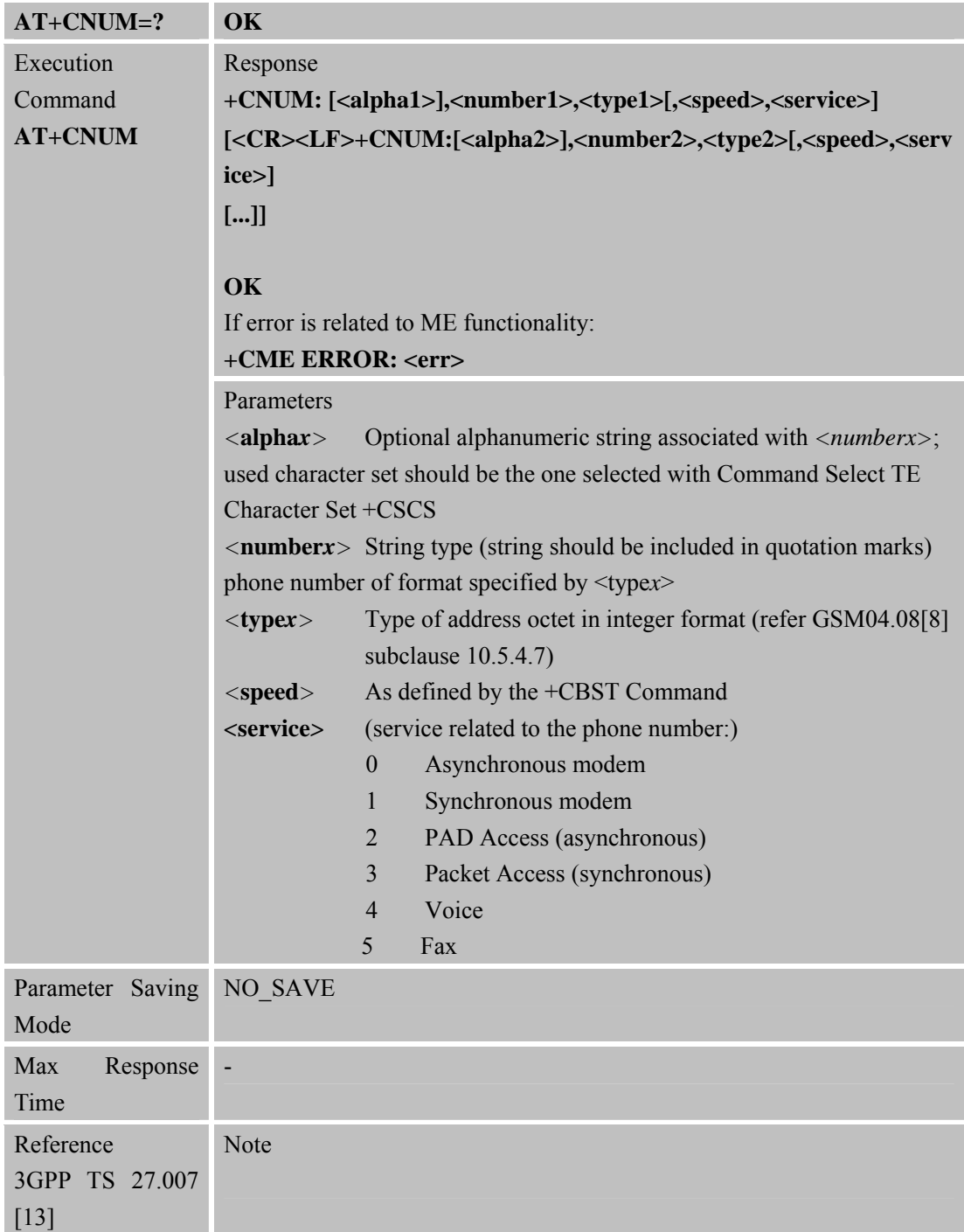

## **3.2.40 AT+CPOL Preferred Operator List**

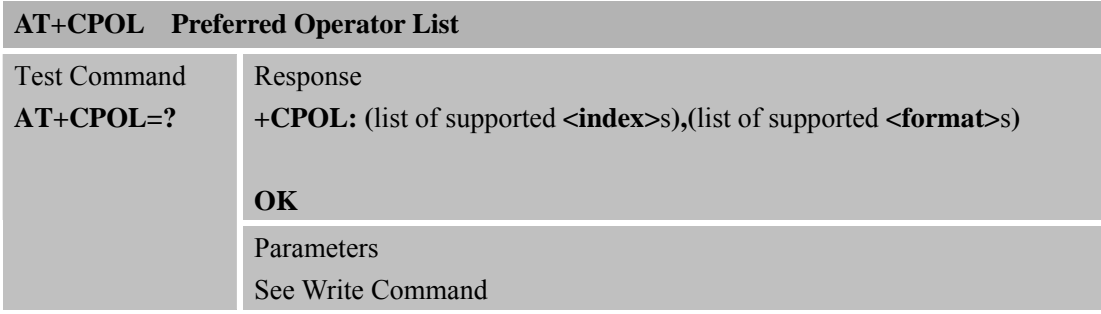

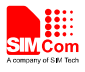

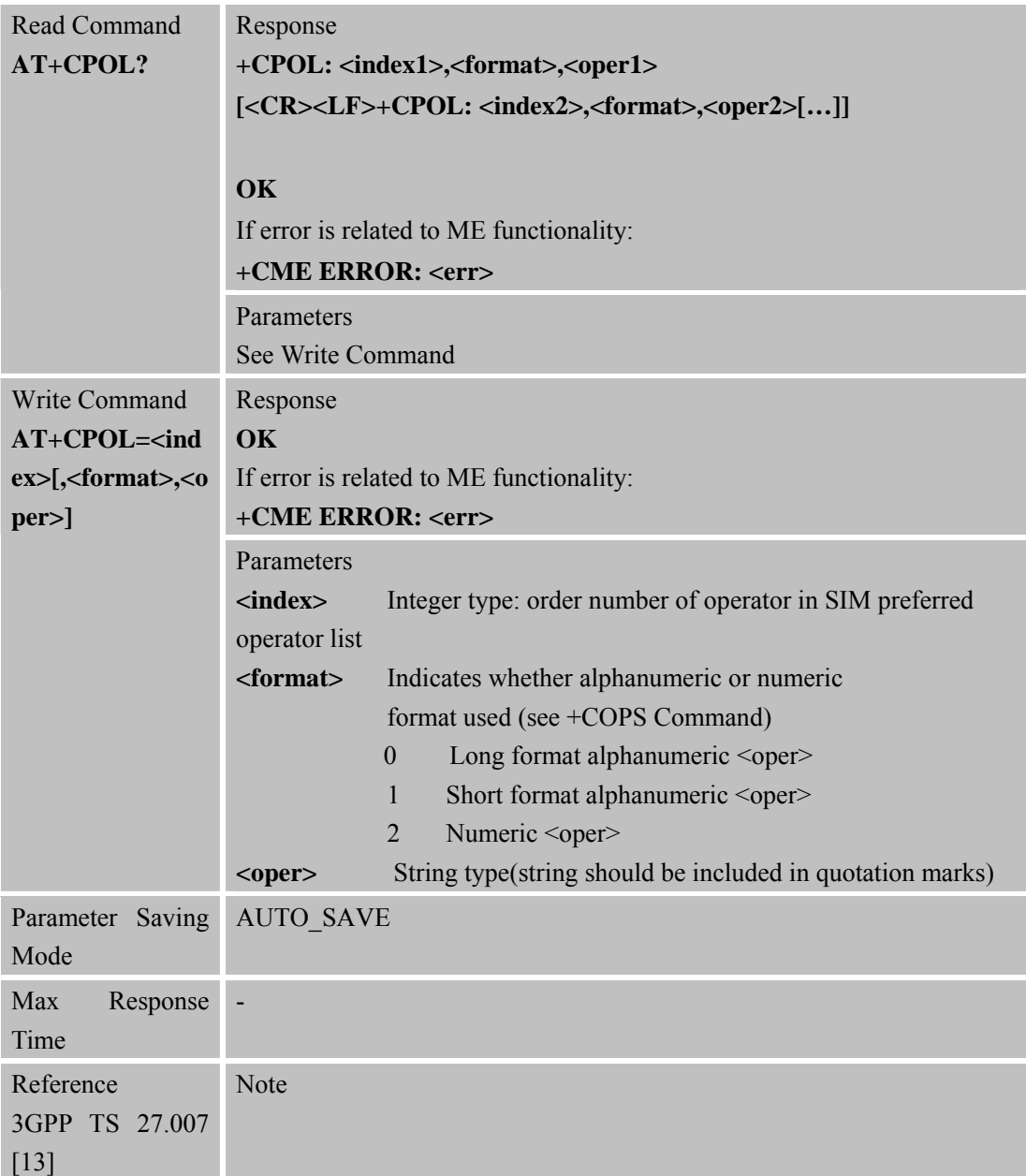

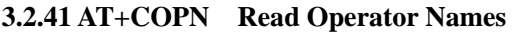

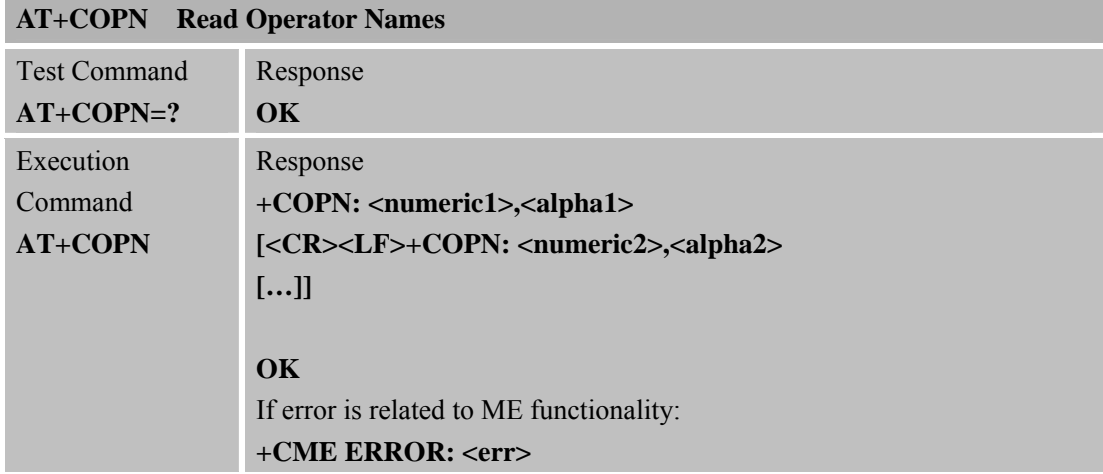

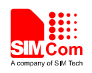

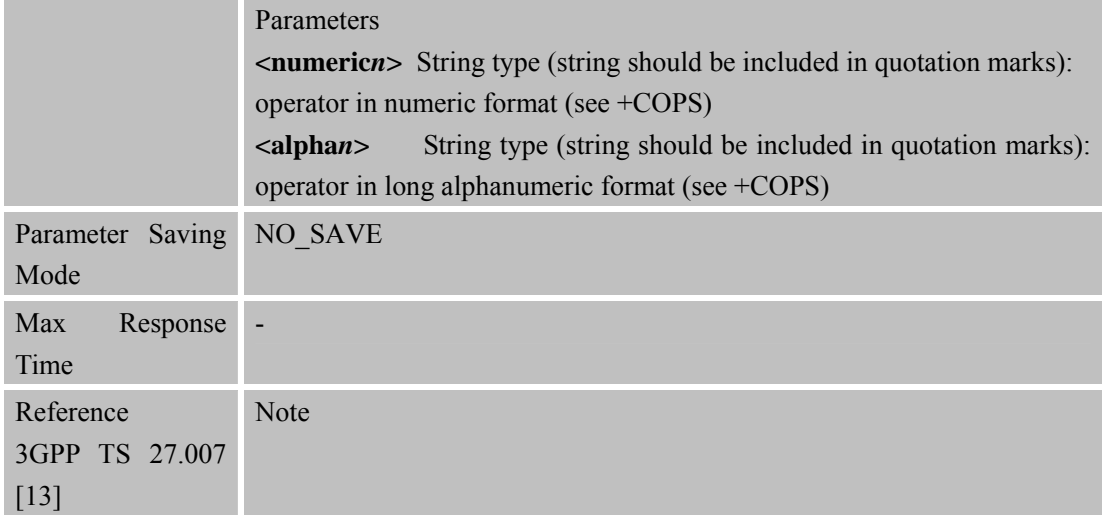

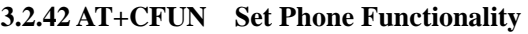

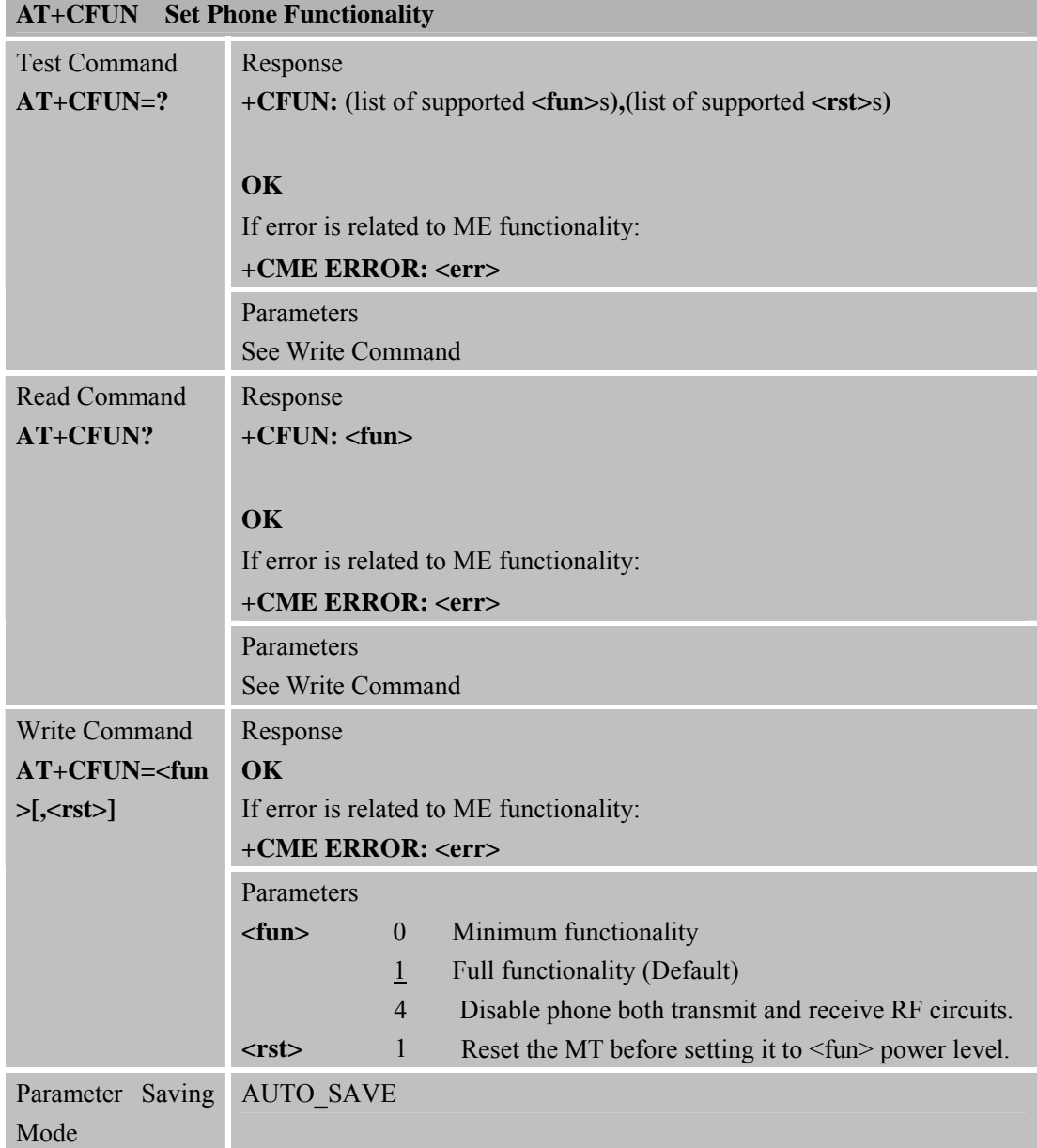

٠

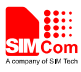

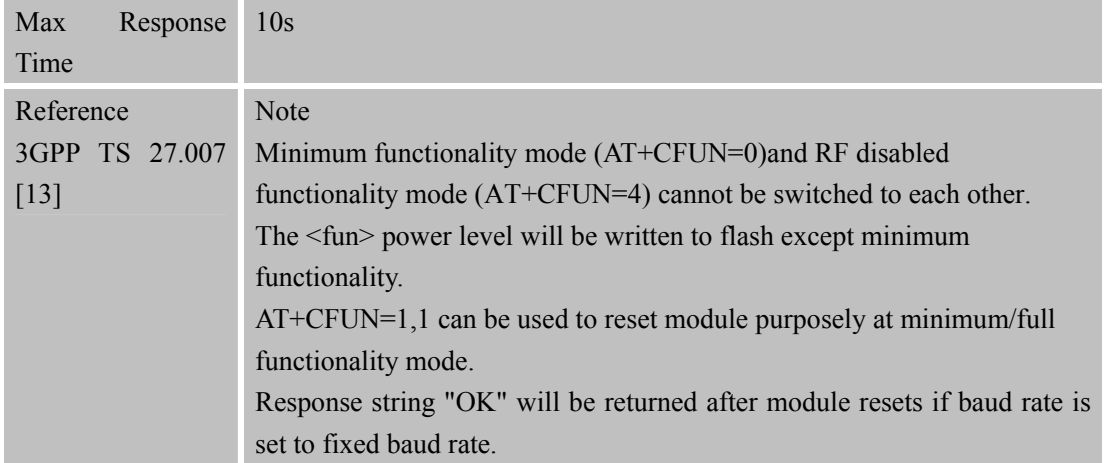

#### **3.2.43 AT+CCLK Clock**

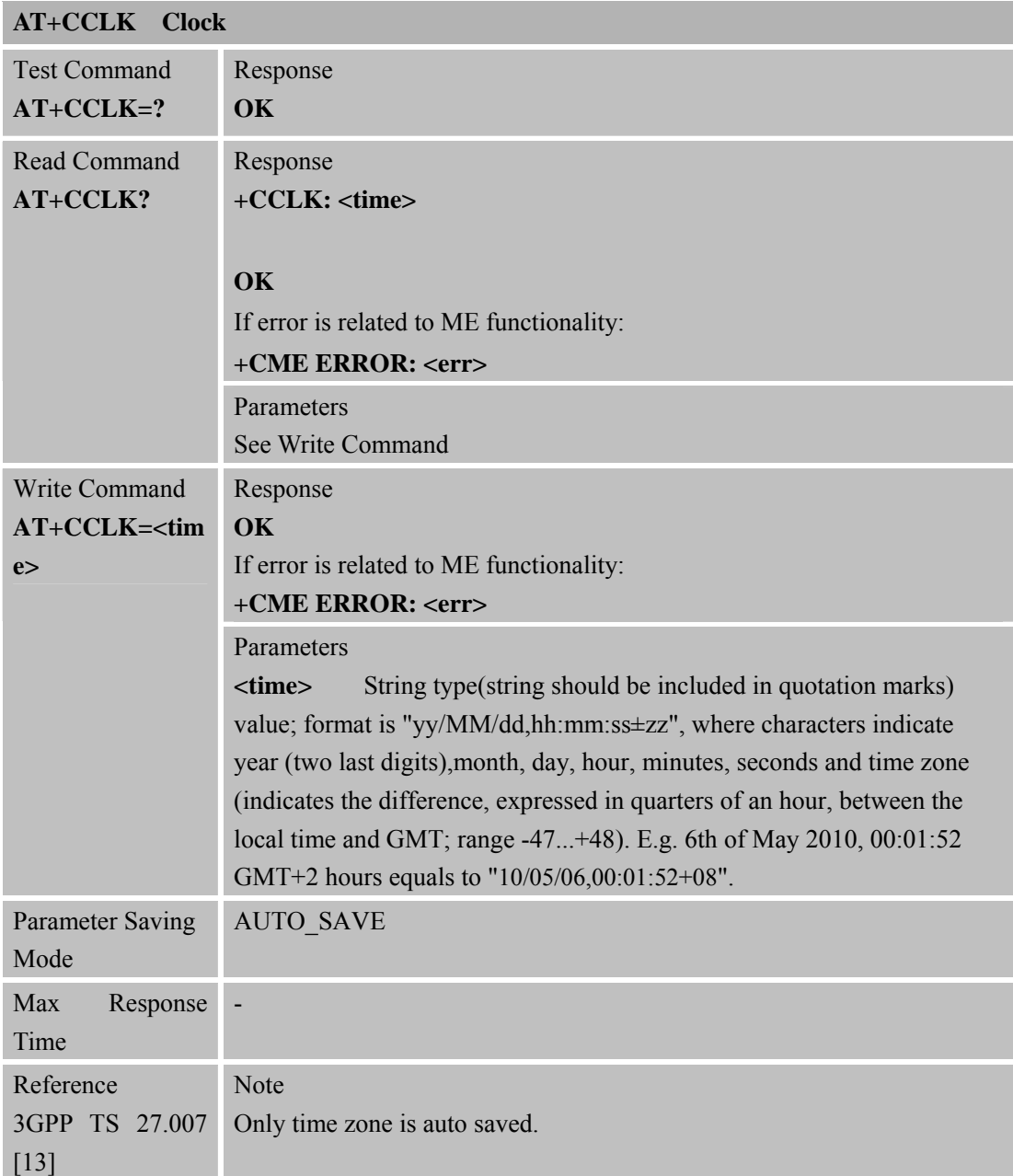

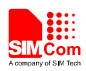

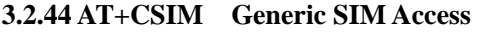

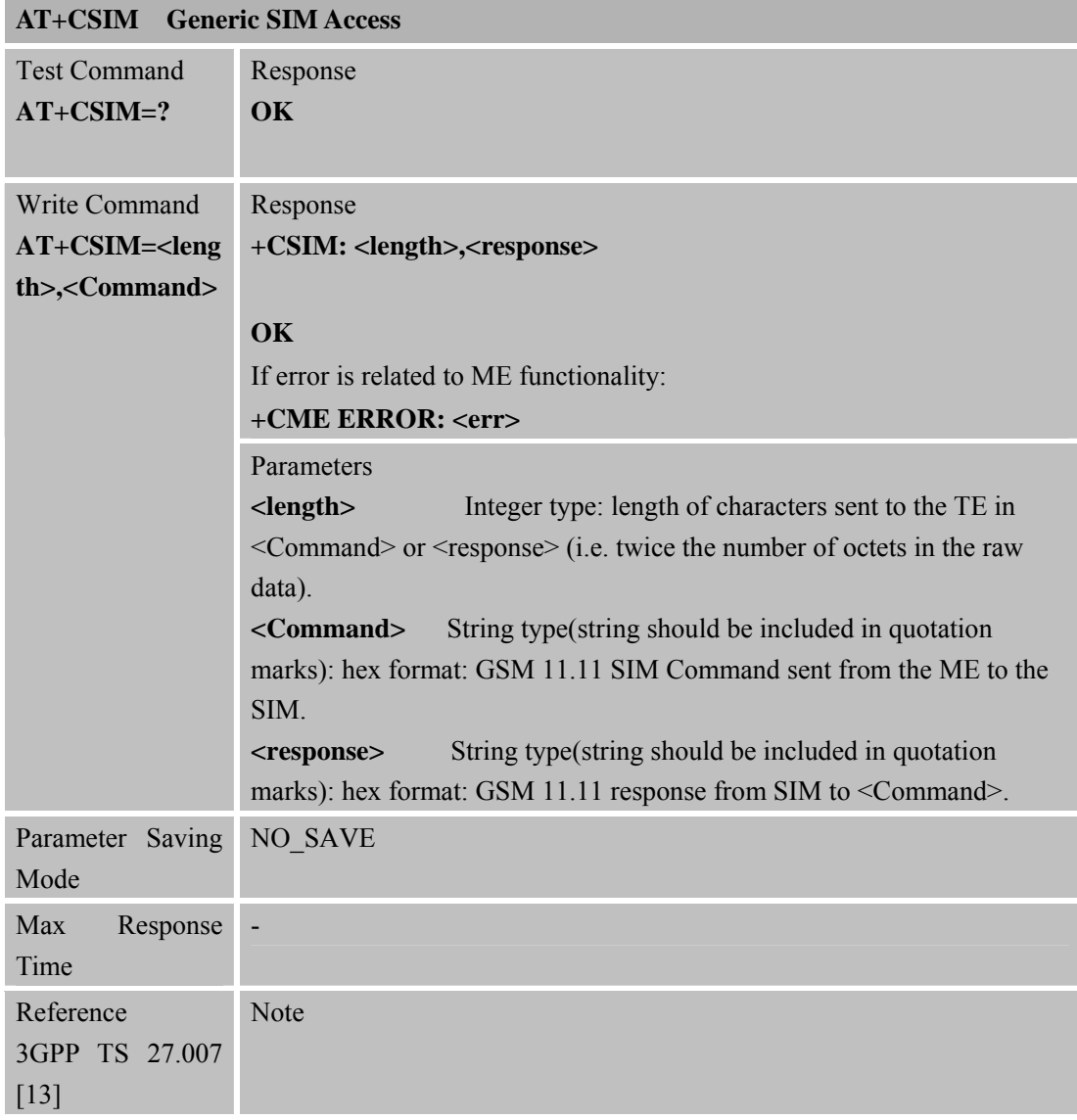

#### **3.2.45 AT+CALM Alert Sound Mode**

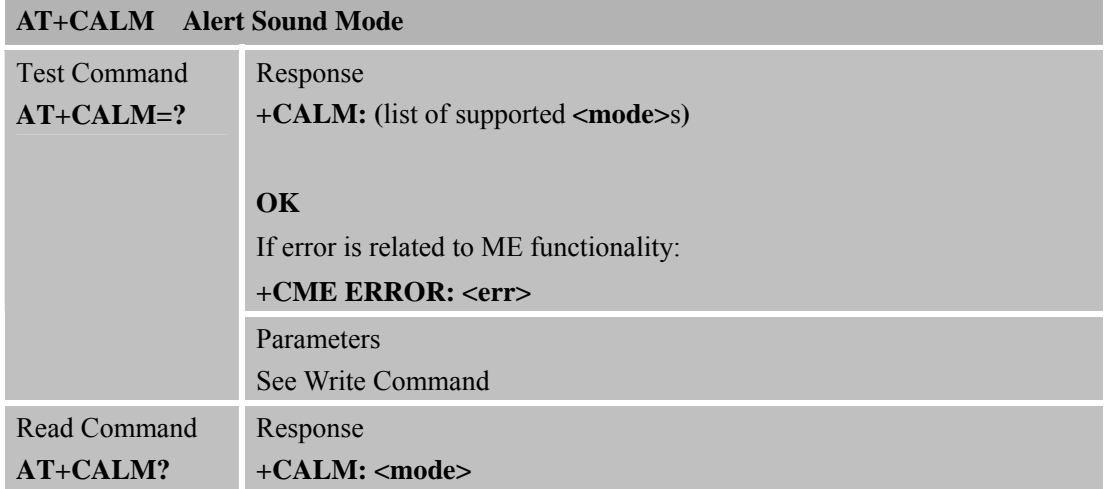

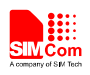

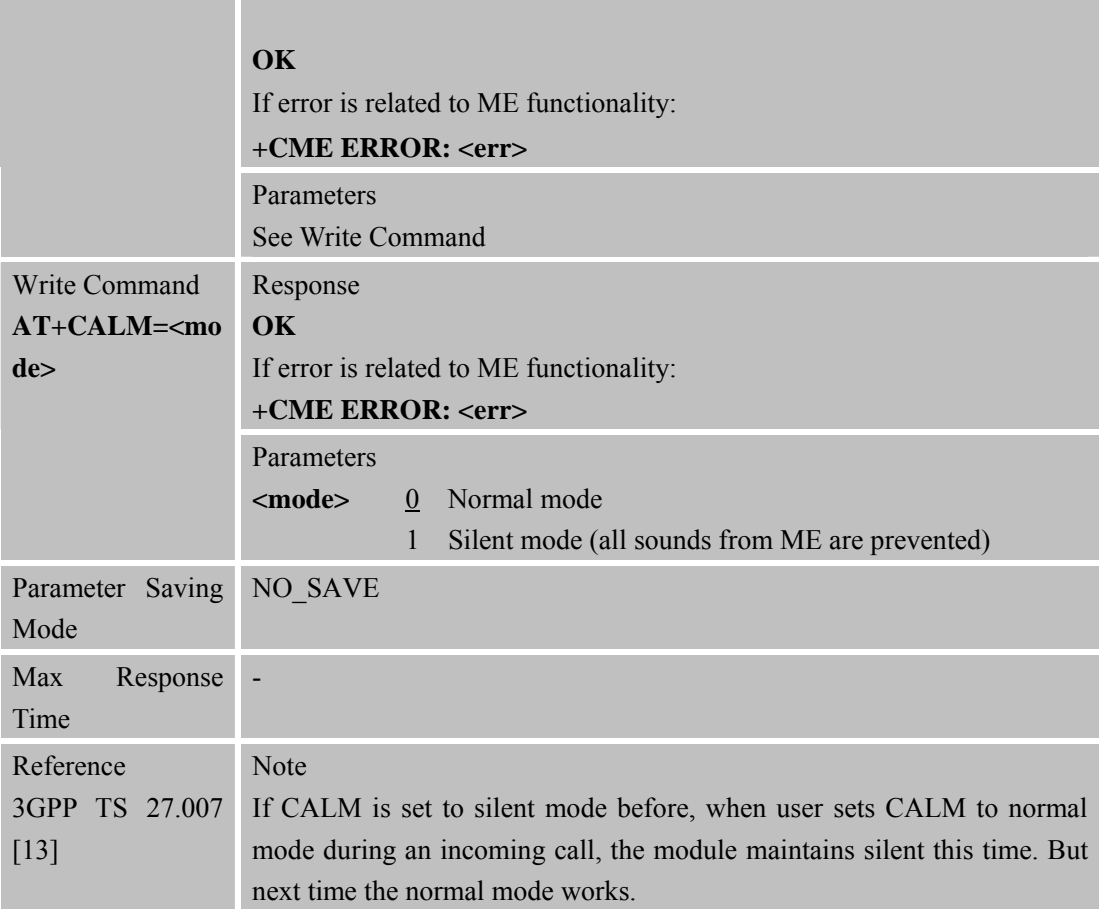

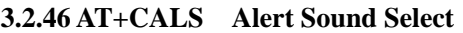

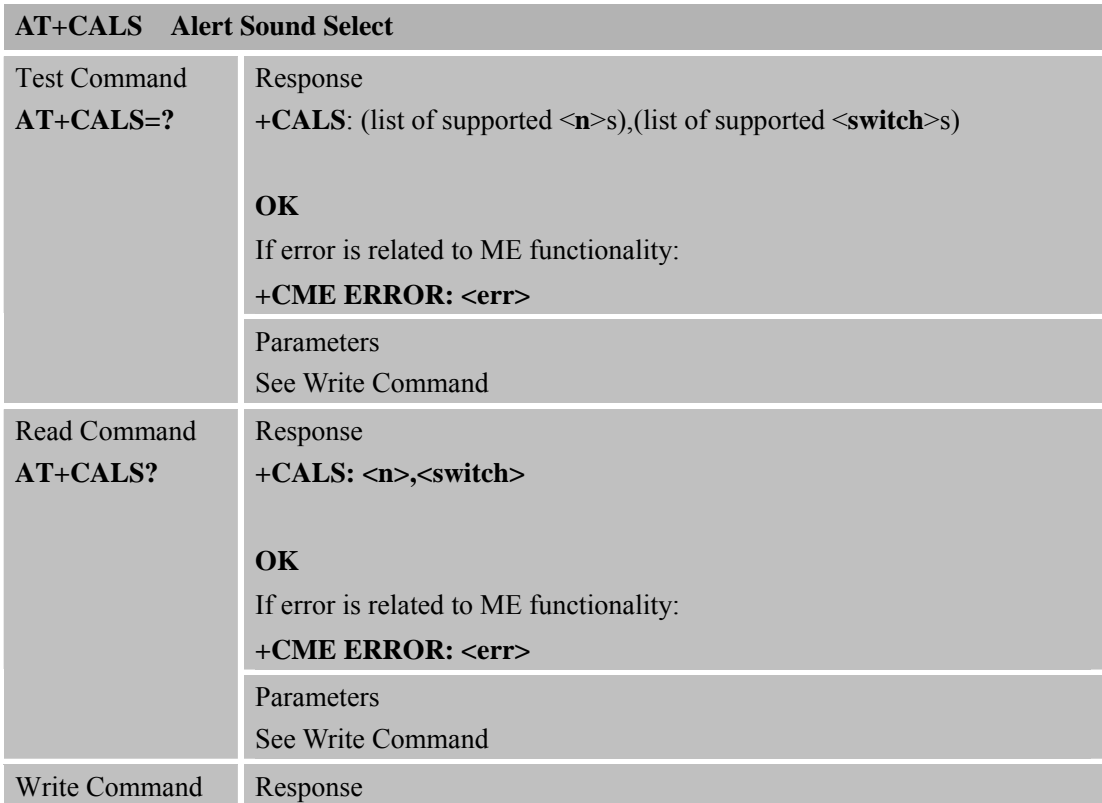

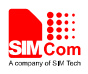

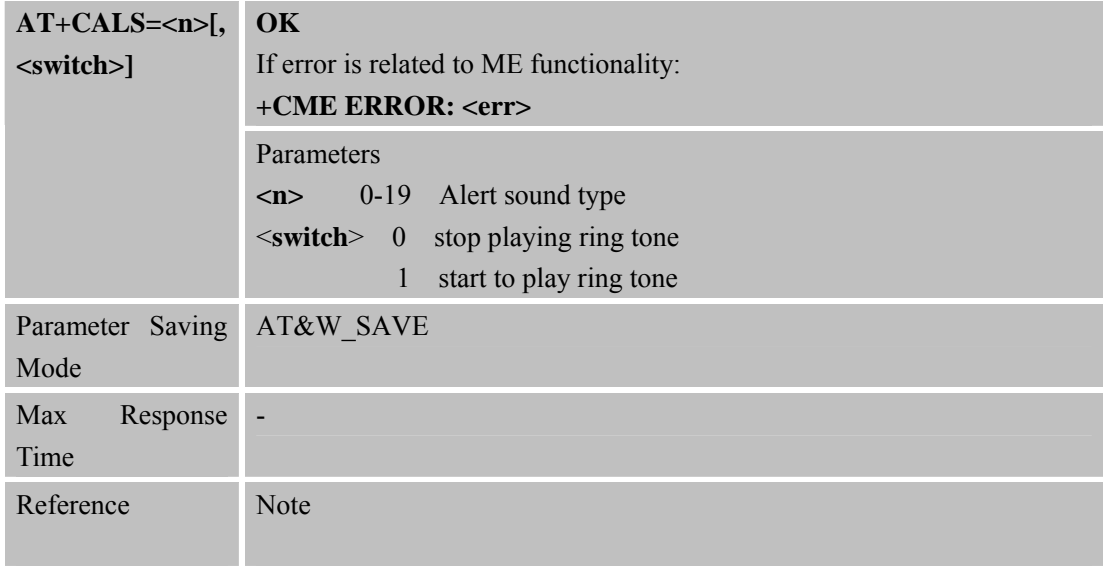

### **3.2.47 AT+CRSL Ringer Sound Level**

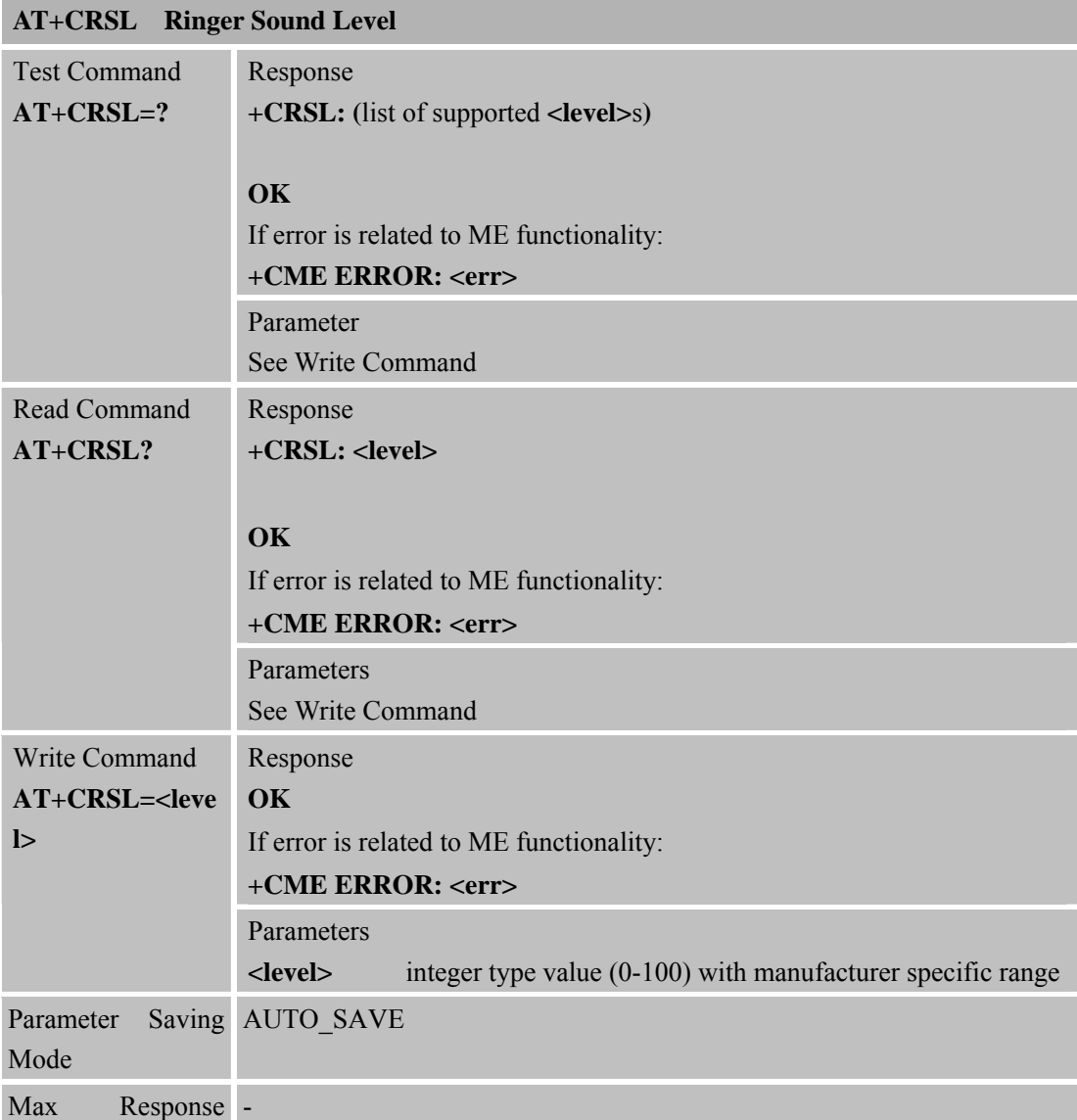

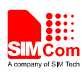

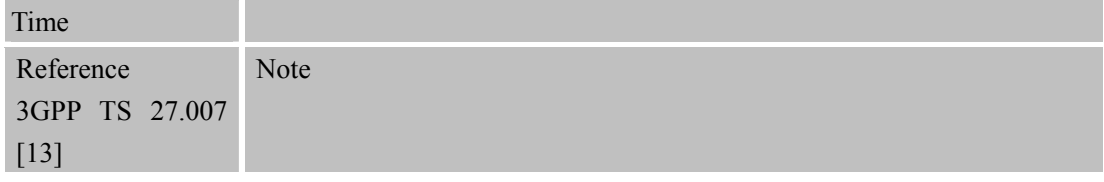

## **3.2.48 AT+CLVL Loud Speaker Volume Level**

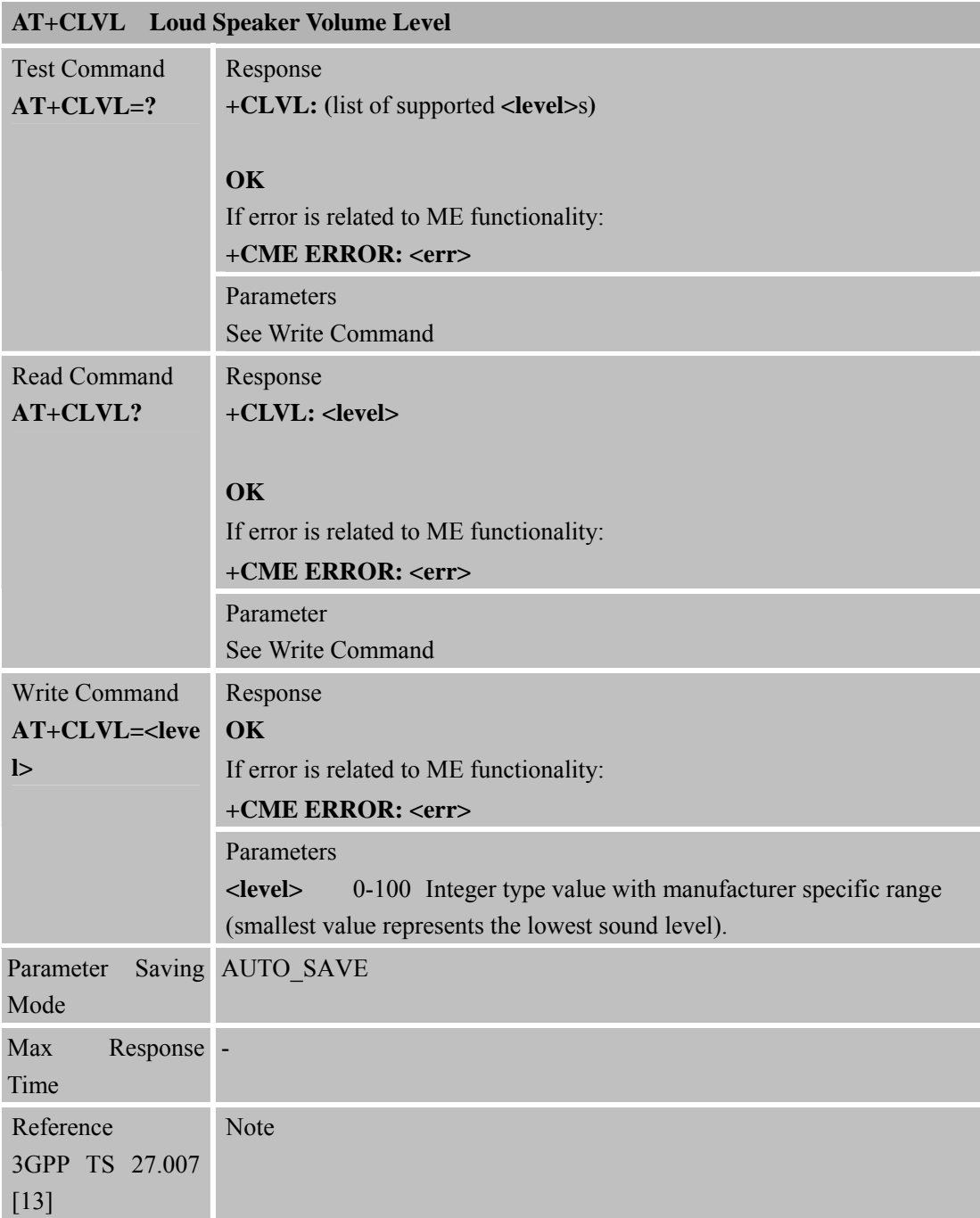

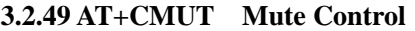

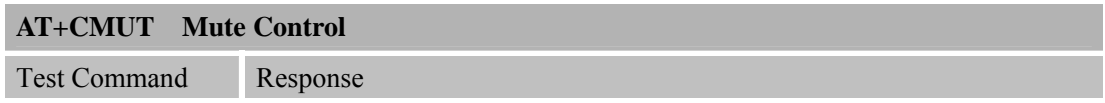

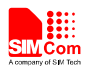

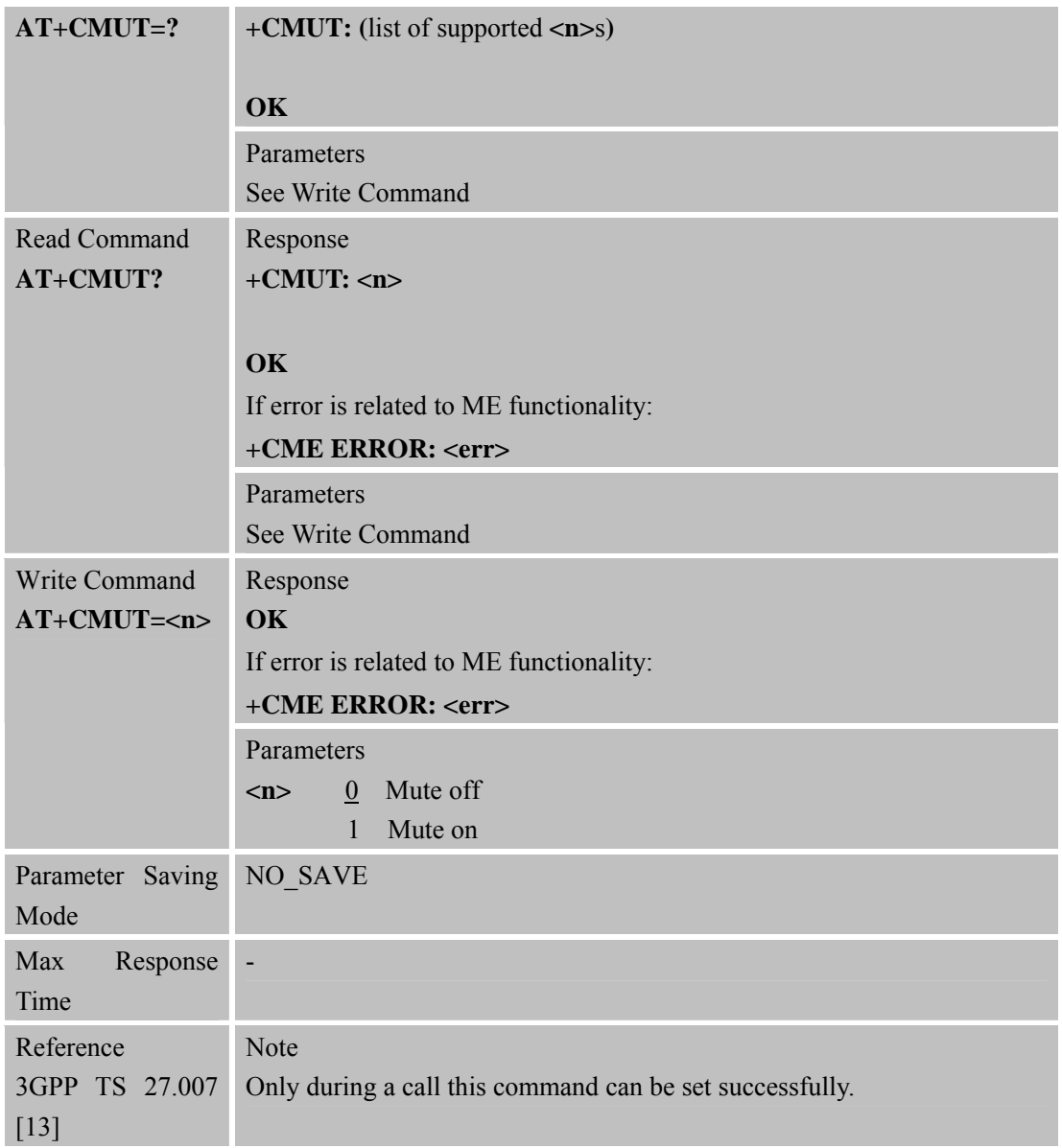

## **3.2.50 AT+CPUC Price Per Unit and Currency Table**

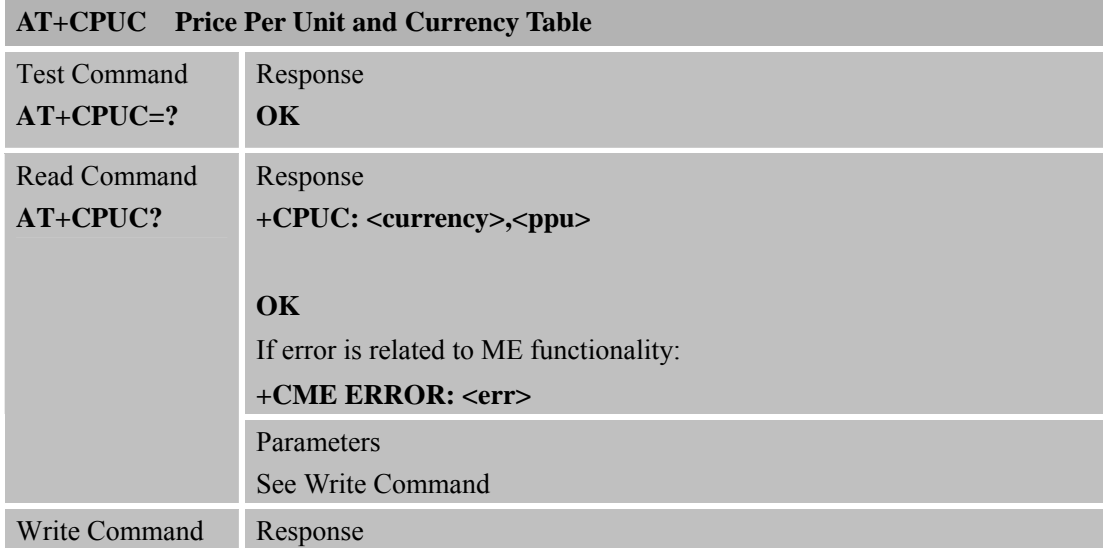

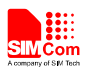

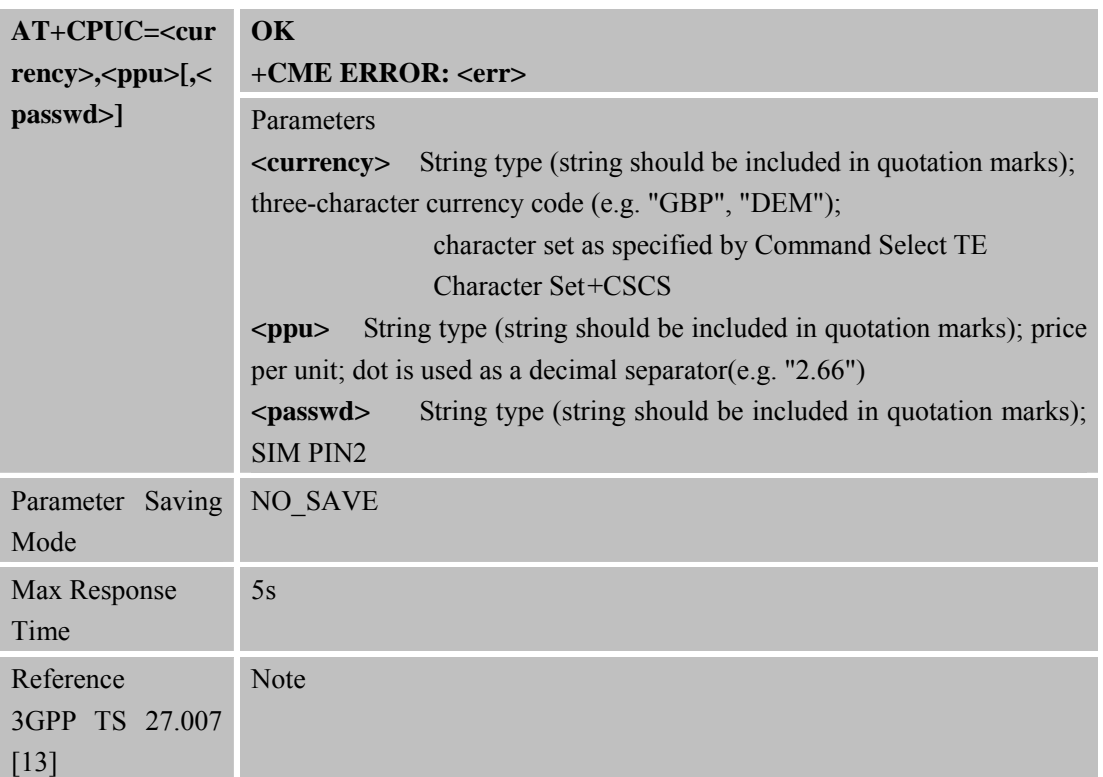

### **3.2.51 AT+CCWE Call Meter Maximum Event**

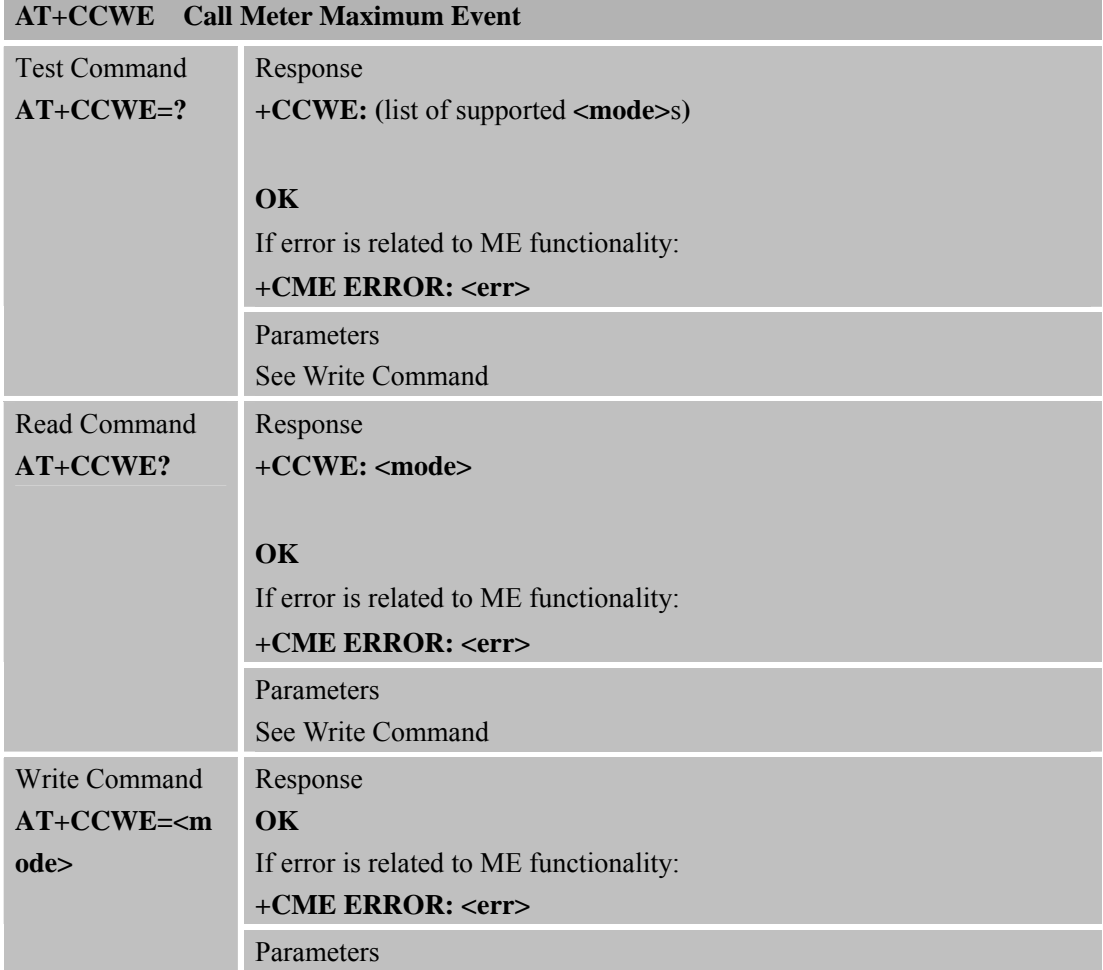

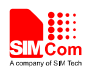

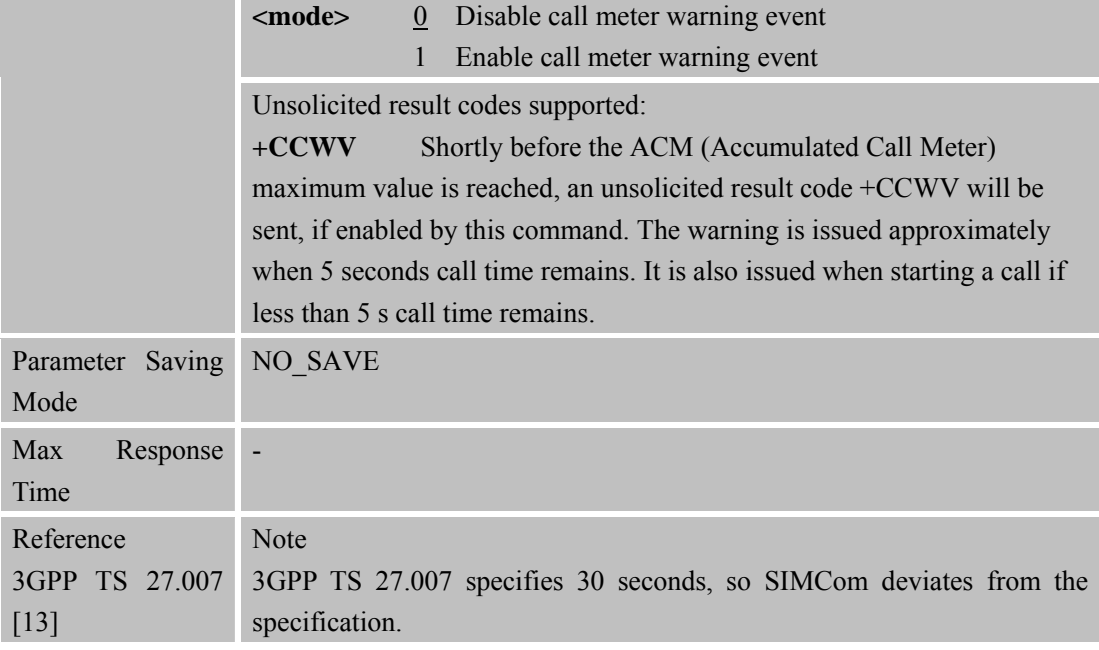

### **3.2.52 AT+CBC Battery Charge**

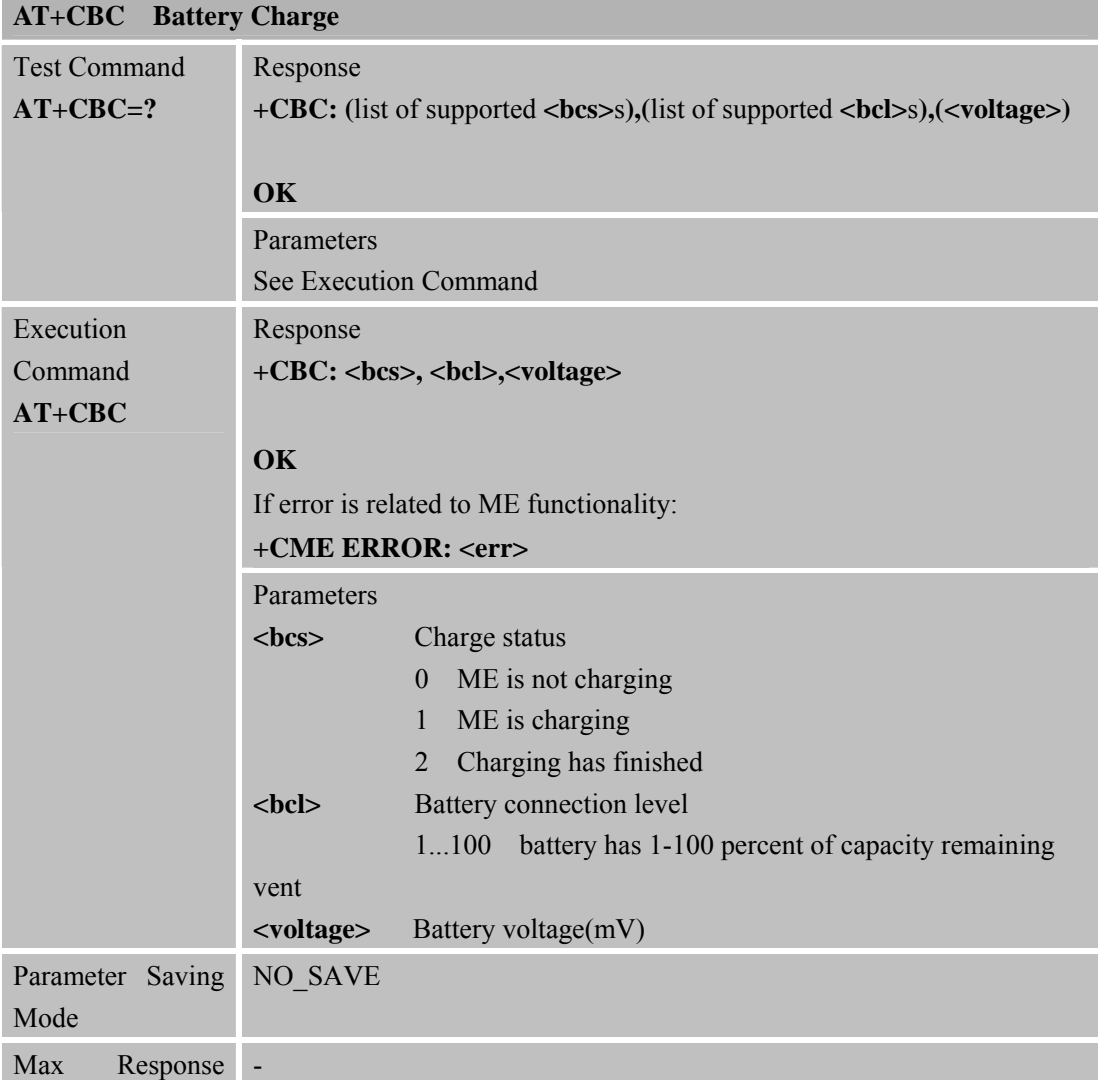

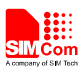

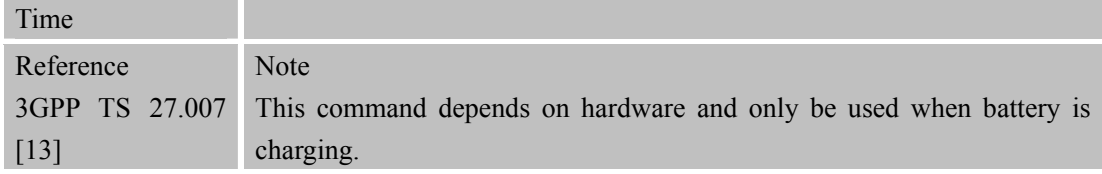

## **3.2.53 AT+CUSD Unstructured Supplementary Service Data**

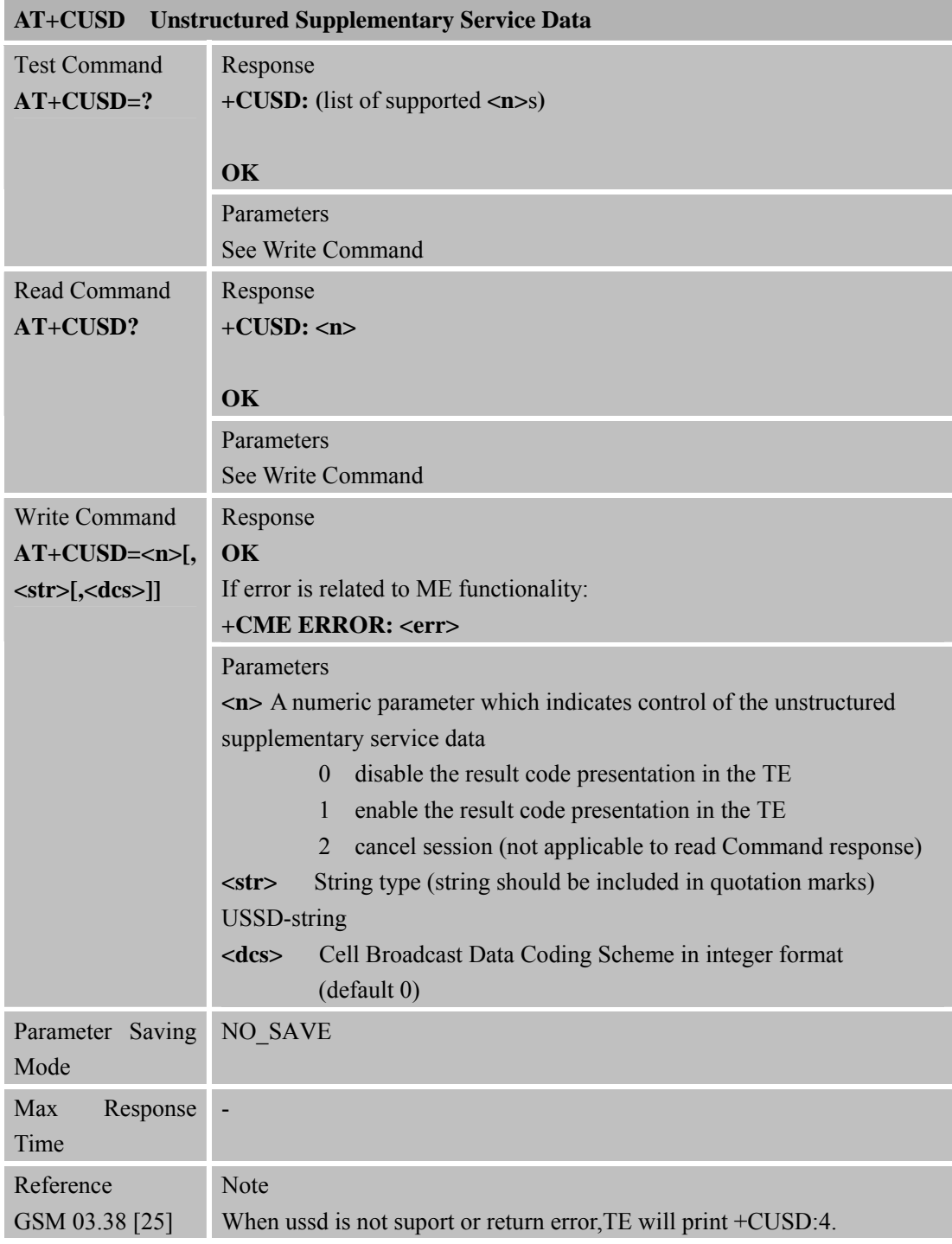

## **3.2.54 AT+CSSN Supplementary Services Notification**

**AT+CSSN Supplementary Services Notification**
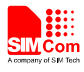

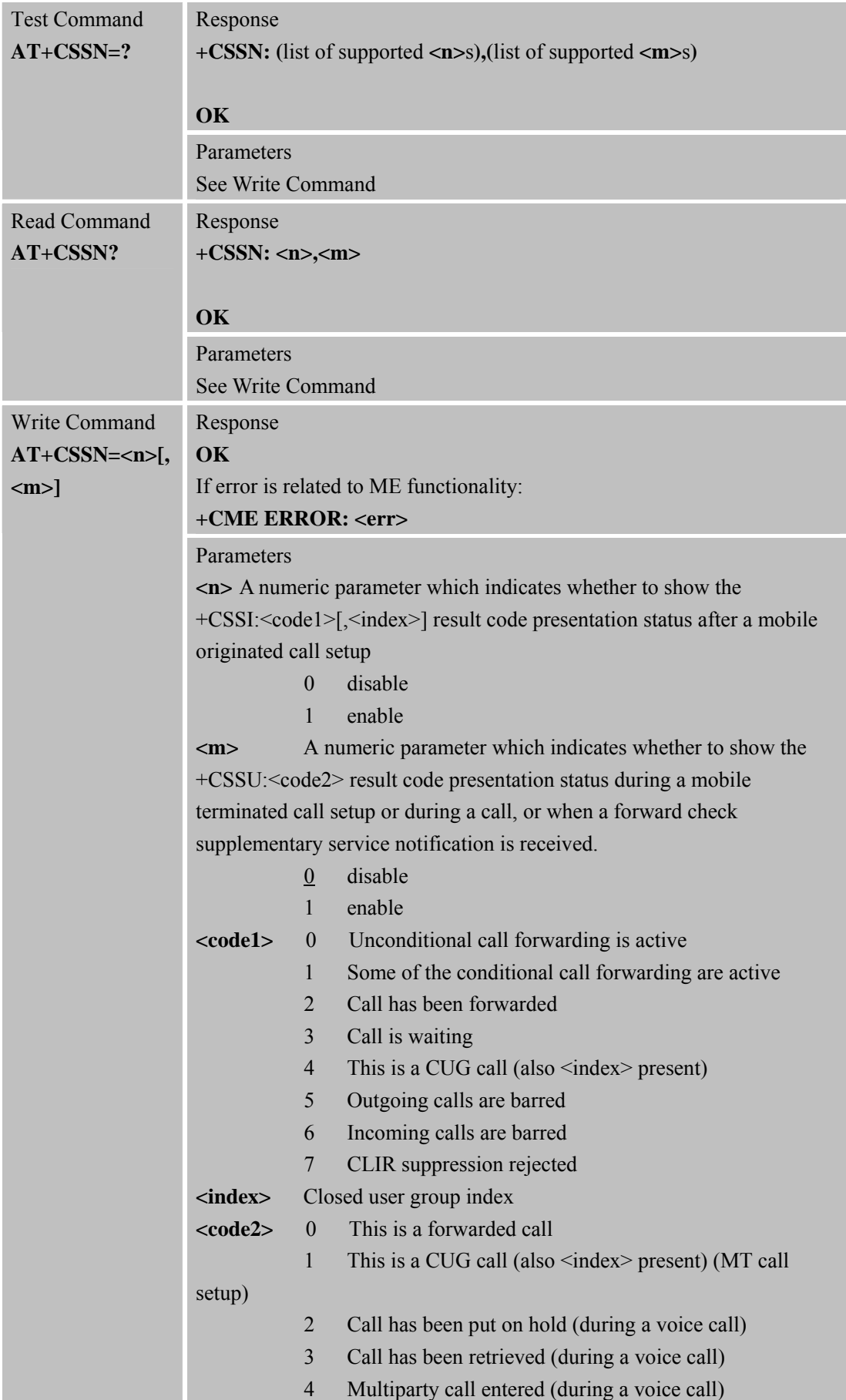

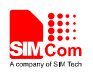

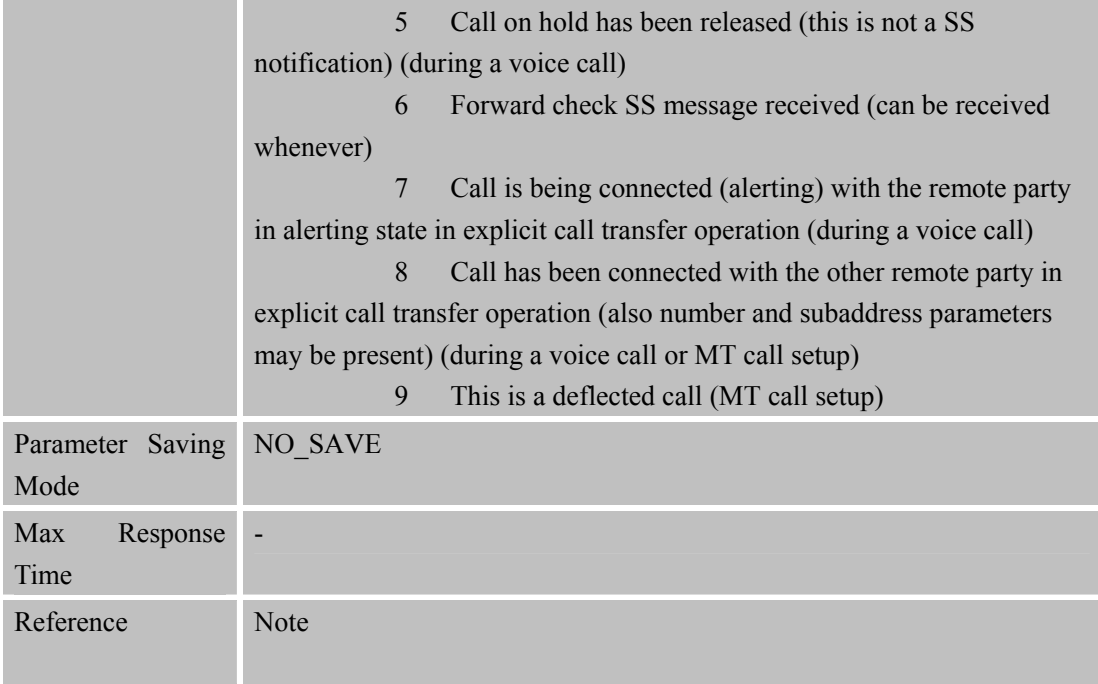

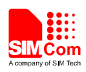

## **4 AT Commands According to 3GPP TS 27.005**

The 3GPP TS 27.005 commands are for performing SMS and CBS related operations. SIM800 Series supports both Text and PDU modes.

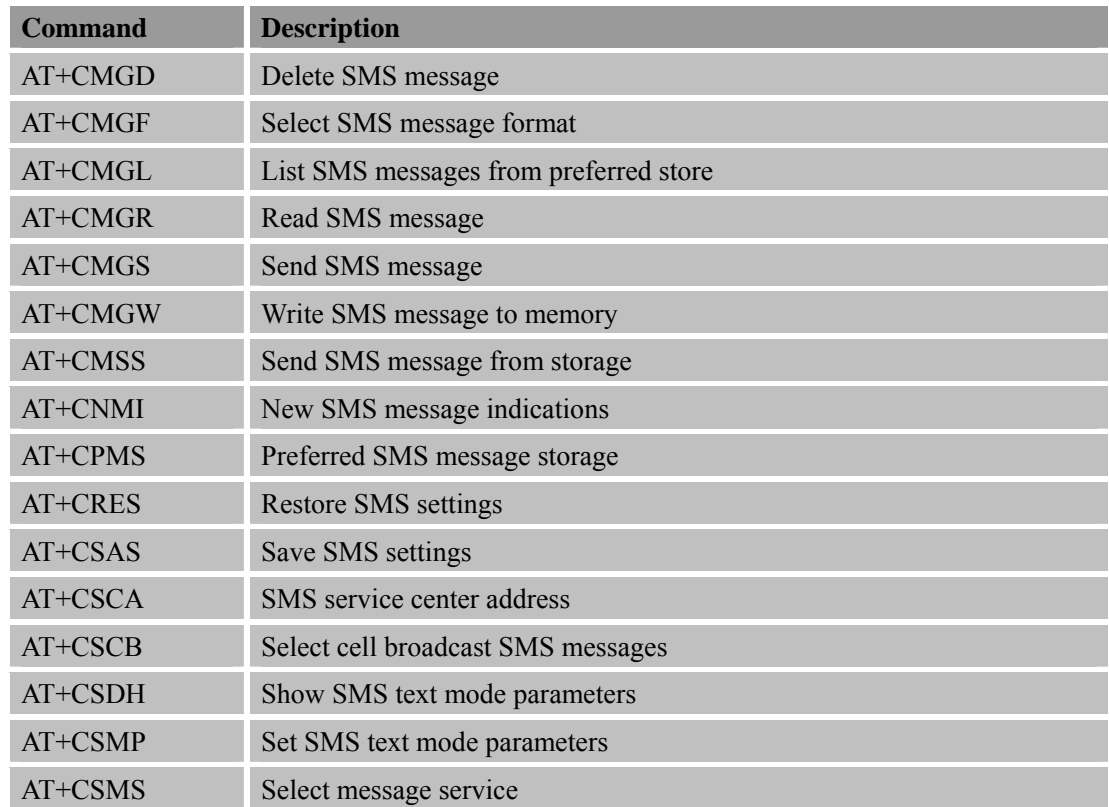

### **4.1 Overview of AT Commands According to 3GPP TS 27.005**

## **4.2 Detailed Descriptions of AT Commands According to 3GPP TS 27.005**

#### **4.2.1 AT+CMGD Delete SMS Message**

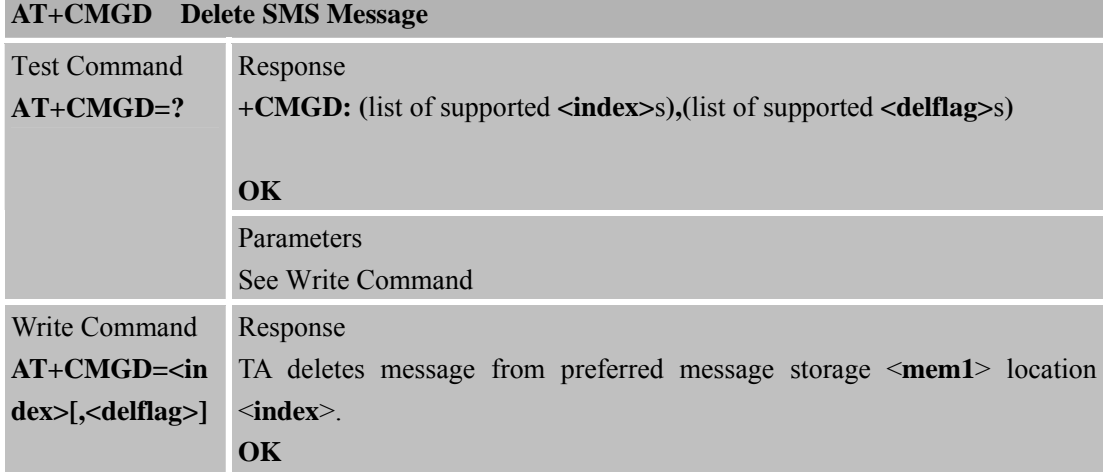

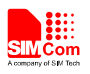

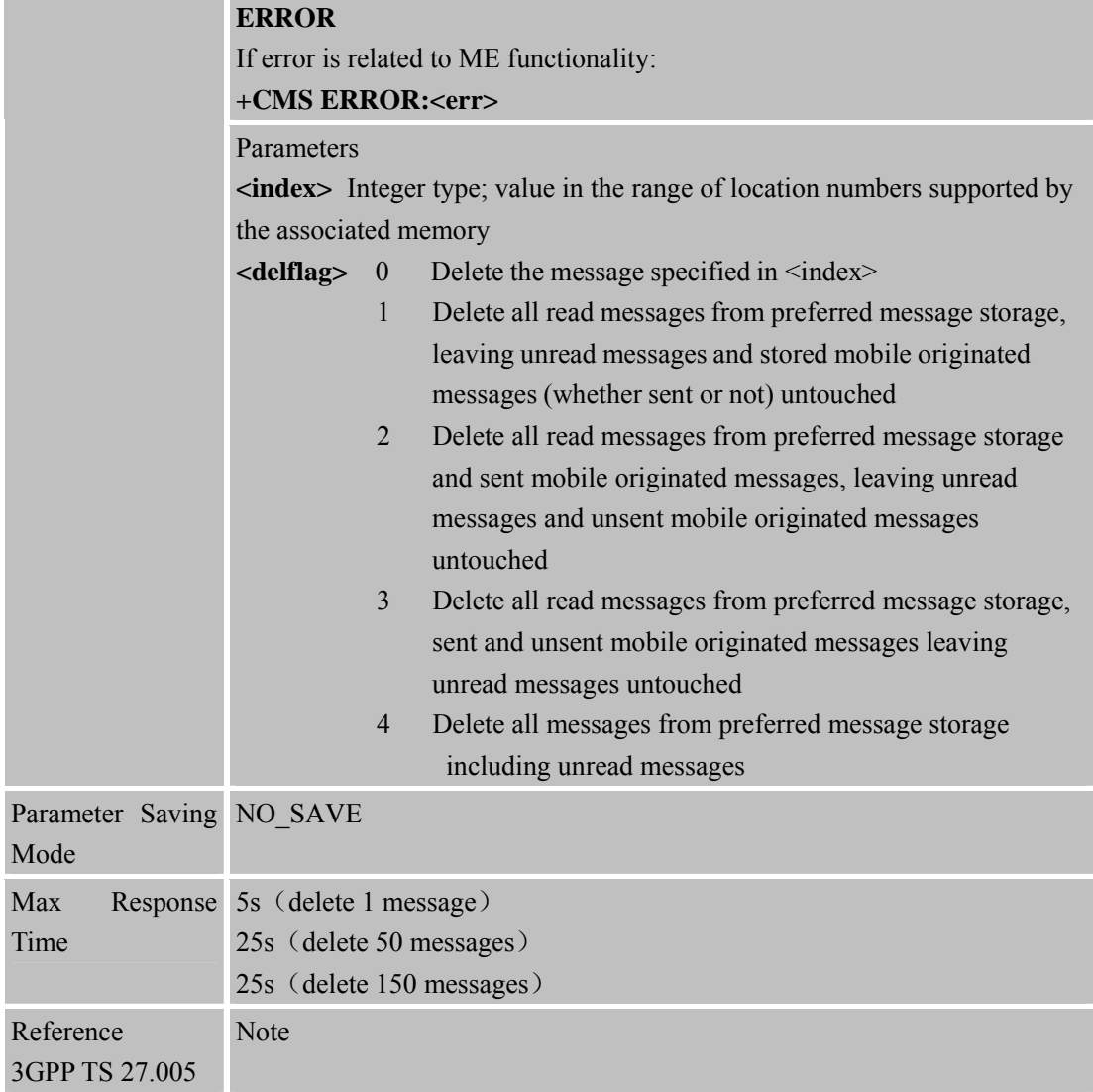

## **4.2.2 AT+CMGF Select SMS Message Format**

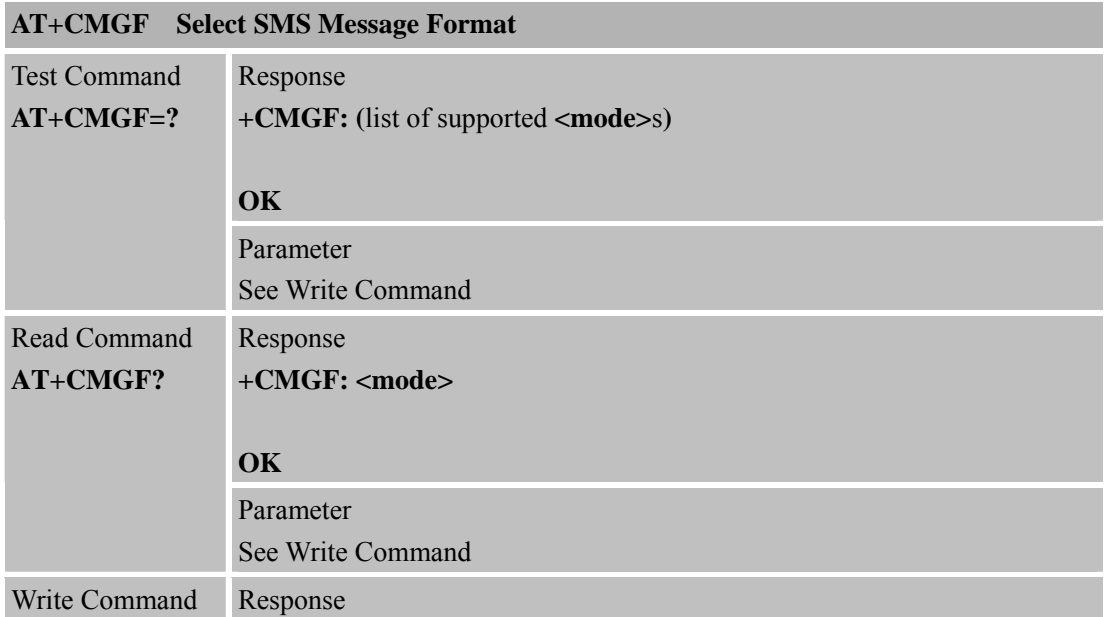

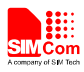

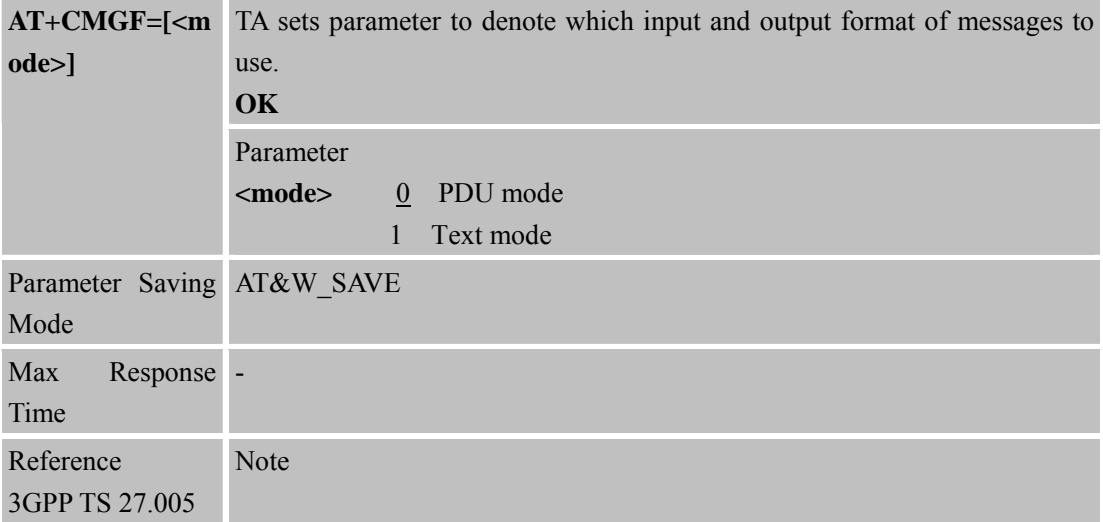

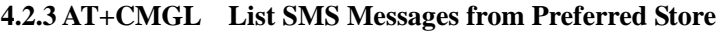

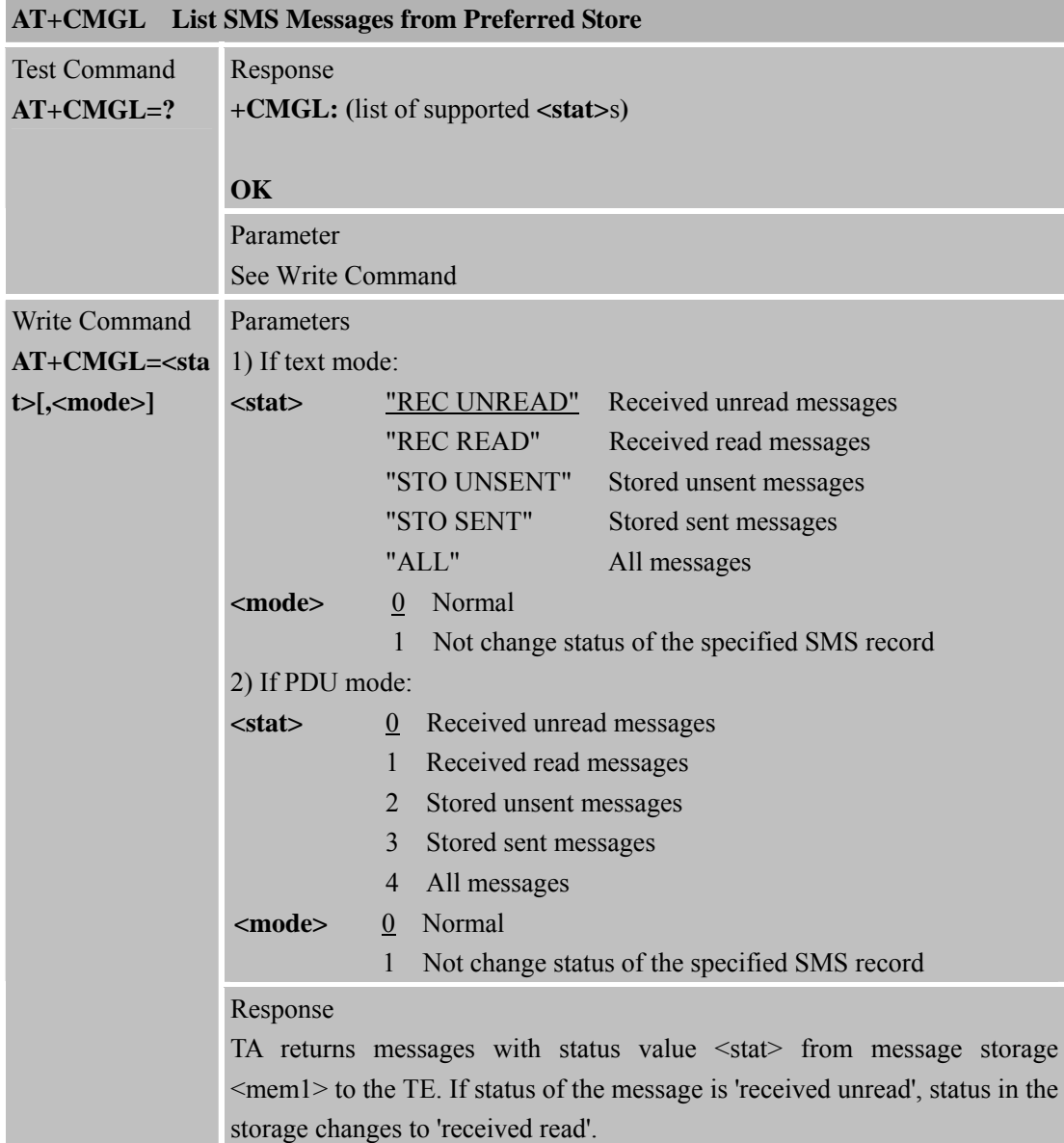

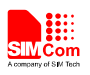

1) If text mode (+CMGF=1) and Command successful: for SMS-SUBMITs and/or SMS-DELIVERs: **+CMGL: <index>,<stat>,<oa/da>[,<alpha>] [,<scts>] [,<tooa/toda>,<length>]<CR><LF><data> [<CR><LF>+CMGL: <index>,<stat>,<da/oa> [,<alpha>][,<scts>][,<tooa/toda>,<length>]<CR><LF><data>[...]]**  for SMS-STATUS-REPORTs: **+CMGL: <index>,<stat>,<fo>,<mr>[,<ra>][,<tora>],<scts>,<dt>,<st> [<CR><LF>+CMGL: <index>,<stat>,<fo>,<mr> [,<ra>][,<tora>],<scts>,<dt>,<st>[...]]** for SMS-COMMANDs: **+CMGL: <index>,<stat>,<fo>,<ct>[<CR><LF> +CMGL: <index>,<stat>,<fo>,<ct>[...]]** for CBM storage: **+CMGL:<index>,<stat>,<sn>,<mid>,<page>,<pages> <CR><LF><data> <CR><LF>+CMGL: <index>,<stat>,<sn>,<mid>,<page>,<pages>**  <CR><LF><data>[...]] **OK** 

2) If PDU mode (+CMGF=0) and Command successful: **+CMGL:<index>,<stat>[,<alpha>],<length>**  <CR><LF><pdu><CR><LF> **+CMGL: <index>,<stat>[,alpha],<length>**  <CR><LF><pdu>[...]] **OK** 

3)If error is related to ME functionality:

#### **+CMS ERROR: <err>**

#### Parameters

**<alpha>** String type(string should be included in quotation marks) alphanumeric representation of  $\langle da \rangle$  or  $\langle oa \rangle$  corresponding to the entry found in MT phonebook; implementation of this feature is manufacturer specific; used character set should be the one selected with Command Select TE Character Set +CSCS (see definition of this Command in 3GPP TS 27.007)

**<da>** GSM 03.40 TP-Destination-Address Address-Value field in string format; BCD numbers (or GSM default alphabet characters) are converted to characters of the currently selected TE character set (refer Command+CSCS in 3GPP TS 27.007); type of address given by <toda> **<data>** In the case of SMS: GSM 03.40 TP-User-Data in text mode responses; format:

- if <dcs> indicates that GSM 03.38 default alphabet is used and

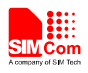

<fo> indicates that GSM 03.40 TPUser-Data-Header-Indication is not set: - if TE character set other than "HEX" (refer Command Select TE Character Set +CSCS in 3GPP TS 27.007):ME/TA converts GSM alphabet into current TE character set according to rules of Annex A - if TE character set is "HEX": ME/TA converts each 7-bit character of GSM alphabet into two IRA character long hexadecimal number (e.g. character P (GSM 23) is presented as 17 (IRA 49 and 55)) - if <dcs> indicates that 8-bit or UCS2 data coding scheme is used, or <fo> indicates that GSM 03.40 TP-User-Data-Header-Indication is set: ME/TA converts each 8-bit octet into two IRA character long hexadecimal number (e.g. octet with integer value 42 is presented to TE as two characters 2A (IRA 50 and 65)) In the case of CBS: GSM 03.41 CBM Content of Message in text mode responses; format: - if <dcs> indicates that GSM 03.38 default alphabet is used: - if TE character set other than "HEX" (refer Command +CSCS in 3GPP TS 27.007): ME/TA converts GSM alphabet into current TE character set according to rules of Annex A - if TE character set is "HEX": ME/TA converts each 7-bit character of GSM alphabet into two IRA character long hexadecimal number - if <dcs> indicates that 8-bit or UCS2 data coding scheme is used: ME/TA converts each 8-bit octet into two IRA character long hexadecimal number **<length>** Integer type value indicating in the text mode (+CMGF=1) the length of the message body  $\langle data \rangle$  (or  $\langle data \rangle$ ) in characters; or in PDU mode (+CMGF=0), the length of the actual TP data unit in octets (i.e. the RP layer SMSC address octets are not counted in the length) **<index>** Integer type; value in the range of location numbers supported by the associated memory **<oa>** GSM 03.40 TP-Originating-Address Address-Value field in string format; BCD numbers (or GSM default alphabet characters) are converted to characters of the currently selected TE character set (refer Command +CSCS in 3GPP TS 27.007); type of address given by <tooa> **<pdu>** In the case of SMS: GSM 04.11 SC address followed by GSM 03.40 TPDU in hexadecimal format: ME/TA converts each octet of TP data unit into two IRA character long hexadecimal number (e.g. octet with integer value 42 is presented to TE as two characters 2A (IRA 50 and 65)). In the case of CBS: GSM 03.41 TPDU in hexadecimal format. **<scts>** GSM 03.40 TP-Service-Center-Time-Stamp in time-string format (refer  $\langle dt \rangle$ )

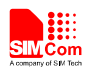

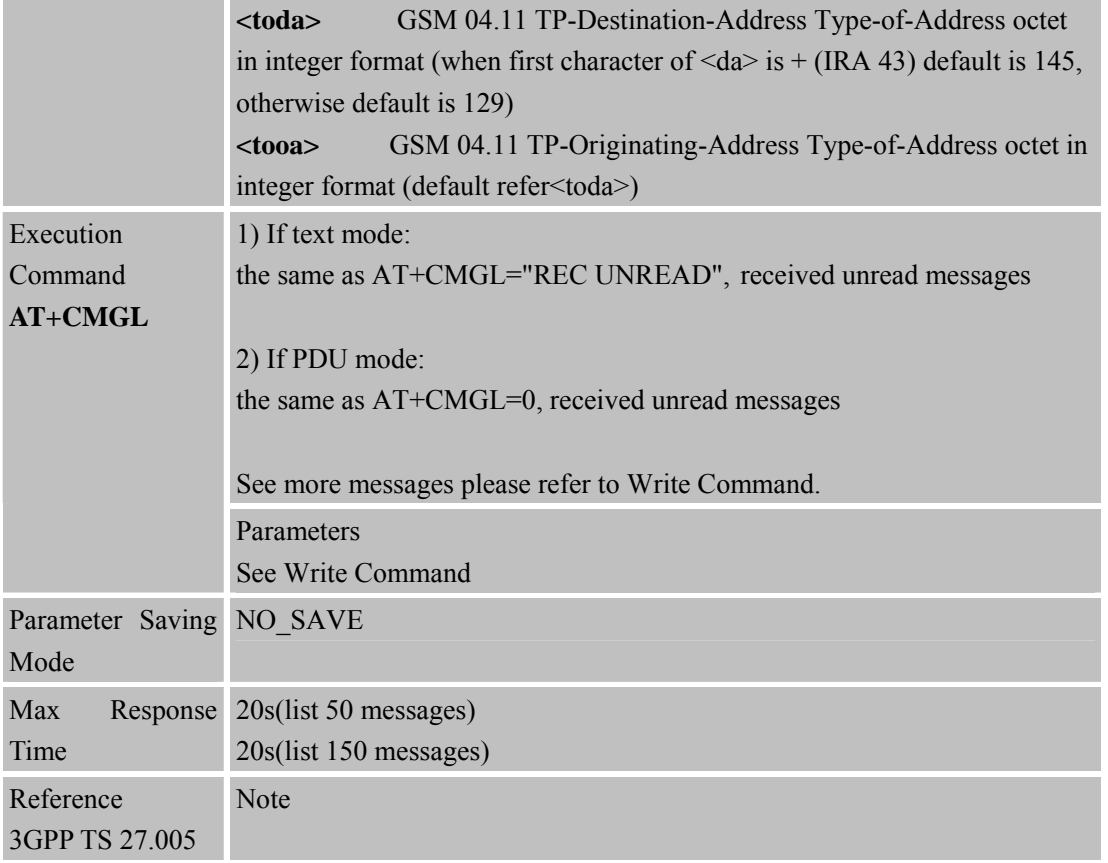

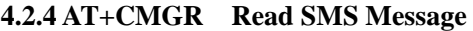

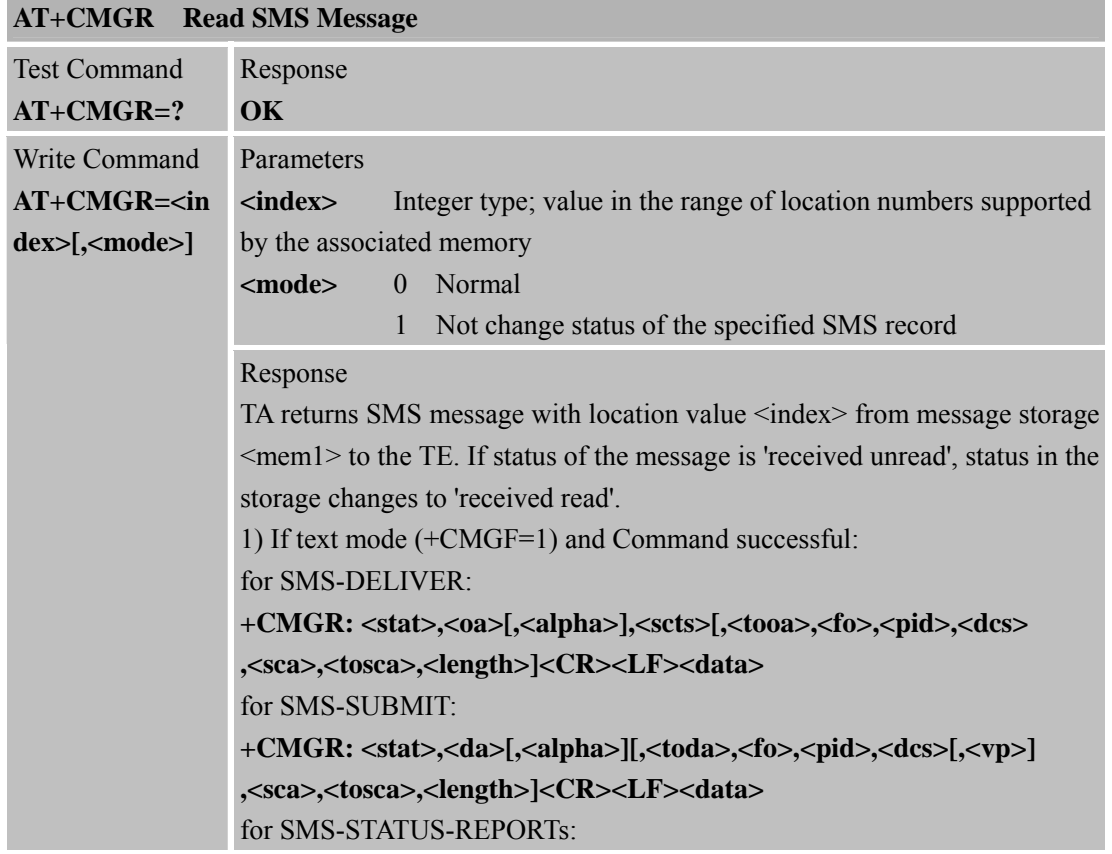

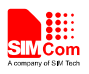

**+CMGR: <stat>,<fo>,<mr>[,<ra>][,<tora>],<scts>,<dt>,<st>**  for SMS-COMMANDs:

**+CMGR: <stat>,<fo>,<ct>[,<pid>[,<mn>][,<da>][,<toda>]** 

**,<length><CR><LF><cdata>]** 

for CBM storage:

**+CMGR: <stat>,<sn>,<mid>,<dcs>,<page>,<pages><CR><LF><data>** 2) If PDU mode (+CMGF=0) and Command successful:

**+CMGR: <stat>[,<alpha>],<length><CR><LF><pdu>** 

#### **OK**

3) If error is related to ME functionality:

#### **+CMS ERROR: <err>**

Parameters

**<alpha>** String type (string should be included in quotation marks) alphanumeric representation of  $\langle da \rangle$  or  $\langle oa \rangle$  corresponding to the entry found in MT phonebook; implementation of this feature is manufacturer specific

**<da>** GSM 03.40 TP-Destination-Address Address-Value field in string format; BCD numbers (or GSM default alphabet characters) are converted to characters of the currently selected TE character set (specified by +CSCS in 3GPP TS 27.007); type of address given by <toda>

**<data>** In the case of SMS: GSM 03.40 TP-User-Data in text mode responses; format:

> - if <dcs> indicates that GSM 03.38 default alphabet is used and <fo> indicates that GSM 03.40 TPUser-Data-Header-Indication is not set:

> - if TE character set other than "HEX" (refer Command Select TE Character Set +CSCS in 3GPP TS 27.007):ME/TA converts GSM alphabet into current TE character set according to rules of Annex A

> - if TE character set is "HEX": ME/TA converts each 7-bit character of GSM alphabet into two IRA character long hexadecimal number (e.g. character P (GSM 23) is presented as 17 (IRA 49 and 55))

- if <dcs> indicates that 8-bit or UCS2 data coding scheme is used, or <fo> indicates that GSM 03.40

TP-User-Data-Header-Indication is set: ME/TA converts each 8-bit octet into two IRA character long hexadecimal number (e.g. octet with integer value 42 is presented to TE as two characters 2A (IRA 50 and 65)) In the case of CBS: GSM 03.41 CBM Content of Message in text mode responses; format: - if <dcs> indicates that GSM 03.38 default alphabet is used: - if TE character set other than "HEX" (refer Command +CSCS in 3GPP TS 27.007): ME/TA converts GSM alphabet into

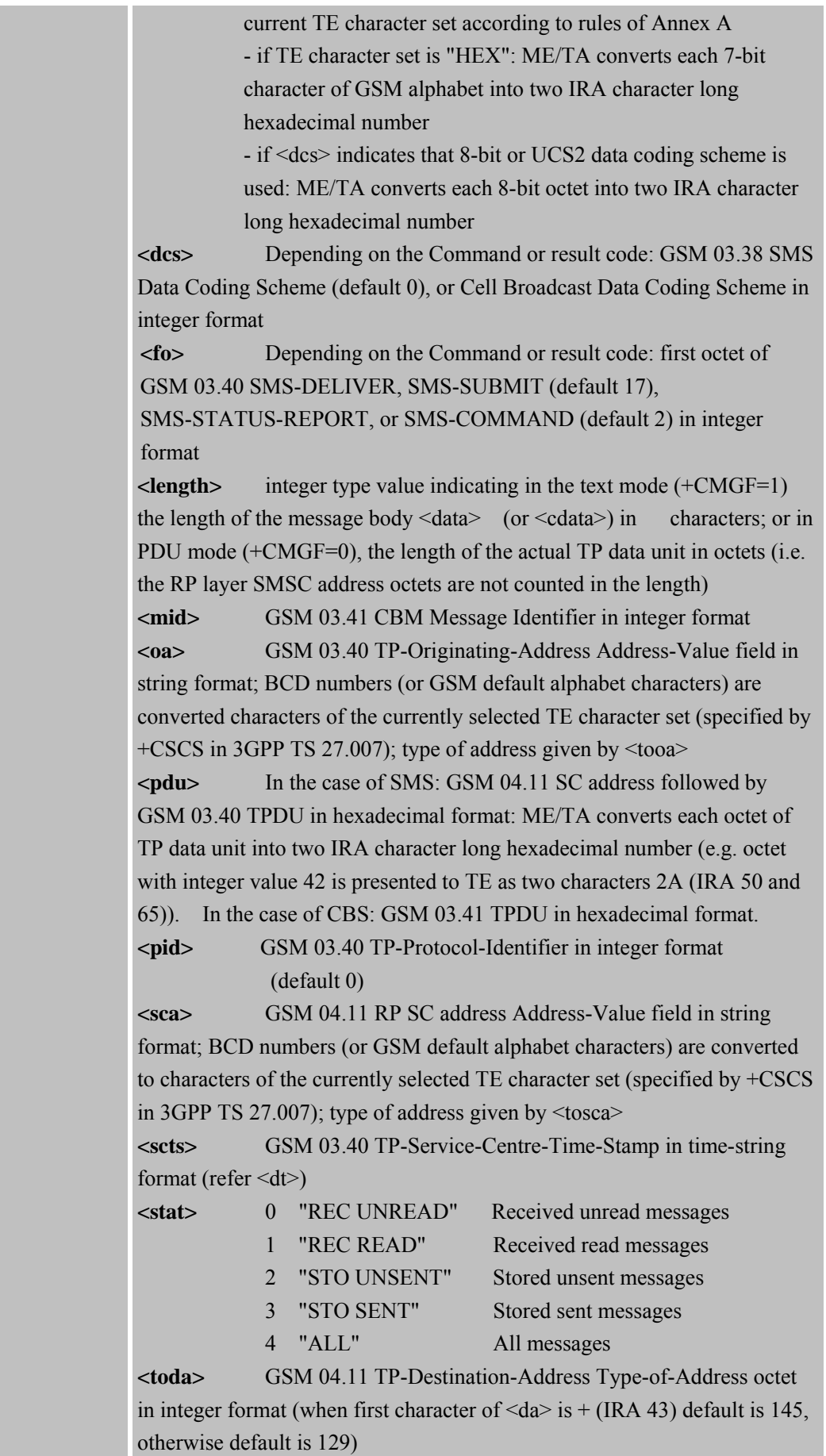

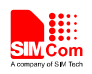

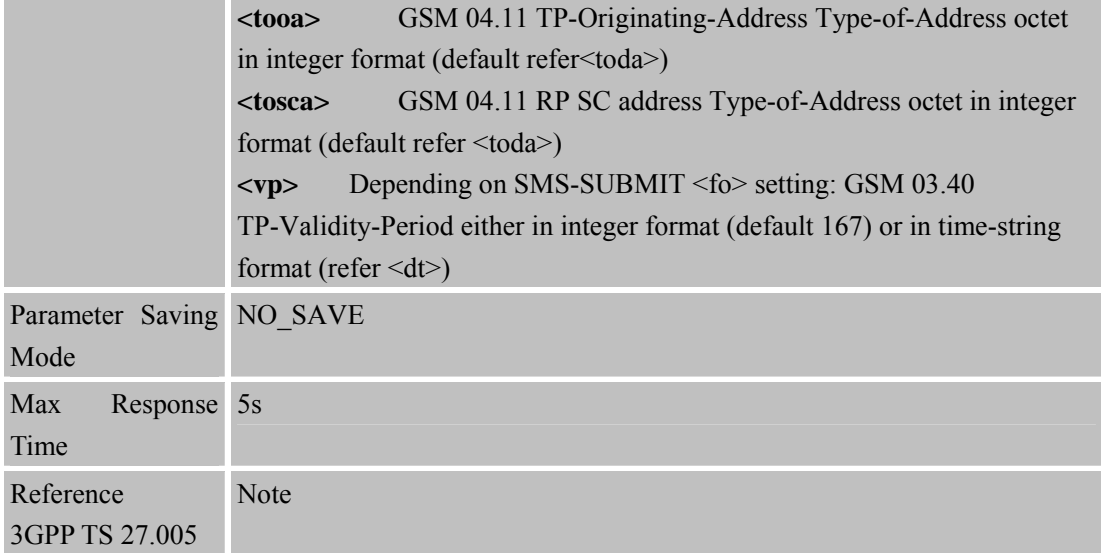

### **4.2.5 AT+CMGS Send SMS Message**

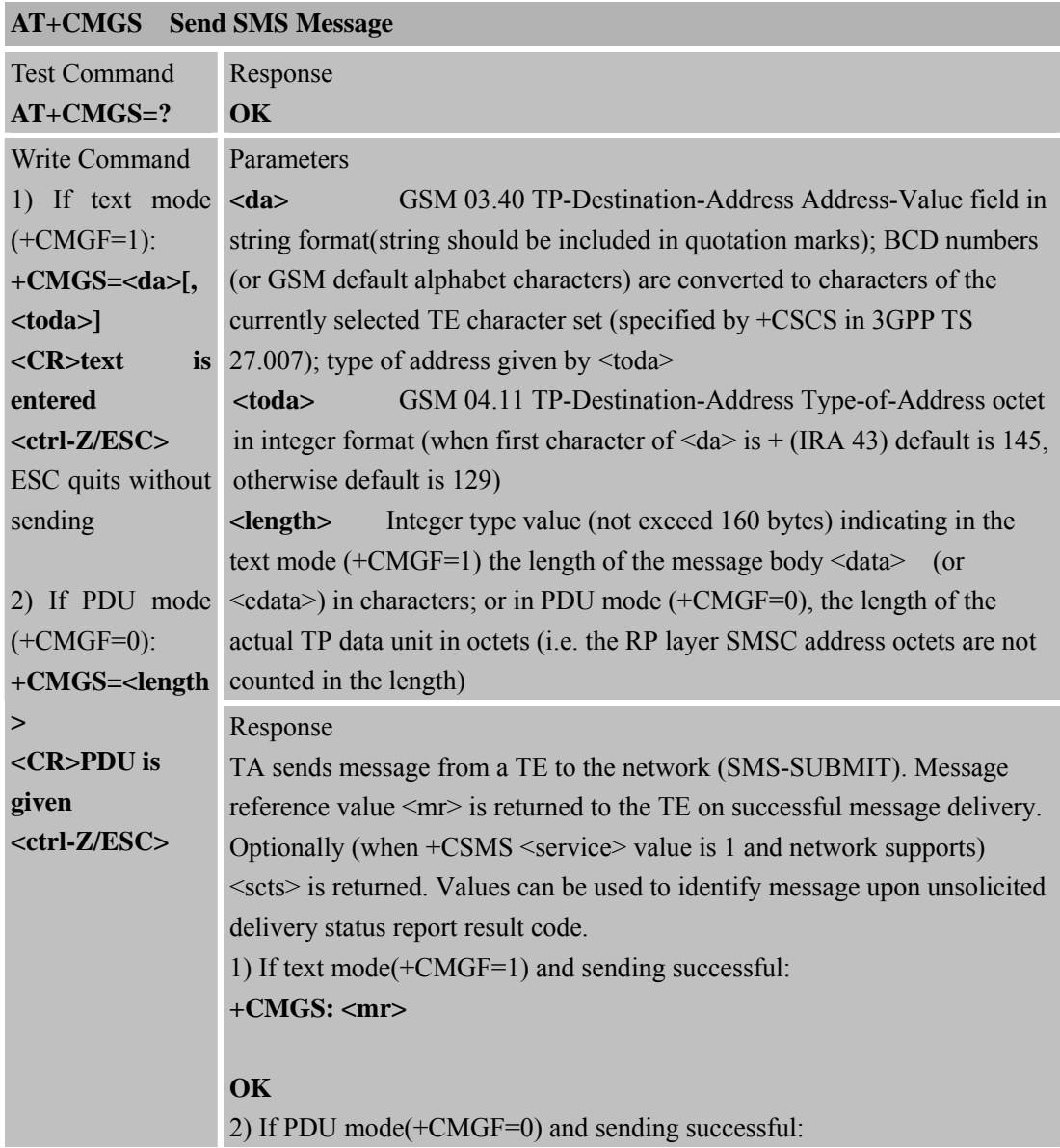

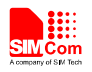

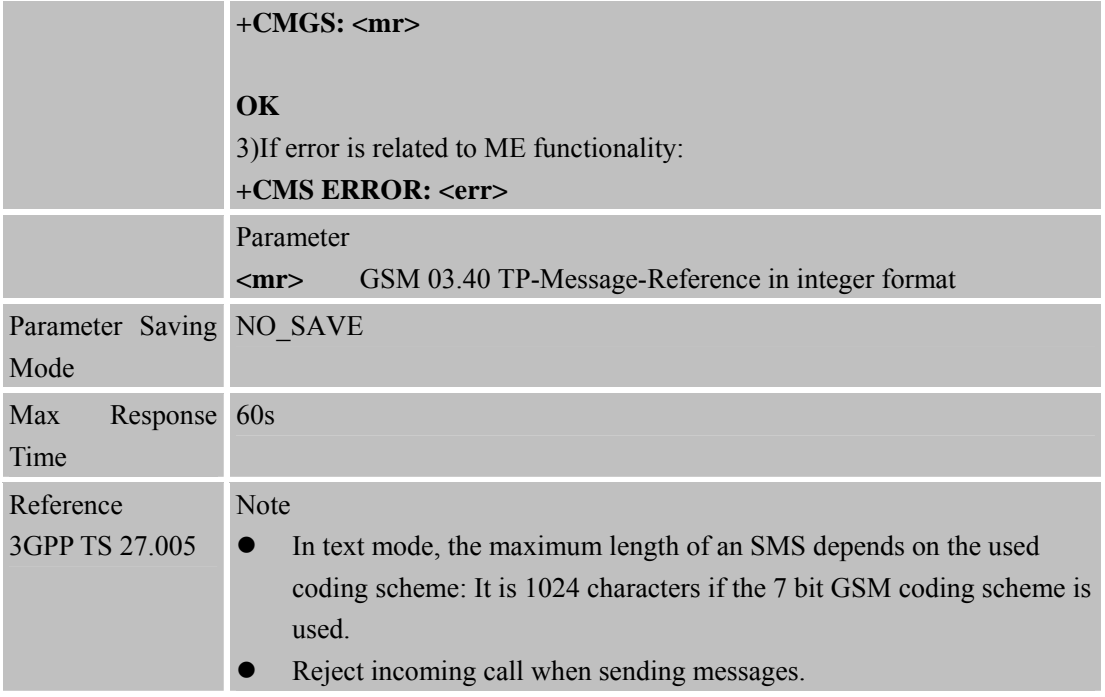

#### **4.2.6 AT+CMGW Write SMS Message to Memory AT+CMGW Write SMS Message to Memory**

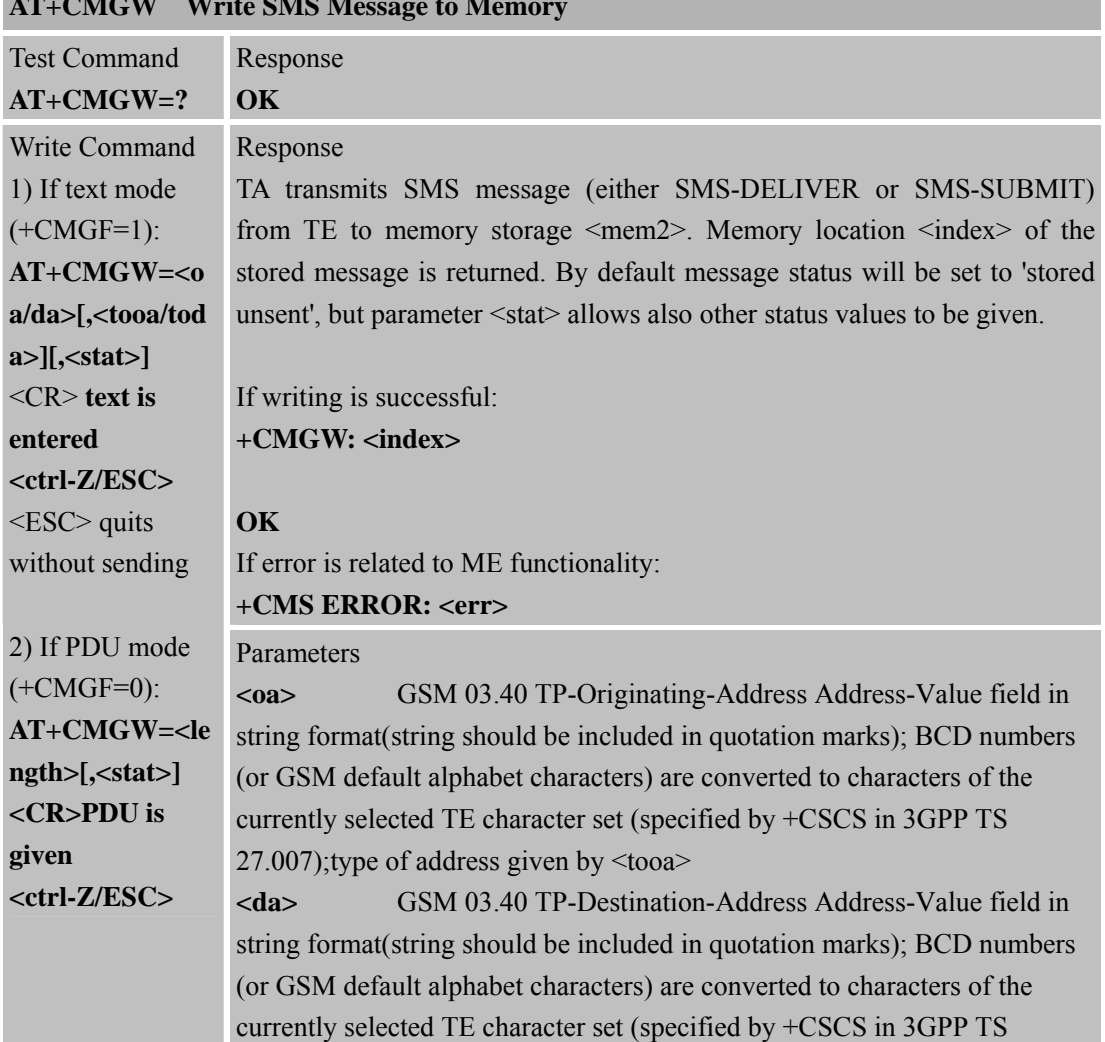

m.

and the state of the

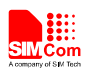

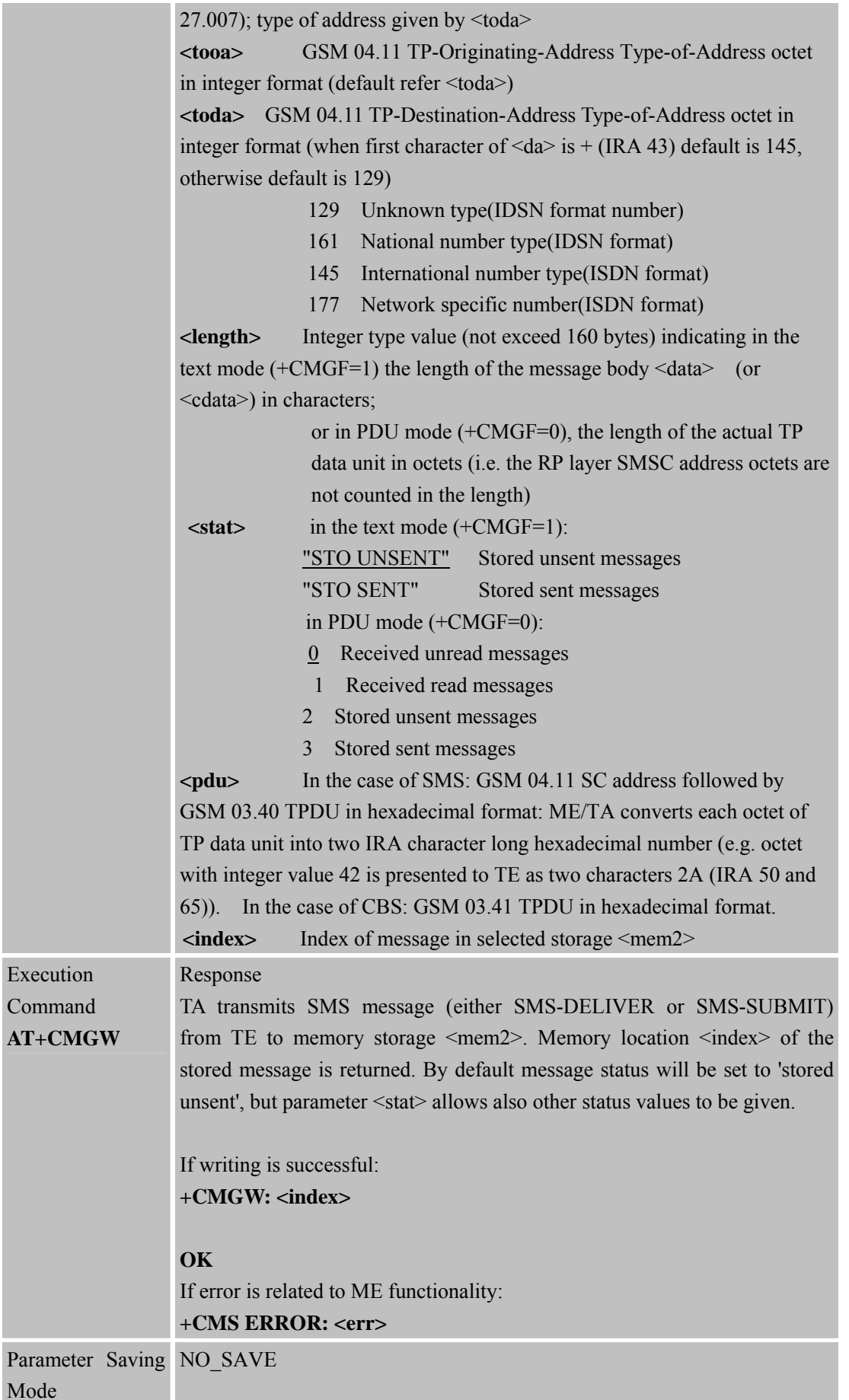

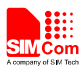

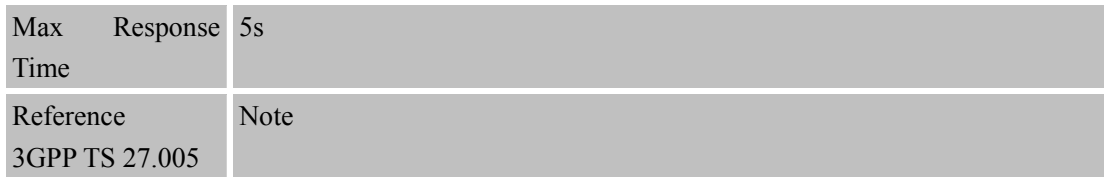

## **4.2.7 AT+CMSS Send SMS Message from Storage**

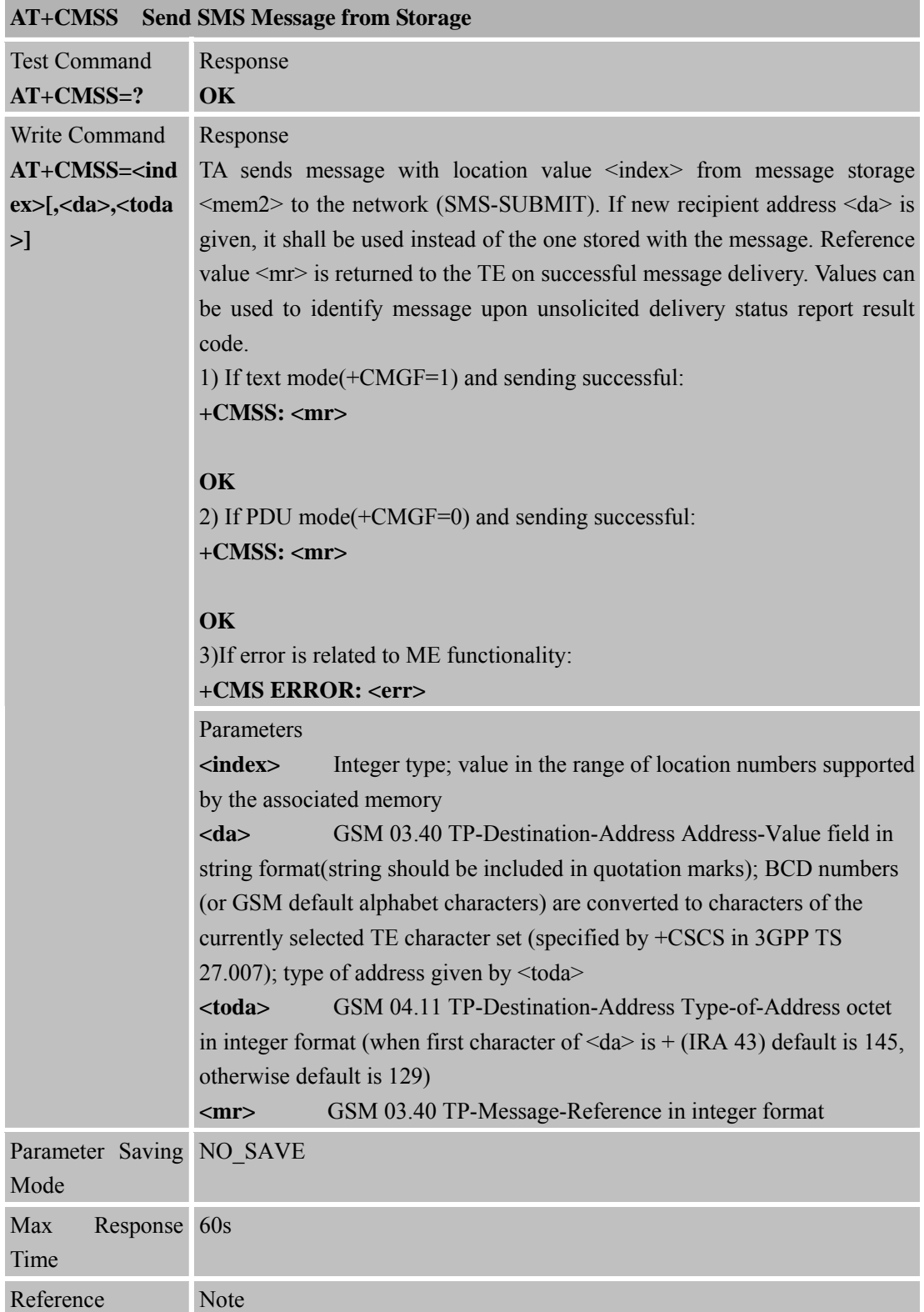

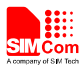

3GPP TS 27.005

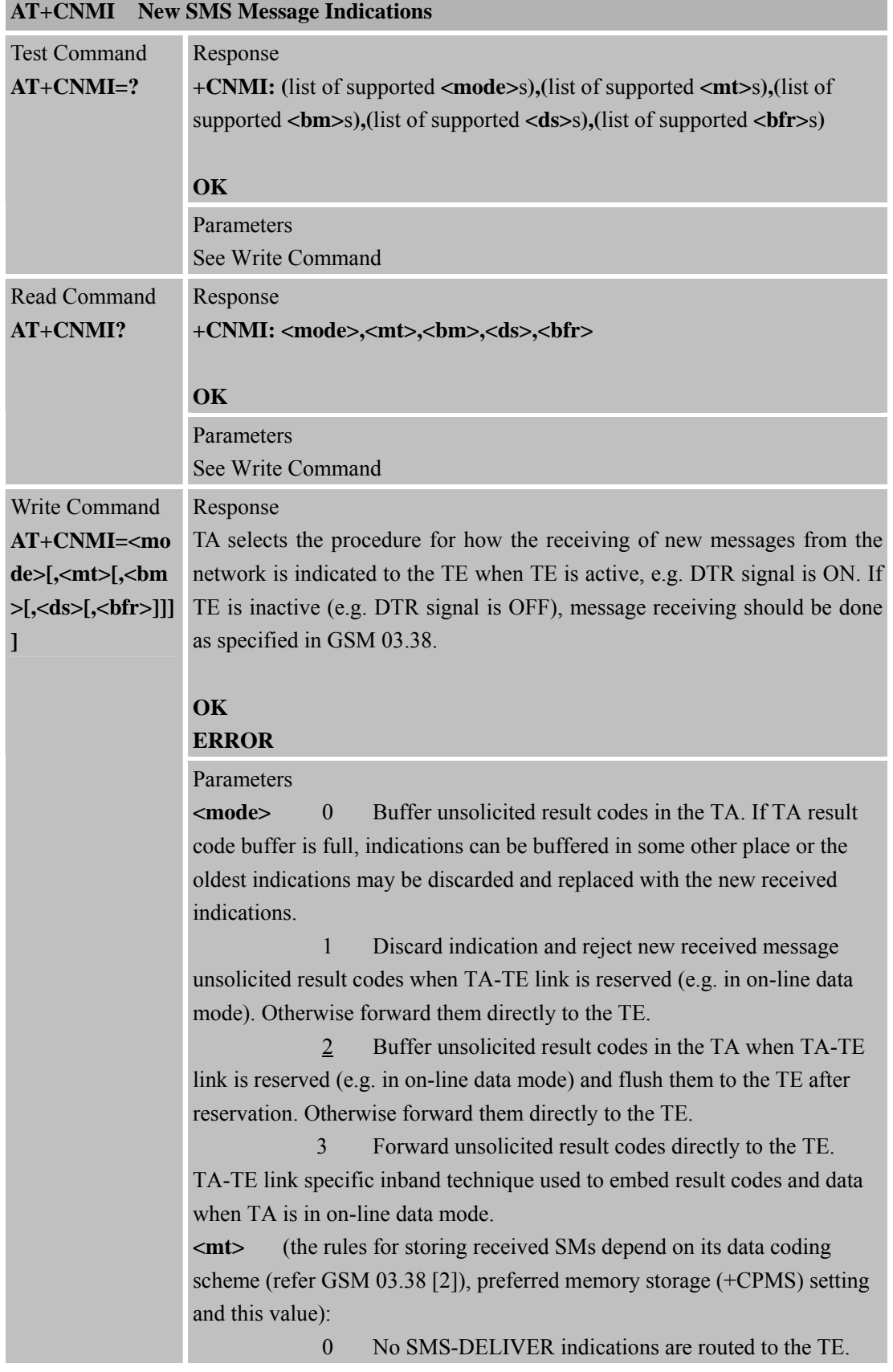

#### **4.2.8 AT+CNMI New SMS Message Indications**

 1 If SMS-DELIVER is stored into ME/TA, indication of the memory location is routed to the TE using unsolicited result code: +CMTI: <mem>,<index> 2 SMS-DELIVERs (except class 2) are routed directly to the TE using unsolicited result code: +CMT: [<alpha>],<length><CR><LF><pdu> (PDU mode enabled) or +CMT:  $\langle$ oa>,  $\langle$ alpha>], $\langle$ scts> [,<tooa>,<fo>,<pid>,<dcs>,<sca>,<tosca>,<length>]<CR><LF><data> (text mode enabled; about parameters in italics, refer Command Show Text Mode Parameters +CSDH). Class 2 messages result in indication as defined  $in <sub>mt>=1</sub>$ 3 Class 3 SMS-DELIVERs are routed directly to TE using unsolicited result codes defined in  $\leq m \geq 2$ . Messages of other classes result in indication as defined in  $\leq m \leq -1$ . **<bm>** (the rules for storing received CBMs depend on its data coding scheme (refer GSM 03.38 [2]), the setting of Select CBM Types (+CSCB) and this value): 0 No CBM indications are routed to the TE. 2 New CBMs are routed directly to the TE using unsolicited result code:  $+CBM$ : <length><CR><LF><pdu> (PDU mode enabled) or +CBM: <sn>,<mid>,<dcs>,<page>,<pages><CR><LF><data> (text mode enabled). **<ds>** 0 No SMS-STATUS-REPORTs are routed to the TE. 1 SMS-STATUS-REPORTs are routed to the TE using unsolicited result code:  $+CDS$ : <length> <CR> <LF><pdu> (PDU mode enabled) or +CDS: <fo>,<mr> $\frac{1}{2}$ ,<ra> $\frac{1}{2}$ ,<tora>,<scts>,<dt>,<st> (text mode enabled) **<br/>blacks**  $\alpha$  0 TA buffer of unsolicited result codes defined within this Command is flushed to the TE when  $\leq$  mode $\geq$  1...3 is entered (OK response shall be given before flushing the codes). TA buffer of unsolicited result codes defined within this command is cleared when <mode> 1…3 is entered Unsolicited result code 1. Indicates that new message has been received  $If <sub>mt>=1</sub>:$ **+CMTI: <mem3>, <index>**  If <mt>=2 (PDU mode enabled): **+CMT: [<alpha>],<length><CR><LF><pdu>**  If  $\leq m$ t $\geq$  (text mode enabled): **+CMT: <oa>, <scts>[, <tooa>, <fo>, <pid>, <dcs>, <sca>, <tosca>, <length>]<CR><LF><data>**  2. Indicates that new cell broadcast message has been received If <br/>bm>=2 (PDU mode enabled):

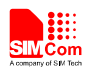

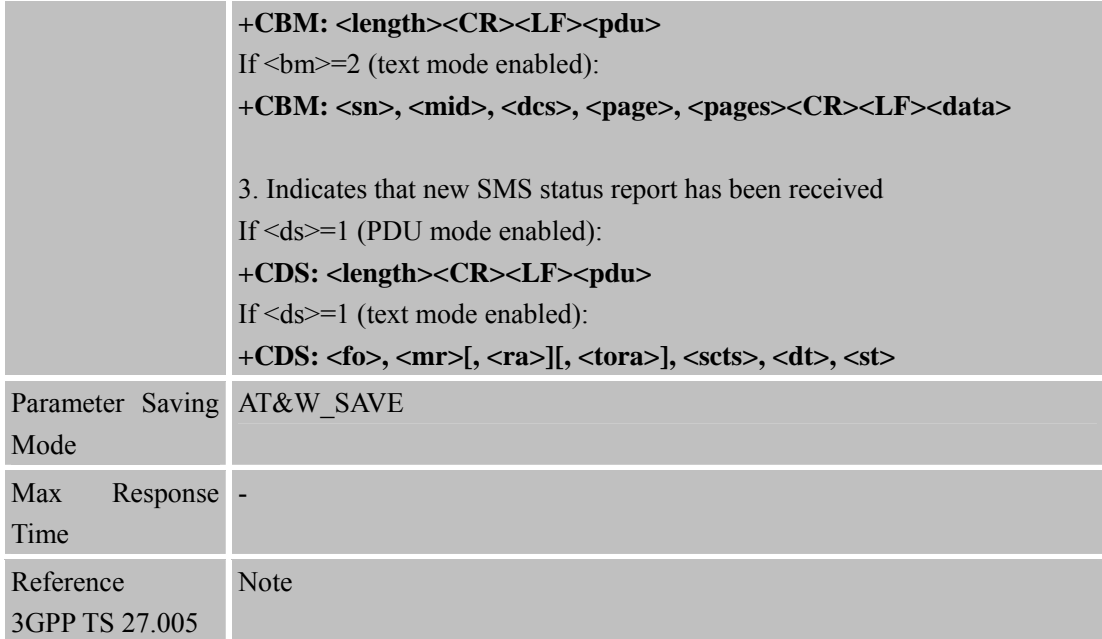

### **4.2.9 AT+CPMS Preferred SMS Message Storage**

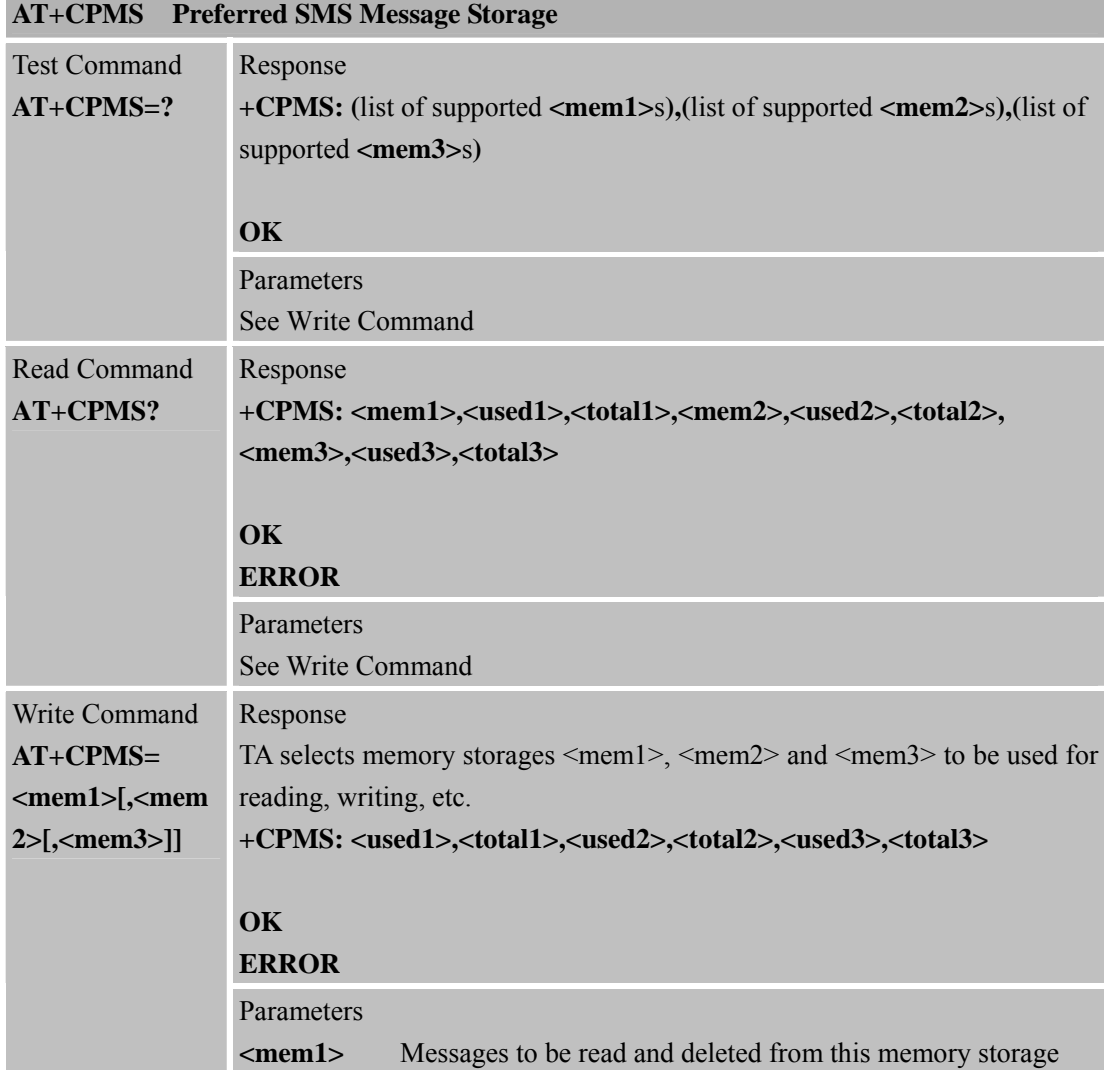

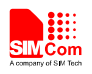

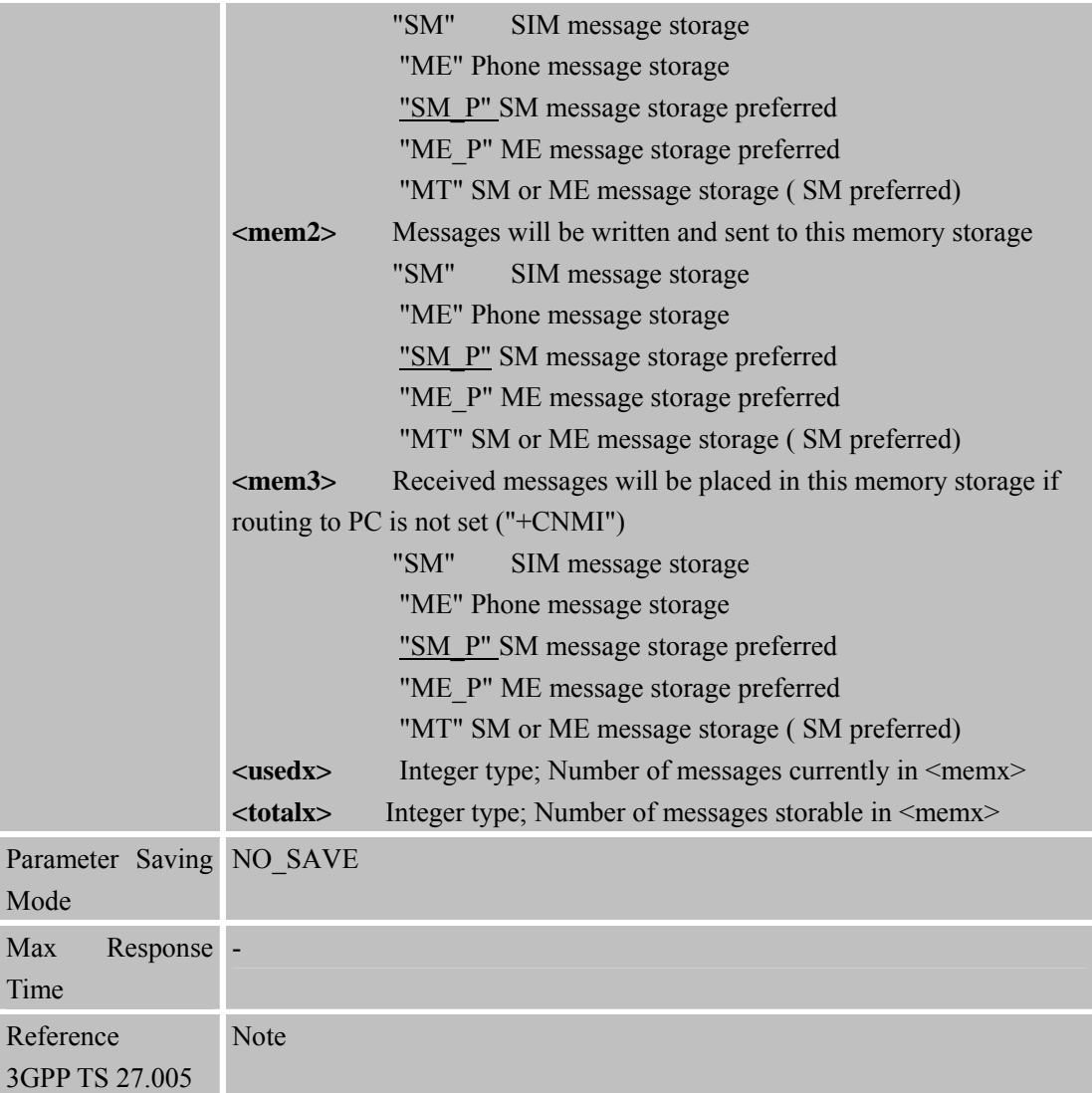

## **4.2.10 AT+CRES Restore SMS Settings**

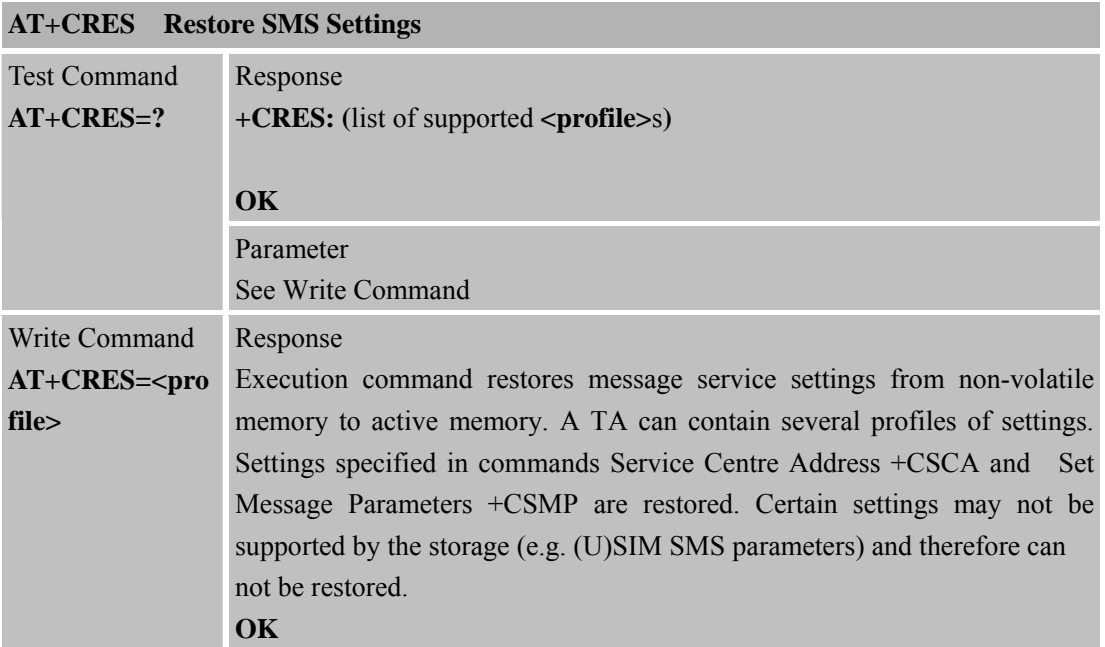

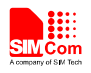

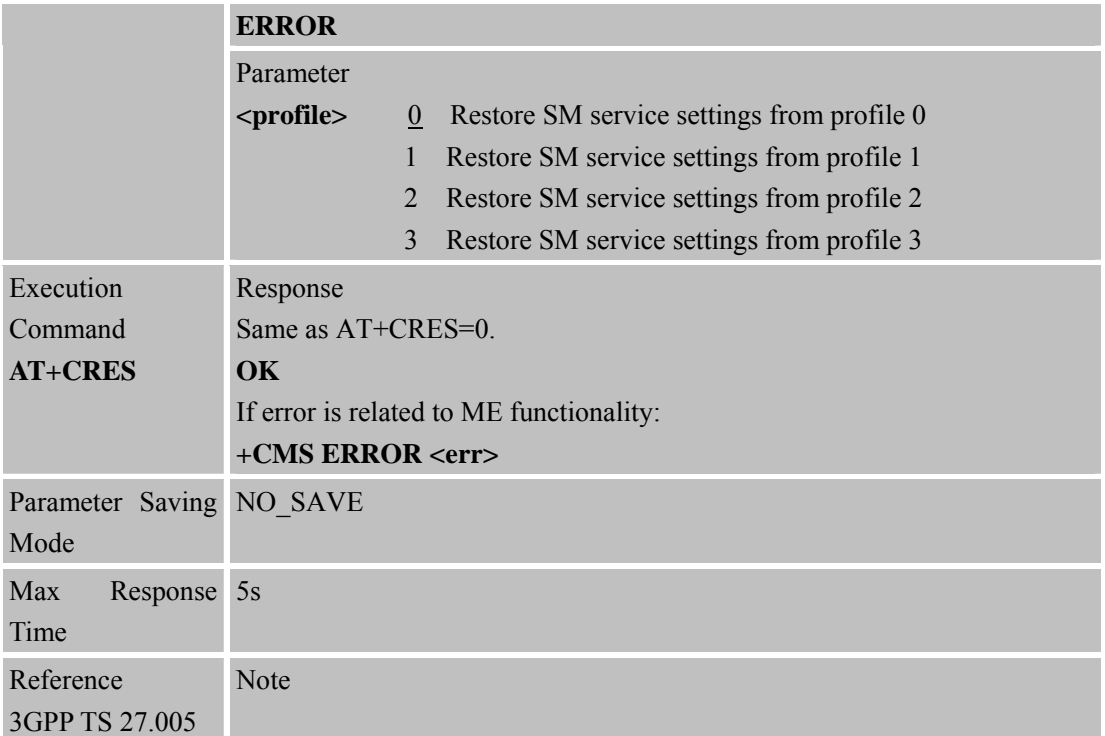

#### **4.2.11 AT+CSAS Save SMS Settings**

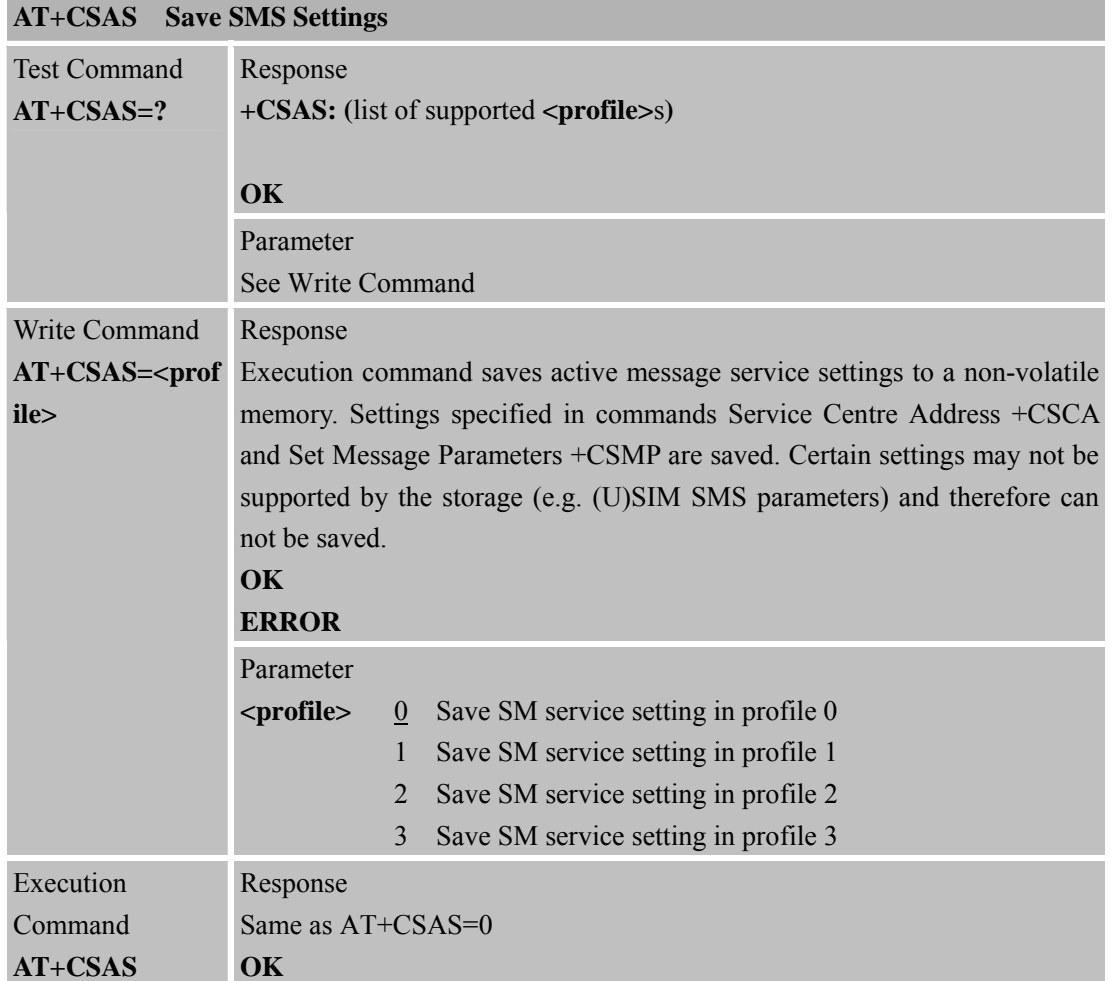

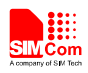

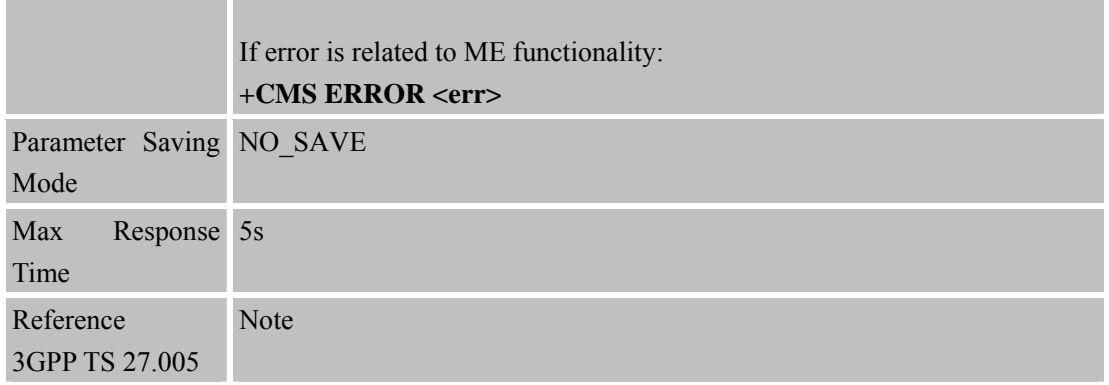

### **4.2.12 AT+CSCA SMS Service Center Address**

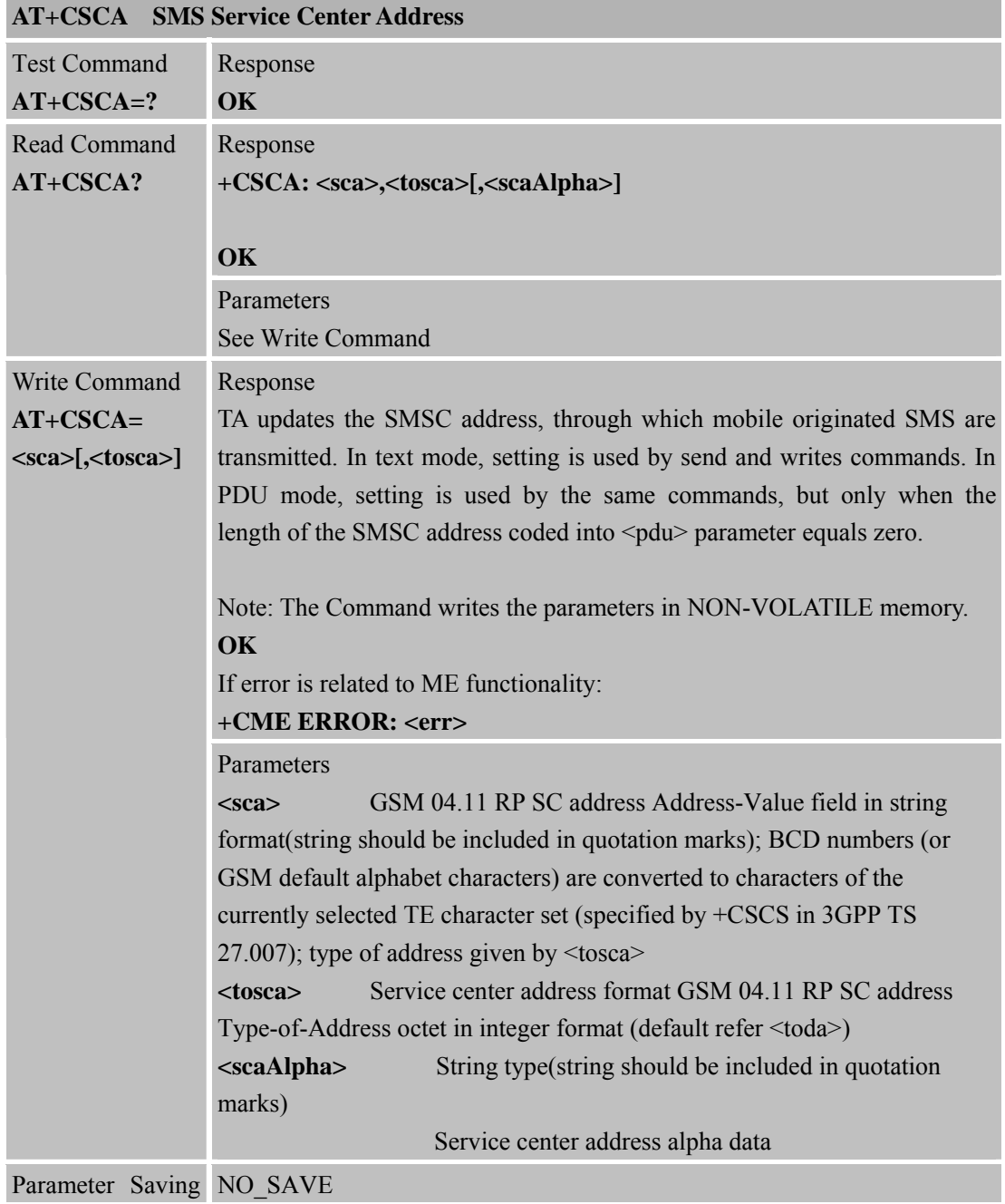

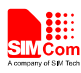

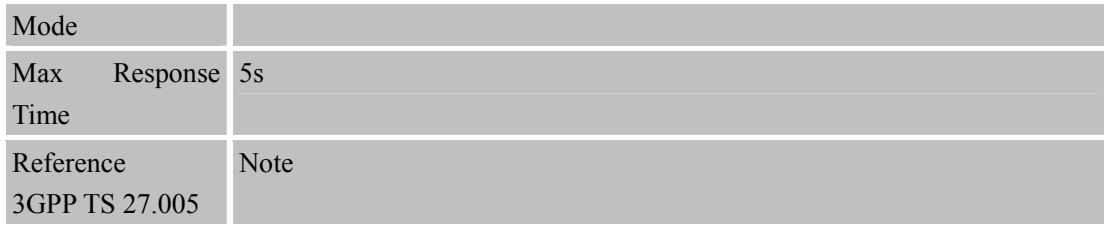

## **4.2.13 AT+CSCB Select Cell Broadcast SMS Messages**

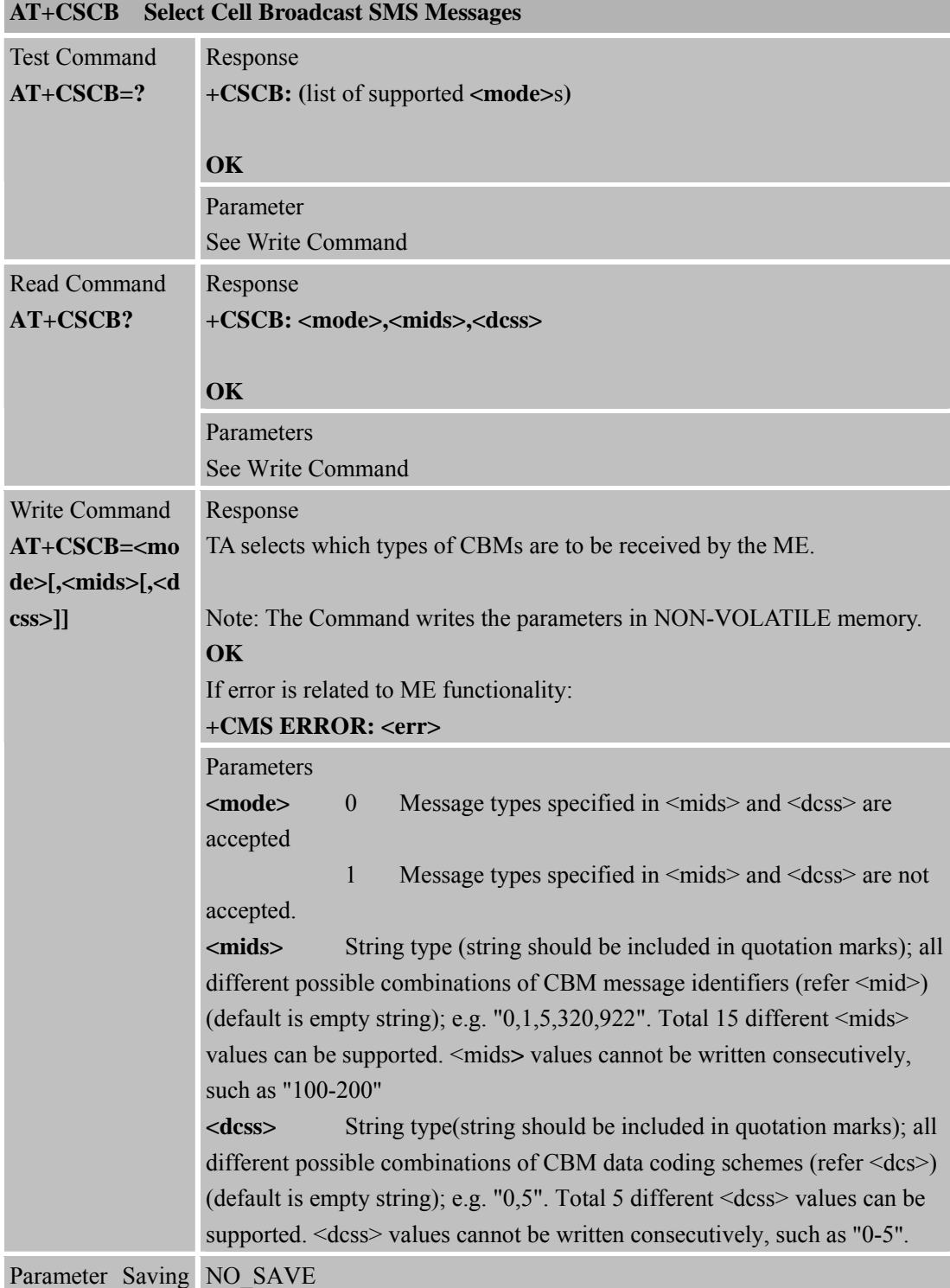

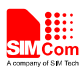

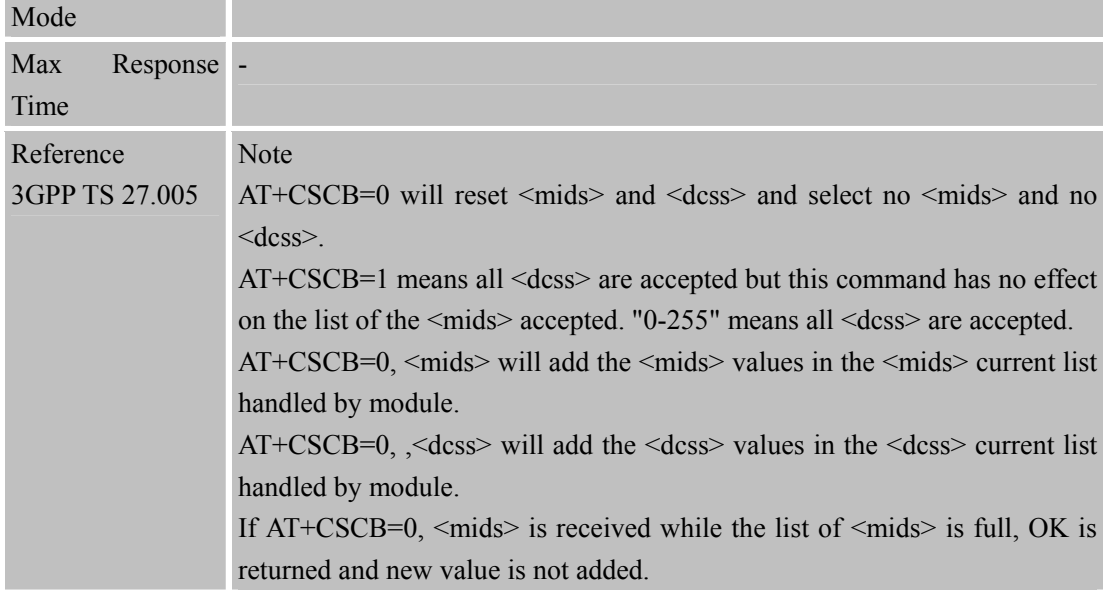

#### **4.2.14 AT+CSDH Show SMS Text Mode Parameters AT+CSDH Show SMS Text Mode Parameters**

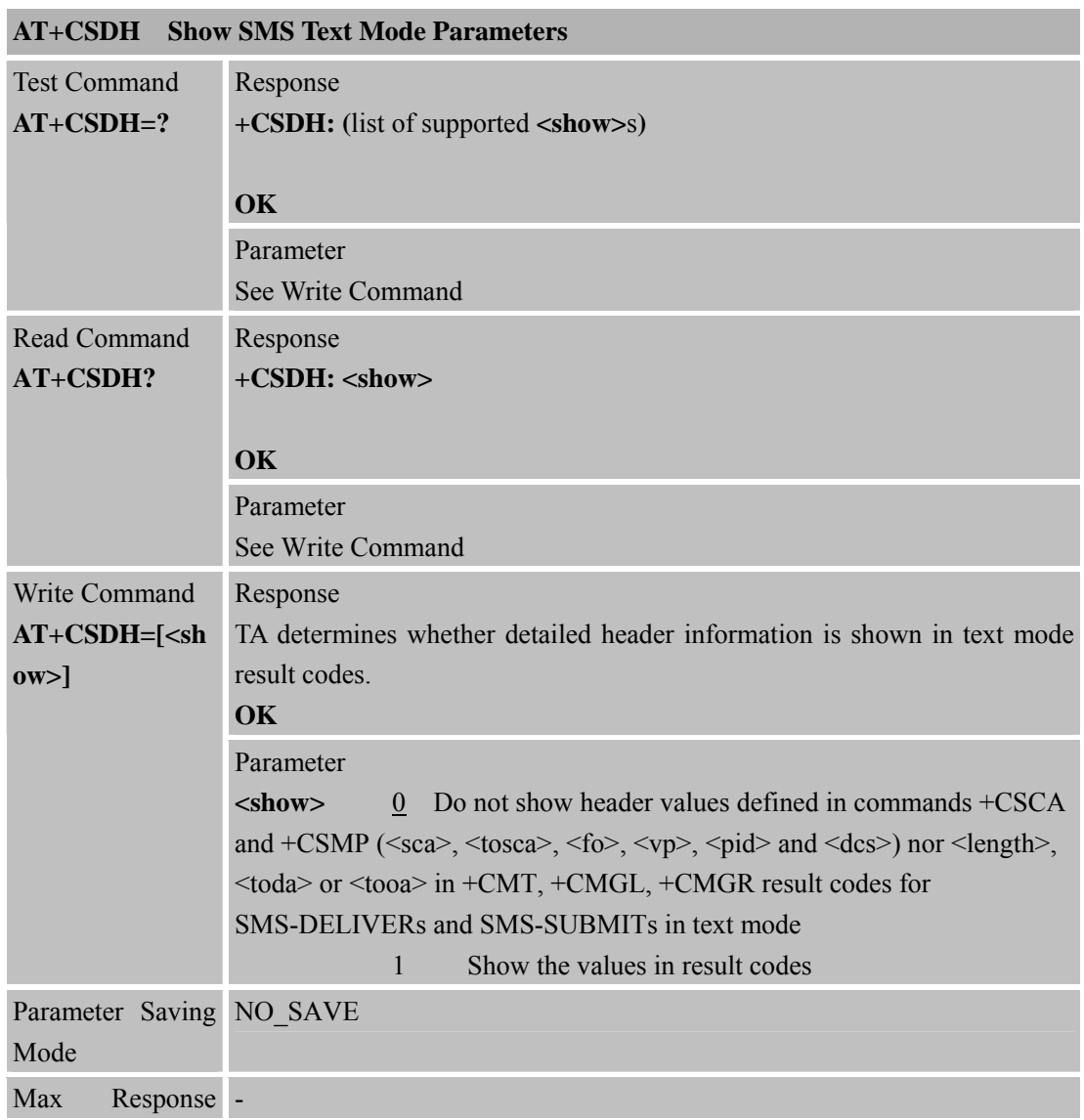

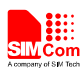

۰

and the state of the

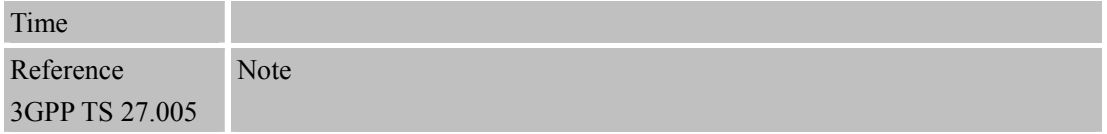

#### **4.2.15 AT+CSMP Set SMS Text Mode Parameters**

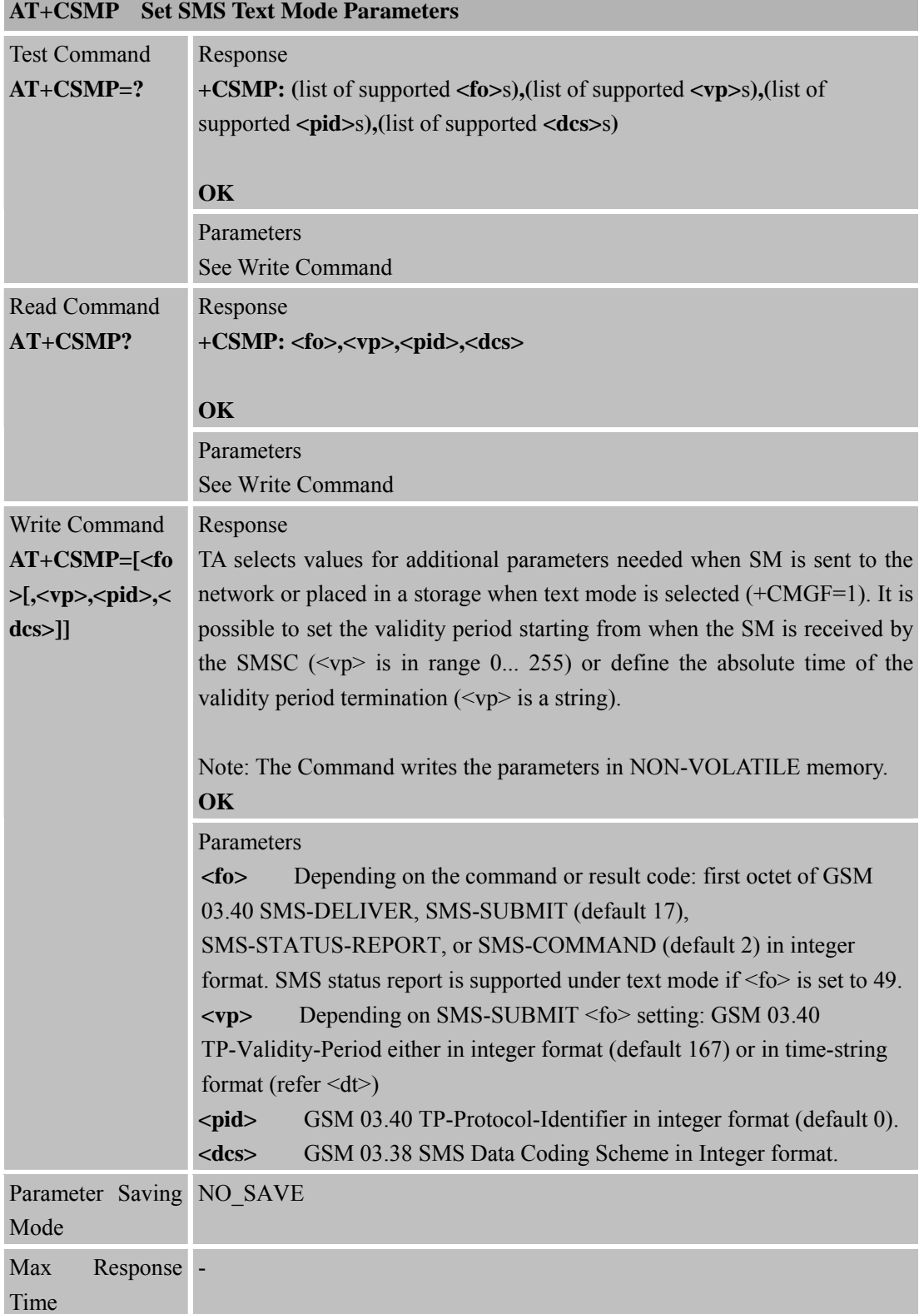

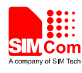

Reference 3GPP TS 27.005 Note

### **4.2.16 AT+CSMS Select Message Service**

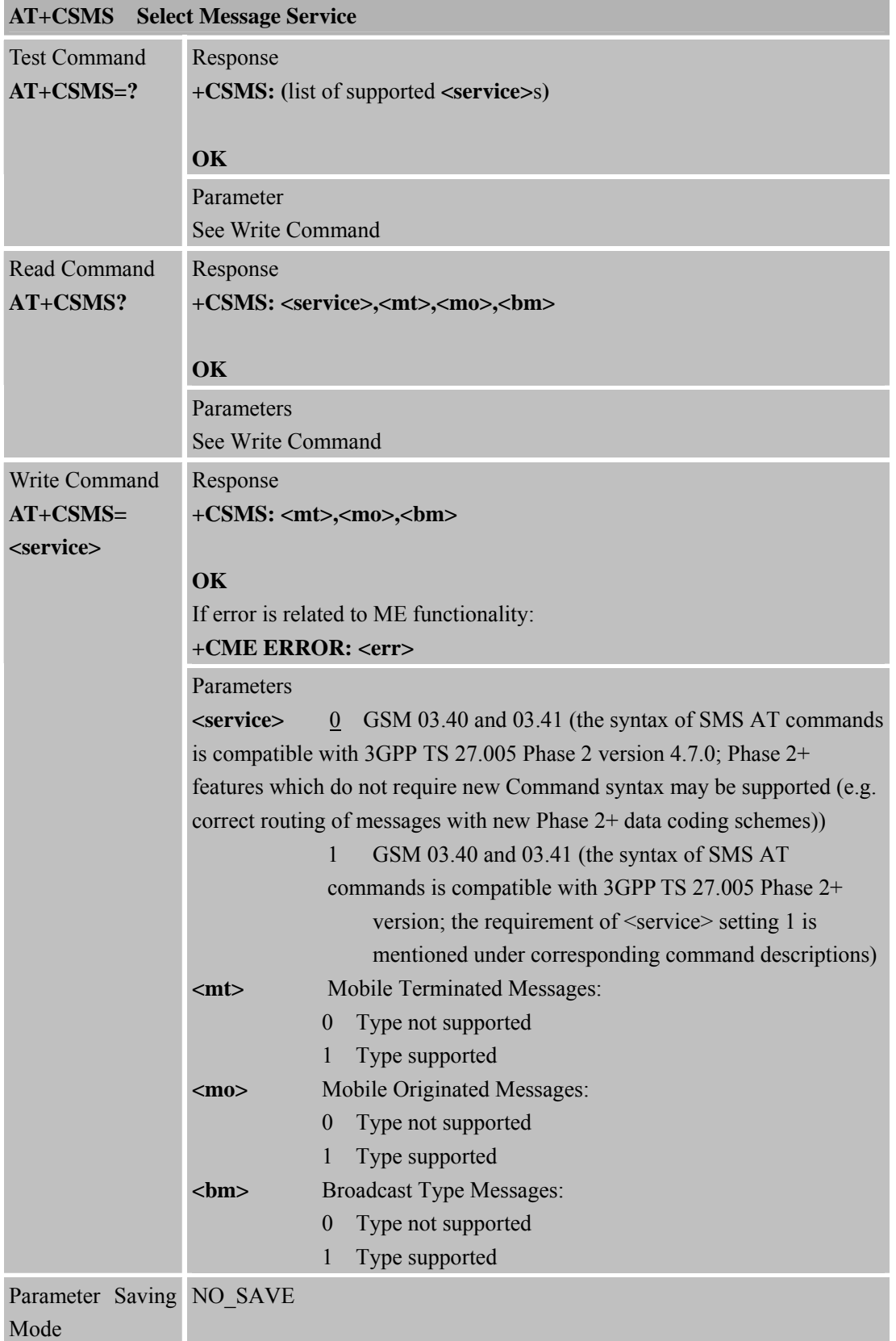

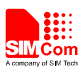

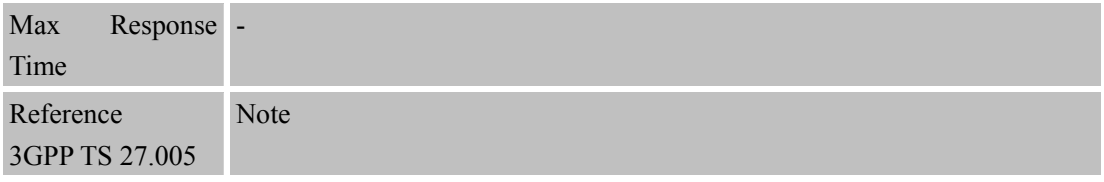

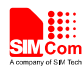

# **5 AT Commands for SIM Application Toolkit**

## **5.1 Overview**

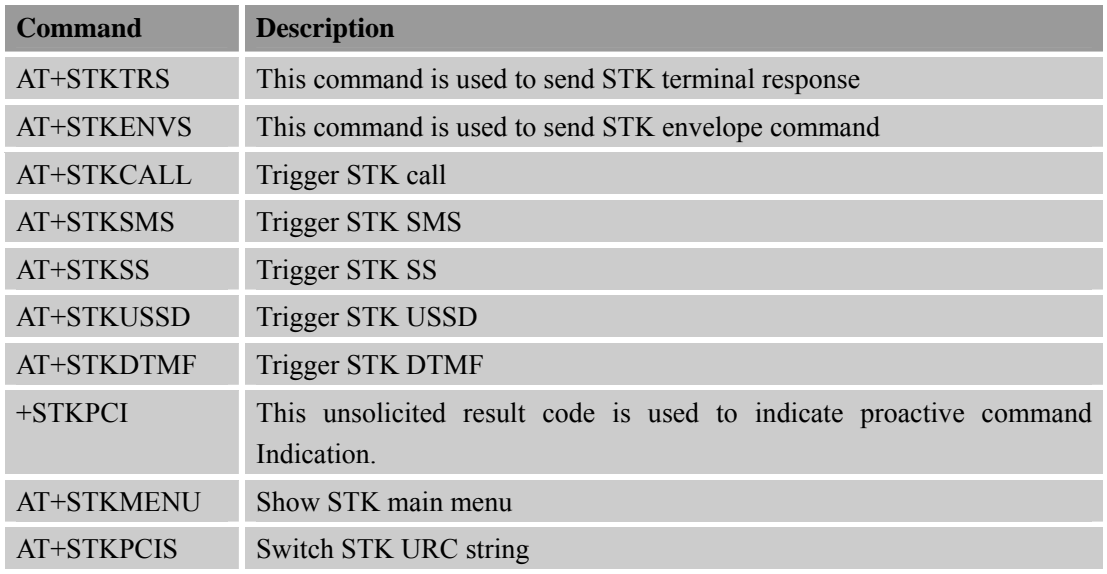

## **5.2 Detailed Descriptions of Commands**

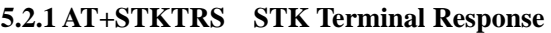

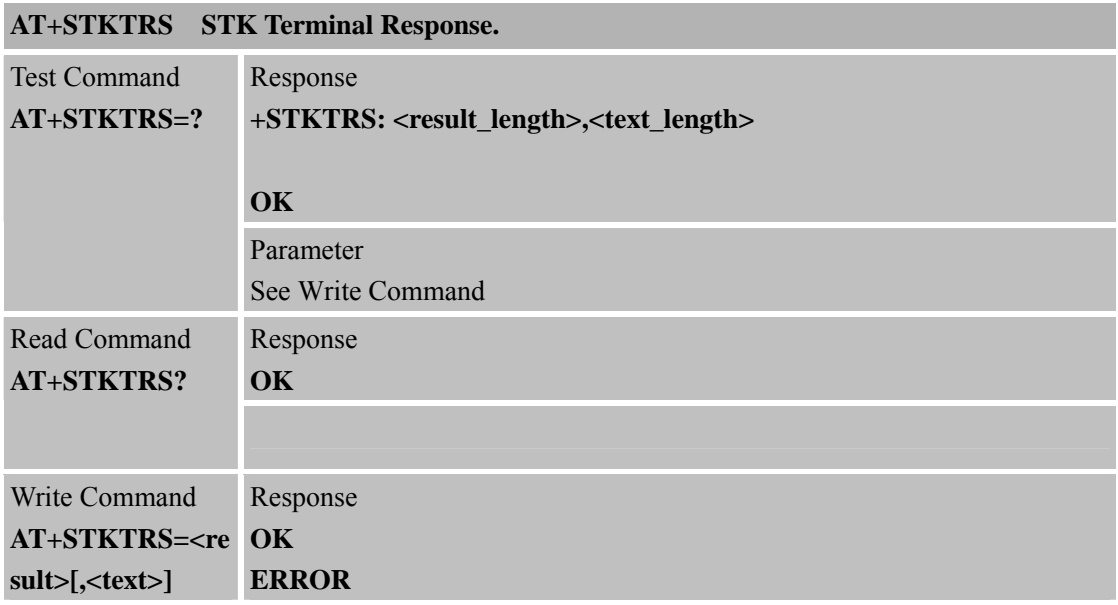

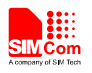

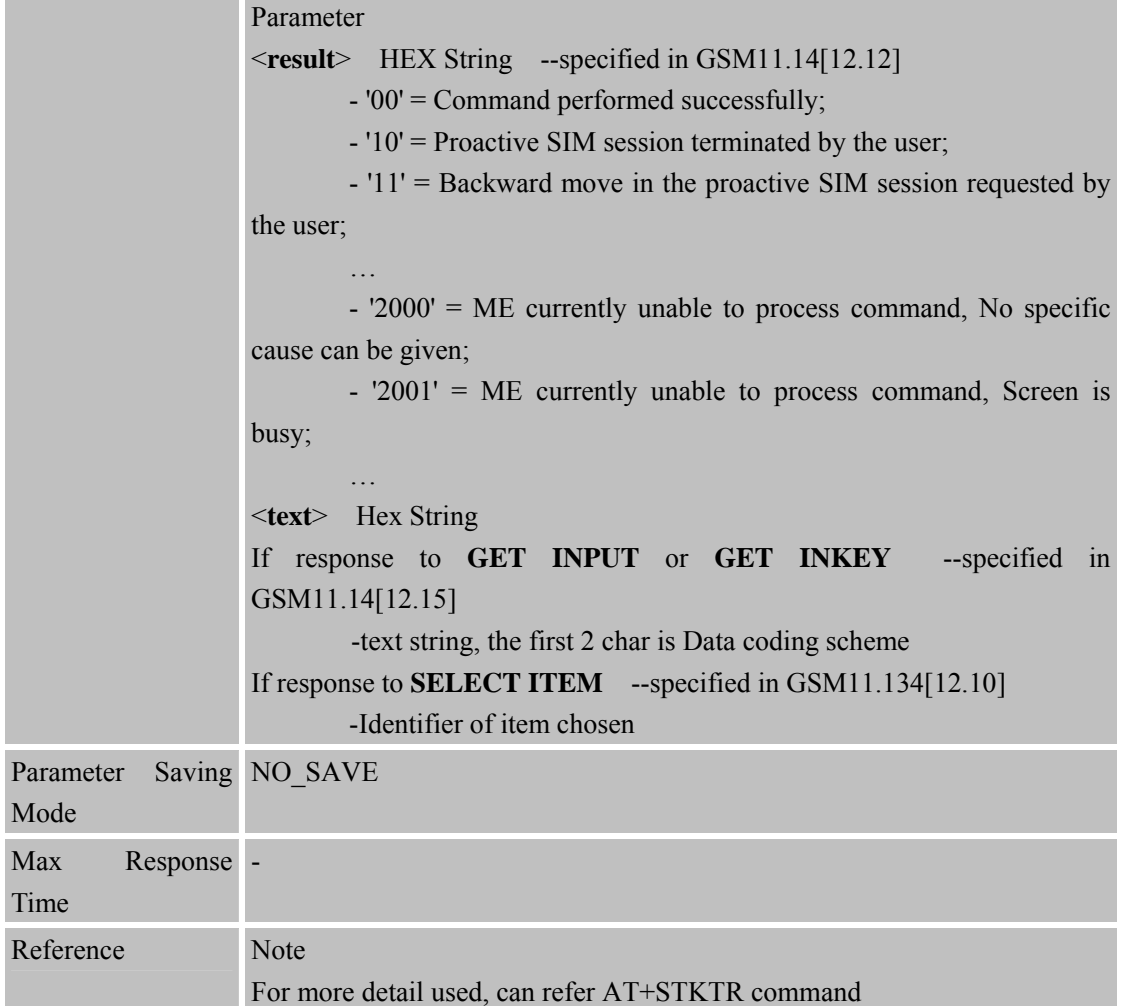

## **5.2.2 AT+STKENVS STK Envelope Command**

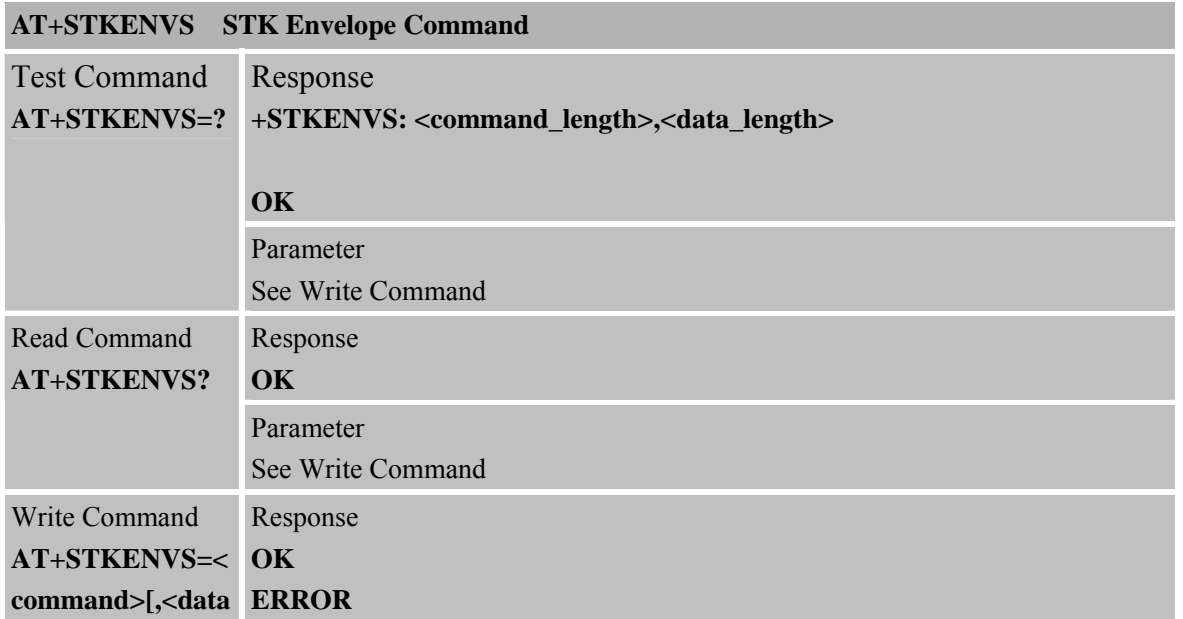

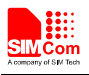

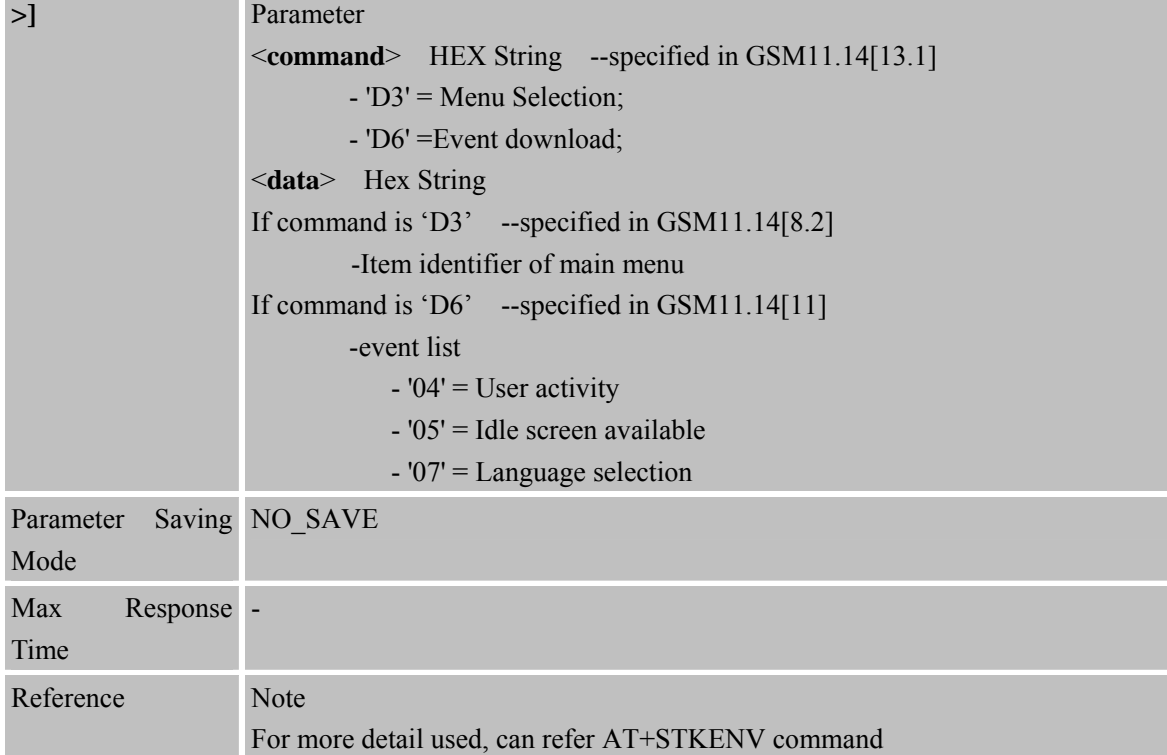

### **5.2.3 AT+STKCALL STK call setup**

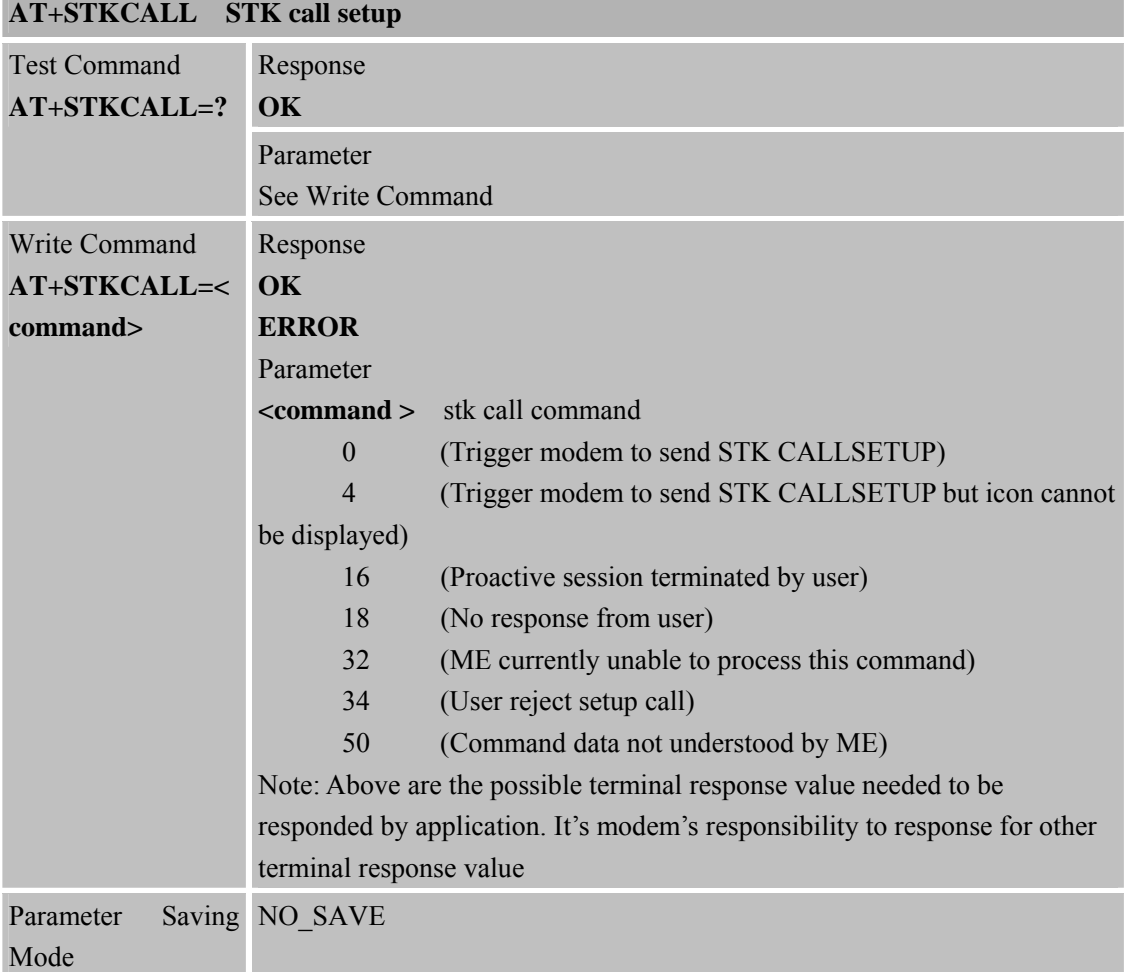

۰

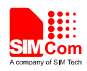

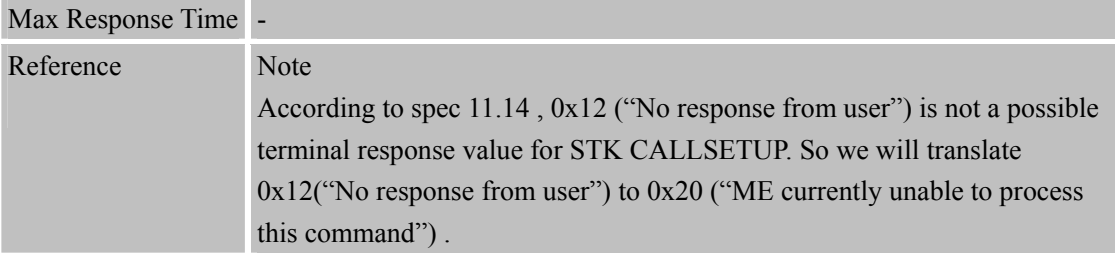

# **5.2.4 AT+STKSMS STK SMS delivery**

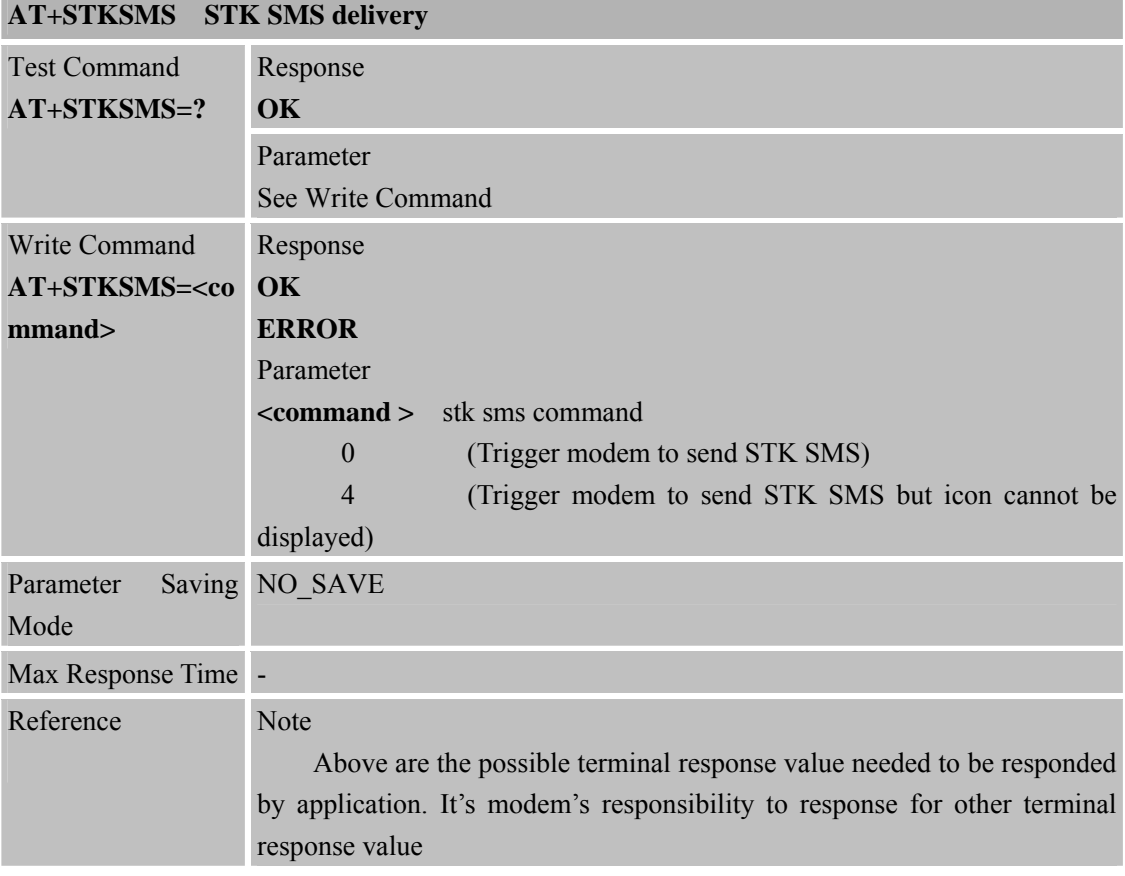

#### **5.2.5 AT+STKSS STK SS setup**

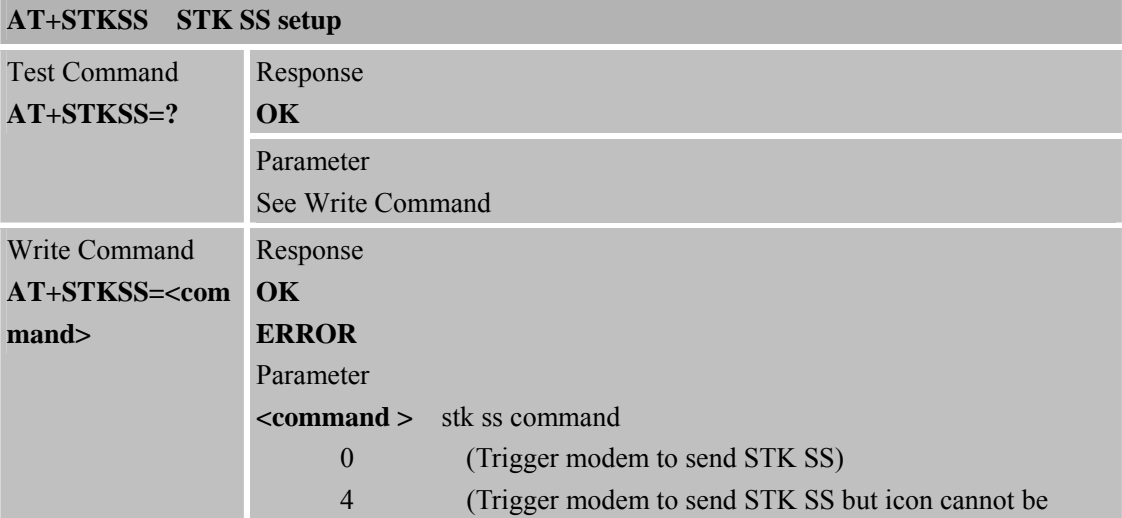

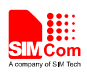

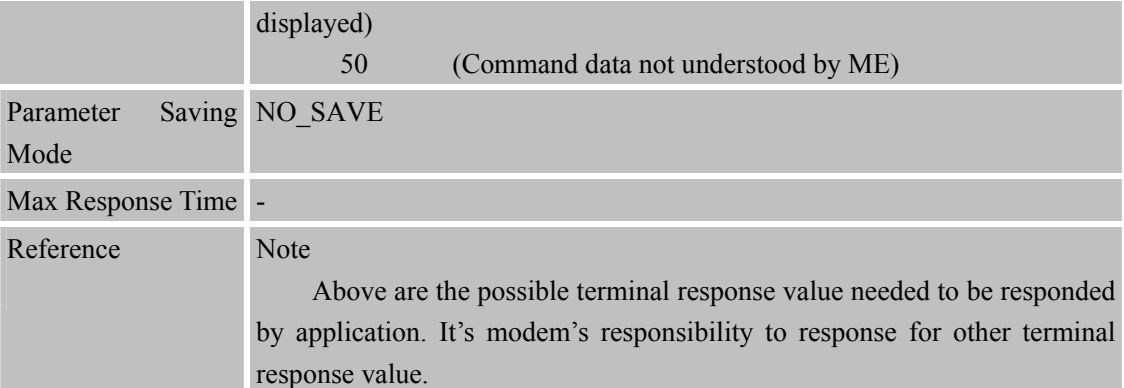

#### **5.2.6 AT+STKUSSD STK USSD setup**

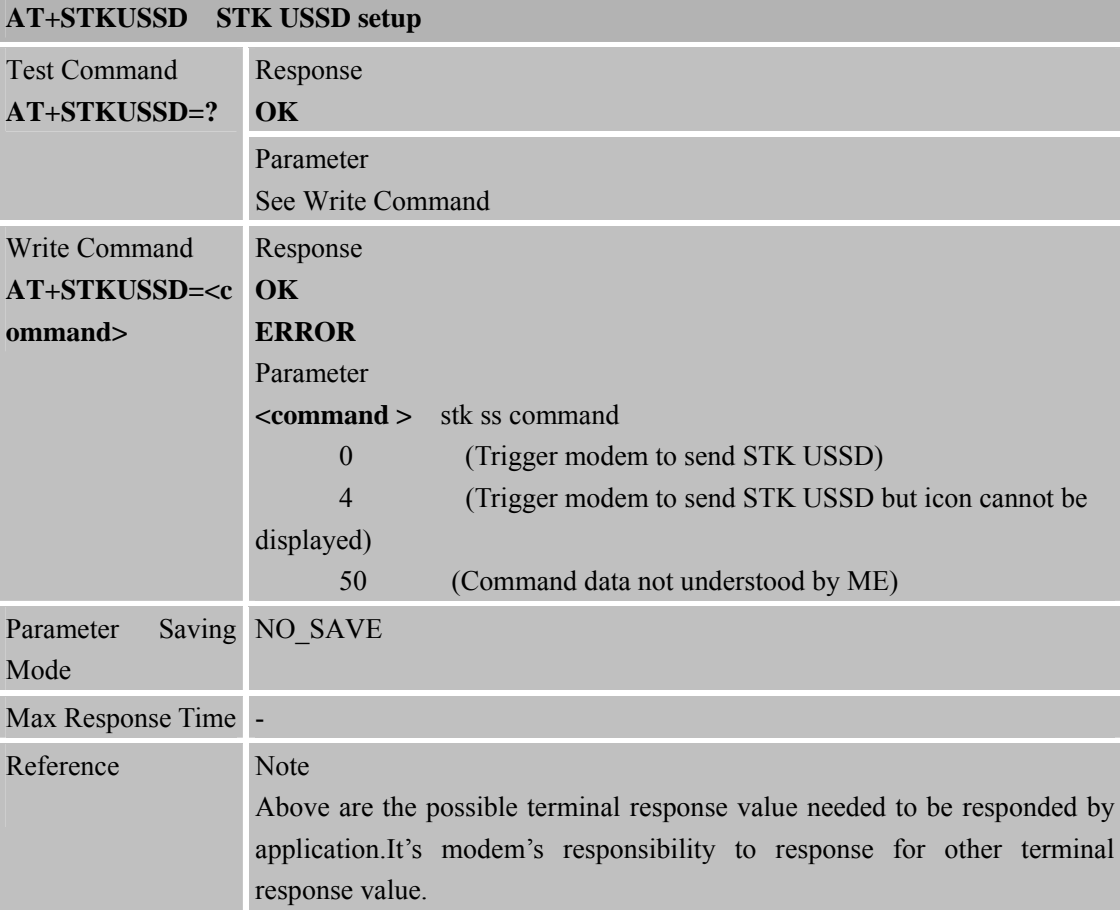

## **5.2.7 AT+STKDTMF STK sending DTMF**

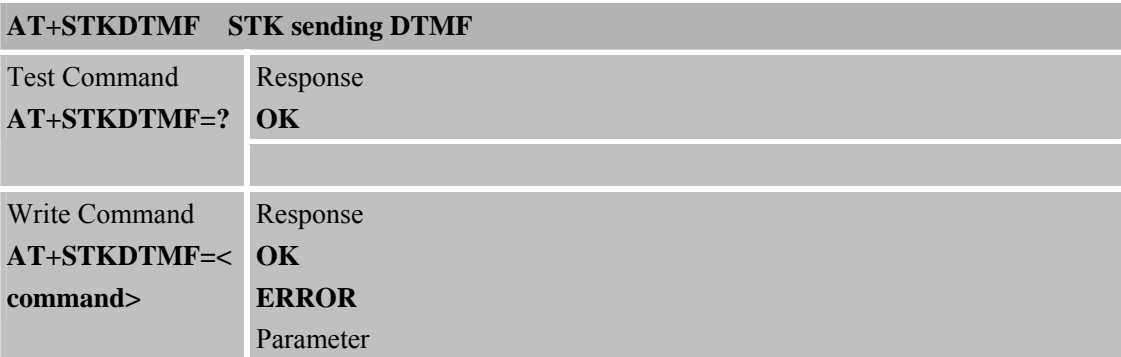

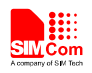

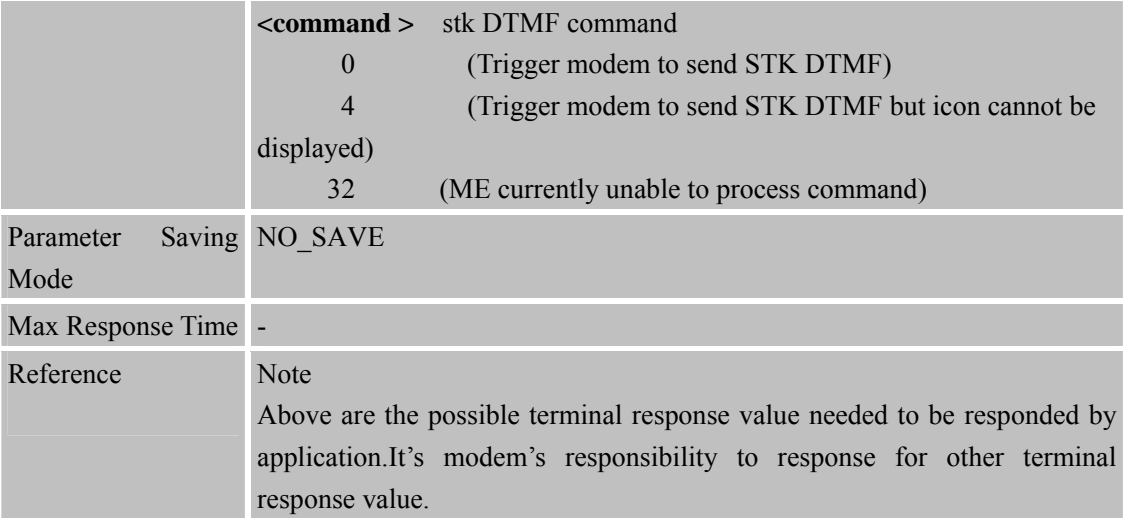

## **5.2.8 +STKPCI STK Proactive Command Indication**

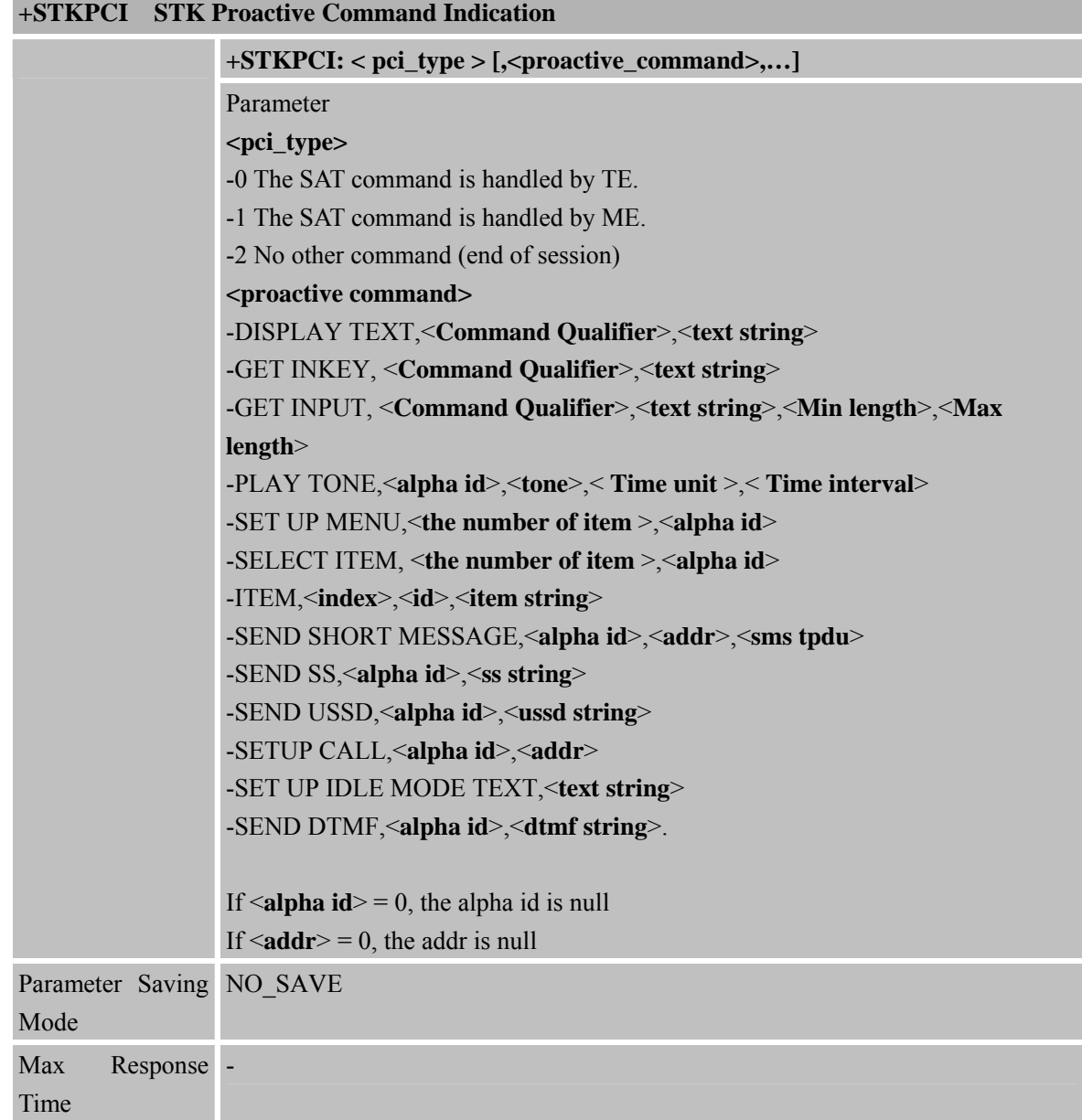

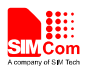

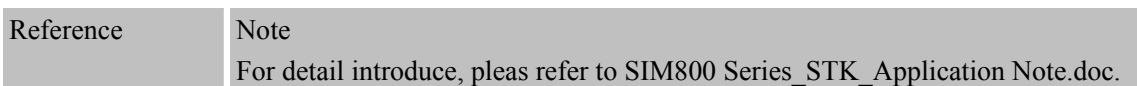

#### **5.2.9 AT+STKMENU STK Main menu command**

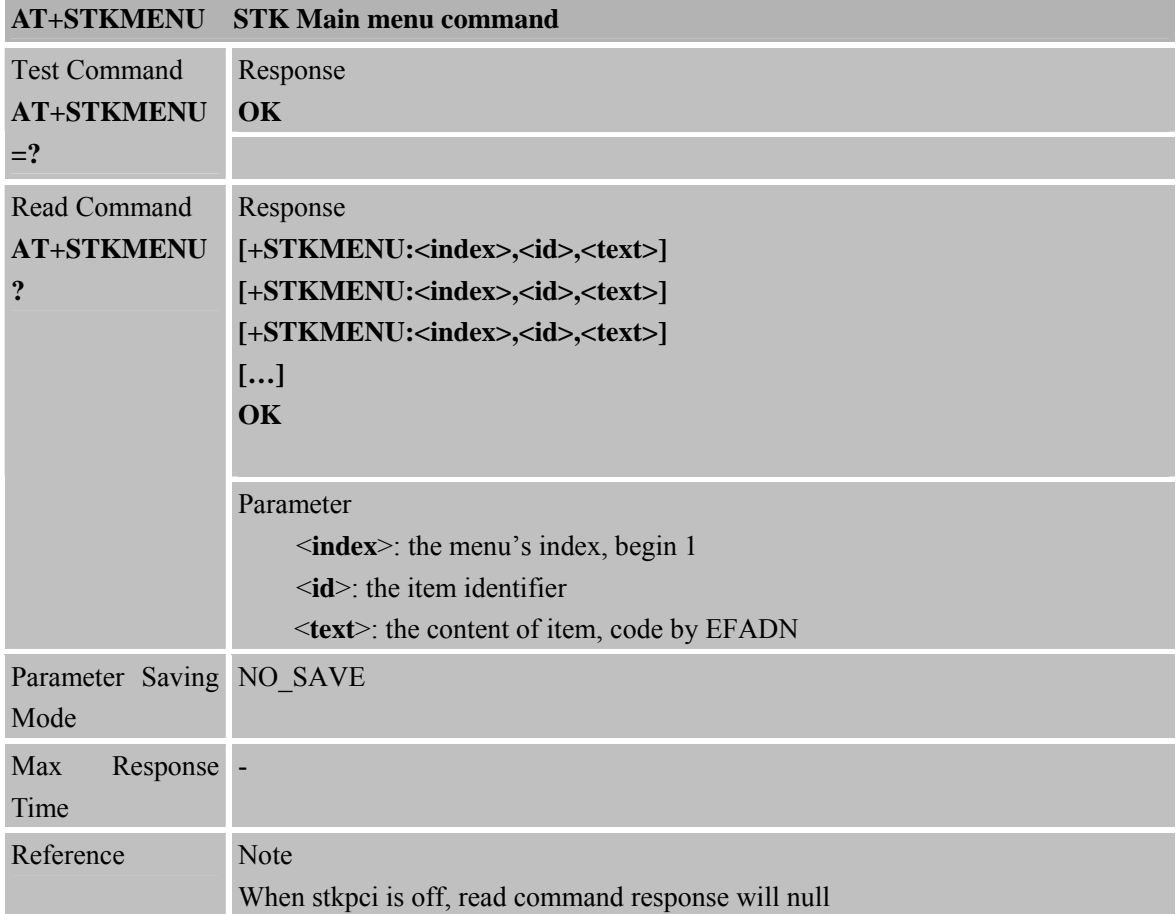

#### **5.2.10 AT+STKPCIS STK URC switch command**

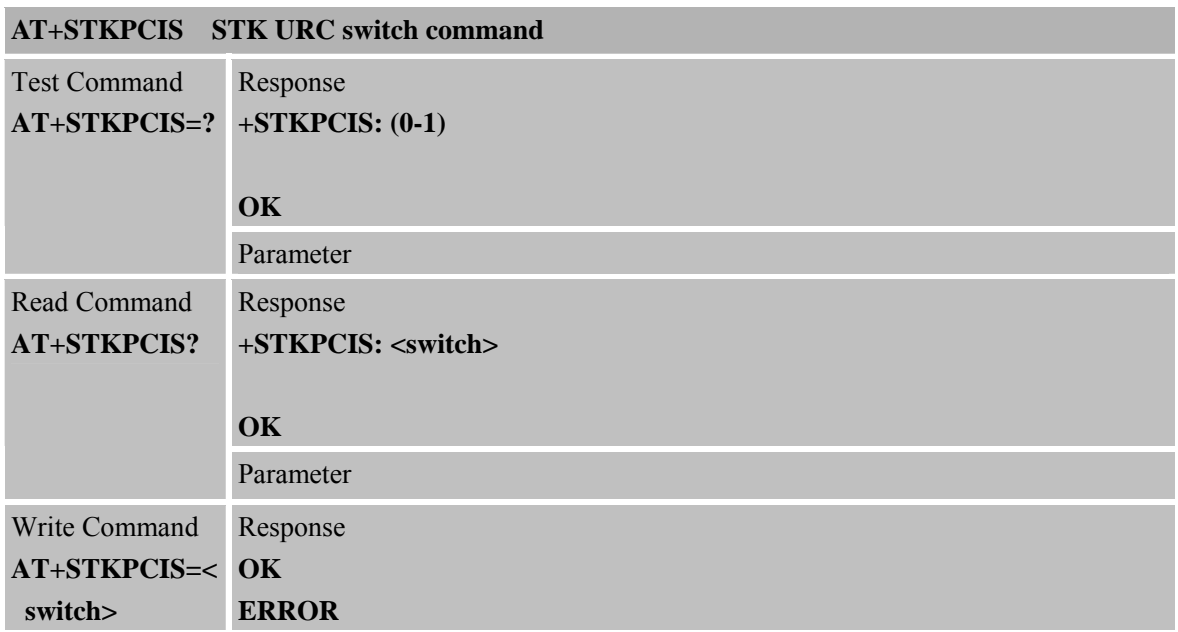

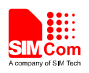

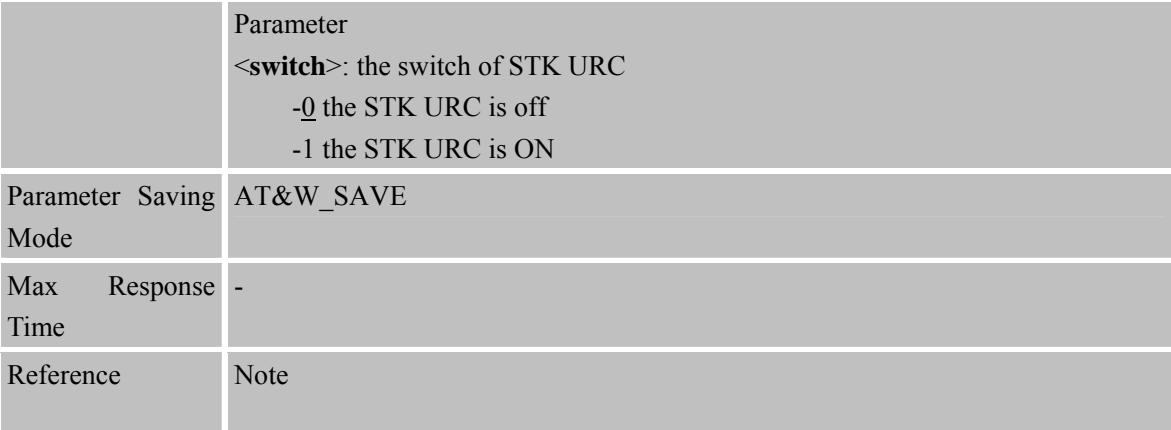

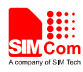

# **6 AT Commands Special for SIMCom**

## **6.1 Overview**

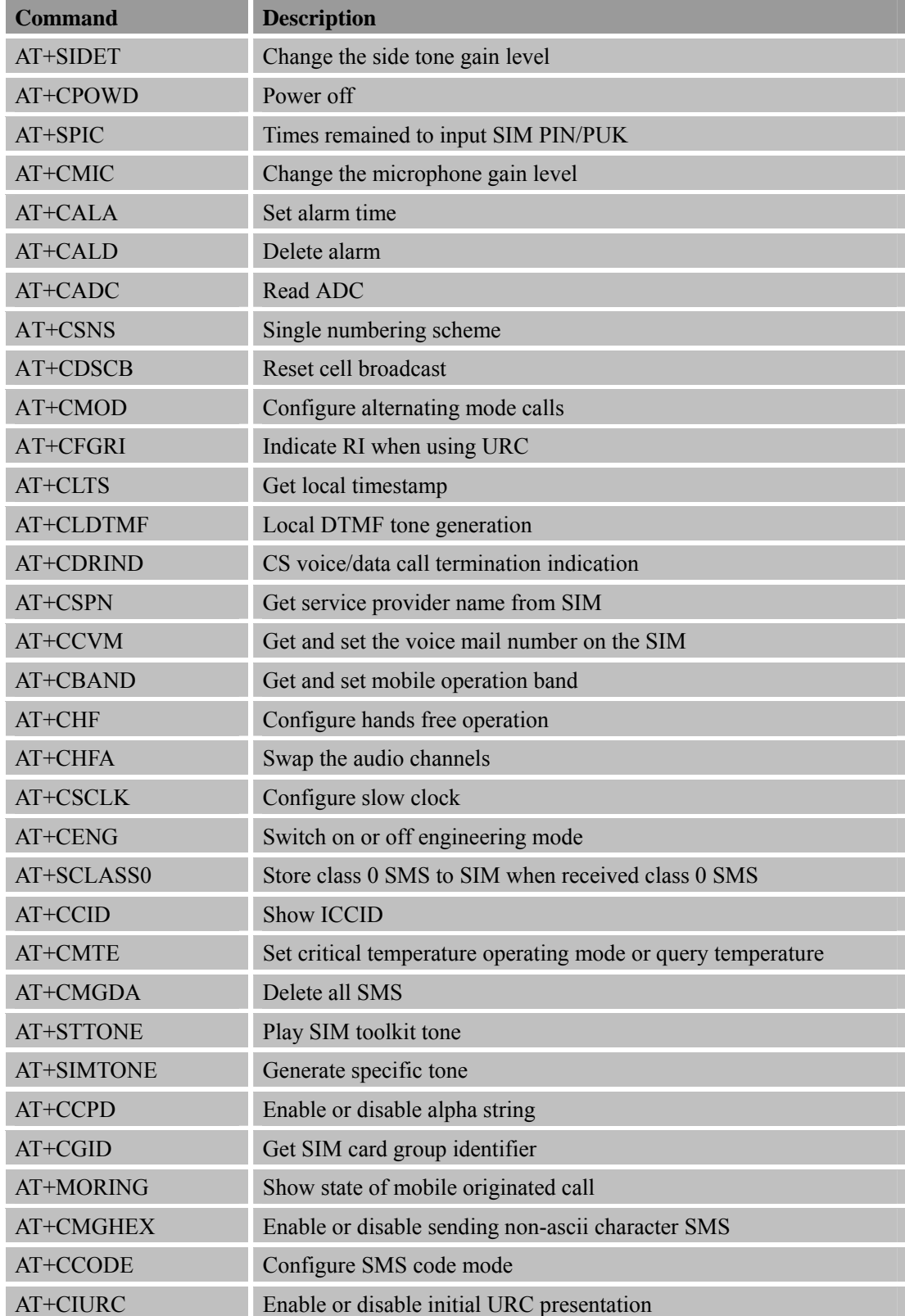

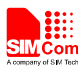

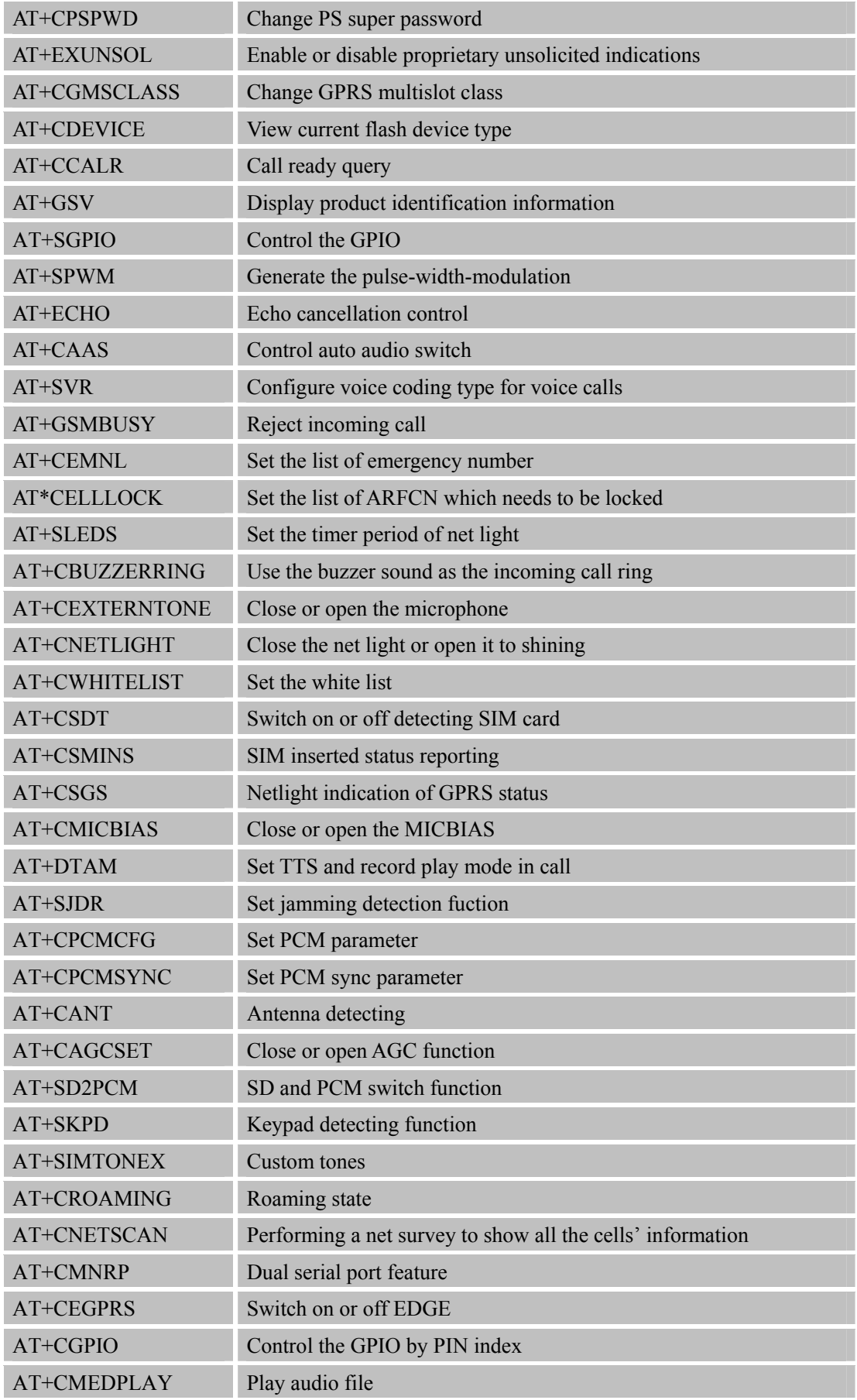

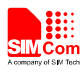

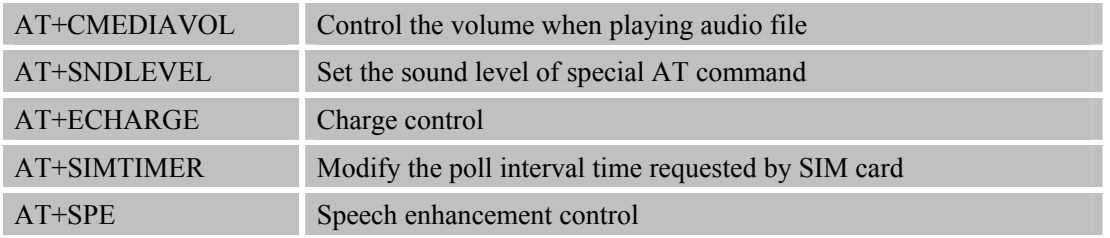

## **6.2 Detailed Descriptions of Commands**

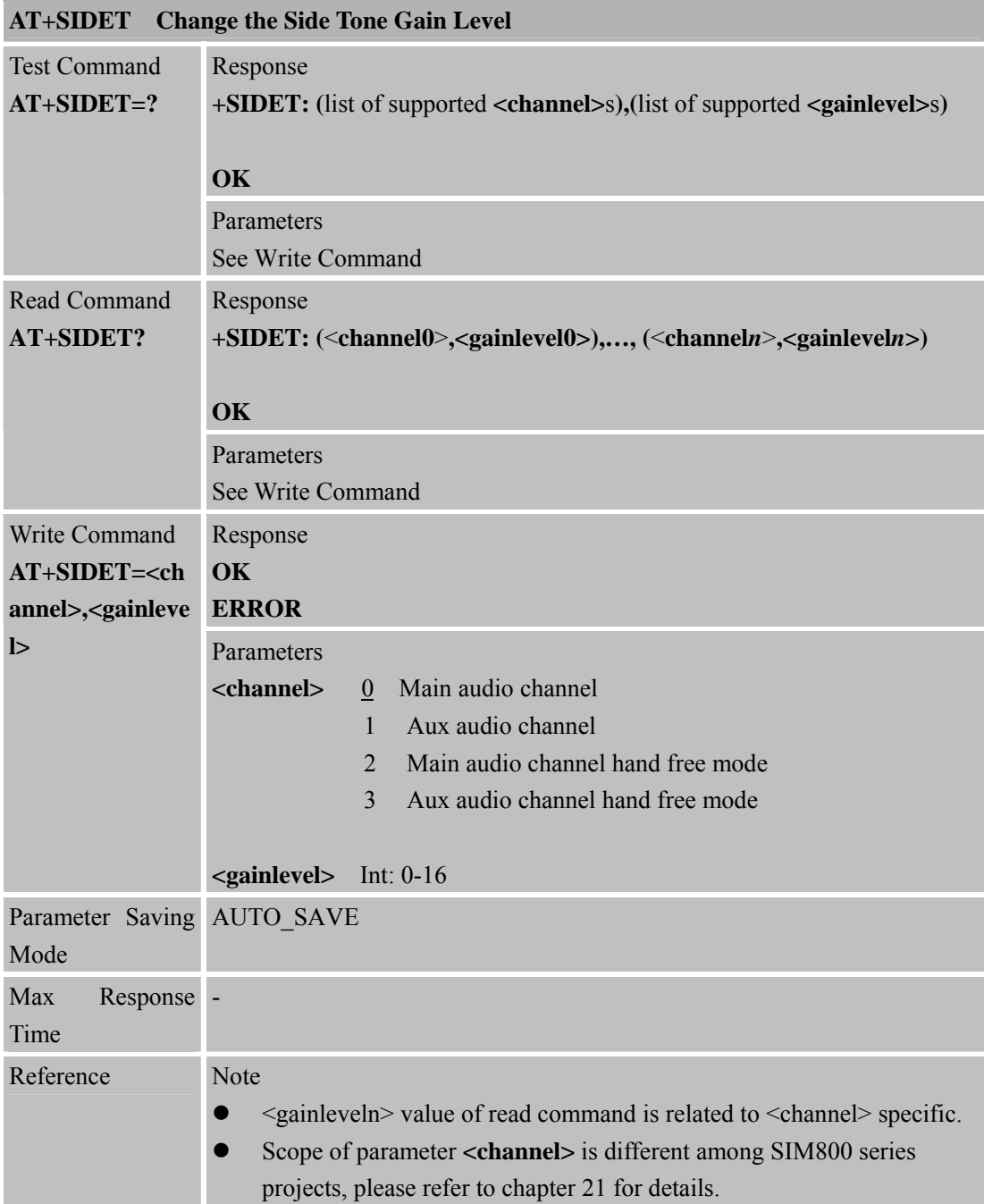

### **6.2.1 AT+SIDET Change the Side Tone Gain Level**
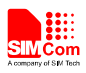

#### **6.2.2 AT+CPOWD Power off**

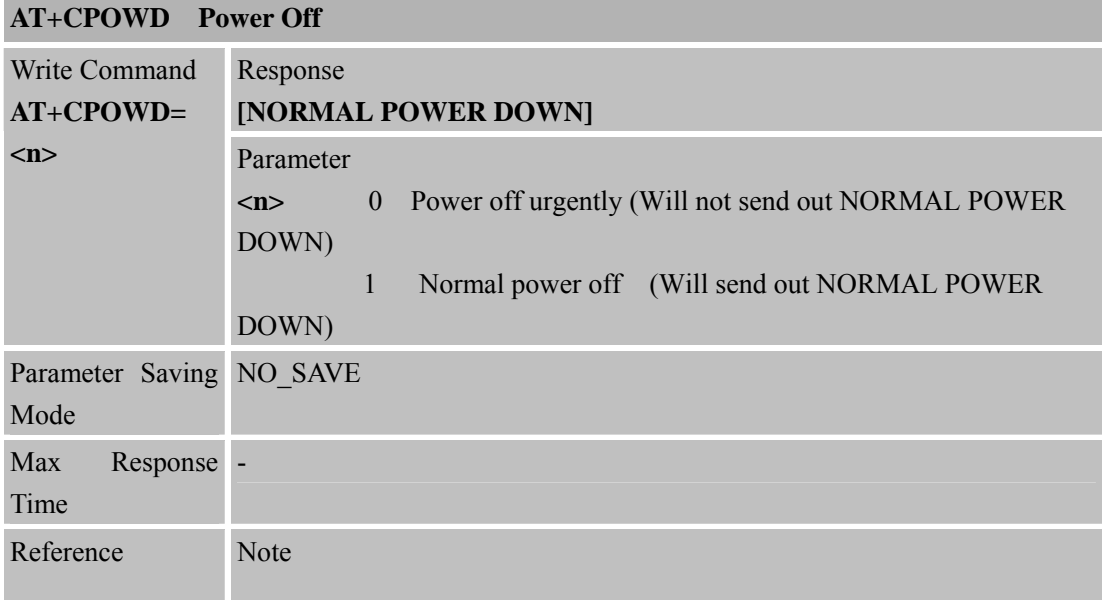

## **6.2.3 AT+SPIC Times Remained to Input SIM PIN/PUK**

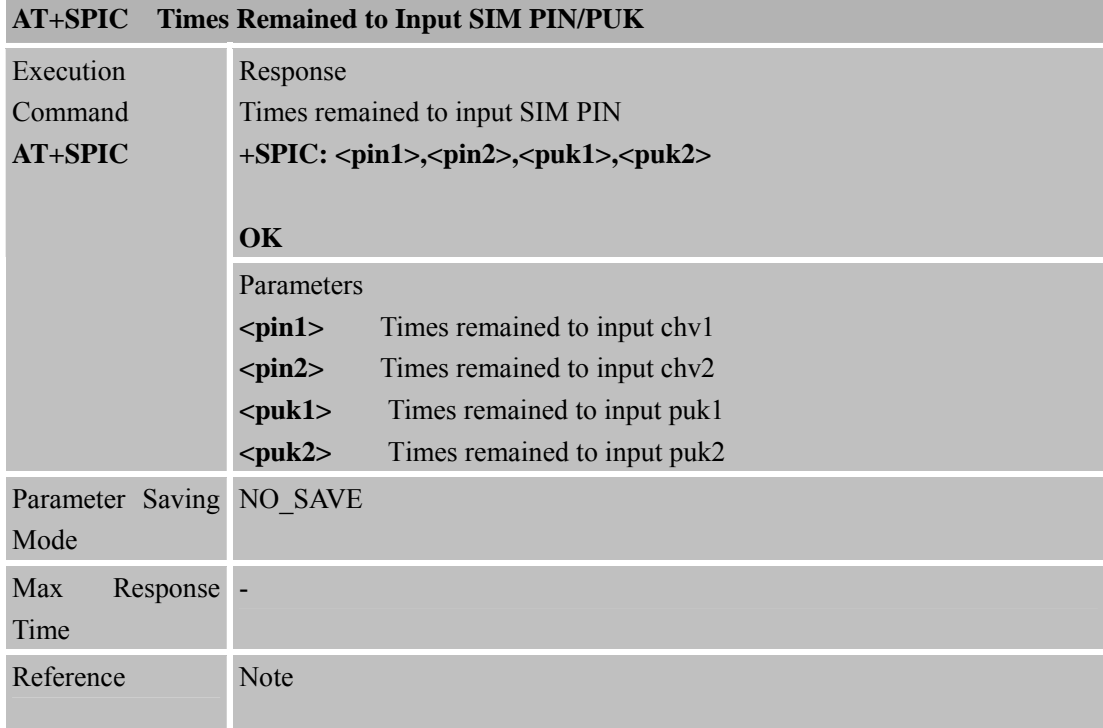

# **6.2.4 AT+CMIC Change the Microphone Gain Level**

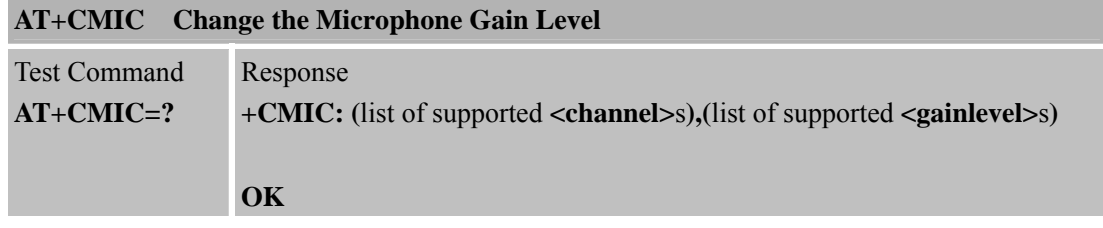

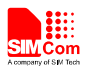

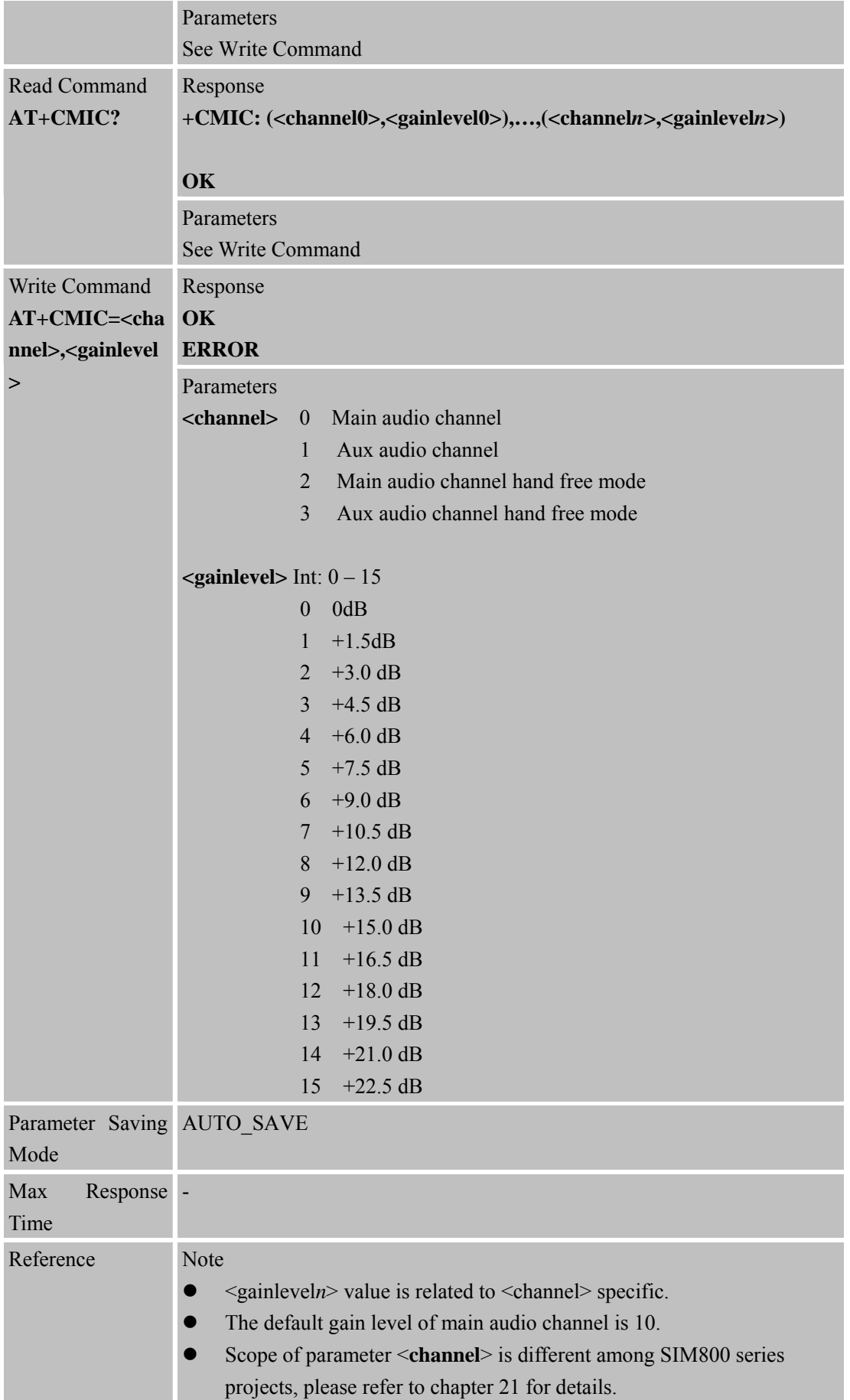

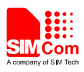

í

#### **6.2.5 AT+CALA Set Alarm Time**

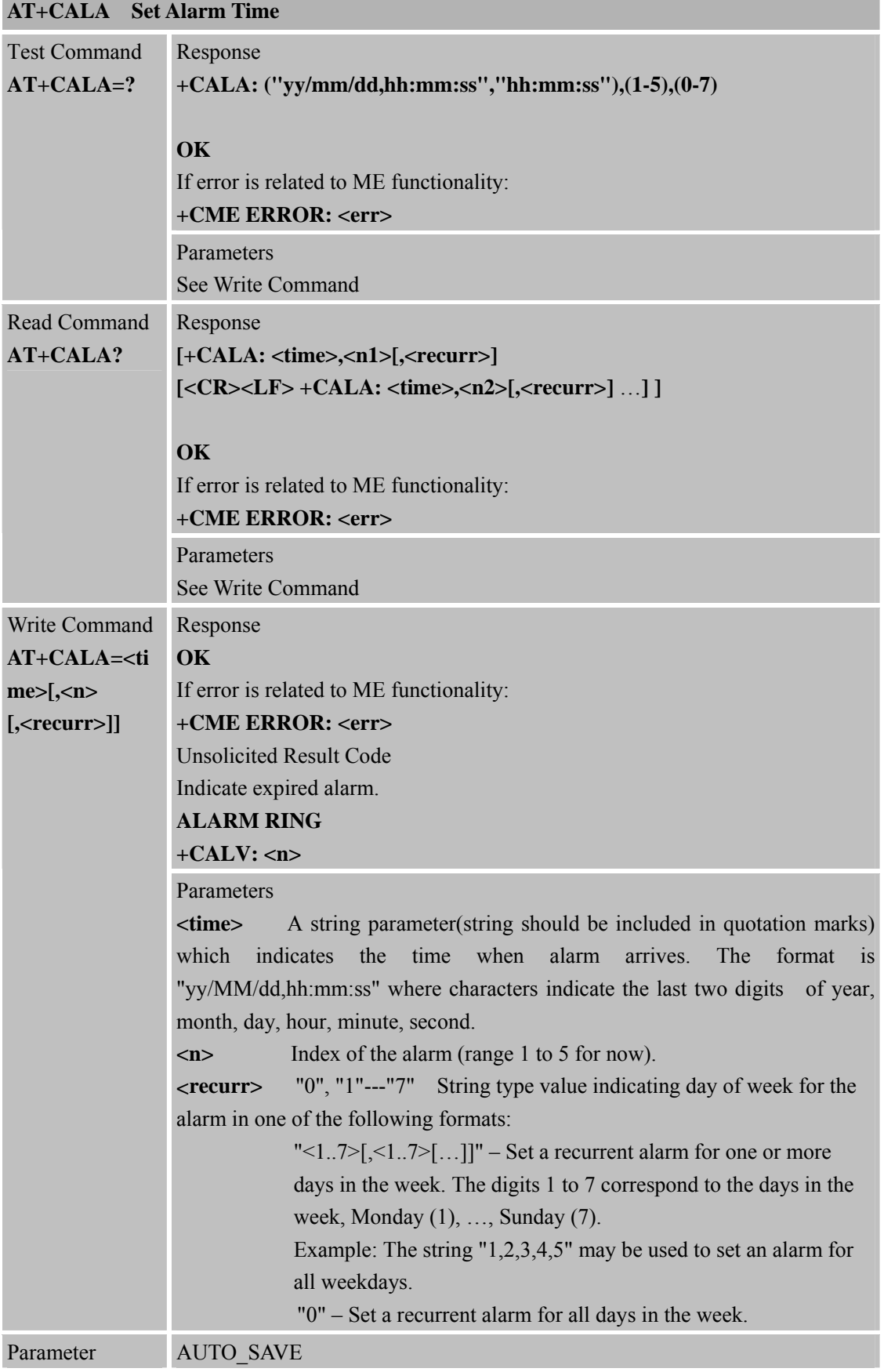

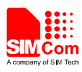

a sa kacamatan ing Kabupatèn Kabupatèn Ing

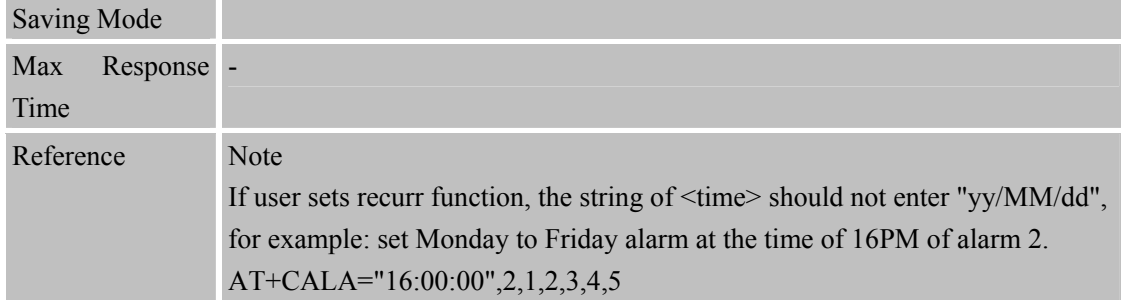

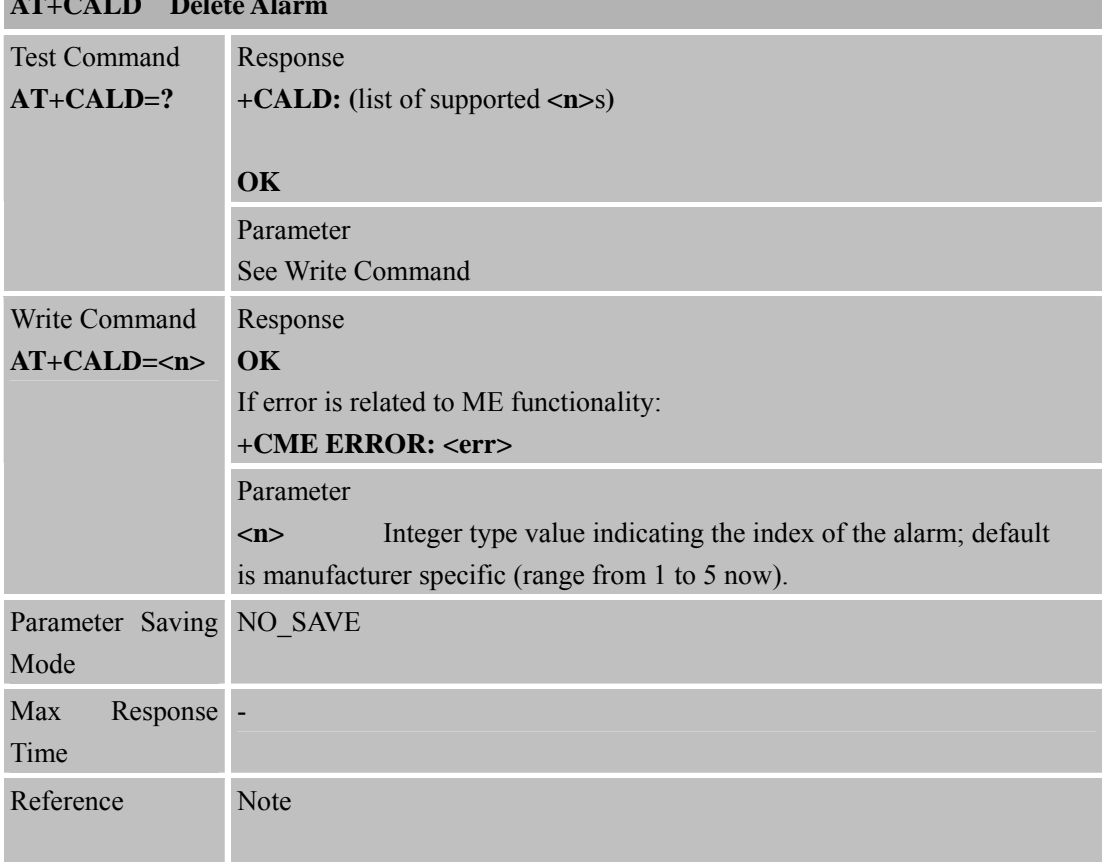

#### **6.2.6 AT+CALD Delete Alarm AT+CALD Delete Alarm**

## **6.2.7 AT+CADC Read ADC**

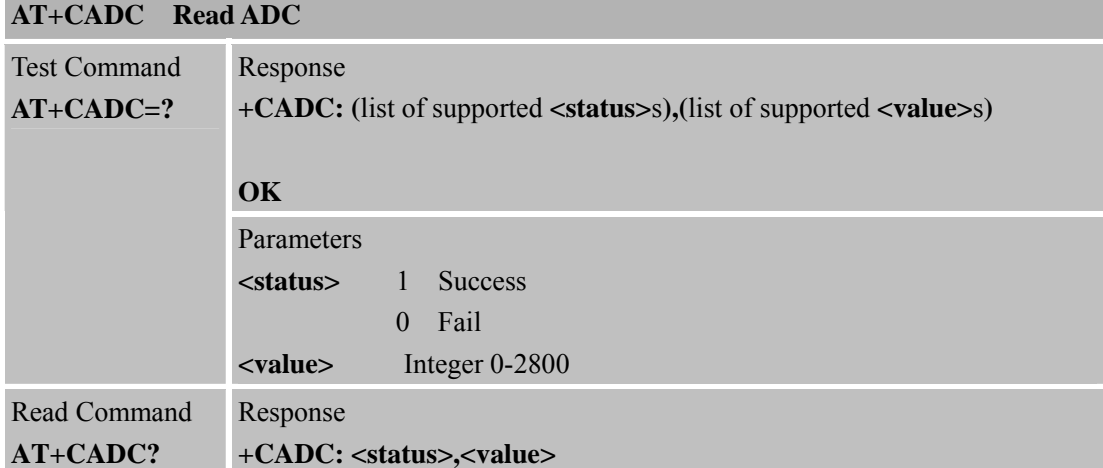

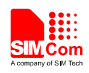

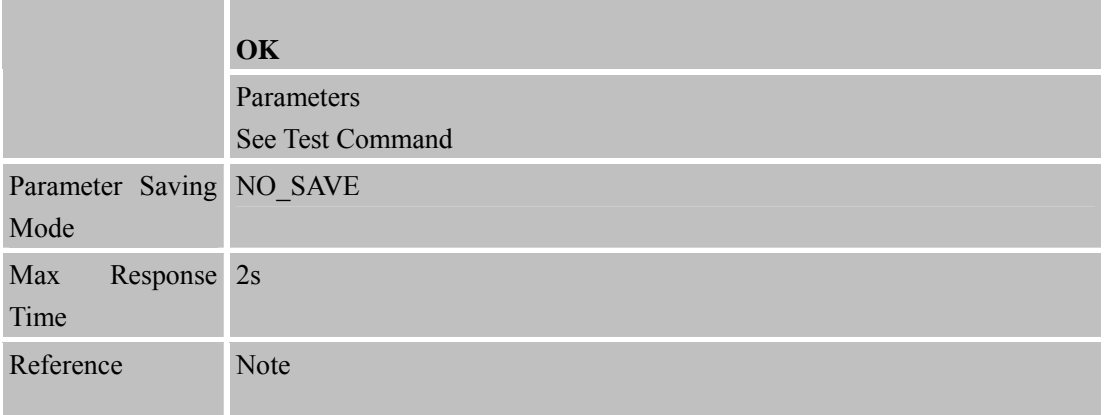

## **6.2.8 AT+CSNS Single Numbering Scheme**

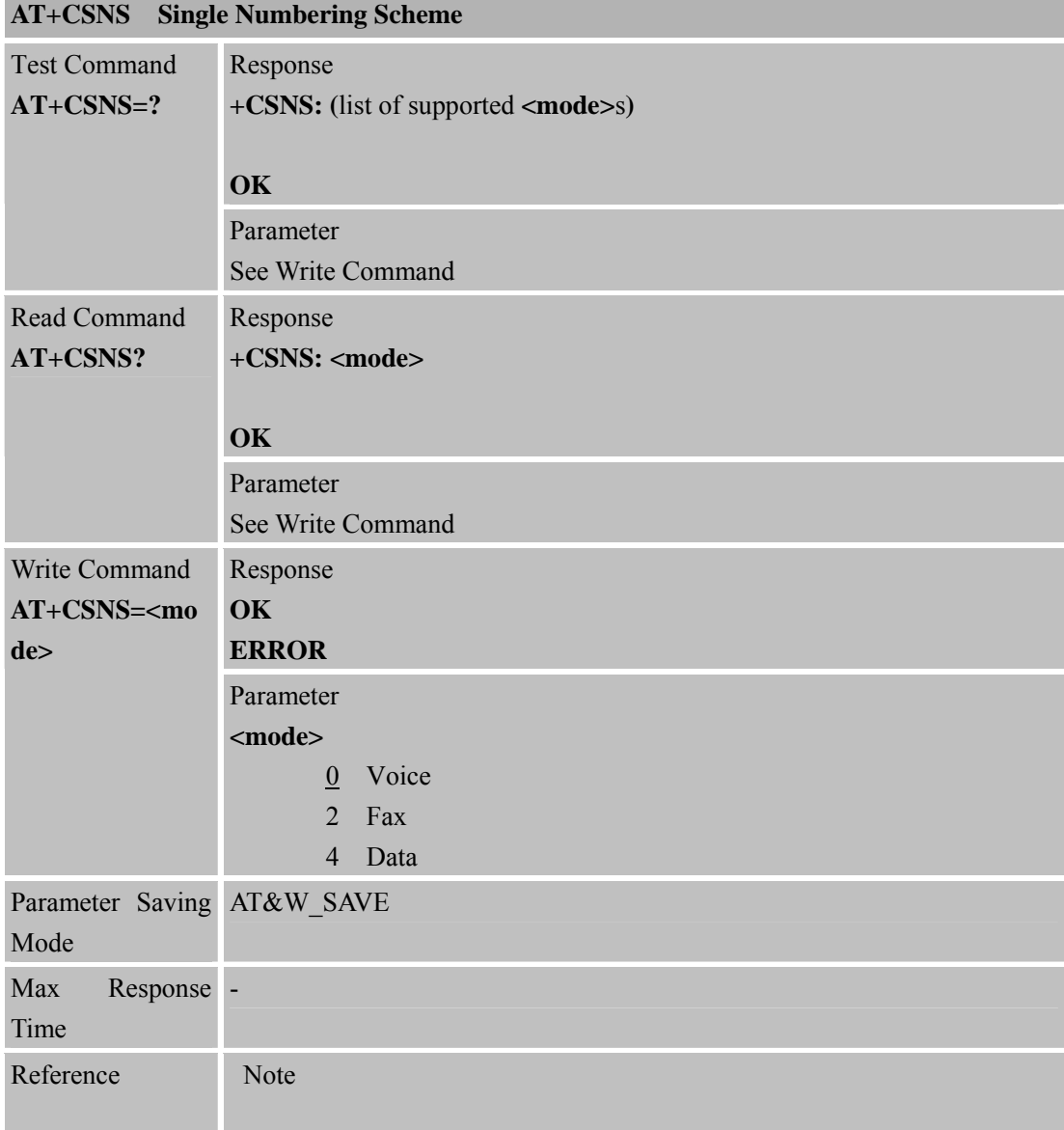

**6.2.9 AT+CDSCB Reset Cell Broadcast AT+CDSCB Reset Cell Broadcast** 

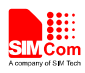

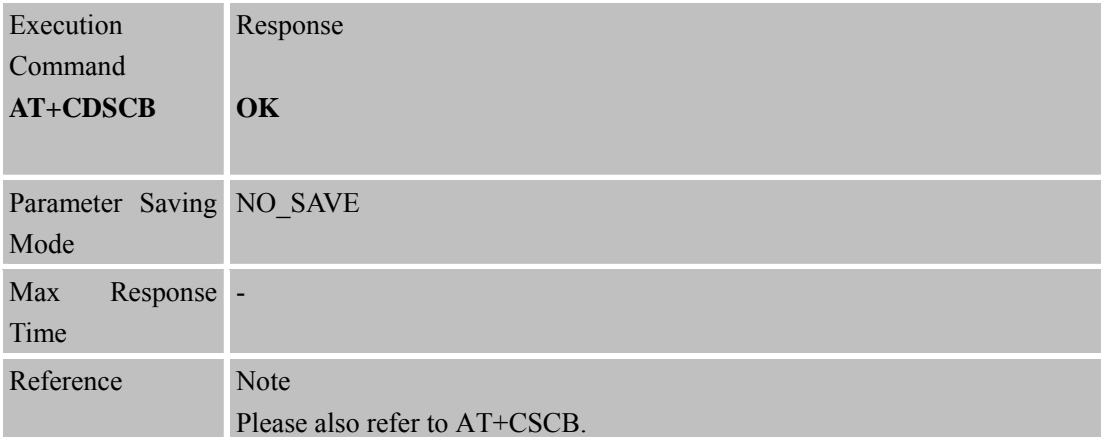

## **6.2.10 AT+CMOD Configure Alternating Mode Calls**

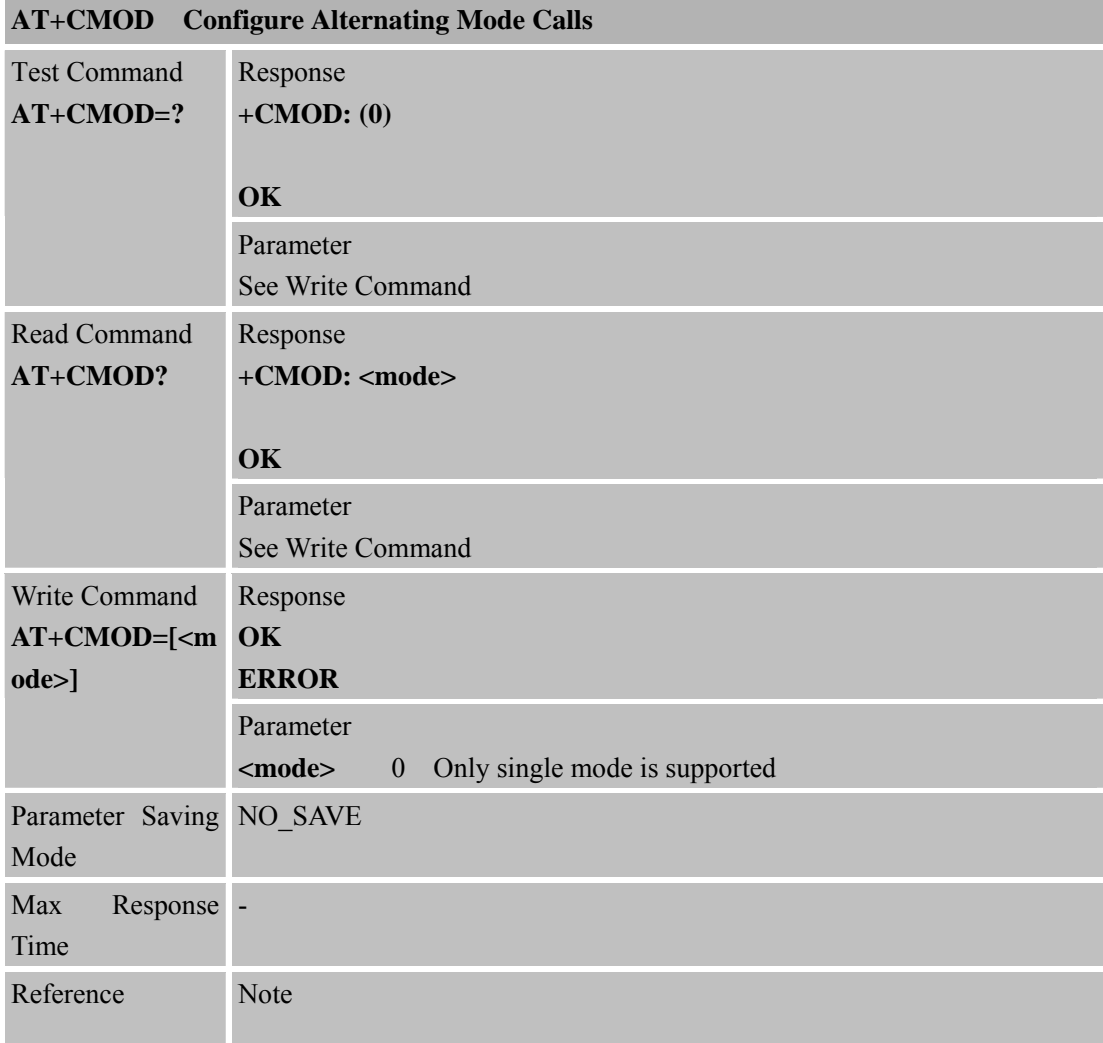

## **6.2.11 AT+CFGRI Indicate RI When Using URC AT+CFGRI Indicate RI When Using URC**

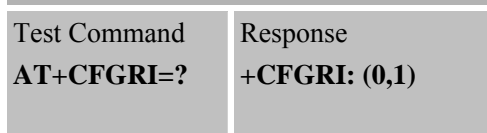

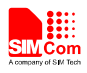

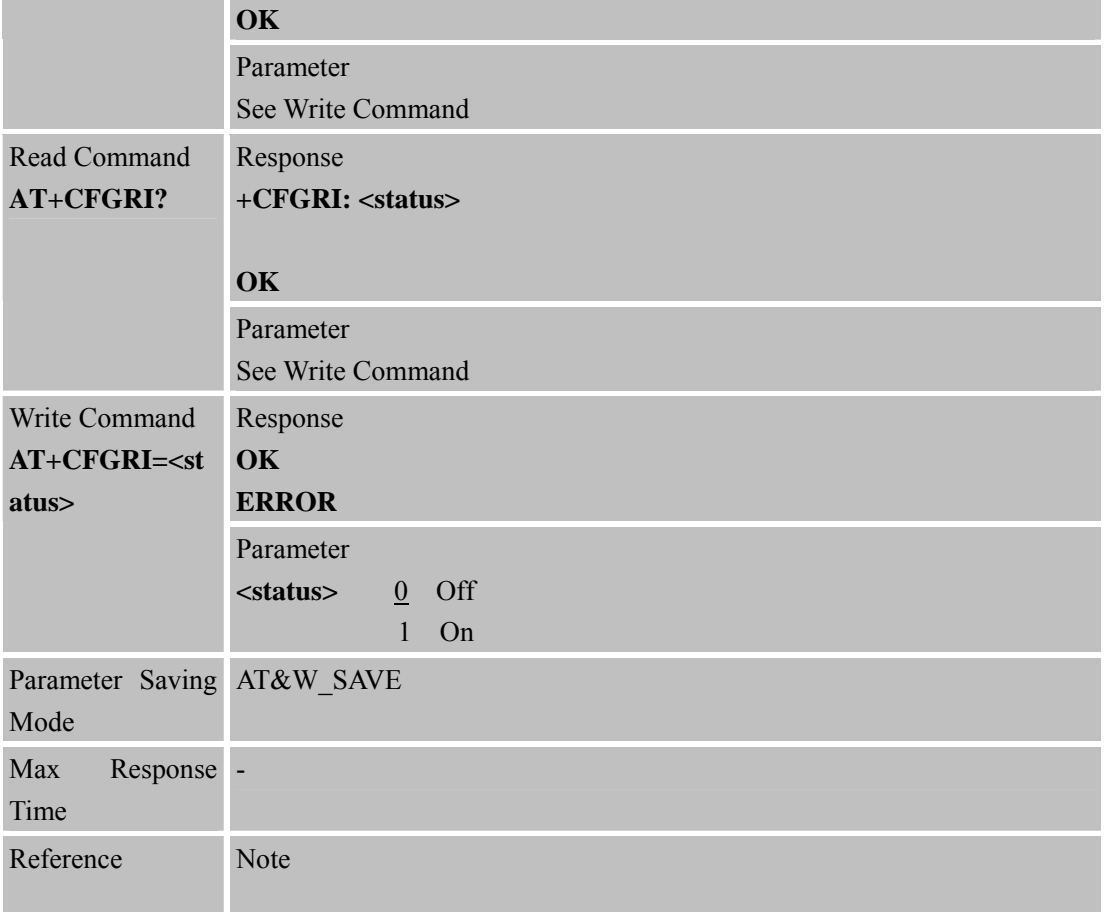

#### **6.2.12 AT+CLTS Get Local Timestamp**

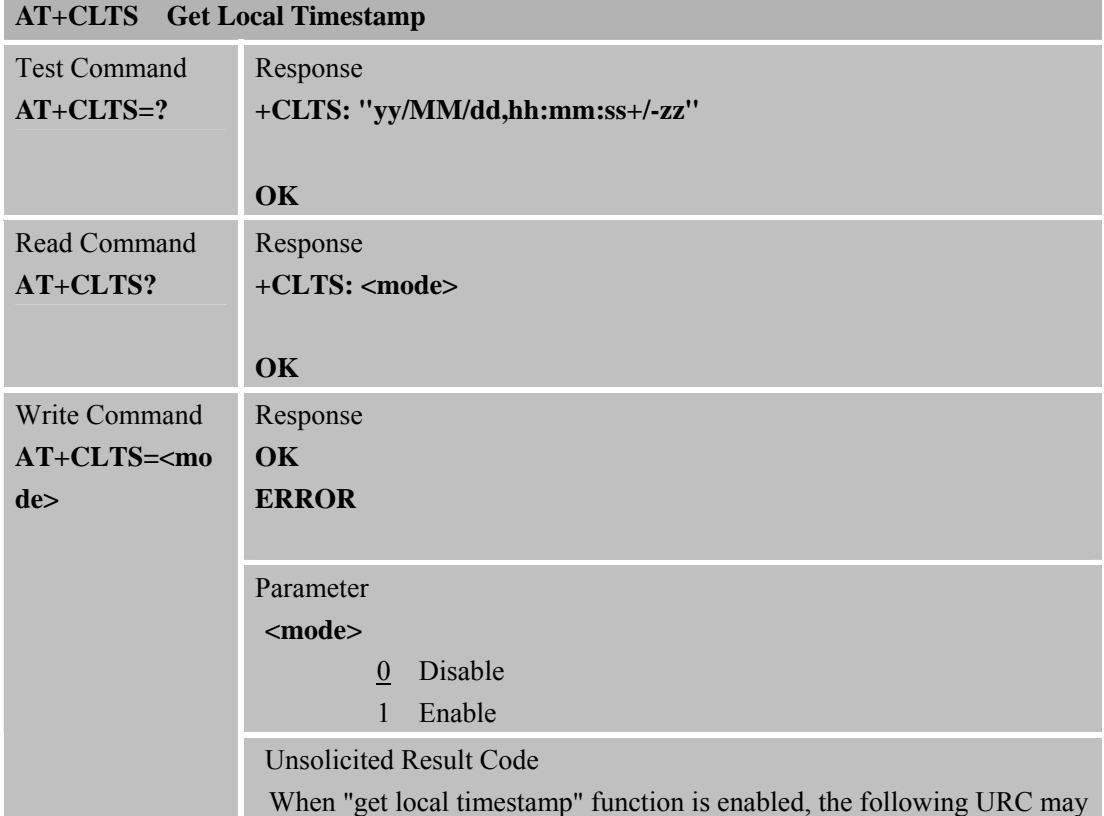

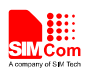

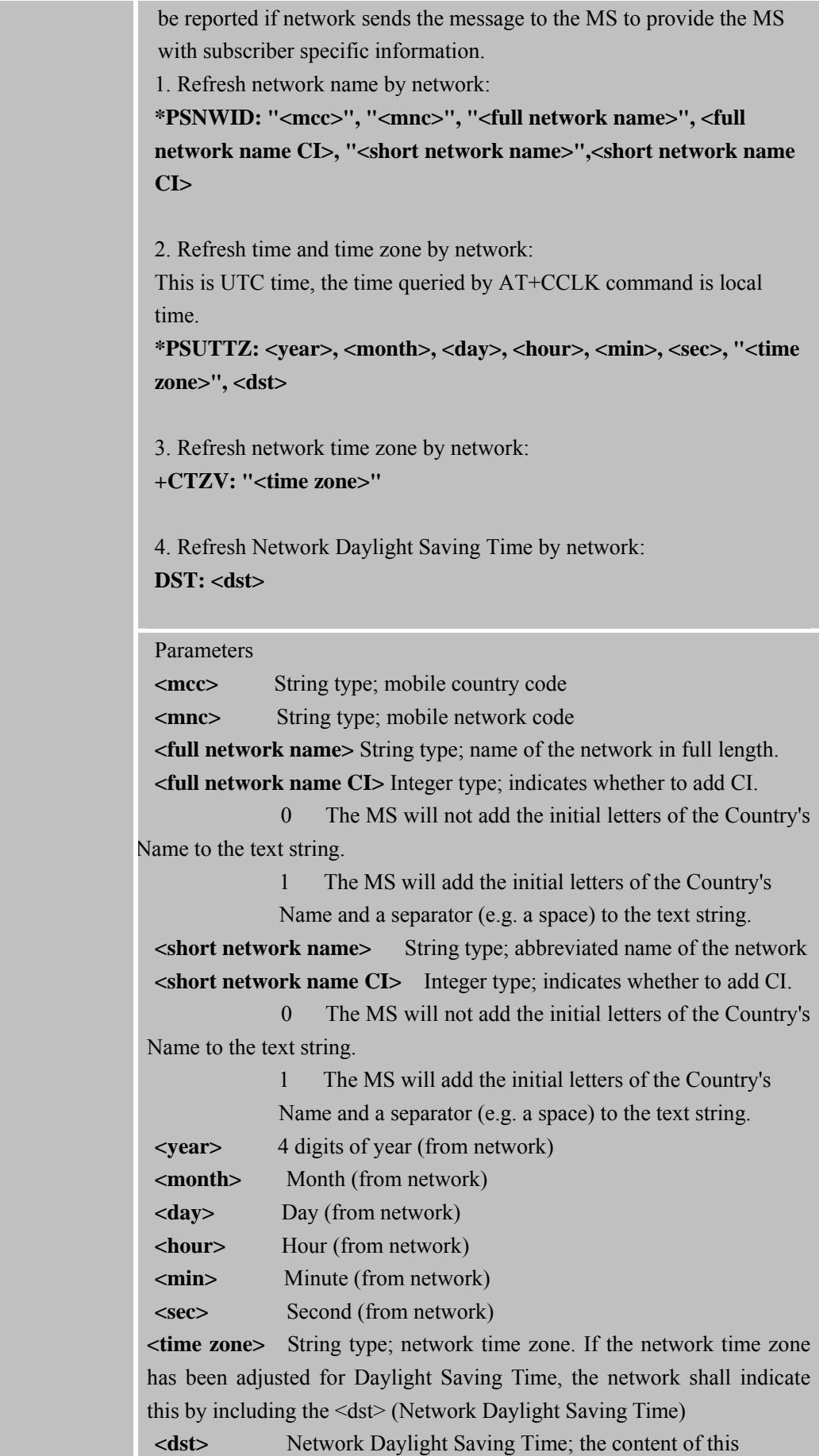

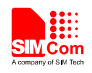

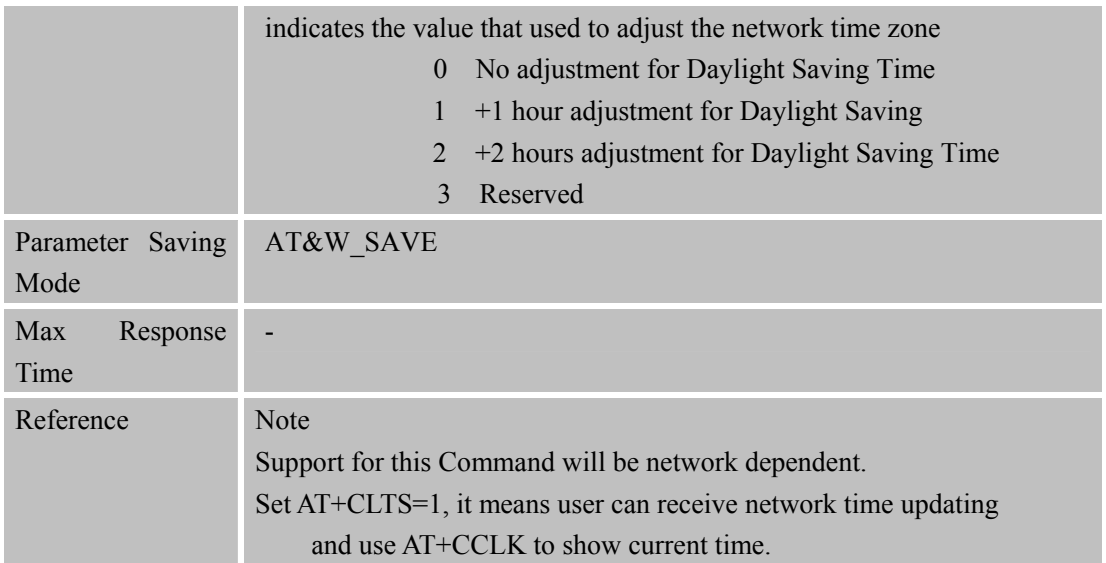

## **6.2.13 AT+CLDTMF Local DTMF Tone Generation**

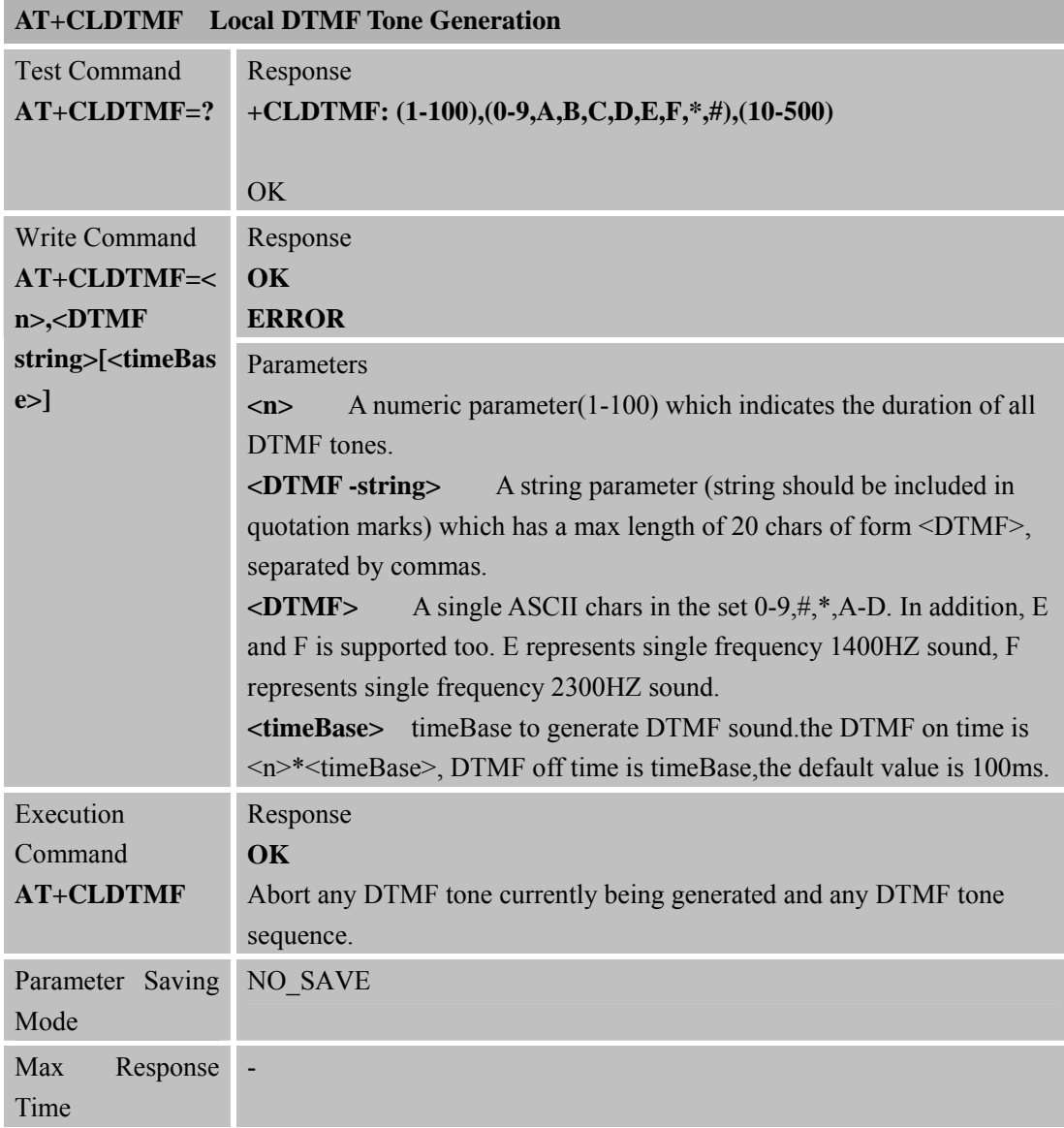

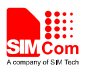

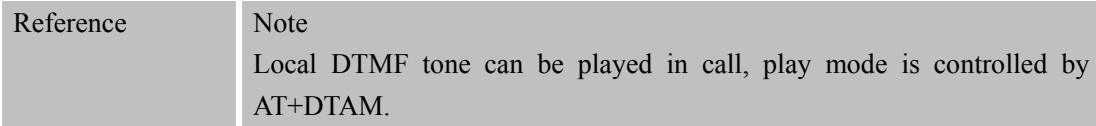

#### **6.2.14 AT+CDRIND CS Voice/Data Call Termination Indication**

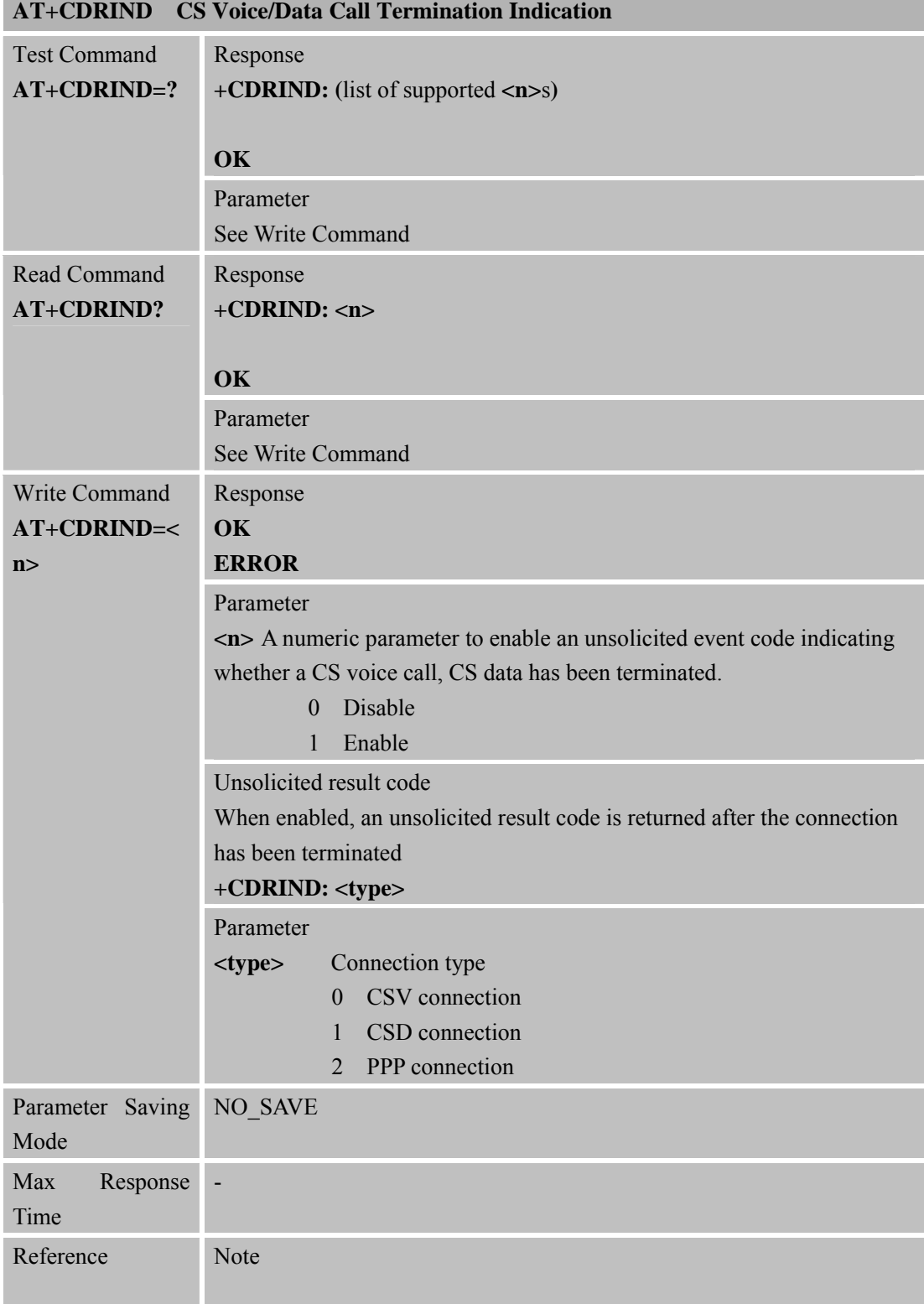

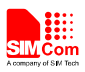

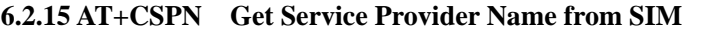

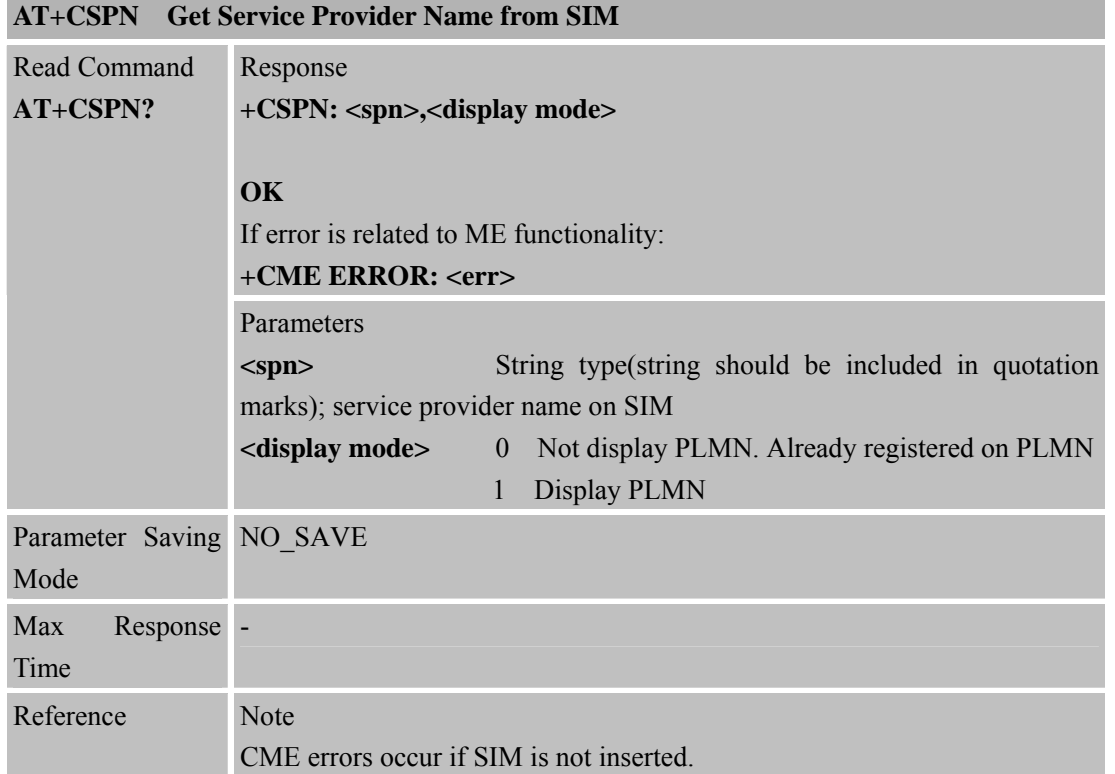

#### **6.2.16 AT+CCVM Get and Set the Voice Mail Number on the SIM**

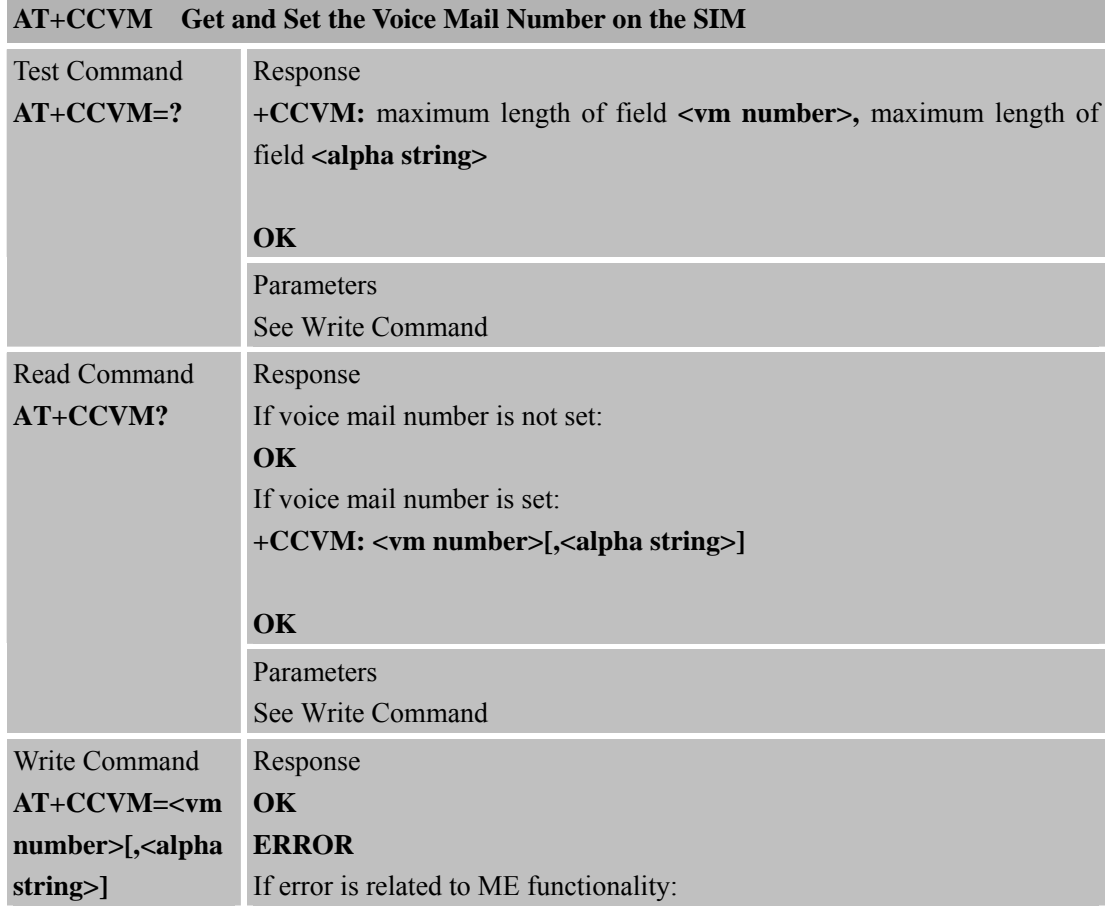

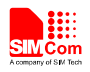

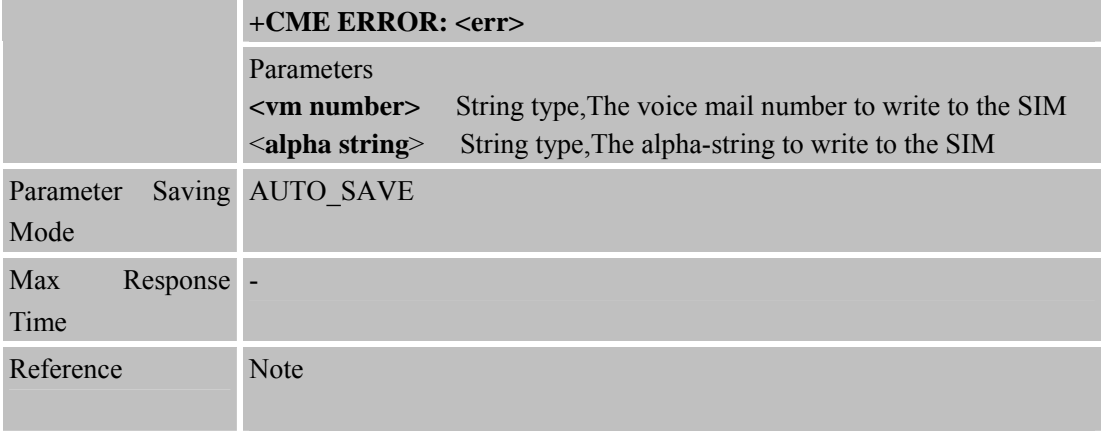

# **6.2.17 AT+CBAND Get and Set Mobile Operation Band**

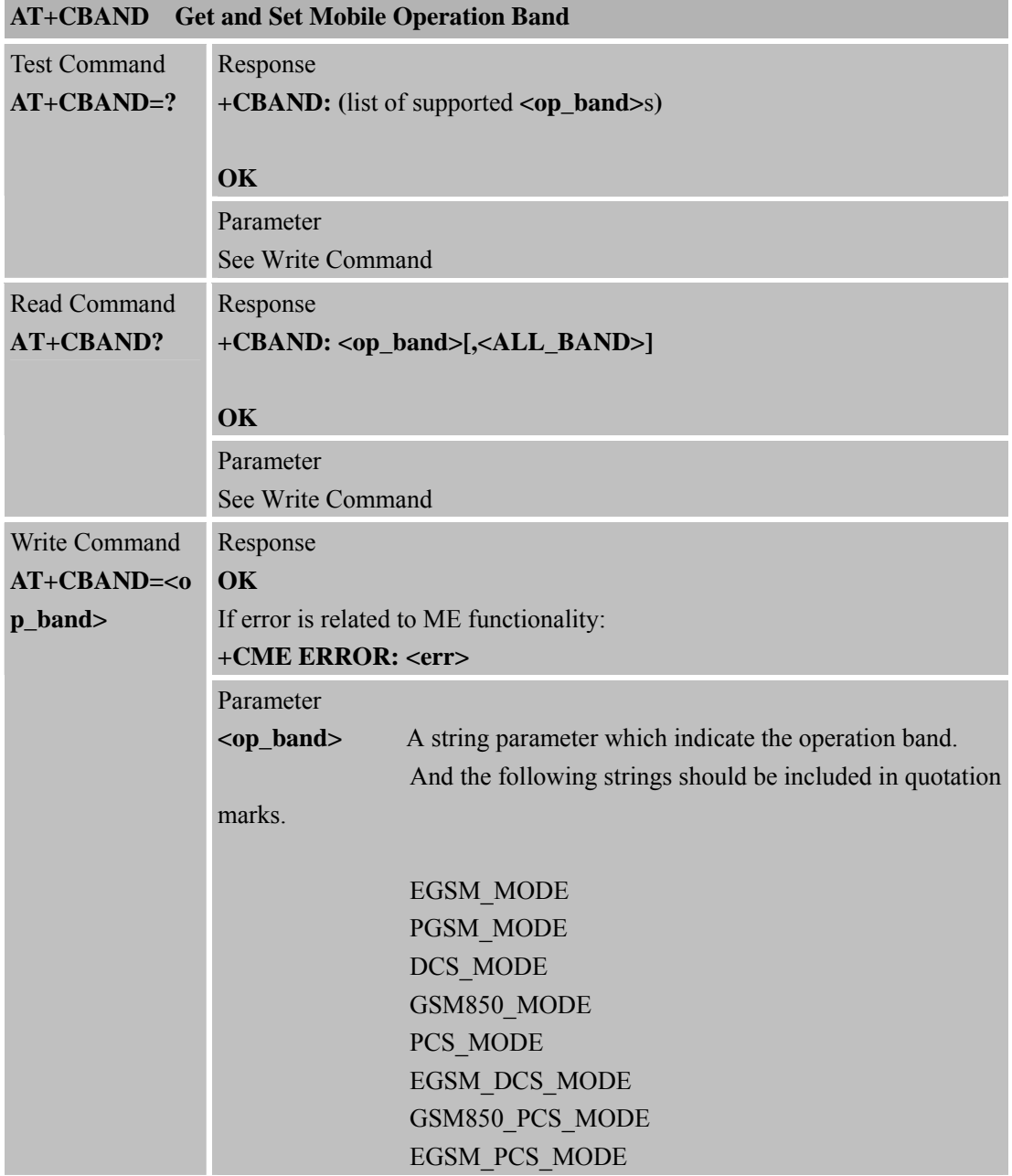

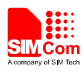

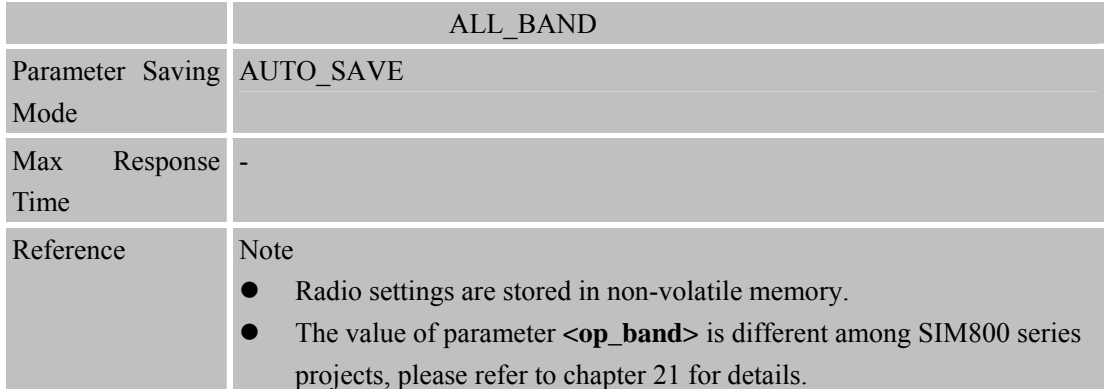

## **6.2.18 AT+CHF Configure Hands Free Operation**

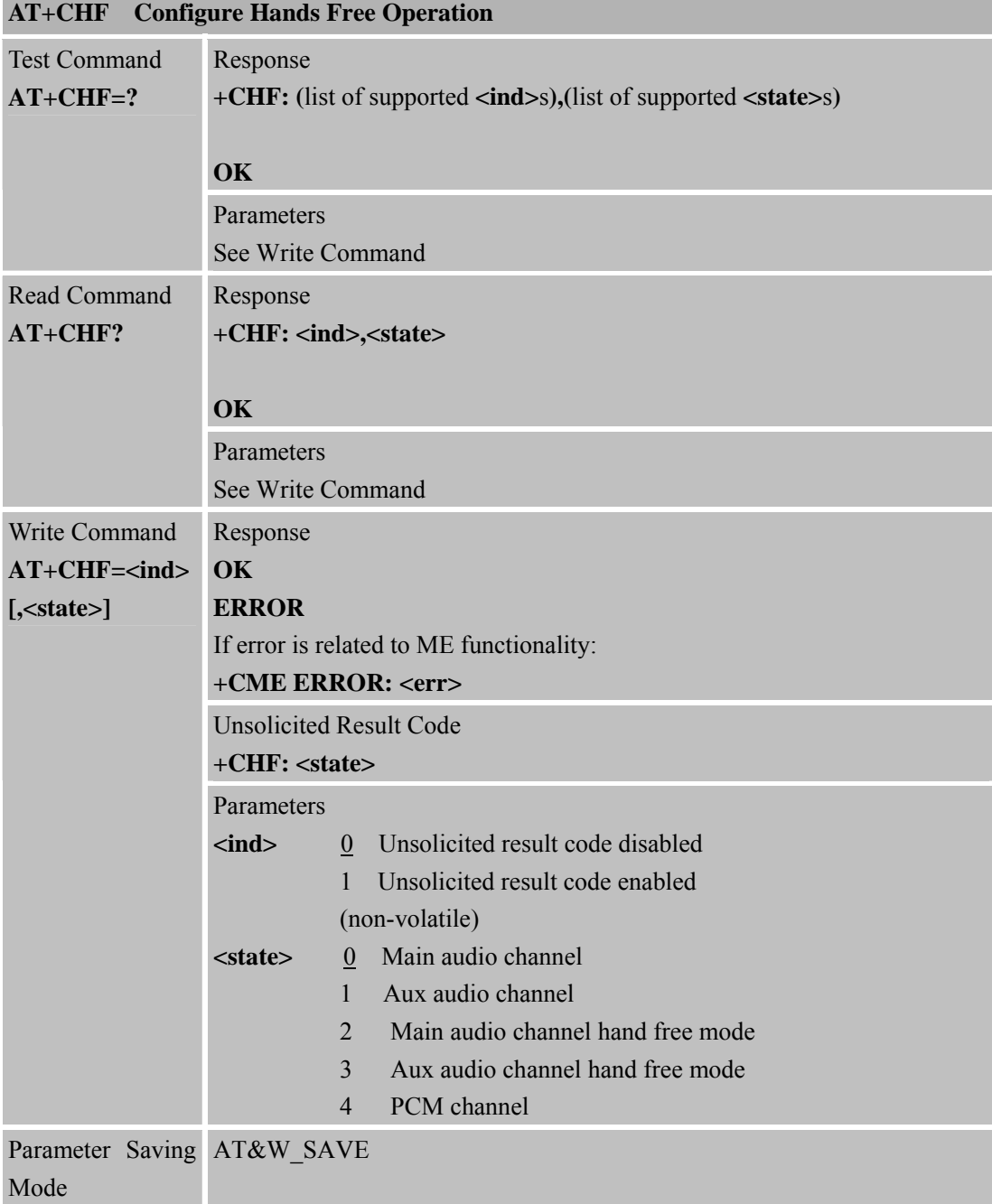

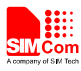

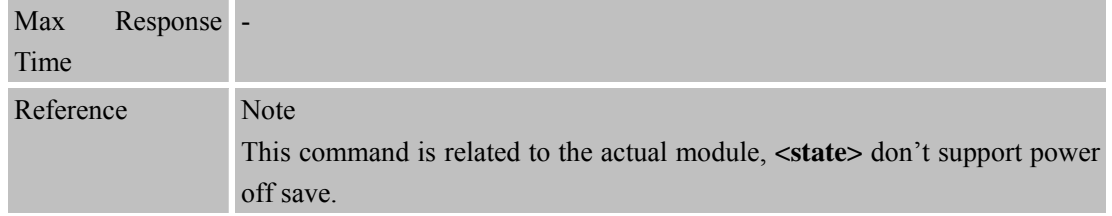

#### **6.2.19 AT+CHFA Swap the Audio Channels**

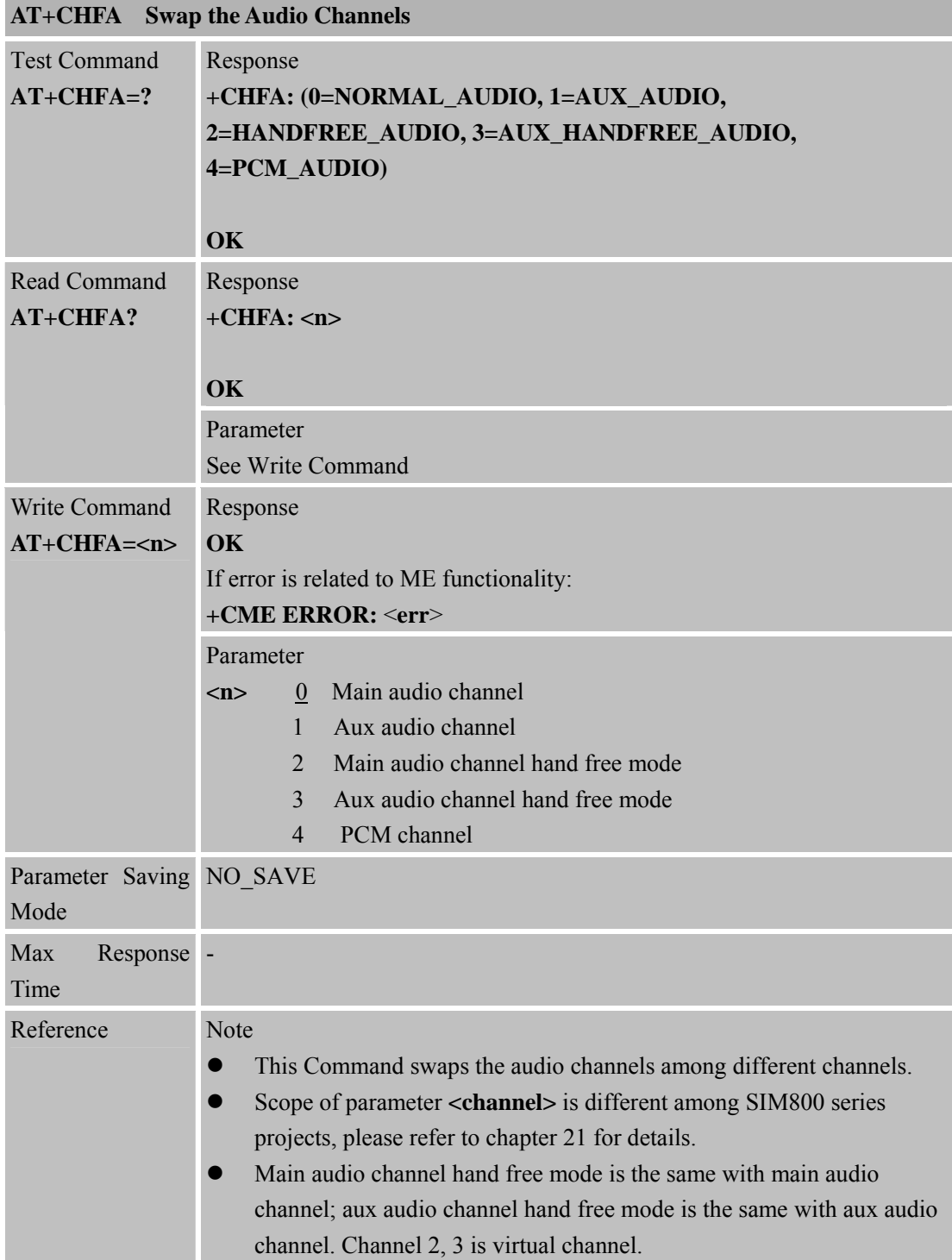

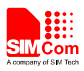

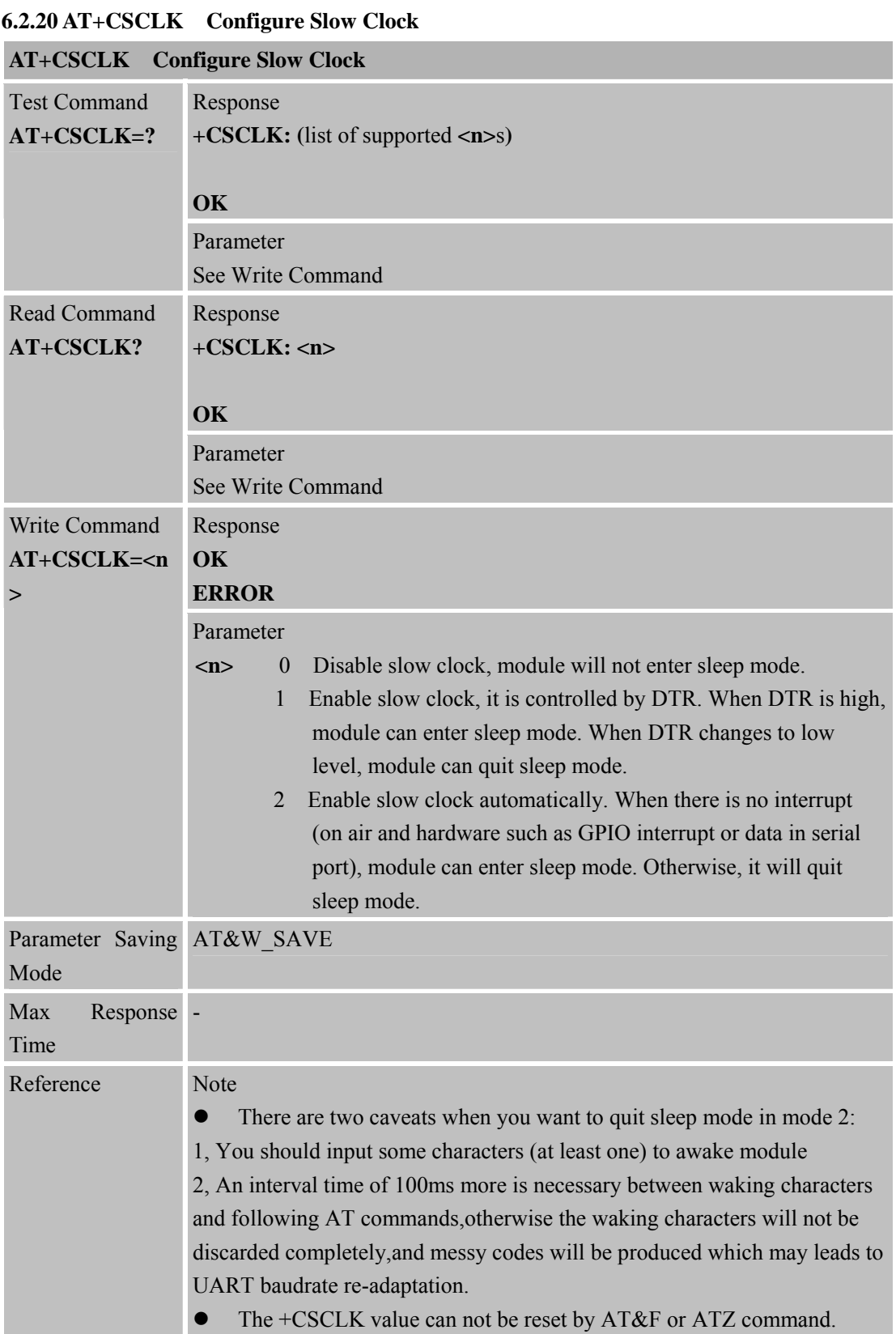

## **6.2.21 AT+CENG Switch on or off Engineering Mode**

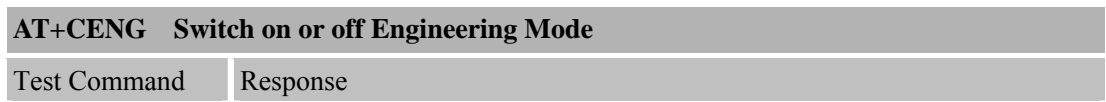

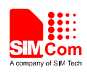

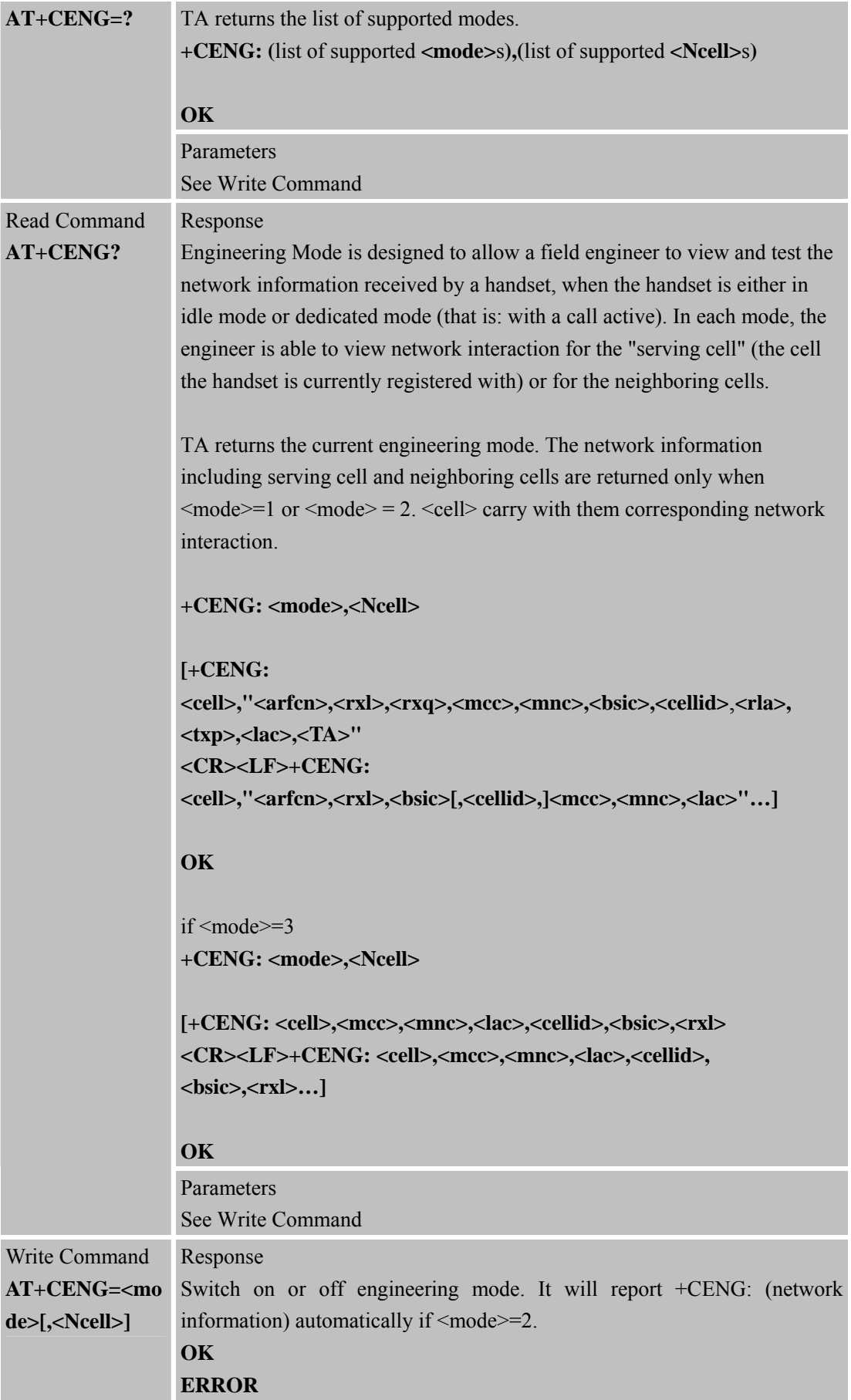

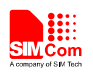

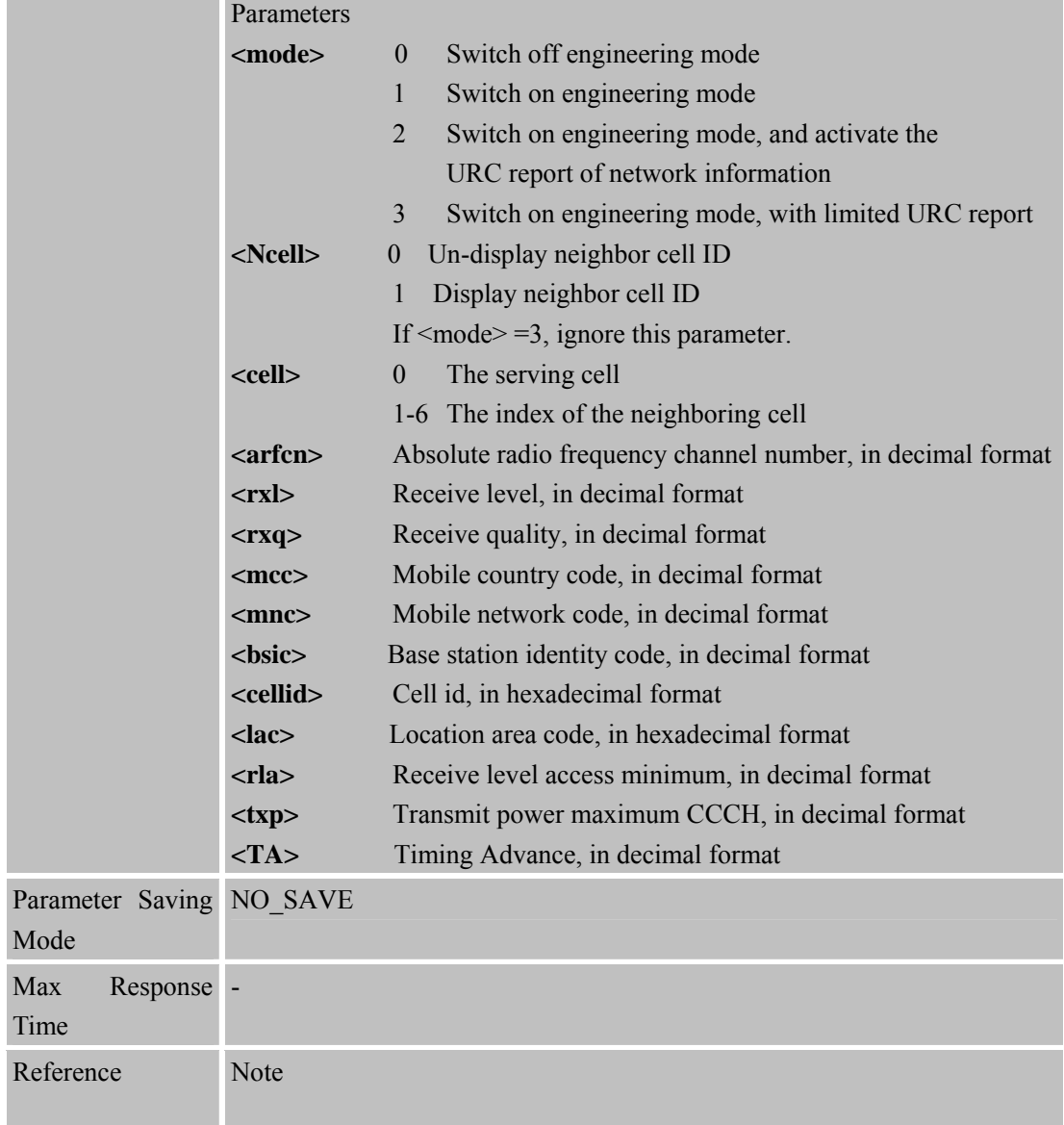

#### **6.2.22 AT+SCLASS0 Store Class 0 SMS to SIM When Received Class 0 SMS**

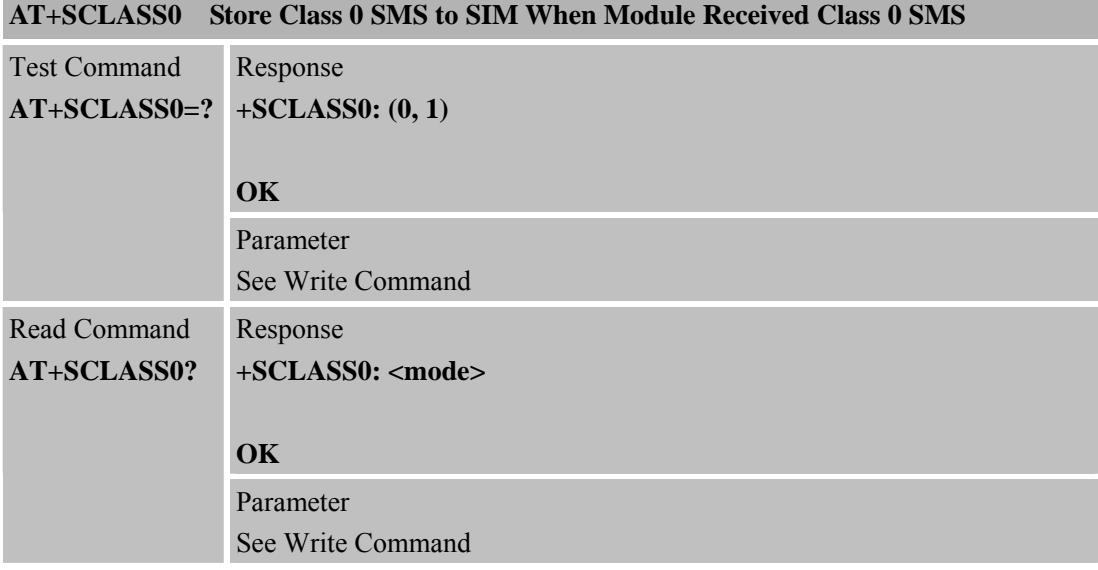

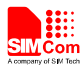

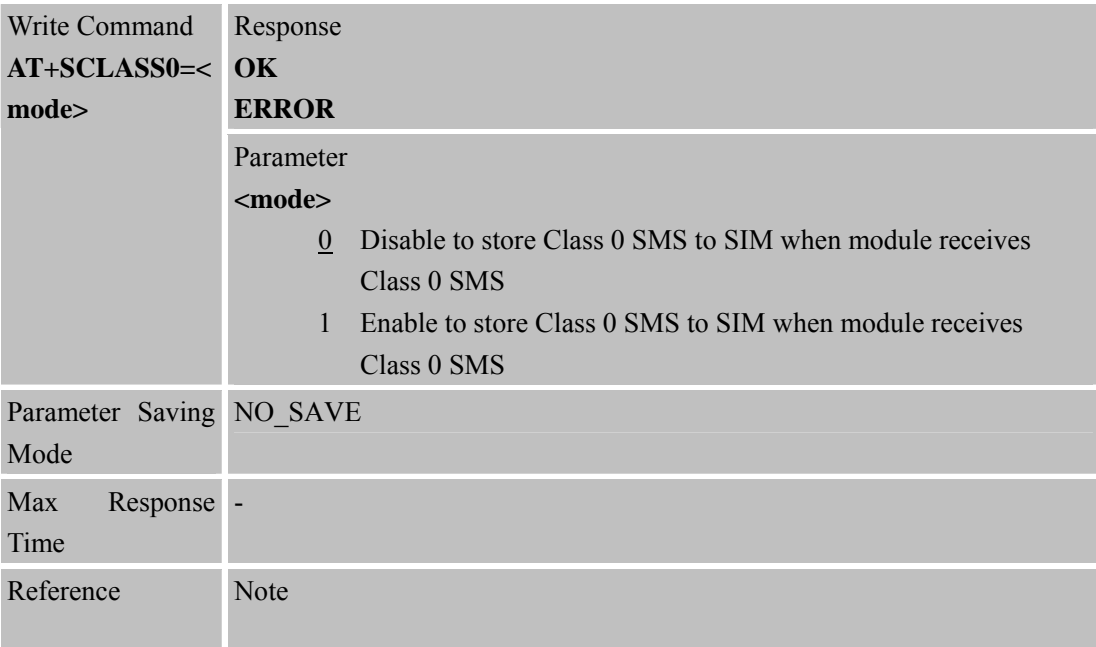

#### **6.2.23 AT+CCID Show ICCID**

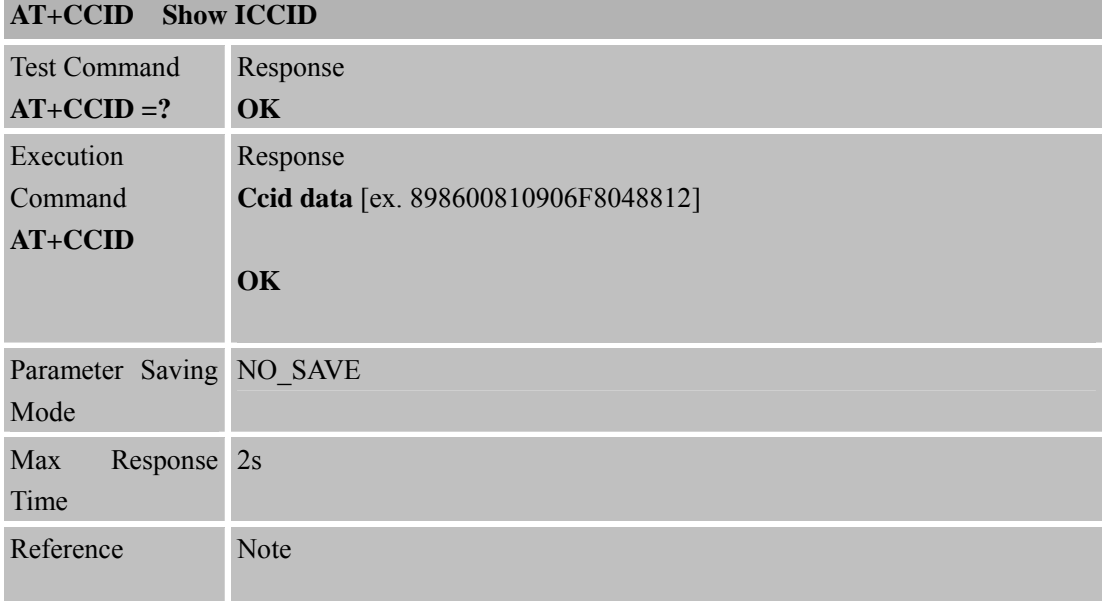

## **6.2.24 AT+CMTE Set Critical Temperature Operating Mode or Query Temperature**

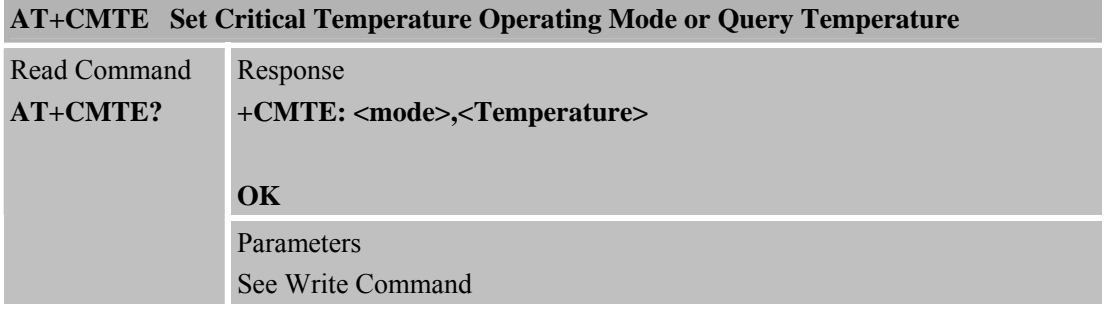

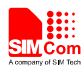

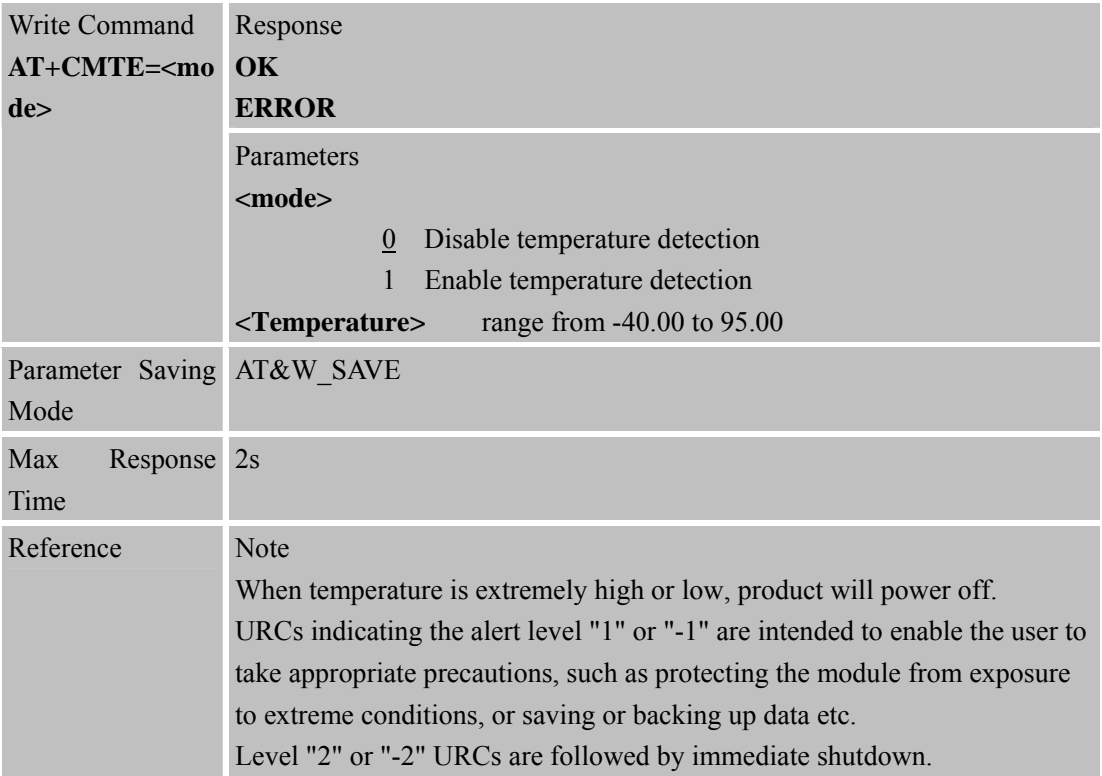

## **6.2.25 AT+CMGDA Delete All SMS**

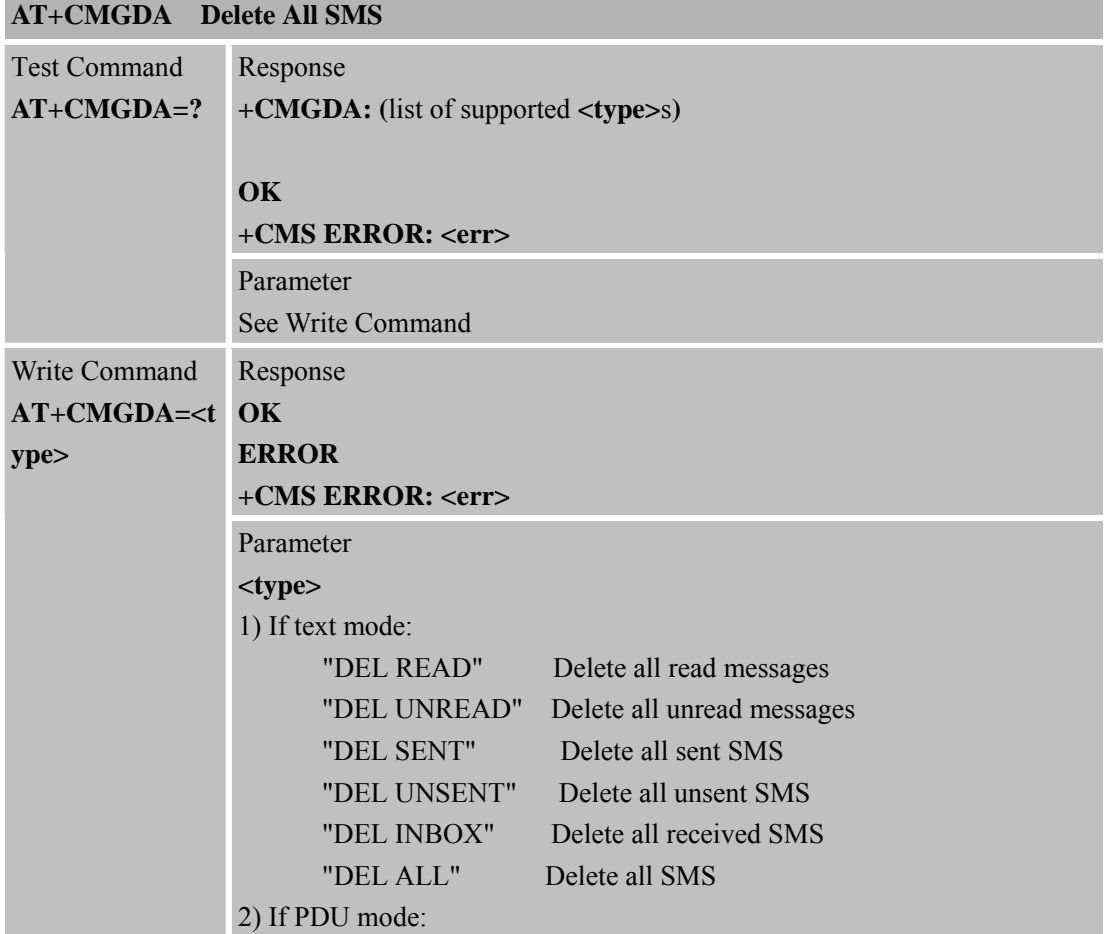

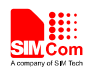

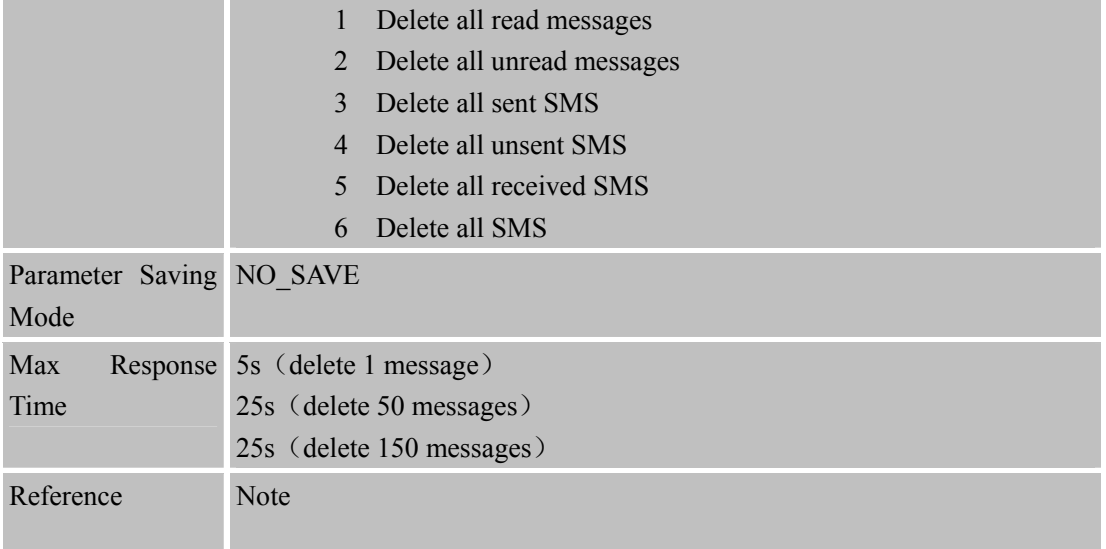

## **6.2.26 AT+STTONE Play SIM Toolkit Tone**

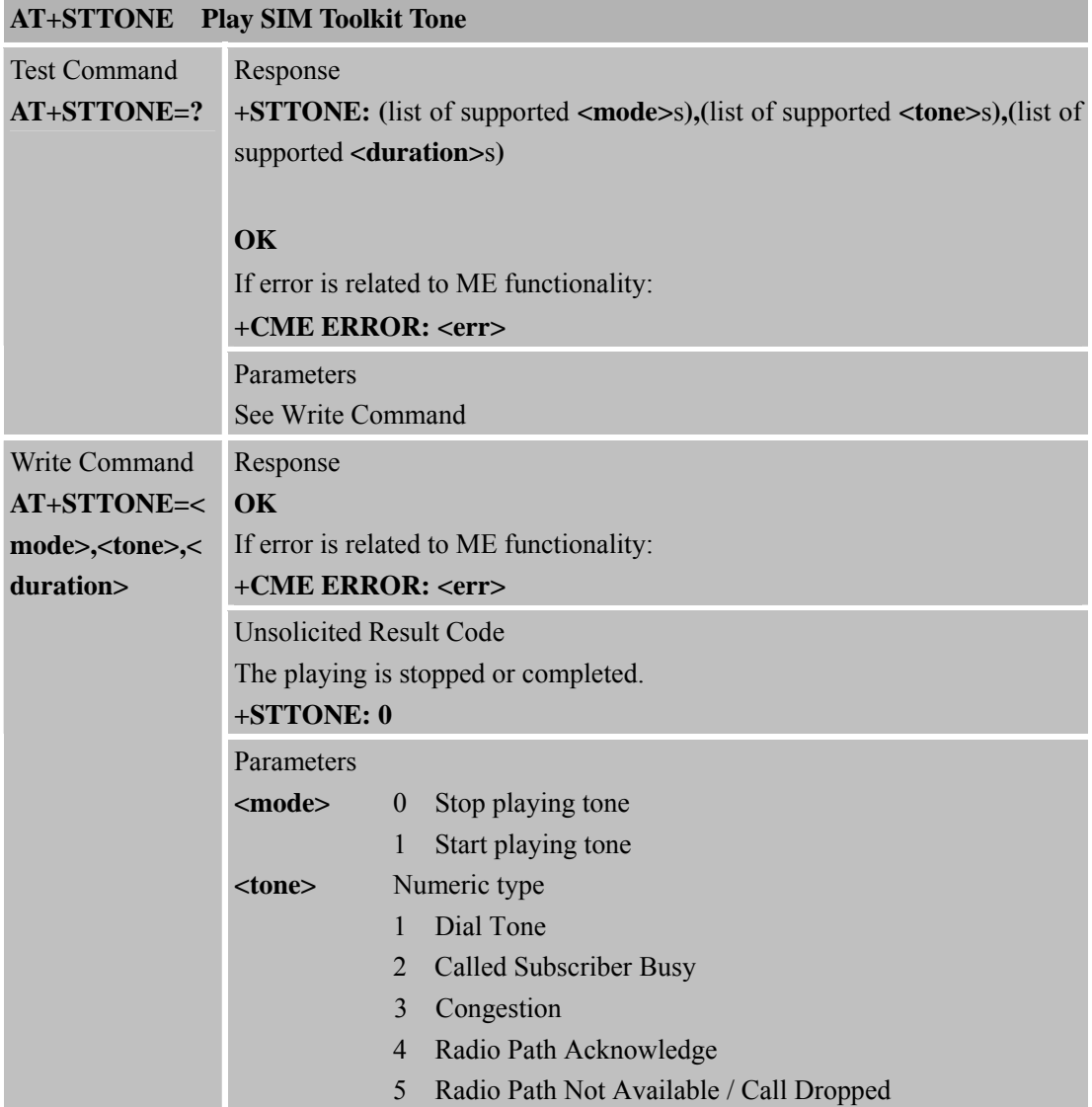

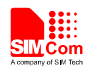

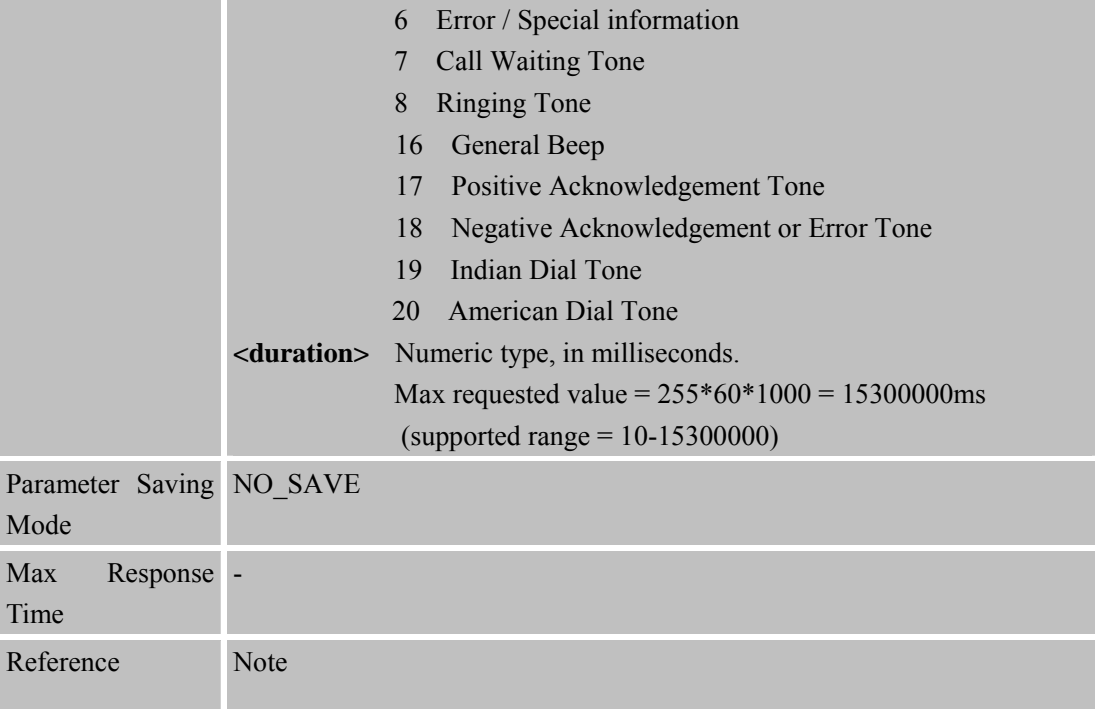

## **6.2.27 AT+SIMTONE Generate Specifically Tone**

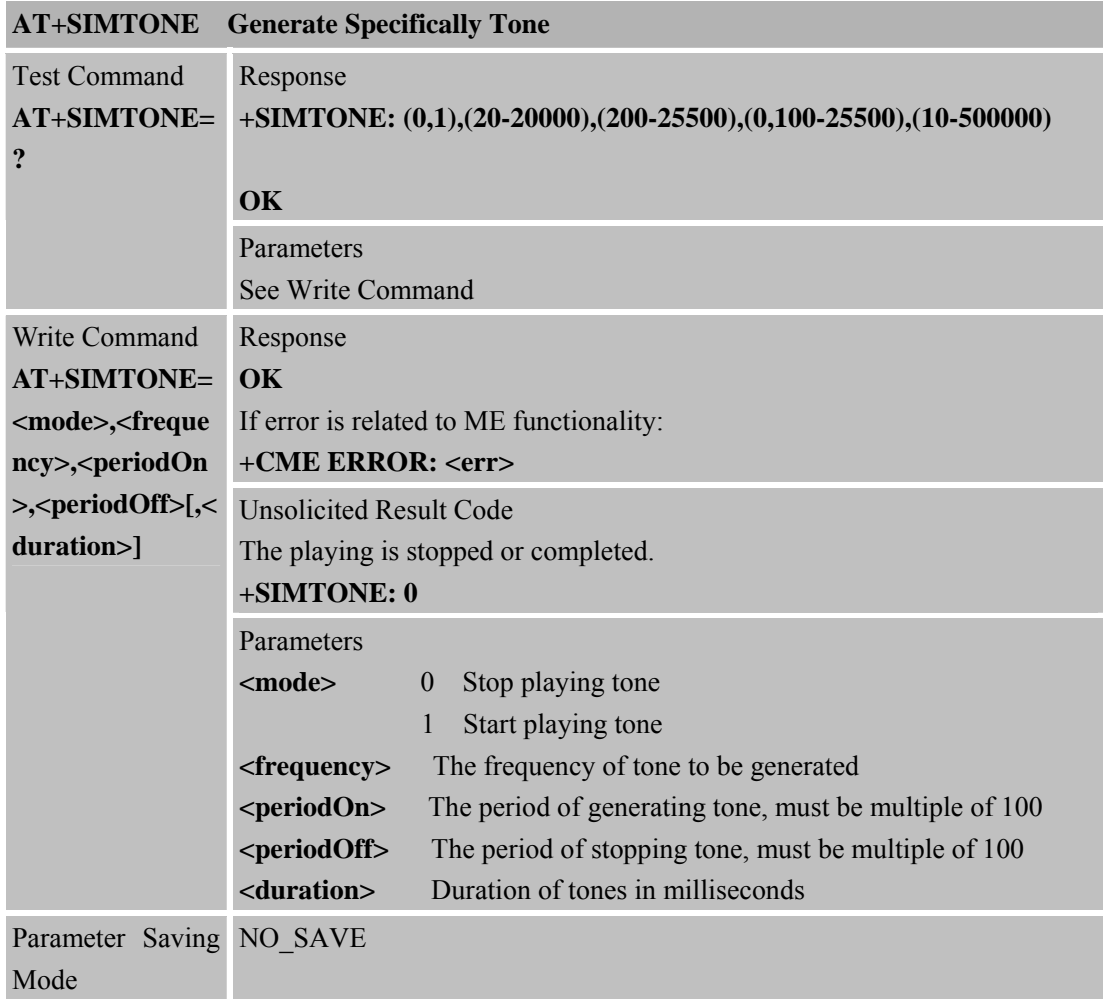

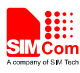

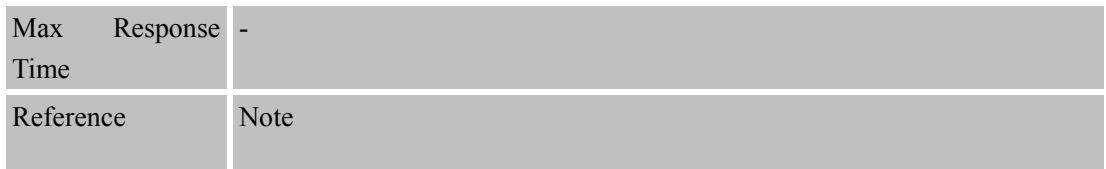

## **6.2.28 AT+CCPD Enable or Disable Alpha String**

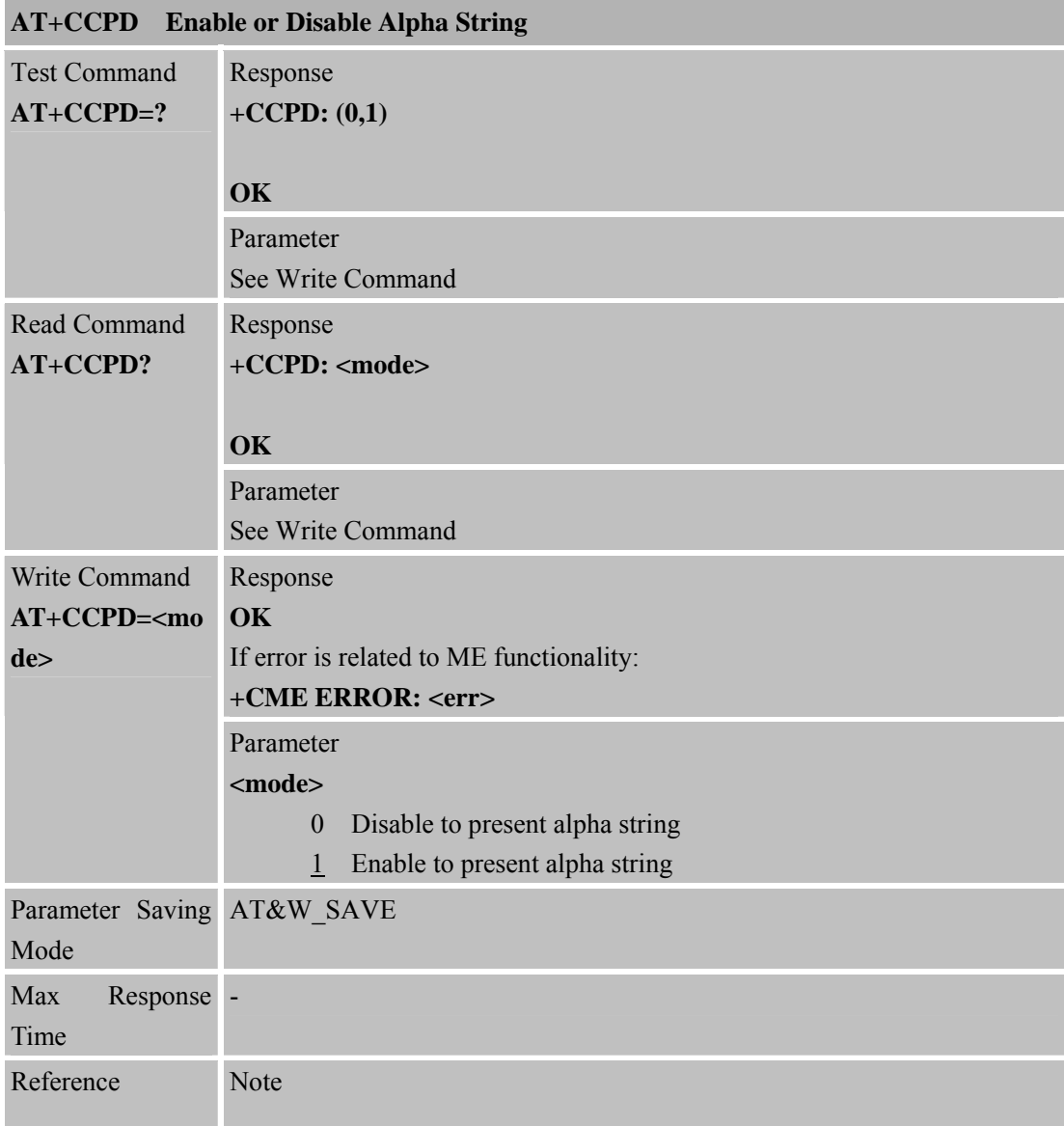

## **6.2.29 AT+CGID Get SIM Card Group Identifier**

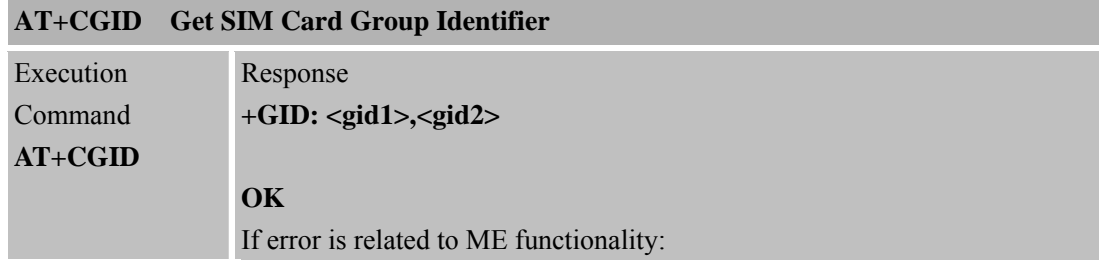

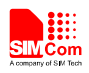

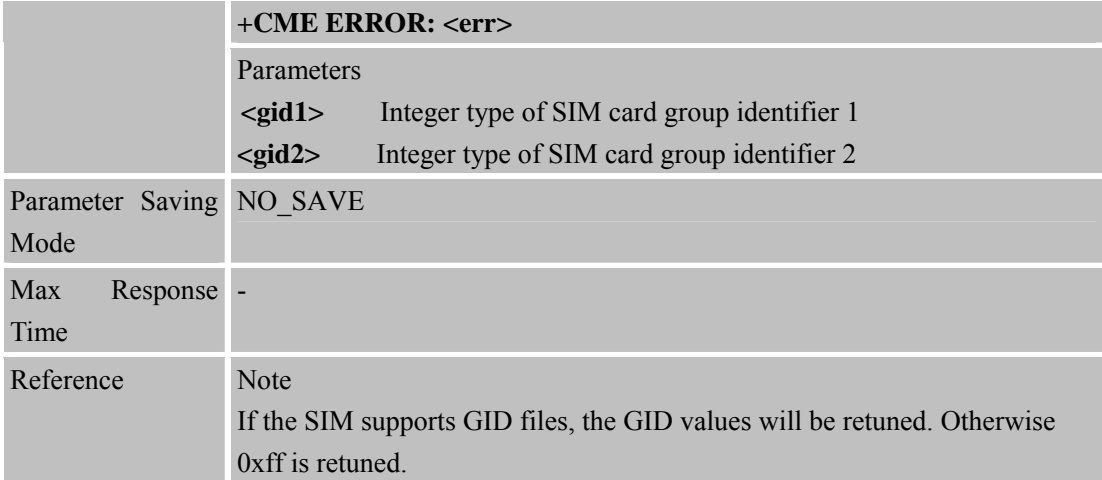

#### **6.2.30 AT+MORING Show State of Mobile Originated Call**

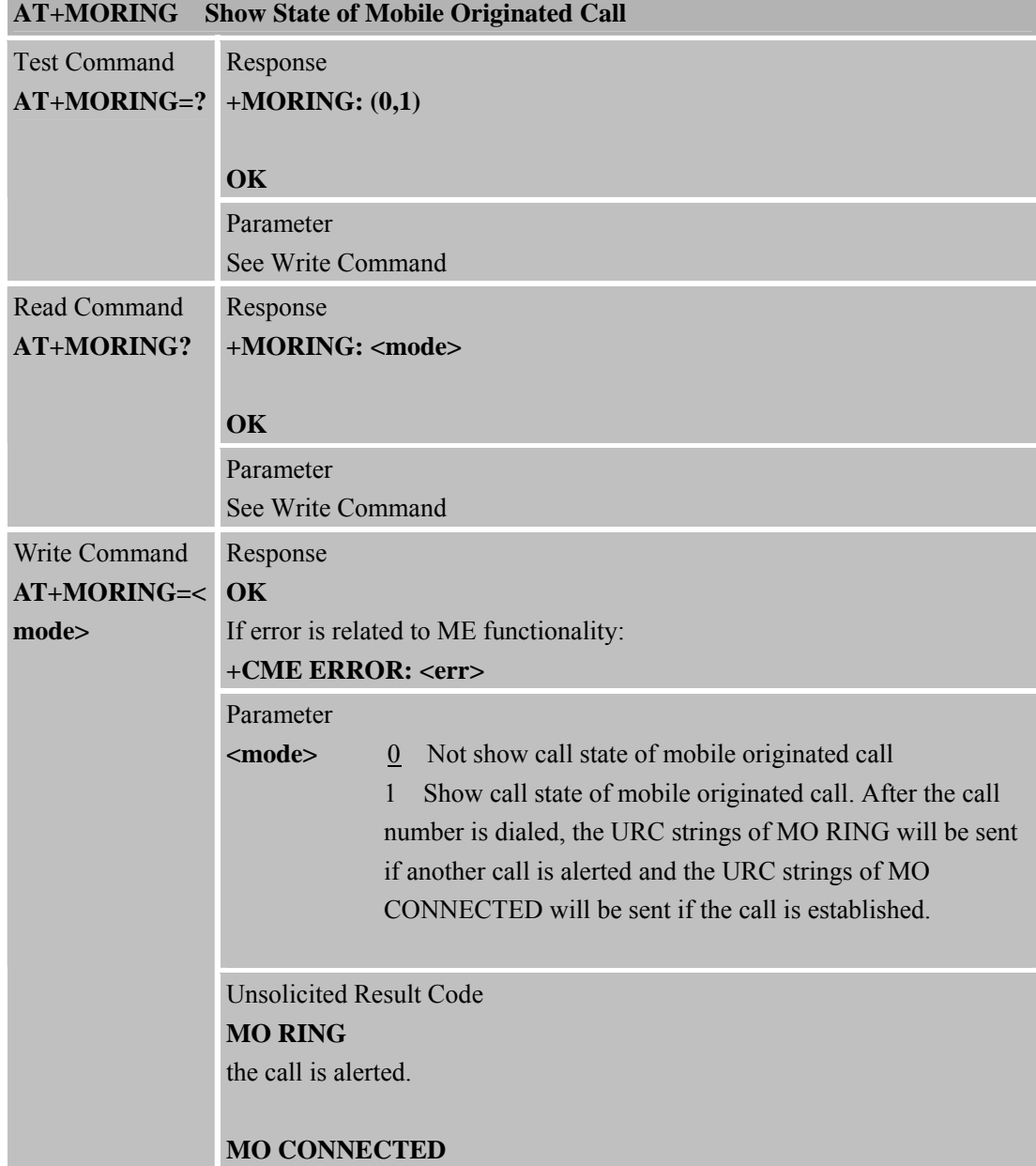

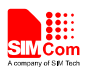

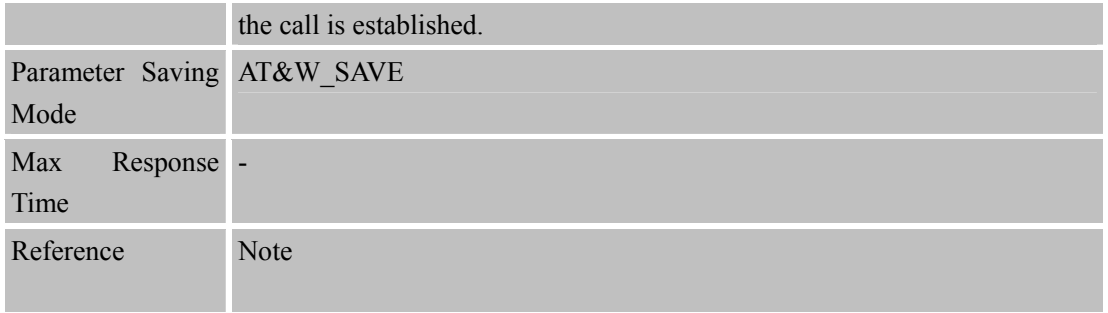

#### **6.2.31 AT+CMGHEX Enable or Disable Sending Non-ASCII Character SMS**

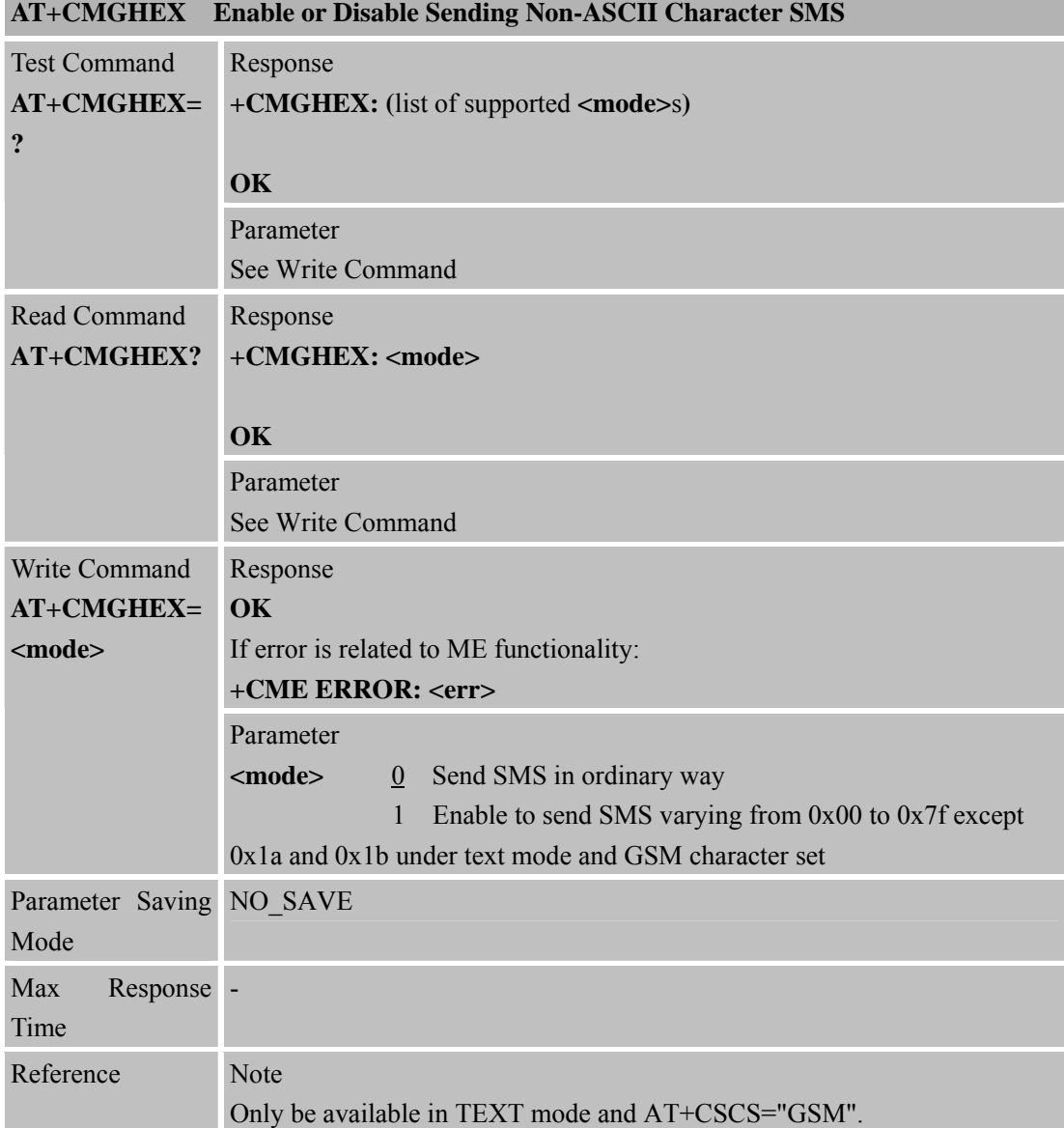

## **6.2.32 AT+CCODE Configure SMS Code Mode**

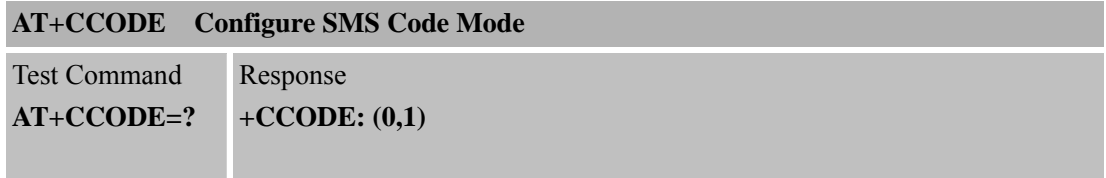

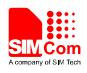

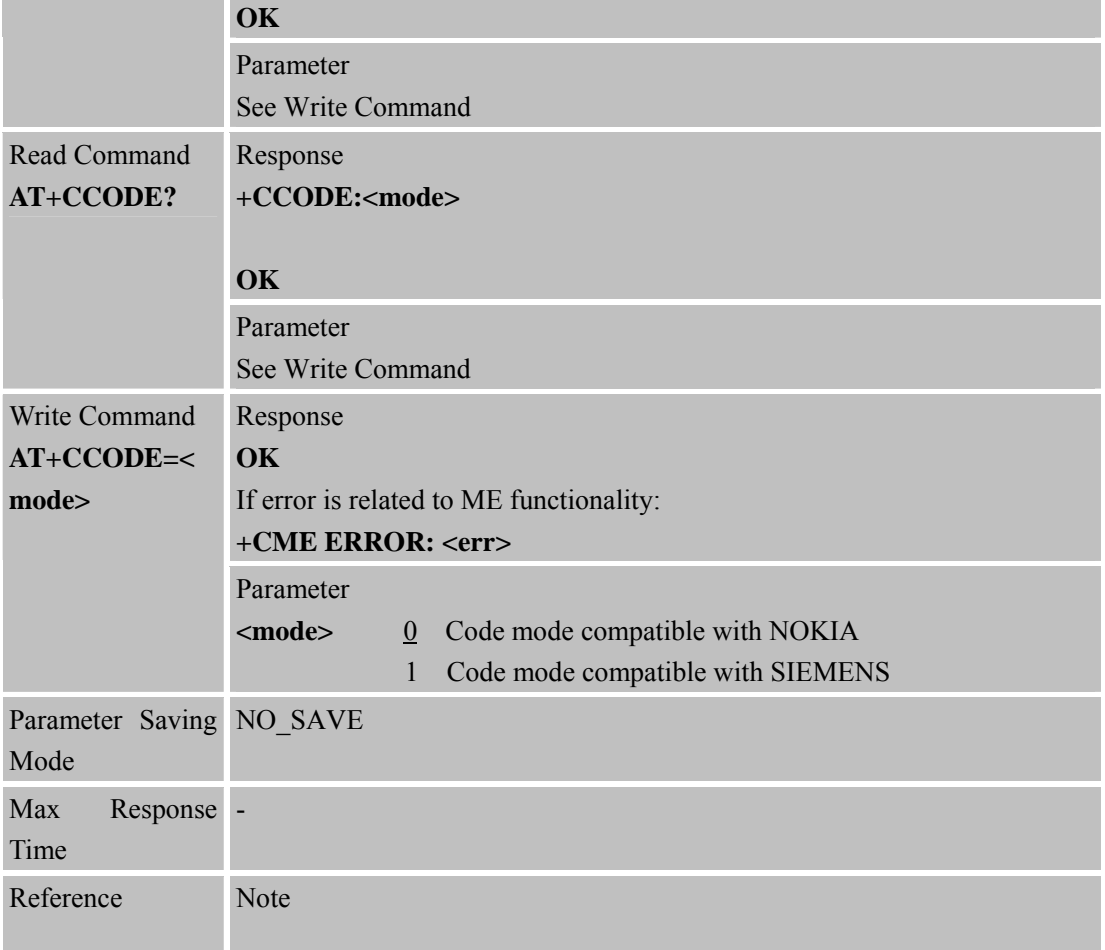

## **6.2.33 AT+CIURC Enable or Disable Initial URC Presentation**

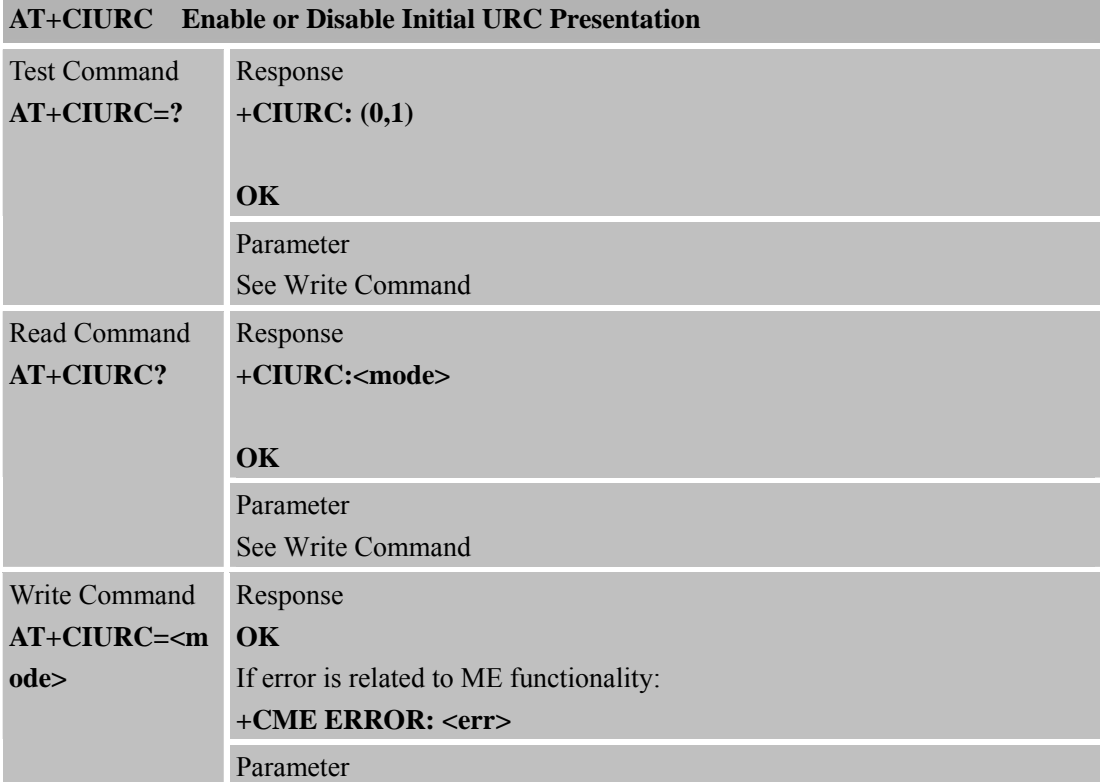

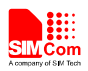

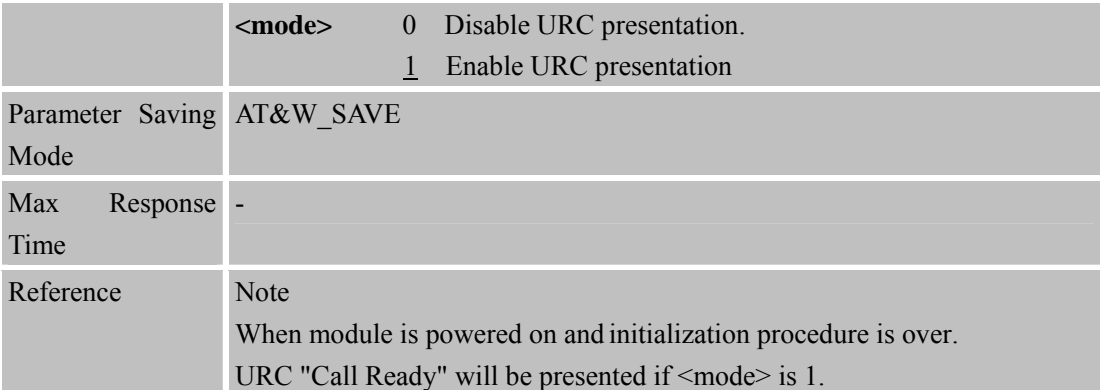

#### **6.2.34 AT+CPSPWD Change PS Super Password**

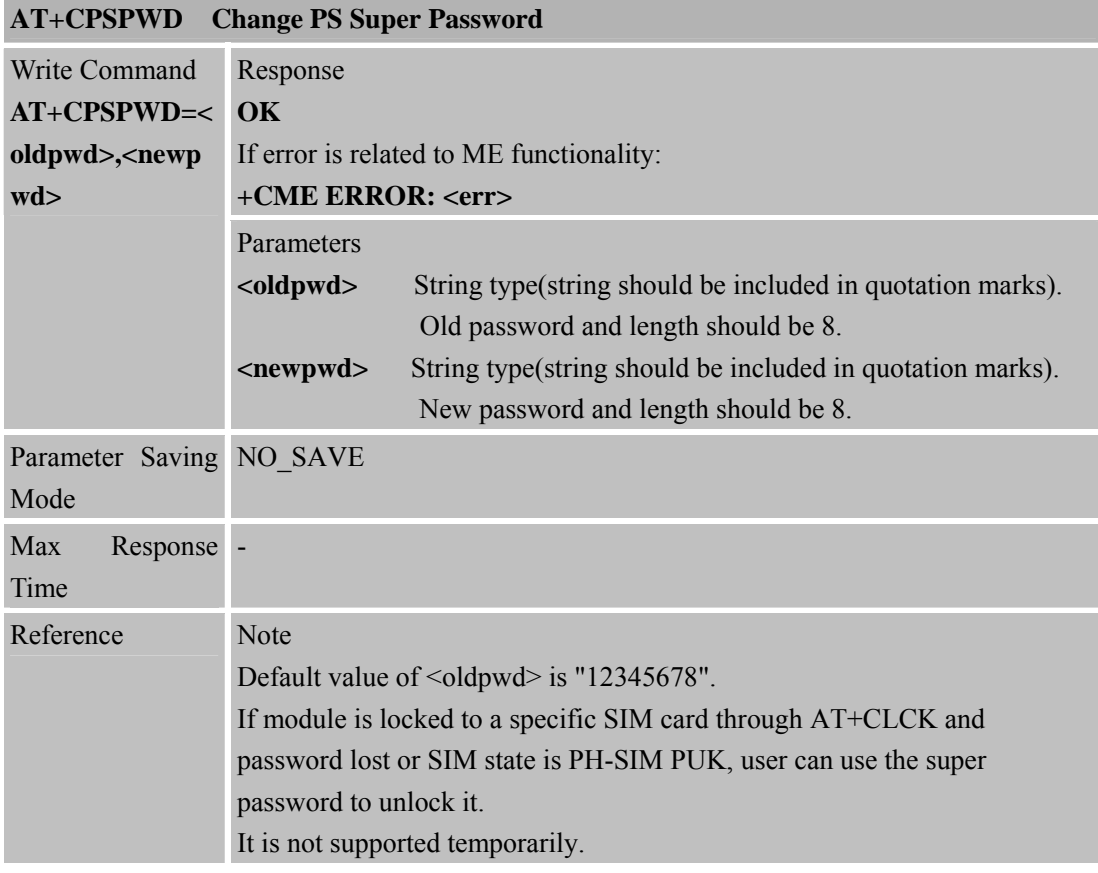

## **6.2.35 AT+EXUNSOL Enable or Disable Proprietary Unsolicited Indications**

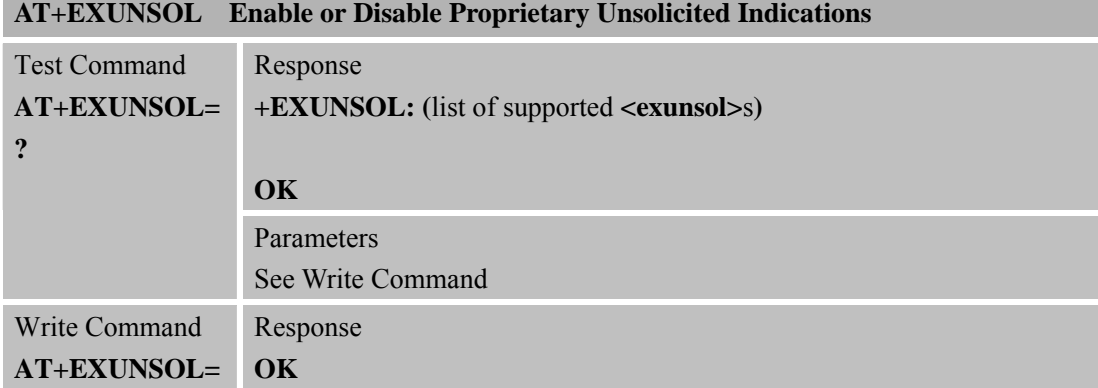

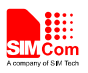

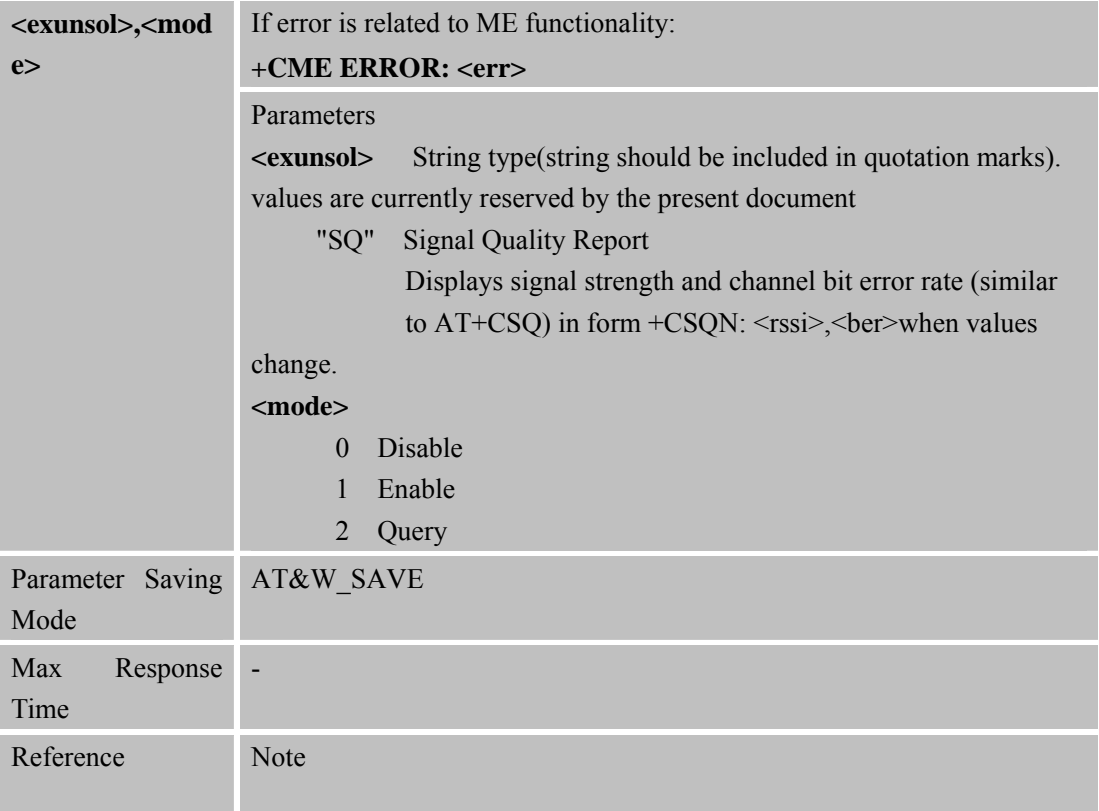

## **6.2.36 AT+CGMSCLASS Change GPRS Multislot Class**

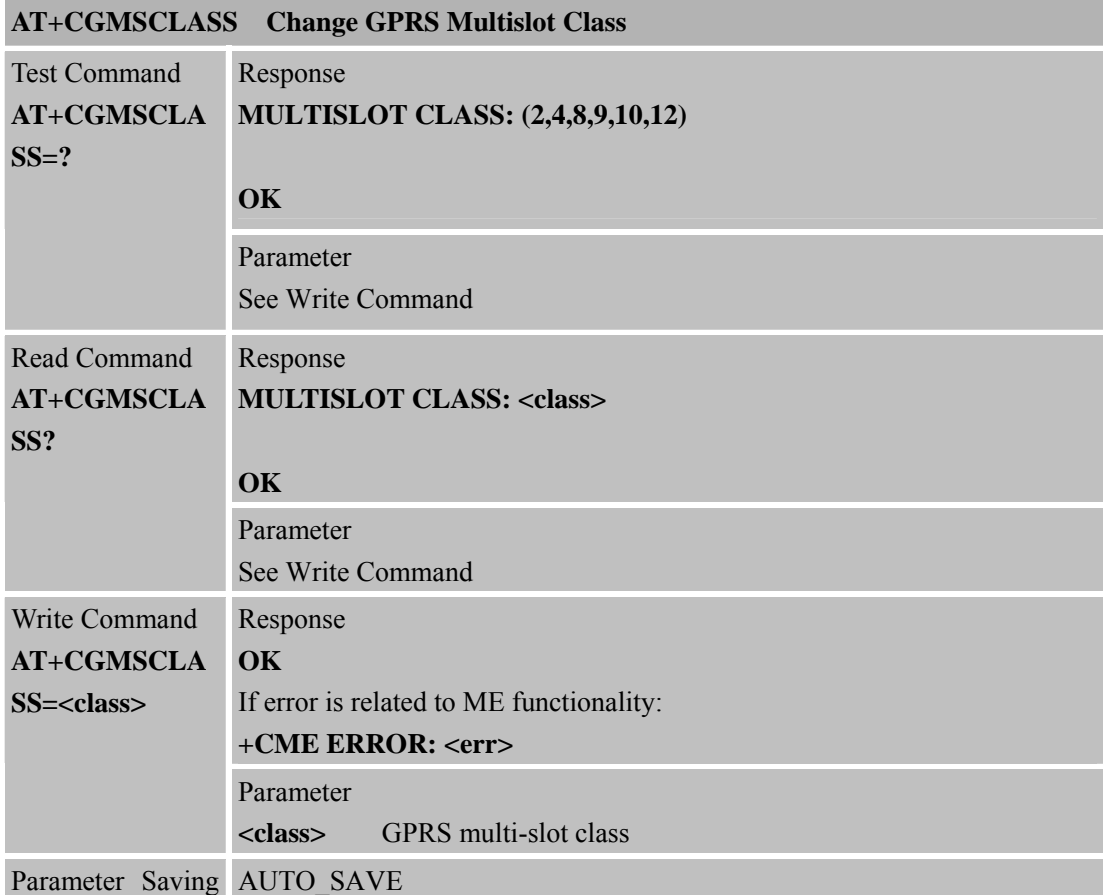

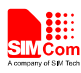

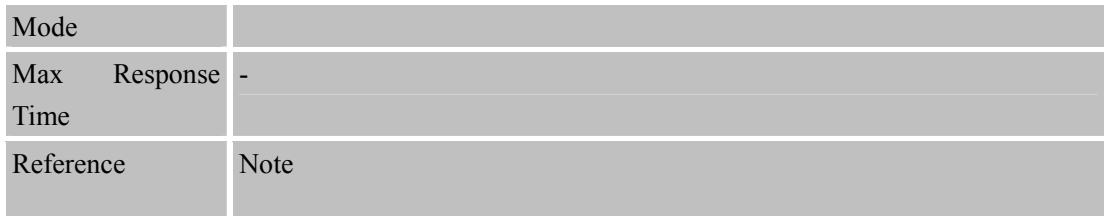

## **6.2.37 AT+CDEVICE View Current Flash Device Type**

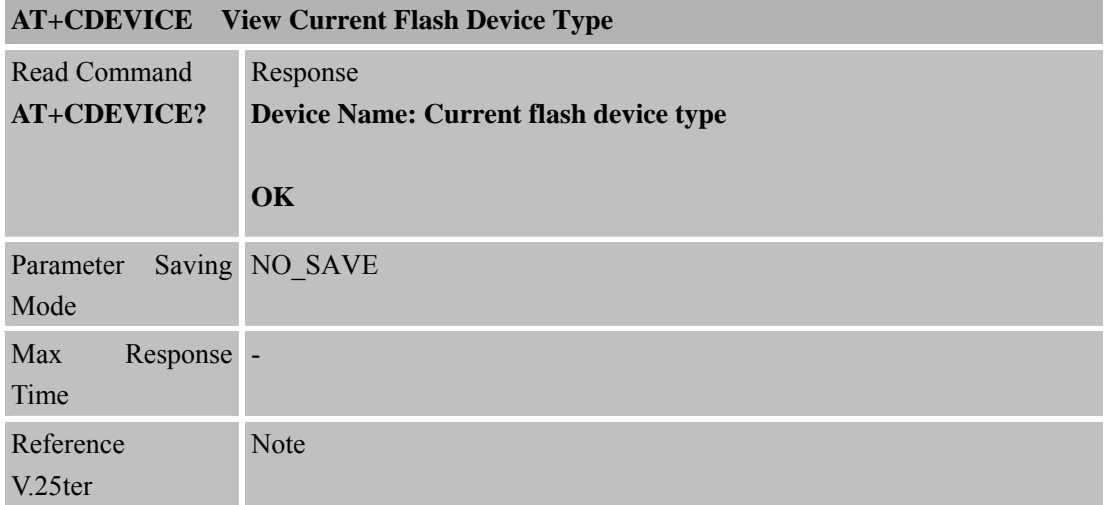

#### **6.2.38 AT+CCALR Call Ready Query**

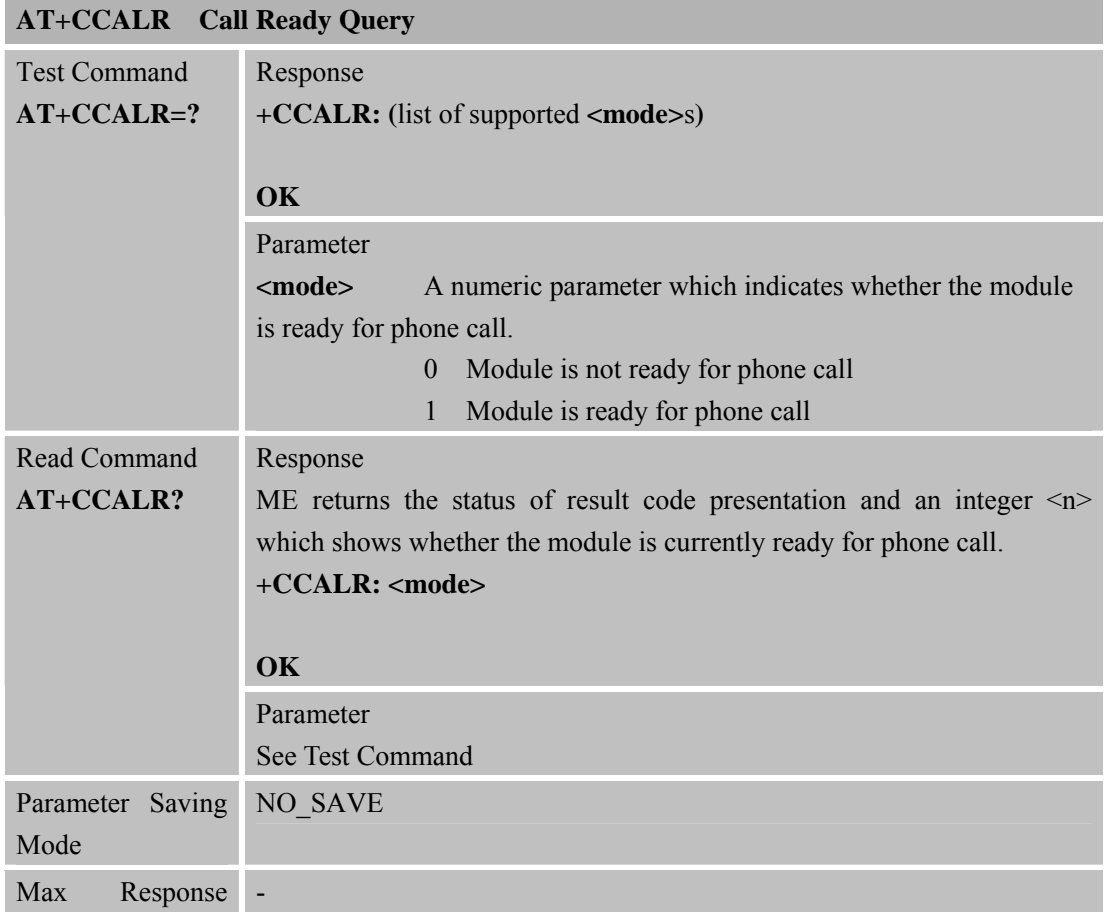

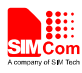

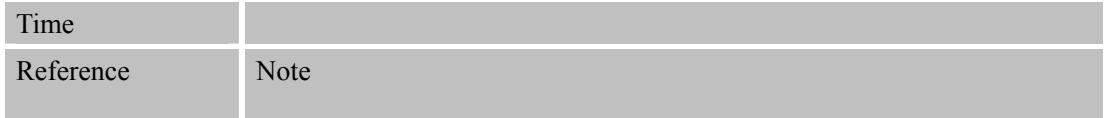

## **6.2.39 AT+GSV Display Product Identification Information**

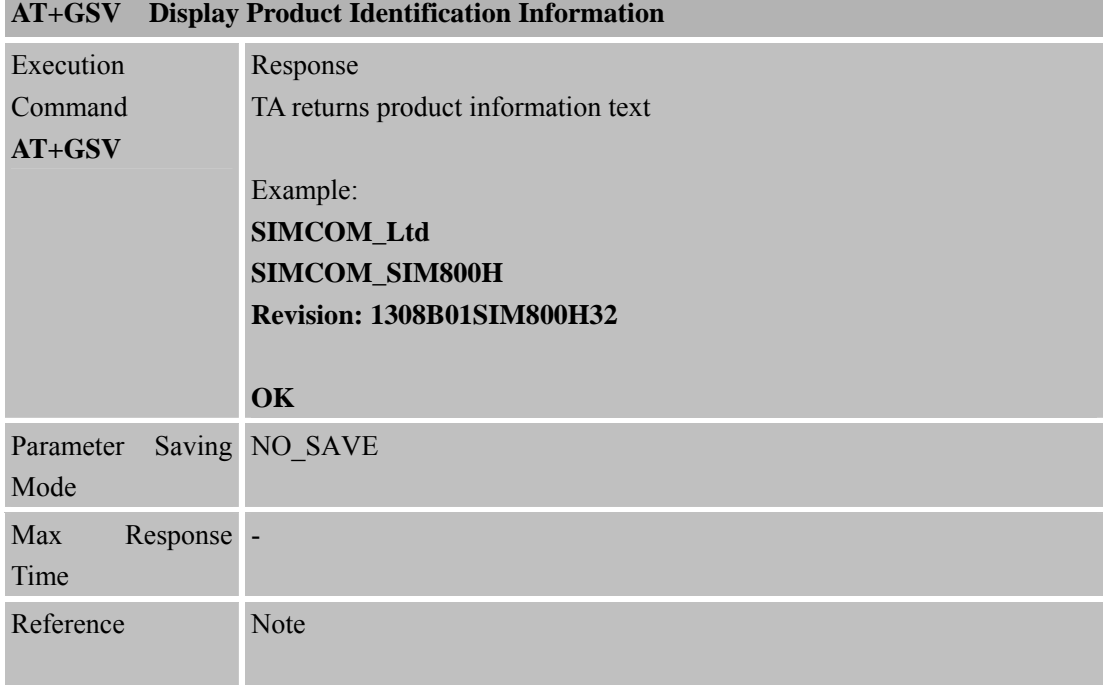

#### **6.2.40 AT+SGPIO Control the GPIO**

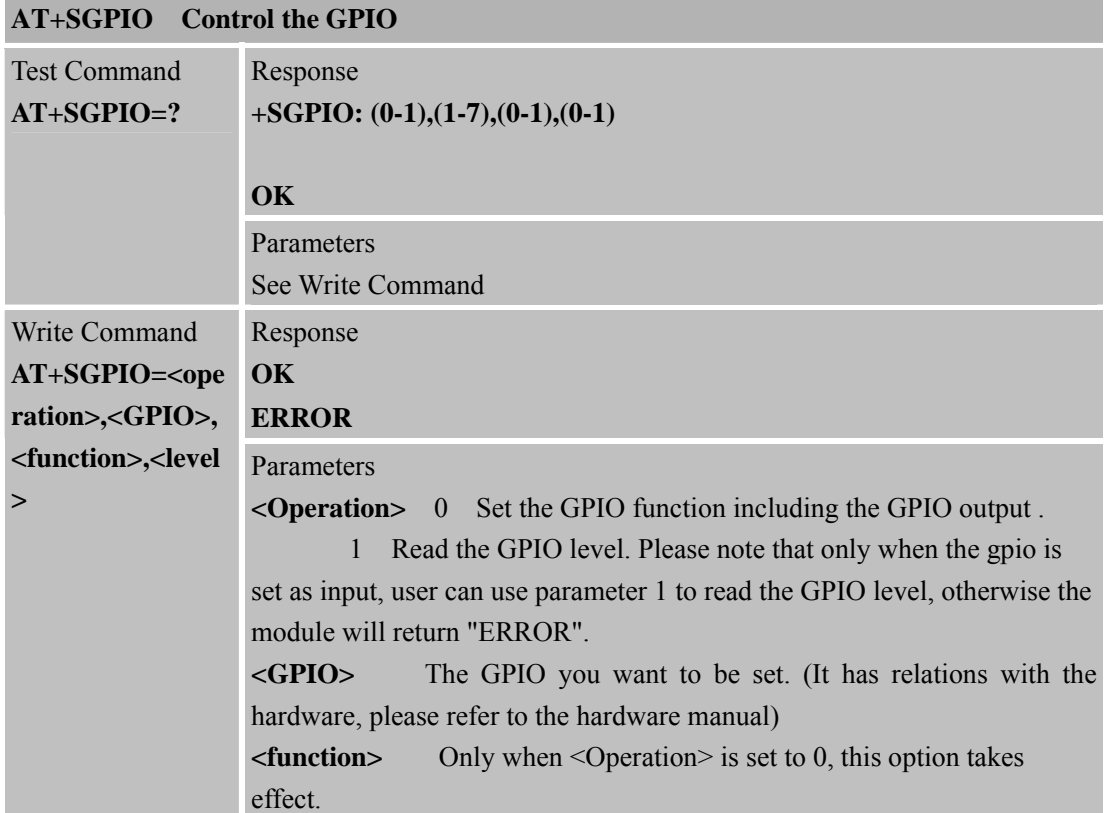

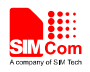

<u> 1989 - Johann Barnett, mars et al. 1989 - Anna ann an t-</u>

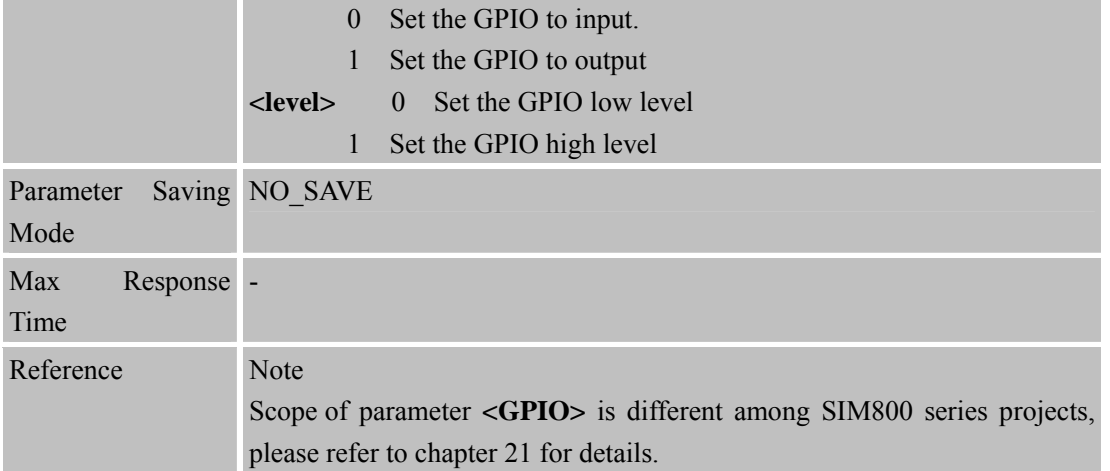

#### **6.2.41 AT+SPWM Generate the Pulse-Width-Modulation**

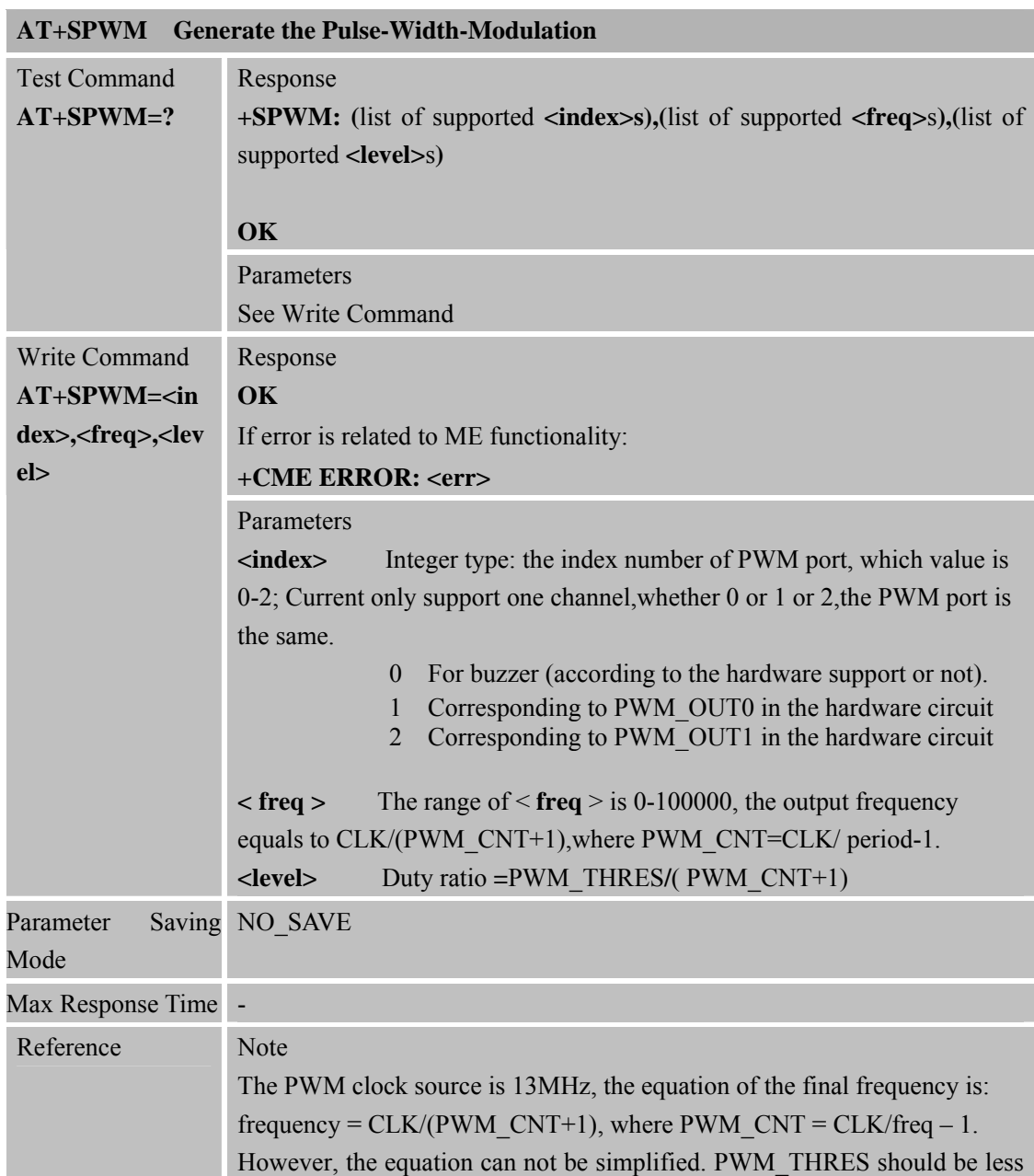

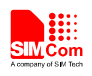

than the PWM\_CNT. If freq euals 0, the output of PWM is in low state.

#### **6.2.42 AT+ECHO Echo Cancellation Control**

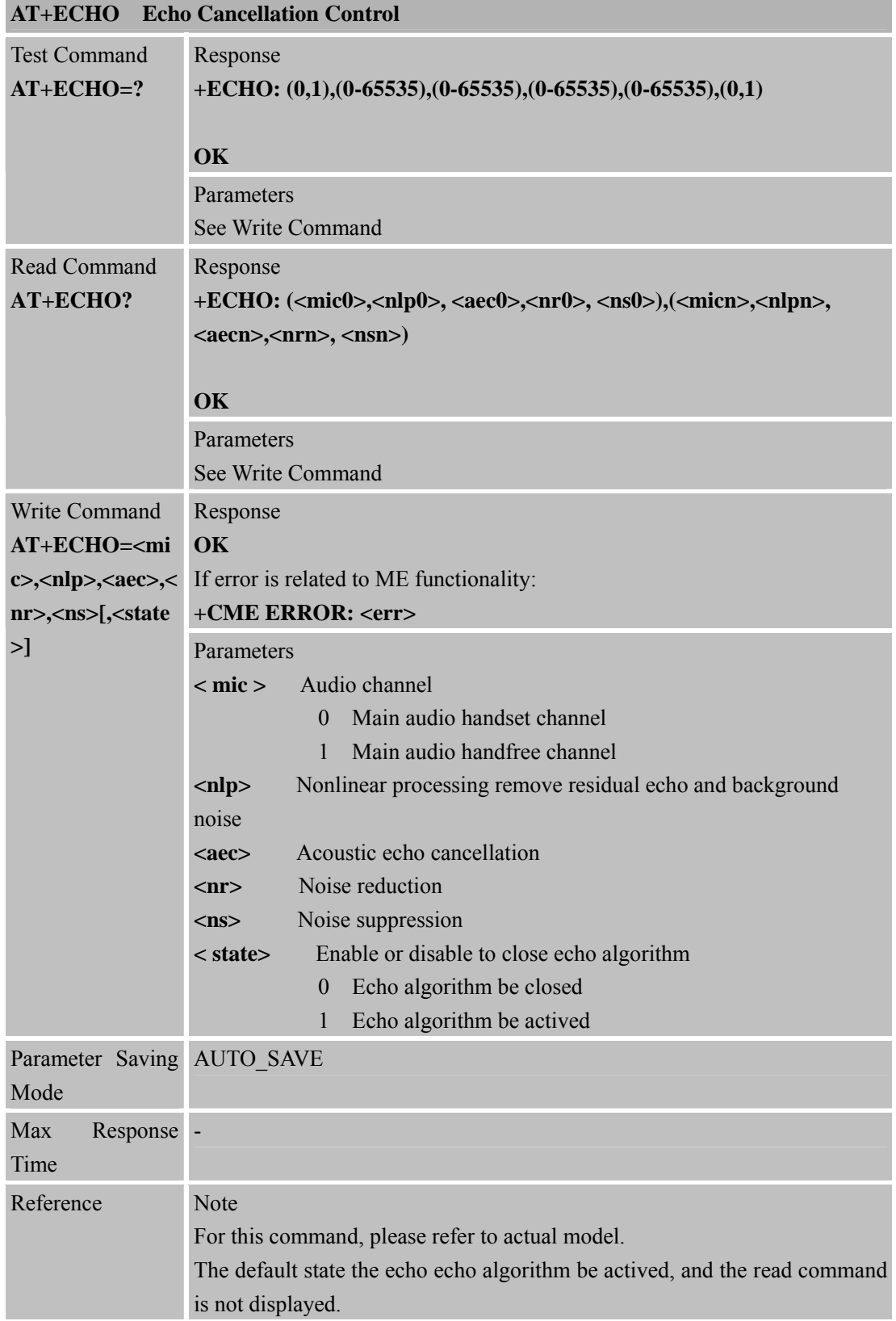

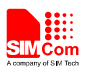

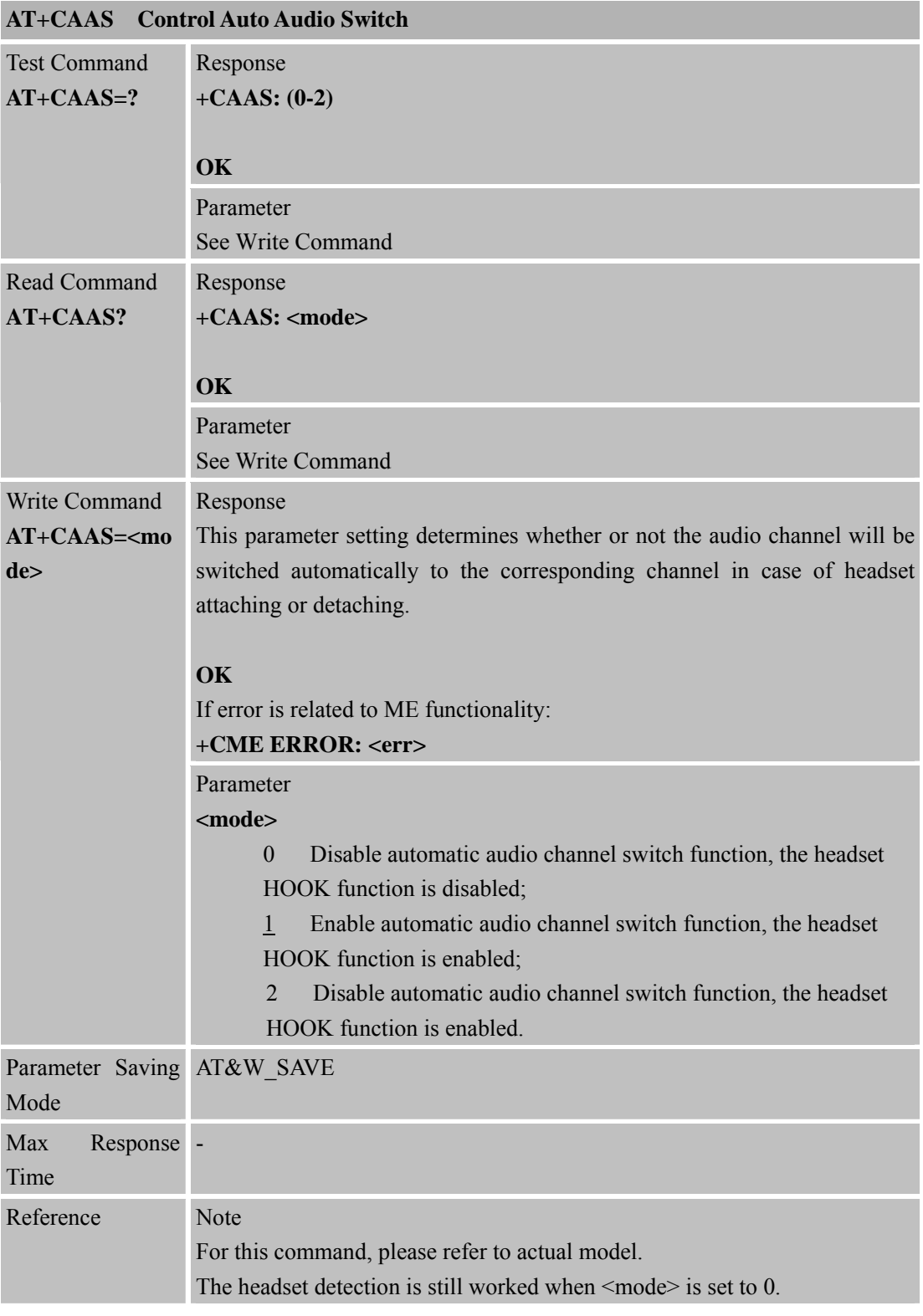

#### **6.2.43 AT+CAAS Control Auto Audio Switch**

# **6.2.44 AT+SVR Configure Voice Coding Type for Voice Calls**

**AT+SVR Configure Voice Coding Type for Voice Calls** 

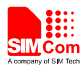

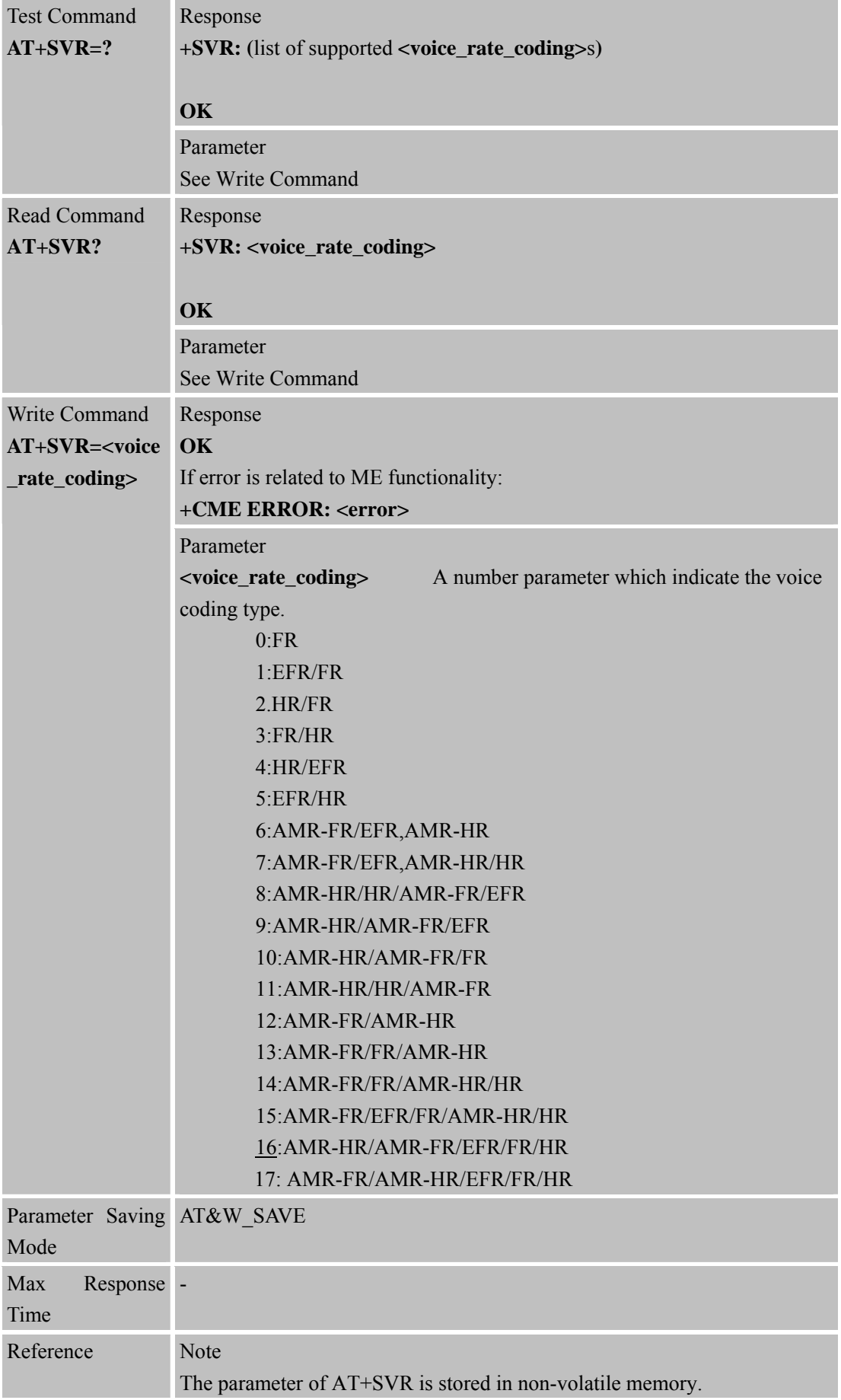

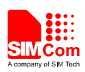

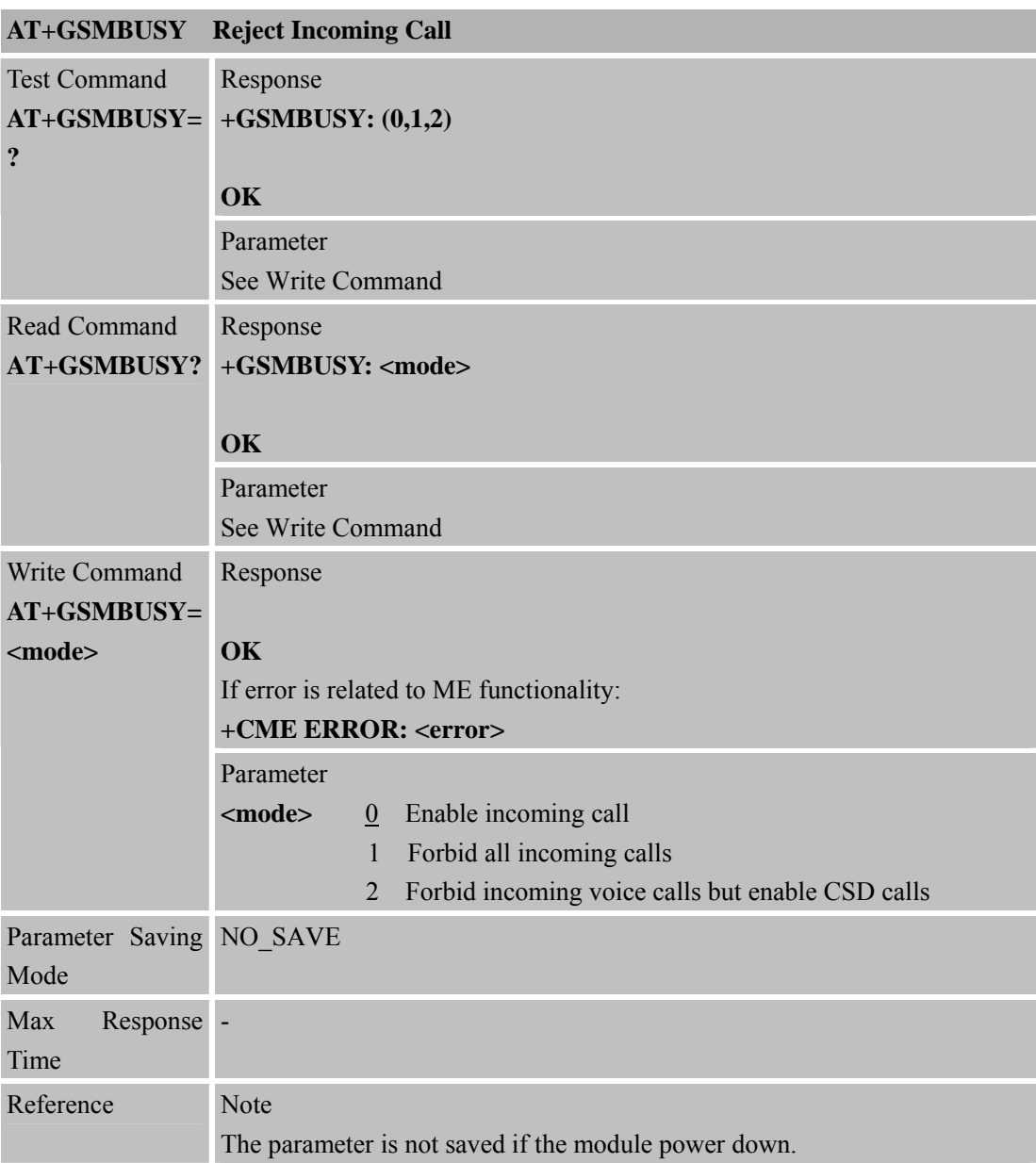

## **6.2.45 AT+GSMBUSY Reject Incoming Call**

#### **6.2.46 AT+CEMNL Set the List of Emergency Number**

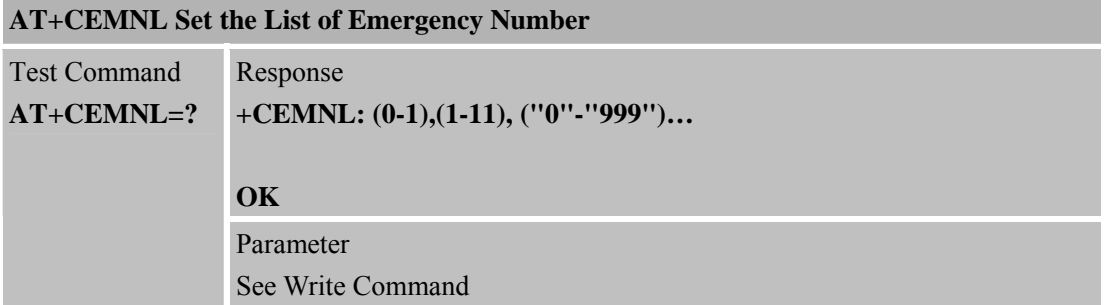

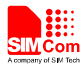

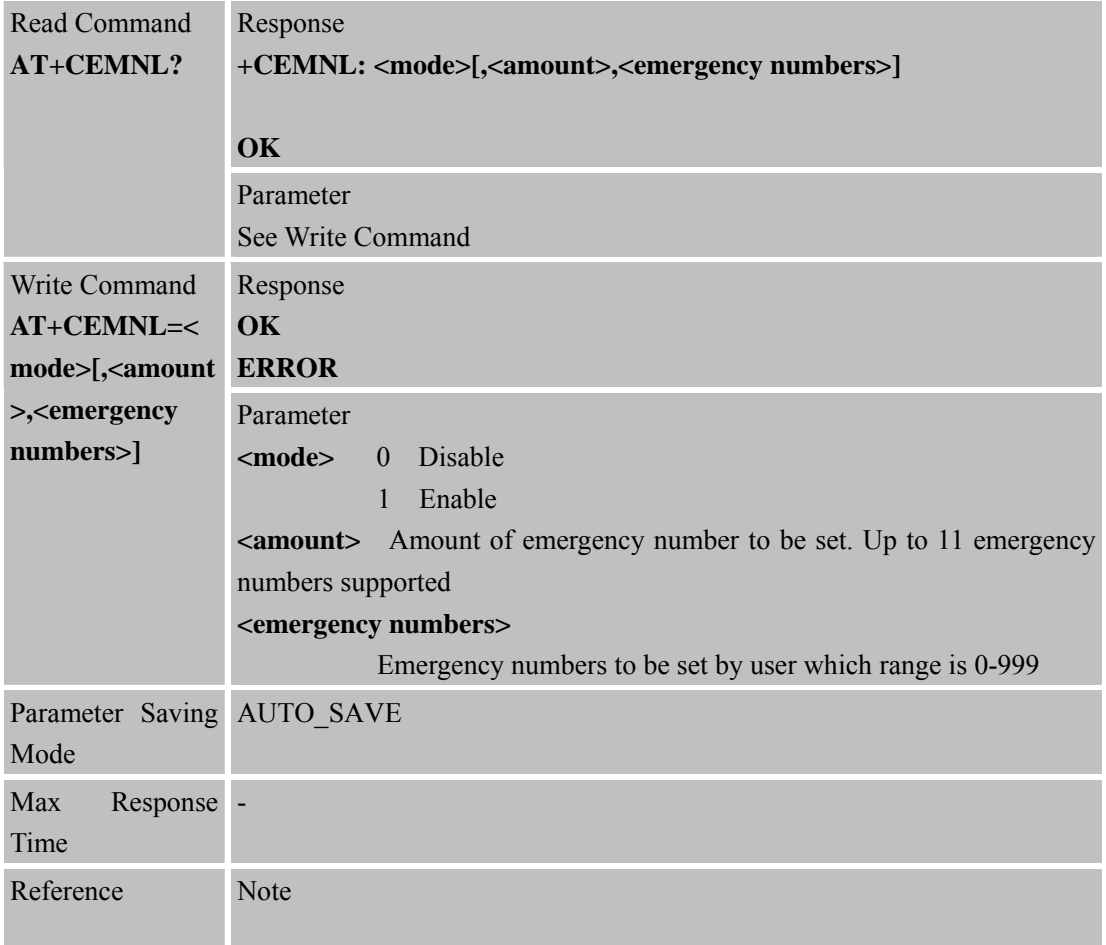

#### **6.2.47 AT\*CELLLOCK Set the List of ARFCN Which Needs to Be Locked**

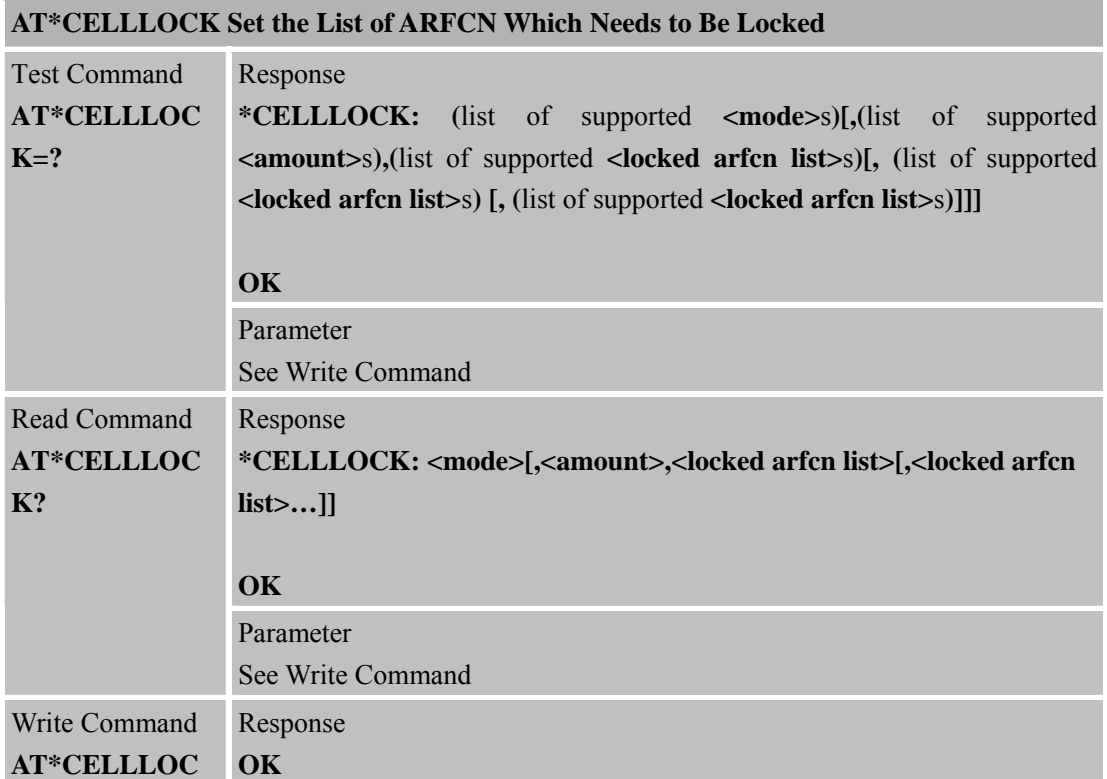

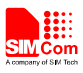

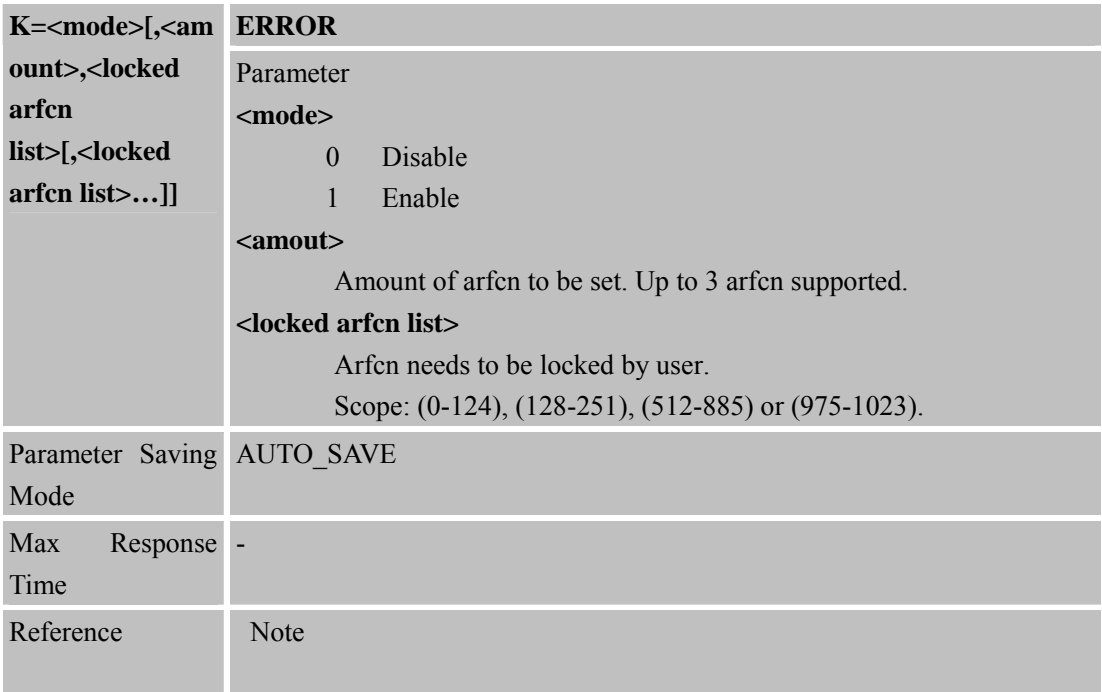

## **6.2.48 AT+SLEDS Set the Timer Period of Net Light**

## **AT+SLEDS Set the Timer Period of Net Light**

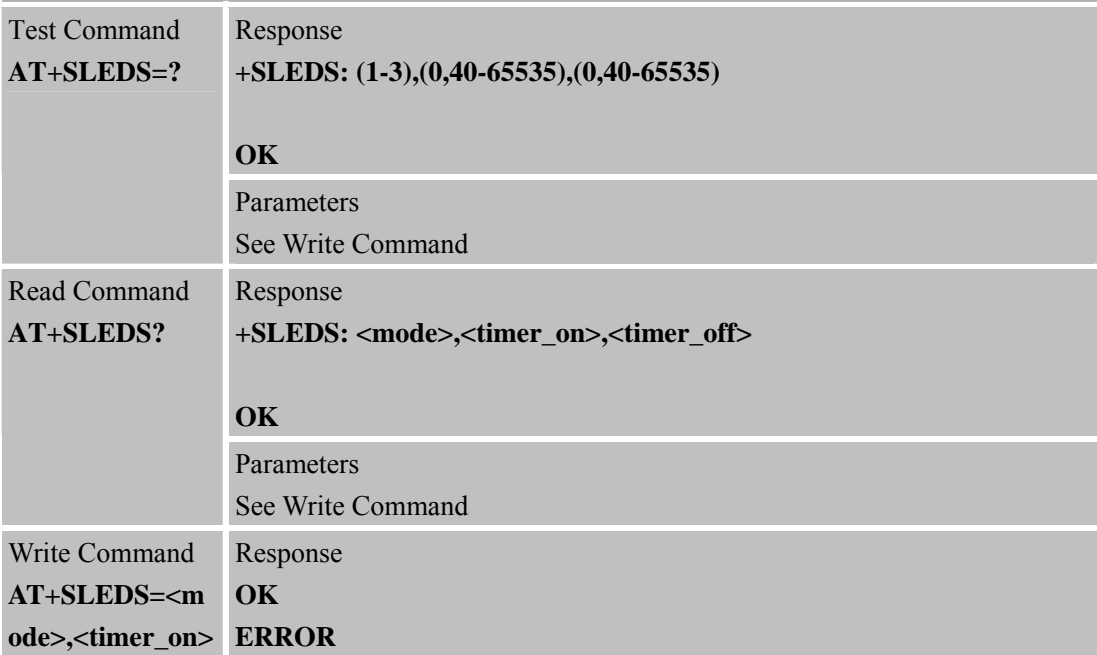
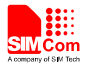

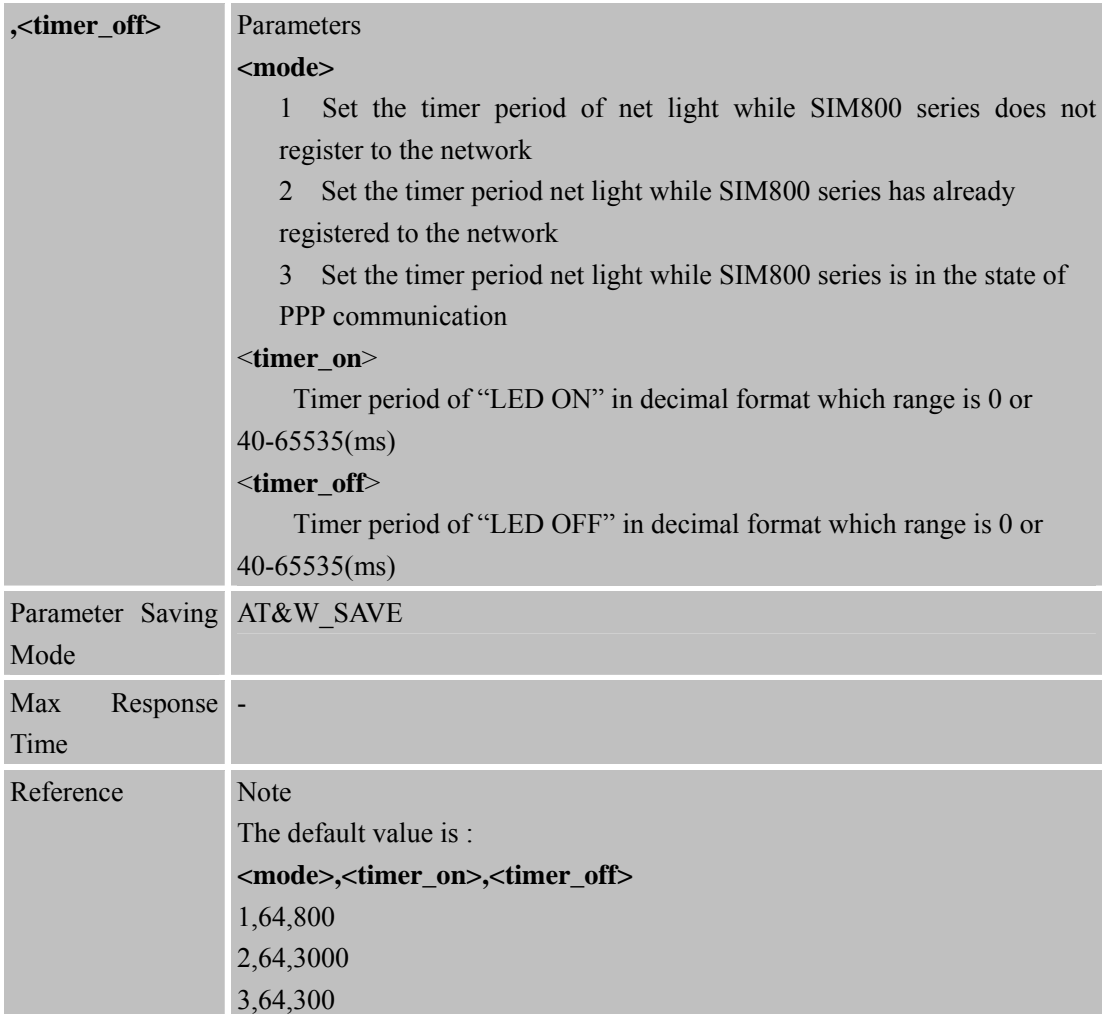

# **6.2.49 AT+CBUZZERRING Use the Buzzer Sound as the Incoming Call Ring**

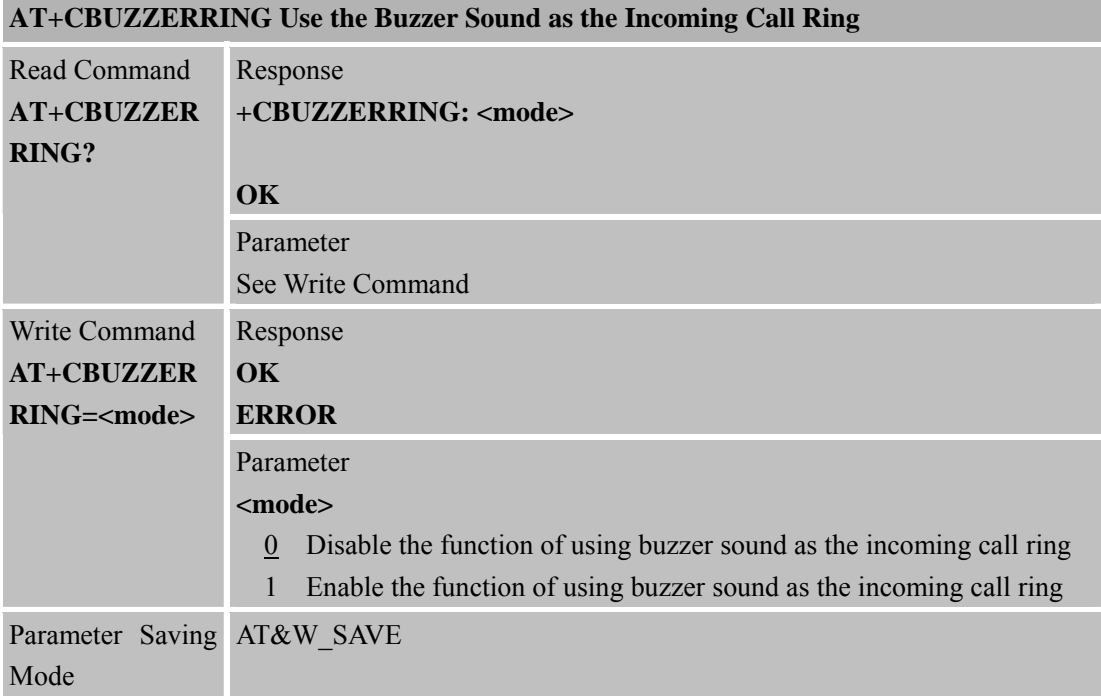

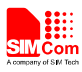

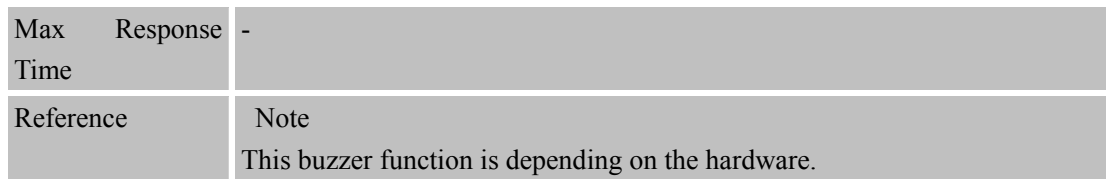

#### **6.2.50 AT+CEXTERNTONE Close or Open the Microphone**

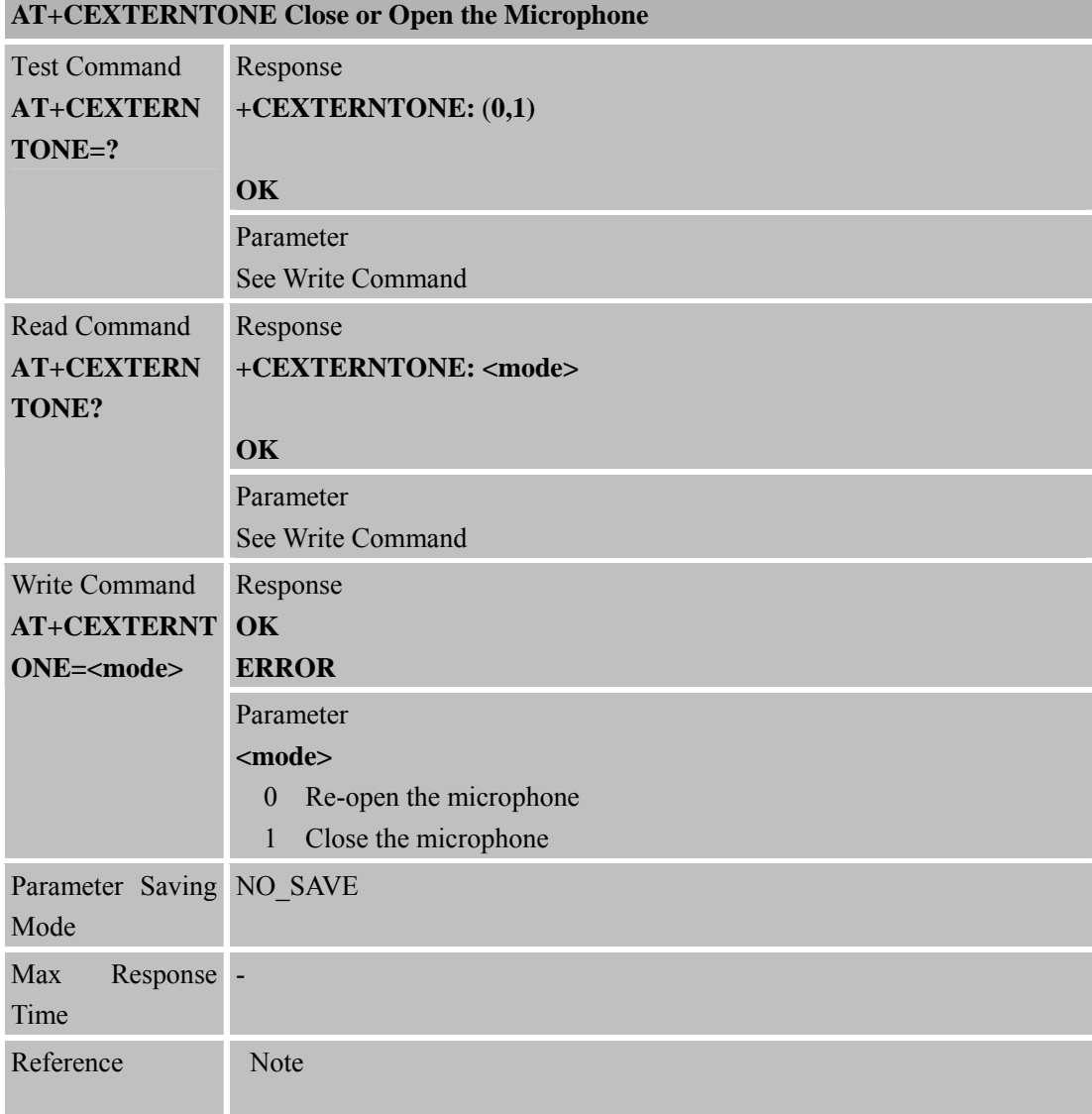

#### **6.2.51 AT+CNETLIGHT Close the Net Light or Open It to Shining**

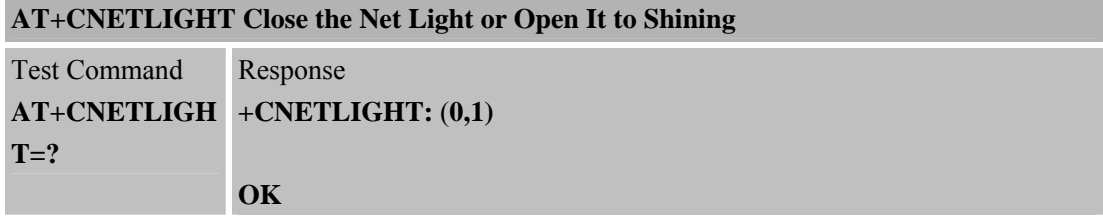

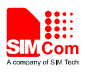

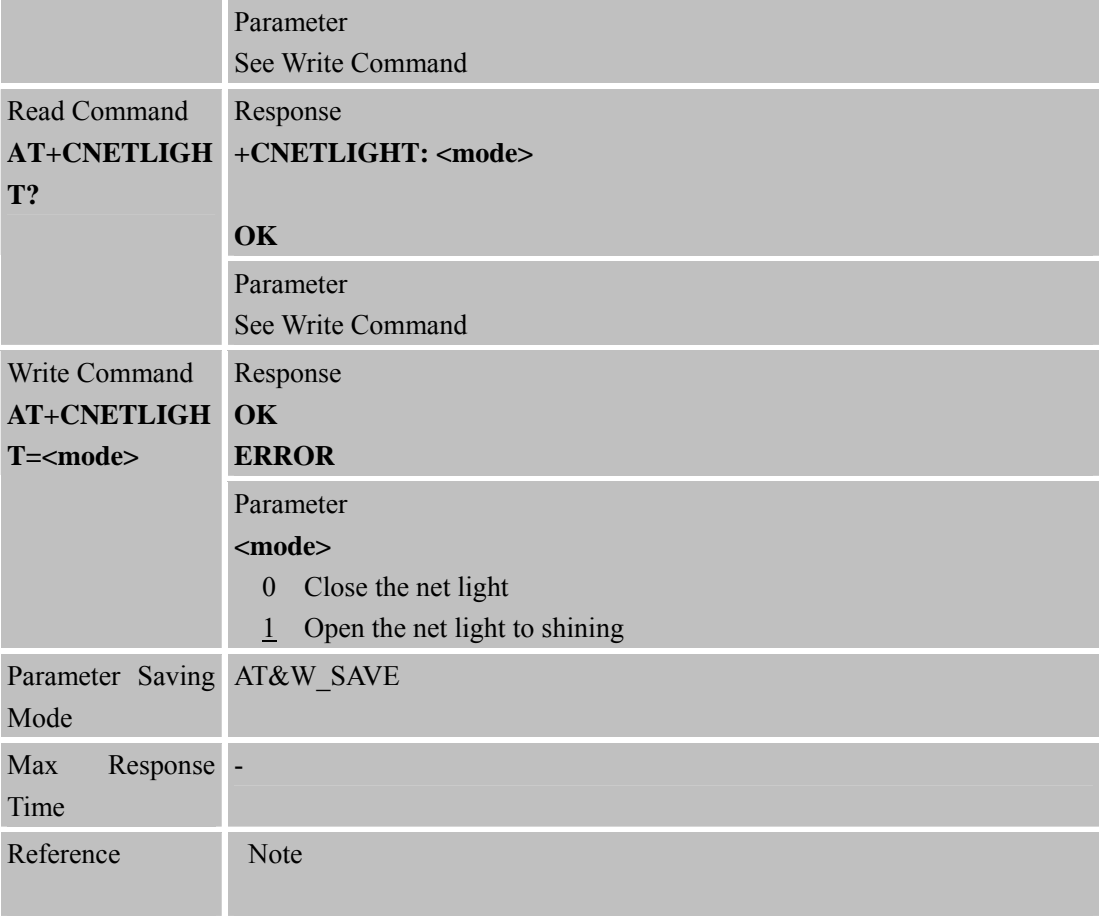

#### **6.2.52 AT+CWHITELIST Set the White List**

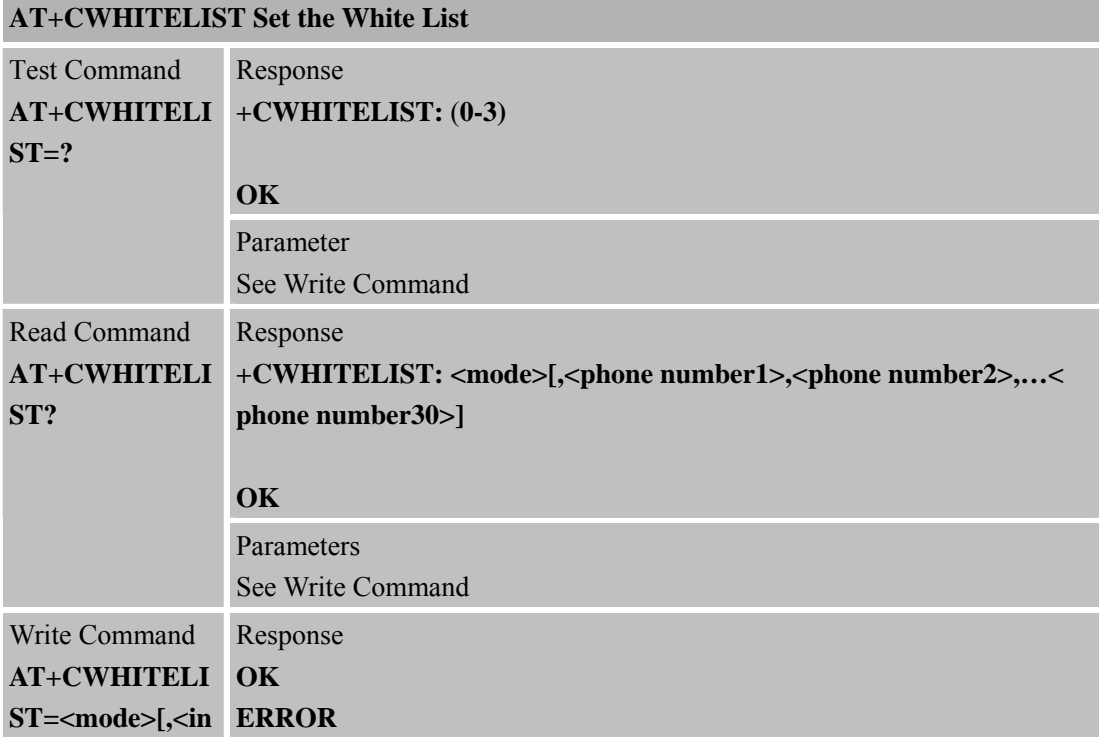

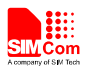

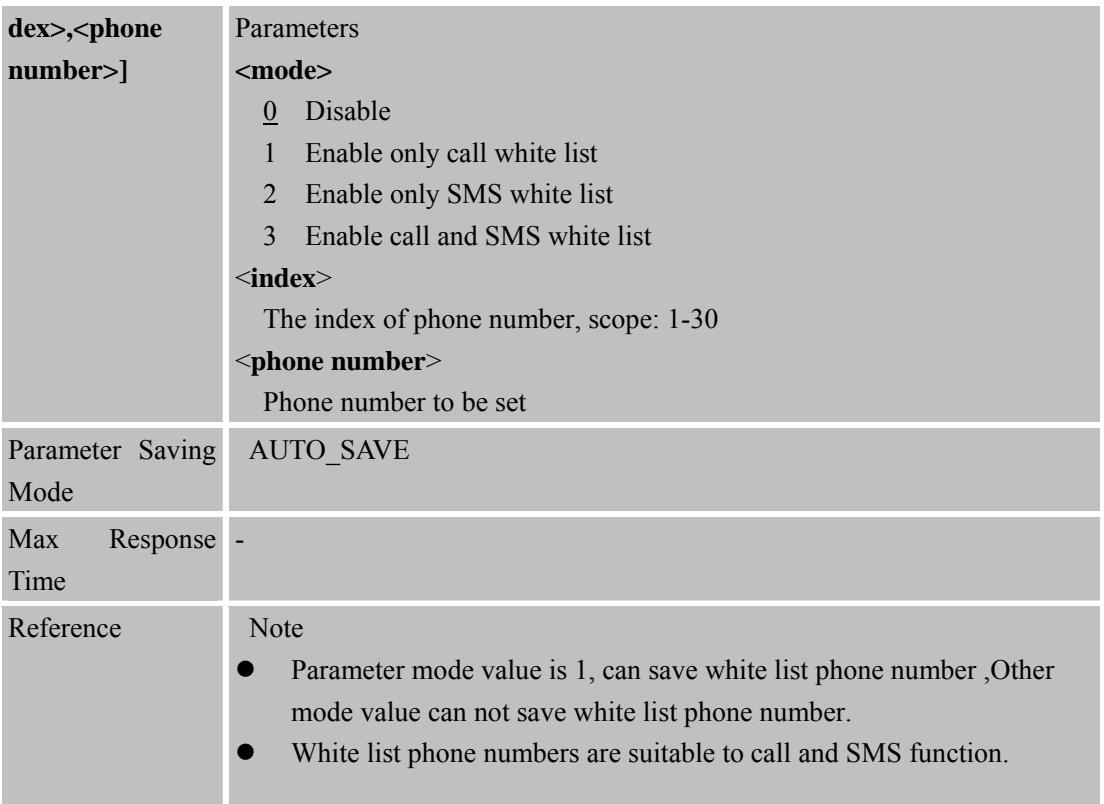

# **6.2.53 AT+CSDT Switch on or off Detecting SIM Card**

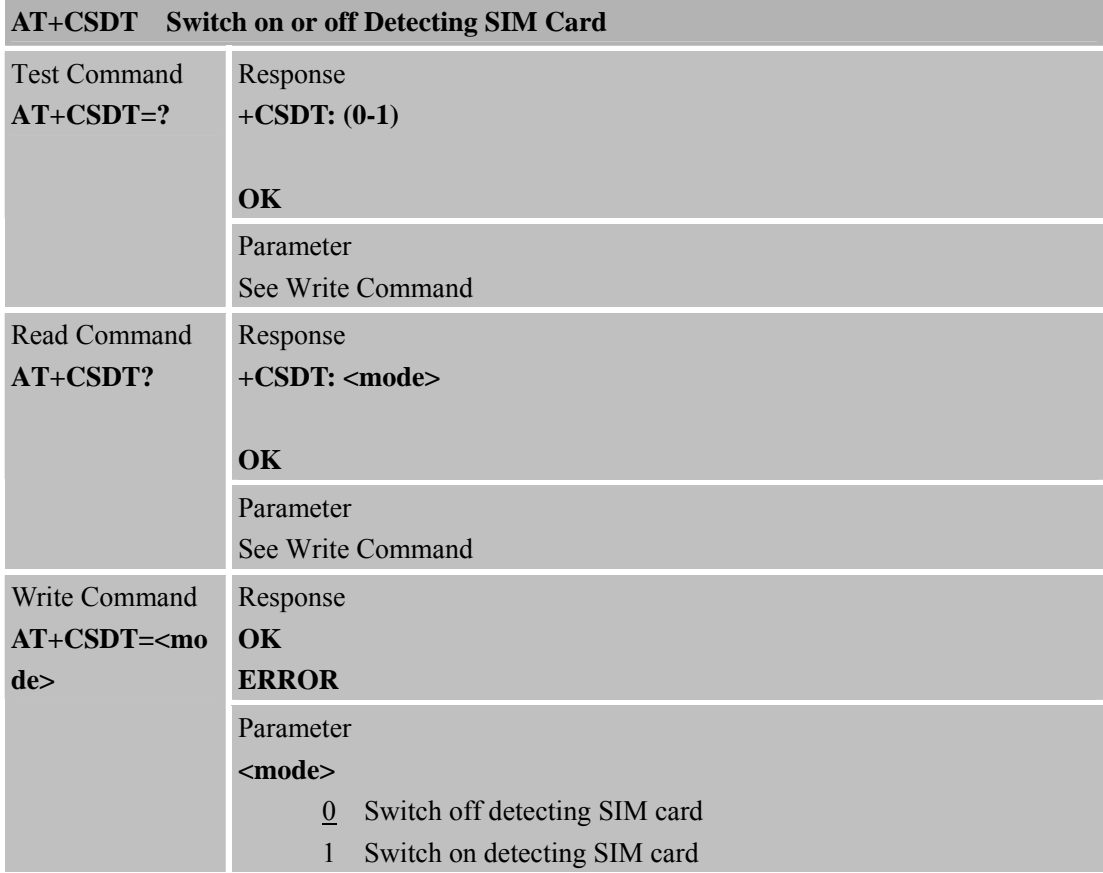

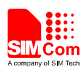

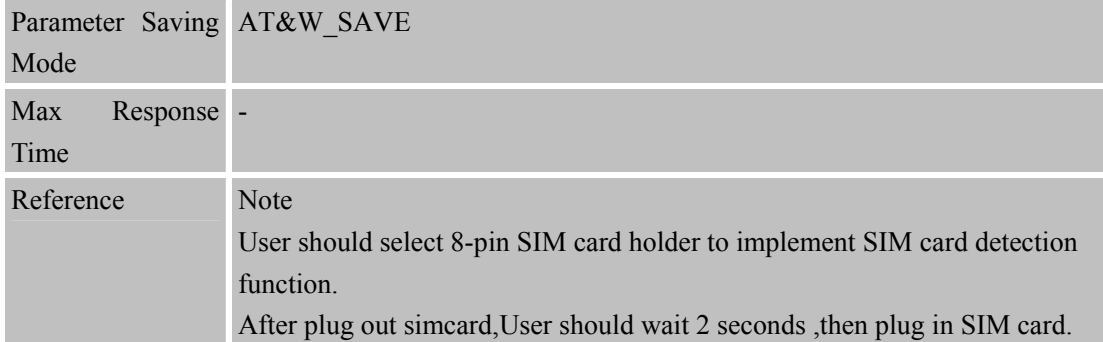

#### **6.2.54 AT+CSMINS SIM Inserted Status Reporting**

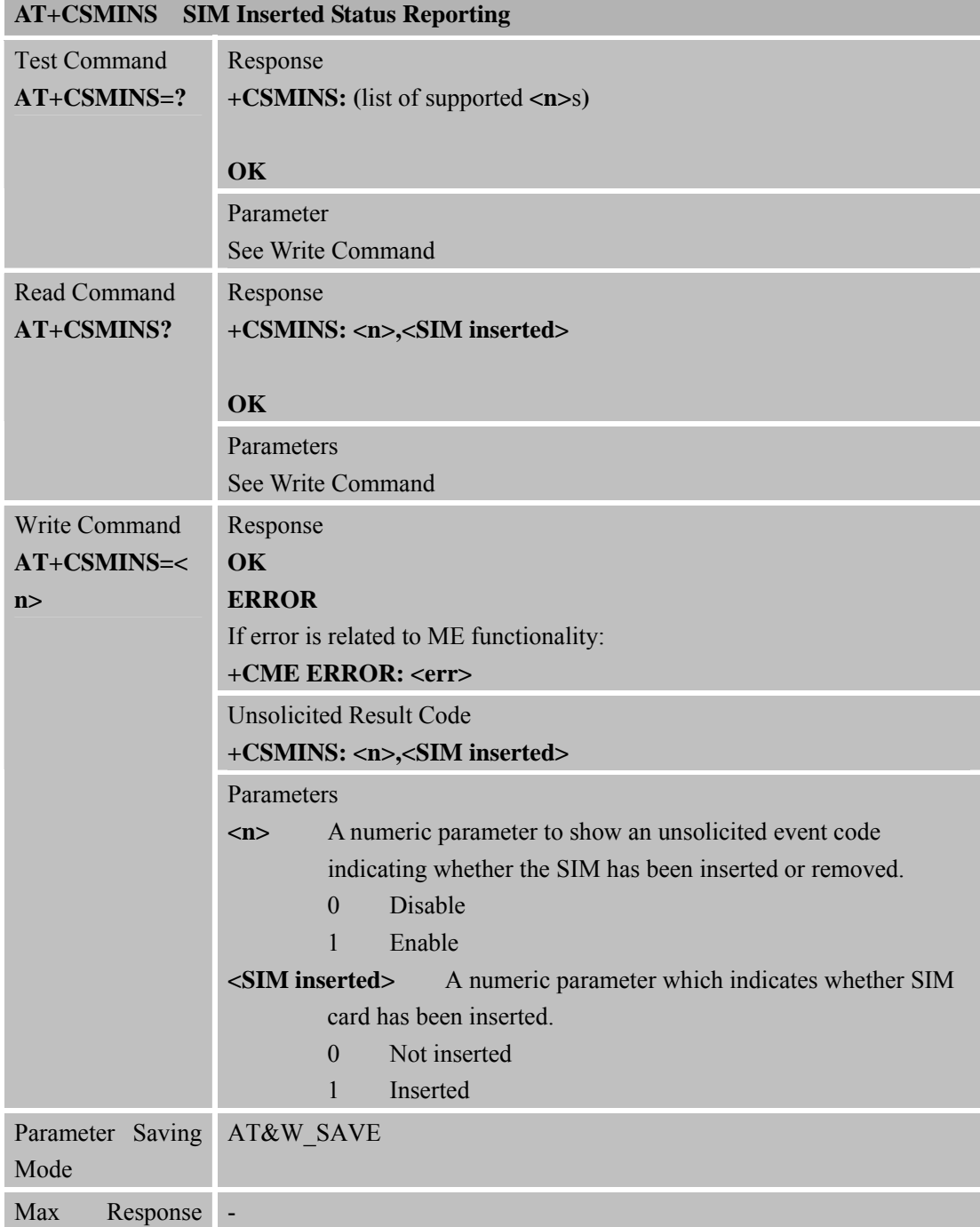

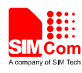

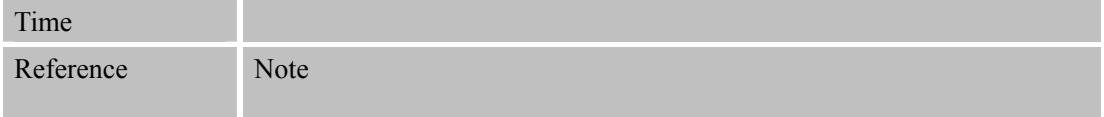

#### **6.2.55 AT+CSGS Netlight Indication of GPRS Status**

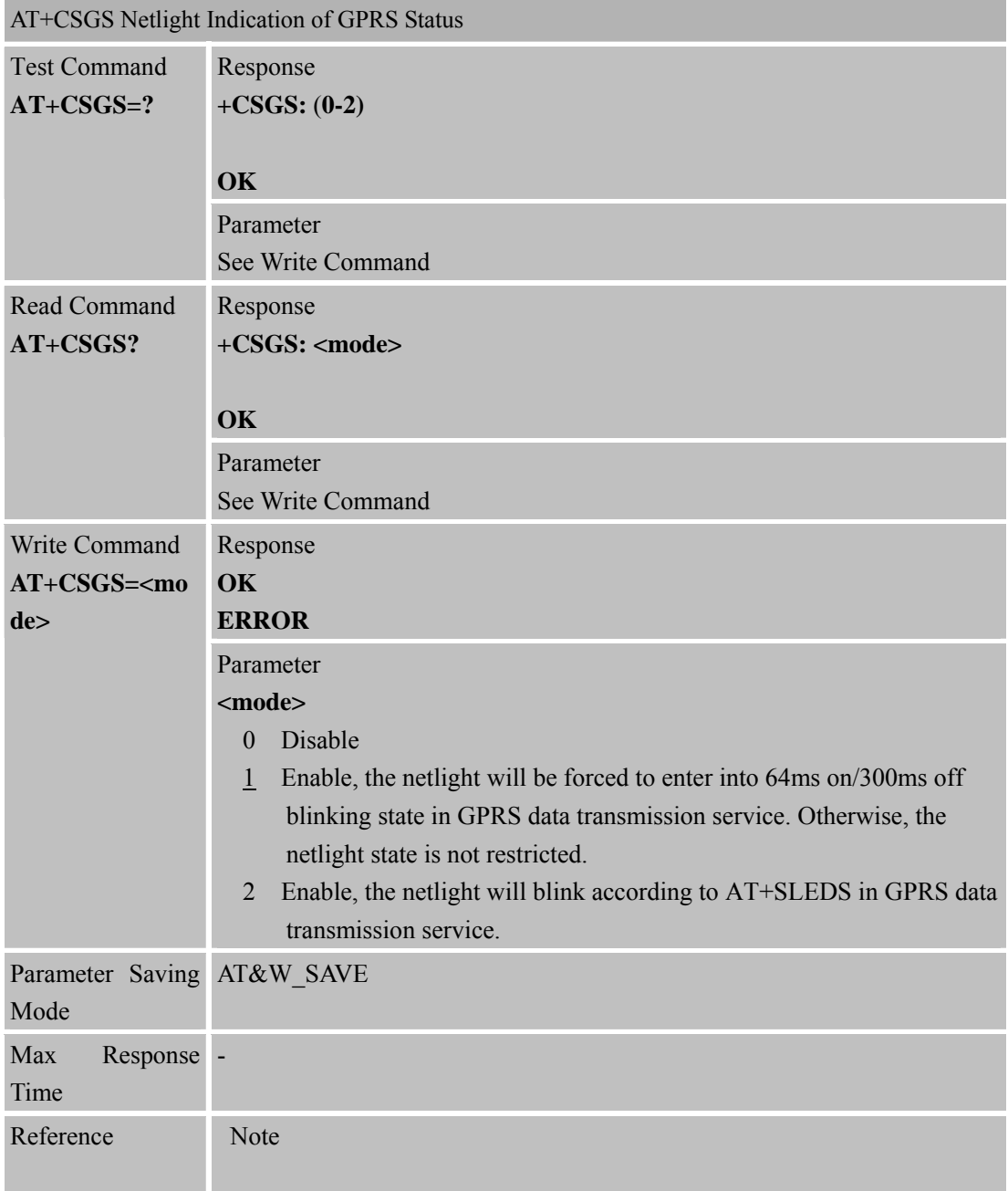

#### **6.2.56 AT+CMICBIAS Close or Open the MICBIAS**

# **AT+CMICBIAS Close or Open the MICBIAS**

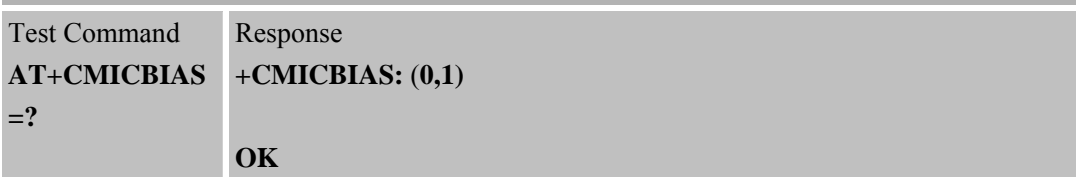

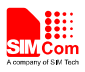

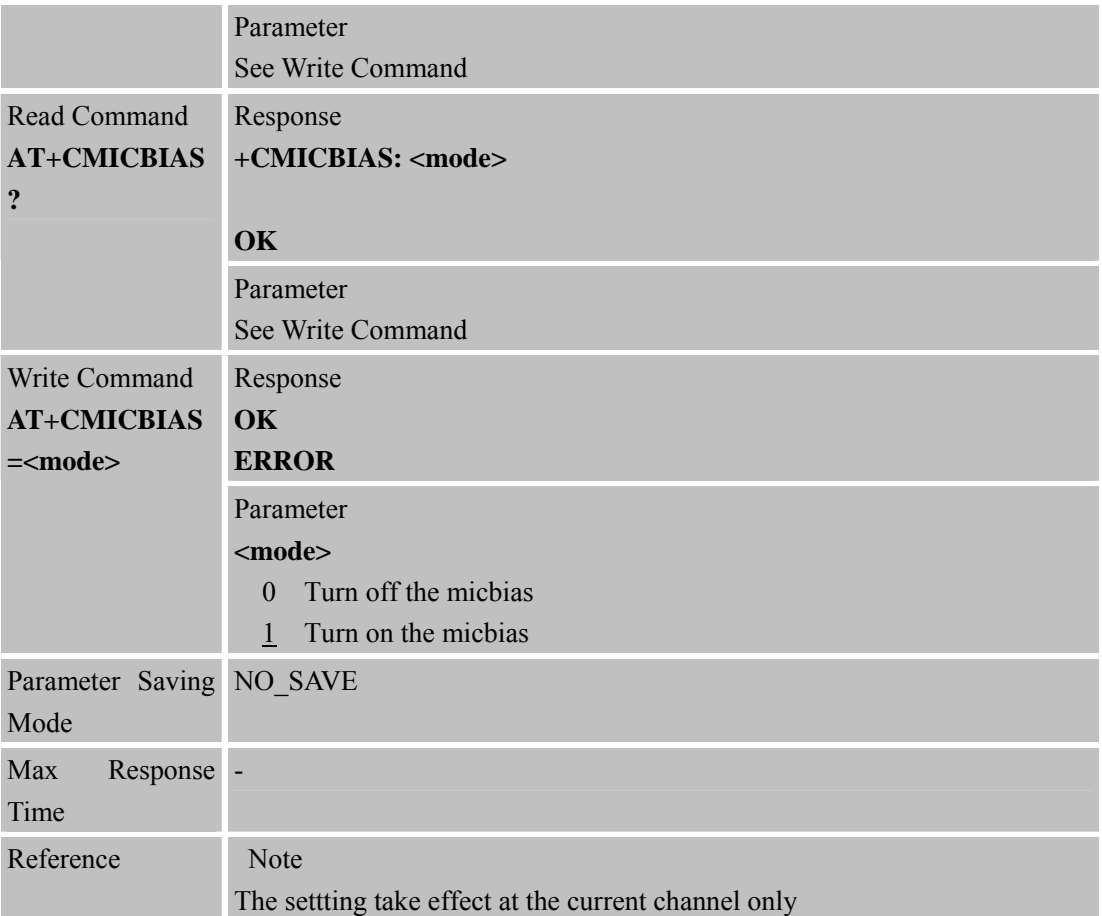

#### **6.2.57 AT+DTAM Set TTS and RECORD Play Mode in Call**

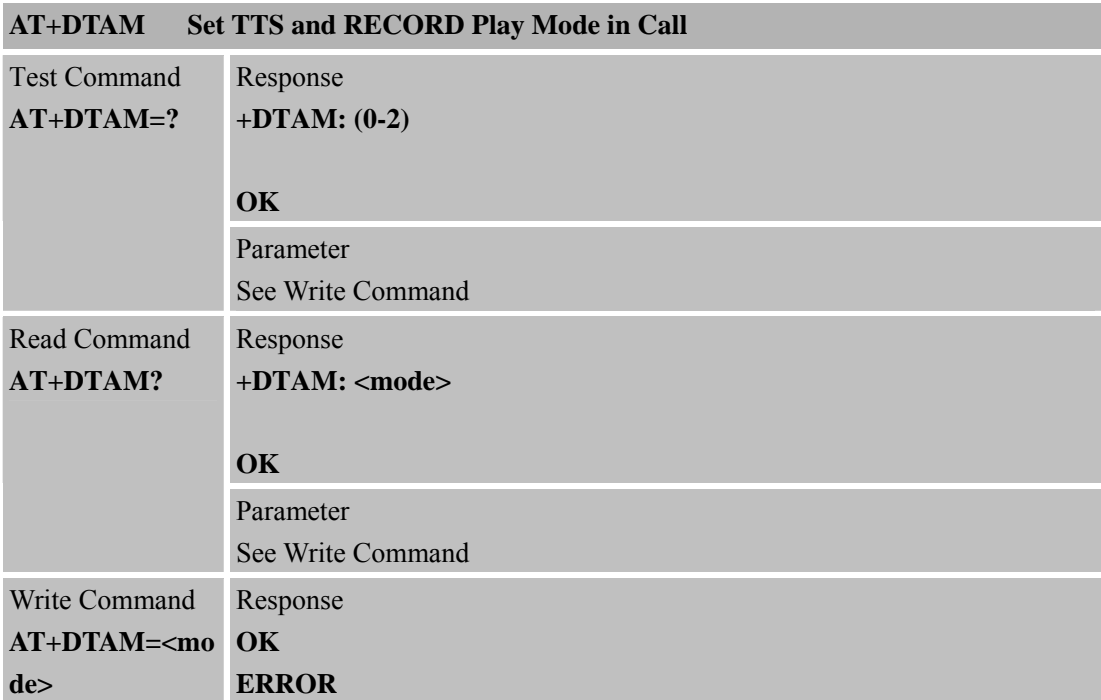

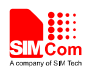

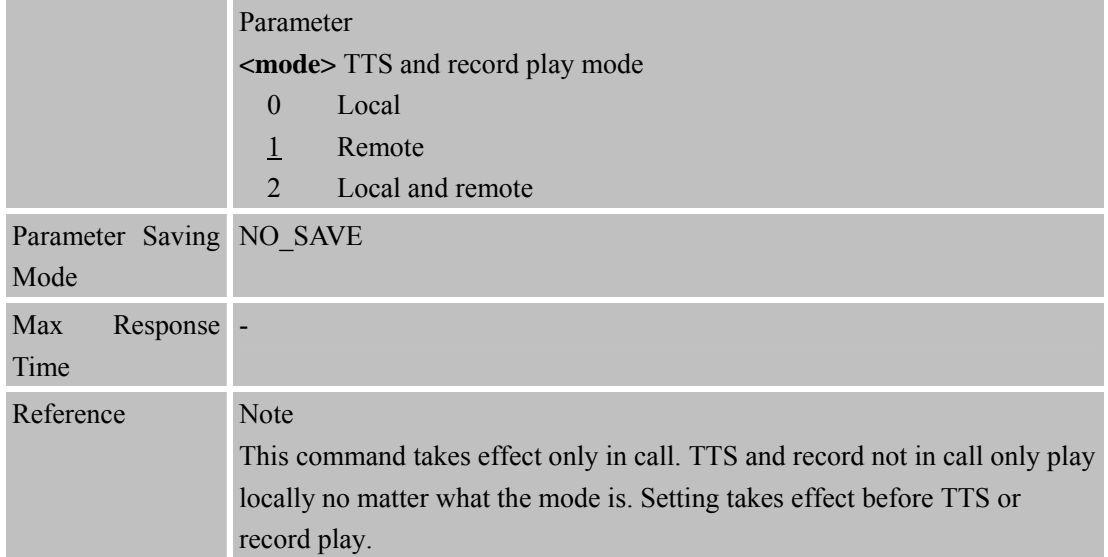

#### **6.2.58 AT+SJDR Set Jamming Detection Function**

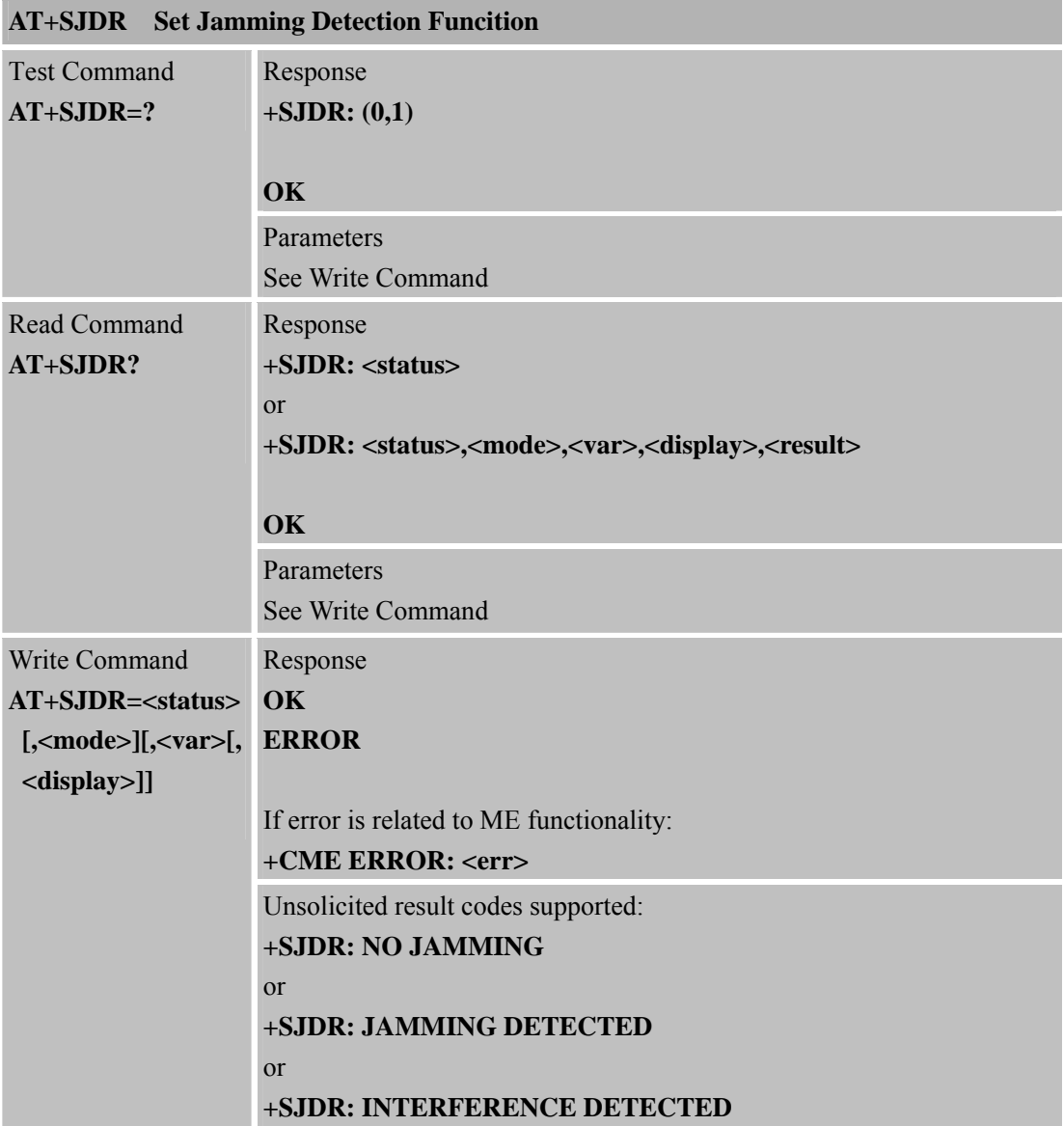

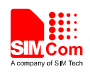

a.

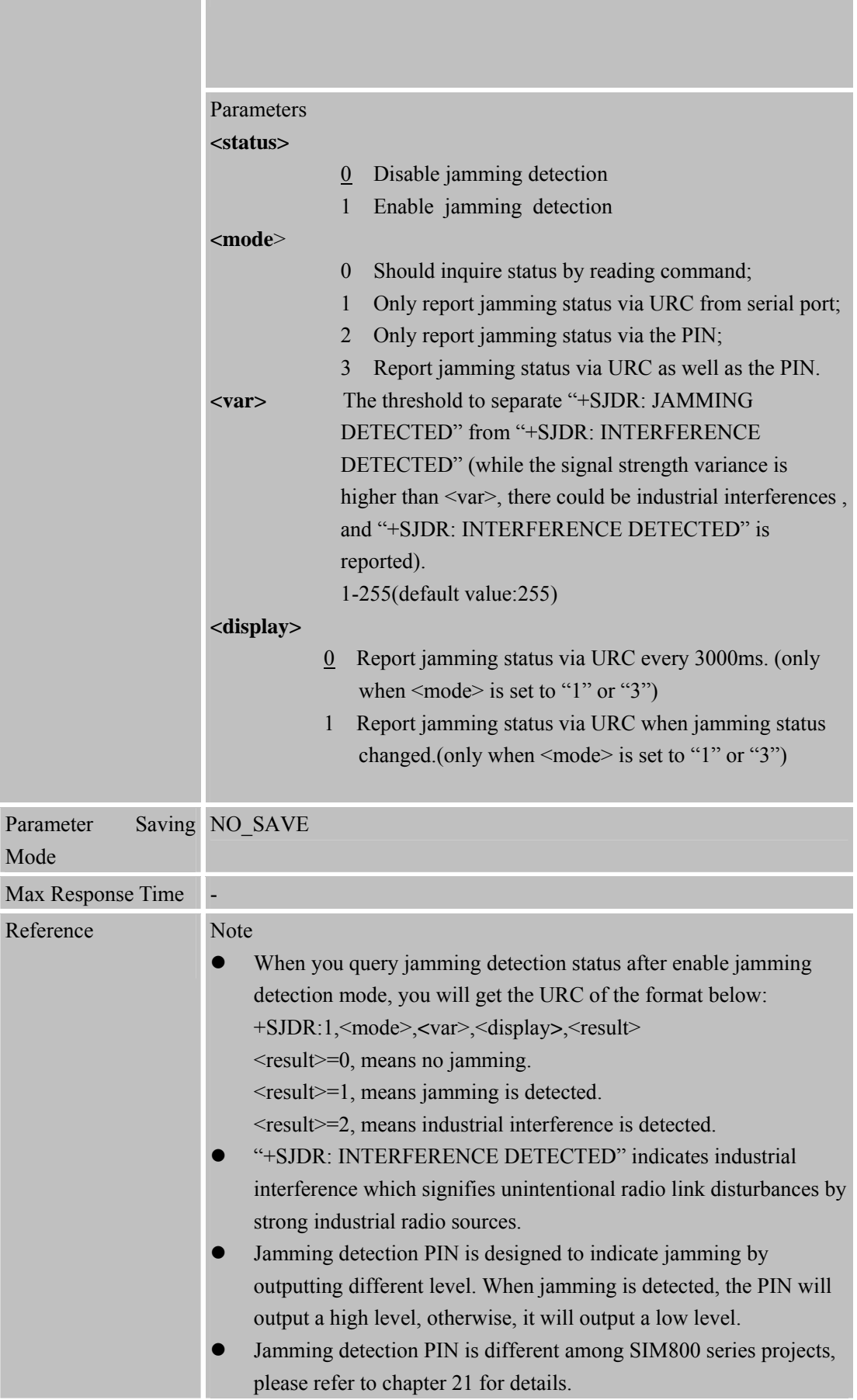

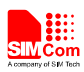

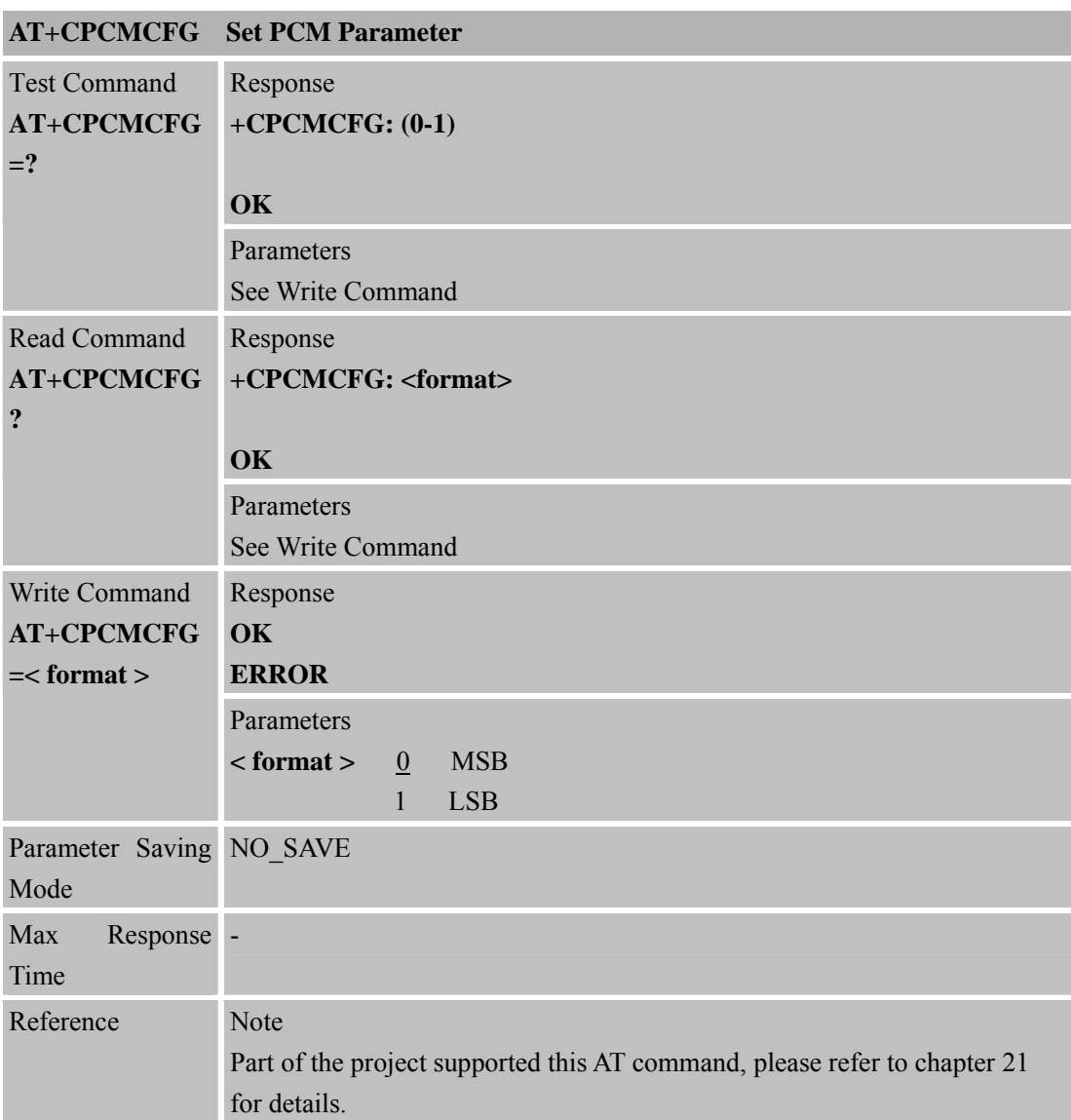

# **6.2.59 AT+CPCMCFG Set PCM Parameter**

**6.2.60 AT+CPCMSYNC Set PCM Sync Parameter** 

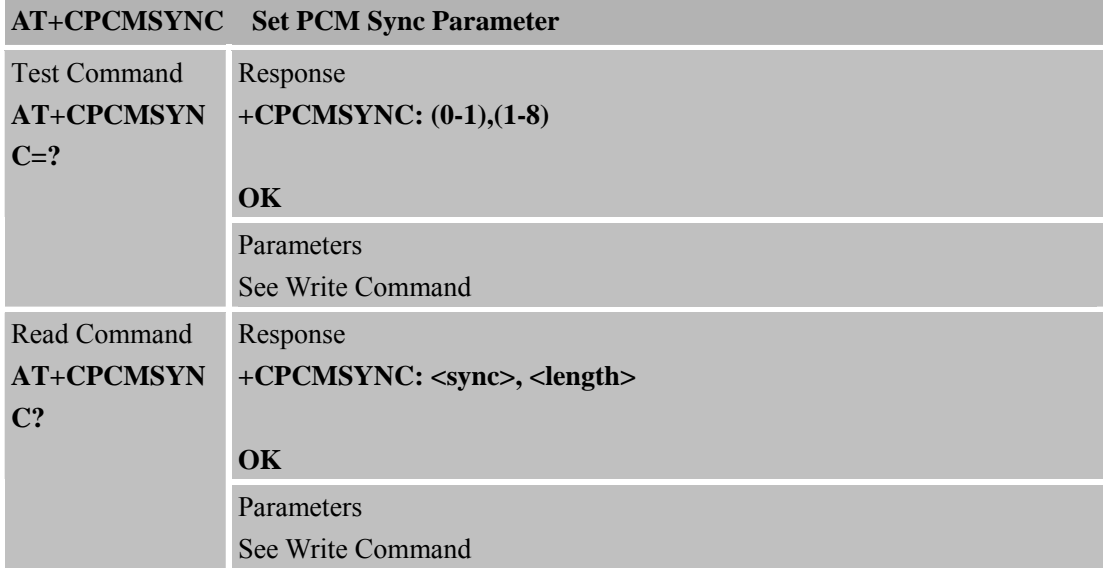

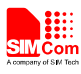

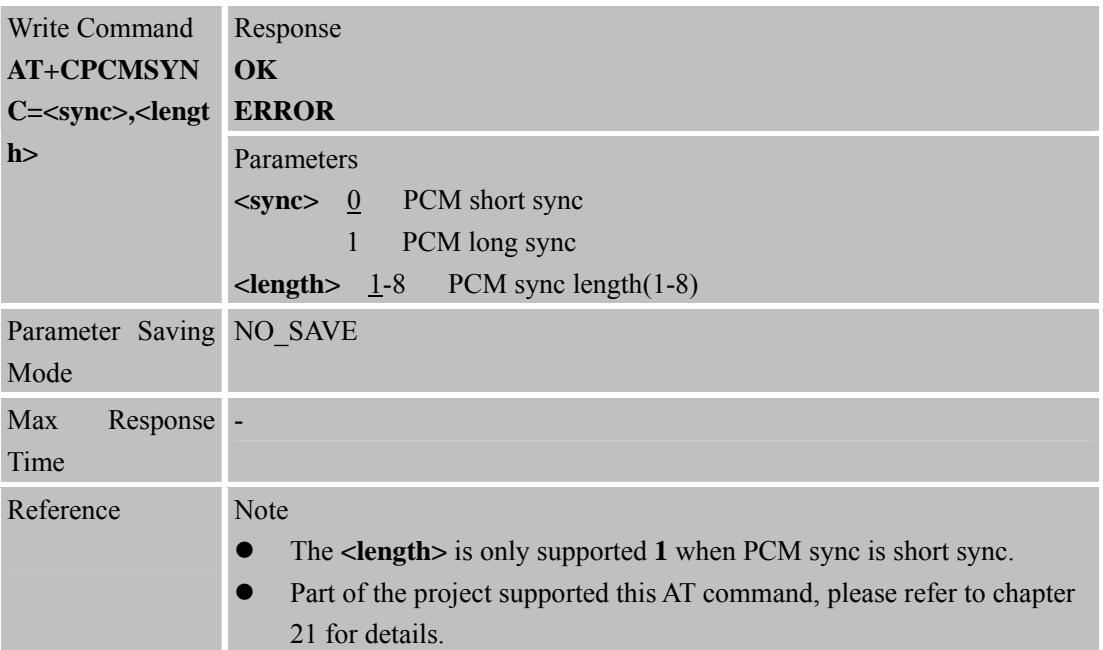

# **6.2.61 AT+CANT Antenna Detecting**

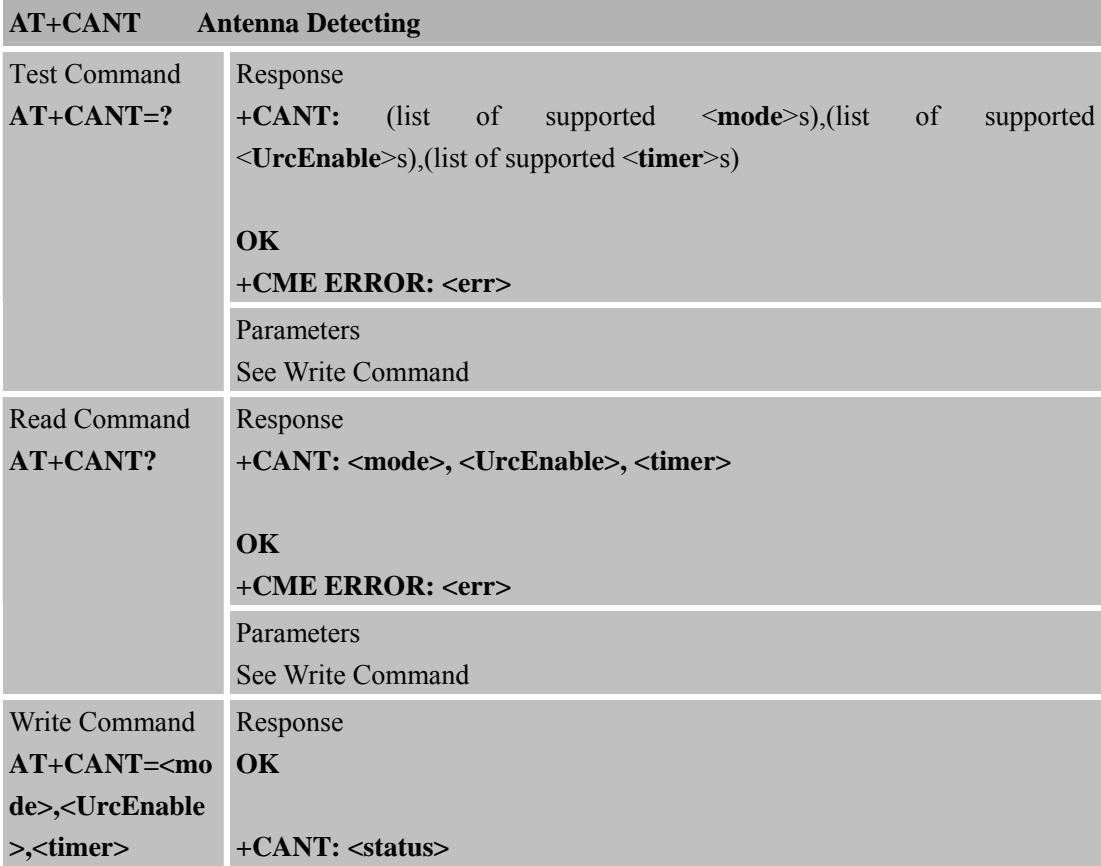

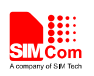

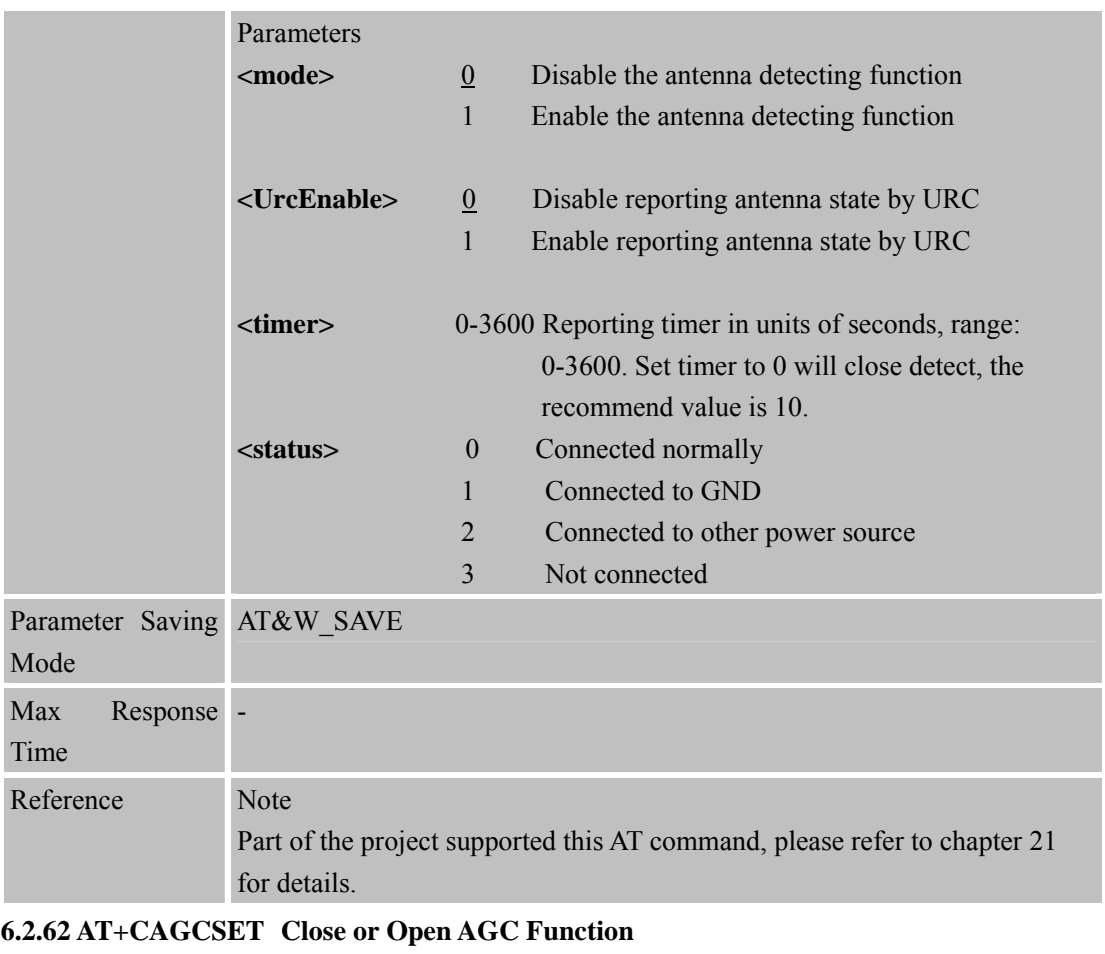

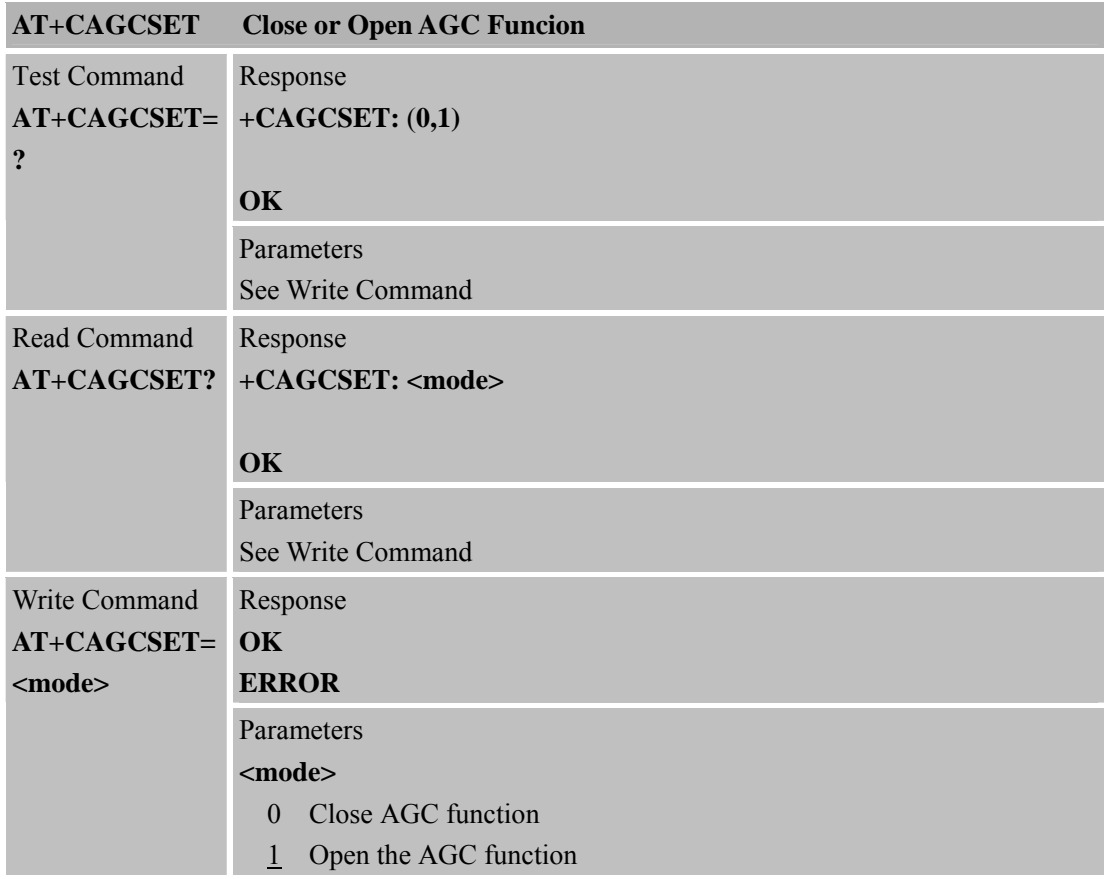

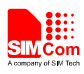

×

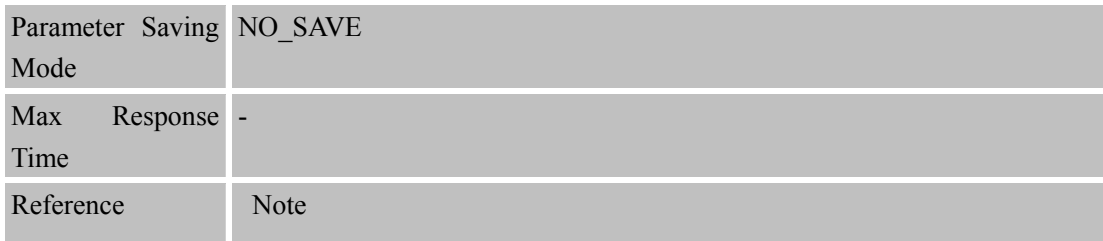

**6.2.63 AT+SD2PCM SD and PCM Switch Function** 

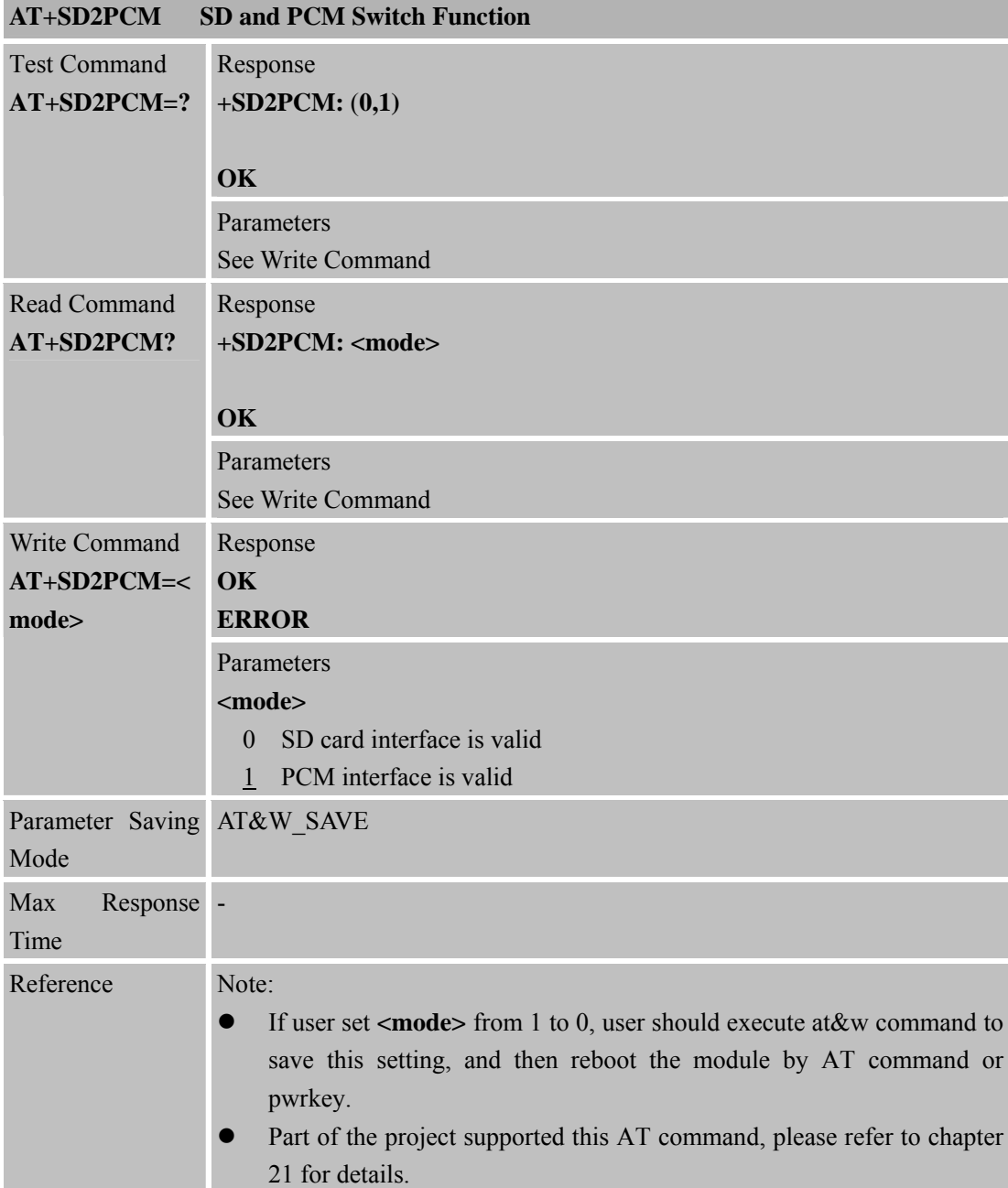

# **6.2.64 AT+SKPD Keypad Detecting Function**

# **AT+SKPD Keypad Detecting Function**

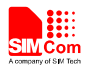

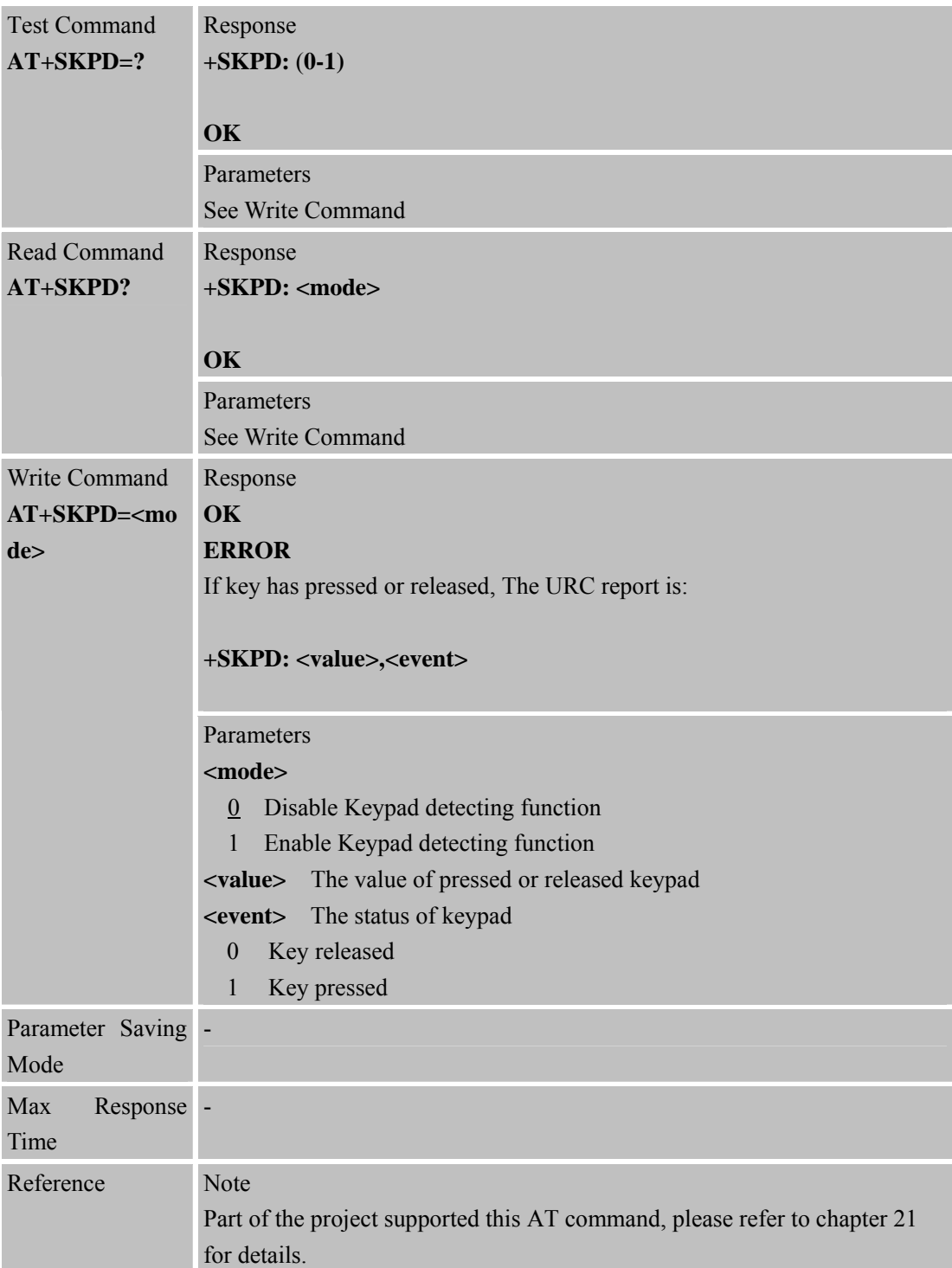

#### **6.2.65 AT+SIMTONEX Custom Tones**

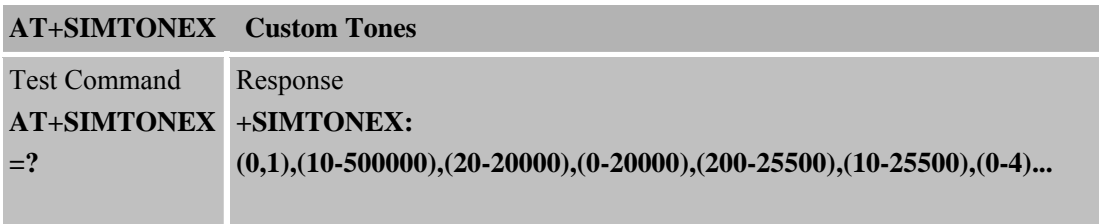

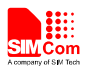

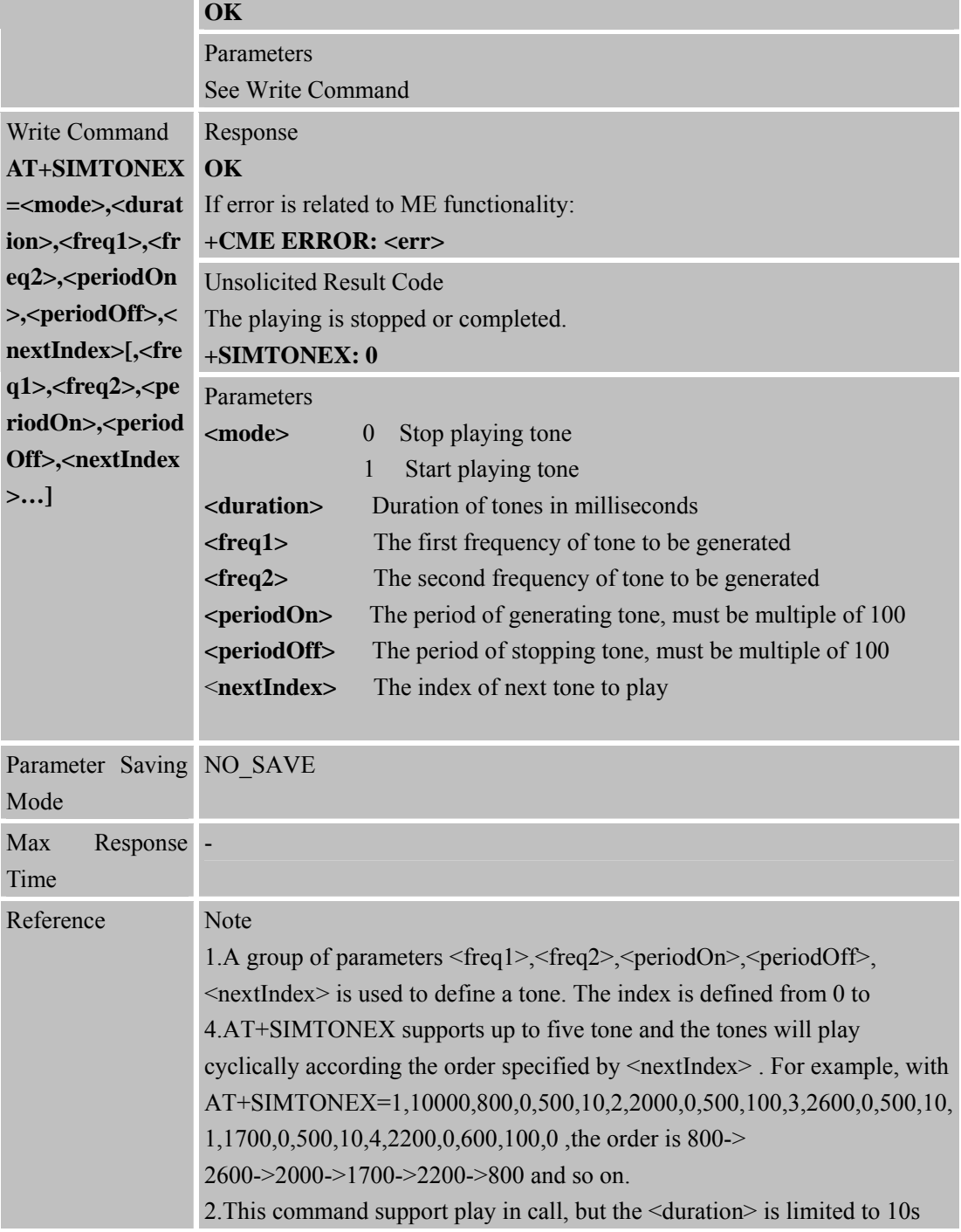

#### **6.2.66 AT+CROAMING Roaming State**

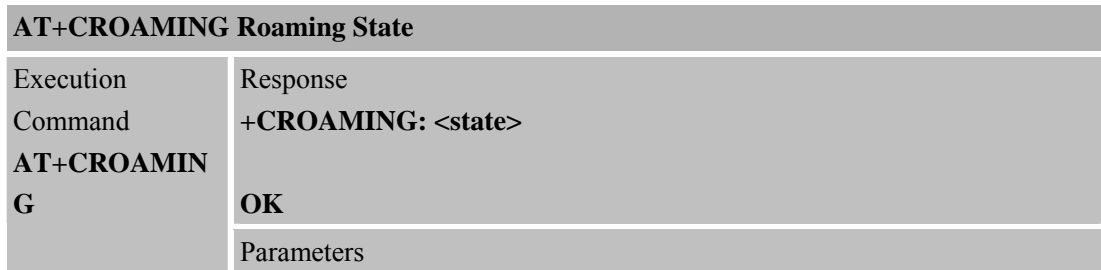

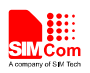

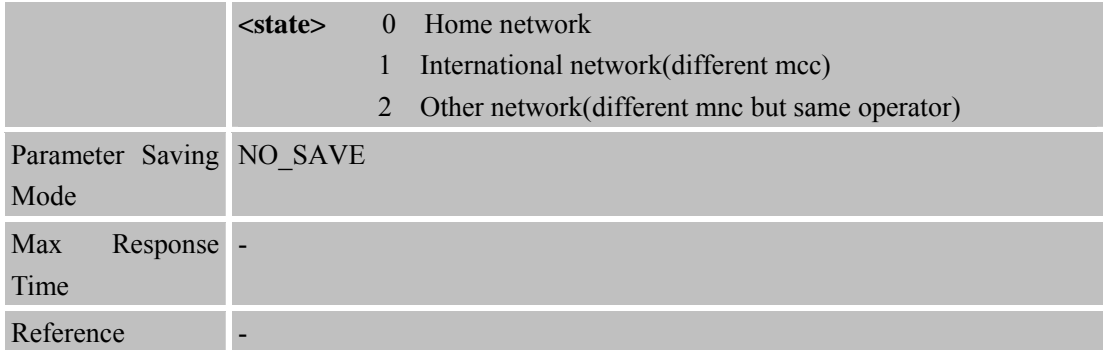

# **6.2.67 AT+CNETSCAN Perform a Net Survey to Show All the Cells' Information**

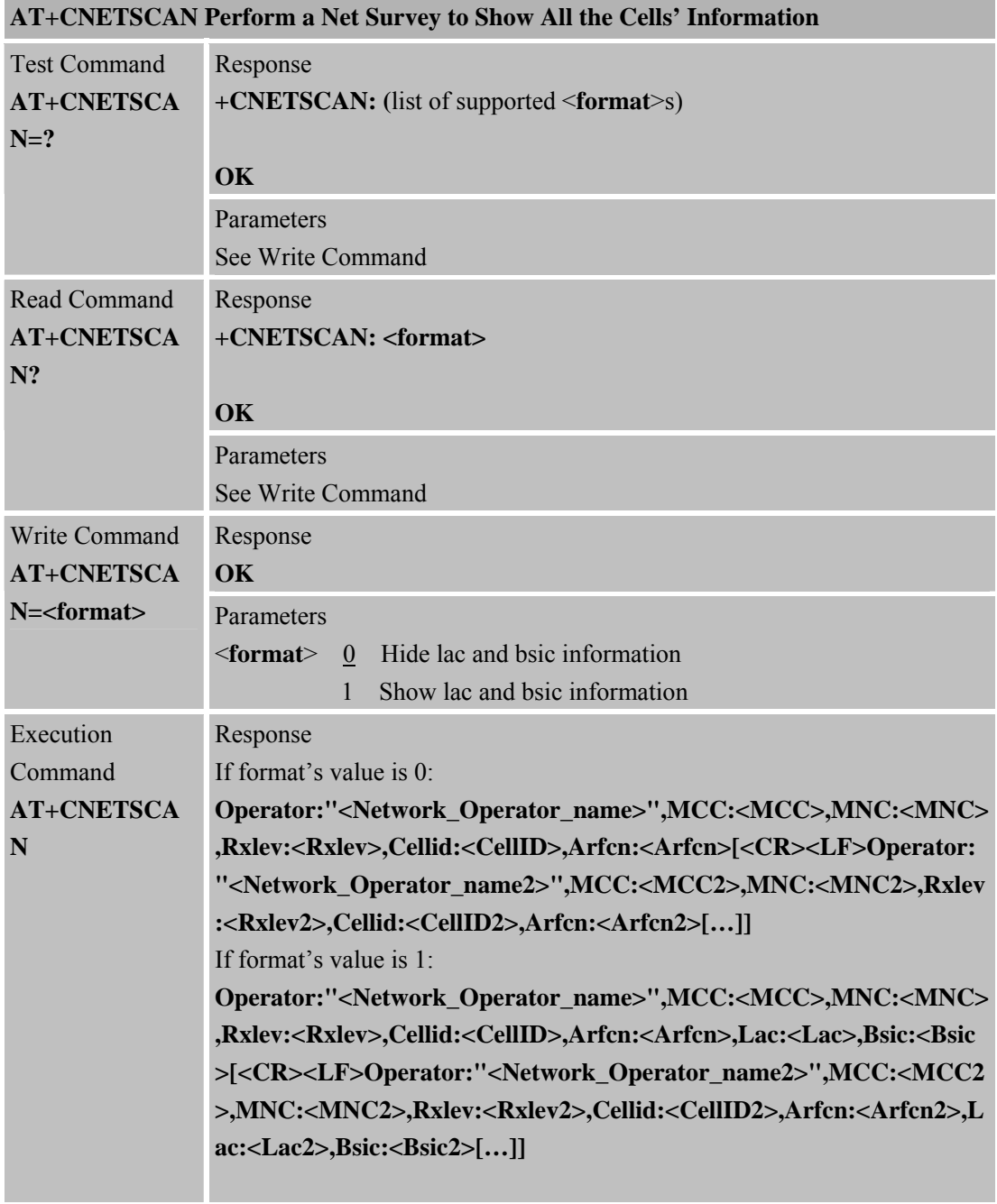

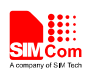

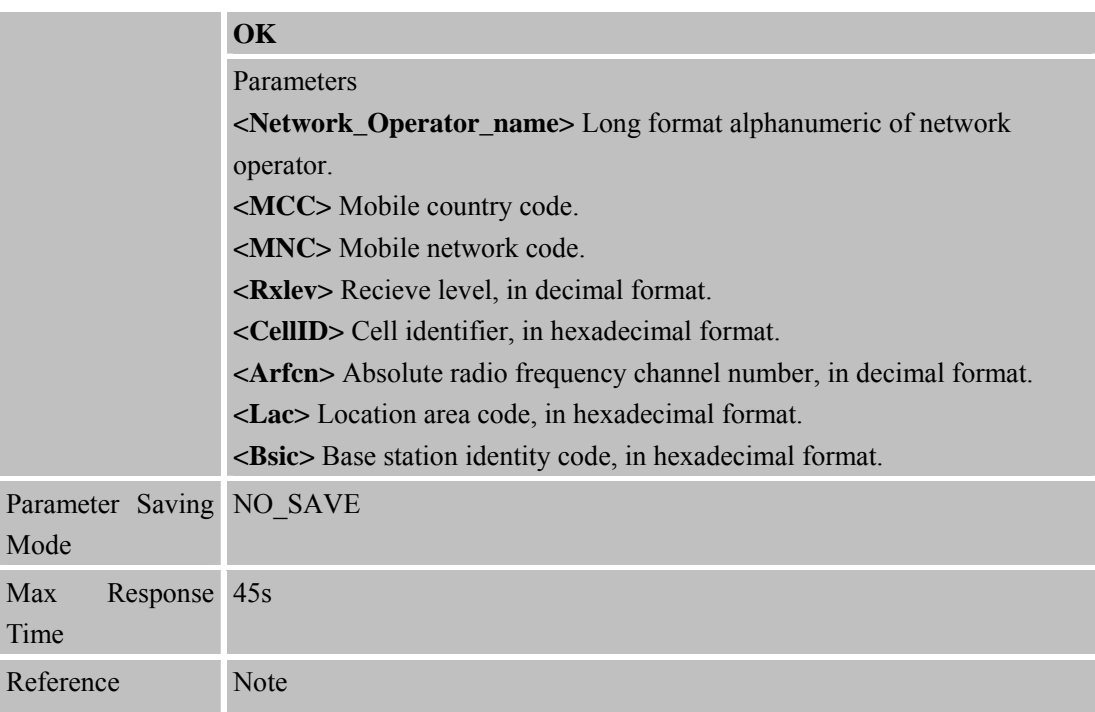

#### **6.2.68 AT+CMNRP Dual Serial Port Feature**

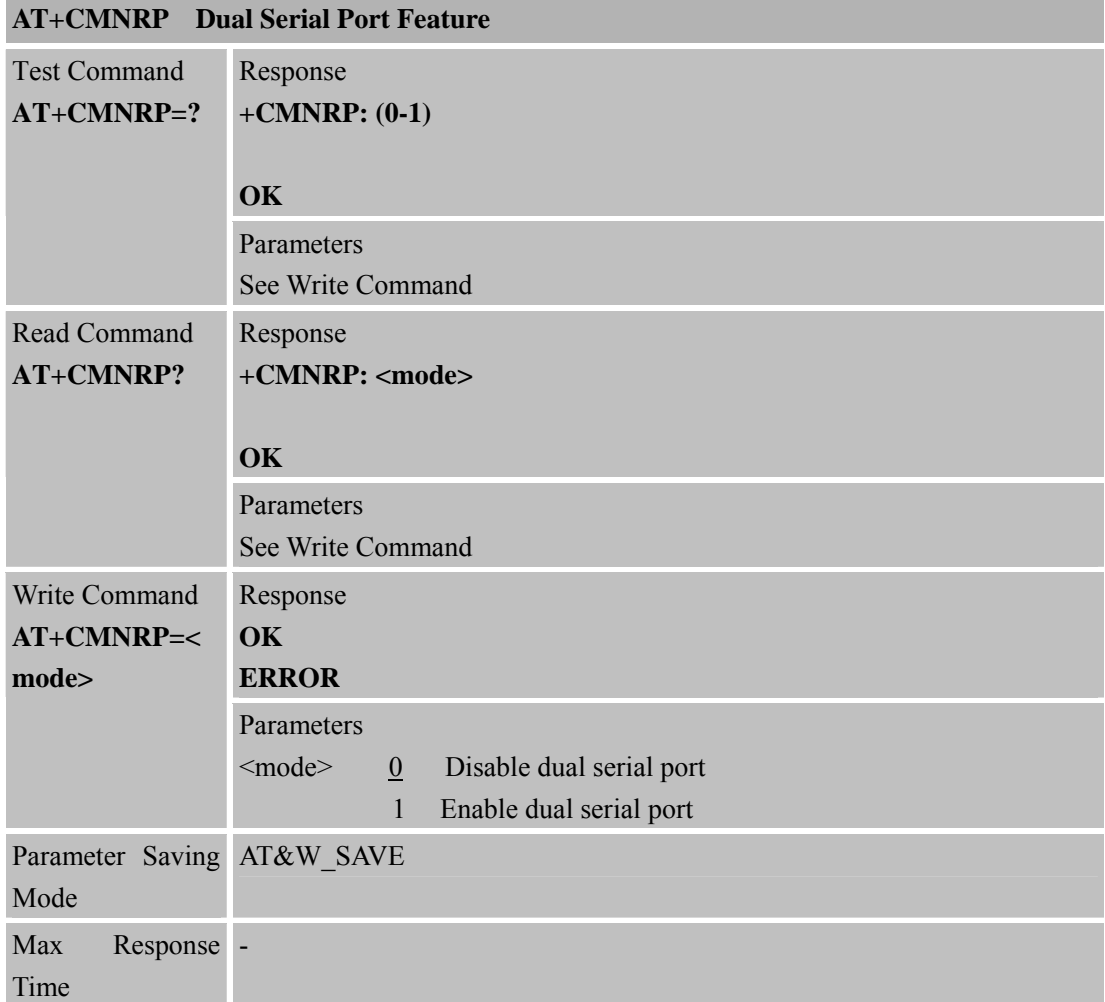

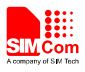

Reference Note Please refer to SIM800 Series\_Serial Port\_Application Note.doc. Part of the project supported this AT command, please refer to chapter 21 for details.

#### **6.2.69 AT+CEGPRS Switch on or off EDGE**

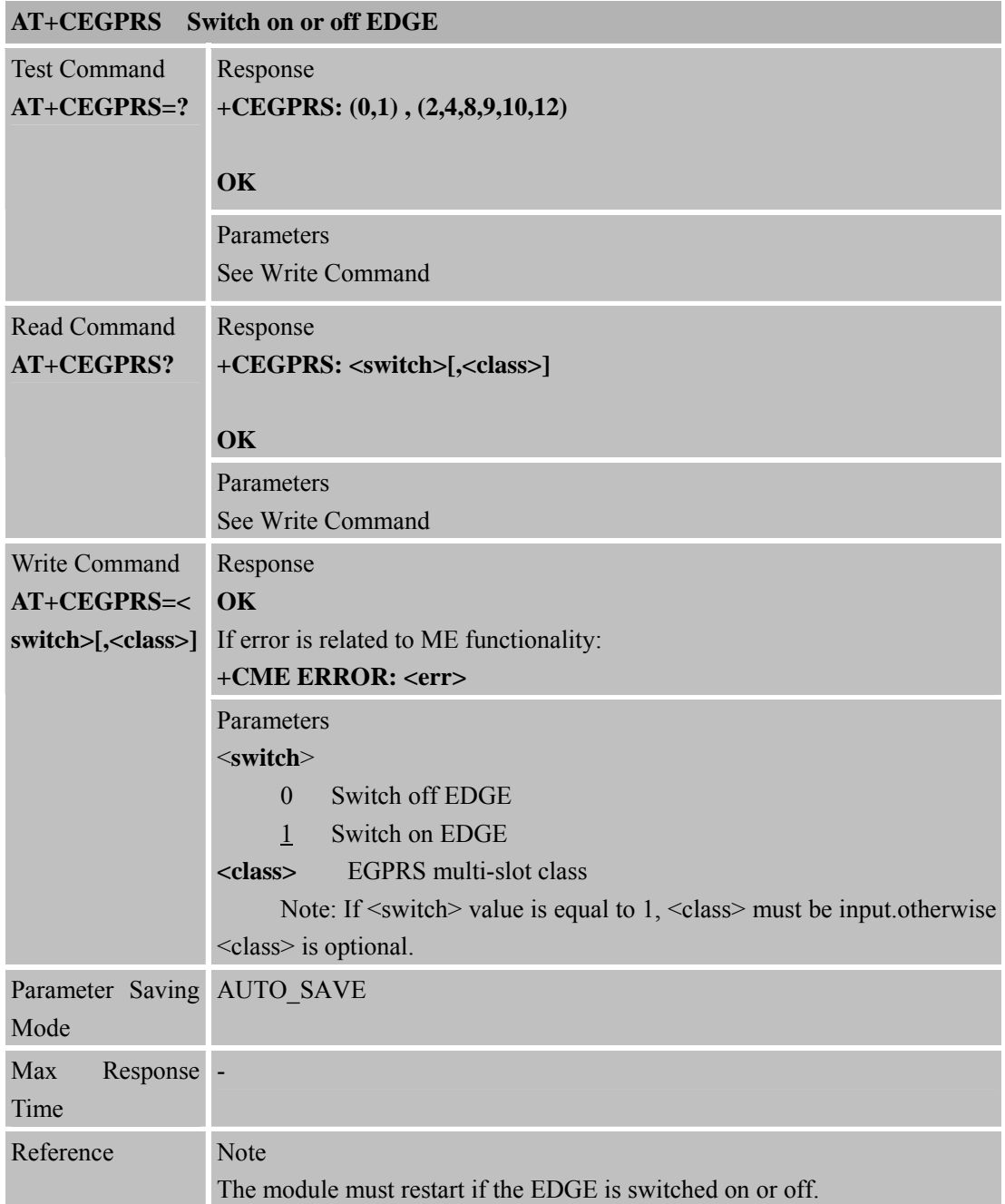

#### **6.2.70 AT+CGPIO Control the GPIO by PIN Index**

#### **AT+CGPIO Control the GPIO by PIN Index**

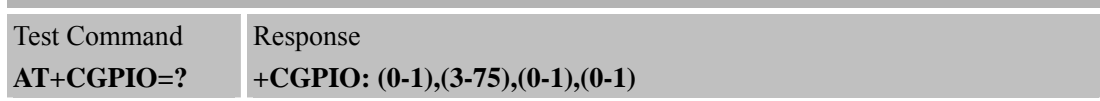

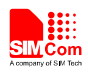

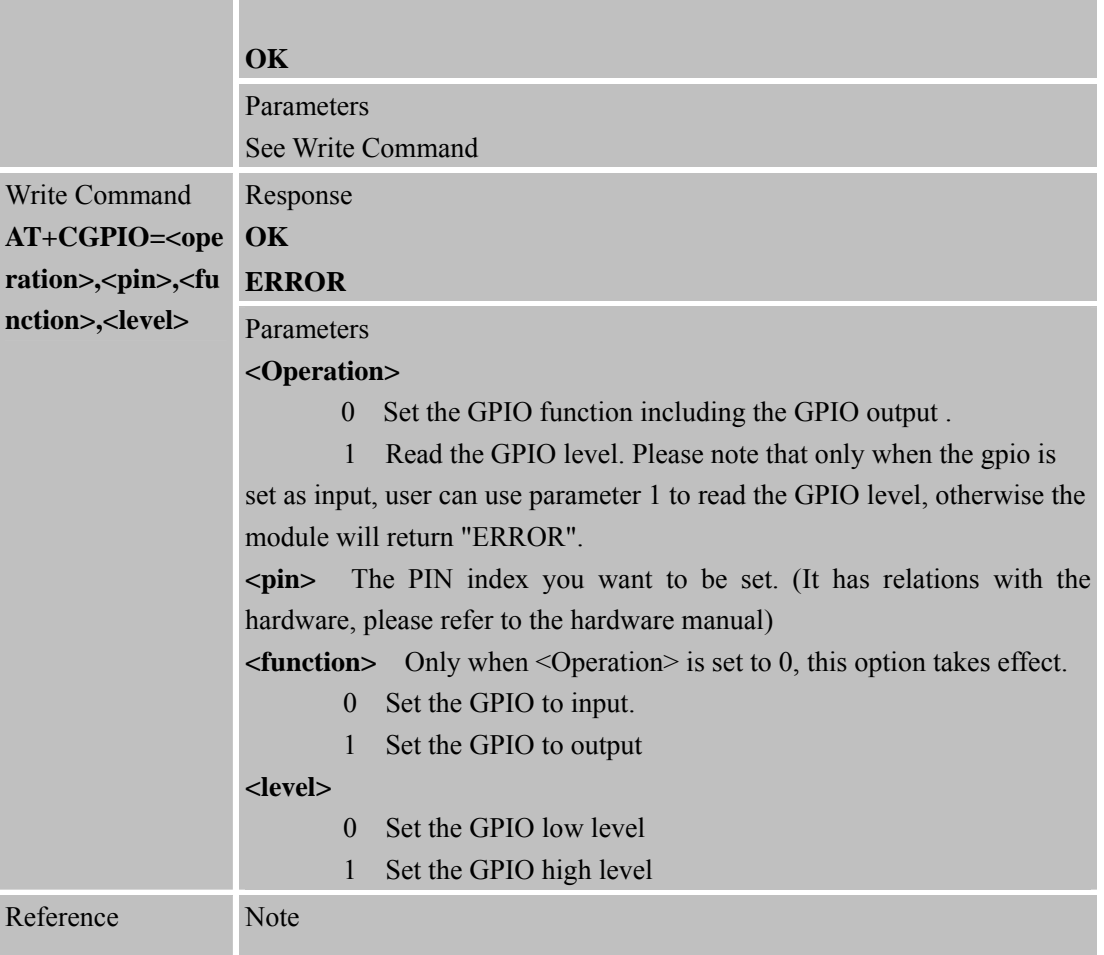

# **6.2.71 AT+CMEDPLAY Play Audio File**

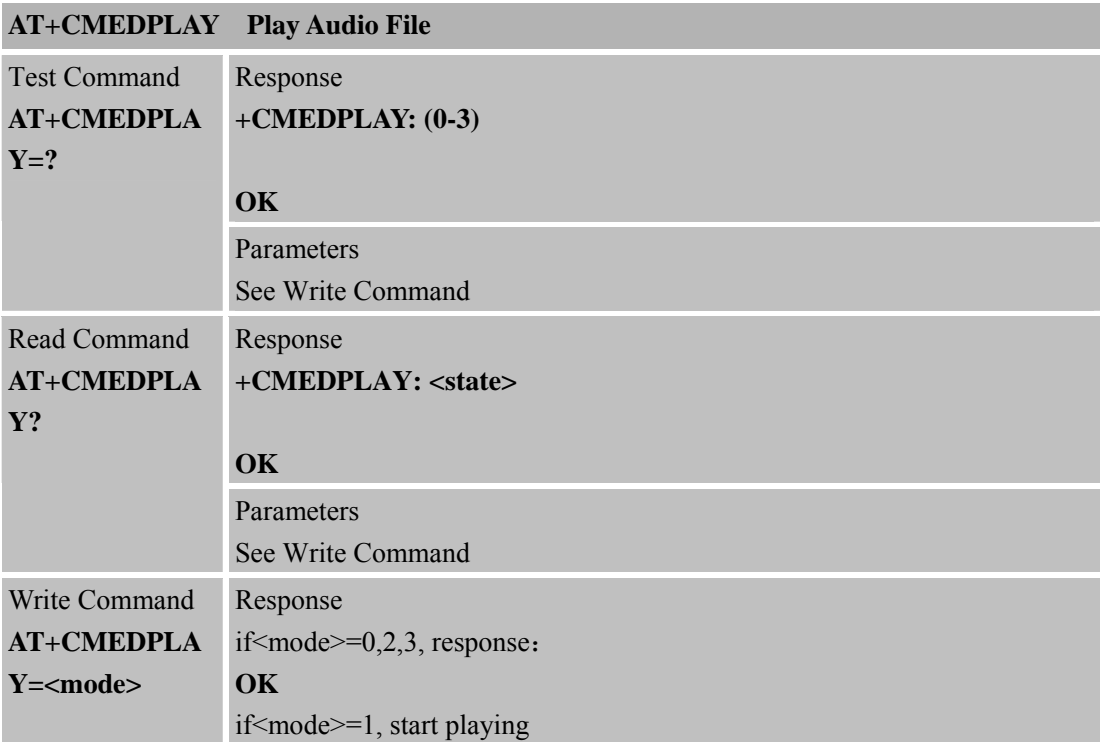

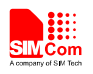

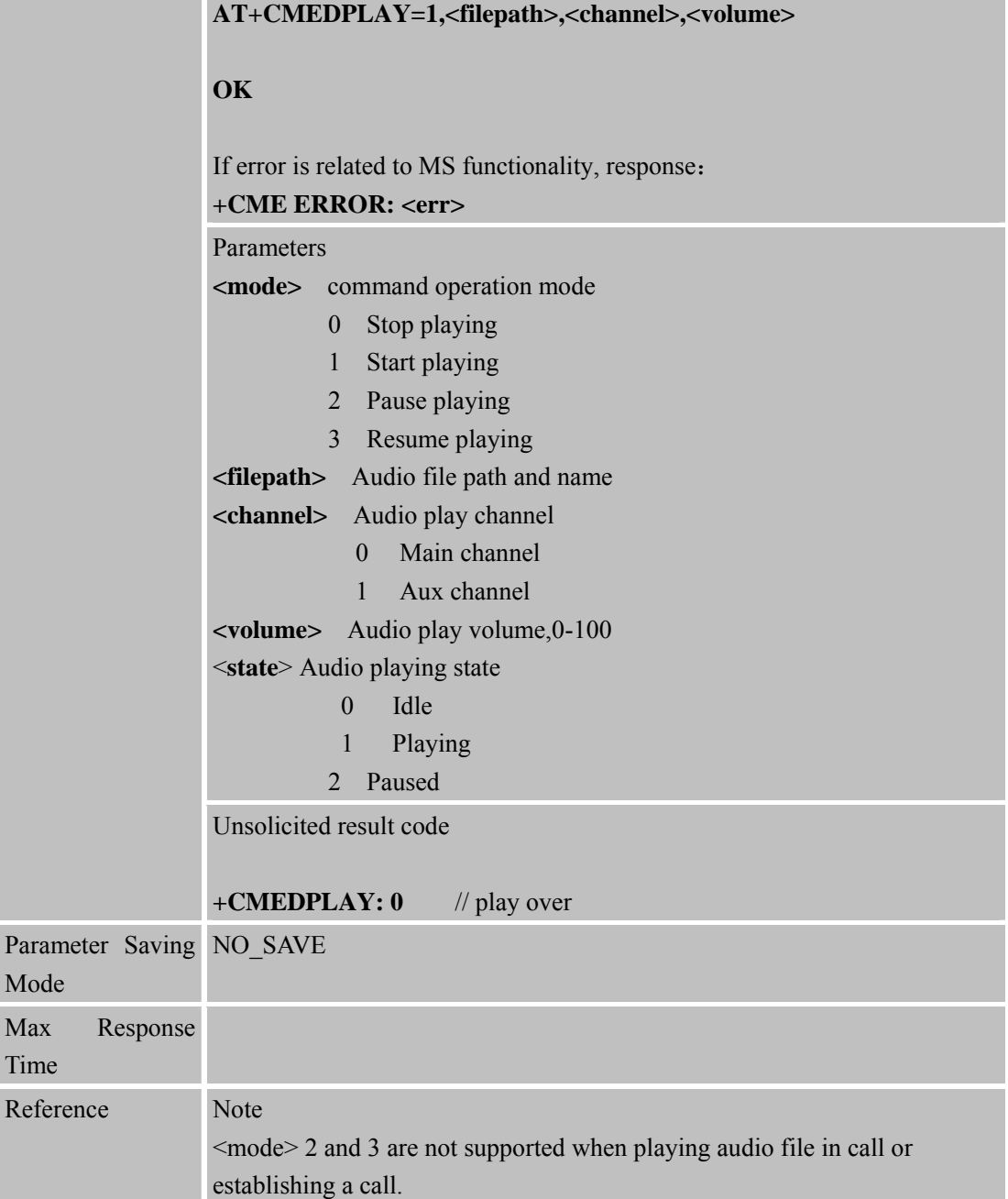

#### **6.2.72 AT+CMEDIAVOL Control the Volume when Playing Audio File**

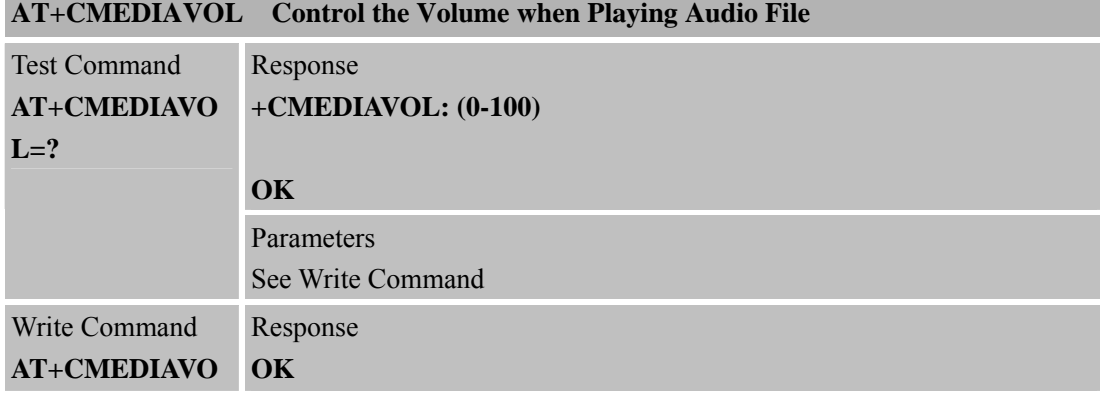

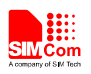

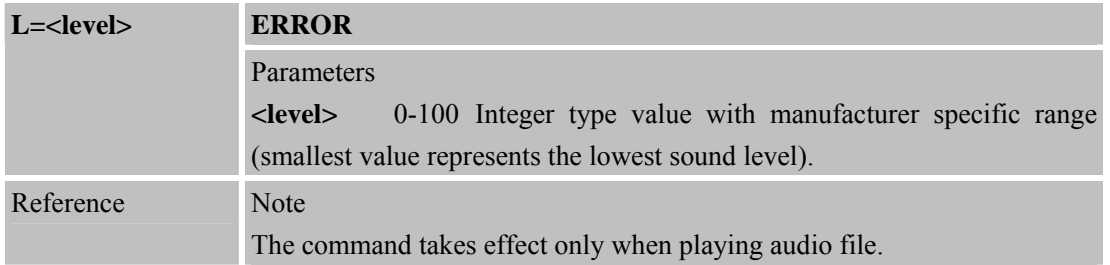

#### **6.2.73 AT+SNDLEVEL Set the Sound Level of Special AT Command**

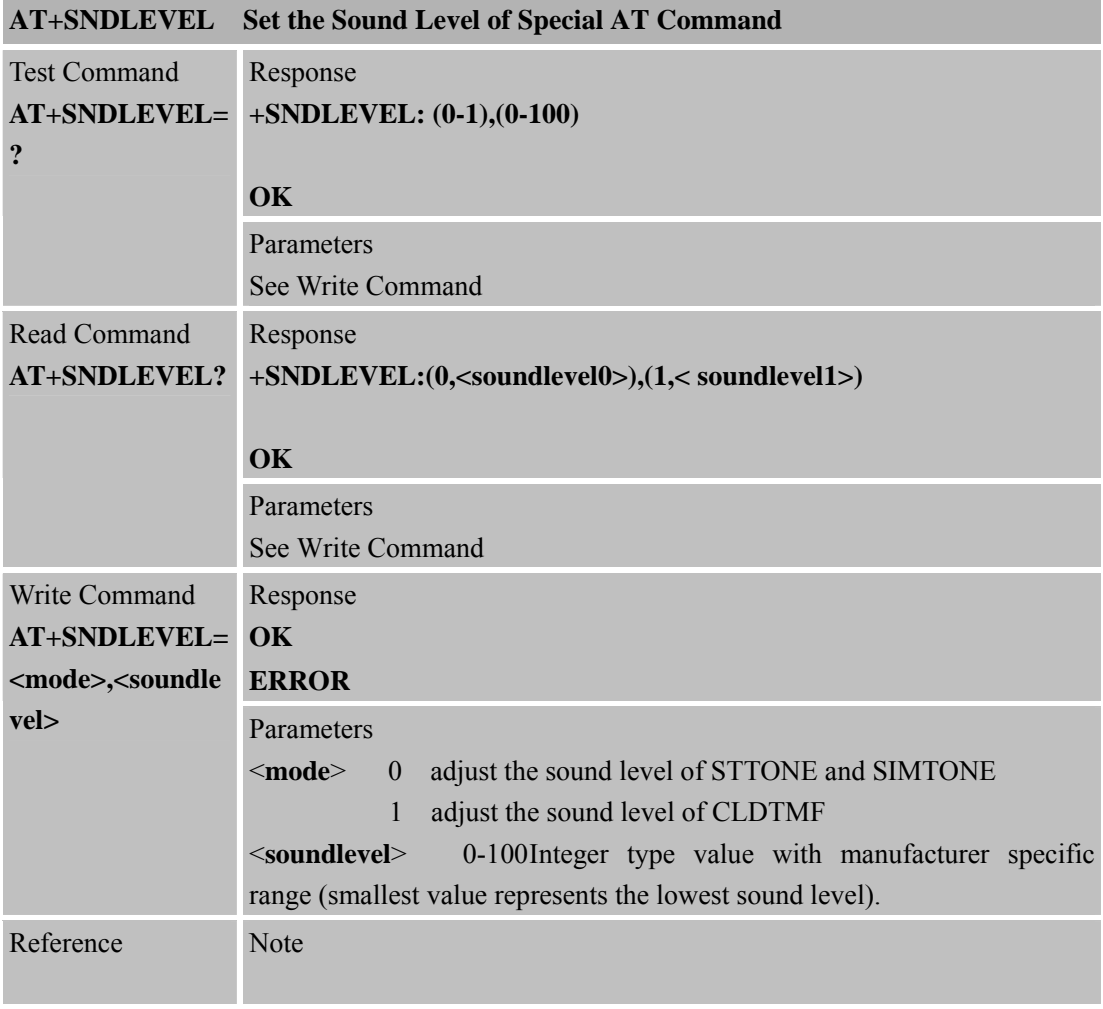

# **6.2.74 AT+ECHARGE Charge Control**

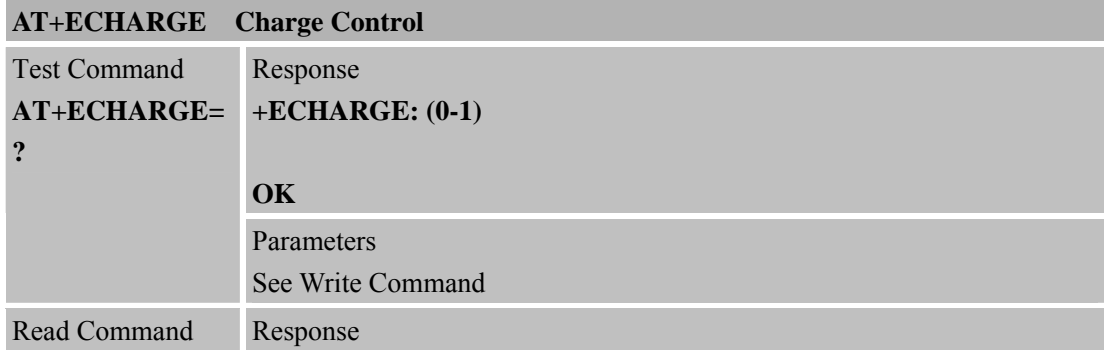

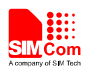

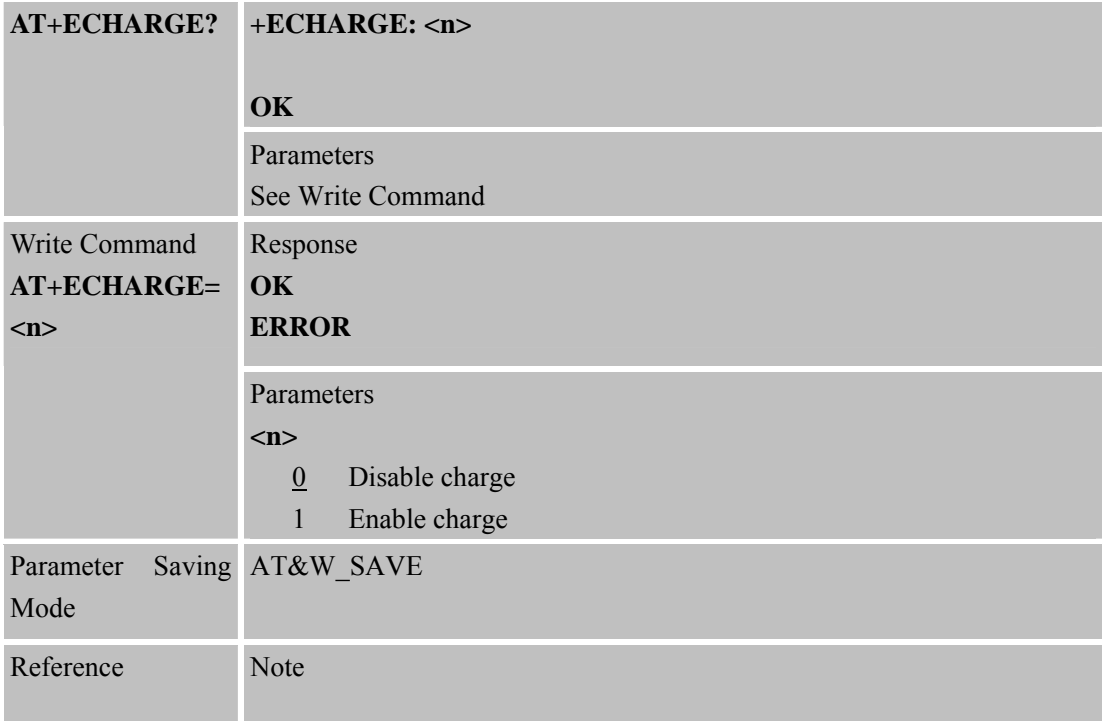

# **6.2.75 AT+SIMTIMER Modify the Poll Interval Time Requested by SIM Card**

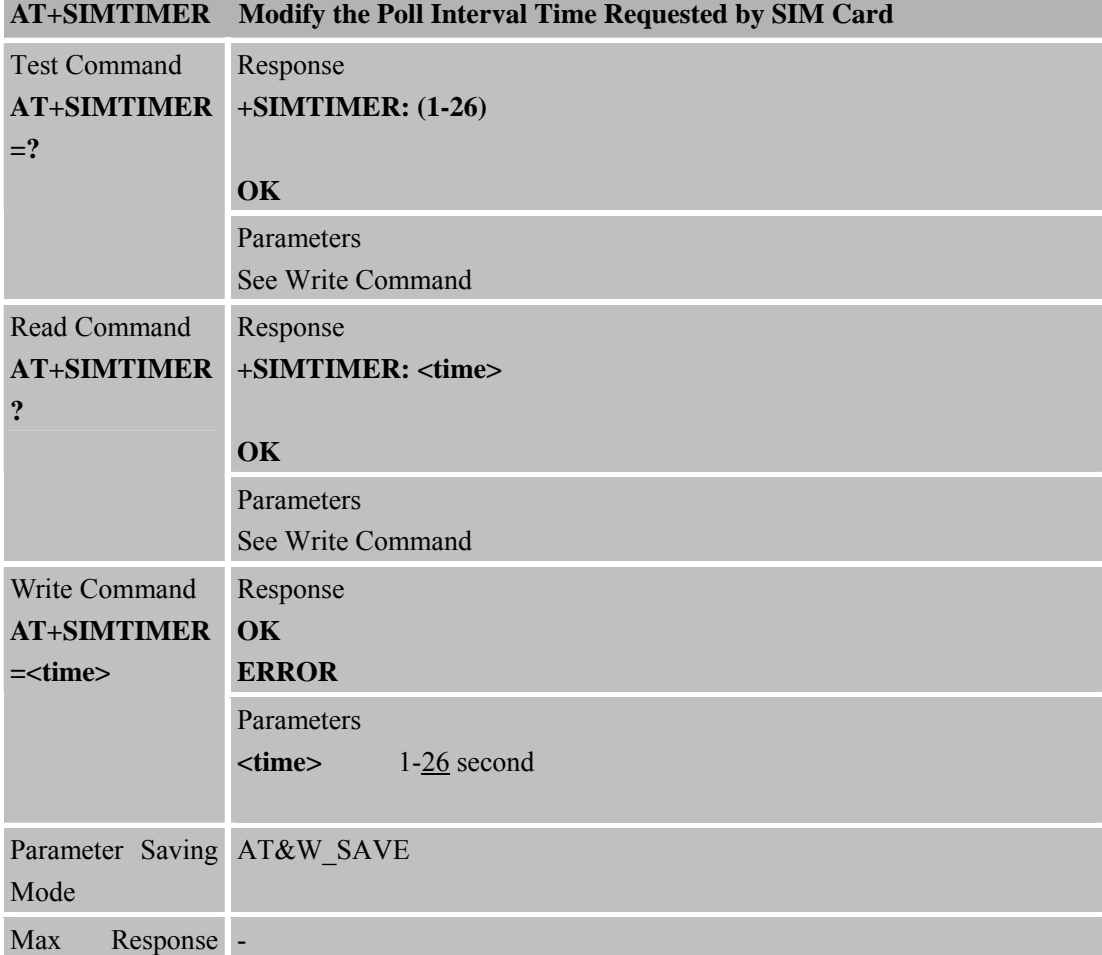

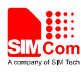

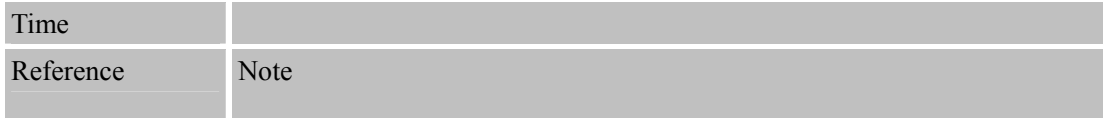

# **6.2.76 AT+SPE Speech Enhancement Control**

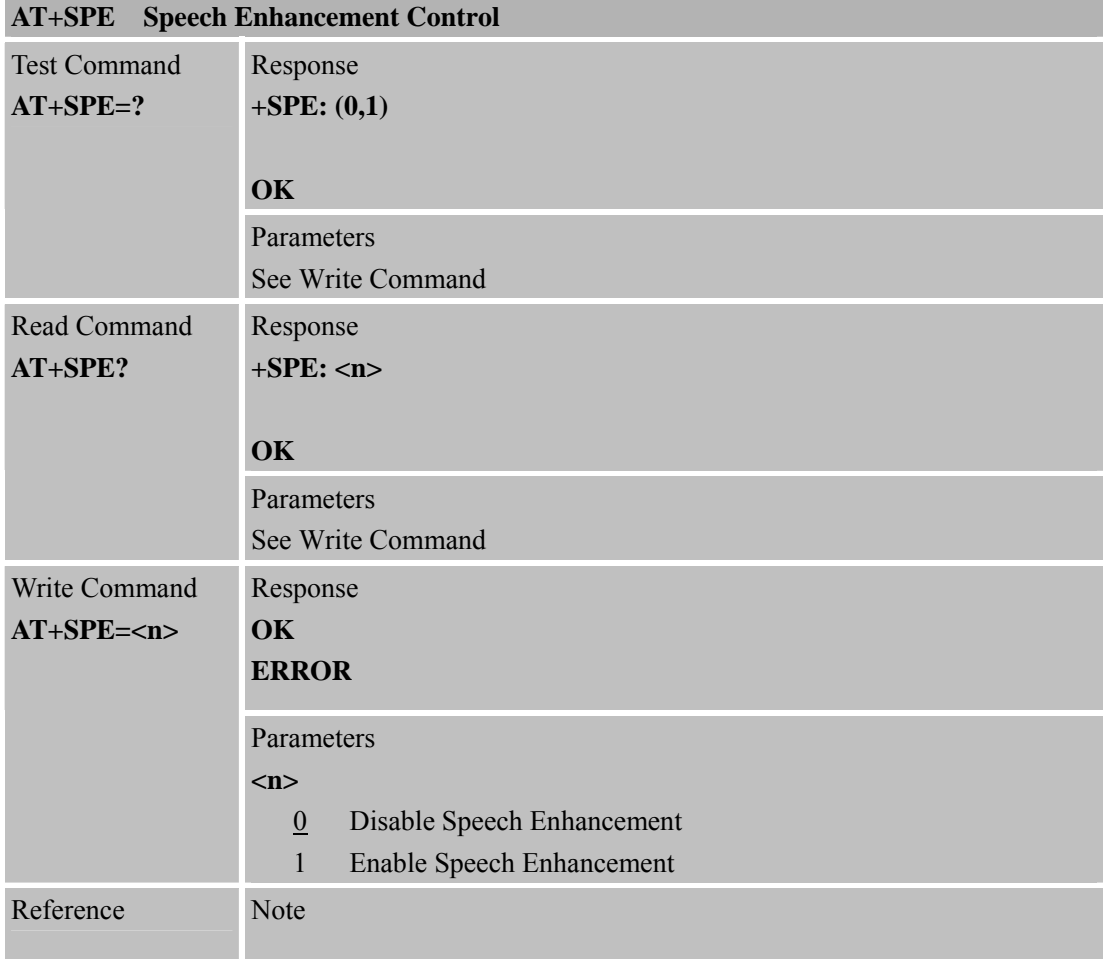

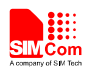

# **7 AT Commands for GPRS Support**

# **7.1 Overview of AT Commands for GPRS Support**

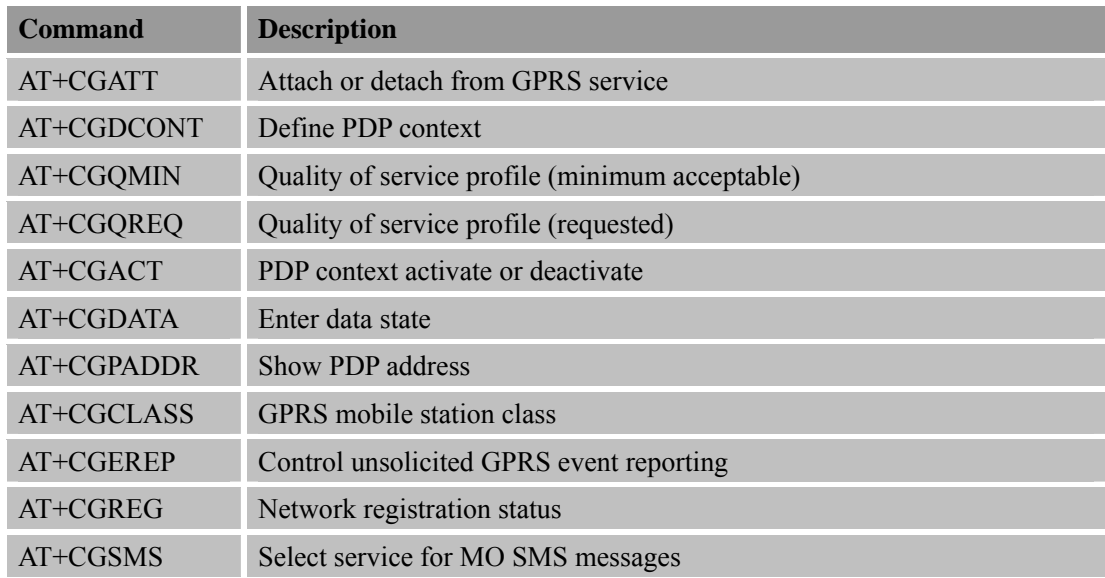

# **7.2 Detailed Descriptions of AT Commands for GPRS Support**

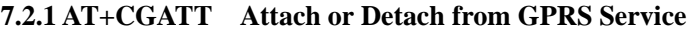

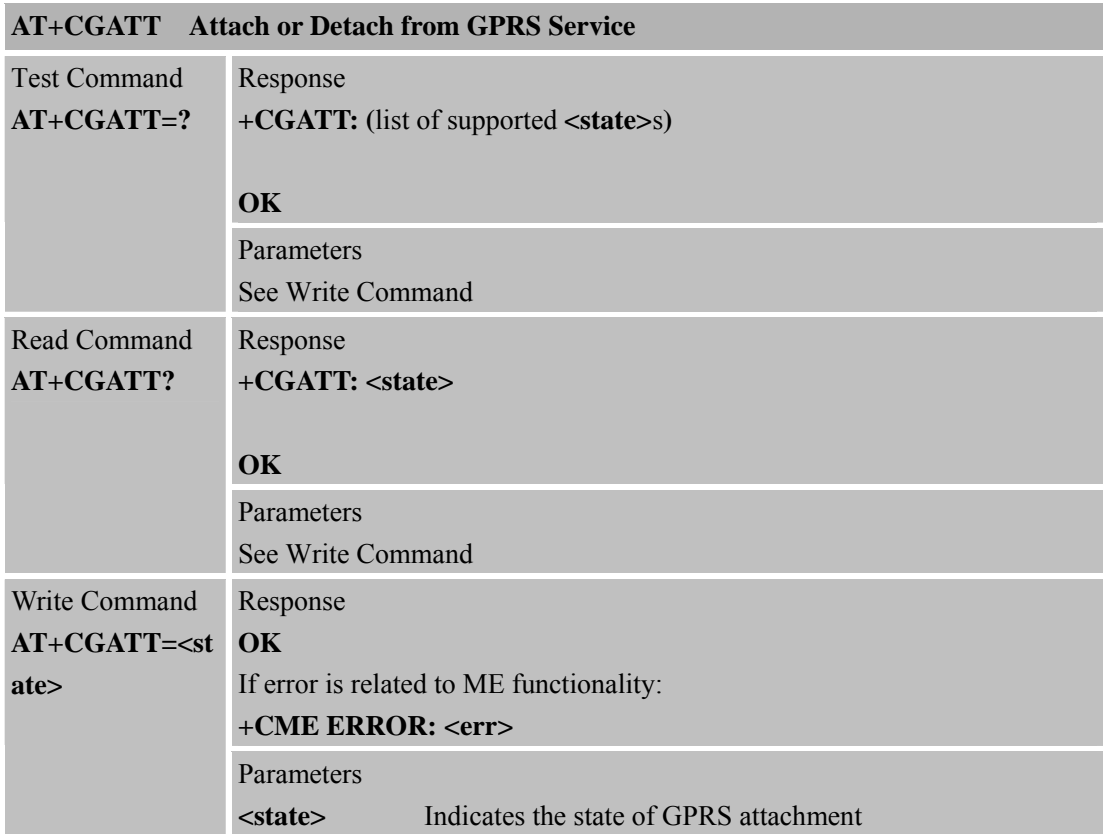

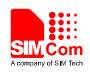

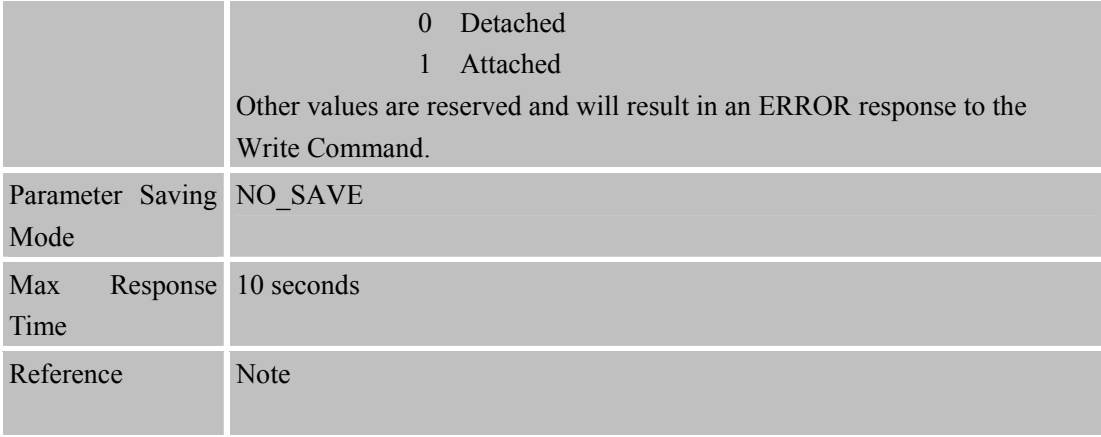

# **7.2.2 AT+CGDCONT Define PDP Context**

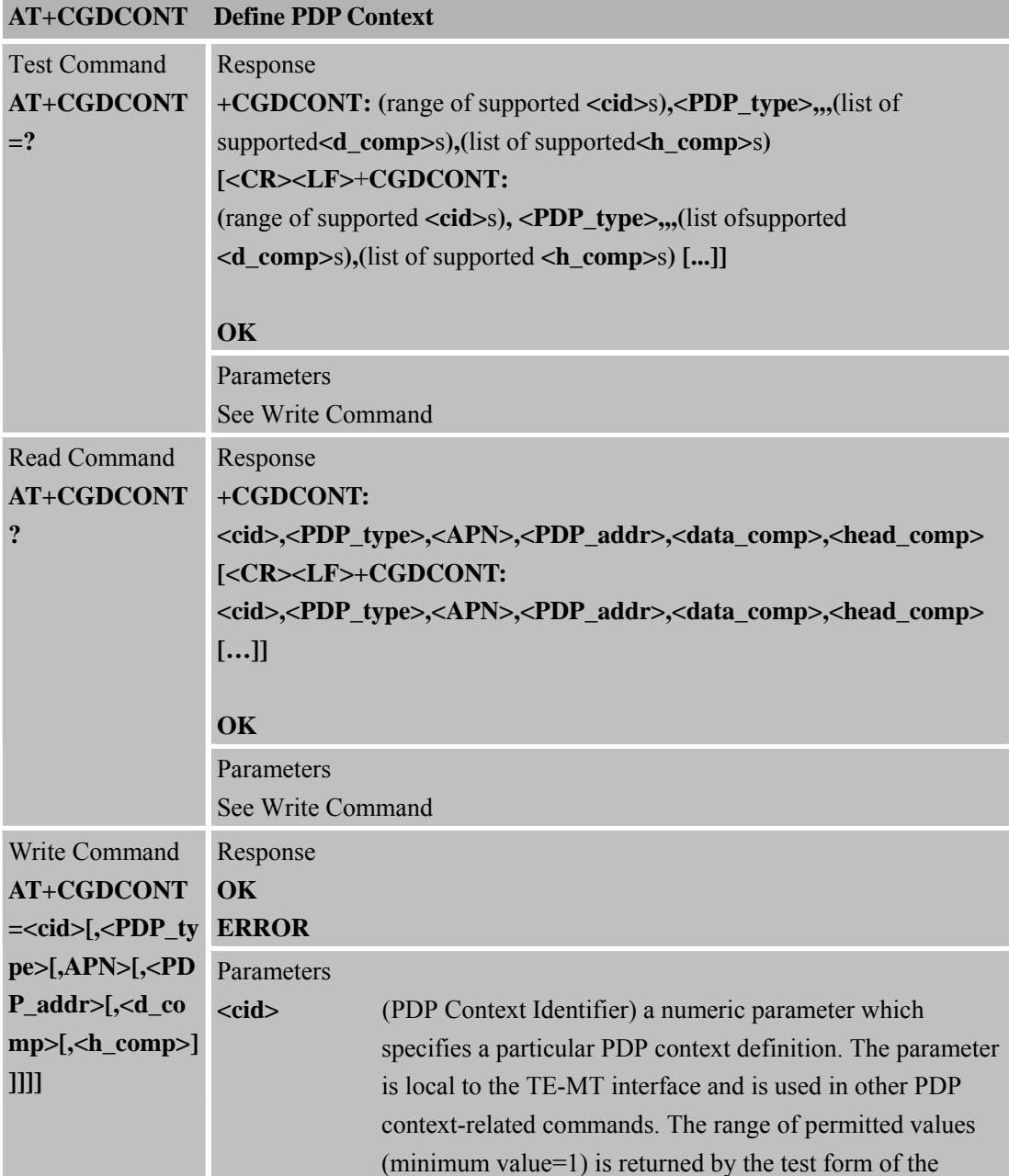

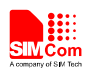

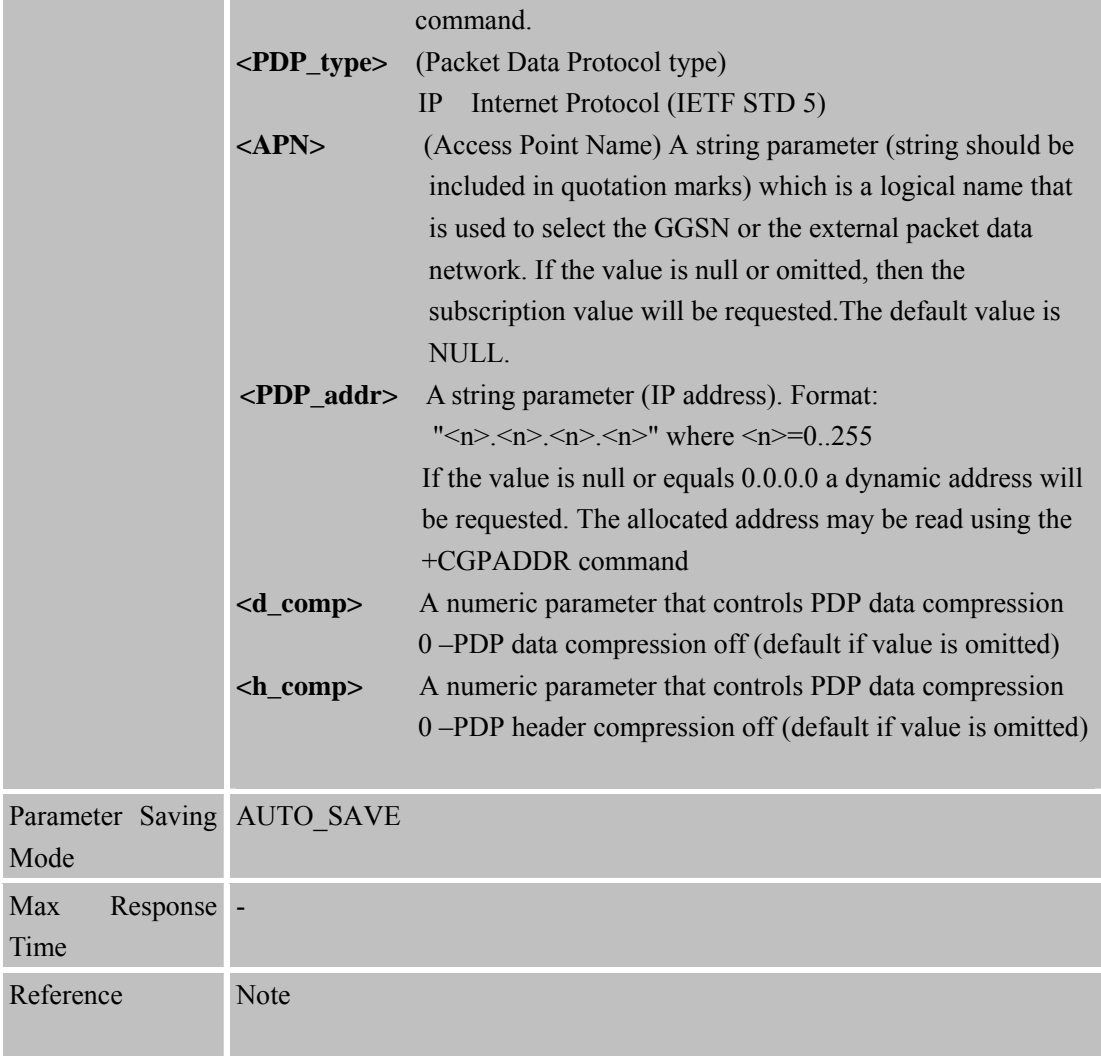

#### **7.2.3 AT+CGQMIN Quality of Service Profile (Minimum Acceptable)**

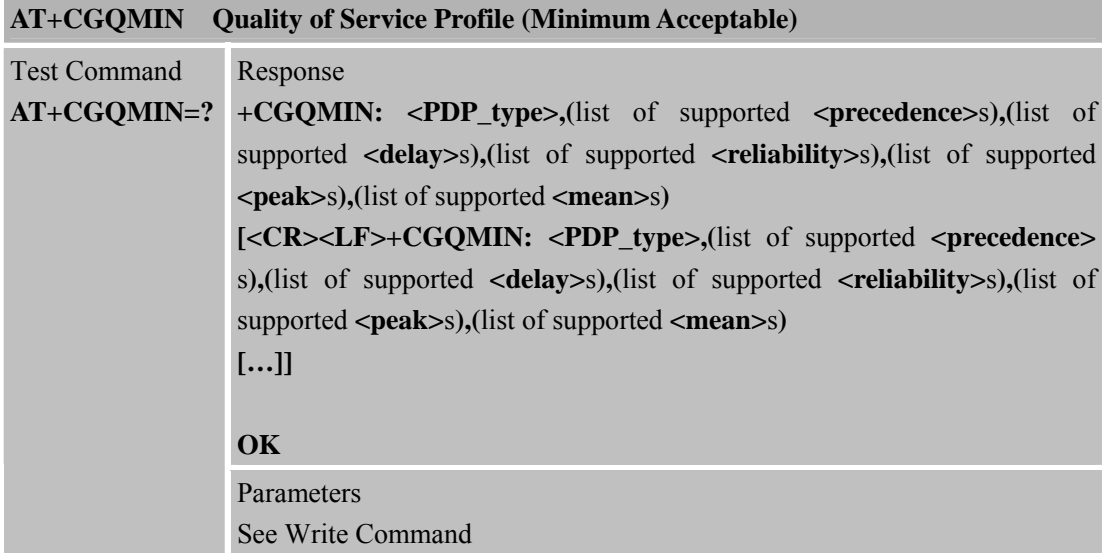

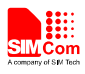

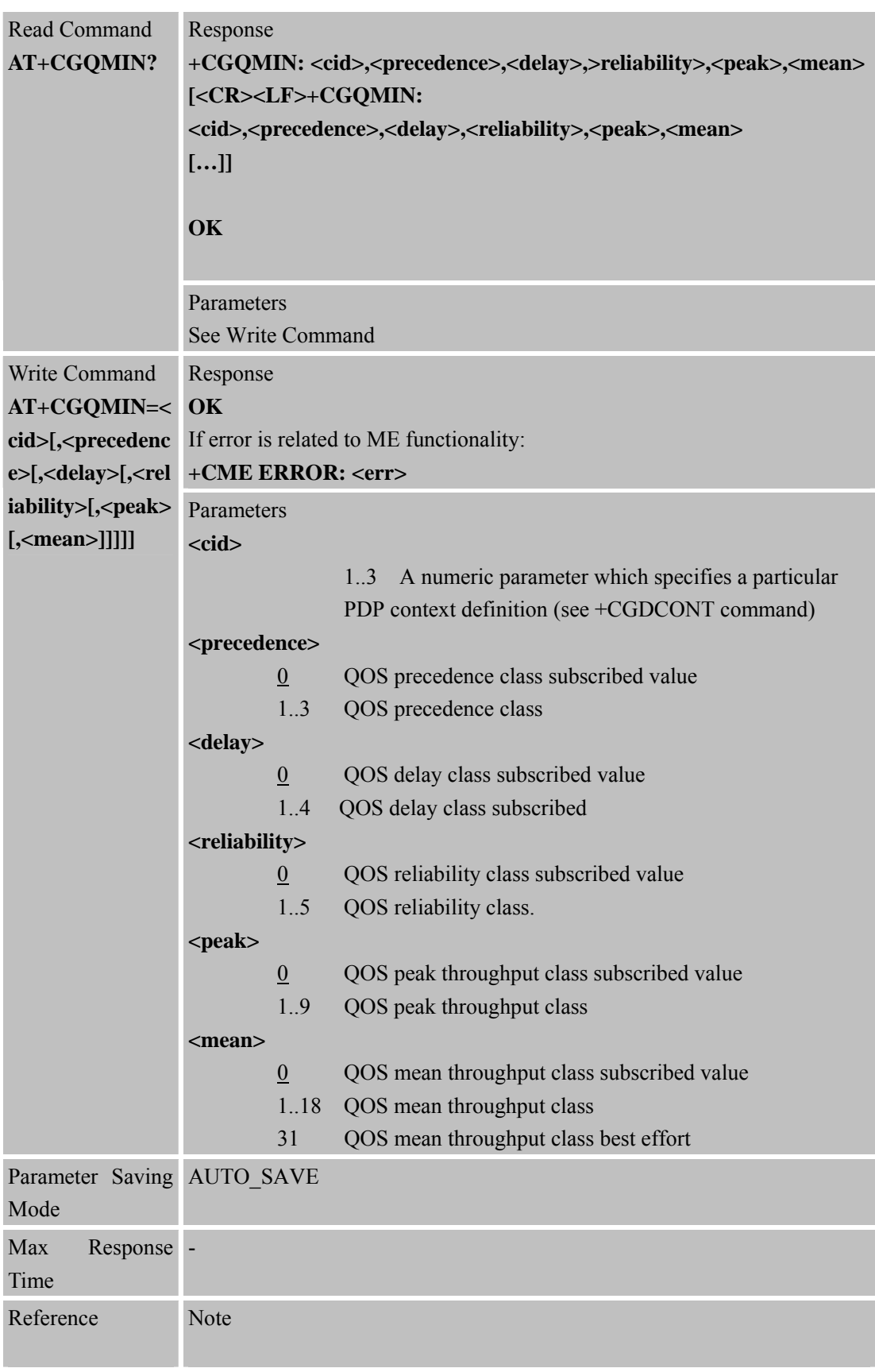

# **7.2.4 AT+CGQREQ Quality of Service Profile (Requested) AT+CGQREQ Quality of Service Profile (Requested)**

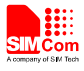

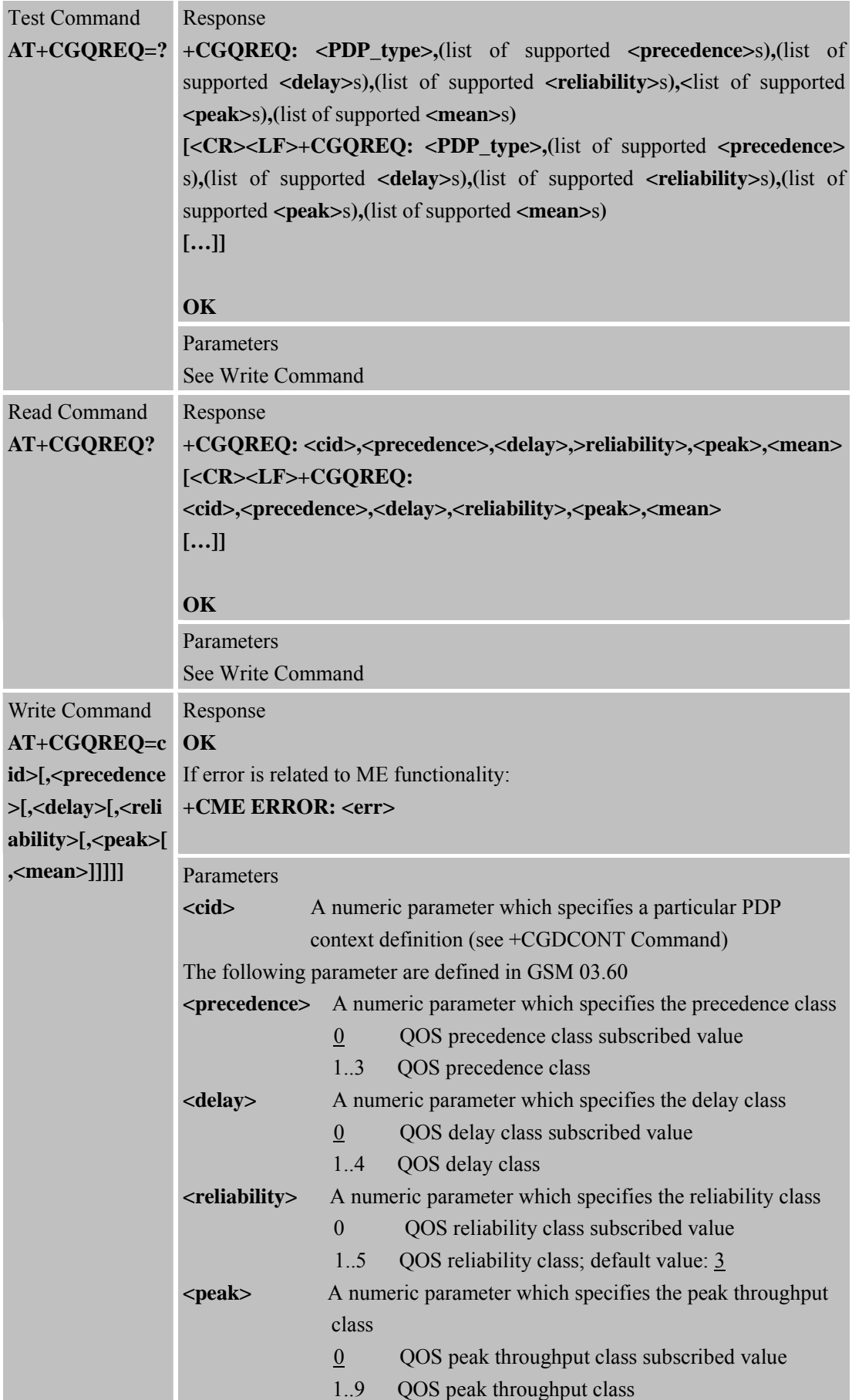

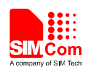

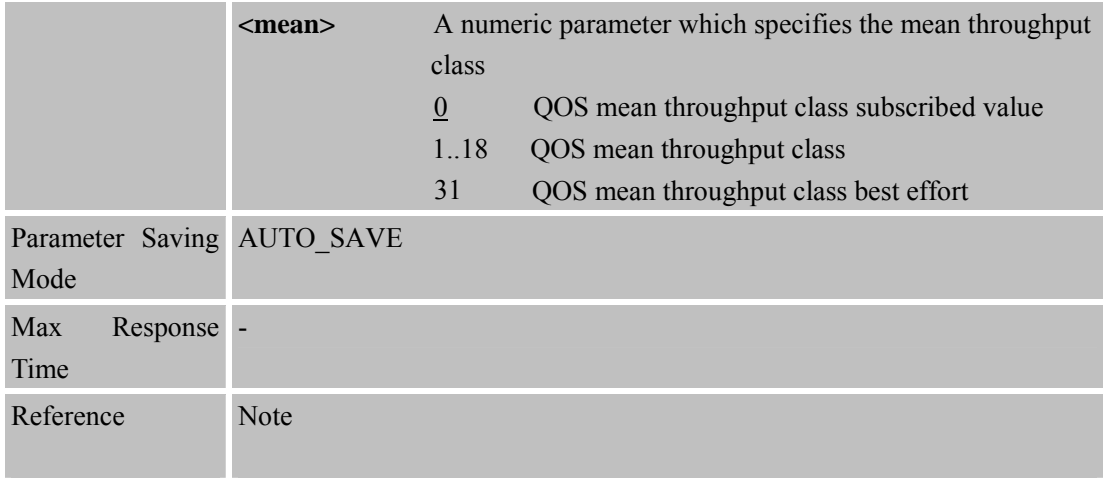

#### **7.2.5 AT+CGACT PDP Context Activate or Deactivate**

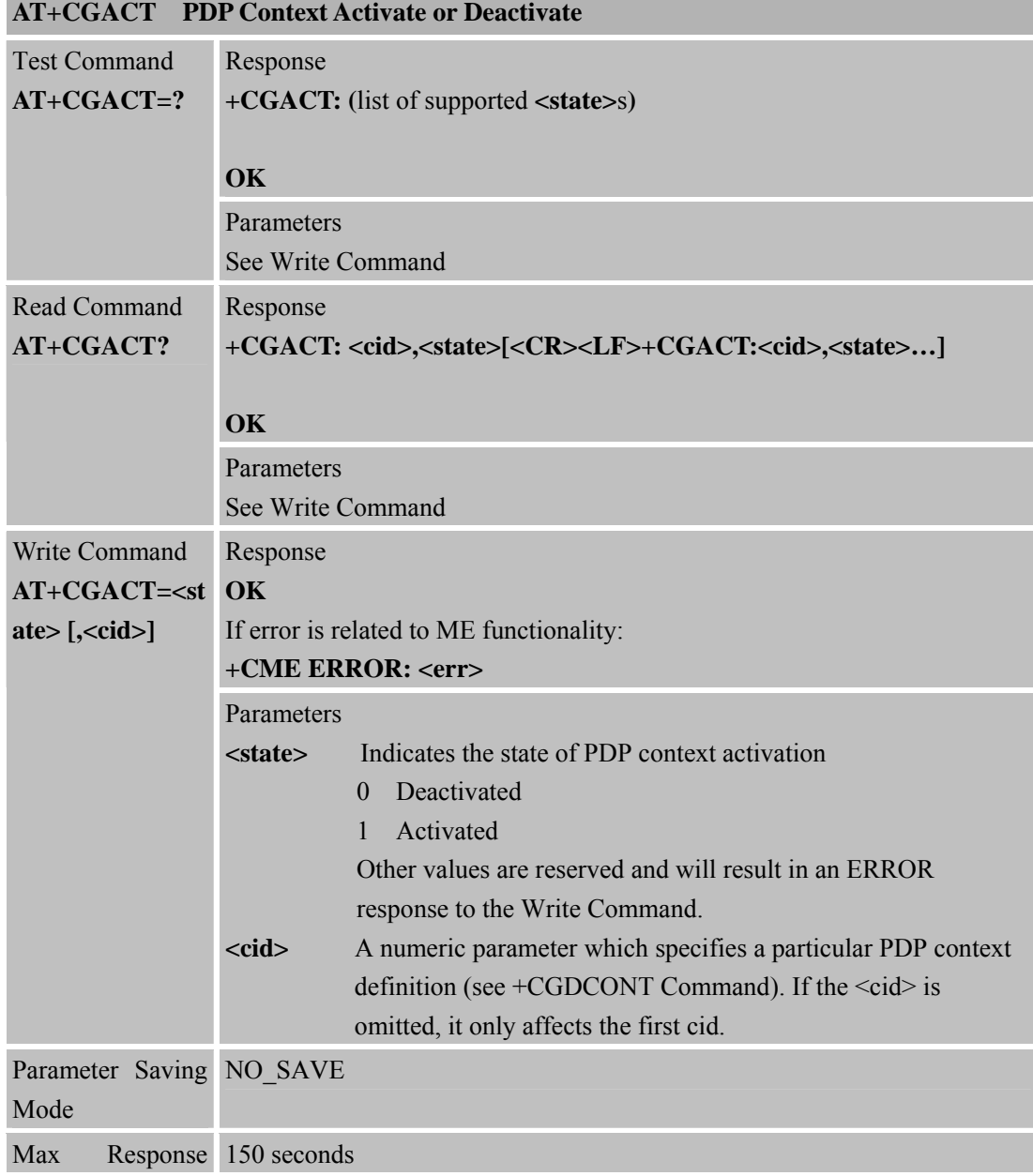

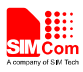

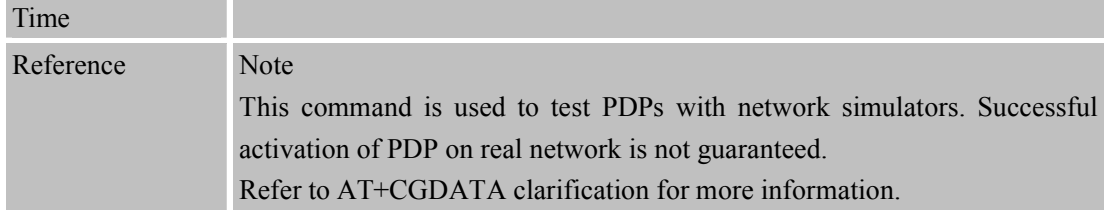

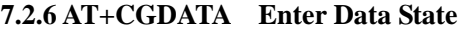

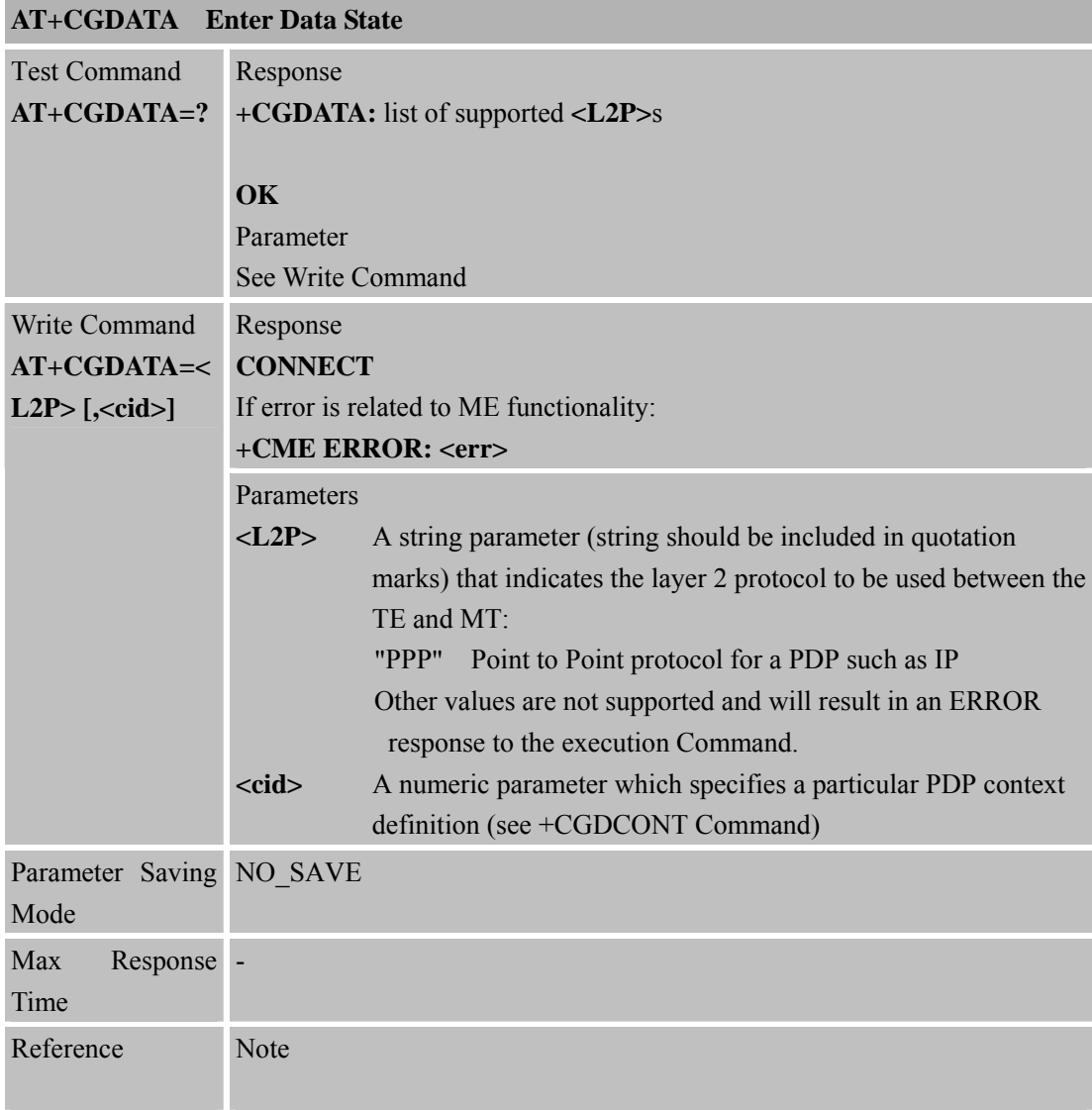

#### **7.2.7 AT+CGPADDR Show PDP Address**

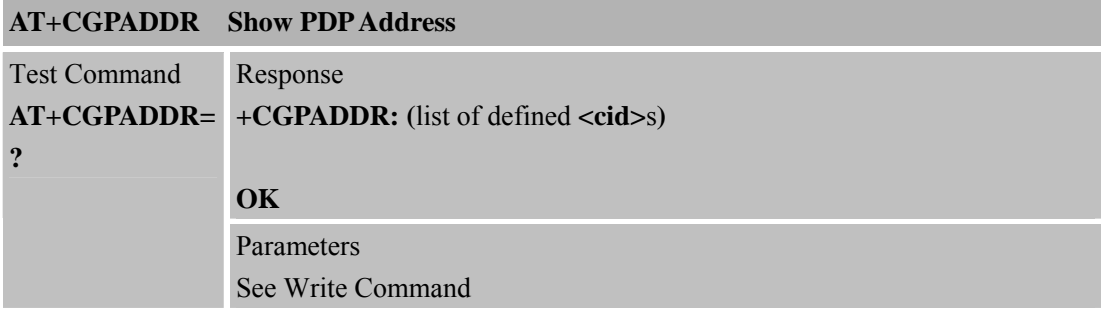

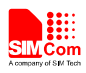

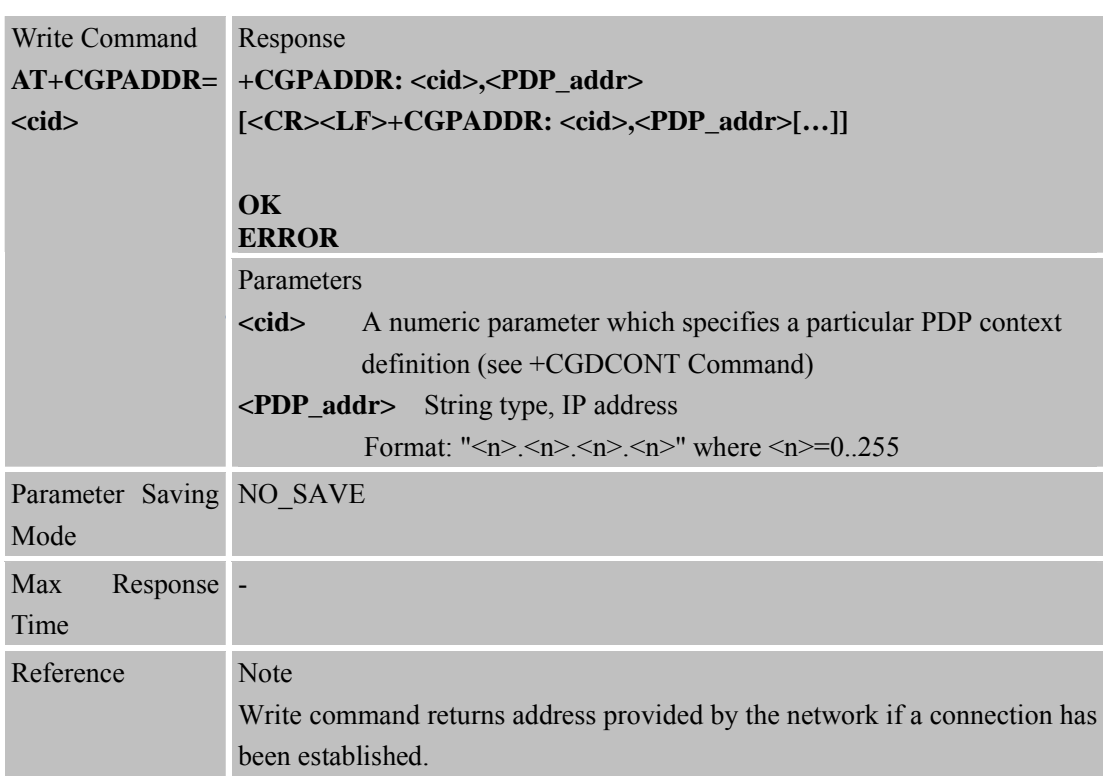

#### **7.2.8 AT+CGCLASS GPRS Mobile Station Class**

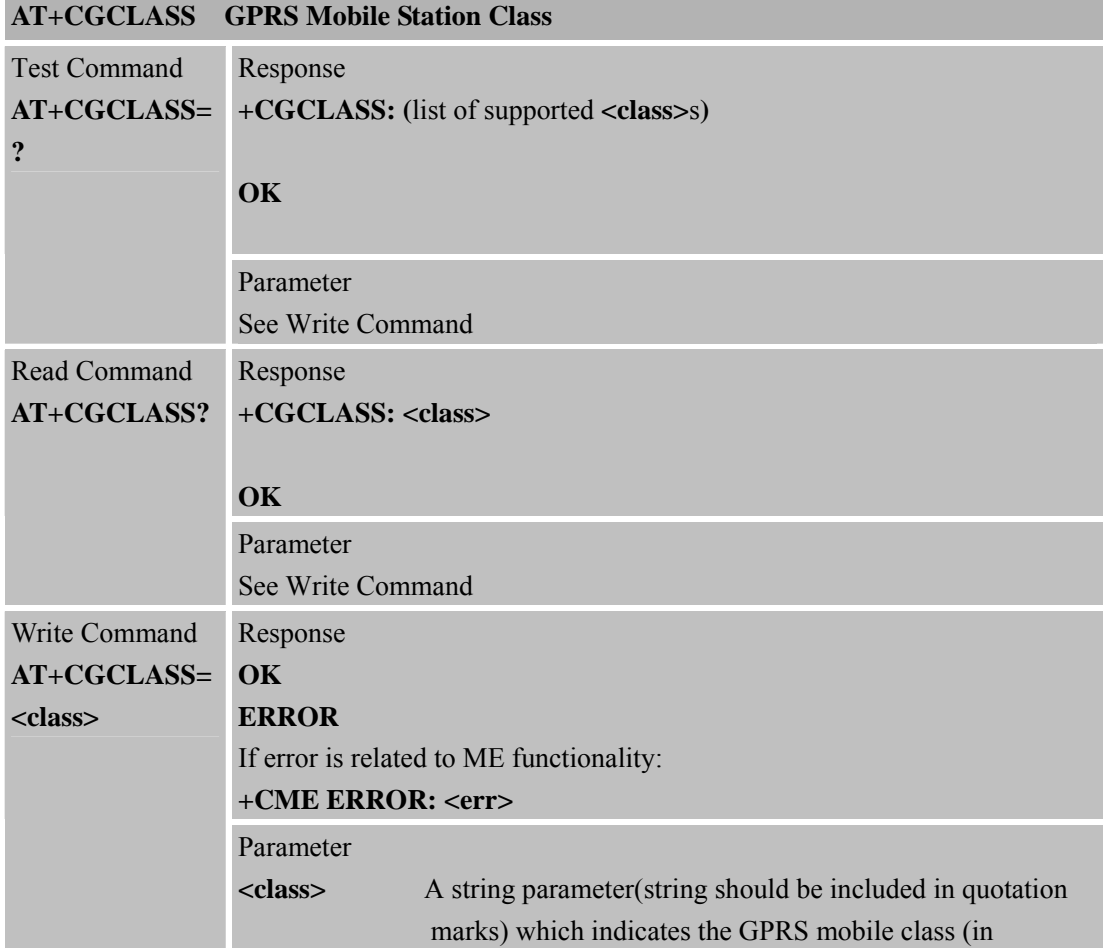

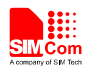

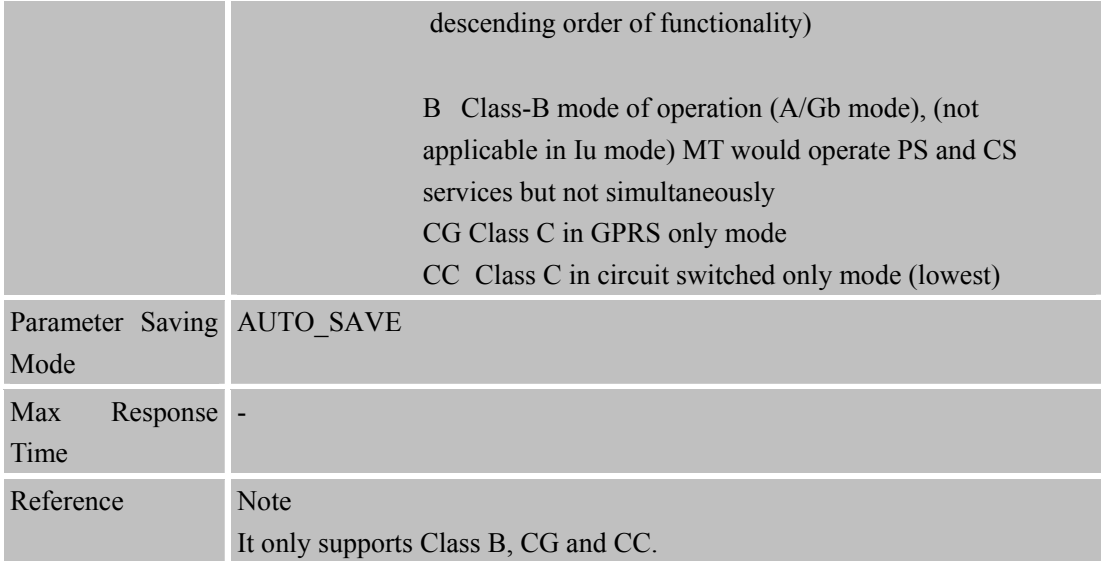

#### **7.2.9 AT+CGEREP Control Unsolicited GPRS Event Reporting**

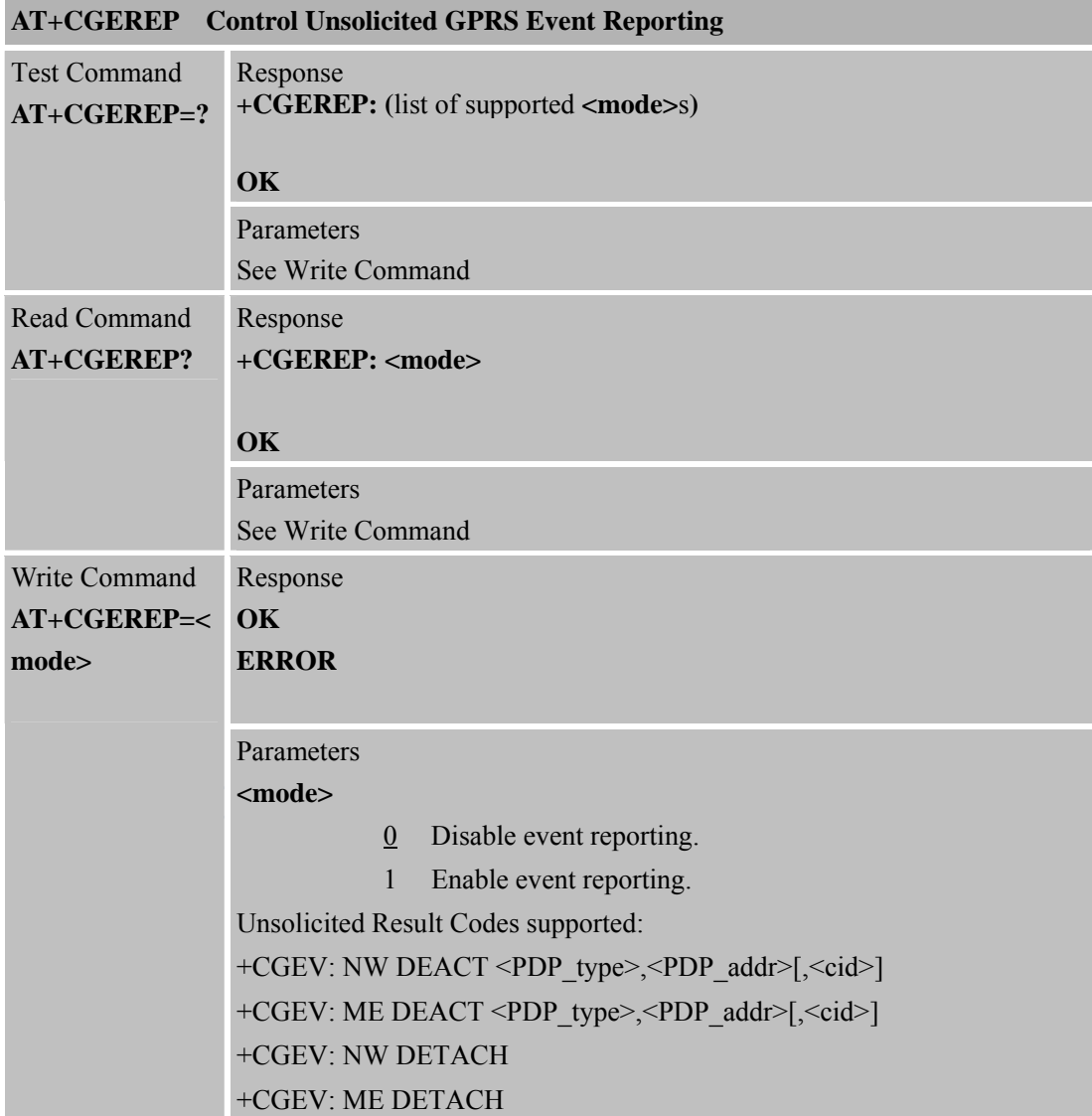

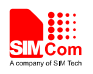

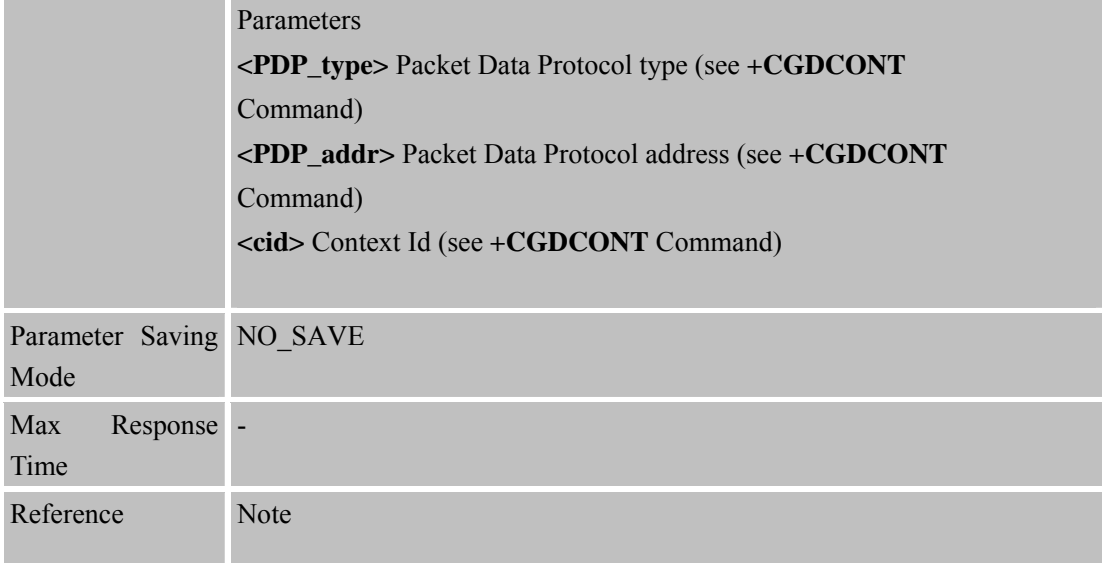

#### **7.2.10 AT+CGREG Network Registration Status**

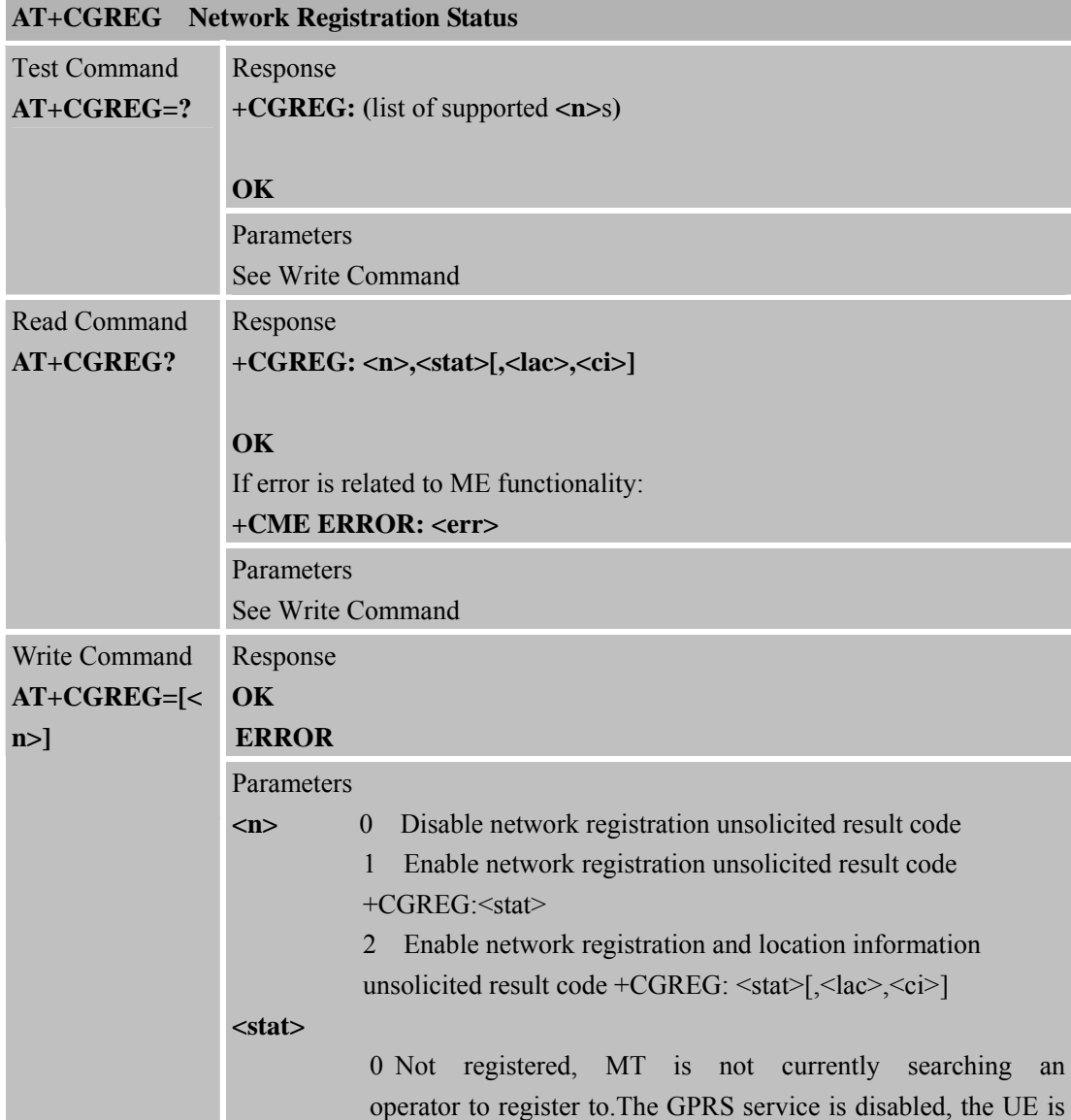

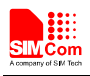

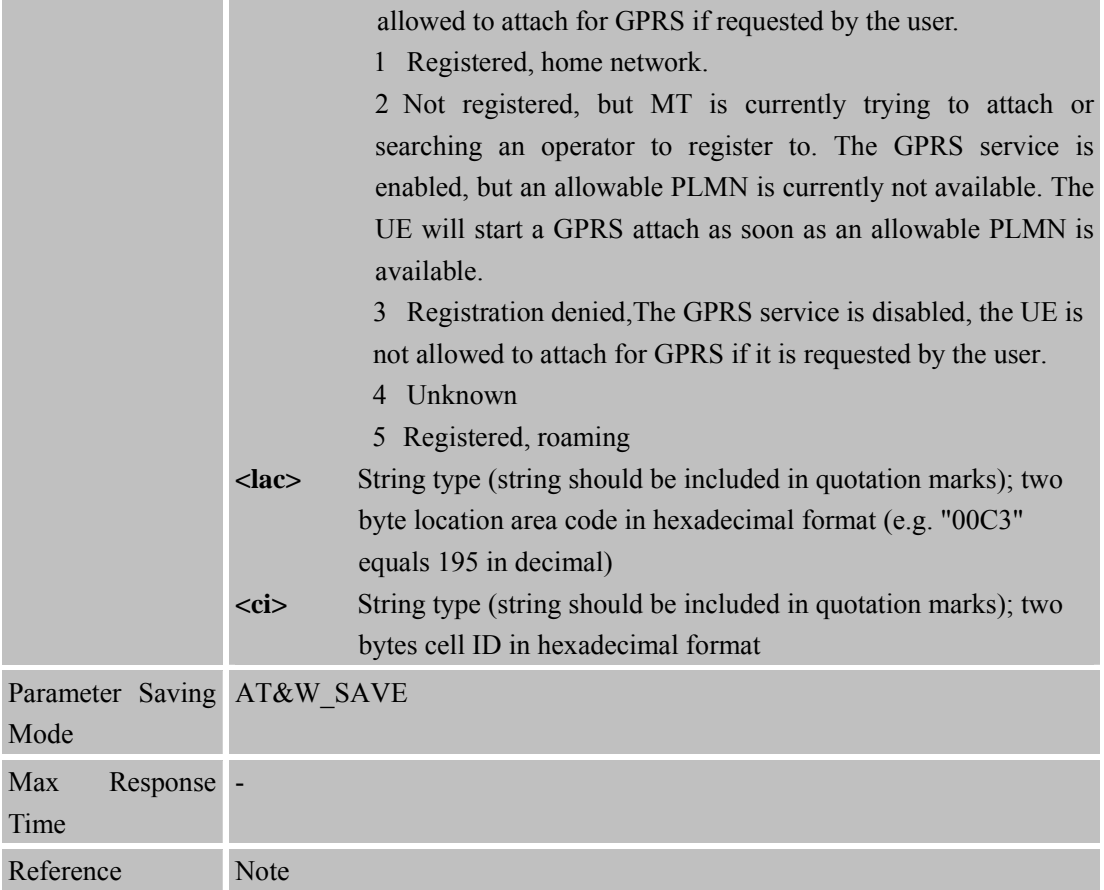

# **7.2.11 AT+CGSMS Select Service for MO SMS Messages**

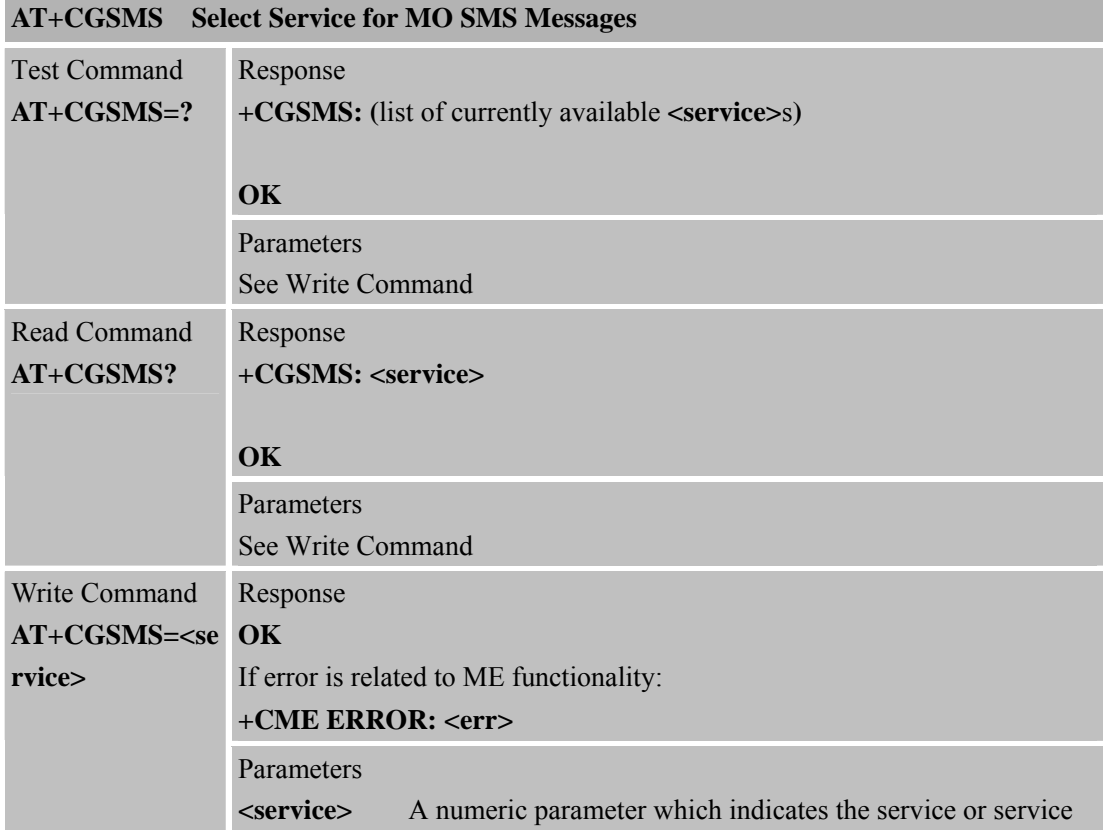

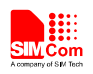

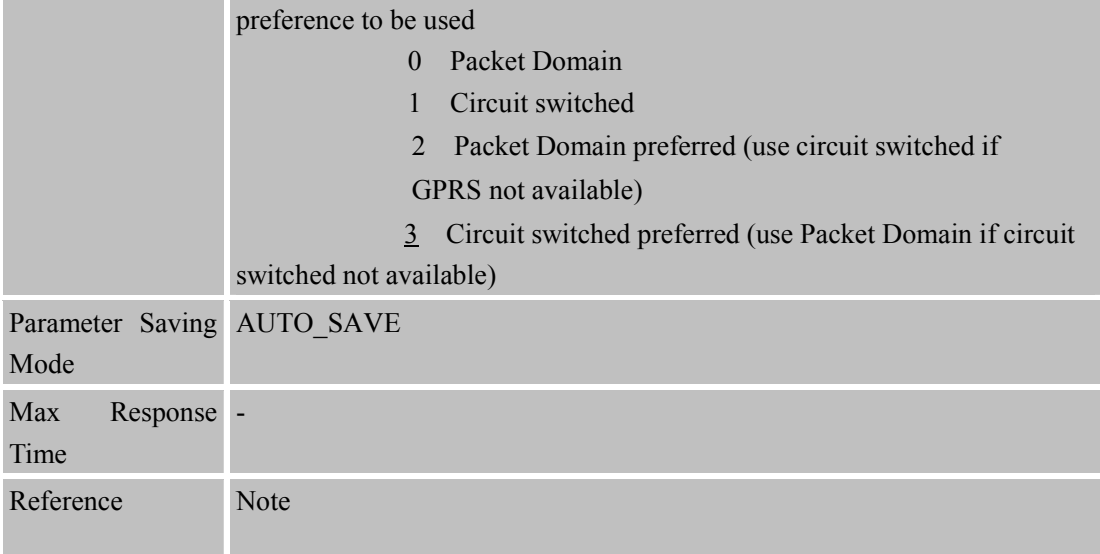

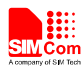

# **8 AT Commands for TCPIP Application Toolkit**

# **8.1 Overview**

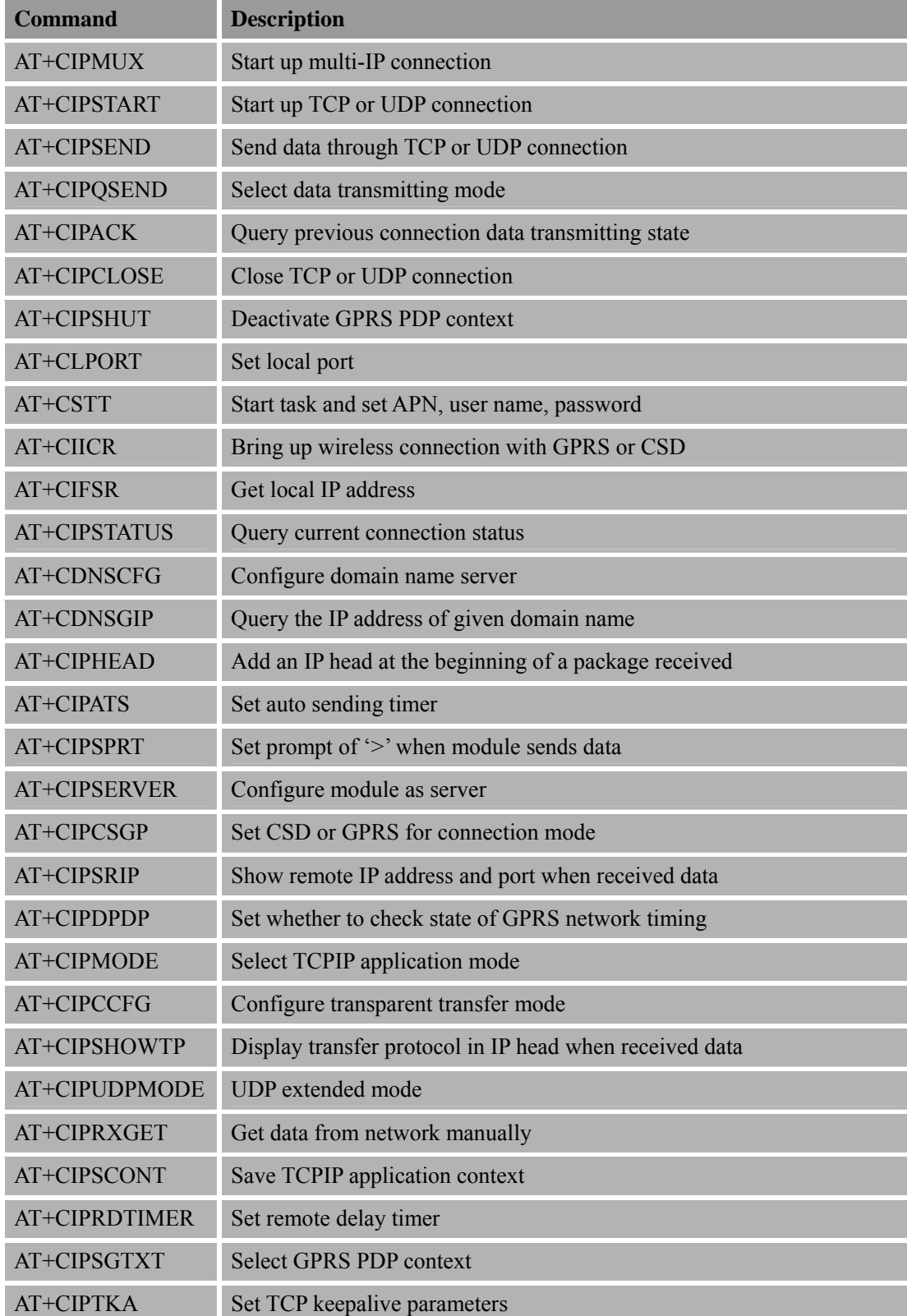
÷.

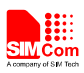

## **8.2 Detailed Descriptions of Commands 8.2.1 AT+CIPMUX Start Up Multi-IP Connection**

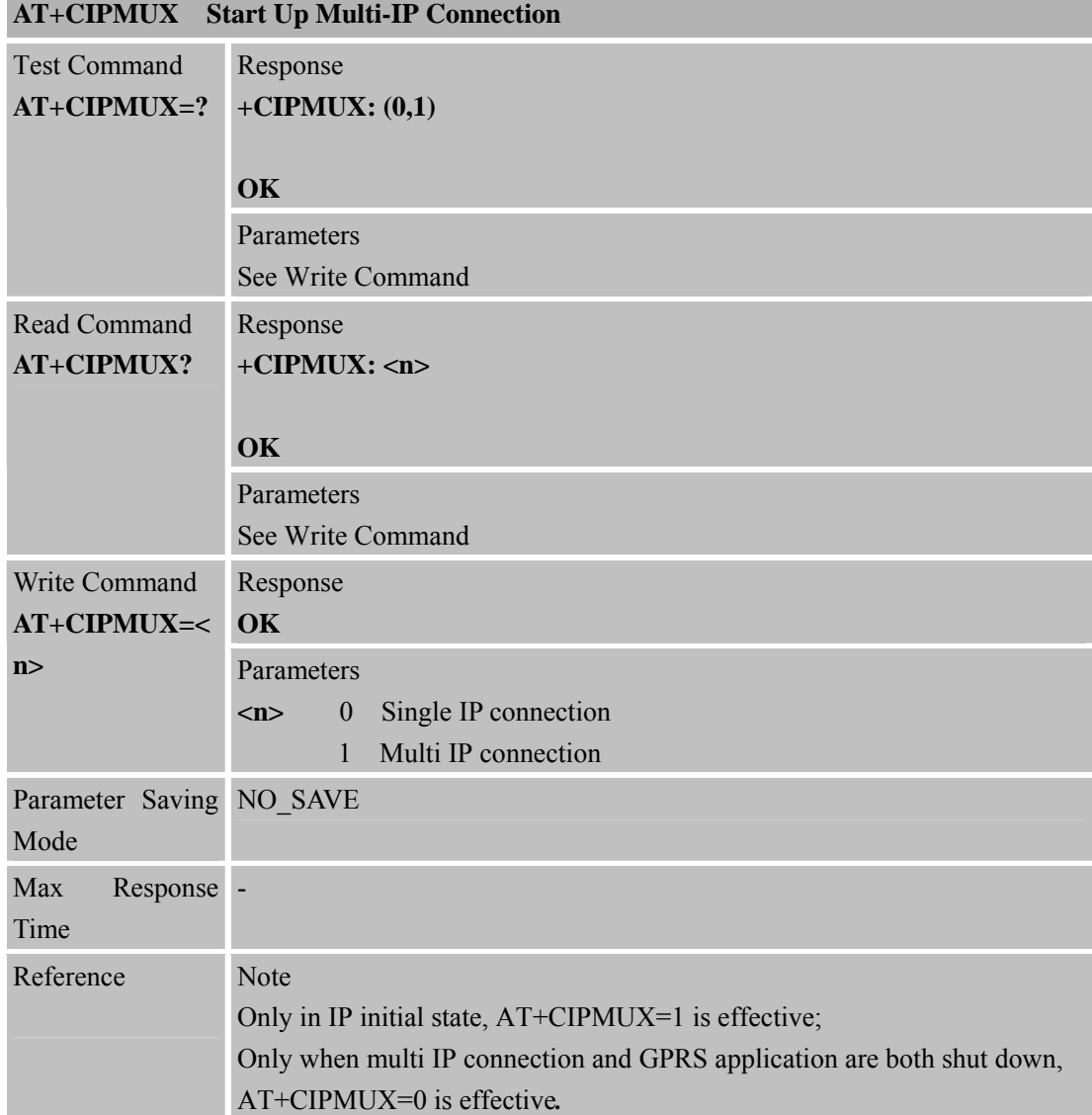

### **8.2.2 AT+CIPSTART Start Up TCP or UDP Connection**

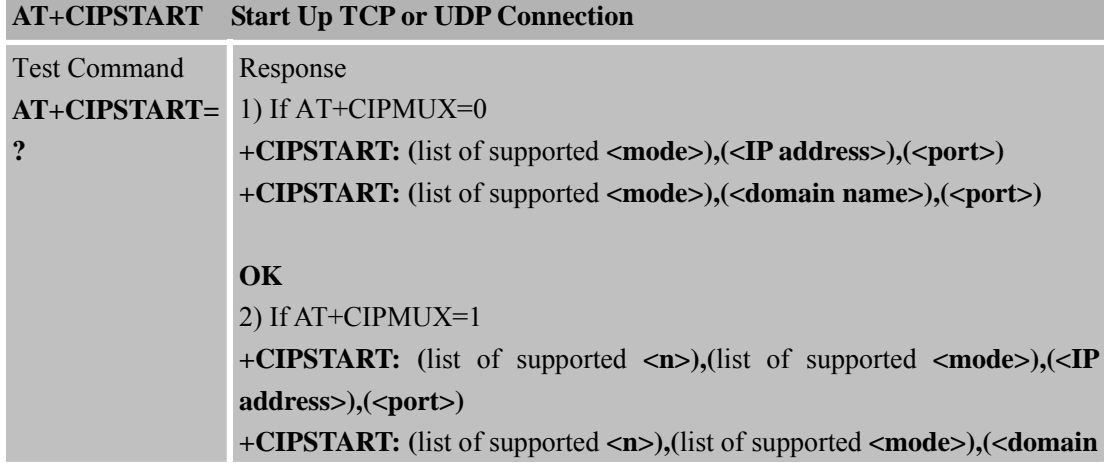

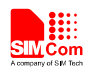

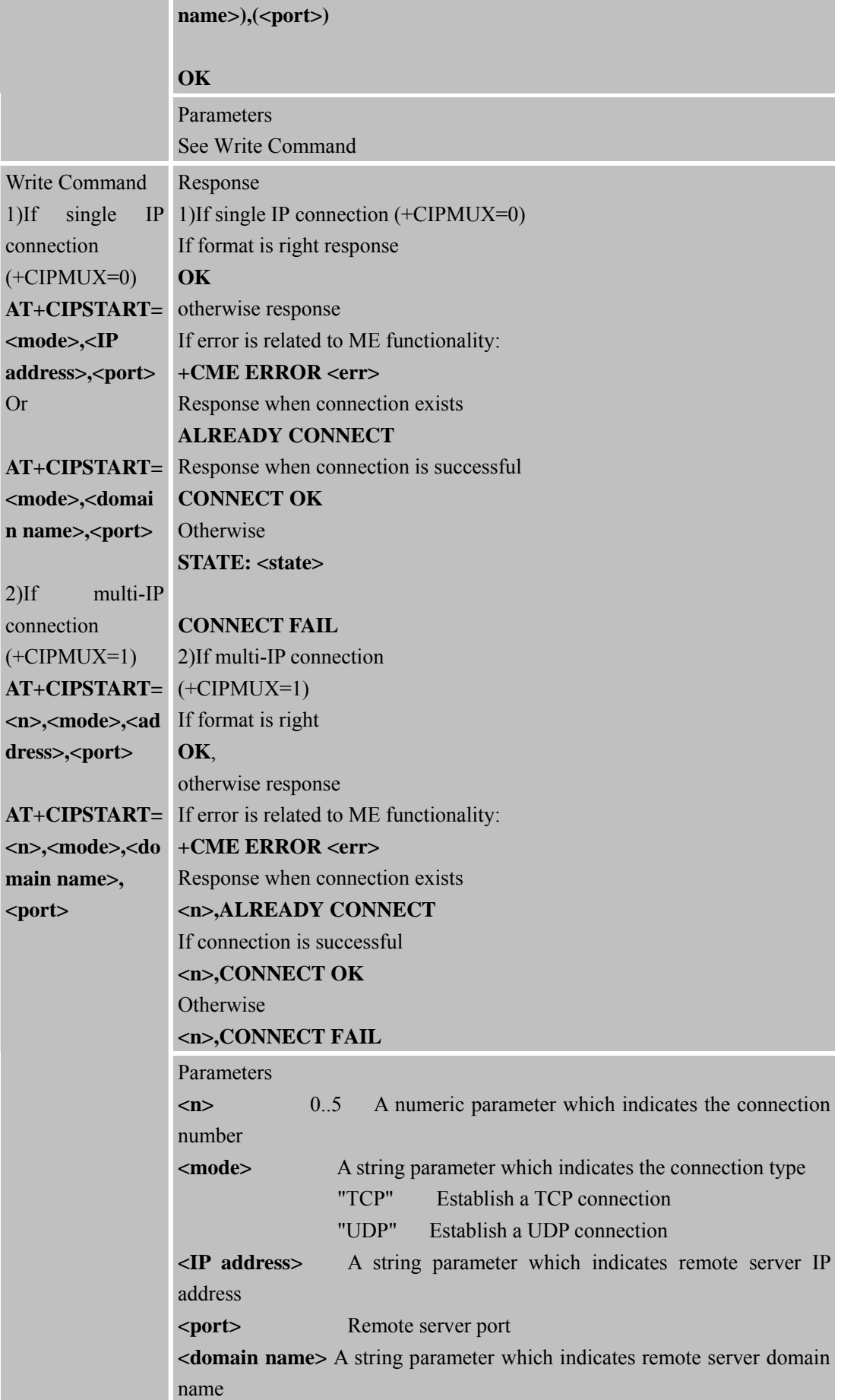

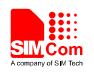

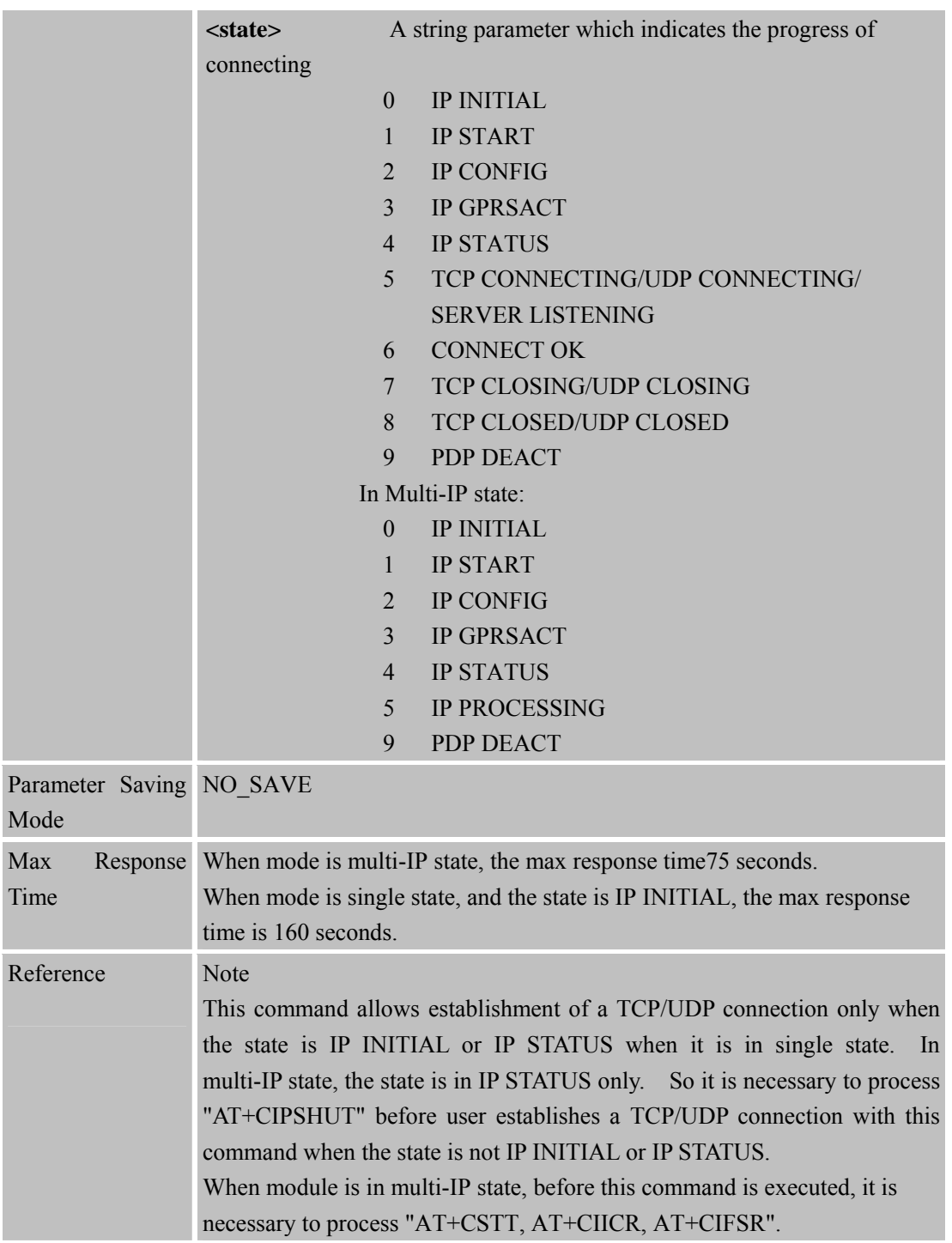

## **8.2.3 AT+CIPSEND Send Data Through TCP or UDP Connection**

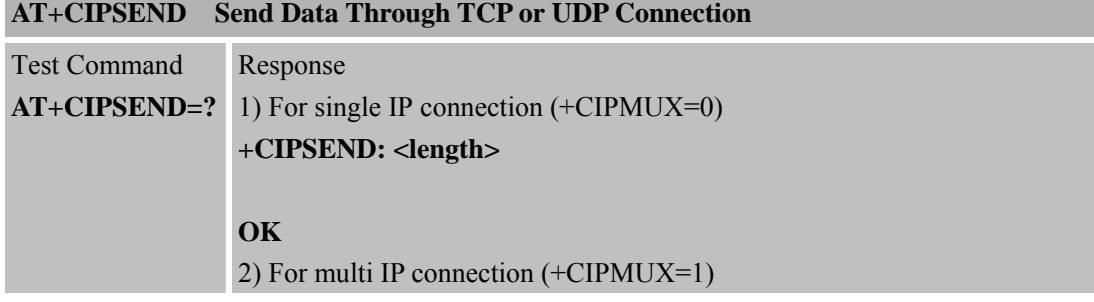

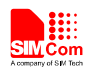

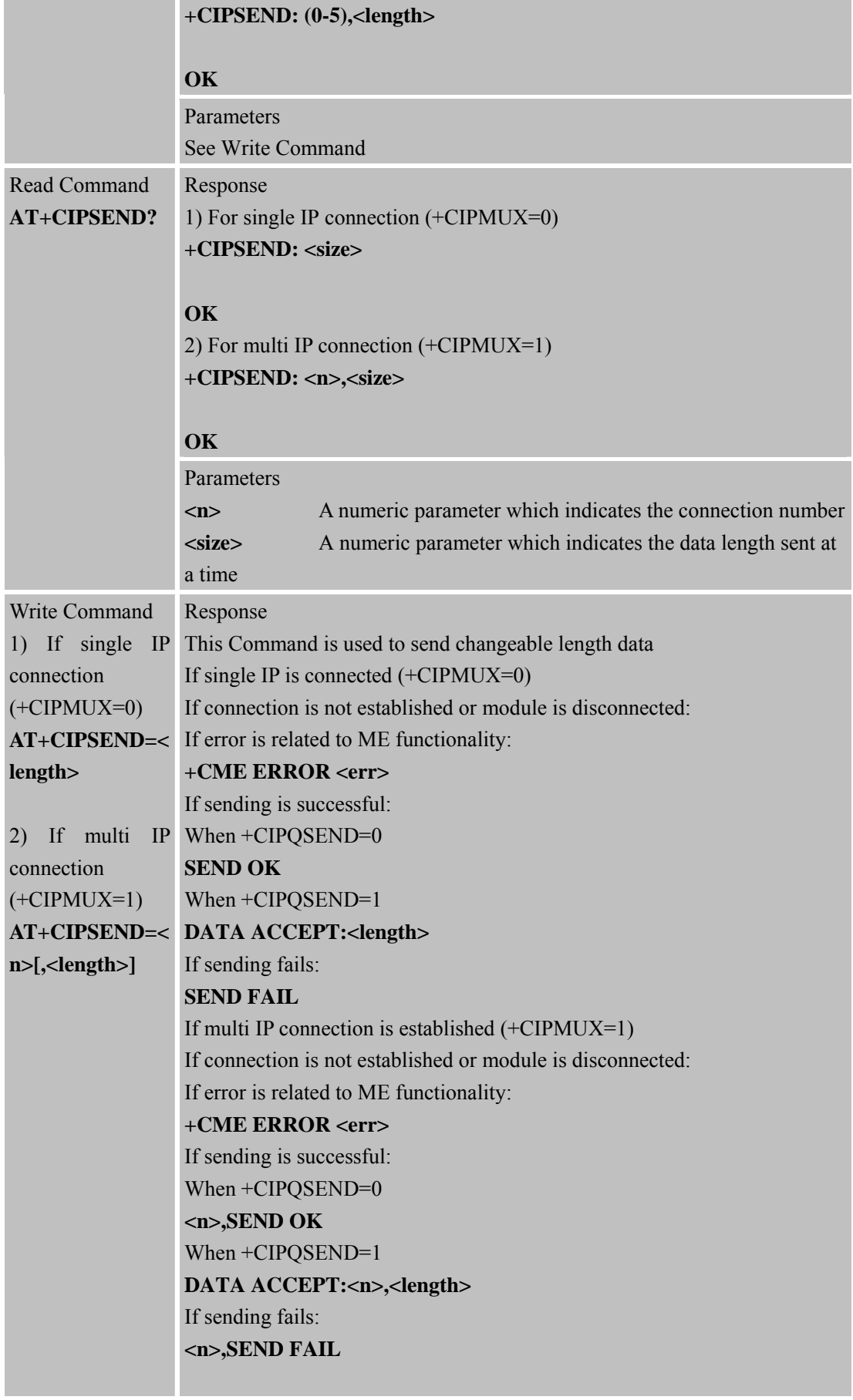

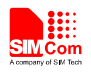

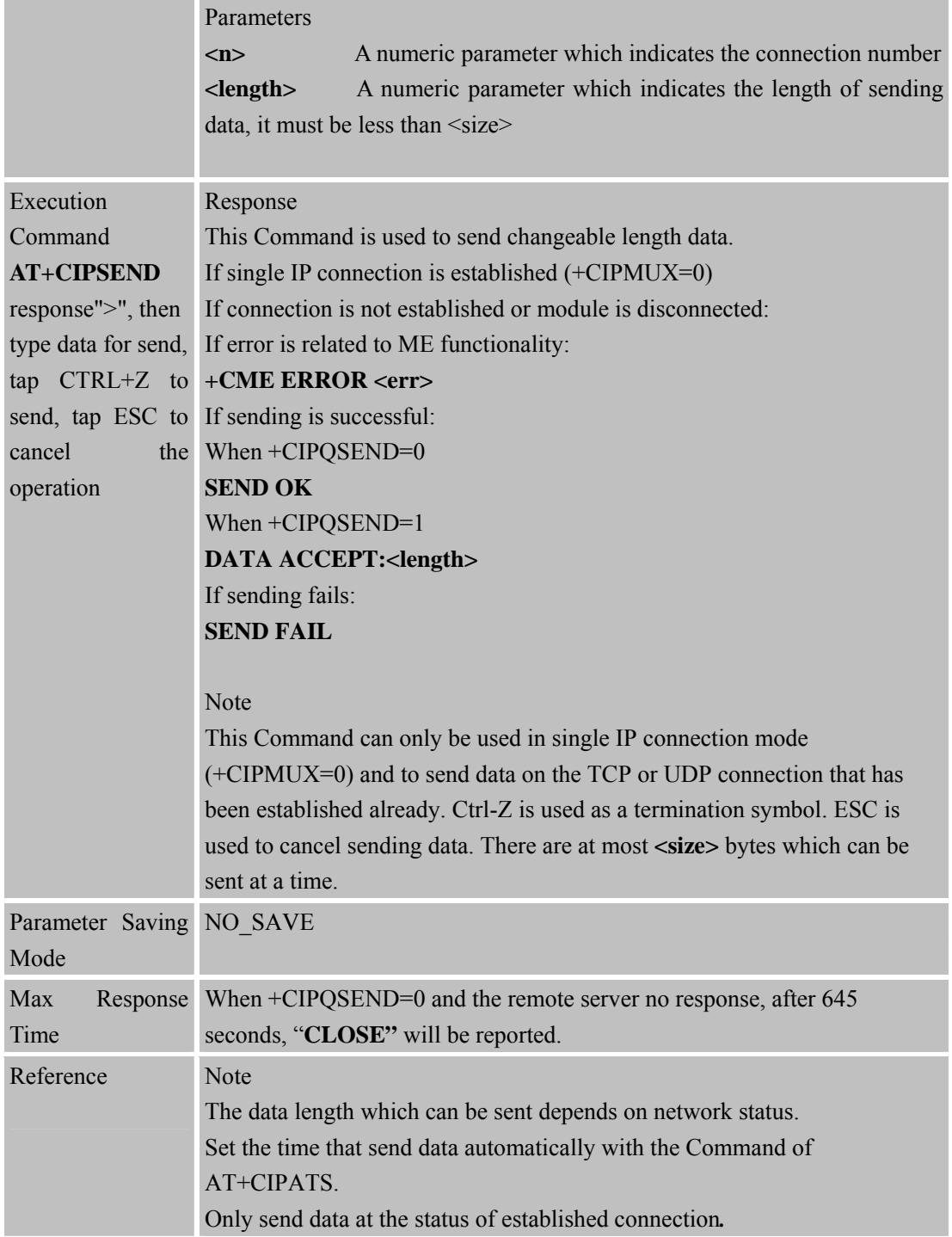

## **8.2.4 AT+CIPQSEND Select Data Transmitting Mode**

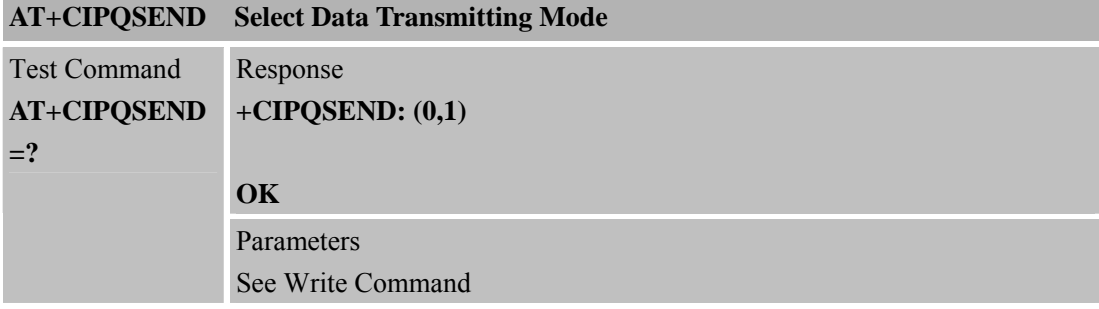

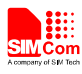

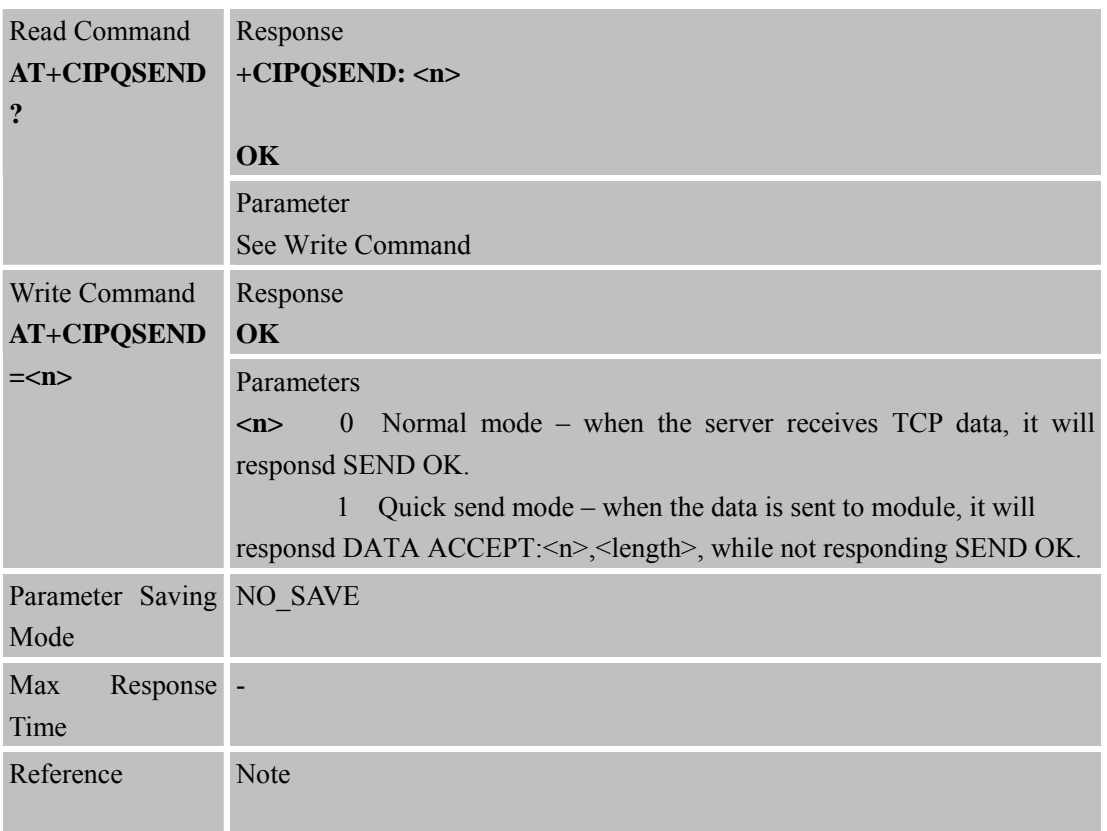

#### **8.2.5 AT+CIPACK Query Previous Connection Data Transmitting State**

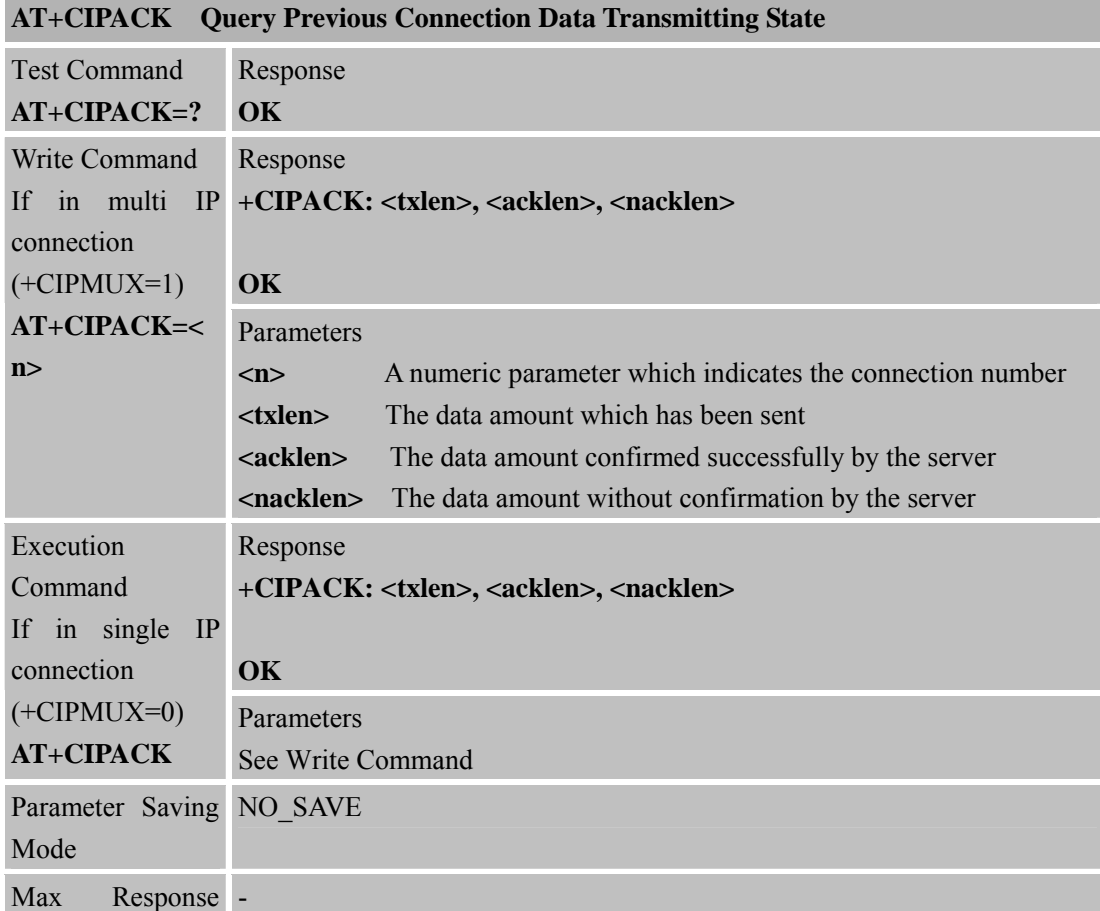

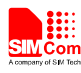

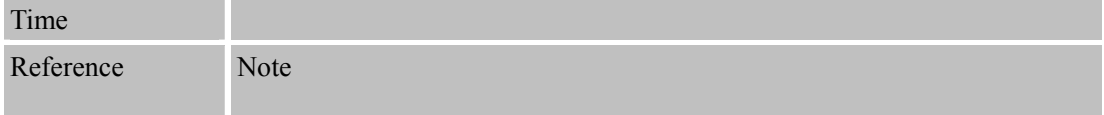

## **8.2.6 AT+CIPCLOSE Close TCP or UDP Connection**

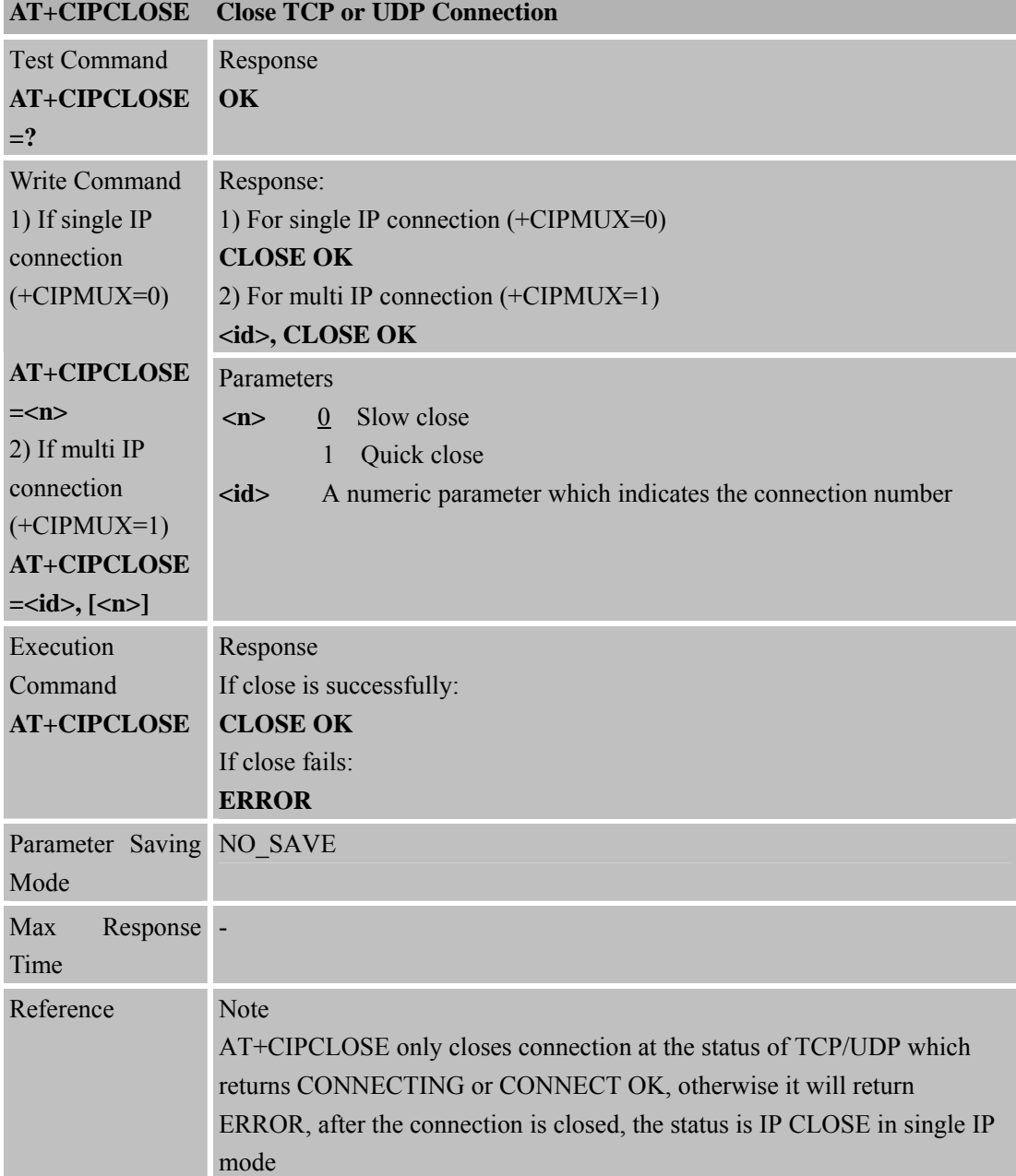

## **8.2.7 AT+CIPSHUT Deactivate GPRS PDP Context**

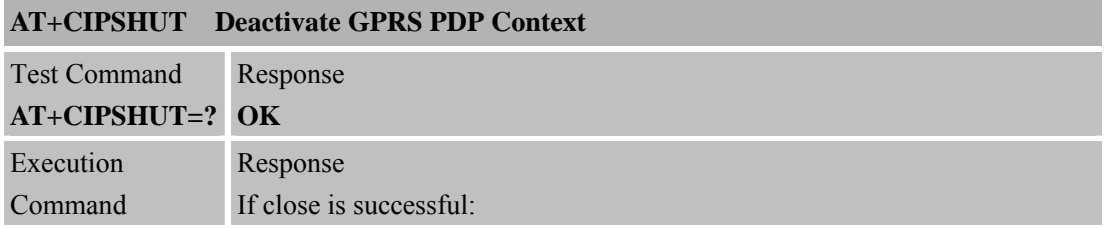

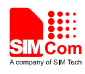

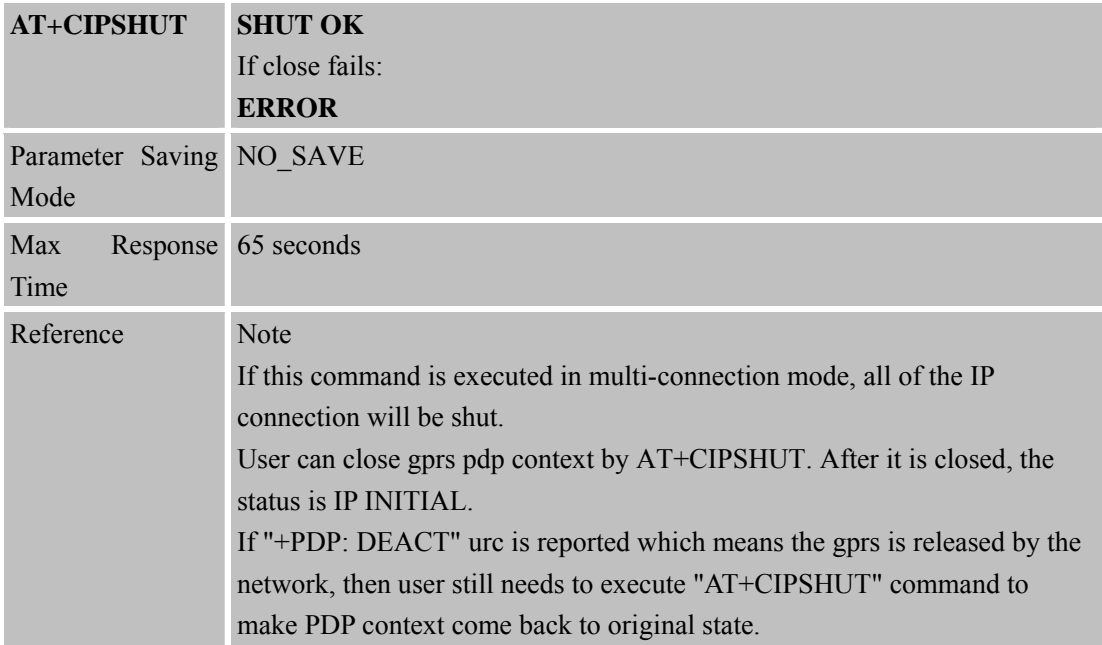

#### **8.2.8 AT+CLPORT Set Local Port**

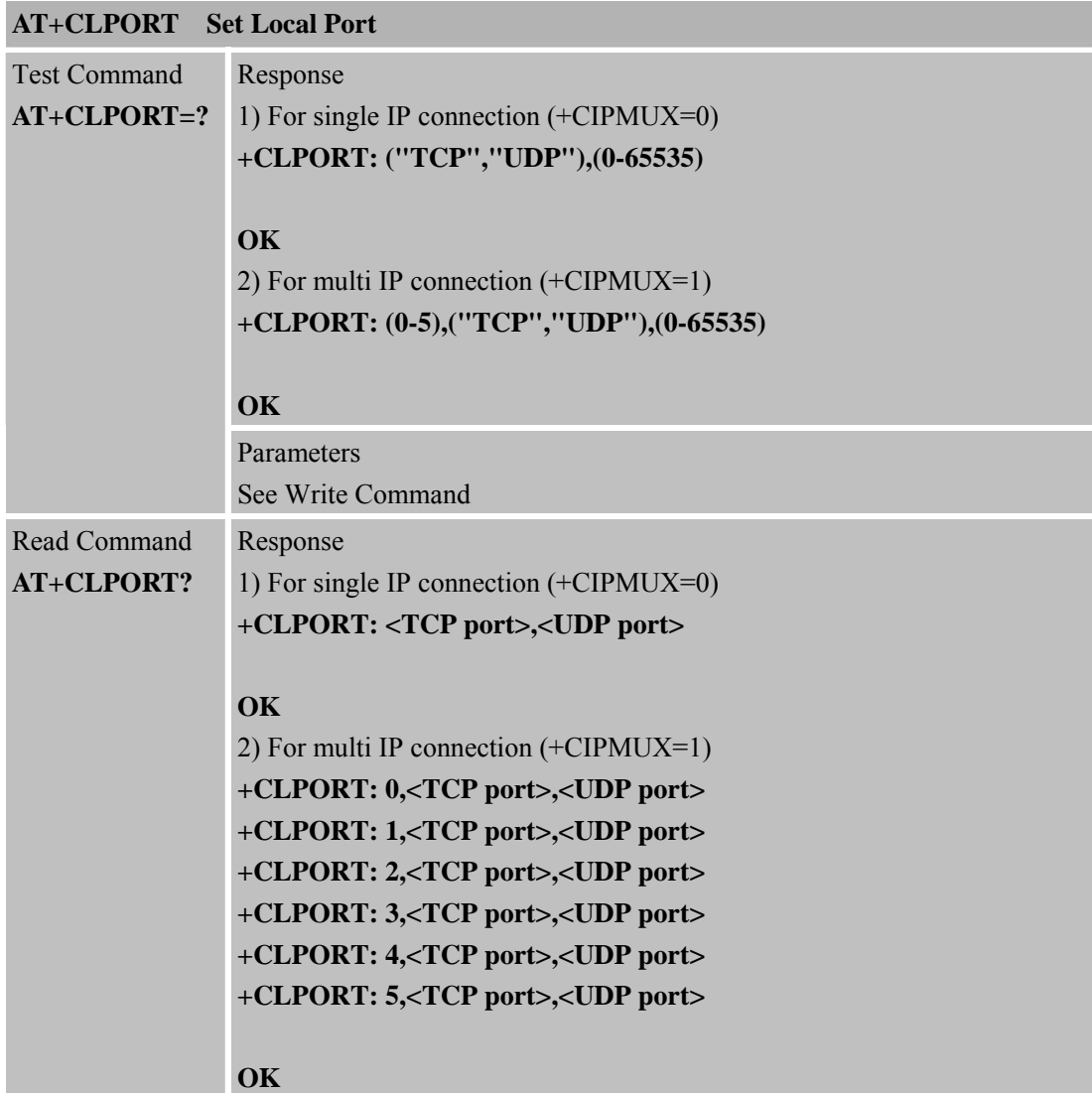

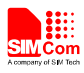

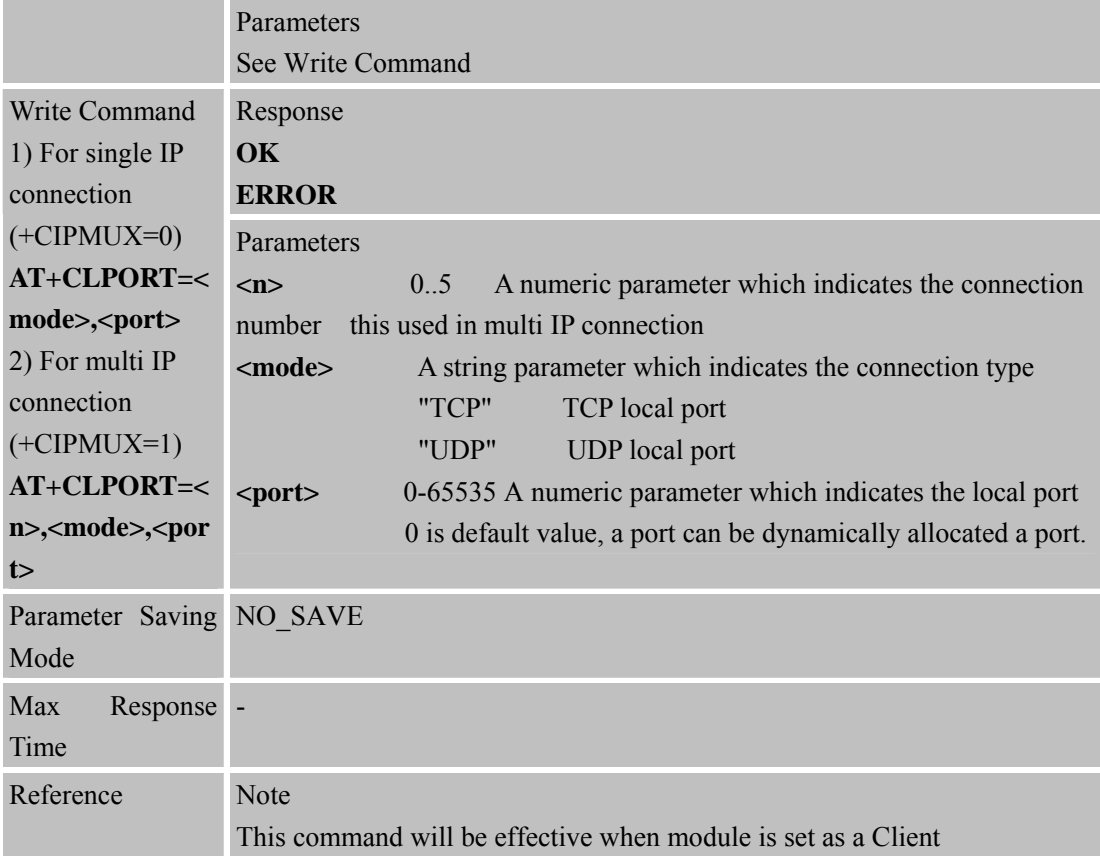

#### **8.2.9 AT+CSTT Start Task and Set APN, USER NAME, PASSWORD**

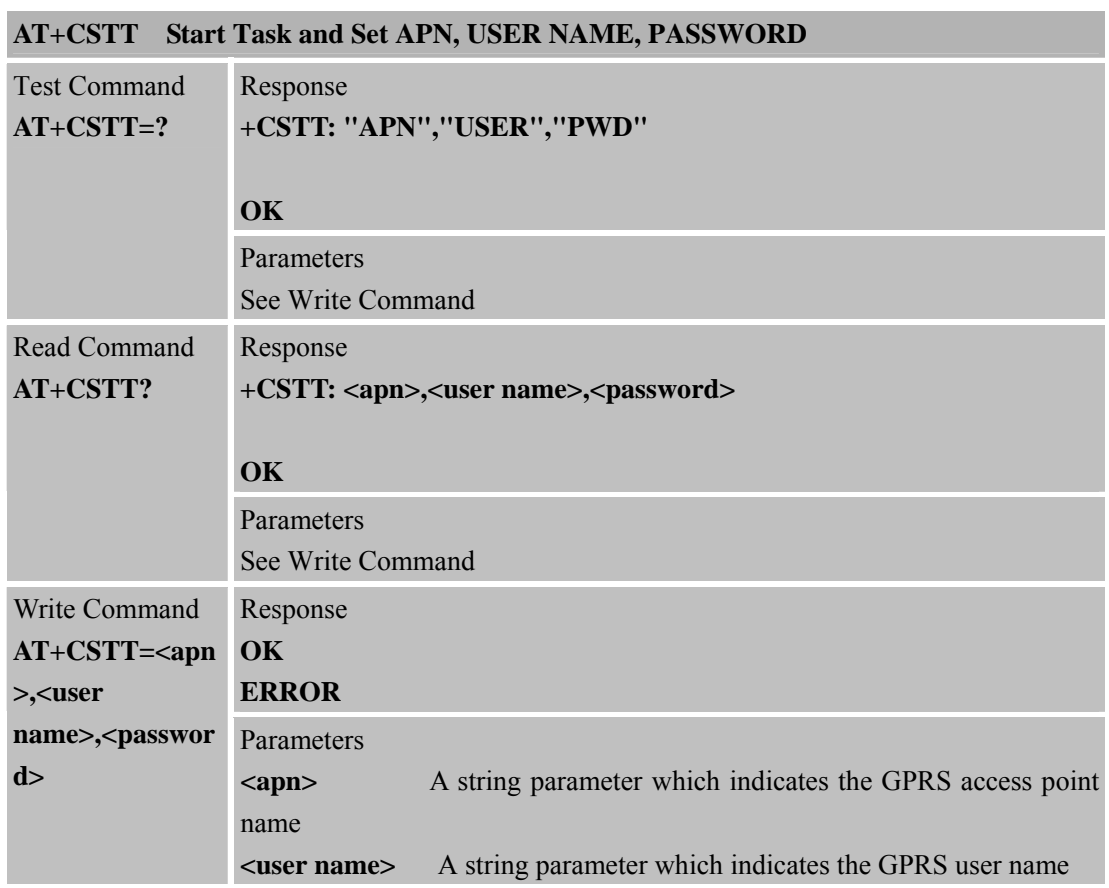

and the company of the company

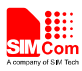

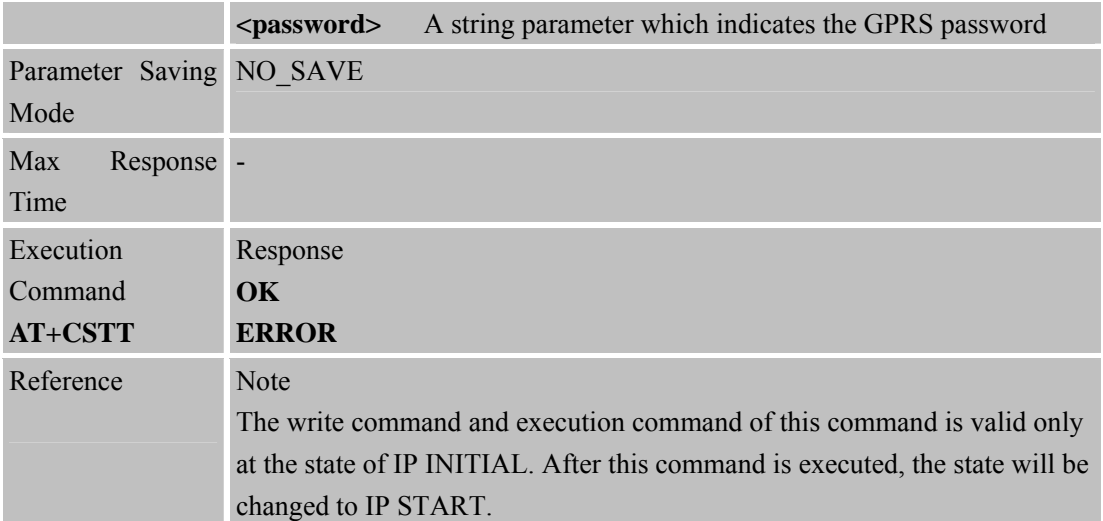

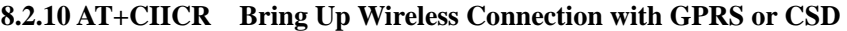

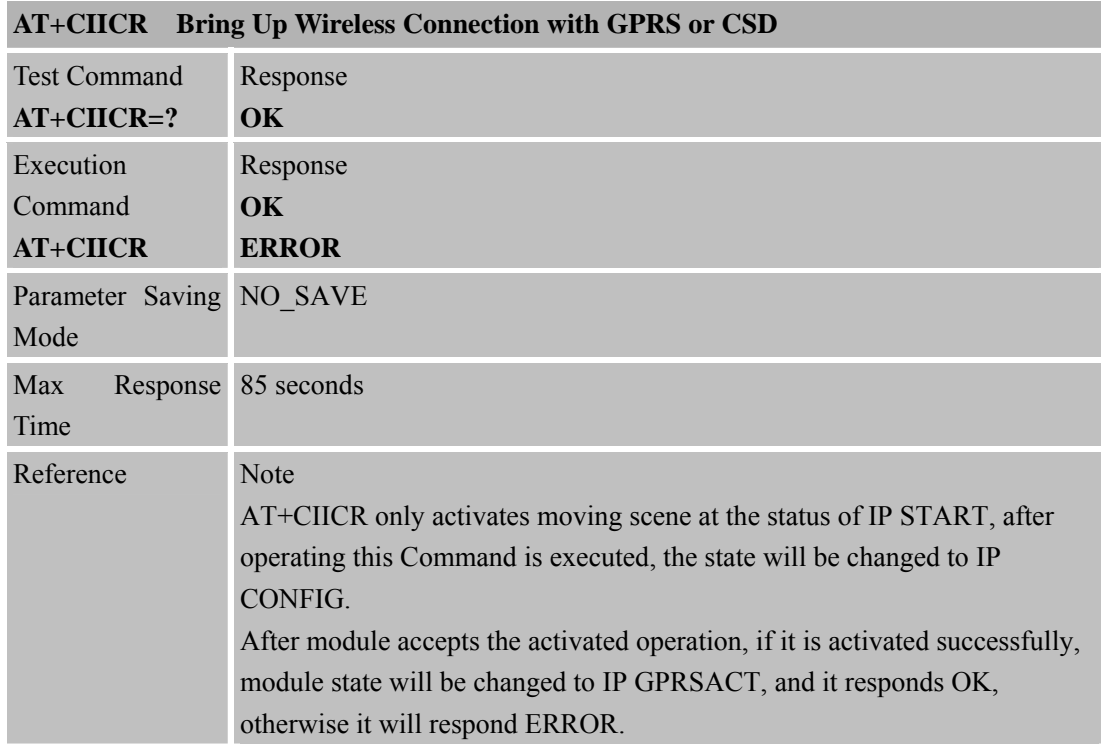

#### **8.2.11 AT+CIFSR Get Local IP Address**

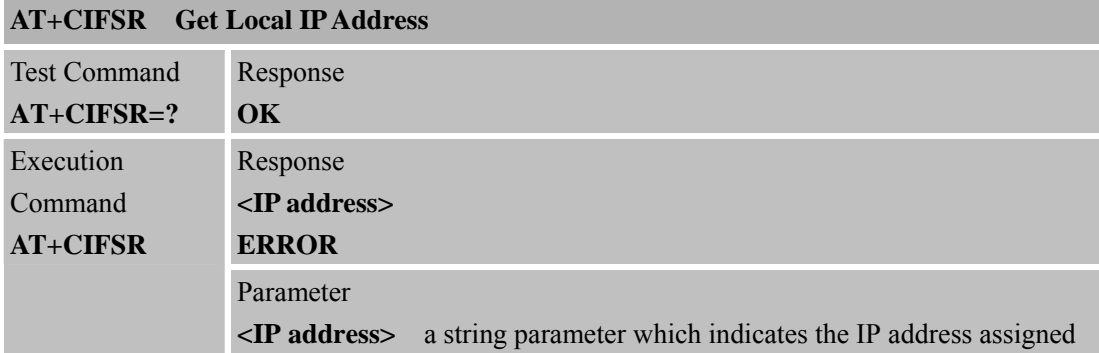

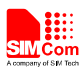

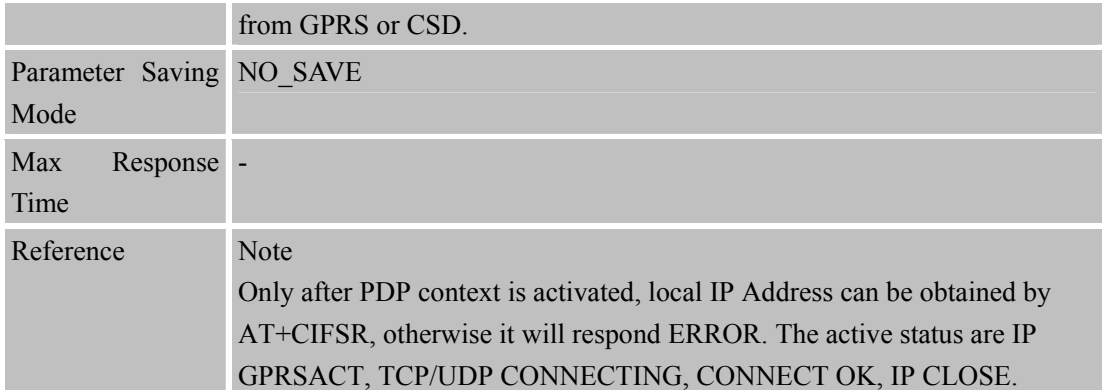

## **8.2.12 AT+CIPSTATUS Query Current Connection Status**

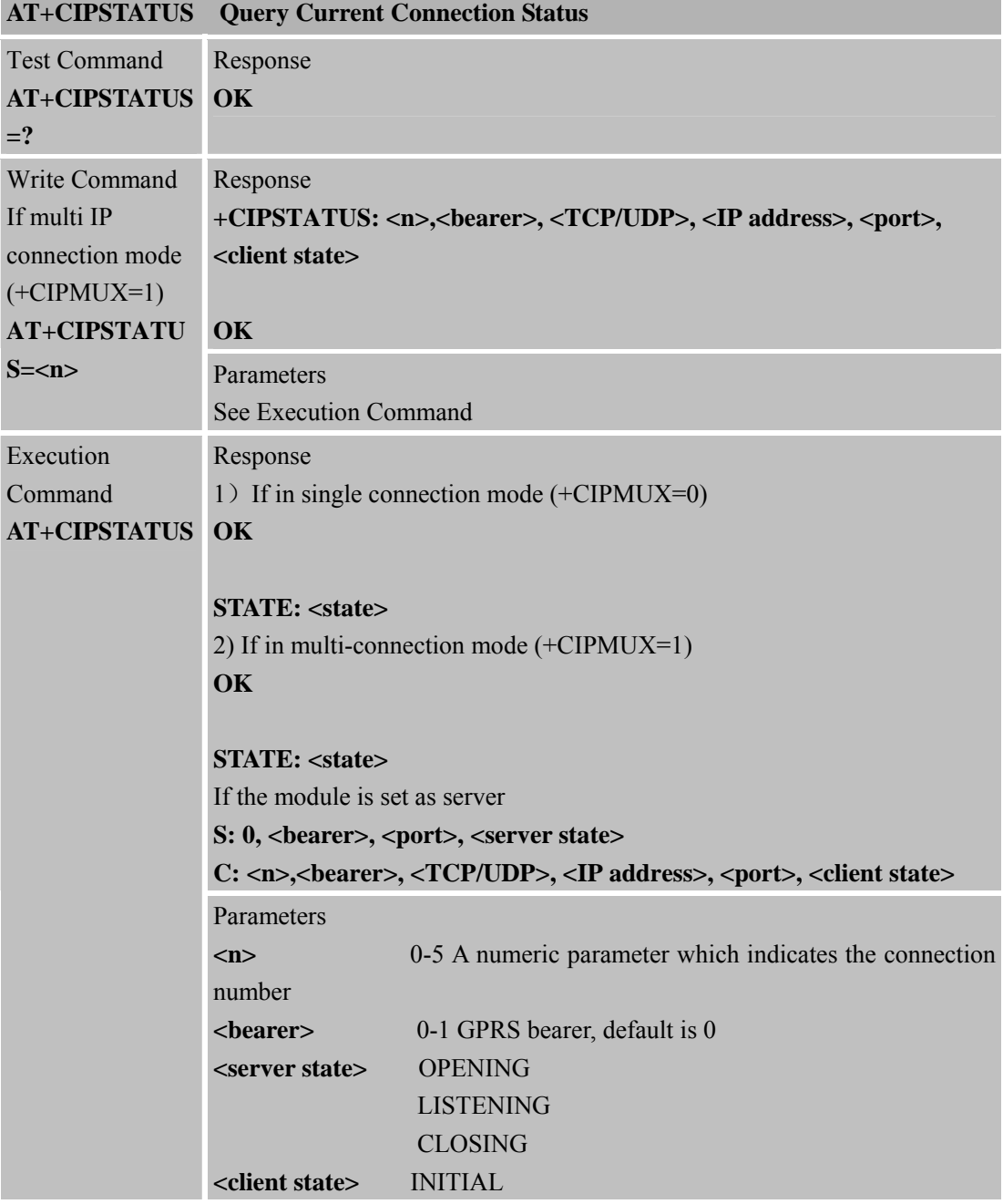

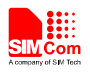

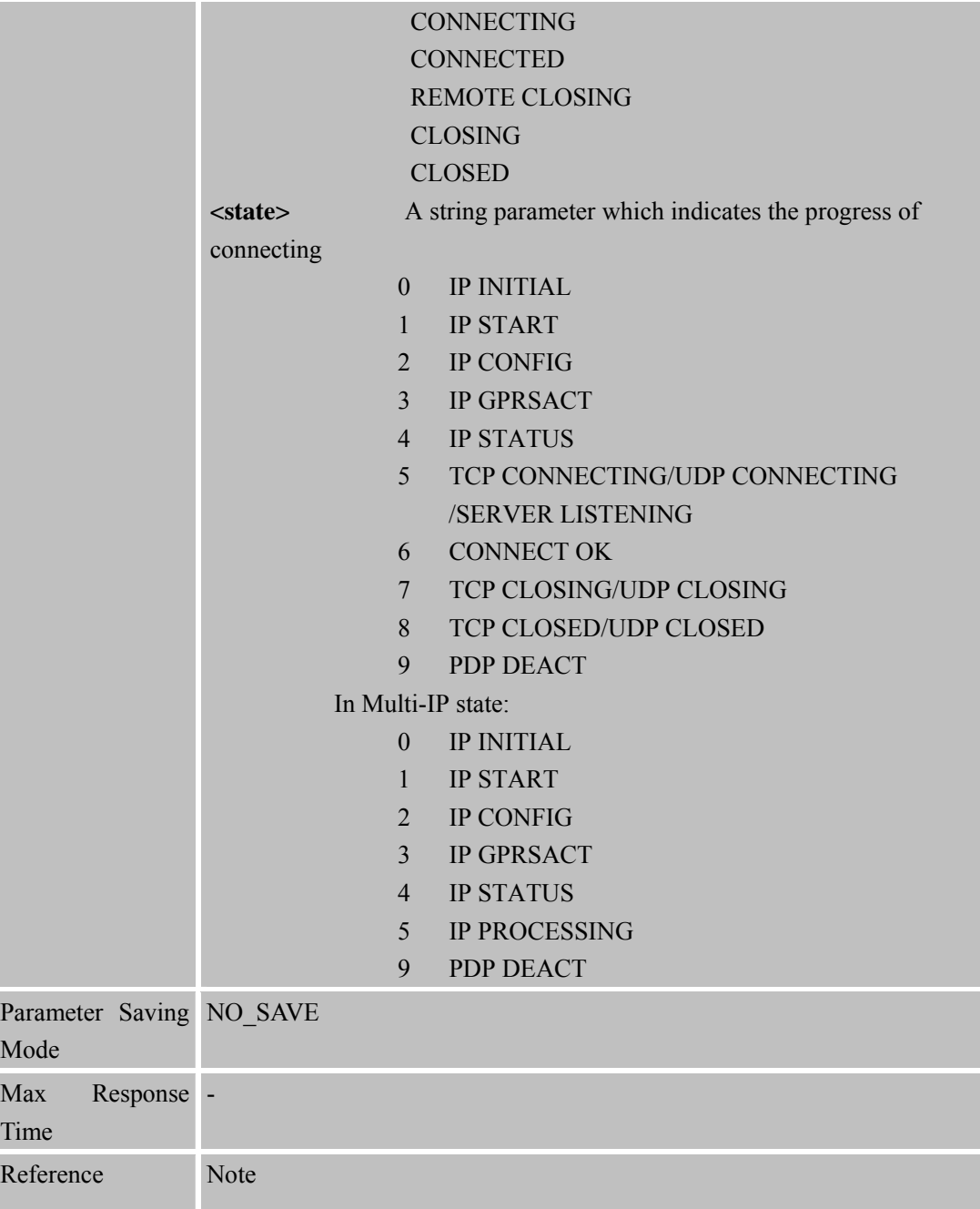

## **8.2.13 AT+CDNSCFG Configure Domain Name Server**

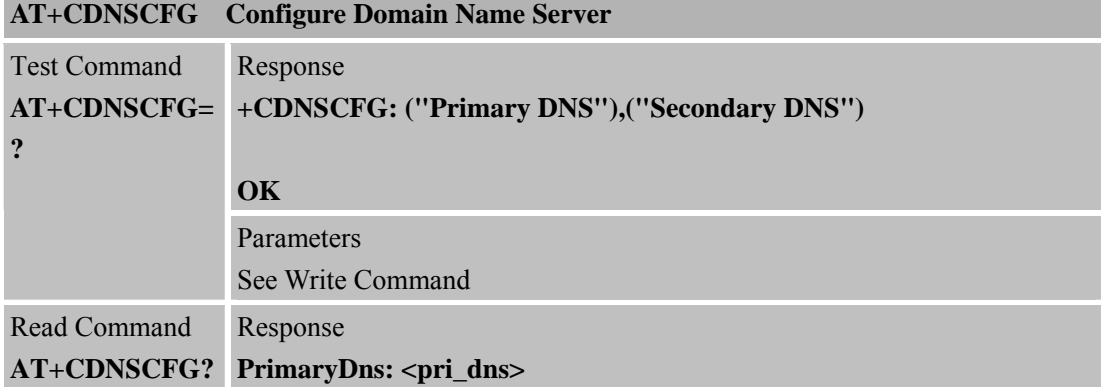

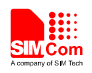

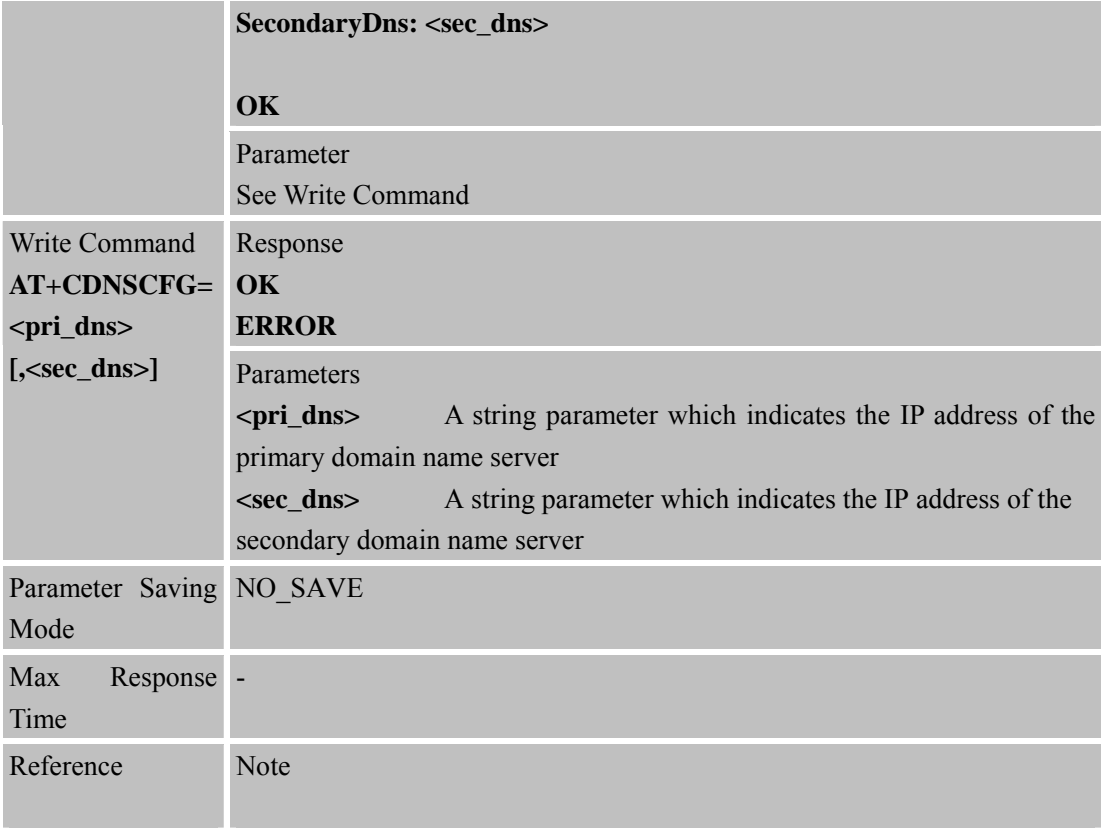

## **8.2.14 AT+CDNSGIP Query the IP Address of Given Domain Name**

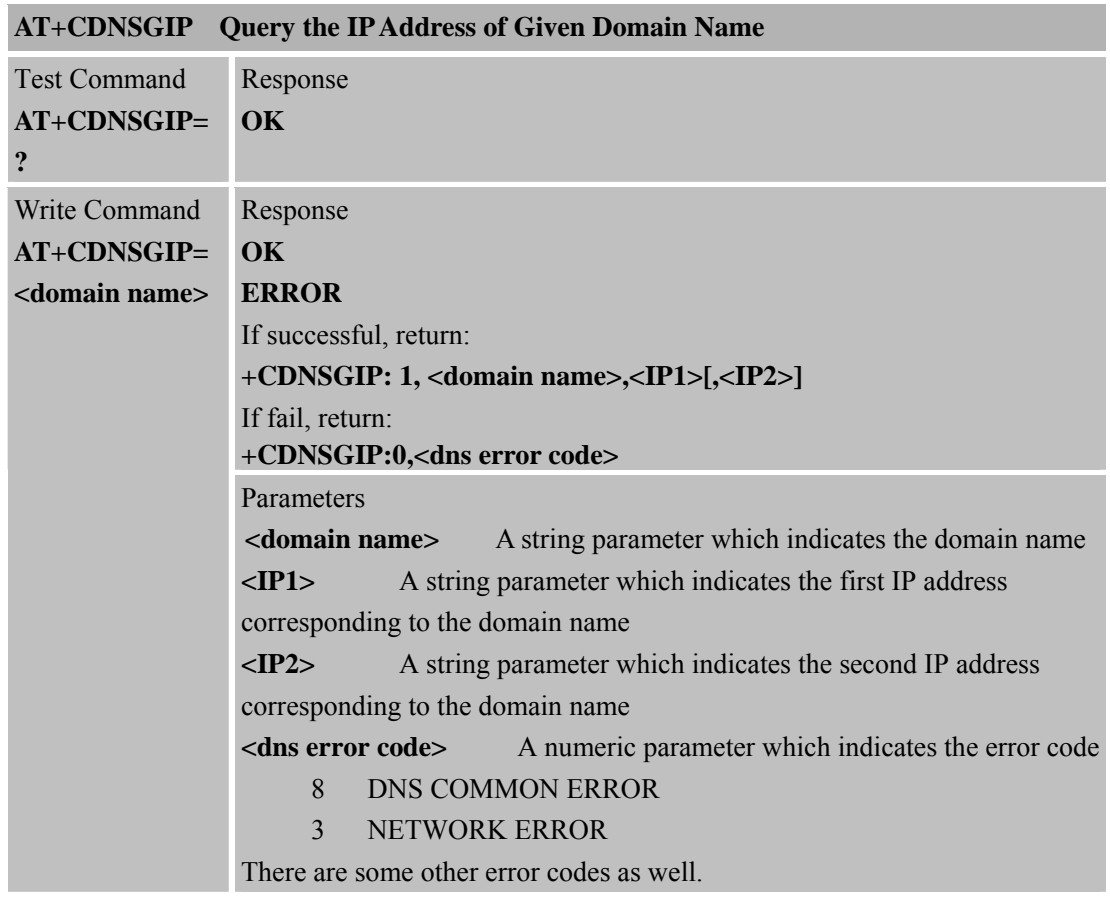

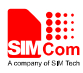

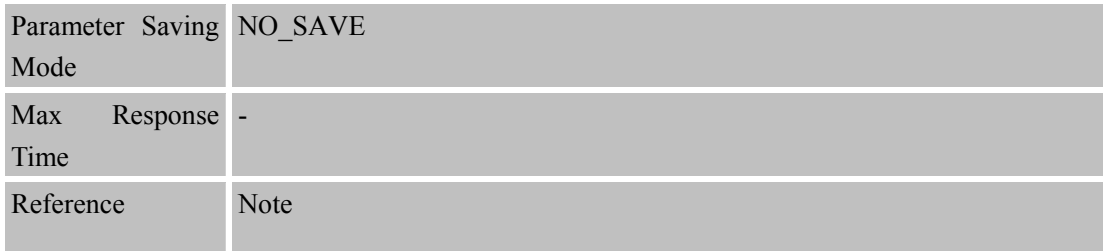

## **8.2.15 AT+CIPHEAD Add an IP Head at the Beginning of a Package Received**

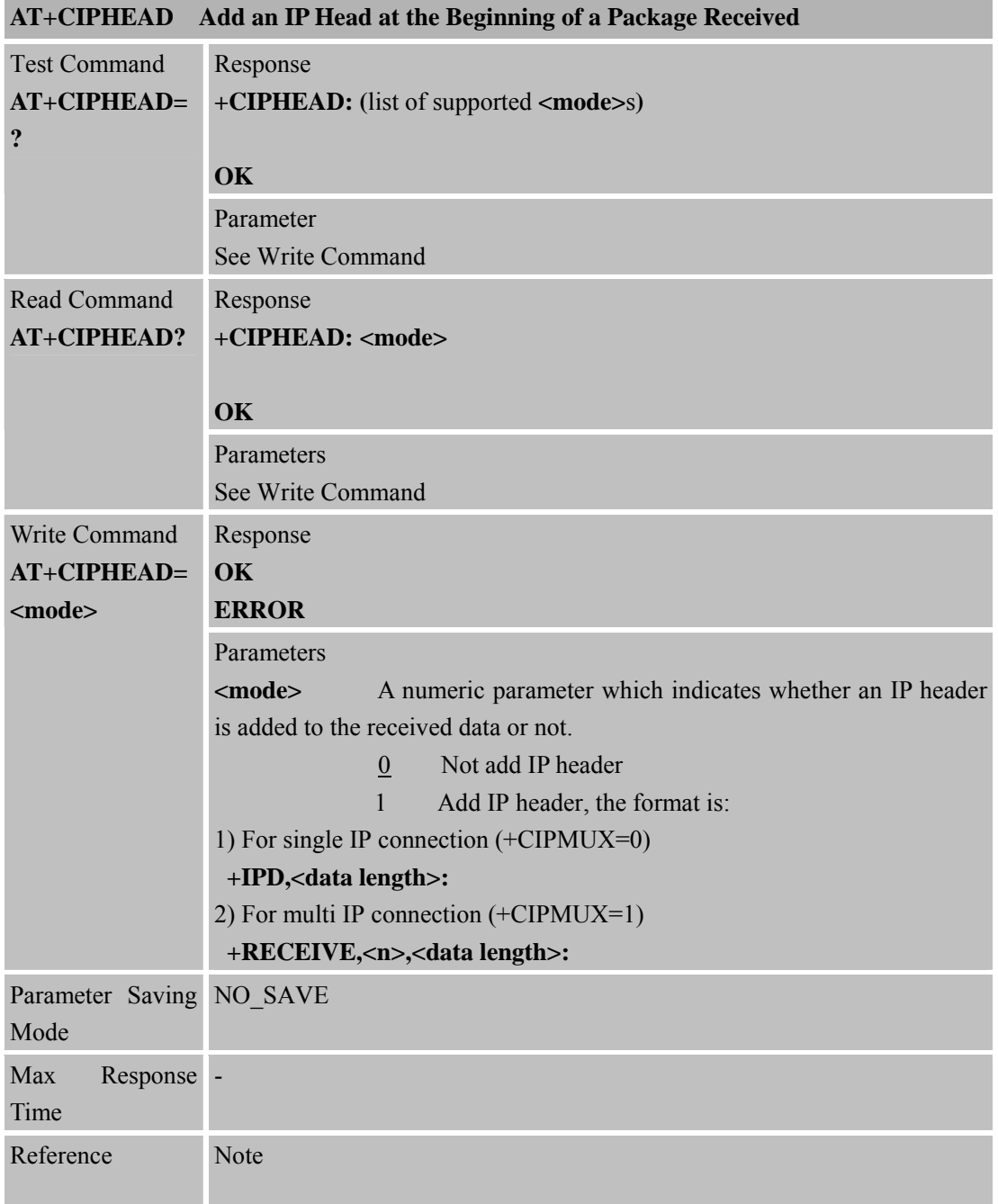

### **8.2.16 AT+CIPATS Set Auto Sending Timer**

**AT+CIPATS Set Auto Sending Timer** 

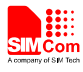

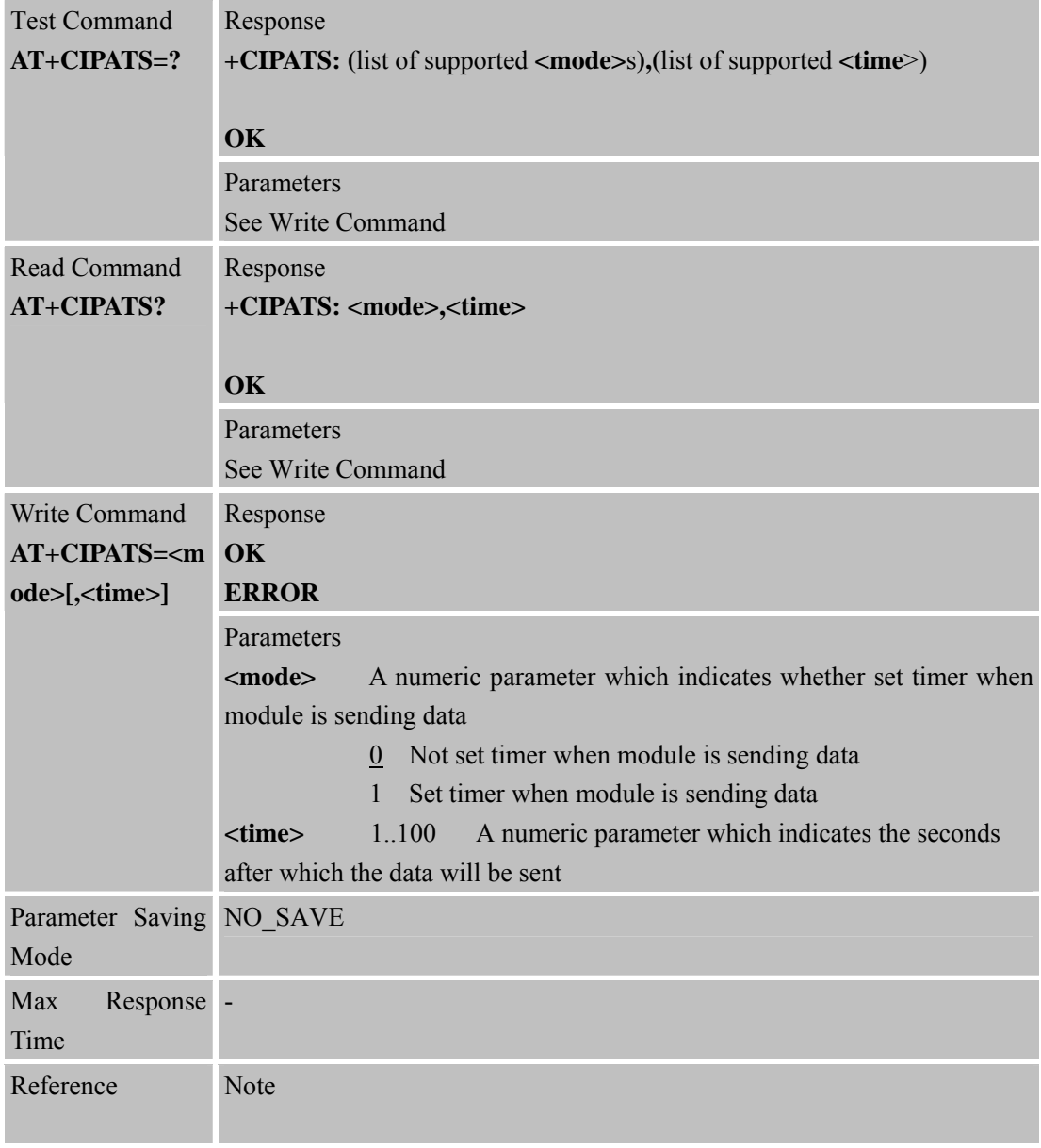

## **8.2.17 AT+CIPSPRT Set Prompt of '>' When Module Sends Data**

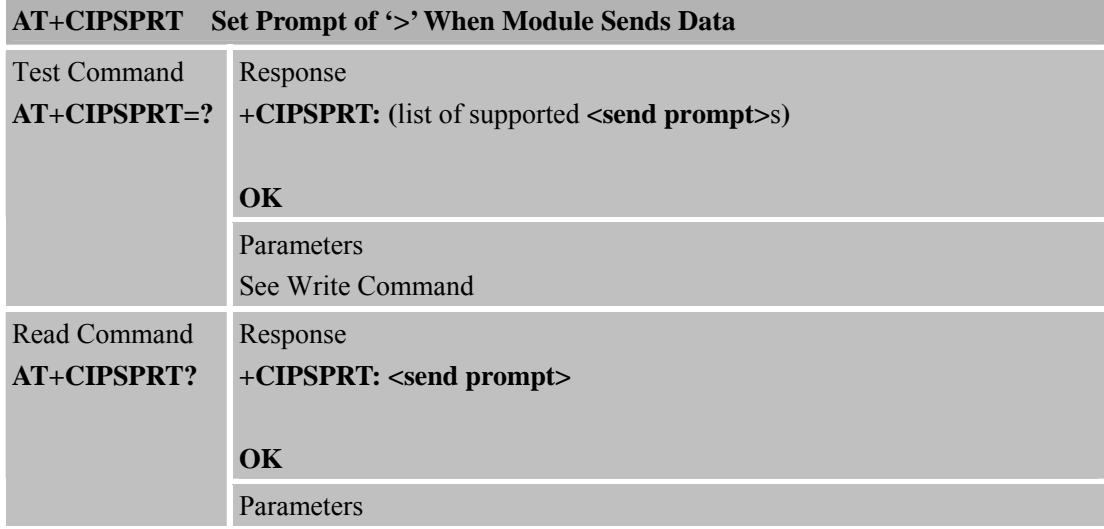

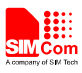

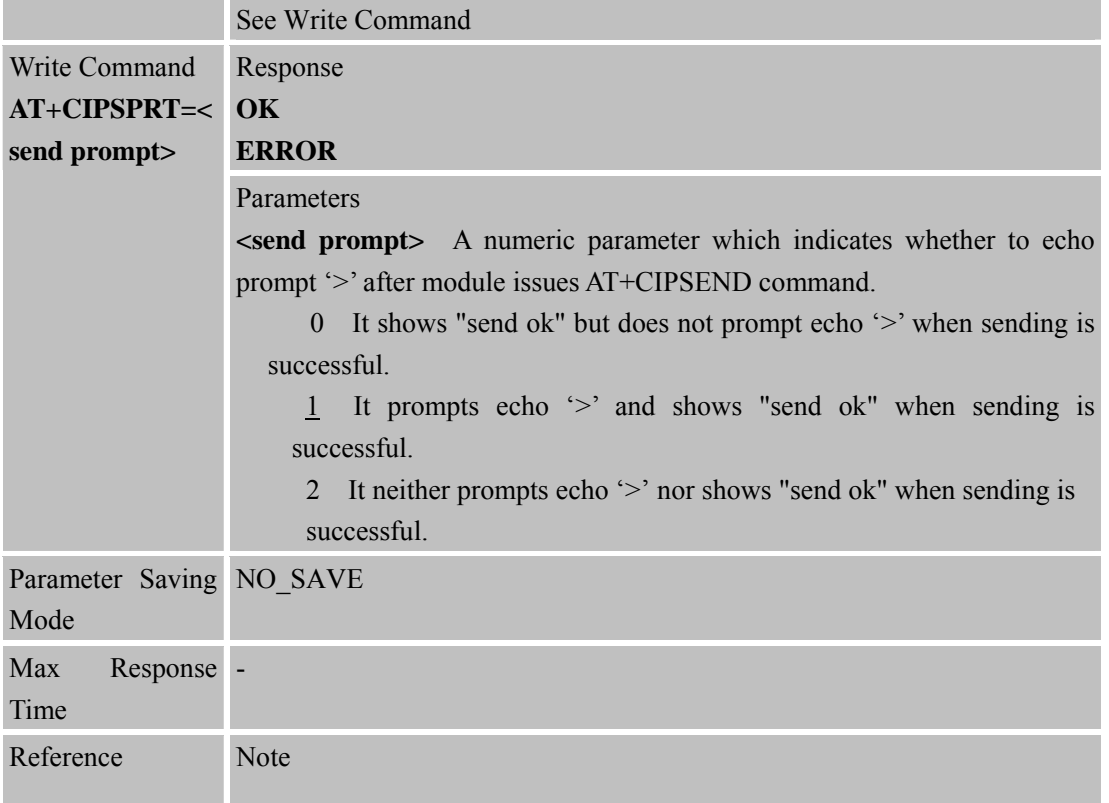

## **8.2.18 AT+CIPSERVER Configure Module as Server**

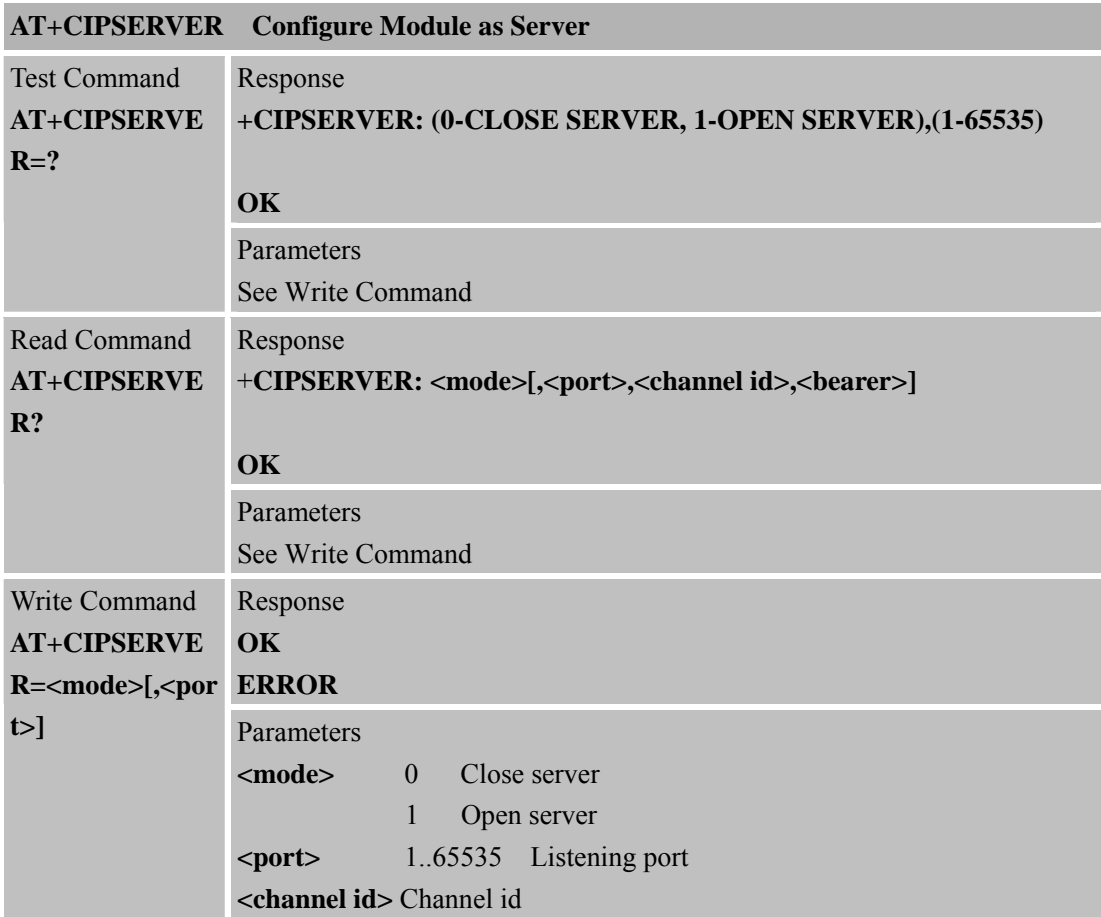

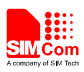

÷

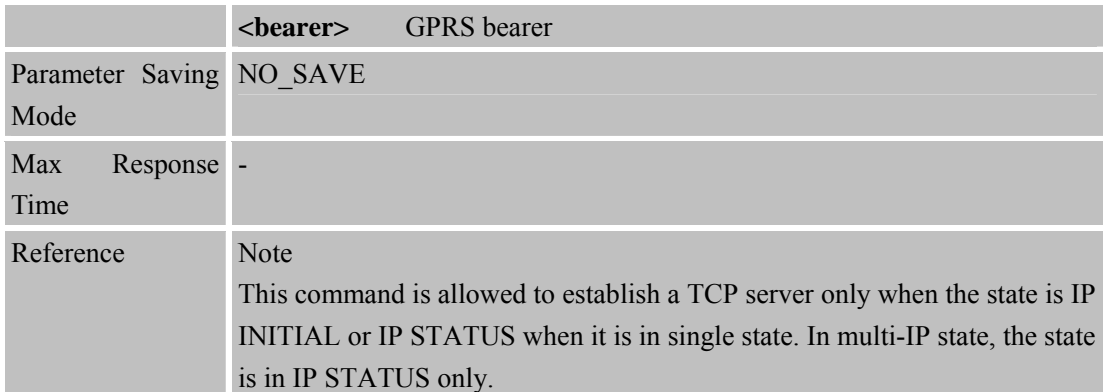

## **8.2.19 AT+CIPCSGP Set CSD or GPRS for Connection Mode**

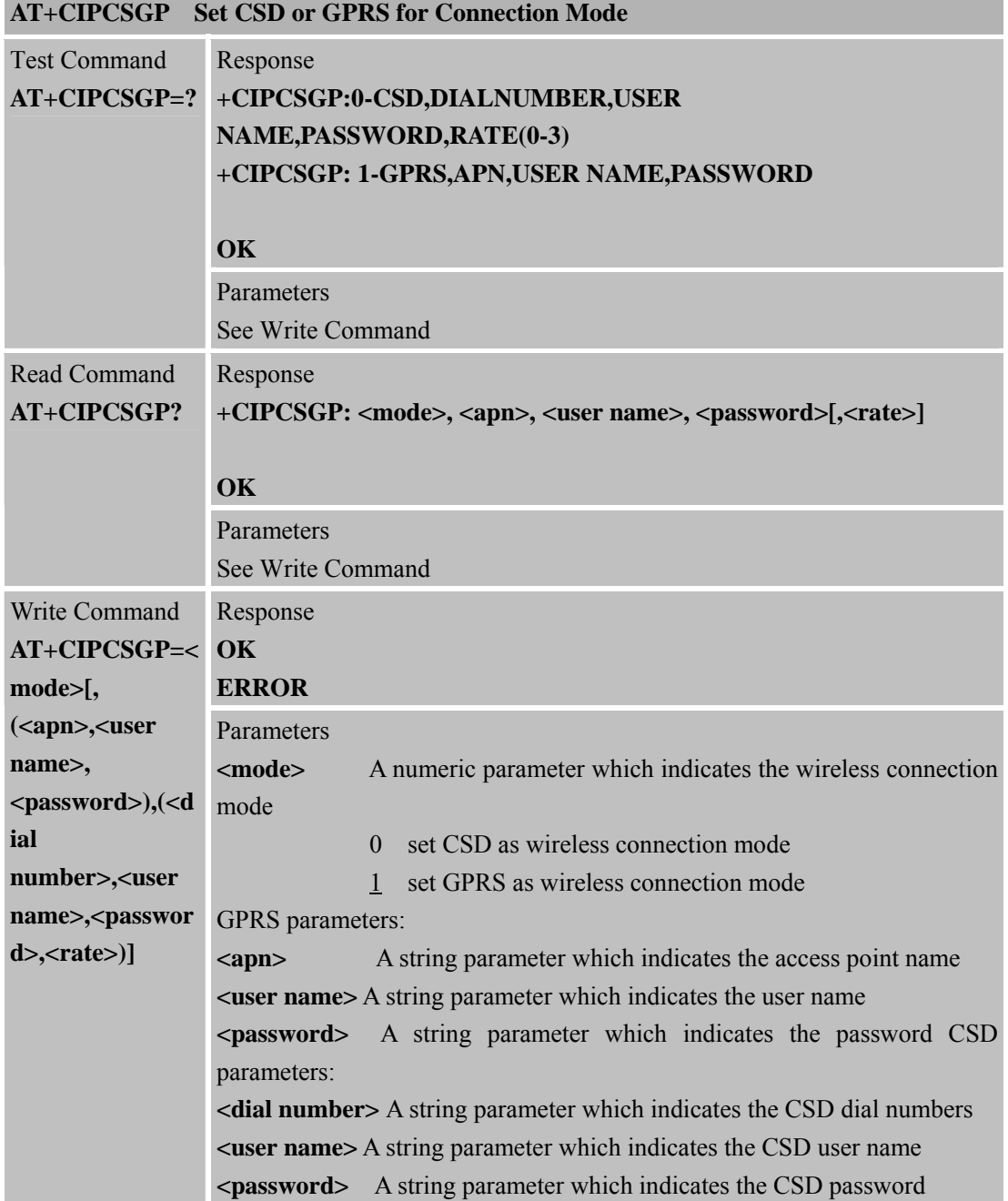

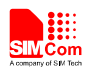

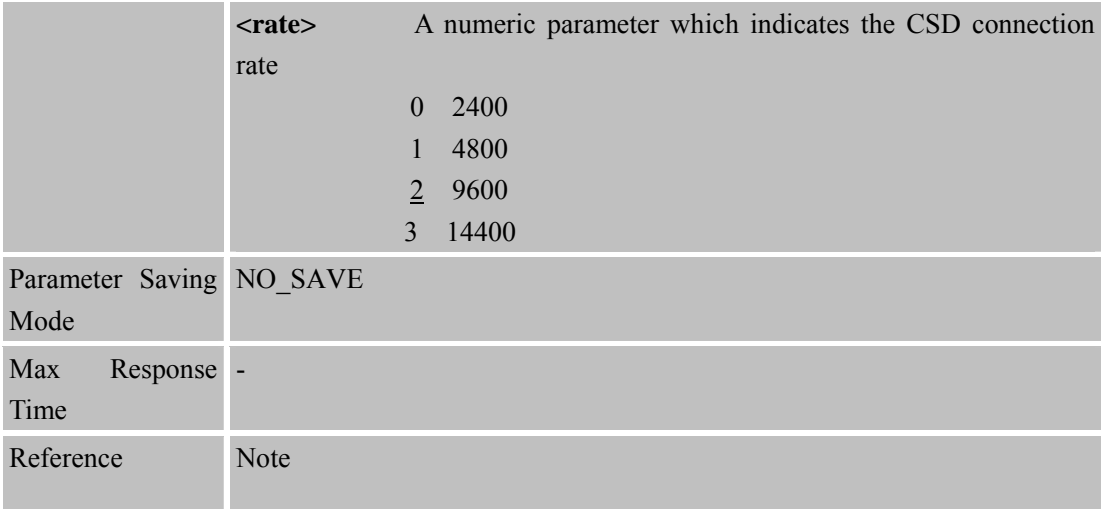

## **8.2.20 AT+CIPSRIP Show Remote IP Address and Port When Received Data**

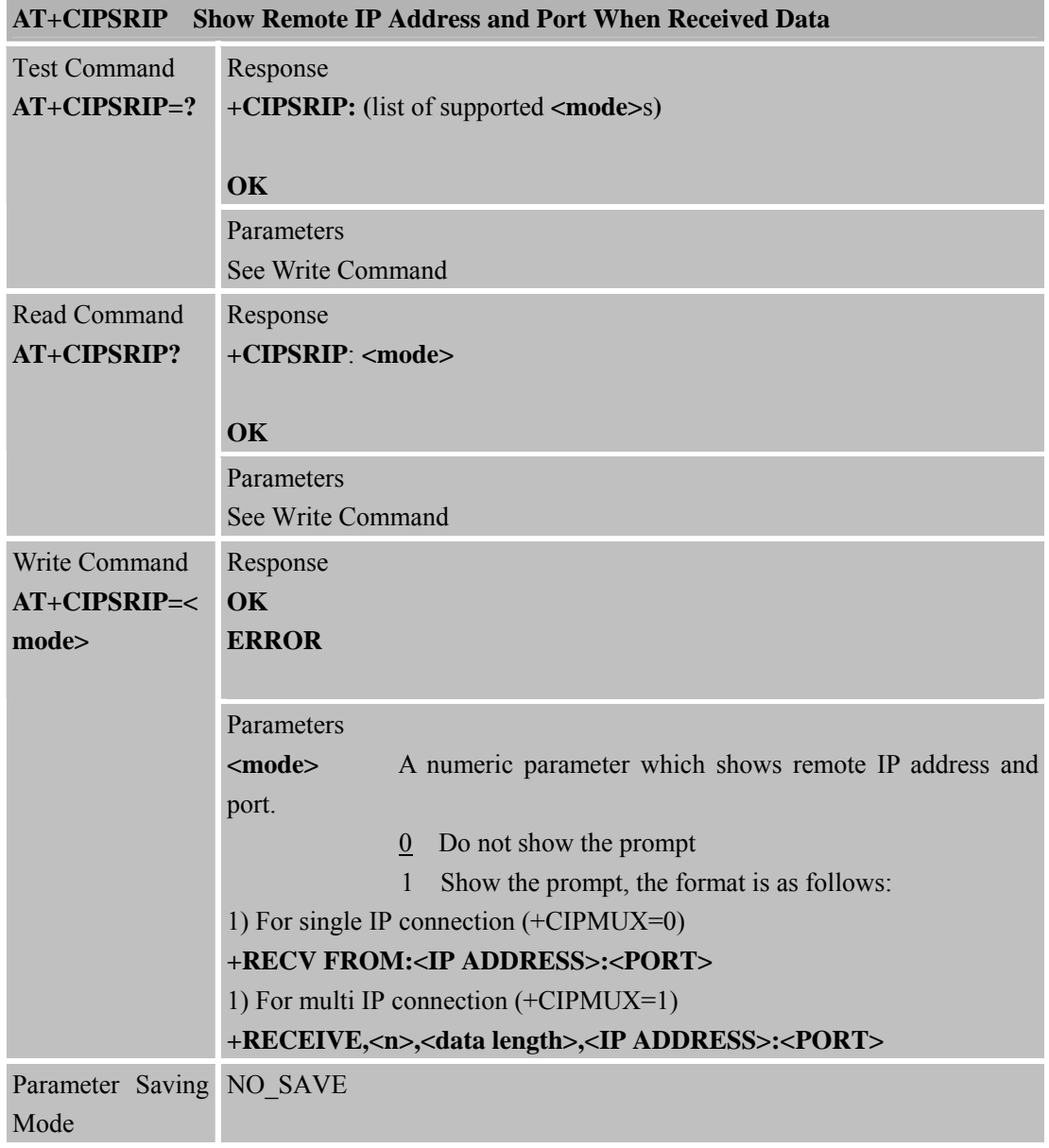

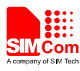

۰

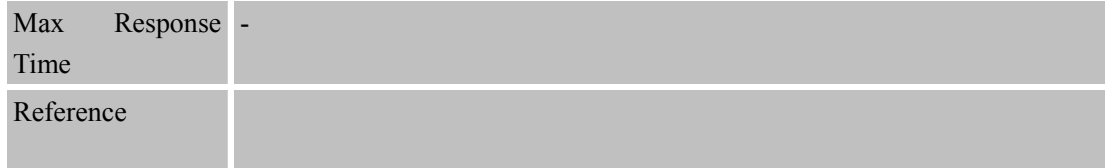

# **8.2.21 AT+CIPDPDP Set Whether to Check State of GPRS Network Timing**

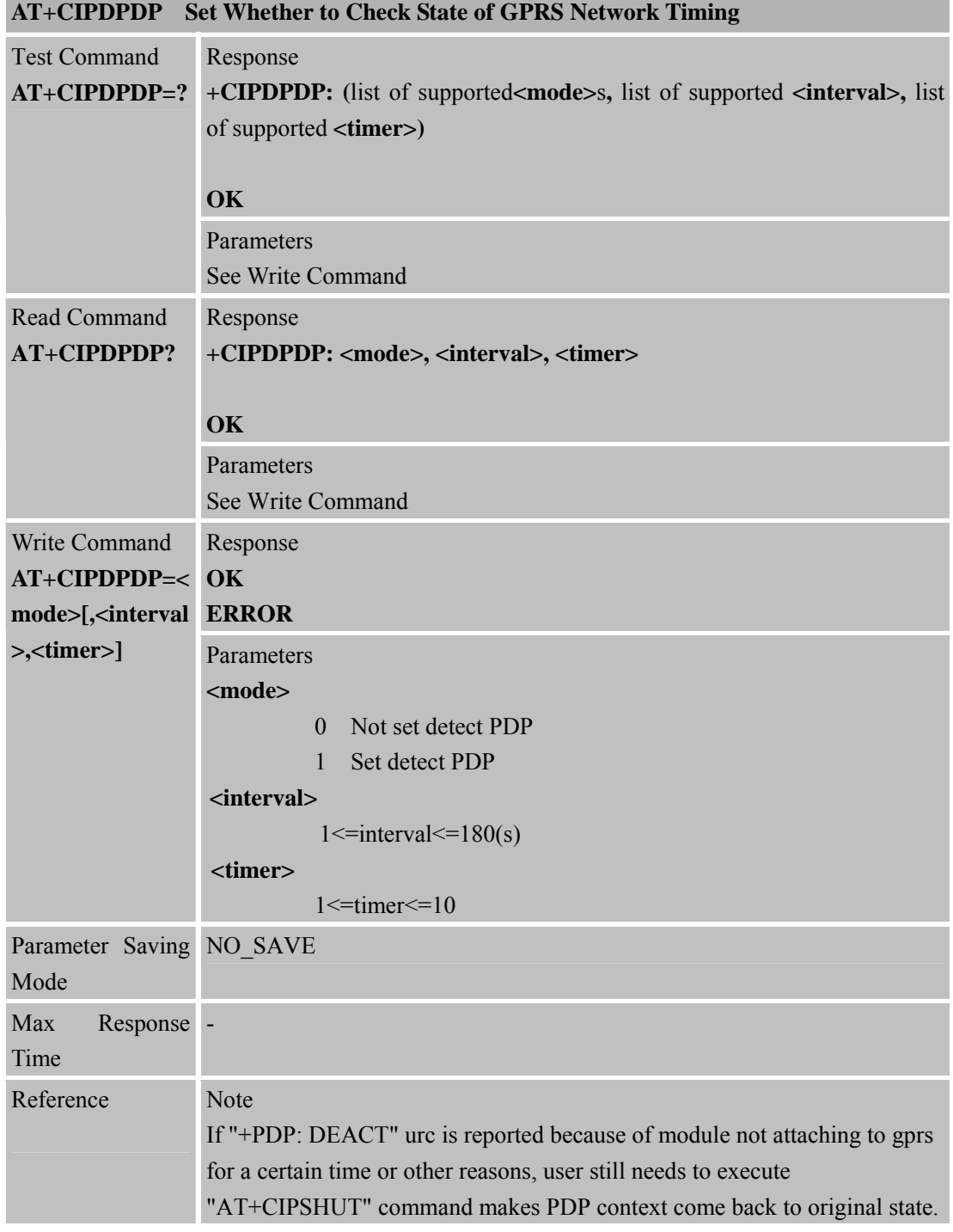

## **8.2.22 AT+CIPMODE Select TCPIP Application Mode**

## **AT+CIPMODE Select TCPIP Application Mode**

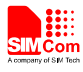

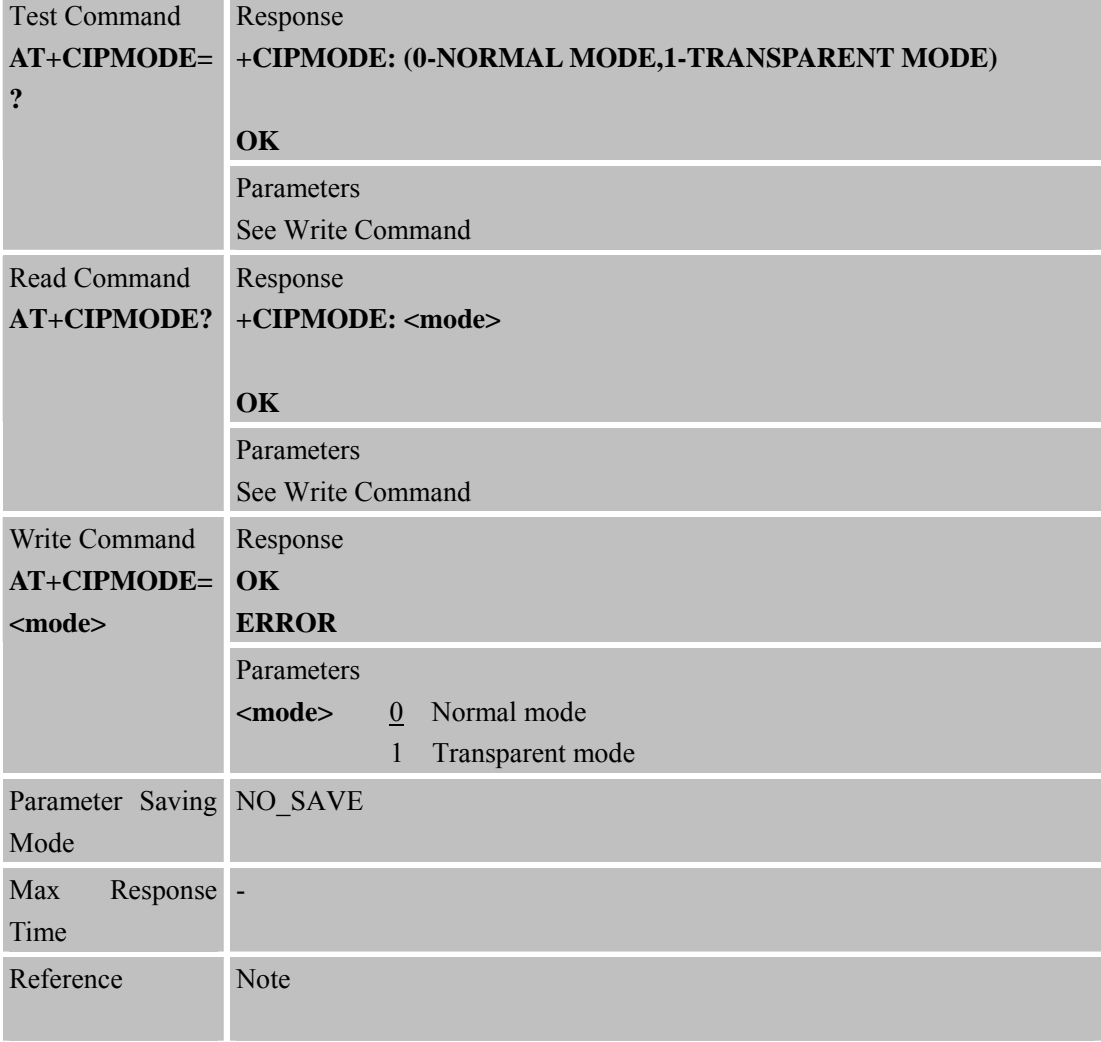

## **8.2.23 AT+CIPCCFG Configure Transparent Transfer Mode**

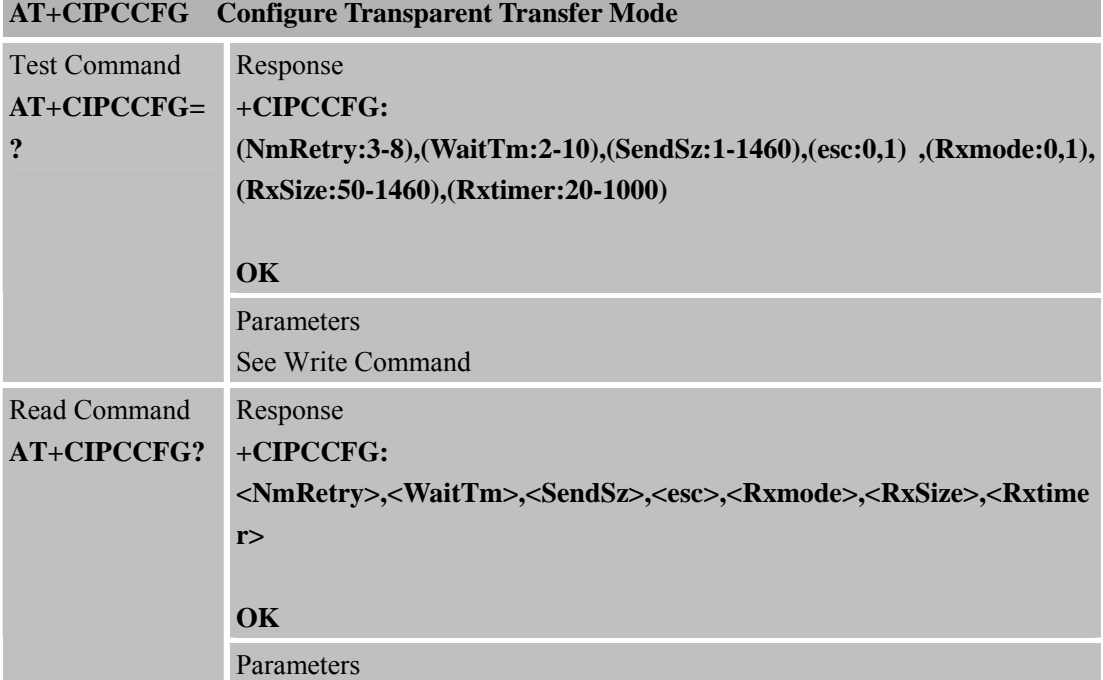

m.

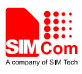

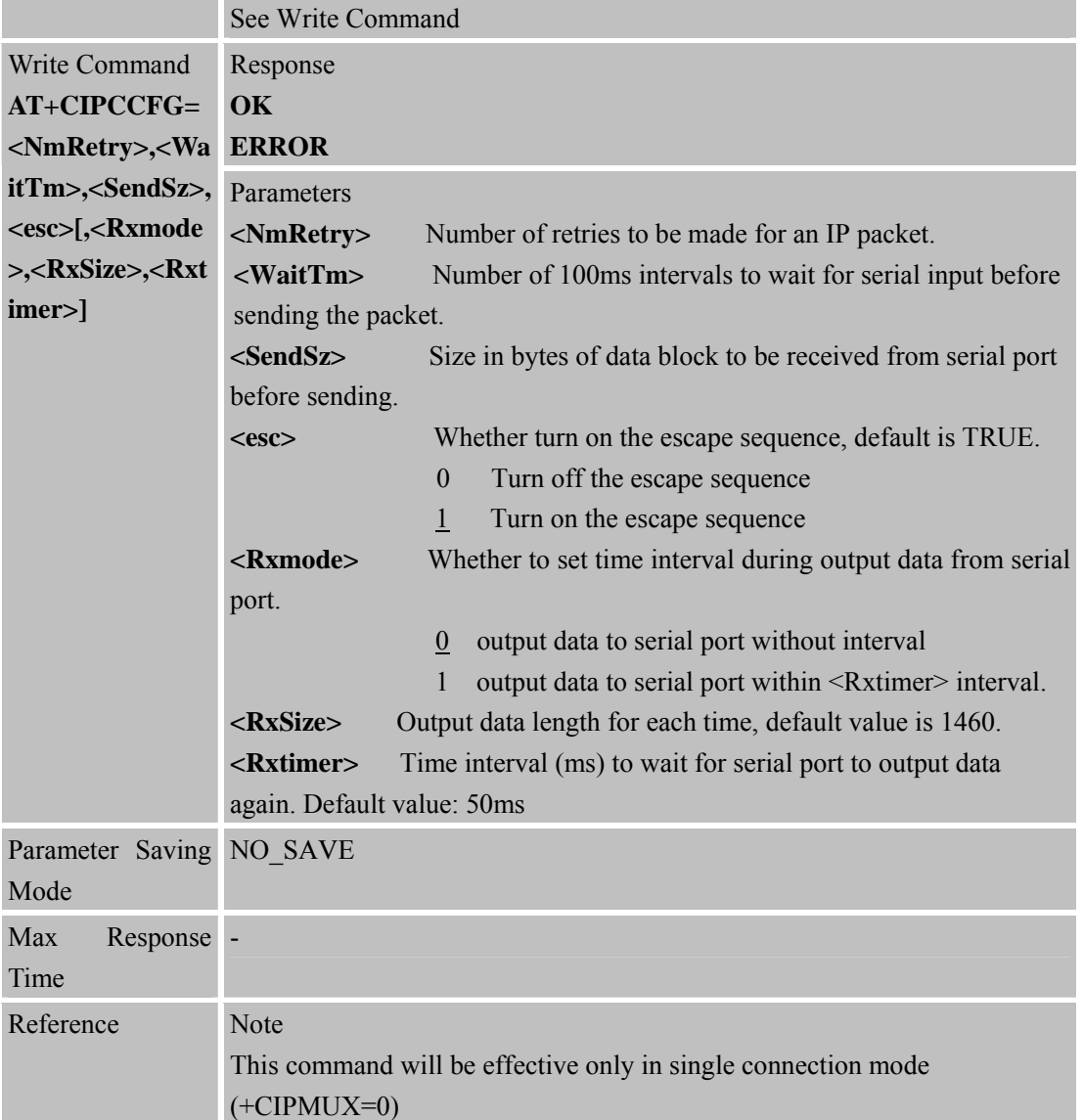

## **8.2.24 AT+CIPSHOWTP Display Transfer Protocol in IP Head When Received Data**

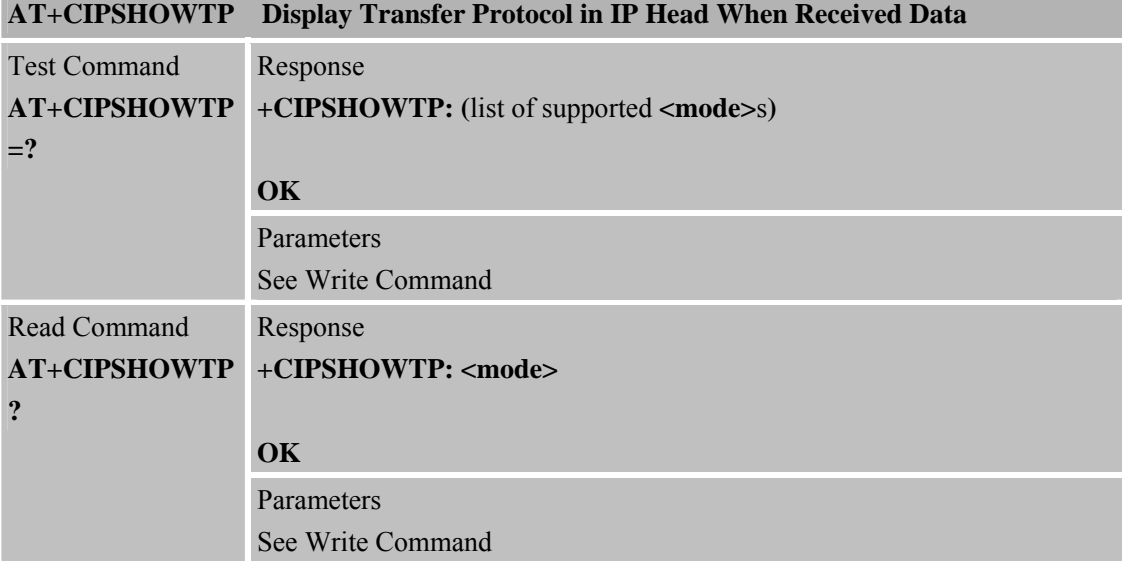

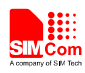

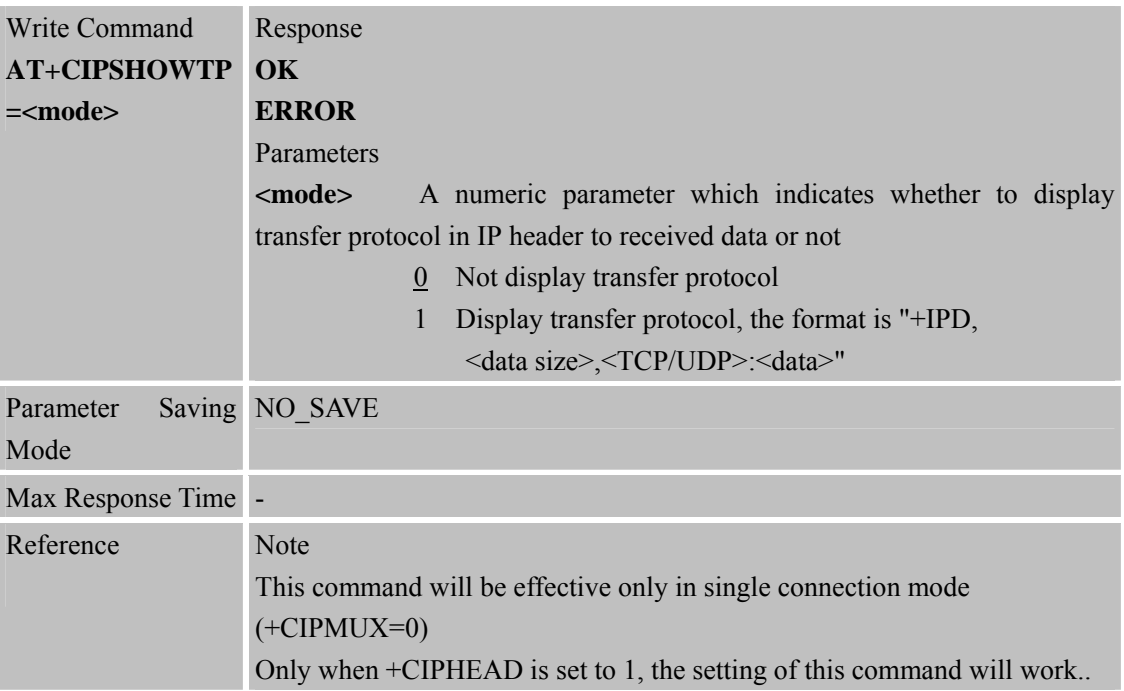

#### **8.2.25 AT+CIPUDPMODE UDP Extended Mode**

## **AT+CIPUDPMODE UDP Extended Mode**

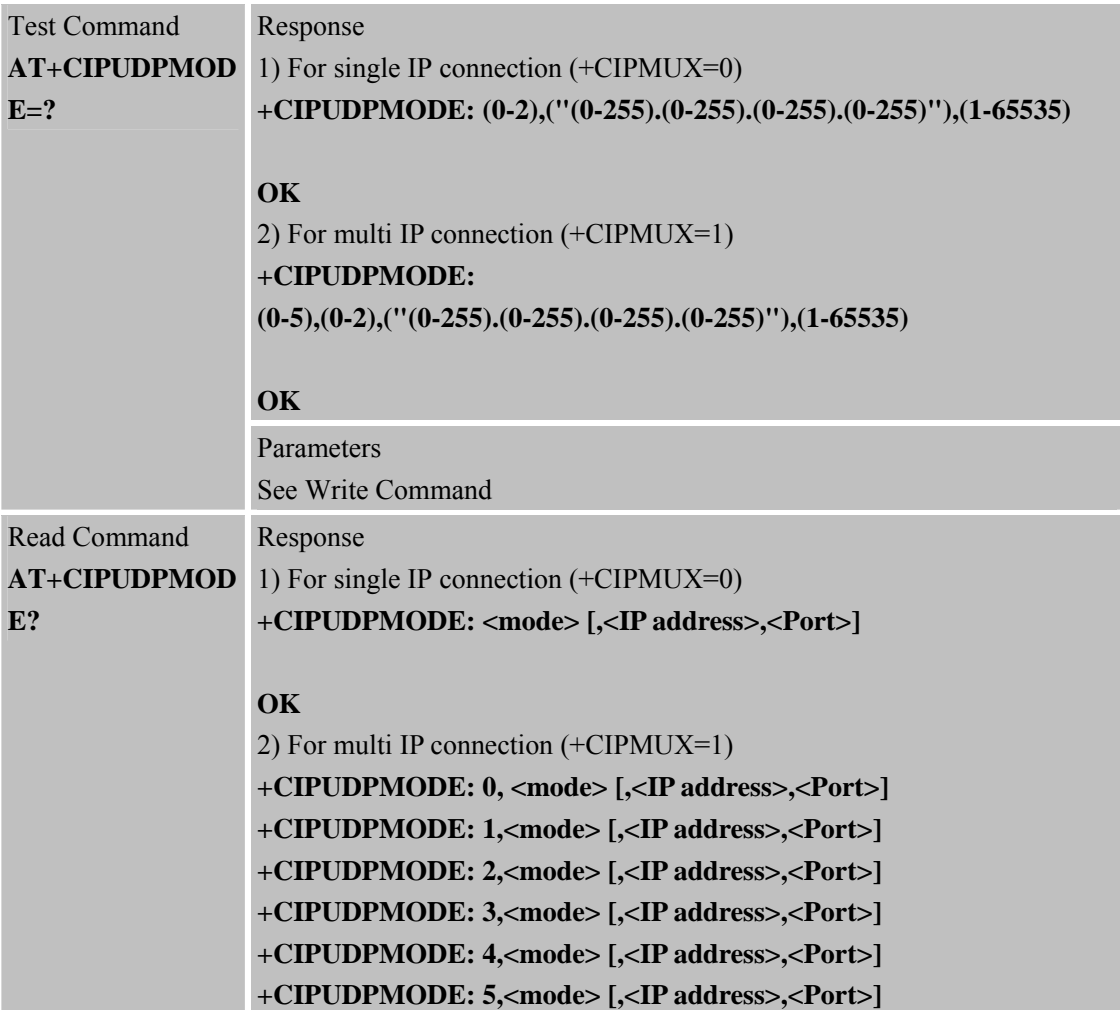

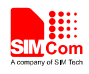

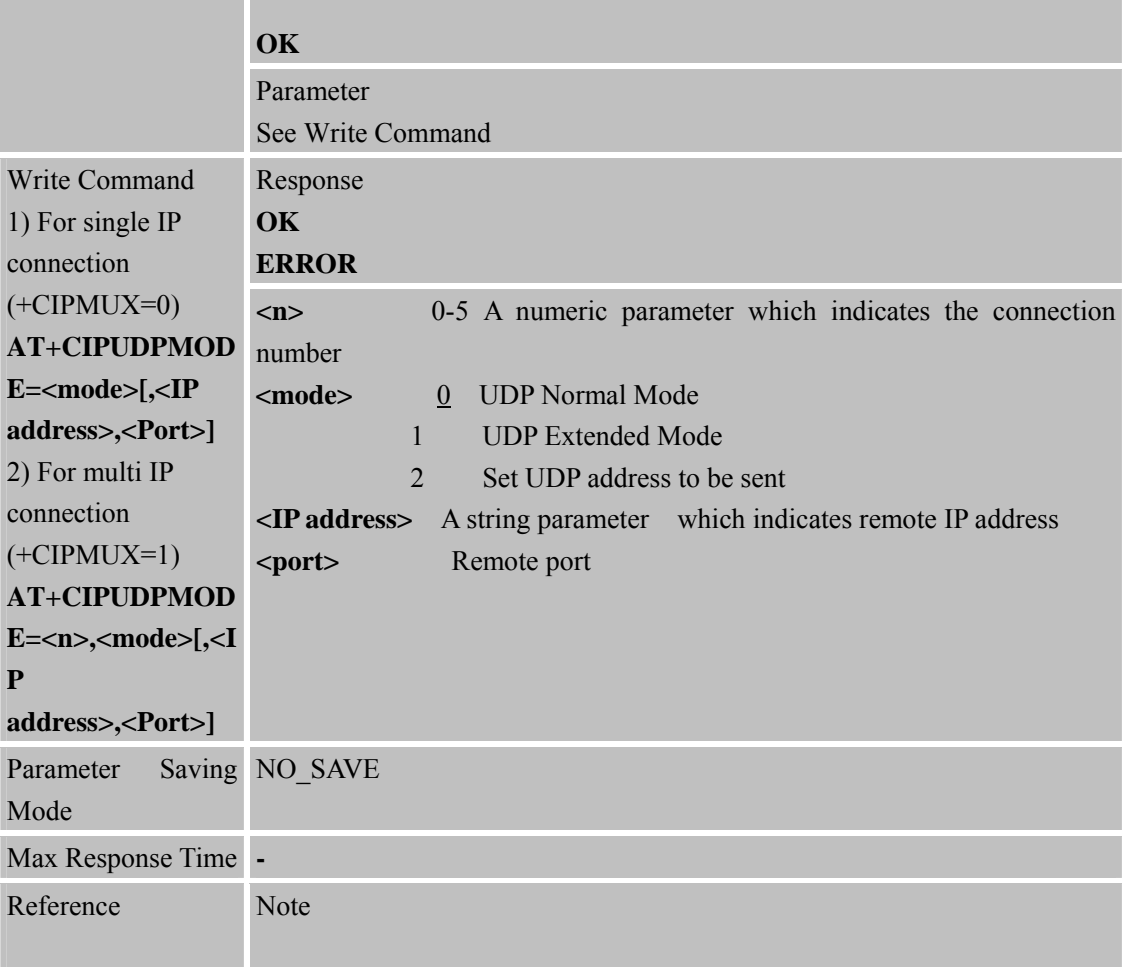

## **8.2.26 AT+CIPRXGET Get Data from Network Manually**

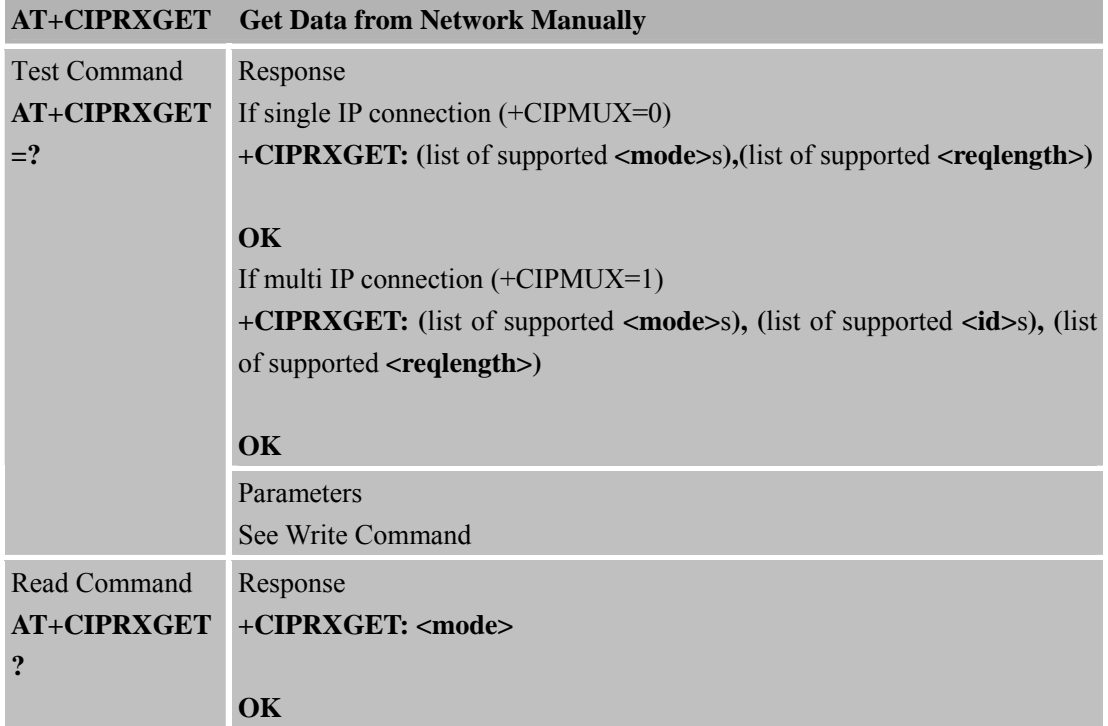

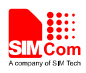

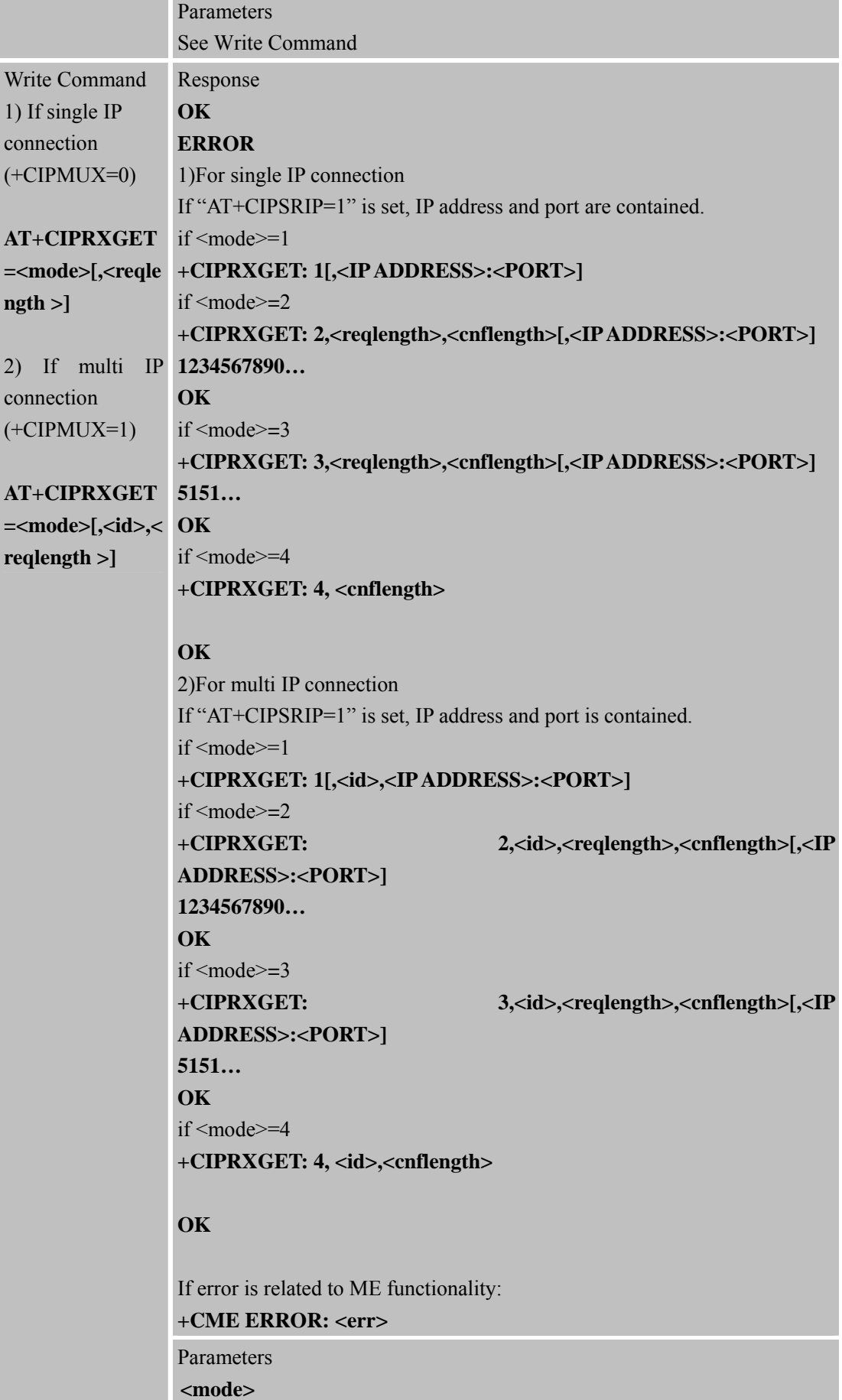

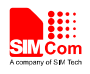

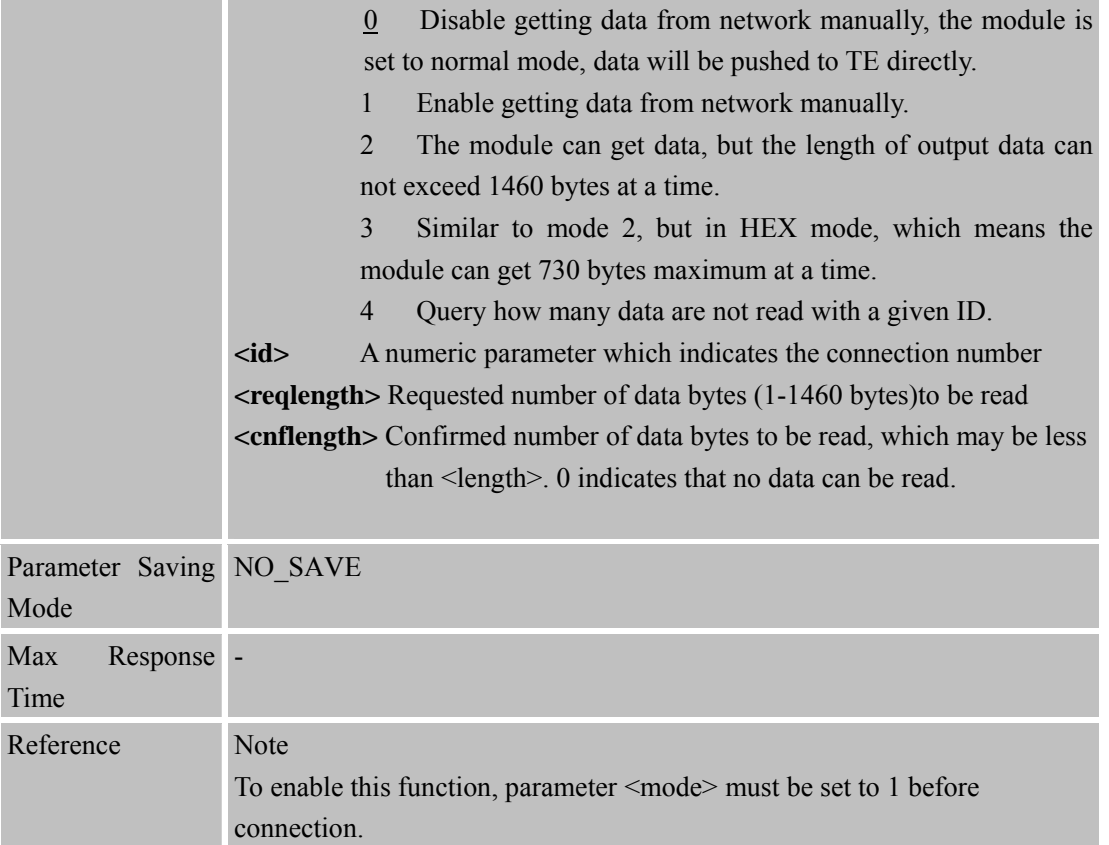

## **8.2.27 AT+CIPSCONT Save TCPIP Application Context**

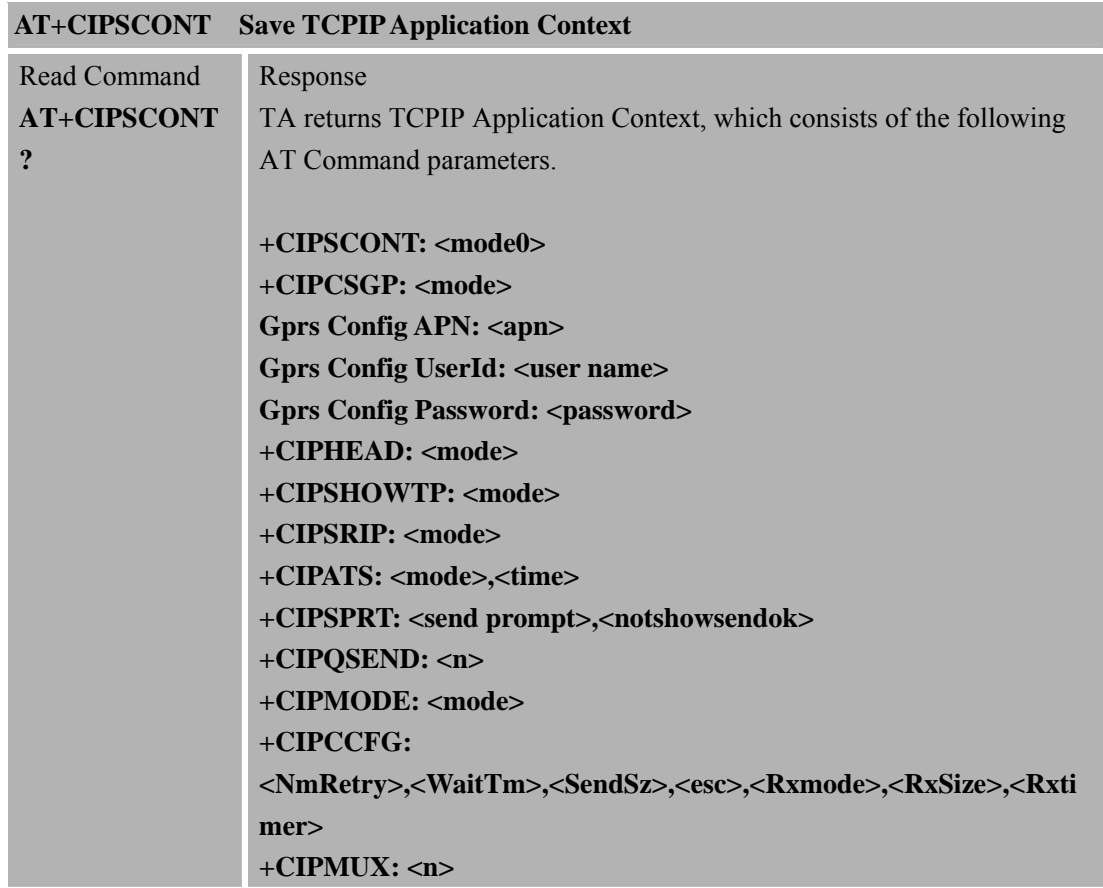

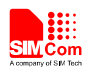

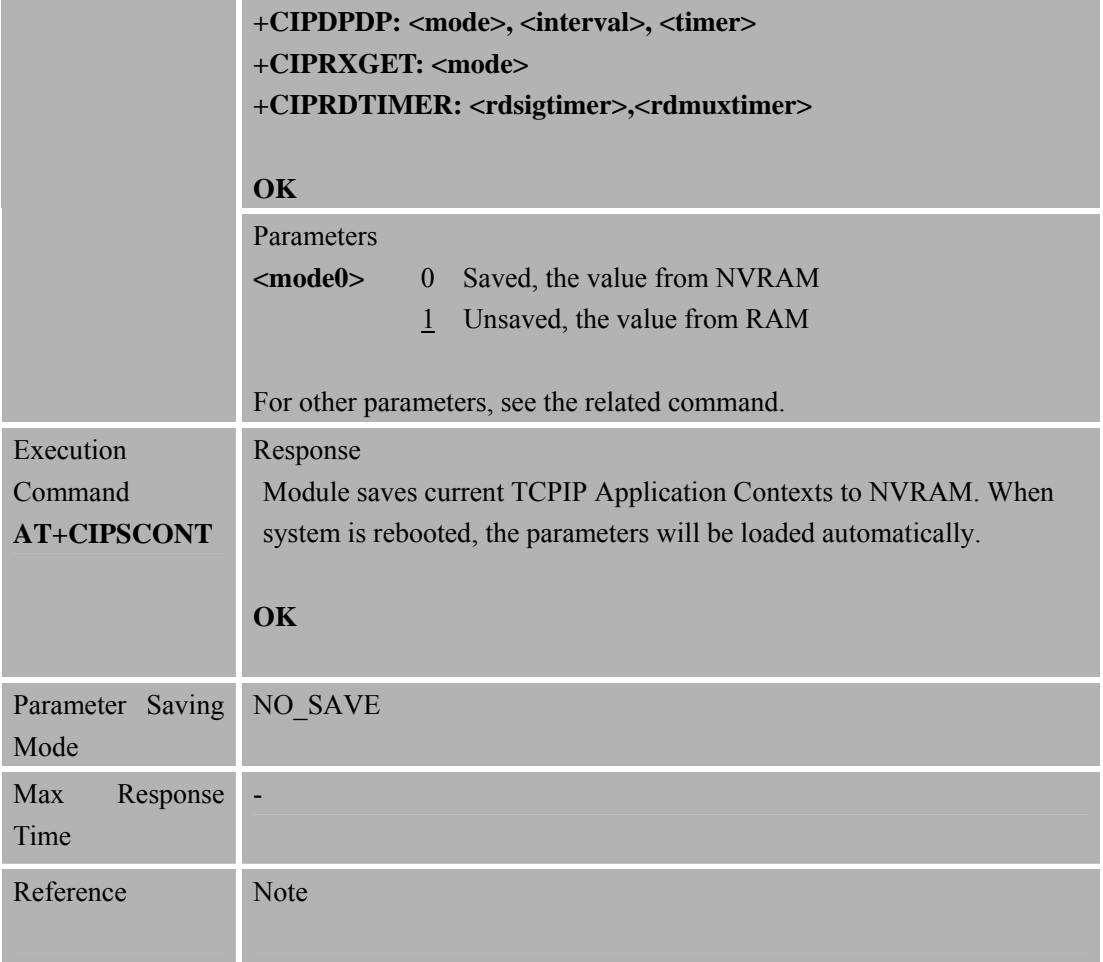

## **8.2.28 AT+CIPRDTIMER Set Remote Delay Timer**

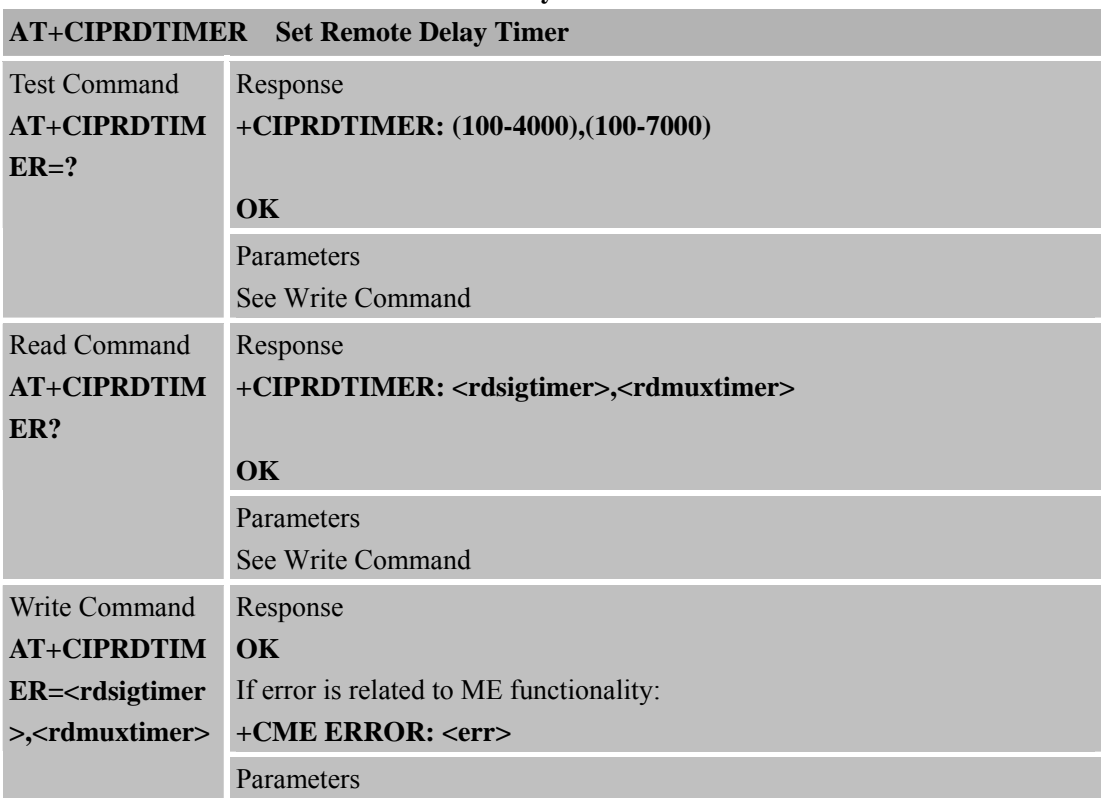

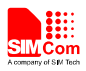

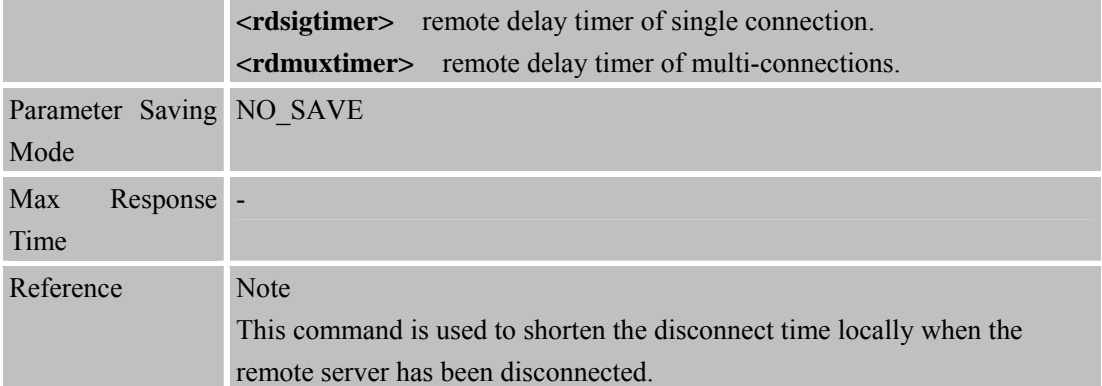

#### **8.2.29 AT+CIPSGTXT Select GPRS PDP context**

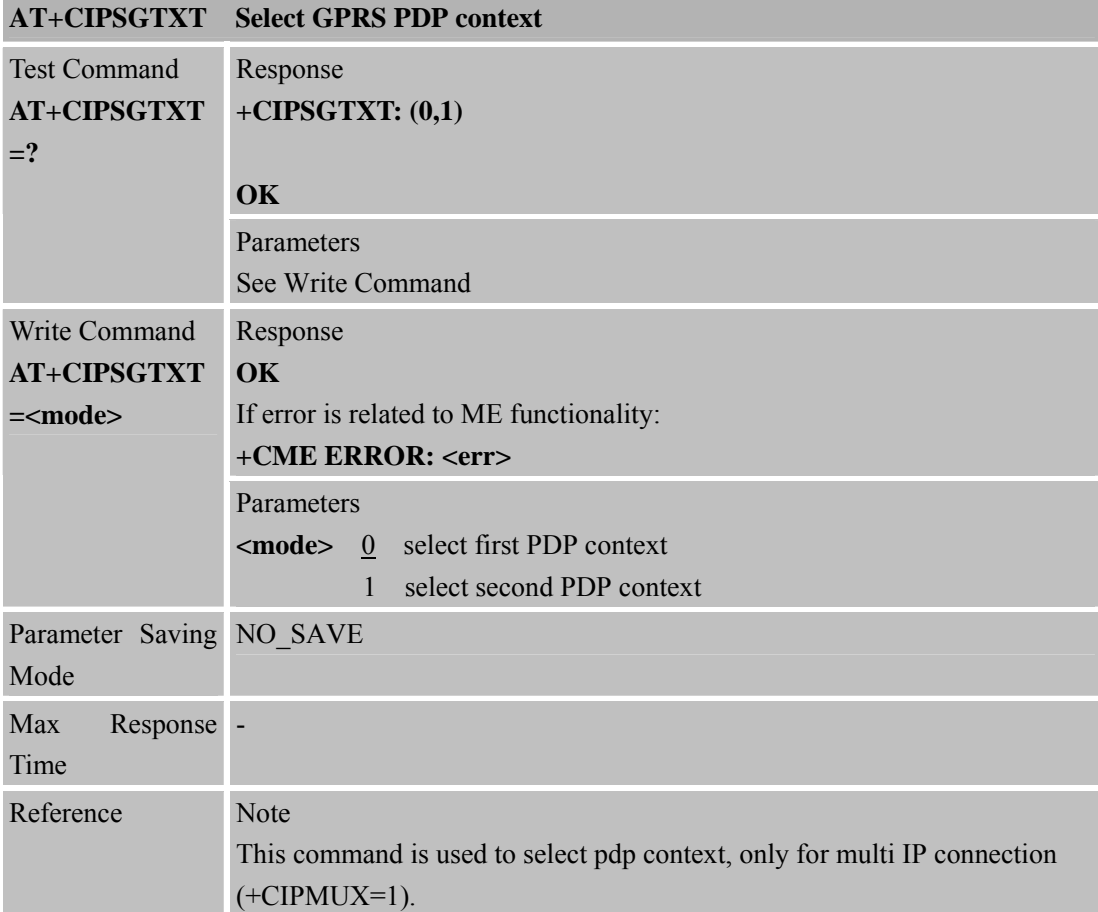

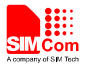

## **8.2.30 AT+CIPTKA Set TCP Keepalive Parameters**

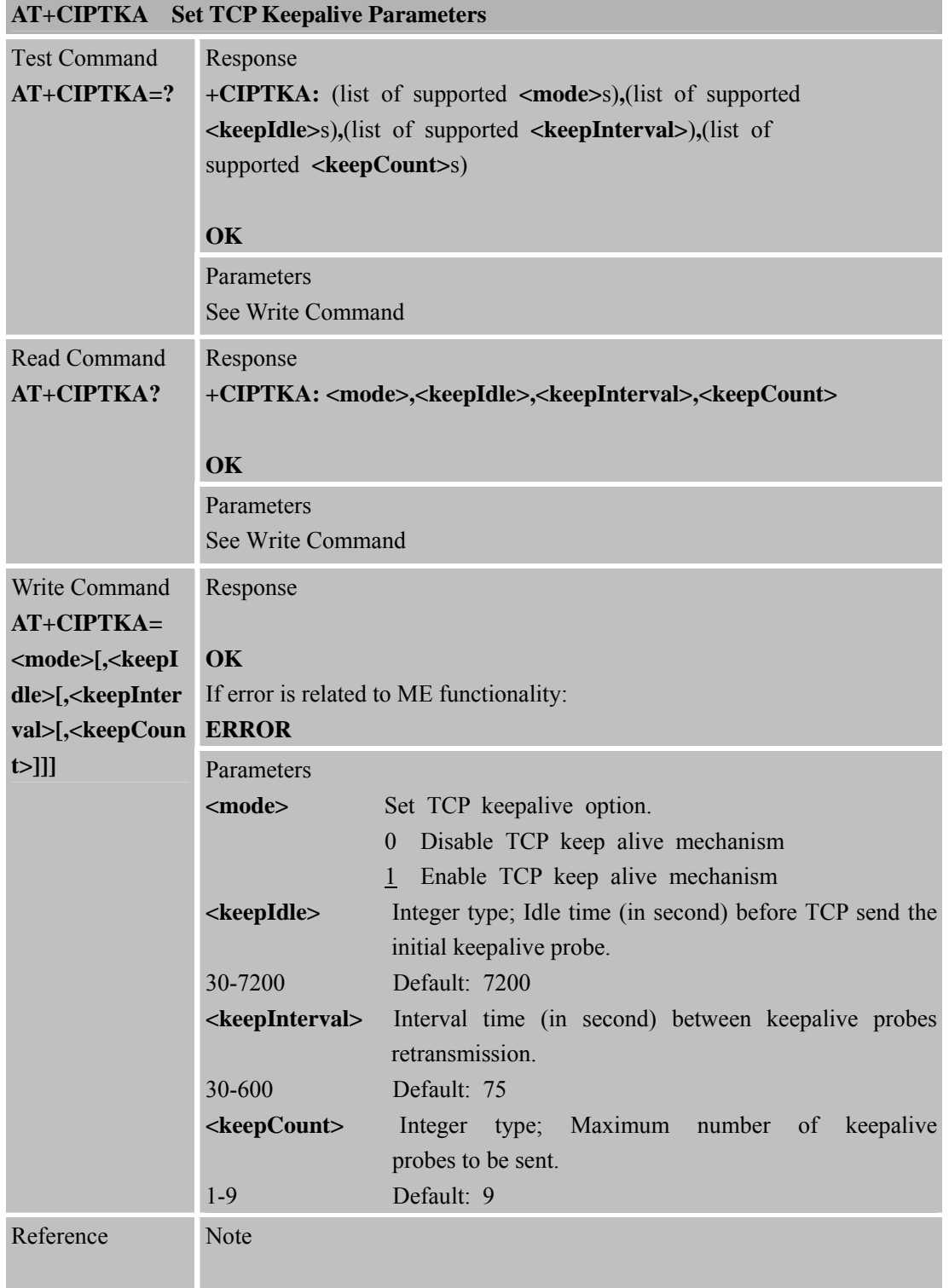

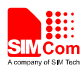

# **9 AT Commands for IP Application**

#### **9.1 Overview**

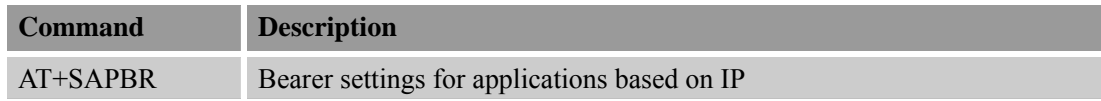

## **9.2 Detailed Descriptions of Commands**

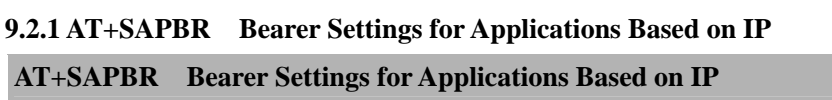

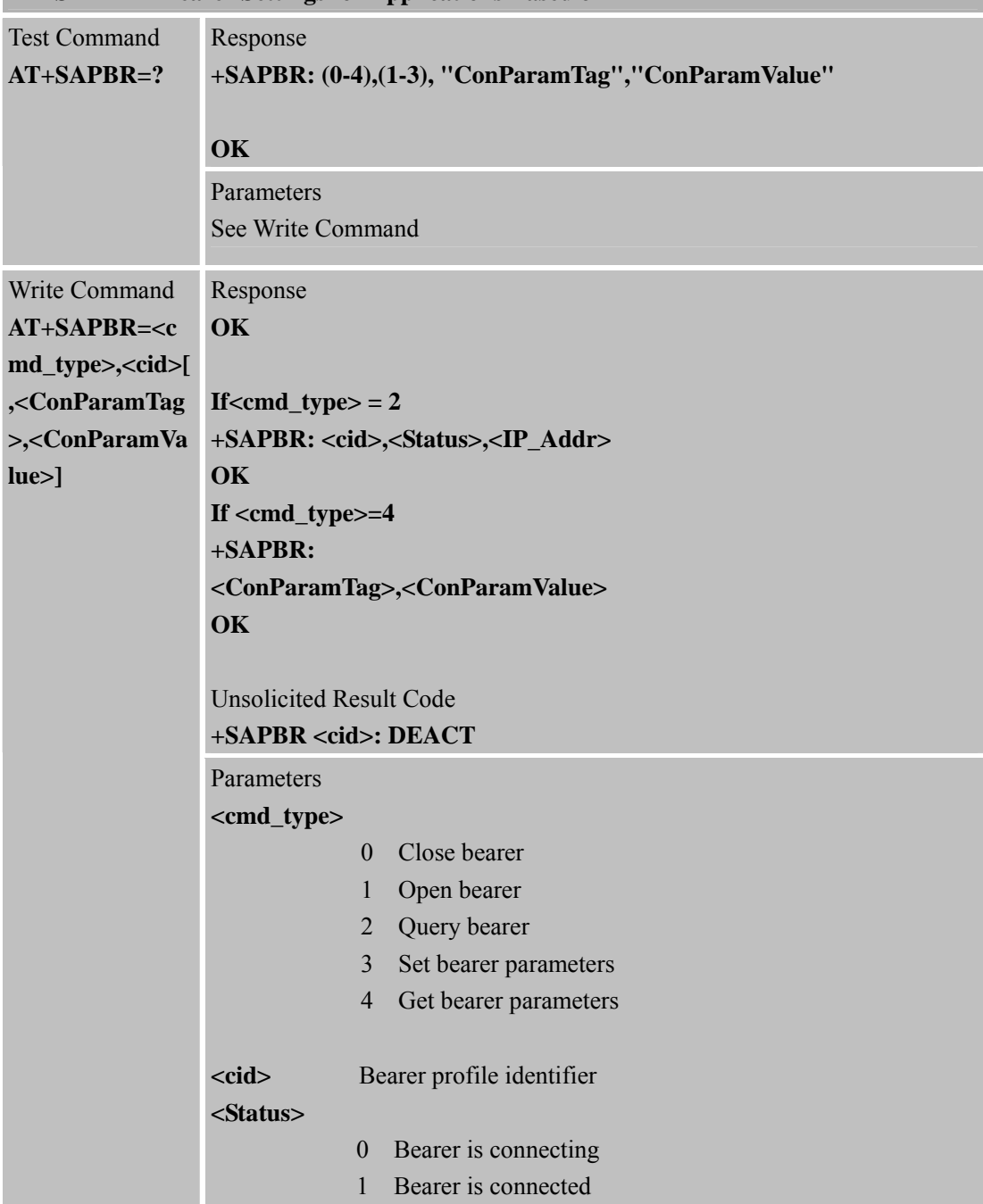

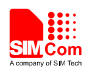

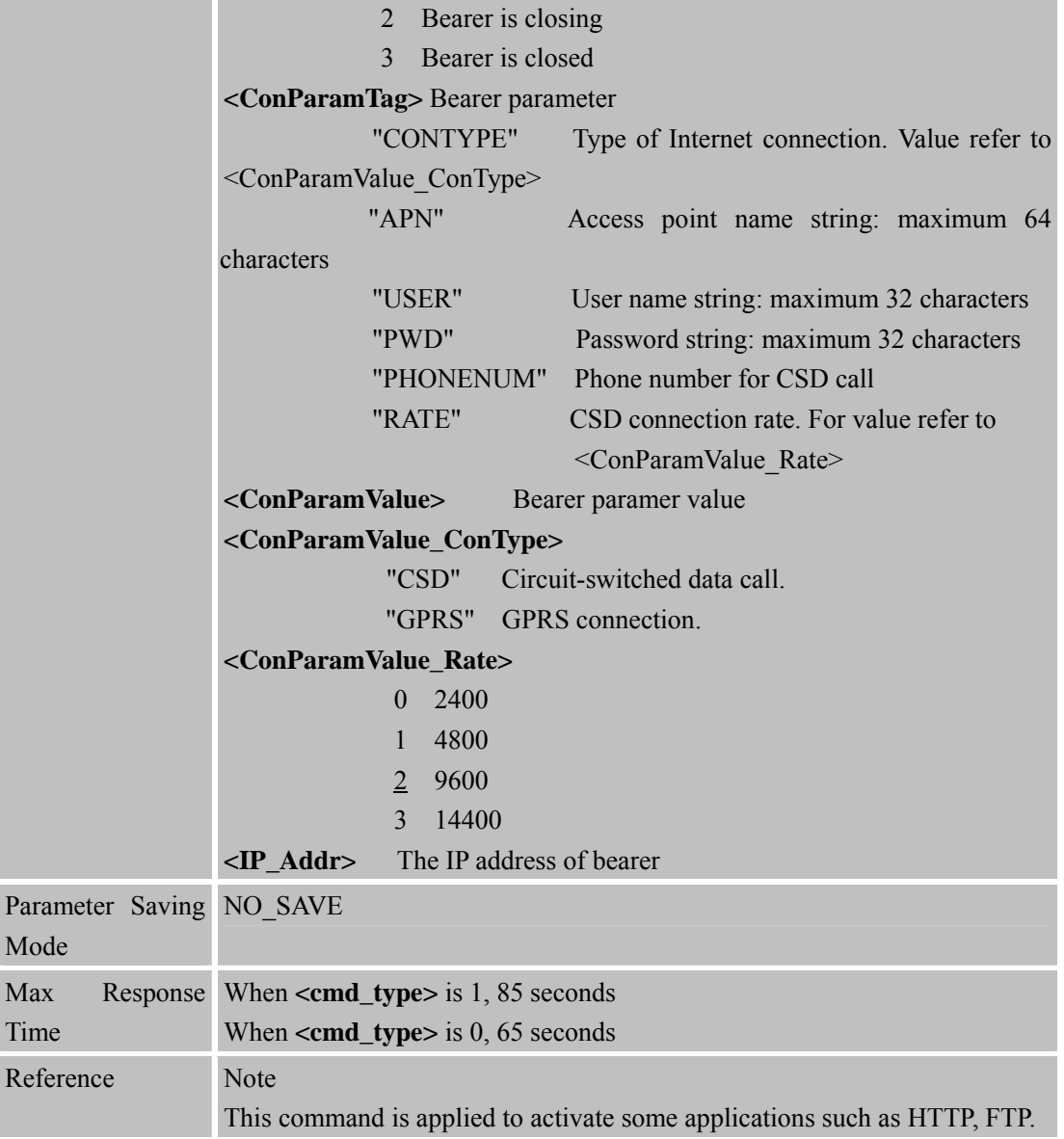

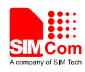

## **10 AT Commands for PING Support**

## **10.1 Overview**

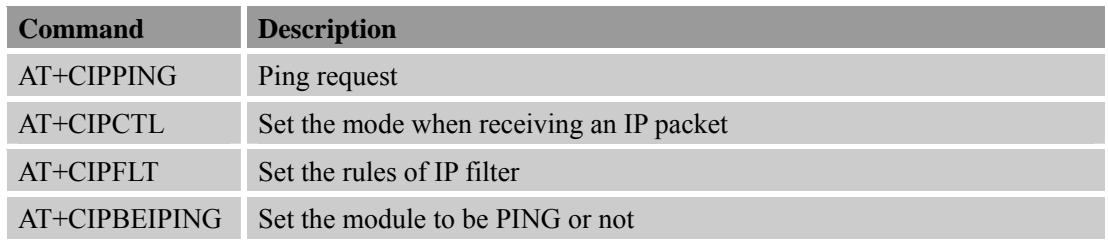

## **10.2 Detailed Descriptions of Commands**

## **10.2.1 AT+CIPPING PING Request**

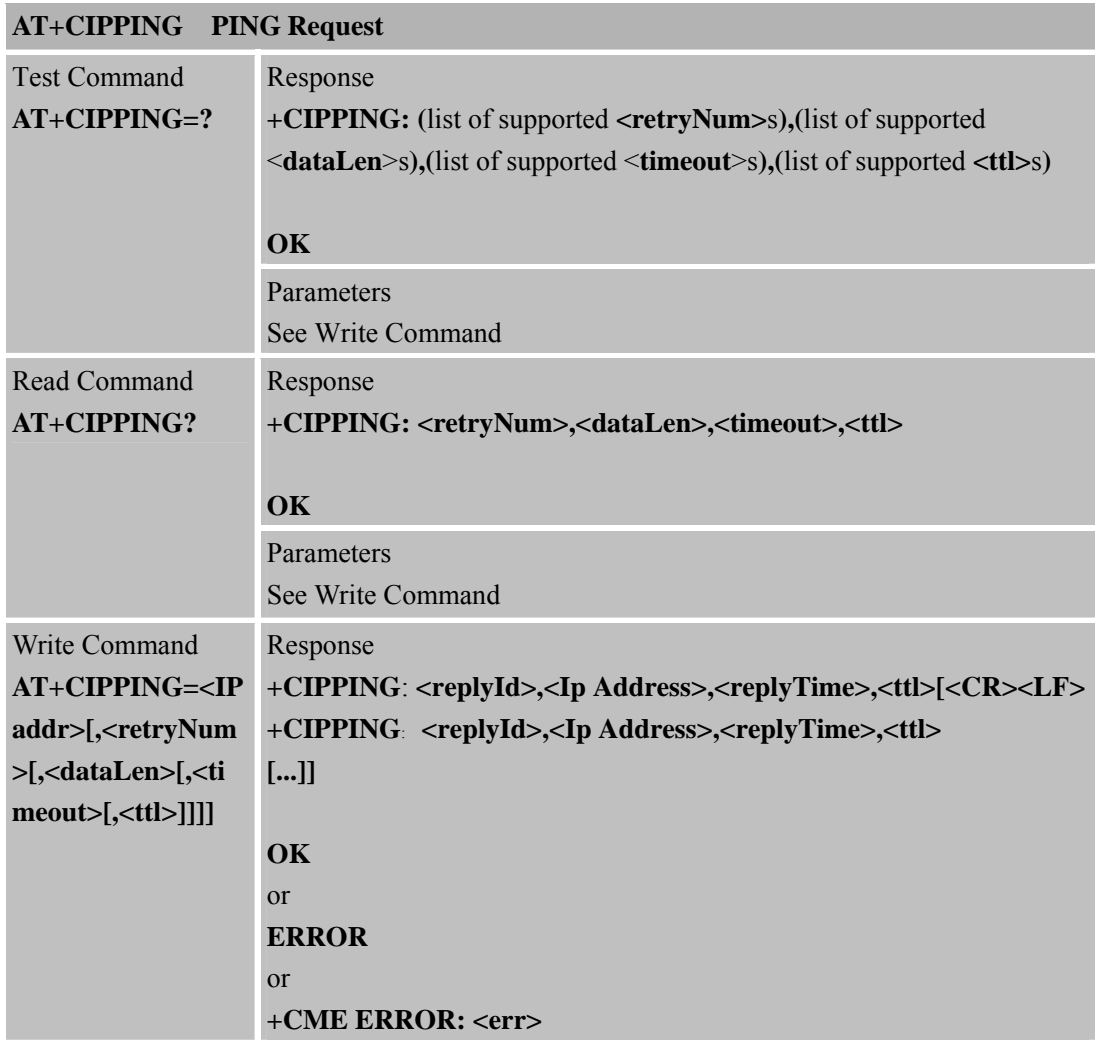

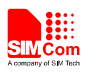

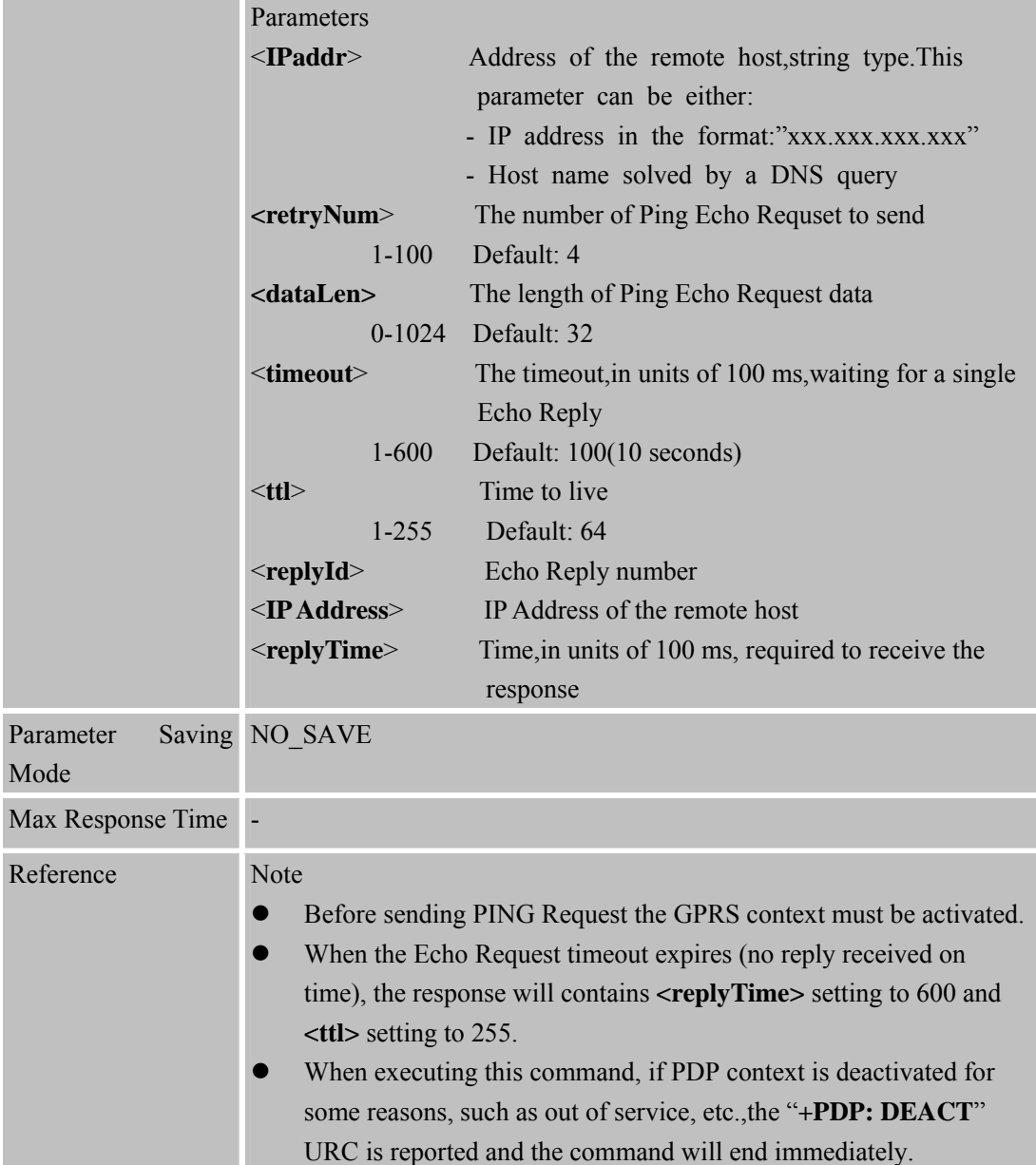

## **10.2.2 AT+CIPCTL Set the Mode When Receiving an IP Packet**

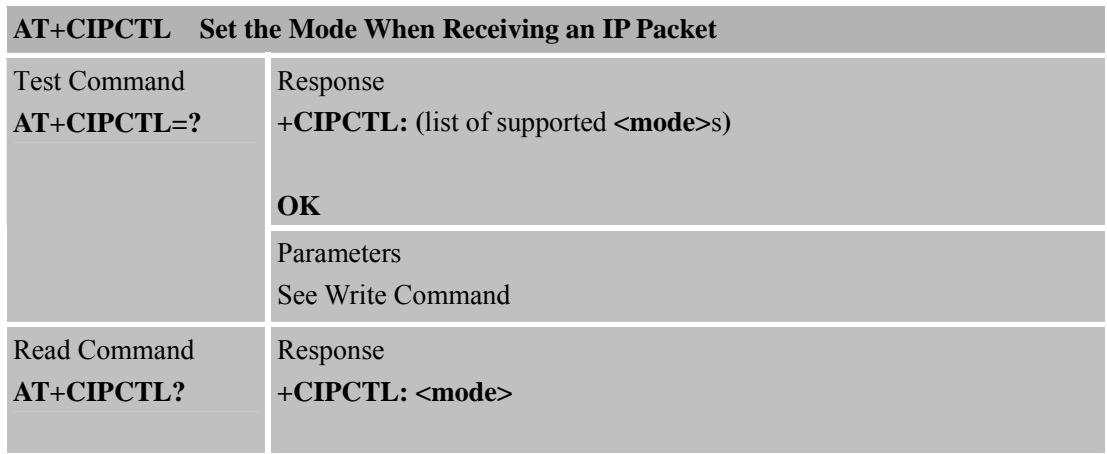

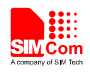

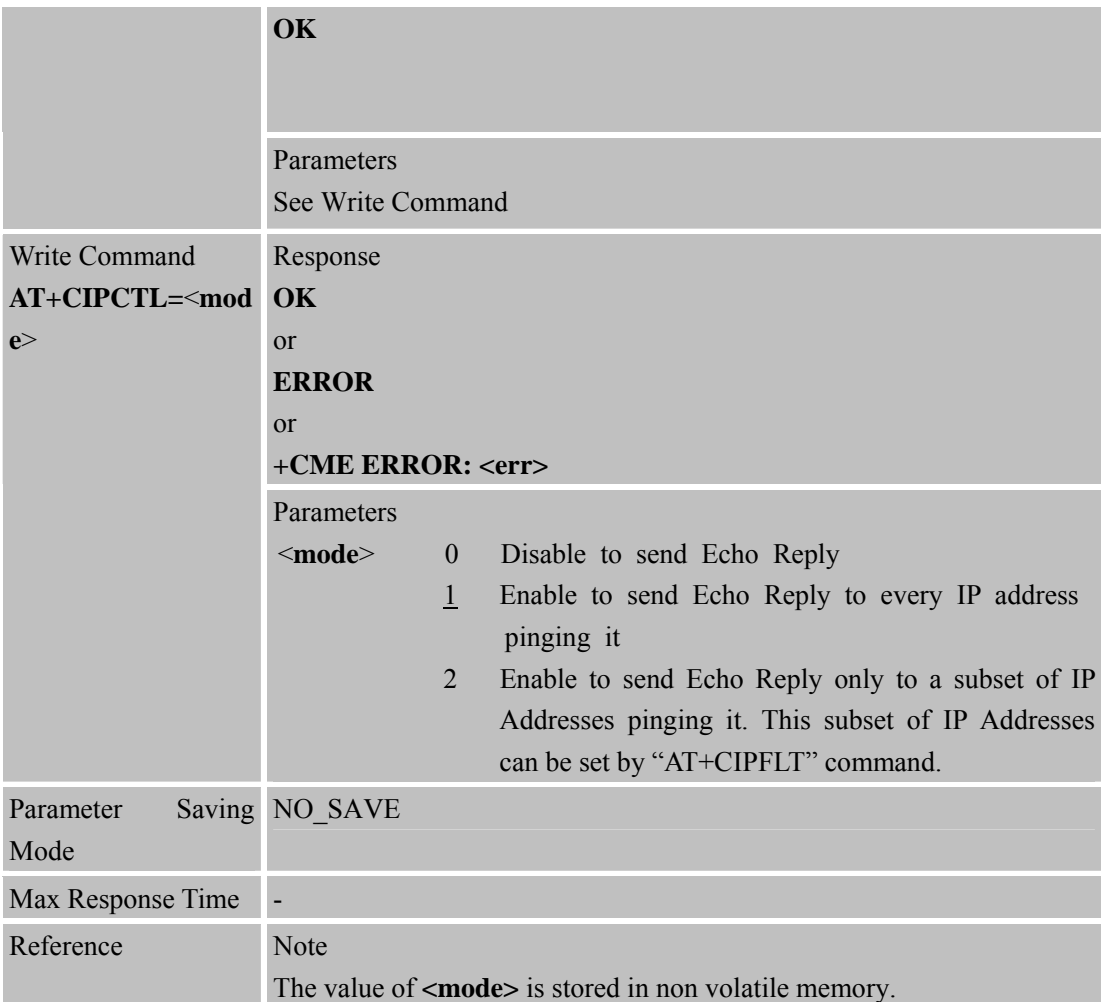

#### **10.2.3 AT+CIPFLT Set the Rules of IP Filter**

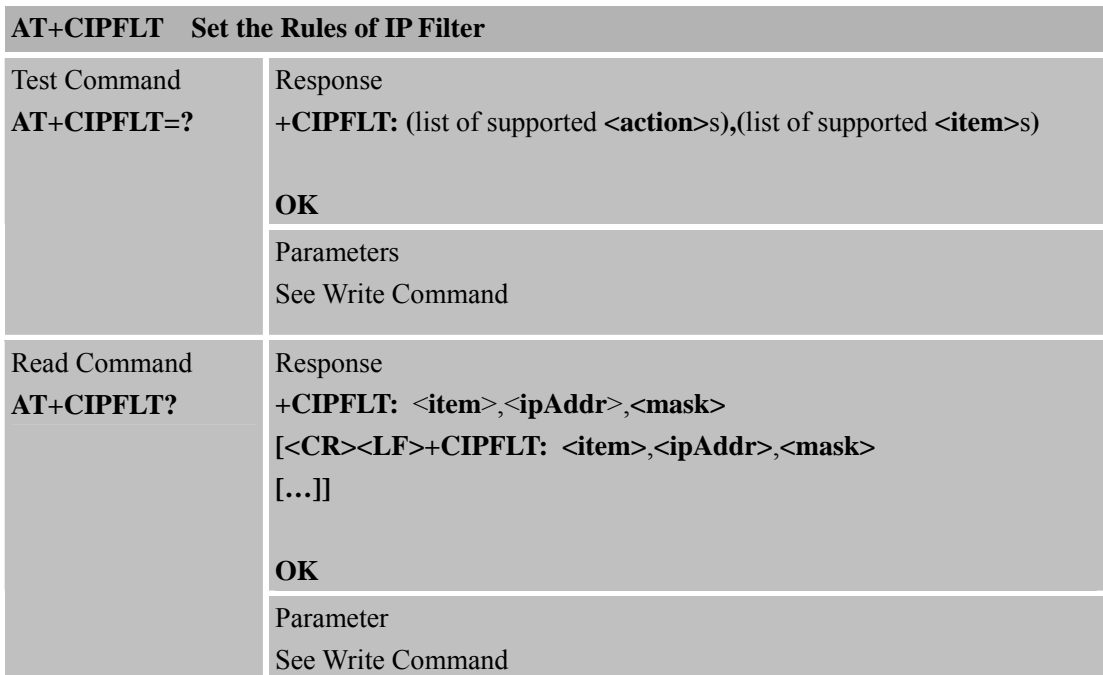

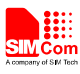

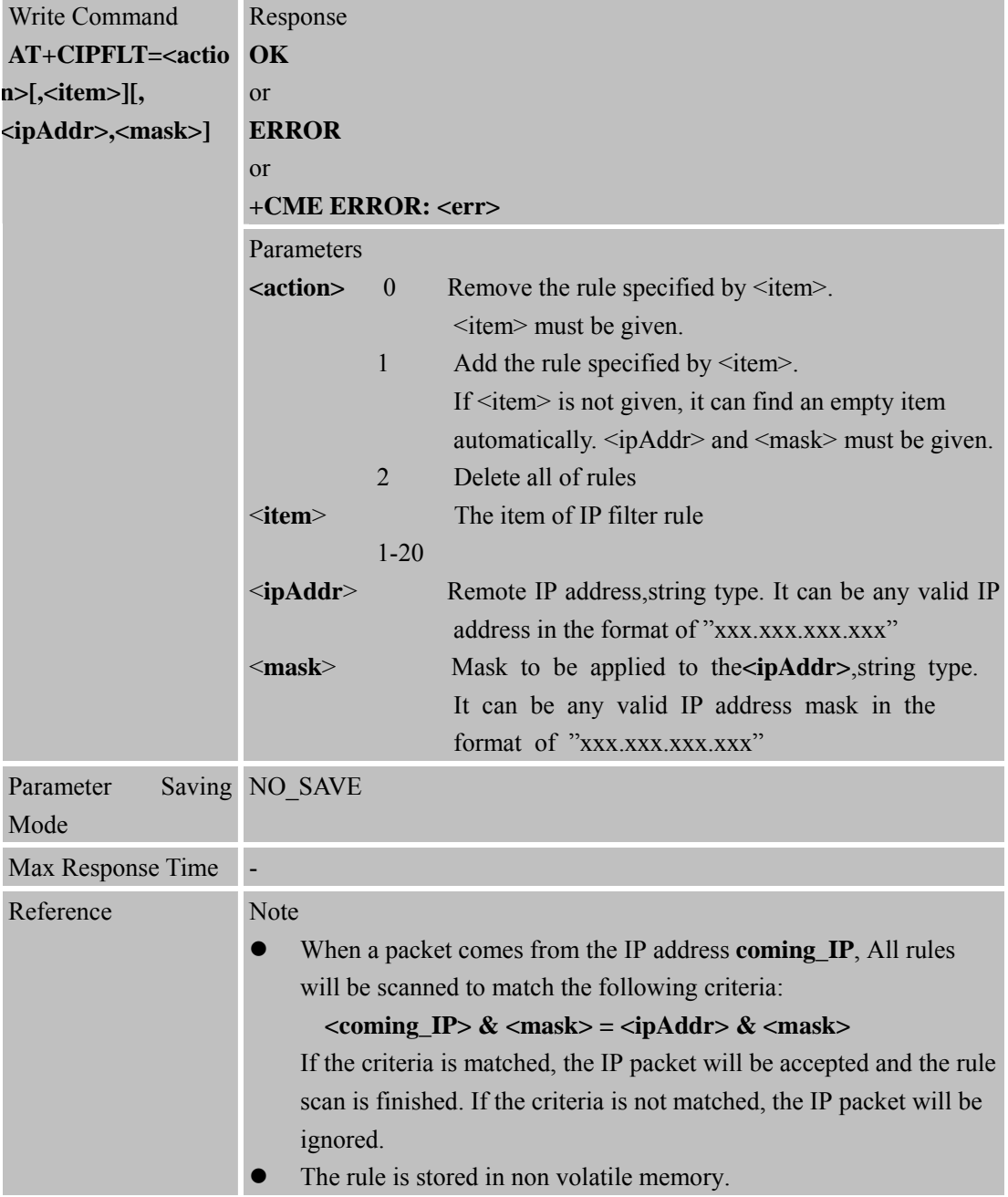

#### **10.2.4 AT+CIPBEIPING Set the Module to be PING or Not**

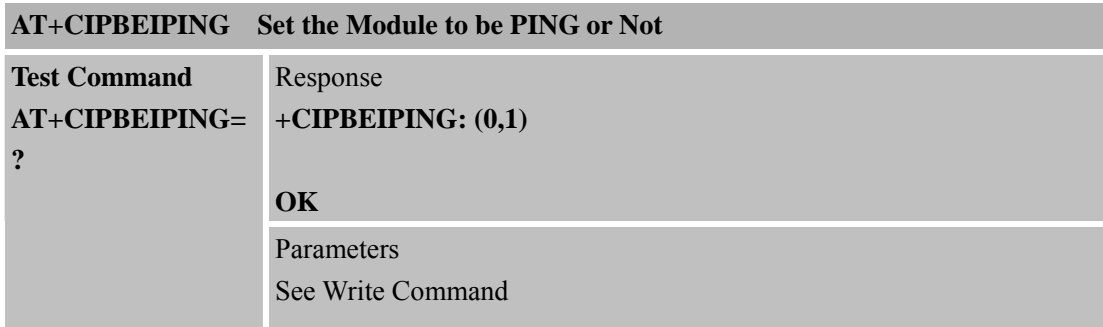

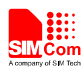

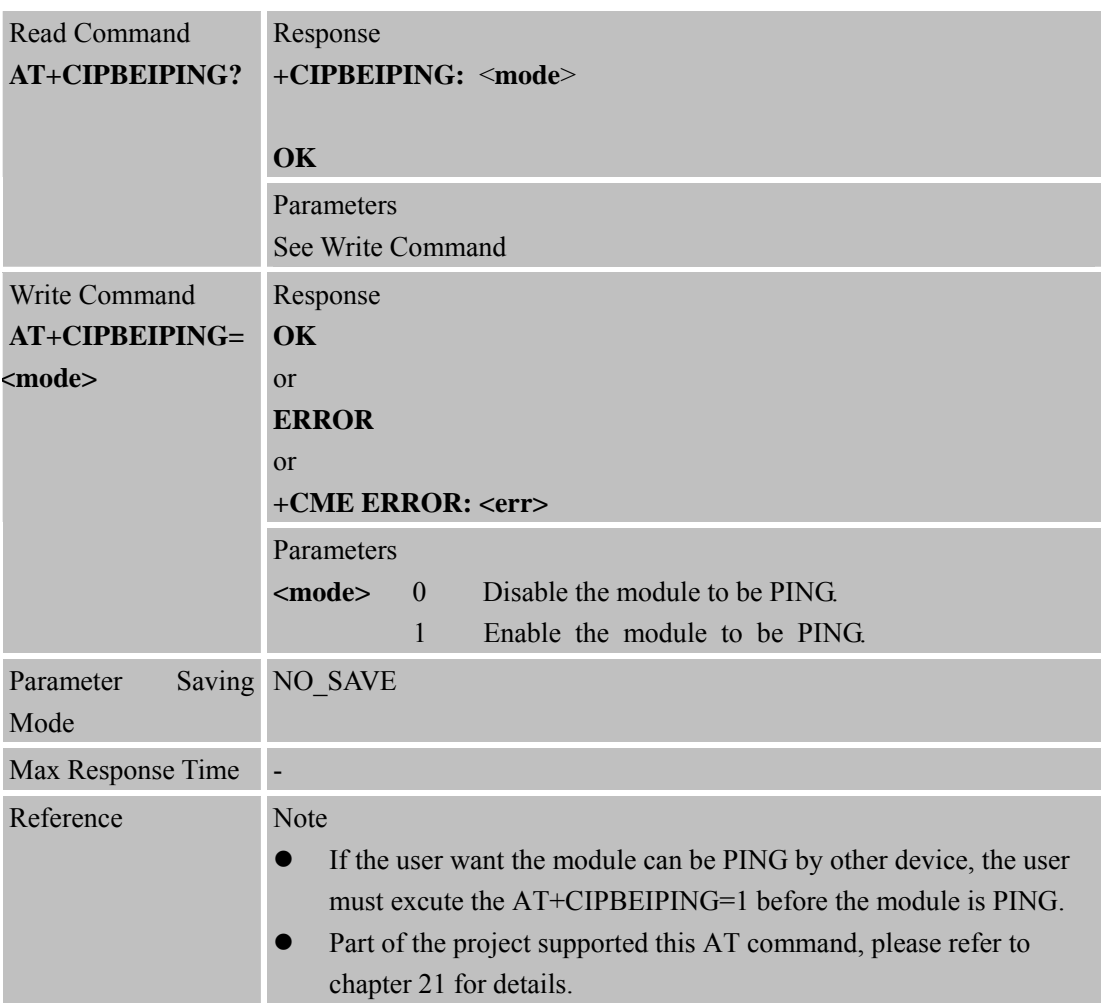

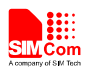

## **11 AT Commands for HTTP Application**

SIM800 series has an embedded TCP/IP stack that is driven by AT commands and enables the host application to easily access the Internet HTTP service. This chapter is a reference guide to all the AT commands and responses defined to use with the TCP/IP stack in HTTP Service.

## **11.1 Overview**

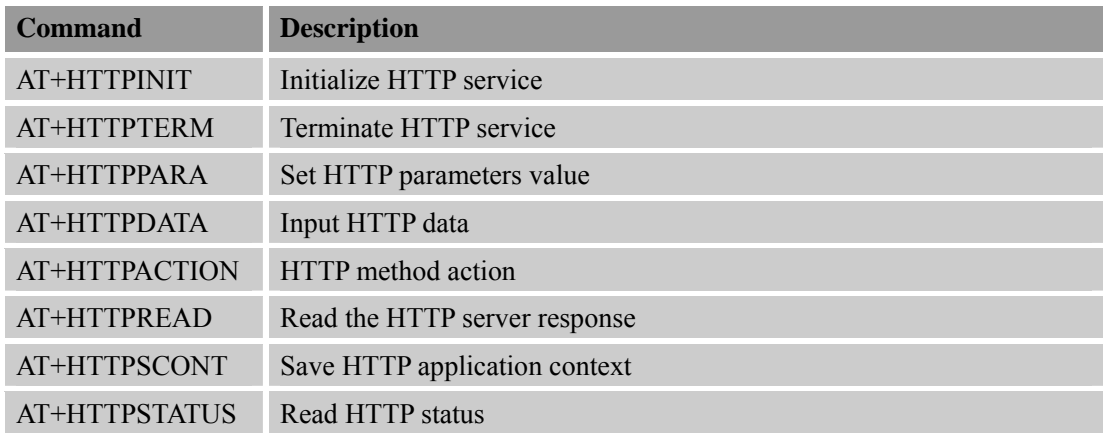

### **11.2 Detailed Descriptions of Commands**

#### **11.2.1 AT+HTTPINIT Initialize HTTP Service**

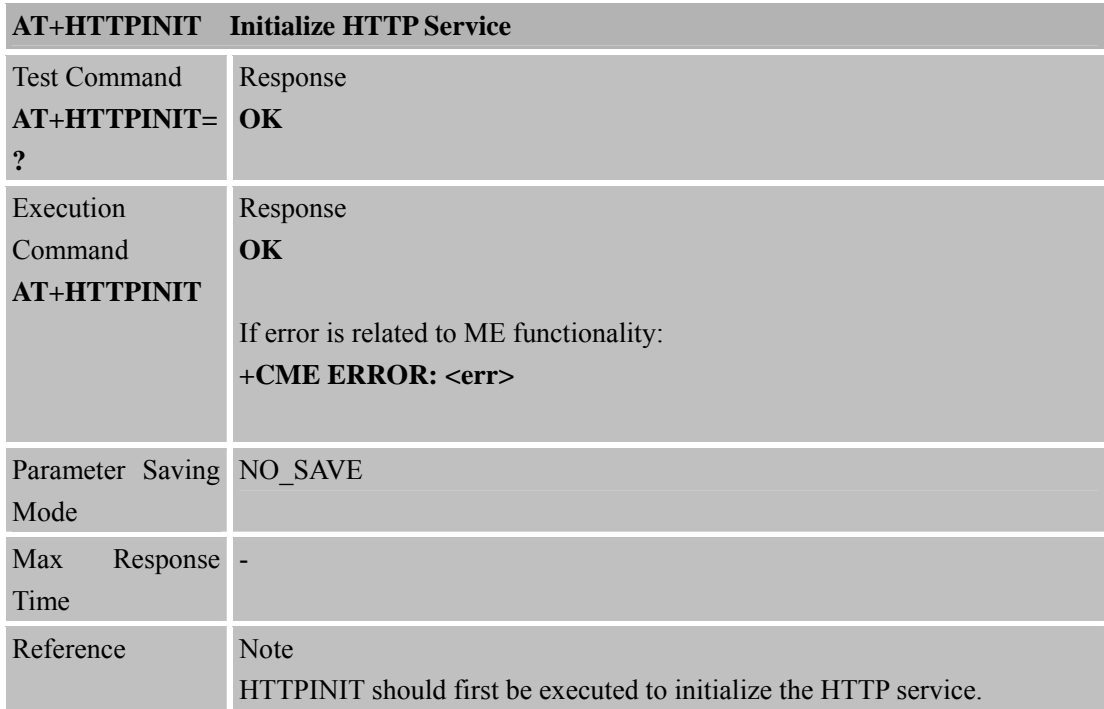
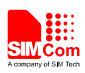

#### **11.2.2 AT+HTTPTERM Terminate HTTP Service**

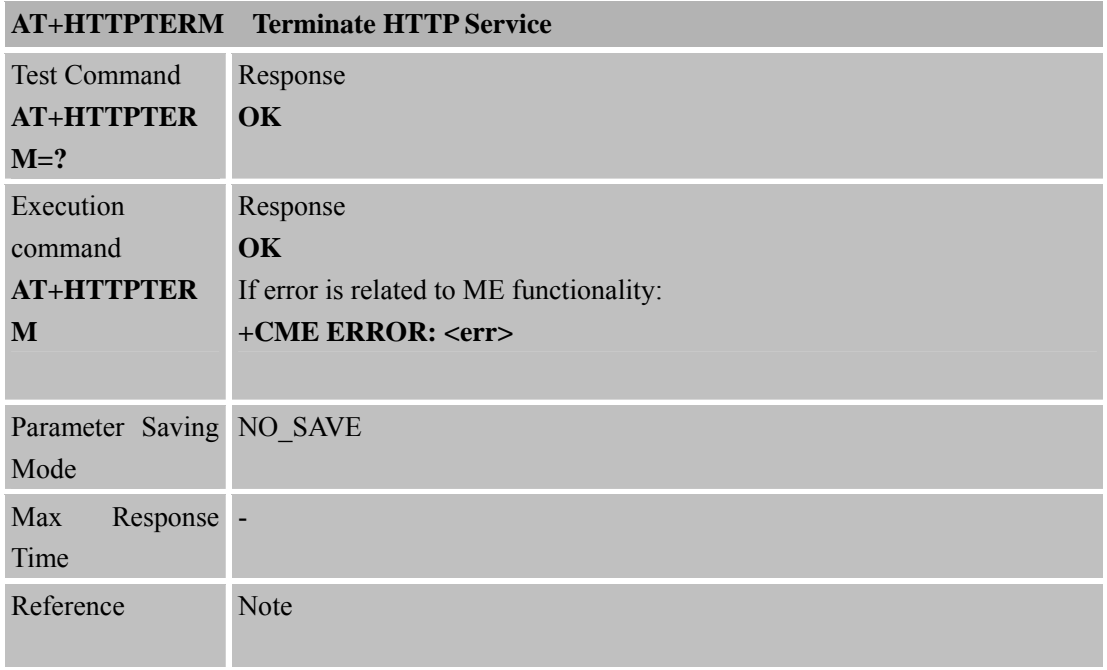

#### **11.2.3 AT+HTTPPARA Set HTTP Parameters Value**

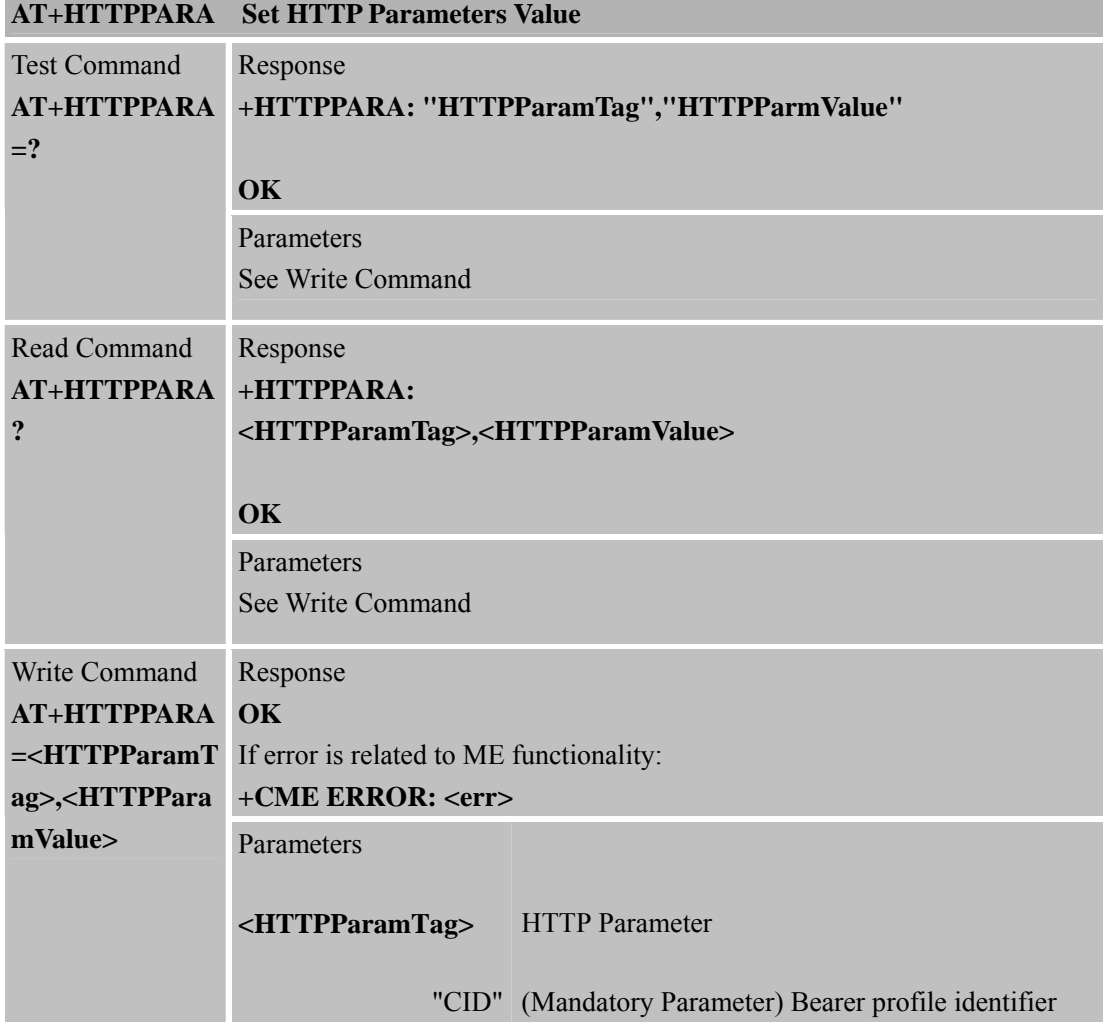

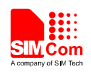

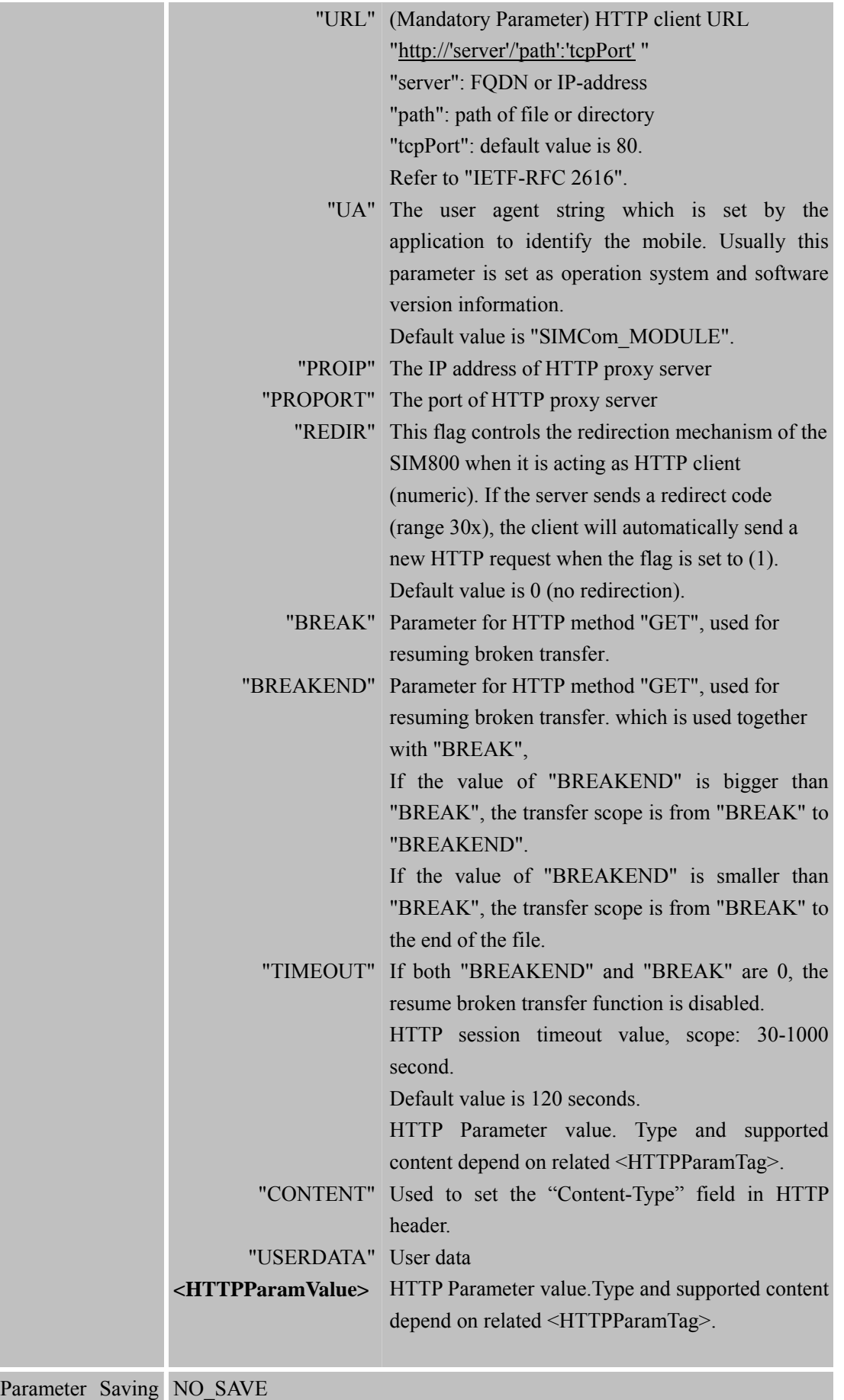

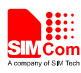

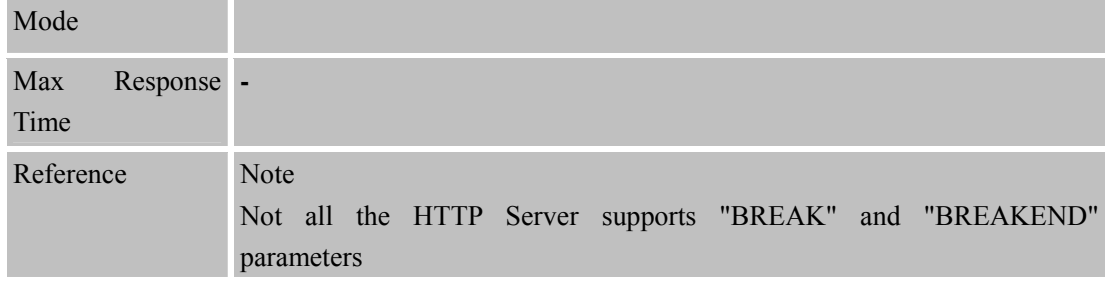

## **11.2.4 AT+HTTPDATA Input HTTP Data**

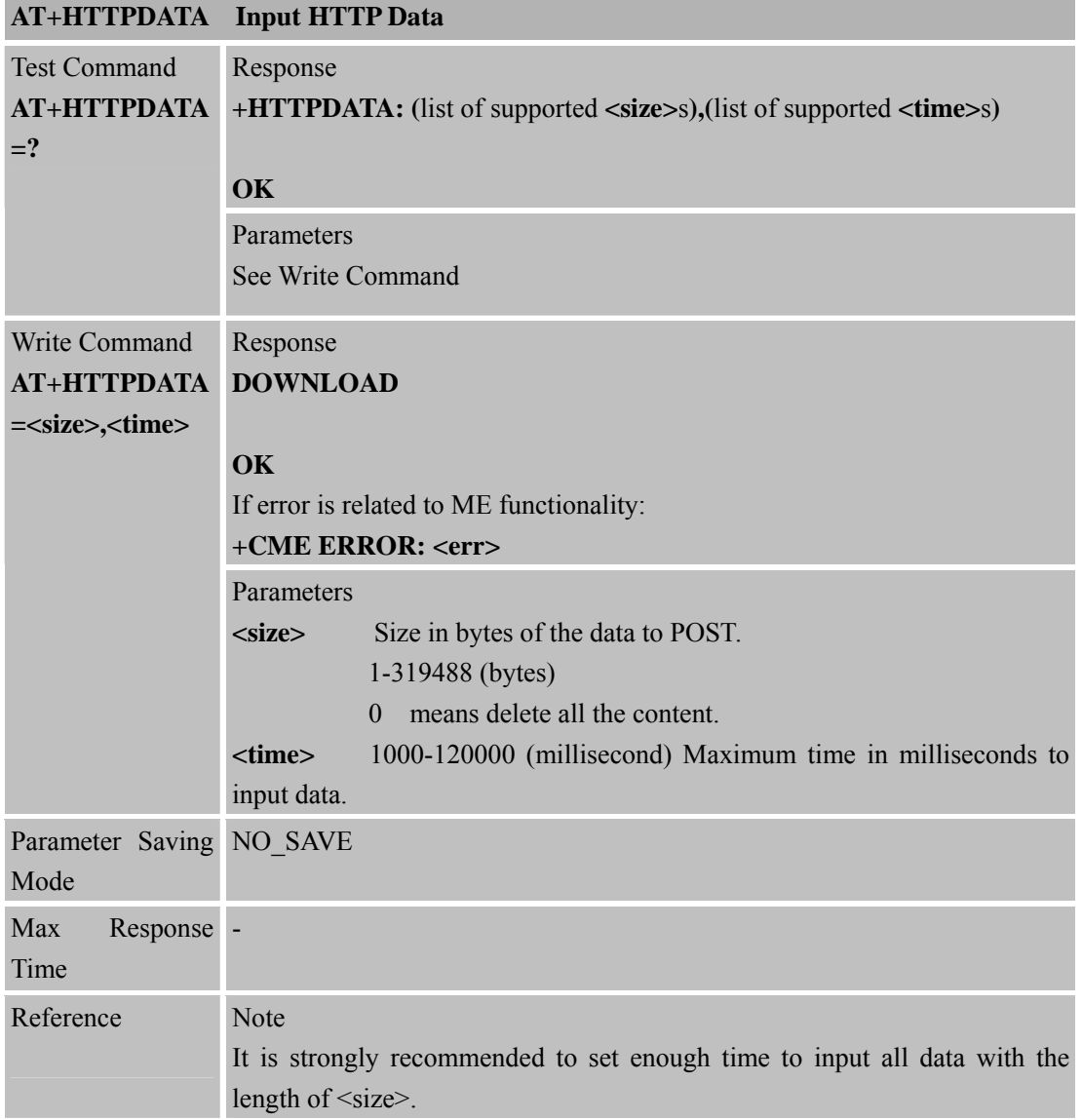

#### **11.2.5 AT+HTTPACTION HTTP Method Action**

#### **AT+HTTPACTION HTTP Method Action**

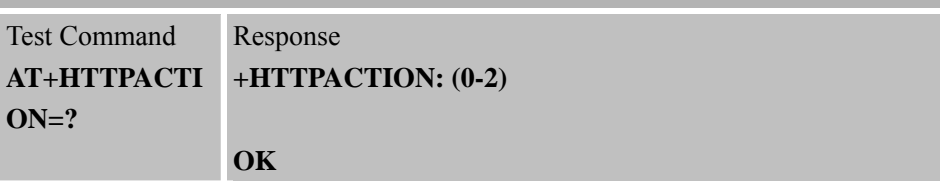

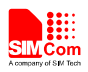

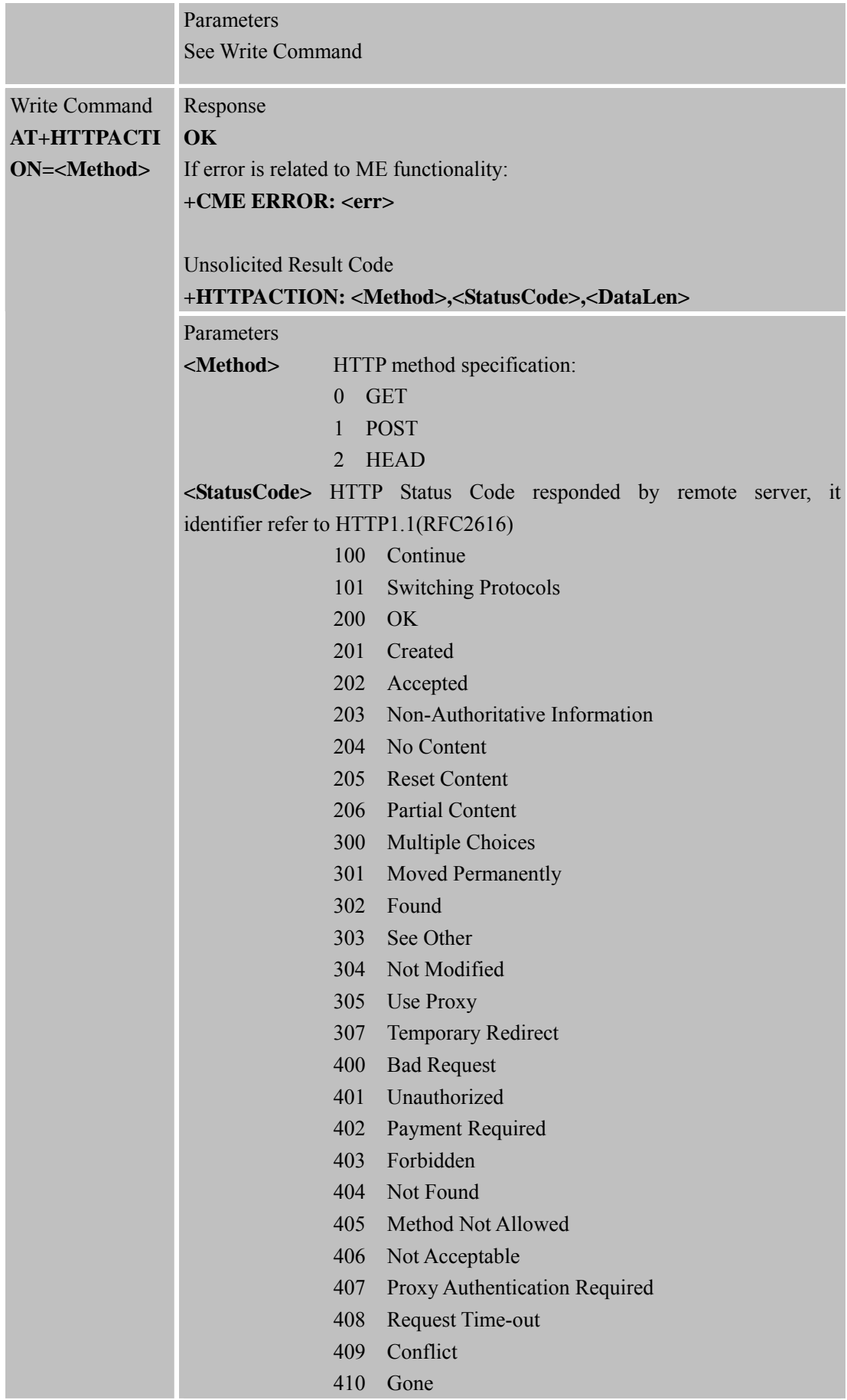

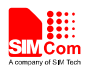

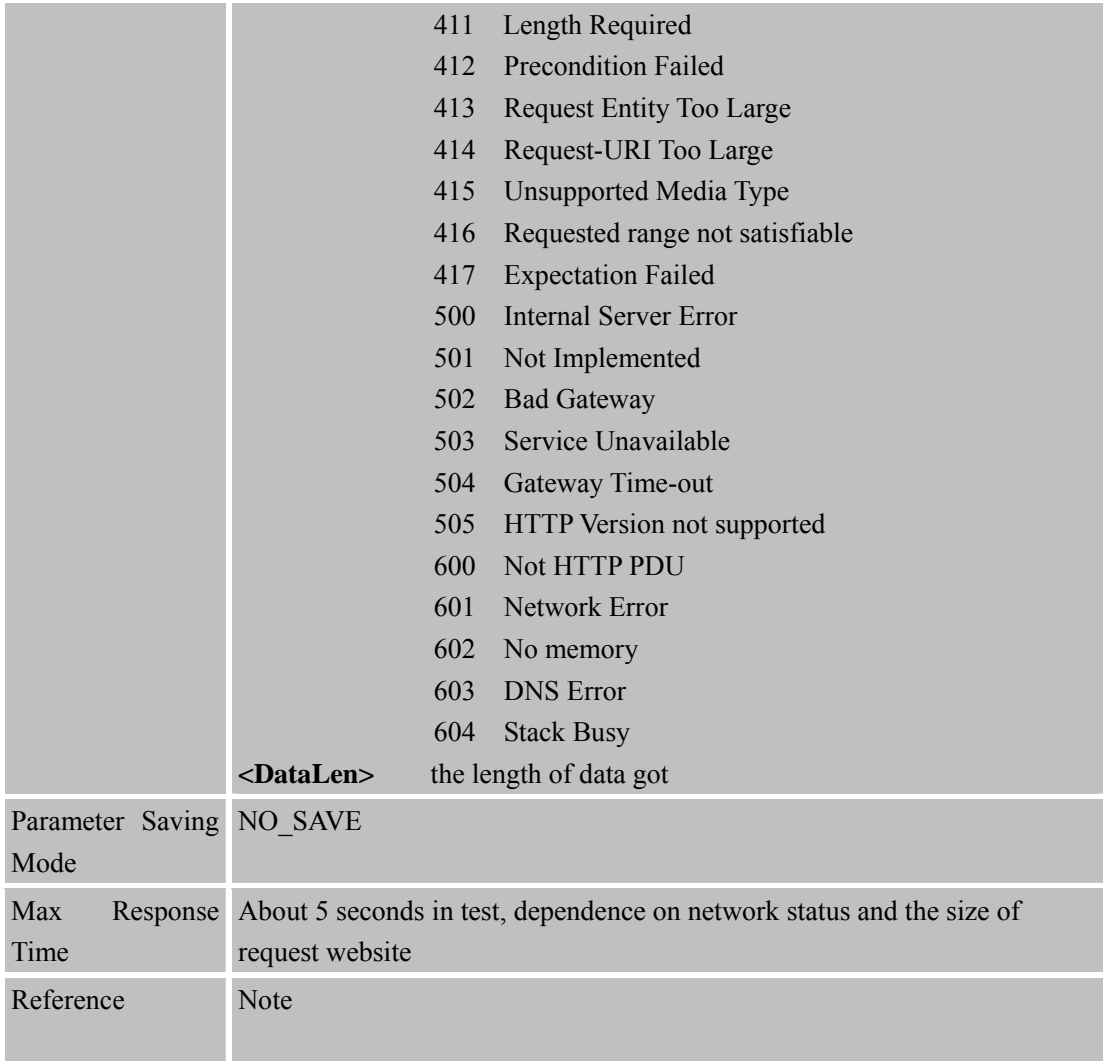

# **11.2.6 AT+HTTPREAD Read the HTTP Server Response**

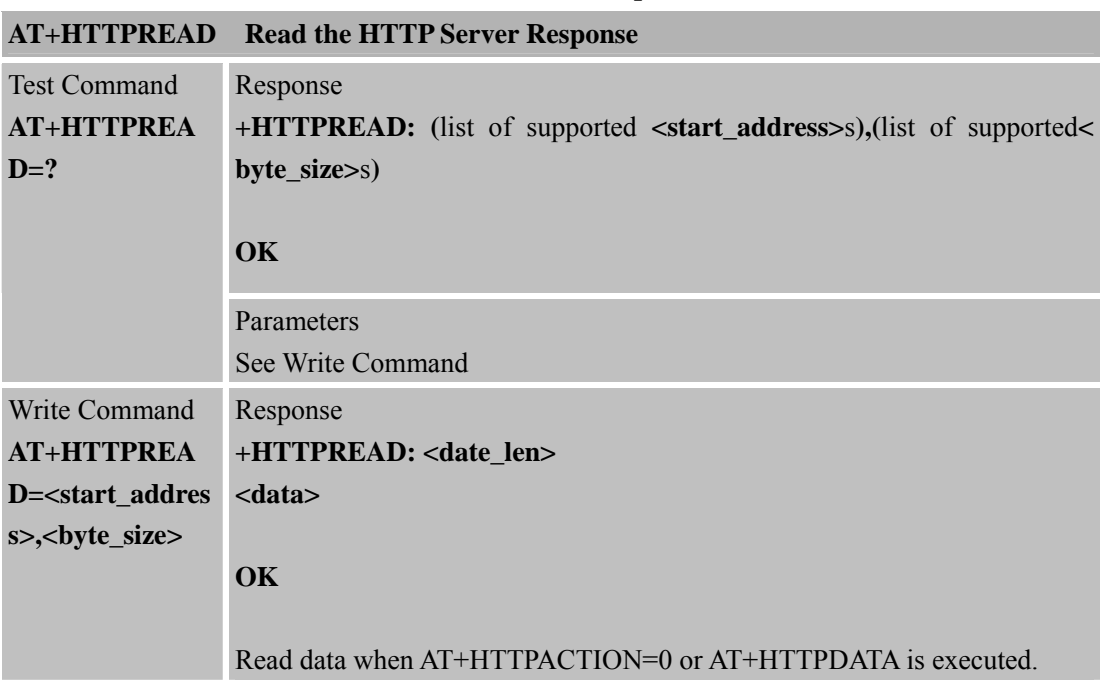

n i

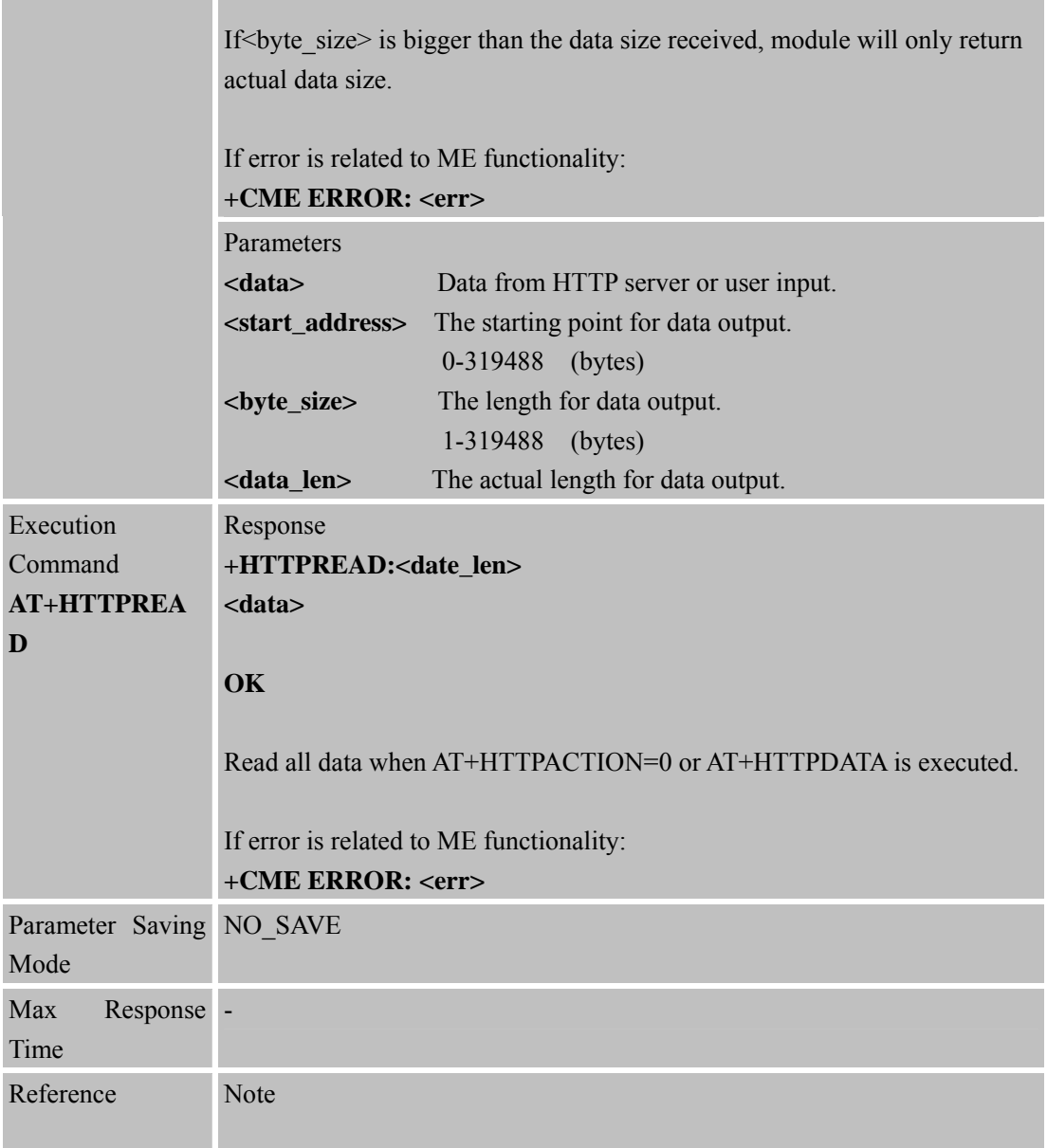

## **11.2.7 AT+HTTPSCONT Save HTTP Application Context**

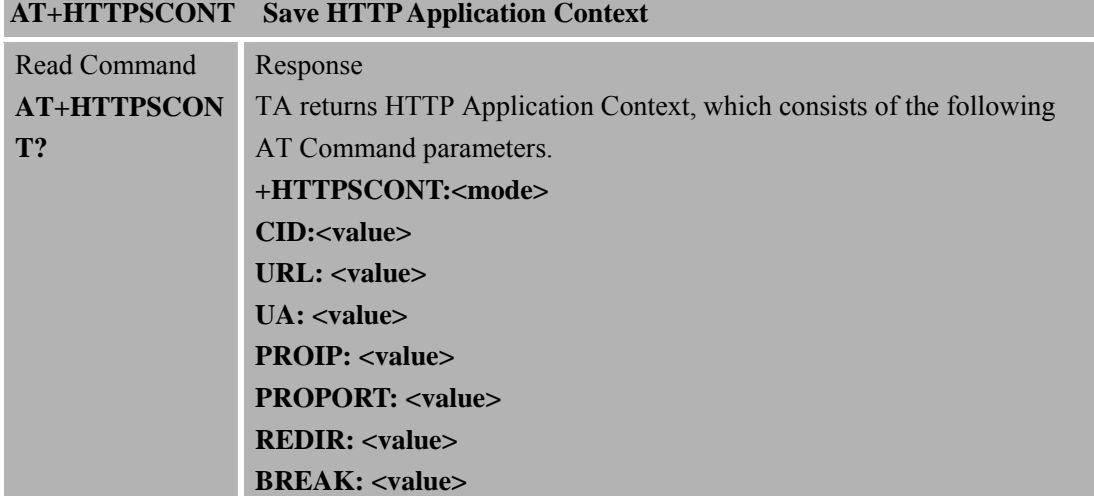

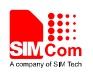

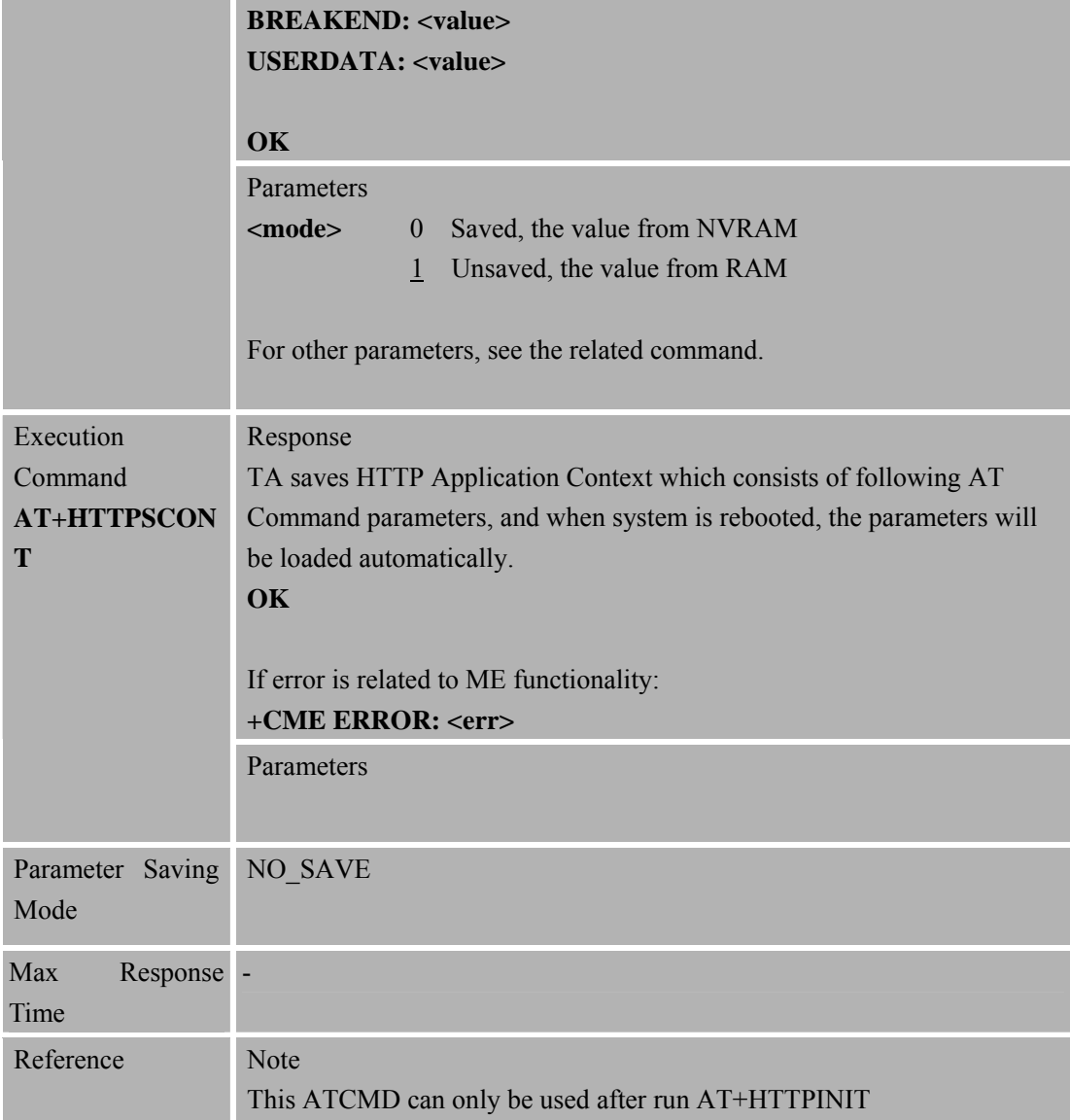

#### **11.2.8 AT+HTTPSTATUS Read HTTP Status**

## **AT+HTTPSTATUS Read HTTP Status**

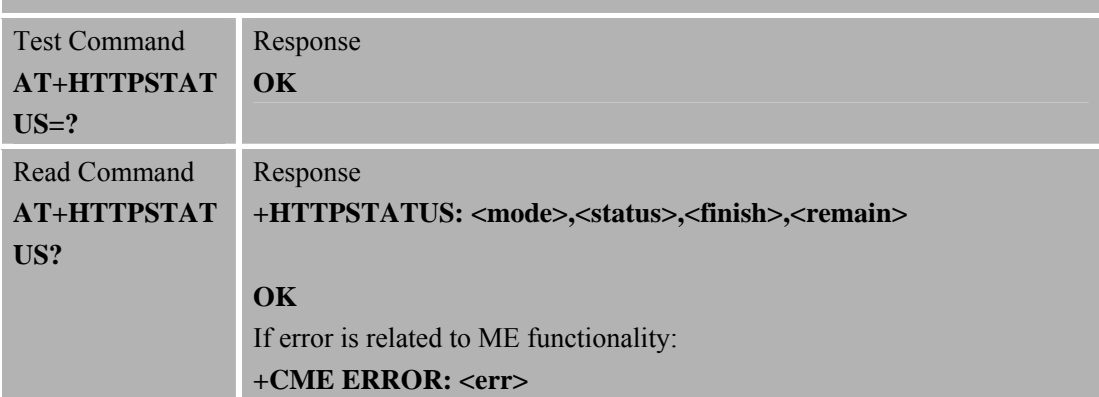

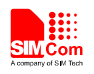

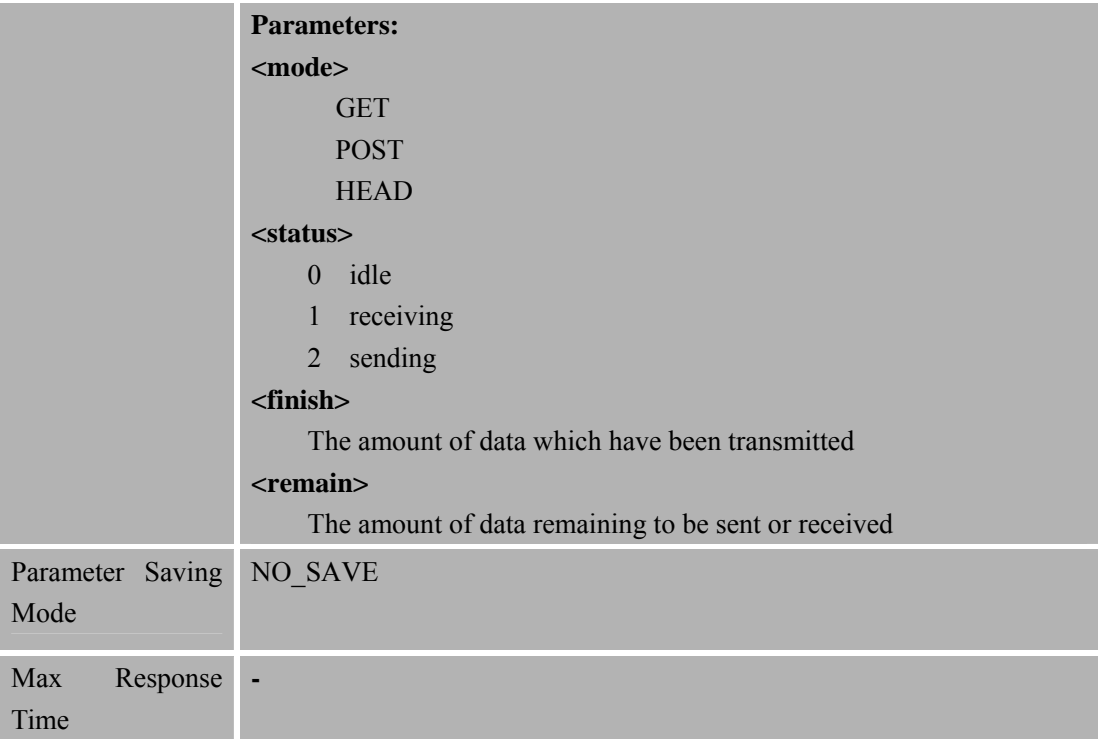

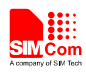

## **12 AT Commands for FTP Application**

SIM800 series has an embedded TCP/IP stack that is driven by AT commands and enables the host application to easily access the Internet FTP service. This chapter is a reference guide to all the AT commands and responses defined for using with the TCP/IP stack in FTP Service.

#### **12.1 Overview**

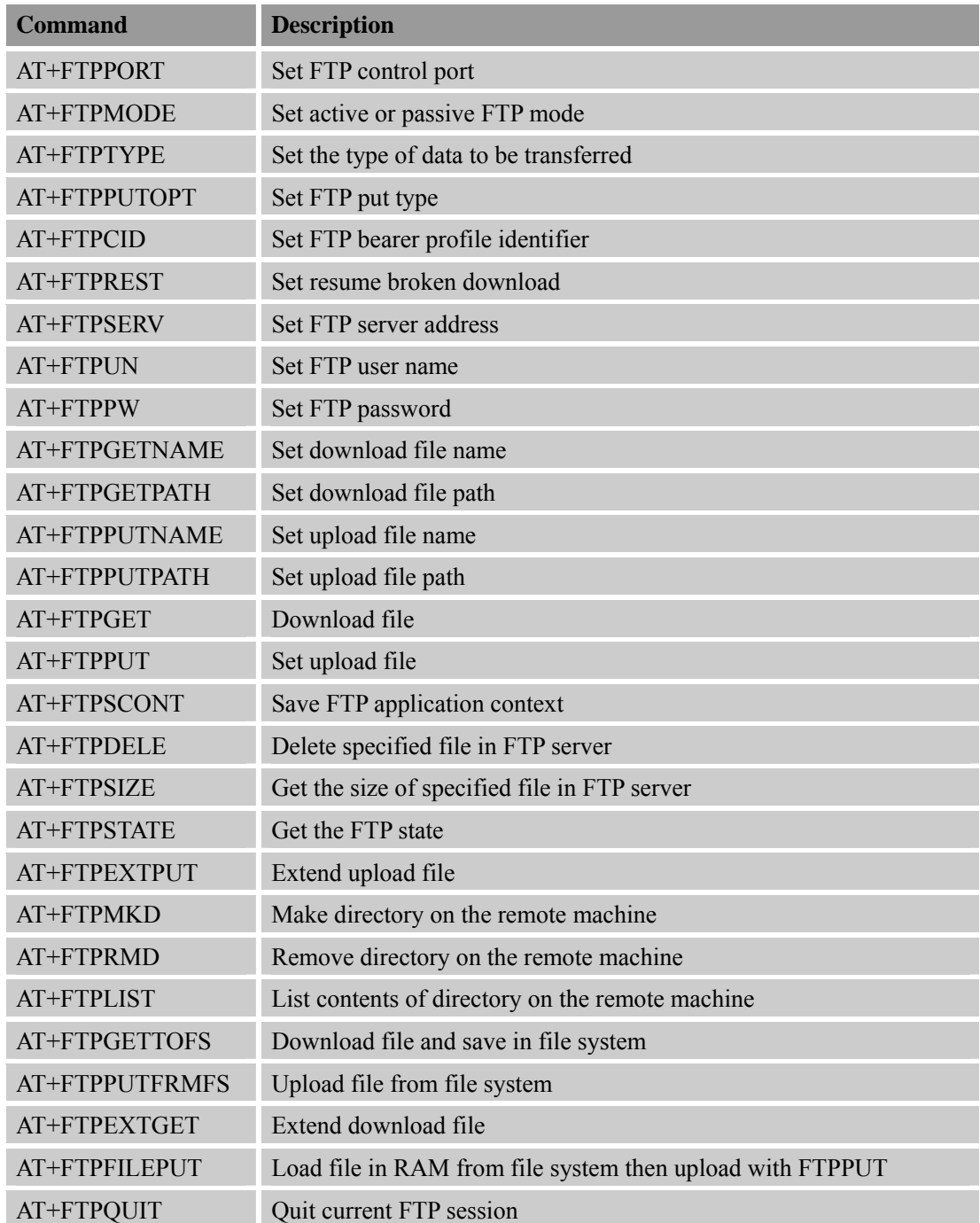

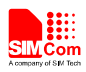

## **12.2 Detailed Descriptions of Commands**

#### **12.2.1 AT+FTPPORT Set FTP Control Port**

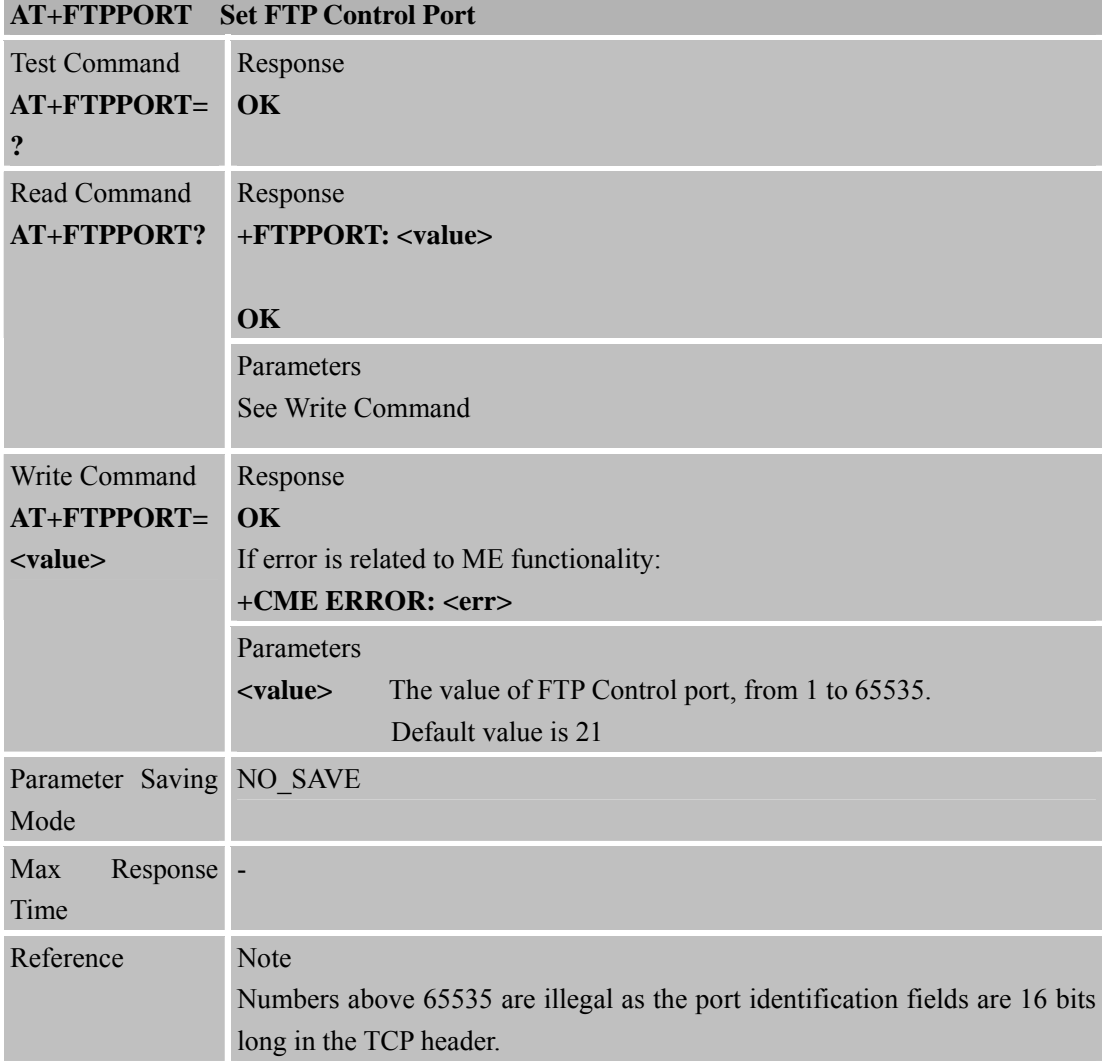

#### **12.2.2 AT+FTPMODE Set Active or Passive FTP Mode**

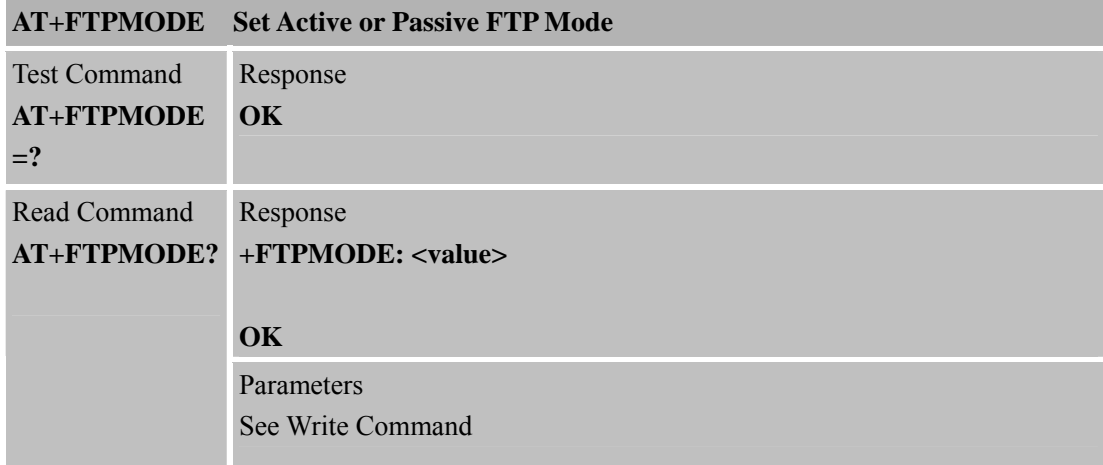

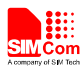

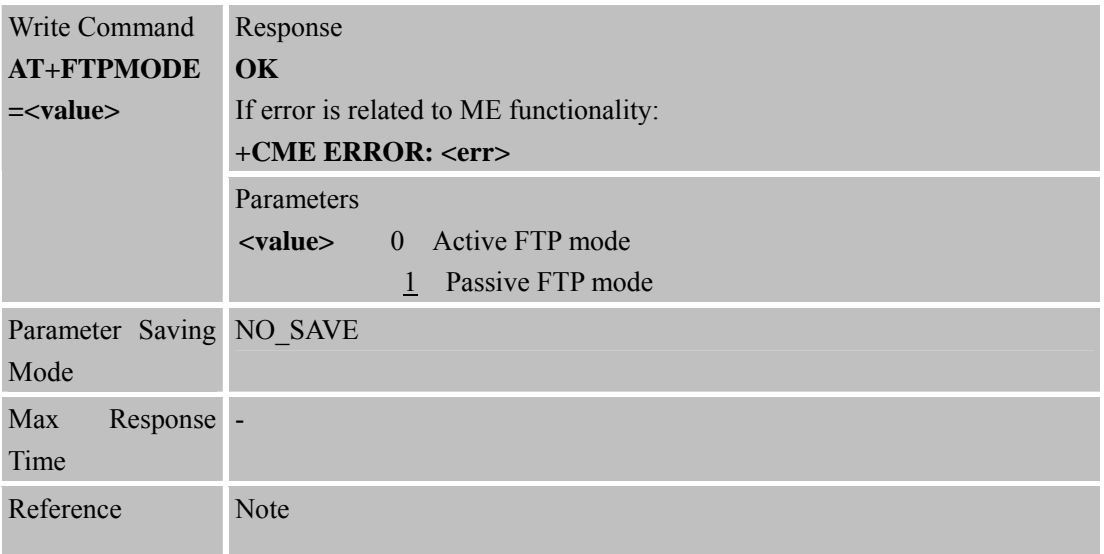

## **12.2.3 AT+FTPTYPE Set the Type of Data to Be Transferred**

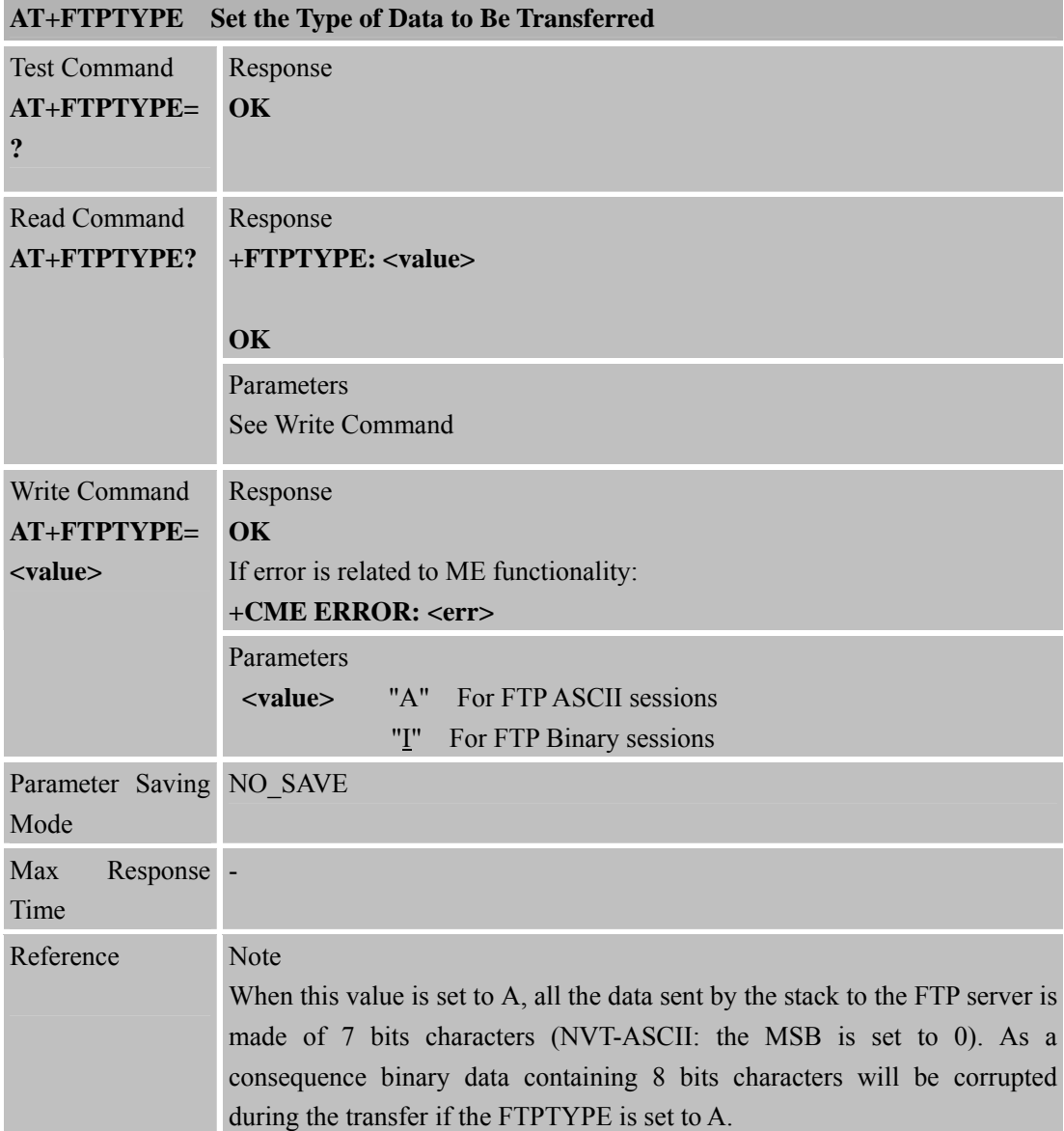

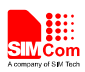

## **12.2.4 AT+FTPPUTOPT Set FTP Put Type**

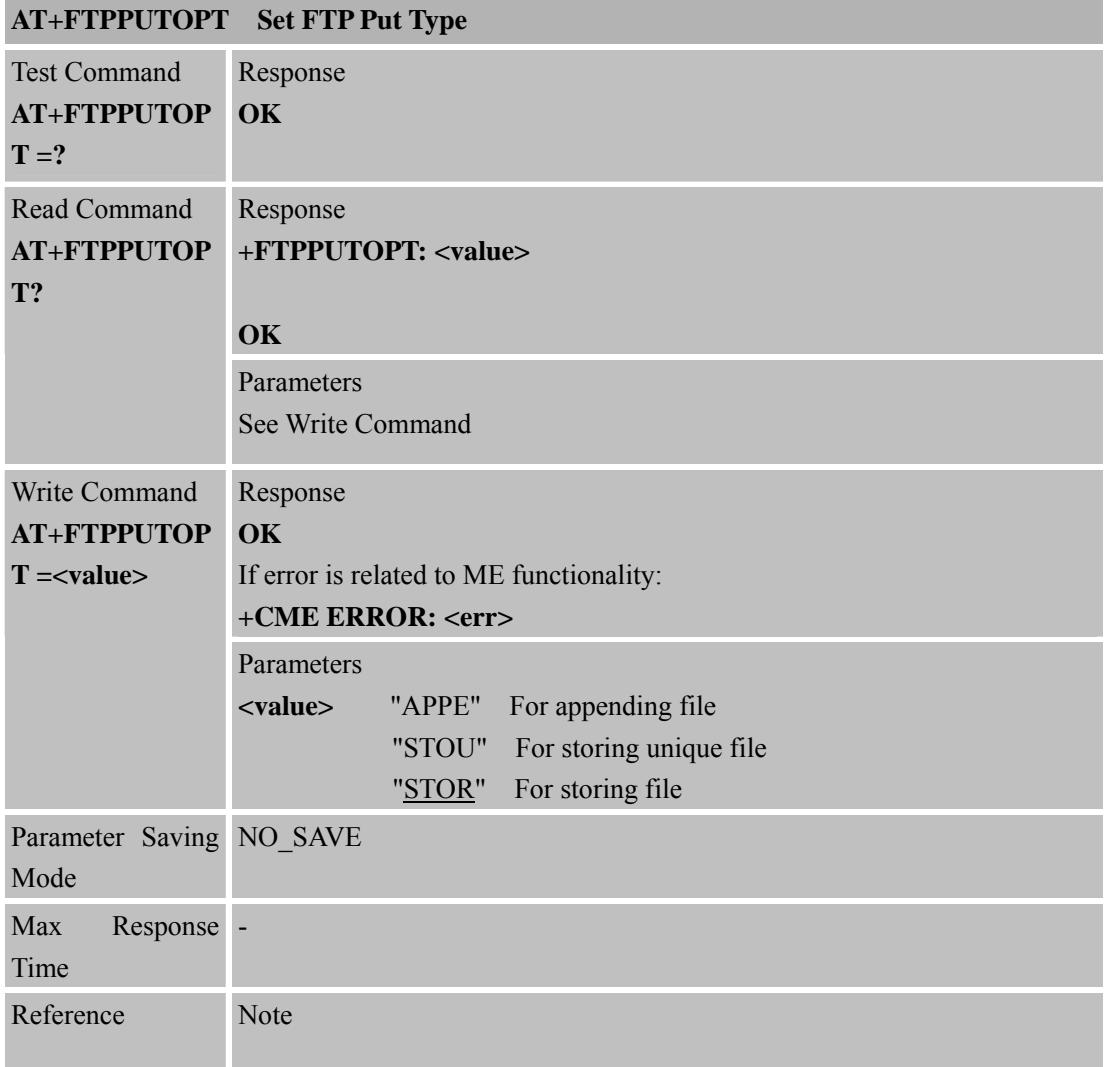

#### **12.2.5 AT+FTPCID Set FTP Bearer Profile Identifier**

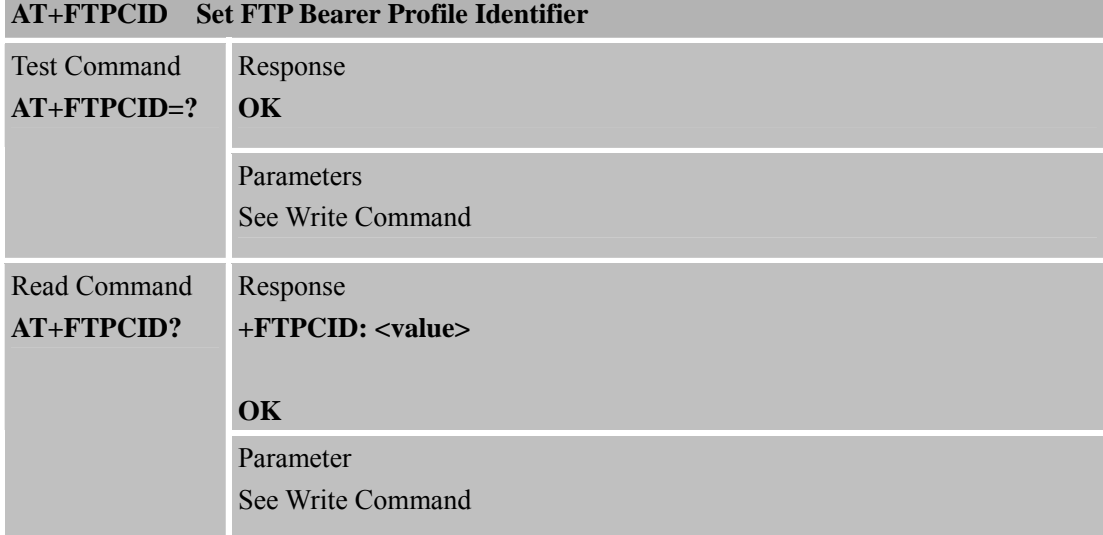

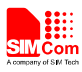

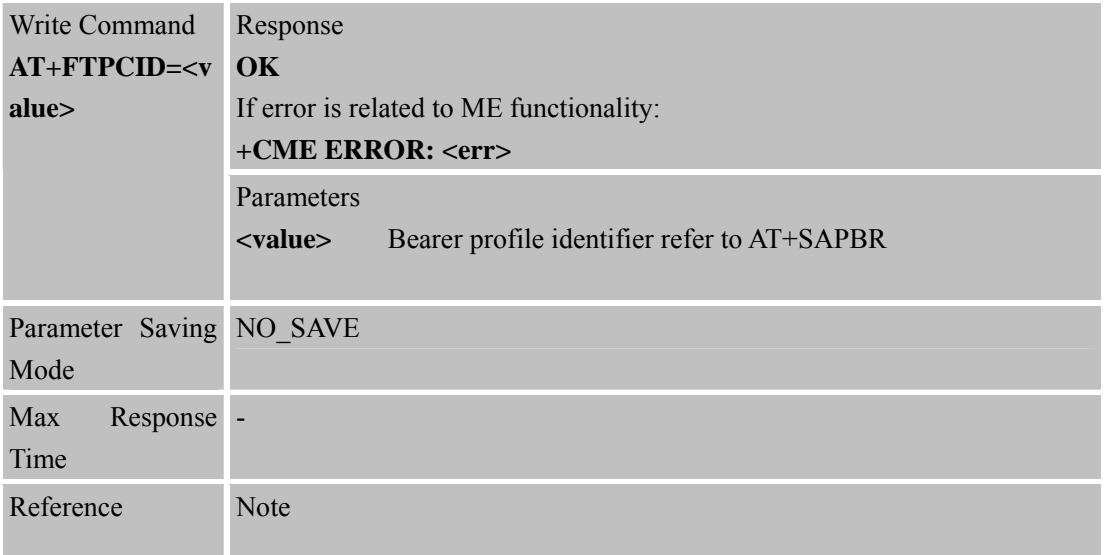

#### **12.2.6 AT+FTPREST Set Resume Broken Download**

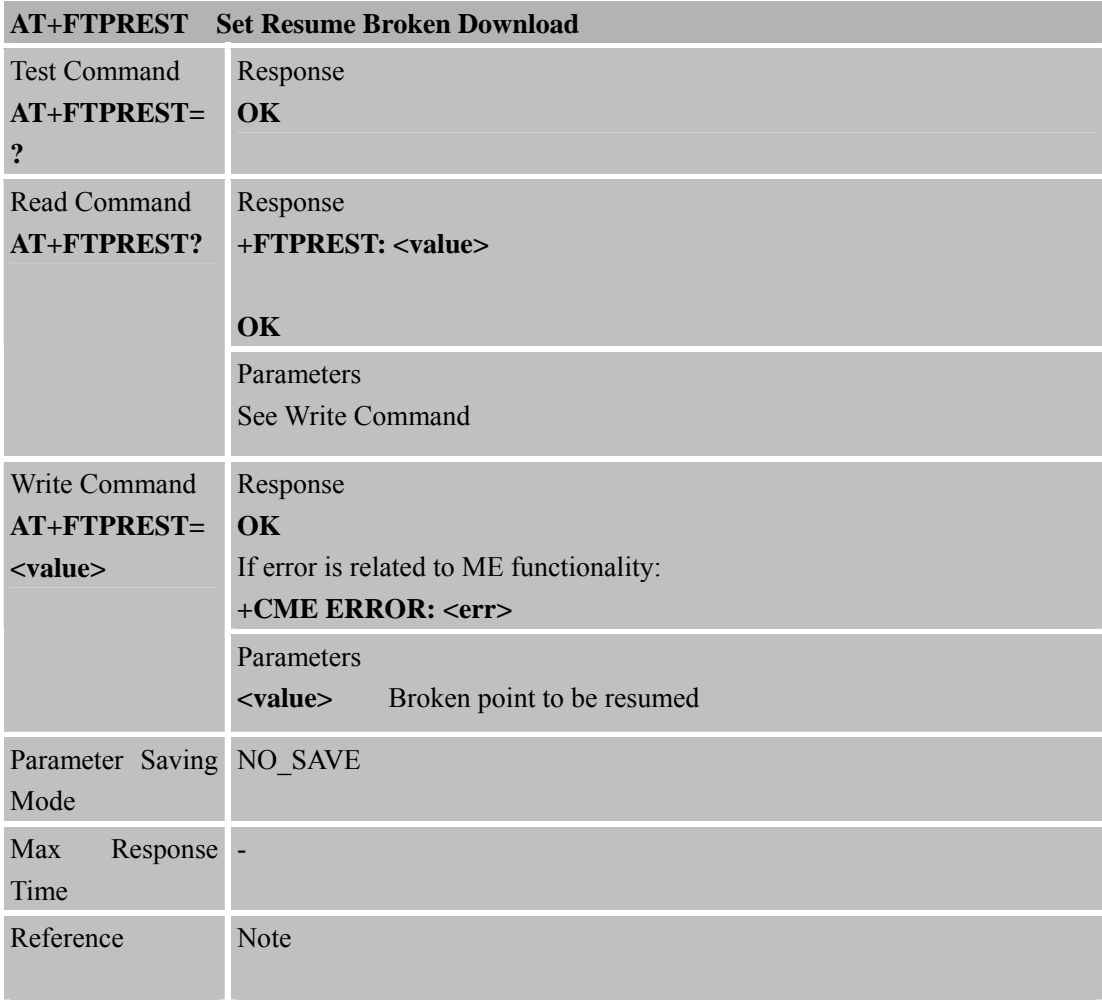

# **12.2.7 AT+FTPSERV Set FTP Server Address**

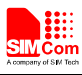

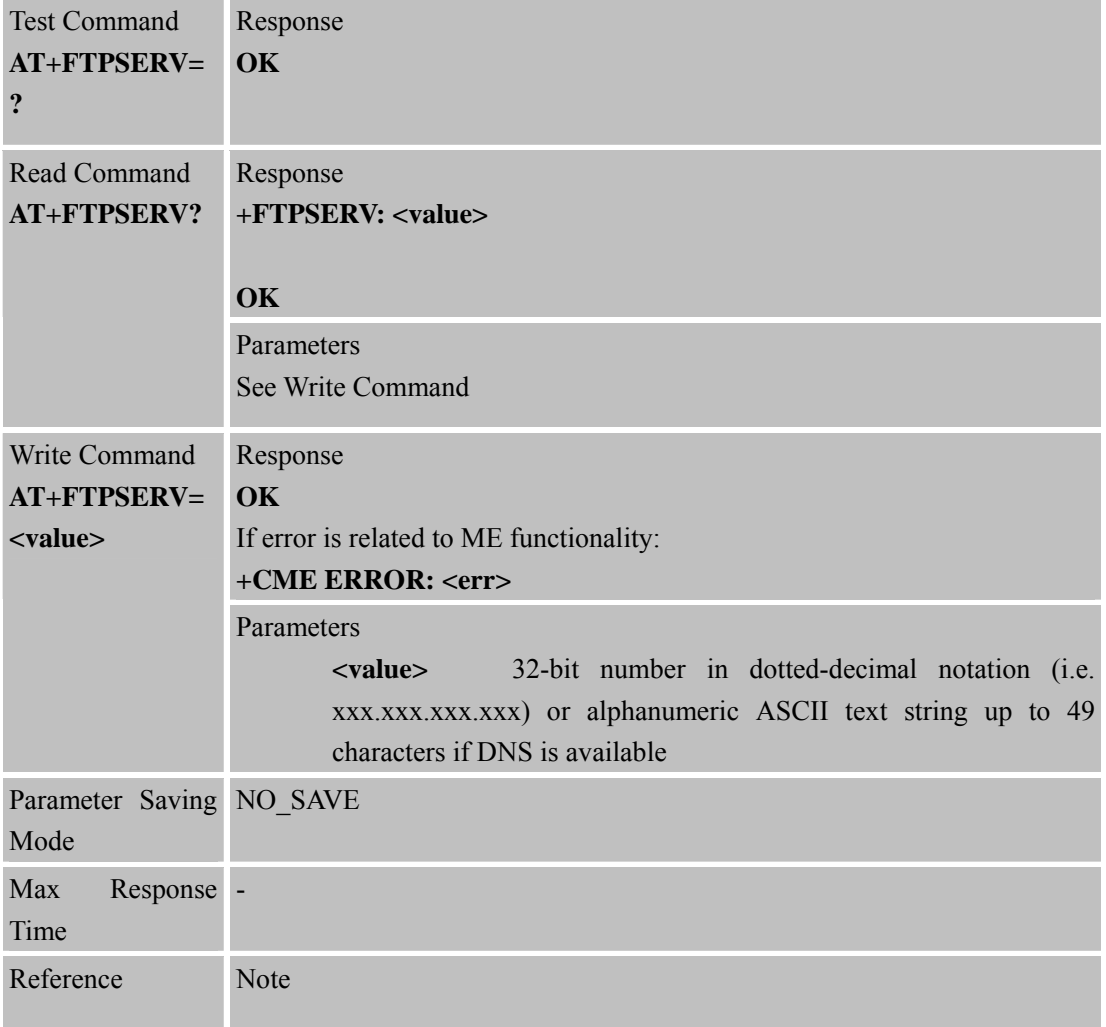

#### **12.2.8 AT+FTPUN Set FTP User Name**

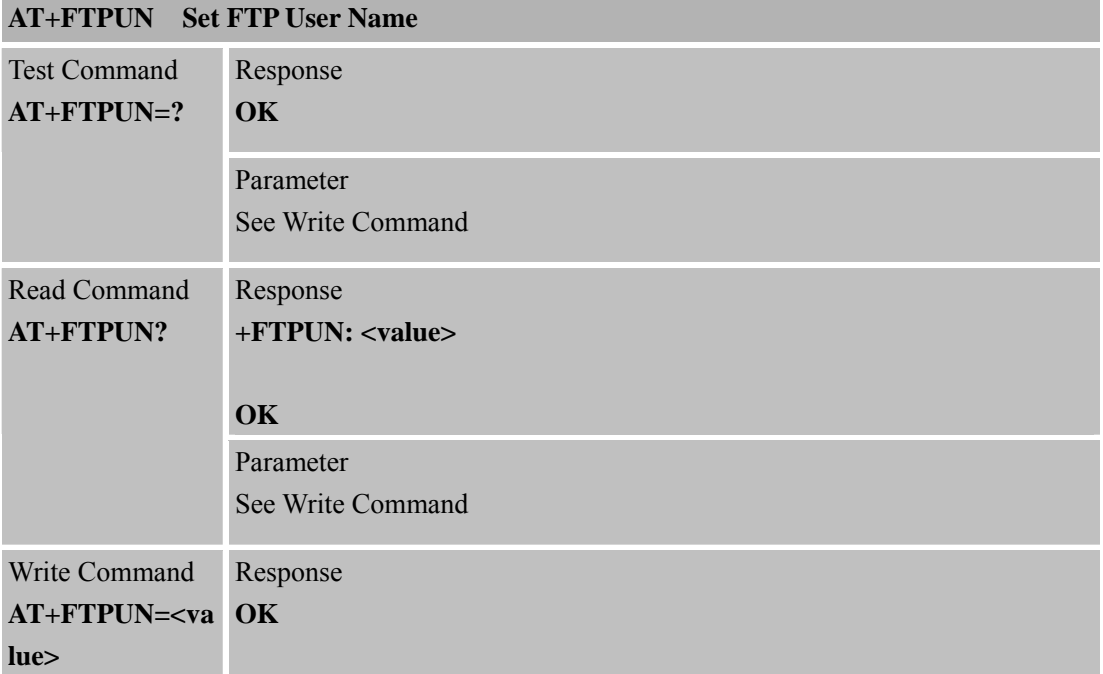

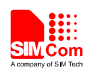

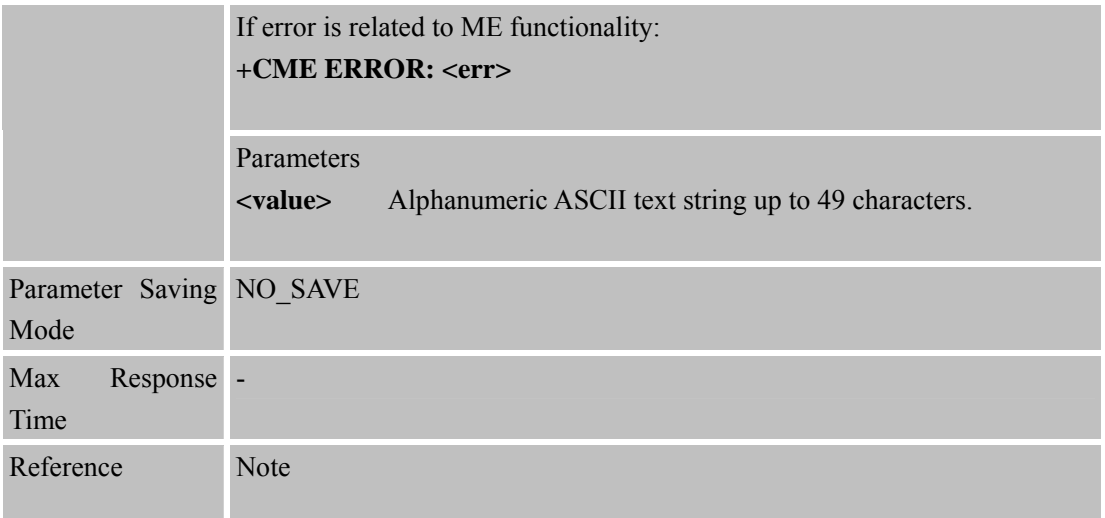

#### **12.2.9 AT+FTPPW Set FTP Password**

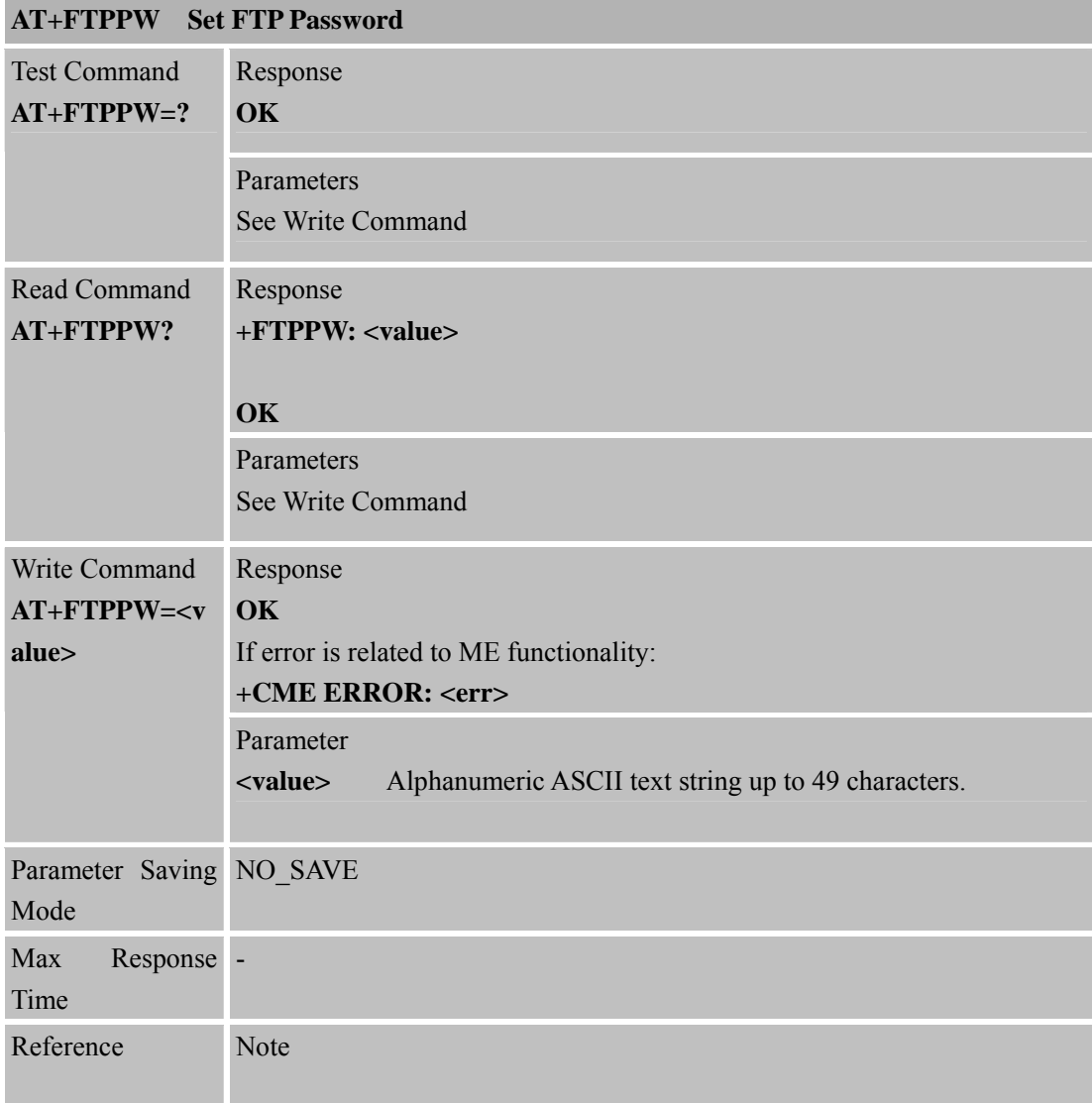

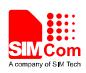

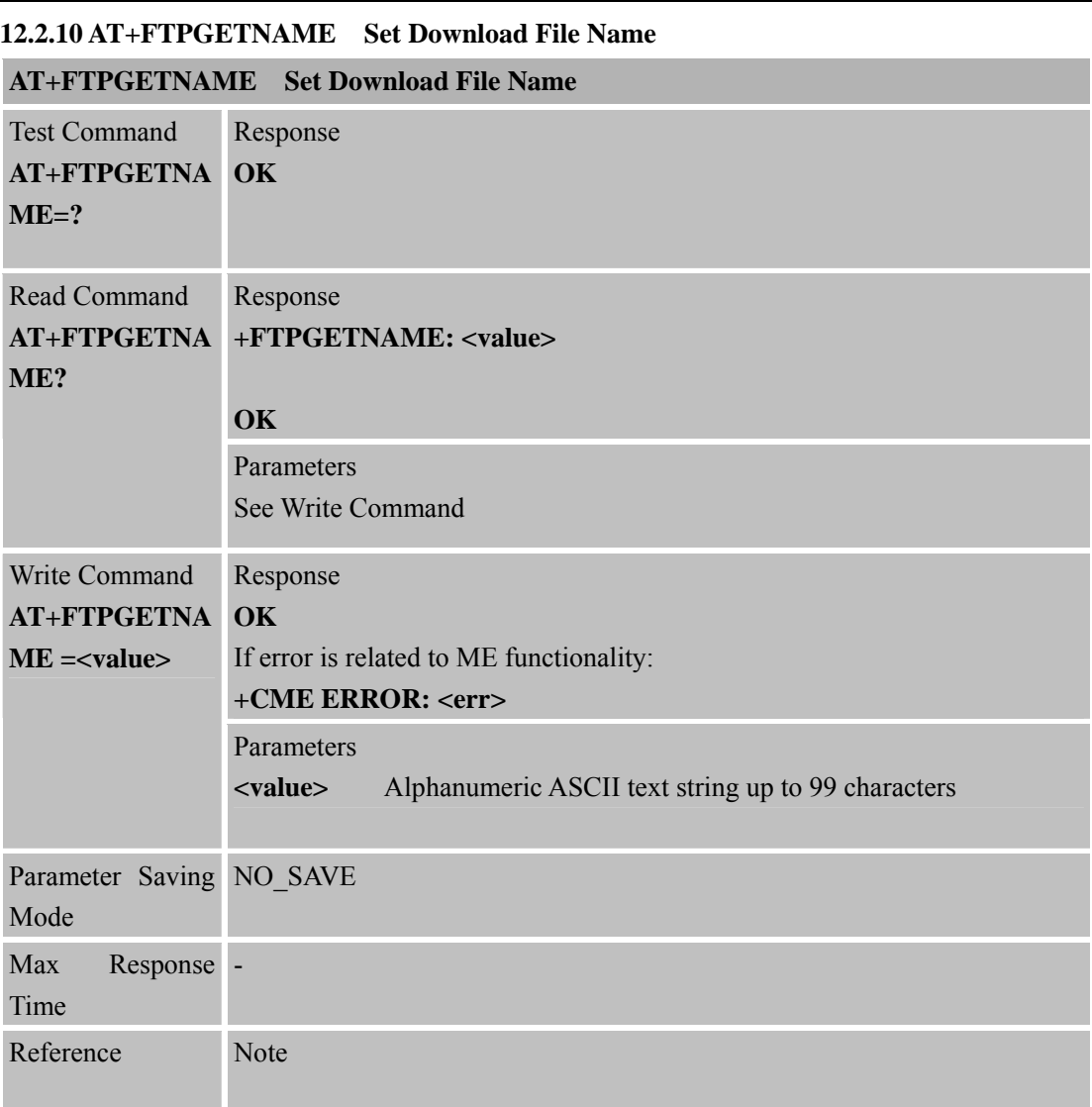

#### **12.2.11 AT+FTPGETPATH Set Download File Path**

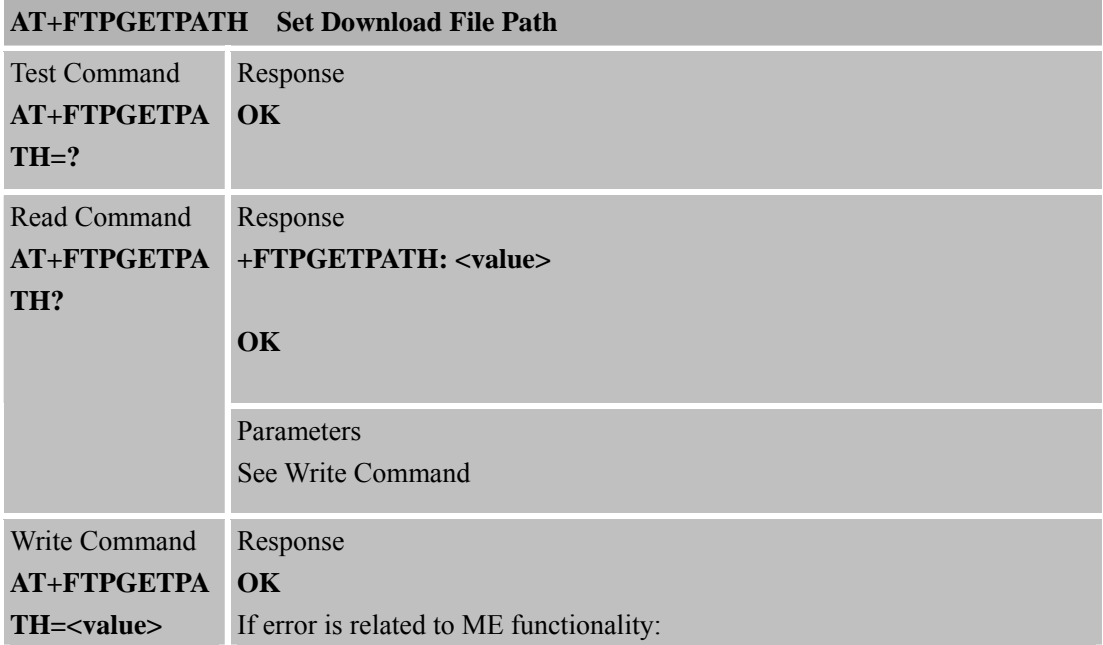

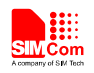

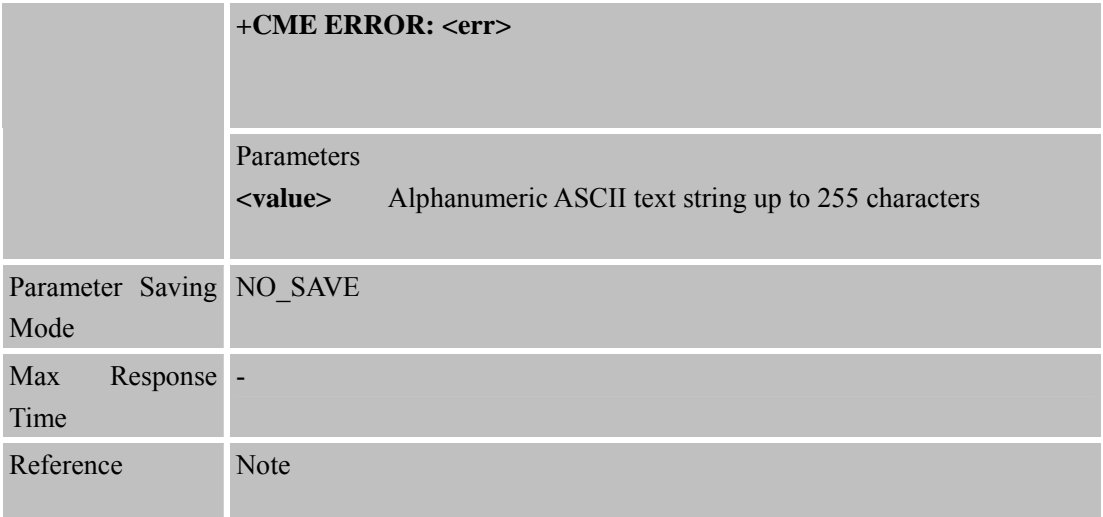

## **12.2.12 AT+FTPPUTNAME Set Upload File Name**

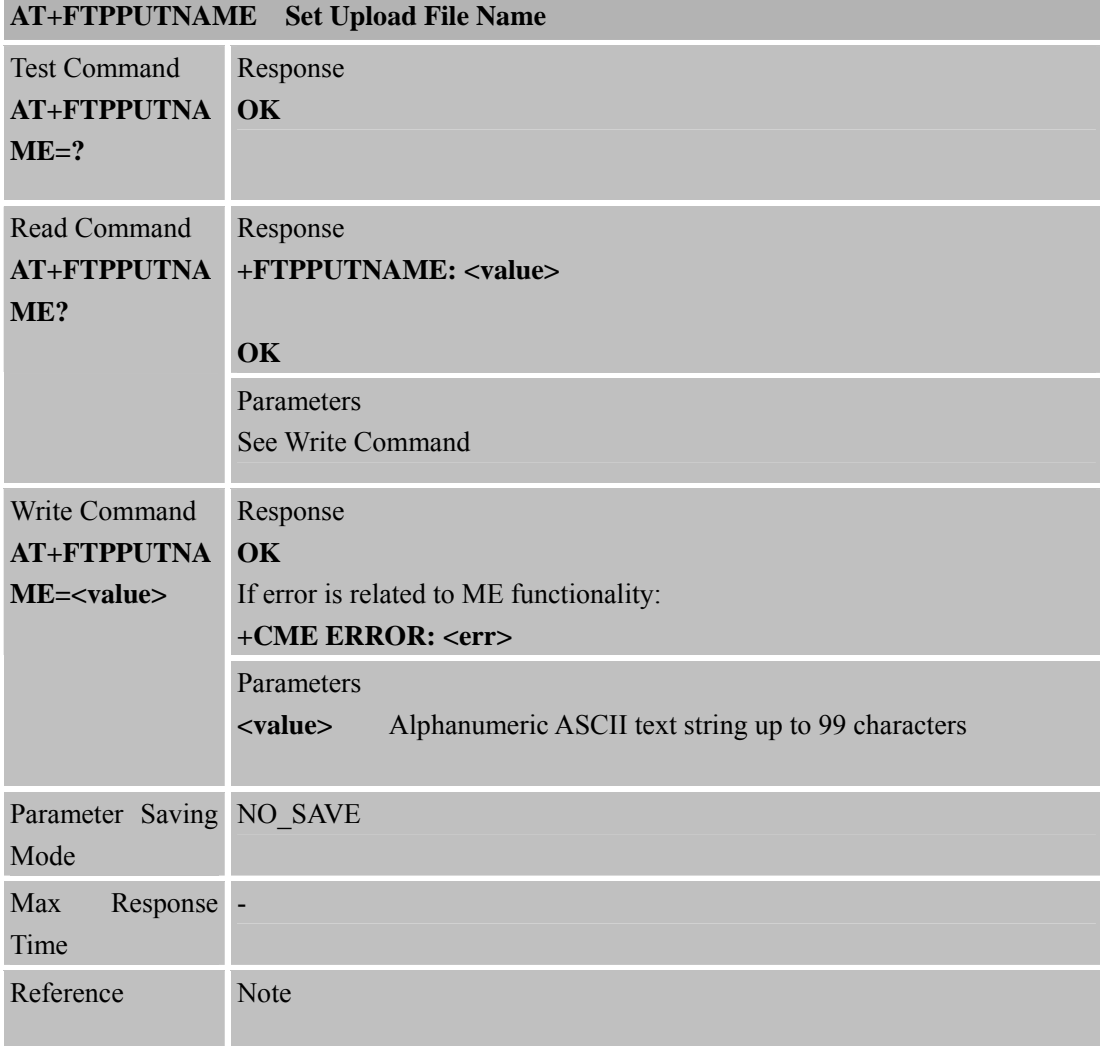

# **12.2.13 AT+FTPPUTPATH Set Upload File Path**

**AT+FTPPUTPATH Set Upload File Path** 

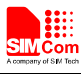

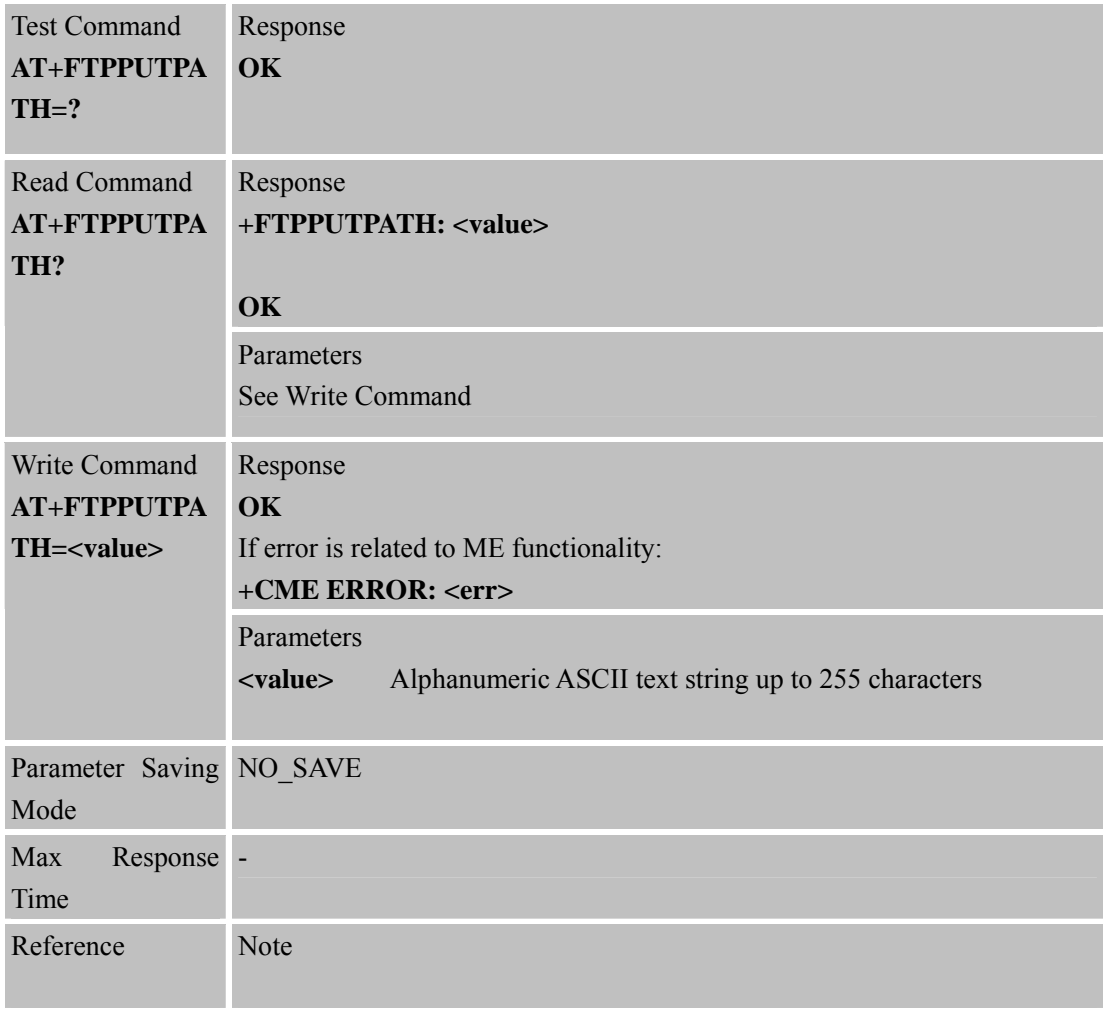

#### **12.2.14 AT+FTPGET Download File**

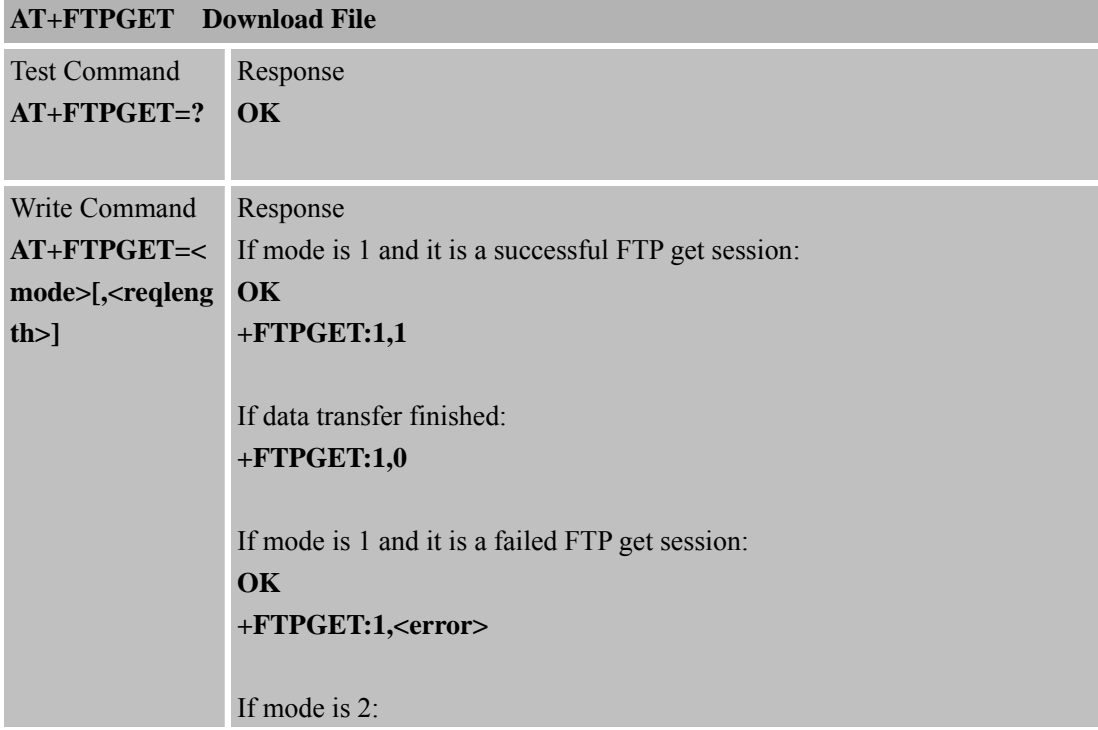

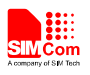

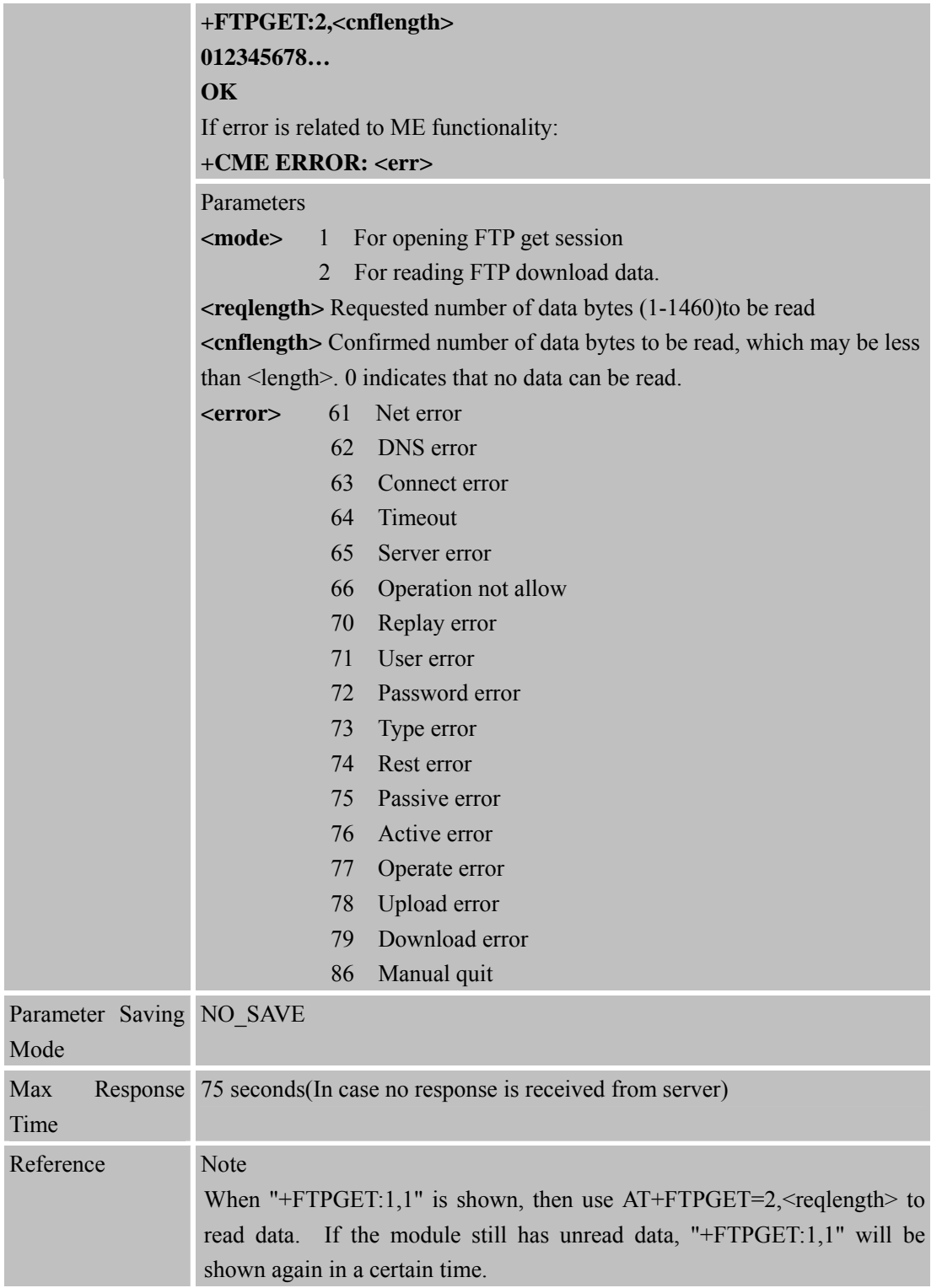

## **12.2.15 AT+FTPPUT Set Upload File**

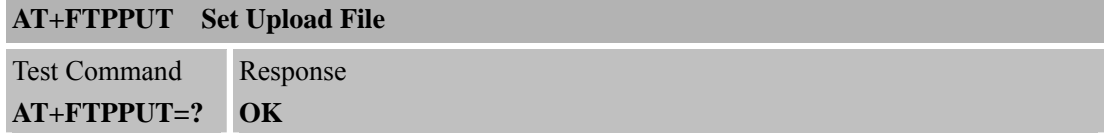

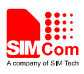

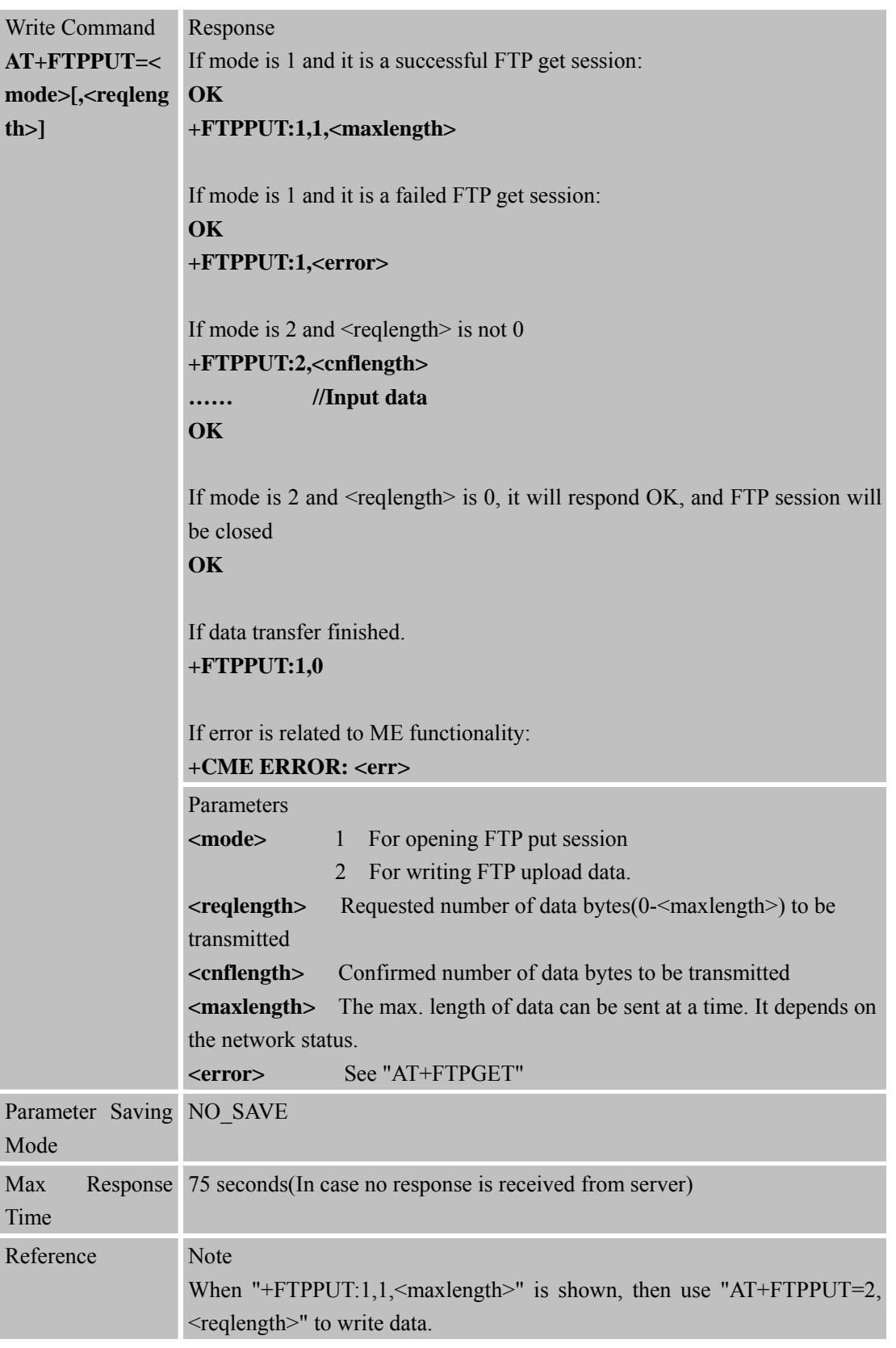

## **12.2.16 AT+FTPSCONT Save FTP Application Context**

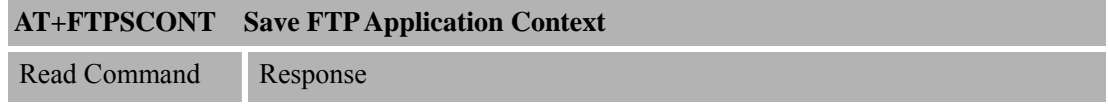

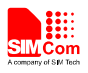

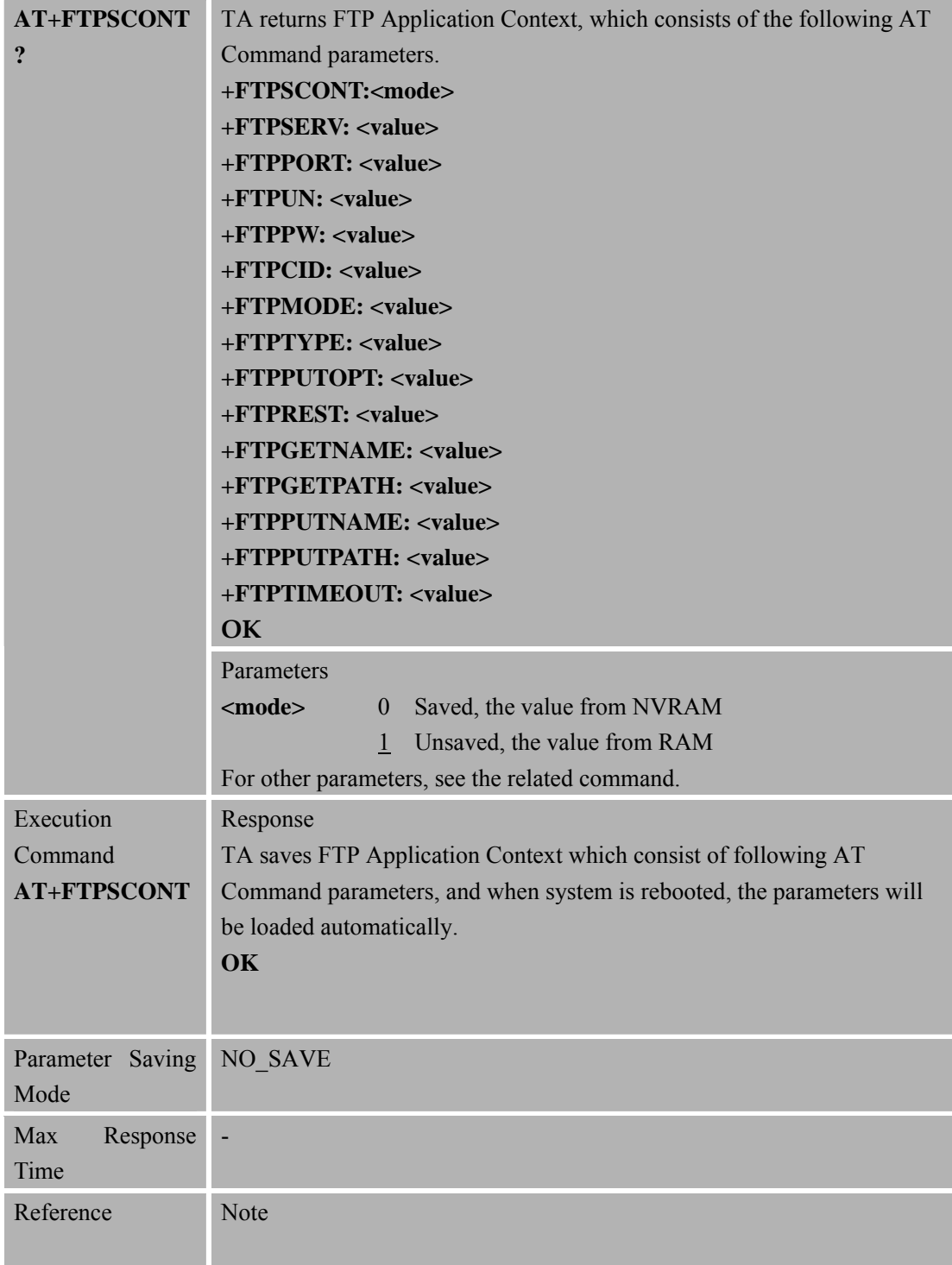

## **12.2.17 AT+FTPDELE Delete Specified File in FTP Server**

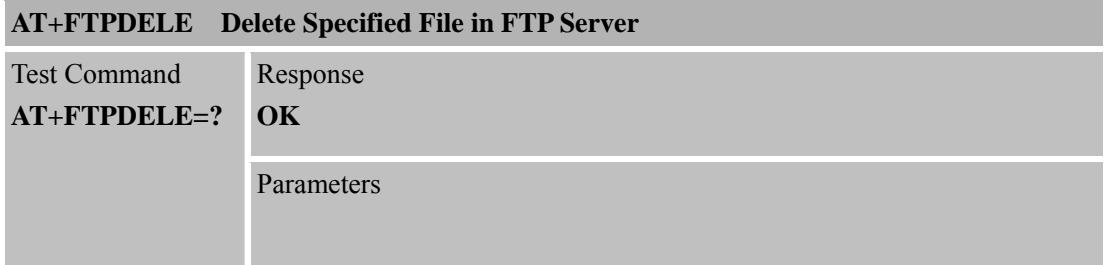

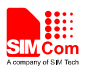

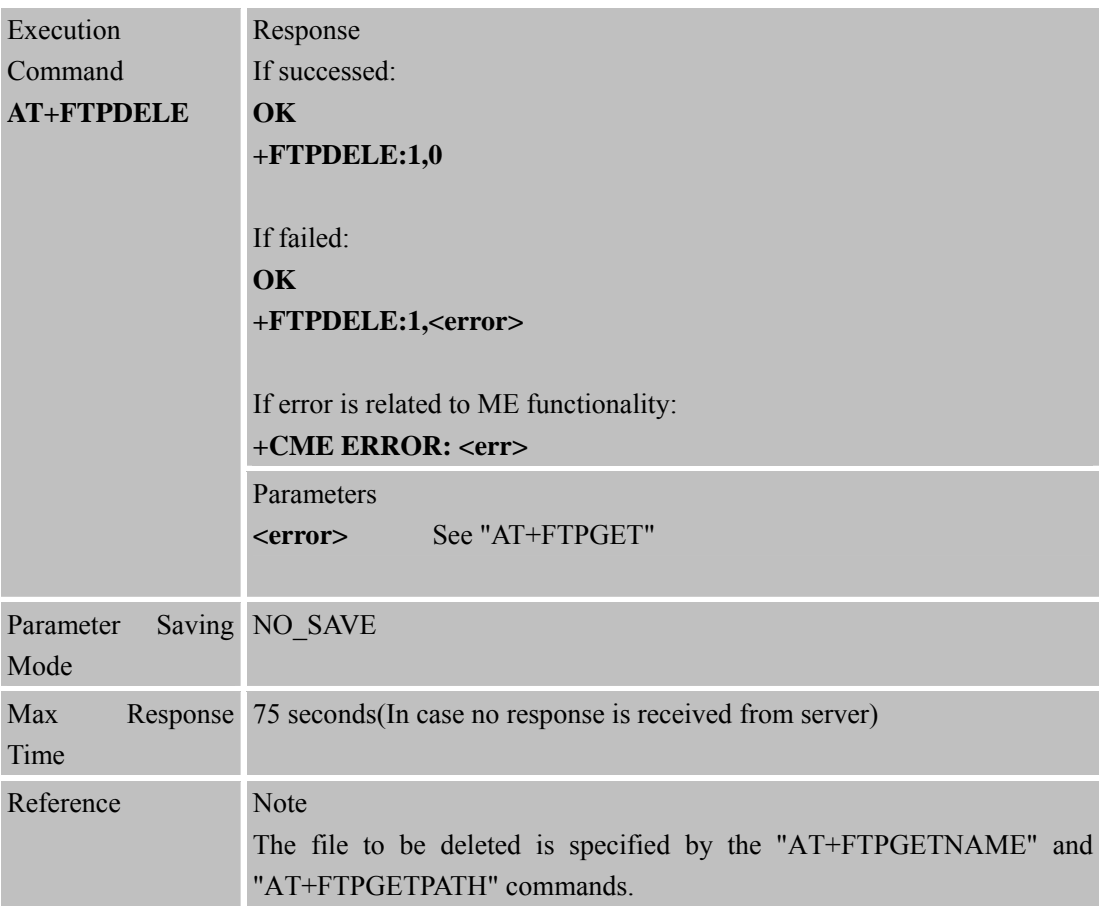

## **12.2.18 AT+FTPSIZE Get the Size of Specified File in FTP Server**

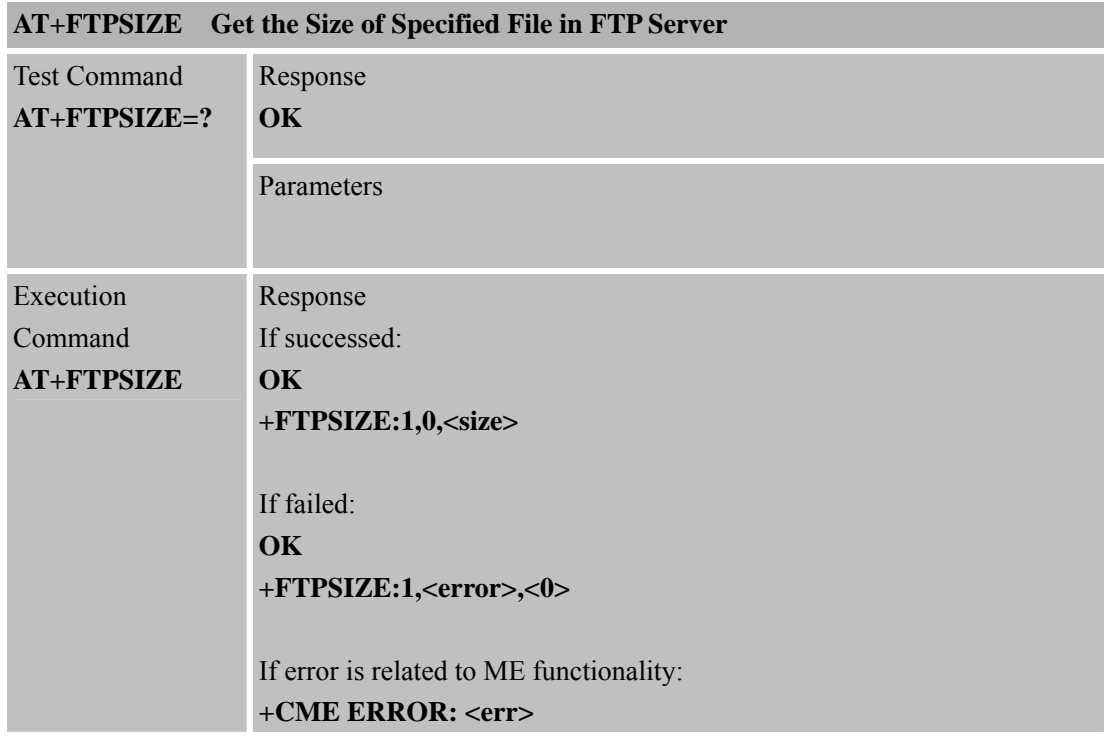

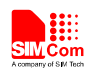

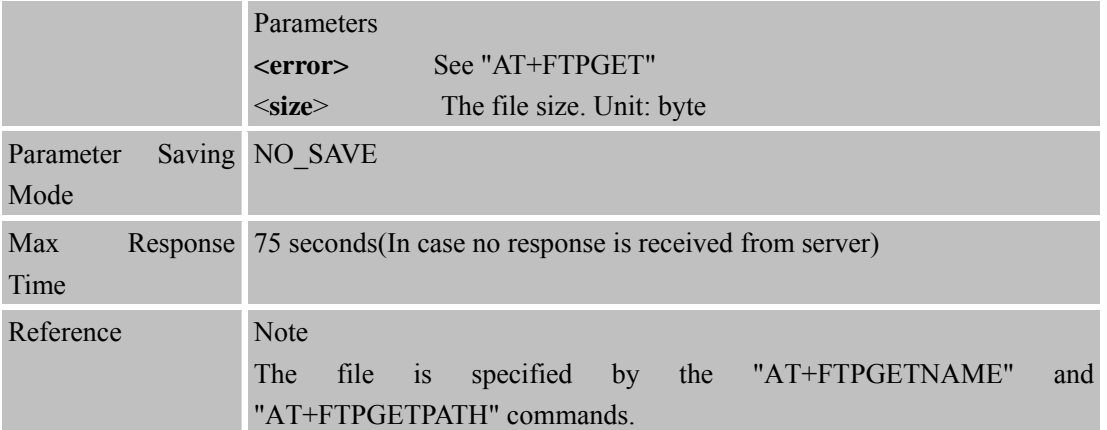

#### **12.2.19 AT+FTPSTATE Get the FTP State**

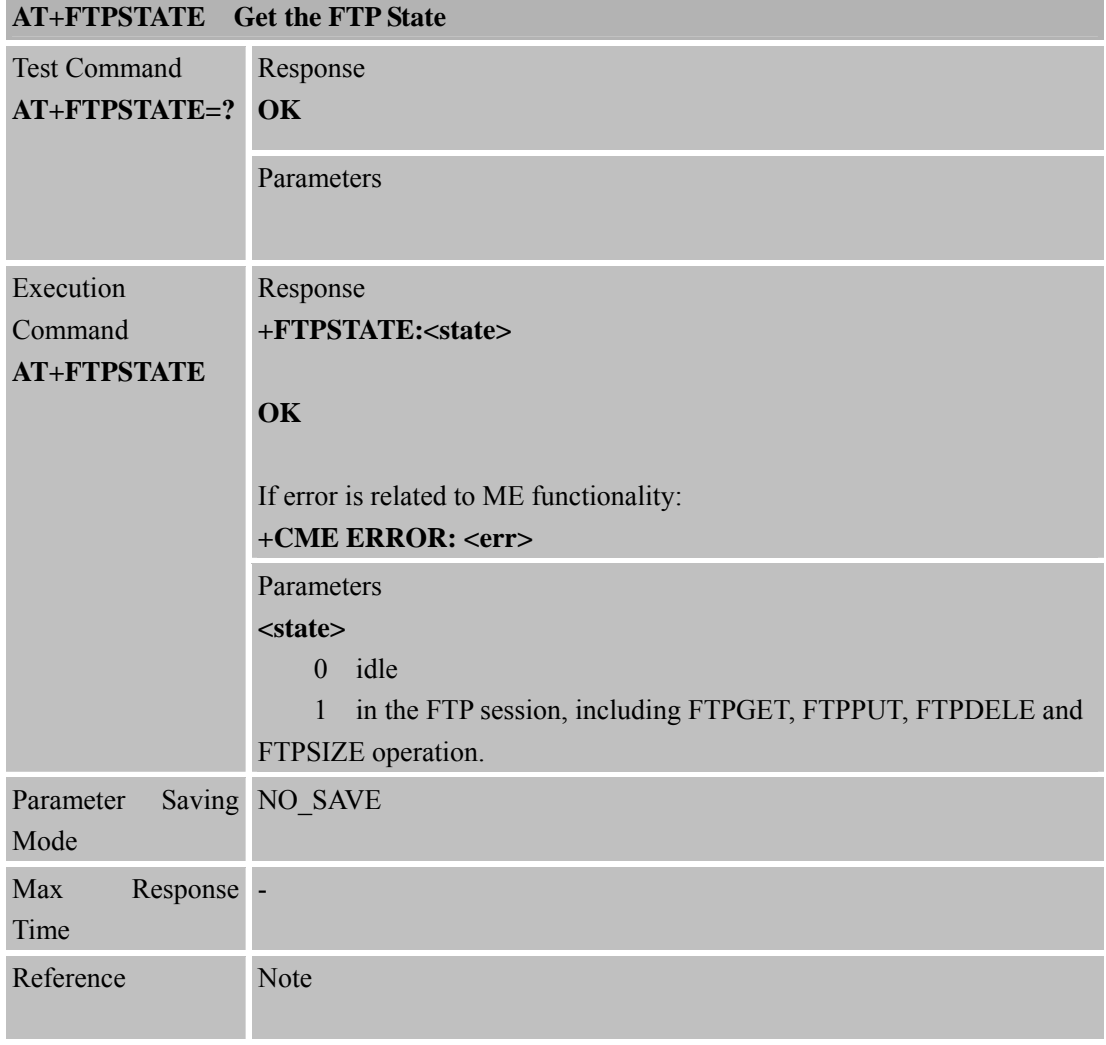

## **12.2.20 AT+FTPEXTPUT Extend Upload File**

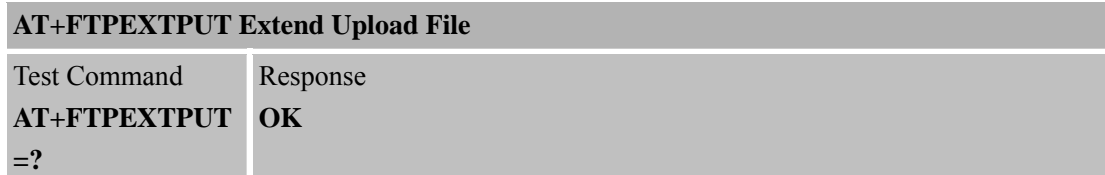

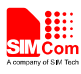

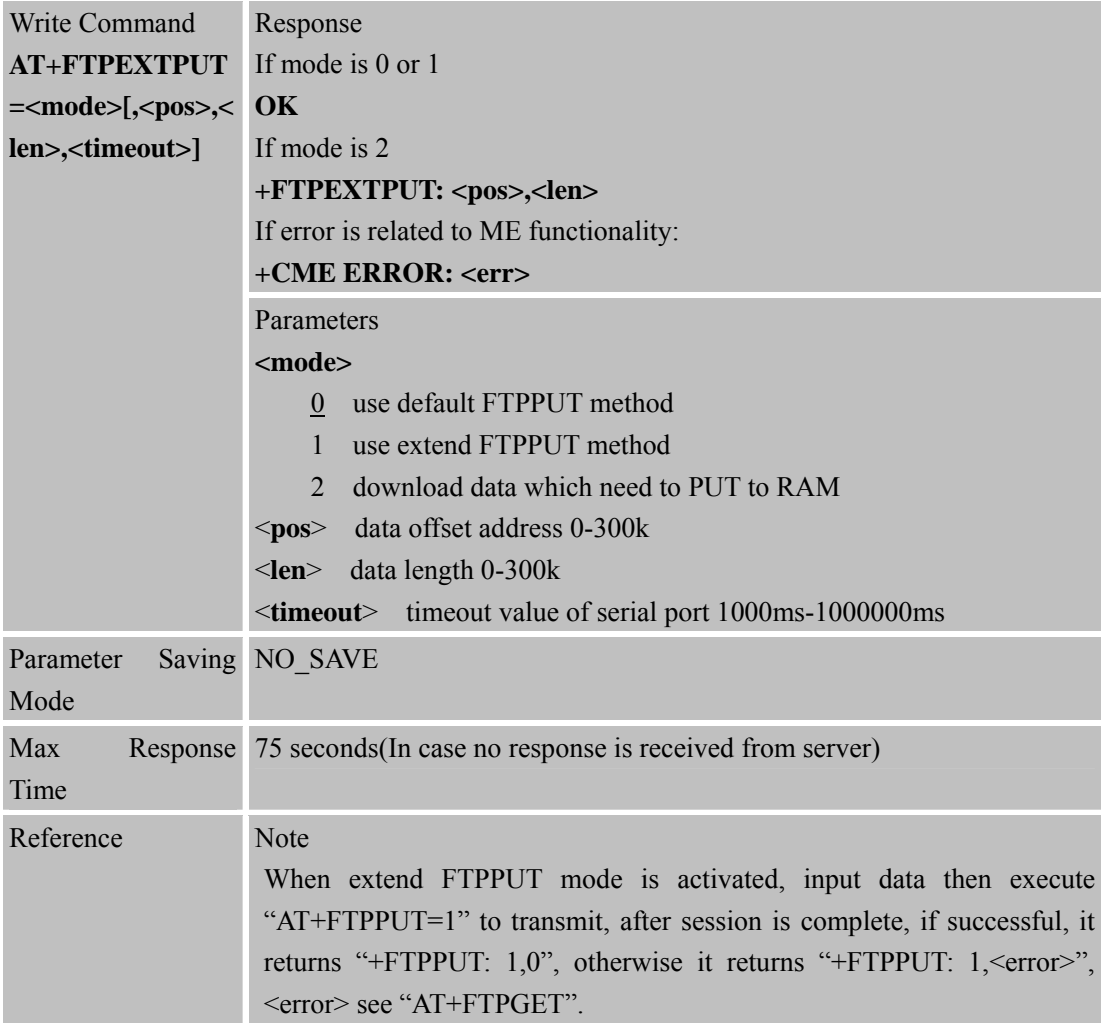

## **12.2.21 AT+FTPMKD Make Directory on the Remote Machine**

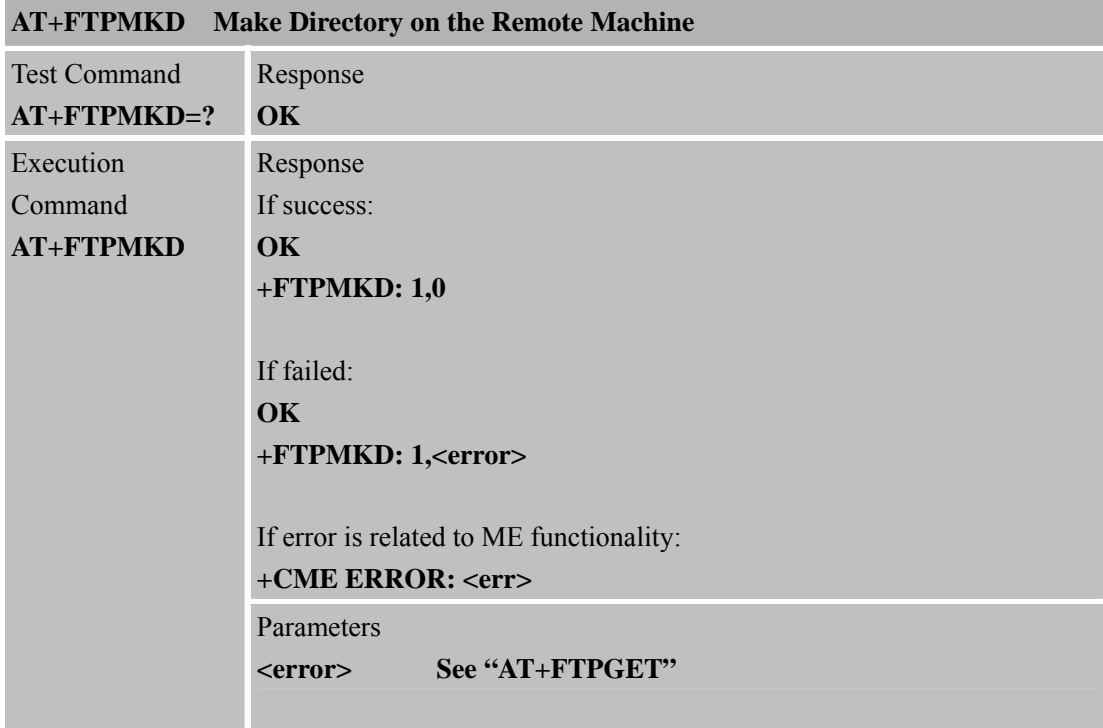

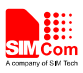

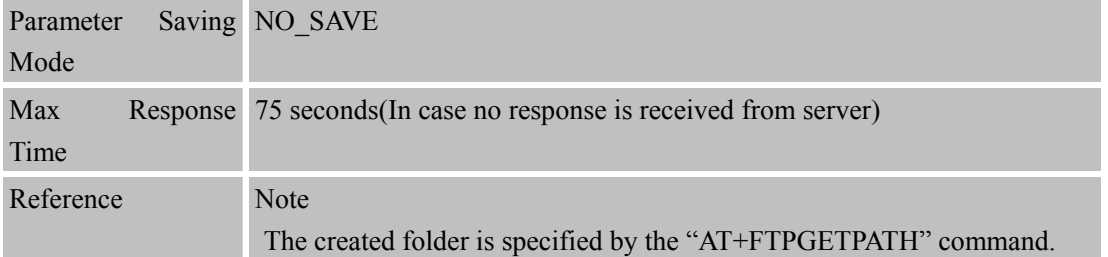

#### **12.2.22 AT+FTPRMD Remove Directory on the Remote Machine**

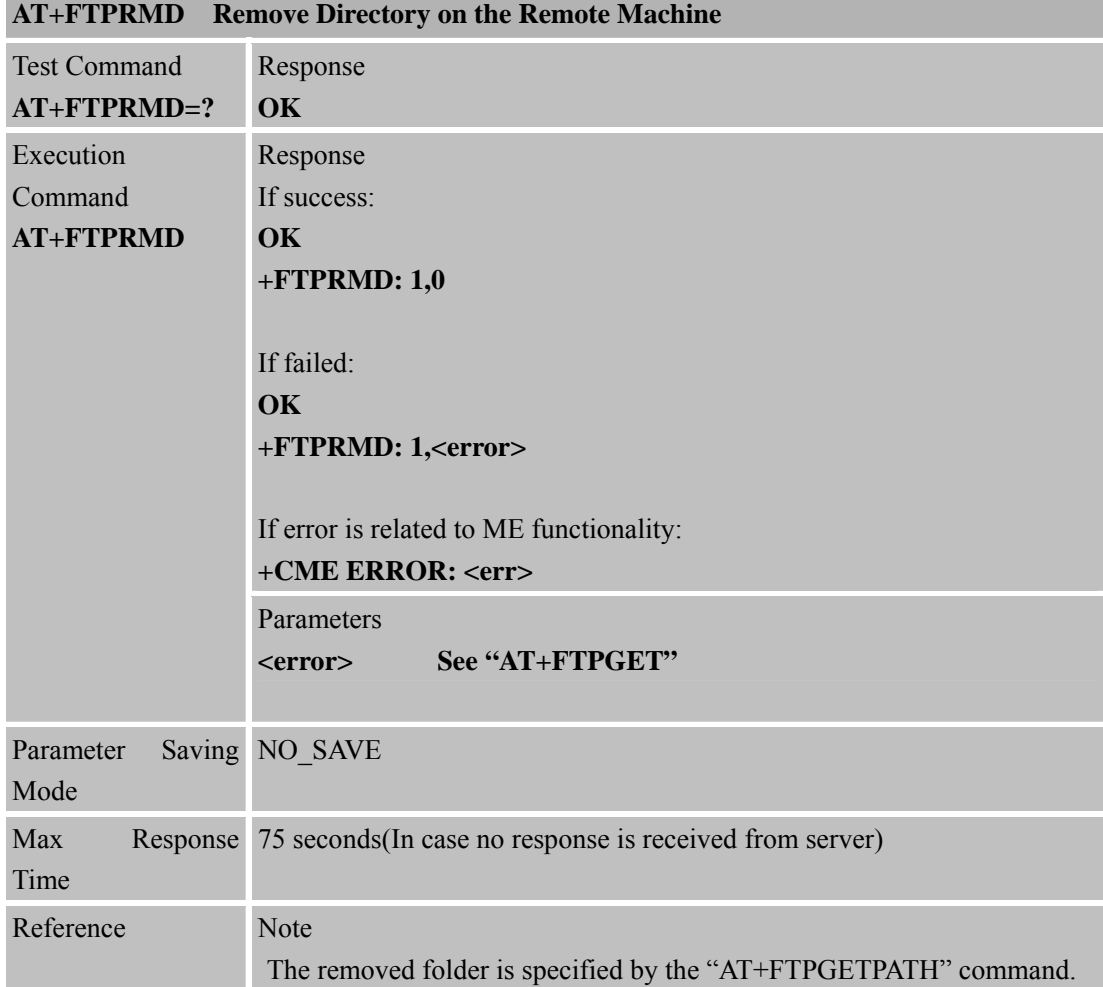

## **12.2.23 AT+FTPLIST List Contents of Directory on the Remote Machine**

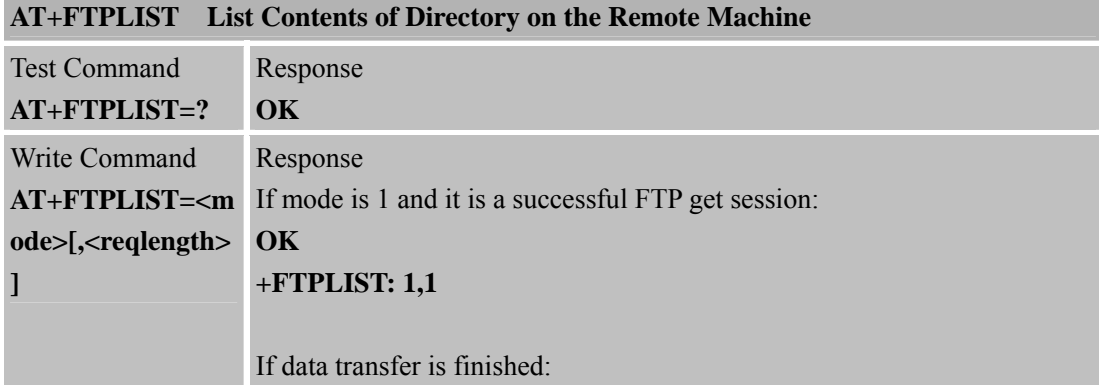

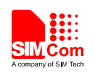

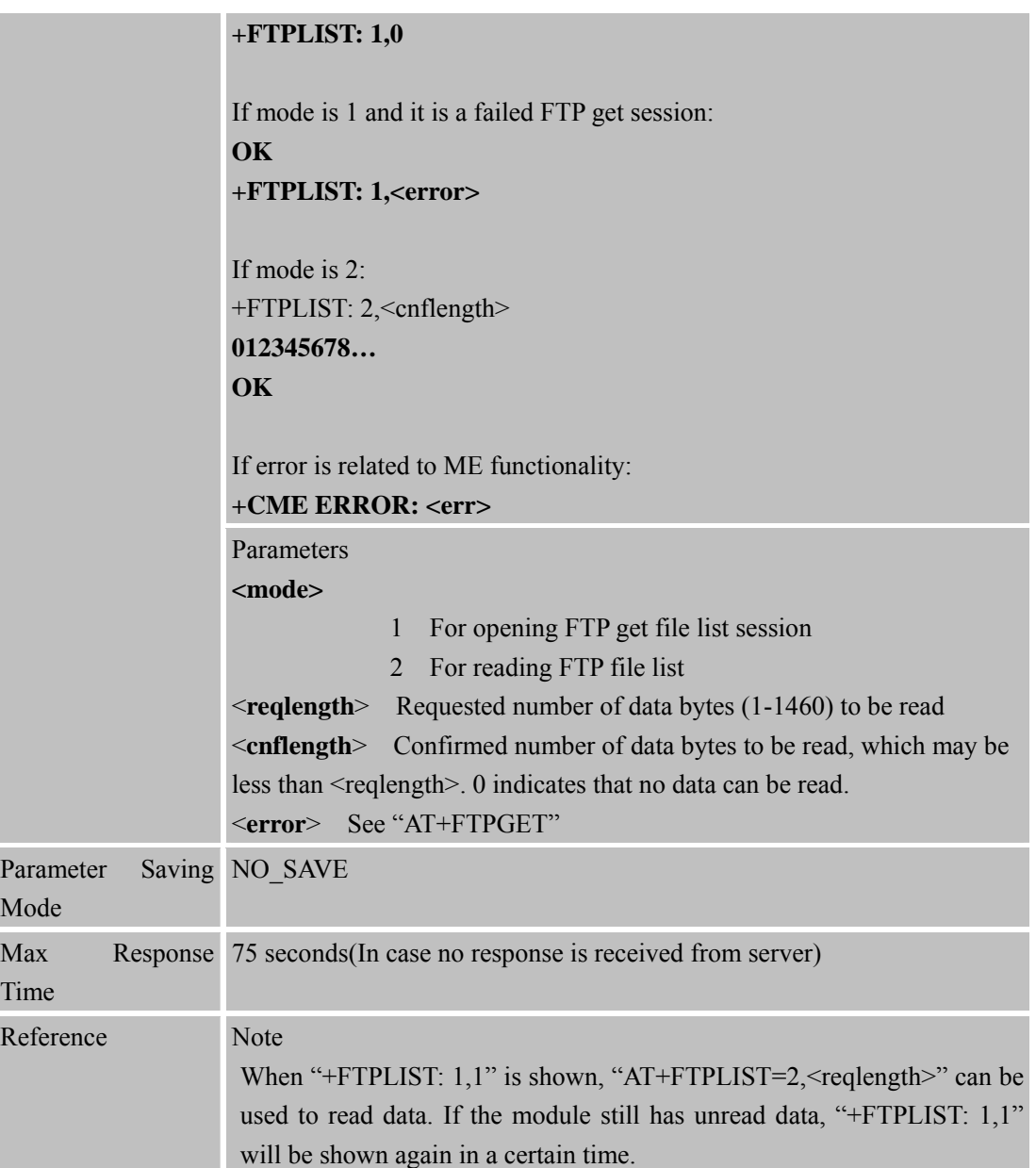

## **12.2.24 AT+FTPGETTOFS Download File and Save in File System**

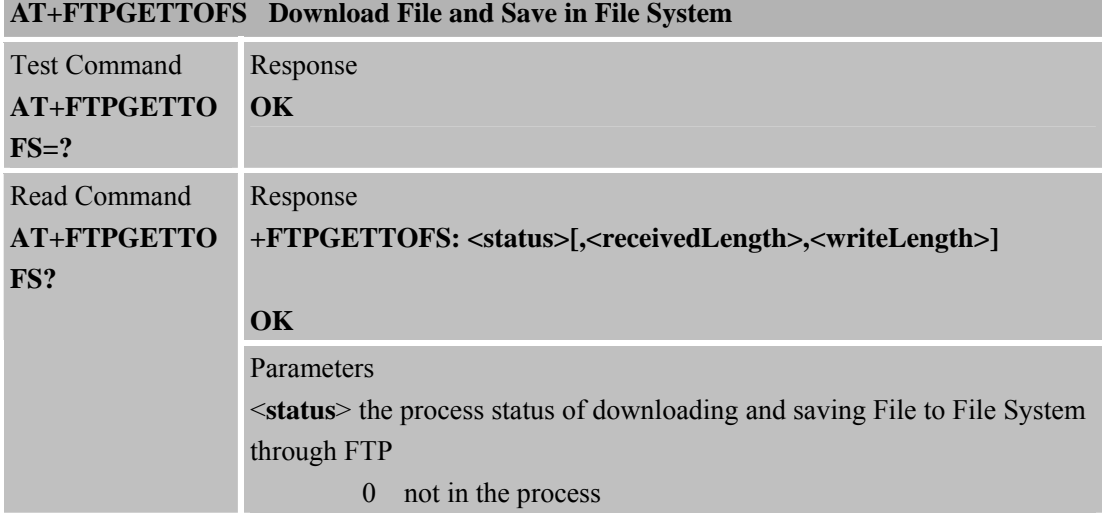

۰

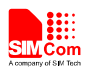

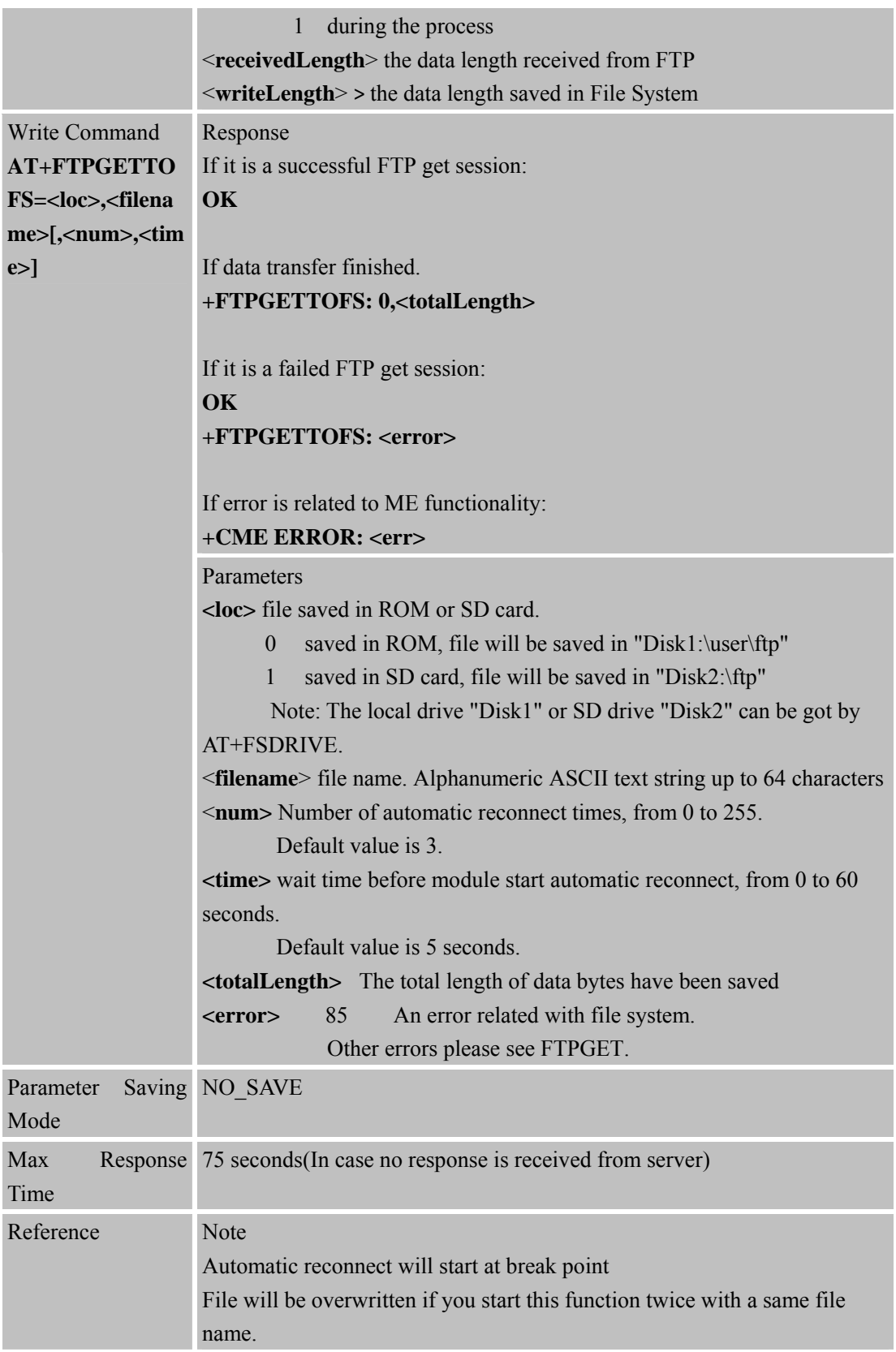

## **12.2.25 AT+FTPPUTFRMFS Upload File from File System.**

**AT+FTPPUTFRMFS Upload File from File System**

Test Command Response

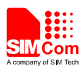

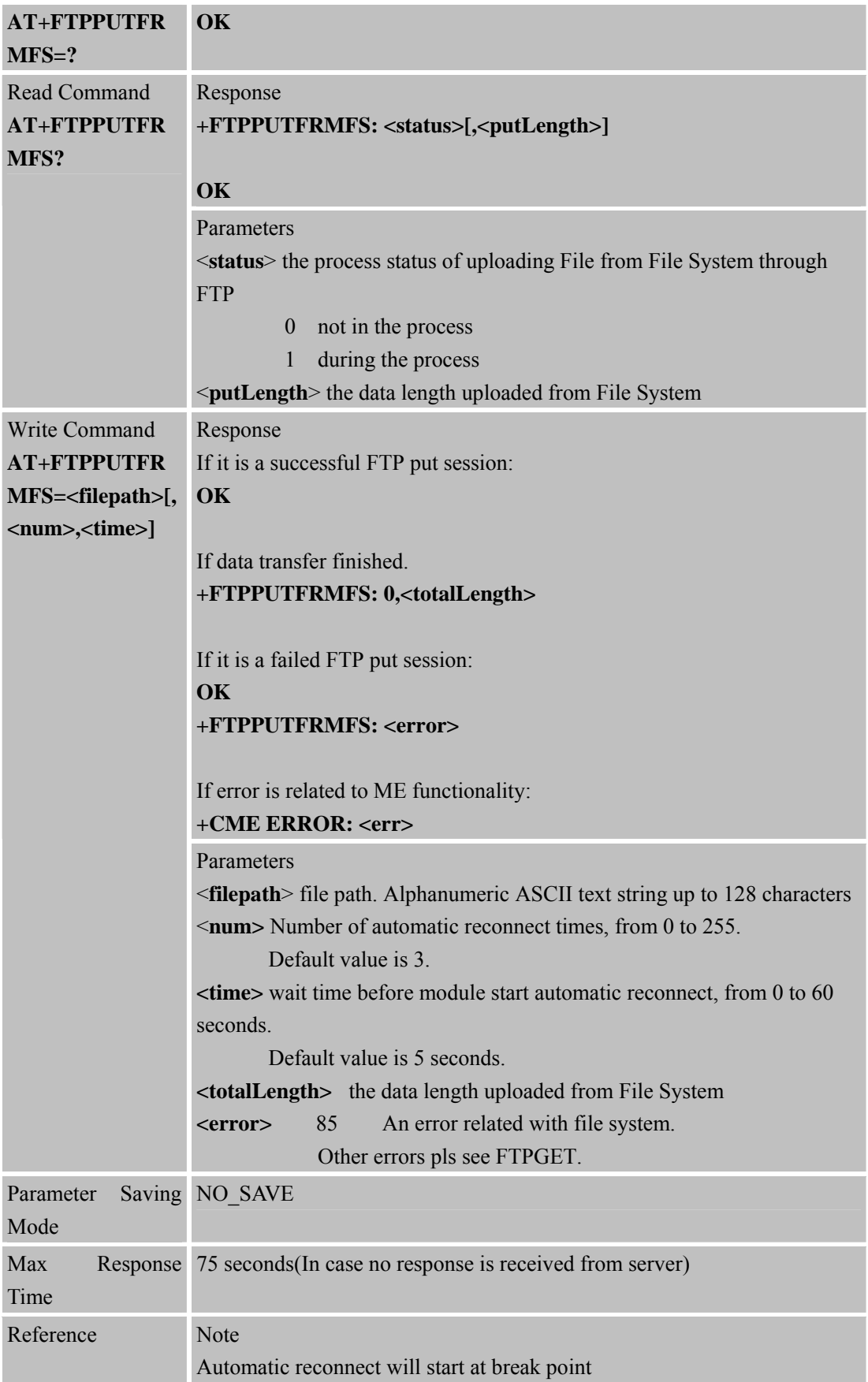

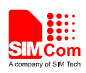

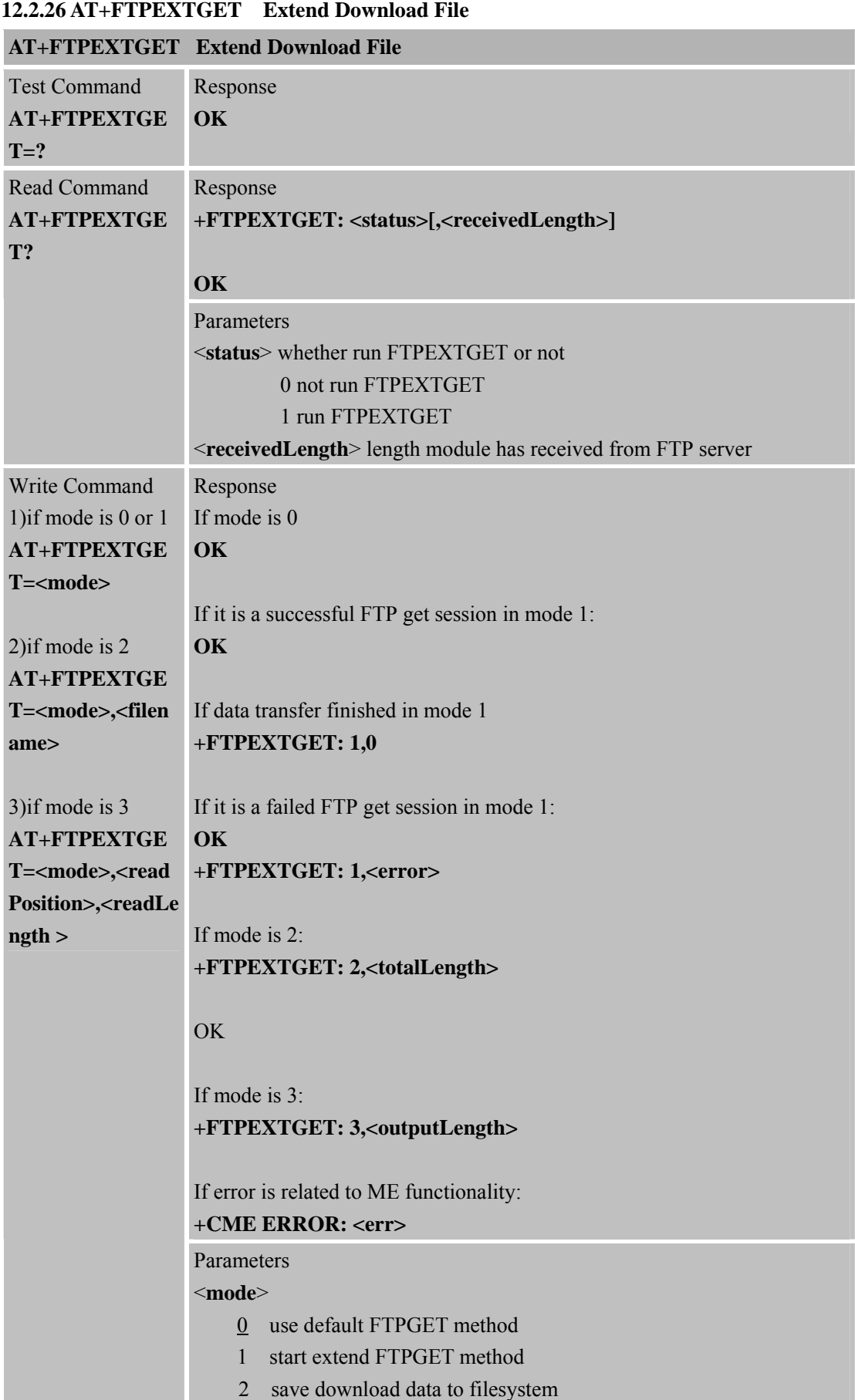

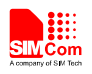

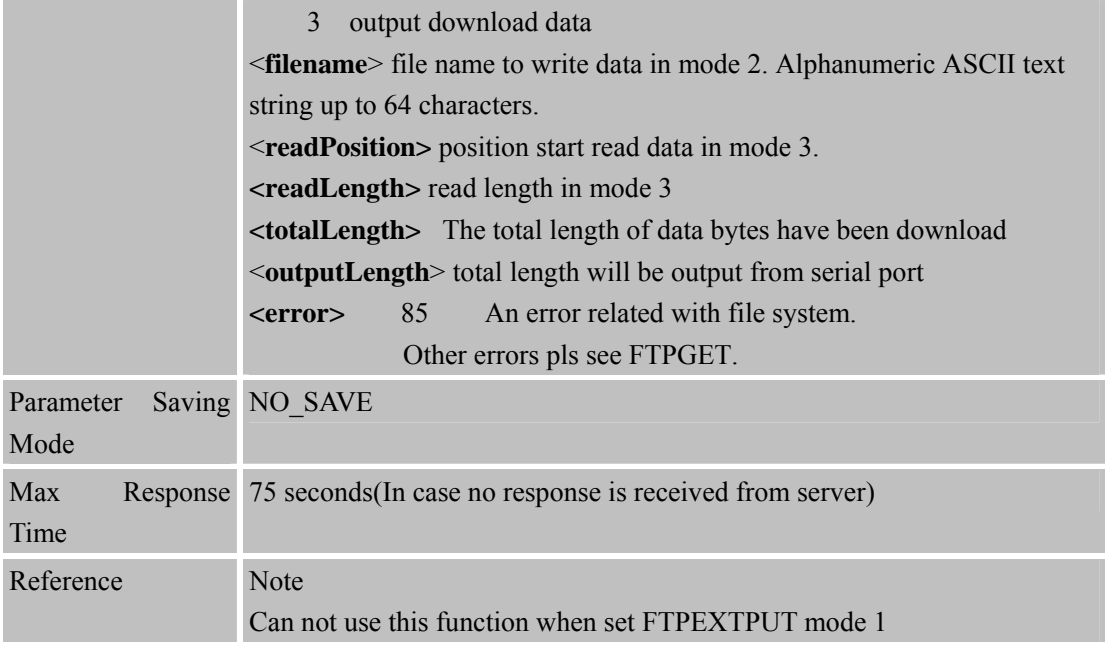

## **12.2.27 AT+FTPFILEPUT Load File in RAM from File System then Upolad with FTPPUT**

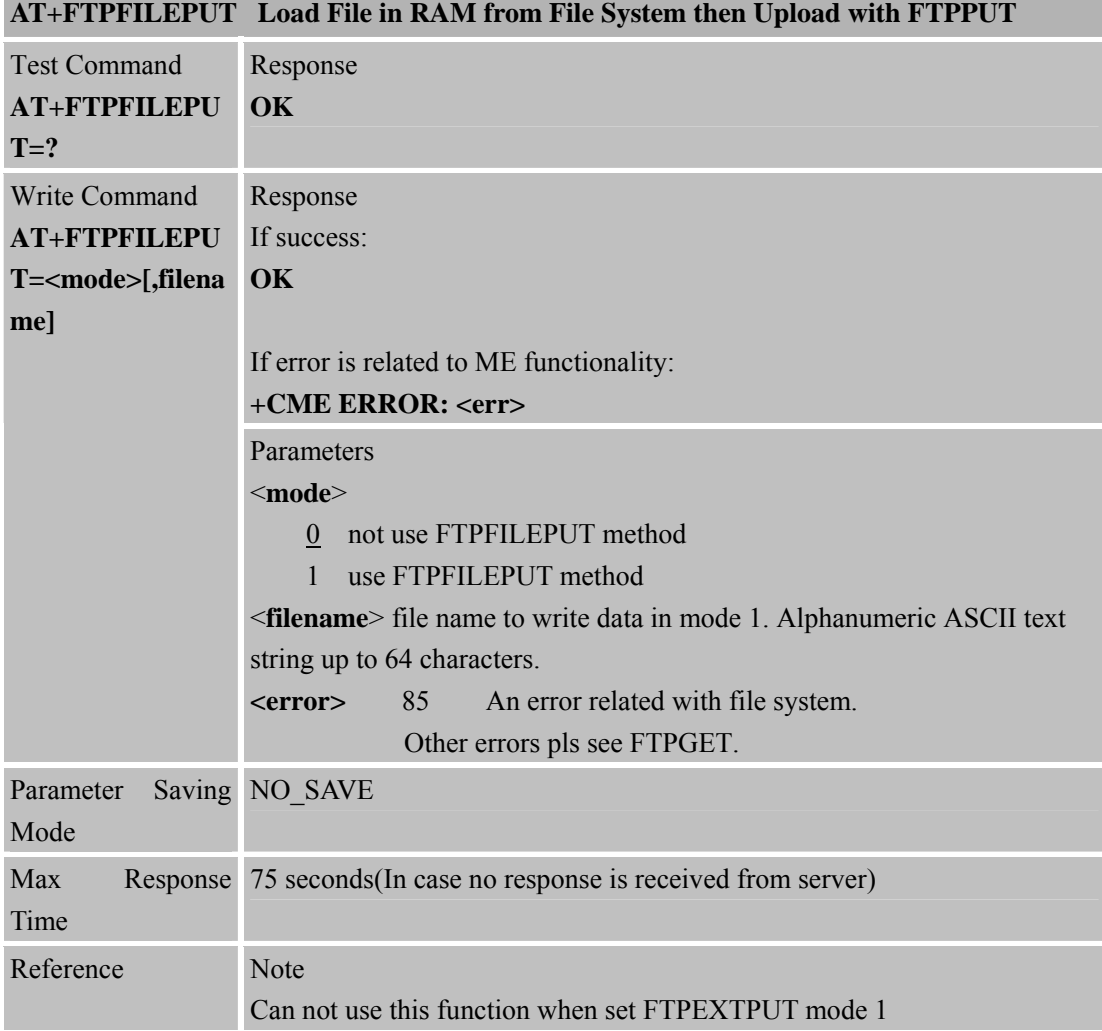

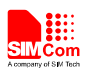

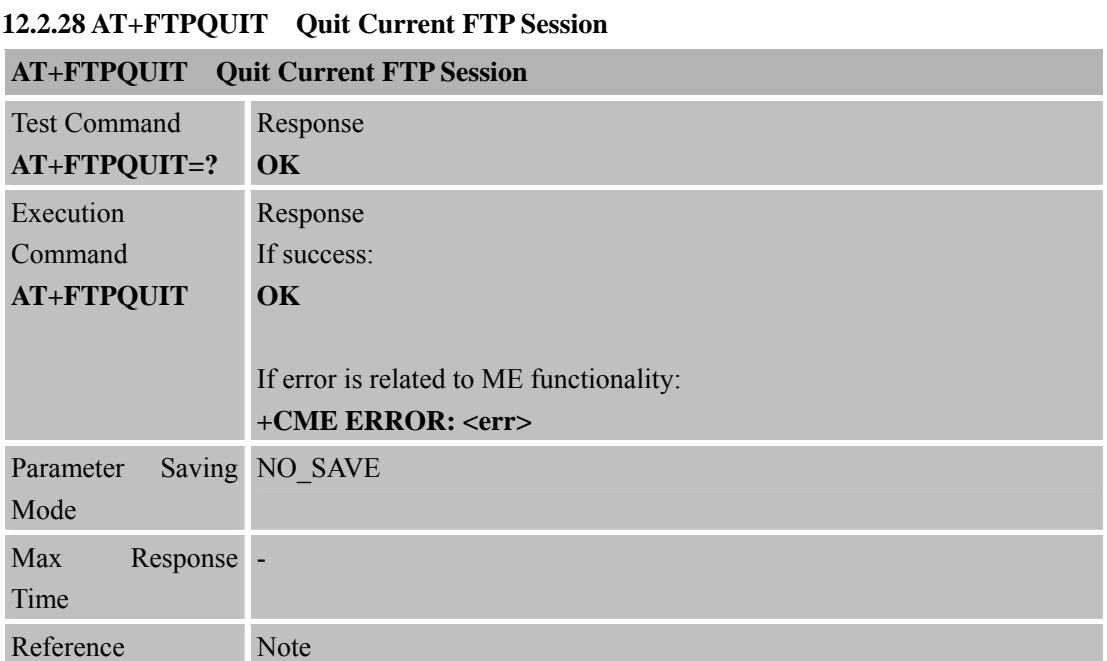

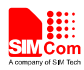

# **13 AT Commands for GSM Location Application**

SIM800 series support GSM location operation.

## **13.1 Overview**

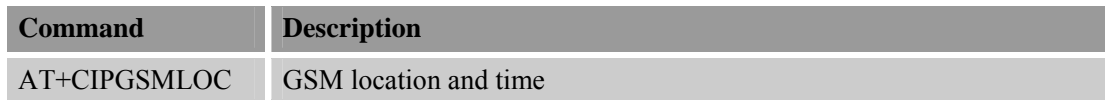

## **13.2 Detailed Descriptions of Commands**

#### **13.2.1 AT+CIPGSMLOC GSM Location and Time**

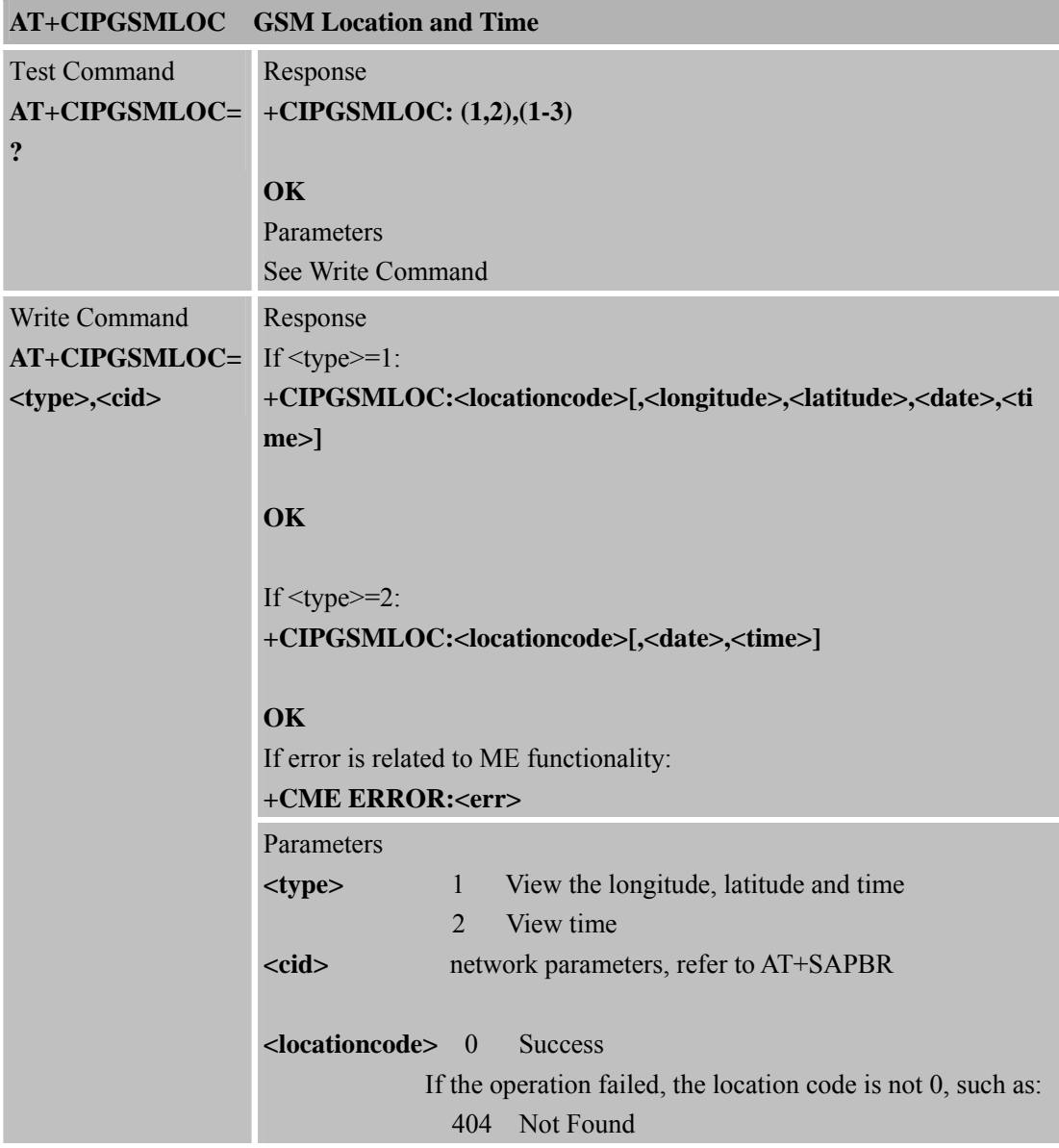

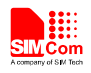

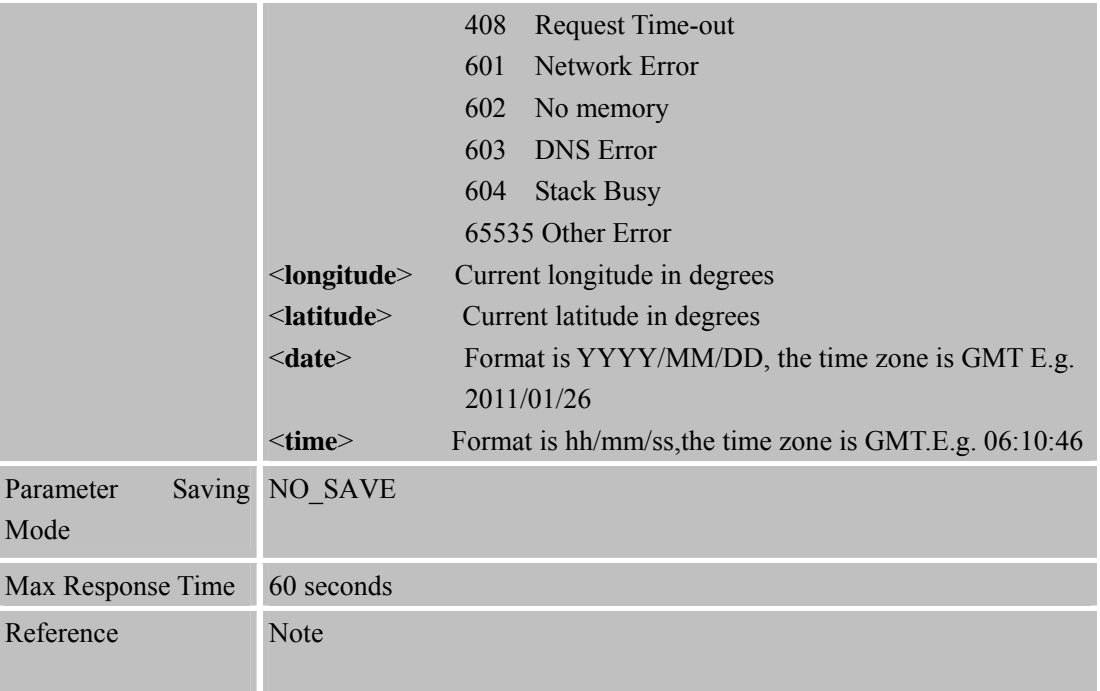

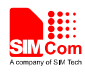

## **14 AT Commands for Email Application**

- 1. SIM800 series supports to send an Email with an attachment via SMTP protocol. It also supports carbon copy (abbreviated Cc:) recipient and blind carbon copy (abbreviated Bcc:) recipient.
- 2. SIM800 series supports to retrieve and delete the Email via POP3 protocol, the Email may be with attachments.
- 3. SIM800 series supports all of POP3 commands but APOP. By these POP3 commands, you can get the specific Email's size and unique-id.
- 4. SIM800 series does not support that SMTP and POP3 operations are executed at the same time.

#### **14.1 Overview**

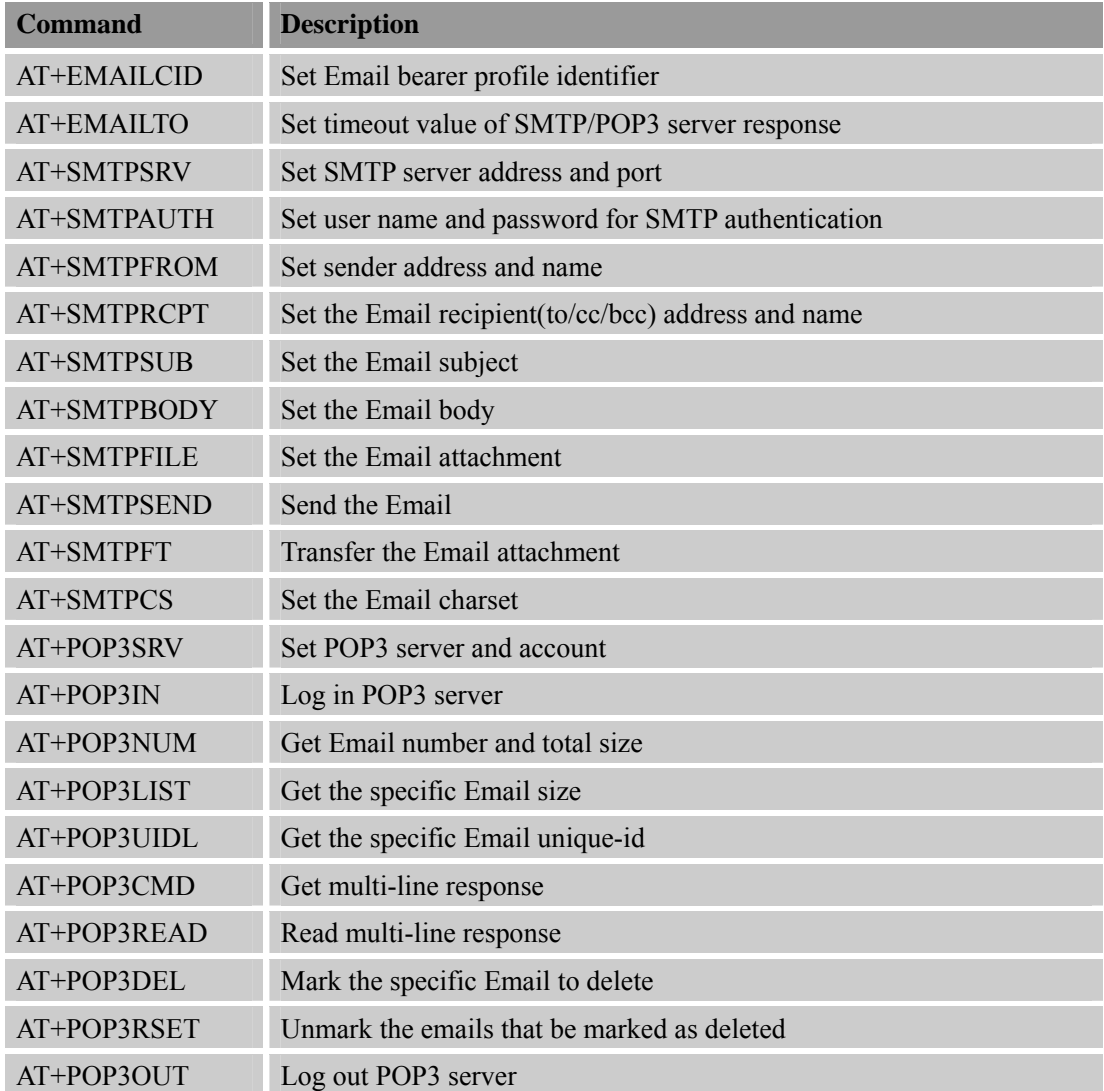

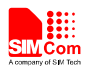

## **14.2 Detailed Descriptions of Commands**

#### **14.2.1 AT+EMAILCID Set Email Bearer Profile Identifier**

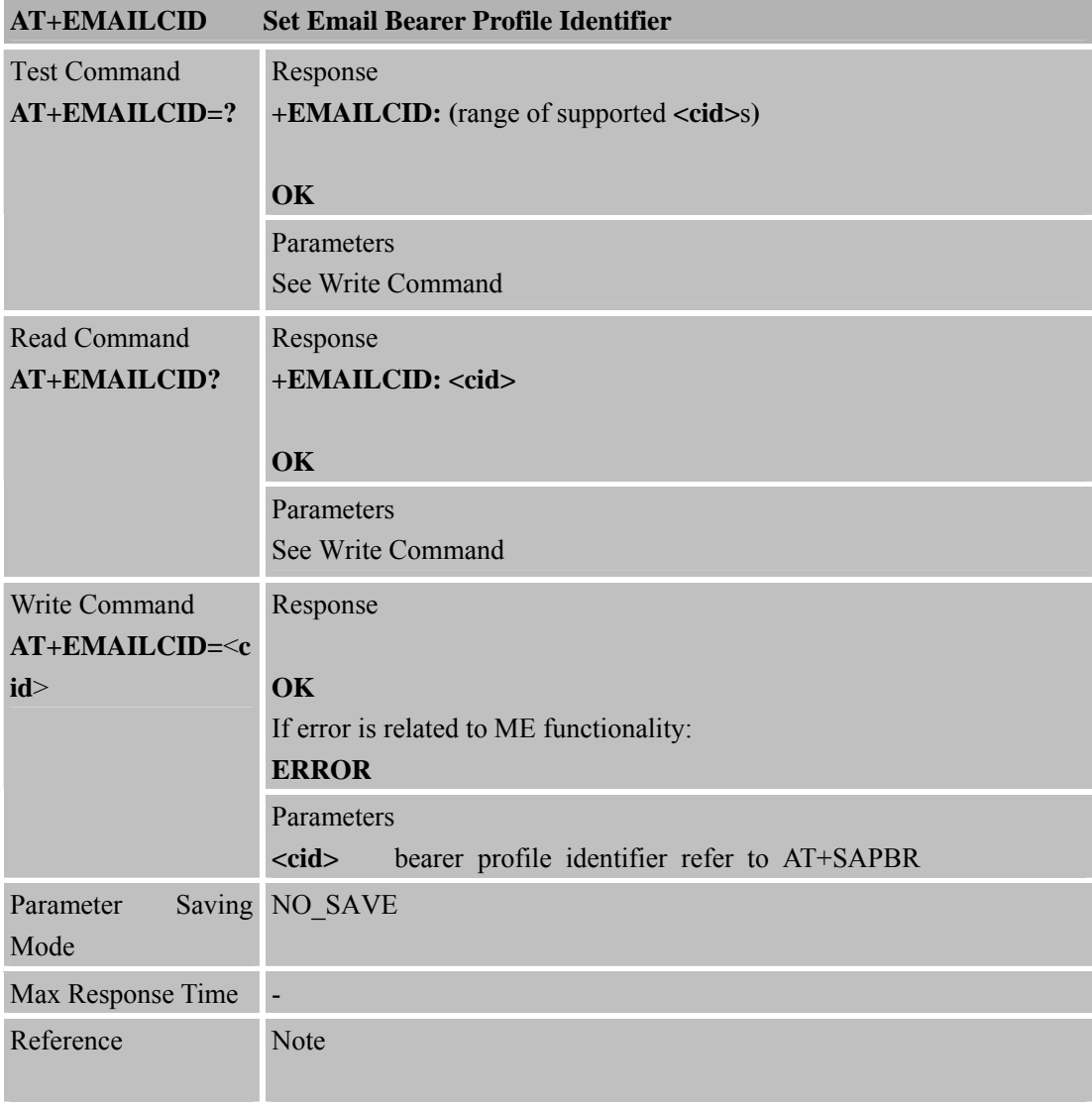

## **14.2.2 AT+EMAILTO Set Timeout Value of SMTP/POP3 Server Response**

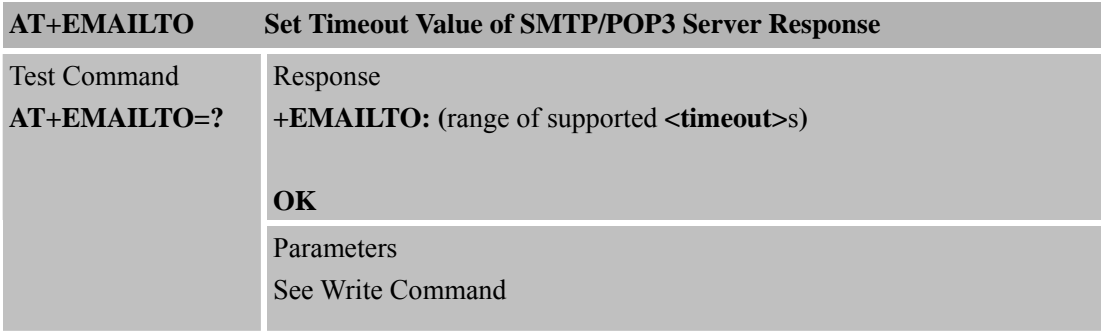

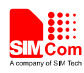

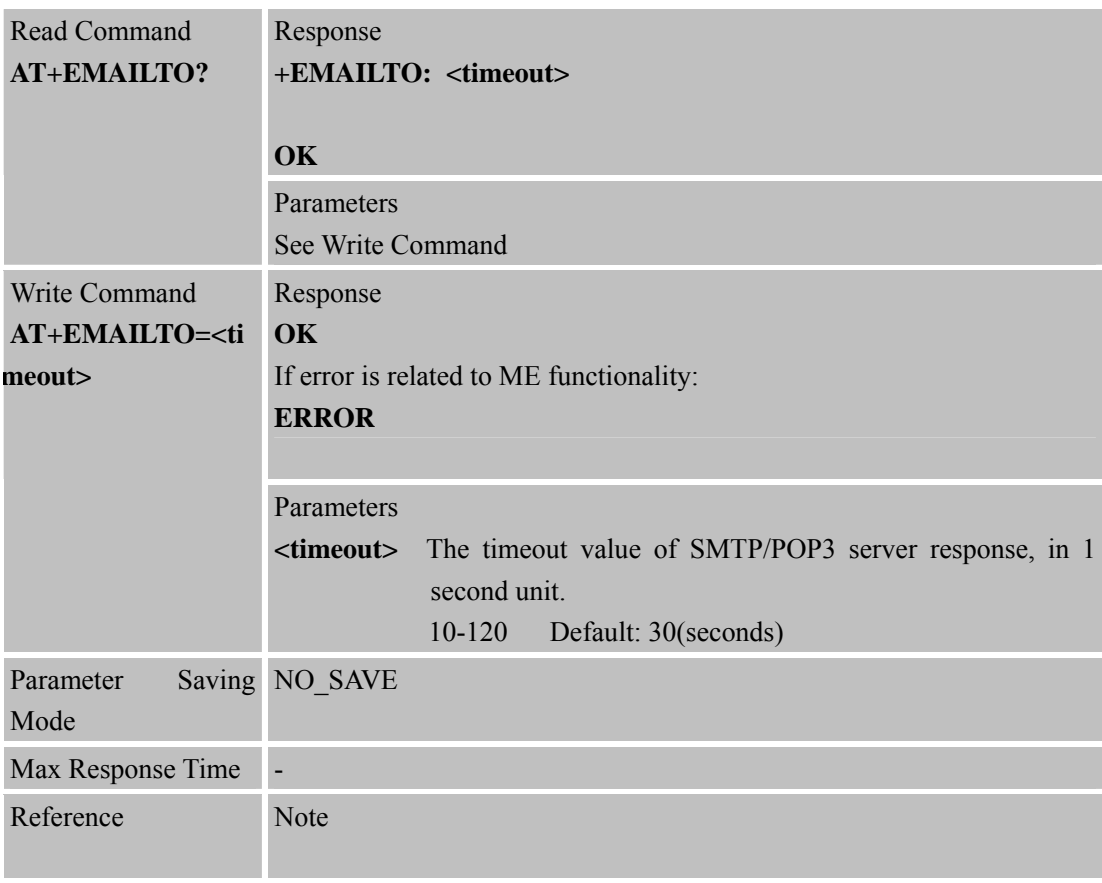

#### **14.2.3 AT+SMTPSRV Set SMTP Server Address and Port**

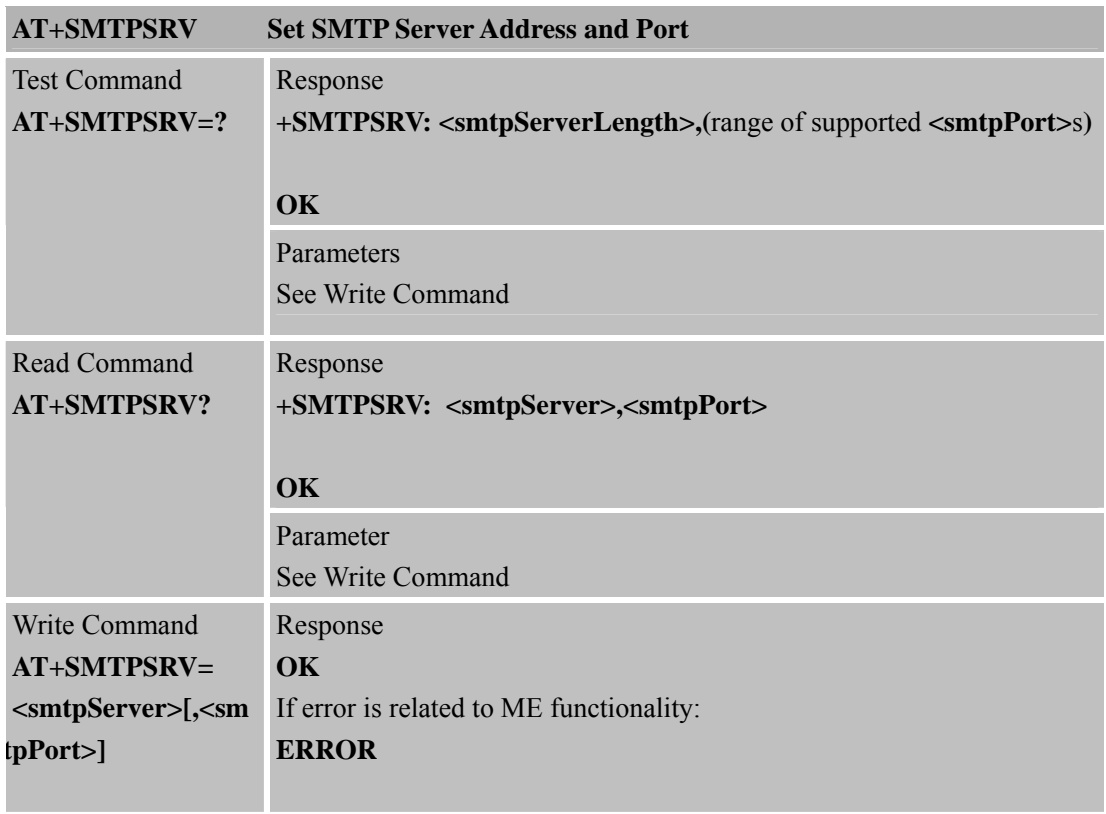
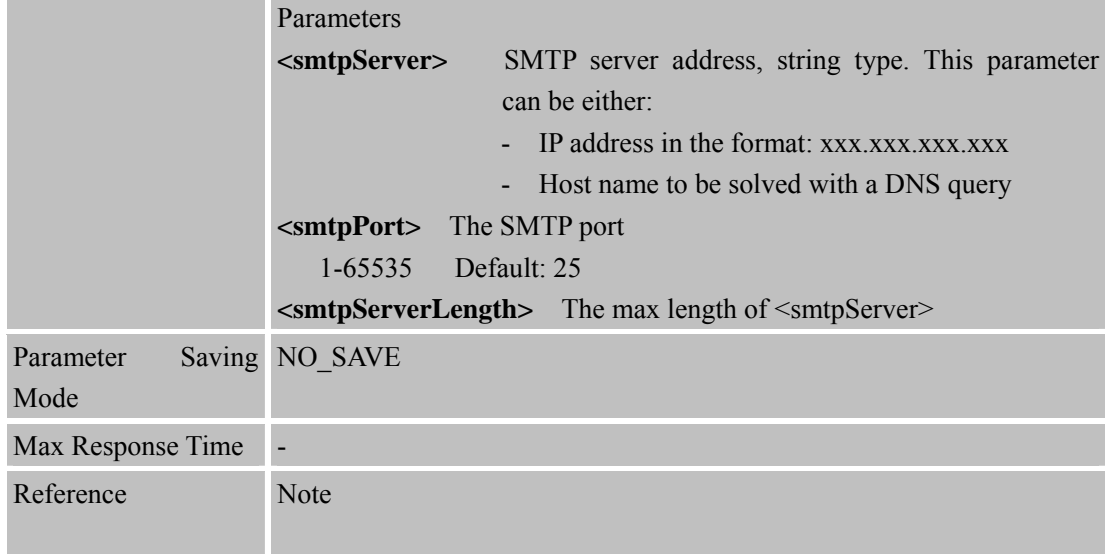

# **14.2.4 AT+SMTPAUTH Set User Name and Password for SMTP Authentication**

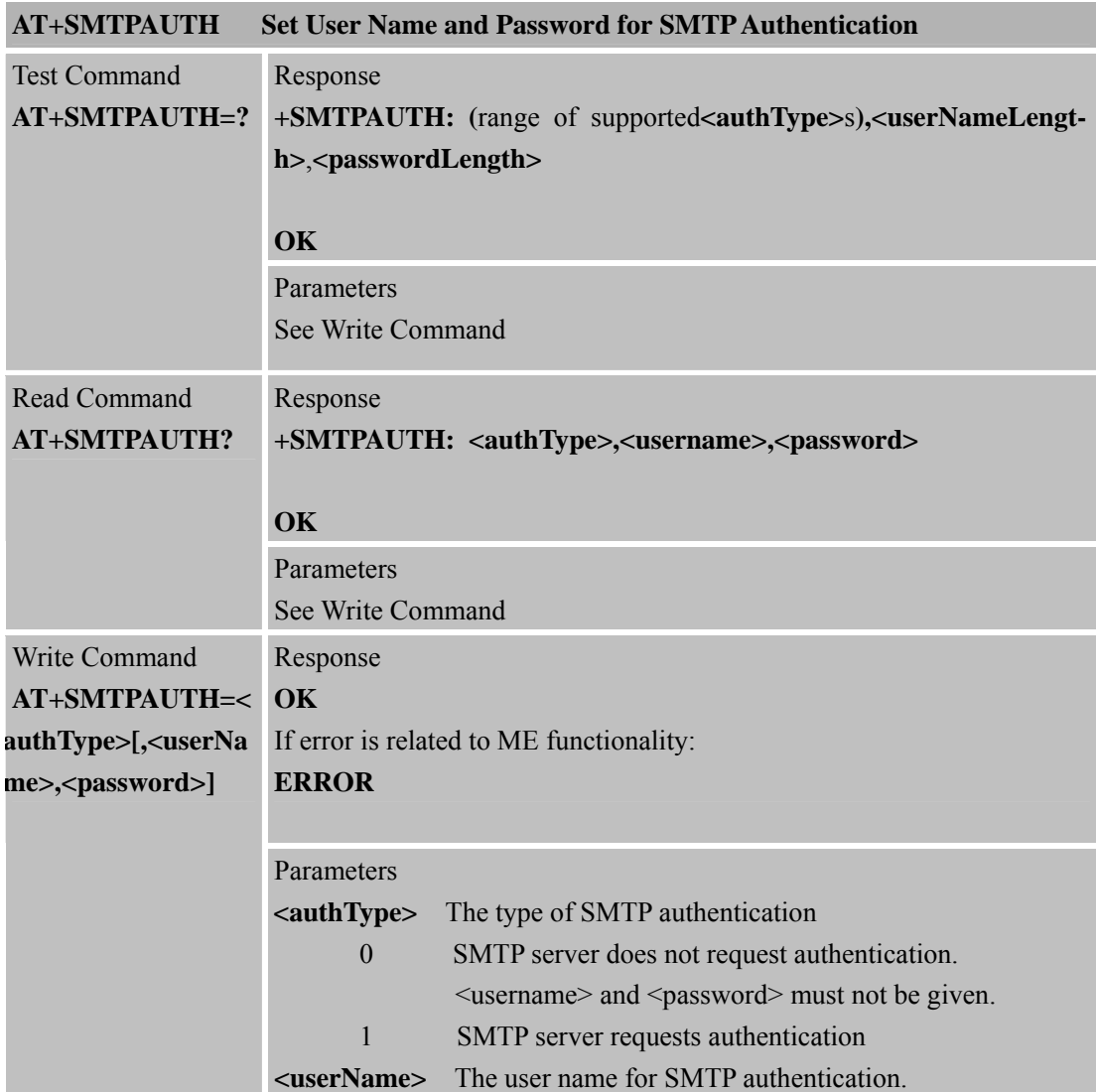

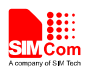

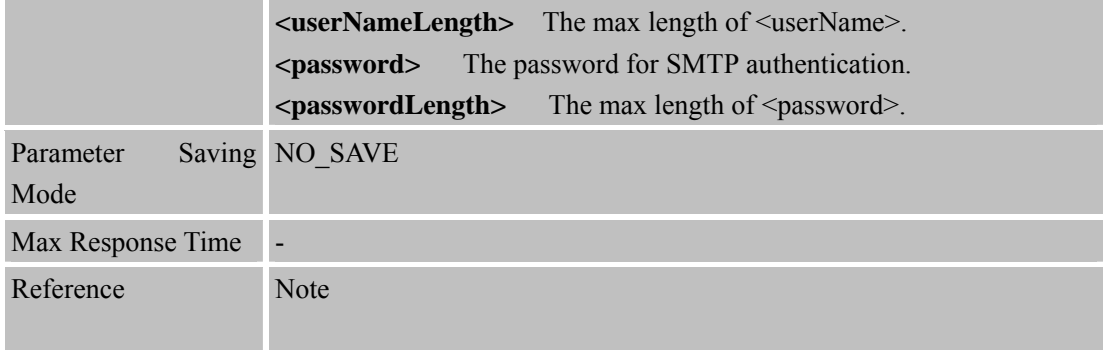

#### **14.2.5 AT+SMTPFROM Set Sender Address and Name**

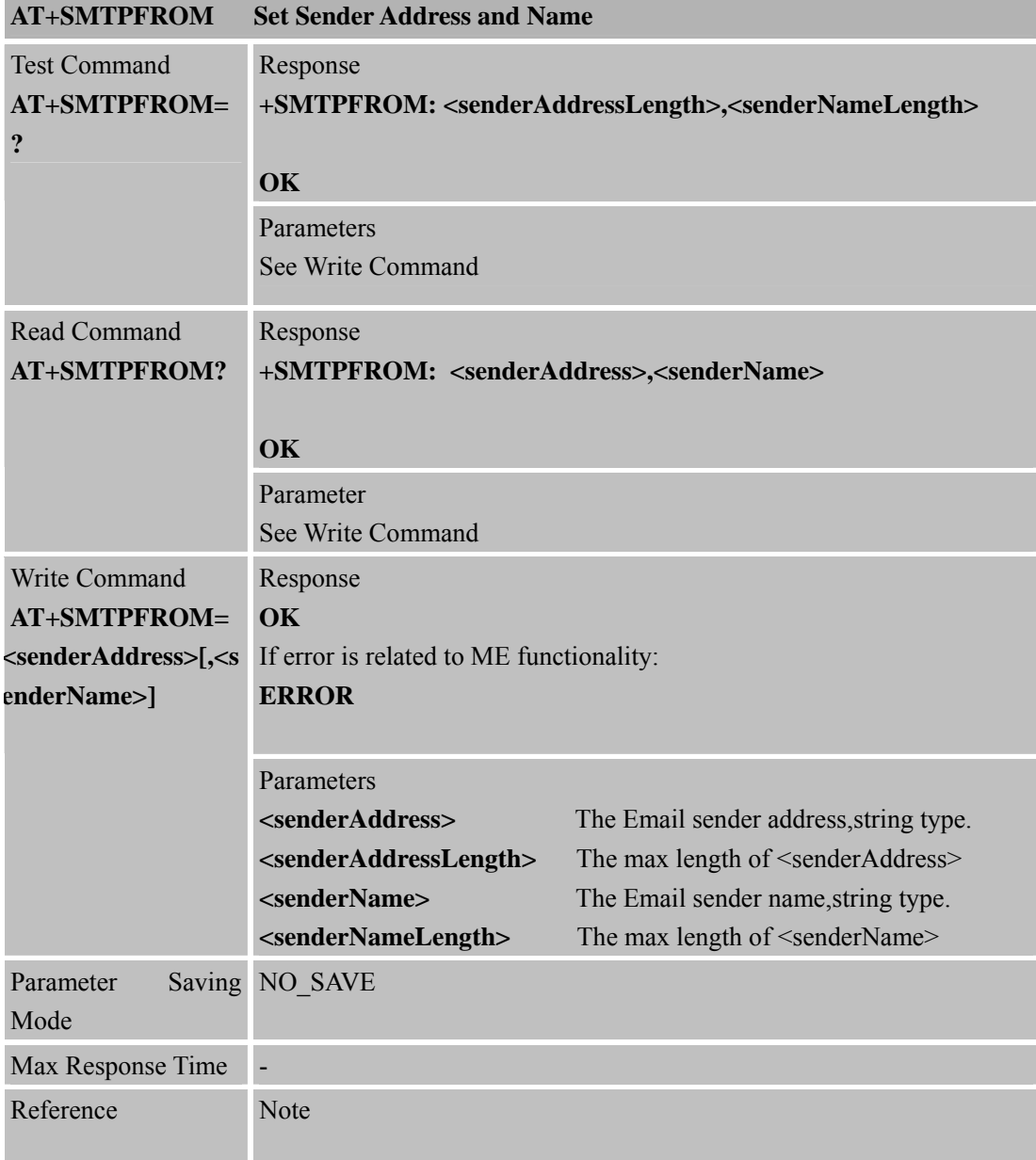

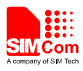

# **14.2.6 AT+SMTPRCPT Set the Email Recipient(TO/CC/BCC) Address and Name**

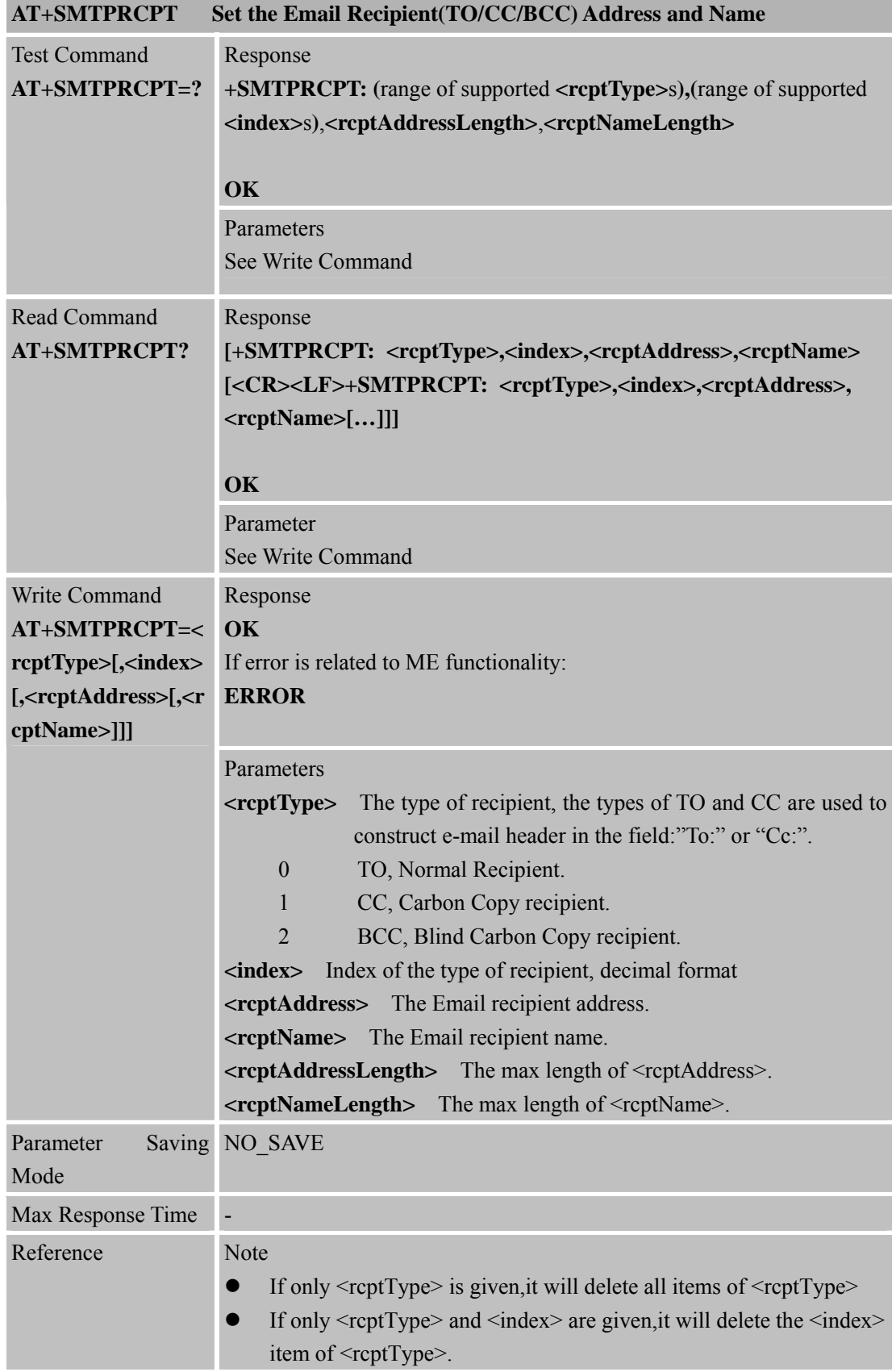

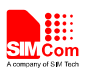

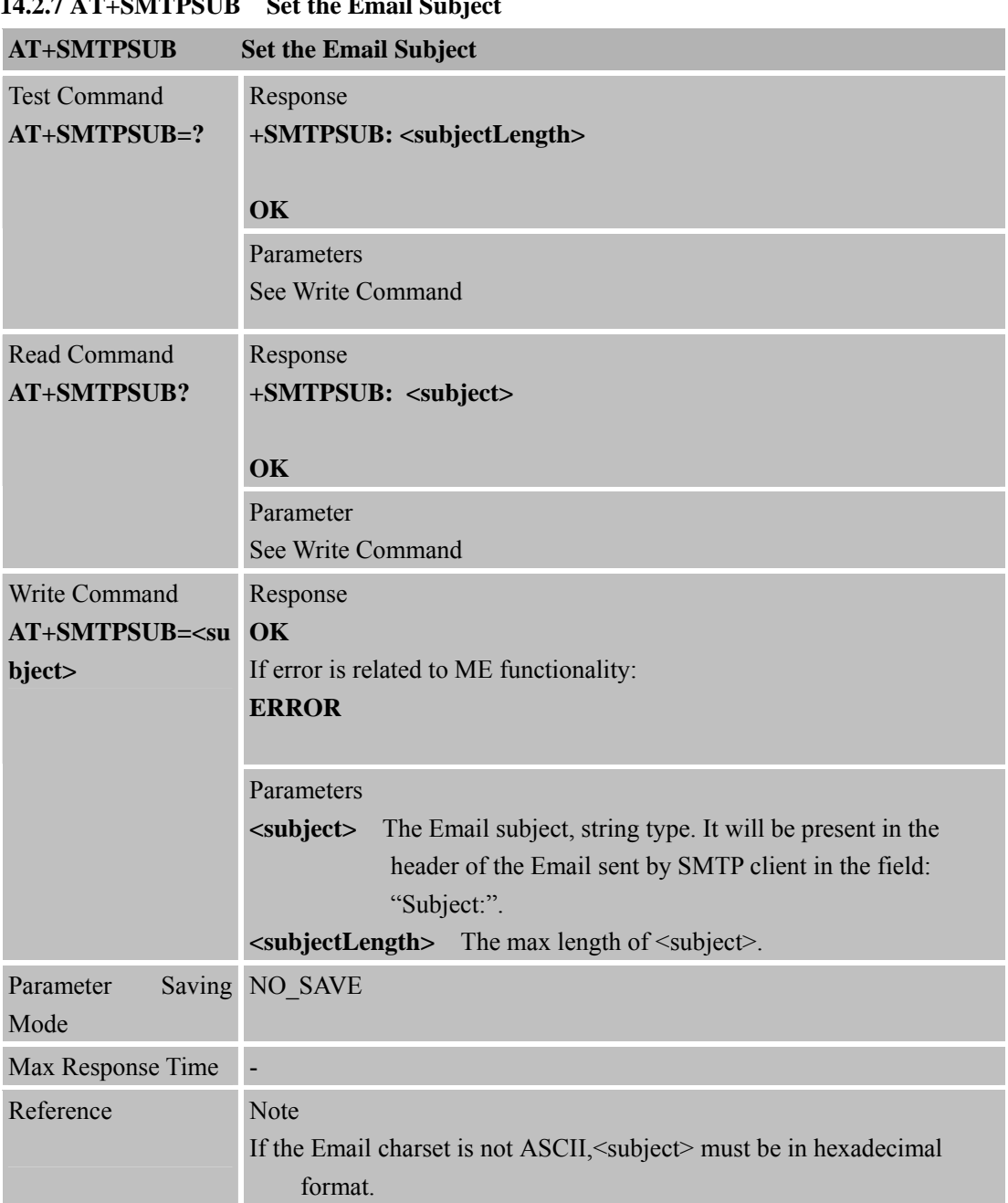

#### **14.2.7 AT+SMTPSUB Set the Email Subject**

# **14.2.8 AT+SMTPBODY Set the Email Body**

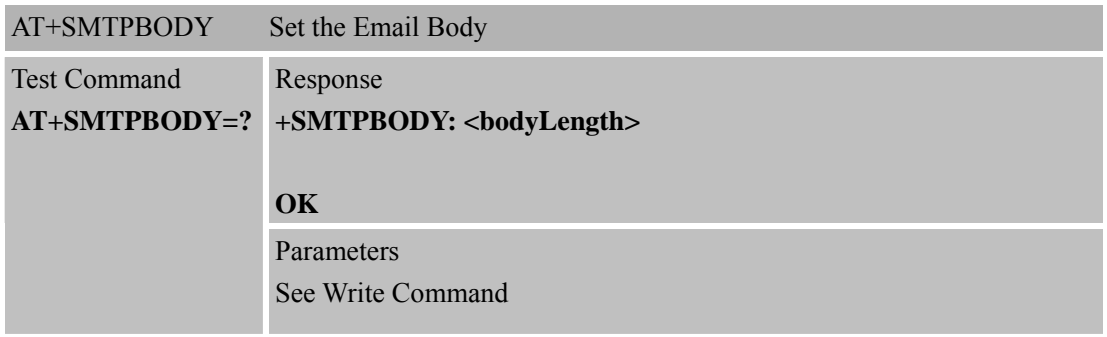

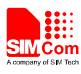

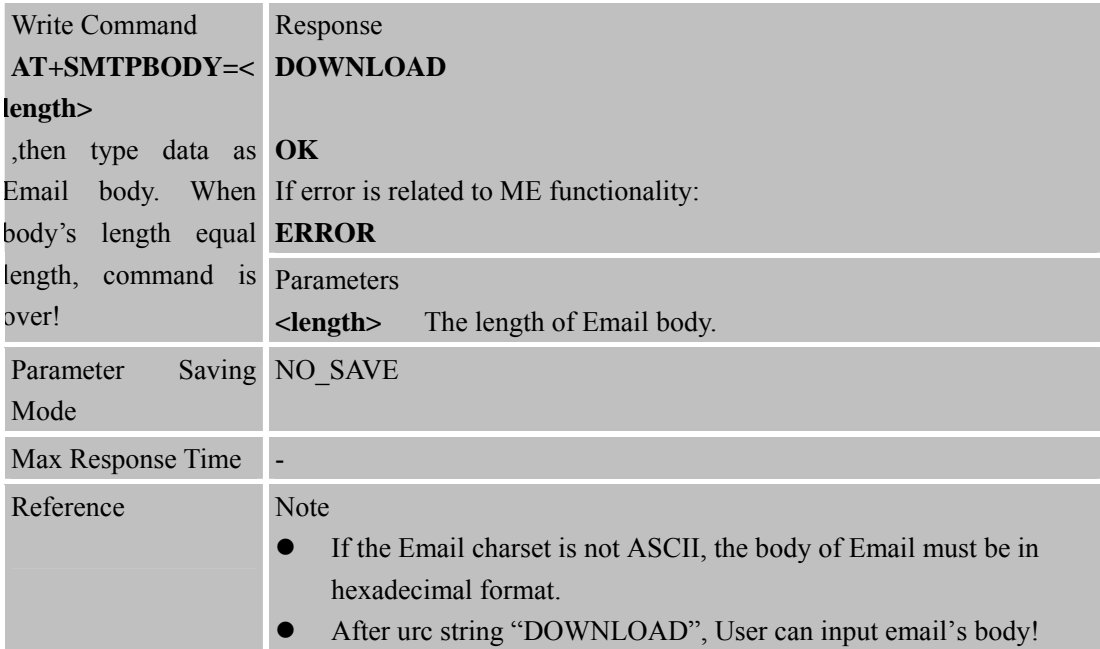

#### **14.2.9 AT+SMTPFILE Set the Email Attachment**

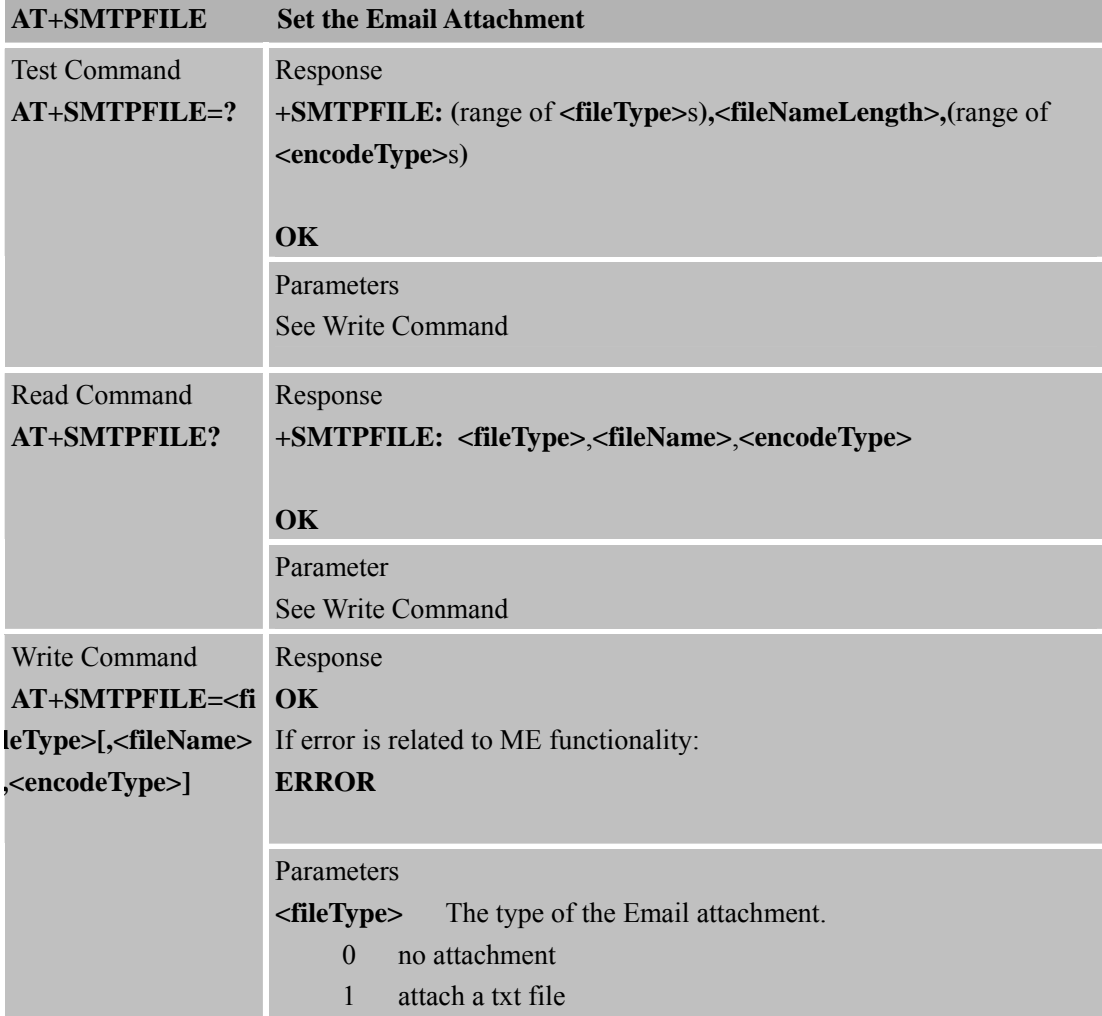

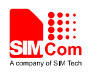

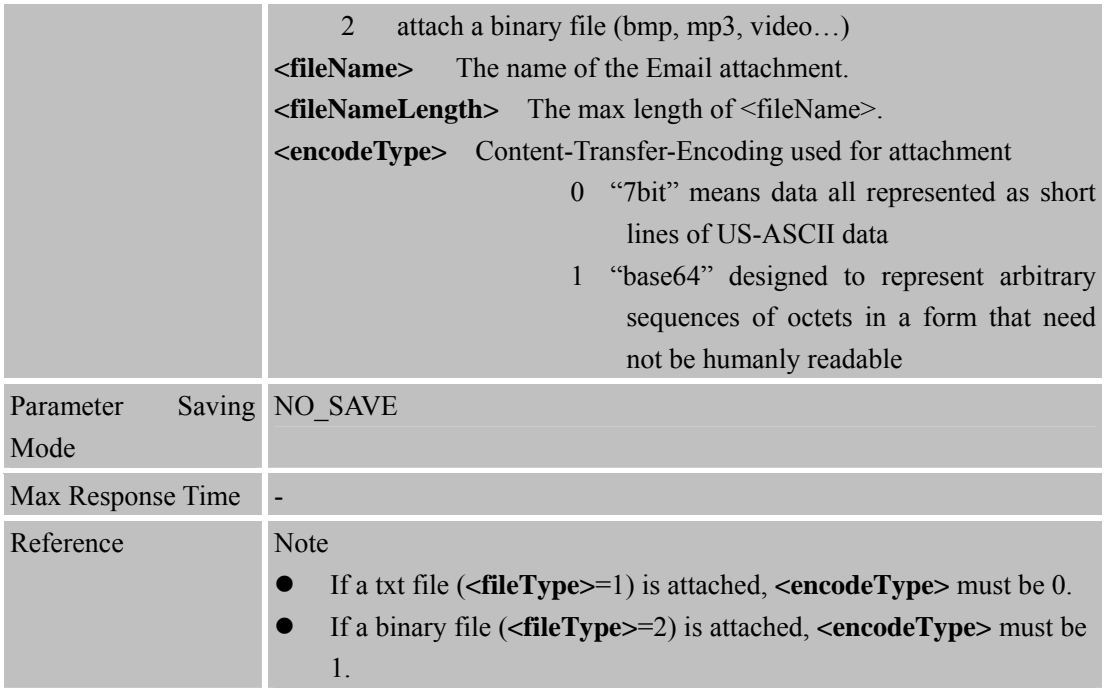

# **14.2.10 AT+SMTPSEND Send the Email**

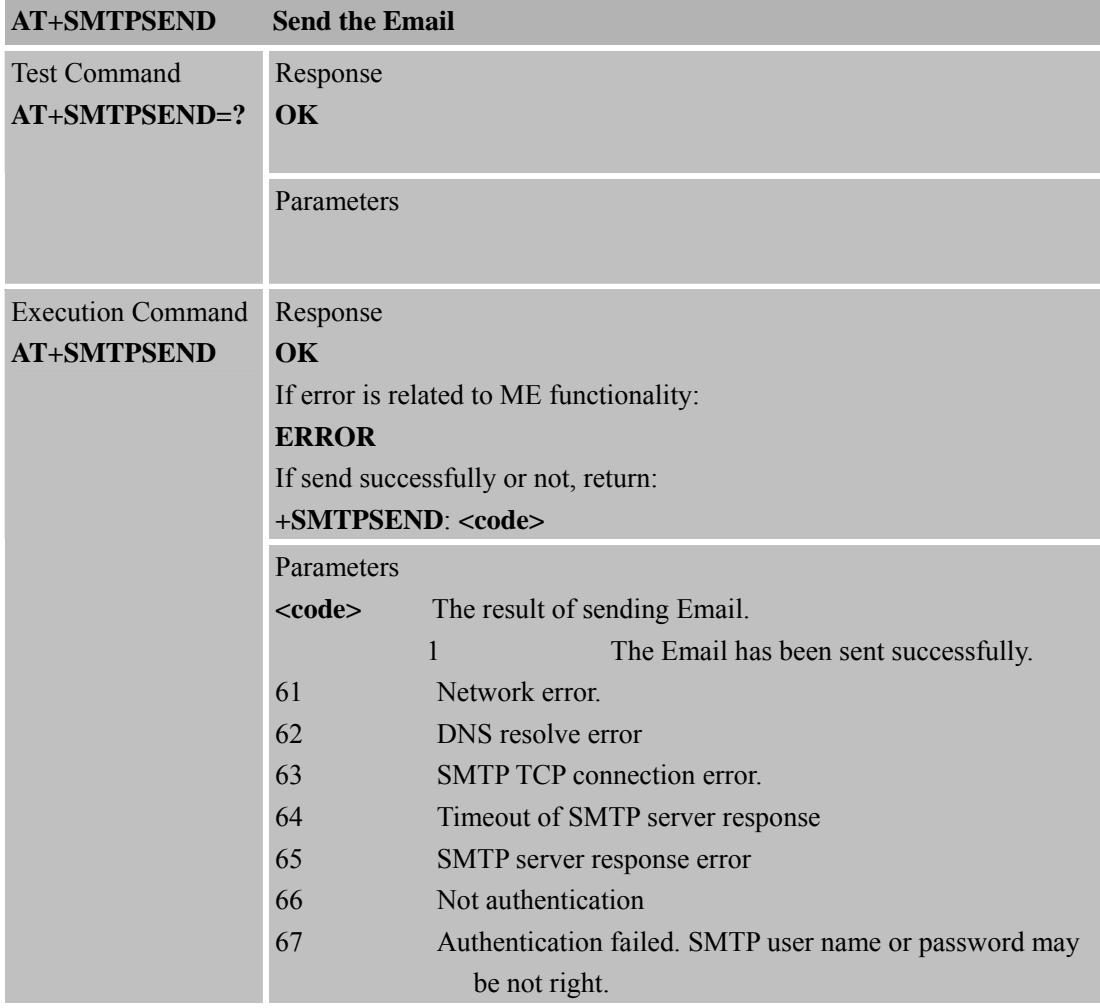

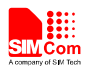

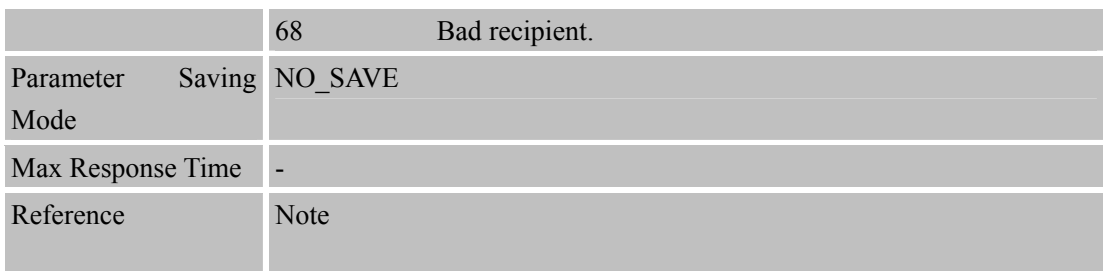

# **14.2.11 AT+SMTPFT Transfer the Email Attachment**

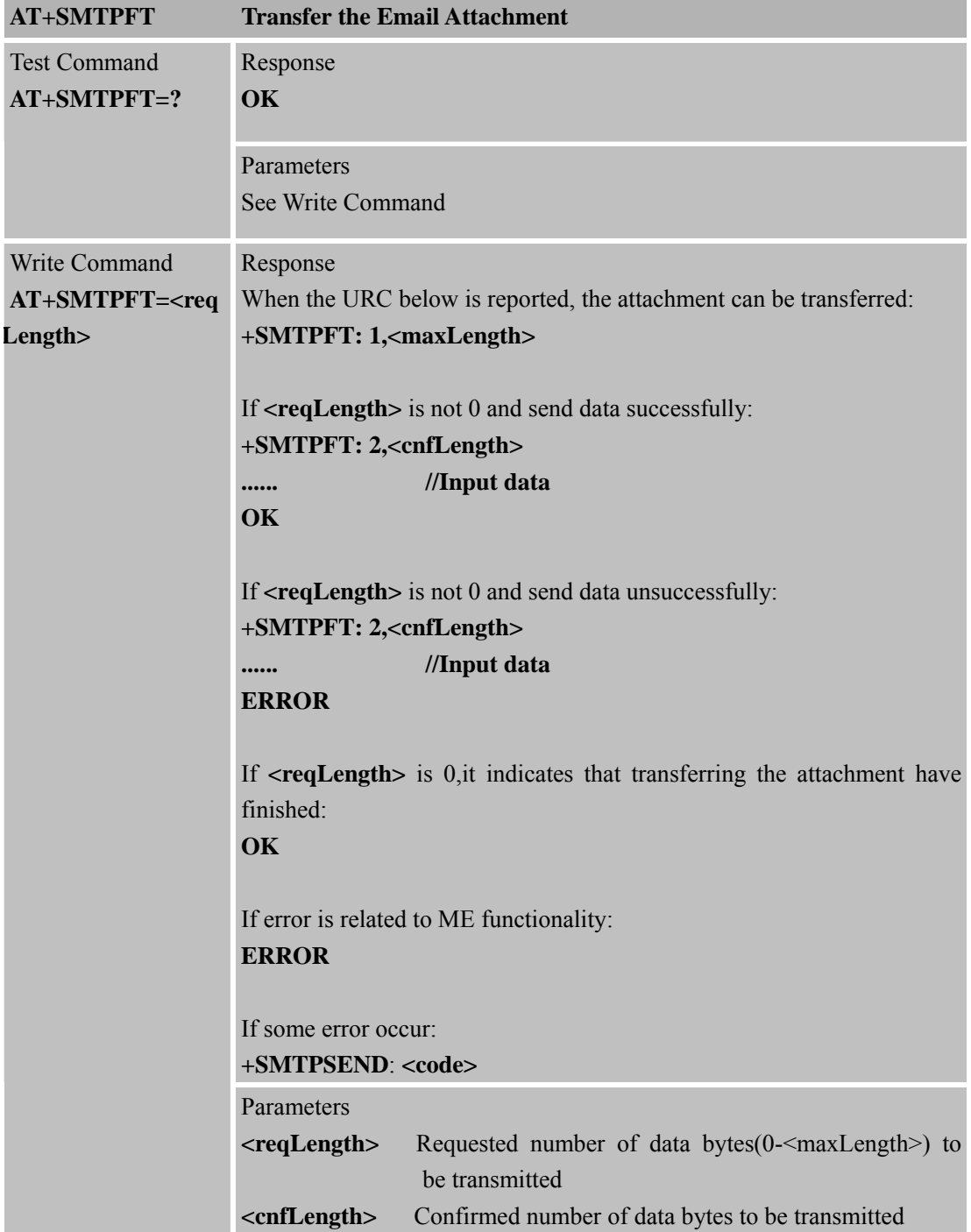

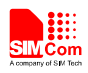

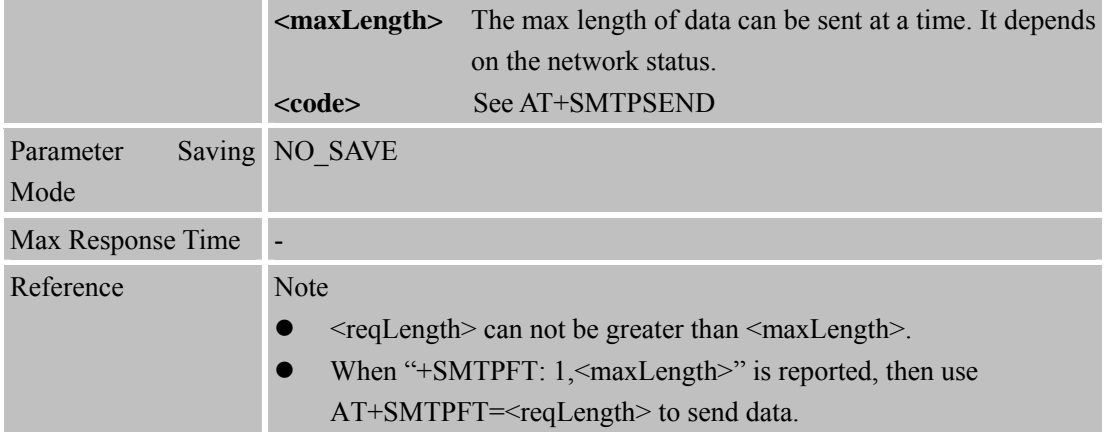

#### **14.2.12 AT+SMTPCS Set the Email Charset**

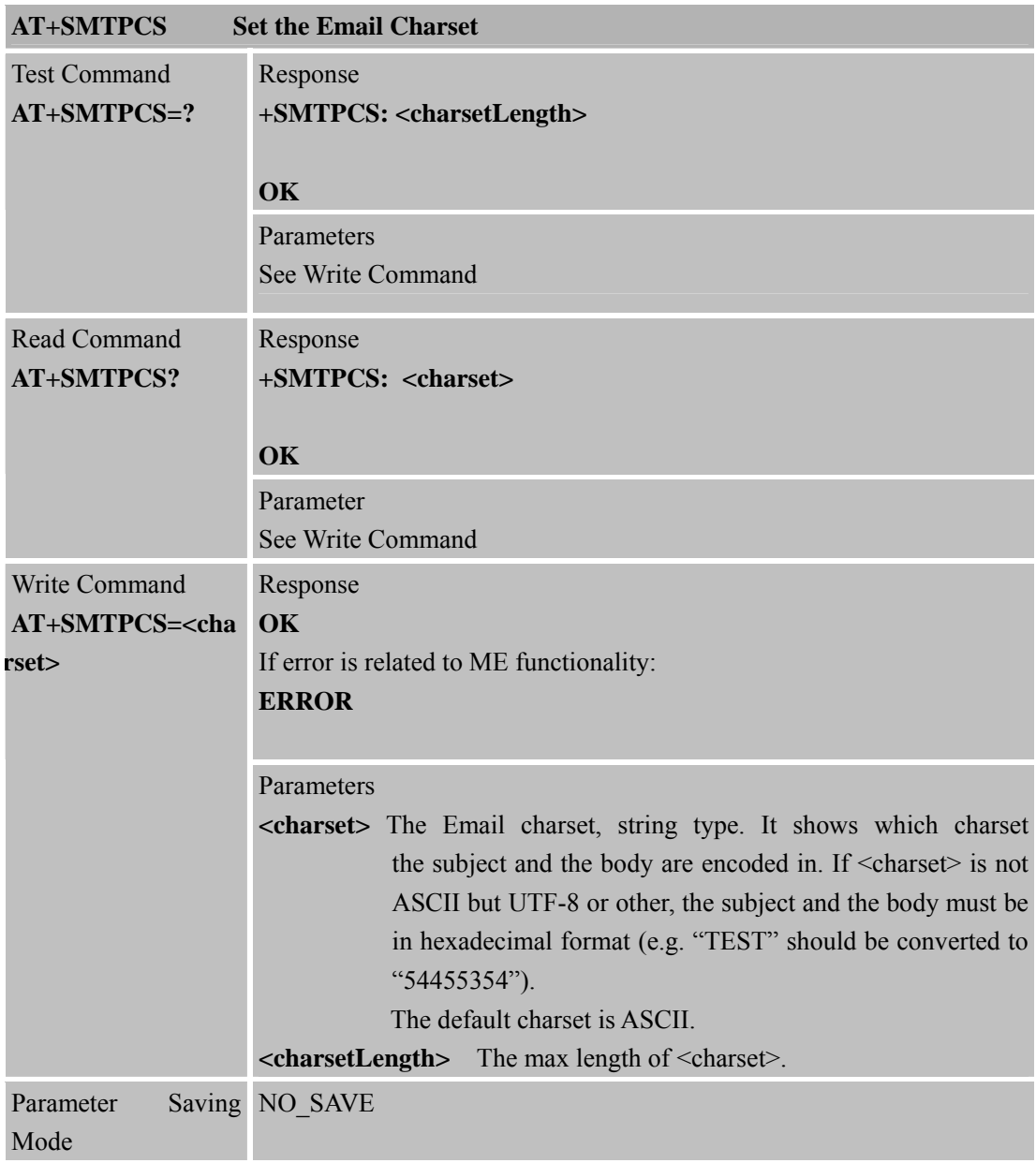

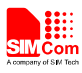

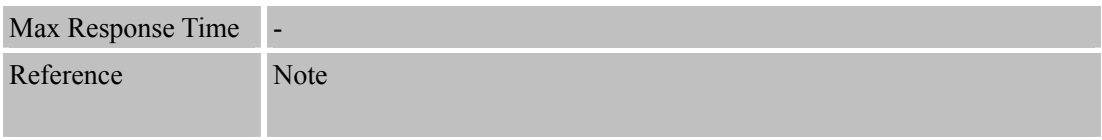

# **14.2.13 AT+POP3SRV Set POP3 Server and Account**

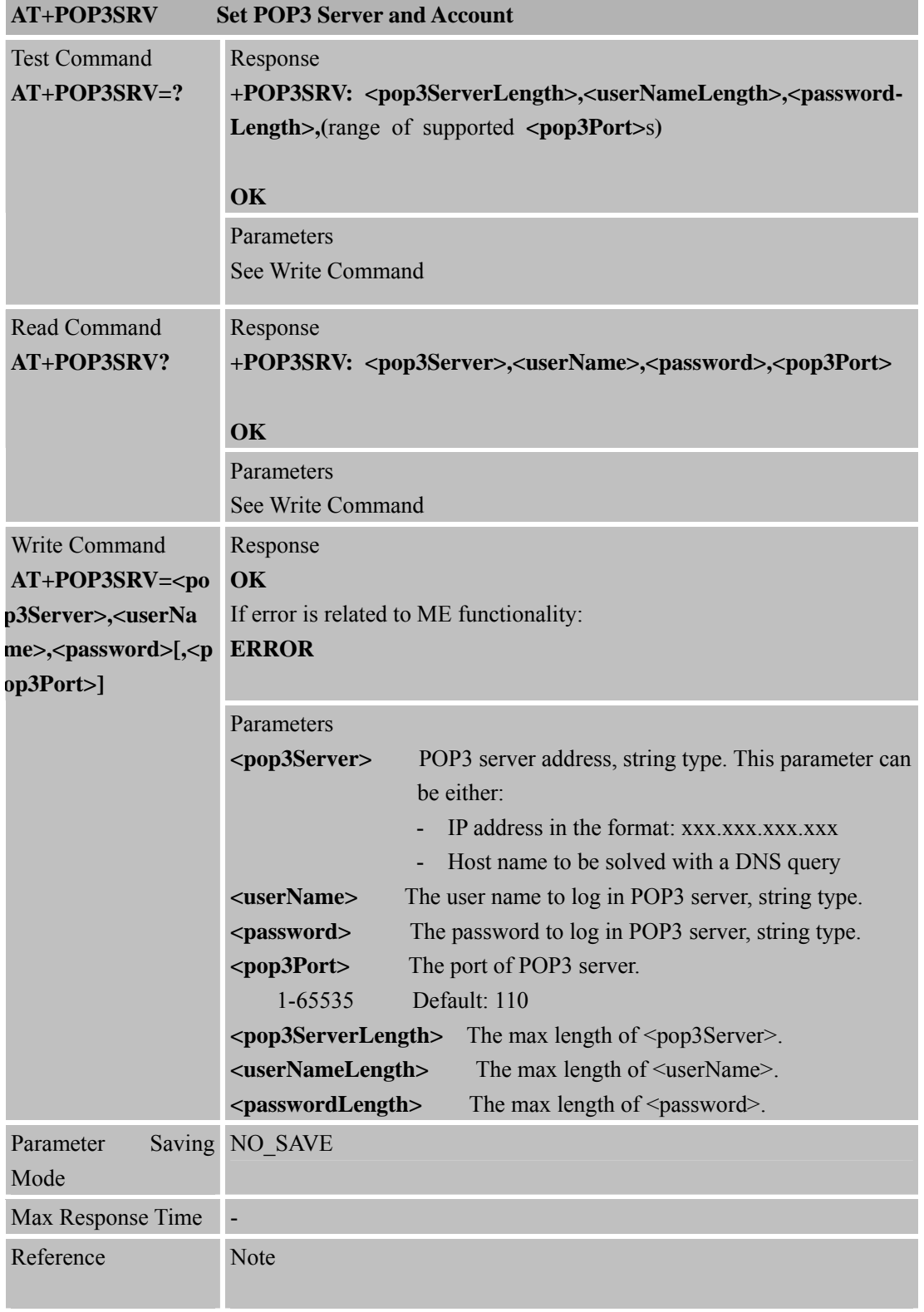

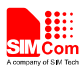

#### **14.2.14 AT+POP3IN Log in POP3 Server**

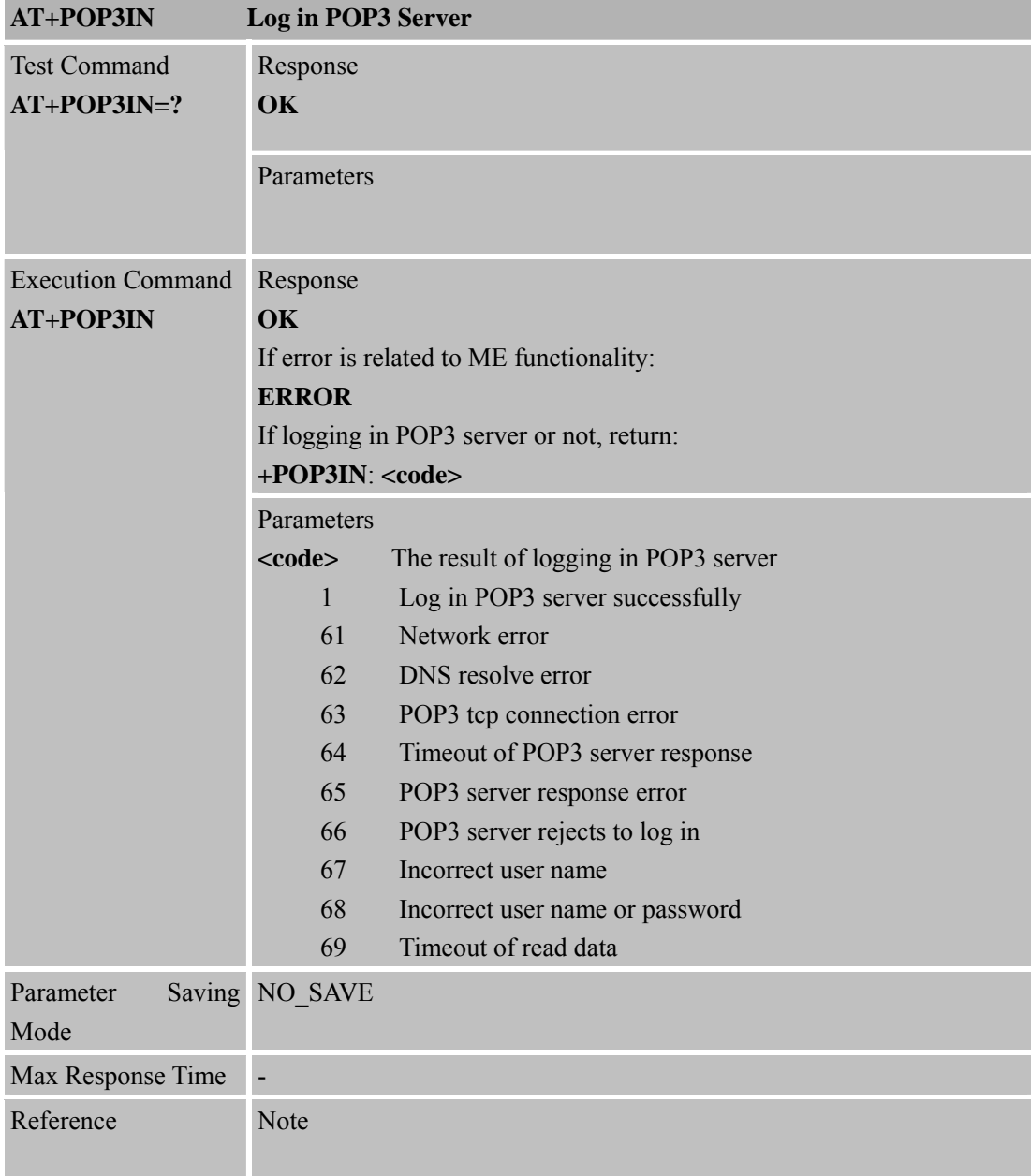

#### **14.2.15 AT+POP3NUM Get Email Number and Total Size**

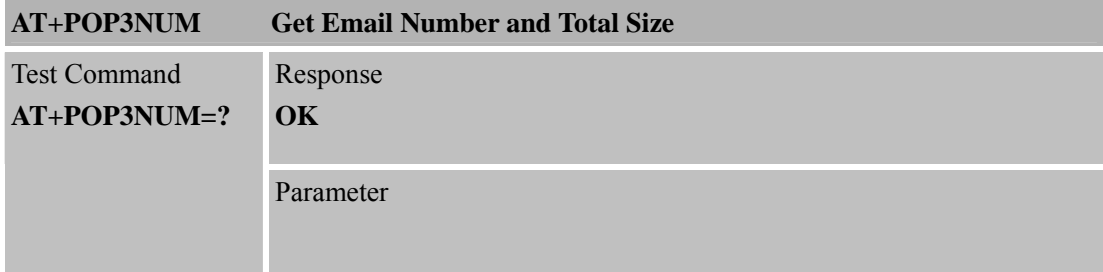

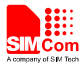

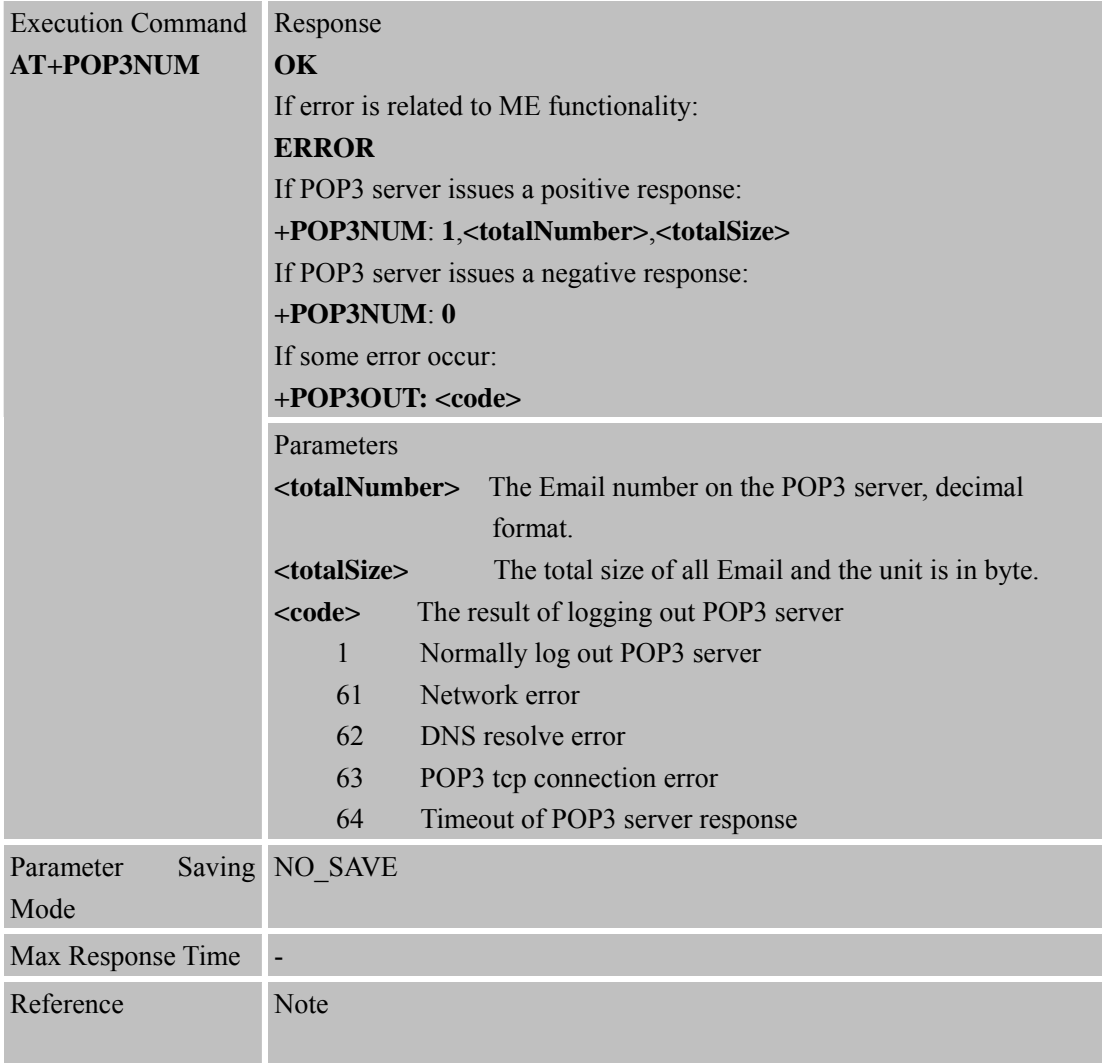

#### **14.2.16 AT+POP3LIST Get the Specific Email Size**

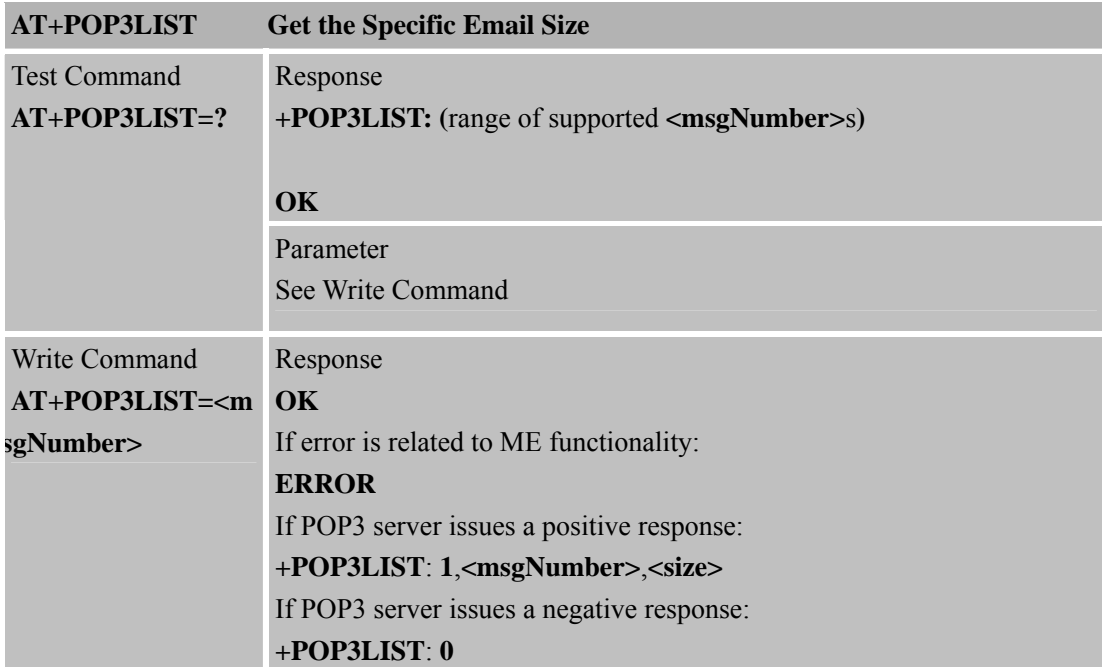

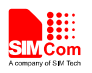

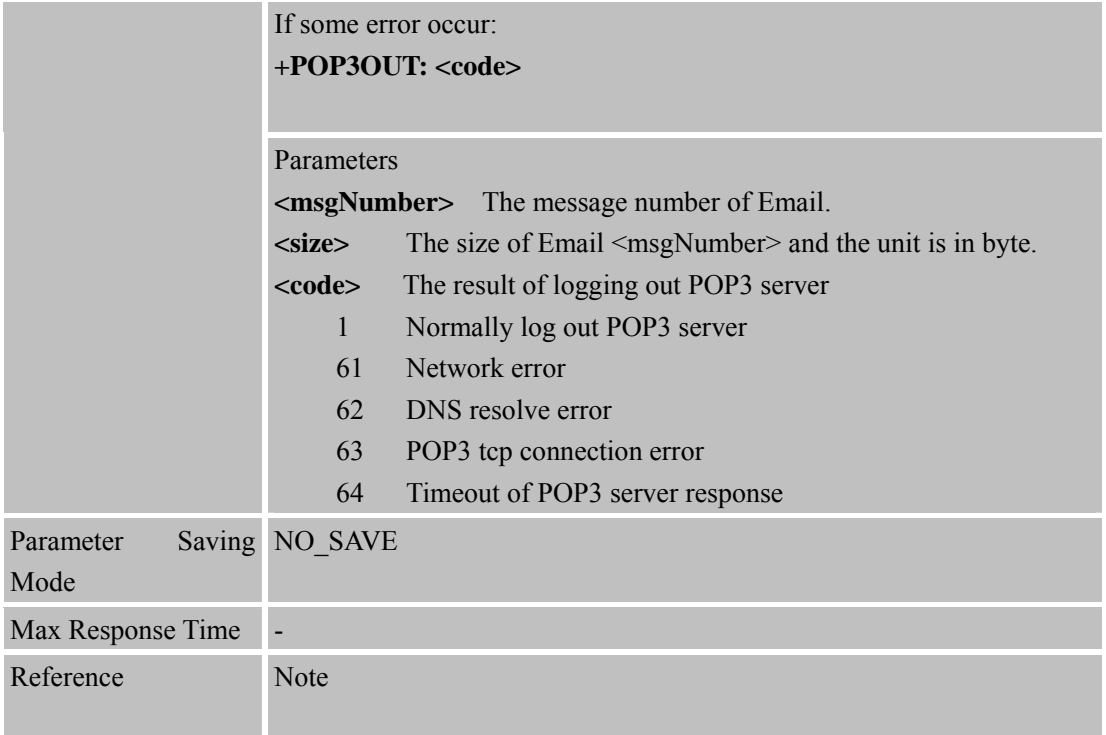

# **14.2.17 AT+POP3UIDL Get the Specific Email Unique-id**

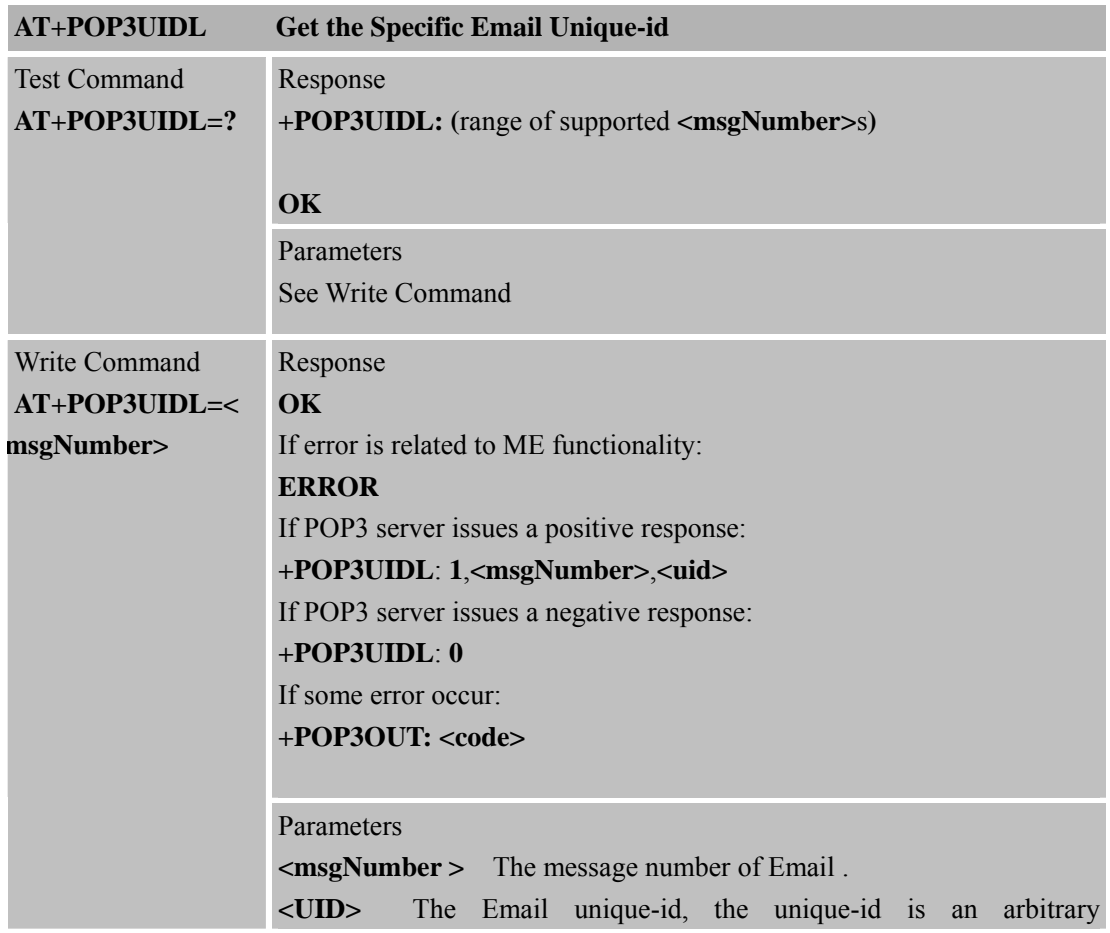

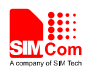

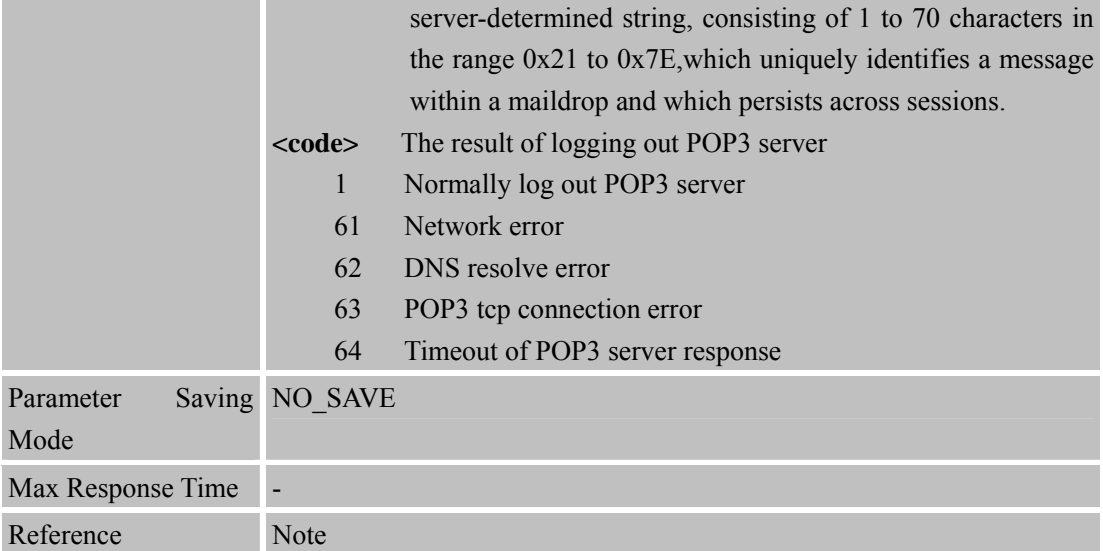

#### **14.2.18 AT+POP3CMD Get Multi-line Response**

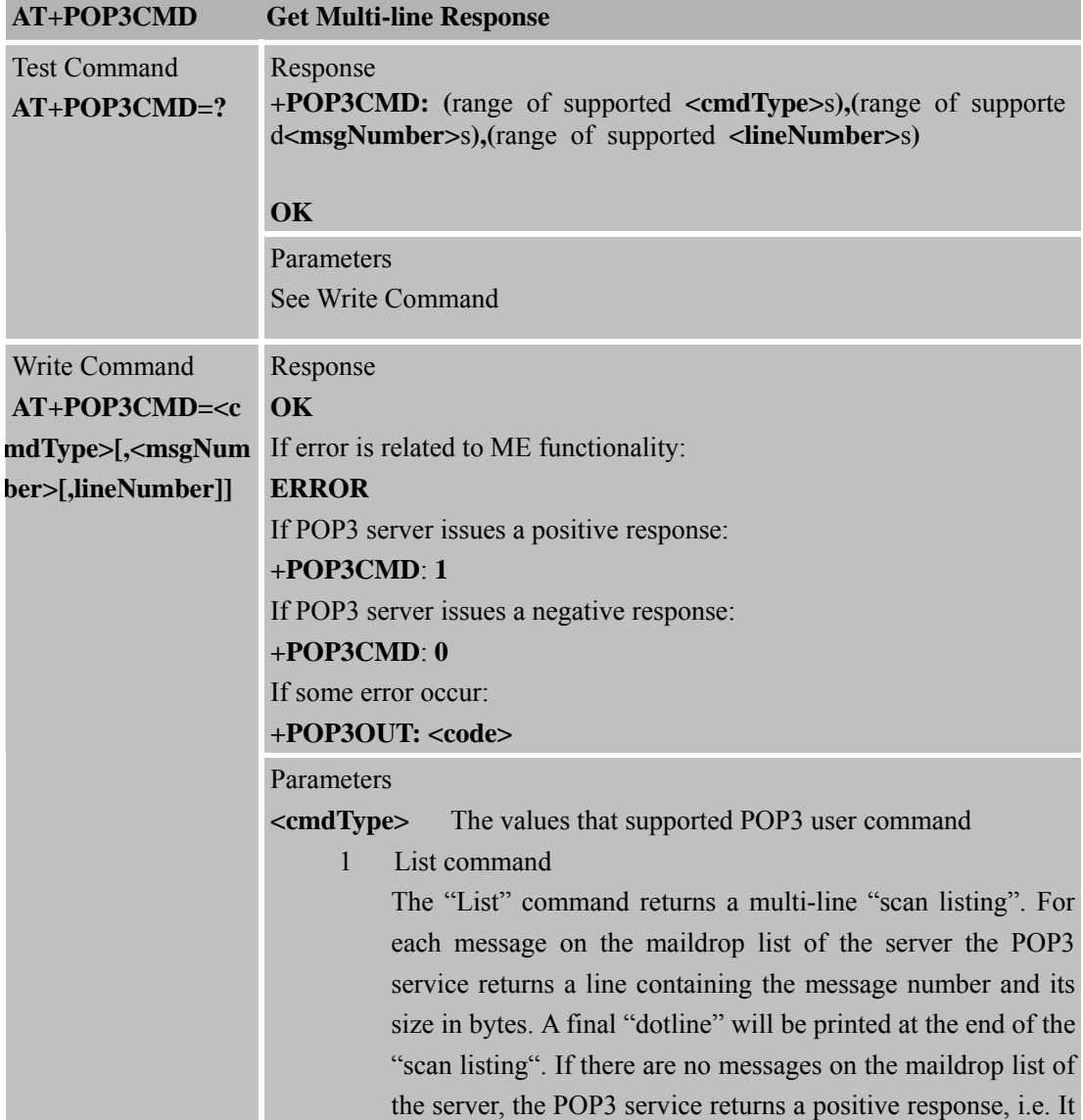

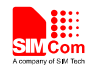

does not issue an error response, but the "scan listing" will be empty. In either case,each scan listing will be finished by so-called "dotline", i.e. a new line with just a single dot. <msgNumber> and <lineNumber> must not be given.

2 Uidl command

The "Uidl" command returns a multi-line "unique-id Listing". For each message on the maildrop list of the Server the POP3 service returns a line containing the message number and its unique-id. A final "dotline" will be printed at the end of the "unique-id listing" If there are no messages on the maildrop list of the server. The POP3 service returns a positive response, i.e. It does not issue an error response, but the "uniqueid listing" will be empty. In either case, each unique-id listing will be finished by so-called "dotline", i.e.a new line with just a singledot.  $\langle \text{msgNumber} \rangle$  and  $\langle \text{lineNumber} \rangle$ must not be given.

3 Top command

The command retrieves the number of lines of the message's body from the POP3 server's maildrop list. The POP3 server sends the headers of the message, the blank line separating the headers from the body, and then the number of lines of the message's body. If the number of lines requested by The POP3 client is greater than the number of lines in the body, then the POP3 server sends the entire message. If no such message exists on the server the POP3 service issues an error response to the user. Each email will be finished by a so-called "dotline", i.e.a new line with just a single dot. <msgNumber> and <lineNumber> must be given.

4 Retrieve command

The command retrieves the related message from the POP3 server's maildrop list. If no such message exists on the server the POP3 service issues an error response to the user. Each email will be finished by a so-called "dotline", i.e. a new line with just a single dot. <msgNumber> must be given.

#### **<msgNumber>** The message number of Email.

**<lineNumber>** The number of lines of the message body.

#### **<code>** The result of logging out POP3 server

- 1 Normally log out POP3 server
- 61 Network error
- 62 DNS resolve error
- 63 POP3 tcp connection error

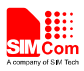

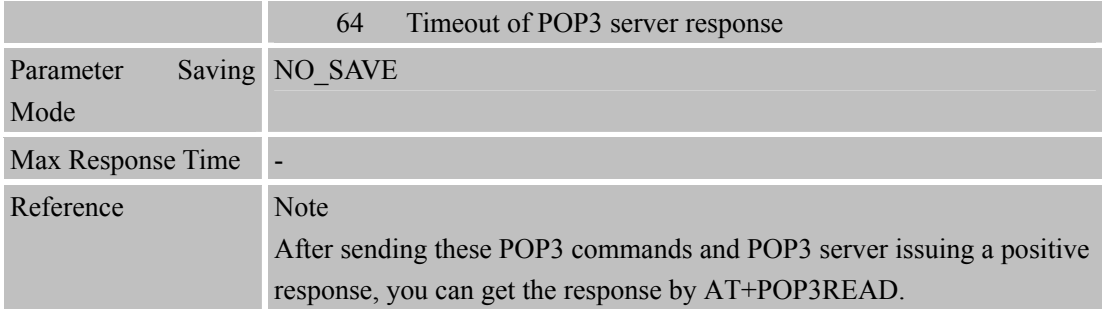

# **14.2.19 AT+POP3READ Read Multi-line Response**

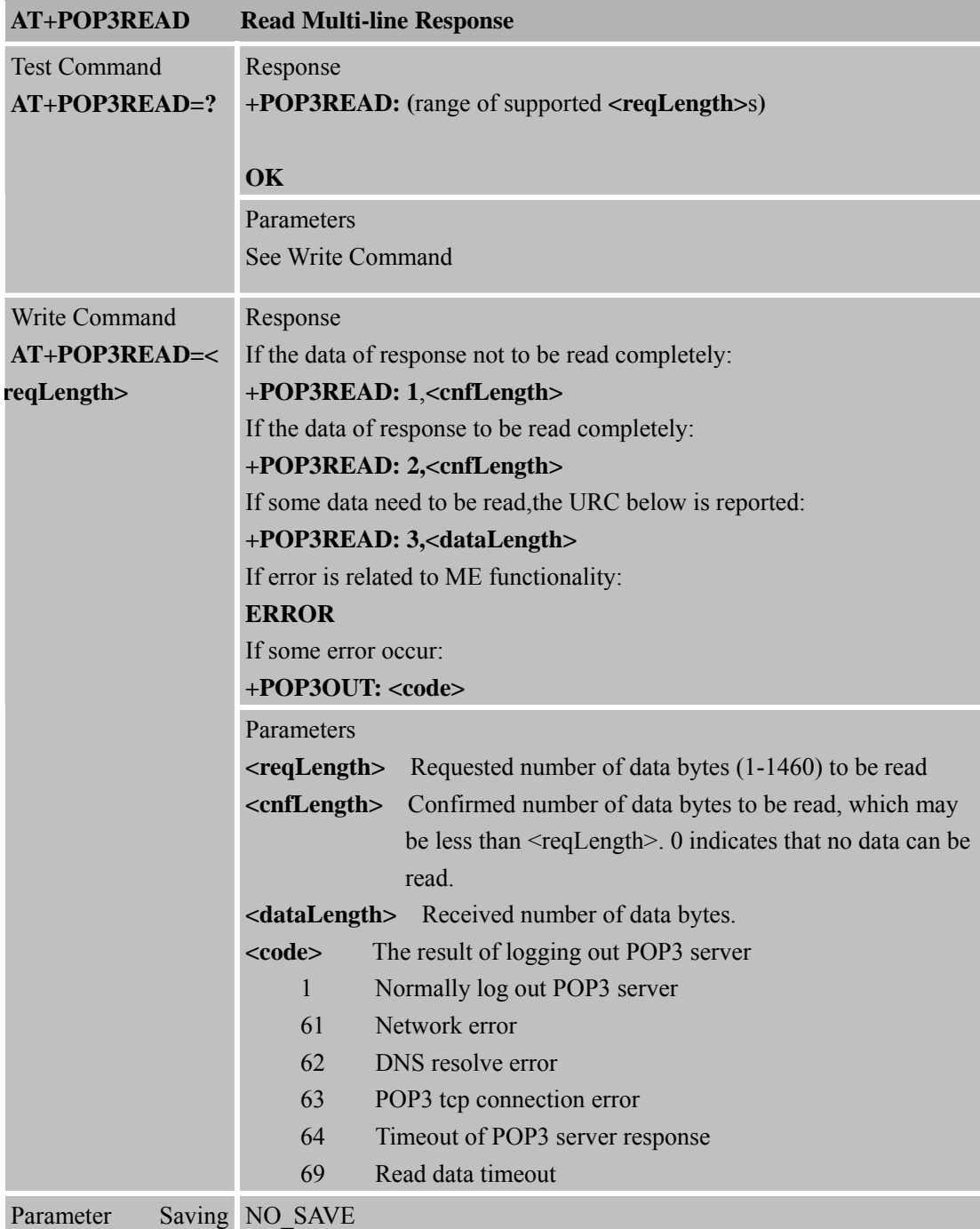

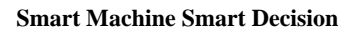

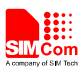

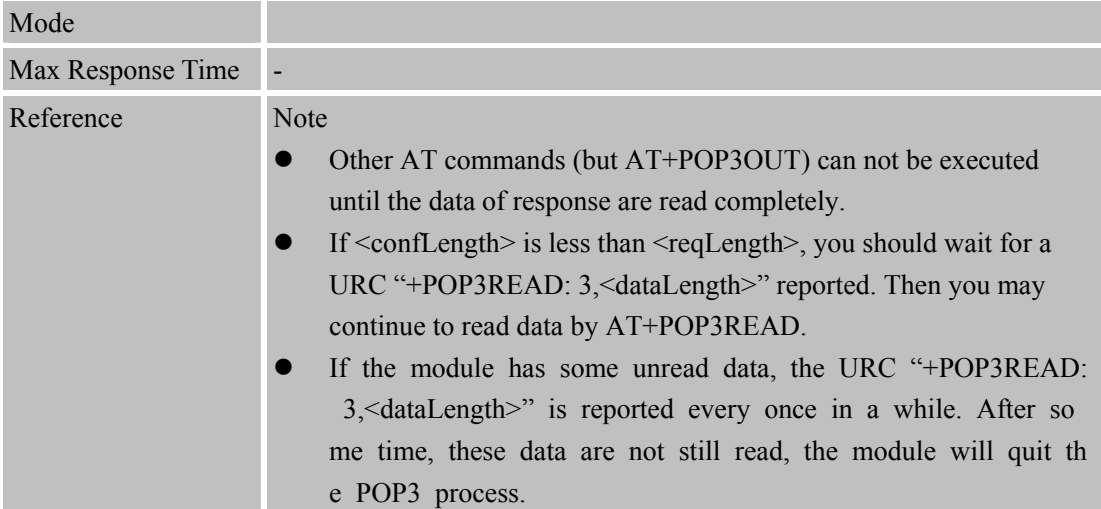

# **14.2.20 AT+POP3DEL Mark the Specific Email to Delete**

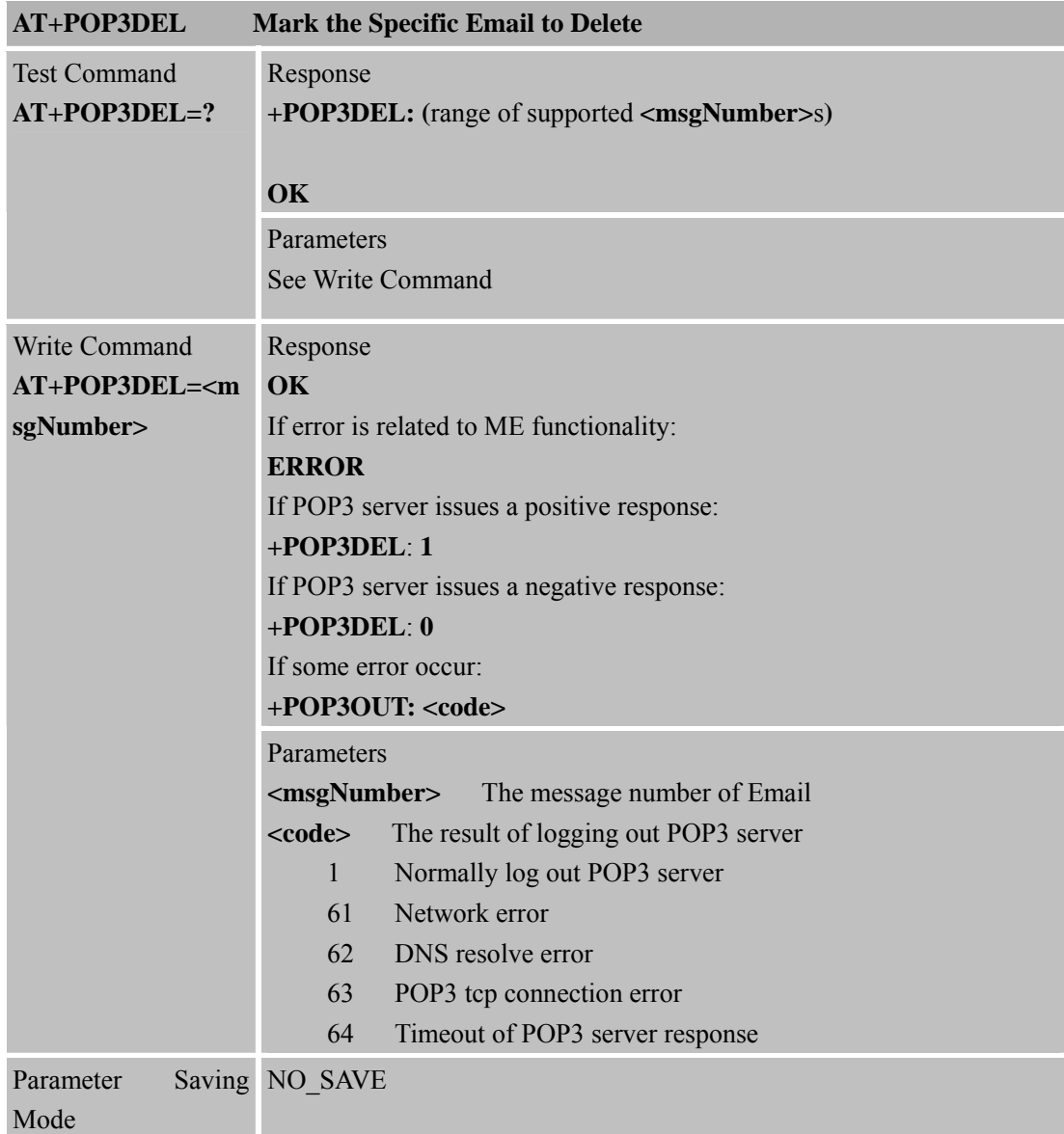

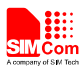

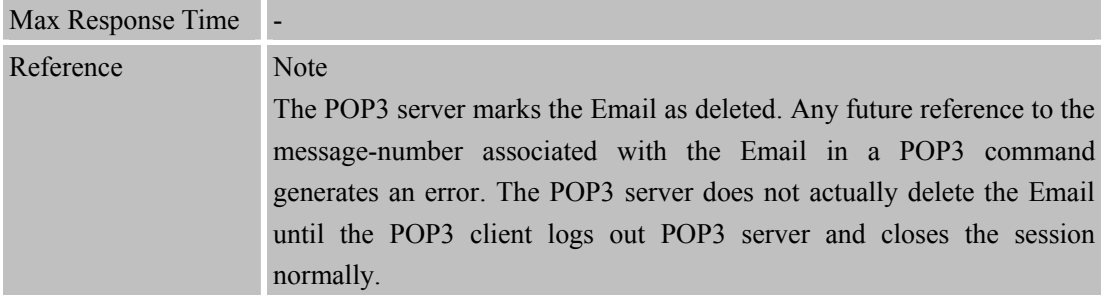

#### **14.2.21 AT+POP3RSET Unmark the Emails that Be Marked as Deleted**

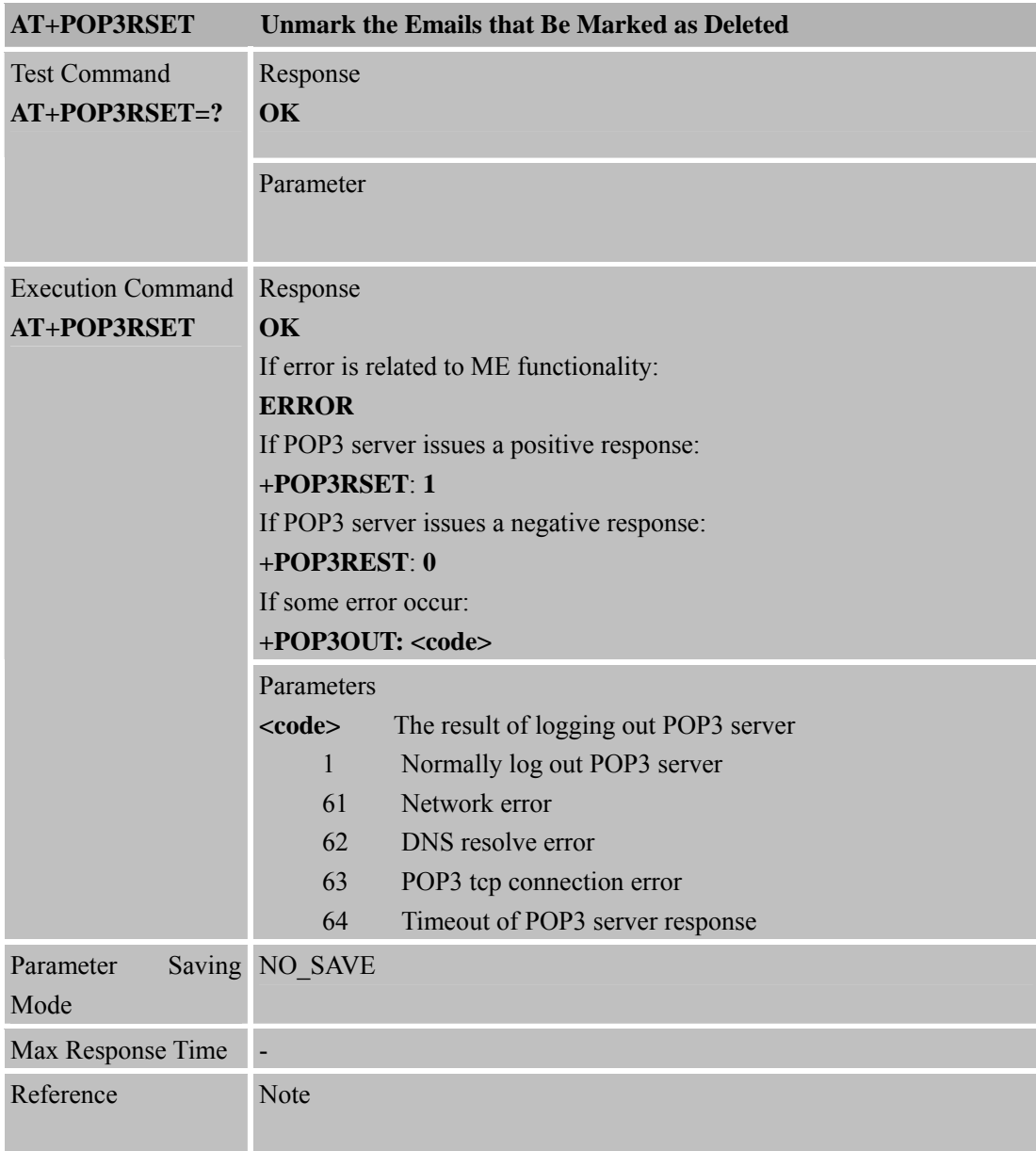

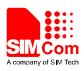

# **14.2.22 AT+POP3OUT Log Out POP3 Server**

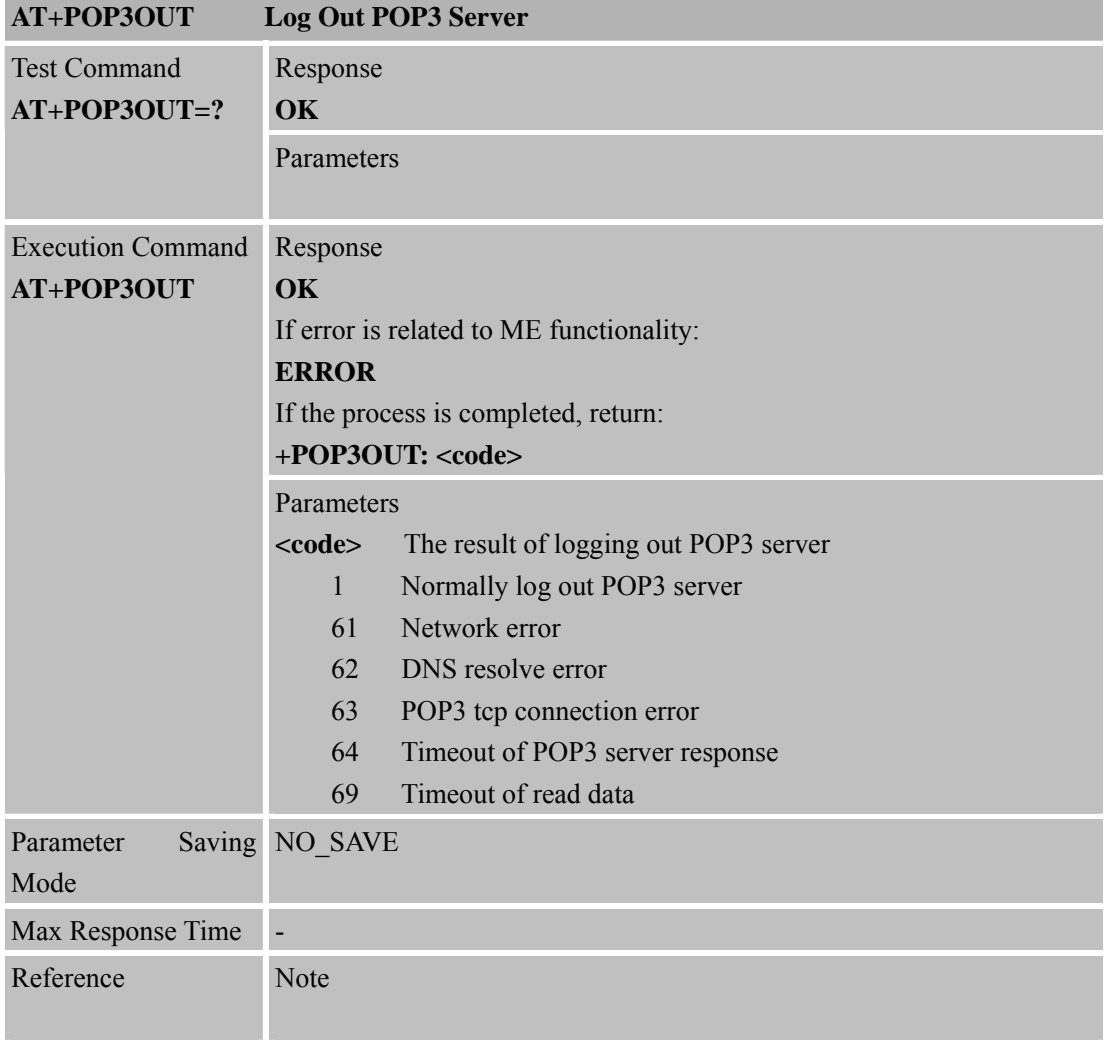

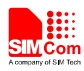

# **15 AT Commands for MMS Application**

SIM800 series support MMS operation.

# **15.1 Overview**

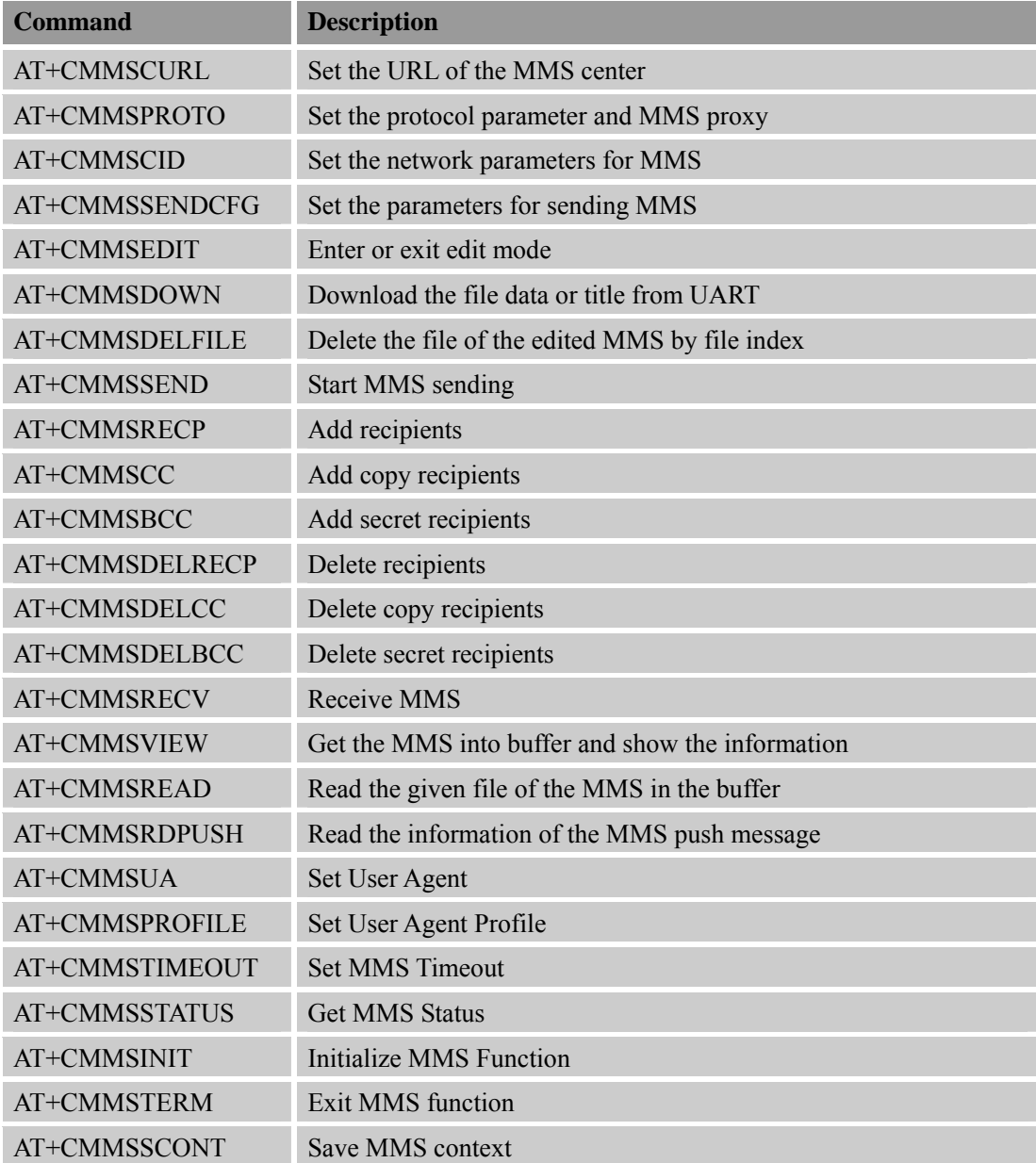

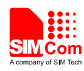

# **15.2 Detailed Descriptions of Commands**

#### **15.2.1 AT+CMMSCURL Set the URL of the MMS Center**

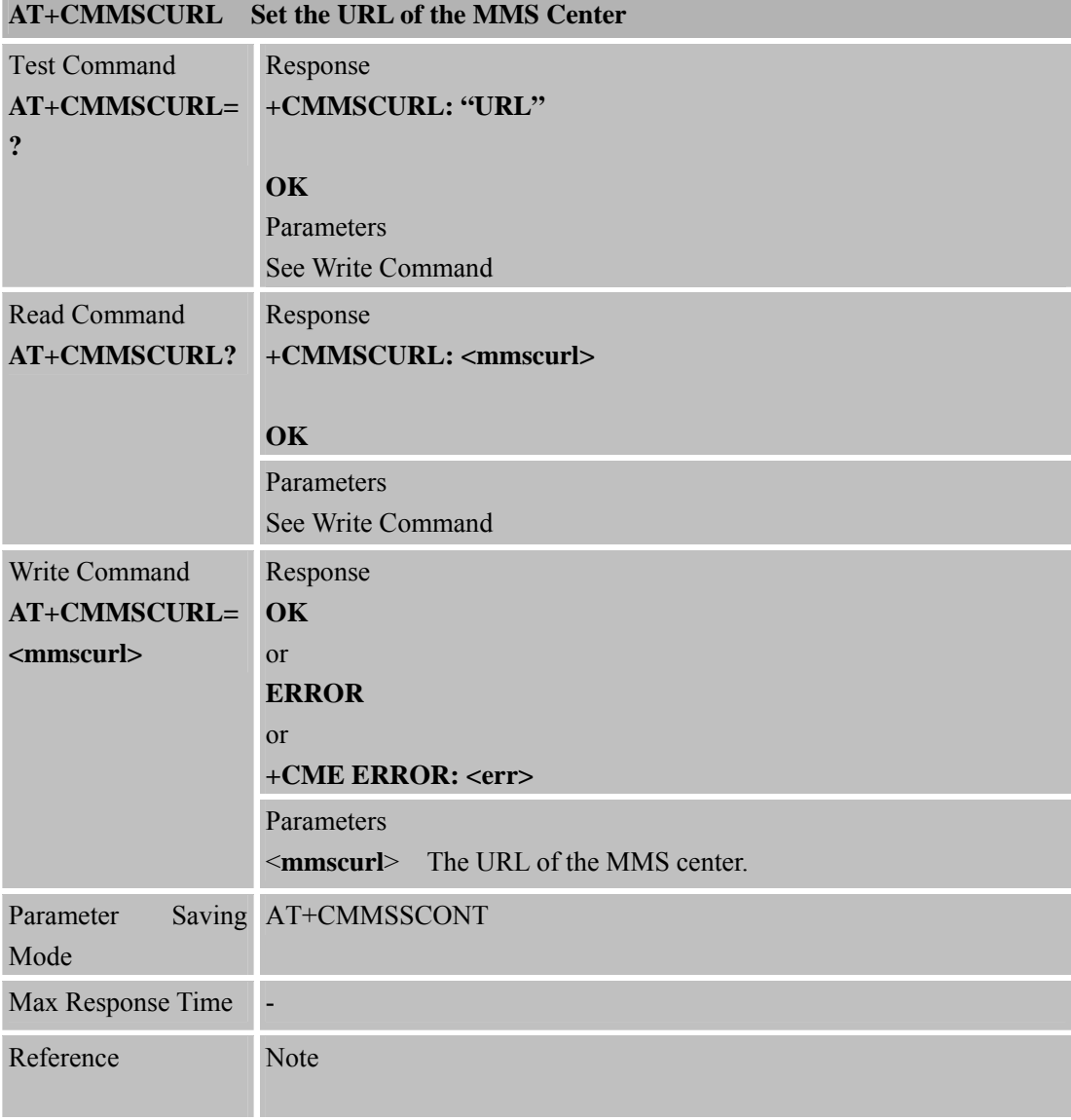

# **15.2.2 AT+CMMSPROTO Set the Protocol Parameter and MMS Proxy**

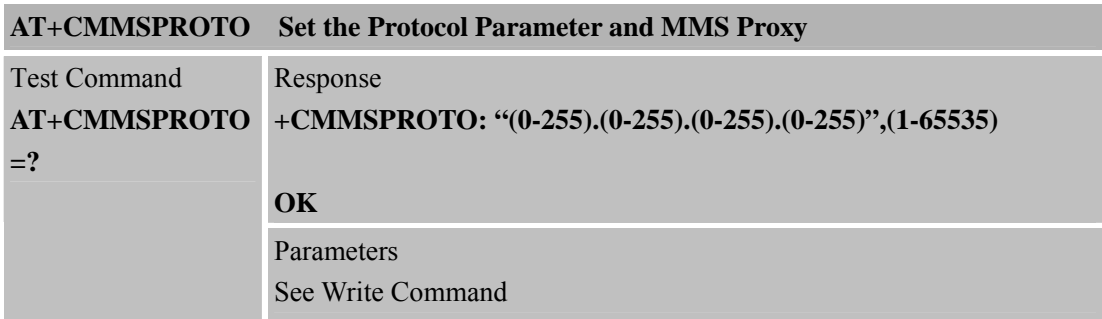

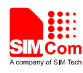

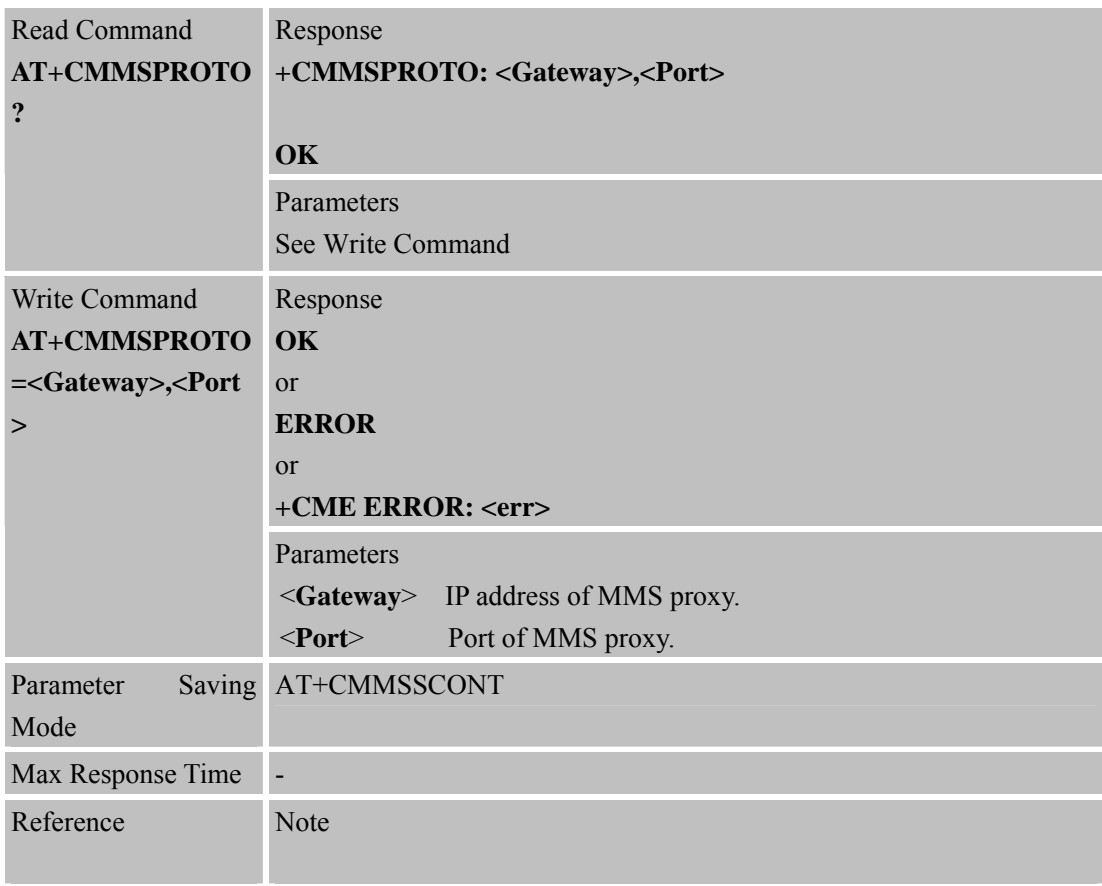

#### **15.2.3 AT+CMMSCID Set the Network Parameters for MMS**

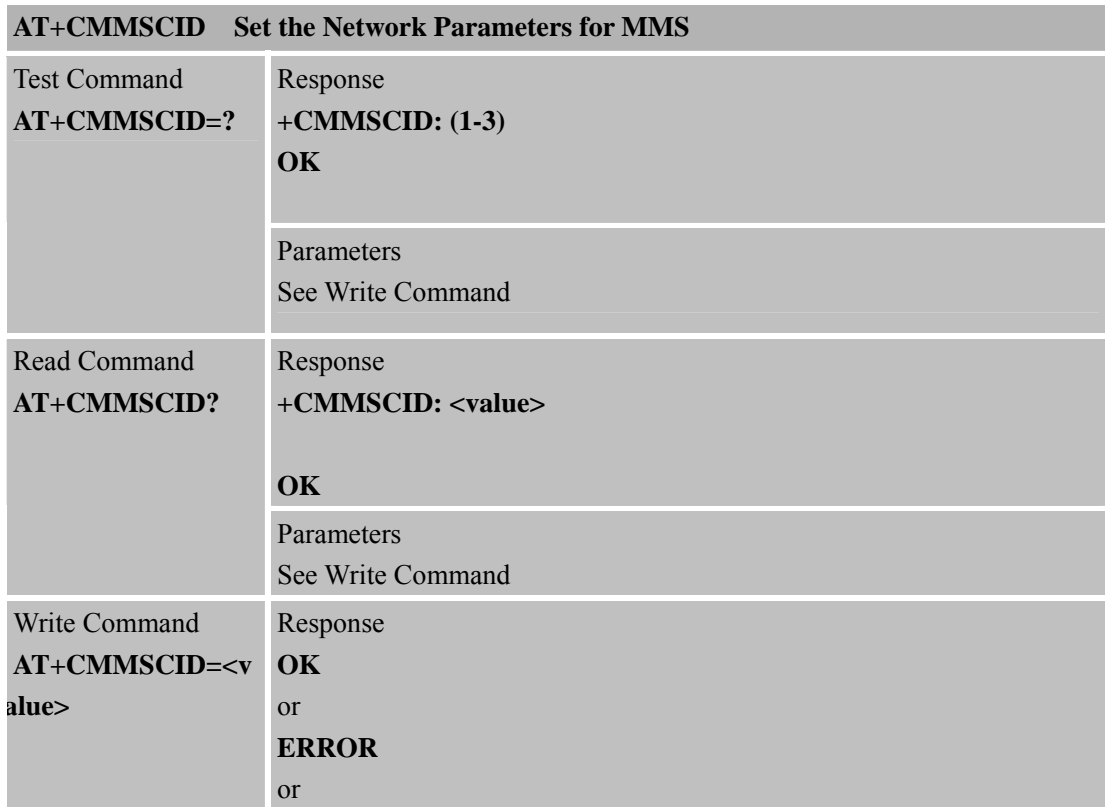

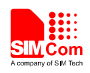

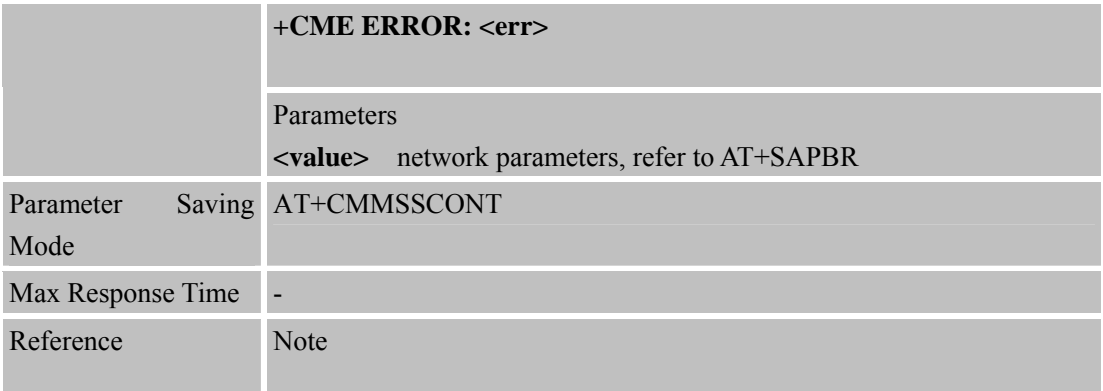

# **15.2.4 AT+CMMSSENDCFG Set the Parameters for Sending MMS**

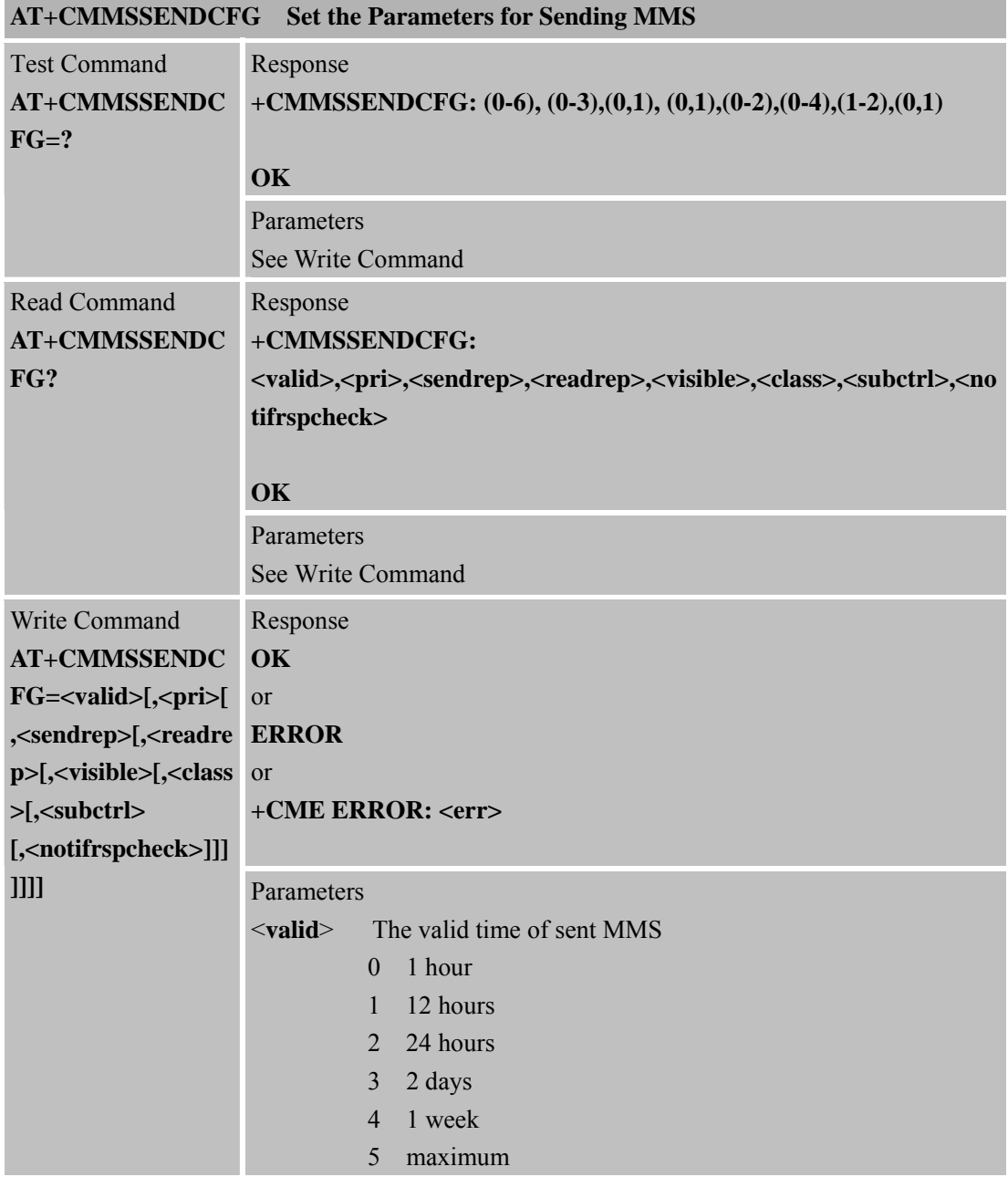

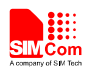

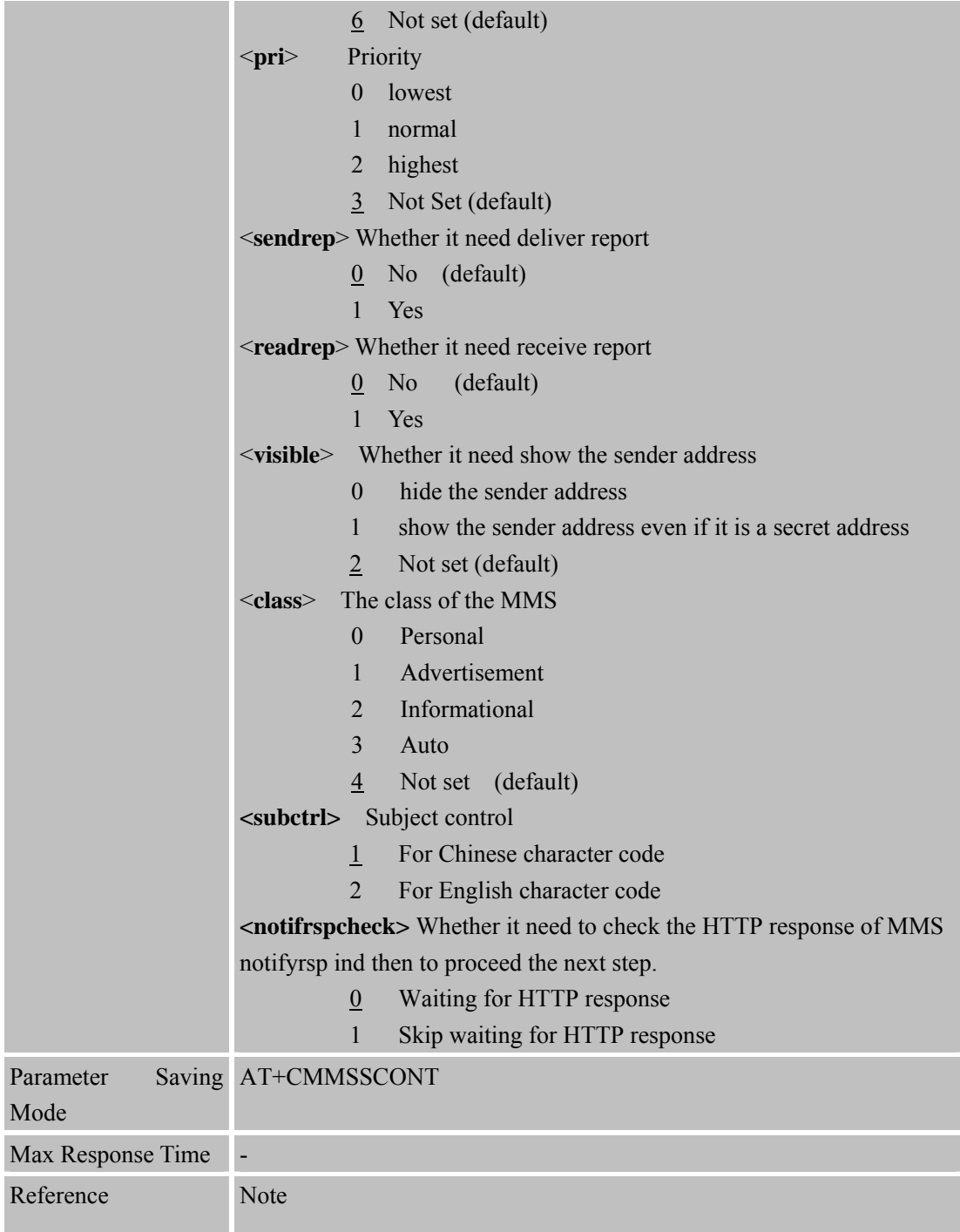

# **15.2.5 AT+CMMSEDIT Enter or Exit Edit Mode**

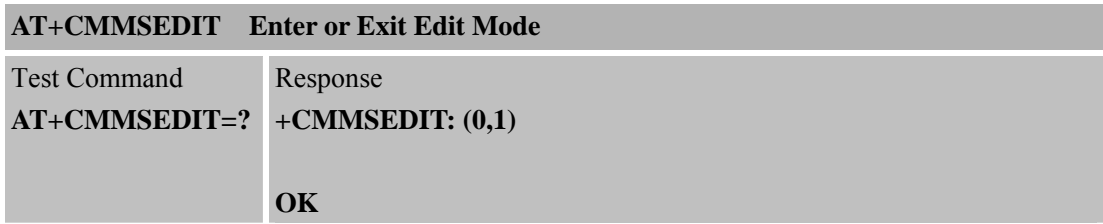

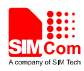

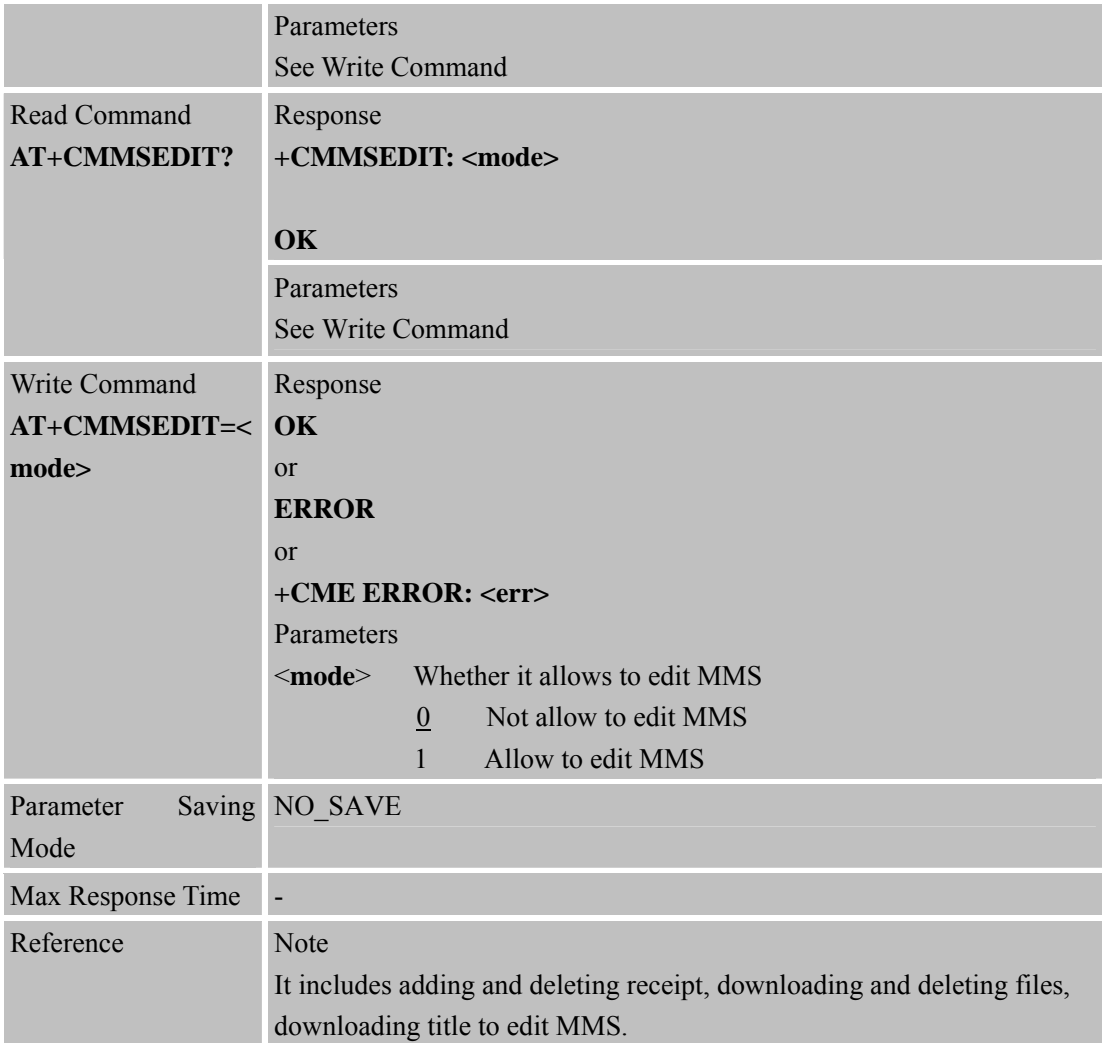

# **15.2.6 AT+CMMSDOWN Download the File Data or Title from UART**

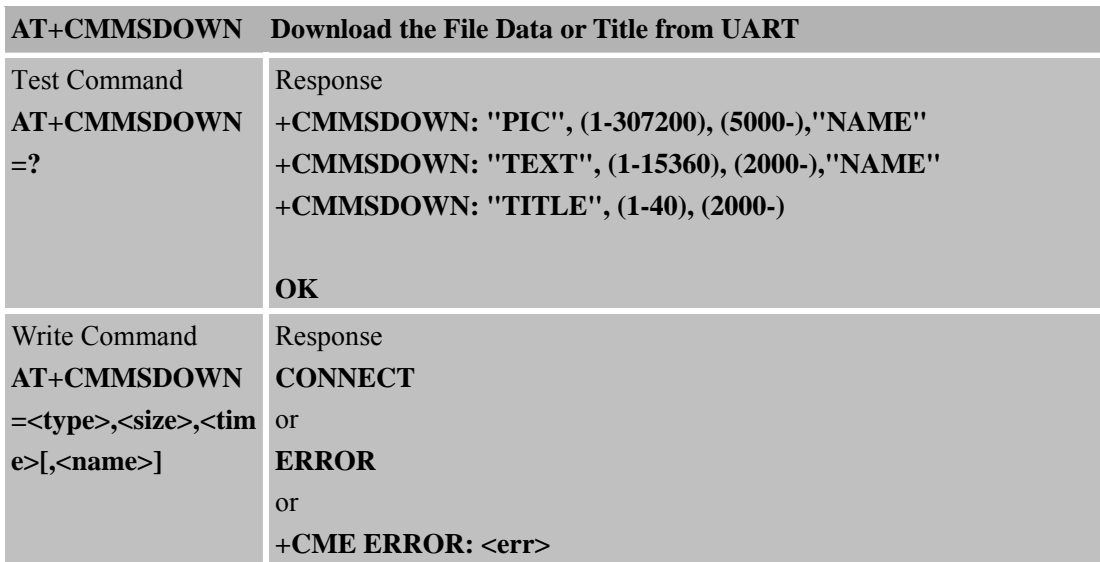

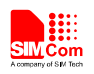

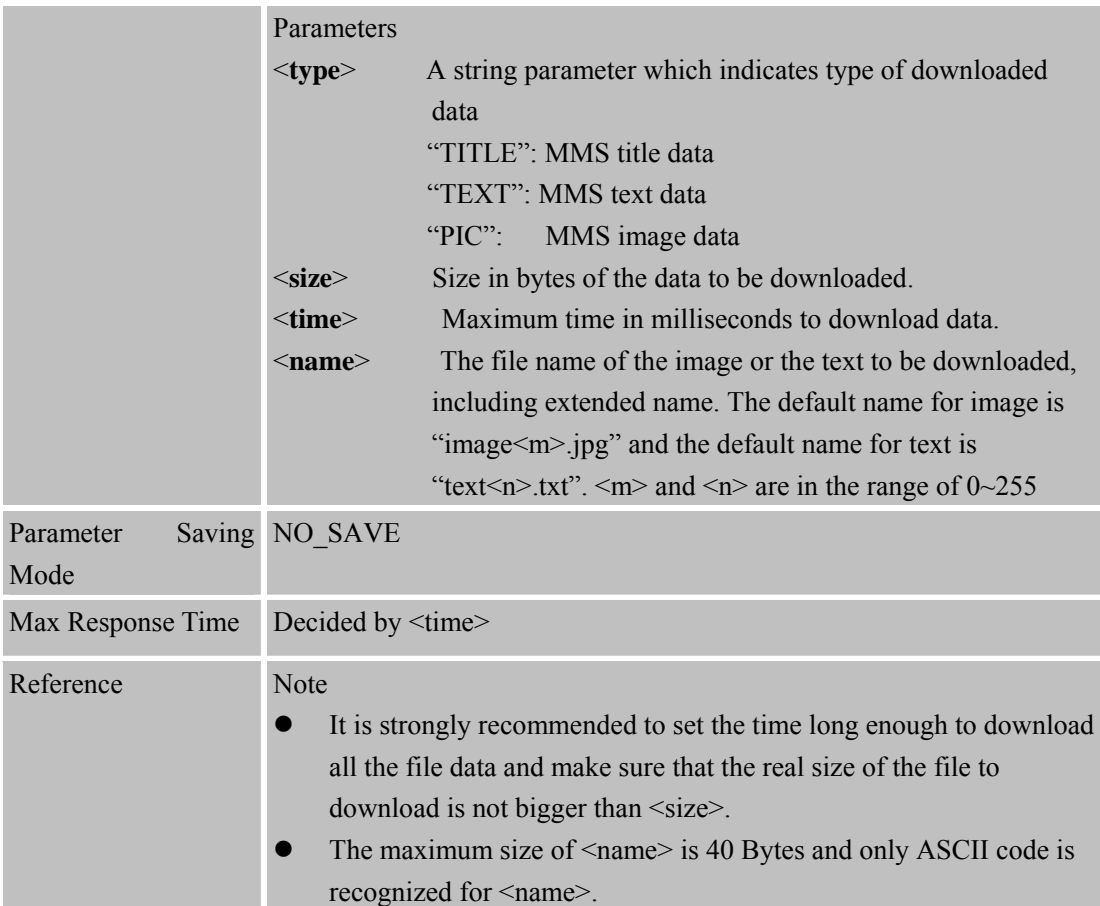

# **15.2.7 AT+CMMSDELFILE Delete the File of the Edited MMS by File Index**

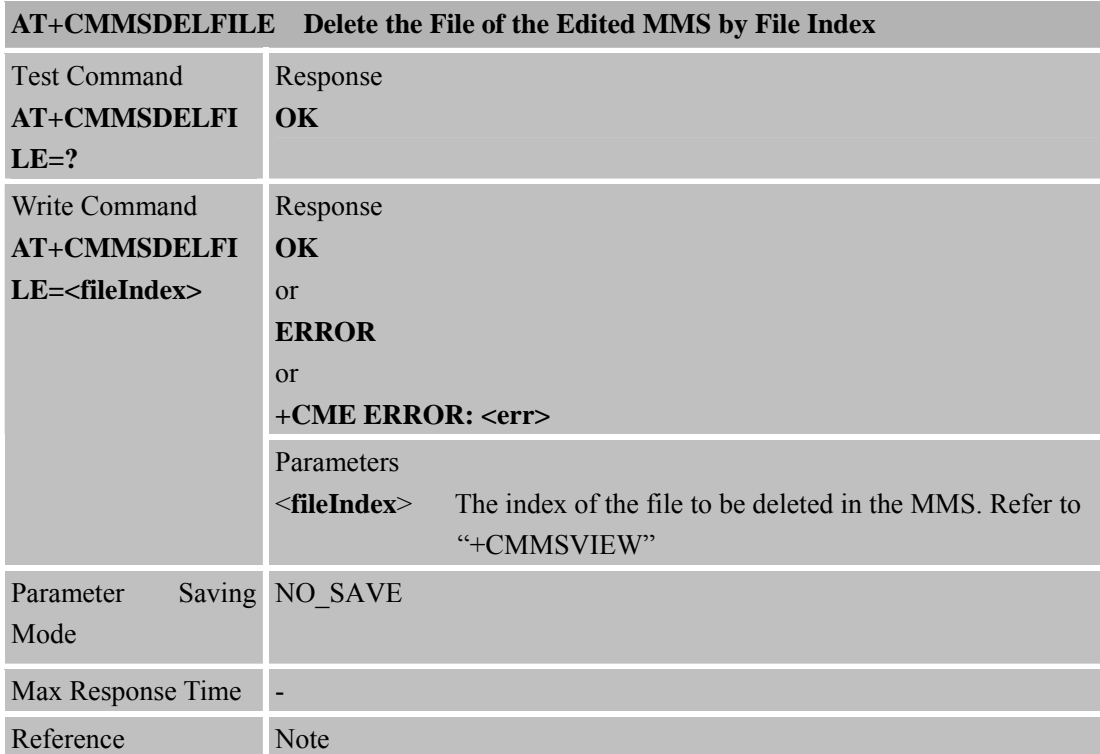

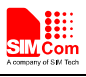

This command is valid when it is allowed to edit MMS

#### **15.2.8 AT+CMMSSEND Start MMS Sending**

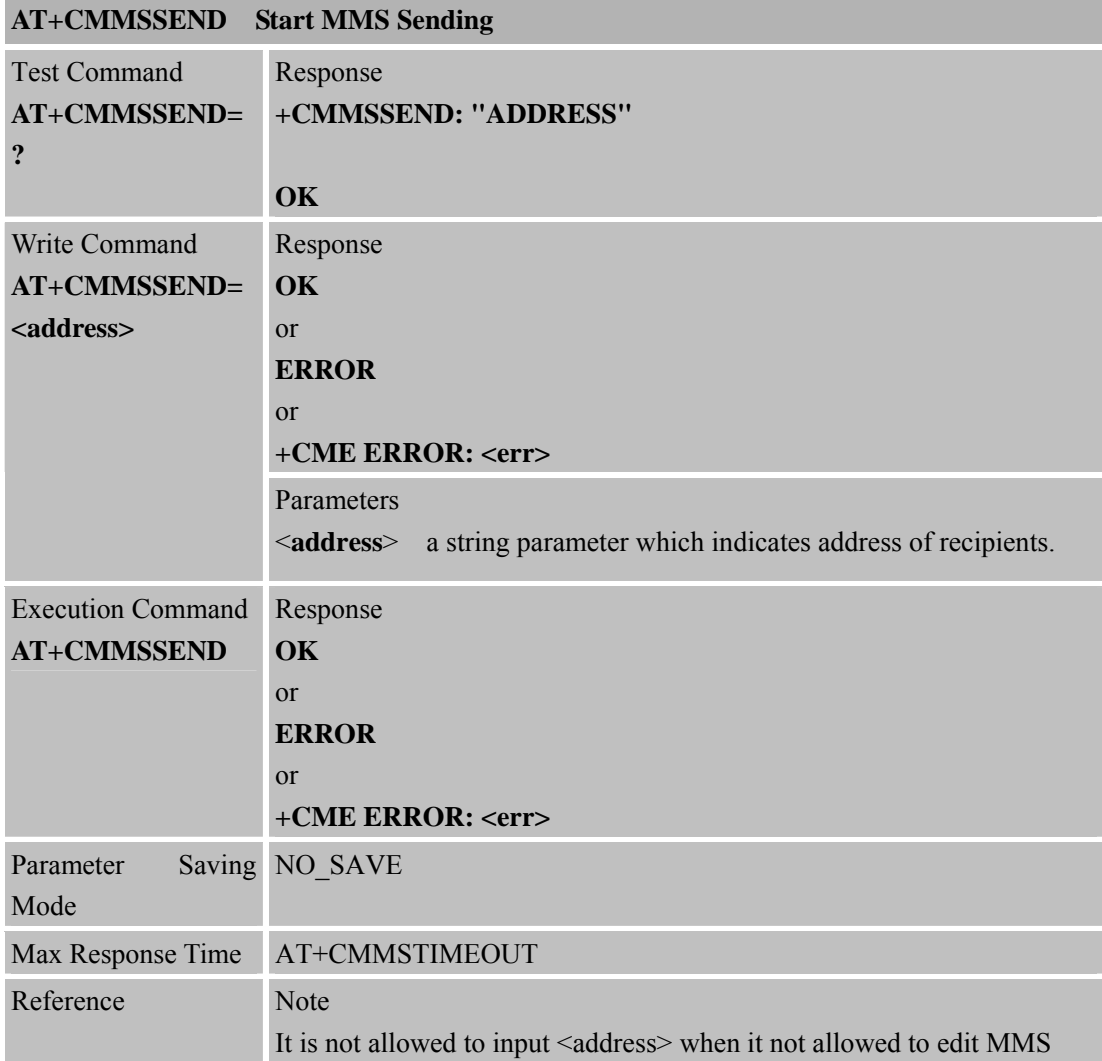

# **15.2.9 AT+CMMSRECP Add Recipients**

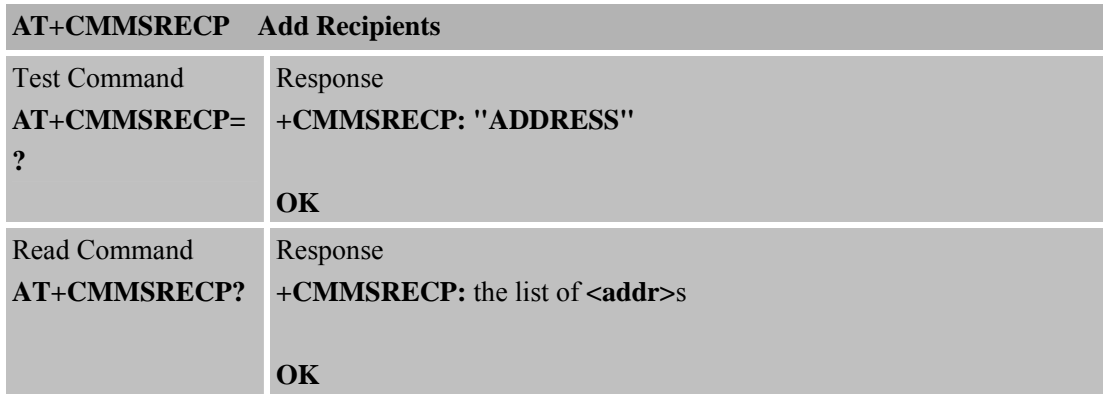

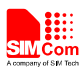

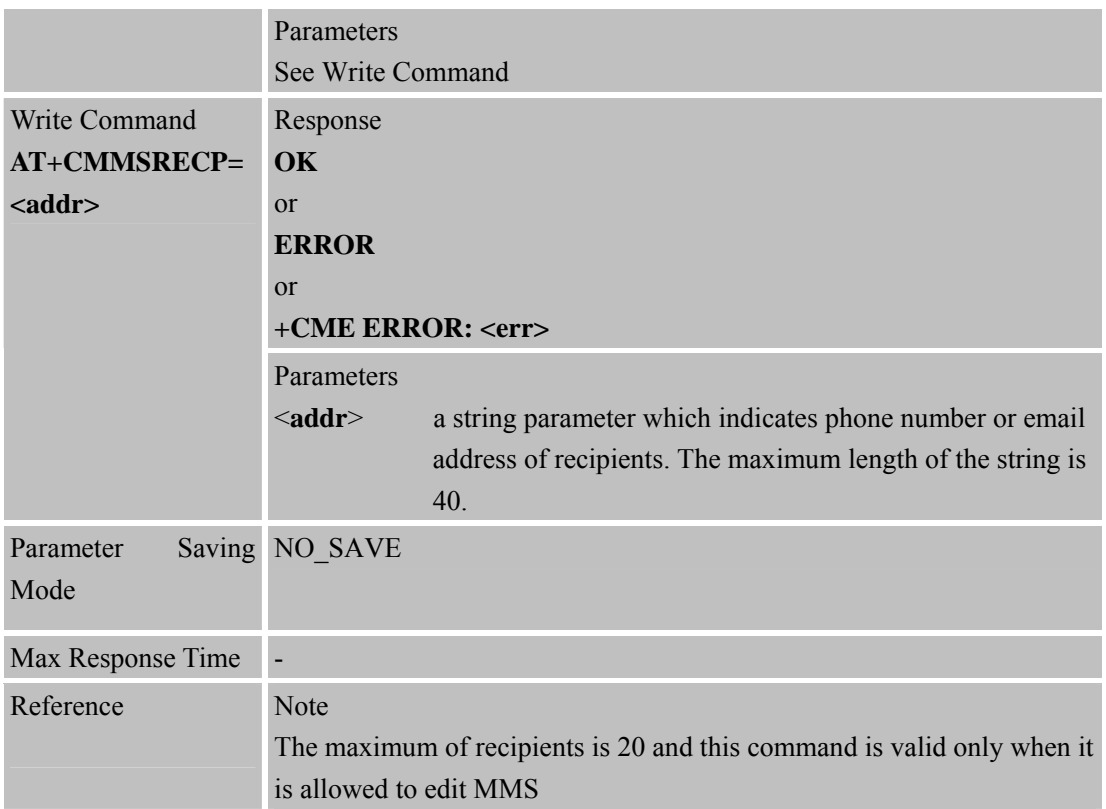

# **15.2.10 AT+CMMSCC Add Copy Recipients**

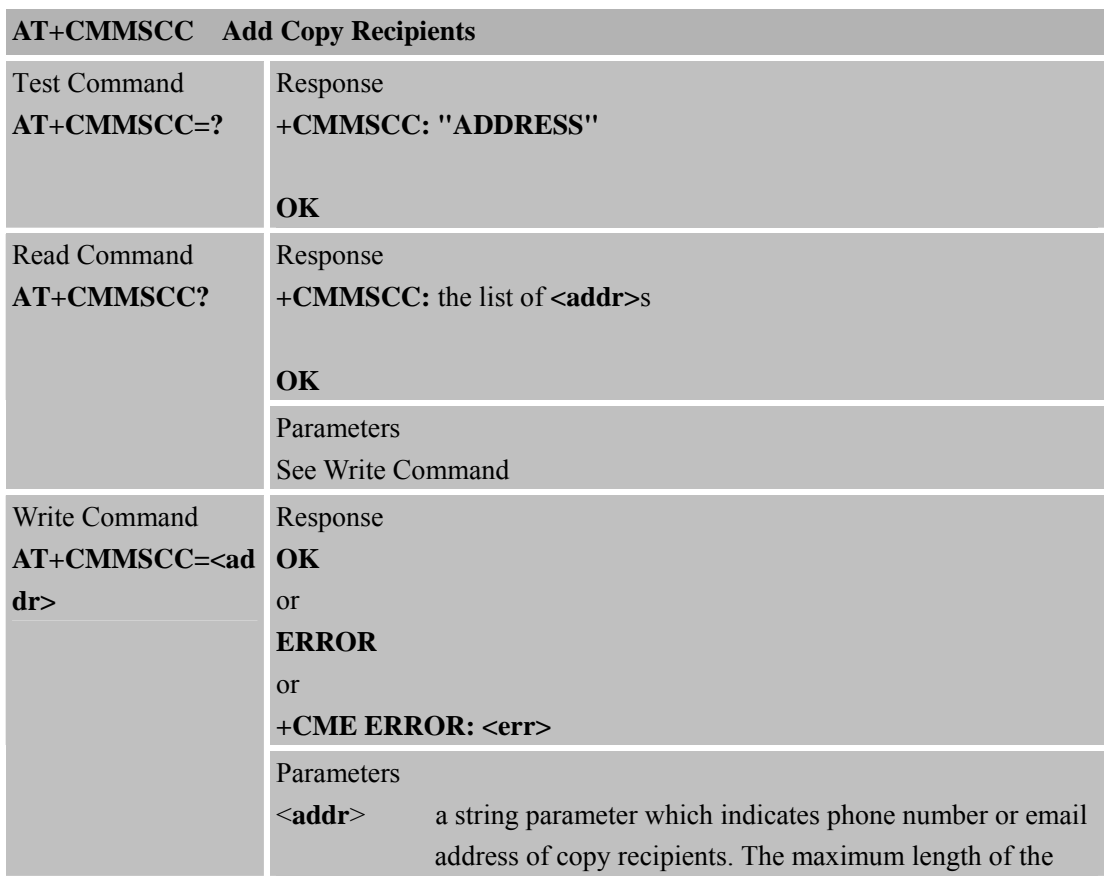

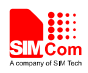

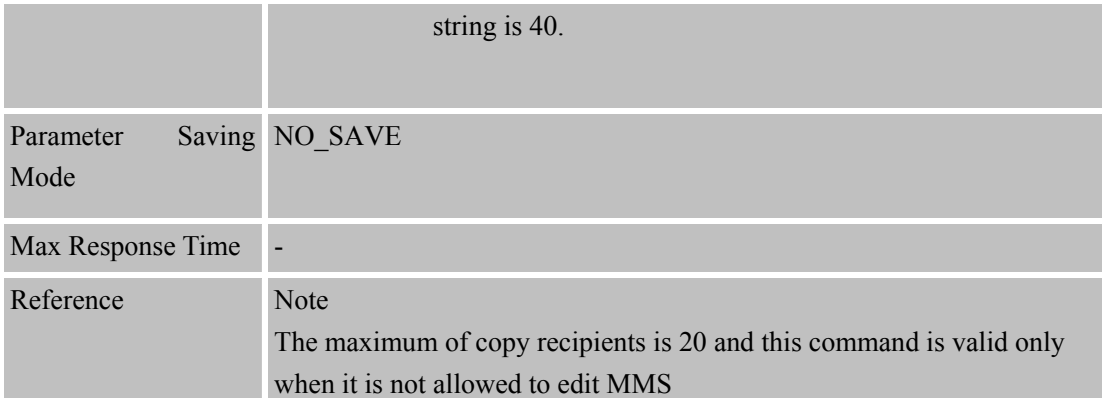

# **15.2.11 AT+CMMSBCC Add Secret Recipients**

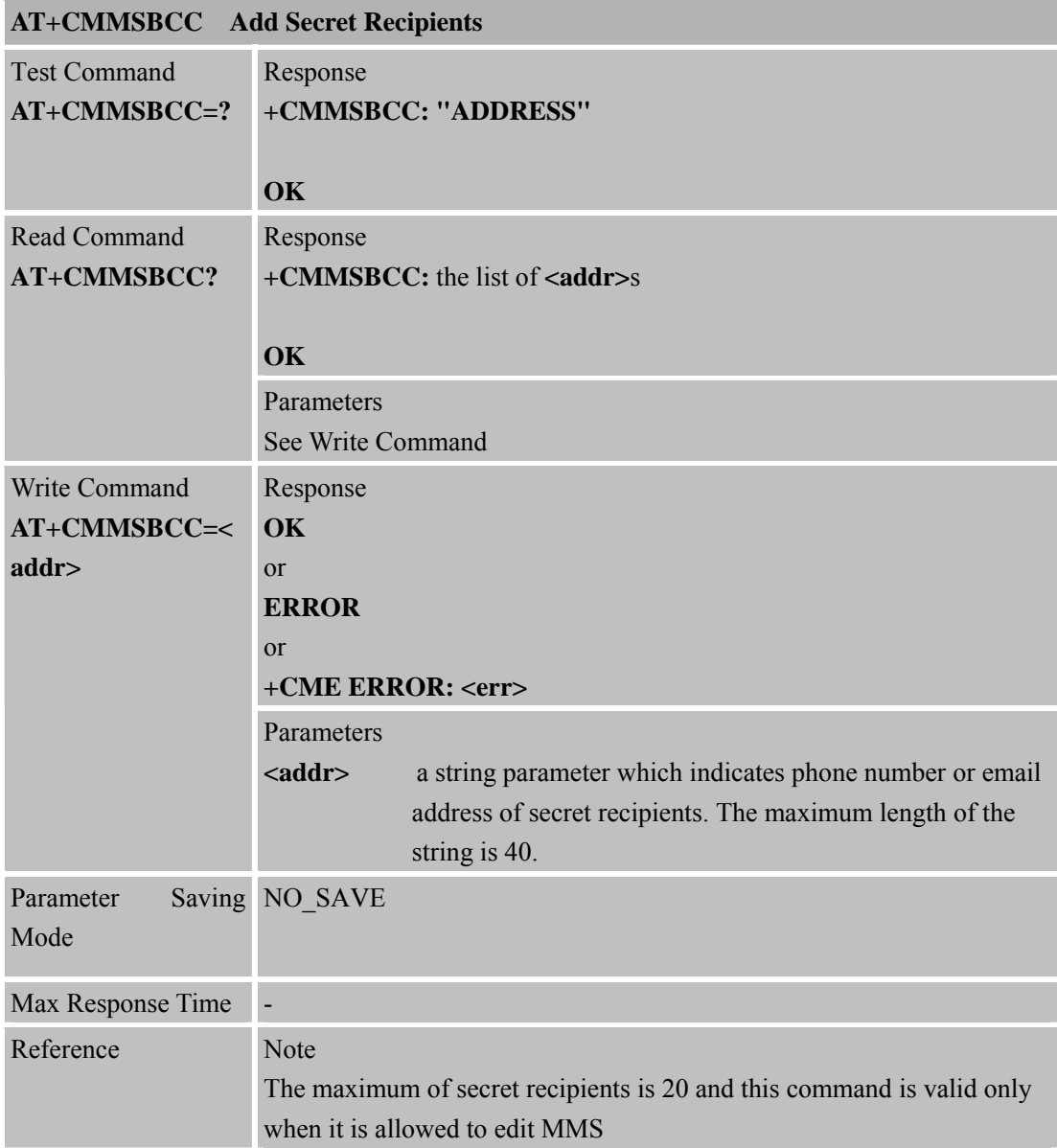

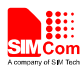

# **15.2.12 AT+CMMSDELRECP Delete Recipients**

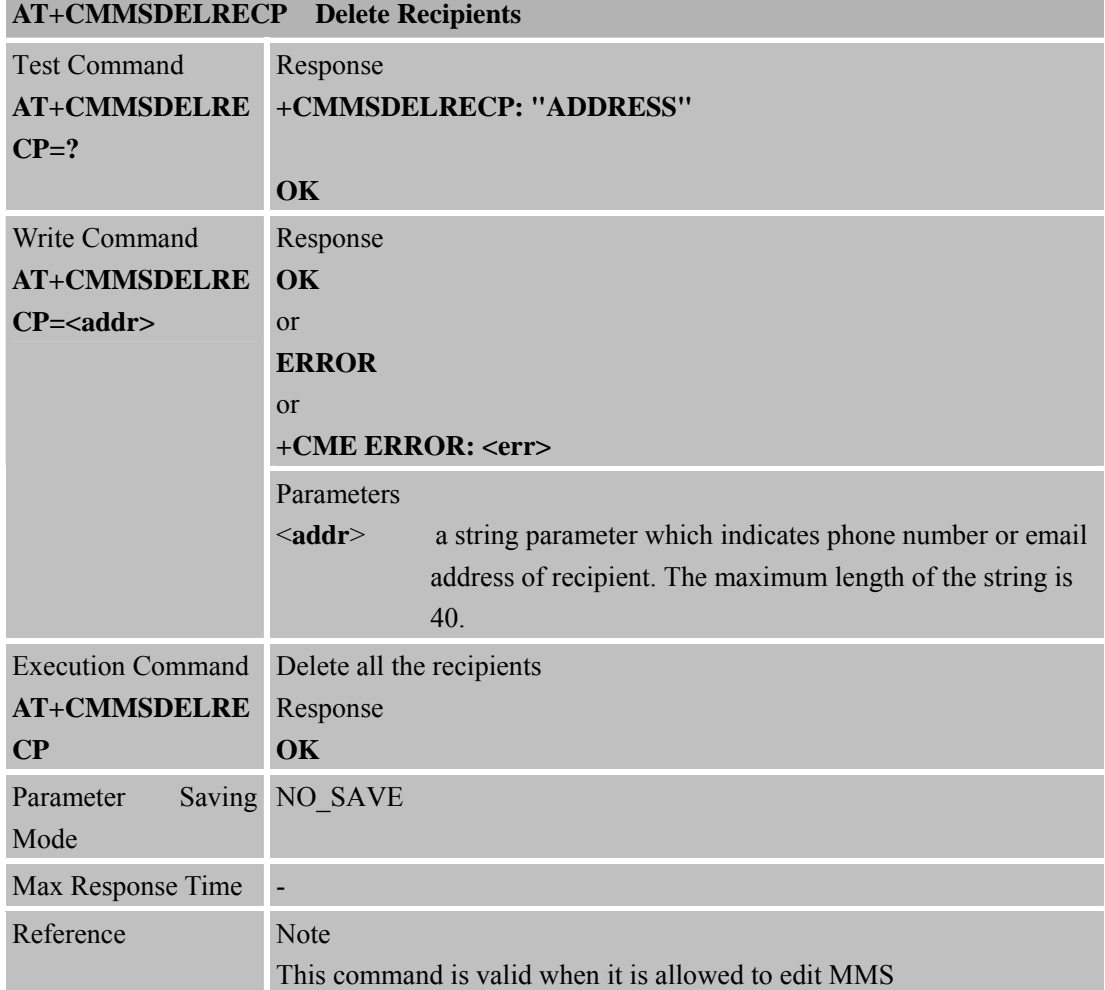

# **15.2.13 AT+CMMSDELCC Delete Copy Recipients**

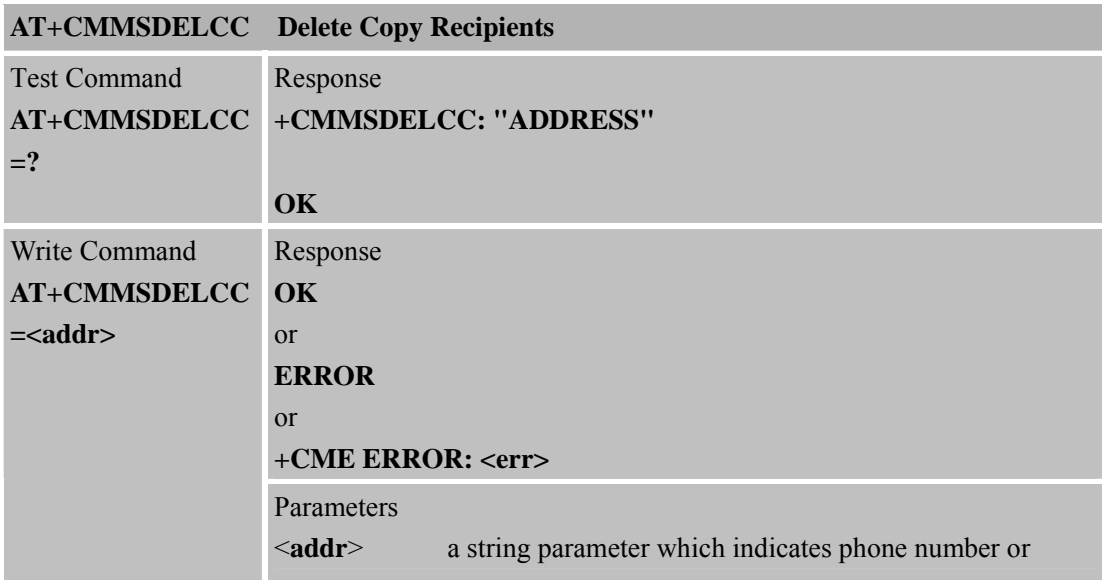

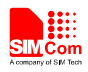

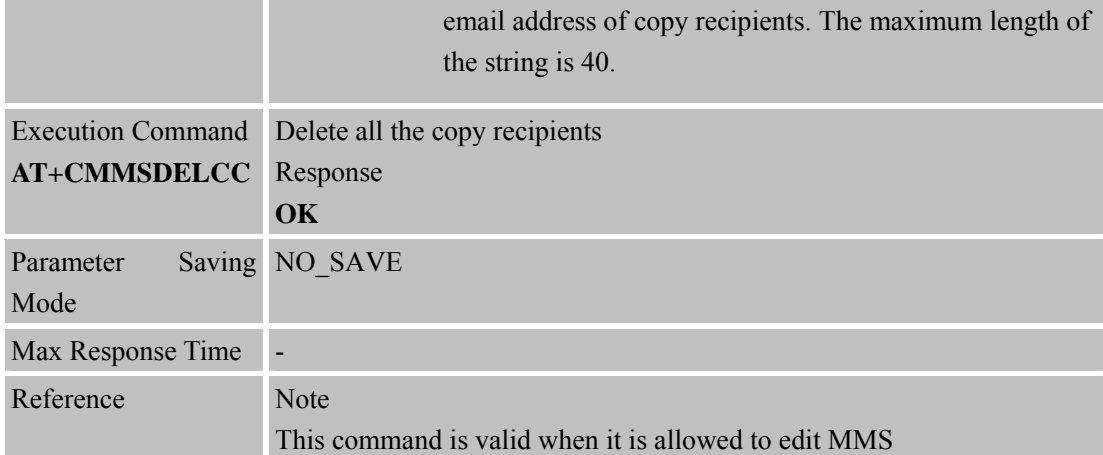

# **15.2.14 AT+CMMSDELBCC Delete Secret Recipients**

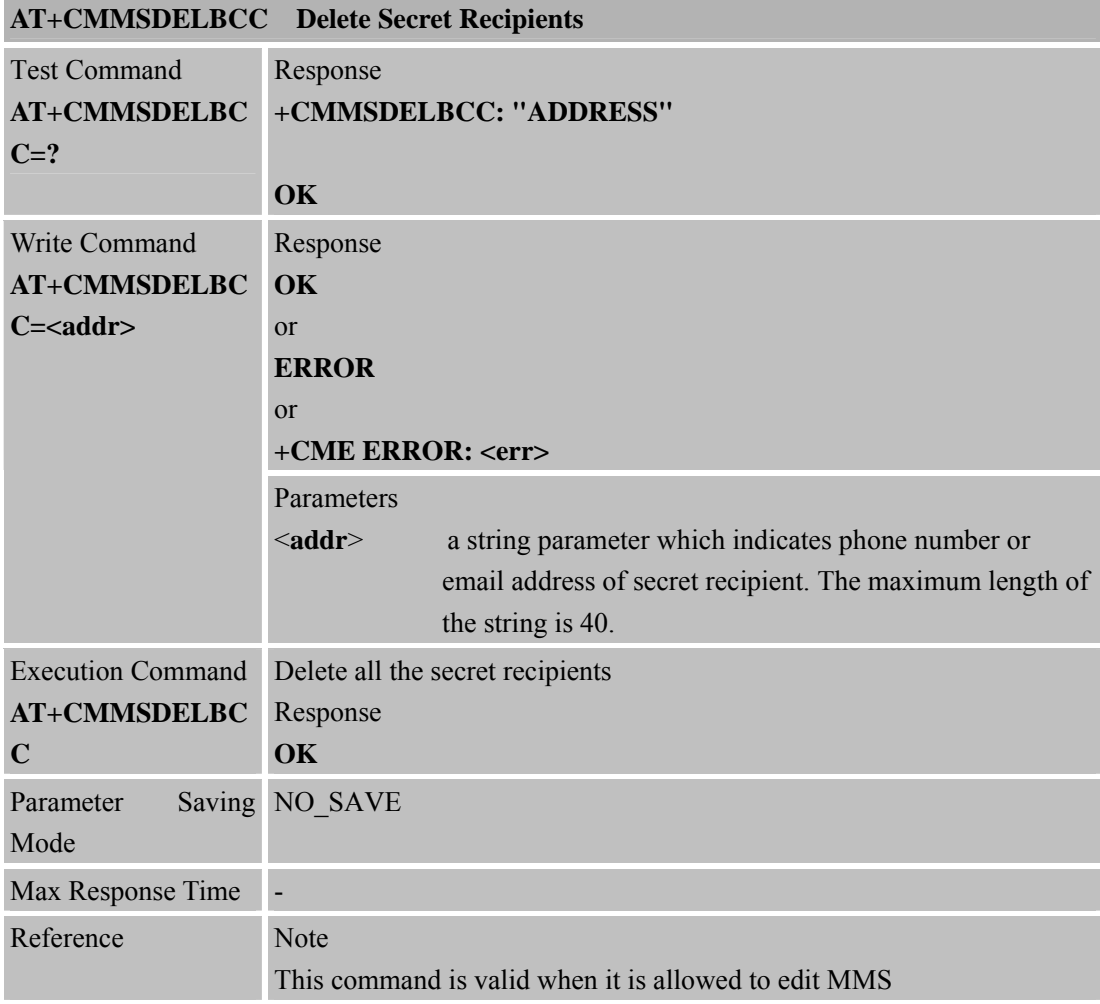

#### **15.2.15 AT+CMMSRECV Receive MMS**

# **AT+CMMSRECV Receive MMS**

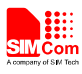

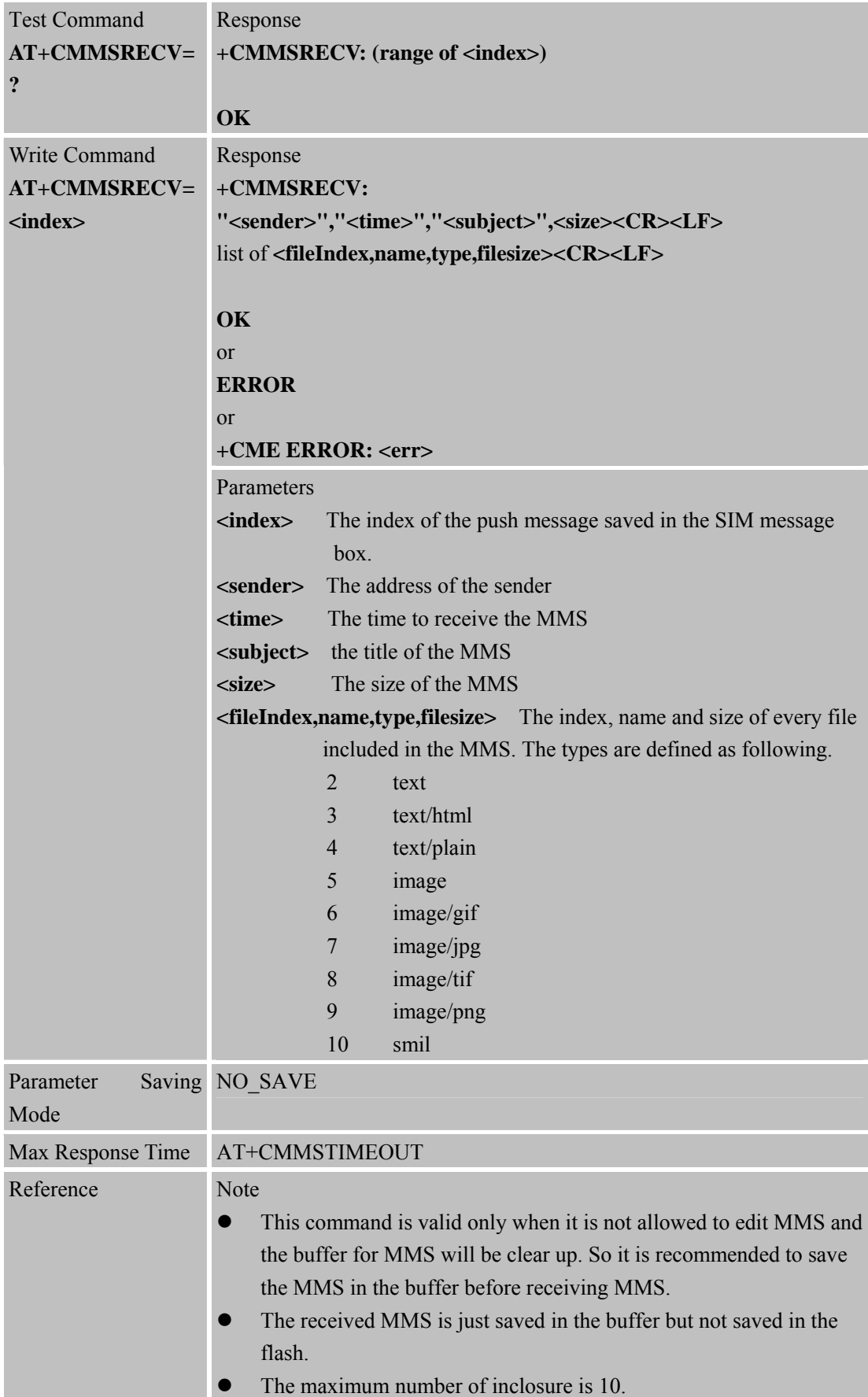

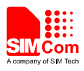

#### **15.2.16 AT+CMMSVIEW Get the MMS into Buffer and Show the Information**

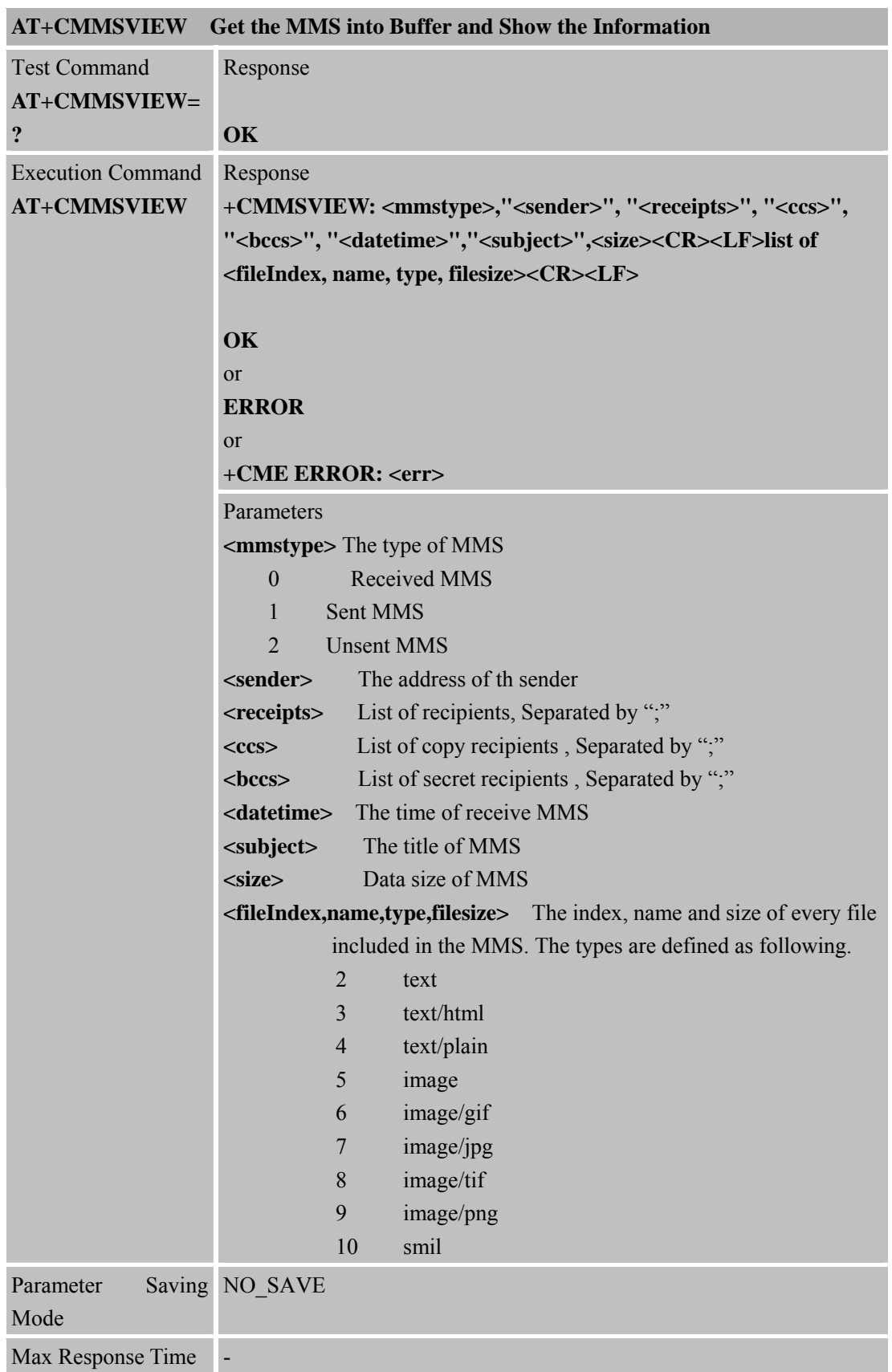

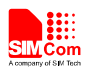

Reference Note

#### **15.2.17 AT+CMMSREAD Read the Given File of the MMS in the Buffer**

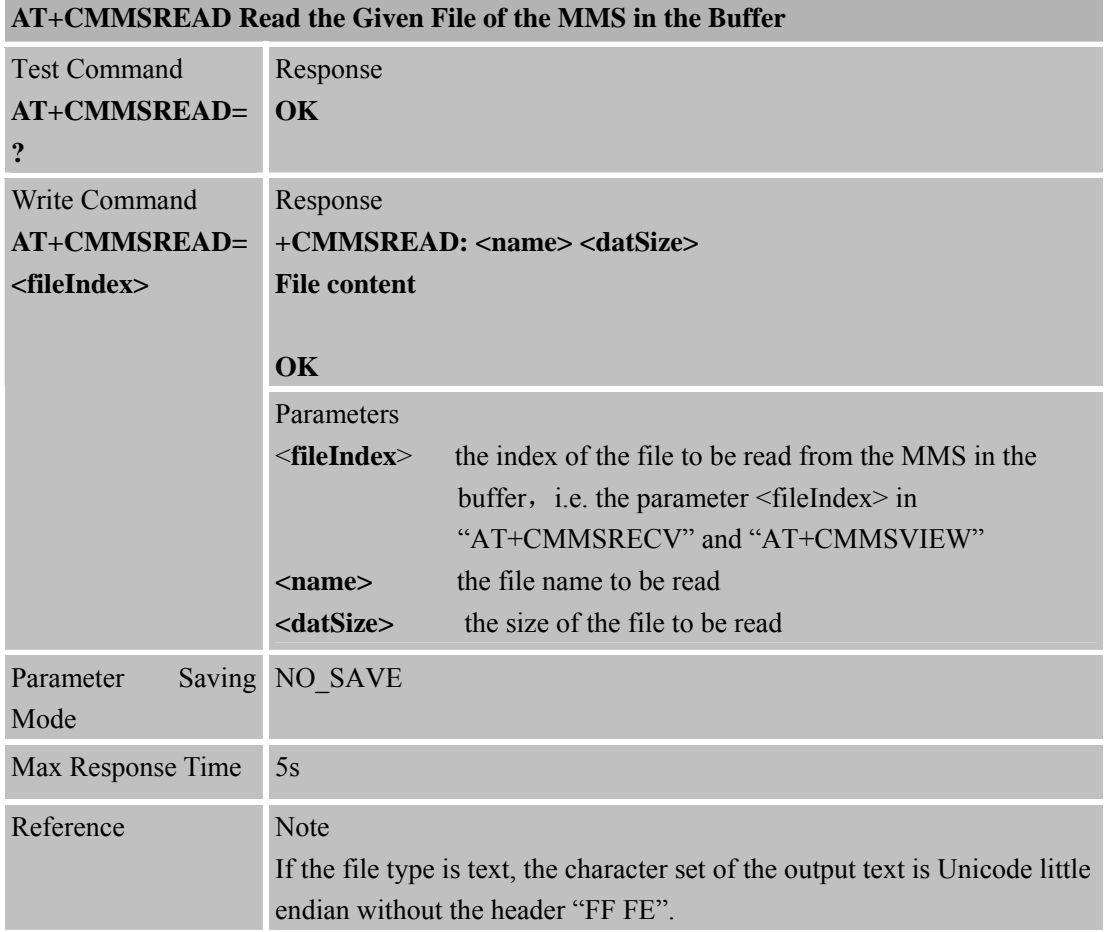

#### **15.2.18 AT+CMMSRDPUSH Read the Information of the MMS PUSH Message**

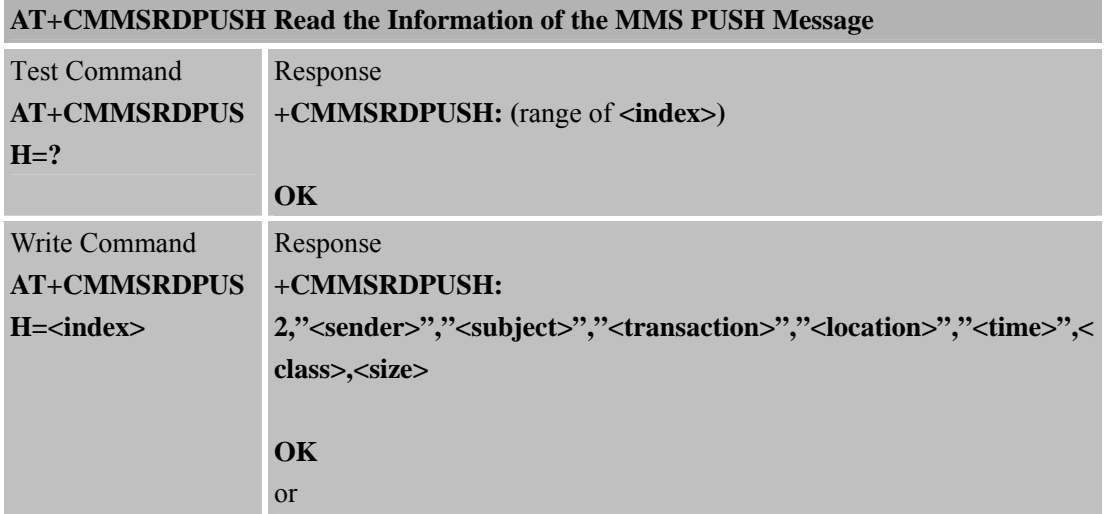

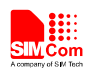

Para

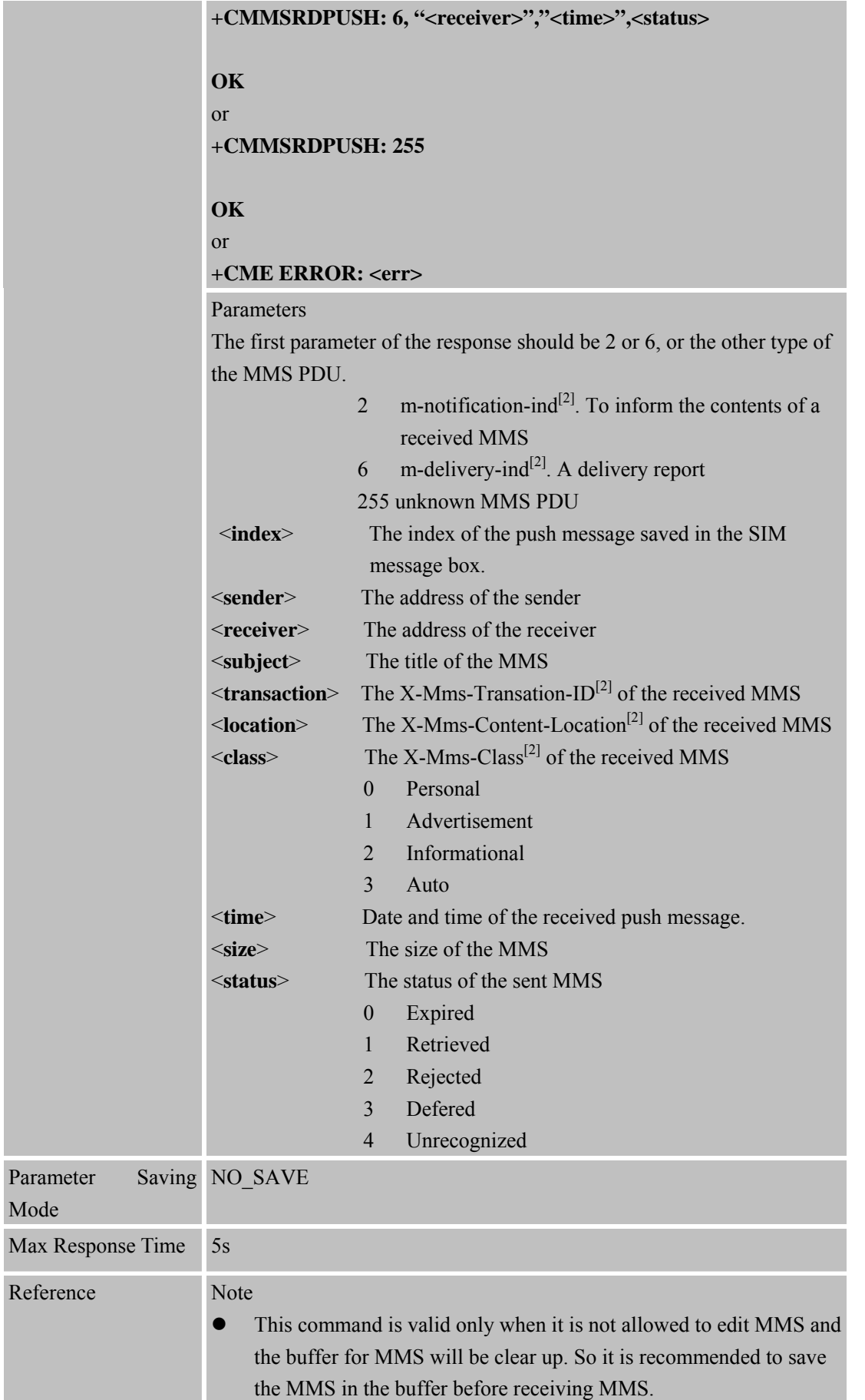

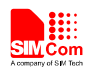

 The received MMS is just saved in the buffer but not saved in the flash.

# **15.2.19 AT+CMMSUA Set User Agent**

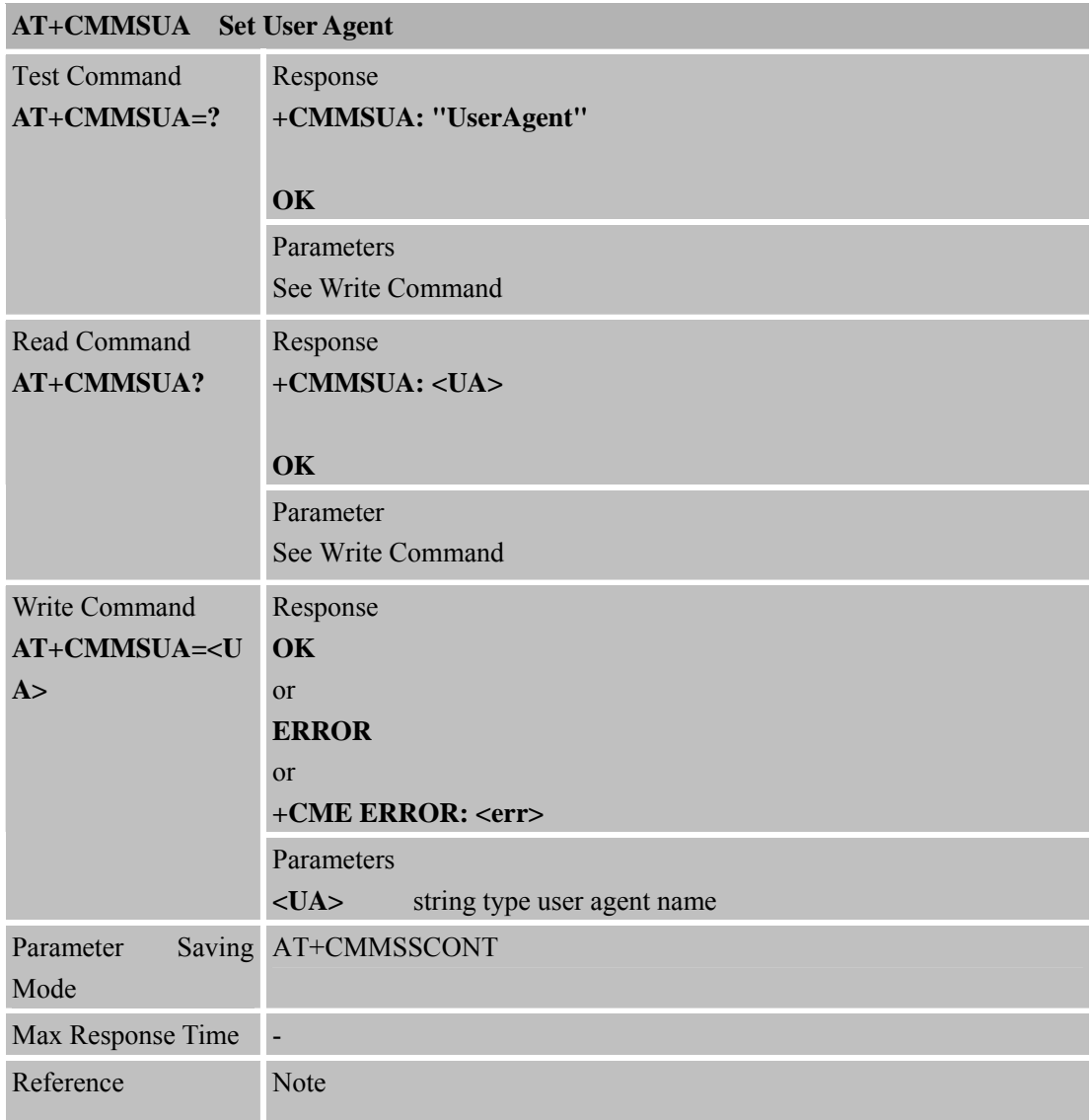

# **15.2.20 AT+CMMSPROFILE Set User Agent Profile**

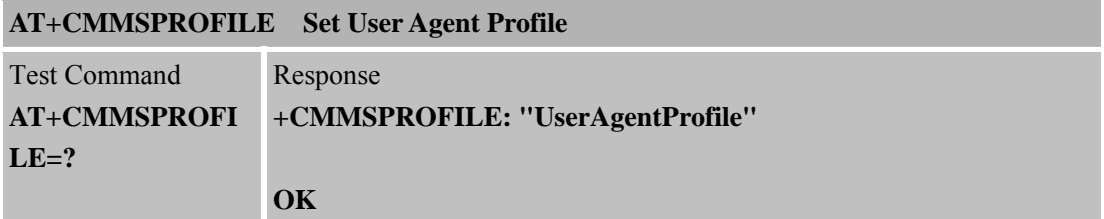

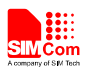

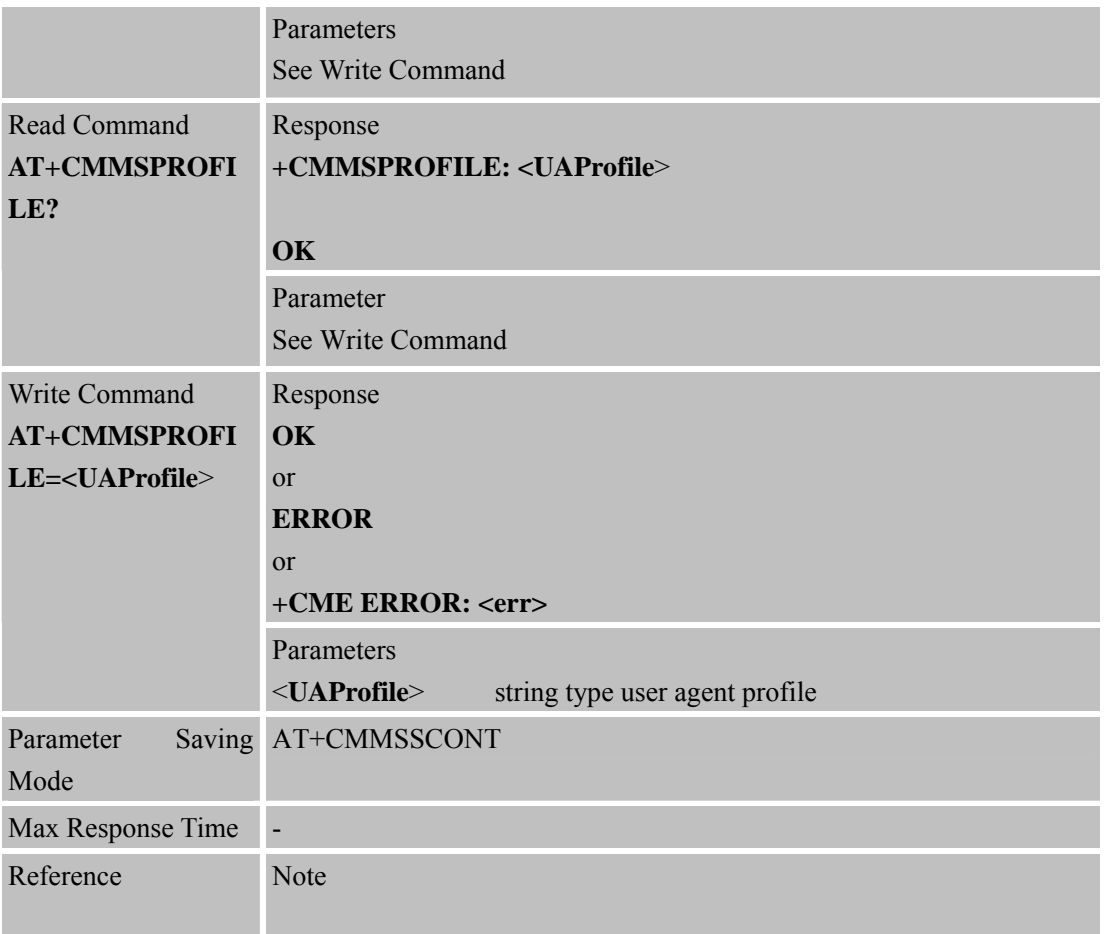

#### **15.2.21 AT+CMMSTIMEOUT Set MMS Timeout**

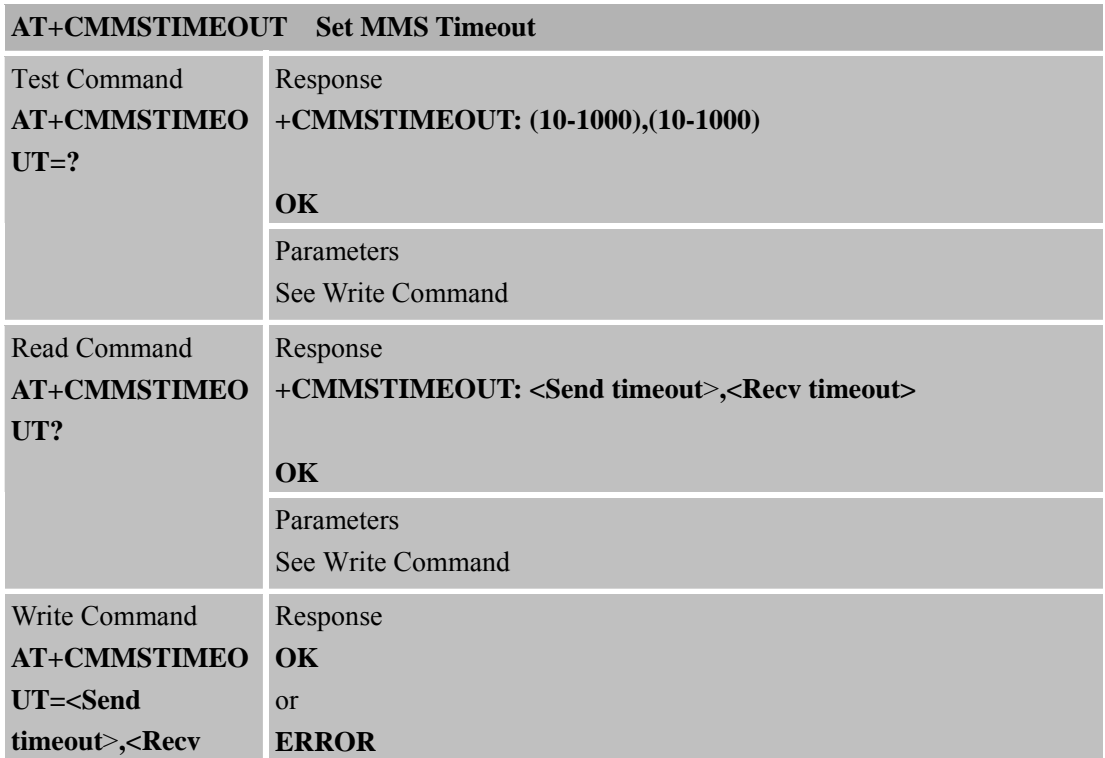
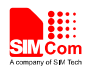

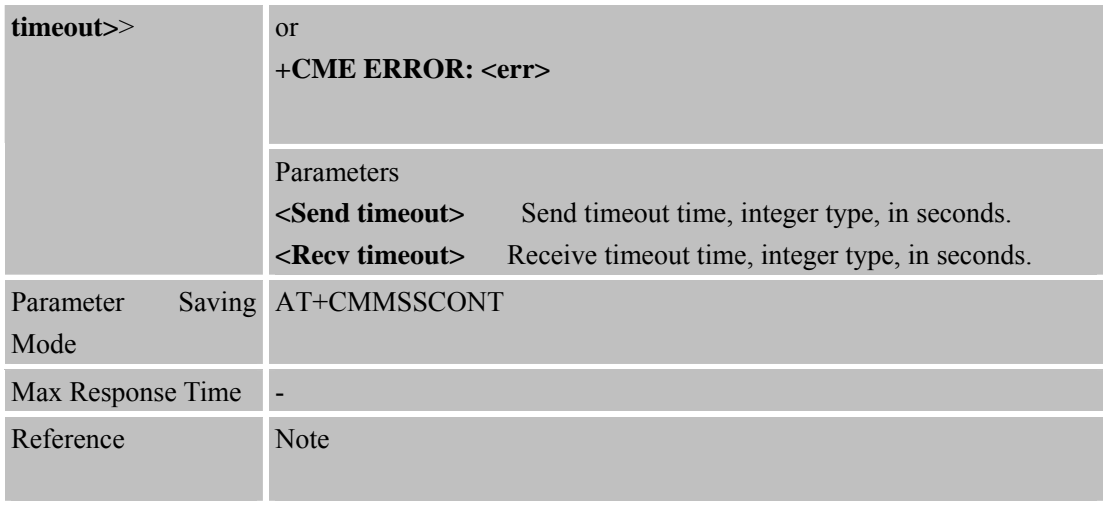

#### **15.2.22 AT+CMMSSTATUS Get MMS Status**

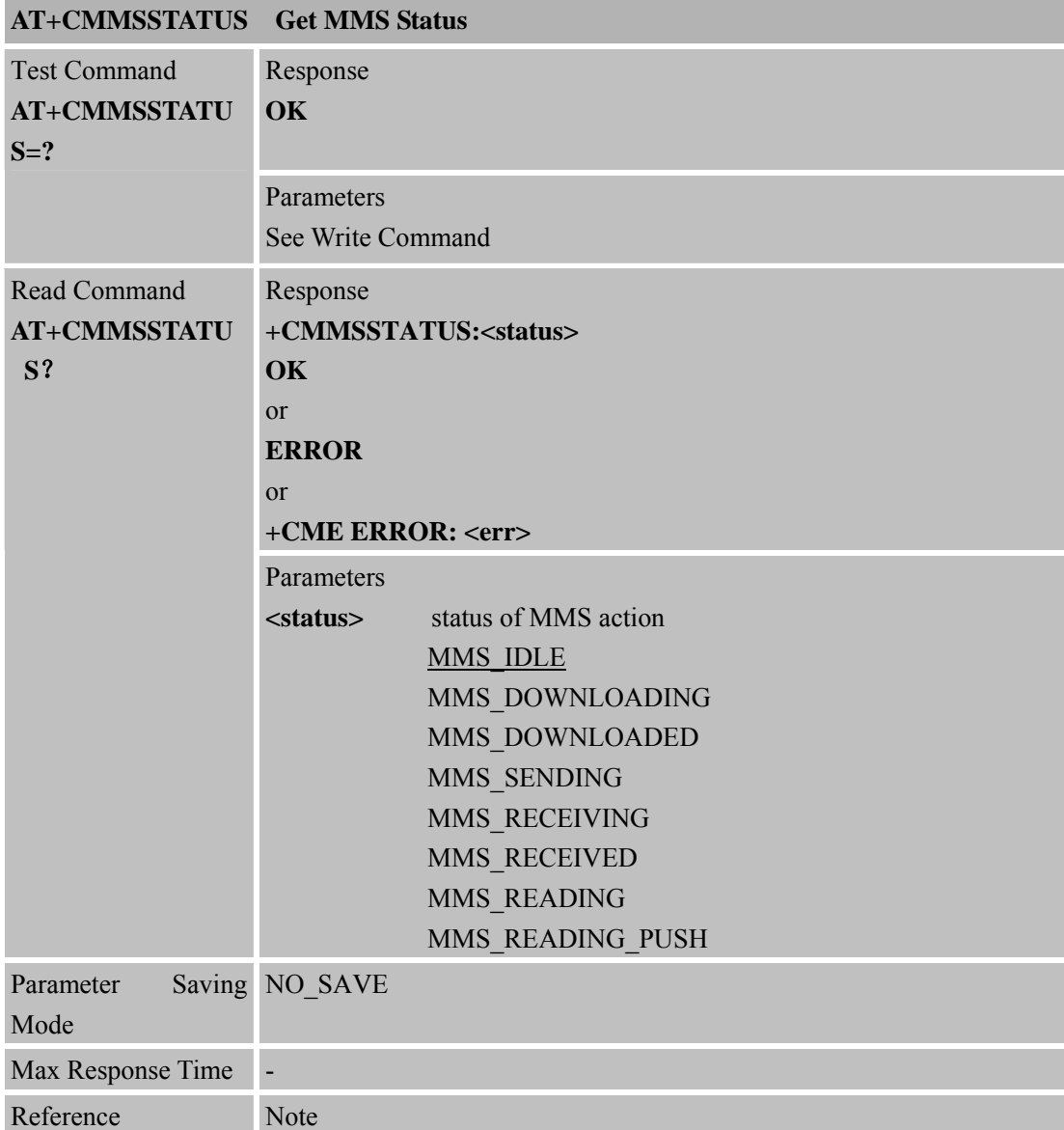

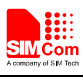

### **15.2.23 AT+CMMSINIT Initialize MMS Function**

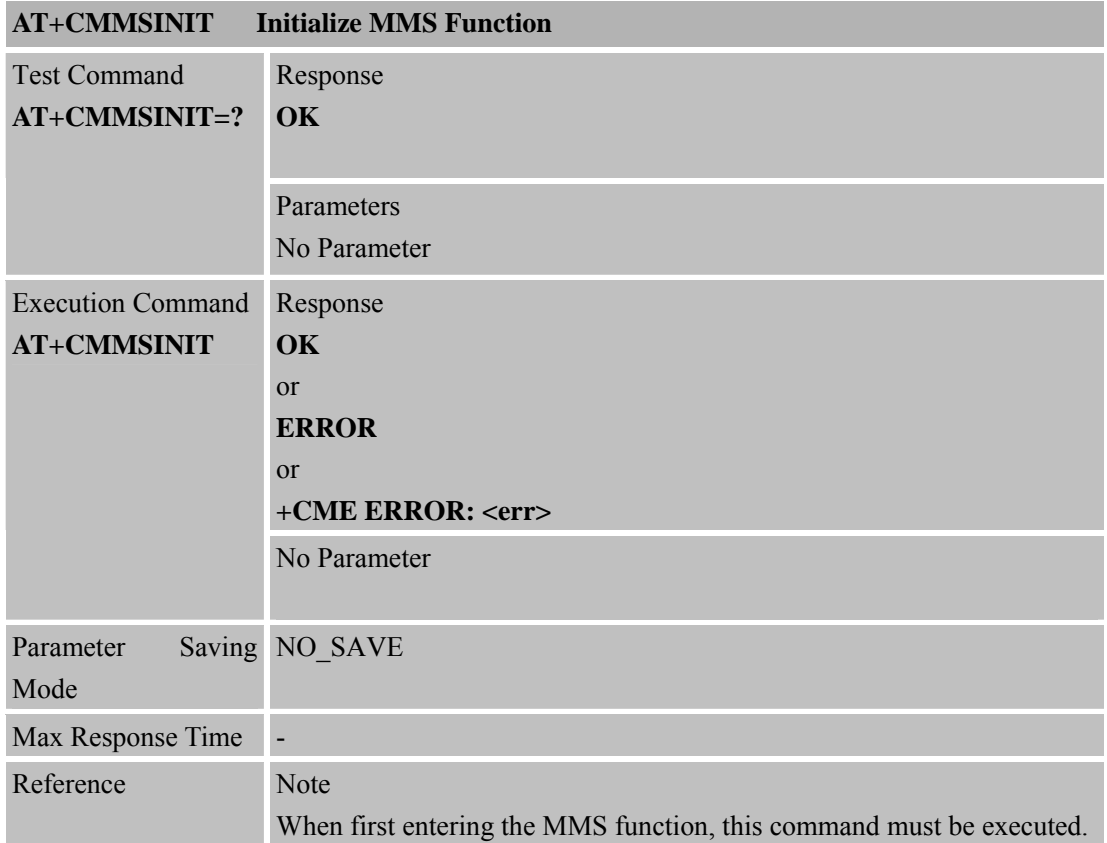

### **15.2.24 AT+CMMSTERM Exit MMS Function**

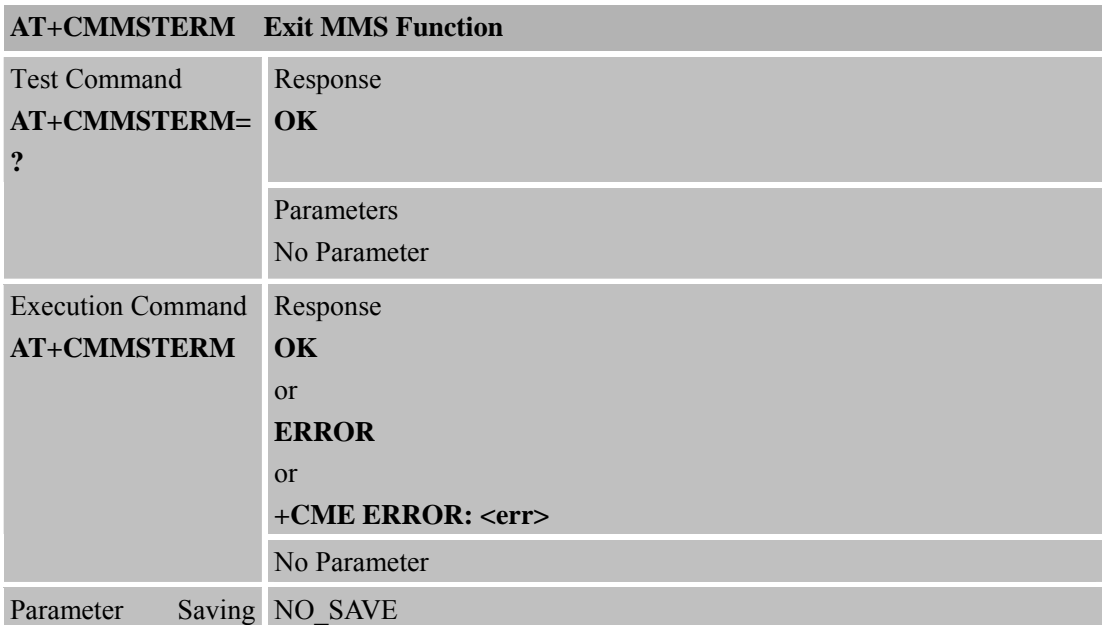

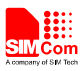

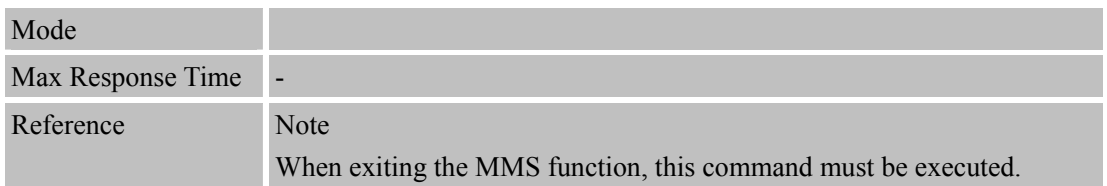

## **15.2.25 AT+CMMSSCONT Save MMS Context**

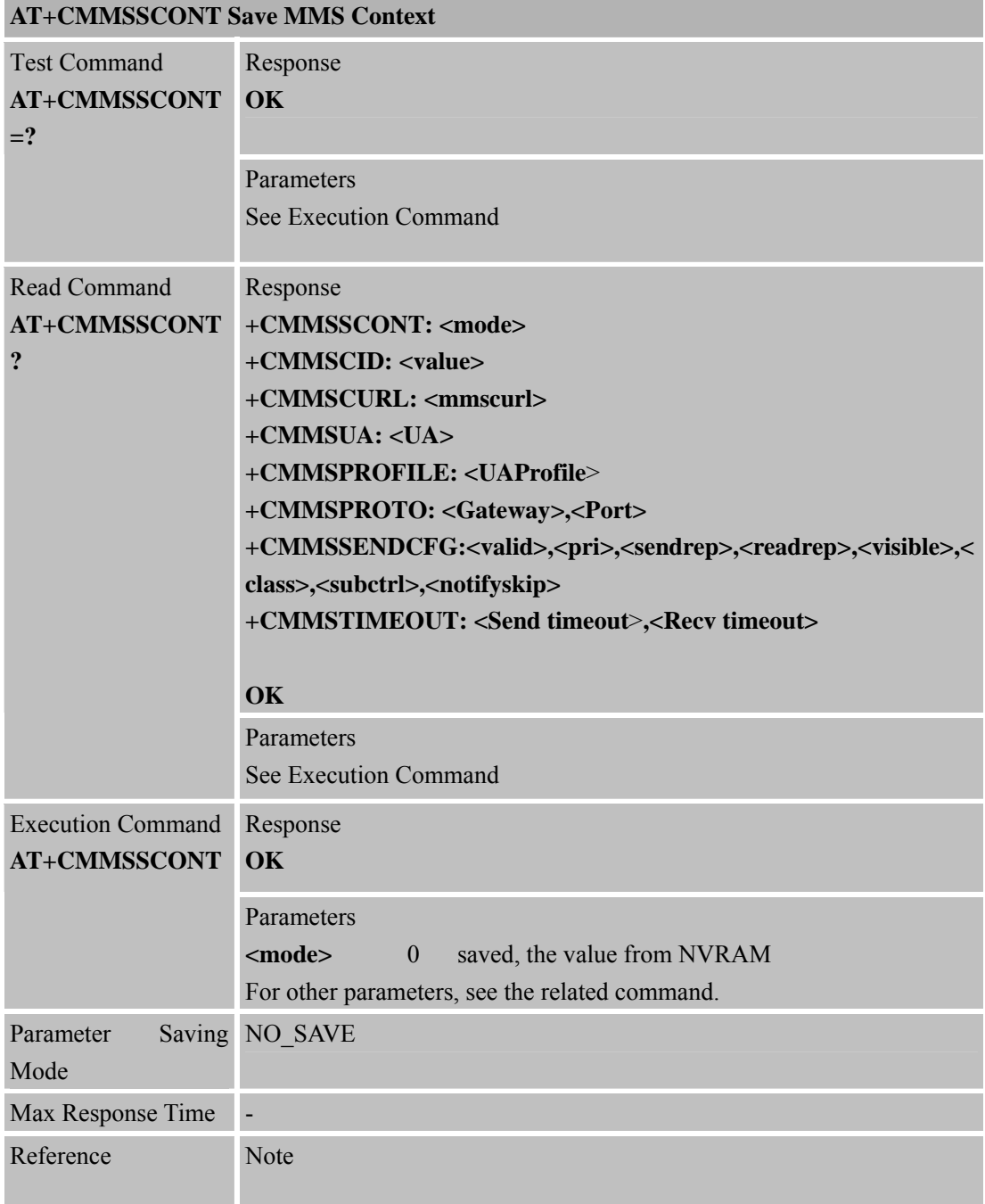

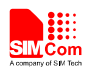

# **16 AT Commands for DDET Application**

DTMF detection can be set or activated by DDET command.

## **16.1 Overview**

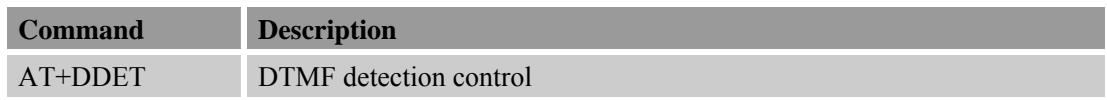

### **16.2 Detailed Descriptions of Commands**

### **16.2.1 AT+DDET DTMF Detection Control**

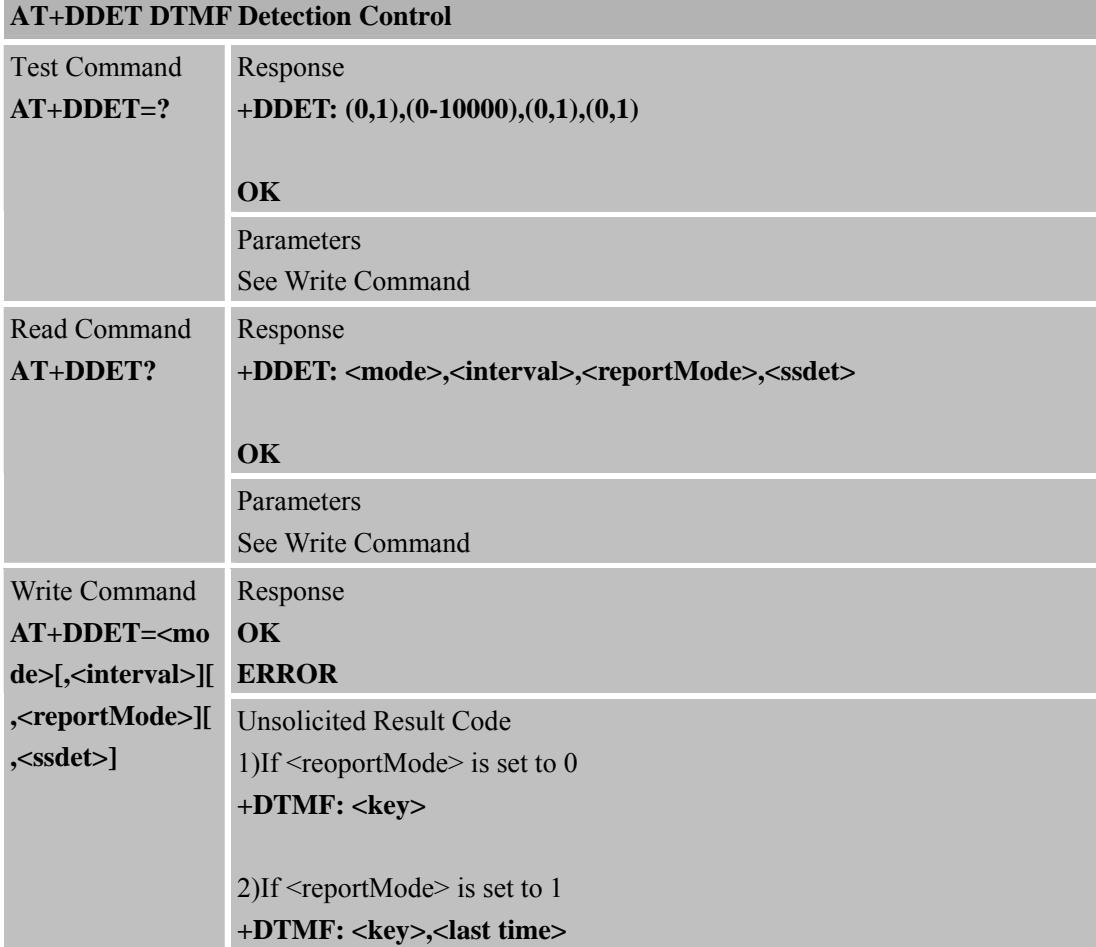

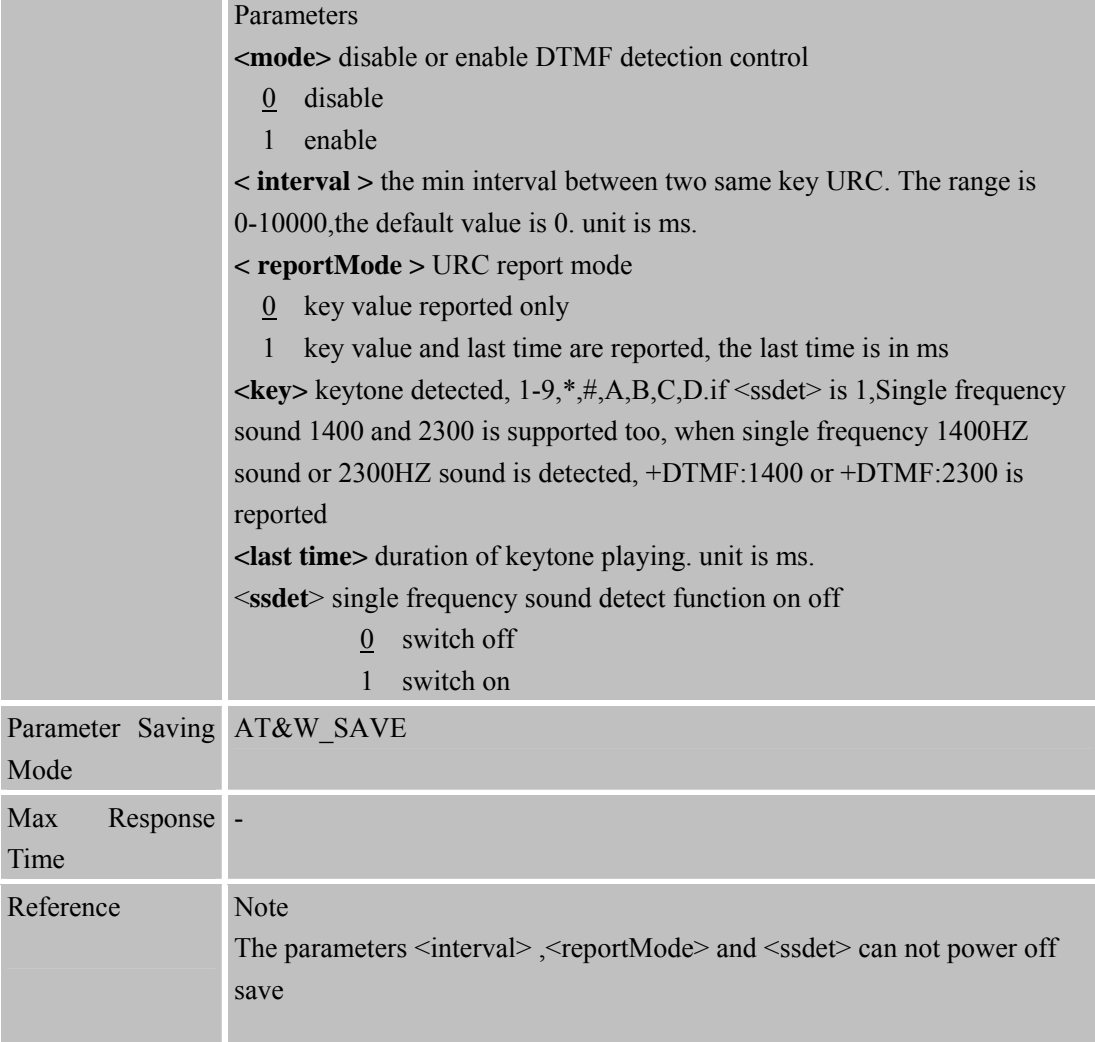

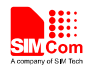

# **17 AT Commands for RECORD Application**

# **17.1 Overview**

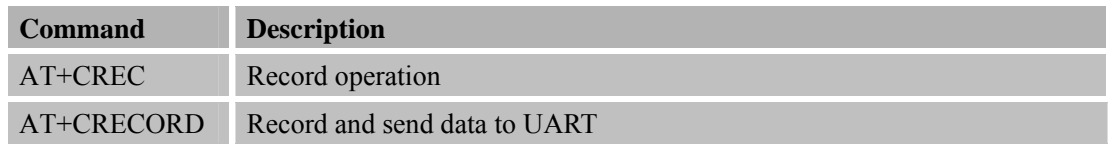

# **17.2 Detailed Descriptions of Commands**

# **17.2.1 AT+CREC Record Operation**

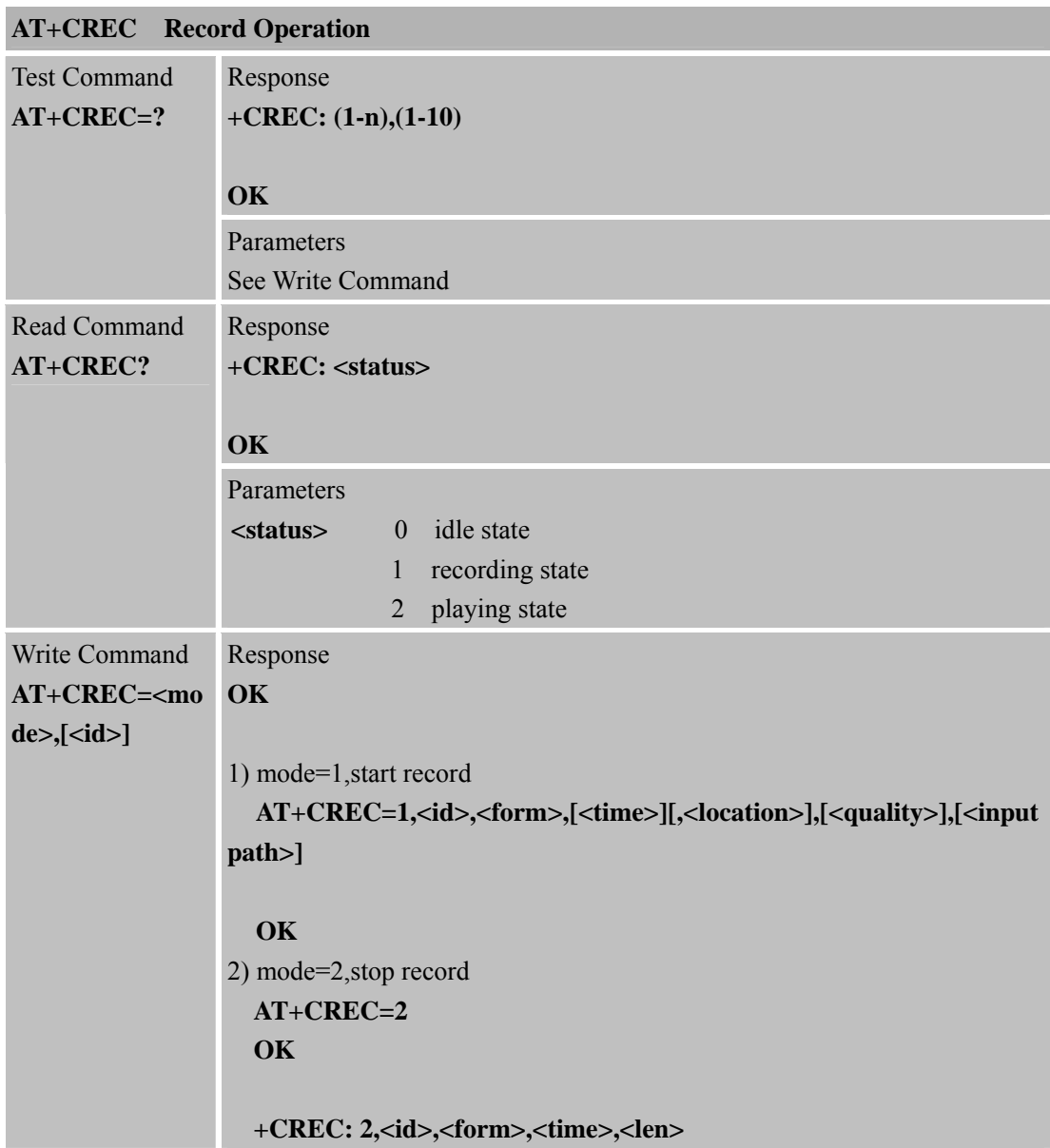

#### 3) mode=3,delete record

**AT+CREC=3,<id>** 

**OK** 

4) mode=4,play record file

**AT+CREC=4,<id>,<channel>,<level>[,<repeat>]** 

**OK** 

5) mode=5,stop play record file **AT+CREC=5** 

**+CREC: 0** 

### **OK**

6) mode=6,read record data **AT+CREC=6,<id>,<len>,<offset> +CREC: 6,<id>,<len> <data>** 

#### **OK**

7) mode=7,view record file infomation **AT+CREC=7, [<id>] +CREC: 7,<id>,<len>,<form>** 

#### **OK**

8) mode=8,query free space for recording If SD card is supported **AT+CREC=8 +CREC: 8,sys:<len> sd:<len>** 

### **OK**

 If SD card is not supported **AT+CREC=8 +CREC: 8,<len>** 

## **OK**

9) mode=9, create record file directory.  **AT+CREC=9,<location> OK** 

If error is related to ME functionality: **+CME ERROR: <err> <err>** 5000 Be recoding 5001 Be playing

> 5002 Audio busy 5003 No space

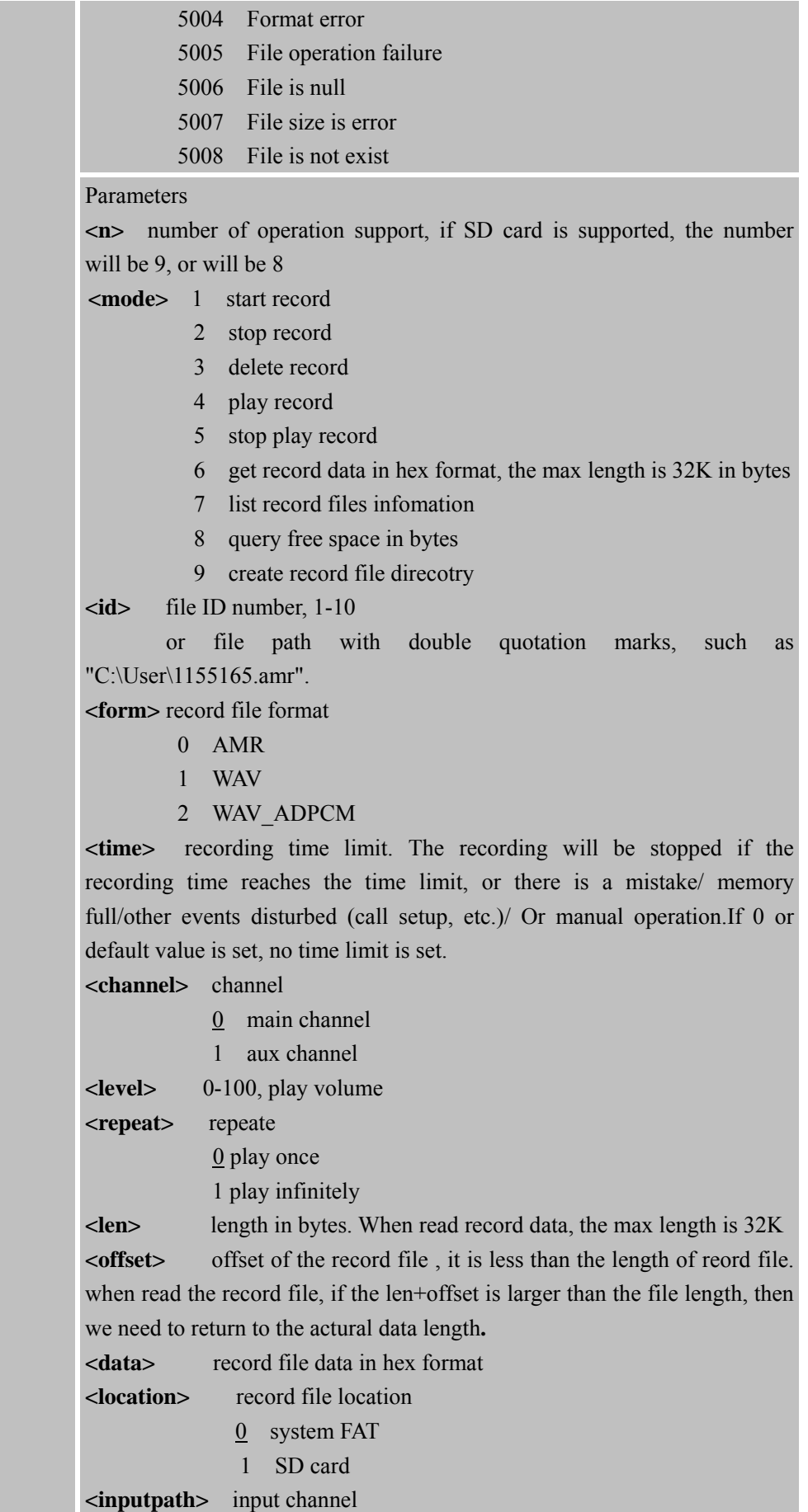

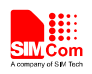

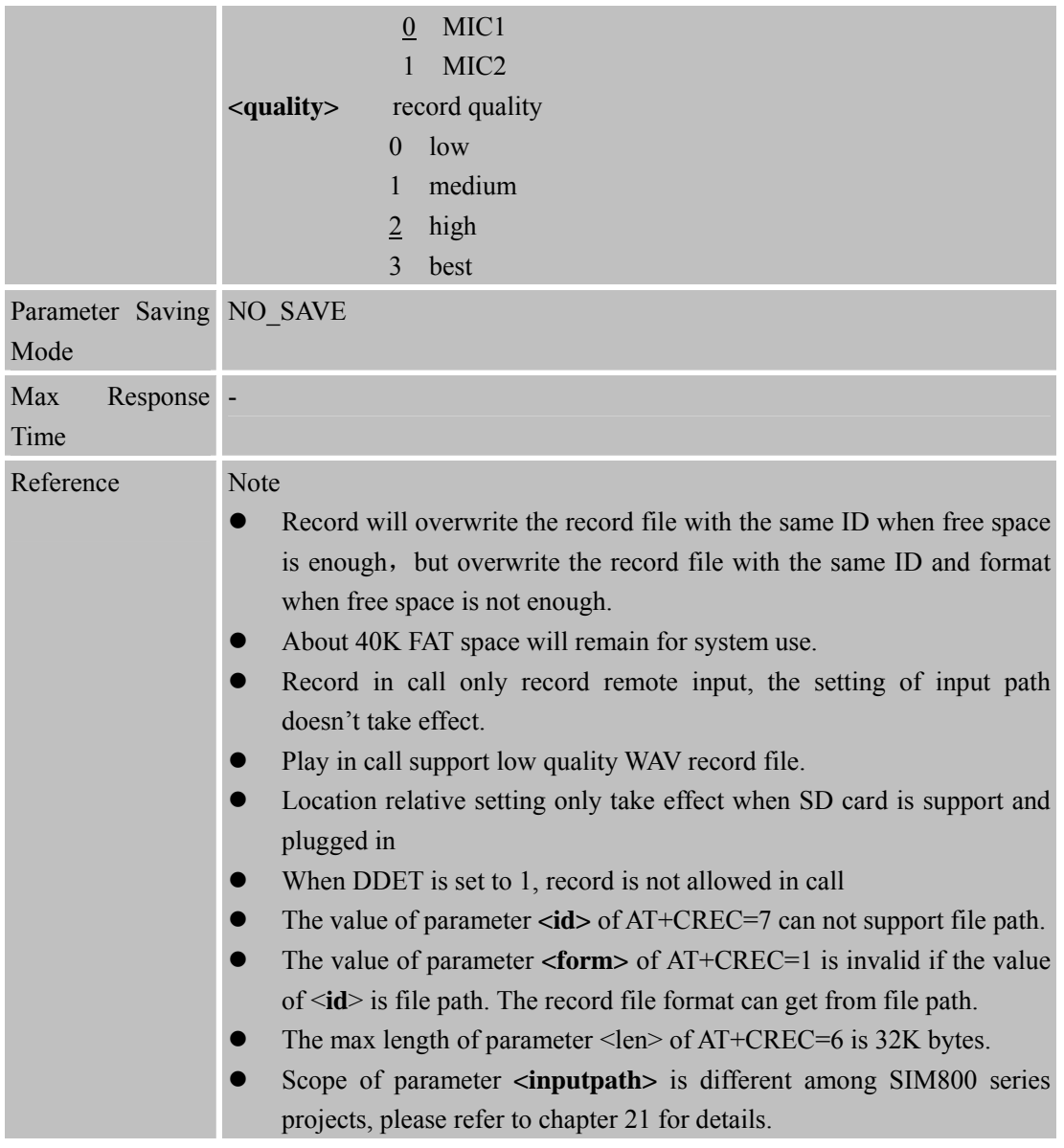

## **17.2.2 AT+CRECORD Record and Send Data to UART**

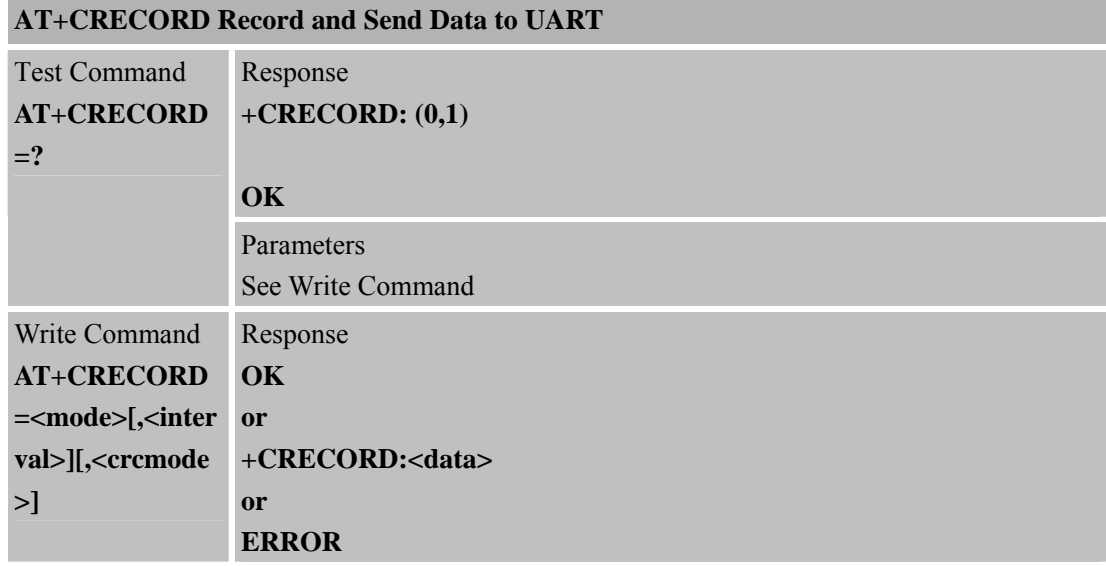

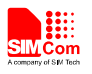

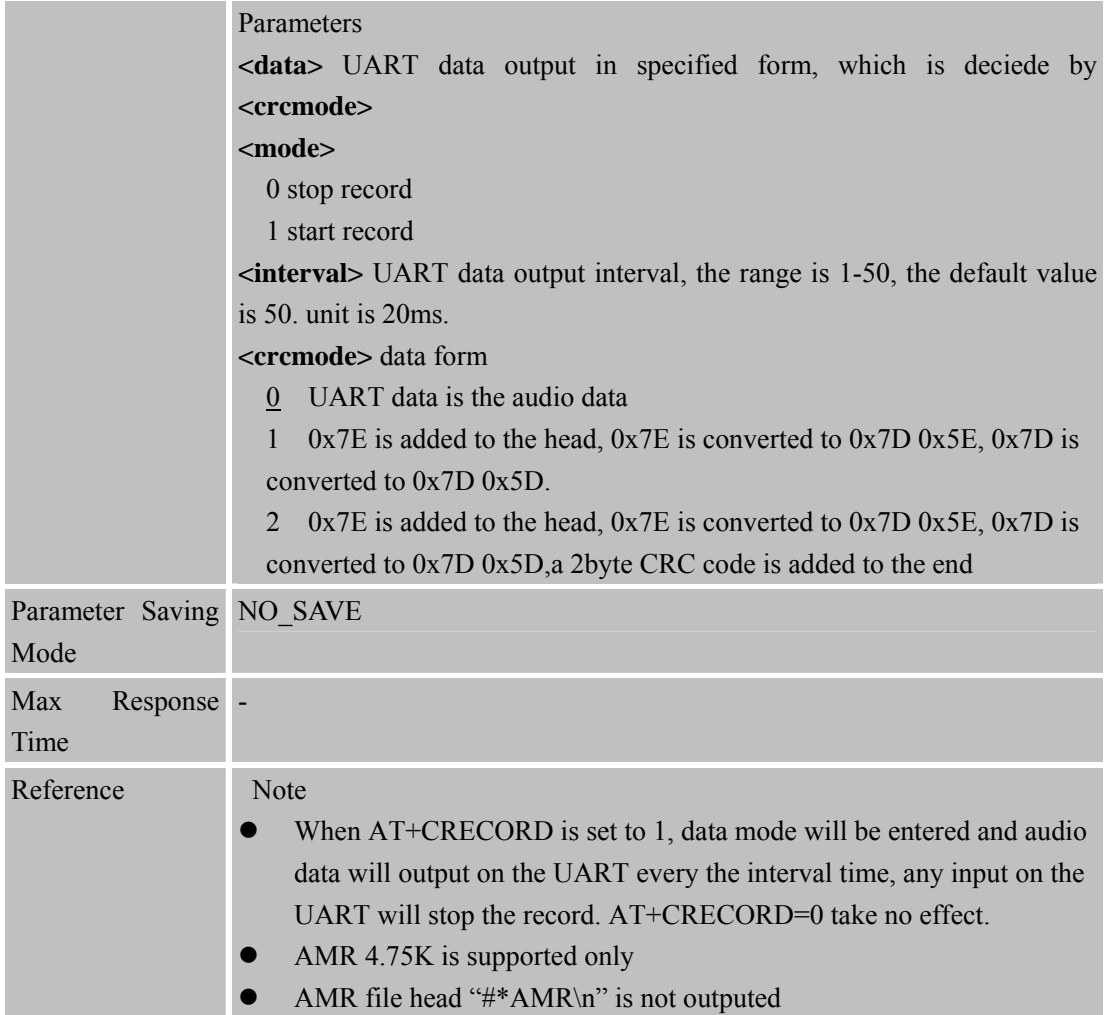

*Note: Part of the project supported record function, please refer to chapter 21 for details.* 

۰

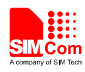

# **18 AT Commands for TTS Application**

# **18.1 Overview**

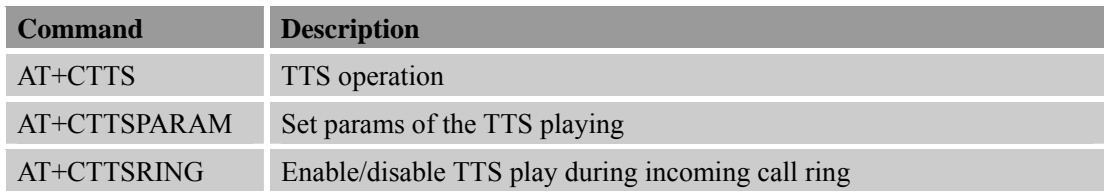

# **18.2 Detailed Descriptions of Commands**

### **18.2.1 AT+CTTS TTS Operation**

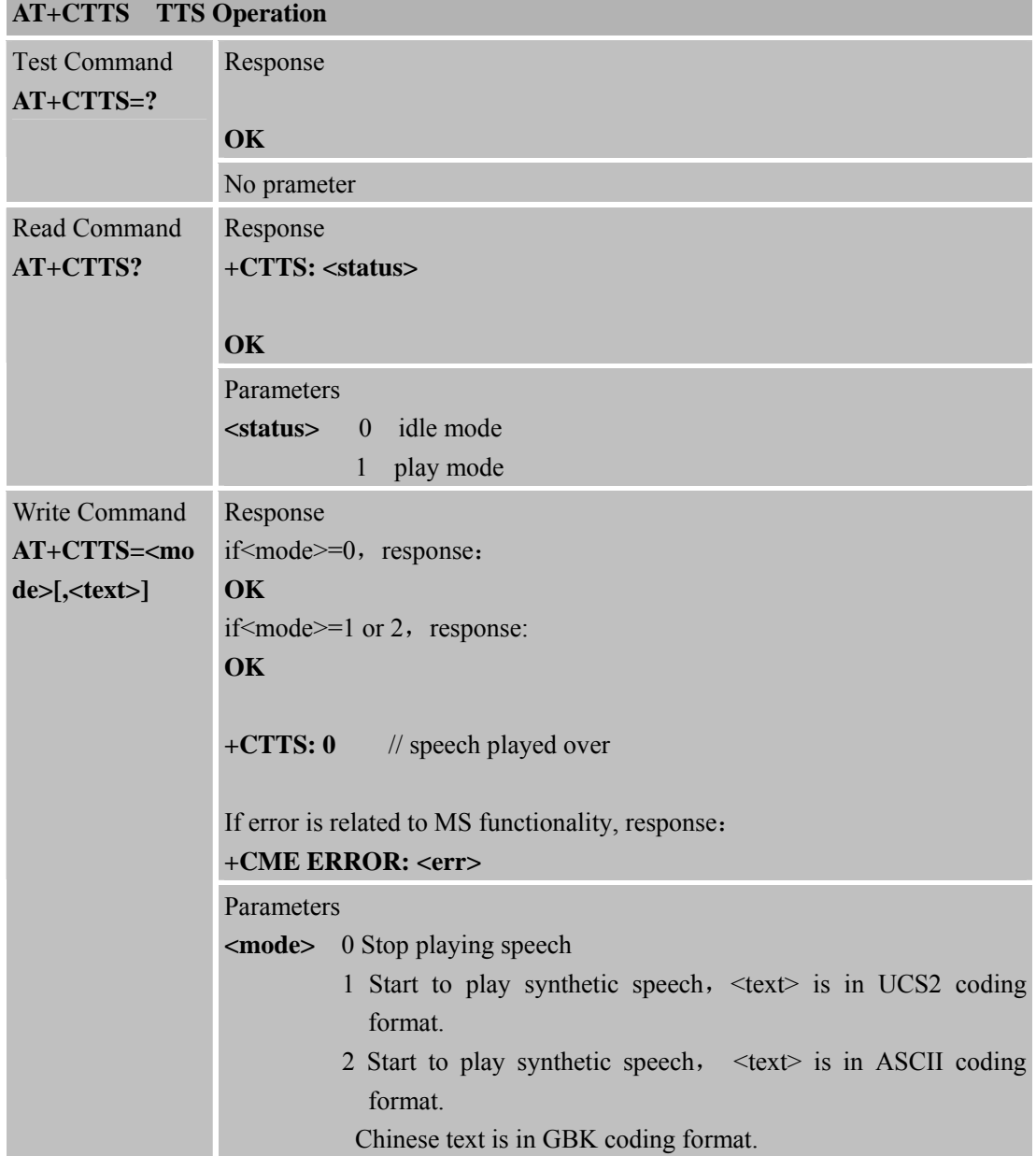

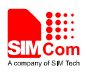

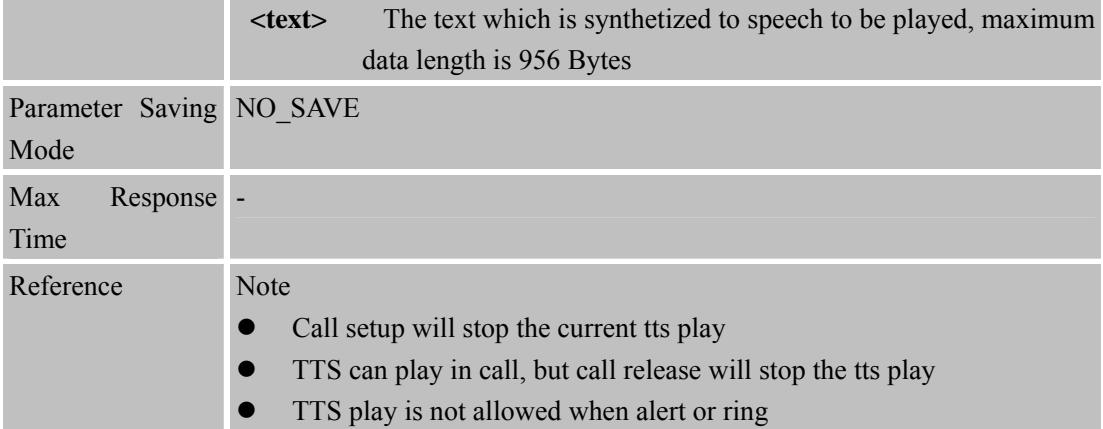

# **18.2.2 AT+CTTSPARAM Set Parameters of the TTS Playing**

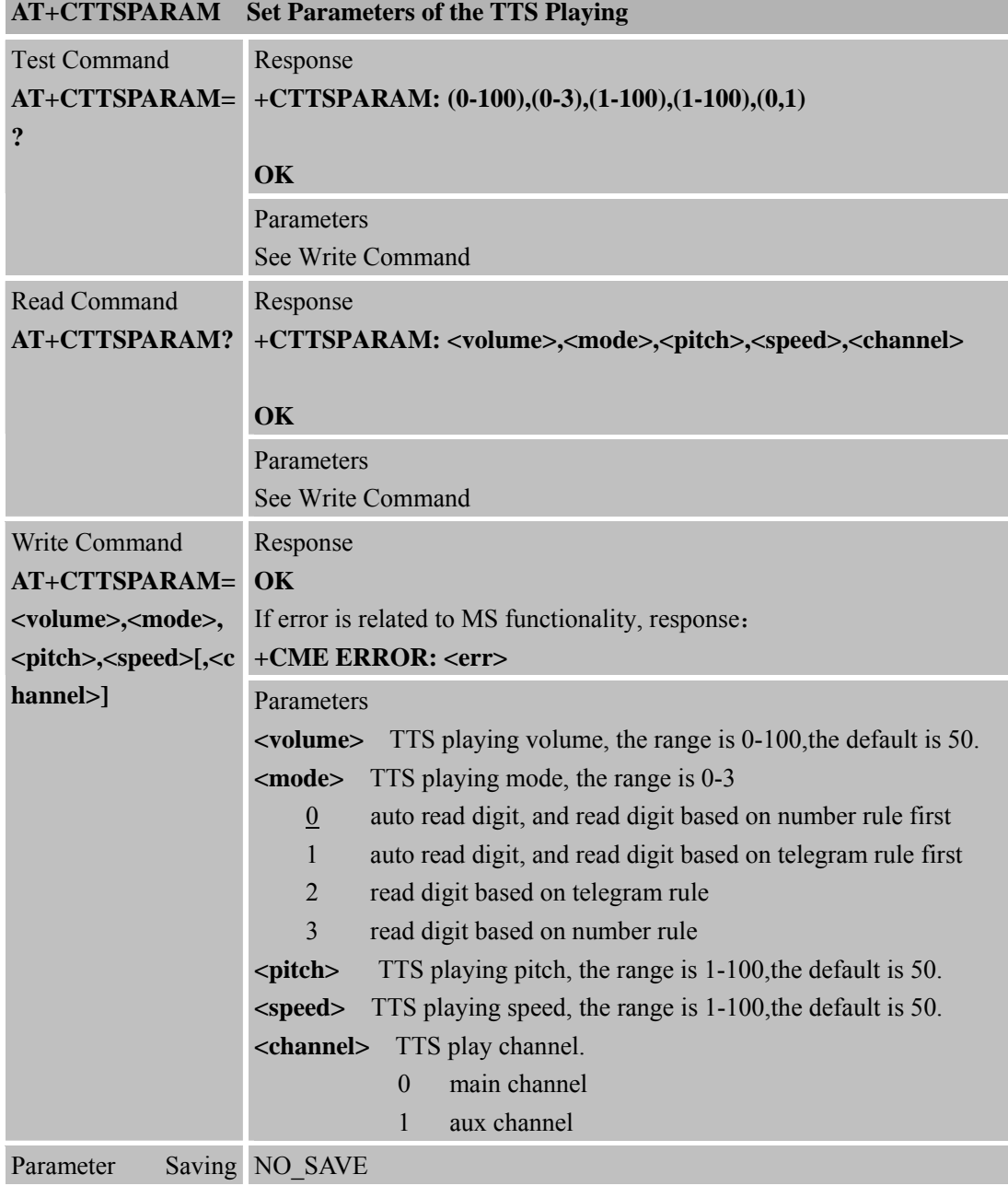

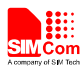

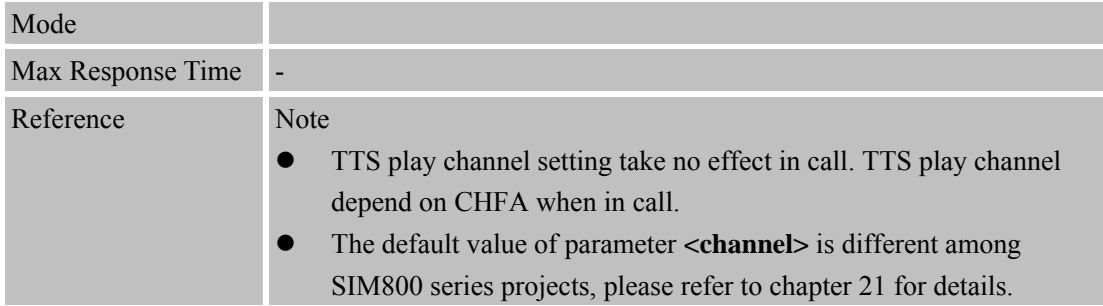

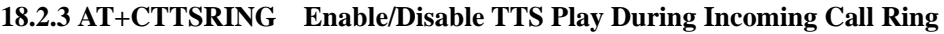

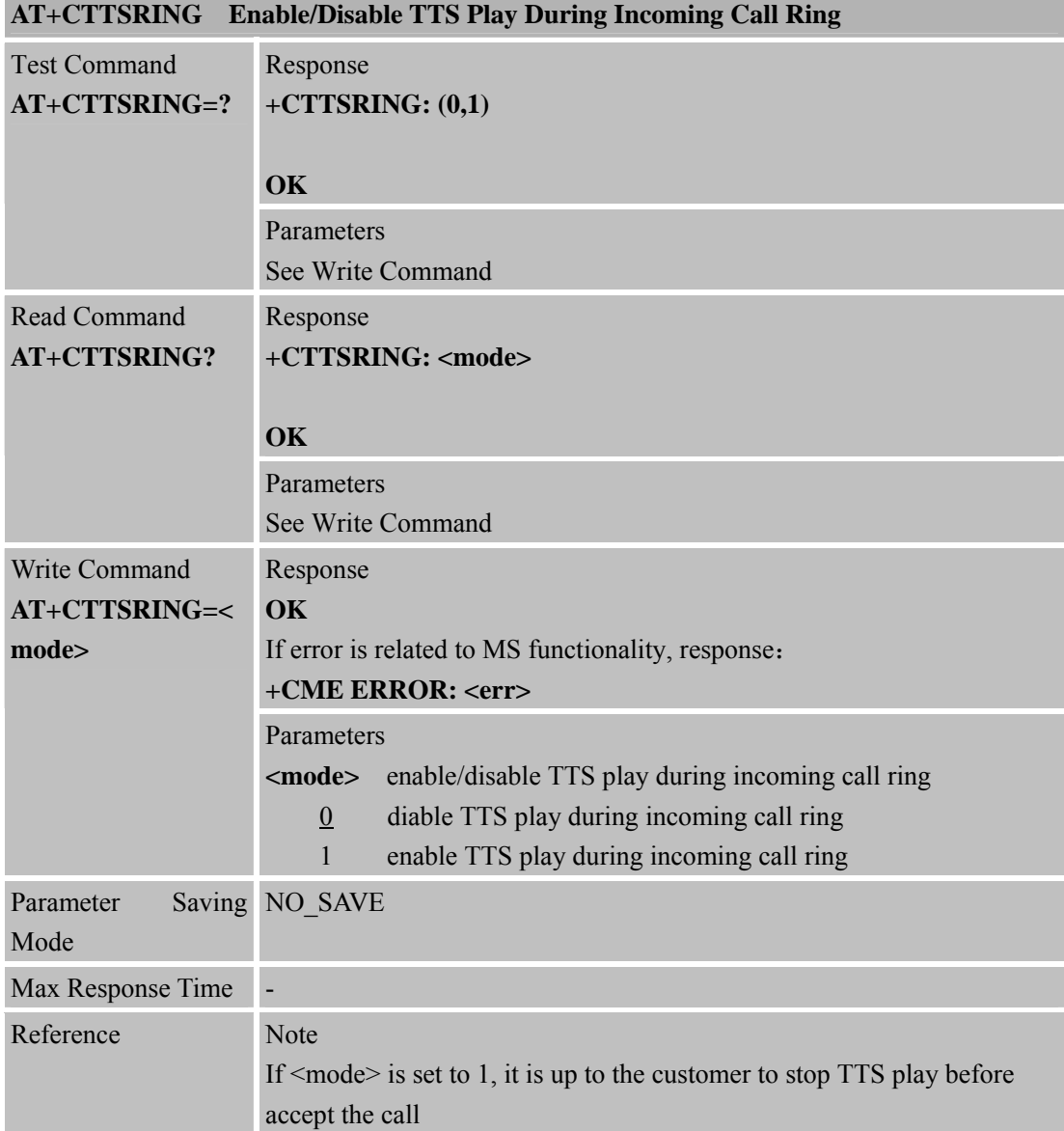

*Note: Part of the project supported TTS function, please refer to chapter 21 for details.* 

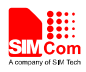

# **19 Supported Unsolicited Result Codes**

# **19.1 Summary of CME ERROR Codes**

Final result code +CME ERROR: <err>indicates an error related to mobile equipment or network. The operation is similar to ERROR result code. None of the following commands in the same Command line is executed. Neither ERROR nor OK result code shall be returned. <err> values used by common messaging commands:

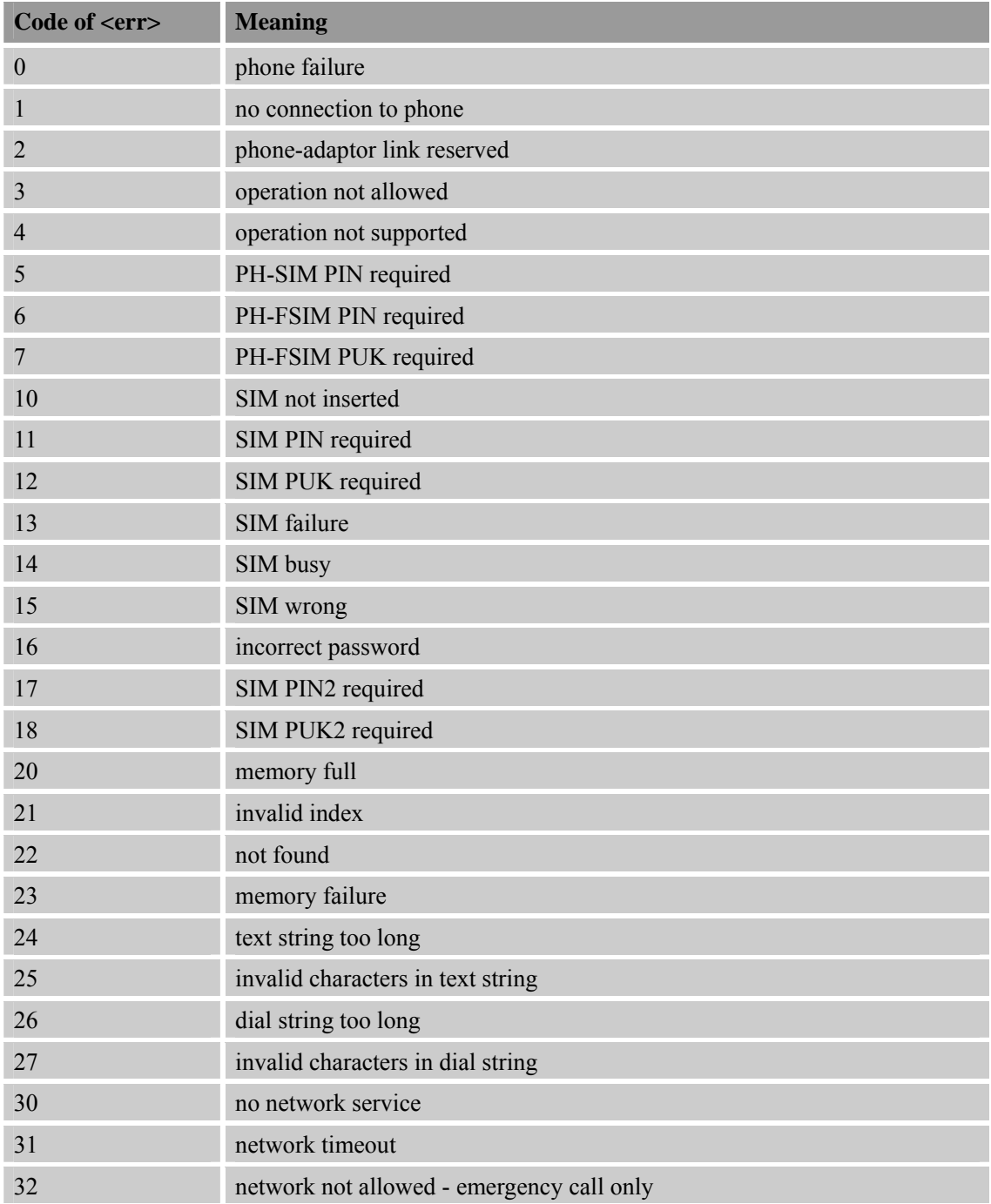

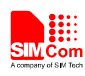

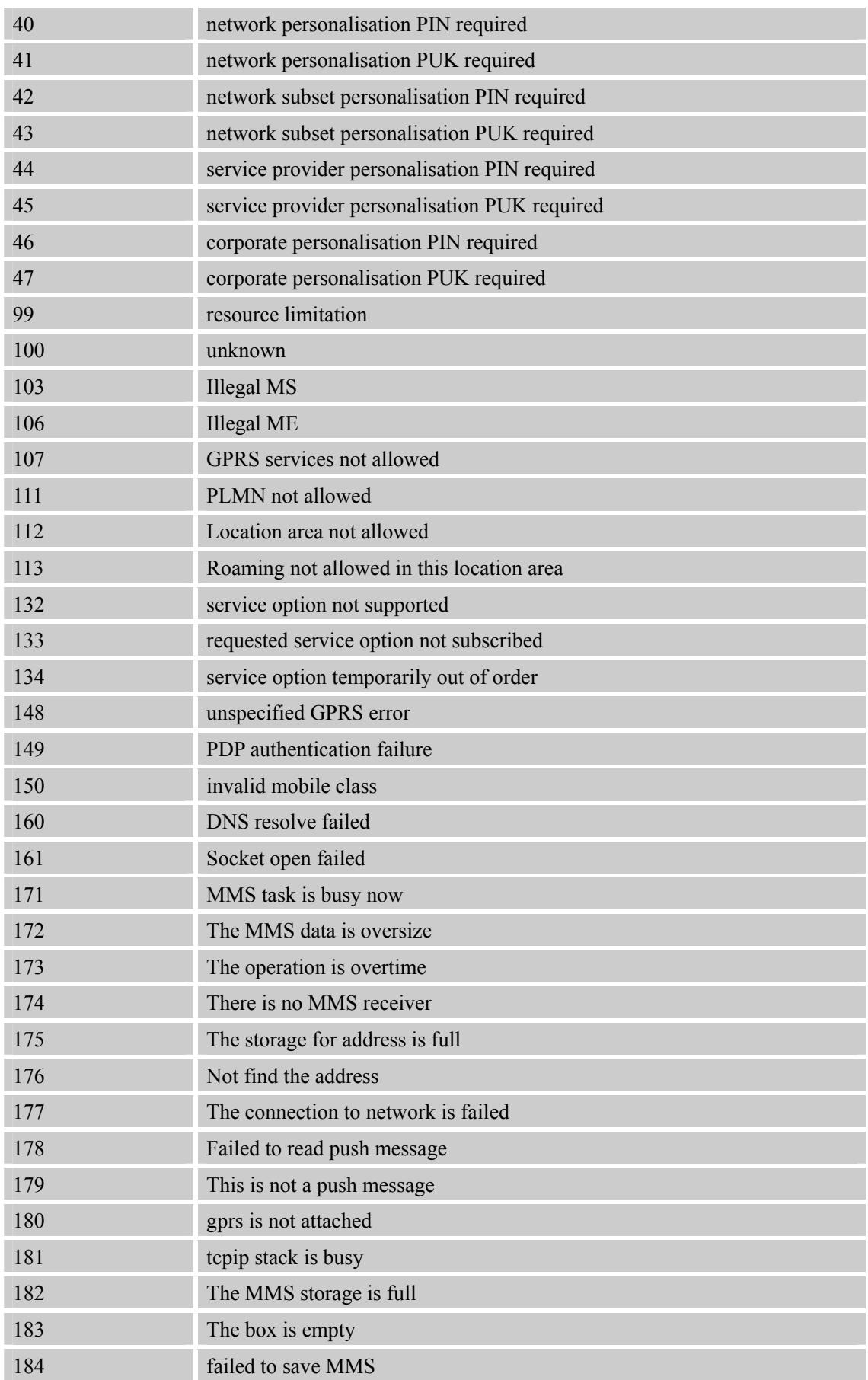

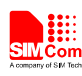

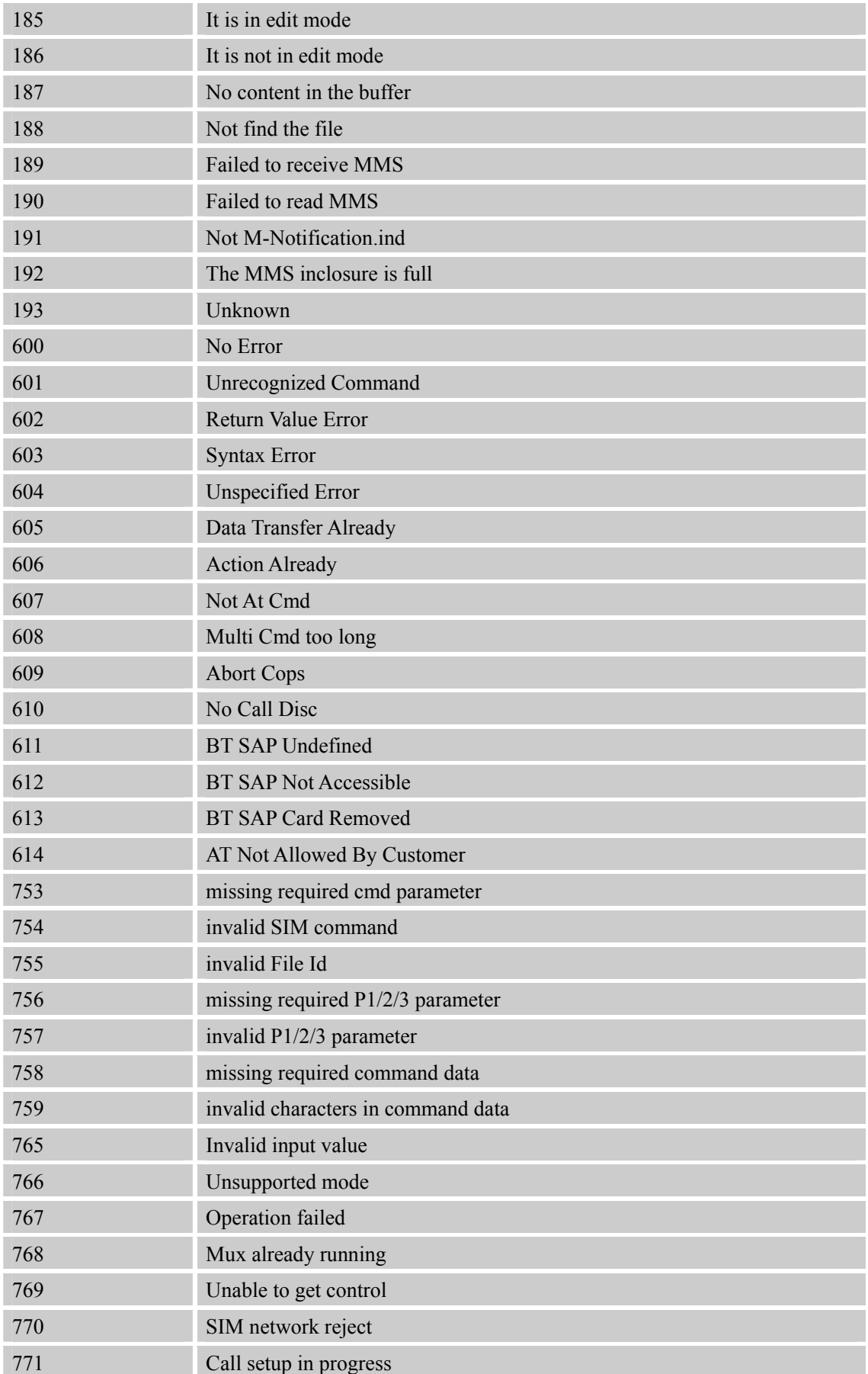

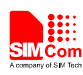

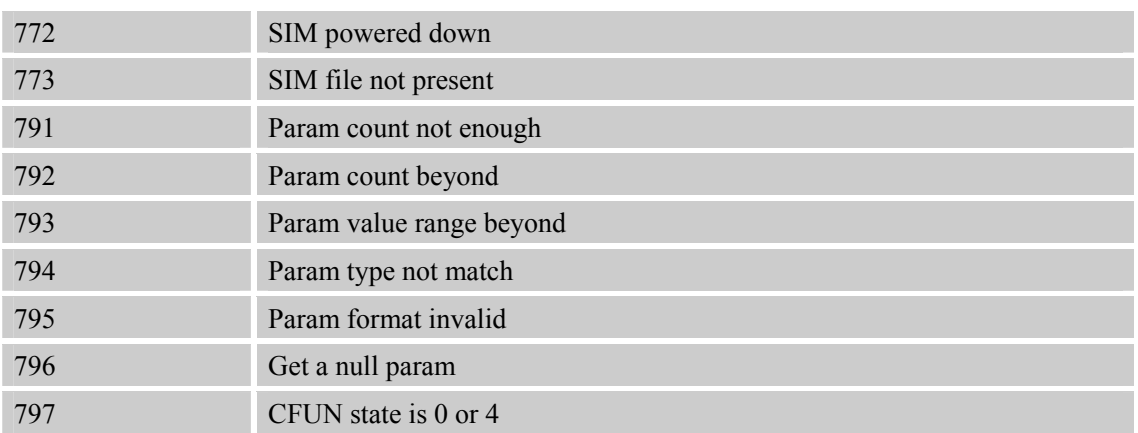

### **19.2 Summary of CMS ERROR Codes**

Final result code +CMS ERROR: <err> indicates an error related to message service or network. The operation is similar to ERROR result code. None of the following commands in the same Command line is executed. Neither ERROR nor OK result code shall be returned. <err> values used by common messaging commands:

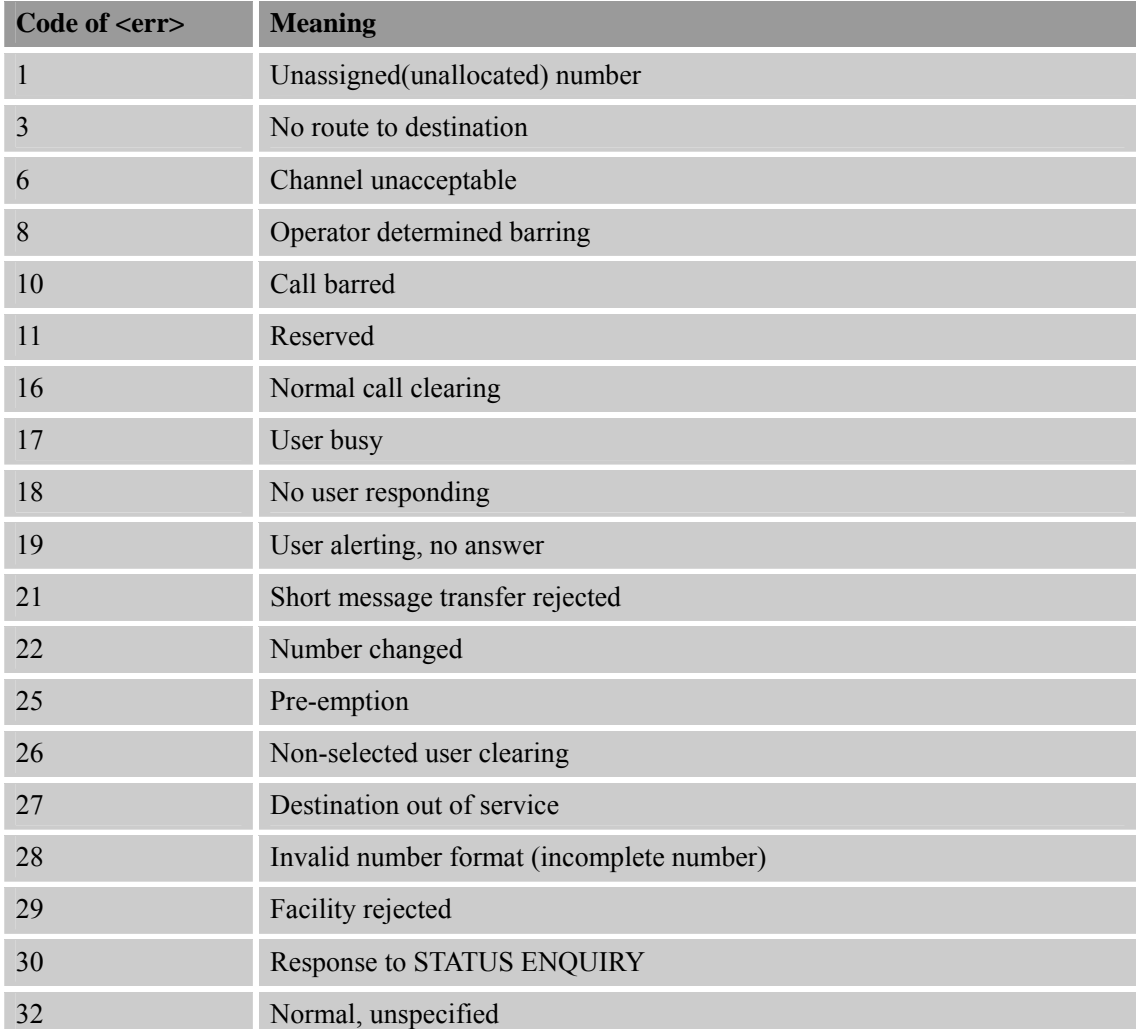

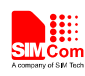

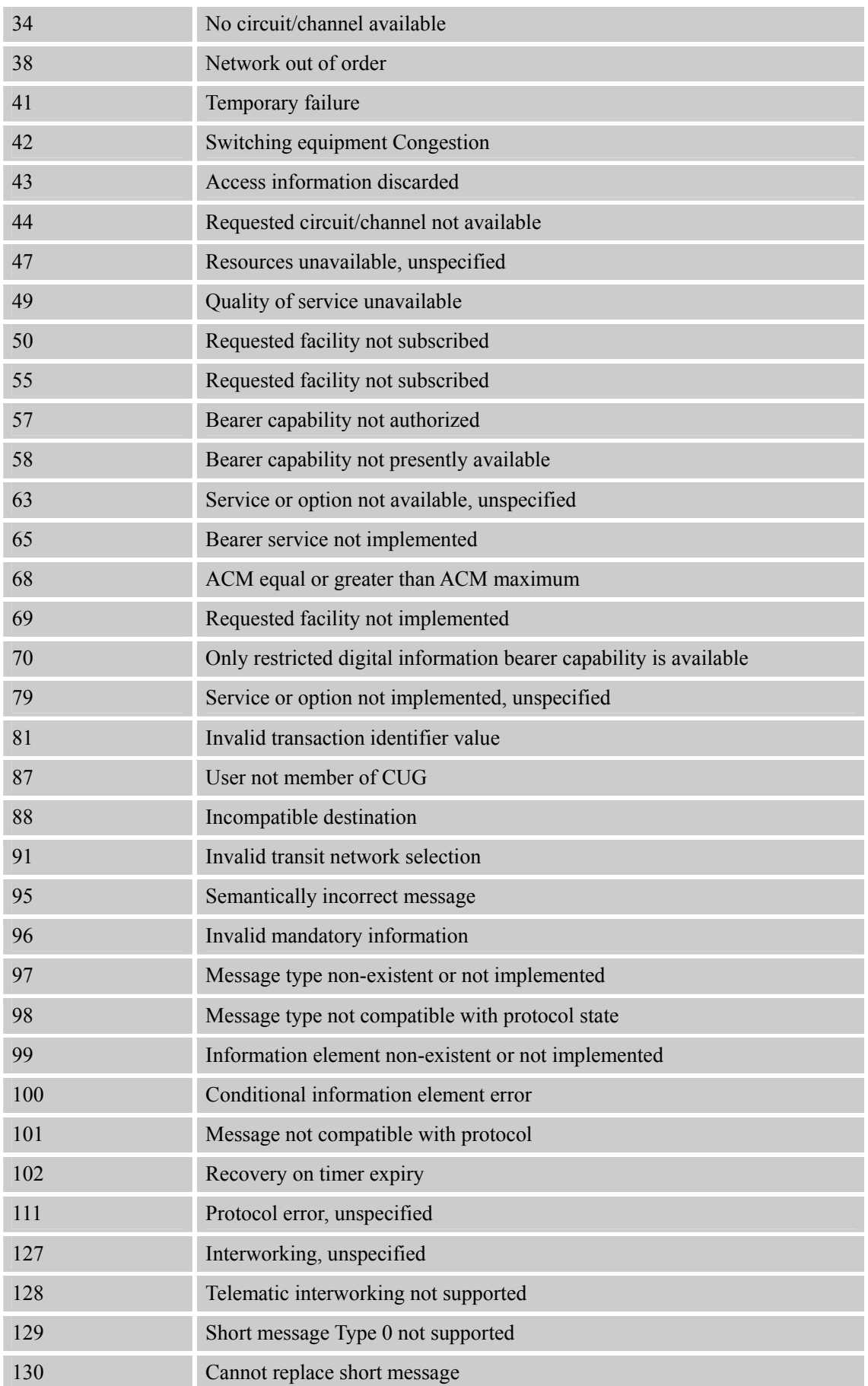

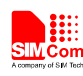

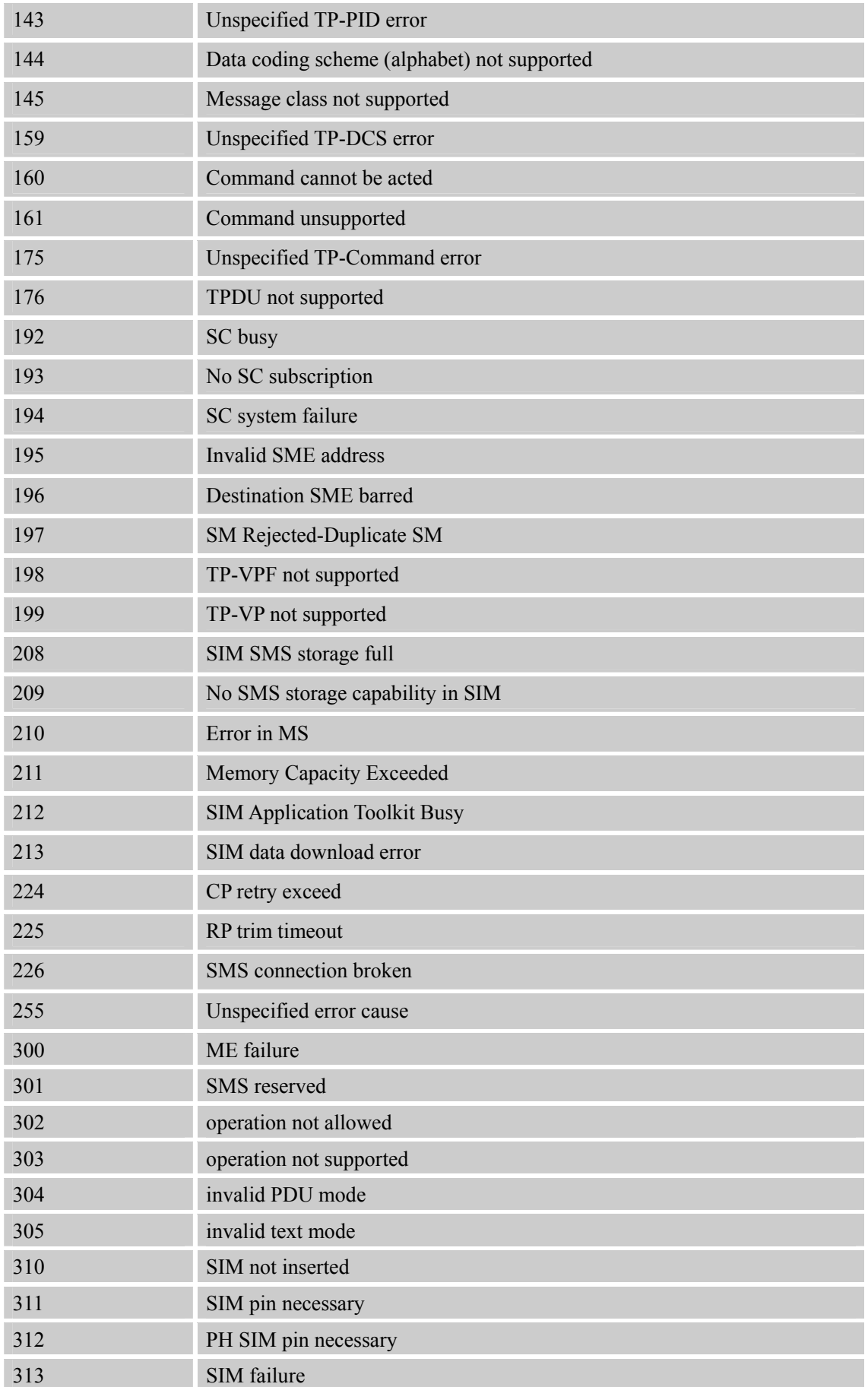

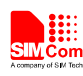

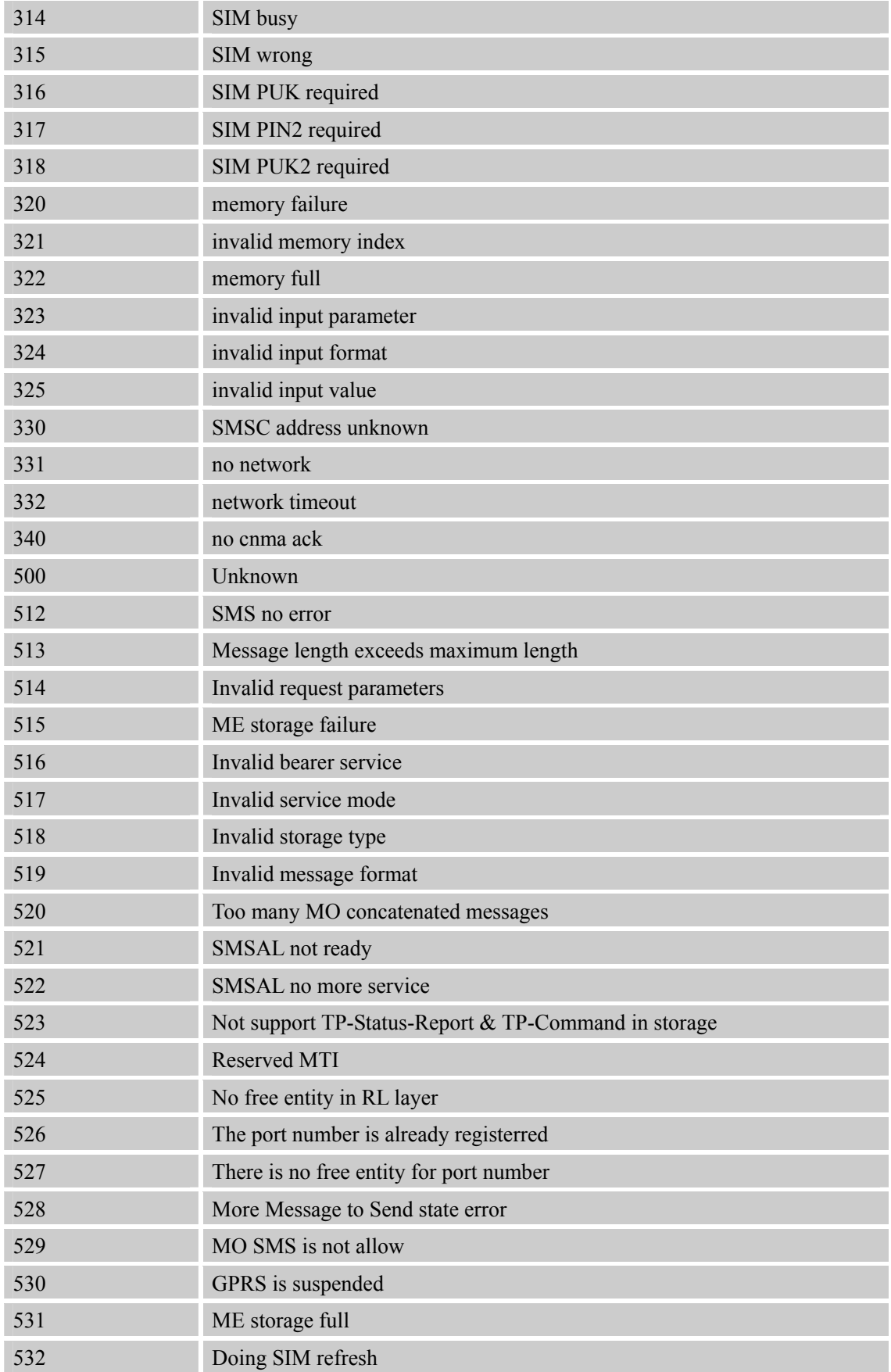

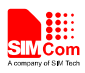

# **19.3 Summary of Unsolicited Result Codes**

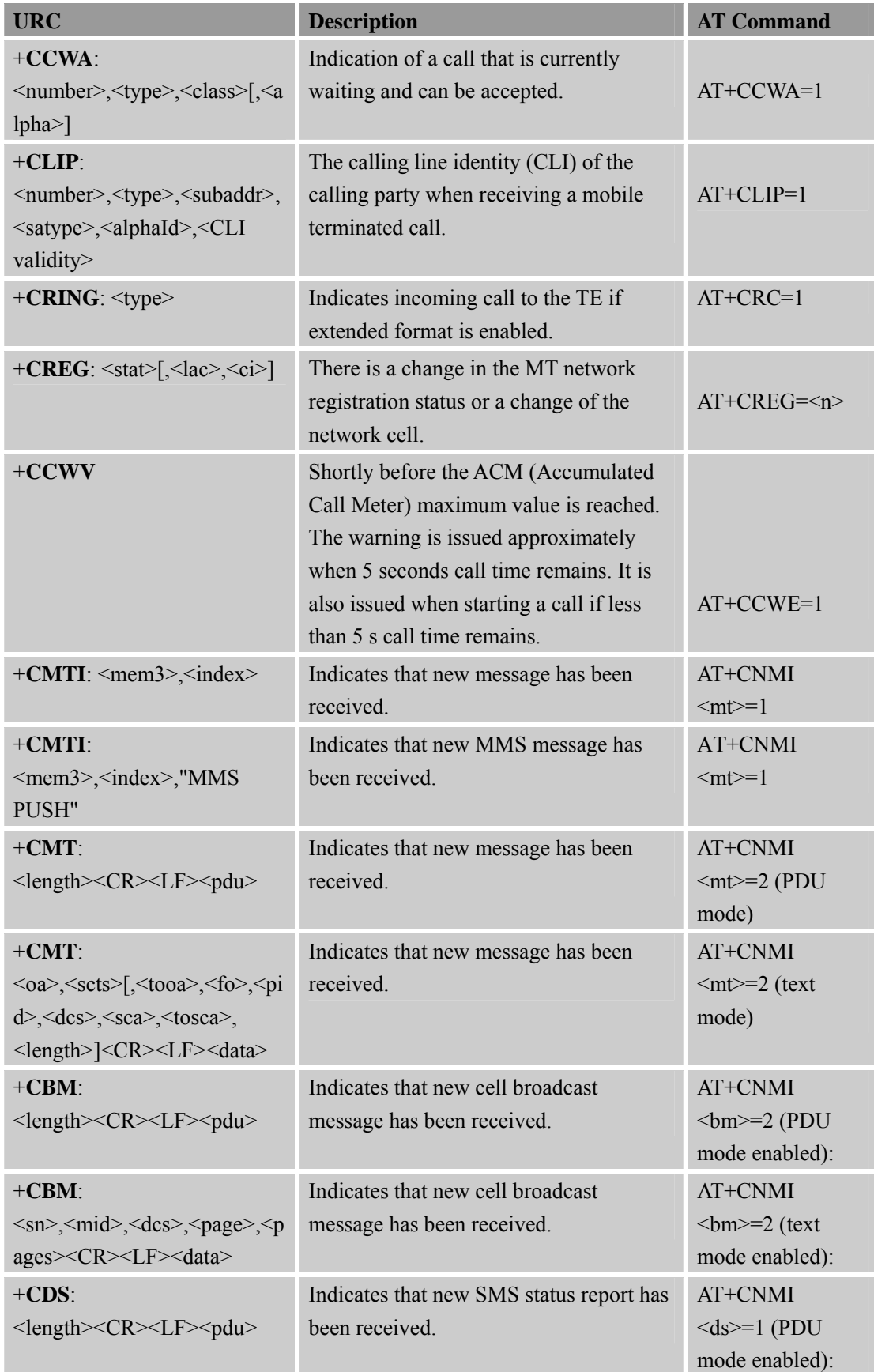

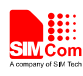

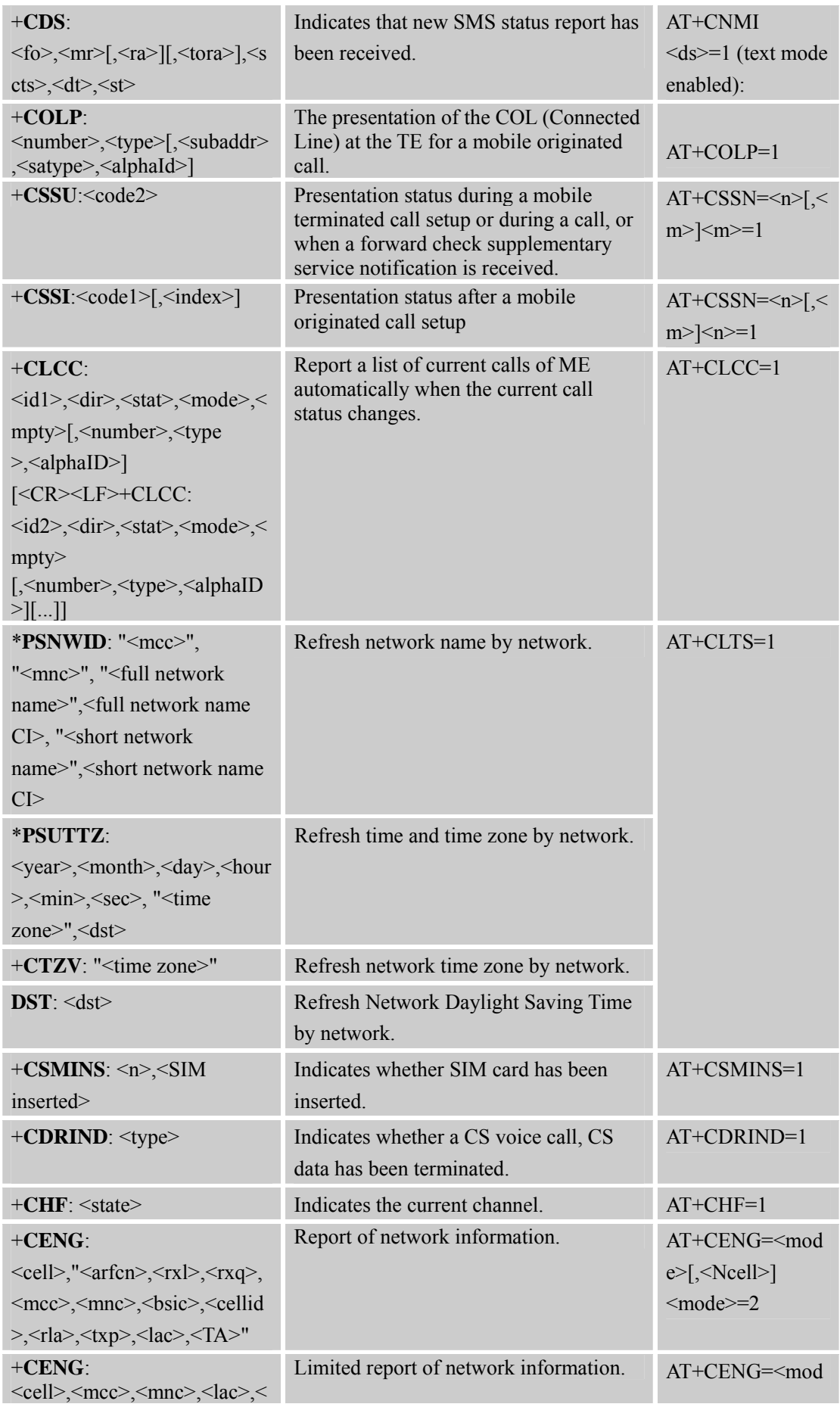

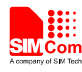

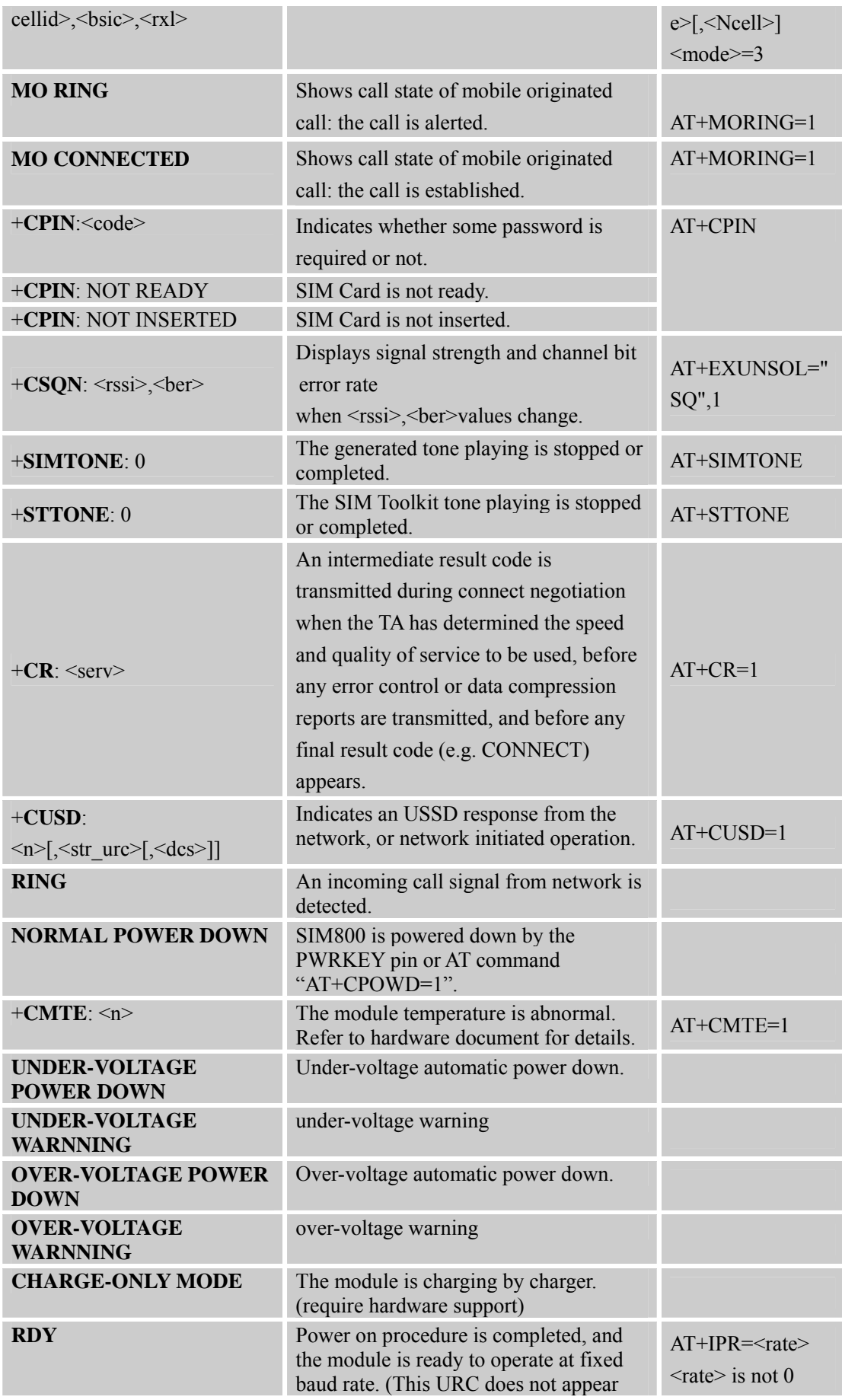

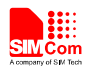

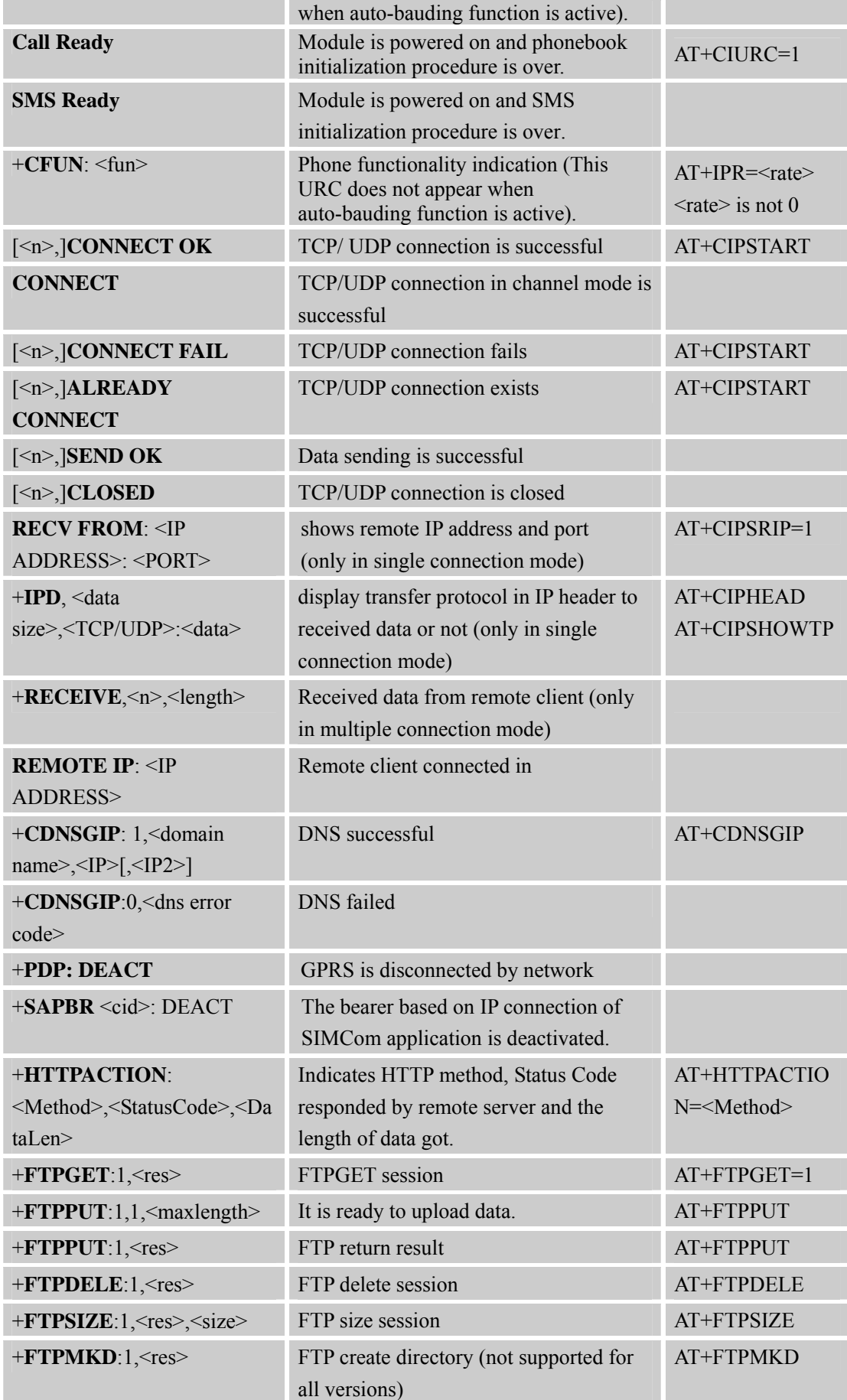

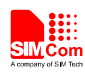

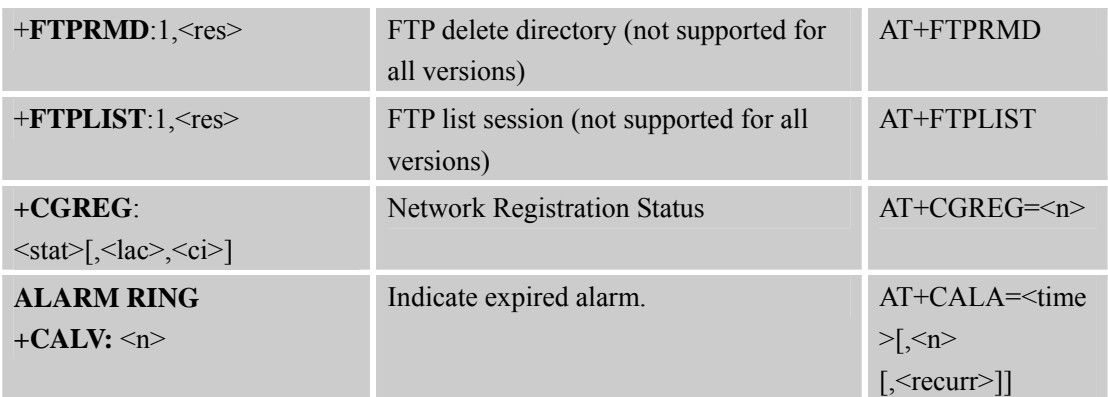

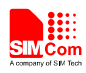

# **20 AT Commands Examples**

# **20.1 Profile Commands**

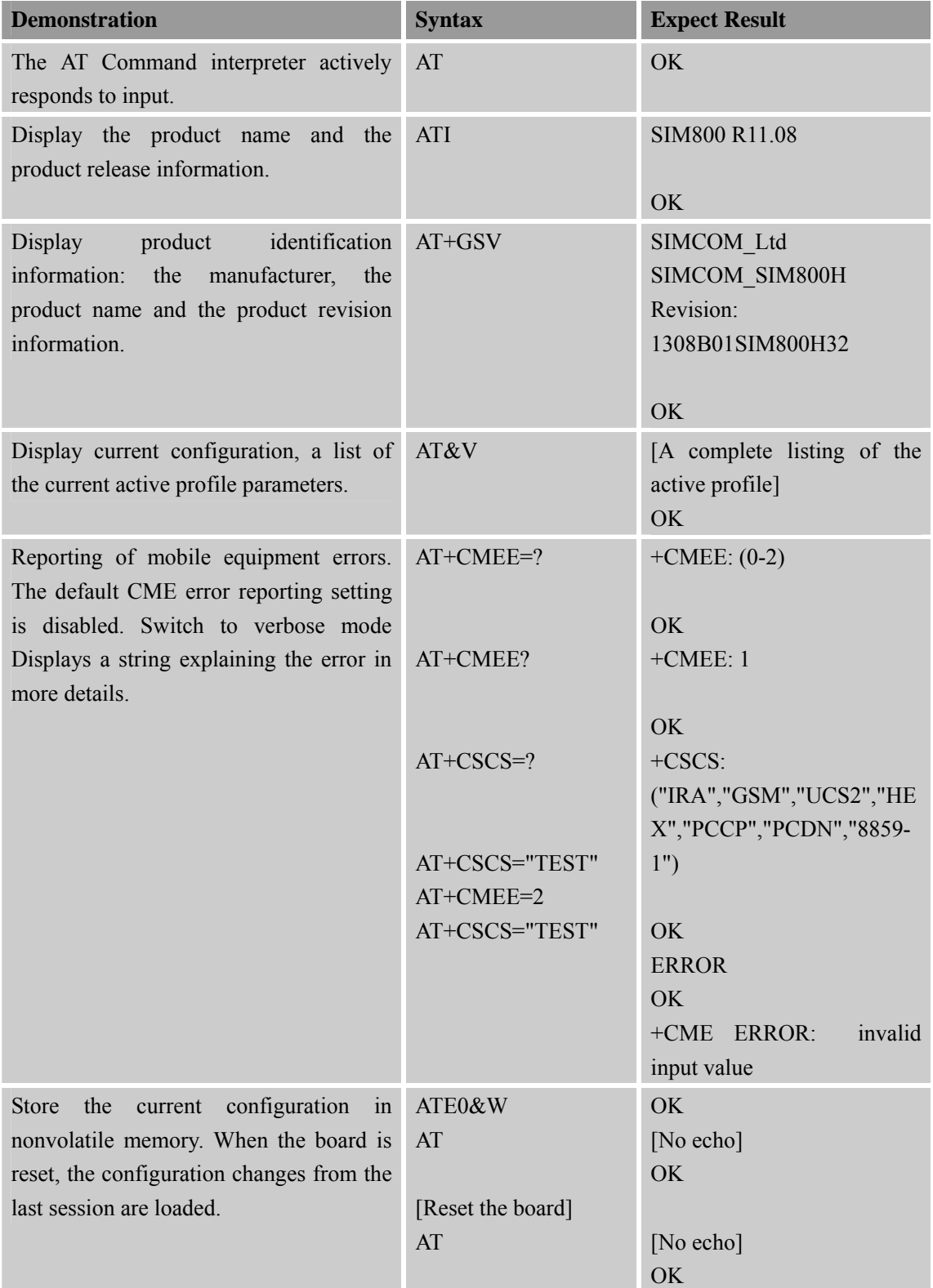

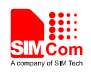

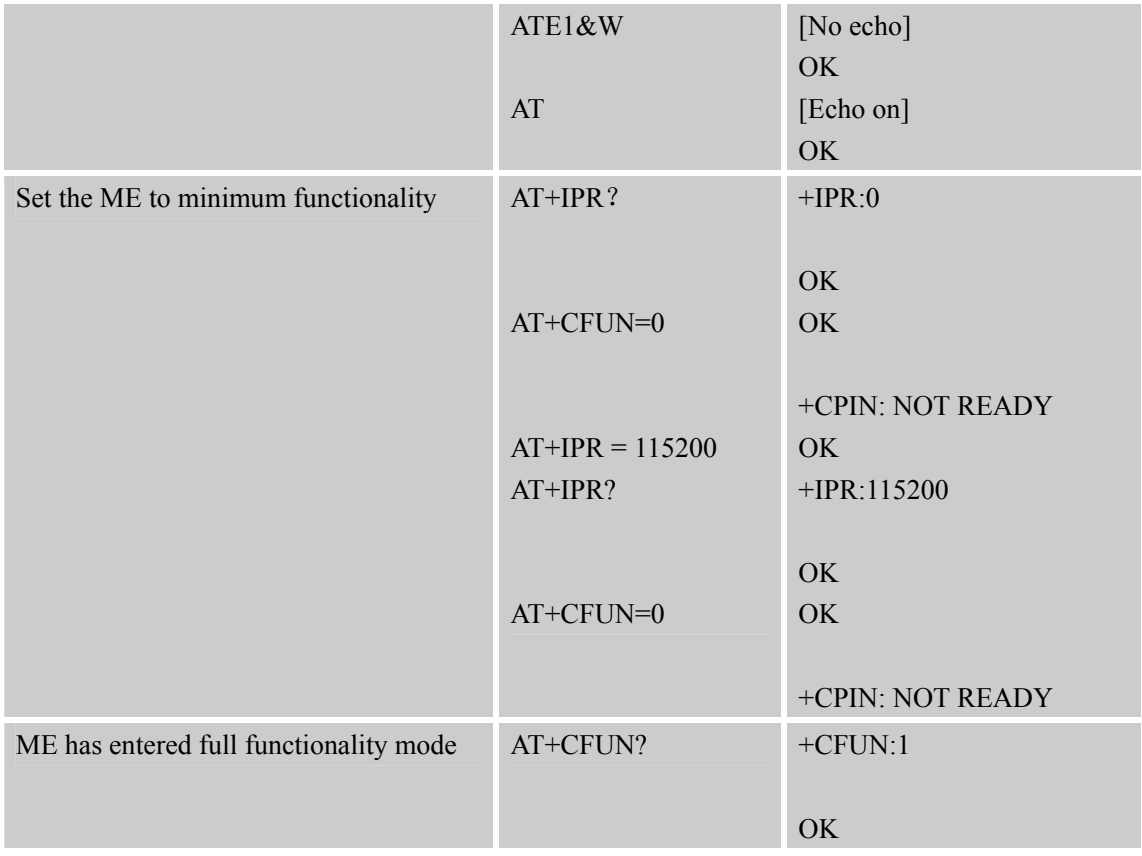

## **20.2 SIM Commands**

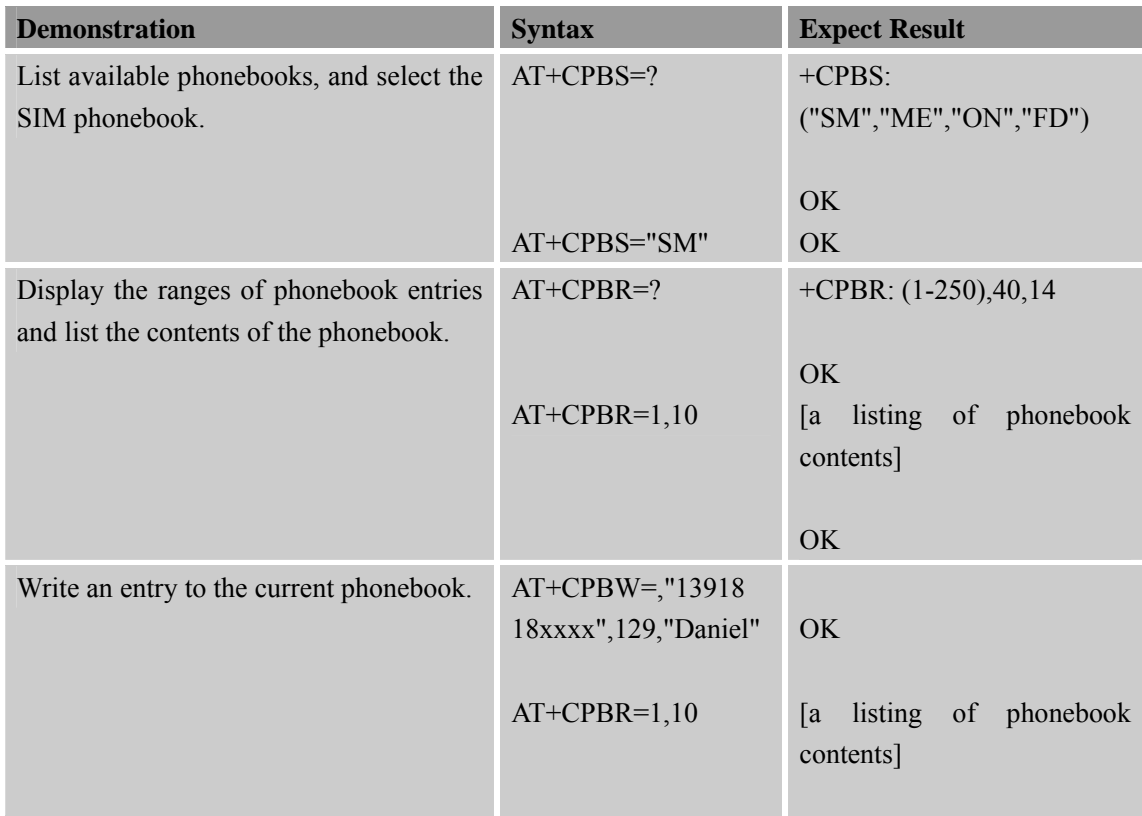

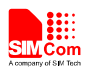

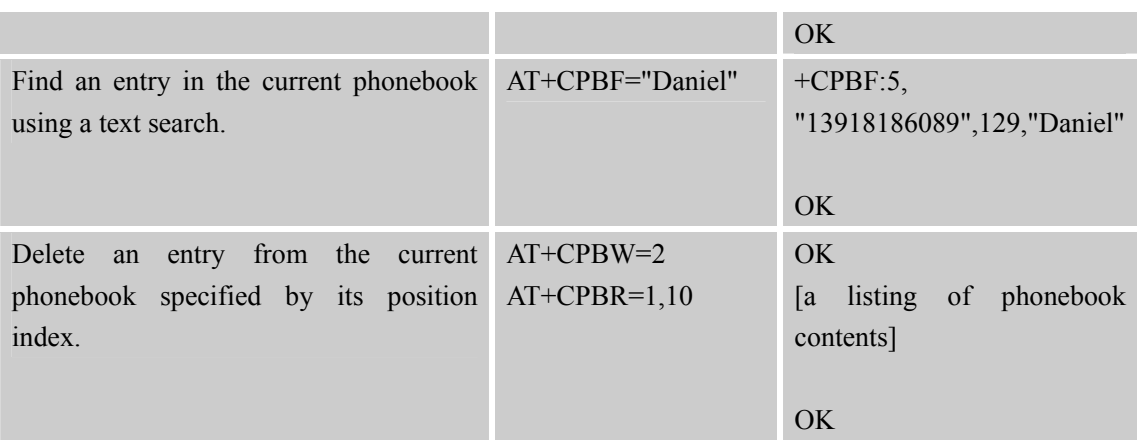

# **20.3 General Commands**

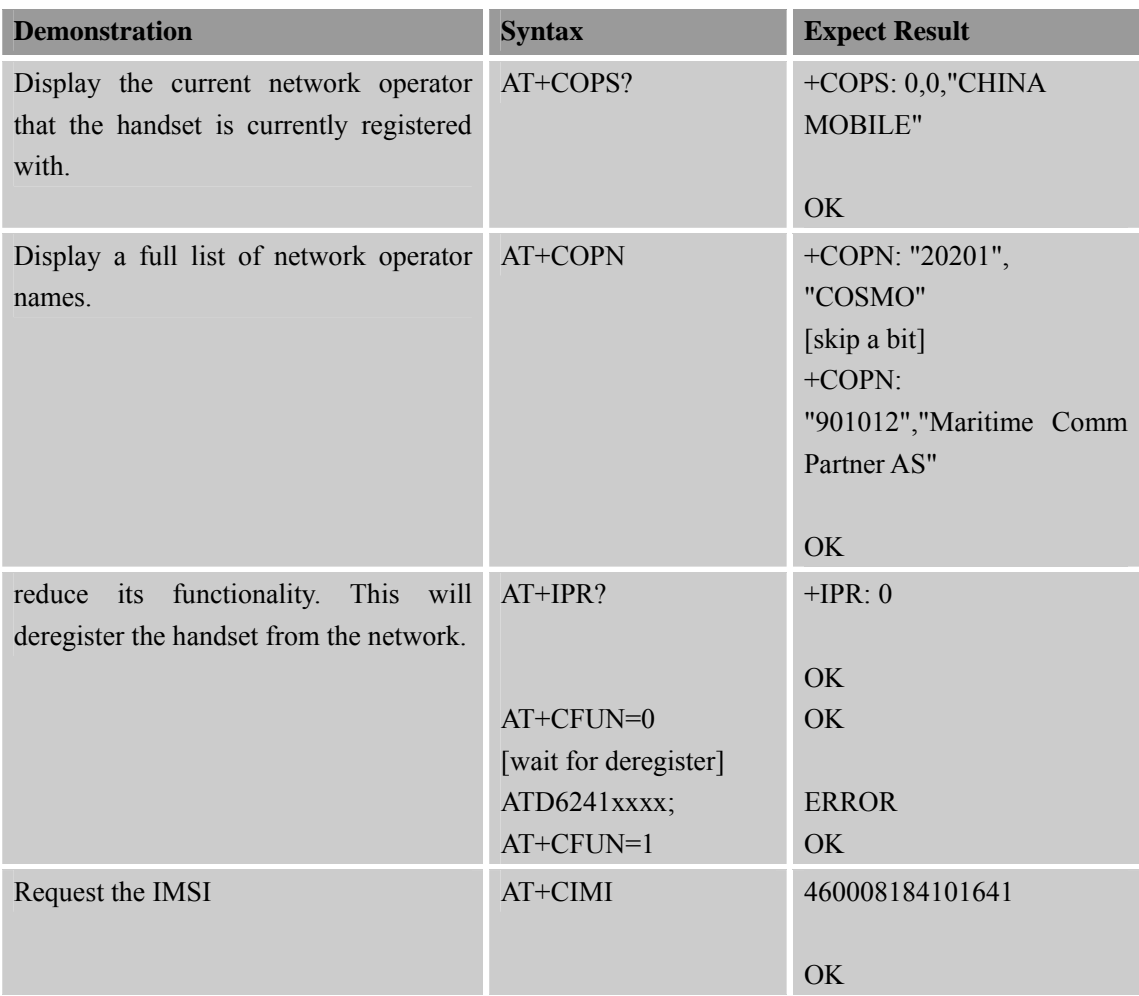

# **20.4 Call Control Commands**

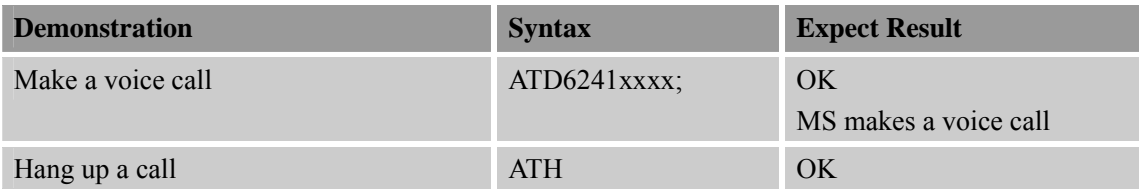

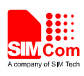

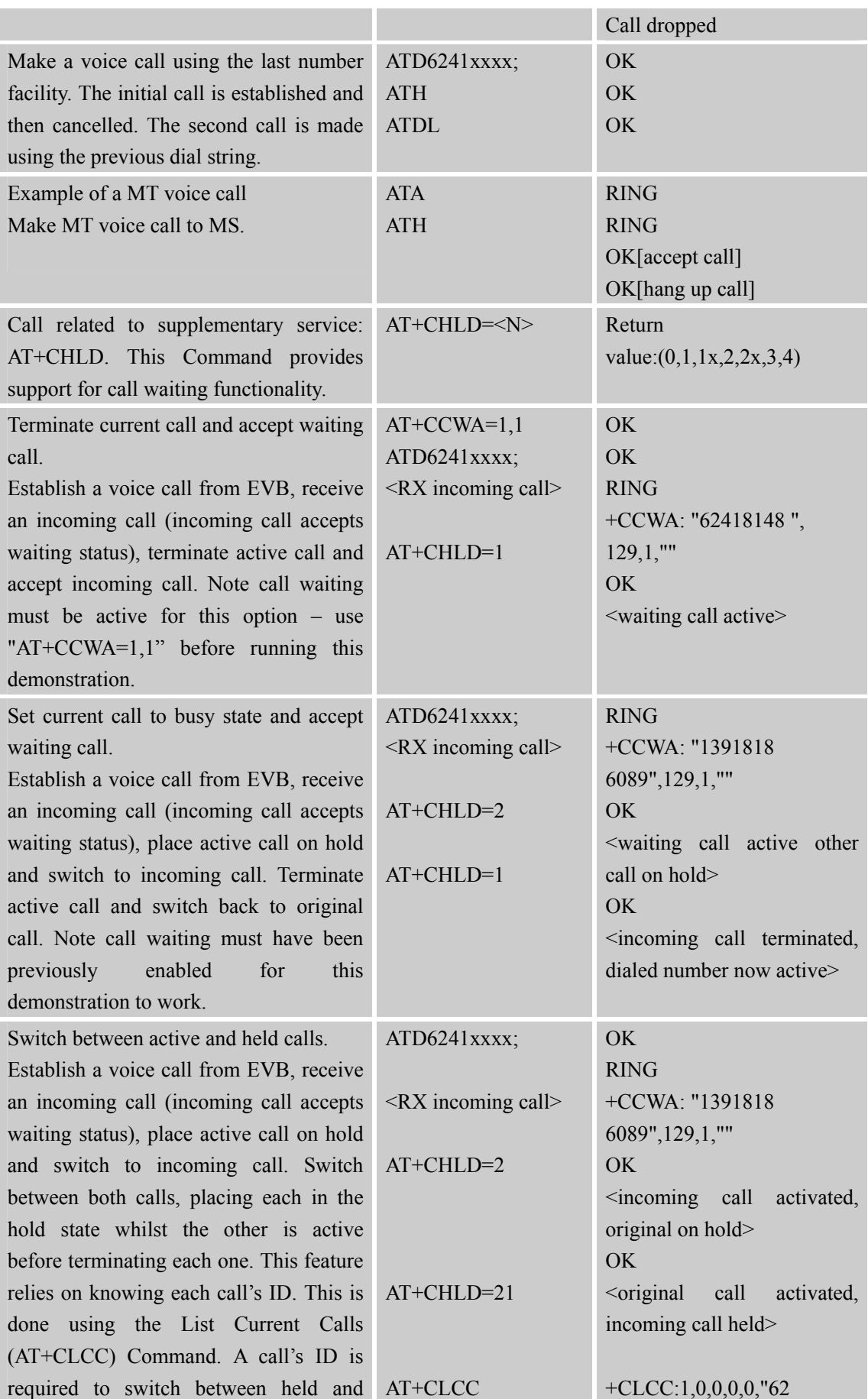

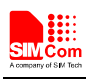

#### **Smart Machine Smart Decision**

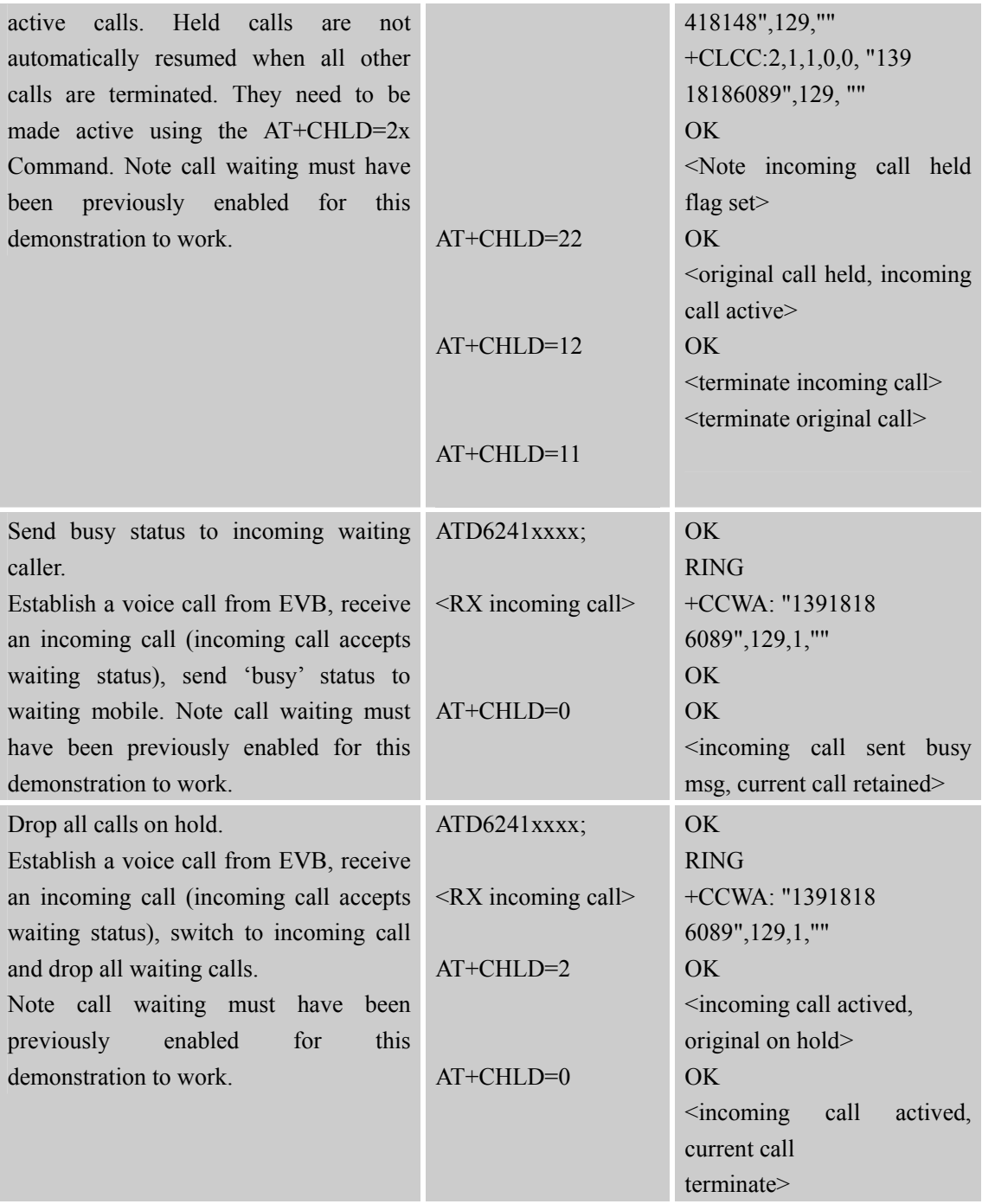

### **20.5 SIM Toolkit Commands**

Please refer to SIM800 Series\_STK\_Application Note.DOC

# **20.6 Audio Commands**

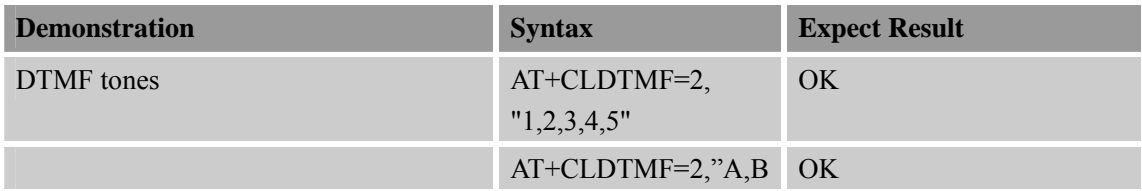

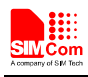

,C,D,E,F",50

# **20.7 SMS Commands**

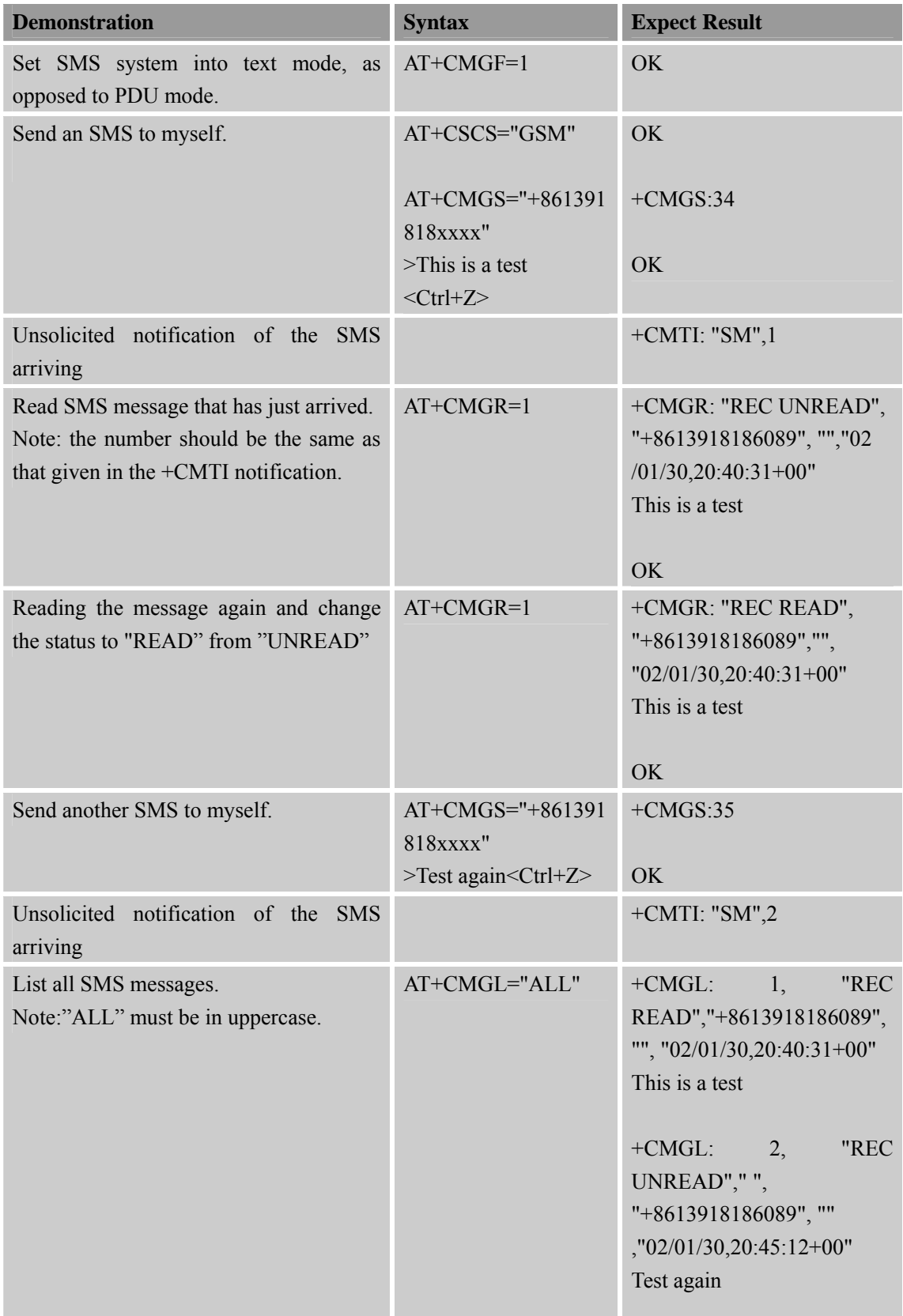

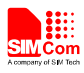

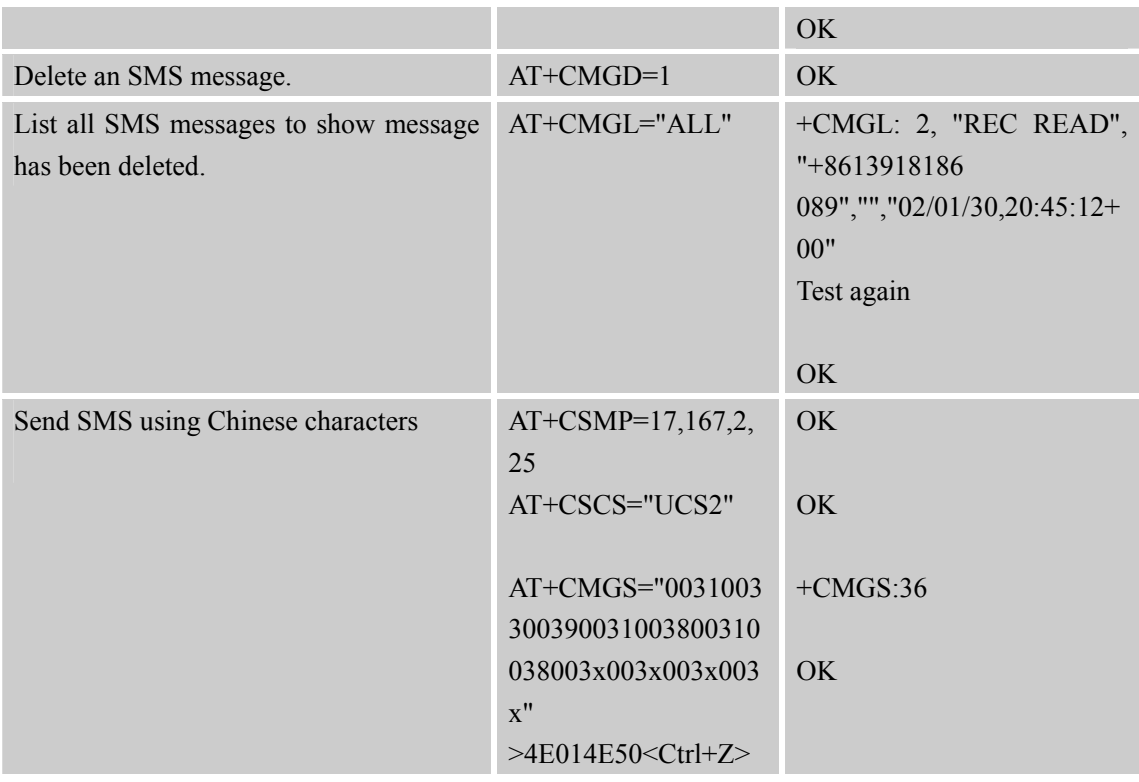

# **20.8 GPRS Commands**

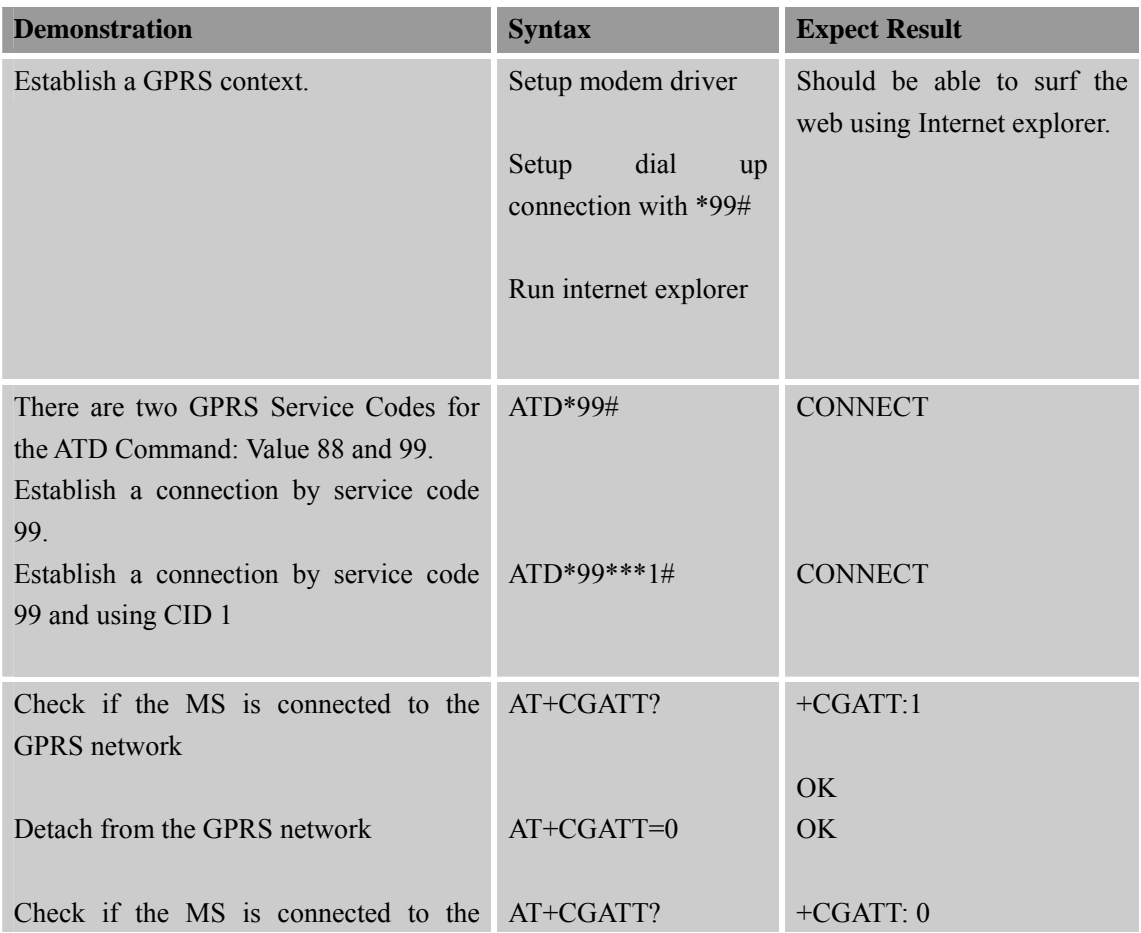

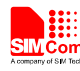

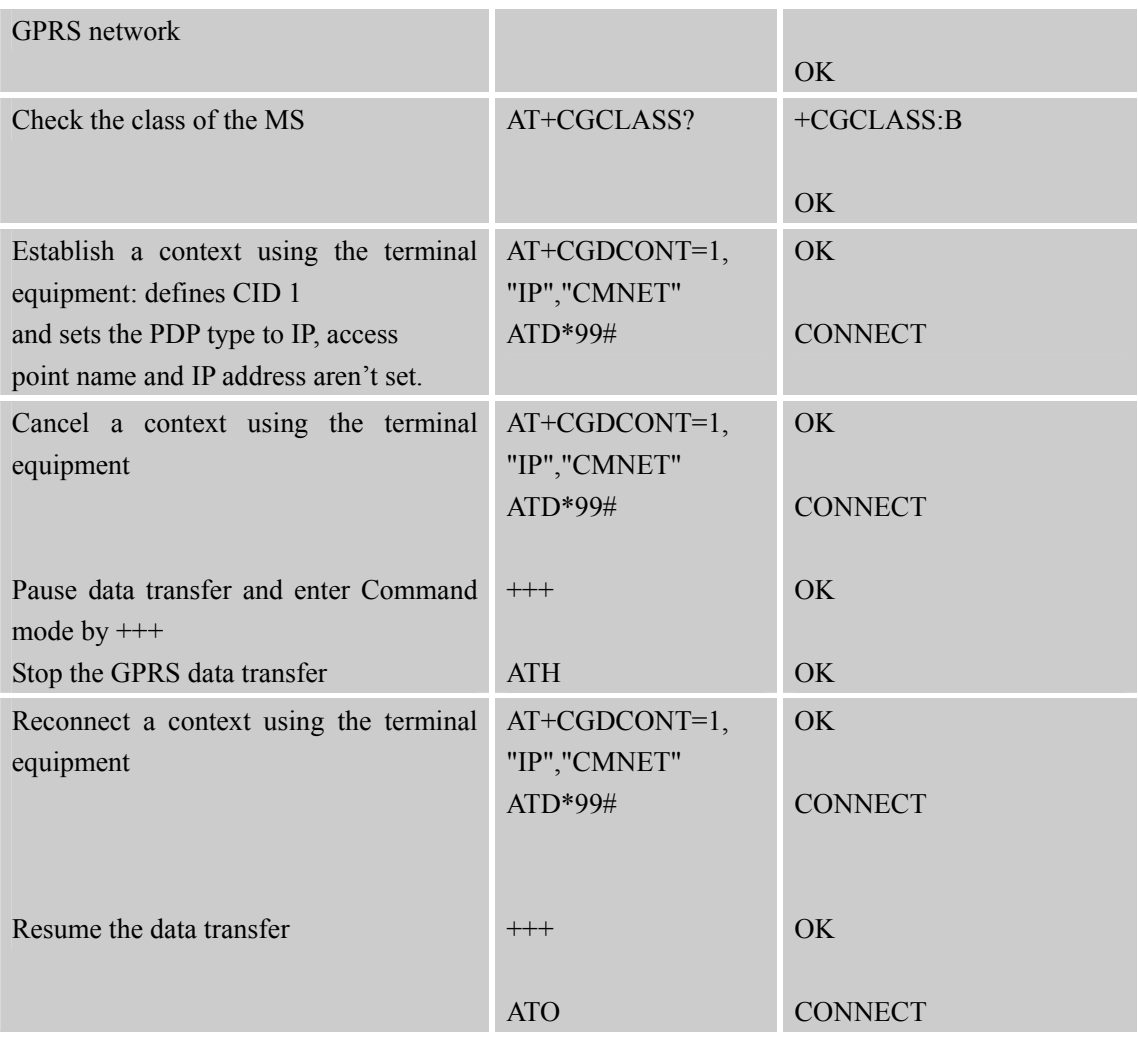

**\***Quality of Service (QOS) is a special parameter of a CID which consists of several parameters itself.

The QOS consists of

The precedence class

The delay class

The reliability class

The peak throughput class

The mean throughput class

And is decided in "requested QOS" and "minimum acceptable QOS".

All parameters of the QOS are initiated by default value (=0) except the reliability class is 3. To define a QOS use the AT+CGQREQ or AT+CGQMIN Command.

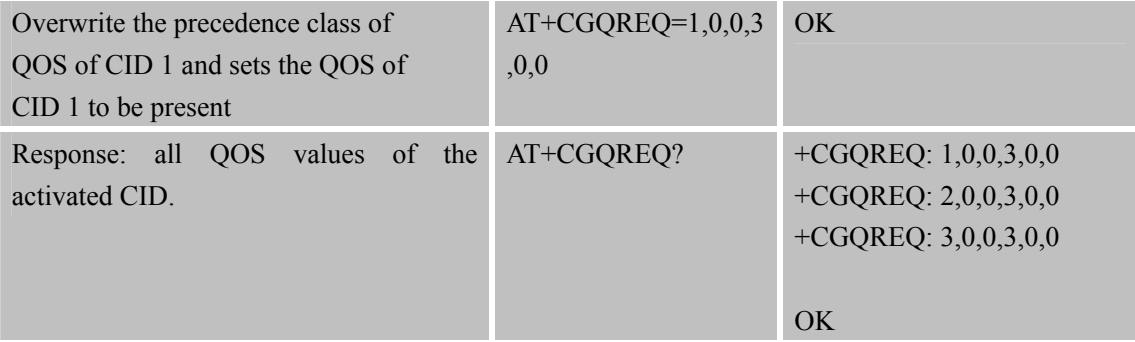

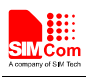

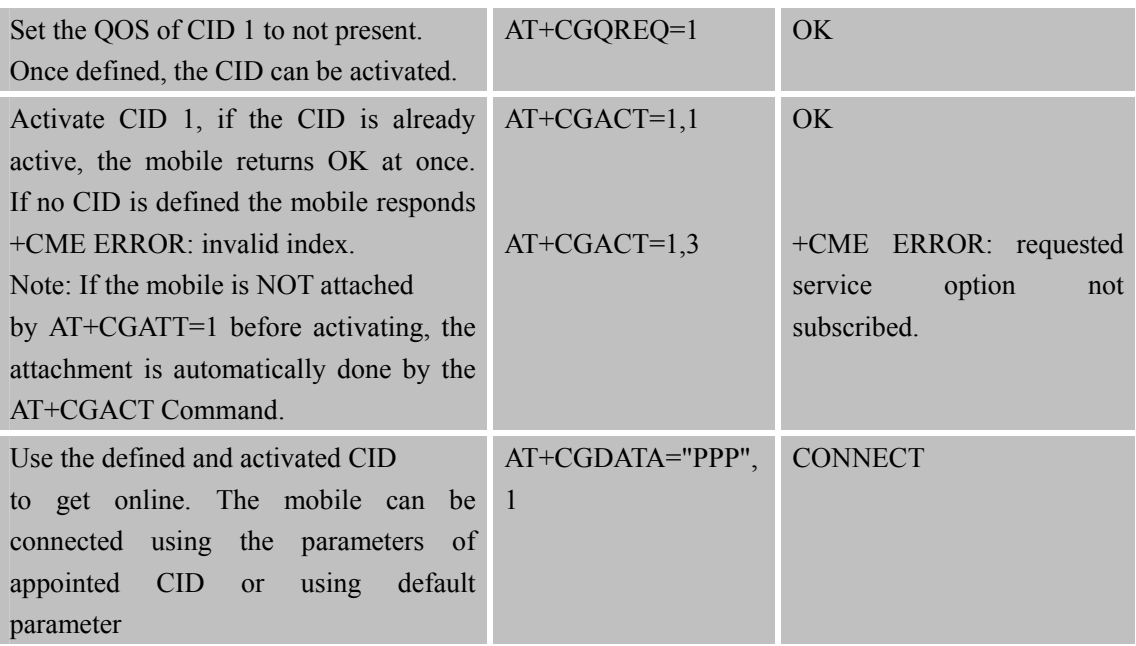

The mobile supports Layer 2 Protocol (L2P) PPP only.

Note: If the mobile is NOT attached by AT+CGATT=1 and the CID is NOT activated before connecting, attaching and activating is automatically done by the AT+CGDATA Command. Some providers require using an APN to establish a GPRS connection. So if user uses the Microsoft Windows Dial-Up Network and ATD\*9… to connect to GPRS, user must provide the context definition as part of the modem definition (Modem properties/Connection/Advanced… /Extra settings.) As an alternative, user can define and activate the context in a terminal program (e.g. Microsoft HyperTerminal) and then use the Dial-Up Network to send only the ATD Command.

## **20.9 TCPIP Commands**

Please refer to SIM800 Series\_TCPIP\_Application Note.doc

### **20.10 IP Commands**

Please refer to SIM800 Series\_IP\_Application Note.doc. Chapter 3.1 describles how to config bearer contexts of HTTP and FTP applications.

### **20.11 PING Commands**

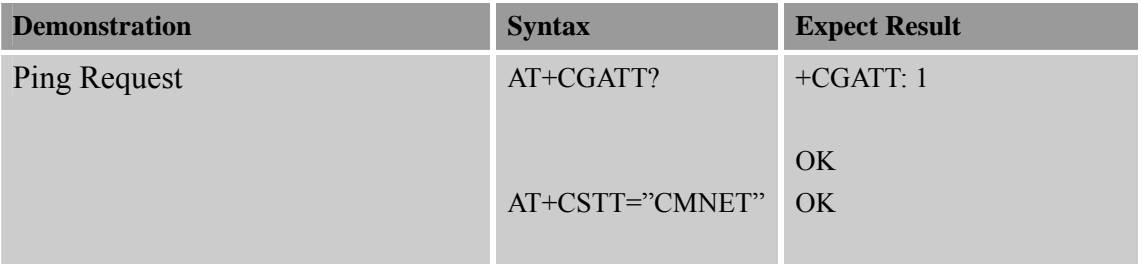

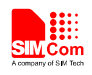

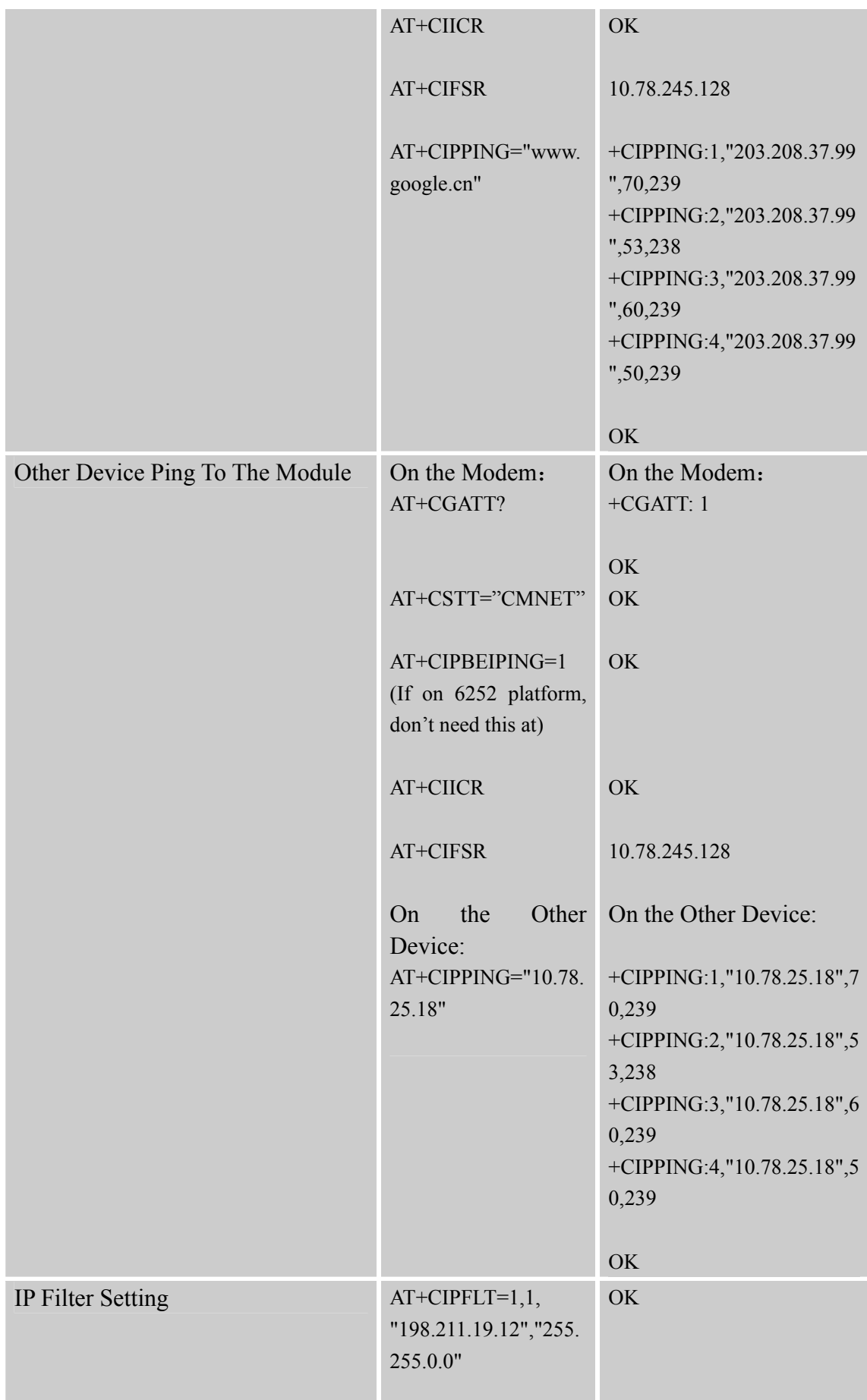

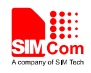

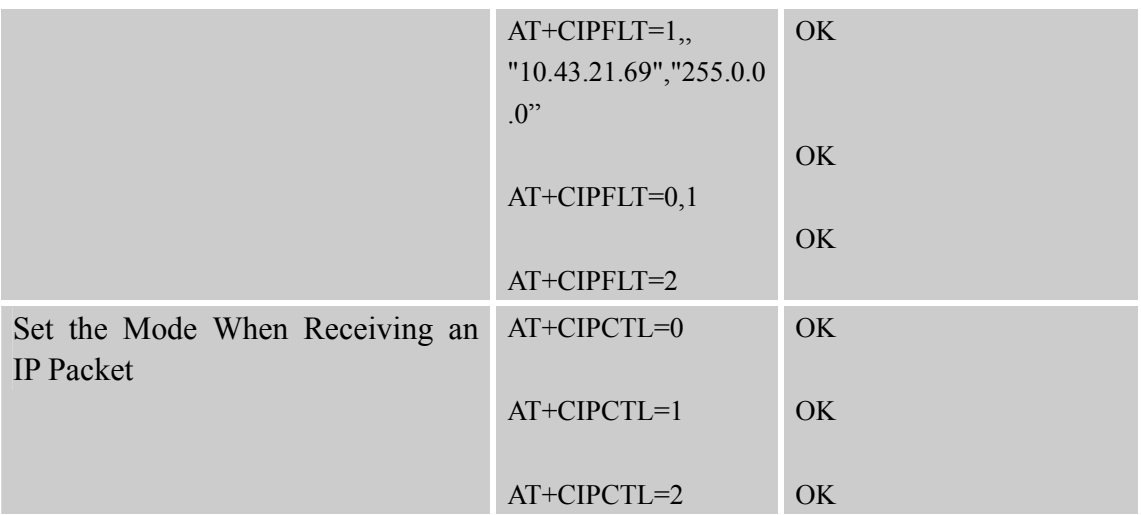

### **20.12 HTTP and FTP Commands**

Please refer to SIM800 Series\_IP\_Application Note.doc

## **20.13 GSM Location Commands**

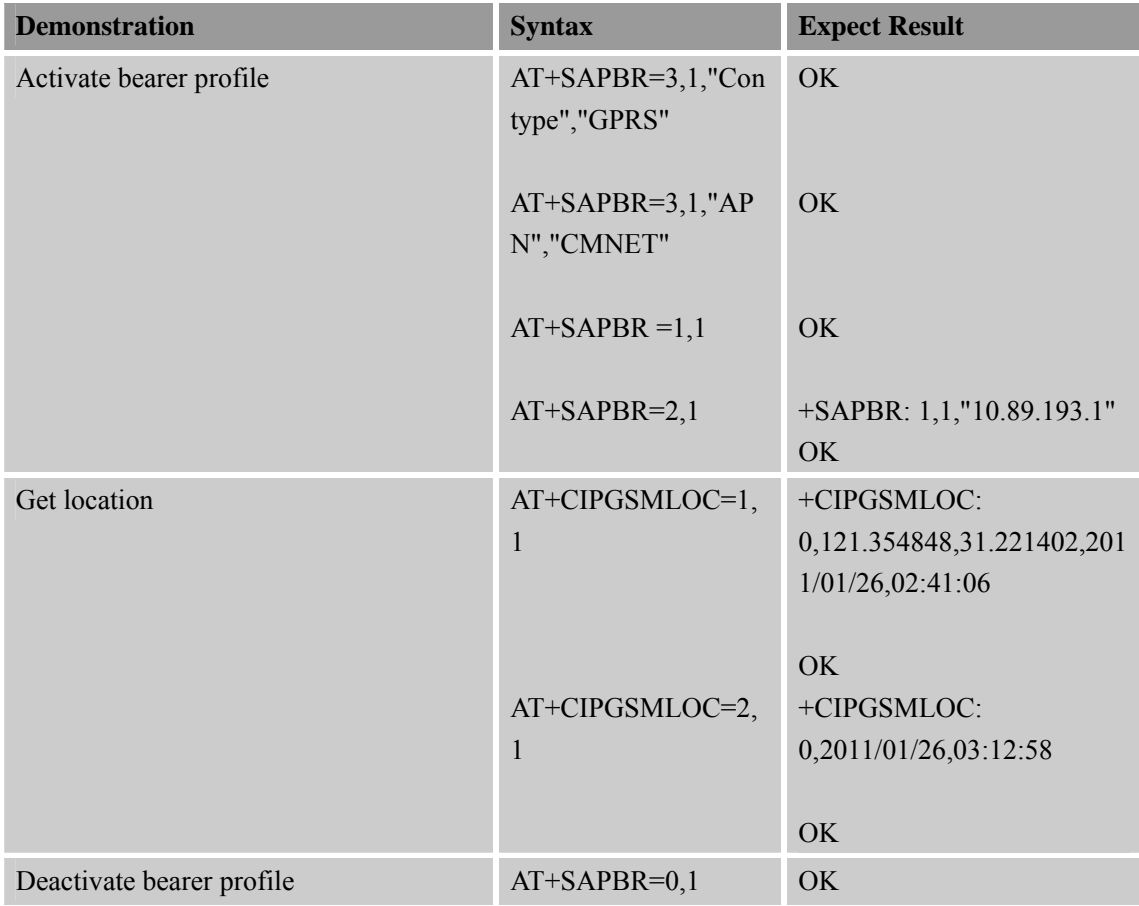

# **20.14 EMAIL Commands**

Please refer to SIM800 Series\_Email\_Application Note.doc.
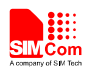

# **20.15 MMS Commands**

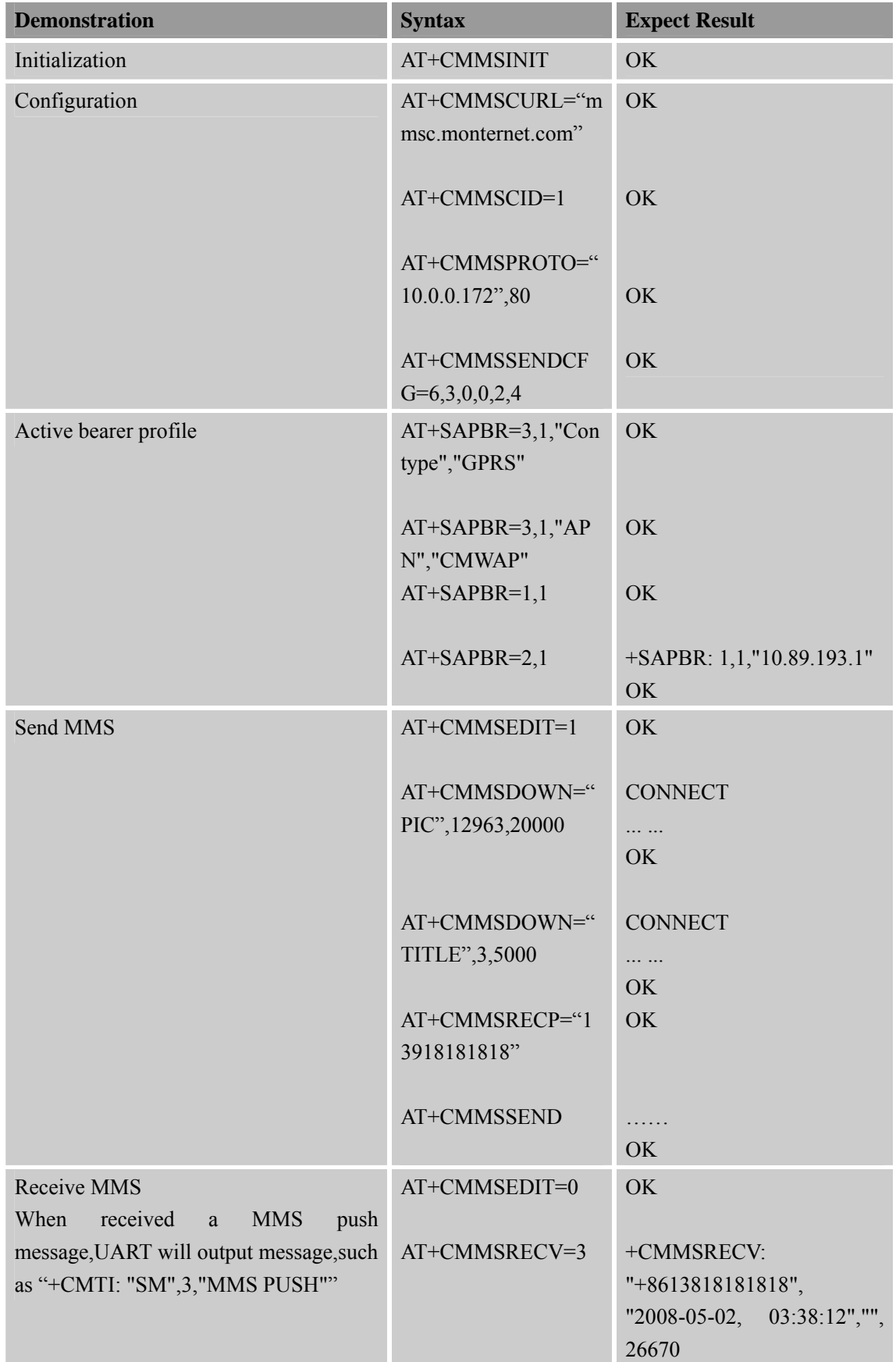

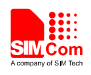

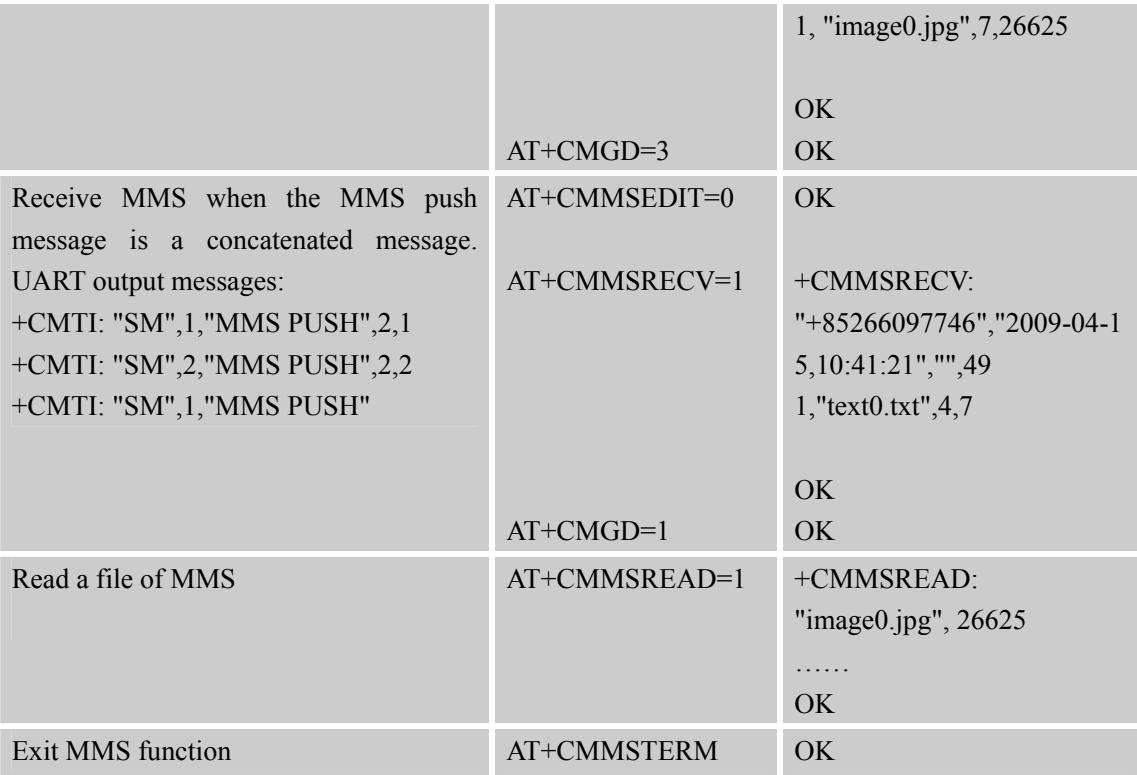

### **20.16 DDET Commands**

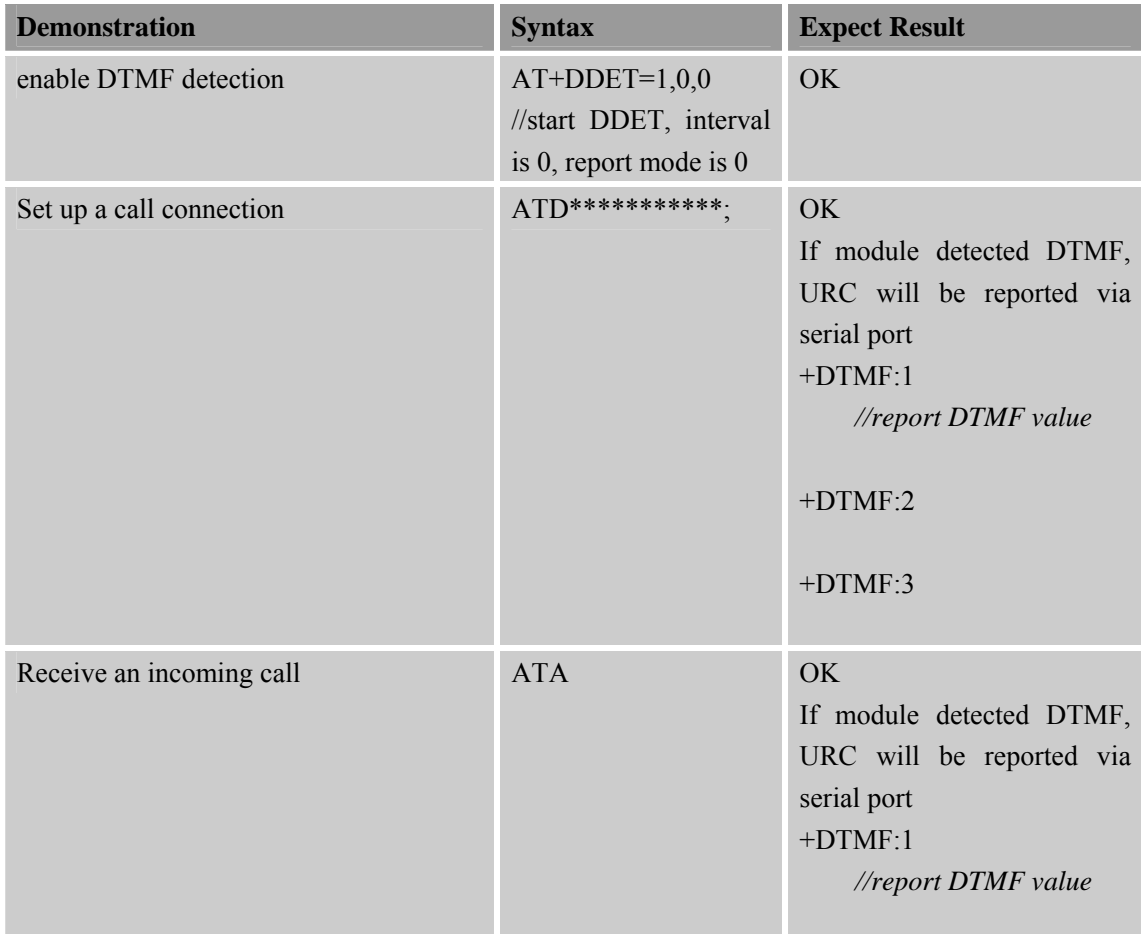

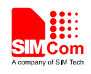

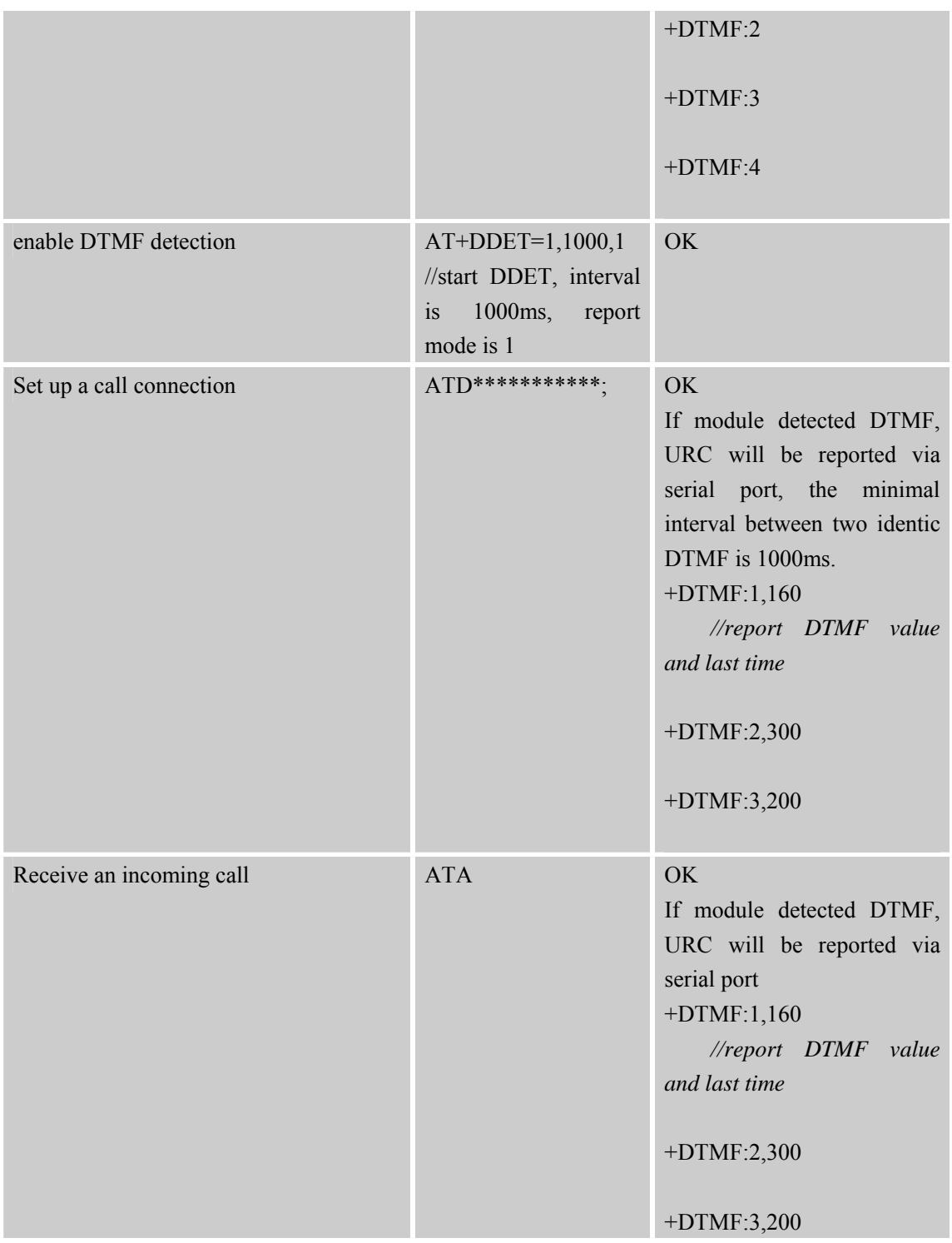

#### **20.17 RECORD Commands**

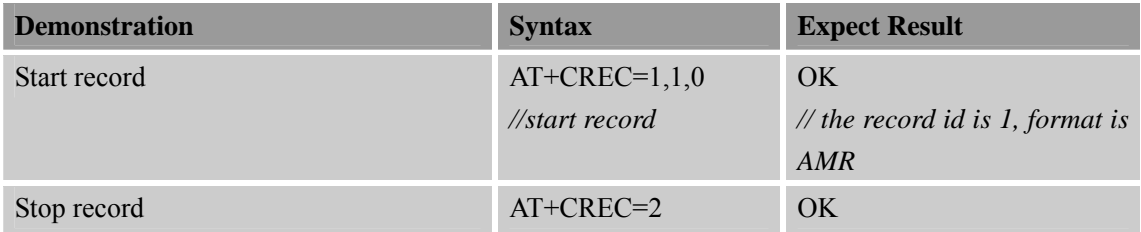

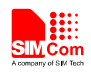

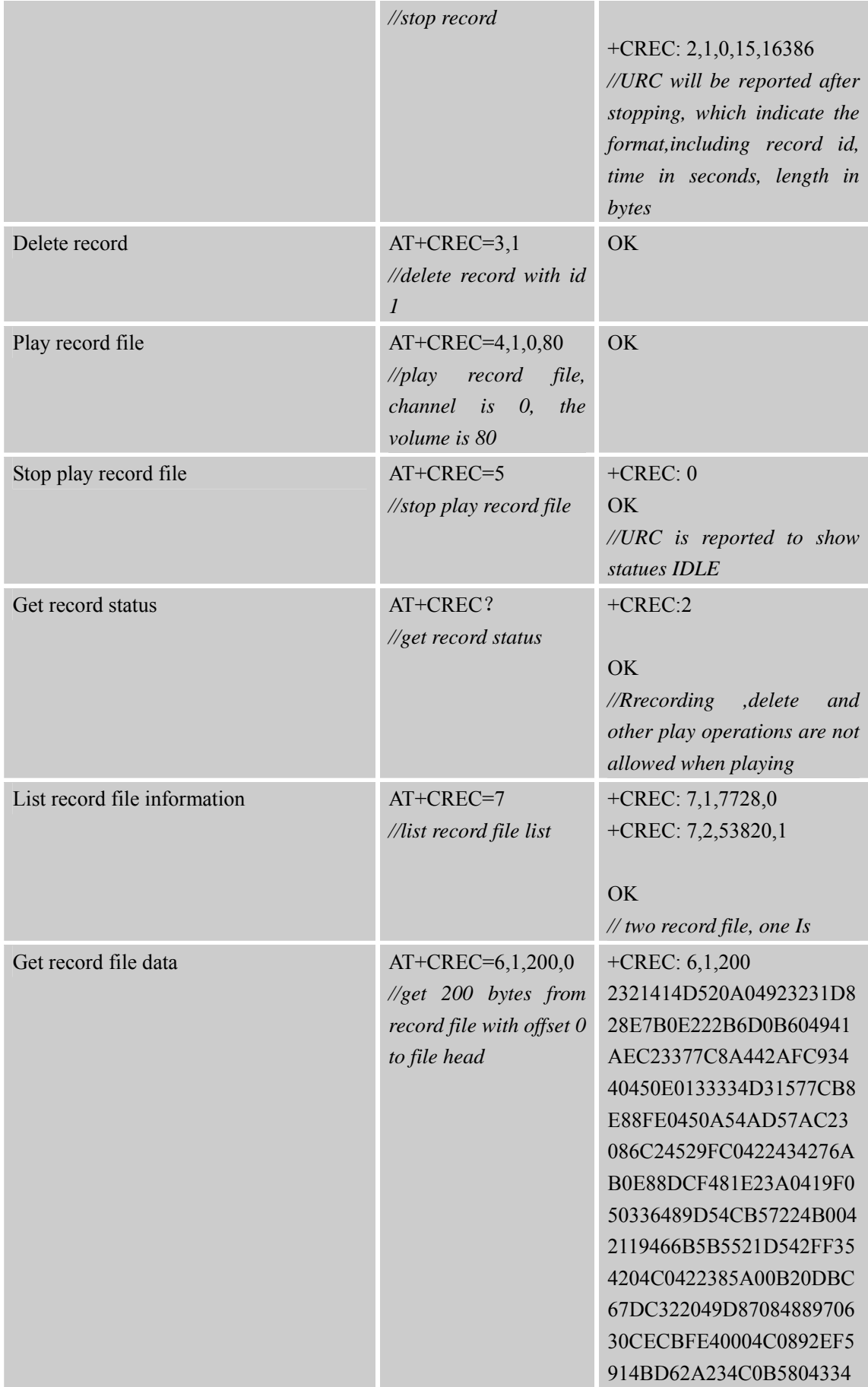

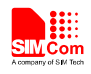

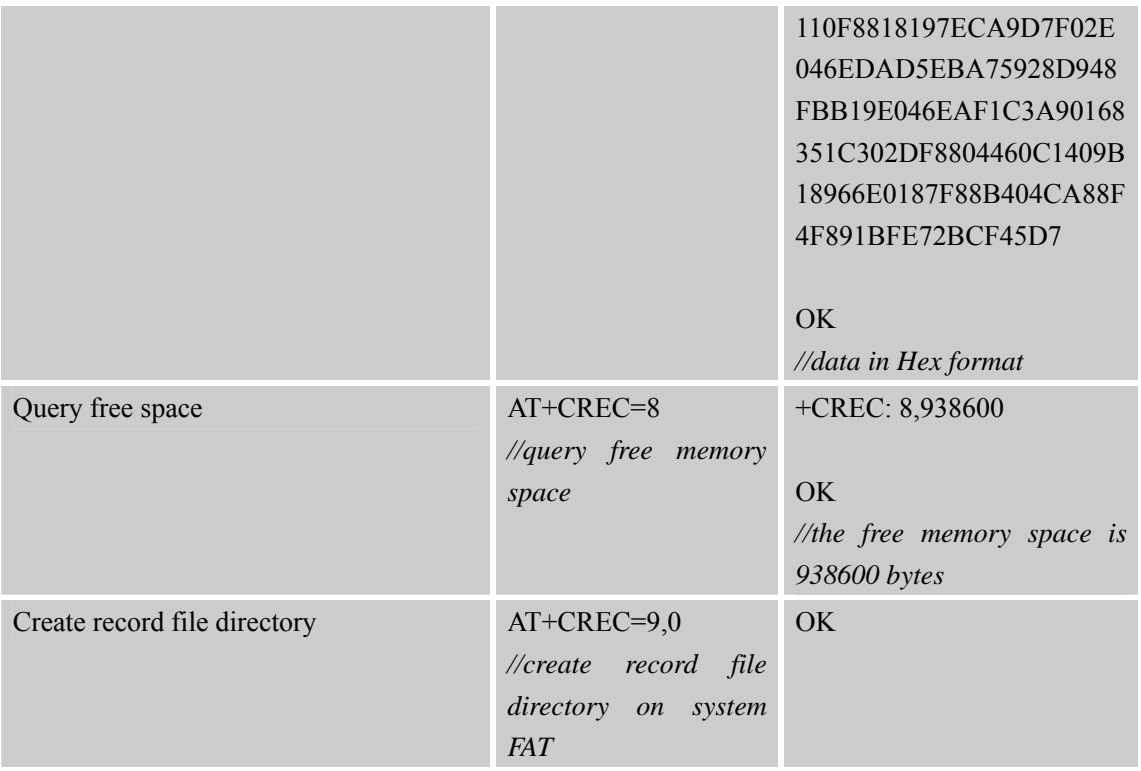

# **20.18 TTS Commands**

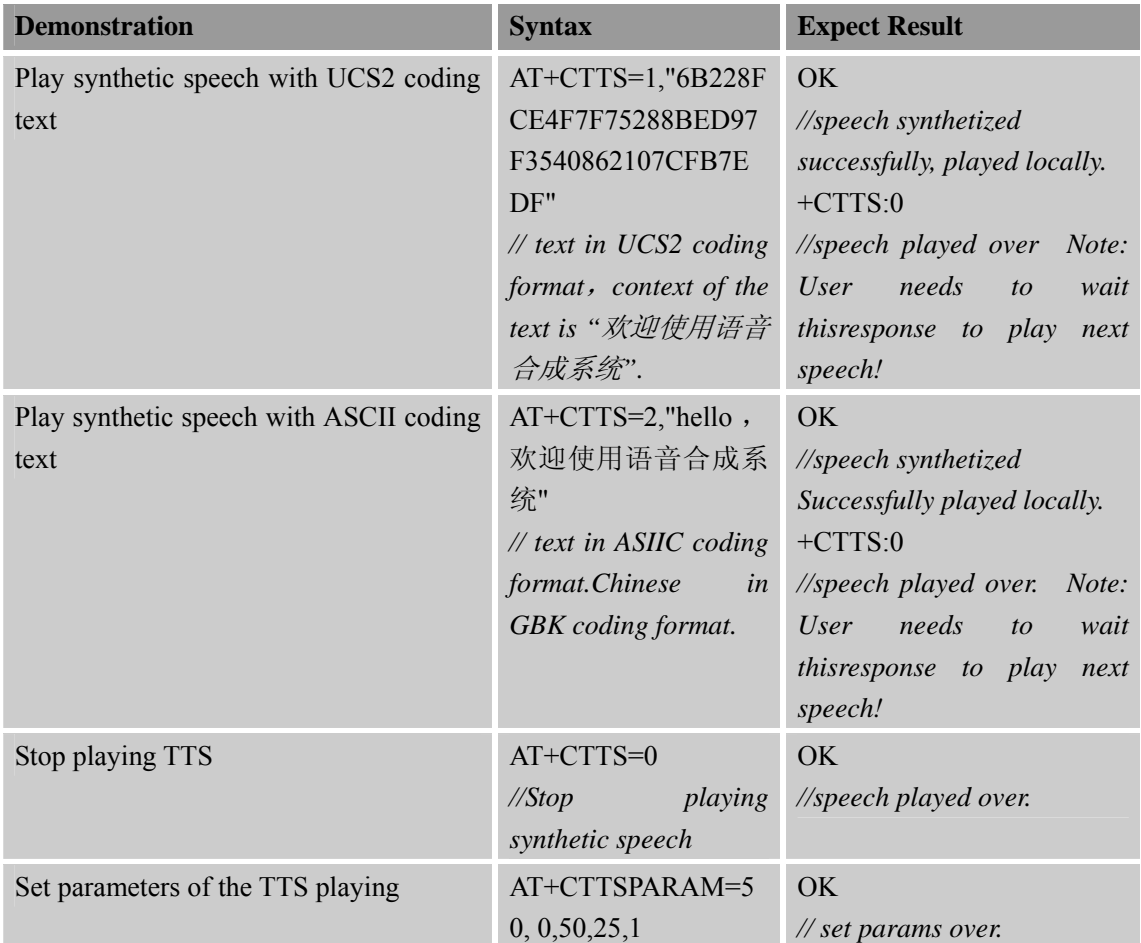

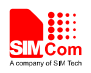

*// set params of the TTS playing*

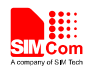

# **21 ATC Differences among SIM800 Series**

## **21.1 AT+SIDET**

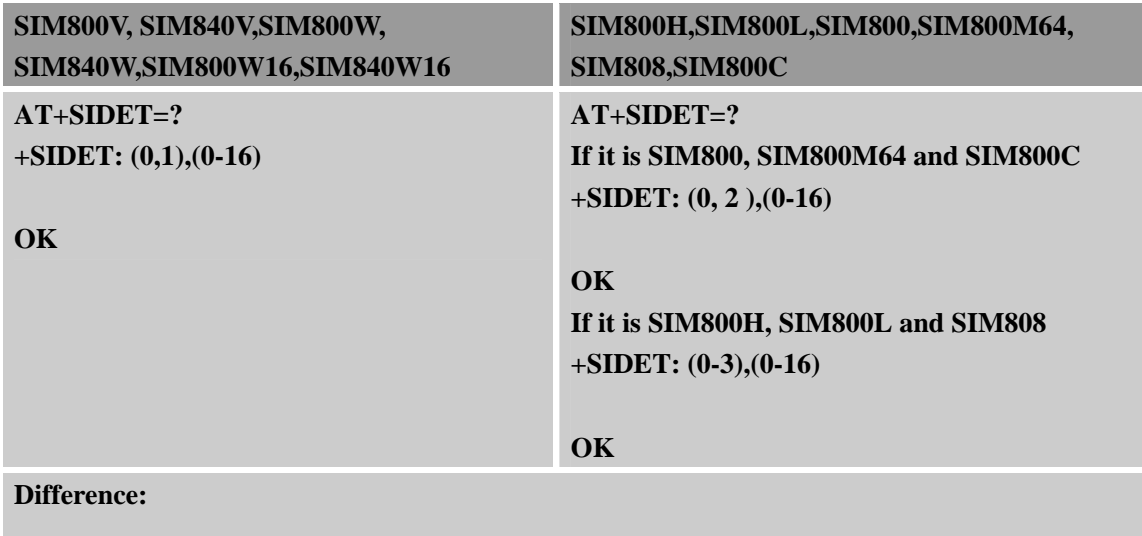

## **21.2 AT+CMIC**

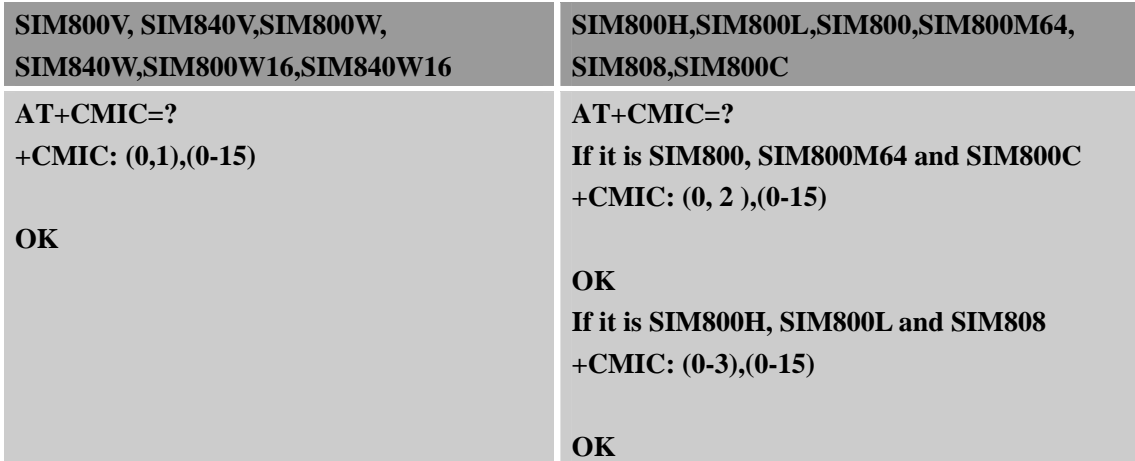

#### **Difference:**

**The default gain level of main audio channel is 10.** 

**The default gain level of aux audio channel is 11 in SIM800H, SIM800L and SIM808.** 

**The default gain level of aux audio channel is 9 in SIM800V, SIM840V, SIM800W, SIM840W, SIM800W16 and SIM840W16.** 

**The default gain level of aux audio channel is 8 in SIM800C.** 

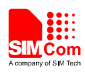

# **21.3 AT+CBAND**

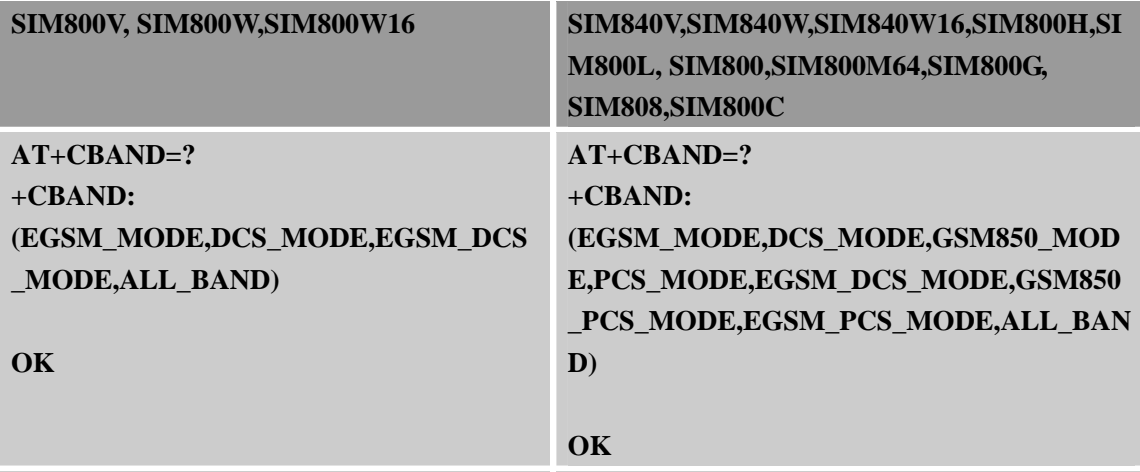

**Difference:** 

**SIM840V, SIM840W, SIM840W16,SIM800H, SIM800L, SIM800, SIM800M64, SIM800G, SIM808 and SIM800C support Quad-band.** 

## **21.4 AT+CHFA**

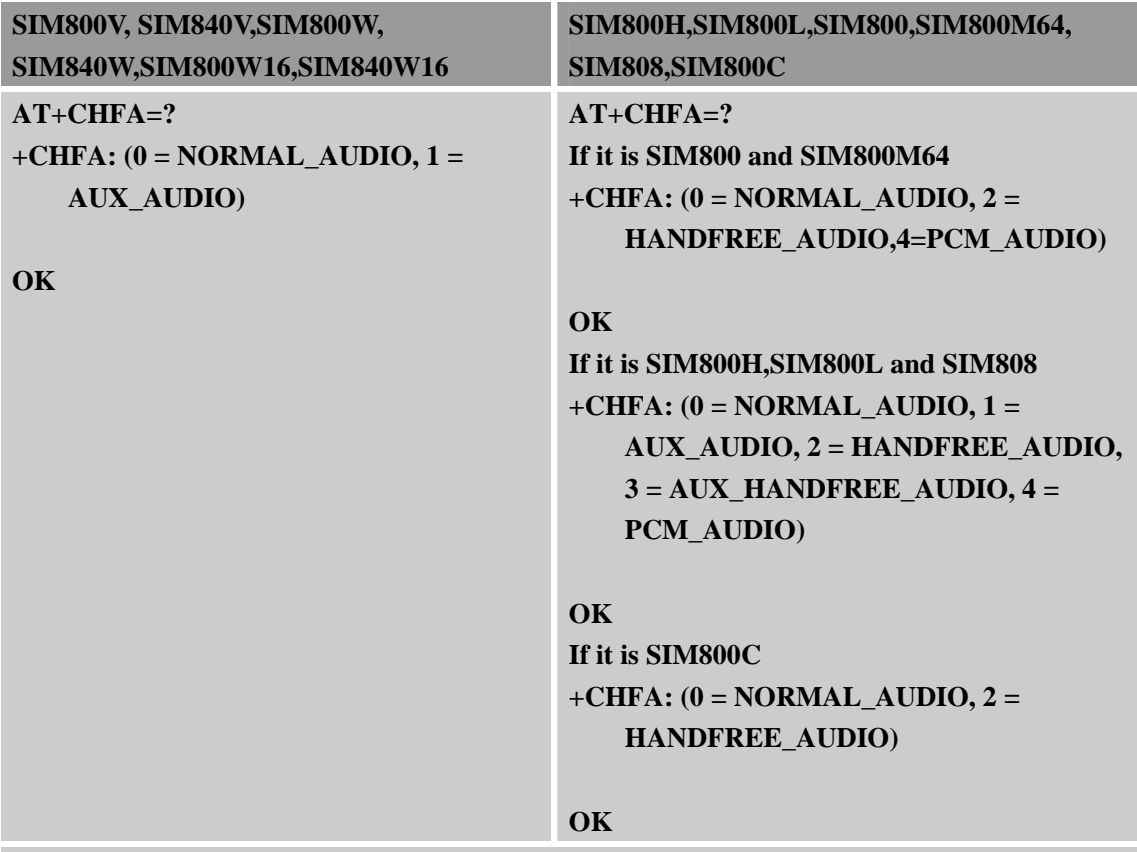

**Difference:** 

**In SIM800H, SIM800L and SIM808, channel 2 is the same with channel 0, channel 3 is the same with channel 1.channel 4 is multiplexed.** 

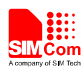

**SIM800G can not support this AT command.** 

#### **21.5 AT+SGPIO**

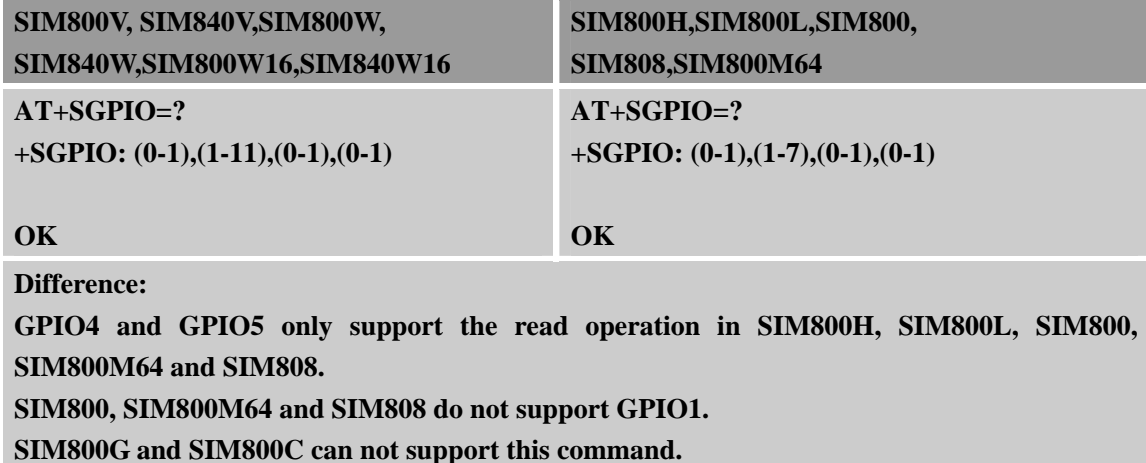

#### **21.6 AT+SJDR**

Jamming detection PIN takes effect only in SIM800H, SIM800L, SIM800, SIM800M64, SIM808 and SIM800C.The Jamming detection PIN is defined as follows.

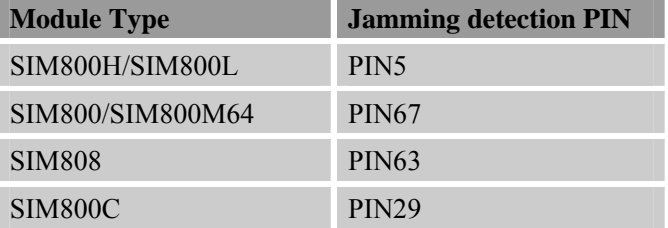

SIM800V, SIM840V, SIM800W, SIM840W, SIM800W16 and SIM840W16 have no jamming detection PIN to indicate JD status, only report jamming status via URC from serial port.

## **21.7 AT+CREC**

Play in call support AMR format in SIM800H, SIM800, SIM800M64, SIM808 and SIM800C. The value of parameter **<inputpath>** is only "0" in SIM800 and SIM800M64.

#### **21.8 AT+CTTSPARAM**

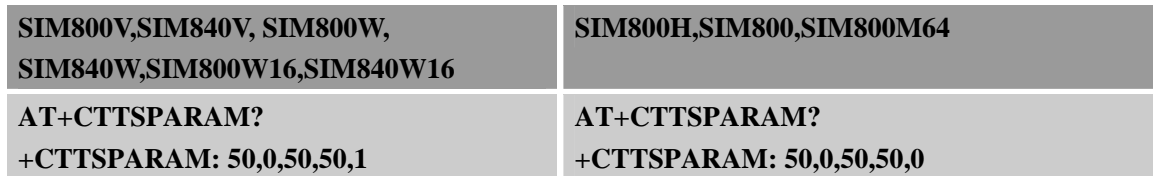

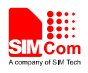

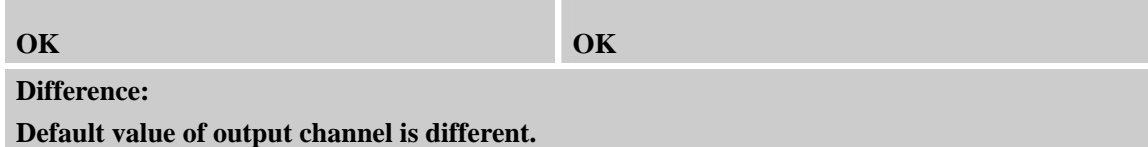

a m

## **21.9 AT+CADC**

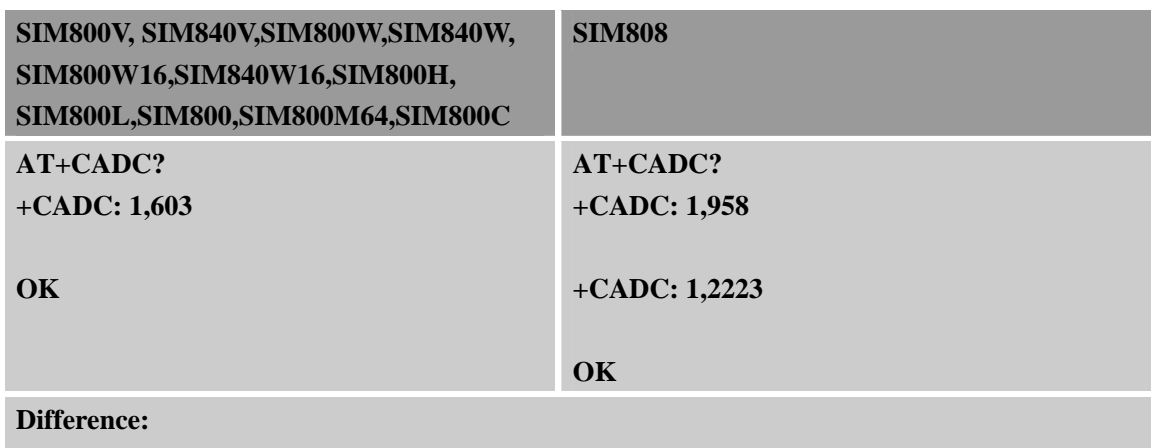

**SIM808 has two ADC channels and others have only one ADC channel.** 

# **21.10 AT+CSCLK**

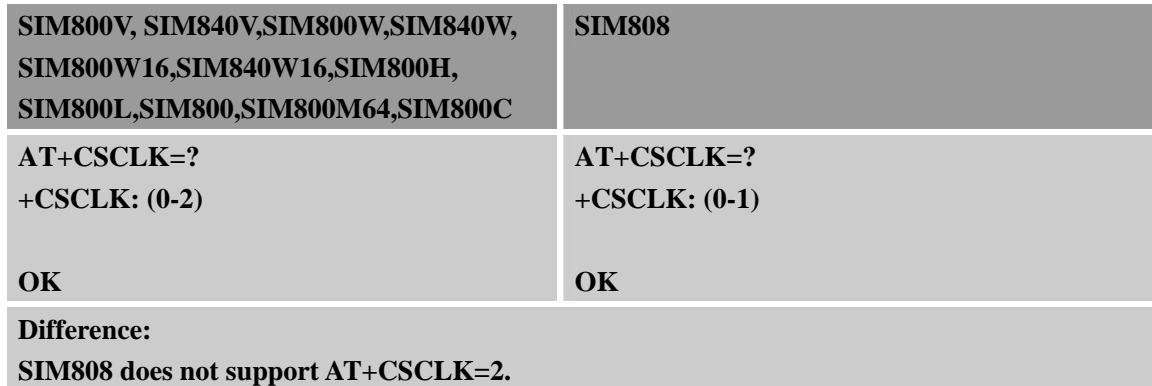

# **21.11 Only Part of Projects Support Following AT Commands**

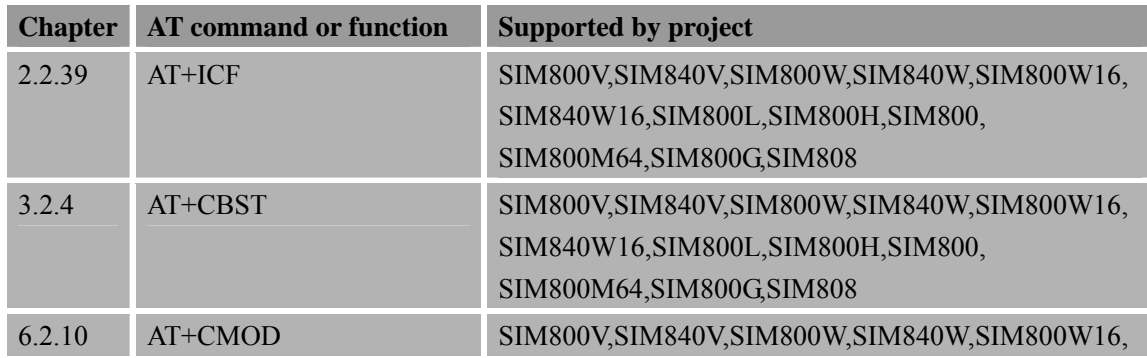

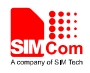

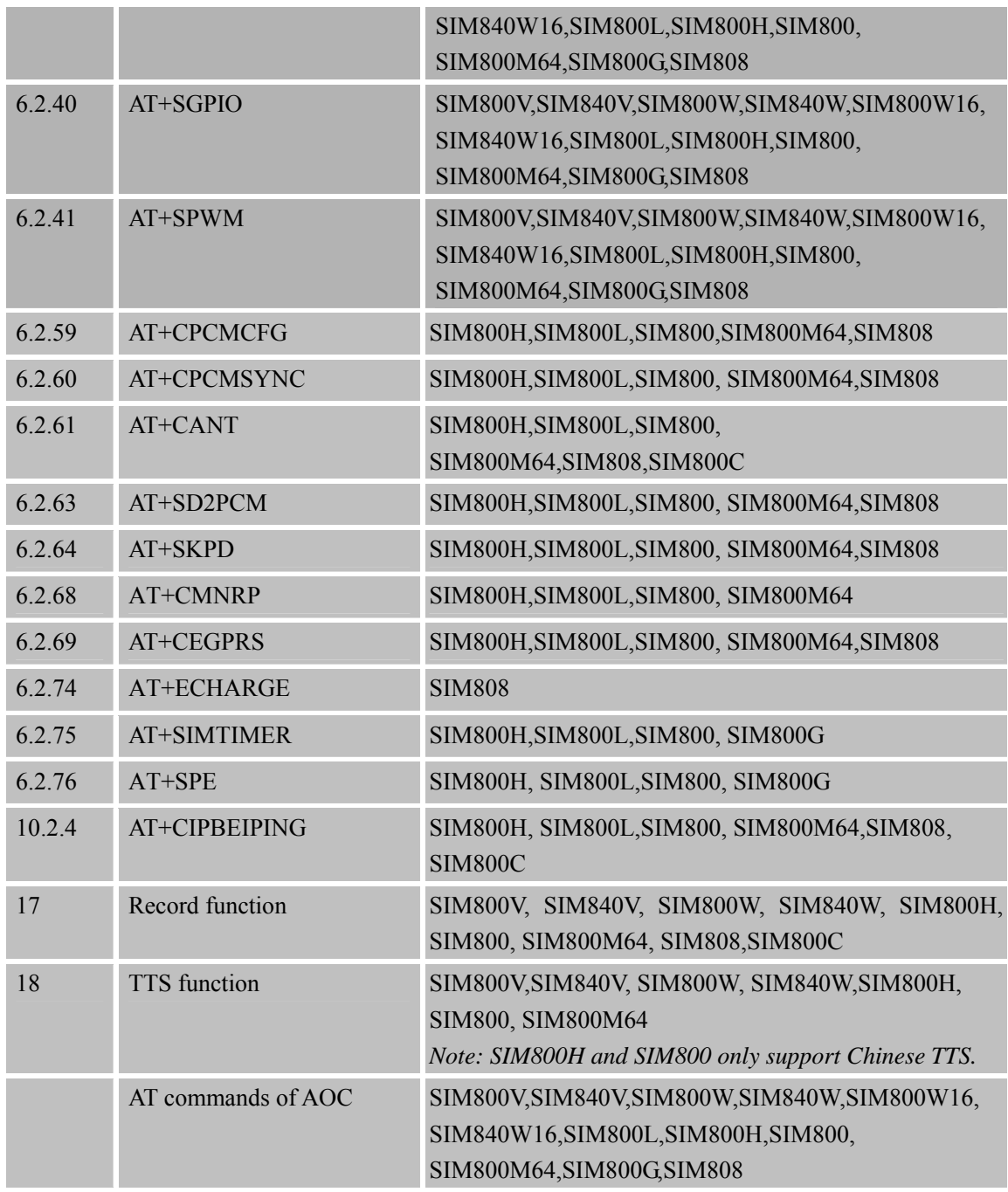

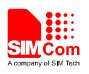

### **Contact us:**

# **Shanghai SIMCom wireless solutions Ltd.**

Address: Building A, SIM Technology Building, No. 633 Jinzhong Road, Shanghai, P. R. China 200335 Tel: +86 21 3252 3300 Fax: +86 21 3252 3020 URL: www.sim.com/wm